## **Sun Java System Messaging Server 6.3管理指南**

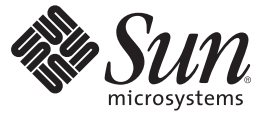

Sun Microsystems, Inc. 4150 Network Circle Santa Clara, CA 95054 U.S.A.

文件號碼:820–0514 2007 年 6 月 8 日

Copyright 2007 Sun Microsystems, Inc. 4150 Network Circle, Santa Clara, CA 95054 U.S.A. 版權所有。

Sun Microsystems, Inc. 對於本文件所述技術擁有智慧財產權。這些智慧財產權包含一項或多項美國專利,以及在美國與其他國家/地區擁有的一項或多 項專利或申請中專利,但並不以此為限。

美國政府權利 – 商業軟體。政府使用者均應遵守 Sun Microsystems, Inc. 的標準授權合約和 FAR 及其增補文件中的適用條款。

本發行軟體包含由協力廠商所開發的材料。

本產品中的某些部分可能源自加州大學授權的 Berkeley BSD 系統的開發成果。UNIX 是在美國及其他國家/地區的註冊商標,已獲得 X/Open Company, Ltd. 專屬授權。

Sun、Sun Microsystems、Sun 標誌、Solaris 標誌、Java 咖啡杯標誌、docs.sun.com、 Java 與 Solaris 是 Sun Microsystems, Inc. 在美國與其他國家/地區的商 標或註冊商標。所有 SPARC 商標都是 SPARC International, Inc. 在美國及其他國家/地區的商標或註冊商標,經授權後使用。凡具有 SPARC 商標的產品<br>都是採用 Sun Microsystems, Inc. 所開發的架構。本產品包括卡內基美隆大學 (Carnegie Mellon University) 的 Computing Services (http://www.cmu.edu/computing) 所開發之軟體。

OPEN LOOK 與 Sun<sup>TM</sup> Graphical User Interface (Sun 圖形化使用者介面) 都是由 Sun Microsystems, Inc. 為其使用者與授權者所開發的技術。Sun 感謝 Xerox 公司在研究和開發視覺化或圖形化便用者介面之概念上,為電腦工業所做的開拓性貢獻。Sun 已向 Xerox 公司取得 Xerox 圖形化使用者介面之非<br>獨占性授權,該授權亦適用於使用 OPEN LOOK GUI 並遵守 Sun 書面授權合約的 Sun 公司授權者。

本出版品所涵蓋的產品和所包含的資訊受到美國出口控制法規的控制,並可能受到其他國家/地區進出口法規的管轄。嚴禁核子武器、飛彈、生化武 器或海上核動力裝備等最終用途或最終使用者,直接或間接使用本產品。嚴禁出口或再出口至被美國列入禁運清單的國家/地區或美國出口排除清單<br>上確定的實體,包括但不限於被拒絕的個人以及特別指定的國家。

本文件以其「原狀」提供,對任何明示或暗示的條件、陳述或擔保,包括對適銷性、特殊用途的適用性或非侵權性的暗示保證,均不承擔任何責任, **除非此免責聲明的適用範圍在法律上無效。**

## 目録

 $\overline{1}$ 

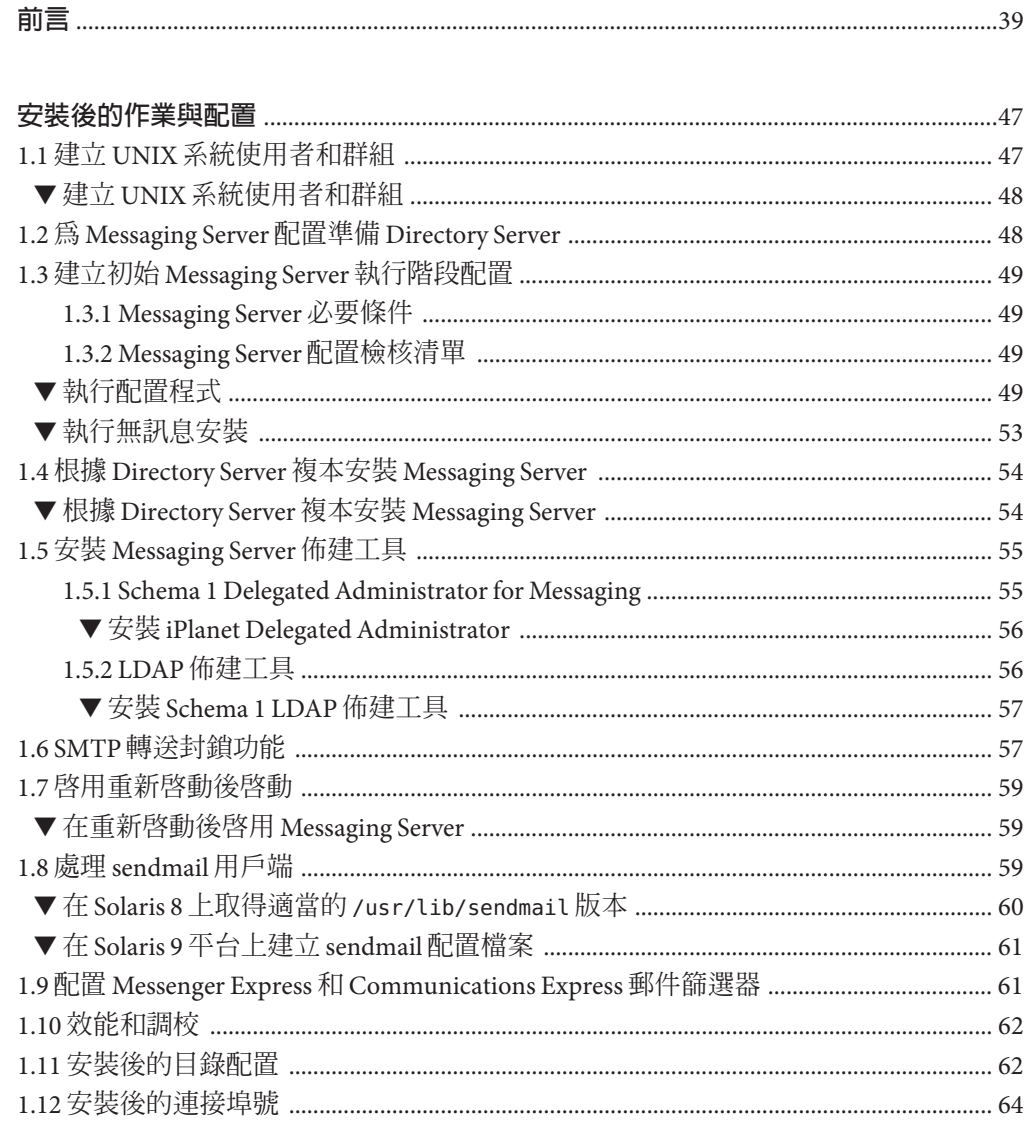

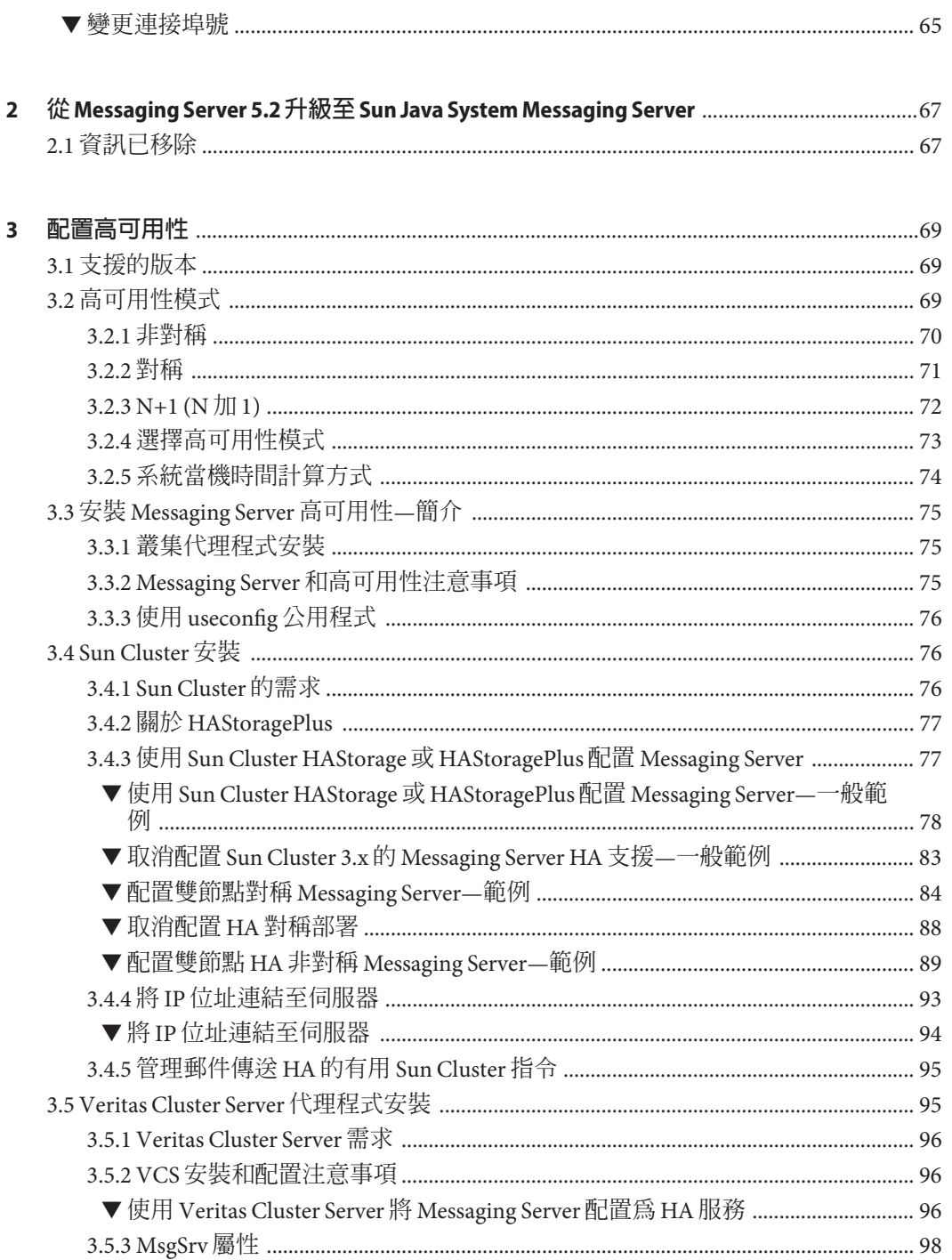

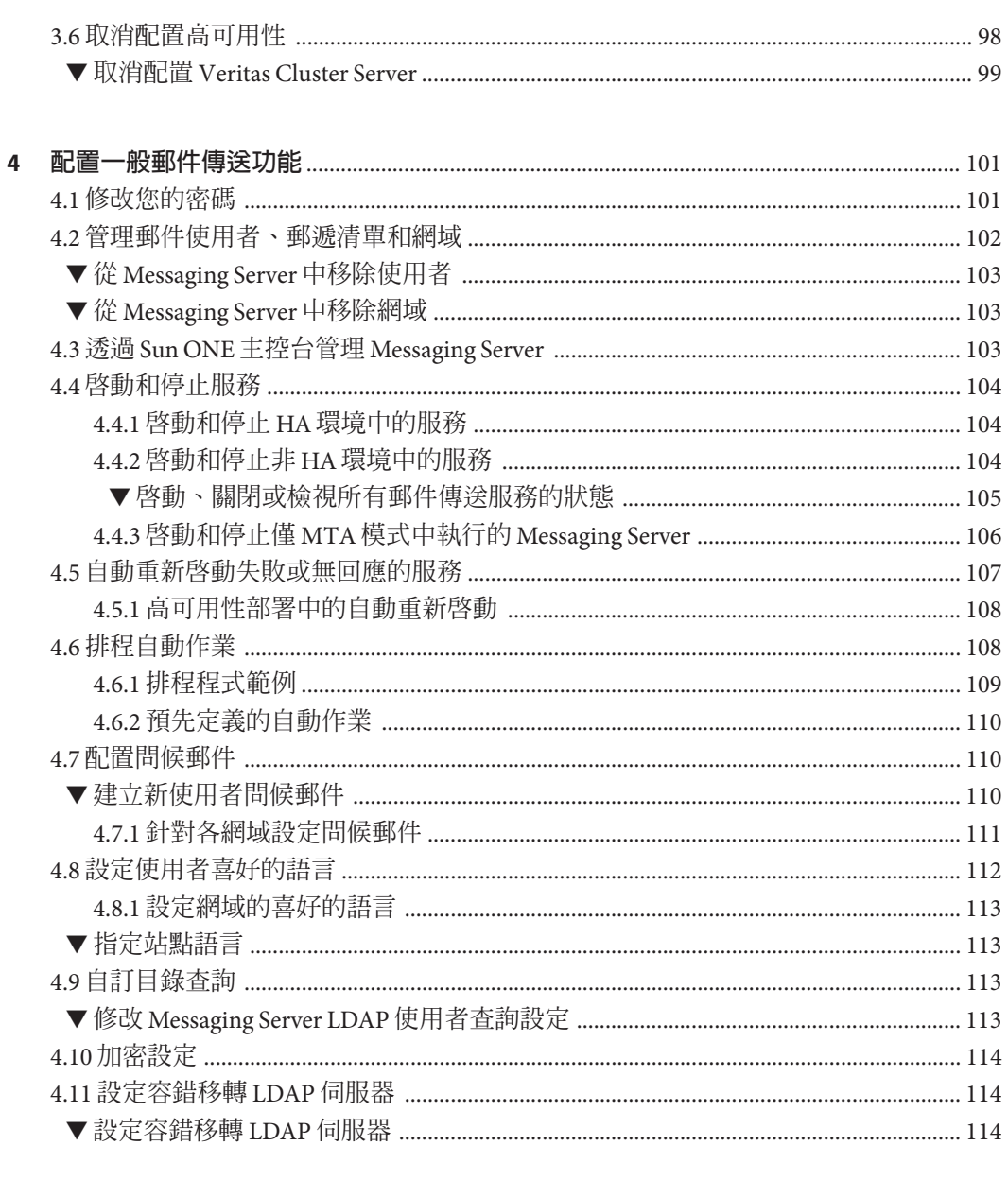

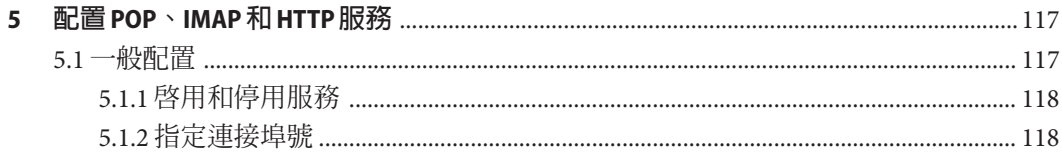

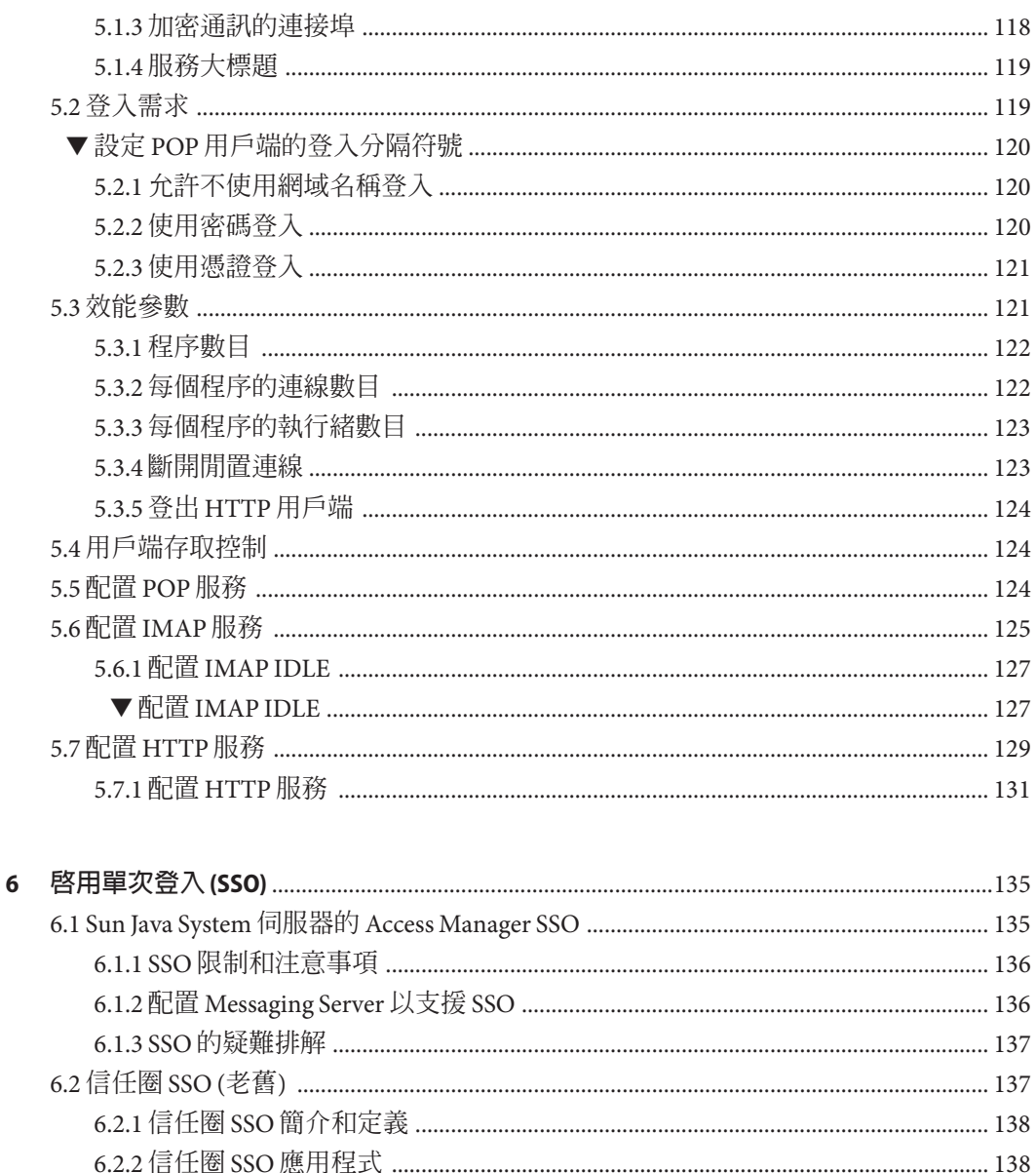

 $\blacktriangledown$   $\widehat{\boxtimes}$  Messenger Express  $\cdot$  Delegated Administrator  $\widehat{\mathcal{H}}$  Calendar Manager  $\widehat{\boxtimes} \widehat{\boxtimes}$  SSO 141 

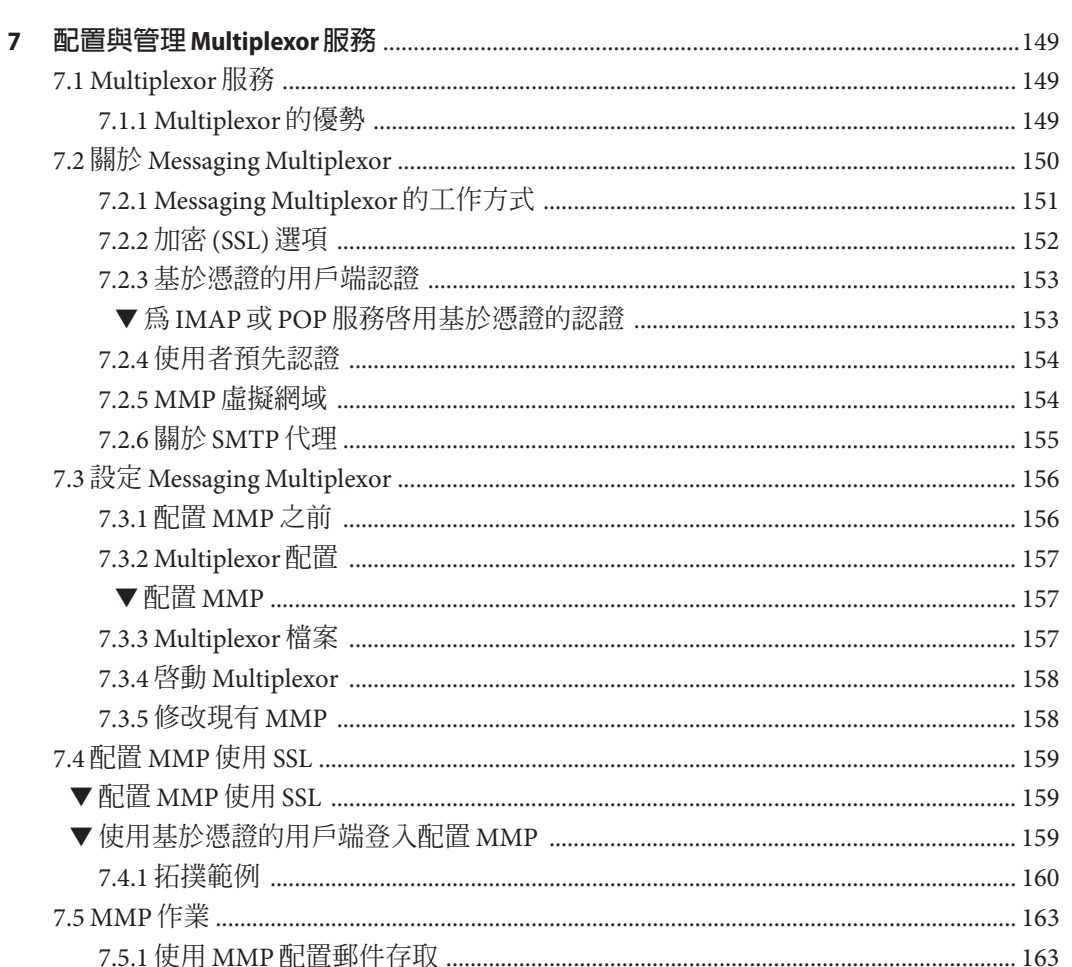

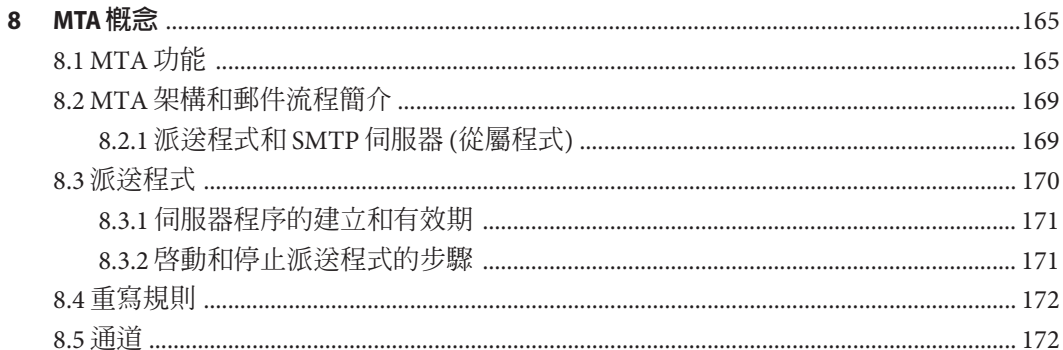

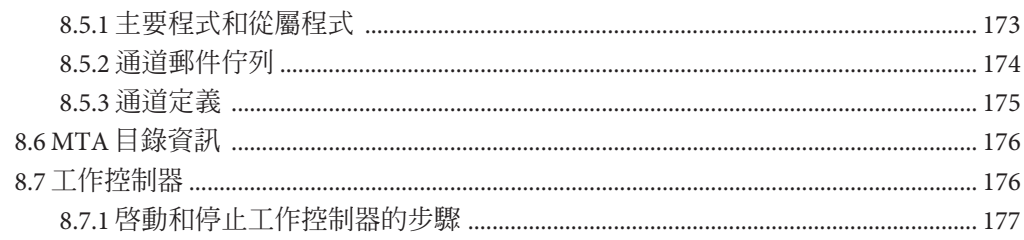

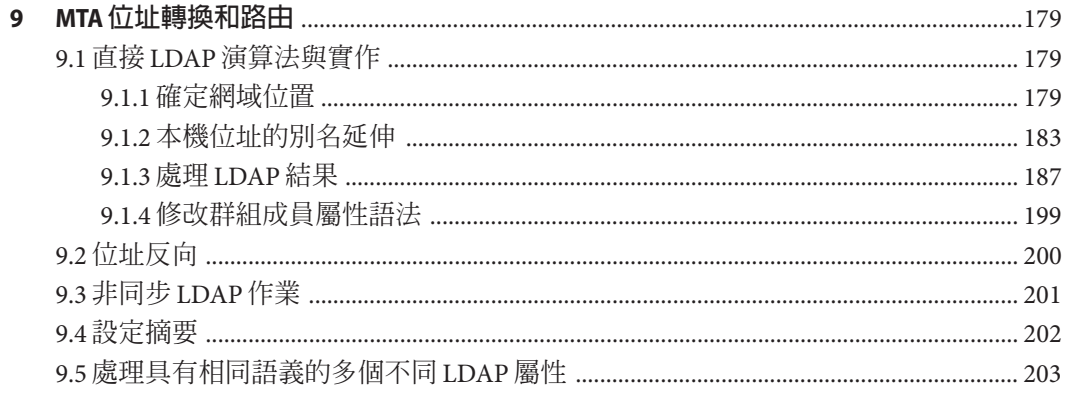

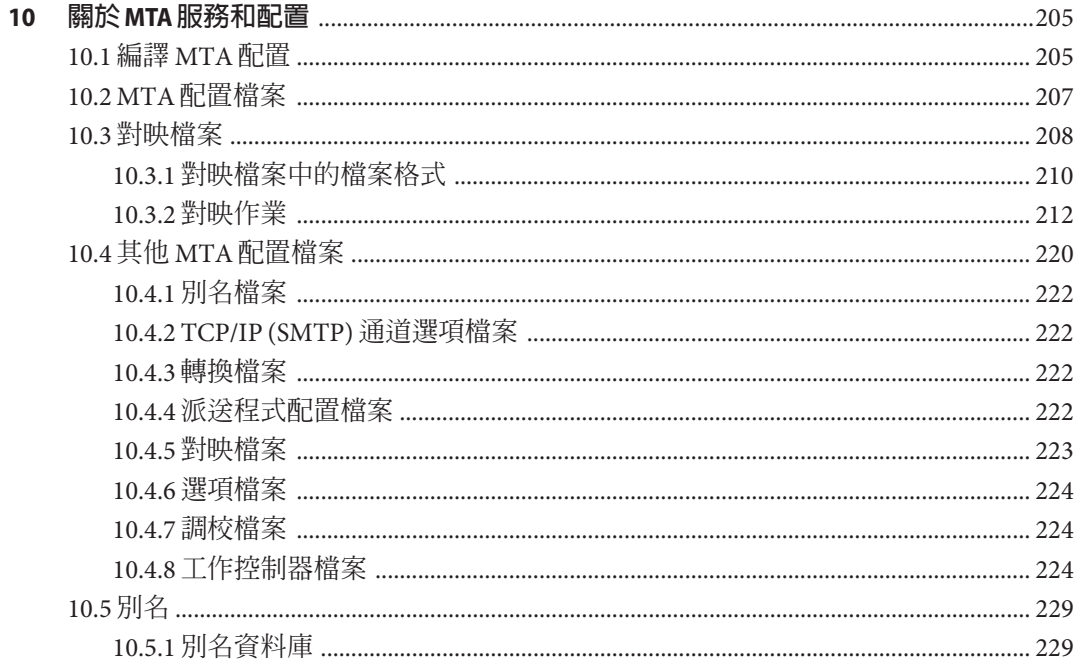

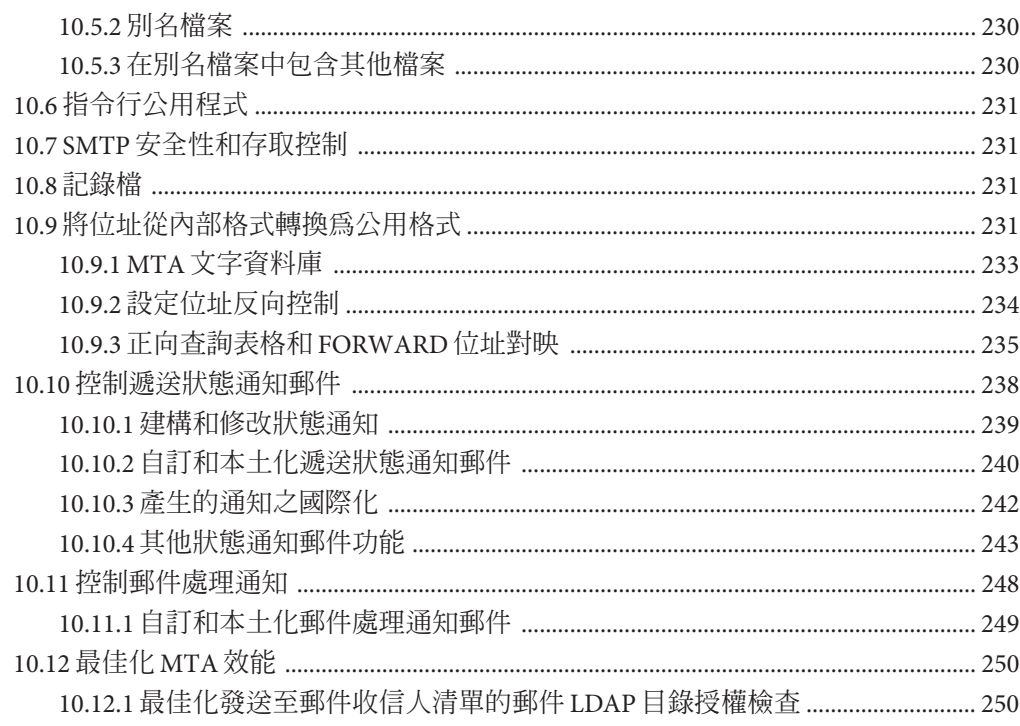

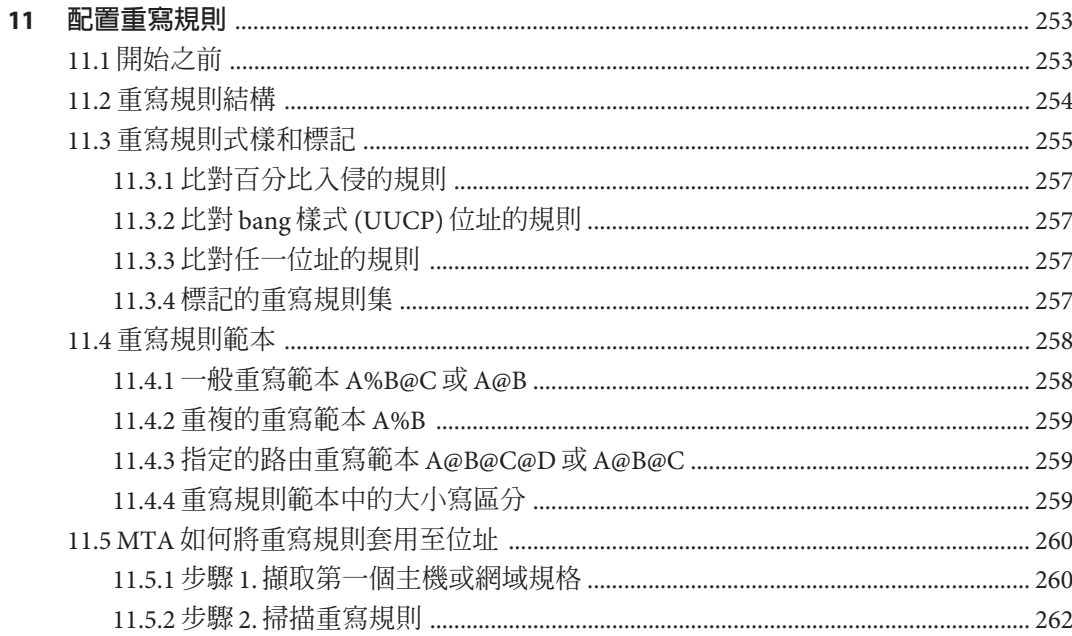

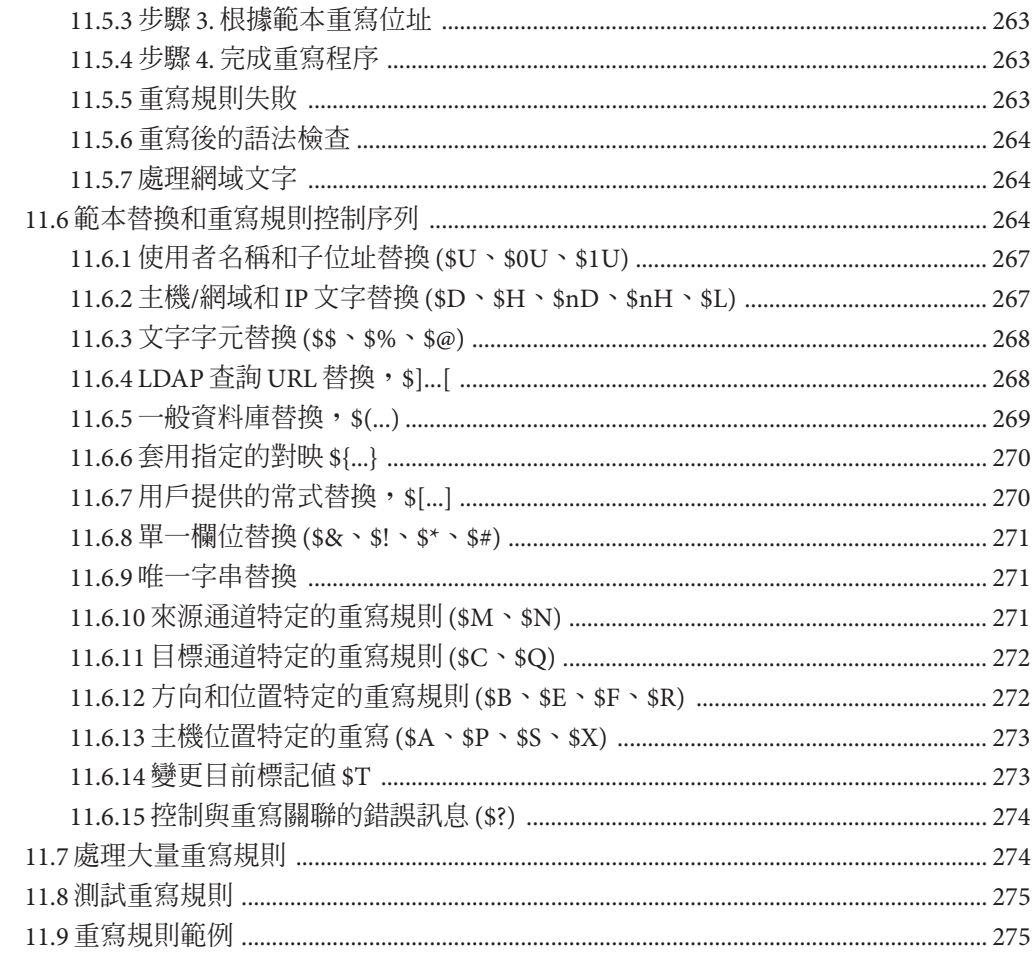

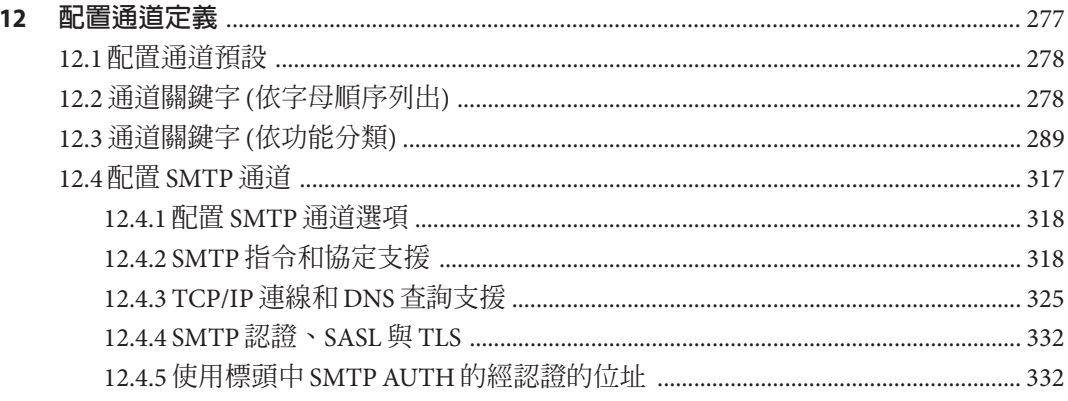

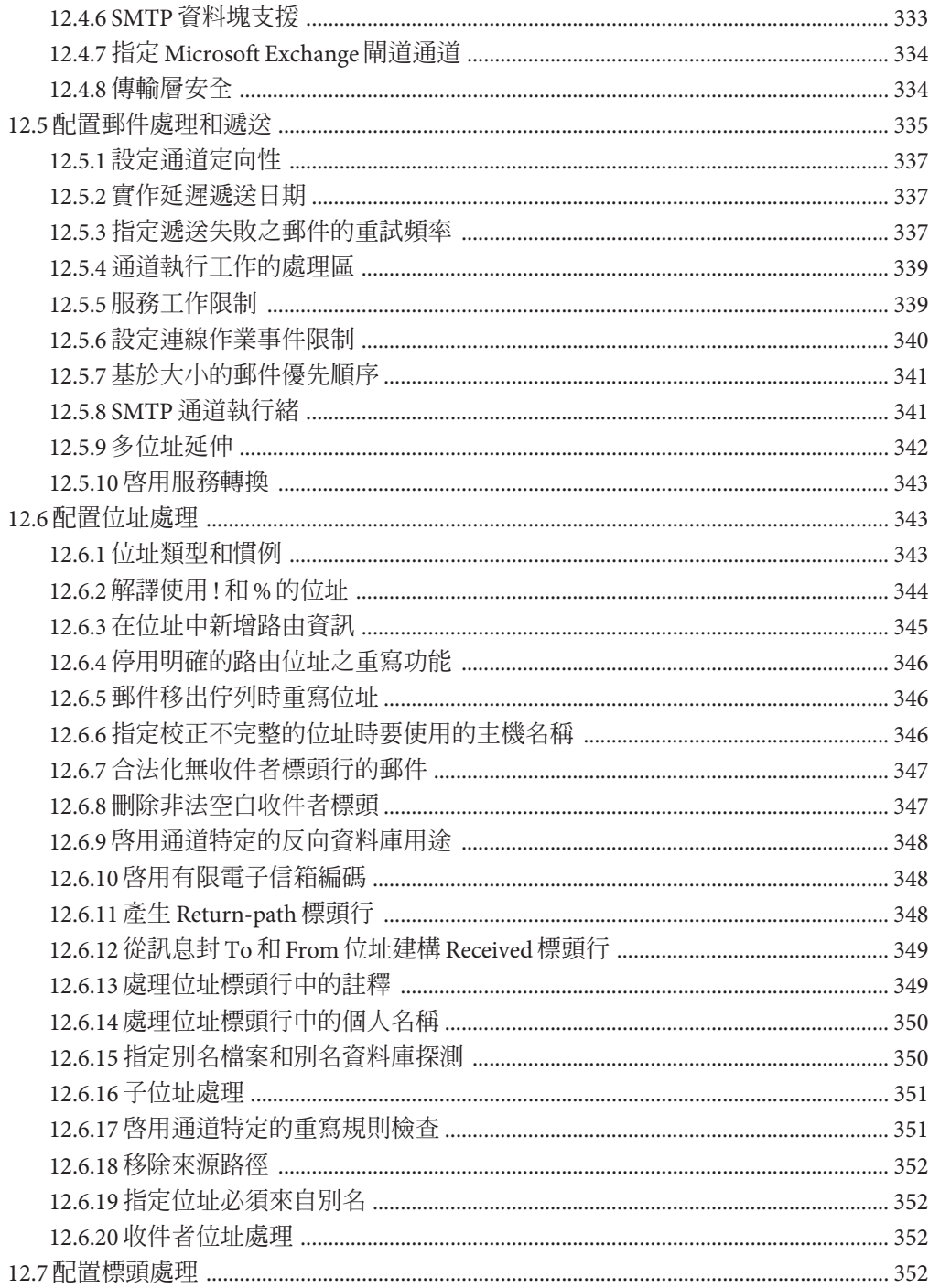

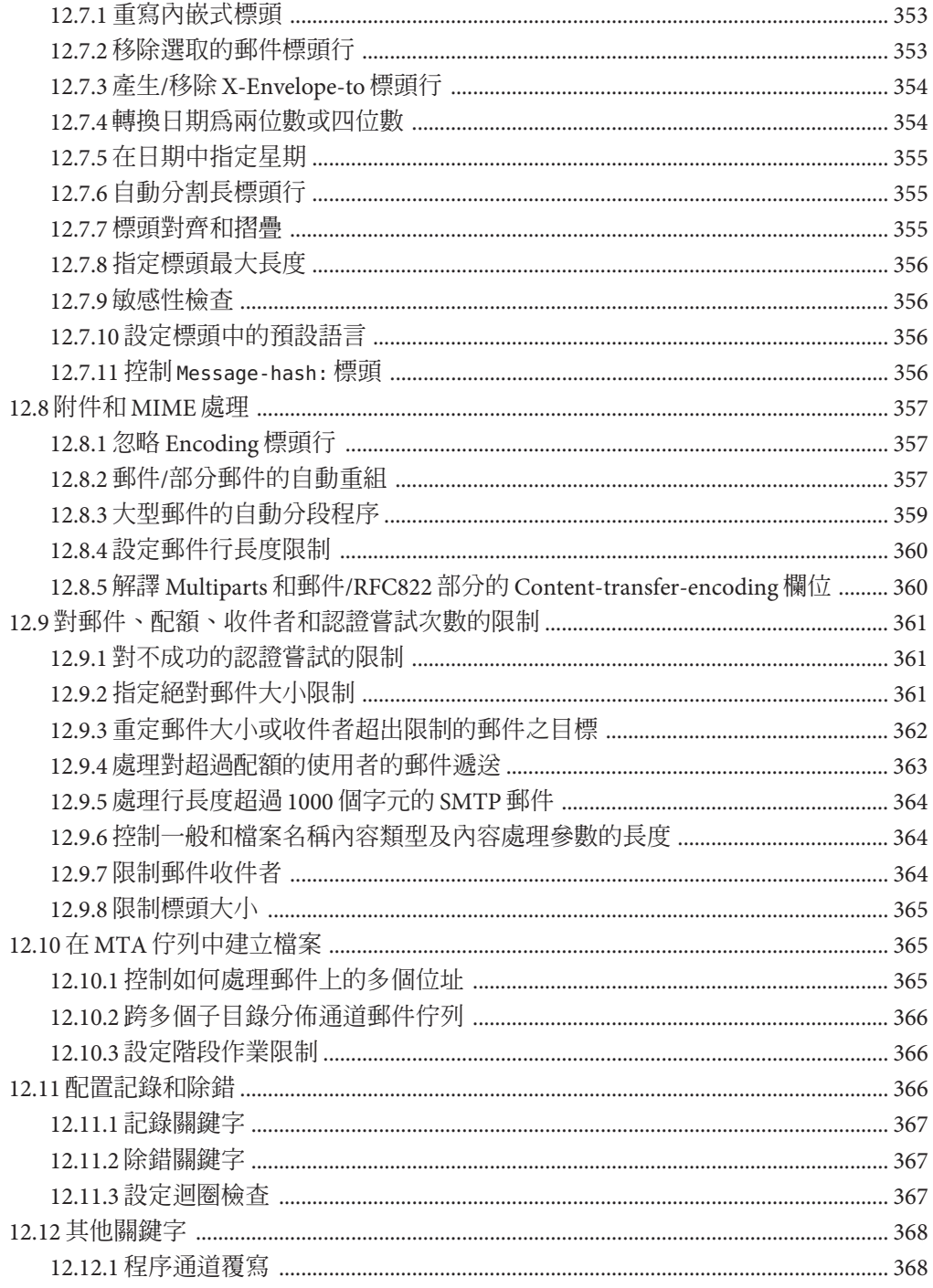

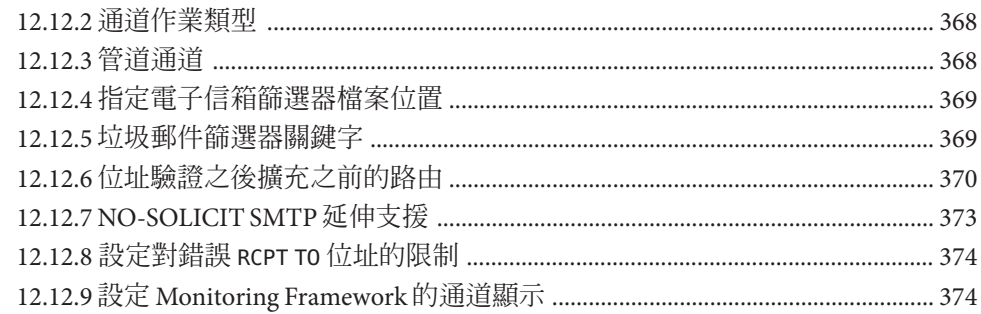

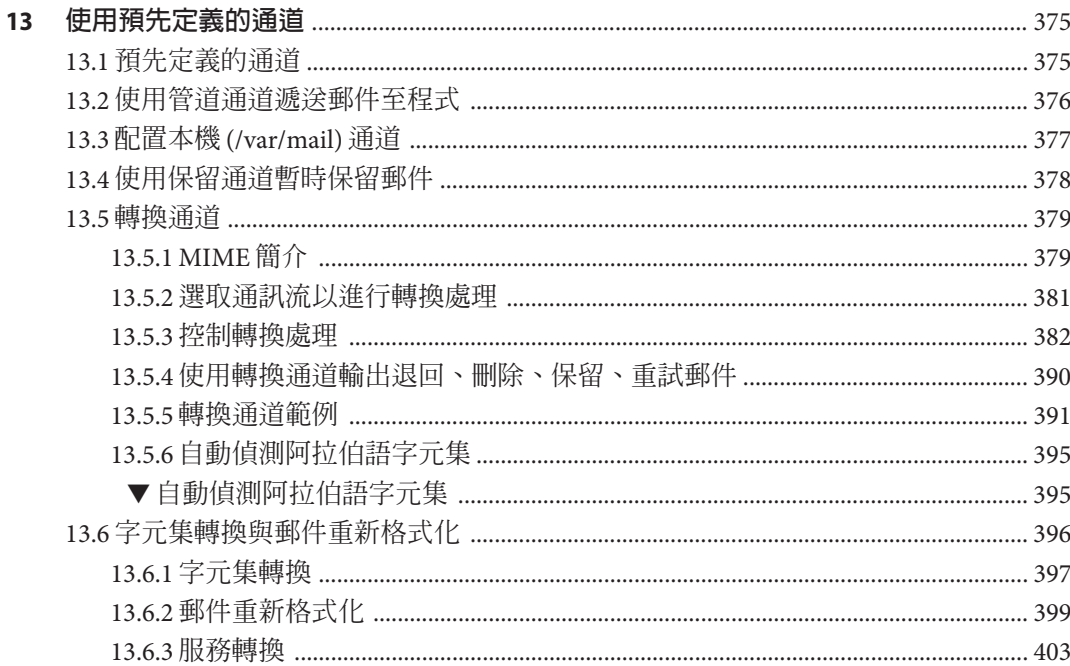

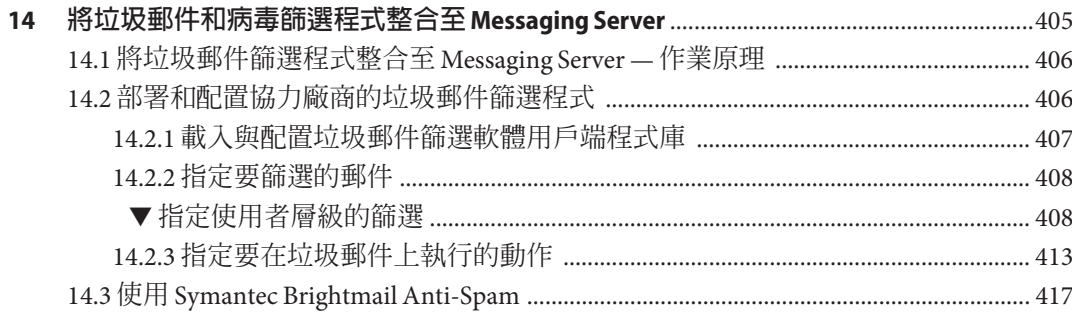

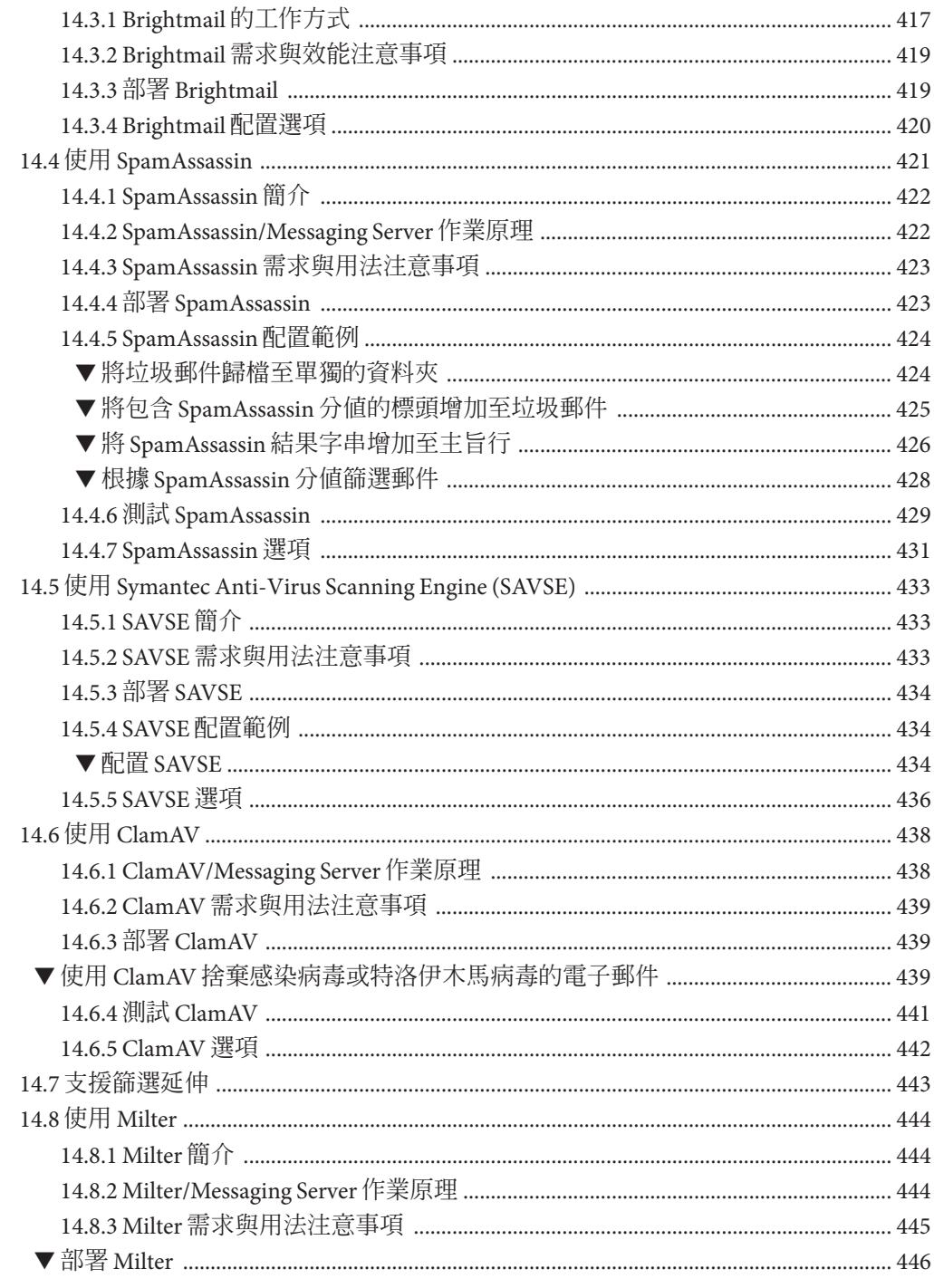

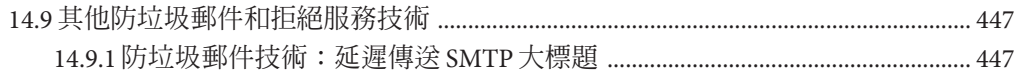

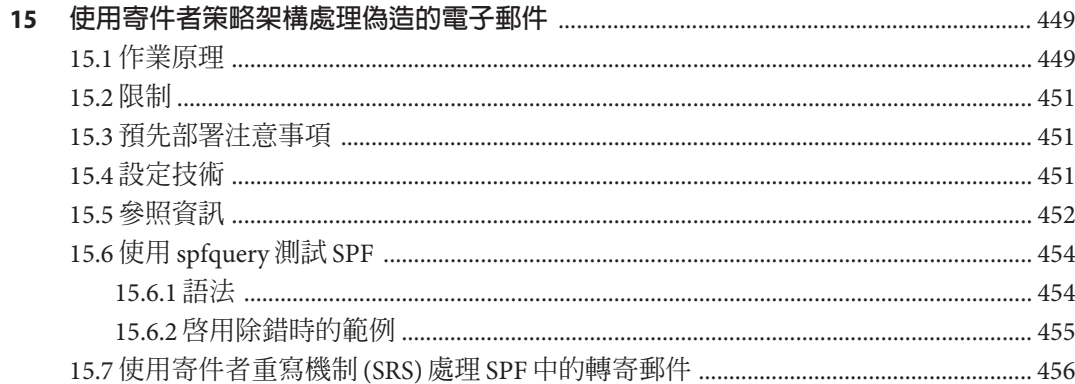

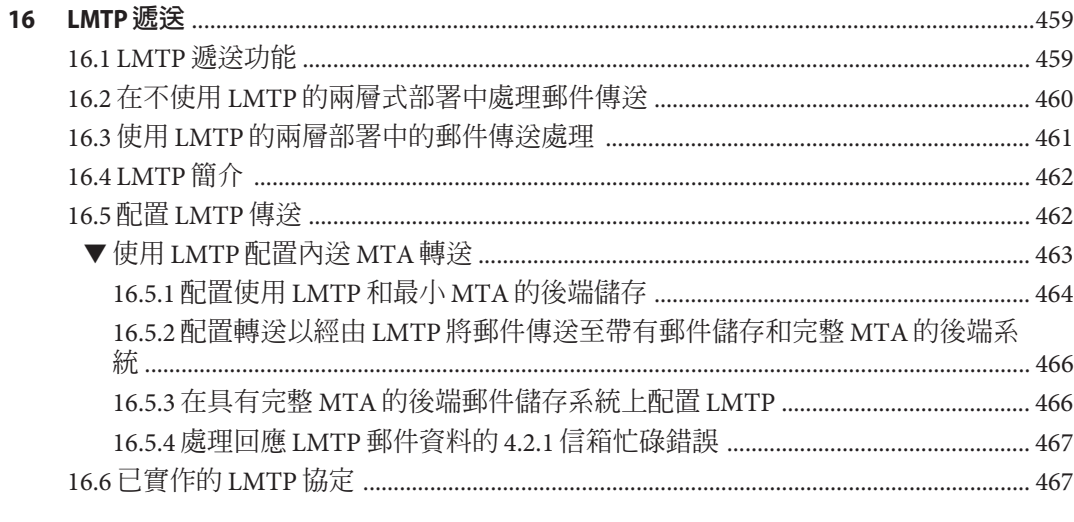

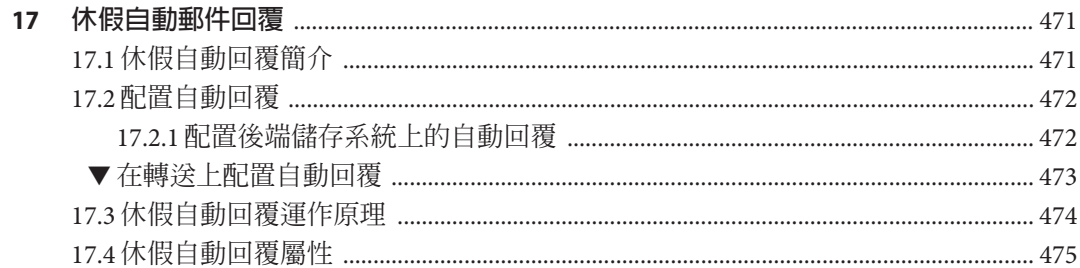

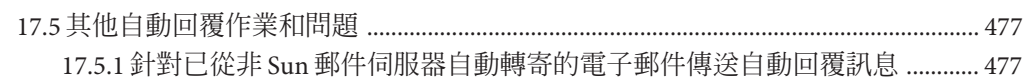

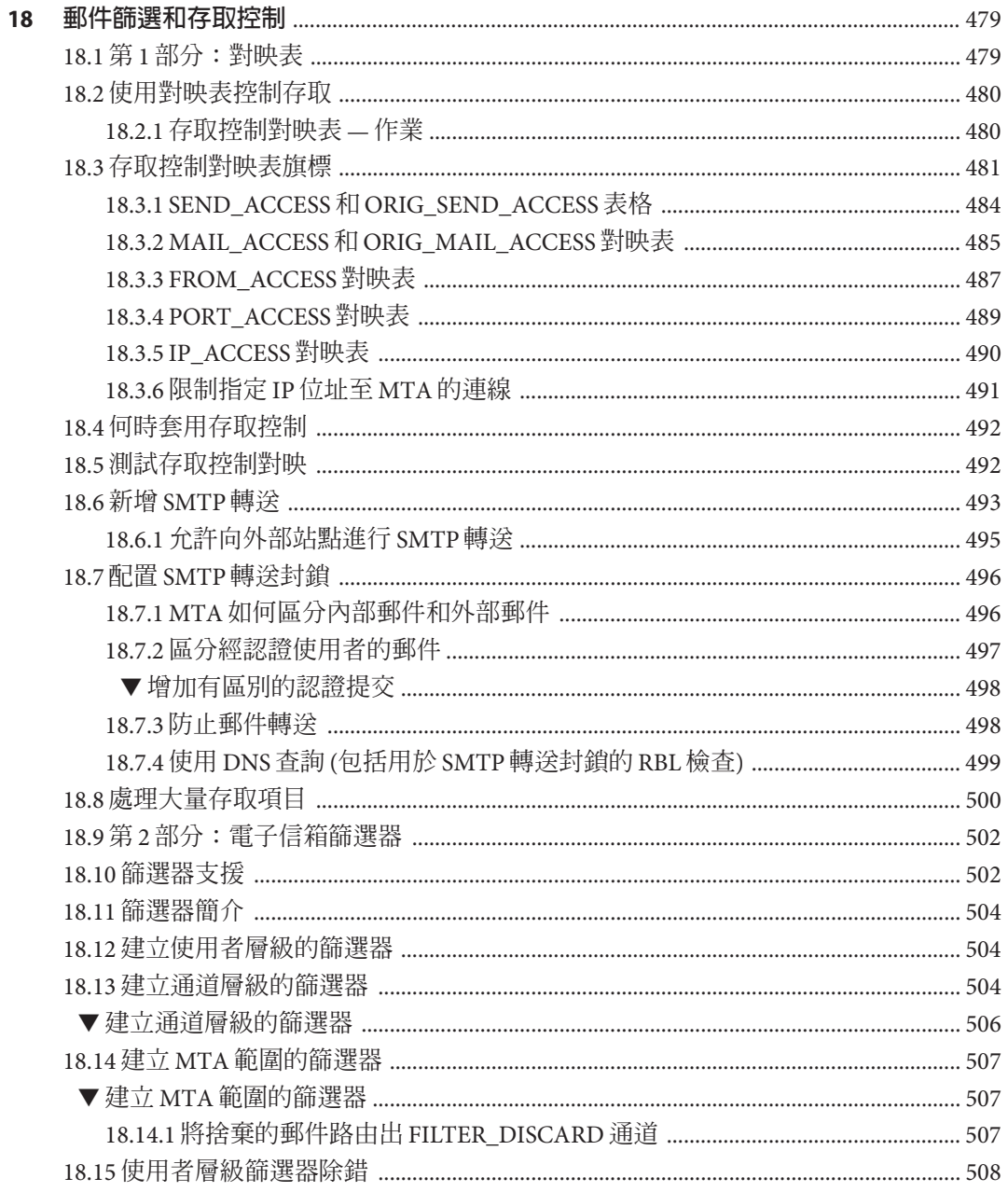

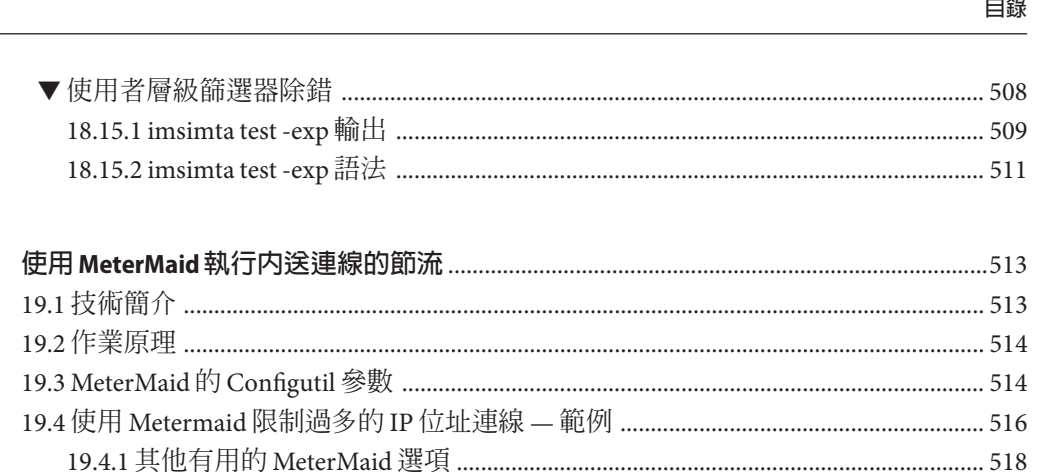

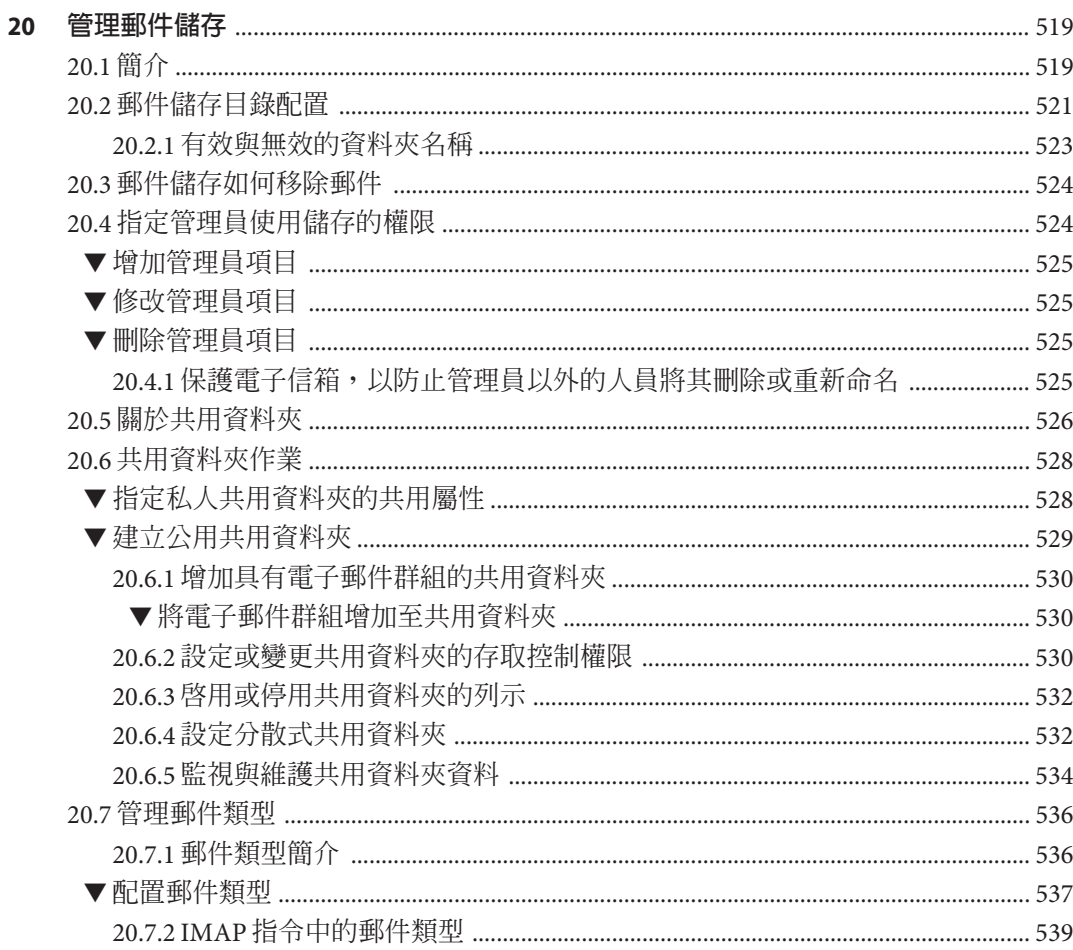

19

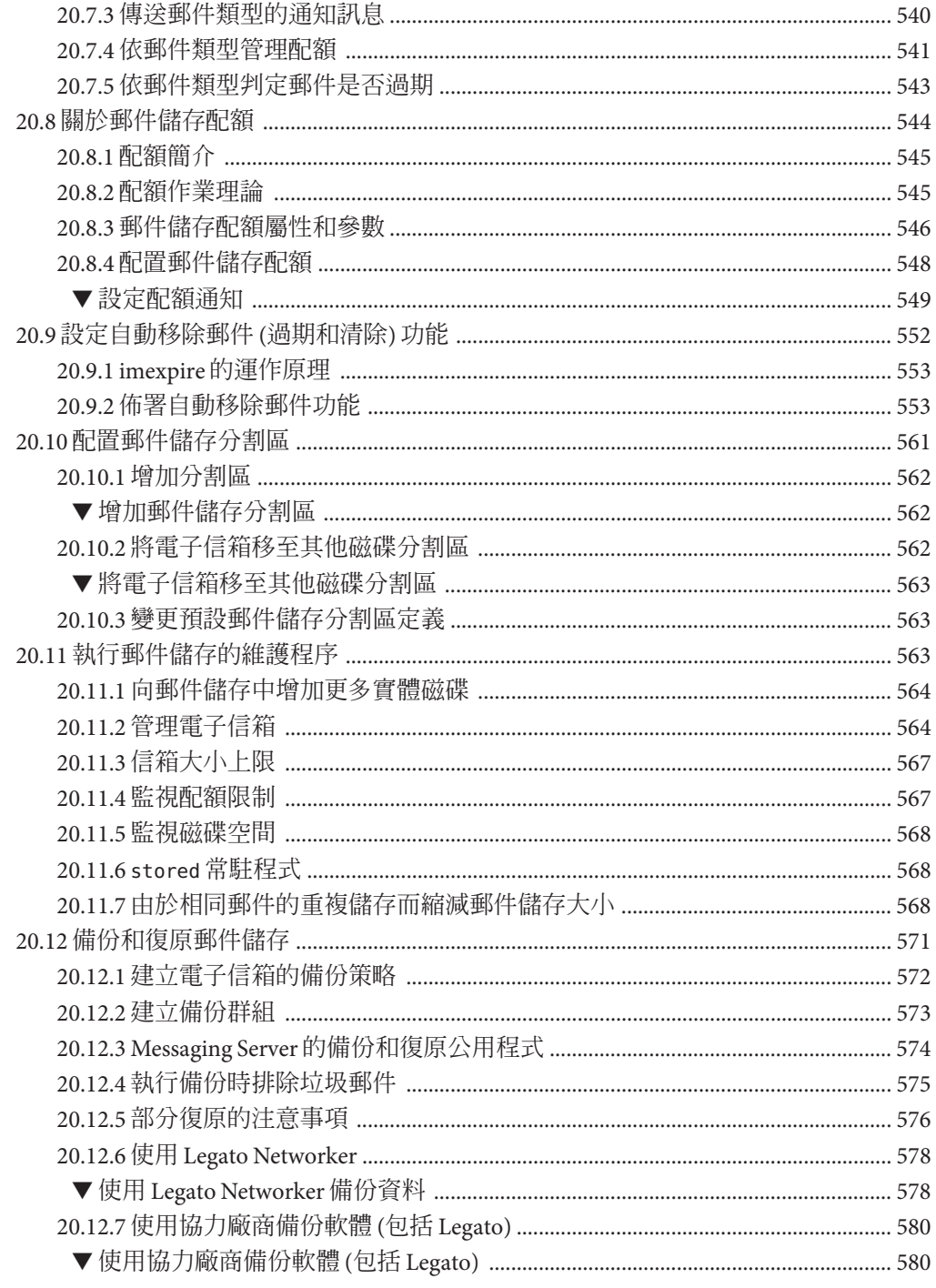

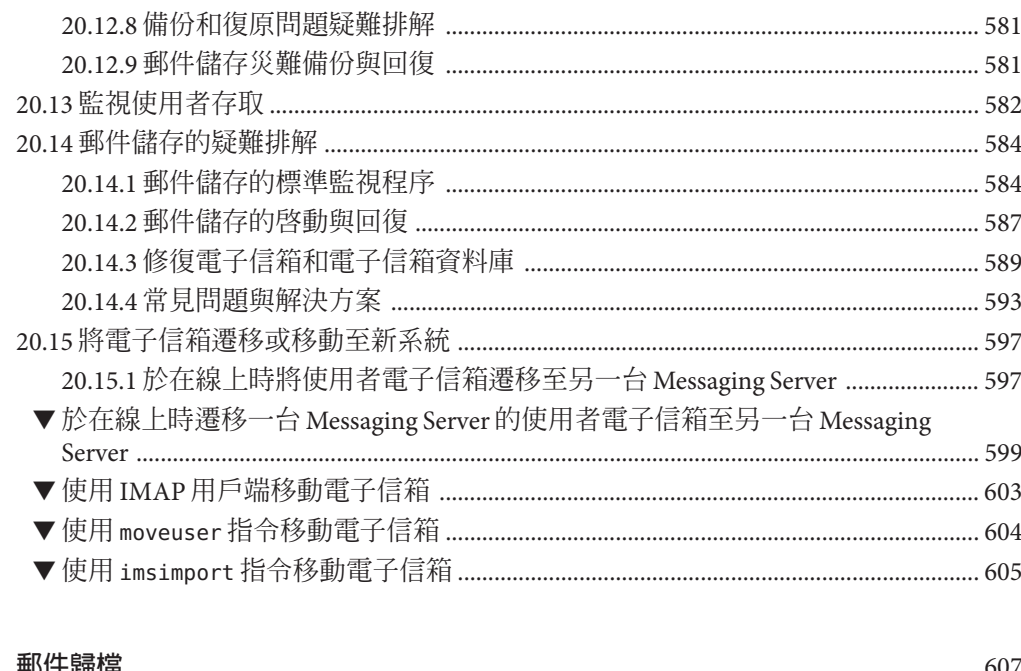

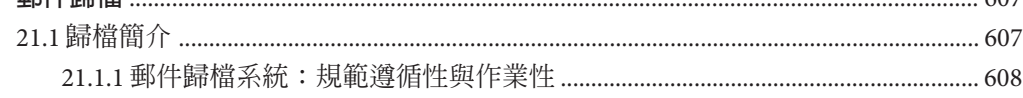

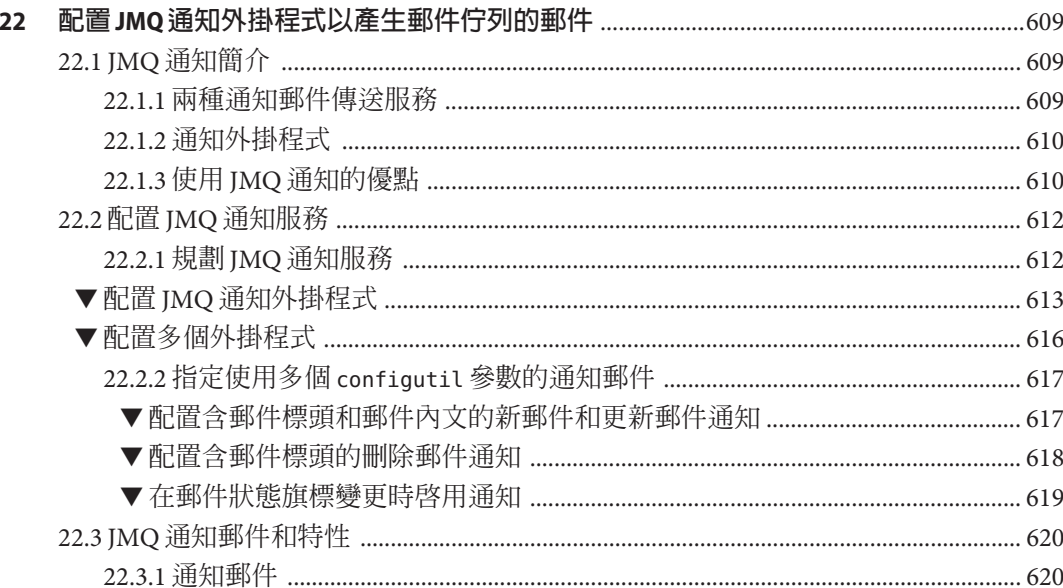

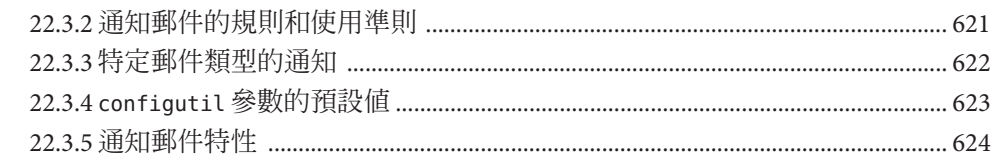

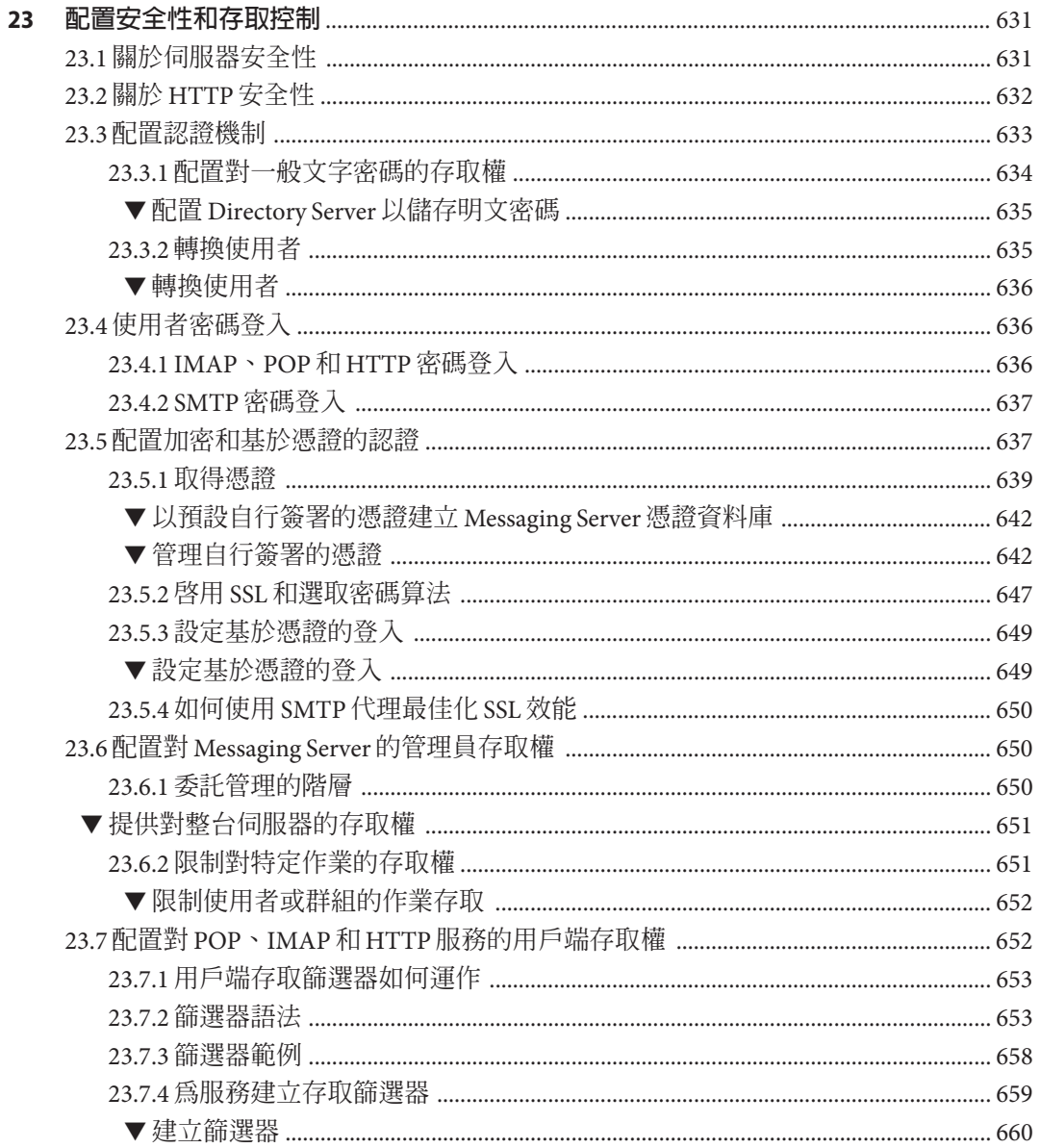

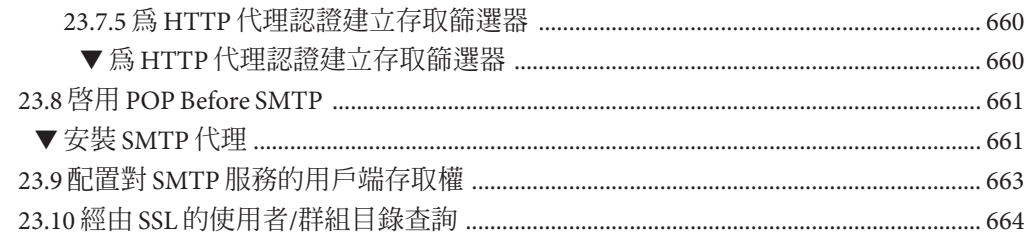

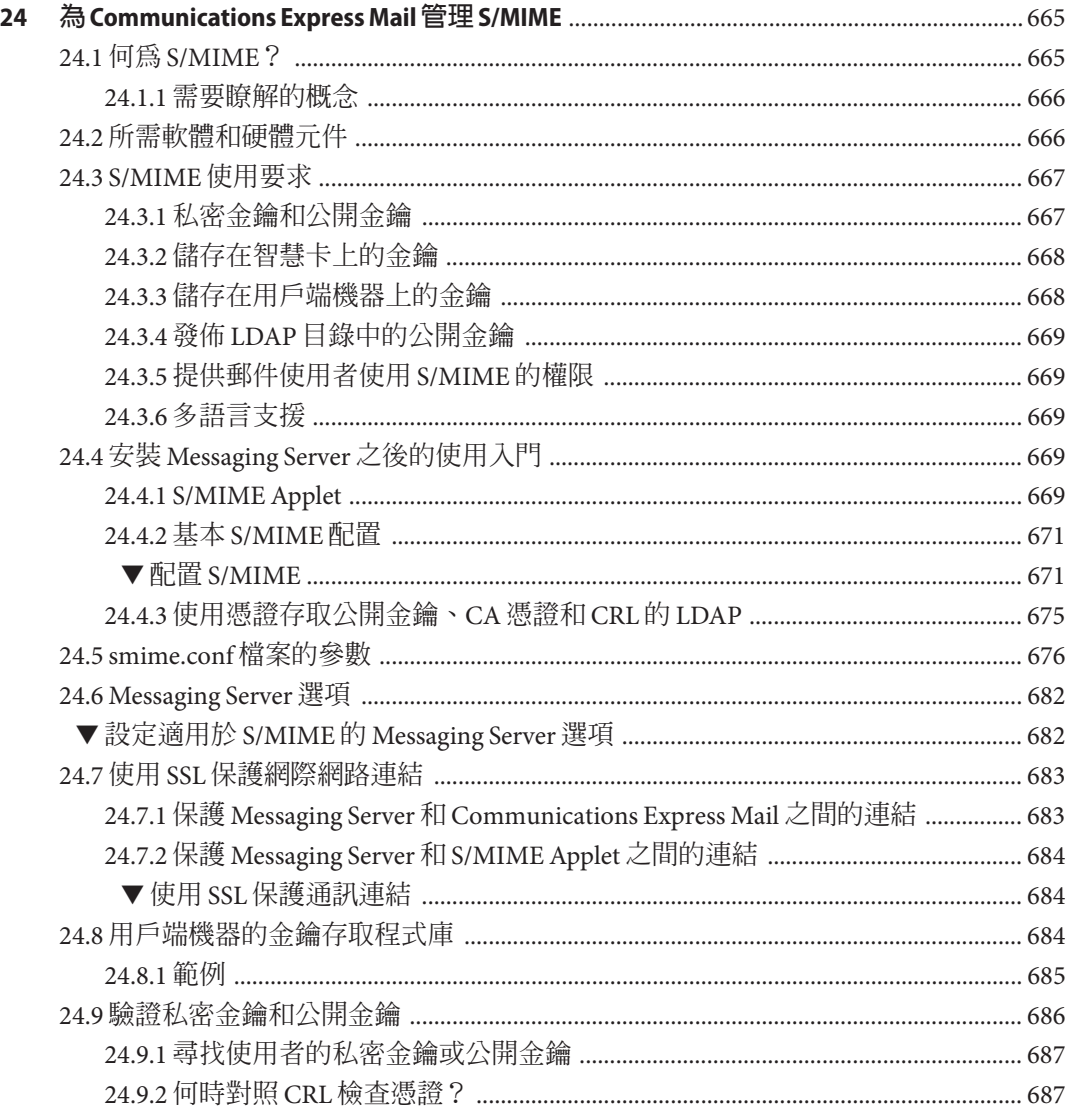

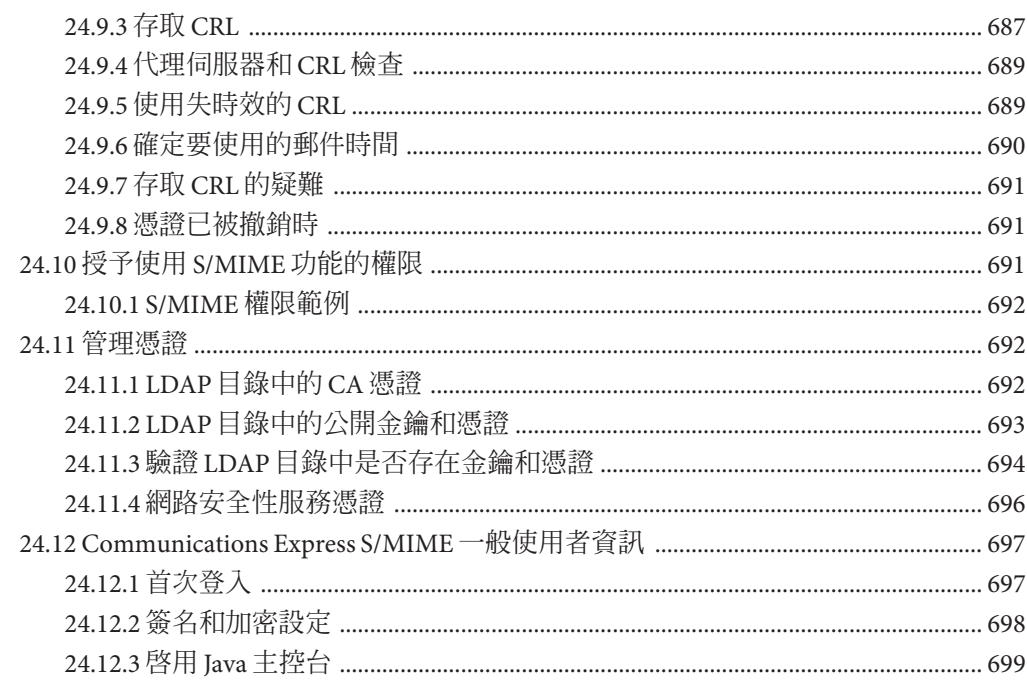

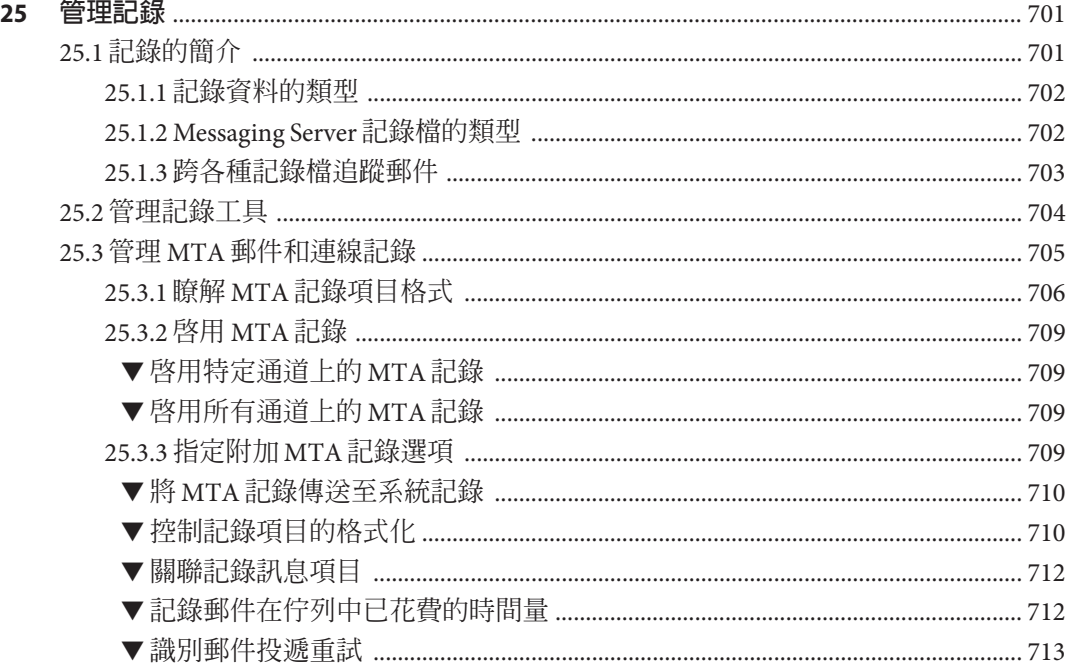

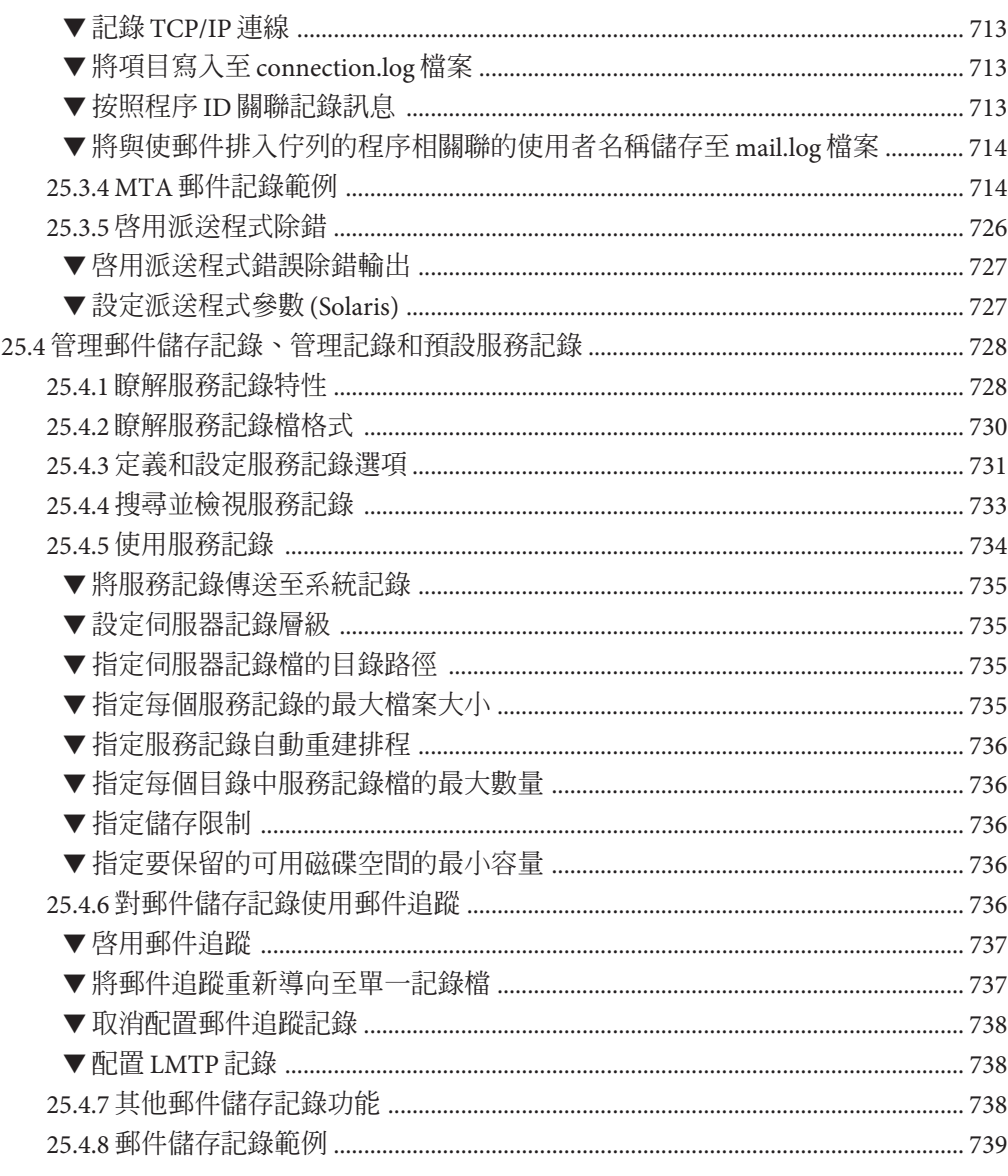

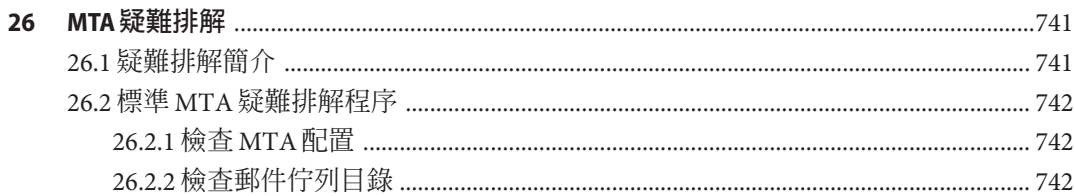

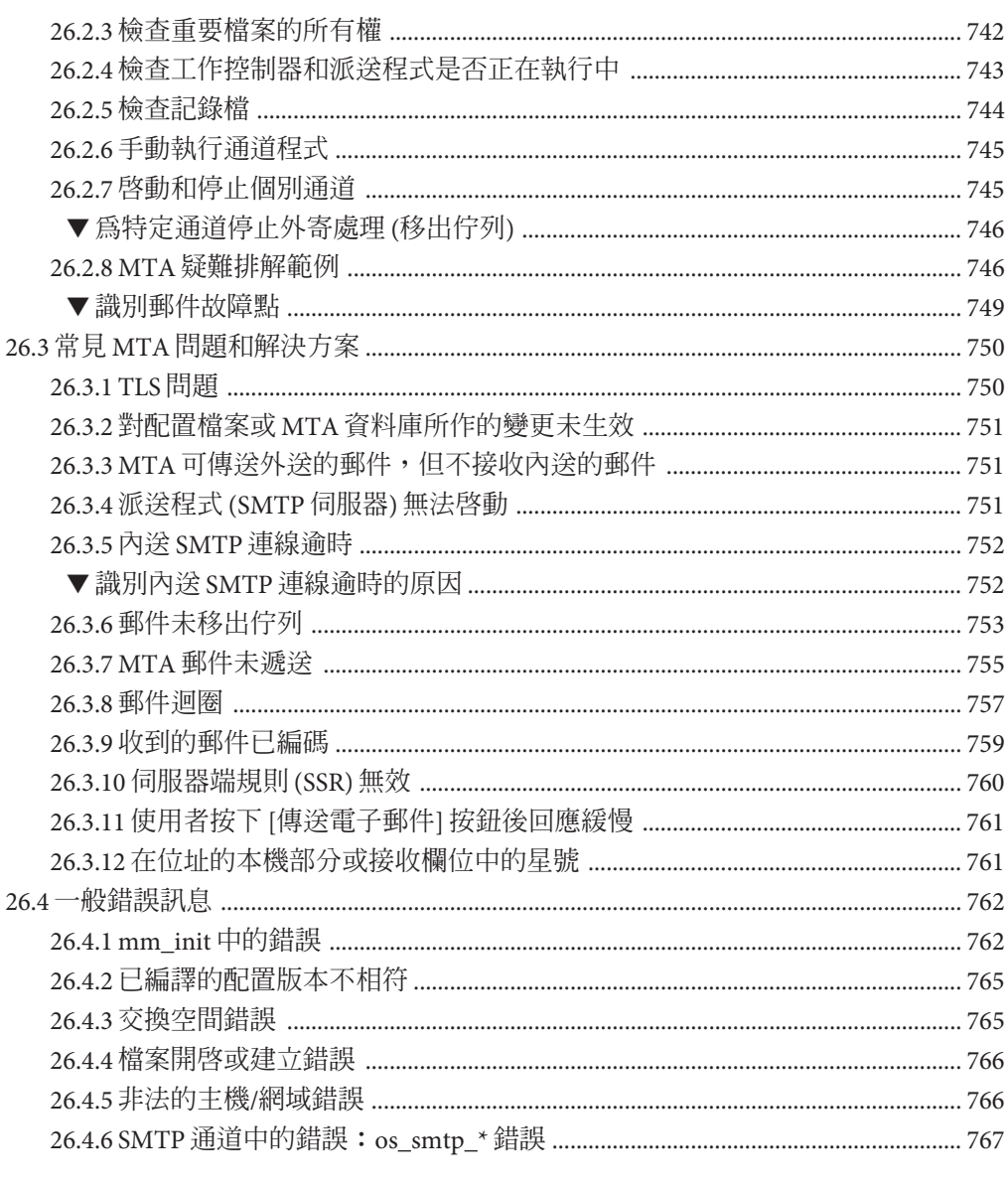

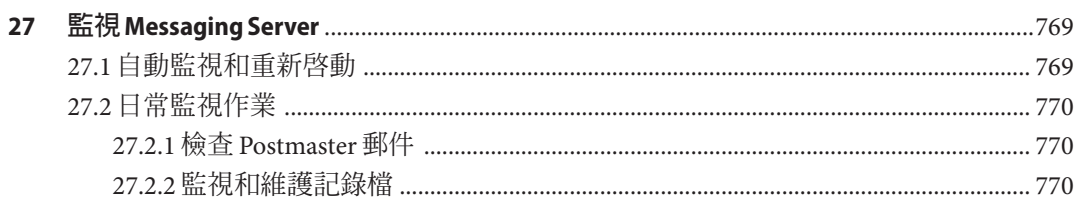

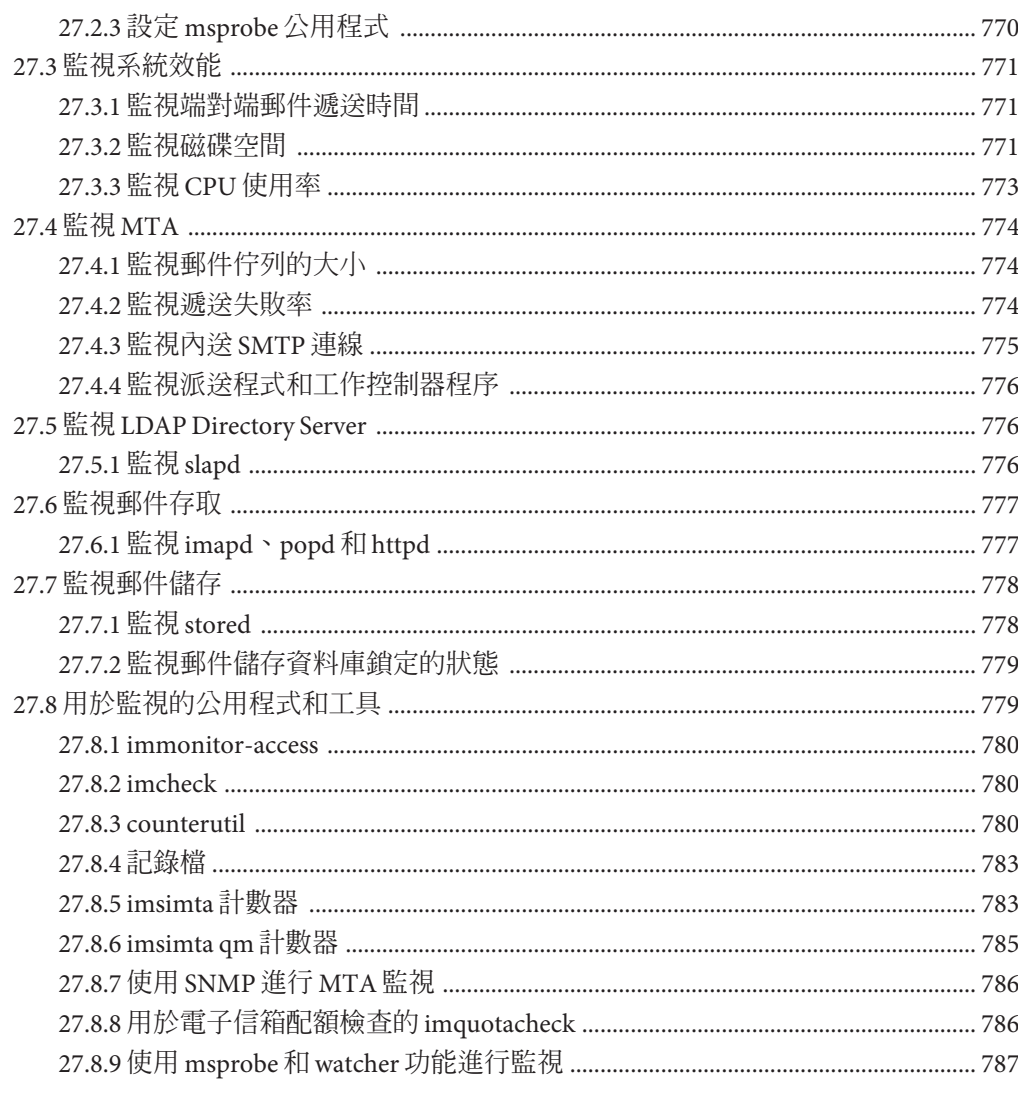

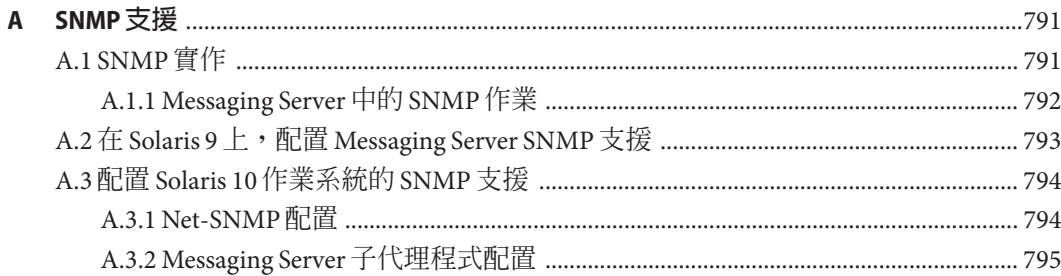

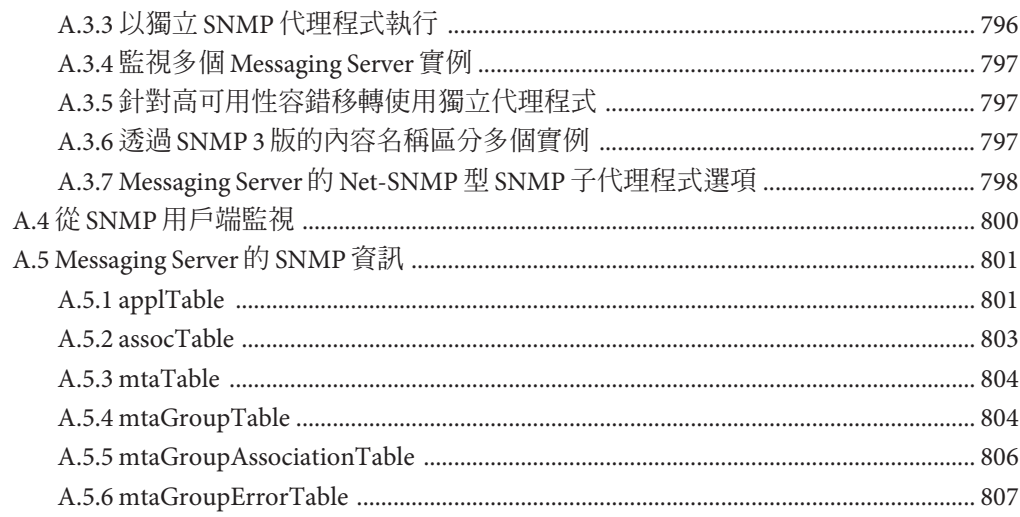

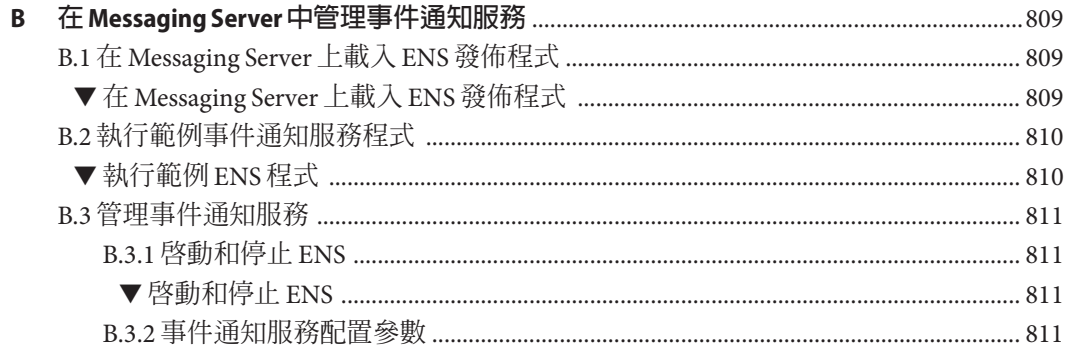

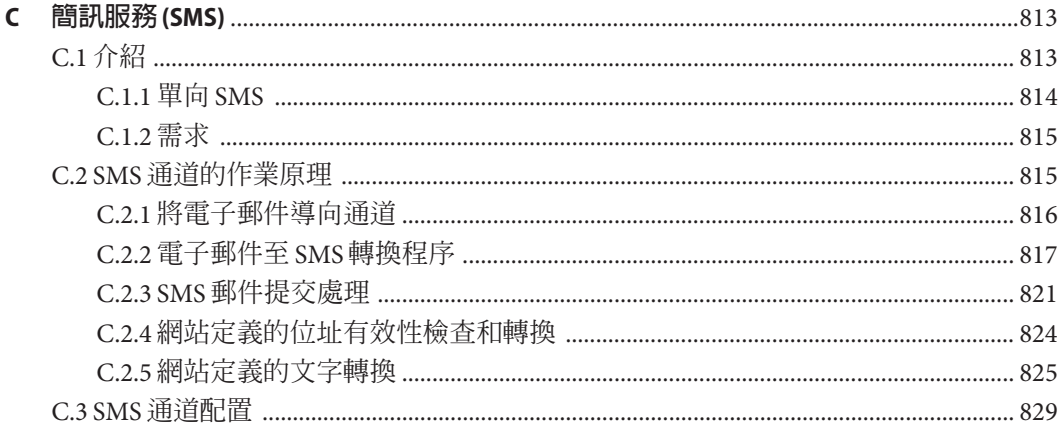

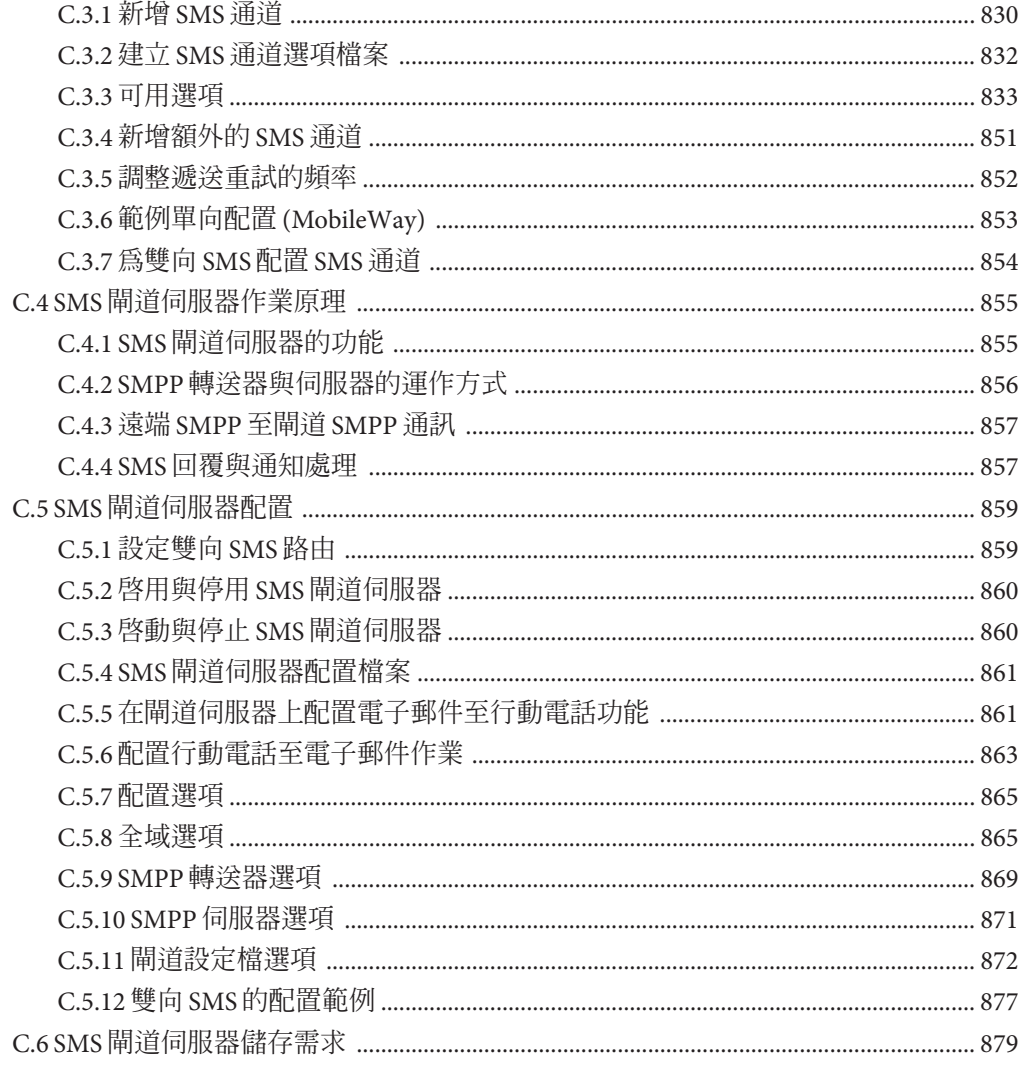

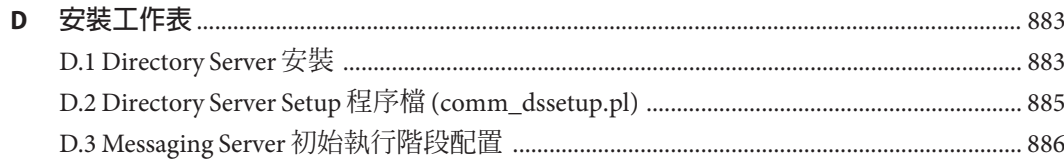

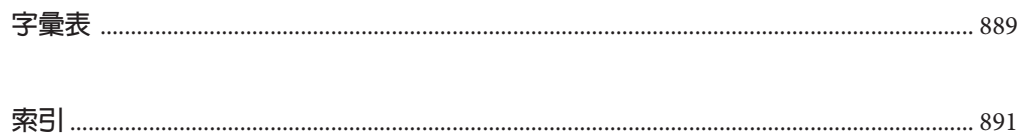

圖清單

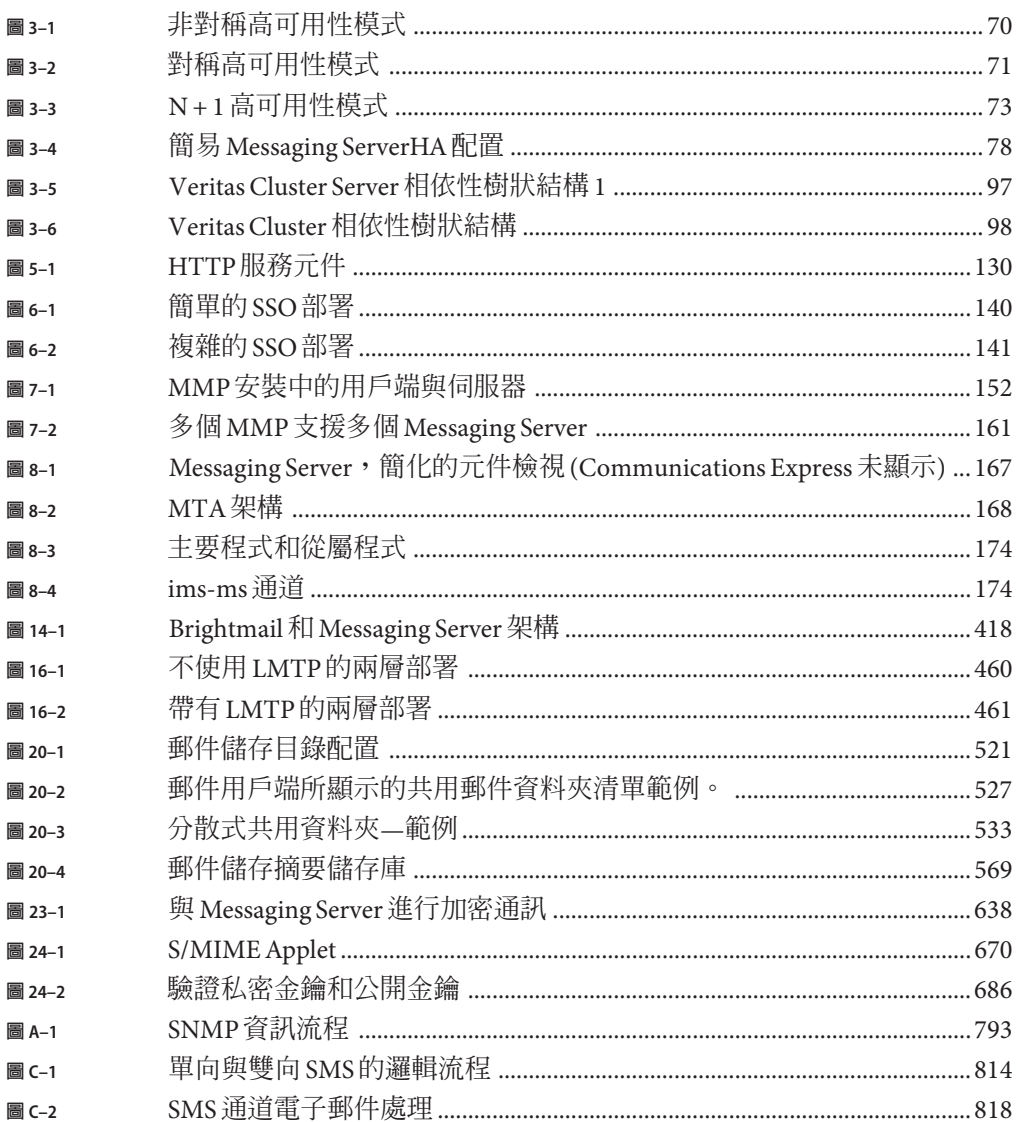

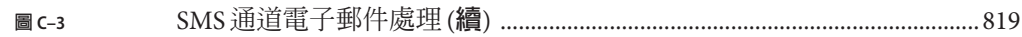

## 表清單

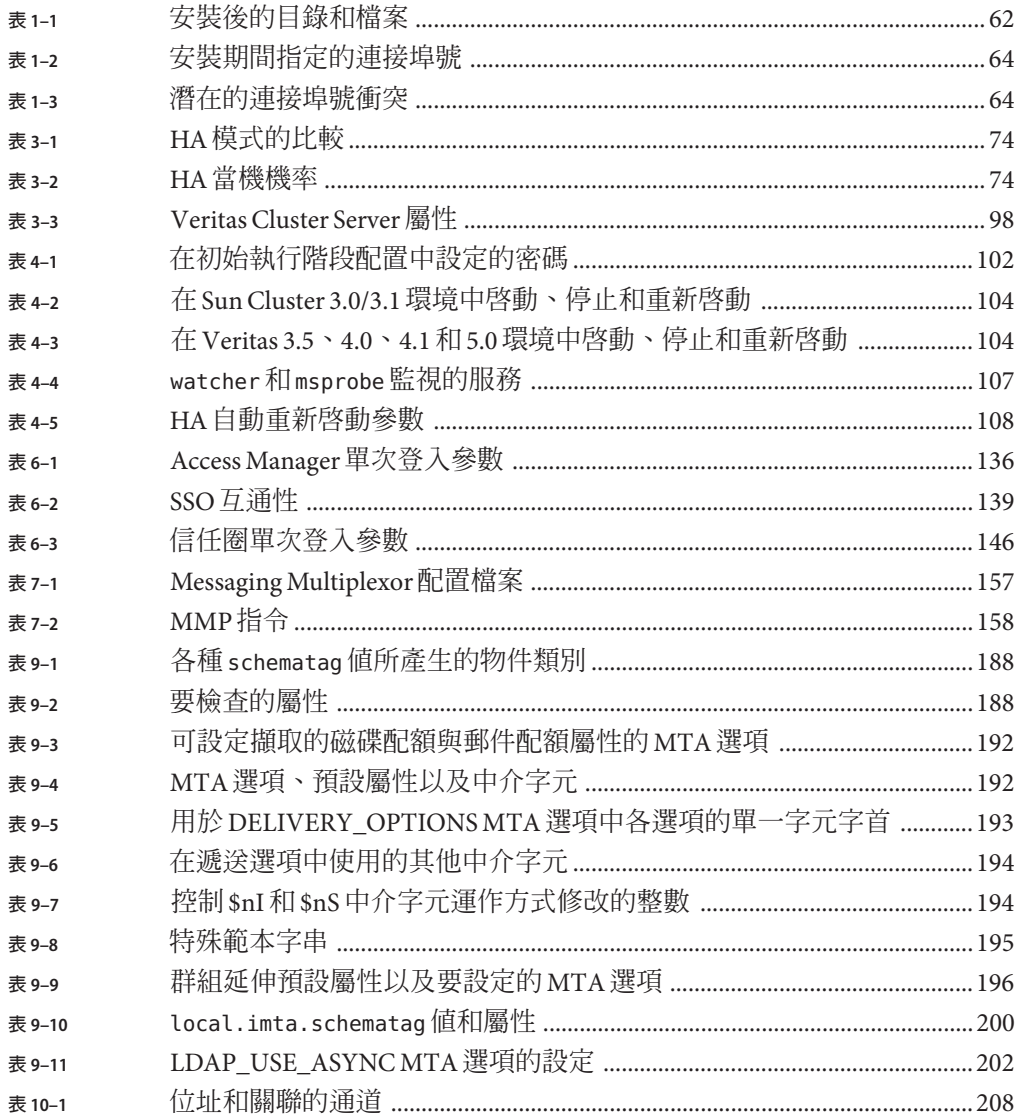

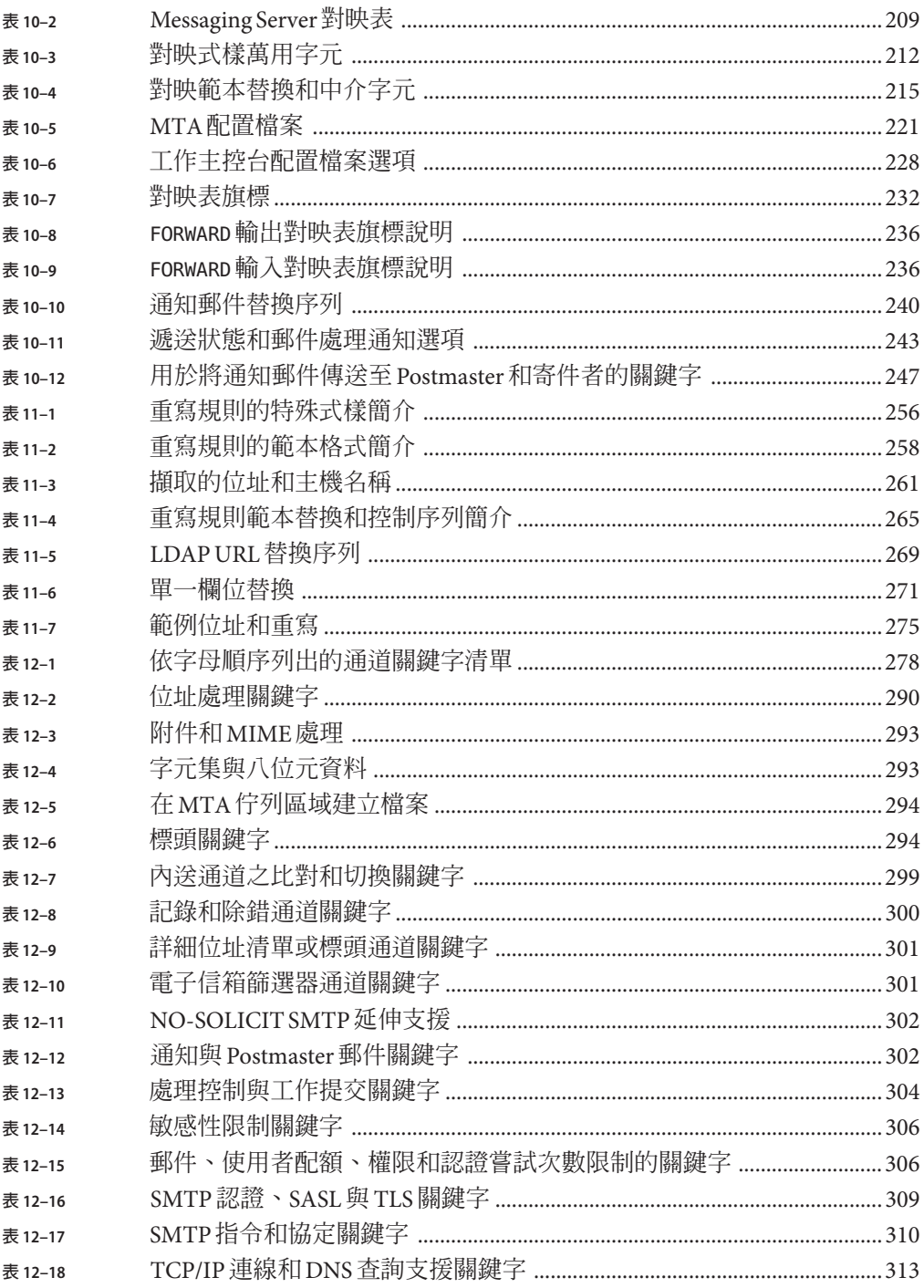

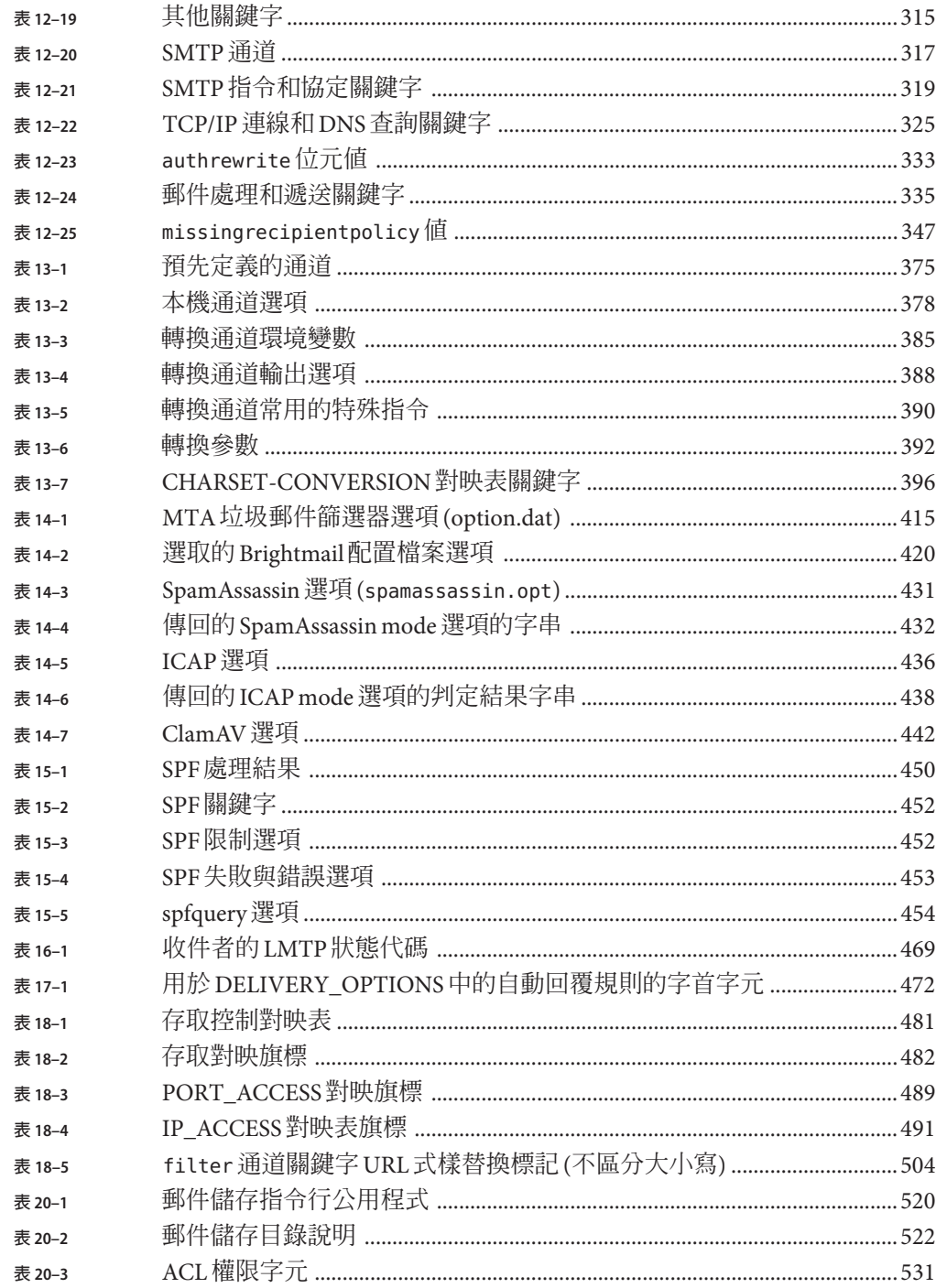

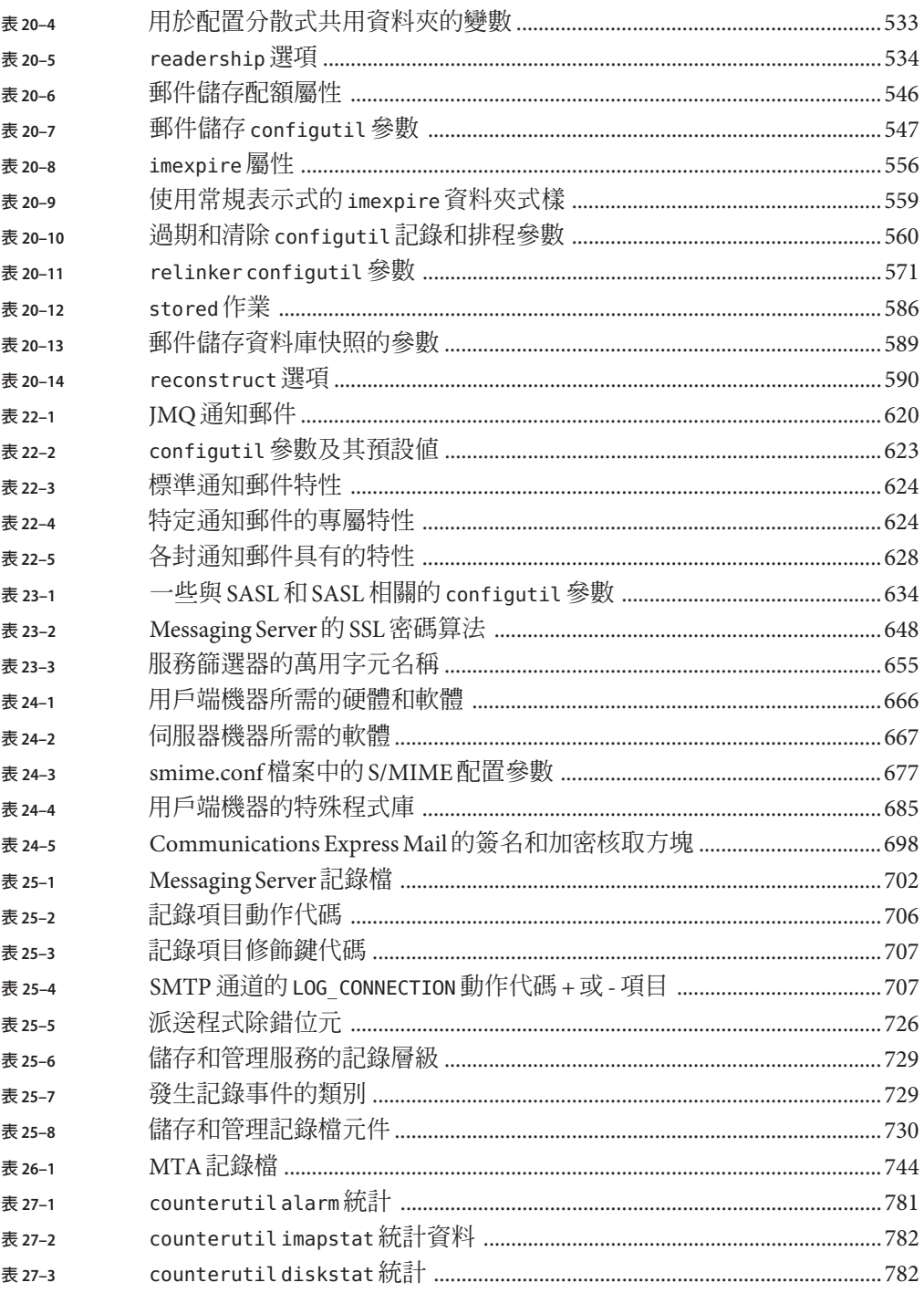

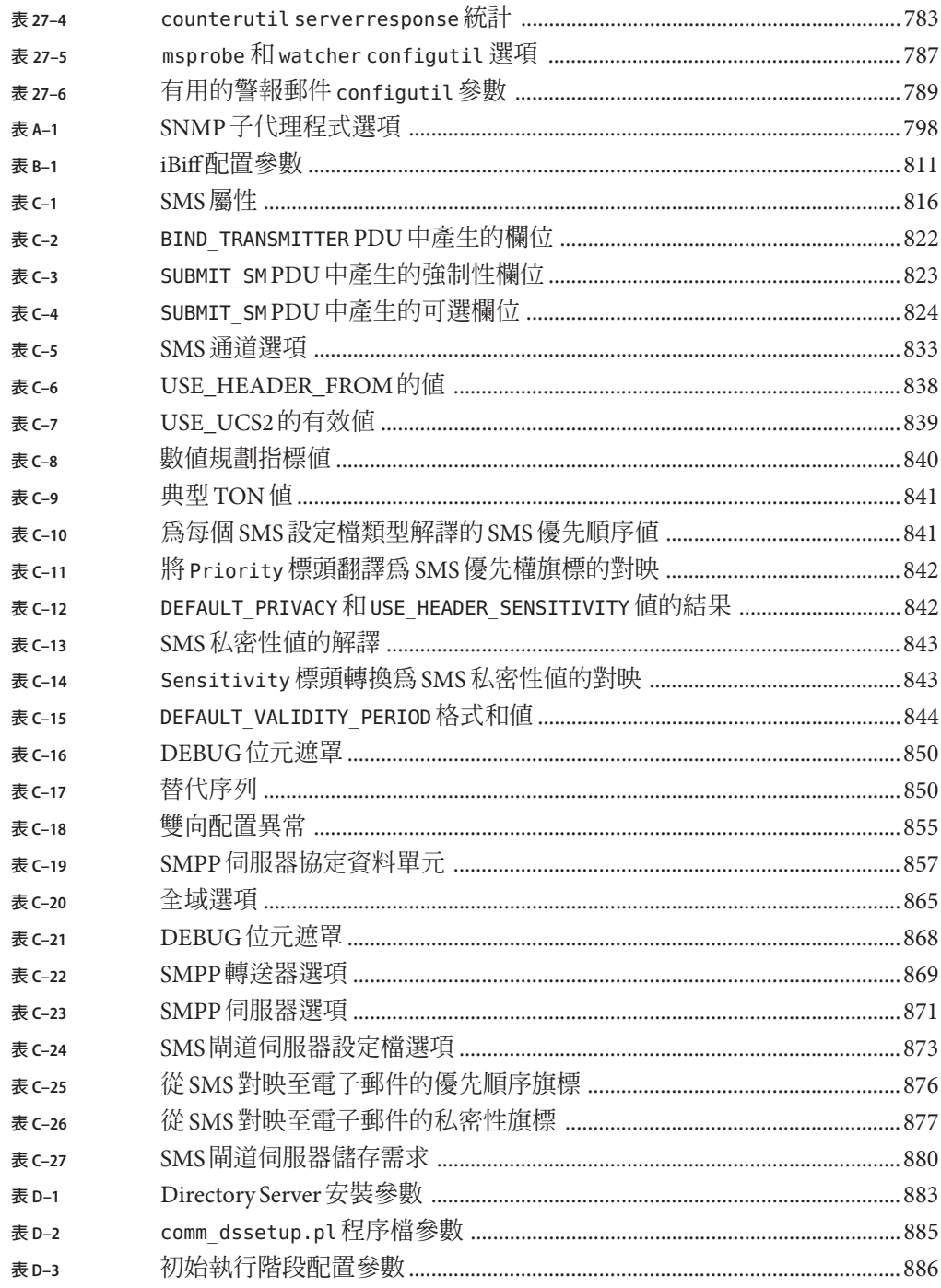
# 範例清單

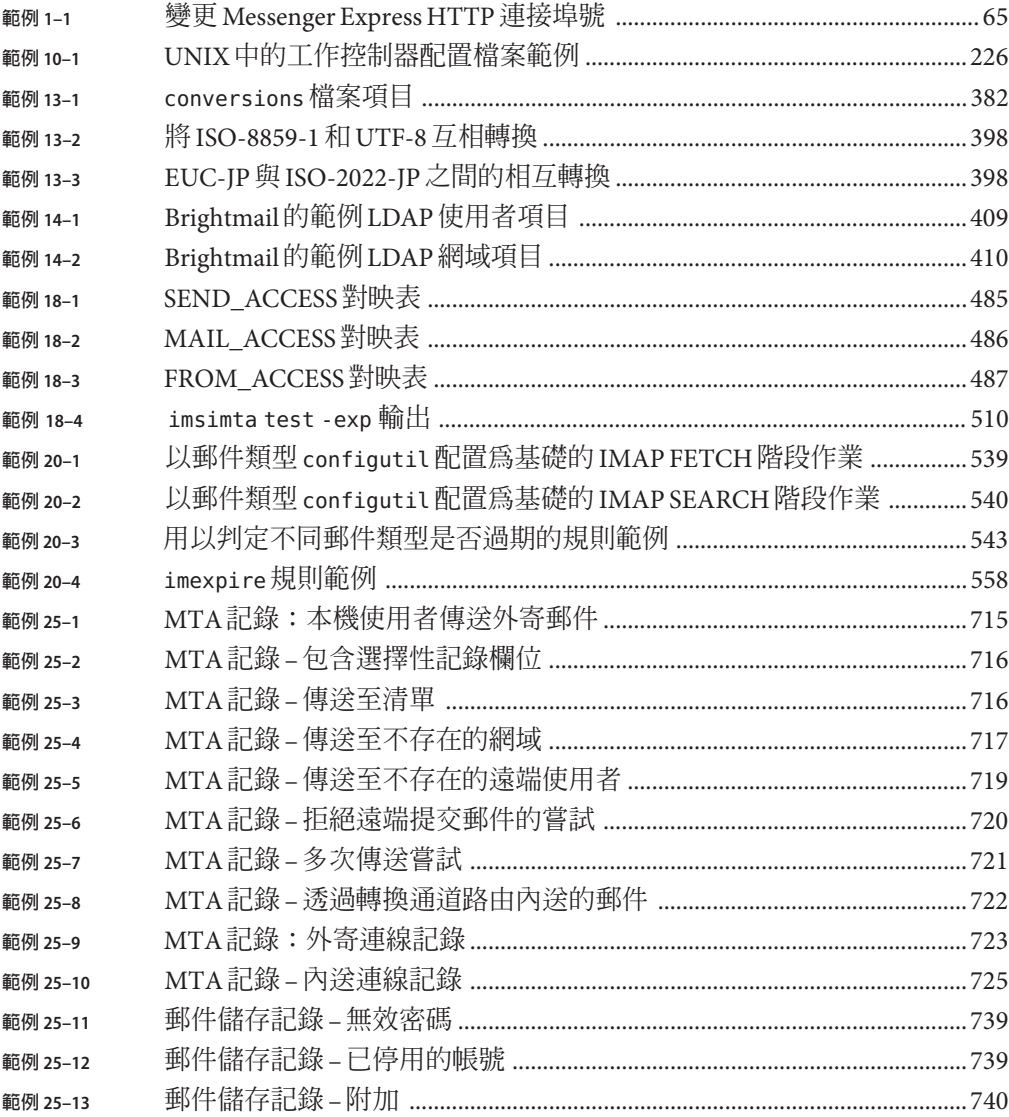

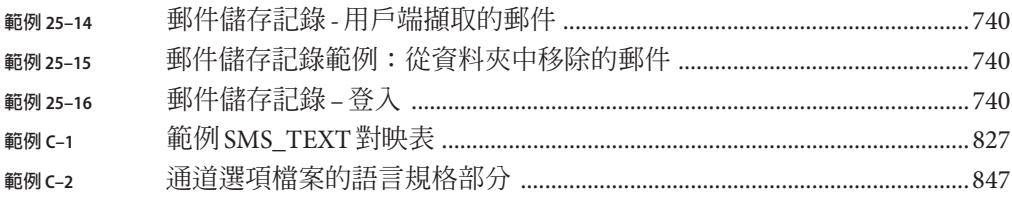

**前言**

本指南說明如何管理 Sun JavaTM System Messaging Server 及其隨附的軟體元件。使用開放 式網際網路標準提供功能強大而靈活的跨平台解決方案,可以滿足企業和各種容量之 郵件傳送主機的電子郵件需求。

如需此文件的修訂歷程,請參閱第 45 頁的 「[Sun Java System Messaging Server 6.3](#page-44-0) 管理 [指南修訂歷程」。](#page-44-0)

### **本書適用對象**

如果您負責在站點上管理和部署 Messaging Server,則應閱讀本指南。而且還應已閱 讀 「Sun Java Communications Suite 5 Deployment Planning Guide」。

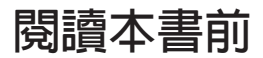

本指南假設您負責管理 Messaging Server 軟體並且大致瞭解以下內容:

- 網際網路和全球資訊網
- Messaging Server 協定
- Sun Java System Directory Server 和 LDAP
- 系統管理與網路
- 一般部署架構

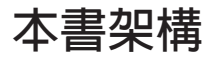

本指南包含以下章節和附錄:

**表P–1** 本書架構

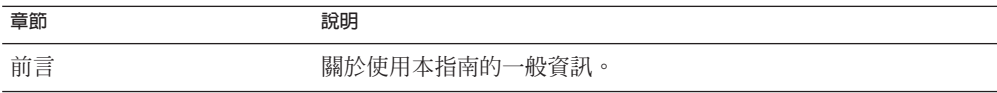

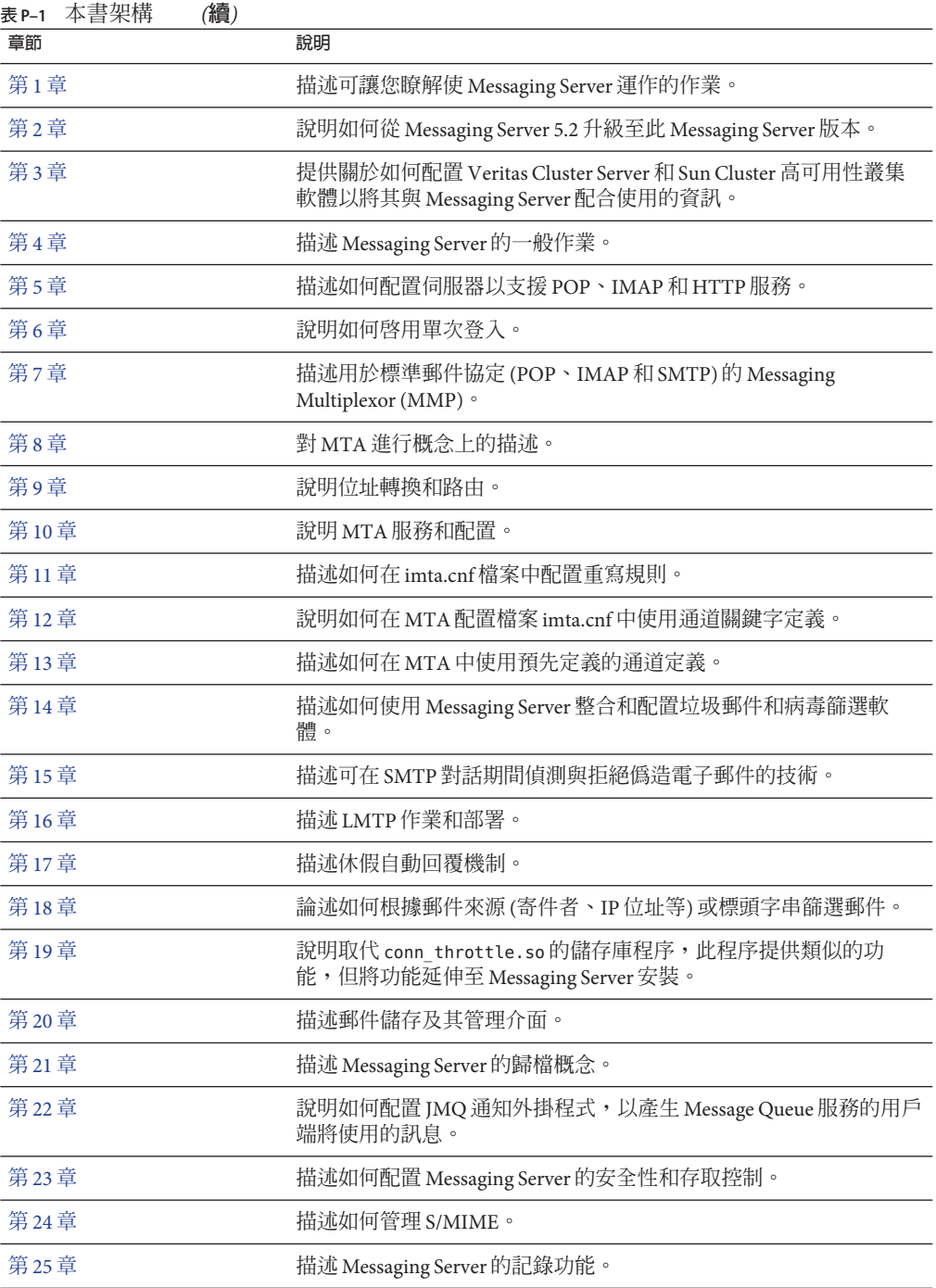

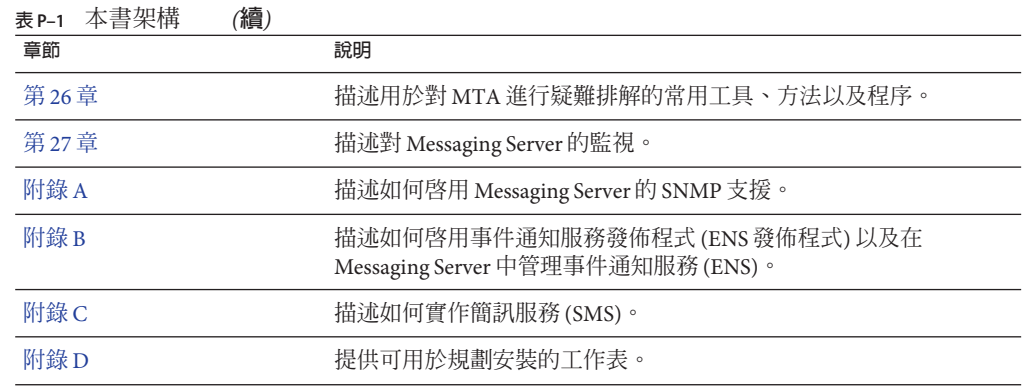

# **Messaging Server文件集**

下表概括了 Messaging Server 核心文件集中包含的文件。

**表 P–2** Messaging Server文件

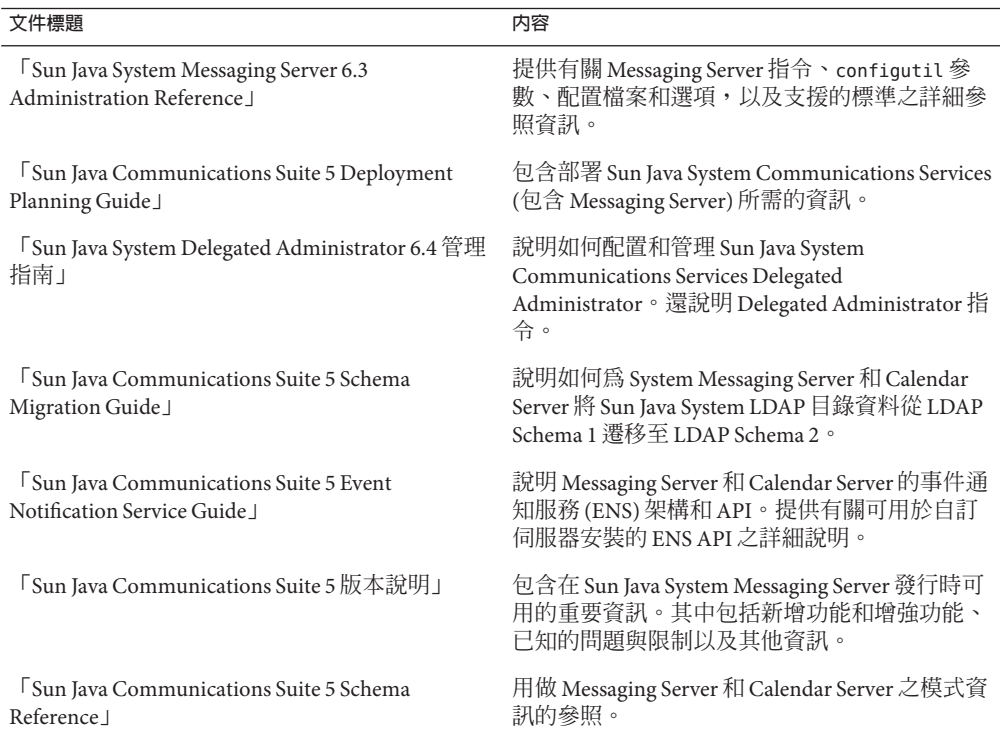

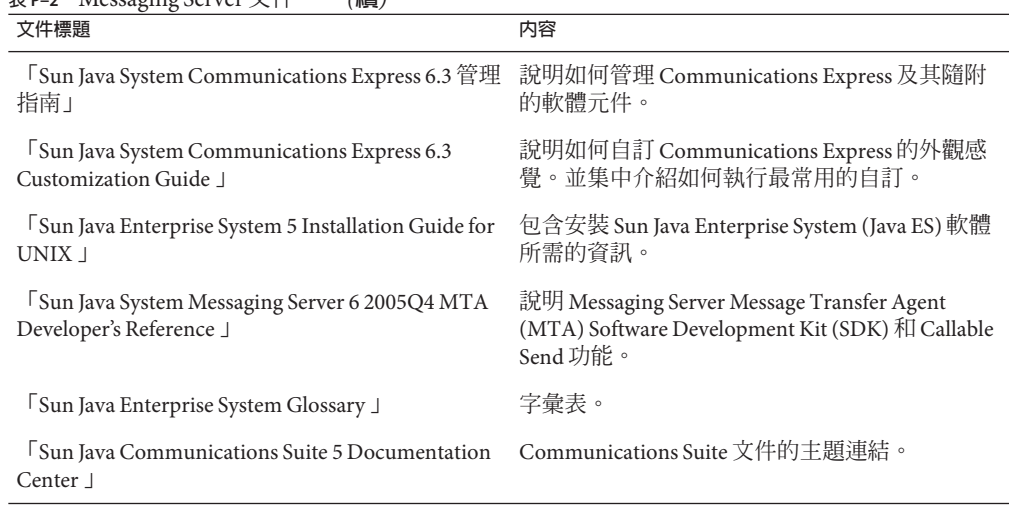

此外,請使用下列 URL 以參閱適用於所有 Communications Services 產品的文件: (<http://www.sun.com/bigadmin/hubs/comms/>)

## **相關文件**

<http://docs.sun.com> 網站可讓您存取 Sun 線上技術文件。您可以瀏覽歸檔檔案或搜尋 特定書籍標題或主旨。

如需與部署 Messaging Server 有關的其他伺服器文件,請至:

**表 P–2** Messaging Server文件 *(***續***)*

- Access Manager 文件:<http://docs.sun.com/app/docs/coll/1292.2> 和 <http://docs.sun.com/app/docs/coll/1414.2>
- Calendar Server 文件︰<http://docs.sun.com/app/docs/coll/1313.2> 和 <http://docs.sun.com/app/docs/coll/1417.2>
- Communications Express 文件:<http://docs.sun.com/app/docs/coll/1312.2> 和 <http://docs.sun.com/app/docs/coll/1422.2>
- Directory Server 文件:<http://docs.sun.com/app/docs/coll/1316.2>
- Instant Messaging 文件︰<http://docs.sun.com/app/docs/coll/1309.2>
- Messaging Server 文件︰<http://docs.sun.com/app/docs/coll/1312.2> 和 <http://docs.sun.com/app/docs/coll/1422.2>

# **預設路徑和檔案名稱**

下表說明本書中使用的預設路徑和檔案名稱。

**表P–3** 預設路徑和檔案名稱

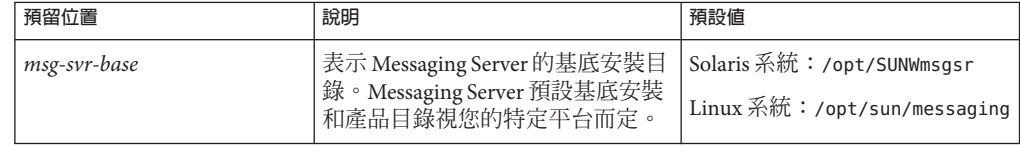

# **印刷排版慣例**

下表描述本書在印刷排版上所做的變更。

**表P–4** 印刷排版慣例

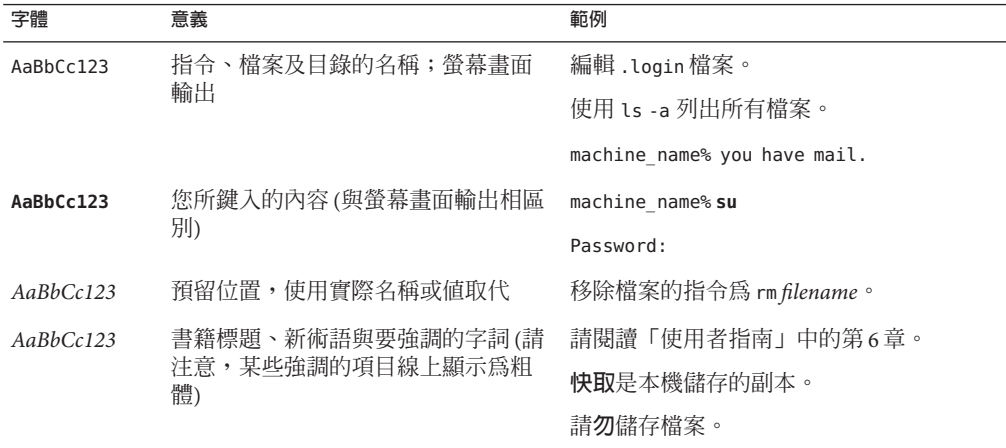

# **指令範例中的Shell提示符號**

下表顯示預設系統提示符號和超級使用者提示符號。

**表 P–5** Shell提示符號

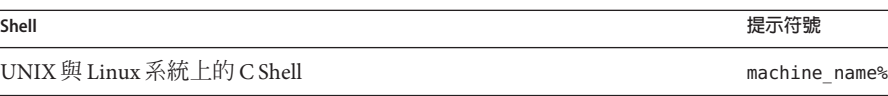

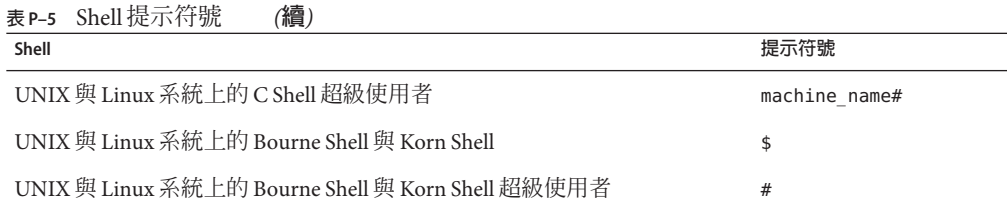

## **符號慣例**

下表說明本書中可能使用的符號。

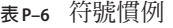

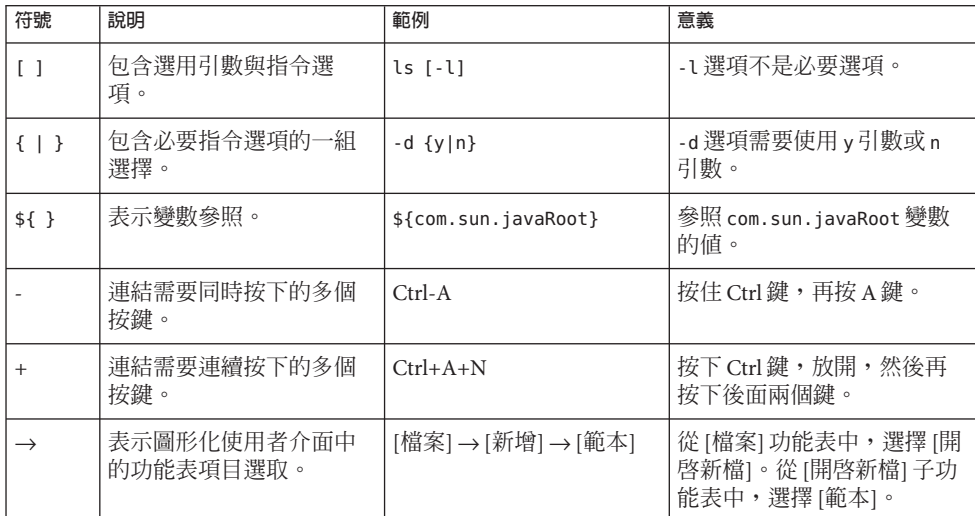

## **存取Sun線上資源**

[docs.sun.com](http://docs.sun.com) 網站可讓您存取 Sun 線上技術文件。您可以瀏覽 docs.sun.com 歸檔檔案或 搜尋特定書籍標題或主旨。書籍可做為線上檔案以 PDF 和 HTML 格式提供。殘障使用 者可透過輔助技術閱讀這兩種格式的檔案。

若要存取以下 Sun 資源,請至 <http://www.sun.com>:

- 下載 Sun 產品
- 服務和解決方案
- 支援 (包含修補程式和更新)
- 訓練
- 研究
- 社群 (例如 Sun Developer Network)

### <span id="page-44-0"></span>**協力廠商網站參照**

本文件中提供了協力廠商 URL 以供參考,另亦提供其他相關的資訊。

**備註 –** Sun對於本文件中所提及之協力廠商網站的可用性不承擔任何責任。Sun對於此 類網站或資源中的 (或透過它們所取得的) 任何內容、廣告、產品或其他材料不做背 書,也不承擔任何責任。對於因使用或依靠此類網站或資源中的 (或透過它們所取得 的) 任何內容、產品或服務而造成的、名義上造成的或連帶產生的任何實際或名義上之 損壞或損失,Sun 概不負責,也不承擔任何責任。

## **Sun歡迎您提出寶貴意見**

Sun 致力於提高文件品質,因此誠心歡迎您提出意見與建議。若要分享您的意見,請至 <http://docs.sun.com>,並按一下 [Send Comments (傳送您的意見)]。在線上表單中,請 提供完整的文件標題和文件號碼。文件號碼位於書本的標題頁或文件的 URL 中,通常 是一組 7 位或 9 位數的數字。

### **Sun Java System Messaging Server 6.3管理指南修訂歷程**

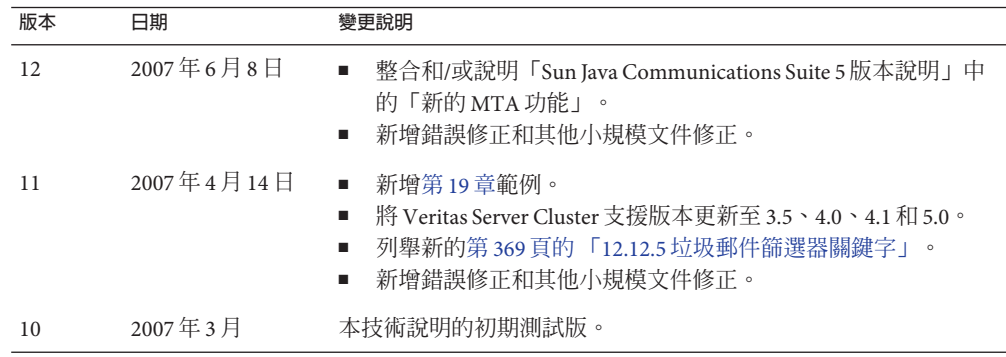

# <span id="page-46-0"></span>**安裝後的作業與配置**

本章假設您已閱讀「Sun Java Communications Suite 5 Deployment Planning Guide」, 並 使用 Sun JavaTM Enterprise System 安裝程式安裝了 Messaging Server。請參閱「Sun Java Communications Suite 5 Installation Guide」。執行以下作業可讓您瞭解 Messaging Server 的作業情況。您可能還想自訂部署以及佈建和/或遷移使用者與群組。自訂功能在本指 南的後面數章中有描述。佈建功能在「Sun Java System Delegated Administrator 6.4 管理 指南」中有描述。

本章包含以下各節:

- 第 47 頁的 「1.1 建立 UNIX 系統使用者和群組」
- 第48頁的「1.2 為 [Messaging Server](#page-47-0) 配置準備 Directory Server」
- 第49 頁的 「1.3 建立初始 Messaging Server [執行階段配置」](#page-48-0)
- 第54頁的「1.4 根據 Directory Server 複本安裝 [Messaging Server](#page-53-0)」
- 第 55 頁的 「1.5 安裝 [Messaging Server](#page-54-0) 佈建工具」
- 第 57 頁的 「1.6 SMTP [轉送封鎖功能」](#page-56-0)
- 第 59 頁的 「1.7 [啟用重新啟動後啟動」](#page-58-0)
- 第 59 頁的 「1.8 處理 sendmail 用戶端 」
- 第 61 頁的 「1.9 配置 Messenger Express 和 [Communications Express](#page-60-0) 郵件篩選器」
- 第 62 頁的 「1.10 [效能和調校」](#page-61-0)
- 第 62 頁的 「1.11 [安裝後的目錄配置」](#page-61-0)
- 第 64 頁的 「1.12 [安裝後的連接埠號」](#page-63-0)

## **1.1 建立UNIX系統使用者和群組**

系統使用者執行特定的伺服器程序時需要授予特權,以便他們對要執行的程序擁有適 當的權限。

請為所有 Sun Java System 伺服器設定系統使用者帳號和群組,並為該使用者擁有的目錄 和檔案設定權限。若要如此,請執行以下步驟。

<span id="page-47-0"></span>**備註–**考量安全原因,在某些部署中不同的伺服器可能需要不同的系統管理員。您可以 透過為每台伺服器建立不同的系統使用者和群組來完成此作業。例如,Messaging Server 的系統使用者將不同於 Web Server 的系統使用者,而 Messaging Server 的系統管 理員也將無法管理 Web Server。

#### ▼ **建立UNIX系統使用者和群組**

- **以超級使用者的身份登入。 1**
- **建立您的系統使用者所屬的群組。 2** 在以下範例中,將會建立 mail 群組: # **groupadd mail**
- **建立系統使用者並將其與剛建立的群組相關聯。此外,為該使用者設定密碼。 3** 在以下範例中,將會建立使用者 mailsrv,並與 mail 群組相關聯:

# **useradd -g mail mailsrv**

useradd 和 usermod 指令位於 /usr/sbin 中。請參閱 UNIX 線上說明手冊,以取得更多資 訊。

**您可能還需要查看**/etc/group**與**/etc/passwd**檔案,確定已將該使用者增加到您建立的 4 系統群組中。**

備註-如果您決定在安裝 Messaging Server 之前不設定 UNIX 系統使用者和群組,則您可 以在執行第49頁的「1.3 建立初始 Messaging Server [執行階段配置」時](#page-48-0),再指定它們。

## **1.2 為Messaging Server配置準備Directory Server**

如需有關目錄準備與目錄準備程序檔 comm\_dssetup 的完整資訊,請參閱「安裝指南」 之「Sun Java Communications Suite 5 Installation Guide」中的第 8 章「Directory Preparation Tool (comm\_dssetup.pl)」。本章提供有關如何執行目錄伺服器設定程序檔 (comm dssetup.pl)的說明,該程序檔可用於配置 LDAP 目錄伺服器,使其能夠與 Messaging Server、Calendar Server 或 Delegated Admin CLI Utility 配置搭配運作。 comm\_dssetup.pl 程序檔透過在 Directory Server 中設定新模式、索引和資料來準備 Directory Server。必須在新安裝的 Messaging Server 與 Communications Express 上執行此 程序檔。如果您正在升級任一附屬於 Directory Server 的產品元件,執行最新的 comm\_dssetup.pl 也是一個好主意。

# <span id="page-48-0"></span>**1.3 建立初始Messaging Server執行階段配置**

初始執行階段配置程式將對 Messaging Server 進行配置,使其啓動並執行。此程式用於 建立**初始執行階段配置**,以設定通用功能 Messaging Server 配置。從而為您提供基本的 工作配置,以進行特定的自訂。此程式只應執行一次。以後再次執行此程式將會導致 您的配置被覆寫。若要修改初始執行階段配置,請使用在此處以及在「Sun Java System Messaging Server 6.3 Administration Reference」中所說明的配置公用程式。

## **1.3.1 Messaging Server必要條件**

執行初始執行階段配置程式之前,您必須執行以下作業:

- 安裝和配置 Directory Server。(請參閱「Sun Java Enterprise System 5 Installation Guide for  $UNIX \mid \circ)$
- 執行 comm\_dssetup.pl 程式。(請參閱「Sun Java Communications Suite 5 Installation Guide」中的「Messaging Server Postinstallation Configuration」。)
- [在附錄](#page-882-0) D 中提供的檢核清單中,記錄下 Administration Server 和 Directory Server 的安 裝與配置參數。

## **1.3.2 Messaging Server配置檢核清單**

執行 Messaging Server 初始執行階段配置程式時,請在表 D-3 中記錄您的參數。若要回 答某些問題,請參[閱附錄](#page-882-0) D 中的 Directory Server 安裝檢核清單。

## ▼ **執行配置程式**

此程序可引導您配置 Messaging Server 初始執行階段配置。

- **請確定已在設定中正確配置DNS,且清楚指定如何路由至位於本機子網路以外的主 1 機。**
	- /etc/defaultrouter 應包含閘道系統的 IP 位址。此位址必須位在本機子網路上。
	- 存在 /etc/resolv.conf,並包含可連線的 DNS 伺服器與網域字尾之適當項目。
	- 在 /etc/nsswitch.conf 中,hosts: 和 ipnodes: 行已增加 files、dns 和 nis 關鍵字。 關鍵字 files 必須優先於 dns 與 nis。因此,如果有幾行類似如下:

```
hosts: nis dns files
ipnodes: nis dns files
應該變更為:
```
hosts: files nis dns

ipnodes: files nis dns

■ 請務必將 FQDN 做為 /etc/hosts 檔案中的第一個主機名稱。 如果 /etc/hosts 檔案中的網際網路主機表類似如下:

123.456.78.910 budgie.west.sesta.com 123.456.78.910 budgie loghost mailhost

請加以變更,使其主機的 IP 位址僅有一行。請確定第一個主機名稱是完全合格的網 域名稱。例如:

123.456.78.910 budgie.west.sesta.com budgie loghost mailhost

■ 您可以執行下列指令以確認這幾行的讀取是否正確:

# **getent hosts** *ip\_address* # **getent ipnodes** *ip\_address*

如果這幾行可正確讀取,應該會看到 IP 位址接著 FODN,再接著其他值。例如:

# getent hosts 192.18.126.103 192.18.126.103 budgie.west.sesta.com budgie loghost mailhost

#### **使用以下指令呼叫Messaging Server初始執行階段配置: 2**

*msg-svr-base***/sbin/configure** *[flag]*

如果要在遠端系統上配置 Messaging Server,則可能需要使用 xhost(1) 指令。

下表說明可使用 configure 程式設定的選擇性旗標:

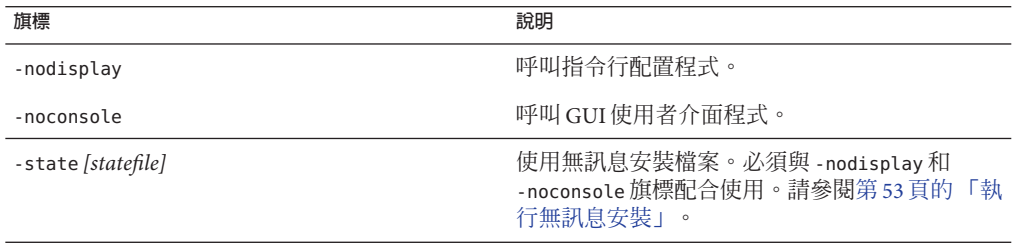

執行 configure 指令後,配置程式將會啓動:

#### **歡迎 3**

配置程式的第一個面板是版權頁面。選取 [下一步] 以繼續或選取 [取消] 以結束。如果 您尚未配置 Administration Server (僅限於 Messaging Server 2005Q4 或舊版),會出現警 告,請選取 [確定] 繼續。

#### **輸入完全合格的主機名稱(FQHN)。 4**

此為 Messaging Server 將在其上執行的機器。當您使用 Java Enterprise System 安裝程式安 裝伺服器時,可能會指定實體主機名稱。但是,如果您要安裝叢集環境,則希望使用 邏輯主機名稱。您在這裡可以變更原始的指定。

#### **選取要儲存配置檔案和資料檔案的目錄。 5**

選取要儲存 Messaging Server 配置檔案和資料檔案的目錄。指定不在 *msg-svr-base* 下的路 徑名稱。將在 *msg-svr-base* 下建立至此配置和資料目錄的符號連結。如需有關這些符號 連結的更多資訊,請參閱第 62 頁的 「1.11 [安裝後的目錄配置」。](#page-61-0)

請確定您為這些檔案留出了足夠大的磁碟空間。

#### **螢幕上將顯示一個小視窗其中指示正在載入元件。 6**

這個過程可能需要幾分鐘。

#### **選取要配置的元件。 7**

選取要配置的 Messaging 元件。

- 郵件傳送代理程式:處理路由、傳送使用者郵件以及處理 SMTP 認證。MTA 提供對 託管網域、網域別名以及伺服器端篩選器的支援。
- 郵件儲存:透過其通用郵件儲存為統一的郵件傳送服務提供基礎。可透過多種協定 (HTTP、POP、IMAP ) 存取郵件儲存。如果僅配置郵件儲存,則必須選取 MTA。
- Webmail 伺服器:處理郵件儲存中的郵件之 HTTP 協定擷取作業。Communication Express 也可使用此元件提供網路型存取。
- Messaging Multiplexor: 充當組織內多台郵件傳送伺服器機器的代理。使用者連線至 Multiplexor 伺服器, 該伺服器將每個連線重新導向至適當的郵件伺服器。依預設不 啟用該元件。如果確實核取了 MMP 和郵件儲存,則此二元件將會在同一系統上啟 用;而螢幕上也將顯示警告訊息,要求您在配置完成後變更連接埠號。如需有關執 行此作業的說明,請參閱第 64 頁的 「1.12 [安裝後的連接埠號」。](#page-63-0)

若要配置 MMP,請參閱第 7 [章。](#page-148-0)

請核取要配置的所有元件並取消核取不想配置的那些元件。

#### **輸入將擁有已配置檔案的系統使用者名稱和群組。 8**

如需有關設定系統使用者和群組的資訊,請參閱第 47 頁的 「1.1 建立 UNIX [系統使用者](#page-46-0) [和群組」。](#page-46-0)

#### **配置Directory Server面板 9**

輸入您的配置目錄 LDAP URL、管理員和密碼。這些內容是從 Administration Server 配 置中獲得的。**請注意,僅適用於 Messaging Server 6 2005Q4 與舊版,新版無法在 Directory Server 中儲存配置資料,且無法使用 Administration Server。)**

從 Directory Server 安裝收集配置伺服器 LDAP URL。請參閱表 [D–1](#page-882-0) 中的 Directory Server 安裝工作表。

目錄管理員擁有 Directory Server 和使用 Directory Server 的所有 Sun Java System 伺服器 (例如 Messaging Server) 之全部管理員權限。也擁有對 Directory Server 中所有項目的全 部管理存取權限。預設的建議辨別名稱 (DN) 為 cn=Directory Manager, 在 Directory Server 配置期間設定。

**備註 –** 如果您選取除預設名稱外的其他名稱,則在 Administration Server 與 Directory Server 配置之間將出現不相符。這將需要手動配置後的步驟。因此,僅當您清楚要執行 的操作時,才可以修改此項目。

#### **使用者/群組Directory Server面板 10**

輸入您的使用者和群組目錄 LDAP URL、管理員和密碼。

從主機收集使用者/群組伺服器 LDAP URL 資訊,並從 Directory Server 安裝收集連接埠 號資訊。請參閱表 [D–1](#page-882-0) 中的 Directory Server 安裝工作表。

目錄管理員擁有 Directory Server 和使用 Directory Server 的所有 Sun Java System 伺服器 (例如 Messaging Server) 之全部管理員權限,並擁有 Directory Server 中所有項目的全部 管理存取權限。預設的建議辨別名稱 (DN) 為 cn=Directory Manager, 在 Directory Server 配置期間設定。

如果根據複寫的 Directory Server 實例進行安裝,則必須指定複本目錄 (而非主要目錄) 的憑證。

#### **Postmaster電子郵件位址 11**

輸入 Postmaster 電子郵件位址。

選取管理員能夠有效監視的位址。例如,將 pma@siroe.com 做為 siroe 網域中 Postmaster 的位址。此位址不能以「Postmaster」開始。

電子郵件位址的使用者不會自動建立。因此,您將需要在稍後使用佈建工具建立該使 用者。

#### **管理員帳號的密碼 12**

輸入將用於服務管理員、伺服器、使用者/群組管理員、一般使用者管理員等權限,以 及 PAB 管理員和 SSL 密碼的初始密碼。

完成初始執行階段配置之後,您可以為個別管理員帳號變更此密碼。如需更多資訊, 請參閱第 101 頁的 「4.1 [修改您的密碼」。](#page-100-0)

#### **預設電子郵件網域 13**

輸入預設電子郵件網域。

此電子郵件網域是在未指定其他網域的情況下使用的預設網域。例如,如果 siroe.com 為預設電子郵件網域,則傳送給無網域的使用者 ID 之郵件將會傳送至此網域。

<span id="page-52-0"></span>如果您要使用 Delegated Administrator CLI (使用 Sun ONE LDAP Schema 2 佈建使用者和 群組的指令行介面),則需要在其配置期間指定同一預設網域。如需更多資訊,請參 閱「Sun Java System Delegated Administrator 6.4 管理指南」。

#### **組織DN 14**

輸入建立使用者和群組的組織 DN。預設為將電子郵件網域置於使用者/群組字尾之 前。

例如,如果使用者/群組字尾為 o=usergroup,電子郵件網域為 siroe.com,則預設值為 o=siroe.com, o=usergroup (其中, o=usergroup 為在第 47 [頁的 「](#page-46-0)1.1 建立 UNIX 系統使 [用者和群組」中](#page-46-0)指定的使用者/群組目錄字尾)。

當選擇的使用者/群組目錄字尾與組織 DN 相同時,若決定要建立託管網域時,則可能 會遇到遷移問題。如果要在初始執行階段配置期間設定託管網域,請在使用者/群組字 尾下一層級指定 DN。

#### **準備配置 15**

配置程式將檢查機器上是否有足夠的磁碟空間,然後會概述準備配置的元件。

若要配置 Messaging 元件,請選取 [立即配置]。若要變更任何配置變數,請選取 [上一 步]。若要結束配置程式,請選取 [取消]。

#### **依次啟動[作業序列]、[序列啟動完成]和[安裝摘要]等面板 16**

在最後的 [安裝摘要] 頁面上選取 [詳細資料], 即可閱讀安裝狀態。若要結束程式,請 選取 [關閉]。

記錄檔建立於 *msg-svr-base*/install/configure\_ *YYYYMMDDHHMMSS*.log 中,其中的 *YYYYMMDDHHMMSS* 表示配置的年 (4 位數)、月、日、小時、分鐘和秒。

現在 Messaging Server 的初始執行階段配置已設定完畢。若要變更任何配置參數,請參 閱本文件的其他部分以取得相關說明。

若要啓動 Messaging Server,請使用以下指令:

**/opt/SUNWmsgsr/sbin/start-msg**

### ▼ **執行無訊息安裝**

Messaging Server 初始執行階段配置程式將會自動建立無訊息安裝 *state* 檔案 (稱為 saveState),該檔案可用於在已安裝 Messaging Server Solaris 套裝軟體的部署中快速配 置其他 Messaging Server 實例。您對配置提示的所有回應都會記錄在該檔案中。

透過執行無訊息安裝,您可以指示 configure 程式讀取無訊息安裝 state 檔案。以後進 行 Messaging Server 初始執行階段配置時, configure 程式將使用該檔案中的回應, 而不 再詢問相同的安裝問題。在新的安裝中使用 state 檔案時,系統不會向您提出任何問 題,而是自動使用 state 檔案中的所有回應作為新的安裝參數。

<span id="page-53-0"></span>無訊息安裝 saveState *state* 檔案儲存於

*msg-svr-base*/install/configure\_*YYYYMMDDHHMMSS* 目錄中,其中的 *YYYYMMDDHHMMSS* 表示 saveState 檔案的年 (4 位數)、月、日、小時、分鐘和秒。

若要使用無訊息安裝 *state* 檔案在部署中的其他機器上配置其他 Messaging Server 實例, 請執行以下步驟:

- **將無訊息安裝***state***檔案複製到要執行新安裝的機器上的臨時區域中。 1**
- **查看無訊息安裝***state***檔案,並依需要進行編輯。 2**

您可能想變更 *state* 檔案中的某些參數和規格。例如,新安裝的預設電子郵件網域可能 與 *state* 檔案中記錄的預設電子郵件網域不同。請記住,*state* 檔案中列出的參數會自動 套用至此安裝中。

**執行以下指令,以使用無訊息安裝檔案來配置其他機器: 3**

*msg-svr-base***/sbin/configure -nodisplay -noconsole -state** \ *fullpath***/saveState**

其中,*fullpath* 是 saveState 檔案所在的完整目錄路徑。(請參閱本小節中的步驟 1)。

**備註 –**執行無訊息安裝程式後,新的無訊息安裝*state*檔案會建立於以下目錄位 置:*msg-svr-base*/install/configure\_*YYYYMMDDHHMMSS*/saveState,其中的 *YYYYMMDDHHMMSS* 表示含有 saveState 檔案的目錄之年 (4 位數)、月、日、小時、 分鐘和秒。

## **1.4 根據Directory Server複本安裝Messaging Server**

以下限制可能會妨礙您根據主要 Directory Server 安裝 Messaging Server:

- 您不具有 Directory Server 主要憑證。
- Messaging Server 無法與主要 Directory Server 直接通訊。

# ▼ **根據Directory Server複本安裝Messaging Server**

- **對所有包含Directory Server複本的Directory Server執行**comm\_dssetup.pl**程式(請參 閱「Sun Java Communications Suite 5 Installation Guide」中的「Messaging Server Postinstallation Configuration」)。 1**
- **使用複寫的Directory Server憑證執行郵件傳送**configure**程式,如第49[頁的「](#page-48-0)1.3建立 2 初始Messaging Server[執行階段配置」中](#page-48-0)所述。**

依預設,此程式位於 *msg-svr-base*/sbin/configure 中。

<span id="page-54-0"></span>由於權限無效, configure 程式嘗試配置 Directory Server 管理員將失敗。然而, 它將產 生 *msg-svr-base*/config/\*.ldif 檔案,具備這些檔案才對 Directory Server 複本具有適當 的權限。

- **將**\*.ldif**檔案移至主Directory Server。 3**
- **在**\*.ldif**檔案上執行**ldapmodify**指令。 4**

請參閱 ldapmodify 或 *msg-svr-base*/install/configure\_*YYYYMMDDHHMMSS*.log 中的 Sun Java System Directory Server 文件,以取得更多資訊。

**再次執行**configure**程式。 5**

> 現在 Directory Server 複本 (以及主要 Directory Server) 已配置為可與 Messaging Server 配 合工作。

## **1.5 安裝Messaging Server佈建工具**

以下小節提供有關支援的佈建工具的安裝資訊摘要:

- 第 55 頁的 「1.5.1 Schema 1 Delegated Administrator for Messaging」
- 第 56 頁的 「1.5.2 LDAP [佈建工具」](#page-55-0)
- 第 47 頁的 「1.1 建立 UNIX [系統使用者和群組」](#page-46-0)

#### **1.5.1 Schema 1 Delegated Administrator for Messaging**

兩種 GUI 佈建工具可用於 Messaging Server︰iPlanet Delegated Administrator (Sun LDAP Schema 1) 和 Communications Services Delegated Administrator (Sun LDAP Schema 2)。本 節論述前一種工具。如需後者的更多資訊,請參閱「Sun Java System Delegated Administrator 6.4 管理指南」。

若要安裝 iPlanet Delegated Administrator (Sun LDAP Schema 1), 需要從 [Sun 軟體] 頁面 下載它。請與您的 Sun Java System 代表連絡,以取得有關下載位置的資訊。

<span id="page-55-0"></span>**備註 –** 只有在安裝和配置了 Messaging Server 和 Web Server 之後,才能安裝 iPlanet Delegated Administrator。如需有關安裝 iPlanet Delegated Administrator 的更多資訊,請 參閱 iPlanet Delegated Administrator 文件。

iPlanet Delegated Administrator 只適用於那些擁有現有 Messaging Server 5.x 安裝並且目前 要安裝 Messaging Server 6 的客戶,而不適用於 Messaging Server 產品的新客戶。

iPlanet Delegated Administrator 必須與 Sun Java System Web Server 6.0 (僅舊版 Messaging Server 5.2 產品隨附) 配合使用。您無法將 Web Server 6.1 (Java Enterprise System 安裝程式 隨附) 與 iPlanet Delegated Administrator 配合使用。

**備註 –** 安裝以下產品時,請使用 Java Enterprise System 安裝程式。請注意,這些產品中 的某些產品擁有自己的配置,而其他產品配置程式則內嵌於 Java Enterprise System 安裝 程式/配置程式中。如需更多資訊,請參閱特定的產品說明文件。

#### ▼ **安裝iPlanet Delegated Administrator**

- **請確定已安裝並配置了Sun Java System Directory Server 5.2。** 如需更多資訊,請參閱相應的「Sun Java System Directory Server 安裝指南」。 **1**
- **安裝和配置Messaging Server。 2**

由於系統不會安裝 Sun Java System Access Manager,因此 Messaging Server 將偵測到您使 用的是 Sun LDAP Schema 1。

- **安裝舊版Messaging Server 5.2隨附的Sun Java SystemWeb Server 6.0。** 查看 Sun Java System Web Server 文件和 Sun Java System Delegated Administrator 文件。 **3**
- **安裝iPlanet Delegated Administrator for Messaging 1.2 Patch 2。 4** 連絡您的 Sun 支援代表以取得最新版本。 請參閱 iPlanet Delegated Administrator 文件。

#### **1.5.2 LDAP佈建工具**

使用 LDAP 目錄工具可佈建 Sun LDAP Schema 1 使用者和群組 (不支援 Schema 2)。

#### <span id="page-56-0"></span>▼ **安裝Schema 1 LDAP佈建工具**

#### **如果尚未安裝Directory Server,請務必安裝和配置它。 1**

如需更多資訊,請參閱「Sun Java Enterprise System 5 Installation Guide for UNIX」。

#### **配置Access Manager,以識別Directory Server中的資料。 2**

在 Access Manager 識別 LDAP 目錄中的資料之前,必須為將由 Access Manager 管理的所 有組織、群組和使用者的項目新增特殊的物件類別。如果尚未執行此作業,請先執 行,然後再開始佈建新帳號。範例程序檔已綁定在 Access Manager 產品中,可協助您將 這些物件類別自動加入目錄中。如需有關這些安裝後步驟的更多資訊,請參閱「Sun Java System Access Manager Migration Guide」。

#### **借助本指南來安裝和配置Messaging Server。 3**

Messaging Server 將偵測您使用的是哪種 Sun Java System LDAP Schema, 偵測結果取決於 是否安裝 Access Manager。

#### **安裝和配置Sun Java SystemWeb Server 6.1,以啟用Messenger Express中的郵件篩選功 4 能。**

如需有關啓用郵件篩選功能的更多資訊,請參閱第 61 頁的 「1.9 配置 [Messenger](#page-60-0) Express 和 [Communications Express](#page-60-0) 郵件篩選器」。

雖然郵件篩選功能不是佈建工具,但是其功能存在於 Delegated Administrator for Messaging 的舊版 GUI 中。

#### **請參閱Sun Java System Messaging Server文件,以執行LDAP佈建。 5**

對於 Sun LDAP Schema 1 LDAP 佈建,請參閱「iPlanet Messaging Server 5.2 Provisioning Guide」和「Sun Java Communications Suite 5 Schema Reference」。「Schema Reference」 同時含有 Sun LDAP Schema 1 與 v.2 的物件類別和屬性。

### **1.6 SMTP轉送封鎖功能**

依預設,將 Messaging Server 配置為阻斷嘗試的 SMTP 轉送,亦即拒絕嘗試將來自未認 證的外部來源的郵件提交至外部位址 (外部系統指伺服器本身常駐的主機之外的任何其 他系統)。此預設配置對於封鎖 SMTP 轉送非常主動,因為它將所有其他系統皆視為外 部系統。

安裝後,請務必手動修改配置以滿足網站的需要。尤其是,Messaging Server 應該能夠 識別其自身的內部系統及子網路,來自內部系統及子網路的 SMTP 轉送應該始終被接 受。如果未更新此配置,則測試 MTA 配置時可能會遇到問題。

嘗試經由 Messaging Server 系統的 SMTP 伺服器 (用於外部位址) 提交郵件的 IMAP 和 POP 用戶端以及未被認證使用 SMTP AUTH (SASL) 的用戶端將發現其提交嘗試被拒 絕。將哪些系統和子網路視為內部系統通常由 INTERNAL\_IP 對映表控制,該表位於 *msg-svr-base*/config/mappings 檔案中。

例如, 在 IP 位址為 192.45.67.89 的 Messaging Server 系統上,預設 INTERNAL IP 對映表 將顯示加下:

INTERNAL\_IP

\$(192.45.67.89/32) \$Y 127.0.0.1 \$Y \* \$N

初始項目使用 \$(IP-pattern/significant-prefix-bits) 語法,指定任何符合 192.45.67.89 完整 32 位元的 IP 位址應被視為內部位址。第二個項目將迴路 IP 位址 127.0.0.1 識別為內部位址。最後一個項目指定,所有其他 IP 位址均不應被視為內部位 址。

您可以透過在最後一個 \$N 項目前指定其他 IP 位址或子網路,來增加其他項目。這些項 目必須在左邊指定 IP 位址或子網路 (使用 \$(.../...) 語法指定子網路),在右邊指定 \$Y。或者,您可以修改現有 \$(.../...) 項目,以接受更一般的子網路。

例如,如果同一範例站點具有c類別網路,亦即該站點擁有所有 192.45.67.0 子網路, 則該站點需要修改初始項目,以使對映表顯示如下:

INTERNAL\_IP

\$(192.45.67.89/24) \$Y 127.0.0.1 \$Y \* \$N

或者,如果該站點僅擁有 192.45.67.80-192.45.67.99 範圍內的那些 IP 位址,則需要使 用:

INTERNAL\_IP

! Match IP addresses in the range 192.45.67.80-192.45.67.95 \$(192.45.67.80/28) \$Y ! Match IP addresses in the range 192.45.67.96-192.45.67.99 \$(192.45.67.96/30) \$Y 127.0.0.1 \$Y \* \$N

請注意,*msg-svr-base*/sbin/ imsimta test-match 公用程式可用於檢查 IP 位址是否符合 特定的 \$(.../...) 測試條件。imsimta test -mapping 公用程式更常用於檢查 INTERNAL\_IP 對映表是否對各種 IP 位址輸入均傳回所需結果。

<span id="page-58-0"></span>修改 INTERNAL\_IP 對映表後,請務必執行 *msg-svr-base/*sbin/imsimta cnbuild 和 *msg-svr-base/*sbin/ imsimta restart 公用程式,以使變更生效。

有關對映檔案和一般對映表格式的資訊,以及有關 imsimta 指令行公用程式的資訊,可 在「Sun Java System Messaging Server 6.3 Administration Reference」中的第 2 章「Message Transfer Agent Command-line Utilities」內找到。此外,有關 INTERNAL\_IP 對映表的資訊 可在第 493 [頁的 「](#page-492-0)18.6 新增 SMTP 轉送」中找到。

## **1.7 啟用重新啟動後啟動**

透過使用啓動程序檔,您可以啓用在系統重新啓動後啓動 Messaging Server:*msg-svr-base*/lib/ Sun\_MsgSvr。也就是說,依預設,Messaging Server 不會在系 統重新啓動後重新啓動,除非您執行此程序檔。此外,此程序檔還可以啓動 MMP (如 果已啓用)。

## ▼ **在重新啟動後啟用Messaging Server**

- **將**Sun\_MsgSvr**程序檔複製至**/etc/init.d**目錄。 1**
- **變更**Sun\_MsgSvr**程序檔的以下所有權和存取模式: 2**

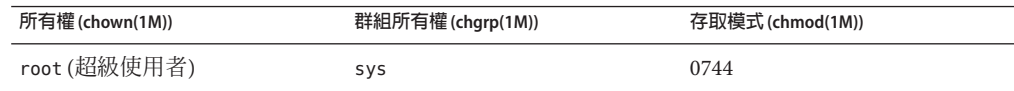

- **移至**/etc/rc2.d**目錄並建立以下連結︰ 3 ln /etc/init.d/Sun\_MsgSvr S92Sun\_MsgSvr**
- **移至**/etc/rc0.d**目錄並建立以下連結︰ 4 ln /etc/init.d/Sun\_MsgSvr K08Sun\_MsgSvr**

## **1.8 處理sendmail用戶端**

如果一般使用者透過 sendmail 用戶端傳送郵件,您可以將 Messaging Server 配置為經由 協定與用戶端配合工作。使用者可以繼續使用 UNIX sendmail 用戶端。

若要建立 sendmail 用戶端和 Messaging Server 之間的相容性,可以建立並修改 sendmail 配置檔案。

**第**1**章** • **安裝後的作業與配置** 59

**備註 –** 每次新的 sendmail 修補程式套用至系統時,您均需要修改 submit.cf 檔案,[如第](#page-60-0) 61 頁的 「在 Solaris 9 平台上建立 sendmail [配置檔案」中](#page-60-0)的以下說明所述。在 Solaris 8 上,遵照第 60 頁的 「在 Solaris 8 上取得適當的 /usr/lib/sendmail 版本」 中的說明執 行作業。

當您安裝舊版 Messaging Server 時, /usr/lib/sendmail 二進位檔案會被 Messaging Server 產品的元件所替代。從 Messaging Server 6.0 到目前版本中,不再需要在安裝期間進行此 替代。因此,您可能需要從最新的 sendmail 修補程式中取得適當的 /usr/lib/sendmail 二進位檔案版本。

在 Solaris OS 9 平台上, sendmail 不再是 setuid 程式,而是一個 setaid 程式。

#### ▼ **在Solaris 8上取得適當的**/usr/lib/sendmail**版本**

- **在目錄**/usr/lib/mail/cf**中尋找**main-v7sun.mc**檔案並建立此檔案的副本。 1** 在本小節的範例中,建立了名為 sunone-msg.mc 的副本。
- **在**sunone-msg.mc**檔案中,將以下各行增加到**MAILER**巨集之前: 2**

FEATURE('nullclient', 'smtp:rhino.west.sesta.com')dnl MASQUERADE\_AS('west.sesta.com')dnl define('confDOMAIN\_NAME', 'west.sesta.com')dnl

rhino.west.sesta.com 為本地主機名稱,而 west.sesta.com 為預設電子郵件網域,如 第49頁的「1.3建立初始 Messaging Server [執行階段配置」中](#page-48-0)所述。在 HA 環境中,請 使用邏輯主機名稱。請參[閱第](#page-68-0) 3 章,以取得有關高可用性之邏輯主機名稱的更多資 訊。

**編譯**sunone-msg.mc**檔案: 3**

**/usr/ccs/bin/make sunone-msg.cf**

sunone-msg.mc 將輸出 sunone-msg.cf。

- **備份**/etc/mail**目錄中現有的**sendmail.cf**檔案。 4**
	- **a. 複製**/usr/lib/mail/cf/sunone-msg.cf**,並將其重新命名為**sendmail.cf**檔案。**
	- **b. 將新的**sendmail.cf**檔案移至**/etc/mail**目錄中。**

## <span id="page-60-0"></span>▼ **在Solaris 9平台上建立sendmail配置檔案**

- **在目錄**/usr/lib/mail/cf**中尋找**submit.mc**檔案並建立此檔案的副本。** 在本小節的範例中,建立了名為 sunone-submit.mc 的副本。 **1**
- **將檔案**sunone-submit.mc:**中的以下各行: 2**

FEATURE("msp')dn

變更為

FEATURE("msp', "rhino.west.sesta.com')dnl

其中,rhino.west.sesta.com 是本地主機名稱。

rhino.west.sesta.com 為本地主機名稱,而 west.sesta.com 為預設電子郵件網域,如 第49頁的「1.3建立初始 Messaging Server [執行階段配置」中](#page-48-0)所述。在 HA 環境中,請 使用邏輯主機名稱。請參[閱第](#page-68-0) 3 章,以取得有關高可用性之邏輯主機名稱的更多資 訊。

**編譯**sunone-submit.mc**檔案: 3**

**/usr/ccs/bin/make sunone-submit.cf**

sunone-submit.mc 將輸出 sunone-submit.cf。

- **備份**/etc/mail**目錄中現有的**submit.cf**檔案。 4**
	- **a. 複製**/usr/lib/mail/cf/sunone-submit.cf **檔案,並將其重新命名為**submit.cf**檔 案。**
	- **b. 將新的**submit.cf**檔案移至**/etc/mail**目錄中。**

#### **1.9 配置Messenger Express和Communications Express郵 件篩選器**

郵件篩選器可透過 Messenger Express 和 Communications Express 進行存取。如果您僅使 用 Communications Express, 則無需部署 .war 檔案, 但若要部署 Messenger Express 中的 郵件篩選器,則需要執行以下指令:

**如果使用** *Web Server* **做為** *Web* **容器︰**

- # **cd** *web\_svr\_base***/bin/https/httpadmin/bin**
- # **./wdeploy deploy -u /MailFilter -i https-***srvr\_instance* \
- **-v https-***virtual\_srvr\_instance msg\_svr\_base***/SUNWmsgmf/MailFilter.war**

**如果使用** *Application Server* **做為** *Web* **容器︰**

<span id="page-61-0"></span># **cd** *app\_svr\_base***/sbin** # **./asadmin asadmin> deploy --user admin** *msg\_svr\_base***/SUNWmsgmf/MailFilter.war** 在這兩種情況下,請設定以下 configutil 參數並重新啓動 mshttpd:

```
# cd msg_svr_base/sbin
# ./configutil -o "local.webmail.sieve.port" \
-v "WS_port_no|AS_port_no"
# ./stop-msg http
# ./start-msg http
```
有關一般使用者的郵件篩選器資訊可在 Messenger Express 和 Communications Express 線 上說明檔案中找到。

## **1.10 效能和調校**

請參閱「Sun Java Communications Suite 5 Deployment Planning Guide」中 的「Performance Considerations for a Messaging Server Architecture」。

# **1.11 安裝後的目錄配置**

安裝 Sun Java System Messaging Server 後,其目錄和檔案會如表 1-1 中所述的組織方式進 行編排。該表格並不全面,僅顯示那些與典型伺服器管理工作最相關的目錄和檔案。

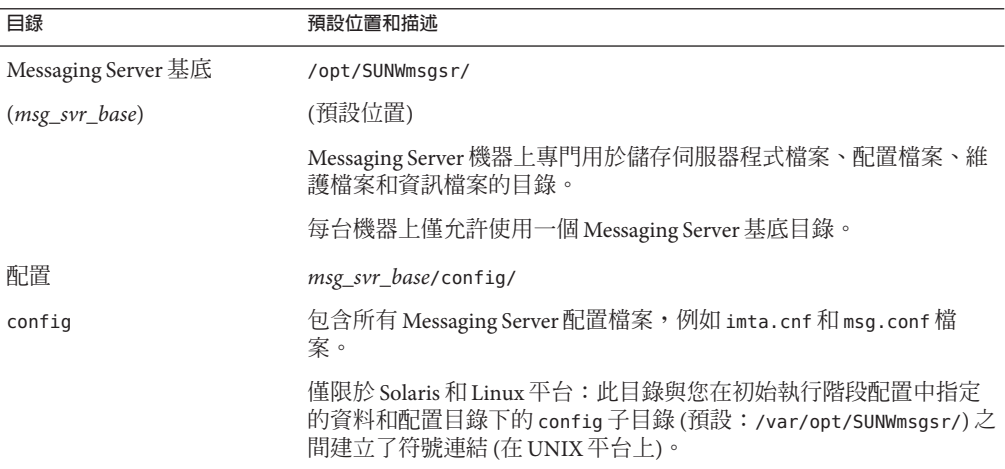

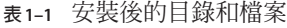

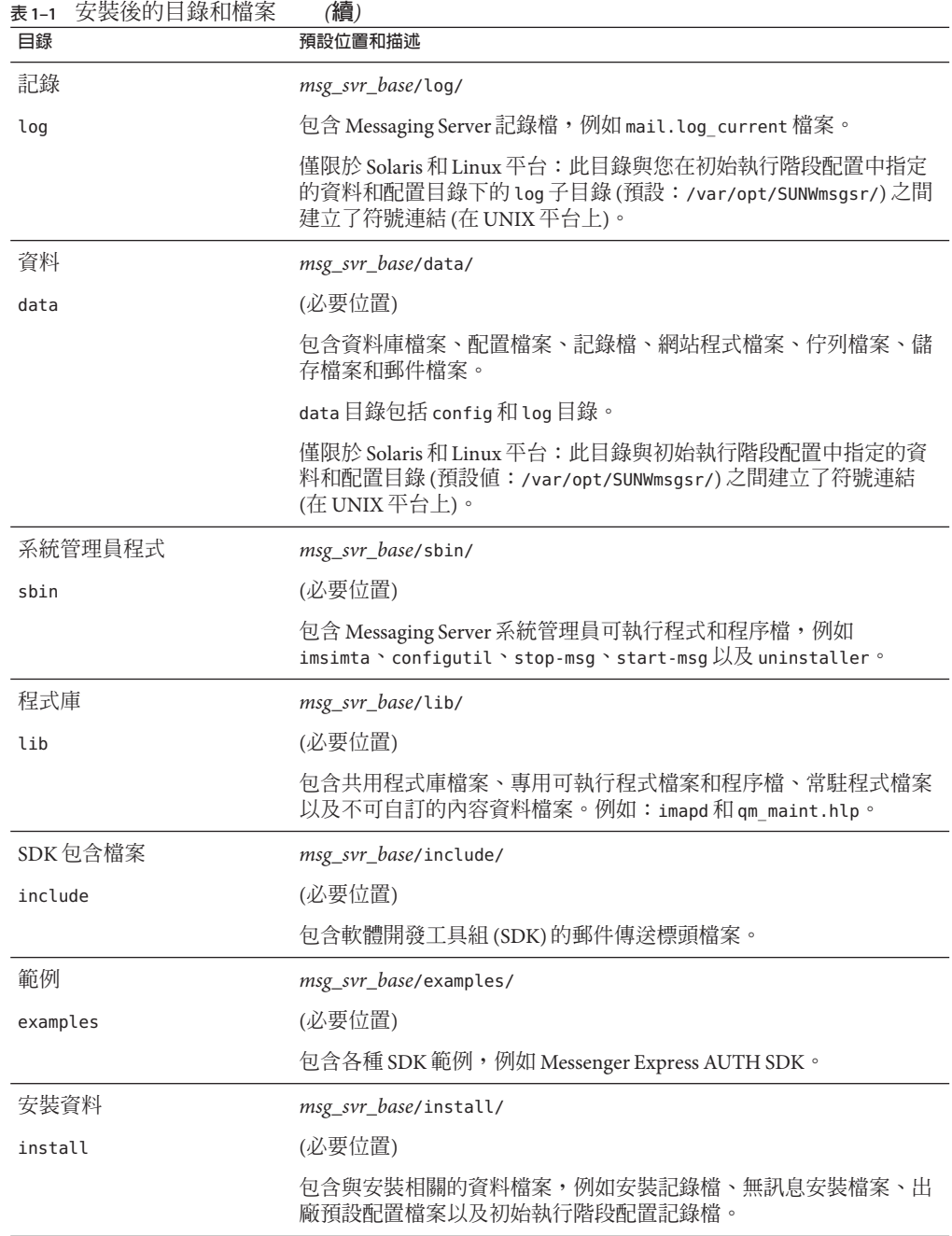

### <span id="page-63-0"></span>**1.12 安裝後的連接埠號**

在安裝程式和初始執行階段配置程式中,需要為各種服務選擇連接埠號。這些連接埠 號可以是 1 到 65535 之間的任何數字。

表 1–2 列出安裝後指定的連接埠號。

#### **表1–2** 安裝期間指定的連接埠號

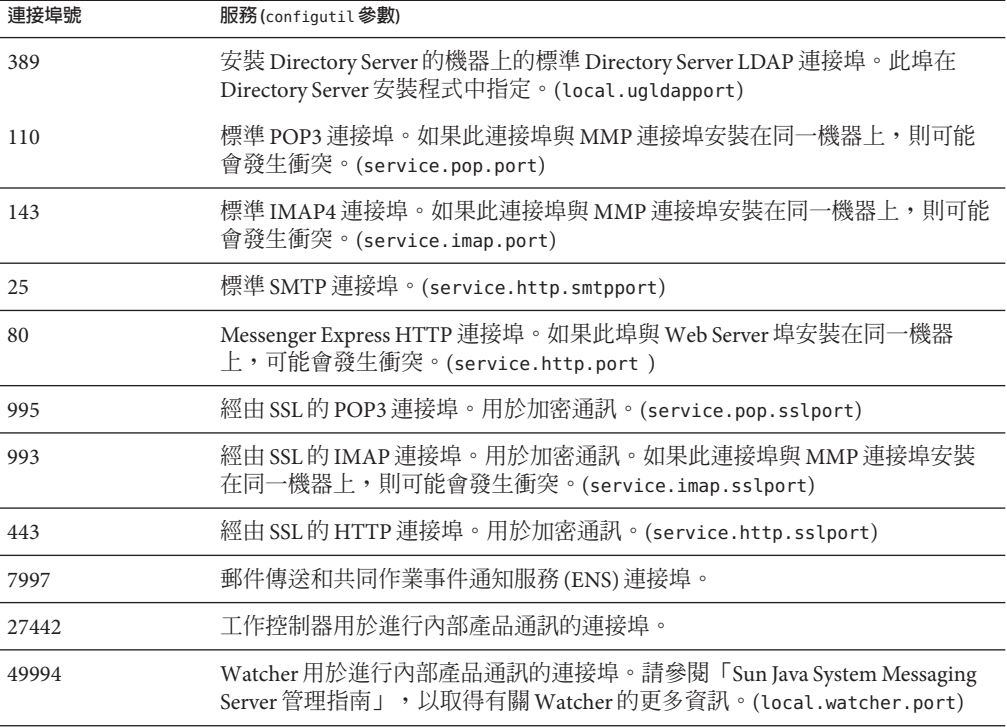

如果某些產品安裝在同一機器上,則您將遇到連接埠號衝突問題。表 1-3 顯示潛在的 連接埠號衝突。

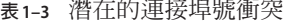

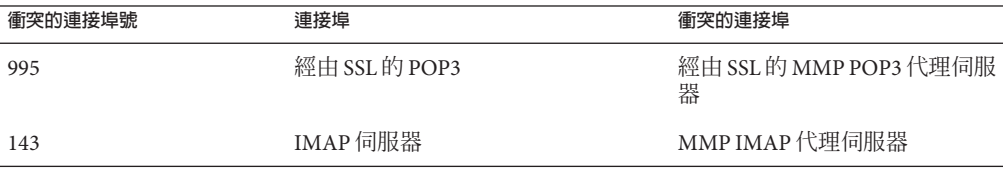

<span id="page-64-0"></span>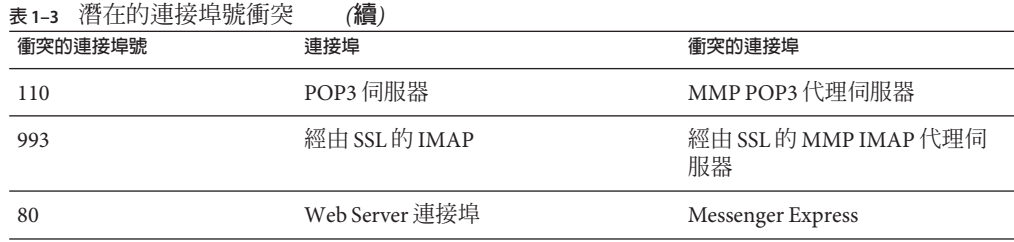

如果可能,您應將使用衝突的連接埠號的產品安裝在不同的機器上。如果無法這樣 做,則需要變更其中一個導致衝突的產品之連接埠號。

#### ▼ **變更連接埠號**

#### **使用**configutil**公用程式變更連接埠號。** ●

請參閱「Sun Java System Messaging Server 6.3 Administration Reference」中 的「configutil」,以取得完整的語法和用法。

#### **變更**Messenger Express HTTP**連接埠號 範例1–1**

以下範例使用 service.http.port configutil 參數,將 Messenger Express HTTP 連接埠 號變更為 8080。

**# configutil -o service.http.port -v 8080 # stop-msg http \$start-msg http**

<span id="page-66-0"></span>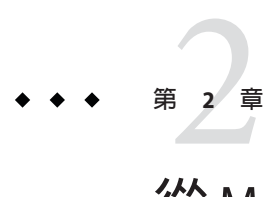

# **從**Messaging Server 5.2**升級至**Sun Java System Messaging Server

本章的資訊已移至「Sun Java Communications Suite 5 Upgrade Guide」。如需完整資訊, 請參閱此文件。請注意,第 597 貝的 「20.15 [將電子信箱遷移或移動至新系統」仍](#page-596-0)在本 書中。

# **2.1 資訊已移除**

請參閱「Sun Java Communications Suite 5 Upgrade Guide」。

<span id="page-68-0"></span>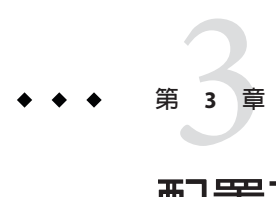

# **配置高可用性**

本節提供配置 Veritas Cluster Server 或 Sun Cluster 高可用性叢集軟體, 並準備該軟體與 Messaging Server 搭配使用時所需的資訊。我們假設您已閱讀了「Sun Java Communications Suite 5 Deployment Planning Guide」中的第 6 章「Designing for Service Availability」以及相對應的 Veritas 或 Sun Cluster Server 文件,並視需要取得了詳細規 劃、安裝說明、必需的修補程式以及其他資訊。

本章包含以下各節:

- 第 69 頁的 「3.1 支援的版本」
- 第 69 頁的 「3.2 高可用性模式」
- 第 75 頁的 「3.3 安裝 [Messaging Server](#page-74-0) 高可用性—簡介」
- 第76頁的「[3.4 Sun Cluster](#page-75-0) 安裝」
- 第 95 頁的 「[3.5 Veritas Cluster Server](#page-94-0) 代理程式安裝」
- 第 98 頁的 「3.6 [取消配置高可用性」](#page-97-0)

### **3.1 支援的版本**

如需最新支援的版本和平台,請參閱「Sun Java Communications Suite 5 版本說明」中 的「此 Messaging Server 發行版本的新增功能」。

#### **3.2 高可用性模式**

有數種不同的高可用性模式可與 Messaging Server 搭配使用。其中三種較基本的模式 為:

- 第 70 頁的 「3.2.1 [非對稱」](#page-69-0)
- 第 71 [頁的 「](#page-70-0)3.2.2 對稱」
- 第72頁的「[3.2.3 N+1 \(N](#page-71-0) 加 1)」
- 第 73 頁的 「3.2.4 [選擇高可用性模式」](#page-72-0)
- 第 74 頁的 「3.2.5 [系統當機時間計算方式」](#page-73-0)

<span id="page-69-0"></span>以下小節將對各模式有更詳細的說明。

請注意,不同的 HA 產品可能僅支援部分不同的模式。請參閱 HA 文件以判斷所支援的 模式。

#### **3.2.1 非對稱**

基本非對稱或**熱待命** *(hot standby)* 高可用性模式包含兩台叢集式主機電腦或兩個**節點**。 同時會對此二節點指定一個邏輯 IP 位址與相關的主機名稱。

在此模式中,在任何指定時間內僅會有一個節點在使用中;備份或熱待命 (hot standby) 節點大多時候會維持為閒置狀態。此二節點之間的單一共用磁碟陣列會由使用中節點 或**主**節點進行配置與控制。郵件儲存分割區與郵件傳送代理程式 (MTA) 佇列皆位於此 共用磁碟區中。

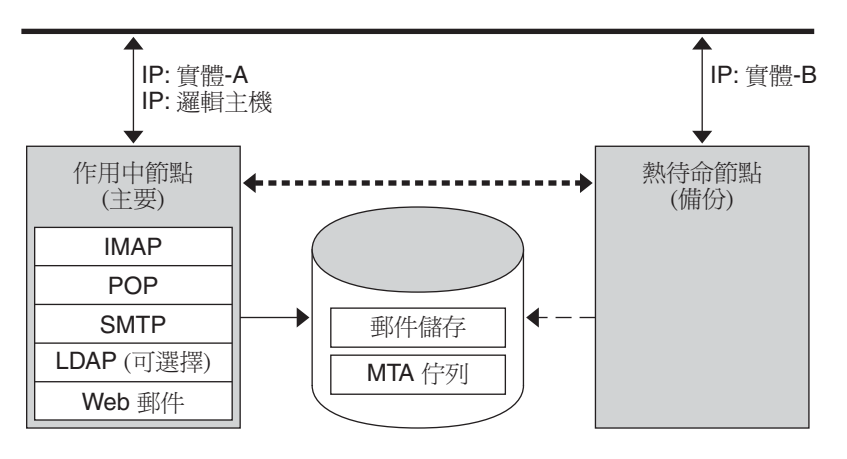

• 公共網路

••••• 私用網路

**圖3–1** 非對稱高可用性模式

上圖顯示兩個實體節點**實體**-A 與**實體**-B。在容錯移轉之前,使用中節點為**實體**-A。在 容錯移轉之後,**實體**-B 會變成使用中節點,且共用磁碟區會切換成由**實體**-B 所控制。 所有服務會在**實體**-A 上停止,並在**實體**-B 啟動。

此模式的優點為,備份節點為專屬節點且完全保留給主節點使用。此外,發生容錯移 轉時,在備份節點上不會有資源競爭的情況。但是,此模式也意味著備份節點大多時 候為閒置狀態,因此並未完全利用資源。

#### <span id="page-70-0"></span>**3.2.2 對稱**

基本對稱或「雙重服務 (dual services)」高可用性模式包含兩台託管機器,各自有其邏 輯 IP 位址。每個邏輯節點會與一個實體節點相關聯,而每個實體節點會控制一個含兩 個儲存磁碟區的磁碟陣列。其中一個磁碟區供其本機郵件儲存分割區和 MTA 佇列使 用,而另一個磁碟區是其夥伴的郵件儲存分割區和 MTA 佇列之鏡像。

下圖顯示對稱高可用性模式。此二節點會同步為使用中,其中一個節點是另一個節點 的備份節點。在一般情況下,每個節點僅能執行一個 Messaging Server 實例。

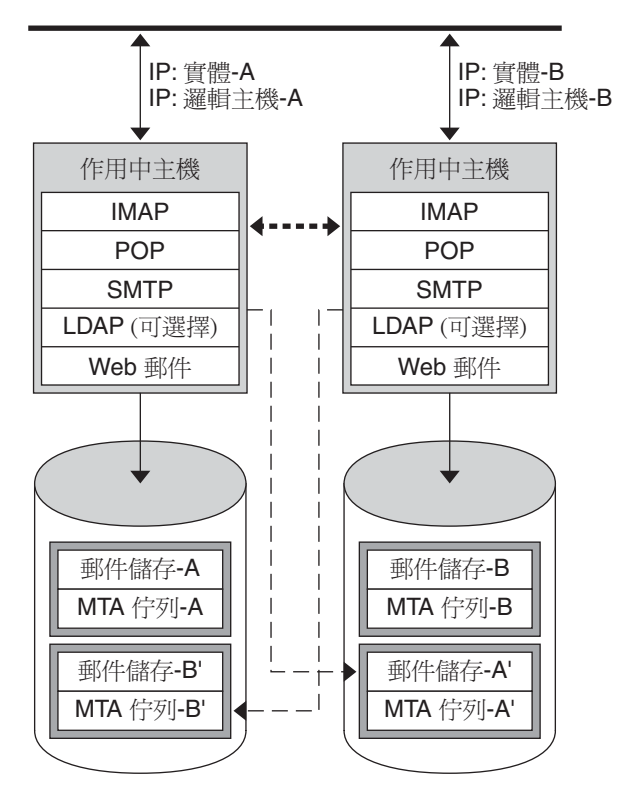

• 公共網路

•• 私用網路

**圖3–2** 對稱高可用性模式

在容錯移轉之後,失敗節點上的服務會關閉,並會在備份節點上重新啓動。此時,備 份節點會為兩個節點執行 Messaging Server,並管理兩個不同的磁碟區。

<span id="page-71-0"></span>此模式的優點為,此二節點會同步使用,因此能完全利用機器的資源。但是在失敗期 間,由於備份節點會從兩個節點執行 Messaging Server 的服務,因此會有較多的資源競 爭狀態。因此,應儘快修復失敗的節點,並將伺服器切換回其雙重服務 (dual services) 狀態。

此模式也提供備份儲存陣列。發生磁碟陣列失敗時,備份節點上的服務會擷取其備援 的影像。

若要配置對稱模式,需要在共用磁碟上安裝共用二進位檔案。請注意,執行此項作業 會讓您無法執行漸進式升級,但有一功能可讓您在 Messaging Server 修補程式發行期間 更新您的系統。(未來版本將規劃有此功能。)

#### **3.2.3**  $N+1 (N)$   $\boxed{1}$

N+1 或「N 加 1」模式運作於多重節點非對稱配置中。需要 N 個邏輯主機名稱與 N 個 共用磁碟陣列。單一備份節點會保留做為所有其他節點的熱待命 (hot standby)。備份節 點能從 N 個節點同步執行 Messaging Server。

下圖說明基本 N+1 高可用性模式。
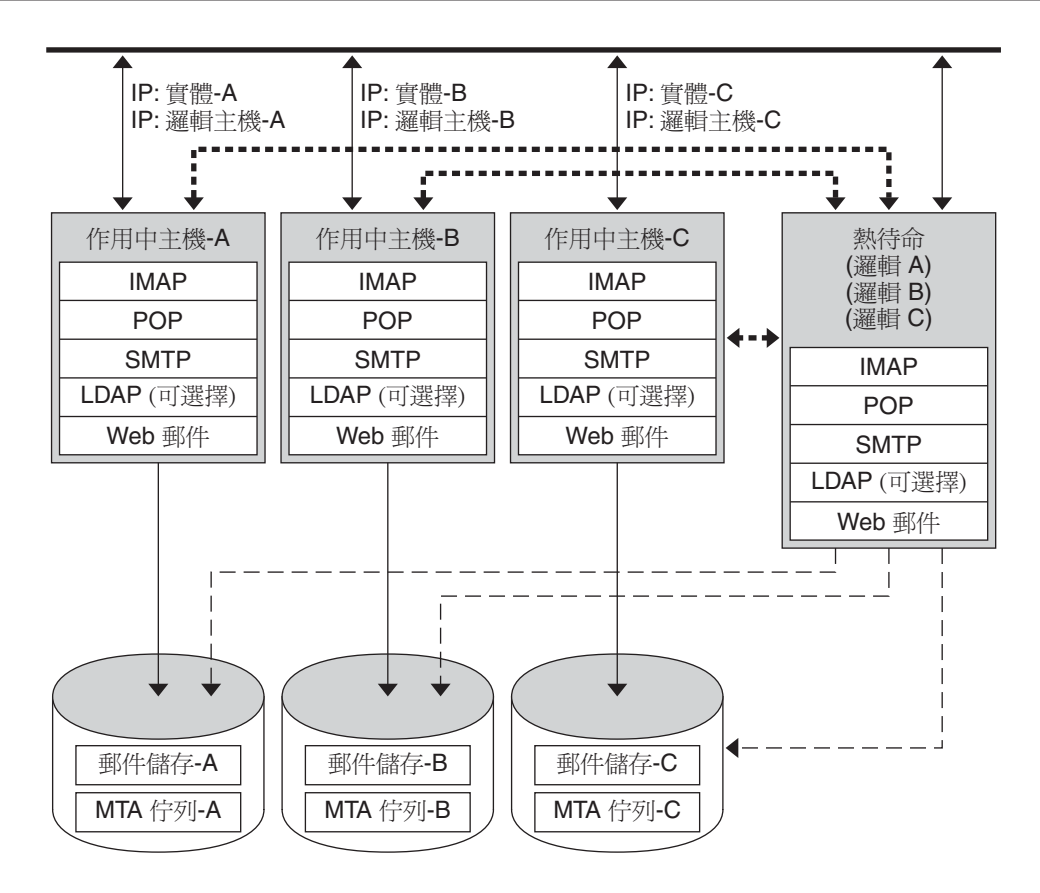

■ 公共網路

•• 私用網路

**圖 3–3** N+1高可用性模式

在一或多個使用中節點容錯移轉之後,備份節點會負起失敗節點的職責。

N+1 模式的優點為,伺服器負載可分配給多個節點,且僅需要一個備份節點來支援所 有可能的節點失敗。因此,機器閒置率是 1/N,相對於單一非對稱模式的 1/1。

若要配置 N+1 模式,必須僅在本機磁碟上安裝二進位檔案 (也就是說,和對稱模式不 同,不是安裝在共用磁碟上)。目前的 Messaging Server 安裝與設定程序會強制您將二進 位檔案置於共用磁碟上,而不管是對稱、1+1、N+1 非對稱或對稱 HA 解決方案。

### **3.2.4 選擇高可用性模式**

下表摘要每種高可用性模式的優缺點。使用此資訊可協助判斷適用於您部署所需的模 式。

**第**3**章** • **配置高可用性** 73

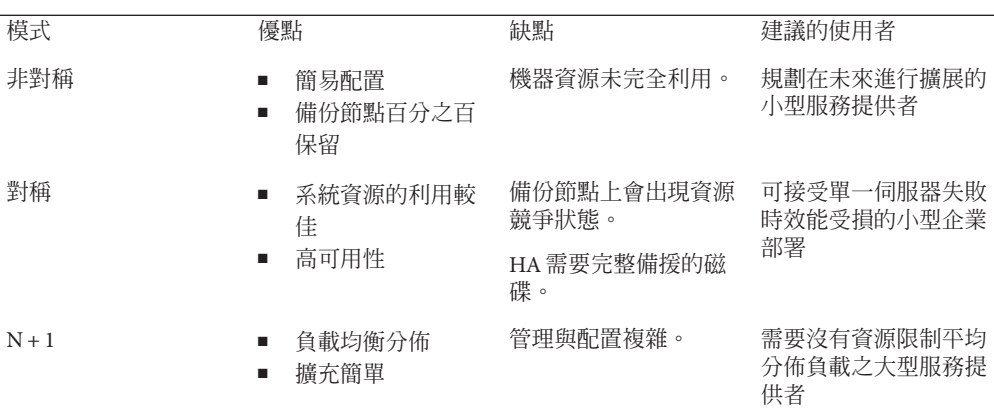

#### **表 3–1** HA模式的比較

## **3.2.5 系統當機時間計算方式**

下表說明在指定日期內,由於系統失敗而無法使用郵件傳送服務的機率。這些計算方 式假設每台伺服器平均每三個月當機一天 (因為系統當機或伺服器當機),而每台儲存 裝置平均每 12 個月當機一天。此外,這些計算方式忽略兩個節點同時當機的微小機 率。

#### **表 3–2** HA當機機率

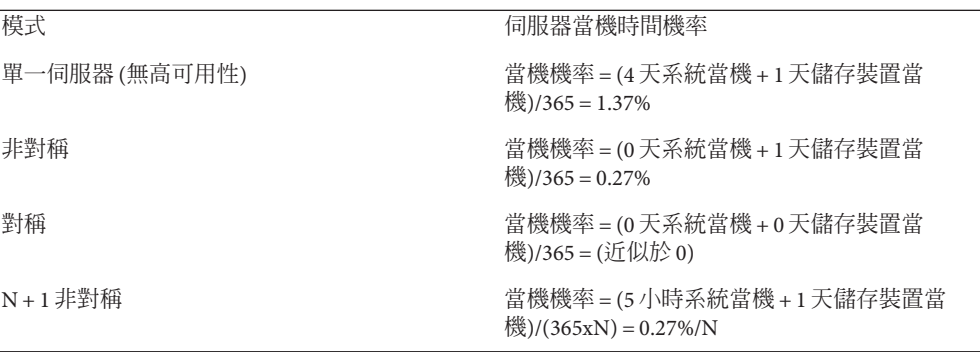

# **3.3 安裝Messaging Server高可用性—簡介**

為您的部署選取適當的 HA 模式之後,需要在 Sun Cluster HA 或 Veritas HA 之間擇一。 本節提供基本 HA 部署資訊。以下各節提供有關 Sun Cluster 和 Veritas 高可用性解決方 案的特定資訊。

## **3.3.1 叢集代理程式安裝**

叢集代理程式是一種在叢集架構下執行的 Messaging Server 程式。

Sun Cluster Messaging Server 代理程式 (SUNWscims) 會於透過 Java Enterprise System 安裝程 式選取 Sun Cluster 時安裝。可以在 Sun Java Communications Suite CD 上的 Messaging Server Product 子目錄 Solaris\_sparc/Product/messaging\_svr/Packages/SUNWmsgvc 中找 到 Veritas Cluster Messaging Server 代理程式 (SUNWmsgvc)。(請注意,必須使用 pkgadd(1M) 指令安裝 VCS 叢集代理程式。)

## **3.3.2 Messaging Server和高可用性注意事項**

有關 Messaging Server 和高可用性 (適用於 Veritas Cluster 和 Sun Cluster) 安裝的一些注意 事項

- 預設未安裝 Messaging Server 的高可用性; 務必從 Java Enterprise System 安裝程式 的「自訂安裝」功能表中選取「高可用性元件」。
- 執行安裝時,請確定 Messaging Servers 的 HA 邏輯主機名稱與相關 IP 位址正在運作 中 (例如,在使用中)。這是因為安裝的某些部分需要這些項目才能進行 TCP 連線。 請在 Messaging Server 的 HA 邏輯主機名稱目前所指向的叢集節點上執行安裝。
- 請確認 msg\_svr\_base位在共用檔案系統上;否則,高可用性將無法正確運作。例 如,在容錯移轉至其他節點之後,伺服器將再也無法檢視由這些失敗節點上的伺服 器所彙整的資料。
- 在初始執行階段配置期間,若要求您提供 Messaging Server 主機的完全合格網域名 稱,請務必指定 Messaging Server 完全合格的 HA 邏輯主機名稱。在安裝期間,將會 嘗試使用此邏輯主機名稱進行 TCP 連線。
- 執行 ha\_ip\_config 時,若要求您提供 Messaging Server 的 IP 位址,請務必指定與 Messaging Server 的邏輯主機名稱相關之 IP 位址。請勿使用實體主機的 IP 位址。
- 叢集軟體需要在安裝並配置了目前版本的 Messaging Server 之後安裝。在 Messaging Server 的 HA 邏輯主機名稱目前所指的叢集節點上執行安裝。當系統提示您輸入節 點名稱時,請使用叢集別名。
- 執行 [Messaging](#page-48-0) Server 初始執行階段配置 (請參閱第 49 頁的 「1.3 建立初始 Messaging Server [執行階段配置」](#page-48-0))時,請務必指定 Messaging Server 叢集的完全合格之 HA 邏輯 主機名稱。

■ 使用叢集主機名稱配置 Messaging Server。如果您未這樣做,則下次還需要使用叢集 主機名稱進行重新配置。

# <span id="page-75-0"></span>**3.3.3 使用useconfig公用程式**

useconfig 公用程式可讓您在 HA 環境下的多重節點之間共用單一配置。此公用程式並 不升級或更新現有配置。

例如,如果要升級第一個節點,則可以透過 Communications Suite 安裝程式安裝 Messaging Server,然後對其進行配置 。然後容錯移轉至第二個節點,透過 Communications Suite 安裝程式在此節點上安裝 Messaging Server 套裝軟體,但無需再次 執行初始執行階段配置程式 (configure)。您可以改用 useconfig 公用程式。

若要啓用該公用程式,請執行 useconfig 以指向先前的 Messaging Server 配置:

*msg-svr-base*/sbin/useconfig install/configure\_*YYYYMMDDHHMMSS*

其中,configure\_*YYYYMMDDHHMMSS* 是先前的配置設定檔案。

在一個全新的節點上,可以在共用磁碟的 *msg-svr-base*/data/setup 目錄中找到 configure\_*YYYYMMDDHHMMSS* 。

第 95 頁的 「[3.5 Veritas Cluster Server](#page-94-0) 代理程式安裝」和第 76 頁的 「3.4 Sun Cluster 安 裝」中的以下小節說明使用 useconfig 公用程式的時機。

## **3.4 Sun Cluster安裝**

本小節說明如何安裝 Messaging Server,並將其配置為 Sun Cluster 高可用性 (HA) 資料服 務。本節包含以下主題:

- 第76頁的「3.4.1 Sun Cluster 的需求」
- 第 77 頁的 「3.4.2 關於 [HAStoragePlus](#page-76-0)」
- 第 77 頁的 「3.4.3 使用 [Sun Cluster HAStorage](#page-76-0) 或 HAStoragePlus 配置 Messaging [Server](#page-76-0)」
- 第 93 頁的 「3.4.4 將 IP [位址連結至伺服器」](#page-92-0)

另請參閱 Sun Cluster 文件。

請注意, Sun Cluster 3.1 支援 Veritas 檔案系統 (VxFS)。

# **3.4.1 Sun Cluster的需求**

本節假定以下情況:

- 在安裝必要修補程式的 Solaris 作業系統上安裝並配置 Sun Cluster。
- 您的系統上安裝了 Sun Cluster 代理程式 SUNWscims。

■ 如果要建立邏輯磁碟區,可使用 Solstice DiskSuite 或 Veritas Volume Manager。

### <span id="page-76-0"></span>**3.4.2 關於HAStoragePlus**

極力建議您使用 HAStoragePlus 資源類型以使本機掛載的檔案系統在 Sun Cluster 環境中 實現高可用性。本機檔案系統 (又稱為容錯移轉檔案系統 (FFS)) 提供比叢集檔案系統 (CFS, 又稱為全域檔案系統) 更佳的輸入/輸出效能。HAStoragePlus 同時支援 FFS 和 CFS。相反地,HAStorage 僅支援 CFS。

HAStoragePlus 具有許多優勢:

- HAStoragePlus 可以完全避開全域檔案服務層。對於磁碟 IO 密集型資料服務,這會 顯著提昇效能。
- HAStoragePlus 可與任何檔案系統 (例如 UFS 和 VxFS 等) 配合工作,甚至可與那些可 能無法與全域檔案服務層配合工作的檔案系統配合工作。如果 Solaris 作業系統支援 某一檔案系統,則該檔案系統就可與 HAStoragePlus 配合工作。

若要確定在資料服務資源群組中建立 HAStorage 或 HAStoragePlus 資源,請考量下列條 件:

- 如果您使用的是 2002年5月發行的 Sun Cluster 3.0 版或 Sun Cluster 3.1, 請使用 HAStoragePlus
- 如果您使用的是 2001 年 12 月發行的 Sun Cluster 3.0 版或之前的版本,請使用 HAStorage

如需有關 HAStoragePlus 的更多資訊,請參閱適當的 Sun Cluster 文件。例 如,<http://docs.sun.com/app/docs/coll/573.10>。

## **3.4.3 使用Sun Cluster HAStorage或HAStoragePlus配置 Messaging Server**

本節說明如何為 Sun Cluster 的 Messaging Server 配置 HAStorage 和 HAStoragePlus。第一 節說明一般步驟。後續小節說明對稱和非對稱部署的特定範例。

配置 HA 之後,請務必檢閱第 93 頁的 「3.4.4 將 IP [位址連結至伺服器」,](#page-92-0)以取得與 HA 支援相關的其他步驟。

下列說明假設已使用 HA 邏輯主機名稱和 IP 位址配置了 Messaging Server。實體主機名 稱假設為 mars 和 venus, HA 邏輯主機名稱假設為 meadow。圖 3-4 說明配置 Messaging Server HA 支援時所建立的其他 HA 資源之巢式相依性。

<span id="page-77-0"></span>備註-除了說明如何配置 HAStorage和 HAStoragePlus,也強烈建議您使用 HAStoragePlus 以達較佳的 I/O 效能。請參閱第 77 頁的 「3.4.2 關於 [HAStoragePlus](#page-76-0)」。

本節包含以下小節:

- 第78頁的「使用 Sun Cluster HAStorage 或 HAStoragePlus 配置 Messaging Server—一 般範例」
- 第 83 頁的 「取消配置 Sun Cluster 3.x 的 [Messaging Server HA](#page-82-0) 支援—一般範例」
- 第 84 [頁的 「配置雙節點對稱](#page-83-0) Messaging Server—範例」
- 第 88 [頁的 「取消配置](#page-87-0) HA 對稱部署」
- 第 89 頁的「配置雙節點 HA 非對稱 Messaging Server—範例」
- 第 92 頁的 「3.4.3.1 如何在 Sun Cluster 上啓用除錯功能」

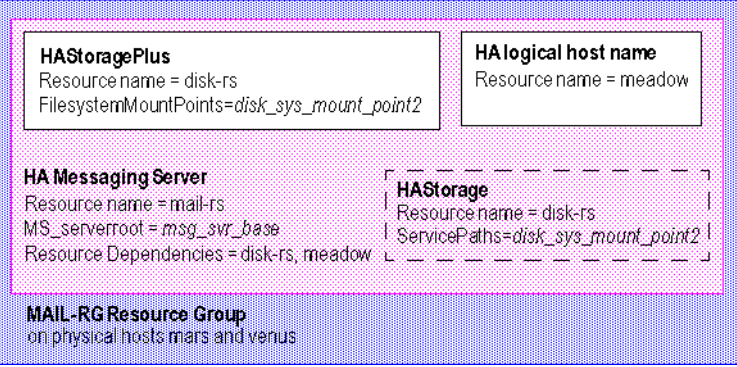

**圖 3–4** 簡易Messaging ServerHA配置

### ▼ **使用Sun Cluster HAStorage或HAStoragePlus配置Messaging Server—一般範例**

本節提供配置 HA 的 Messaging Server 之一般步驟。檢閱這些步驟之後,請參閱以下小 節的特定非對稱或對稱範例。在這些說明中,實體主機稱為 mars 和 venus。邏輯主機 名稱為 meadow。

圖 3–4 說明配置 Messaging Server HA 支援時所建立的其他 HA 資源之巢式相依性。

**成為超級使用者並開啟主控台。 1**

> 以下所有 Sun Cluster 指令均要求您以超級使用者身份登入。您還需要有一個主控台或 視窗來檢視輸出到 /dev/console 中的訊息。

**在所有節點上,安裝所需的Messaging Sun Cluster Data Service代理程式套裝軟體 2 (SUNWscims)。**

#### $\blacksquare$  在每個叢集節點上,建立將執行 Messaging Server 的 Messaging Server 執行階段使用者與 **群組。**

使用者 ID 和群組 ID 號碼必須與叢集中所有節點上的 ID 號碼相同。**執行階段使用者** *ID*是執行 Messaging Server 的使用者名稱。名稱不應是 root。預設值為 mailsrv。**執行 階段群組** *ID*是執行 Messaging Server 的群組。預設值為 mail。

雖然 configure 公用程式能為您建立這些名稱,但是您也可以先建立名稱,再執行 configure 做為本章中所述之每個節點的準備部分。執行階段使用者和群組 ID 名稱必 須位於下列檔案:

- mailsrv 或您選取的名稱,必須位於叢集中所有節點上的 /etc/passwd
- mail 或您選取的名稱,必須位於叢集中所有節點上的 /etc/group

請參閱第 47 頁的 「1.1 建立 UNIX [系統使用者和群組」。](#page-46-0)

### **將所需的資源類型加入Sun Cluster。 4**

配置 Sun Cluster 以瞭解要使用的資源類型。若要註冊 Messaging Server 做為您的資源, 請使用以下指令:

# scrgadm -a -t SUNW.ims

若要註冊 HAStoragePlus 做為資源類型,請使用此指令:

# scrgadm -a -t SUNW.HAStoragePlus

若要註冊 HAStorage 做為資源類型,請使用此指令:

# scrgadm -a -t SUNW.HAStorage

**為Messaging Server建立一個容錯移轉資源群組。 5**

如果尚未進行此作業,請建立一個資源群組,並使其顯示在將執行 Messaging Server 的 叢集節點上。以下指令將建立名為 MAIL-RG 的資源群組,並使其顯示在 mars 和 venus 叢 集節點上:

# scrgadm -a -g MAIL-RG -h mars,venus

當然,您可以依需要對資源群組使用任何名稱。

**建立一個HA邏輯主機名稱資源並加以連線。 6**

如果尚未執行此作業,請為 HA 邏輯主機名稱建立並啟用資源,將其置於資源群組中。 以下指令使用邏輯主機名稱 meadow 執行此作業。由於省略了 -j 參數,因此建立的資源 名稱也將為 meadow。meadow 是用戶端用以與資源群組中的服務通訊之邏輯主機名稱。

- # scrgadm -a -L -g MAIL-RG -l meadow
- # scswitch -Z -g MAIL-RG

**建立HAStorage或HAStoragePlus資源。 7**

然後,您需要為 Messaging Server 所相依的檔案系統建立 HA Storage 或 HAStoragePlus 資 源類型。以下指令將建立名為 disk-rs 的 HAStoragePlus 資源,並會將檔案系統 *disk\_sys\_mount\_point* 置於其控制之下:

# scrgadm -a -j disk-rs -g MAIL-RG \

-t SUNW.HAStoragePlus \

-x FilesystemMountPoints=*disk\_sys\_mount\_point-1, disk\_sys\_mount\_point-2 -x* AffinityOn=True

SUNW.HAStoragePlus 表示一或多個資料服務資源將使用的裝置群組、叢集與本機檔案 系統。資料服務資源會將 SUNW.HAStoragePlus 類型的資源加入資源群組,並設定其他 資源與 SUNW.HAStoragePlus 資源之間的相依性。這些相依性能確保資料服務資源在符 合下列條件時能進行連線:

- 所有指定的裝置服務皆可使用 (並視需要組合)
- 所有指定的檔案系統在檢查後皆已掛載

FilesystemMountPoints 延伸特性可使用全域或本機檔案系統規格。亦即,檔案系統可 從叢集的所有節點或從單一叢集節點進行存取。SUNW.HAStoragePlus 資源所管理的本 機檔案系統會掛載於單一叢集節點上,且基礎裝置必須是 Sun Cluster 全域裝置。指定 本機檔案系統的 SUNW.HAStoragePlus 資源可以僅屬於已啟用相似性切換的容錯移轉資 源群組。因此,這些本機檔案系統可稱為容錯移轉檔案系統。本機和全域檔案系統掛 載點可同時進行指定。

如果檔案系統的 /etc/vfstab 項目符合下列兩項條件,其掛載點顯示在 FilesystemMountPoints 延伸特性的檔案系統即會是本機檔案系統:

- 非全域掛載選項
- [Mount at boot (開機時掛載)] 旗標會設定為 no

**備註 –** SUNW.HAStoragePlus 資源類型的實例會忽略全域檔案系統的 [mount at boot (開機 時掛載)] 旗標。

若是 HAStoragePlus 資源,以逗號分隔的 FilesystemMountPoints 清單會列出 Messaging Server 所相依的叢集檔案系統 (CFS) 或容錯移轉檔案系統 (FFS) 之掛載點。在以上範例 中,僅指定了兩個掛載點 *disk\_sys\_mount\_point-1* 和 *disk\_sys\_mount\_point-2*。如果某台 伺服器具有其所相依的附加檔案系統,則可以建立附加 HA 儲存資源,並[在步驟](#page-81-0) 15 中 指示此附加相依性。

若是 HAStorage, 請使用:

# scrgadm -a -j disk-rs -g MAIL-RG \ -t SUNW.HAStorage

-x ServicePaths=*disk\_sys\_mount\_point-1, disk\_sys\_mount\_point-2 -x* AffinityOn=True

若是 HAStorage 資源,以逗號分隔的 ServicePaths 清單會列出 Messaging Server 所相依 的叢集檔案系統之掛載點。在以上範例中,僅指定了兩個掛載點

*disk\_sys\_mount\_point-1* 和 *disk\_sys\_mount\_point-2*。如果某台伺服器具有其所相依的附加 檔案系統,則可以建立附加 HA 儲存資源,並[在步驟](#page-81-0) 15 中指示此附加相依性。

**在主節點上安裝所需的Messaging Server套裝軟體。選擇**[Configure Later]**選項。 8**

使用 Communications Suite 安裝程式安裝 Messaging Server 套裝軟體。

**對稱部署**:在 Sun Cluster 的共用磁碟掛載之檔案系統上安裝 Messaging Server 二進位檔 案和配置資料。例如,Messaging Server 二進位檔案可能在 /disk sys mount point-1/SUNWmsgsr下,而配置資料可能在 /disk sys mount point-2/config  $\overline{\Gamma}$   $\circ$ 

非對稱部署: 在 Sun Cluster 的每個節點之本機檔案系統上安裝 Messaging Server 二進位 檔案。在共用磁碟上安裝配置資料。例如,配置資料可能在 /disk sys mount point-2/config  $\overline{\Gamma}$   $\circ$ 

**配置Messaging Server。請參閱第49頁的「1.3建立初始[Messaging Server](#page-48-0)執行階段配 9 [置」。](#page-48-0)**

在初始執行階段配置中,會要求您提供完全合格的主機名稱。您必須使用 HA 邏輯主機 名稱,而不是實體主機名稱。

在初始執行階段配置期間,於第 49 頁的 「1.3 建立初始 [Messaging Server](#page-48-0) 執行階段配 [置」中](#page-48-0)會要求您指定一個配置目錄。請務必使用 HAStorage 或 HAStoragePlus 資源的共 用磁碟目錄路徑。

**執行**ha\_ip\_config**程序檔以設定**service.listenaddr**和**service.http.smtphost**,並配 置**dispatcher.cnf**和**job\_controller.cnf**檔案,從而實現高可用性。** 該程序檔可確保為這些參數和檔案設定邏輯 IP 位址而非實體 IP 位址。它還會啟用 watcher 程序 (將 local.watcher.enable 設定為 1) 和 auto restart 程序 (將 local.autorestart 設定為 1)。 **10**

如需有關執行該程序檔的說明,請參閱第 93 頁的 「3.4.4 將 IP [位址連結至伺服器」。](#page-92-0) 只能在主節點上執行一次 ha\_ip\_config 程序檔。

- **修改**imta.cnf**檔案,並以叢集的邏輯主機名稱替代所有的實體主機名稱。 11**
- **將資源群組從主叢集節點容錯移轉至輔助叢集節點,以確定容錯移轉功能運作正常。** 將該資源群組容錯移轉至另一個叢集節點。(請確定您在進行容錯移轉的節點上,具有 超級使用者特權。) **12**

使用 scstat 指令,查看資源群組目前正執行於哪個節點上 (處於「線上」)。例如,如 果該資源群組在 mars 上處於線上狀態,則使用以下指令將其容錯移轉至 venus:

#### # **scswitch -z -g MAIL-RG -h venus**

如果要升級第一個節點,則可以透過 Communications Suite 安裝程式 安裝 Messaging Server,然後對其進行配置。然後容錯移轉至第二個節點,透過 Communications Suite

#### **第**3**章** • **配置高可用性** 81

<span id="page-81-0"></span>安裝程式 在此節點上安裝 Messaging Server 套裝軟體,但無需再次執行初始執行階段配 置程式 (configure)。您可以改用 useconfig 公用程式。

**在輔助節點上安裝所需的Messaging Server套裝軟體。選擇**[Configure Later]**選項。 13** 在容錯移轉至第二個節點之後,使用 Communications Suite 安裝程式安裝 Messaging Server 套裝軟體。

**對稱部署**:請勿安裝 Messaging Server。

**非對稱部署**:在本機檔案系統的所有本機檔案系統上安裝 Messaging Server 二進位檔 案。

**在叢集的第二個節點上執行**useconfig**。 14**

useconfig 公用程式可讓您在 HA 環境中的多個節點之間共用單一配置。您無須執行初 始執行階段配置程式 (configure)。而請改用 useconfig 公用程式 (請參閱第 76 [頁的](#page-75-0) 「3.3.3 使用 useconfig [公用程式」](#page-75-0))。

**建立一個HA Messaging Server資源。 15**

現在應該建立 HA Messaging Server 資源,並將其增加至資源群組中。此資源依賴於 HA 邏輯主機名稱和 HA 磁碟資源。

建立 HA Messaging Server 資源的過程中,我們需要指示進入 Messaging Server 頂層目錄 的路徑—*msg-svr-base* 路徑。如以下指令所示,這些作業可使用 IMS\_serverroot 延伸特 性來完成。

- # scrgadm -a -j mail-rs -t SUNW.ims -g MAIL-RG \
	- -x IMS\_serverroot=*msg-svr-base* \
	- -y Resource dependencies=disk-rs,meadow

以上指令會為 Messaging Server 建立一個名為 mail-rs 的 HA Messaging Server 資源,該 資源安裝在 *msg-svr-base* 目錄中的 IMS\_serverroot 上。HA Messaging Server 資源依賴於 HA 磁碟資源 disk-rs 以及 HA 邏輯主機名稱 meadow。

如果 Messaging Server 具有附加檔案系統相依性,則可以為這些檔案系統建立附加 HA 儲存資源。請務必在上述指令的 Resource dependencies 選項中包含該附加 HA 儲存資 源名稱。

### **啟用Messaging Server資源。 16**

現在應該啓動 HA Messaging Server 資源, 從而使 Messaging Server 處於線上。若要如 此,請使用指令

#### # **scswitch -e -j mail-rs**

上述指令可啟用 MAIL-RG 資源群組的 mail-rs 資源。由於 MAIL-RG 資源先前已處於線 上狀態,因此上述指令還會讓 mail-rs 處於線上狀態。

#### **驗證上述作業是否有作用。 17**

使用 scstat -pvv 指令,查看 MAIL-RG 資源群組是否在線上。

<span id="page-82-0"></span>您也可能想要查看導向至主控台裝置的輸出內容,以瞭解所有診斷資訊。另外,還要 查看 syslog 檔案 /var/adm/messages。如需更多除錯選項與資訊,請參閱第 92 [頁的](#page-91-0) 「3.4.3.1 如何在 Sun Cluster [上啟用除錯功能」。](#page-91-0)

### ▼ **取消配置Sun Cluster 3.x的Messaging Server HA支援—一般範例**

本小節說明如何還原 Sun Cluster 的 HA 配置。本小節假設簡易範例配置 (第 76 [頁的](#page-75-0) 「[3.4 Sun Cluster](#page-75-0) 安裝」中有所說明,例如步驟 3) 可能有所不同,但仍將遵循同一邏輯 順序。

### **成為超級使用者。 1**

以下所有 Sun Cluster 指令都要求您以超級使用者身份執行。

### **使資源群組離線。 2**

若要關閉資源群組中所有的資源,請發出以下指令

```
# scswitch -F -g MAIL-RG
```
這將關閉資源群組內的所有資源 (例如,Messaging Server 和 HA 邏輯主機名稱)。

### **停用各個資源。 3**

接著,使用以下指令從資源群組中逐一移除資源:

```
# scswitch -n -j mail-rs
# scswitch -n -j disk-rs
# scswitch -n -j budgie
```
### **從資源群組中移除各個資源。 4**

停用資源後您可以使用以下指令從資源群組中逐一移除資源

```
# scrgadm -r -j mail-rs
# scrgadm -r -j disk-rs
```
### # **scrgadm -r -j budgie**

#### **移除資源群組。 5**

從資源群組中移除所有資源後可以使用以下指令移除資源群組本身:

# **scrgadm -r -g MAIL-RG**

#### **移除資源類型(可選擇)。 6**

如果需要從叢集中移除資源類型,請發出以下指令:

```
# scrgadm -r -t SUNW.ims
```
# **scrgadm -r -t SUNW.HAStoragePlus**

### <span id="page-83-0"></span>▼ **配置雙節點對稱Messaging Server—範例**

此範例假設有兩個叢集節點,其實體主機名稱分別為 mars.red.siroe.com 和 venus.red.siroe.com。其安裝與配置目錄位置必須是唯一的位置。如果在每個節點上 的安裝與配置目錄有相同的目錄名稱 (例如 /opt/SUNWmsgsr 和 /var/opt/SUNWmsgsr),則 會發生競爭的問題。競爭問題會在 venus 確實容錯移轉至 mars 時發生,且此二 Messaging Server 實例會爭用相同的安裝與配置目錄。

較好的用法是,針對安裝目錄使用 /opt/*NodeMember* /SUNWmsgsr 格式;針對配置目錄 使用 /var/opt/*NodeMember*/SUNWmsgsr 格式,建立唯一的安裝與配置目錄名稱。只要 目錄有唯一的名稱,便可以使用任何目錄安裝二進位檔案與配置資料。

此範例假設有兩個叢集節點,其實體主機名稱分別為 mars.red.siroe.com 和 venus.red.siroe.com。

mars.red.siroe.com的二進位檔案會安裝在/opt/mars/SUNWmsqsr,配置資料會安裝在 /var/opt/mars/SUNWmsgsr。

venus.red.siroe.com 的二進位檔案會安裝在 /opt/venus/SUNWmsgsr,配置資料會安裝 在 /var/opt/venus/SUNWmsgsr。

我們會有兩個邏輯主機名稱 meadow 和 pasture,及其各自的邏輯 IP 位址。例如,在兩 個節點上的 /etc/hosts 檔案會如下所示:

192.18.75.155 meadow.red.siroe.com meadow 192.18.75.157 pasture.red.siroe.com pasture

#### **在兩個節點上安裝Messaging Server Sun Cluster代理程式套裝軟體(**SUNWscims**)。 1**

### **建立四個檔案系統。 2**

這些檔案系統可以是叢集檔案系統或本機檔案系統 (容錯移轉檔案系統)。

/var/opt/mars/SUNWmsgsr /var/opt/venus/SUNWmsgsr /opt/mars/SUNWmsgsr /opt/venus/SUNWmsgsr

這些檔案系統應掛載於共用磁碟上。以下範例顯示四個叢集檔案系統。以下顯示的 /etc/vfstab 內容在叢集的所有節點上都應相當類似。

# cat /etc/vfstab #device device mount FS fsck mount mount to mount to fsck point type pass at\_boot\_options /dev/md/penguin/dsk/d500 /dev/md/penguin/rdsk/d500 /opt/mars/SUNWmsgsr ufs 2 yes logging, global /dev/md/penguin/dsk/d400 /dev/md/penguin/rdsk/d400 /var/opt/mars/SUNWmsgsr ufs 2 yes logging,global /dev/md/polarbear/dsk/d200 /dev/md/polarbear/rdsk/d200 /opt/venus/SUNWmsgsr ufs 2

```
yes logging,global
```
/dev/md/polarbear/dsk/d300 /dev/md/polarbear/rdsk/d300 /var/opt/venus/SUNWmsgsr ufs 2 yes logging,global

若要將上述四個檔案系統用做本機檔案系統 (容錯移轉檔案系統),請將 [mount at boot (開機時掛載)] 選項設定為 [no],並移除掛載選項 global 關鍵字:

#### **配置主節點 3**

**a. 在主節點上增加所需的資源類型。**

如此會配置 Sun Cluster 以瞭解要使用的資源類型。若要註冊 Messaging Server 和 HAStoragePlus 資源,請使用下列指令:

```
# scrgadm -a -t SUNW.HAStoragePlus
# scrgadm -a -t SUNW.ims
```
**b. 為Messaging Server建立名為**MS\_RG\_MARS**的容錯移轉資源群組。**

# scrgadm -a -g MS\_RG\_MARS -h mars,venus

- **c. 建立名為**meadow**的邏輯主機名稱資源,並加入資源群組以進行連線。**
	- # scrgadm -a -L -g MS\_RG\_MARS -l meadow
	- # scrgadm -c -j meadow -y R description="LogicalHostname resource for meadow" # scswitch -Z -g MS\_RG\_MARS
- **d. 利用先前建立的檔案系統,建立名為**ms-hasp-mars**的HAStoragePlus資源。**

```
# scrgadm -a -j ms-hasp-mars -g MS_RG_MARS -t SUNW.HAStoragePlus -x
FileSystemMountPoints ="/opt/mars/SUNWmsgsr, /var/opt/mars/SUNWmsgsr" -x
AffinityOn=TRUE
```
**e. 啟用HAStoragePlus資源:**

# scswitch -e -j ms-hasp-mars

**在主節點上安裝Messaging Server。 4**

使用 Communications Suite 安裝程式安裝 Messaging Server 套裝軟體。確認已在共用檔 案系統上安裝有 Messaging Server 二進位檔案和配置資料 (請參[閱步驟](#page-83-0)2)。例如,此 Messaging Server 實例的郵件傳送二進位檔案會在 /opt/mars/SUNWmsqsr 下, 而配置資料 會在 /var/opt/mars/SUNWmsgsr 下。

### **在主節點上安裝與配置Messaging Server (請參閱第49頁的「1.3建立初始[Messaging](#page-48-0) 5 Server[執行階段配置」](#page-48-0))。**

初始執行階段配置程式會要求您提供完全合格的主機名稱。請輸入邏輯主機名稱 meadow.red.siroe.com。此程式也會要求您指定配置目錄。請輸入 /var/opt/mars/SUNWmsgsr。

```
在主節點上執行ha_ip_config程序檔,並提供邏輯IP位址。
6
   它僅會執行於主節點上,而不會執行於輔助節點上。ha_ip_config 程序檔位於 sbin 目
   錄的安裝目錄下。例如:
   # /opt/mars/SUNWmsgsr/sbin/ha_ip_config
   Please specify the IP address assigned to the HA logical host name.
   Use dotted decimal form, a.b.c.d
   Logical IP address: 192.18.75.155
   # This value is the logical IP address of the logical hostname. Refer
   # to the /etc/hosts file.
   Please specify the path to the top level directory in which iMS is
   installed.
   iMS server root: /opt/mars/SUNWmsgsr
   ...
   Updating the file /opt/mars/SUNWmsgsr/config/dispatcher.cnf
   Updating the file /opt/mars/SUNWmsgsr/config/job_controller.cnf
   Setting the service.listenaddr configutil parameter
   Setting the local.snmp.listenaddr configutil parameter
   Setting the service.http.smtphost configutil parameter
   Setting the local.watcher.enable configutil parameter
   Setting the local.autorestart configutil parameter
   Setting the metermaid.config.bindaddr configutil parameters
   Setting the metermaid.config.serveraddr configutil parameters
   Setting the local.ens.port parameter
   Configuration successfully updated
```
- **修改**imta.cnf**檔案,並利用HA邏輯主機名稱(**meadow**)替代所有的實體主機名稱 7 (**mars**)。**
- **將資源群組容錯移轉至輔助節點(**venus**)。** 容錯移轉之後,接著要配置輔助節點 (venus)。 # scswitch -z -g MS\_RG\_VENUS -h mars **8**
- **在輔助節點(**venus**)上執行**useconfig**公用程式。請參閱第76頁的「3.3.3使用[useconfig](#page-75-0) [公用程式」](#page-75-0) 9**

您無須執行初始執行階段配置程式 (configure) 或安裝 Messaging Server 套裝軟體。

在下例中,/var/opt/mars/SUNWmsgsr 是共用的配置目錄。

```
# useconfig /var/opt/mars/SUNWmsgsr/setup/configure_20061201124116
cp /var/opt/mars/SUNWmsgsr/setup/configure_20061201124116/Devsetup.properties
/opt/mars/SUNWmsgsr/lib/config-templates/Devsetup.properties
/usr/sbin/groupadd mail
```

```
/usr/sbin/useradd -g mail -d / mailsrv
/usr/sbin/usermod -G mail mailsrv
sed -e "s/local.serveruid/mailsrv/" -e "s/local.serveruid/mail/" -e "s:<msg·RootPath>:/opt/mars/SUNWmsgsr:"
/opt/mars/SUNWmsgsr/lib/config-templates/devtypes.txt.template >
/opt/mars/SUNWmsgsr/lib/config-templates/devtypes.txt
sed -e "s/local.serveruid/mailsrv/" -e "s/local.serveruid/mail/" -e
"s:<msg·RootPath>:/opt/mars/SUNWmsgsr:"
/opt/mars/SUNWmsgsr/lib/config-templates/config.ins.template >
/opt/mars/SUNWmsgsr/lib/config-templates/config.ins
/opt/mars/SUNWmsgsr/lib/devinstall -l sepadmsvr:pkgcfg:config -v -m -i
/opt/mars/SUNWmsgsr/lib/config-templates/config.ins
/opt/mars/SUNWmsgsr/lib/config-templates
/opt/mars/SUNWmsgsr/lib/jars /opt/mars/SUNWmsgsr/lib
devinstall returned 0
crle -c /var/ld/ld.config -s
 /usr/lib/secure:/opt/SUNWmsgsr/lib:/opt/venus/SUNWmsgsr/lib:/opt/mars/SUNWmsgsr/lib
-s /opt/mars/SUNWmsgsr/lib
See /opt/mars/SUNWmsgsr/install/useconfiglog_20061211155037 for more details
```
### **建立HA Messaging Server資源,並加以啟用。 10**

```
# scrgadm -a -j ms-rs-mars -t SUNW.ims -g MS_RG_MARS -x IMS_serverroot
=/opt/mars/SUNWmsgsr -y Resource_dependencies=meadow,ms-hasp-mars
# scswitch -e -j mail-rs-mars
```
上述指令會為 Messaging Server (安裝在 /opt/mars/SUNWmsgsr 中) 建立名為 ms-rs-mars 的 HA Messaging Server 資源。此 HA Messaging Server 資源依賴於 HA 磁碟資源 (亦即先 前建立的檔案系統) 以及 HA 邏輯主機名稱 meadow。

### **確認一切運作正常。 11**

將 Messaging Server 資源容錯移轉回主節點。 # scswitch -z -g MAIL-RG -h mars

### **同樣地,以**venus**做為主節點,而將**mars**做為輔助節點(或待命節點),為Messaging 12 Server的第二項實例建立另一個容錯移轉資源群組。**

以 venus 做為此資源群組的主節點、MS\_RG\_VENUS 做為資源群組、pasture 做為邏輯主機 名稱以及 ms-hasp-venus 做為 HAStoragePlus 資源,重複步驟 3 到步驟 10。因此,指令 將應如下所示:

若要建立資源群組 MS\_RG\_VENUS:

# scrgadm -a -g MS\_RG\_VENUS -h venus,mars

若要建立名為 pasture 的邏輯主機名稱資源,請將其加入資源群組並進行連線:

```
# scrgadm -a -L -g MS_RG_VENUS -l pasture
# scrgadm -c -j pasture -y R description="LogicalHostname resource for pasture"
# scswitch -Z -g MS_RG_VENUS
```
<span id="page-87-0"></span>若要以先前建立的檔案系統建立名為 ms-hasp-venus 的 HAStoragePlus 資源:

```
# scrgadm -a -j ms-hasp-venus -g MS_RG_VENUS -t SUNW.HAStoragePlus -x
FileSystemMountPoints ="/opt/venus/SUNWmsgsr, /var/opt/venus/SUNWmsgsr" -x
AffinityOn=TRUE
```
若要啟用 HAStoragePlus 資源:

```
# scswitch -e -j ms-hasp-venus
```
若要在主節點上執行 ha\_ip\_config 程序檔並提供邏輯 IP 位址:

# /opt/venus/SUNWmsgsr/sbin/ha\_ip\_config

若要建立 HA Messaging Server 資源並加以啟用:

```
# scrgadm -a -j ms-rs-venus -t SUNW.ims -g MS_RG_VENUS -x IMS_serverroot
=/opt/venus/SUNWmsgsr -y Resource_dependencies=pasture,ms-hasp-venus
# scswitch -e -j mail-rs-venus
```
若要將資源群組容錯移轉至輔助節點 (venus):

# scswitch -z -g MS\_RG\_MARS -h venus

若要在輔助節點 (mars) 上執行 useconfig (執行 useconfig 公用程式):

# useconfig /var/opt/venus/SUNWmsgsr/setup/configure\_20061201124116 若要透過將 Messaging Server 資源容錯移轉回主節點以驗證一切運作正常:

# scswitch -z -g MAIL-RG -h venus

### ▼ **取消配置HA對稱部署**

當您需要升級 Messaging Server 或 Sun Cluster, 或者當您需要解除安裝 Messaging Server 時,會執行取消配置。假設系統使用上例進行配置。

第一步是移除叢集中的每個資源群組。此範例有兩個資源群組 MS\_RG\_MARS 和 MS\_RG\_VENUS。兩者皆須移除。

#### **從叢集移除資源群組**MS\_RG\_MARS**。** 僅在一個節點上使用下列指令。您無須在每個節點上執行此作業。 **1**

#### **a. 中斷叢集之所有節點上資源群組的連線:**

# scswitch -F -g MS\_RG\_MARS

<span id="page-88-0"></span>**b. 停用所有特定的Messaging Server資源:**

```
# scswitch -n -j ms-rs-mars
# scswitch -n -j meadow
# scswitch -n -j ms-hasp-mars
```
**c. 移除所有特定的MS資源:**

```
# scrgadm -r -j ms-rs-mars
# scrgadm -r -j meadow
# scrgadm -r -j ms-hasp-mars
```
#### **d. 移除資源群組:**

```
scrgadm - r - g MS RG MARS
```
**從叢集移除資源群組**MS\_RG\_VENUS**。 2**

僅在一個節點上使用下列指令。您無須在每個節點上執行此作業。

**a. 中斷叢集之所有節點上資源群組的連線:**

# scswitch -F -g MS\_RG\_VENUS

**b. 停用所有特定的Messaging Server資源:**

# scswitch -n -j ms-rs-venus # scswitch -n -j pasture # scswitch -n -j ms-hasp-venus

#### **c. 移除所有特定的MS資源:**

# scrgadm -r -j ms-rs-venus # scrgadm -r -j pasture # scrgadm -r -j ms-hasp-venus

**d. 移除資源群組:**

scrgadm -r -g MS\_RG\_VENUS

**取消註冊未使用的資源類型。 3**

```
# scrgadm -r -t SUNW.HAStoragePlus
# scrgadm -r -t SUNW.ims
```
### ▼ **配置雙節點HA非對稱Messaging Server—範例**

此範例假設有兩個叢集節點,分別有名為 daisy.red.siroe.com 和 lavender.red.siroe.com 的實體主機名稱,並共用一個稱為 budgie 的邏輯主機名稱。

daisy.red.siroe.com 的二進位檔案會安裝在 /opt/SUNWmsgsr,配置資料會安裝在 /var/opt/SUNWmsgsr。

邏輯主機名稱 budgie 是指定的邏輯 IP 位址。例如,/etc/hosts 檔案應會如下所示:

192.18.75.157 budgie.red.siroe.com budgie

- **在兩個節點上安裝Messaging Sun Cluster代理程式(**SUNWscims**)。 1**
- **建立檔案系統。 2**

在此範例中,檔案系統 /var/opt/SUNWmsgsr 掛載於共用磁碟上。檔案系統可以是叢集 檔案系統或本機檔案系統 (容錯移轉檔案系統)。

- **配置主節點(daisy)。 3**
	- **a. 在主節點上增加所需的資源類型。**

如此會配置 Sun Cluster 以瞭解要使用的資源類型。若要註冊 Messaging Server 和 HAStoragePlus 資源,請使用下列指令:

# scrgadm -a -t SUNW.HAStoragePlus # scrgadm -a -t SUNW.ims

**b. 為Messaging Server實例建立名為**MS\_RG\_DAISY**的資源群組。**

# scrgadm -a -g MS\_RG\_daisy -h daisy,lavender

**c. 建立名為**meadow**的邏輯主機名稱資源,並加入資源群組以進行連線。**

# scrgadm -a -L -g MS\_RG\_DAISY -l meadow # scrgadm -c -j meadow -y R\_description="LogicalHostname resource for meadow" # scswitch -Z -g MS\_RG\_DAISY

**d. 利用先前建立的檔案系統,建立名為**ms-hasp-daisy**的HAStoragePlus資源。**

```
# scrgadm -a -j ms-hasp-daisy -g MS_RG_DAISY -t SUNW.HAStoragePlus -x
FileSystemMountPoints ="/var/opt/SUNWmsgsr" -x
AffinityOn=TRUE
```
**e. 啟用HAStoragePlus資源:**

# scswitch -e -j ms-hasp-daisy

**在主節點上安裝與配置Messaging Server (請參閱第49頁的「1.3建立初始[Messaging](#page-48-0) 4 Server[執行階段配置」](#page-48-0))。**

初始執行階段配置程式會要求您提供完全合格的主機名稱。請輸入邏輯主機名稱 meadow.red.siroe.com。此程式也會要求您指定配置目錄。請輸入 /var/opt/SUNWmsgsr。

**在主節點上執行**ha\_ip\_config**程序檔,並提供邏輯IP位址。 5**

它僅會執行於主節點上,而不會執行於輔助節點上。ha\_ip\_config 程序檔位於 sbin 目 錄的安裝目錄下。例如:

# /opt/SUNWmsgsr/sbin/ha\_ip\_config

```
Please specify the IP address assigned to the HA logical host name.
Use dotted decimal form, a.b.c.d
Logical IP address: 192.18.75.155
# This value is the logical IP address of the logical hostname. Refer
# to the /etc/hosts file.
Please specify the path to the top level directory in which iMS is
installed.
iMS server root: /opt/SUNWmsgsr
...
Updating the file /opt/SUNWmsgsr/config/dispatcher.cnf
Updating the file /opt/SUNWmsgsr/config/job_controller.cnf
Setting the service.listenaddr configutil parameter
Setting the local.snmp.listenaddr configutil parameter
Setting the service.http.smtphost configutil parameter
Setting the local.watcher.enable configutil parameter
Setting the local.autorestart configutil parameter
Setting the metermaid.config.bindaddr configutil parameters
Setting the metermaid.config.serveraddr configutil parameters
Setting the local.ens.port parameter
Configuration successfully updated
```
- **修改**imta.cnf**檔案,並利用HA邏輯主機名稱(**meadow**)替代所有的實體主機名稱 6 (**daisy**)。**
- **將資源群組容錯移轉至輔助節點 (**lavender **)。 7** 容錯移轉之後,接著要配置輔助節點 (lavender)。 # scswitch -z -g MS\_RG\_LAVENDER -h daisy
- **在輔助節點(**lavender**)上安裝Messaging Server,並執行**useconfig**公用程式。請參[閱第](#page-75-0) 76頁的「3.3.3使用useconfig[公用程式」](#page-75-0) 8**

您無須執行初始執行階段配置程式 (configure)。

在下例中,/var/opt/SUNWmsgsr 是共用的配置目錄。

```
# useconfig /var/opt/SUNWmsgsr/setup/configure_20061201124116
cp /var/opt/SUNWmsgsr/setup/configure_20061201124116/Devsetup.properties
/opt/SUNWmsgsr/lib/config-templates/Devsetup.properties
/usr/sbin/groupadd mail
/usr/sbin/useradd -g mail -d / mailsrv
/usr/sbin/usermod -G mail mailsrv
sed -e "s/local.serveruid/mailsrv/" -e "s/local.serveruid/mail/" -e "s:<msg·RootPath>:/opt/SUNWmsgsr:"
/opt/SUNWmsgsr/lib/config-templates/devtypes.txt.template >
/opt/SUNWmsgsr/lib/config-templates/devtypes.txt
sed -e "s/local.serveruid/mailsrv/" -e "s/local.serveruid/mail/" -e
```
<span id="page-91-0"></span>"s:<msg·RootPath>:/opt/SUNWmsgsr:" /opt//SUNWmsgsr/lib/config-templates/config.ins.template > /opt/SUNWmsgsr/lib/config-templates/config.ins /opt/SUNWmsgsr/lib/devinstall -l sepadmsvr:pkgcfg:config -v -m -i /opt/SUNWmsgsr/lib/config-templates/config.ins /opt/SUNWmsgsr/lib/config-templates /opt/SUNWmsgsr/lib/jars /opt/SUNWmsgsr/lib devinstall returned 0 crle -c /var/ld/ld.config -s /usr/lib/secure:/opt/SUNWmsgsr/lib:/opt/SUNWmsgsr/lib:/opt/SUNWmsgsr/lib -s /opt/SUNWmsgsr/lib See /opt/SUNWmsgsr/install/useconfiglog\_20061211155037 for more details

#### **建立HA Messaging Server資源,並加以啟用。 9**

```
# scrgadm -a -j ms-rs-daisy -t SUNW.ims -g MS_RG_DAISY -x IMS_serverroot
=/opt/SUNWmsgsr -y Resource_dependencies=meadow,ms-hasp-daisy
# scswitch -e -j mail-rs-daisy
```
上述指令會為 Messaging Server (安裝在 /opt/SUNWmsgsr 中) 建立名為 ms-rs-daisy 的 HAMessaging Server 資源。此 HAMessaging Server 資源依賴於 HA 磁碟資源 (亦即先前建 立的檔案系統) 以及 HA 邏輯主機名稱 meadow。

### **確認一切運作正常。 10**

將 Messaging Server 資源容錯移轉回主節點。

# scswitch -z -g MAIL-RG -h daisy

### **3.4.3.1 如何在Sun Cluster上啟用除錯功能**

Messaging Server Data Service Sun Cluster 代理程式使用兩個 API 記錄除錯訊息:

scds\_syslog\_debug() 會將層級 1 的除錯訊息寫入系統記錄檔。

scds syslog() 會將 daemon.notice、daemon.info 和 daemon.error 層級的訊息寫入系統 記錄檔。

syslog 訊息有下列字首:

SC[*resourceTypeName*, *resourceGroupName*, *resourceName*,*methodName]*

例加:

Dec 11 18:24:46 mars SC[SUNW.ims, MS-RG, mail-rs, ims svc start]: [ID 831728daemon.debug] Groupname mail exists. Dec 11 18:24:46 mars SC[SUNW.ims, MS-RG, mail-rs, ims svc start]: [ID 383726daemon.debug] Username mailsrv exists. Dec 11 18:24:46 mars SC[SUNW.ims,MS-RG,mail-rs,ims\_svc\_start]: [ID 244341daemon.debug] IMS\_serverroot = /opt/mars/SUNWmsgsr

<span id="page-92-0"></span>Dec 11 15:55:52 mars SC[SUNW.ims,MS RG,MessagingResource,ims svc validate]: [ID 855581daemon.error] Failed to get the configuration info Dec 11 18:24:46 mars SC[SUNW.ims, MS-RG, mail-rs, ims svc start]: [ID 833212daemon.info] Attempting to start the data service under process monitor facility.

若要從 Messaging Server 資源類型 SUNW.ims 記錄訊息,請如下所示在 /var/cluster 下建 立資源類型目錄:

mkdir -p /var/cluster/rgm/rt/SUNW.ims

若要檢視資源類型 SUNW.ims 的所有除錯訊息,請在叢集的所有節點上發出下列指令:

echo 9 > /var/cluster/rgm/rt/SUNW.ims/loglevel

若不要出現資源類型 SUNW.iws 的除錯訊息,請在叢集的所有節點上發出下列指令:

echo 0 > /var/cluster/rgm/rt/SUNW.ims/loglevel

若要從 Sun Cluster Data 服務記錄除錯訊息,並從 Messaging Server 代理程式記錄最常見 的除錯資訊,請編輯 syslog.conf 檔案。例如,若要將所有 syslog 訊息記錄至 /var/adm/clusterlog 檔案,請將下一行加入 syslog.conf 檔案:

daemon.debug /var/adm/clusterlog

如此會記錄下列層級的所有訊息 (emerg、alert、critical、error、warning、 notice、information、debug)。如需更多資訊,請參閱 syslog.conf 線上手冊。

請立即重新啟動 syslogd 常駐程式:

pkill -HUP syslogd

### **3.4.4 將IP位址連結至伺服器**

如果要使用對稱或 N + 1 高可用性模式,需要瞭解配置過程中所要求的一些其他事項, 以為 Messaging Server 準備 Sun Cluster Server。

在伺服器上執行的 Messaging Server 需要連結正確的 IP 位址。這是在 HA 環境中正確配 置 Messaging 所必需的。

將 Messaging Server 配置為 HA 的部分工作包括配置 Messaging Server 連結和偵聽連線時 所在的介面位址。依預設,伺服器會連結至所有可用的介面位址。但是,在 HA 環境 下,您需要將伺服器專門連結至與 HA 邏輯主機名稱關聯的介面位址。

因此,提供一個程序檔來配置伺服器 (屬於指定的 Messaging Server 實例) 所使用的介面 位址。請注意,該程序檔透過 IP 位址識別介面位址,此 IP 位址已經或將要與伺服器所 使用的 HA 邏輯主機名稱建立關聯。

該程序檔透過修改或建立以下配置檔案來使配置變更生效。對於檔案

*msg-svr-base*/config/dispatcher.cnf

該程序檔為 SMTP 和 SMTP Submit 伺服器新增或變更 INTERFACE\_ADDRESS 選項。對於檔 案

*msg-svr-base*/config/job\_controller.cnf

該程序檔為工作控制器新增或變更 INTERFACE\_ADDRESS 選項。

最後,它將設定由 POP、IMAP 和 Messenger Express HTTP 等伺服器使用的 configutil、service.listenaddr 和 service.http.smtphost 參數。

請注意,原始配置檔案 (如果有) 將被重新命名為 \*.pre-ha。

遵循以下說明執行程序檔:

### **将IP**位址連結至伺服器

- **成為超級使用者。 1**
- **執行***msg-svr-base*/sbin/ha\_ip\_config **2**
- **該程序檔會顯示下述問題。鍵入**control-d**來回應問題可能會中斷該程序檔。這些問題 的預設答案都顯示在方括號[ ]中。若要接受預設答案,只需按Return鍵即可。 3**
	- **a. 邏輯IP位址:指定為Messaging Server將要使用的邏輯主機名稱所指定的IP位址。 必須將IP位址指定為帶點的十進位數字形式,例如**123.456.78.90**。** 邏輯 IP 位址是在 configutil 參數 service.http.smtphost 中自動設定的,您可以使 用此 IP 位址來查看叢集中哪台機器正在執行郵件傳送系統。例如,如果您使用的是 Messenger Express,則伺服器可以確定從哪台郵件主機傳送外寄的郵件。
	- **b. Messaging Server基底目錄(***msg-svr-base***):指定安裝Messaging Server的頂層目錄的 絕對路徑。**
	- **c. 是否要變更以上任何選擇:回答「no」將接受您的答案並使配置變更生效。如果要 改變答案,請回答「yes」。**

<span id="page-94-0"></span>備註-此外,ha\_ip\_config 程序檔將使用以下參數自動啓用兩個新的程序 watcher 和 msprobe:local.autorestart 和 local.watcher.enable。這兩個新的參數可協助監 視郵件傳送伺服器的運作狀態。程序故障和服務未回應都會導致螢幕上顯示指示特 定故障的記錄訊息。現在,叢集代理程式即可監視 watcher 程序,並在程序結束時 進行容錯移轉。請注意,為了使 Sun Cluster 正常工作, 必須啓用這兩個參數。

如需有關 watcher 和 msprobe 程序的更多資訊,請參閱第 107 頁的「4.5 自動重新啓 [動失敗或無回應的服務」。](#page-106-0)

## **3.4.5 管理郵件傳送HA的有用Sun Cluster指令**

若要啟用 Messaging Server 資源:

# scswitch -e -j *messaging-resource*

若要停用 Messaging Server 資源:

# scswitch -n -j *cal-resource*

若要列出所有資源和資源群組:

# scstat -pvv

若要決定程序監視功能 (PMF) 標記,也就是說,此程序由 PMF 監視:

# pmfadm -L

若要列出資源和資源群組以及其狀態:

# scstat -g

若要管理 Sun Cluster:

scsetup

## **3.5 Veritas Cluster Server代理程式安裝**

Messaging Server 可使用 Veritas Cluster Server 3.5、4.0、4.1 和 5.0 進行配置。

執行以下程序之前請務必查閱 Veritas Cluster Server 文件。

使用 Communications Suite 安裝程式安裝 Messaging Server 並配置 HA 之後,請務必檢閱 第 93 頁的 「3.4.4 將 IP [位址連結至伺服器」,](#page-92-0)以取得與配置 HA 支援相關的其他步驟。 本節包含以下小節:

- 第 96 百的 「3.5.1 Veritas Cluster Server 需求」
- 第 96 百的 「3.5.2 VCS 安裝和配置注意事項」
- 第 98 頁的 「[3.5.3 MsgSrv](#page-97-0) 屬性」

## **3.5.1 Veritas Cluster Server需求**

■ Veritas Cluster 軟體已按照下列指示 (第 96 頁的 「3.5.2 VCS 安裝和配置注意事項」) 與 Messaging Server 軟體一併安裝且配置在兩個節點。

# **3.5.2 VCS安裝和配置注意事項**

下列指示說明如何使用 Veritas Cluster Server 配置 Messaging Server 成為 HA 服務。

預設的 main.cf 配置檔案將會設定名為 ClusterService 的資源群組,該資源群組會啟 動 VCSweb 應用程式。此群組包含諸如 csgnic 和 webip 之類的網路邏輯主機 IP 資源。此 外,還會為事件通知建立 ntfr 資源。

### ▼ **使用Veritas Cluster Server將Messaging Server配置為HA服務**

**啟動其中一個節點的Cluster Explorer。 1**

請注意,這些 Veritas Cluster Server 說明假定您要使用圖形化使用者介面將 Messaging Server 配置為 HA 服務。

若要啓動 Cluster Explorer,請執行以下指令:

# /opt/VRTSvcs/bin/hagui

必須安裝 VRTScscm 套裝軟體才能使用 GUI。

- **使用Cluster Explorer,新增名稱為**MAIL-RG**的服務群組。 2**
- **將類型** DiskGroup **的** s1ms\_dg **磁碟群組資源新增至服務群組** MAIL-RG**,並加以啟用。 3**
- **將類型**Mount**的**s1ms\_mt**掛載資源新增至服務群組**MAIL-RG**。 4**
	- **a. 如果尚未啟用連結資源,請務必按一下[連結]按鈕將它們啟用。**
- **在**s1ms\_mt**和**s1ms\_dg**之間建立連結。啟用**s1ms\_mt**資源。 5** 下圖說明相依性樹狀結構:

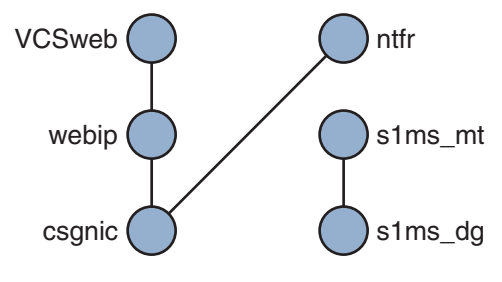

**圖 3–5** Veritas Cluster Server相依性樹狀結構1

- **執行Communications Suite安裝程式,安裝Messaging Server。 6**
	- **a. 從主節點(例如Node\_A)執行Messaging Server初始執行階段配置以安裝Messaging Server。**
	- **b. 使用**pkgadd**(1M)指令安裝Veritas Cluster Server代理程式套裝軟體**SUNWmsgvc **(位於Sun Java Communications Suite CD上的Messaging Server** Product**子目錄中)。**

至此, Messaging Server 和 Veritas 代理程式已安裝在 Node\_A 上。

- **切換至備份節點(例如,Node\_B)。 7**
- **執行Communications Suite安裝程式將Messaging Server安裝於備份節點(Node\_B)上。 8**
- **安裝Messaging Server之後,使用**useconfig**公用程式,而不必在備份節點(Node\_B)上 9 建立其他初始執行階段配置。**useconfig**公用程式可讓您在HA環境中的多個節點之間 共用單一配置。此公用程式並不升級或更新現有配置。請參閱第76[頁的「](#page-75-0)3.3.3使用 useconfig[公用程式」。](#page-75-0)**

至此,Veritas 代理程式已安裝在 Node\_B 上。

- **從Veritas Cluster Server Cluster Manager中選取匯入類型...選取[匯入類型...]。 10**
- **從**/etc/VRTSvcs/conf/config**目錄中匯入**MsgSrvTypes.cf**檔案。匯入此類型檔案。請 注意,您需要在叢集節點上才能找到此檔案。 11**
- **至此,已建立一個**MsgSrv**類型的資源(例如**Mail**)。此資源需要設定邏輯主機名稱特 12 性。**
- Mail**資源依賴於**s1ms\_mt**和**webip**。如以下相依性樹所示,在資源之間建立連結: 13**

<span id="page-97-0"></span>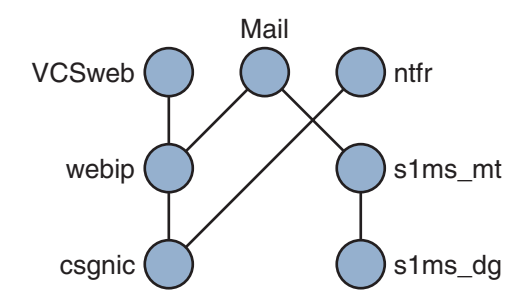

**圖 3–6** Veritas Cluster相依性樹狀結構

- **a. 啟用所有資源並讓**Mail**處於線上。**
- **b. 所有的伺服器都應啟動。**
- **切換至Node\_A並檢查高可用性配置是否正在工作。 14**

### **3.5.3 MsgSrv屬性**

本節描述控制 mail 資源運作方式的 MsgSrv 其他屬性。若要使用 Veritas Cluster Server 配 置 Messaging Server,請參閱表 3-3。

**表 3–3** Veritas Cluster Server屬性

| 屬性                     | 說明                                                                         |
|------------------------|----------------------------------------------------------------------------|
| FaultOnMonitorTimeouts | 如果未設定(=0),則監視(探測)逾時不會被視為資源故障。建議<br>將此屬性值設定為2。如果監視逾時兩次,則資源將重新啓動或進<br>行容錯移轉。 |
| ConfInterval           | 故障重新啓動計數的時間間隔。如果在此期間服務仍在線上,則<br>將刪除先前的歷程。建議設為 600 秒。                       |
| ToleranceLimit         | 監視應傳回 OFFLINE 以宣告資源 FAULTED 的次數。建議將此值<br>保留為「0」(預設値)。                      |

## **3.6 取消配置高可用性**

本小節說明如何取消配置高可用性。若要解除安裝高可用性,請遵循 Veritas 或 Sun Cluster 文件中的說明。

根據您要移除 Veritas Cluster Server 還是 Sun Cluster,高可用性取消配置說明會有所不 同。

本節包含以下主題:

■ 第 99 頁的 「取消配置 Veritas Cluster Server 」

## ▼ **取消配置Veritas Cluster Server**

本小節說明如何取消配置 Veritas Cluster Server 的高可用性元件:

- **使**MAIL-RG**服務群組離線並停用其資源。 1**
- **移除**mail**資源、**logical\_IP**資源和**mountshared**資源之間的相依性。 2**
- **使**MAIL-RG**服務群組回到線上狀態,以使**sharedg**資源可用。 3**
- **刪除安裝期間建立的所有Veritas Cluster Server資源。 4**
- **停止Veritas Cluster Server,並移除兩個節點上的以下檔案: 5**

/etc/VRTSvcs/conf/config/MsgSrvTypes.cf /opt/VRTSvcs/bin/MsgSrv/online /opt/VRTSvcs/bin/MsgSrv/offline /opt/VRTSvcs/bin/MsgSrv/clean /opt/VRTSvcs/bin/MsgSrv/monitor /opt/VRTSvcs/bin/MsgSrv/sub.pl

- **從兩個節點上的**/etc/VRTSvcs/conf/config/main.cf **檔案中移除Messaging Server項 6 目。**
- **從兩個節點中移除**/opt/VRTSvcs/bin/MsgSrv/**目錄。 7**

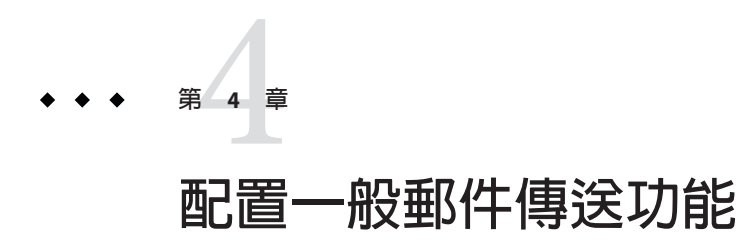

本章說明 Messaging Server 的一般作業,例如使用指令行公用程式啓動和停止服務,以 及配置目錄存取。後續章節中對個別 Messaging Server 服務 (例如 POP、IMAP、HTTP 和 SMTP) 特定作業進行了說明。本章包含以下各節:

- 第 101 頁的 「4.1 修改您的密碼」
- 第 102 頁的 「4.2 [管理郵件使用者、郵遞清單和網域」](#page-101-0)
- 第103 頁的 「4.3 透過 Sun ONE 主控台管理 [Messaging Server](#page-102-0)」
- 第 104 頁的 「4.4 [啟動和停止服務」](#page-103-0)
- 第 107 頁的 「4.5 [自動重新啟動失敗或無回應的服務」](#page-106-0)
- 第 108 頁的 「4.6 [排程自動作業」](#page-107-0)
- 第 110 頁的 「4.7 [配置問候郵件」](#page-109-0)
- 第 112 頁的 「4.8 [設定使用者喜好的語言」](#page-111-0)
- 第 113 頁的 「4.9 [自訂目錄查詢」](#page-112-0)
- 第 114 頁的 「4.10 [加密設定」](#page-113-0)
- 第 114 百的 「4.11 [設定容錯移轉](#page-113-0) LDAP 伺服器」

## **4.1 修改您的密碼**

由於在初始配置期間為多位管理員設定的密碼相同 (請參閱第 49 頁的 「1.3 [建立初始](#page-48-0) Messaging Server [執行階段配置」](#page-48-0)),因此您可能想變更這些管理員的密碼。

請參考表 [4–1](#page-101-0),該表顯示了初始執行階段配置期間設置預設密碼的參數,以及可用於變 更這些參數的公用程式。如需使用 configutil 公用程式的參數之完整語法和用法,請 參閱「Sun Java System Messaging Server 6.3 Administration Reference」中 的「configutil」。

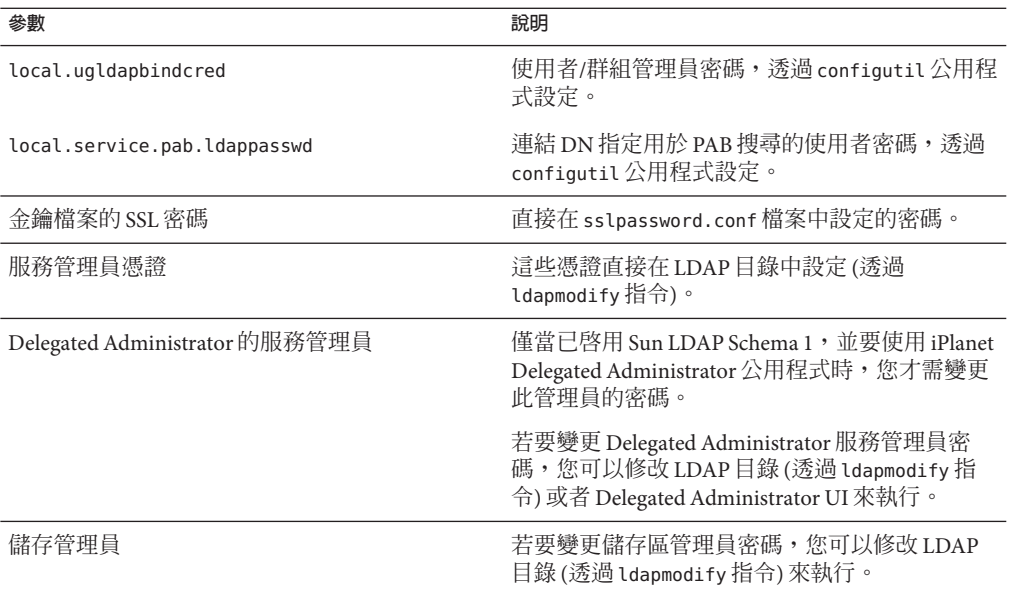

#### <span id="page-101-0"></span>**表4–1** 在初始執行階段配置中設定的密碼

以下範例使用 local.enduseradmincred configutil 參數變更一般使用者管理員的密 碼。

configutil -o local.enduseradmincred -v newpassword

### **4.2 管理郵件使用者、郵遞清單和網域**

所有使用者、郵遞清單和網域資訊均做為項目儲存在 LDAP 目錄中。LDAP 目錄可以包 含各種資訊,包括組織的雇員、成員、用戶或者以這樣或那樣的方式「隸屬於」該組 織的其他類型的個人。這些個人構成了組織的**使用者**。

在 LDAP 目錄中,每個使用者項目均由一組屬性來識別,使用者資訊的這種結構方式 提高了搜尋效率。與使用者關聯的目錄屬性包括使用者的名稱和其他標識、部門成員 身份、工作分類、實體位置、管理員名稱、直接報告名稱、對組織各部分的存取權限 以及各種喜好設定。

在具有電子郵件傳送服務的組織中,幾乎所有使用者都擁有郵件帳號。對於 Messaging Server,郵件帳號資訊不是就地儲存在伺服器上,而是 LDAP 使用者目錄的一部分。每 個郵件帳號的資訊作為使用者項目附加的郵件屬性儲存在目錄中。

建立和管理郵件使用者和郵遞清單,包括建立和修改目錄中的使用者和郵遞清單項 目。使用 Sun LDAP Schema 2 的 Delegated Administrator、Sun LDAP Schema 1 的 iPlanet <span id="page-102-0"></span>Delegated Administrator for Messaging、Delegated Administrator 指令行公用程式,或者 直接修改 Sun LDAP Schema 1 的 LDAP 目錄來執行以上作業。

## ▼ **從Messaging Server中移除使用者**

- **執行** commadmin user delete **指令,將使用者標記為已刪除。(請參閱「Sun Java System Delegated Administrator 6.4管理指南」中的第5章「指令行公用程式」。) 1**
- **從使用者中移除服務。 2**

服務可以為電子信箱或行事曆。在目前版本的 Messaging Server 中, 此程式稱為 msuserpurge。(請參閱「Sun Java System Messaging Server 6.3 Administration Reference」 中的「msuserpurge」。)對於行事曆服務,該程式為 csclean。(請參閱「Sun Java System Calendar Server 6.3 Administration Guide」。)

**透過呼叫** commadmin domain purge **指令,永久性地移除使用者。 3**

## ▼ **從Messaging Server中移除網域**

- **執行** commadmin domain delete **指令,將網域標記為已刪除。(請參閱「Sun Java System Delegated Administrator 6.4管理指南」中的第5章「指令行公用程式」。) 1**
- **從該網域的使用者中移除服務。 2**

服務可以為電子信箱或行事曆。對於 Messaging Server,此程式為 msuserpurge。(請參 閱「Sun Java System Messaging Server 6.3 Administration Reference」中 的「msuserpurge」。)對於行事曆服務,該程式為 csclean。(請參閱「*Sun Java System Calendar Server Administration Guide*」。)

**透過呼叫** commadmin domain purge **指令,永久性地移除網域。 3**

# **4.3 透過Sun ONE主控台管理Messaging Server**

Messaging Server 中不再支援 Sun ONE 管理主控台。請使用等效的指令行介面。

## <span id="page-103-0"></span>**4.4 啟動和停止服務**

依據服務是否安裝在 HA 環境中,服務的啟動和停止會有所不同。

## **4.4.1 啟動和停止HA環境中的服務**

Messaging Server 在 HA 控制下執行時,無法使用一般的 Messaging Server 啓動、重新啓 動和停止指令來控制個別 Messaging Server 服務。如果在 HA 部署中嘗試使用 stop-msg,系統會警告您偵測到 HA 設定,並告訴您如何正確停止系統。

下表顯示了正確的啟動、停止和重新啟動指令。請注意,沒有特定的 HA 指令來單獨啟 動、重新啓動或停止其他 Messaging Server 服務 (例如 SMTP)。但是,您可以執行 stop-msg *service* 指令,來停止/重新啟動個別伺服器 (例如 imap、pop 或 sched)。

Sun Cluster 的最小處理單位就是單個資源。由於 Sun Cluster 將 Messaging Server 視為一 個資源,因此 scswitch 指令會總體影響所有的 Messaging Server 服務。

**表 4–2** 在Sun Cluster 3.0/3.1環境中啟動、停止和重新啟動

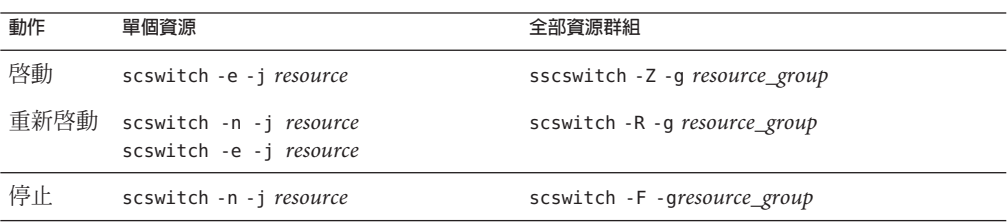

**表 4–3** 在Veritas 3.5、4.0、4.1和5.0環境中啟動、停止和重新啟動

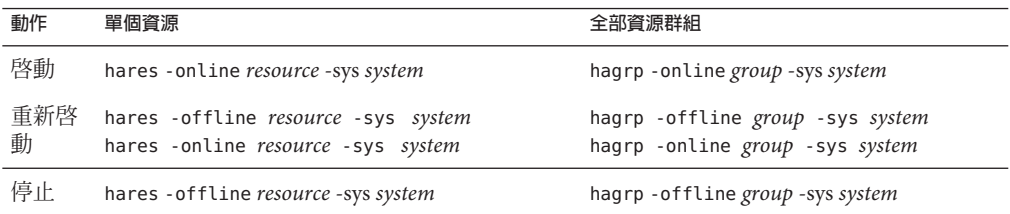

## **4.4.2 啟動和停止非HA環境中的服務**

使用指令 *msg-svr-base*/sbin/start-msg 和 *msg-svr-base* /sbin/stop-msg,從指令行啟動 和停止服務。雖然可以使用下列指令範本個別啟動和停止服務:*msg-svr-base* /sbin/stop-msg *service* (其中 service 可以是 smtp、imap、pop、store、http、ens 或 sched),但是除了本手冊所說明之特定作業之外,並不建議您使用。部分服務依賴於其 他服務,因此必須以指定的順序啓動。若嘗試單獨啓動服務可能會提高複雜度。因 此,您應使用 start-msq 和 stop-msq 指令,同時啓動和停止所有服務。

備註-必須先啓用 POP、IMAP 和 HTTP 等服務,然後才能將其啓動或停止。如需更多 資訊,請參閱第118頁的「5.1.1 啓用和停用服務」。

**重要事項:**如果某個伺服器程序當機,其他程序在等待已當機的伺服器程序進行鎖定 時,可能會當機。如果未使用自動重新啟動 (請參閱第 107 頁的 「4.5 [自動重新啟動失敗](#page-106-0) [或無回應的服務」](#page-106-0)),則在任一伺服器程序當機時,應停止所有程序,然後重新啟動所 有程序。這包括 POP、IMAP、HTTP 和 MTA 程序,以及 stored (郵件儲存) 程序和所 有修改郵件儲存的公用程式 (如 mboxutil、deliver、reconstruct、readership 或 upgrade)。

### ▼ **啟動、關閉或檢視所有郵件傳送服務的狀態**

同樣,除了本手冊各篇章中所說明的特定作業之外,並不建議您關閉個別服務。部分 服務依賴於其他服務,因此必須以指定的順序啓動。若嘗試單獨啓動服務可能會提高 複雜度。因此,您應使用 start-msg 和 stop-msg 指令,同時啟動和停止所有服務。

**使用**start-msg**和**stop-msg**指令,啟動或停止所有郵件傳送服務。範例:** ●

*msg-svr-base***/sbin/start-msg imap**

*msg-svr-base***/sbin/stop-msg pop**

*msg-svr-base***/sbin/stop-msg sched**

*msg-svr-base***/sbin/stop-msg smtp**

必須先啟用這些服務,才能停止或啟動它們。請參閱第 105 頁的 「4.4.2.1 指定可啟動的 服務」。

**備註 –** start-msg 和 stop-msg 指令用於啟動和停止所有 MTA 服務 (不只是 SMTP 伺服 器)。如果在啟動或停止 MTA 服務時要求更為精細的控制,可以對派送程式和工作控 制器使用 start/stop-msq 指令。如需更多資訊,請參閱「Sun Java System Messaging Server 6.3 Administration Reference」中的「start-msg」和「Sun Java System Messaging Server 6.3 Administration Reference」中的「stop-msg」。

### **4.4.2.1 指定可啟動的服務**

依預設會使用 start-msq 啓動以下服務:

#### #**./start-msg**

Connecting to watcher ... Launching watcher ... Starting ens server .... 21132 Starting store server .... 21133 checking store server status ... ready Starting imap server .... 21135

Starting pop server .... 21138 Starting http server .... 21141 Starting sched server .... 21143 Starting dispatcher server .... 21144 Starting job controller server .... 21146

#### 上述服務可以透過啟用或停用 configutil 參數進行控

制:service.imap.enable、service.pop.enable、service.http.enable、local.smsgateway.enable 、local.snmp.enable 、local.imta.enable 、local.mmp.enable 、local.ens.enable 和 local.sched.enable。請注意,您需要將 service.imap.enable 和 service.imap.enablesslport 設定為 0 來停用 IMAP。對於 POP 和 HTTP 也是如此。請 參閱「Sun Java System Messaging Server 6.3 Administration Reference」中的「configutil Parameters」,以取得以上參數工作方式的詳細資訊。

## **4.4.3 啟動和停止僅MTA模式中執行的Messaging Server**

若要啓動僅 MTA 系統,您也應該啓動 imsched。在啓動之前,先移除任何會影響安裝 的排程工作。

如果您不啓動整個 Messaging Server,ims ched 是必須個別啓動的 Messaging Server 單獨 元件。如果您使用 start-msq imta 或 start-msq smtp 啓動僅 MTA 系統,將無法執行 imsched 程序。

若要在僅 MTA 模式中執行 Messaging Server (沒有任何儲存/imap/pop/http 程序),則您 可以選取在初始安裝 (*msg\_base* /sbin/configure) 之後的配置 Messaging Server 期間只安 裝/配置 MTA,或使用下列 configutil 指令手動停用訊息儲存區和 mshttp 程序:

```
./configutil -o local.store.enable -v 0
./configutil -o service.http.enable -v 0
```
一旦您停用 http 和其他儲存程序,便可以執行下列指令,啓動 Messaging Server:

```
# ./start-msg
bash-3.00# ./start-msg
Connecting to watcher ...
Launching watcher ... 4034
Starting ens server ... 4035
Starting sched server ... 4036
Starting dispatcher server .... 4038
Starting job_controller server .... 4042
```
請注意,全部適當的程序都會啟動,包括 imsched 和 imta。如此一來,用戶不需要記 得必須啟動 sched 程序。

## <span id="page-106-0"></span>**4.5 自動重新啟動失敗或無回應的服務**

Messaging Server 提供了兩個程序,分別稱為 watcher 和 msprobe,這兩個程序不需設定 即可監視服務,並且在服務當機或無回應 (服務當機) 時自動重新啟動服務。watcher 可 監視伺服器的當機。msprobe 透過檢查回應時間來監視伺服器的當機。如果伺服器失敗 或停止回應請求,則會自動重新啟動。表 4–4 顯示每個公用程式監視的服務。

**表 4–4** watcher和msprobe監視的服務

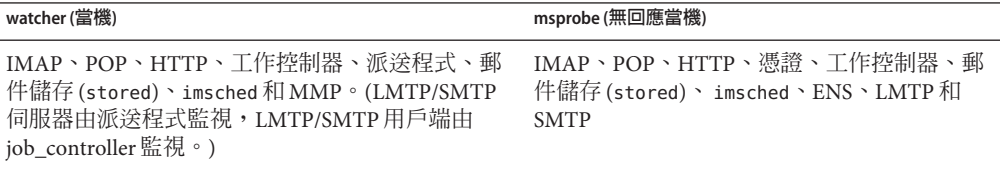

設定 local.watcher.enable=on (預設値) 將會監視程序失敗和無回應的服務,並將錯誤 訊息記錄至表示特定失敗的 default 記錄檔中。若要啟用伺服器自動重新啟動,請將 configutil 參數 local.autorestart 設定為 yes。依預設,此參數設定為 no。

如果任一郵件儲存服務失敗或凍結,則啟動時啟用的所有郵件儲存服務都將重新啟 動。例如,如果 imapd 失敗,則至少會重新啓動 stored 和 imapd。如果其他郵件儲存服 務 (如 POP 或 HTTP 伺服器) 正在執行,則不論是否失敗,都將重新啓動。

如果郵件儲存公用程式失敗或凍結,自動重新啓動功能也會發揮作用。例如,如果 mboxutil 失敗或凍結,系統將自動重新啟動所有郵件儲存伺服器。但請注意,這不會 重新啟動公用程式。msprobe 每 10 分鐘執行一次。在 10 分鐘內 (可使用 local.autorestart.timeout 進行配置),最多可重新啓動服務和程序兩次。

不論 local.autorestart 是否設定為 yes,系統依預設仍會監視服務,並將故障或無回 應錯誤訊息傳送至主控台,並且 *msg-svr-base*/data/log/watcher 依預設會偵聽連接埠 49994,但可利用 local.watcher.port 進行配置。

watcher 記錄檔會產生於 *msg-svr-base*/data/log/watcher 中。此記錄檔不由記錄系統 (無 自動重建或清除作業) 管理,並且記錄所有的伺服器啟動與停止情況。記錄檔範例如 下:

watcher process 13425 started at Tue Oct 21 15:29:44 2003

Watched 'imapd' process 13428 exited abnormally Received request to restart: store imap pop http Connecting to watcher ... Stopping http server 13440 .... done Stopping pop server 13431 ... done Stopping pop server 13434 ... done Stopping pop server 13435 ... done Stopping pop server 13433 ... done

<span id="page-107-0"></span>imap server is not running Stopping store server 13426 .... done Starting store server .... 13457 checking store server status ...... ready Starting imap server ..... 13459 Starting pop server ....... 13462 Starting http server ...... 13471

如需如何配置此功能更詳細的資訊,請參閱第 787 頁的 「27.8.9 使用 [msprobe](#page-786-0) 和 watcher [功能進行監視」。](#page-786-0)

msprobe 由 imsched 控制。如果 imsched 當機,此事件將會由 watcher 偵測到,並觸發重 新啓動 (若已啓用 autorestart)。但是,如果偶爾發生 imsched 當機,則需要使用 kill *imsched pid* 來結束 imsched,而如此將導致 watcher 重新啓動。

### **4.5.1 高可用性部署中的自動重新啟動**

高可用性部署中的自動重新啟動需要設定以下 configutil 參數:

**表 4–5** HA自動重新啟動參數

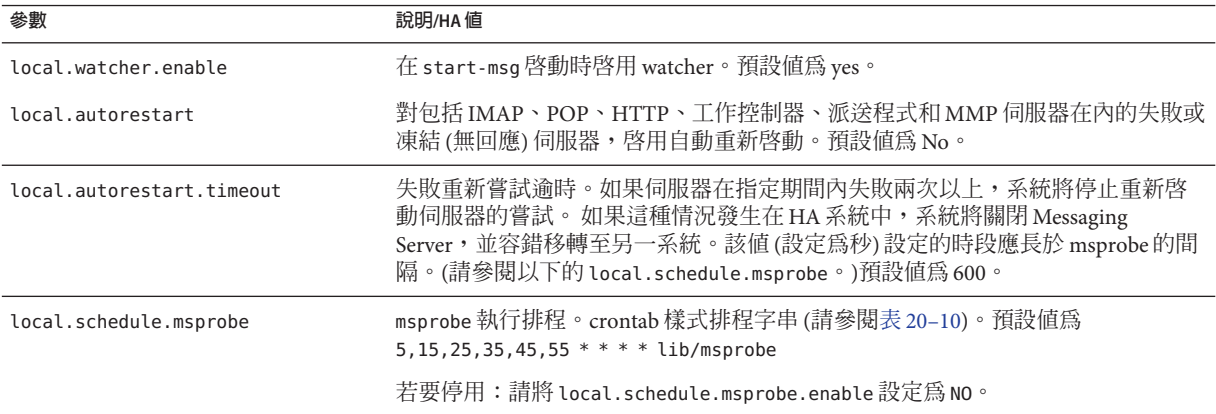

# **4.6 排程自動作業**

Messaging Server 提供一般作業排程機制,該機制使用稱為 imsched 的程序。適用於排 程 Messaging Server 程序。透過設定 local.schedule.*taskname* configutil 參數,來啟用 該機制。如果修改排程,必須使用指令 stop-msg sched 和 start-msg sched 重新啟動排 程程式,或更新排程程式程序 (refresh sched)。

此參數需要一個指令和執行該指令的排程。格式如下:
configutil -o local.schedule.*taskname* -v "*schedule*"

*taskname* 是此指令/排程組合的唯一名稱。

*schedule* 的格式為:

*minute hour day-of-month month-of-year day-of-week command args*

*command args* 可以是任一 Messaging Server 指令及其引數。路徑可以是相對於 *msg-svr-base* 或絕對的路徑。如需相對路徑範例,請參閱第 110 頁的 「4.6.2 [預先定義的](#page-109-0) [自動作業」。](#page-109-0)

*minute hour day-of-month month-of-year day-of-week* 是用於執行指令的排程。它允許使用 crontab 格式。

數值均以空格或定位鍵分隔,範圍可以是 0-59、0-23、1-31、1-12 或 0-6 (0=星期日)。 每個時間欄位都可以填入星號 (代表所有合法數值)、一列以逗號分隔的數值,或是範 圖 (兩個以破折號連接的數值)。請注意,可以將某天指定為月份中的某天和星期中的 某天,如果指定了兩種,則兩種都需要。例如,如果設定為某月的 17 日和星期二,則 只有在某月的 17 日是星期二時才會執行該指令。請參閱表 [20–10](#page-559-0)

請注意,如果修改排程程式,必須使用指令 stop-msg sched 和 start-msg sched 重新啟 動排程程式,或重新整理排程程式程序:

refresh sched

若要停用排定的作業,請執行下列指令:

# configutil -o local.schedule.*taskname*.enable -v no

#### **4.6.1 排程程式範例**

在夜間 12:30、上午 8:30 以及下午 4:30 執行 imexpire:

# configutil -o local.schedule.rm\_messages -v **"**30 0,8,16\*\*\* /opt/SUNWmsgsr/sbin/imexpire**"**

每 20 分鐘顯示一次 MTA 通道佇列郵件計數器

# configutil -o local.schedule.counters -v **"**0,20,40\*\*\*\* /opt/SUNWmsgsr/sbin/ims # imta qm counters > /tmp/temp.txt**"**

從星期一到星期五的午夜 (12AM) 執行 imsbackup:

# configutil -o local.schedule.msbackup -v **"**0 0 \* \* 1-5 /opt/SUNWmsgsr/sbin/imsbackup -f \ backupfile /primary**"**

<sup>#</sup> refresh sched

#### <span id="page-109-0"></span>**4.6.2 預先定義的自動作業**

Messaging Server 會在安裝時建立、排程並啓用一組預先定義的自動作業。這些作業顯 示如下。

下列自動作業是為郵件儲存設定與啟用:

```
local.schedule.expire = 0.23 * * * sbin/imexpire"
local.schedule.expire.enable = 1
local.schedule.snapshotverify = "0 0,4,8,12,16,20 * * * sbin/imdbverify -m"
local.schedule.snapshotverify.enable = 1
```
下列自動作業是為 MTA 設定與啟用:

```
local.schedule.purge="0 0,4,8,12,16,20 * * * sbin/imsimta purge -num=5"
local.schedule.purge.enable = 1
local.schedule.return job = "300 * * * 'lib/return job"local.schedule.return job.enable = 1
```
下列自動作業是為郵件儲存設定與啟用:

```
local.schedule.msprobe = "5,15,25,35,45,55****lib/msprobe"local.schedule.msprobe.enable = 1
```
# **4.7 配置問候郵件**

Messaging Server 可讓您建立傳送給每位新使用者的問候電子郵件。

### ▼ 建立新使用者問候郵件

#### **若要建立新使用者問候郵件,請使用下列指令行:** ●

configutil -o gen.newuserforms -v *Message*

其中,*Message* 必須包含一個標頭 (至少包含一個主旨行),之後是 \$\$,然後是郵件內 文。\$ 表示新的一行。

例如,若要啟用此參數,您可以設定以下配置變數:

configutil -o gen.newuserforms -v 'Subject: Welcome!! \$\$ Sesta.com welcomes you to the premier internet experience in Dafandzadgad!

根據要使用的 Shell,可能需要在 \$ 前附加特殊字元以迴避 \$ 的特殊涵義。(\$ 通常為 shell 的退出字元。)

### **4.7.1 針對各網域設定問候郵件**

每當您建立新的託管網域時,最好針對各網域為您支援的語言建立問候郵件。如果未 這樣做,系統將傳送由 gen.newuserforms 設定的通用問候郵件。

您可以為每個網域中的新使用者設定問候郵件。視使用者、網域或網站喜好的語言而 定,問候郵件可有所不同。執行方法是,在所需的 LDAP 網域項目中設定 mailDomainWelcomeMessage 屬性。屬性語法如下:

mailDomainWelcomeMessage;lang-*user\_prefLang*mailDomainWelcomeMessage;lang-*domain\_prefLang* mailDomainWelcomeMessage;lang-*gen.sitelanguage*

以下範例設定英語的網域歡迎郵件:

mailDomainWelcomeMessage;lang-en: Subject: Welcome!! \$\$Welcome to the mail system.

以下範例設定法語的網域歡迎郵件:

mailDomainWelcomeMessage;lang-fr: Subject: Bienvenue!! \$\$Bienvenue a siroe.com!

使用上述範例時,我們假定:

- 網域爲 siroe.com
- 有一位新使用者屬於該網域
- 根據 LDAP 屬性 preferredlanguage 的指定,該使用者喜好的語言為法語。
- siroe.com 提供以上英語和法語的歡迎郵件
- 根據 gen.sitelanguage 的指定,網站語言為英語。

如需有關受支援的語言環境及其語言值標記清單,請參閱 [\(Directory Server Reference](http://docs.sun.com) Manual (<http://docs.sun.com>))。

使用者首次登入時,將收到法語歡迎郵件。如果未提供法語歡迎郵件,則將收到英語 歡迎郵件。

#### **4.7.1.1 問候郵件運作原理**

問候郵件可由 LDAP 屬性 mailDomainWelcomeMessage 和 configutil 參數 gen.newuserforms 來設定。選擇郵件的次序 (頂部的郵件具有最高優先度) 如下所示:

```
mailDomainWelcomeMessage;lang-user_prefLang
mailDomainWelcomeMessage;lang-domain_prefLang
mailDomainWelcomeMessage;lang-gen.sitelanguage
mailDomainWelcomeMessage
gen.newuserforms;lang-"$user-prefLang"
gen.newuserforms;lang-"$domain-prefLang"
gen.newuserforms;lang-"$gen.sitelanguage"
gen.newuserforms
```
演算法運作方式如下:如果沒有網域 (或者有網域,但沒有為這些網域提供針對各網域 的歡迎郵件),則歡迎郵件透過 gen.newuserforms 參數 (如果已指定) 來配置。如果使用 者已設定喜好的語言 (透過 preferredlanguage LDAP 屬性進行設定),同時已設定 gen.newuserforms;lang-*user\_prefLang*,則使用者首次登入該伺服器時將會收到該歡迎 郵件。若已設定 gen.newuserforms;lang-*gen.sitelanguage*,而未設定 preferredlanguage,但設定了網站語言 (透過 gen.sitelanguage 參數設定),則使用者 將會收到該歡迎郵件。若未設定語言標記參數,但設定了未標記的 gen.newuserforms,則該郵件將會傳送給使用者。如果這些值均未設定,則使用者不會 收到任何歡迎郵件。

如果使用者在網域中,則與上述論述類似,根據清單中提供的郵件以及指定次序,使 用者可能會收到 mailDomainWelcomeMessage;lang-xx 之一。

範例:網域為 siroe.com。網域喜好的語言是德語 (de)。但該網域中新使用者喜好的語 言是土耳其語 (tr)。網站語言是英語。以下值可用 (mailDomainWelcomeMessage 為網域 siroe.com 的屬性):

```
mailDomainWelcomeMessage;lang-fr
mailDomainWelcomeMessage;lang-ja
gen.newuserforms;lang-de
gen.newuserforms;lang-en
gen.newuserforms
```
根據演算法,傳送給使用者的郵件將是 gen.newuserforms;lang-de。

### **4.8 設定使用者喜好的語言**

管理員可透過設定使用者 LDAP 項目中的屬性 preferredLanguage,為 GUI 和伺服器產 生的郵件設定喜好的語言。

伺服器向其管理網域之外的使用者傳送郵件時,並不知道這些使用者喜好的語言,除 非伺服器回應的內送郵件標頭中指定了喜好的語言。標頭欄位 (Accept-Language、 Preferred-Language 或 X-Accept-Language) 會根據使用者郵件用戶端中所指定的屬性設 定。

如果喜好的語言存在多個設定 (例如,如果使用者在 Directory Server 中儲存有一個喜好 的語言屬性,又在其郵件用戶端中指定了一個喜好的語言),伺服器將依以下順序選擇 喜好的語言:

- 1. 原始郵件的 Accept-Language 標頭欄位。
- 2. 原始郵件的 Preferred-Language 標頭欄位。
- 3. 原始郵件的 X-Accept-Language 標頭欄位。
- 4. 寄件者喜好的語言屬性 (如果可在 LDAP 目錄中找到)。

# **4.8.1 設定網域的喜好的語言**

網域喜好的語言是為特定網域所指定的預設語言。例如,您可為名為 mexico.siroe.com 的網域指定西班牙語。管理員可透過在網域的 LDAP 項目中設定屬性 preferredLanguage 來設定網域的喜好的語言。

## ▼ **指定站點語言**

您可依以下步驟為伺服器指定預設站點語言。如果未設定使用者喜好的語言,則將使 用站點語言傳送特定語言版本的郵件。

#### **指令行:如下指定站點語言:** ●

configutil -o gen.sitelanguage -v *value*

其中 *value* 是本機支援的語言之一。請參閱「Sun Java System Directory Server 5 2005Q1 Administration Guide」中的第 5 章, 以取得有關支援的語言環境和語言値標記清單。

# **4.9 自訂目錄查詢**

如果沒有以 LDAP 為基礎的目錄系統 (例如 Sun Java System Directory Server), Messaging Server 將無法執行。Messaging Server 在某些用途下,需要目錄存取權限。例如:

- 建立或更新郵件使用者或郵件群組的帳號資訊時,該資訊將儲存在名為**使用者目錄** 的目錄中。
- 路由郵件與遞送郵件至電子信箱時,Messaging Server 會在使用者目錄中查詢有關寄 件者或收件者的資訊。
- 當認證使用者以進行郵件路由查詢時。

將 Messaging Server 重新配置為連線至不同的使用者目錄以進行使用者和群組查詢是完 全可選的。大多數情況下,定義伺服器管理網域的使用者目錄就是網域中所有伺服器 使用的使用者目錄。

# ▼ **修改Messaging Server LDAP使用者查詢設定**

- **以下是用於使用者目錄連線設定的指令,但請先如下所示設定LDAP和PAB密碼:** ●
	- 修改配置屬性 local.ugldapbinddn 中指定的使用者密碼。此使用者帳號存在於在配 置屬性 local.ugldaphost 中指定的 Directory Server 中。
	- 如果將相同的帳號用於在屬性 local.service.pab.ldapbinddn 和 local.service.pab.ldaphost 中指定的 PAB 存取,則必須更新儲存在 local.service.pab.ldappasswd 中的密碼。

指定是否使用 Messaging Server 特定目錄設定:

configutil -o local.ugldapuselocal -v [ yes | no ]

**主機名稱**是包含安裝之使用者資訊的目錄所在之主機電腦名稱。這種主機通常與 Messaging Server 主機不同,儘管對於非常小的安裝可能相同。指定用於使用者查詢的 LDAP 主機名稱:

configutil -o local.ugldaphost -v *name*[:*port\_number*]

**連接埠號**是 Messaging Server 必須用於存取目錄以進行使用者查詢的目錄主機上之連接 埠號。此連接埠號由目錄管理員定義,不必是預設連接埠號 (389)。指定用於使用者查 詢的 LDAP 埠號:

configutil -o local.ugldapport -v *number*

**基底 DN:**是搜尋基準 — 表示使用者查詢起點的目錄項目之辨別名稱。若要加速查詢 程序,搜尋基底在目錄樹中應儘可能靠近將被查詢的資訊。如果安裝目錄樹狀結構中 有「人物」或「使用者」分支,這種分支就是合理的起點。指定用於使用者查詢的 LDAP 基底 DN:

configutil -o local.ugldapbasedn -v *basedn*

**連結 DN:**是 Messaging Server 連線至 Directory Server 進行查詢時,用以代表自身的辨 別名稱。連結 DN 必須是使用者目錄自身中對目錄的使用者部分具有搜尋權限的項目 之辨別名稱。如果該目錄允許匿名搜尋存取,您可將該項目保留為空白。指定用於使 用者查詢的 LDAP 連結 DN:

configutil -o local.ugldapbinddn -v *binddn*

#### **4.10 加密設定**

這在第 647 頁的 「23.5.2 啓用 SSL [和選取密碼算法」一](#page-646-0)節中會加以說明,該節還包含有 關 Messaging Server 的所有安全性和存取控制主題的背景資訊。

#### **4.11 設定容錯移轉LDAP伺服器**

可以為使用者/群組目錄指定多台 LDAP 伺服器,如果一台伺服器失敗,另一台便可接 管:

### ▼ **設定容錯移轉LDAP伺服器**

**將**local.ugldaphost**設定為多台LDAP機器。範例: 1** configutil -o local.ugldaphost -v "server1 server2 ..." **將**local.ugldapuselocal**設定為**yes**。這指定使用者/群組LDAP配置資料將儲存在本機 2 配置檔案中。否則,會儲存在LDAP中。範例:**

configutil -o local.ugldapuselocal -v yes

如果

清單上的第一台伺服器失敗,現有 LDAP 連線將被識別為斷開, 新的連線將會建立。 需要新的 LDAP 連線時,LDAP 程式庫將依 LDAP 伺服器列出的次序嘗試所有 LDAP 伺 服器。

**第**  $\begin{array}{c}\n\overline{\phantom{0}} \\
\overline{\phantom{0}} \\
\overline{\phantom{0}} \\
\overline{\phantom{0}} \\
\overline{\phantom{0}} \\
\overline{\phantom{0}} \\
\overline{\phantom{0}} \\
\overline{\phantom{0}} \\
\overline{\phantom{0}} \\
\overline{\phantom{0}} \\
\overline{\phantom{0}} \\
\overline{\phantom{0}} \\
\overline{\phantom{0}} \\
\overline{\phantom{0}} \\
\overline{\phantom{0}} \\
\overline{\phantom{0}} \\
\overline{\phantom{0}} \\
\overline{\phantom{0}} \\
\overline{\phantom{0}} \\
\overline{\phantom{0}} \\
\overline{\phantom{0}} \\
\over$ **5 章**

# **配置**POP**、**IMAP**和**HTTP**服務**

Messaging Server 支援郵局通訊協定第三版 (POP3)、網際網路郵件存取通訊協定 4 (IMAP4) 以及超文件傳輸協定 (HTTP),以便用戶端存取電子信箱。IMAP 和 POP 均為 網際網路標準的電子信箱協定。Messenger Express 是一個 Web 型的電子郵件程式,可 讓一般使用者在已連線網際網路的電腦系統上使用瀏覽器透過 HTTP 來存取電子信 箱。

本章說明如何使用指令行公用程式來配置伺服器以支援一或多個這些服務。

如需有關配置簡易郵件傳輸協定 (SMTP) 服務的資訊,請參[閱第](#page-204-0) 10 章。

本章包含以下各節:

- 第 117 頁的 「5.1 一般配置」
- 第 119 頁的 「5.2 [登入需求」](#page-118-0)
- 第 121 頁的 「5.3 [效能參數」](#page-120-0)
- 第 124 頁的 「5.4 [用戶端存取控制」](#page-123-0)
- 第 124 百的 「5.5 配置 POP 服務」
- 第125 百的 「5.6 配置 IMAP 服務」
- 第 129 [頁的 「](#page-128-0)5.7 配置 HTTP 服務 」

### **5.1 一般配置**

配置 Messaging Server POP、IMAP 和 HTTP 服務的一般功能,包含啓用或停用服務、指 定連接埠號以及選擇性地修改傳送至連線用戶端的服務大標題。本小節提供背景資 訊;如需進行這些設定的步驟,請參閱第 124 [頁的 「](#page-123-0)5.5 配置 POP 服務」、第 125 [頁的](#page-124-0) 「5.6 配置 IMAP [服務」和](#page-124-0)第 129 [頁的 「](#page-128-0)5.7 配置 HTTP 服務」。本節包含以下小節:

- 第118 百的 「5.1.1 啓用和停用服務」
- 第 118 頁的 「5.1.2 [指定連接埠號」](#page-117-0)
- 第 118 頁的 「5.1.3 [加密通訊的連接埠」](#page-117-0)
- 第 119 頁的 「5.1.4 [服務大標題」](#page-118-0)

### <span id="page-117-0"></span>**5.1.1 啟用和停用服務**

您可以控制 Messaging Server 的任何特定實例是否可以使用 POP、IMAP 或 HTTP 服 務。這與啟動和停止服務 (請參閱第 104 頁的 「4.4 [啟動和停止服務」](#page-103-0)) 不同;若要使服 務正常作業,必須啟用並且啟動 POP、IMAP 或 HTTP。

啓用服務是比啓動或停止服務要「全域化」的程序。例如,啓用設定可在系統重新啓 動後仍保持,但您在重新啓動後必須重新啓動先前「已停止的」服務。

您無需啟用不打算使用的服務。例如,如果將 Messaging Server 實例僅用作郵件傳送代 理程式 (MTA),則應停用 POP、IMAP 和 HTTP。如果將它僅用於 POP 服務,則應停用 IMAP 和 HTTP。如果僅將它用於 Web 式的雷子郵件,則應停用 POP 和 IMAP。

您可以在伺服器層級啟用或停用服務。此程序在本章進行說明。第 105 [頁的 「](#page-104-0)4.4.2.1 指 [定可啟動的服務」也](#page-104-0)會說明此程序。您還可以透過設定 LDAP 屬性 mailAllowedServiceAccess,在使用者層級啟用或停用服務。

#### **5.1.2 指定連接埠號**

對於每項服務,您可以指定伺服器要用於服務連線的連接埠號:

- 如果您啓用 POP 服務,則可以指定伺服器要用於 POP 連線的連接埠號。預設為 110。
- 如果您啓用 IMAP 服務,則可以指定伺服器要用於 IMAP 連線的連接埠號。預設為 143。
- 如果您啓用 HTTP 服務,則可以指定伺服器要用於 HTTP 連線的連接埠號。預設為  $80°$

您可能需要指定預設 (如果有) 以外的連接埠號,例如單一主機上的兩個或多個 IMAP 伺服器實例,或者您使用同一主機作為 IMAP 伺服器和 Messaging Multiplexor 伺服器。 (如需有關 Multiplexor 的資訊,請參閱第7[章。](#page-148-0))

指定連接埠時,請注意以下內容:

- 連接埠號可以是 1 到 65535 之間的任一數字。
- 請確定您選擇的連接埠尚未使用且並非為其他服務保留。

### **5.1.3 加密通訊的連接埠**

Messaging Server 透過使用安全套接層 (SSL) 協定,支援與 IMAP、POP 和 HTTP 用戶端 的加密通訊。如需有關在 Messaging Server 中支援 SSL 的一般資訊,請參閱第 637 [頁的](#page-636-0) 「23.5 [配置加密和基於憑證的認證」。](#page-636-0)

#### <span id="page-118-0"></span>**5.1.3.1 經由SSL的IMAP**

您可以接受經由 SSL 的 IMAP 預設 (建議的) 連接埠號 (993), 或為經由 SSL 的 IMAP 指定 其他連接埠。

Messaging Server 提供使用經由 SSL 的 IMAP 和 IMAP 單獨連接埠的選項,因為大多數目 前 IMAP 用戶端要求它們使用單獨連接埠。IMAP 和經由 SSL 的 IMAP 二者的相同連接 埠通訊是新興的標準;只要 Messaging Server 安裝了 SSL 憑證 (請參閱第 639 [頁的](#page-638-0) 「23.5.1 [取得憑證」](#page-638-0)),就可以支援經由 SSL 的相同連接埠 IMAP。

#### **5.1.3.2 經由SSL的POP**

POP 的預設個別 SSL 連接埠為 995。其也可使用指令「STLS」經由一般 POP 連接埠啟 動 SSL (請參閱第 124 [頁的 「](#page-123-0)5.5 配置 POP 服務」)。

#### **5.1.3.3 經由SSL的HTTP**

您可以接受經由 SSL 的 HTTP 預設埠號 (443),或為 HTTP 指定單獨連接埠。

#### **5.1.4 服務大標題**

用戶端首次連線到某種服務 (例如 IMAP) 時,該服務所顯示的文字字串。此服務大標題 (通常不顯示給用戶端的使用者) 可以識別出伺服器為 Sun Java System Messaging Server, 並給出伺服器的版本編號。大標題常用於用戶端除錯或問題隔離。

如果您要將不同的郵件傳送至連線用戶端,則可以置換 POP 或 IMAP 服務的預設大標 題。

使用 configutil 公用程式 (service.imap.banner 和 service.pop.banner) 來設定服務大 標題。如需有關 configutil 的詳細語法資訊,請參閱「Sun Java System Messaging Server 6.3 Administration Reference」。

# **5.2 登入需求**

您可以控制讓使用者登入 POP、IMAP 或 HTTP 服務以擷取郵件的方法。您可以允許使 用密碼的登入 (針對所有服務) 和使用憑證的登入 (針對 IMAP 或 HTTP 服務)。本小節提 供背景資訊;如需進行這些設定的步驟,請參閱第 124 [頁的 「](#page-123-0)5.5 配置 POP 服務」[、第](#page-124-0) 125 [頁的 「](#page-128-0)5.6 配置 IMAP 服務」或第 129 頁的 「5.7 配置 HTTP 服務」。此外,您還可 以指定 POP 登入的有效登入分隔符號。本節包含以下小節:

- 第 120 頁的 「設定 POP [用戶端的登入分隔符號」](#page-119-0)
- 第 120 頁的 「5.2.1 [允許不使用網域名稱登入」](#page-119-0)
- 第 120 頁的 「5.2.2 [使用密碼登入」](#page-119-0)
- 第 121 頁的 「5.2.3 [使用憑證登入」](#page-120-0)

### <span id="page-119-0"></span>▼ **設定POP用戶端的登入分隔符號**

某些郵件用戶端不接受 @ 做為登入分隔符號 (亦即, 諸如 uid@domain 位址中的 @)。這些 用戶端的範例包括 Netscape Messenger 4.76、Netscape Messenger 6.0 以及 Windows 2000 上的 Microsoft Outlook Express。解決方法如下:

**使用以下指令使**+**成為有效的分隔符號: 1**

configutil -o service.loginseparator -v "@+"

**告知POP用戶端使用者應以**+ **(而不是**@**)做為登入分隔符號。 2**

#### **5.2.1 允許不使用網域名稱登入**

典型的登入要求使用者輸入後接分隔符號和網域名稱的使用者 ID,然後輸入密碼。但 是,安裝期間指定的預設網域中的使用者可以不輸入網域名稱或分隔符號就進行登 入。

若要允許其他網域的使用者僅透過使用者 ID 登入 (亦即無需使用網域名稱和分隔符 號),請將 sasl.default.ldap.searchfordomain 設定為 0。請注意,使用者 ID 在整個目 錄樹狀結構中必須是唯一的。如果不唯一,則無法在不使用網域名稱的情況下進行登 入。

您可能想要修改使用者登入時必須輸入的屬性。例如,如果您想允許使用者使用電話 號碼 (telephoneNumber)或員工編號 (employeeID) 登入,則請變更由 configutil 參數 sasl.default.ldap.searchfilter 所定義的 LDAP 搜尋。此參數為針對各網域 inetDomainSearchFilter 屬性的全域預設設定,並遵循相同的語法。

請參閱「Sun Java System Messaging Server 6.3 Administration Reference」, 以取得有關這 些參數的進一步資訊。

### **5.2.2 使用密碼登入**

在典型的郵件傳送安裝中,使用者透過在他們的 POP、IMAP 或 HTTP 郵件用戶端中輸 入密碼來存取電子信箱。用戶端會將密碼傳送至伺服器,伺服器將使用此密碼來認證 使用者。如果使用者通過認證,伺服器將根據存取控制規則來決定是否允許使用者存 取儲存在該伺服器上的特定電子信箱。

如果您允許密碼登入,則使用者可以透過輸入密碼來存取 POP、IMAP 或 HTTP。(基 於密碼或 SSL 的登入是 POP 服務的唯一認證方法。)密碼儲存在 LDAP 目錄中。目錄策 略決定生效的密碼策略,如最小長度。

如果您不允許 IMAP 或 HTTP 服務的密碼登入,則也不允許基於密碼的認證。然後,系 統將要求使用者使用憑證登入,如下節所述。

<span id="page-120-0"></span>若要提高 IMAP 和 HTTP 服務的密碼傳輸的安全性,您可以要求在將密碼傳送至伺服器 之前,先將其加密。您可以透過為登入選取最小密碼長度要求來完成此作業。

- 如果您選擇 0,則不要求加密。密碼以明文形式傳送,或根據用戶端策略進行加 密。
- 如果您選擇非零值,則用戶端必須與伺服器建立 SSL 階段作業 (使用其金鑰長度至少 為您指定的值的密碼),從而加密用戶端傳送的所有 IMAP 或 HTTP 使用者密碼。

如果將用戶端配置為要求使用長度大於伺服器支援的最大長度的密鑰進行加密,或者 將您的伺服器配置為要求使用長度大於用戶端支援的最大長度的密鑰進行加密,則基 於密碼的登入將無法實現。如需有關設定伺服器以支援多種密碼和金鑰長度的資訊, 請參閱第 647 頁的 「23.5.2 啟用 SSL [和選取密碼算法」。](#page-646-0)

#### **5.2.3 使用憑證登入**

除了基於密碼的認證之外, Sun Java System 伺服器還支援透過檢查使用者的數位憑證來 認證使用者。當用戶端與伺服器建立 SSL 階段作業時,其將提交使用者的憑證,而非 密碼。如果憑證被證實,則認為使用者通過認證。

如需有關設定 Messaging Server 以接受基於憑證的使用者登入至 IMAP 或 HTTP 服務之 說明,請參閱第 649 頁的 「23.5.3 [設定基於憑證的登入」。](#page-648-0)

如果已執行設定使用憑證登入所需的作業,則系統會同時支援密碼登入與憑證登入。 這樣,如果用戶端建立了 SSL 階段作業並提供憑證,系統將使用憑證登入。如果用戶 端未使用 SSL 或未提交用戶端憑證,則將傳送密碼。

### **5.3 效能參數**

您可以為 Messaging Server 的 POP、IMAP 和 HTTP 服務設定某些基本效能參數。根據 您的硬體容量和使用者基準,您可以調整這些參數,以取得服務的最高效率。本小節 提供背景資訊;如需進行這些設定的步驟,請參閱第 124 [頁的 「](#page-123-0)5.5 配置 POP 服務」、 第 125 [頁的 「](#page-124-0)5.6 配置 IMAP 服務」或第 129 [頁的 「](#page-128-0)5.7 配置 HTTP 服務」。本節包含以 下小節:

- 第 122 頁的 「5.3.1 [程序數目」](#page-121-0)
- 第 122 頁的 「5.3.2 [每個程序的連線數目」](#page-121-0)
- 第 123 頁的 「5.3.3 [每個程序的執行緒數目」](#page-122-0)
- 第 123 頁的 「5.3.4 [斷開閒置連線」](#page-122-0)
- 第 124 百的 「5.3.5 登出 HTTP 用戶端 」

## <span id="page-121-0"></span>**5.3.1 程序數目**

Messaging Server 可在數個執行程序之間分配工作,在某些情況下這可以提高效率。此 功能在多處理器伺服器機器中尤其有用,即調整伺服器程序的數目可允許在硬體處理 器之間更有效地分發多項工作。

但是在多個程序之間配置工作以及從一個程序切換到其他程序均有效能開銷。具有多 個程序的好處是可減小每個新增程序的開銷。大多數配置的簡單首要規則是伺服器機 器上的每個硬體處理器有一個程序,最多可以有 4 個程序。您的最佳配置可能與此不 同;此首要規則僅應作為您分析的起始點。

**備註:**在某些平台上,您可能還要增加程序的數目,以避免針對該平台的特定每個程 序限制 (如檔案描述元的最大數目),該限制可能會影響效能。

對於 POP、IMAP 或 HTTP 服務,程序的預設數目均為 1。

#### **5.3.2 每個程序的連線數目**

您的 POP、IMAP 或 HTTP 服務可以維護的同步用戶端連線越多,對用戶端來說越好。 如果由於沒有可用的連線而使用戶端被拒絕服務,則它們必須等待直至其他用戶端中 斷連線。

另一方面,每個開啓的連線均會消耗記憶體資源,並在您伺服器機器的 I/O 子系統上發 出請求,因此,您可以讓伺服器支援同步階段作業數目的實際限制。(您可以透過增加 伺服器記憶體或 I/O 容量來增加此限制。)

IMAP、HTTP 和 POP 在這一點上有不同的需求:

- 與 POP 和 HTTP 連線相比,IMAP 連線一般持續的時間較長。當使用者連線至 IMAP 以下載郵件時,此連線通常會保持,直到使用者退出或連線逾時。相反,一 旦系統為 POP 或 HTTP 請求提供完服務後, POP 或 HTTP 連線通常就會關閉。
- 與 POP 連線相比,IMAP 和 HTTP 連線一般具有非常高的效率。每次 POP 重新連線 均要求重新認證使用者。相反,IMAP 連線僅要求一次認證,因為在 IMAP 階段作 業期間 (從登入到登出),該連線將一直保持開啓狀態。HTTP 的連線時間較短,但 使用者不需要為每次連線進行重新認證,因為每個 HTTP 階段作業 (從登入到登出) 均允許多個連線。因此,POP 連線比 IMAP 或 HTTP 連線需要較大的效能開銷。特 別是, Messaging Server 被設計為允許開啓但閒置的 IMAP 連線, 並允許多個 HTTP 連線,因此所要求的開銷非常低。

**備註 –** 如需有關 HTTP 階段作業安全性的更多資訊,請參閱第 632 [頁的 「](#page-631-0)23.2 關於 HTTP [安全性」。](#page-631-0)

如此,在特定時刻,對於特定的使用者請求,Messaging Server 可以支援比 POP 連線更 多的開啟的 IMAP 或 HTTP 連線。

<span id="page-122-0"></span>IMAP 的預設值是 4000;HTTP 的預設值是每個程序 6000 個連線;POP 的預設值是 600。這些值可大體表示一般配置的伺服器機器可以處理的等效請求。您的最佳配置可 能與此不同;這些預設僅提供作為一般使用準則之用。

通常,使用中的 POP 連線對伺服器資源和頻寬的要求比使用中的 IMAP 連線之要求高 很多,因為 IMAP 連線在大多數時間內是閒置的,而 POP 連線始終在下載郵件。POP 具有較少的階段作業則是正確的。相反,POP 連線僅持續下載電子郵件所需的時間長 度,因此使用中的 POP 使用者的連線狀態僅持續一小段時間,而 IMAP 連線在連續的 郵件檢查期間一直保持連線狀態。

#### **5.3.3 每個程序的執行緒數目**

除支援多個程序外,Messaging Server 還可透過在多個執行緒之間細分工作來進一步提 昇效能。伺服器使用執行緒可大大提高執行效率,因為執行中的指令不會阻礙其他指 令的執行。在執行期間,系統會依需要建立和銷毀執行緒,直至達到您設定的最大數 目。

同步執行的執行緒越多,就意味著系統能夠處理的用戶端請求就越多,而且沒有延 遲,因此系統可以快速地為更多用戶端提供服務。但是,在執行緒之間存在派送的效 能開銷,因此伺服器可以利用的執行緒數目有實際限制。

對於 POP、IMAP 和 HTTP,最大預設值是每個程序 250 個執行緒。此數目是均等的, 儘管 IMAP 和 HTTP 的預設連線數目大於 POP 的預設連線數目。假設使用與 POP 連線 (較少但忙碌) 相同的最大數目的執行緒可以高效地處理更多的 IMAP 和 HTTP 連線。您 的最佳配置可能與此不同,但這些預設已足夠高,您可能不需要進行增加;預設應為 大多數安裝提供合理的效能。

#### **5.3.4 斷開閒置連線**

為了從沒有回應的用戶端回收連線使用的系統資源,IMAP4、POP3 和 HTTP 協定均允 許伺服器單方面斷開閒置了特定時間的連線。

各個協定規格均要求伺服器將閒置連線保持開啟一段最短時間。POP、IMAP 和 HTTP 的預設時間分別是 10 分鐘、30 分鐘和 3 分鐘。您可以增加閒置時間,使其大於預設 值,但不能使它們低於預設值。

如果 POP 或 IMAP 連線已斷開,使用者必須重新認證才能建立新連線。相反,如果 HTTP 連線已斷開,使用者將無需重新認證,因為 HTTP 階段作業仍保持開啟狀態。如 需有關 HTTP 階段作業安全性的更多資訊,請參閱第 632 [頁的 「](#page-631-0)23.2 關於 HTTP 安全 [性」。](#page-631-0)

閒置的 POP 連線通常是因為某些問題 (如當機) 使用戶端無法回應所導致。另一方面, 閒置 IMAP 連線是正常現象。為避免 IMAP 使用者被單方面中斷連線,IMAP 用戶端通 常會在固定間隔時間 (低於 30 分鐘) 內向 IMAP 伺服器傳送指令。

### <span id="page-123-0"></span>**5.3.5 登出HTTP用戶端**

HTTP 階段作業可以跨多個連線保持。當連線斷開時,HTTP 用戶端不會登出。但是, 如果 HTTP 階段作業閒置了一段指定時間後,伺服器將自動斷開 HTTP 階段作業,且 用戶端會登出 (預設時間段是 2 小時)。當階段作業斷開時,用戶端的階段作業 ID 不再 有效,用戶端必須重新認證才能建立其他階段作業。如需有關 HTTP 安全性和階段作 業 ID 安全性的更多資訊,請參閱第 632 頁的 「23.2 關於 HTTP [安全性」。](#page-631-0)

### **5.4 用戶端存取控制**

Messaging Server 包含存取控制功能,可讓您決定哪些用戶端可以存取其 POP、IMAP 或 HTTP 郵件傳送服務 (以及 SMTP 郵件傳送服務)。您可以建立靈活的存取篩選器,這 些篩選器可以根據各種準則允許或拒絕對用戶端的存取。

用戶端存取控制是 Messaging Server 的重要安全性功能。如需有關建立用戶端存取控制 篩選器及其使用範例的資訊,請參閱第 652 [頁的 「](#page-651-0)23.7 配置對 POP、IMAP 和 HTTP 服 [務的用戶端存取權」和](#page-651-0)第 663 頁的 「23.9 配置對 SMTP [服務的用戶端存取權」。](#page-662-0)

## **5.5 配置POP服務**

您可以透過使用 configutil 指令來執行 Messaging Server POP 服務的基本配置。本節提 供某些較常用的 POP 服務選項。完整清單可在「Sun Java System Messaging Server 6.3 Administration Reference」中的「configutil Parameters」中找到。

**備註 –**對於POP服務,系統將自動啟用基於密碼的登入。

如需更多資訊,另請參閱:

- 第 118 頁的 「5.1.1 [啟用和停用服務」](#page-117-0)
- 第 120 頁的 「設定 POP [用戶端的登入分隔符號」](#page-119-0)
- 第 118 頁的 「5.1.2 [指定連接埠號」](#page-117-0)
- 第 122 頁的 「5.3.2 [每個程序的連線數目」](#page-121-0)
- 第 123 頁的 「5.3.4 [斷開閒置連線」](#page-122-0)
- 第 123 頁的 「5.3.3 [每個程序的執行緒數目」](#page-122-0)
- 第 122 頁的 「5.3.1 [程序數目」](#page-121-0)

啟用或停用 POP 服務:

configutil -o service.pop.enable -v [ yes | no ]

指定連接埠號:

configutil -o service.pop.port -v *number*

<span id="page-124-0"></span>若要設定每個程序的網路連線數上限 (請參閱第 122 頁的 「5.3.2 [每個程序的連線數目」](#page-121-0) 以取得詳細資訊):

configutil -o service.pop.maxsessions -v *number*

若要設定連線的最長閒置時間 (請參閱第 123 頁的 「5.3.4 [斷開閒置連線」以](#page-122-0)取得詳細資 訊):

configutil -o service.pop.idletimeout -v *number*

若要設定每個程序的執行緒數上限 (請參閱第 123 頁的 「5.3.3 [每個程序的執行緒數目」](#page-122-0) 以取得更多資訊):

configutil -o service.pop.maxthreads -v *number*

若要設定程序的數目上限 (請參閱第 122 頁的 「5.3.1 [程序數目」以](#page-121-0)取得其他資訊):

configutil -o service.pop.numprocesses -v *number*

啟用經由 SSL 的 POP:

configutil -o service.pop.enablesslport -v 1 configutil -o service.pop.sslport -v 995

如果正確配置了 SSL,則還會支援 TLS。

指定協定的歡迎大標題:

configutil -o service.pop.banner -v *banner*

### **5.6 配置IMAP服務**

您可以透過使用 configutil 指令來執行 Messaging Server IMAP 服務的基本配置。本節 列出了某些較常用的 IMAP 服務選項。完整清單可在「Sun Java System Messaging Server 6.3 Administration Reference」中的第 3 章「Messaging Server Configuration」中找 到。如需更多資訊,另請參閱:

- 第 118 頁的 「5.1.1 [啟用和停用服務」](#page-117-0)
- 第 118 頁的 「5.1.2 [指定連接埠號」](#page-117-0)
- 第 120 頁的 「5.2.2 [使用密碼登入」](#page-119-0)
- 第 122 頁的 「5.3.2 [每個程序的連線數目」](#page-121-0)
- 第 123 頁的 「5.3.4 [斷開閒置連線」](#page-122-0)
- 第 123 頁的 「5.3.3 [每個程序的執行緒數目」](#page-122-0)
- 第 122 頁的 「5.3.1 [程序數目」](#page-121-0)
- 第127 百的 「5.6.1 配置 [IMAP IDLE](#page-126-0)」

**指令行:**您可以在指令行設定 IMAP 屬性的值,方法如下

**第**5**章** • **配置**POP**、**IMAP**和**HTTP**服務** 125

啟用或停用 IMAP 服務:

configutil -o service.imap.enable -v [ yes | no ]

指定連接埠號:

configutil -o service.imap.port -v *number*

為經由 SSL 的 IMAP 啟用單獨連接埠:

configutil -o service.imap.enablesslport -v [ yes | no ]

為經由 SSL 的 IMAP 指定連接埠號:

configutil -o service.imap.sslport -v *number*

啟用或停用 IMAP 服務的密碼登入:

configutil -o service.imap.plaintextmincipher -v *value*

如果 *value* 大於 0,則會停用純文字密碼,除非已啟動安全層 (SSL 或 TLS)。此參數會強 制使用者對他們的用戶端啟用 SSL 或 TLS 以進行登入,從而防止他們的密碼在網路上 暴露。預設值為 0。

若要設定每個程序的網路連線數上限 (請參閱第 122 頁的 「5.3.2 [每個程序的連線數目」](#page-121-0) 以取得其他資訊):

configutil -o service.imap.maxsessions -v *number*

若要設定連線的最長閒置時間 (請參閱第 123 頁的 「5.3.4 [斷開閒置連線」以](#page-122-0)取得其他資 訊):

configutil -o service.imap.idletimeout -v *number*

若要設定每個程序的執行緒數上限 (請參閱第 123 頁的 「5.3.3 [每個程序的執行緒數目」](#page-122-0) ):

configutil -o service.imap.maxthreads -v *number*

若要設定程序的最大數目 (請參閱第 122 頁的 「5.3.1 [程序數目」](#page-121-0)):

configutil -o service.imap.numprocesses -v *number*

指定協定的歡迎大標題:

configutil -o service.imap.banner -v *banner*

### <span id="page-126-0"></span>**5.6.1 配置IMAP IDLE**

在 RFC 2177 中定義的 IMAP 規格 IMAP IDLE 延伸,可讓 IMAP 伺服器在使用者電子信 箱中有新郵件抵達及發生其他更新時,通知郵件用戶端。IMAP IDLE 功能有下列優 點:

■ 郵件用戶端無須輪詢 IMAP 伺服器是否有內送郵件。

消除用戶端輪詢可降低 IMAP 伺服器上的工作負荷量,並改善伺服器的效能。當使 用者收到極少的郵件或未收到郵件時,使用用戶端輪詢會是浪費之舉;用戶端會繼 續以配置的間隔 (一般是每 5 或 10 分鐘) 進行輪詢。

■ 郵件用戶端向使用者顯示新郵件的時間,會接近郵件抵達使用者電子信箱的實際時 間。郵件狀態的變更也會以近似即時間顯示。

IMAP 伺服器可通知用戶端有新郵件或更新的郵件,而不需要等候下次 IMAP 輪詢 郵件。相反地,IMAP 伺服器會在新郵件抵達或郵件變更狀態時立刻收到通知。接 著,伺服器會透過 IMAP 協定通知用戶端。

#### **5.6.1.1 必要條件**

IMAP IDLE 功能依賴於事件通知服務 (ENS) 傳遞通知。若要使用 IMAP IDLE,必須配 置下列 ENS 元件:

- 至少在一個主機上有 enpd 伺服器
- 所有訊息儲存區主機上皆有 iBiff 通知外掛程式

如需有關為 Messaging Server 配置 ENS 的資訊,請參閱「Sun Java System Communications Services Event Notification Service Guide」。

如需有關配置 iBiff 通知外掛程式的資訊,請參閱第 809 頁的 「B.1 在 [Messaging Server](#page-808-0) 上載入 ENS [發佈程式」。](#page-808-0)

#### ▼ **配置IMAP IDLE**

#### **配置**enpd**伺服器僅接受來自執行郵件儲存的主機之連線。 1**

若要限制與郵件儲存主機的連線,請設定 ENS\_ACCESS 環境變數。環境變數會設定允許 存取 enpd 的權限清單。語法如下:

setenv ENS\_ACCESS '**allowdeny ipaddress**|**mask**; **allowdeny ipaddress**|**mask**; ...'

其中

*allowdeny* 可以是 + (指定允許) 或 — (指定拒絕)

*ipaddress* 指定帶點的十進位 IP 位址

*mask* 指定帶點的十進位 IP 位址遮罩

**範例:**

下例僅允許存取本地主機:

setenv ENS ACCESS '+127.0.0.1|255.255.255.255'

下例允許存取本地主機和所有 IP 位址 192.168.0.\* (192.168.0.17 除外):

setenv ENS ACCESS '+192.168.0.1|255.255.255.0;+127.0.0.1|255.255.255.255; \ -192.168.0.17;255.255.255.255'

**執行**configutil**公用程式以指定ENS伺服器執行所在的主機名稱。 2**

#### cd **msg-svr-base**

./configutil -o local.store.notifyplugin.enshost -v "**ipaddress**"

其中 *ipaddress* 指定 ENS 主機電腦之帶點的十進位 IP 位址。

**範例︰**

#### cd **msg-svr-base**

```
./configutil -o local.store.notifyplugin.enshost -v "127.0.0.1"
```
#### **指定要用於通知的事件金鑰。 3**

如果將 ENS 事件金鑰 (ensEventKey) 設定為預設值,則不會執行 IMAP IDLE。

您必須將 ensEventKey 值配置為以 %M 結束。字串 %M 是由發生事件的電子信箱名稱所取 代的替換碼。

執行以下 configutil 指令:

./configutil -o local.store.notifyplugin.enseventkey -v "**eventkey**"

其中 *eventkey* 是 ENS 使用的唯一識別碼。其預設值為 enp://127.0.0.1/store。事件金 鑰的主機名稱部分無法用以判斷 ENS 執行所在的主機;此僅為識別碼的一部分。

#### **範例︰**

./configutil -o local.store.notifyplugin.enseventkey -v "enp://127.0.0.1/store/%M"

#### **載入**libibiff**通知外掛程式檔案,以啟用Messaging Server的ENS發佈程式。 4**

執行以下 configutil 指令:

./configutil -o local.store.notifyplugin -v "**msg-svr-base**/lib/libibiff"

**讓通知從所有使用者電子信箱傳送,而不只是收件匣。 5**

依預設,通知僅會由收件匣中發生的事件產生。但是,IMAP IDLE RFC (2177) 會指定 IDLE 必須在任何電子信箱發生事件時通知用戶端。

為了符合 RFC,IMAP IDLE 功能需要為所有電子信箱啓用通知。若未啓用,IMAP 伺服 器將無法通告 IDLE 功能。

<span id="page-128-0"></span>若要為所有電子信箱配置通知,請將 configutil 指令 noneinbox 設定為值 1: ./configutil -o local.store.notifyplugin.noneinbox.enable -v 1 其中 -v 1 會從所有電子信箱啓用通知。

**停止然後重新啟動Messaging Server。 6**

cd **msg-svr-base**/sbin

./stop-msg

./start-msg

**請驗證IMAP服務現在是否包含IDLE功能。使用telnet連線至IMAP主機和連接埠。 7** telnet **IMAP\_hostname port**

**範例︰**

telnet myhost imap trying 192.18.01.44 ... connected to myhost.siroe.com

\* OK [CAPABILITY IMAP4 IMAP4rev1 ACL QUOTA LITERAL+ NAMESPACE UIDPLUS CHILDREN BINARY UNSELECT SORT LANGUAGE STARTTLS IDLE XSENDER X-NETSCAPE XSERVERINFO X-SUN-SORT X-SUN-IMAP X-ANNOTATEMORE AUTH=PLAIN] myhost.siroe.com IMAP4 service (Sun Java(tm) System Messaging Server 6.3-0.05 (built Feb 7 2006))

### **5.7 配置HTTP服務**

Messaging Server 支援名為 Messenger Express 和 Communications Express 的 HTTP 郵件用 戶端。不同於 POP 和 IMAP 用戶端直接將郵件傳送至 Messaging Server MTA 以進行路由 或遞送,HTTP 用戶端會將郵件傳送至名為 Webmail 伺服器 (又稱為 mshttpd 或 Messaging Server http 常駐程式) 的專用 Web 伺服器。根據郵件收件人的位址, Webmail 伺服器會將郵件導入外寄 MTA 以進行路由,或導入使用 IMAP 的其中一個後端郵件儲 存。如圖 5-1 所示。請注意,Communications Express 伺服器僅會將請求路由至 Webmail 伺服器, 或從 Webmail 伺服器路由請求。

<span id="page-129-0"></span>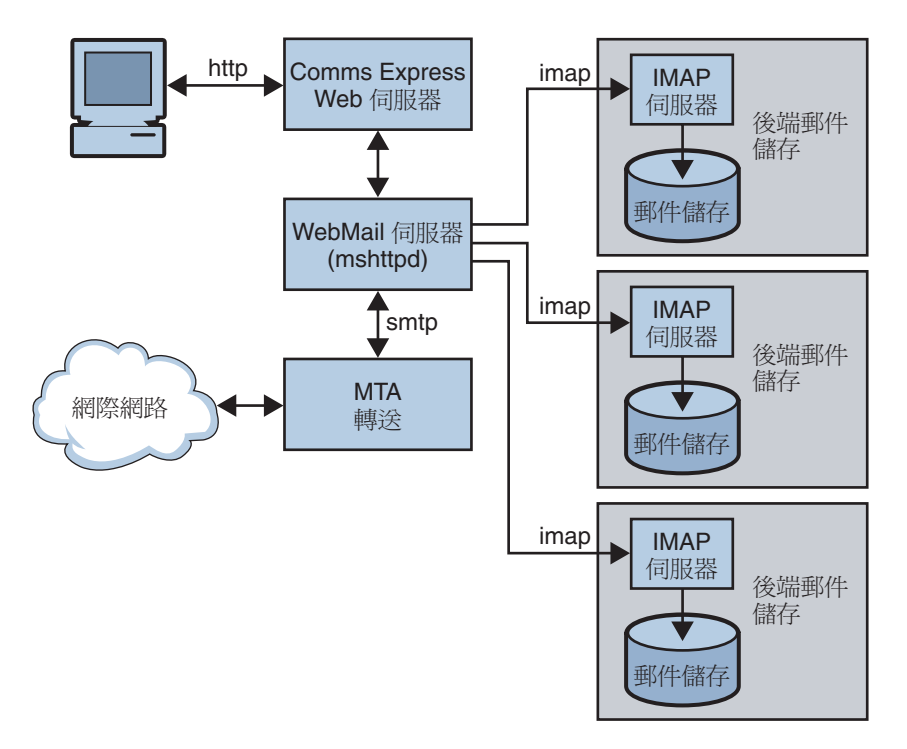

#### **圖 5–1** HTTP服務元件

在舊版中,Webmail 伺服器會直接存取郵件儲存。現在則會透過 IMAP 伺服器存取郵件 儲存。此提供數項優點:

- 現在,Messenger Express 和 Communications Express 用戶端可以存取位於不同後端郵 件存放區的共用資料夾。
- 不再需要在每台後端伺服器上安裝 Webmail 伺服器。
- Webmail 伺服器可用做前端伺服器,執行先前由 Messenger Express Multiplexor (MEM) 執行的多工功能。
- 已棄用且不再使用 MEM。
- 在用戶端方面,除了使用者現在可以存取位於其他郵件儲存之共用資料夾之外,並 無任何變更。

在舊版中,MEM 會接收 HTTP 用戶端請求再轉寄至位於後端訊息儲存區的適當 Webmail 伺服器。因此,每台後端伺服器上皆須安裝 mshttpd 副本。現在, Webmail 伺 服器可用做接收 HTTP 用戶端電子郵件請求的前端伺服器。此伺服器會將這些請求翻 譯為 SMTP 或 IMAP 呼叫,再將這些呼叫轉寄至 MTA 或位於後端郵件儲存上的適當 IMAP 伺服器。如果 Messaging Server 僅供 Web 型電子郵件使用,請確定已啓用 IMAP。

### **5.7.1 配置HTTP服務**

許多 HTTP 配置參數與用於 POP 和 IMAP 服務的參數類似。這包含連線設定和程序設 定的參數。本節給出了某些較常用的 HTTP 服務選項。完整清單可在「Sun Java System Messaging Server 6.3 Administration Reference」中的「configutil Parameters」中找到。如 需更多資訊,另請參閱:

- 第 118 頁的 「5.1.1 [啟用和停用服務」](#page-117-0)
- 第 118 頁的 「5.1.2 [指定連接埠號」](#page-117-0)
- 第 120 頁的 「5.2.2 [使用密碼登入」](#page-119-0)
- 第 122 頁的 「5.3.2 [每個程序的連線數目」](#page-121-0)
- 第 123 頁的 「5.3.4 [斷開閒置連線」](#page-122-0)
- 第124 百的 「5.3.5 登出 HTTP 用戶端 」
- 第 123 頁的 「5.3.3 [每個程序的執行緒數目」](#page-122-0)
- 第 122 頁的 「5.3.1 [程序數目」](#page-121-0)

針對使用者存取的每台 IMAP 伺服器,Webmail 伺服器必須知道 IMAP 連接埠、是否使 用 SSL,以及使用者登入所用的管理員憑證。執行此項作業的 configutil 參數如下:

local.service.proxy.imapport[.*hostname* ] — 連線所在的 IMAP 連接埠 (預設值為 143)。

local.service.proxy.imapssl — 啟用 SSL (預設值為 no)。

local.service.proxy.admin[.*hostname* ] — 管理員 ID。

local.service.proxy.adminpass[.*hostname* ] — 管理員密碼。

這些密碼可全域設定 (套用到每台 IMAP 後端伺服器),或針對個別 IMAP 後端伺服器設 定 (將後端完全合格的網域名稱附加至選項名稱)。

為了使用經由 SSL 的 IMAP,mshttpd 也必須配置為 SSL HTTP 伺服器,且 mshttpd 憑證 資料庫必須信任 IMAP 後端的 CA。您必須啟用 service.http.sslusessl。如果執行 IMAP 的後端郵件儲存使用自行簽署憑證 (例如,如 generate-certDB 所建立),則此憑 證必須增加至前端 mshttpd 常駐程式伺服器。

請注意,如果未設定 local.service.proxy.admin/pass,將會拒絕登入並出現錯誤「**無 法使用郵件伺服器。管理員,請查看伺服器記錄以獲得詳細資訊。**」且 http 記錄將列 出遺失的配置選項。

HTTP 屬性的其他值可以在如下的指令行設定:

若要啟用或停用 HTTP 服務:

configutil -o service.http.enable -v [ yes | no ]

依預設,HTTP 服務會將外寄的 Web 郵件傳送至本地 MTA 以進行路由或遞送。您可能 要配置 HTTP 服務以將郵件傳送至遠端 MTA,例如,如果您的網站是託管服務,並且 大多數收件者不在本地主機所在的網域中。若要將 Web 郵件傳送至遠端 MTA,您需要 指定遠端主機名稱和遠端主機的 SMTP 連接埠號。指定連接埠號:

configutil -o service.http.port -v *number*

為經由 SSL 的 HTTP 啓用單獨連接埠:

configutil -o service.http.enablesslport -v [ yes | no ]

為經由 SSL 的 HTTP 指定連接埠號:

configutil -o service.http.sslport -v *number*

若要啓用或停用使用密碼登入:

configutil -o service.http.plaintextmincipher -v *value*

如果 *value* 大於 0,則會停用純文字密碼,除非已啟動安全層 (SSL 或 TLS)。此參數會強 制使用者對他們的用戶端啓用 SSL 或 TLS 以進行登入,從而防止他們的密碼在網路上 暴露。預設值為 0。

若要設定每個程序的網路連線數上限 (如需更多資訊,請參閱第 122 [頁的 「](#page-121-0)5.3.2 每個程 [序的連線數目」](#page-121-0)):

configutil -o service.http.maxsessions -v *number*

若要設定連線的最長閒置時間 (如需更多資訊,請參閱第 123 頁的 「5.3.4 [斷開閒置連](#page-122-0) [線」](#page-122-0)):

configutil -o service.http.idletimeout -v *number*

若要設定用戶端階段作業的最長閒置時間 (如需更多資訊,請參閱第 124 [頁的 「](#page-123-0)5.3.5 登 出 HTTP [用戶端」](#page-123-0)):

configutil -o service.http.sessiontimeout -v *number*

若要設定每個程序的執行緒數上限:

configutil -o service.http.maxthreads -v *number*

若要設定程序的最大數目:

configutil -o service.http.numprocesses -v *number*

當 HTTP 用戶端建構帶有附件的郵件時,此附件會上載至伺服器並儲存在檔案中。將 郵件傳送至 MTA 以進行路由或遞送之前,HTTP 服務會先擷取附件並建構該郵件。您

可以接受預設的附件排存目錄,或指定替代目錄。您還可以指定附件所允許的最大大 小。若要指定用戶端外寄郵件的附件排存目錄,請使用下列指令。請注意,這包含以 base64 編碼的所有附件,並且 base64 編碼需要 33% 的額外空間。因此,參數中 5 MB 的 限制會導致一封郵件和附件的最大大小約為 3.75 MB。

configutil -o service.http.spooldir -v *dirpath*

指定郵件的最大大小:

configutil -o service.http.maxmessagesize -v *size*

其中 *size* 是數字 (以位元組為單位)。請注意,這包含以 base64 編碼的所有附件,並且 base64 編碼需要 33% 的額外空間。因此,參數中 5MB 的限制會導致一封郵件和附件的 最大大小約為 3.75M

指定替代 MTA 主機名稱:

configutil -o service.http.smtphost -v *hostname*

指定替代 MTA 主機名稱的連接埠號:

configutil -o service.http.smtpport -v *portnum*

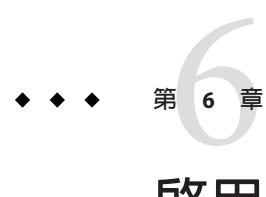

# **啟用單次登入**(SSO)

單次登入功能可讓一般使用者進行一次認證 (亦即利用使用者 ID 和密碼登入) 並可存取 多個應用程式。Sun Java System Access Manager (請注意,之前稱爲 Identity Server) 是用 於 Sun Java System 伺服器 SSO 的正式閘道。亦即, 使用者必須登入 Access Manager, 才 能存取其他已配置 SSO 的伺服器。

例如,如果配置正確,使用者可以在 Sun Java System Access Manager 登入螢幕登入, 並 可以在其他視窗中存取 Messenger Express,而無需再次登入。同樣,如果 Sun Java System Calendar Server 配置正確,則使用者可以在 Sun Java System Access Manager 登入 螢幕登入,然後在其他視窗中存取其行事曆,而無需再次登入。

應注意,Messaging Server 提供了兩種部署 SSO 的方法。第一種方法是透過 Sun Java System Access Manage 部署,第二種方法是透過 Communications Server 信任圈技術部 署。使用信任圈是實作 SSO 的舊方法。儘管此方法可提供一些 Access Manager SSO 所沒 有的功能,但是我們不建議使用此方法,因為未來的所有開發均將針對 Access Manager 進行。但是,這兩種方法均在以下各節中說明:

- 第135 頁的 「6.1 Sun Java System 伺服器的 Access Manager SSO」
- 第 137 [頁的 「](#page-136-0)6.2 信任圈 SSO (老舊)」

## **6.1 Sun Java System伺服器的Access Manager SSO**

本節說明使用 Access Manager 的 SSO。包含以下各節:

- 第 136 頁的 「6.1.1 SSO [限制和注意事項」](#page-135-0)
- 第136 頁的 「6.1.2 配置 [Messaging Server](#page-135-0) 以支援 SSO」
- 第 137 頁的 「6.1.3 SSO [的疑難排解」](#page-136-0)

# <span id="page-135-0"></span>**6.1.1 SSO限制和注意事項**

- Messenger Express 階段作業僅在 Access Manager 階段作業有效時才有效。如果使用 者登出 Access Manager,則 Webmail 階段作業將自動關閉 (單次登出)。
- 一同使用的 SSO 應用程式必須位於同一 DNS 網域。(亦稱爲 cookie 網域)。
- SSO 應用程式必須擁有對 Access Manager 驗證 URL (命名服務) 的存取權。
- 瀏覽器必須具有 cookie。

# **6.1.2 配置Messaging Server以支援SSO**

四個 configutil 參數支援 Messaging Server SSO。這四個參數中,僅 local.webmail.sso.amnamingurl 是啟用 Messaging Server SSO 所必需的。若要啟用 SSO,請將此參數設定為 Access Manager 在其中執行命名服務的 URL。通常此 URL 為 http://*server*/amserver/namingservice。範例:

```
configutil -o local.webmail.sso.amnamingurl -v
http://sca-walnut:88/amserver/namingservice
```
**備註 –**Access Manager SSO 不會查看啟用較舊 SSO 機制的 local.webmail.sso.enable。 local.webmail.sso.enable 應保持 off 或未設定狀態;否則,將記錄警告訊息,表示缺 少啟用舊 SSO 機制所需的配置參數。

您可以透過使用 configutil 指令修改 SSO 配置參數, 如表 6-3 中所示。

#### **表 6–1** Access Manager單次登入參數

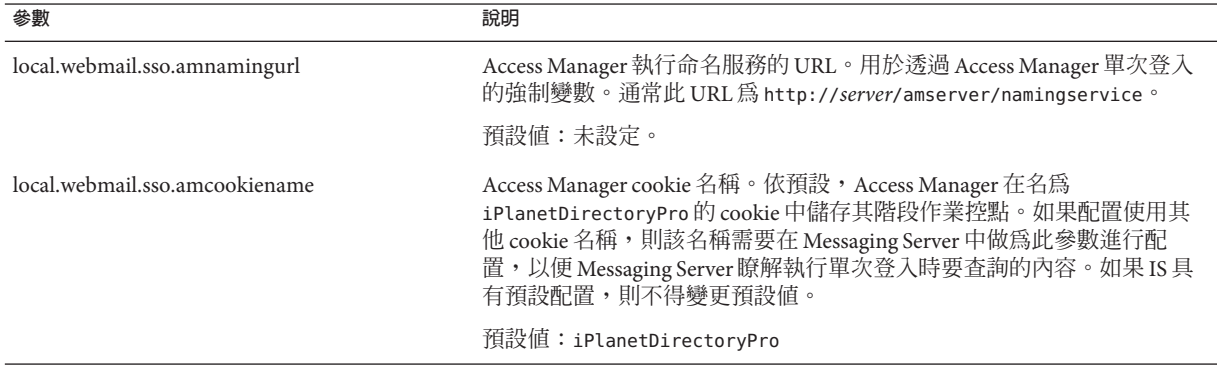

<span id="page-136-0"></span>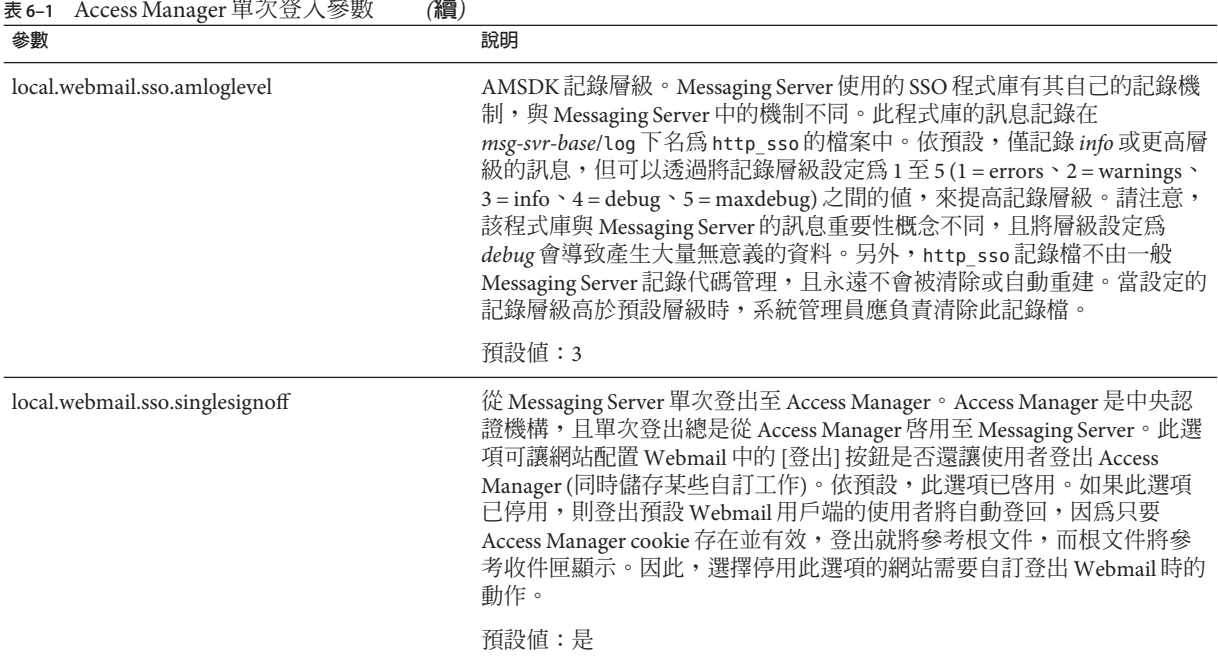

#### **6.1.3 SSO的疑難排解**

如果 SSO 有問題,請先檢查 Webmail 記錄檔 (*msg-svr-base*/log/http) 以瞭解是否出現錯 誤。提高記錄層級可能會很有幫助 (configutil -o logfile.http.loglevel -v debug)。 如果此作業無法解決問題,請檢查 *msg-svr-base* /log/http\_sso 中的 amsdk 訊息,然後 提高 amsdk 的記錄層級 (configutil -o local.webmail.sso.amloglevel -v 5)。請注 意,新的記錄層級僅在伺服器重新啟動後才會生效。

如果 SSO 仍然有問題,請確定您在登入期間使用的是 Access Manager 和 Messaging Server 完全合格的主機名稱。Cookie 僅在相同網域的伺服器之間共用,且瀏覽器不知道 本機伺服器名稱的網域,因此,使用者必須在瀏覽器中使用完全合格的名稱以使 SSO 正常工作。

## **6.2 信任圈SSO (老舊)**

本節說明信任圈 SSO。我們建議您不要使用這種 SSO 方法,因為未來的所有開發均將 針對 Access Manager 進行。然而,信任圈 SSO 中可用的某些功能,在 Access Manager SSO 中並不可用。本節包含以下小節:

- 第138 頁的 「6.2.1 信任圈 SSO [簡介和定義」](#page-137-0)
- 第 138 頁的 「6.2.2 信任圈 SSO [應用程式」](#page-137-0)
- <span id="page-137-0"></span>■ 第 139 [頁的 「](#page-138-0)6.2.3 信任圈 SSO 限制 」
- 第 139 百的 「6.2.4 信任圈 SSO [部署方案範例」](#page-138-0)
- 第 141 頁的 「6.2.5 [設定信任圈](#page-140-0) SSO 」
- 第145 頁的 「[6.2.6 Messenger Express](#page-144-0) 信任的 SSO 配置參數」

#### **6.2.1 信任圈SSO簡介和定義**

部署 SSO 之前,請務必瞭解以下術語。

- **SSO︰**單次登入。登入一個應用程式並可存取其他應用程式的功能。使用者識別在 所有應用程式中均相同。
- **信任的應用程式**。共用 SSO 方案 (*SSO* 字首) 並信任彼此的 cookie 和驗證的應用程 式。亦稱為**同級** *SSO* **應用程式**。
- **信任圈**。信任的應用程式圈。它們共用同一個 SSO 字首。
- **SSO 字首**。由部署 SSO 的使用者定義並為應用程式所知的字串,以便這些應用程式 可以使用該字串查找由同一信任圈中的其他應用程式產生的 cookie。具有不同字首 的應用程式不在同一圈中,當使用者在這些應用程式之間移動時,需要重新認證。 在配置設定中,前綴有時 (並非總是) 明確包含尾隨 - (「-」)。
- **應用程式 ID**。(appid)。部署 SSO 的使用者為 SSO 圈中的每個應用程式定義的唯一 字串。
- **SSO Cookie**。瀏覽器用於記住使用者已透過某個應用程式認證的記號。Cookie 名稱 的格式為 *SSO\_prefix*-*application ID*。Cookie 的值為 SSO 金鑰,通常是應用程式產生 的階段作業 ID。
- Cookie 網域。應用程式被限制為只能在其中傳送 cookie 的網域。這是 DNS 意義上 的網域。
- **驗證 URL**。某應用程式將使用 URL 驗證它找到的其他應用程式的 cookie。

#### **6.2.2 信任圈SSO應用程式**

實作 SSO 之前,您必須首先考量哪些應用程式將位於此信任圈中。可處於此信任圈中 的應用程式包括 Messenger Express、Calendar Express 和舊的 iPlanet Delegated Administrator for Messaging (不建議使用,因為它僅支援 Sun LDAP Schema 1)。

表 [6–2](#page-138-0) 顯示透過 SSO 可彼此存取的應用程式。從使用者的角度來看,登入第一欄中的 任一應用程式後,如果使用者無需重新輸入使用者 ID 和密碼即可存取頂端列中的應用 程式,則說明 SSO 在運作。

<span id="page-138-0"></span>**表 6–2** SSO互通性

| 至:                      |                         |                          |                                |
|-------------------------|-------------------------|--------------------------|--------------------------------|
| From:                   | <b>Calendar Express</b> | <b>Messenger Express</b> | <b>Delegated Administrator</b> |
| Calendar Express        | SSO                     | SSO                      | <b>SSO</b>                     |
| Messenger Express       | SSO                     | 不適用                      | <b>SSO</b>                     |
| Delegated Administrator | SSO                     | <b>SSO</b>               | 不適用                            |

# **6.2.3 信任圈SSO限制**

- 一同使用的 SSO 應用程式必須位於同一網域。
- SSO 應用程式必須可以存取彼此的 SSO 驗證 URL。
- 瀏覽器必須支援 cookie。
- 基於安全目的,不應在執行瀏覽器的機器上使用 SSO。
- 若要切換至其他身份,需要重新啟動瀏覽器。
- 假設在 Messenger Express 和 Sun Java System Calendar Server 中均啓用了單次登出, 如 果登出 Sun Java System Calendar Server,則必須再次登入 Messenger Express。如果您 登出 Messenger Express,则必須再次登入 Sun Java System Calendar Server。然而,目 前此方式尚不可用。您可能在登出其中之一後,仍在另一個軟體中保持登入狀態。

#### **6.2.4 信任圈SSO部署方案範例**

最簡易的 SSO 部署方案僅由 Messenger Express 和 Delegated Administrator 組成。可以透 過在相同機器或不同機器上,使用同一 SSO 字首 (以便它們位於同一信任圈中) 增加 Calendar Express 來建立較複雜的方案。如圖 [6–1](#page-139-0) 所示。

<span id="page-139-0"></span>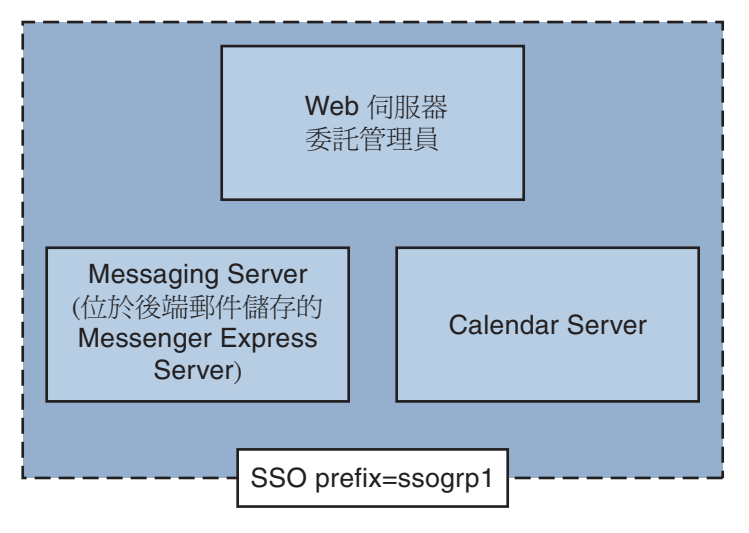

**圖 6–1** 簡單的SSO部署

更複雜的部署將包括 Webmail 伺服器和負載平衡器。

<span id="page-140-0"></span>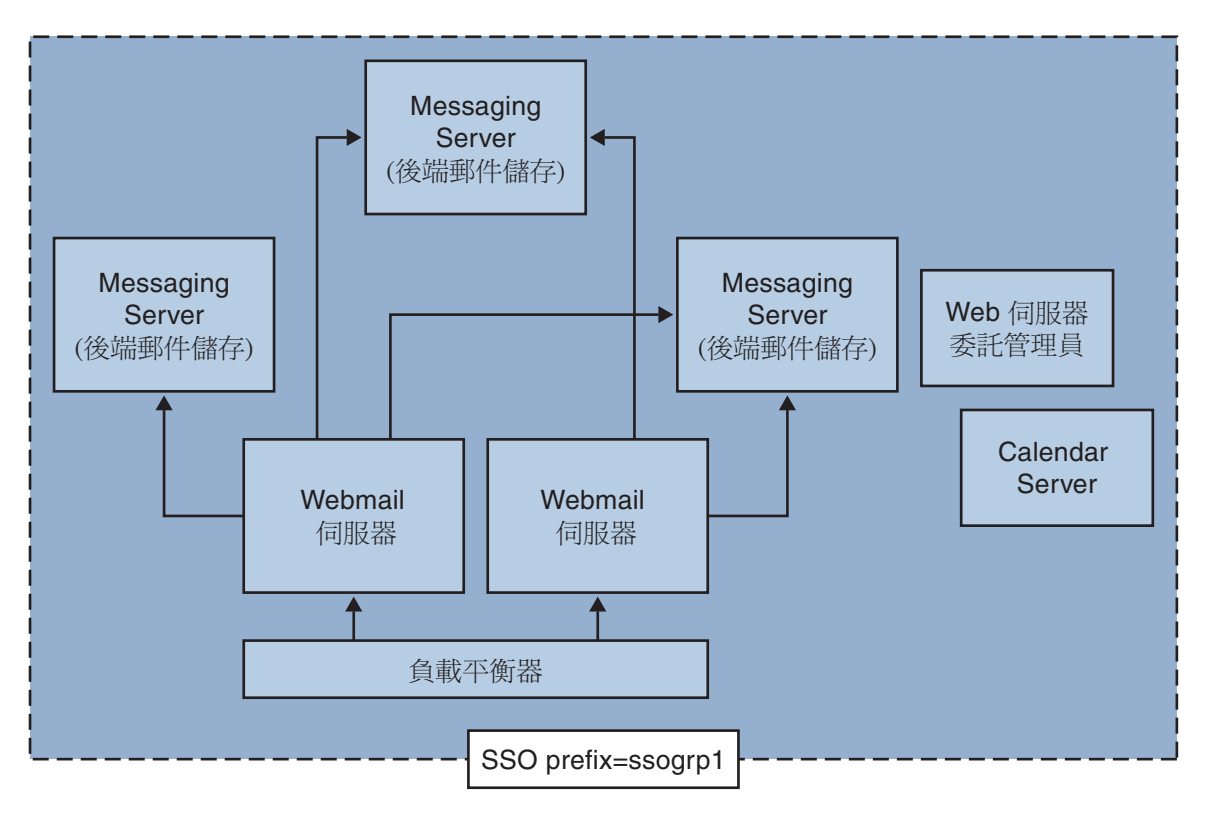

**圖 6–2** 複雜的SSO部署

# **6.2.5 設定信任圈SSO**

本小節說明為 Messenger Express、Delegated Administrator 和 Calendar Manager 設定 SSO。

#### ▼ **為Messenger Express、Delegated Administrator和Calendar Manager設定SSO**

- **針對SSO配置Messenger Express。 1**
	- **a. 設定適當的SSO**configutil**參數。**

若要啓用 Messenger Express 和 Delegated Administrator 單次登入,請如下設定配置參 數 (假設預設網域為 siroe.com)。這些參數在表 [6–3](#page-145-0) 中進行說明。您必須是超級使用 者。cd 至 *instance\_root*

**configutil -o local.webmail.sso.enable -v 1 configutil -o local.webmail.sso.prefix -v ssogrp1**

**第**6**章** • **啟用單次登入**(SSO) 141

ssogrp1 是 Delegated Administrator 使用的預設 SSO 前綴。雖然您可能選擇不同的前 綴,但是,在配置 Delegated Administrator 和 Calendar Server 時,使用預設値可省卻 打字輸入的程序。

**configutil -o local.webmail.sso.id -v** *ims5*

*ims5* 是您選取用來識別 Messenger Express (ME) 以區分其他應用程式的名稱。

**configutil -o local.webmail.sso.cookiedomain -v ".siroe.com"**

上述網域必須與 ME/瀏覽器用戶端連線至伺服器使用的網域相符。因此,儘管此伺 服器上的託管網域可以稱為 xyz.com, 但是我們必須使用 DNS 中的實際網域。此值 必須以小數點號開頭。

**configutil -o local.webmail.sso.singlesignoff -v 1 configutil -o local.sso.***ApplicationID***.verifyurl -v \ "http://***ApplicationHost:port*/**VerifySSO?"**

*ApplicationID* 是我們提供給 SSO 應用程式的名稱 (例如︰對於 Delegated Administrator是 ida, 對於 Calendar Server 是 ics50)。ApplicationHost:port 是應用程式 的主機和連接埠號。對於每個非 Messaging Server 應用程式,您將有以上這些行中的 一行。範例:

```
configutil -o local.sso.ida.verifyurl -v \
"http://siroe.com:8080/VerifySSO?"
```
**b. 變更配置後,重新啟動Messenger Express http伺服器。**

```
cd instance_root./stop-msg http
./start-msg http
```
- **為Directory Server配置SSO。 2**
	- **a. 在目錄中建立代理使用者帳號。**

代理伺服器使用者帳號允許 Delegated Administrator 連結至 Directory Server 以用於代 理伺服器認證。使用以下 LDIF 程式碼 (proxy.ldif),可以建立使用 ldapadd 的代理 伺服器使用者帳號項目。

**ldapadd -h mysystem.siroe.com -D "cn=Directory Manager" -w** *password* **-v -f proxy.ldif**

```
dn: uid=proxy, ou=people, o=siroe.com, o=isp
objectclass: top
objectclass: person
objectclass: organizationalperson
objectclass: inetorgperson
uid: proxy
givenname: Proxy
sn: Auth
```

```
cn: Proxy Auth
userpassword: proxypassword
```
#### **b. 為代理使用者帳號認證建立適當的ACI。**

使用 ldapmodify 公用程式,為在建立 Delegated Administrator 時建立的每個後綴建 立<br>
ACI。

osiroot - 輸入用以儲存使用者資料的後綴 (預設為 o=isp)。osiroot 是組織數的根。

dcroot - 輸入用以儲存網域資訊的後綴。(預設值為 o=internet。)

osiroot - 輸入用以儲存配置資訊的後綴,它應與您輸入用以儲存使用者資料的值相 同。

以下是較早建立的代理伺服器使用者的 osiroot 之 ACI 項目 (aci1.ldif) 範例:

```
dn: o=isp
changetype: modify
add: aci
aci: (target="ldap:///o=isp")(targetattr="*")(version 3.0; acl
"proxy";allow (proxy) userdn="ldap:///uid=proxy, ou=people,
o=siroe.com, o=isp";)
```
**ldapmodify -h siroe.com -D "cn=Directory Manager" -w** *password* **-v -f aci1.ldif**

為 dcroot 建立類似的 ACI 項目 (aci2.ldif):

```
dn: o=internet
changetype: modify
add: aci
aci: (target="ldap:///o=internet")(targetattr="*")(version 3.0; acl
"proxy";allow (proxy) userdn="ldap:///uid=proxy, ou=people,
o=siroe.com, o=isp";)
```

```
ldapmodify -h siroe.com -D "cn=Directory Manager" -w password -v
-f aci2.ldif
```
#### **配置Delegated Administrator 3**

**a. 將代理伺服器使用者憑證和環境cookie名稱增加至Delegated Administrator** resource.properties**檔案。**

取消註釋並修改 Delegated Administrator resource.properties 檔案中的以下項目: LDAPDatabaseInterface-ldapauthdn=*Proxy\_Auth\_DN* LDAPDatabaseInterface-ldapauthpw=*Proxy\_Auth\_Password* NDAAuth-singleSignOnId=*SSO\_Prefix-*NDAAuth-applicationId=*DelAdminID*

#### 例如:

```
LDAPDatabaseInterface-ldapauthdn= uid=proxy,ou=people,o=cesta.com,o=isp
LDAPDatabaseInterface-ldapauthpw=proxypassword
NDAAuth-singleSignOnId=ssogrp1-
NDAAuth-applicationId=ida
```
resource.properties 檔案儲存於以下位置:

*iDA\_svr\_base*/nda/classes/netscape/nda/servlet/

#### **b. 增加參加伺服器的驗證URL。**

若要驗證收到的單次登入 cookie,Delegated Administrator 必須瞭解要與誰連絡。您 必須為所有已知的參加伺服器提供驗證 URL。

以下範例假設 Messenger Express 已安裝,並且其應用程式 ID 為 msq5。編輯 Delegated Administrator resource.properties 檔案,並增加如下項目:

verificationurl-ssogrp1-msg5=http://*webmail\_hostname*:*port*/VerifySSO? verificationurl-ssogrp1-ida=http://*iDA\_hostname*:*port*/VerifySSO? verificationurl-ssogrp1-ics50=http://*iCS\_hostname*:*port*/VerifySSO?

resource.properties 檔案位於以下目錄中:

*iDA\_svr\_base*/nda/classes/netscape/nda/servlet/

#### **增加Delegated Administrator單次登入cookie資訊並啟用UTF8參數編碼。 4**

**a. 定義Delegated Administrator環境識別碼。**

編輯 servlets.properties 檔案並取消註釋包含文字 servlet.\*.context=ims50 的所 有行。其中 *\** 為任意字串。

servlets.properties 檔案位於︰

*Web\_Svr\_Base*/https-*instancename*/config/

#### **b. 在Enterprise Server配置中指定環境的cookie名稱。**

編輯 Enterprise Server contexts.properties 檔案並將以下行增加至檔案底部 (#IDACONF-Start 行之前)︰

**context.ims50.sessionCookie=ssogrp1-ida**

contexts.properties 檔案位於︰

*Web\_Svr\_Base*/https-*instancename*/config/

#### **c. 為**ims5**環境啟用UTF8參數編碼。**

若要在 Enterprise Server 配置中為 ims5 環境啓用 UTF8 參數編碼,請將以下項目增加 至 Enterprise Server contexts.properties 檔案︰
```
context.ims50.parameterEncoding=utf8
```
#### **重新啟動Messenger Express。 5**

依照步驟 1a 至 2c 所述進行配置變更後,您必須重新啓動 Messenger Express 以使變更生 效:

*Web\_Svr\_Base***/https-***instance\_name***/stop** *Web\_Svr\_Base***/https-***instancename***/start**

#### **如果您要在此SSO群組中部署行事曆,請配置Calendar Server。 6**

編輯 ics.conf 並增加以下內容:

```
sso.appid = "ics50"
sso.appprefix = "ssogrp1"
sso.cookiedomain = ".red.iplanet.com"
sso.enable = "1"
sso.singlesignoff = "true"
sso.userdomain = "mysystem.red.iplanet.com"
sso.ims5.url="http://mysystem.red.iplanet.com:80/VerifySSO?"
sso.ida.url=http://mysystem.red.iplanet.com:8080/VerifySSO?
```
#### **重新啟動Calendar Server 7**

**start-cal**

#### **重新啟動Messenger Express http伺服器: 8**

*msg-svr-base*/sbin**/stop-msg http** *msg-svr-base*/sbin**/start-msg http**

### **6.2.6 Messenger Express信任的SSO配置參數**

您可以透過使用 configutil 指令,修改 Messenger Express 的單次登入配置參數,如第 145 頁的 「6.2.6 Messenger Express 信任的 SSO 配置參數」所示。如需有關 configutil 的更多資訊,請參閱「Sun Java System Messaging Server 6.3 Administration Reference」。

#### **表6–3** 信任圈單次登入參數

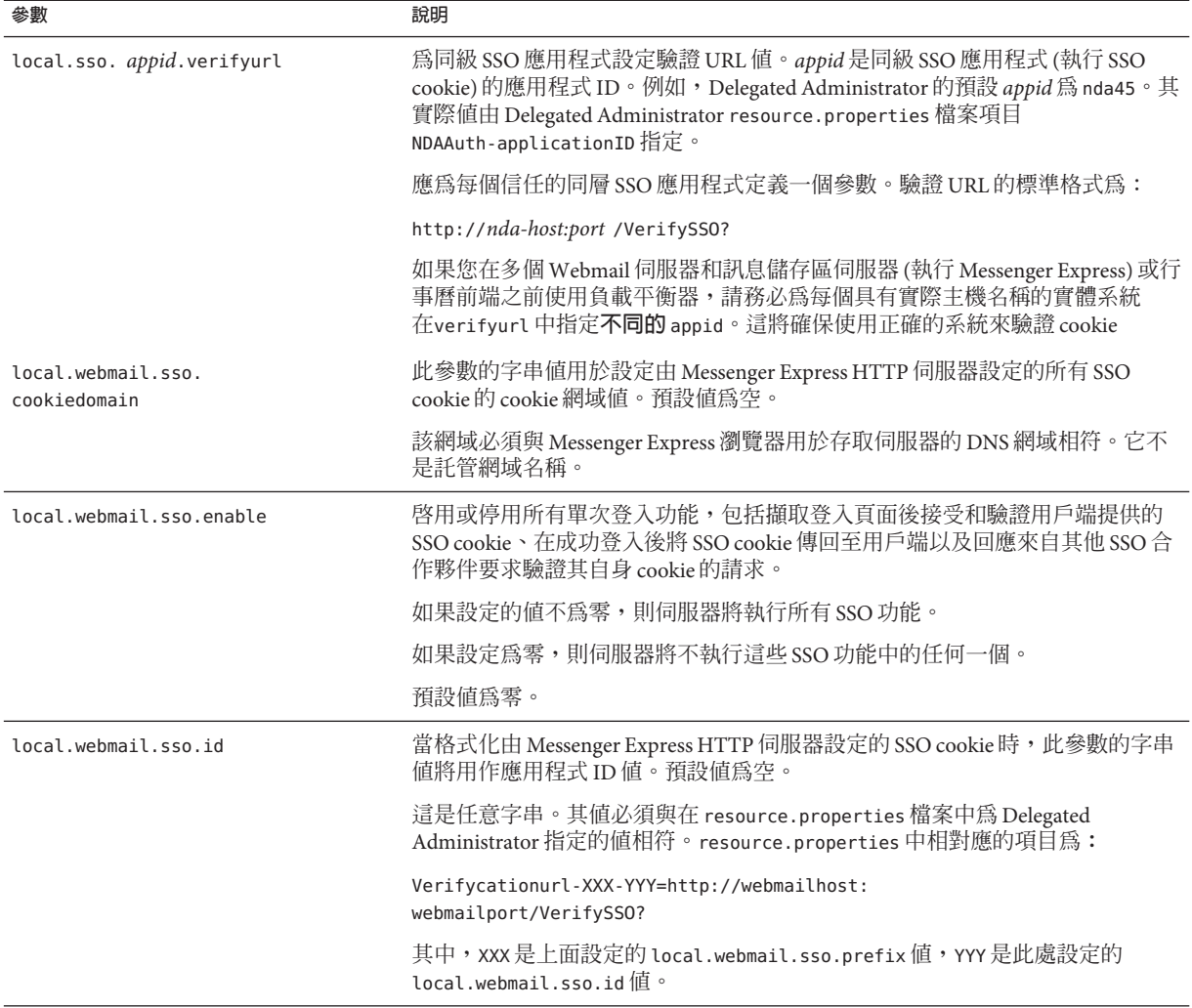

| 1X 0-2<br>旧山凹于八立八乡妹<br>(慢!<br>參數    | 說明                                                                                                    |
|-------------------------------------|----------------------------------------------------------------------------------------------------|
| local.webmail.sso.prefix            | 當格式化由 Messenger Express HTTP 伺服器設定的 SSO cookie 時,此參數的字串<br>值將用作字首值。伺服器將僅識別帶有此字首的 SSO cookie, 所有其他 SSO<br>cookie將被忽略。 |
|                                     | 此參數的空值將有效地停用伺服器上的所有 sso 功能。                                                                                          |
|                                     | 預設値為空。                                                                                                    |
|                                     | 此字串必須與在 resource.properties 檔案中 Delegated Administrator 使用的內容<br>相符 (沒有尾隨 -)。例如,如果:                                  |
|                                     | NDAAuth-singleSignOnID=ssogrp1-                                                                                      |
|                                     | 則應在此處將該值設定為 ssogrp1。                                                                                                 |
| local.webmail.sso.<br>singlesignoff | 如果將此參數的整數值設定為非零值,當用戶端登出時將清除用戶端其字首值<br>與 webmail.sso.prefix 中配置的值相符的所有 SSO cookie。                                    |
|                                     | 如果設定為零,則當用戶端登出時, Messenger Express 將清除自己的 SSO<br>cookie °                                                            |
|                                     | 預設値為零。                                                                                                    |

**表 6–3** 信任圈單次登入參數 *(***續***)*

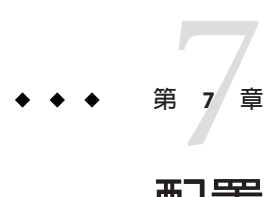

## **配置與管理**Multiplexor**服務**

本章說明用於標準郵件協定 (POP、IMAP 和 SMTP) 的 Messaging Multiplexor (MMP)。 先前的發行版本已對用於 Messenger Express 網站介面的 Messenger Express Multiplexor 進 行了說明,但此項目不再需要。請參閱第 129 [頁的 「](#page-128-0)5.7 配置 HTTP 服務」。

本章包含以下主題:

- 第149 頁的「7.1 Multiplexor 服務」
- 第 150 頁的 「7.2 關於 [Messaging Multiplexor](#page-149-0)」
- 第 156 頁的 「7.3 設定 [Messaging Multiplexor](#page-155-0)」
- 第 159 [頁的 「](#page-158-0)7.4 配置 MMP 使用 SSL」
- 第 163 頁的 「[7.5 MMP](#page-162-0) 作業」

### **7.1 Multiplexor服務**

Multiplexor 是實現水平延展性 (一種透過增加更多的機器來支援更多使用者的功能) 所 必需的,因為它能提供可用於間接連線至多個郵件儲存的單一網域名稱。它還具有安 全方面的優勢。

MMP 與 Messaging Server 分開管理,而 Messenger Express Multiplexor 則內建在 HTTP 服 務 (mshttpd) 中,一同納入的還有郵件儲存與郵件存取安裝。

### **7.1.1 Multiplexor的優勢**

大量使用的郵件傳送伺服器上的郵件儲存可以增至相當大的容量。因而,跨多台伺服 器分佈使用者電子信箱和使用者連線可以增加容量並提昇效能。此外,使用數台小型 伺服器機器會比使用一台大型高容量多處理器的機器更具有成本效益。

如果郵件伺服器安裝的大小需要使用多個郵件儲存,您的組織可以使用 Multiplexor, 並從數個方面獲益。使用者與其郵件儲存之間的間接連線以及在各台郵件傳送伺服器 之間重新配置使用者帳號的簡易性,可帶來以下優勢:

#### <span id="page-149-0"></span>■ **使用者管理簡化**

由於所有使用者連線至一台伺服器 (或多台伺服器,如果您具有單獨的 Multiplexor 機器分別用於 POP、IMAP、SMTP 或 Web 存取),您可以預先配置電子郵件用戶端 並向所有使用者發佈統一登入資訊。這樣可簡化您的管理作業,並降低發佈錯誤登 入資訊的可能性。

尤其在高負載的情況下,您可以執行具有相同配置的多台 Multiplexor 伺服器並藉由 DNS 循環或使用負載平衡系統來管理與這些伺服器之間的連線。

由於 Multiplexor 使用儲存在 LDAP 目錄中的資訊來尋找每位使用者的 Messaging ......<br>Server,因此系統管理員可以輕鬆地將使用者移至新的伺服器,而且這一過程對於 該使用者也是透明的。管理員可以將使用者的電子信箱從一台 Messaging Server 移至 其他 Messaging Server,然後更新 LDAP 目錄中該使用者的項目。該使用者的郵件位 址、電子信箱存取權限以及其他用戶端喜好設定均無需變更。

■ **效能提昇**

對於單台機器而言,如果郵件儲存增加得過大,您可以透過將部分郵件儲存移至另 一台機器來平衡負載。

您可以為不同的機器指定不同類別的使用者。例如,可以選擇將重要的使用者放置 在更大、功能更強的機器上。

Multiplexor 執行一些緩衝作業,因此,緩慢的用戶端連線 (例如透過數據機的連線) 不會降低 Messaging Server 的速度。

- 成本下降。由於可以透過 Multiplexor 有效率地管理多台 Messaging Server, 因此,您 可以透過購置數台總成本低於一台特大型機器的小型伺服器機器來降低總成本。
- 延伸性更好。透過 Multiplexor,您的配置可以輕鬆地延伸。您可以依效能或儲存容 量的增長需要遞增機器,而不必替換現有的裝置。
- **使用者當機時間最短。**使用 Multiplexor 將大型使用者基底分佈在多台小型儲存機器 上,可以避免使用者當機時間。個別伺服器出現故障時,只會影響到它自己的使用 者。
- **安全性增強。**您可以使用安裝了 Multiplexor 的伺服器機器作為防火牆機器。可以透 過該機器路由所有用戶端連線,從而限制外部電腦對內部郵件儲存機器的存取。 Multiplexor 支援與用戶端之間的未加密通訊與加密通訊。

## **7.2 關於Messaging Multiplexor**

Sun Java System Messaging Multiplexor (MMP) 是專用的郵件傳送伺服器,可用做與多台 後端郵件傳送伺服器之間的單一連線點。透過 Messaging Multiplexor,大型郵件傳送服 務提供者可以將 POP 和 IMAP 使用者電子信箱分散在多台機器上,以增大郵件儲存容 量。所有使用者都連線至單台 Multiplexor 伺服器,該伺服器會將每個連線重新導向至 適當的郵件傳送伺服器。

如果您為許多使用者提供電子郵件服務,則可安裝與配置 Messaging Multiplexor,這 樣,整個郵件伺服器陣列對您的郵件使用者來說將成為單台主機。

Messaging Multiplexor 作為 Messaging Server 的一部分提供。您可以在安裝 Messaging Server 或其他 Sun Java System 伺服器的同時安裝 MMP, 也可以在之後單獨安裝 MMP。 MMP 支援以下內容:

- 與郵件用戶端之間未加密通訊與加密 (SSL) 通訊。
- 基於憑譖的用戶端認證,如第 153 頁的 「7.2.3 [基於憑證的用戶端認證」中](#page-152-0)所述。
- 使用者預先認諮,加第 154 百的 「7 2 4 使用者預先認諮」中所述。
- 可偵聽不同 IP 位址並自動向使用者 ID 附加網域名稱的虛擬網域,如第 154 百的 「7.2.5 MMP [虛擬網域」中](#page-153-0)所述。
- 在不同伺服器上安裝多個 MMP。
- LDAP 搜尋功能增強。
- 用於老舊 POP 用戶端的 POP before SMTP 服務。如需更多資訊,請參閱第 661 [頁的](#page-660-0) 「23.8 啟用 [POP Before SMTP](#page-660-0)」。

#### 本節包含以下小節:

- 第151 頁的 「7.2.1 Messaging Multiplexor 的工作方式」
- 第 152 百的 「7.2.2 加密 (SSL) 選項」
- 第 153 頁的 「7.2.3 [基於憑證的用戶端認證」](#page-152-0)
- 第 154 頁的 「7.2.4 [使用者預先認證」](#page-153-0)
- 第 154 頁的 「7.2.5 MMP [虛擬網域」](#page-153-0)
- 第 155 [頁的 「](#page-154-0)7.2.6 關於 SMTP 代理」

### **7.2.1 Messaging Multiplexor的工作方式**

MMP 是一種多重執行緒的伺服器,可便於跨多台伺服器機器分佈郵件使用者。MMP 處理目的地為其他伺服器機器 (使用者電子信箱所在的機器) 的內送用戶端連線。用戶 端連線至 MMP 本身,MMP 確定用於使用者的伺服器正確,再連線至該伺服器,然後 在用戶端與伺服器之間傳送資料。這種功能可讓網際網路服務提供者和其他大型安裝 跨多台機器分布郵件儲存 (以增大容量),同時使其對使用者以及外部用戶端來說成為 一個單台郵件主機 (分別用以提昇效率和增強安全性)。第 151 頁的 「7.2.1 Messaging Multiplexor 的工作方式」顯示 MMP 安裝中伺服器與用戶端之間如何彼此聯繫的。

<span id="page-151-0"></span>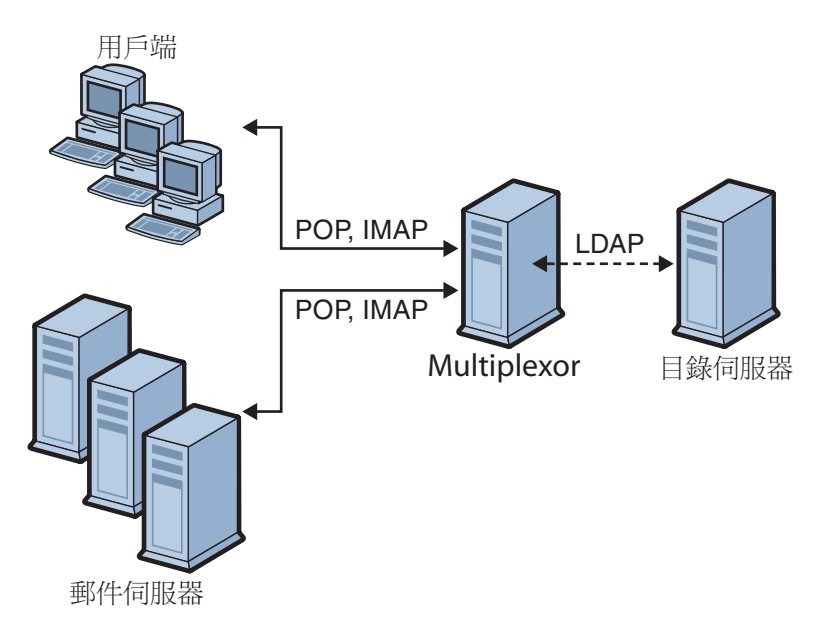

**圖 7–1** MMP安裝中的用戶端與伺服器

所有 POP、IMAP 以及 SMTP 用戶端都與 Messaging Multiplexor 配合工作。MMP 接受連 線、執行 LDAP 目錄查詢以及適當地路由這些連線。在特定的 Messaging Server 上,每 位使用者都被指定一個特定的位址與電子信箱,這一點與通常使用其他郵件伺服器安 裝一樣。但是,所有連線都透過 MMP 進行路由。

以下是建立使用者連線的詳細步驟:

- 1. 使用者的用戶端連線接受預先認證資訊 (使用者名稱) 的 MMP。
- 2. MMP 查詢 Directory Server 來決定哪個 Messaging Server 包含該使用者的電子信箱。
- 3. MMP 連線至正確的 Messaging Server, 重新進行認證,然後在連線持續期間充當傳 遞通道。

### **7.2.2 加密(SSL)選項**

Messaging Multiplexor 支援 Messaging Server 與其郵件用戶端之間未加密通訊和加密 (SSL) 通訊。目前版本的 Messaging Server 支援新的憑證資料庫格式 (cert8.db)。

啓用 SSL 後, MMP 支援 STARTTLS,還可以配置為偵聽用於 SSL IMAP、POP 以及 SMTP 連線的附加連接埠。

若要為 IMAP、POP 以及 SMTP 服務啟用 SSL 加密,請分別編輯 ImapProxyAService.cfg、PopProxyAService.cfg 及 SmtpProxyAService.cfg 檔案。還必 <span id="page-152-0"></span>須編輯 AService.cfq 檔案中的 default:ServiceList 選項, 以包含所有 IMAP、POP 以 及 SMTP 伺服器連接埠清單,而不論這些連接埠是否安全。請參閱第 159 [頁的 「](#page-158-0)7.4 配 置 [MMP](#page-158-0) 使用 SSL」,以取得詳細資訊。

依預設,由於註釋了 SSL 的配置參數,因此未啓用 SSL。若要啓用 SSL,必須安裝 SSL 伺服器憑證。然後,應該取消註釋並設定 SSL 參數。如需取得 SSL 參數的清單,請參 閱「Sun Java System Messaging Server 6.3 Administration Reference」中的「Encryption (SSL) Option」。

### **7.2.3 基於憑證的用戶端認證**

MMP 可使用憑證對映檔案 (certmap.conf) 將用戶端憑證與使用者/群組 Directory Server 中正確的使用者相符。

若要使用基於憑證的用戶端認證,還必須啓用 SSL 加密 (如第 152 [頁的 「](#page-151-0)7.2.2 加密 (SSL) [選項」中](#page-151-0)所述)。

還需配置儲存區管理員。為此,您可以使用郵件管理員,但建議您建立唯一的使用者 ID (例如 mmpstore),以便依需要設定權限。

請注意,MMP 不支援 certmap 外掛程式。但它接受 certmap.conf 檔案中增強的 DNComps 和 FilterComps 特性值項目。這些增強的格式化項目使用以下格式:

*mapname*:DNComps *FROMATTR=TOATTRmapname*:FilterComps *FROMATTR=TOATTR*

因此,憑證 subjectDN 中的 *FROMATTR* 值可以與 *TOATTR* =*value* 元素一同形成 LDAP 查詢。例如,subjectDN 為「cn=Pilar Lorca, ou=pilar, o=siroe.com」的憑證可以對 映至包含以下行的「(uid=pilar)」 LDAP 杳詢:

*mapname*:FilterComps ou=uid

### ▼ **為IMAP或POP服務啟用基於憑證的認證**

#### **決定您要用作儲存管理員的使用者ID。 1**

儘管您可以為此使用郵件管理員,但建議您為儲存管理員建立唯一的使用者 ID (例如 mmpstore)。

- **請確定已啟用(或將啟用) SSL加密,如第152[頁的「](#page-151-0)7.2.2加密(SSL)選項」中所述。 2**
- **透過指定**certmap.conf**檔案在配置檔案中的位置,將MMP配置為使用基於憑證的用戶 3 端認證。**
- **至少安裝一個可信任的CA憑證,如第642頁的「23.5.1.6[安裝信任的](#page-641-0)CA之憑證」中所 述 4**

### <span id="page-153-0"></span>**7.2.4 使用者預先認證**

MMP 為您提供了一個預先認證使用者選項,您能以內送的使用者身份連結至目錄並記 錄結果。

**備註–**啟用使用者預先認證將降低伺服器效能

記錄項目的格式如下:

*date time* (sid 0x*hex*) user *name* pre-authenticated - client IP *address,* server IP *address*

其中, date 以格式 yyyymmdd 表示; time 是在伺服器上配置的時間, 格式為 hhmmss; hex 為階段作業識別碼 (sid),以十六進位數字表示;user *name* 包含虛擬網域 (如果有);而 IP 位址以四點格式表示。

### **7.2.5 MMP虛擬網域**

MMP 虛擬網域為與伺服器 IP 位址相關聯的配置設定集。該功能的主要用途是為每個伺 服器 IP 位址提供不同的預設網域。

使用者可以使用縮寫形式的使用者 ID 或完全合格的使用者 ID (格式為 user@domain) 認 證至 MMP。如果提供的是縮寫形式的使用者 ID,MMP 將附加 DefaultDomain 設定 (如 果已指定)。因此,支援多個託管網域的站點只需透過在伺服器 IP 位址和 MMP 虛擬網 域與每個託管網域之間建立關聯,即可允許使用縮寫形式的使用者 ID。

建議使用以下方法尋找指定託管網域的使用者子樹狀結構: 藉由該網域 LDAP 網域樹 狀結構項目中的 inetDomainBaseDN 屬性。MMP 的 LdapUrl 設定不適用於此目的,因為 後端郵件儲存伺服器還需要杳詢 LDAP 中的使用者,並且不支援虛擬網域。

啟用 Sun LDAP Schema 2 時 (請參閱「Sun Java Enterprise System 5 Installation Guide for UNIX」及「Sun Java Communications Suite 5 Schema Reference」),特定網域的使用者子 樹狀結構將為該網域組織節點下子樹狀結構中的所有使用者。

若要啟用虛擬網域,請編輯實例目錄中的 ImapProxyAService.cfg、 PopProxyAService.cfg 或 SmtpProxyAService.cfq 檔案,如此一來,VirtualDomainFile 設定會指定虛擬網域對映檔案的完整路徑。

虛擬網域檔案每個項目的語法如下:

vdmap *name IPaddr name:parameter value*

其中, name 只用於將 IP 位址與配置參數關聯, 可以是您選擇使用的任何名稱, IPaddr 為四點格式,成對的 *parameter* 和 *value* 組用於配置虛擬網域。設定時,虛擬網域配置 參數的值會覆寫全域配置參數的值。

#### <span id="page-154-0"></span>下面列出了您可以為虛擬網域指定的配置參數:

AuthCacheSize and AuthCacheSizeTTL AuthService BindDN and BindPass CertMap ClientLookup CRAMs DefaultDomain DomainDelim HostedDomains LdapCacheSize and LdapCacheTTL LdapURL MailHostAttrs PreAuth ReplayFormat RestrictPlainPasswords StoreAdmin and StoreAdminPass SearchFormat **TCPAccess** TCPAccessAttr

**備註 –**除非正確設定LdapURL,否則BindDN、BindPass、LdapCacheSize 以及 LdapCacheTTL 設定將被忽略。

如需這些配置參數的詳細說明,請參閱「Sun Java System Messaging Server 6.3 Administration Reference」。

### **7.2.6 關於SMTP代理**

MMP 包含 SMTP 代理伺服器。依預設,該代理伺服器為停用。大多數站點不需要 SMTP 代理,因為網際網路郵件標準已為 SMTP 的水平延伸性提供了充分的機制 (DNS MX 記錄)。

SMTP 代理提供的安全功能很有用。首先,SMTP 代理與 POP 代理相整合以實作某些老 舊 POP 用戶端所需的 POP before SMTP 授權功能。如需更多資訊,請參閱「Sun Java Communications Suite 5 Deployment Planning Guide」中的「Using the MMP SMTP Proxy」和第 661 頁的 「23.8 啓用 [POP Before SMTP](#page-660-0)」。此外,使用 SMTP 代理可以最大 化在 SSL 加速硬體方面的投資收益。請參閱第 650 頁的 「23.5.4 [如何使用](#page-649-0) SMTP 代理最 佳化 SSL [效能」。](#page-649-0)

## <span id="page-155-0"></span>**7.3 設定Messaging Multiplexor**

在 Messaging Server 的初始執行階段配置期間,您確定了是否要在機器上配置 MMP。 您可以將它設定在 Messaging Server 所在的機器上,也可以將它設定在單獨的機器上。

**備註 –** MMP 不會快取 DNS 結果。Messaging Server 的生產部署需要在區域網路上具有高 品質快取 DNS 伺服器。

以下各節描述如何設定 MMP:

- 第 156 頁的 「7.3.1 配置 MMP 之前」
- 第157 頁的「[7.3.2 Multiplexor](#page-156-0) 配置」
- 第157 頁的「[7.3.3 Multiplexor](#page-156-0) 檔案」
- 第158 頁的「7.3.4 啓動 [Multiplexor](#page-157-0)」
- 第 158 頁的 「7.3.5 [修改現有](#page-157-0) MMP」

如需有關 MMP 的更多資訊,請參閱:

■ 「Sun Java System Messaging Server 6.3 Administration Reference」中的第 5 章「Messaging Multiplexor Configuration」

### **7.3.1 配置MMP之前**

配置 MMP 之前:

1. 選擇您將配置 MMP 的機器。最好為 MMP 留出一台專用機器。

**備註 –** 建議不要在同時執行 POP 或 IMAP 伺服器的機器上啟用 MMP。

如果將 MMP 安裝在 Messaging Server 所在的機器上, 必須確定將 POP 和 IMAP 伺服 器設定至非標準連接埠。如此一來,MMP 連接埠和 Messaging Server 連接埠就不會 彼此發生衝突。

- 2. 在將要配置 MMP 的機器上,建立將由 MMP 使用的 UNIX 系統使用者。這一新使用 者必須屬於 UNIX 系統群組。請參閱第 47 頁的 「1.1 建立 UNIX [系統使用者和群](#page-46-0) [組」](#page-46-0)
- 3. 如果尚未設定 Directory Server 及其主機,請進行設定,以與 Messaging Server 配合使 用。請參閱第 48 頁的 「1.2 為 [Messaging Server](#page-47-0) 配置準備 Directory Server」
- 4. 如果 MMP 在後端伺服器之前升級,則用戶應在 ImapProxyAService.cfg 中設定 Capability 選項,以與舊的後端 capability 指令回應相符。即為:

IMAP4 IMAP4rev1 ACL QUOTA LITERAL+ NAMESPACE UIDPLUS CHILDREN LANGUAGE XSENDER X-NETSCAPE XSERVERINFO

請注意,換行符為書面編輯的因素,配置值必須在一行中。

### <span id="page-156-0"></span>**7.3.2 Multiplexor配置**

若要配置 MMP,必須使用 Messaging Server 配置程式,該程式可為您提供用於啓用 Messaging Multiplexor 的選項。如需有關配置程式的詳細資訊,請參閱第 49 頁的「1.3 建立初始 Messaging Server [執行階段配置」](#page-48-0)

### ▼ **配置MMP**

- **將Sun Java System Messaging Server置於安裝和配置MMP的機器上。 1**
- **透過建立Messaging Server初始執行階段配置來配置MMP。請參閱第49[頁的「](#page-48-0)1.3建立 初始[Messaging Server](#page-48-0)執行階段配置」 2**

請注意以下異常情況: 安裝 Messaging Server 時,僅核取 [Messaging Multiplexor] 選項。

### **7.3.3 Multiplexor檔案**

Messaging Multiplexor 檔案儲存於 *msg-svr-base*/config 配置檔案目錄中。必須在 Messaging Multiplexor 配置檔案中手動編輯配置參數,這些配置檔案列示於表 7–1 中。 如需所有 MMP 配置參數的完整說明,請參閱「Sun Java System Messaging Server 6.3 Administration Reference」中的「Multiplexor Configuration Parameters」。

| 檔案                        | 說明                                                                                  |
|---------------------------|-------------------------------------------------------------------------------------|
| PopProxyAService.cfg      | 配置檔案,指定用於 POP 服務的配置變數。                                                              |
| PopProxyAService-def.cfg  | POP 服務配置範本。僅在使用 start-msq mmp 啓動初始 MMP<br>後,檔案才會出現                                  |
| ImapProxyAService.cfg     | 配置檔案,指定用於 IMAP 服務的配置變數。                                                             |
| ImapProxyAService-def.cfg | IMAP 服務配置範本。僅在使用 start-msq mmp 啓動初始<br>MMP後,檔案才會出現                                  |
| AService.cfg              | 配置檔案,指定要啓動哪種服務以及由 POP 和 IMAP 服務共<br>用的一些選項。                                         |
| AService-def.cfg          | 配置範本,指定要啓動哪種服務以及由 POP 和 IMAP 服務共<br>用的一些選項。僅在使用 start-msq mmp 啓動初始 MMP 後,<br>檔案才會出現 |

**表 7–1** Messaging Multiplexor配置檔案

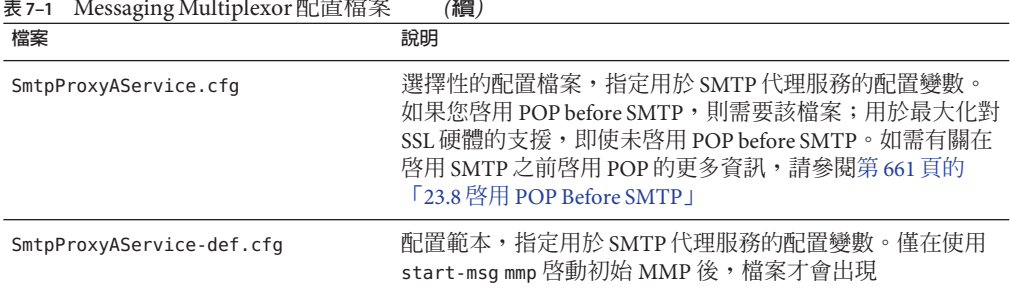

<span id="page-157-0"></span>**表 7–1** Messaging Multiplexor配置檔案 *(***續***)*

例如,可以在所有配置檔案中找到 LogDir 和 LogLevel 參數。在 ImapProxyAService.cfg 中,它們用於指定 IMAP 相關事件的記錄參數;類似地,PopProxyAService.cfg 中的這 兩個參數用於配置 POP 相關事件的記錄參數。在 SmtpProxyAService.cfg 中,它們用於 指定 SMTP 代理伺服器相關事件的記錄。

但在 AService.cfg 中, LogDir 和 LogLevel 用於記錄 MMP 範圍的故障,例如無法啓動 POP、IMAP 或 SMTP 服務。

**備註 –**配置或升級MMP時,上述配置範本檔案將被覆寫。

### **7.3.4 啟動Multiplexor**

若要啟動、停止或更新 Messaging Multiplexor 實例,請使用表 7–2 (位於 *msg-svr-base*/sbin 目錄) 中的以下指令之一︰

**表 7–2** MMP指令

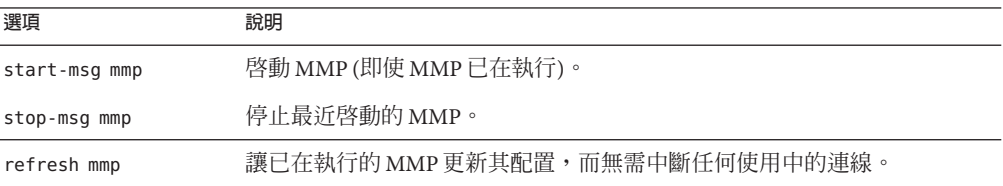

## **7.3.5 修改現有MMP**

若要修改 MMP 的現有實例,請依需要編輯 ImapProxyAService.cfg 和/或 PopProxyAService.cfg 配置檔案。這些配置檔案位於 *msg-svr-base*/config 子目錄中。

### <span id="page-158-0"></span>**7.4 配置MMP使用SSL**

若要將 MMP 配置為使用 SSL, 請執行以下作業:

**備註 –** 假定 MMP 安裝在不具有郵件儲存或 MTA 的機器上。

### ▼ **配置MMP使用SSL**

- **安裝SSL伺服器憑證(請參閱第637頁的「23.5[配置加密和基於憑證的認證」](#page-636-0))。 1**
- **編輯**ImapProxyAService.cfg**檔案並取消註釋相關SSL設定。 2**
- **如果需要SSL和POP,請編輯**PopProxyAService.cfg**檔案並取消註釋相關SSL設定。** 此外,還必須編輯 AService.cfq 檔案,並在 ServiceList 設定中的110之後增加 1995。 **3**
- **請確定在**ImapProxyAService.cfg**和**PopProxyAService.cfg**檔案中設定了**BindDN**和 4** BindPass**選項。** 還應將 DefaultDomain 選項設定為預設網域 (用於不合格的使用者名稱的網域)。 如果您只要伺服器端 SSL 支援,那麼到此已經完成。請使用 *msg-svr-base*/sbin 目錄中的 以下指令啓動 MMP:

start-msg mmp

- **若要設定MMP使用SSL接受訊息,但是使用非SSL傳送至後端郵件伺服器: 5** 將 ImapProxyAService.cfg 或 PopProxyAService.cfg 的「SSL 後端連接埠」選項設定為  $0<sup>°</sup>$
- **如果您不希望在MMP和後端伺服器之間使用SSL,則將SSLBacksidePort選項設定為0。 6**

### ▼ **使用基於憑證的用戶端登入配置MMP**

如果您要用戶端基於憑證的登入,請執行以下作業:

- **取得用戶端憑證的副本和簽署它的CA憑證。 1**
- **將CA憑證做為信任的憑證授權單位匯入(請參閱第639頁的「23.5.1[取得憑證」](#page-638-0))。 2**
- **使用您在Messaging Server安裝期間建立的儲存管理員。** 如需更多資訊,請參閱第 524 頁的 「20.4 [指定管理員使用儲存的權限」](#page-523-0) **3**
- <span id="page-159-0"></span>**為MMP建立**certmap.conf**檔案。例如:** certmap default default default:DNComps default:FilterComps e=mail 這表示透過查看 LDAP 伺服器中的郵件屬性來搜尋憑證 DN 中 e 欄位的相符項。 **4**
- **編輯您的**ImapProxyAService.cfg**檔案並執行以下作業: 5**
	- **a. 將**CertMapFile**設定為**certmap.conf
	- **b. 將**StoreAdmin**和**StorePass**設定為步驟3中的值。**
	- **c. 將**UserGroupDN**設定為您的[使用者和群組]樹狀結構的根目錄。**
- **如果您要具有POP3的用戶端憑證,請對**PopProxyAService.cfg**檔案重複步驟5。 6**
- **如果MMP尚未執行,請使用***msg-svr-base*/sbin**目錄中的以下指令將其啟動:** start-msg mmp **7**
- **將用戶端憑證匯入您的用戶端。在Netscape TMCommunicator中,按一下掛鎖([安全性]) 圖示,在[憑證]下選取[您的],然後選取[匯入憑證...],並遵循說明執行。 8**

**備註–**如果您要隨處使用用戶端憑證,您的所有使用者都需要執行這一步驟。

### **7.4.1 拓撲範例**

Siroe Corporation (虛構) 分別在兩台獨立的機器上安裝了 Messaging Multiplexor,每個均 支援多個 Messaging Server。POP 和 IMAP 使用者電子信箱被劃分到各台 Messaging Server 機器上,每台伺服器為 POP 專用或為 IMAP 專用 (從 ServiceList 設定中移除 ImapProxyAService項目,可將用戶端存取限制為只針對 POP 服務;同樣,從 ServiceList 設定中移除 PopProxyAService 項目,可將用戶端存取限制為只針對 IMAP 服務)。每個 Messaging Multiplexor 還僅支援 POP 或 IMAP。LDAP 目錄服務位於單獨的 專用機器上。

此拓樸在圖 [7–2](#page-160-0) 中說明。

<span id="page-160-0"></span>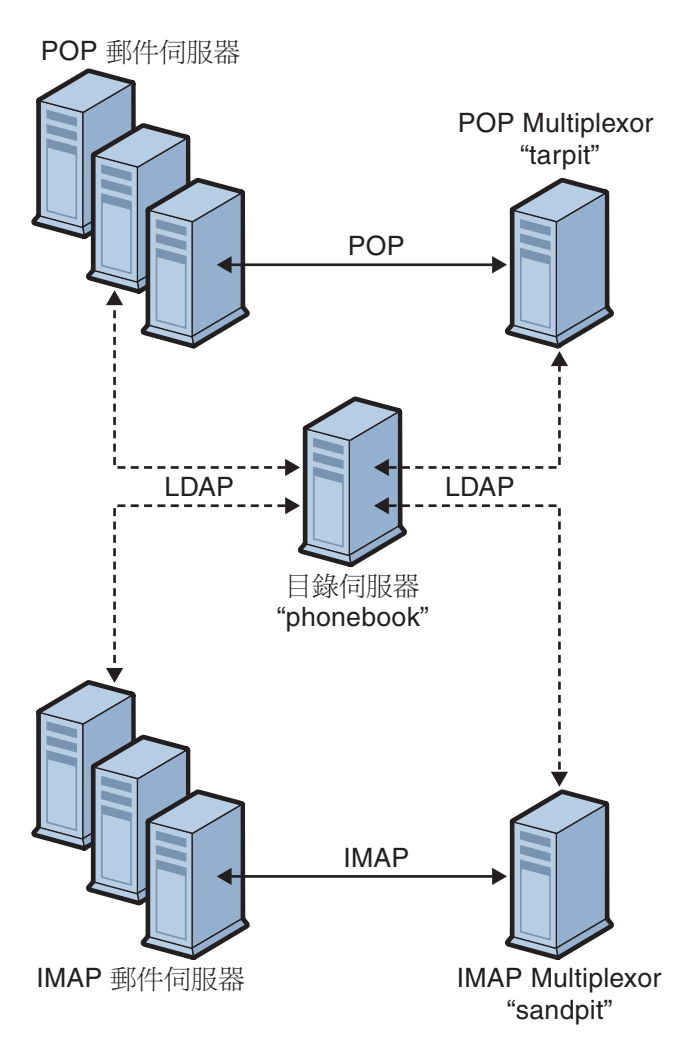

**圖 7–2** 多個MMP支援多個Messaging Server

### **7.4.1.1 IMAP配置範例**

圖 7–2 中的 IMAP Messaging Multiplexor 安裝在 sandpit (具有兩個處理器的機器) 上。此 Messaging Multiplexor 要偵聽 IMAP 連線的標準連接埠 (143)。Messaging Multiplexor 與 主機 phonebook 上的 LDAP 伺服器進行通訊,以取得使用者電子信箱資訊,並將連線路 由至適當的 IMAP 伺服器。它可覆寫 IMAP 功能字串、提供虛擬網域檔案並支援 SSL 通 訊。

以下是其 ImapProxyAService.cfg 配置檔案:

```
default:LdapUrl ldap://phonebook.siroe.com/o=internet
default:LogDir /opt/SUNWmsgsr/config/log
default:LogLevel 5
default:BindDN "cn=Directory Manager"
default:BindPass secret
default:BacksidePort 143
default:Timeout 1800
default:Capability "IMAP4 IMAP4rev1 ACL QUOTA LITERAL+ NAMESPACE
UIDPLUS CHILDREN BINARY LANGUAGE XSENDER X-NETSCAPE XSERVERINFO"
default:SearchFormat (uid=%s)
default:SSLEnable yes
default:SSLPorts 993
default:SSLSecmodFile /opt/SUNWmsgsr/config/secmod.db
default:SSLCertFile /opt/SUNWmsgsr/config/cert8.db
default:SSLKeyFile /opt/SUNWmsgsr/config/key3.db
default:SSLKeyPasswdFile /opt/SUNWmsgsr/config/sslpassword.conf
default:SSLCipherSpecs all
default:SSLCertNicknames Siroe.com Server-Cert
default:SSLCacheDir /opt/SUNWmsgsr/config
default:SSLBacksidePort 993
default:VirtualDomainFile /opt/SUNWmsgsr/config/vdmap.cfg
default:VirtualDomainDelim @
default:ServerDownAlert "your IMAP server appears to be temporarily
out of service"
default:MailHostAttrs mailHost
default:PreAuth no
default:CRAMs no
default:AuthCacheSize 10000
default:AuthCacheTTL 900
default:AuthService no
default:AuthServiceTTL 0
default:BGMax 10000
default:BGPenalty 2
default:BGMaxBadness 60
default:BGDecay 900
default:BGLinear no
default:BGExcluded /opt/SUNWmsgsr/config/bgexcl.cfg
default:ConnLimits 0.0.0.0|0.0.0.0:20
default:LdapCacheSize 10000
default:LdapCacheTTL 900
default:HostedDomains yes
default:DefaultDomain Siroe.com
```
### **7.4.1.2 POP配置範例**

第 160 頁的 「7.4.1 [拓撲範例」中](#page-159-0)的 POP Messaging Multiplexor 範例安裝在 tarpit (具有 四個處理器的機器) 上。此 Messaging Multiplexor 要偵聽 POP 連線 (110) 的標準連接埠。 <span id="page-162-0"></span>Messaging Multiplexor 與主機 phonebook 上的 LDAP 伺服器進行通訊, 以取得使用者電 子信箱資訊,並將連線路由至適當的 POP 伺服器。

以下是其 PopProxyAService.cfg 配置檔案:

```
default:LdapUrl ldap://phonebook.siroe.com/o=internet
default:LogDir /opt/SUNWmsgsr/config/log
default:LogLevel 5
default:BindDN "cn=Directory Manager"
default:BindPass password
default:BacksidePort 110
default:Timeout 1800
default:SearchFormat (uid=%s)
default:SSLEnable no
default:VirtualDomainFile /opt/SUNWmsgsr/config/vdmap.cfg
default:VirtualDomainDelim @
default:MailHostAttrs mailHost
default:PreAuth no
default:CRAMs no
default:AuthCacheSize 10000
default:AuthCacheTTL 900
default:AuthService no
default:AuthServiceTTL 0
default:BGMax 10000
default:BGPenalty 2
default:BGMaxBadness 60
default:BGDecay 900
default:BGLinear no
default:BGExcluded /opt/SUNWmsgsr/config/bgexcl.cfg
default:ConnLimits 0.0.0.0|0.0.0.0:20
default:LdapCacheSize 10000
default:LdapCacheTTL 900
default:HostedDomains yes
default:DefaultDomain Siroe.com
```
### **7.5 MMP作業**

本小節說明其他 MMP 配置作業。這些作業包括:

- 第 163 頁的 「7.5.1 使用 MMP 配置郵件存取」
- 第 164 百的 「7.5.2 [設定容錯移轉](#page-163-0) MMP LDAP 伺服器 」

### **7.5.1 使用MMP配置郵件存取**

MMP 不使用 PORT ACCESS 對映表。如果您要拒絕來自某些 IP 位址的 SMTP 連線,並且 您使用的是 MMP, 則必須使用 TCPAccess 選項。此選項的語法與

**第**7**章** • **配置與管理**Multiplexor**服務** 163

mailDomainAllowedServiceAccess 相同 (請參閱「Sun Java Communications Suite 5 Schema Reference」)。第 653 頁的 「23.7.2 [篩選器語法」中](#page-652-0)也對此進行了說明。

### <span id="page-163-0"></span>**7.5.2 設定容錯移轉MMP LDAP伺服器**

可以為 MMP 指定多台 LDAP 伺服器,如果一台發生故障,另一台就會接管。如下所示 修改 PopProxyAservice.cfg 或 ImapProxyAservice.cfg:

default:LdapUrl "ldap://*ldap01* .*yourdomain ldap02* .*yourdomain*/o=internet"

**備註–**確定以上配置的主機名稱之間有空格。

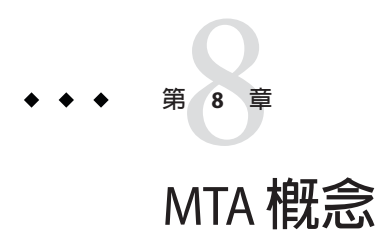

本章對 MTA 進行概念上的說明。包含以下各節:

- 第 165 百的 「8.1 MTA 功能」
- 第169 頁的 「8.2 MTA [架構和郵件流程簡介」](#page-168-0)
- 第 170 頁的 「8.3 [派送程式」](#page-169-0)
- 第 172 頁的 「8.4 [重寫規則」](#page-171-0)
- 第 172 [頁的 「](#page-171-0)8.5 通道」
- 第 176 頁的 「8.6 MTA [目錄資訊」](#page-175-0)
- 第 176 百的 「8.7 [工作控制器」](#page-175-0)

### **8.1 MTA功能**

郵件傳送代理程式或 *MTA* 是 Messaging Server 的元件 (圖 [8–1\)](#page-166-0)。從最基本層級來看, MTA 是郵件路由器。它接受來自其他同服器的郵件,並讀取位址,然後將郵件路由至 下一個伺服器,使其最終到達目的地 (通常為使用者的電子信箱)。

多年來, MTA 增加了許多功能, 提高了大小、能力和綜合性。這些 MTA 功能是重疊 的,但通常可分類為:

- 路由。接受、擴充或變換 (如有必要,例如其為別名) 郵件,並將其路由至下一個伺 服器、通道、程式、檔案或其他。已延伸路由功能以允許如何對郵件執行路由作業 的內部和外部機制之管理員規格。例如,可以指定如 SMTP 認證、使用各種 SMTP 指令和協定、TCP/IP 或 DNS 查詢支援、工作提交、程序控制和郵件佇列等。
- **位址重新寫入**。訊息封位址經常重寫爲路由程序的一部分,但也可以將訊息封或標 頭位址重寫為更理想或更適當的形式。
- **篩選**。MTA 可以根據位址、網域、可能的病毒或垃圾郵件內容、大小、IP 位址和 標頭內容等篩選郵件。可以將已篩選的郵件捨棄、拒絕、修改、傳送至檔案、傳送 至程式或傳送至抵達使用者電子信箱途中的下一個伺服器。
- **內容修改**。可以修改郵件標頭或內容。範例:使郵件可以由特定用戶端讀取或以特 定字元集形式讀取,或檢查垃圾郵件或病毒。

■ **稽核**。追蹤誰在何時何地提交了什麼內容。

一些子元件和程序支援這些功能,如圖 8-2 中所示。本章描述這些子元件和程序。另 外,系統管理員也可以使用諸多工具啟用和配置這些功能。其中包含 MTA 選項、 configutil 參數、對映表、關鍵字、通道和重新寫入規則。這些內容在之後的 MTA 章 節中進行描述:

- [第](#page-204-0)10章
- [第](#page-252-0)11章
- [第](#page-276-0)12章
- [第](#page-374-0)13章
- [第](#page-404-0)14章
- [第](#page-458-0)16章
- [第](#page-470-0)17章
- [第](#page-478-0)18章
- [第](#page-630-0)23章
- [第](#page-700-0)25章
- [第](#page-740-0)26章
- [第](#page-768-0)27章

<span id="page-166-0"></span>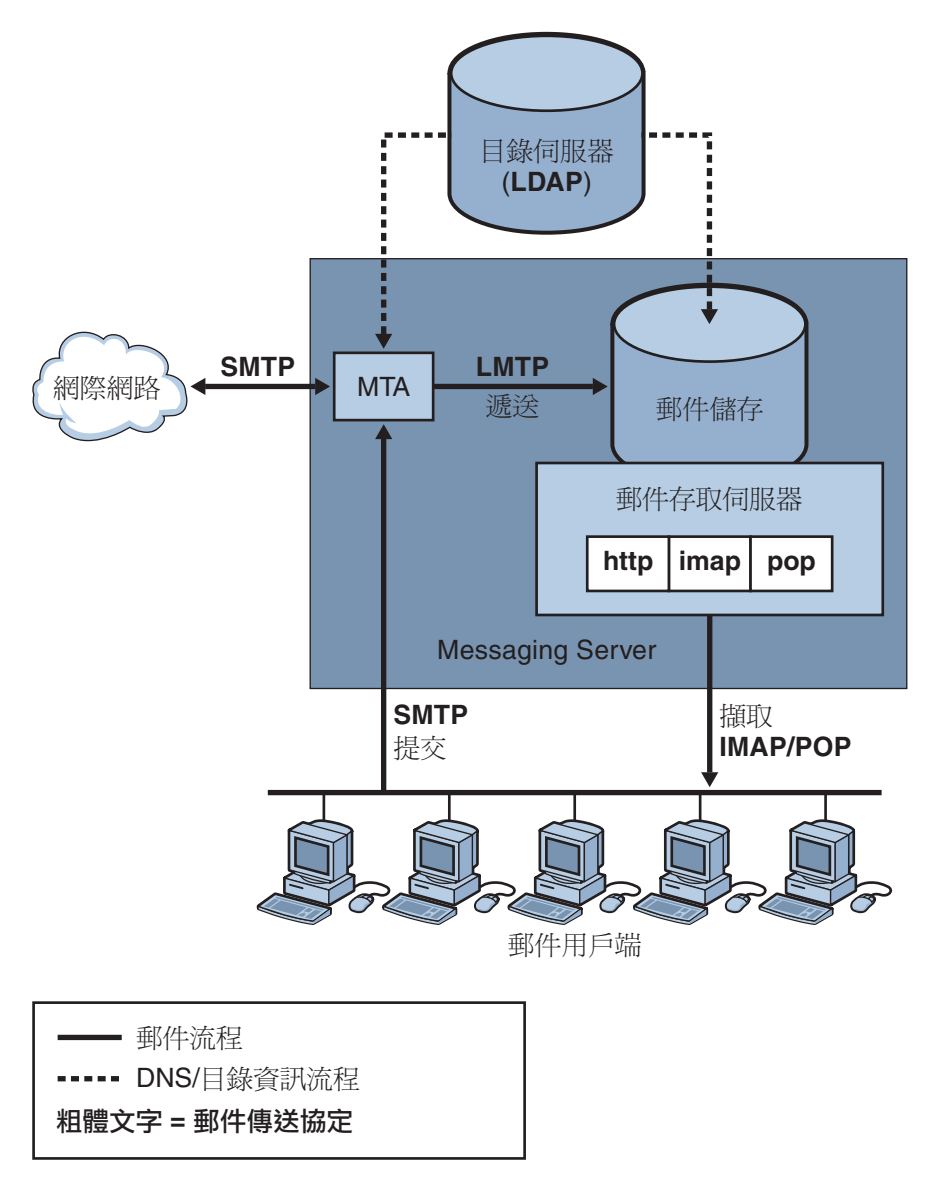

**圖 8–1** Messaging Server,簡化的元件檢視(Communications Express未顯示)

<span id="page-167-0"></span>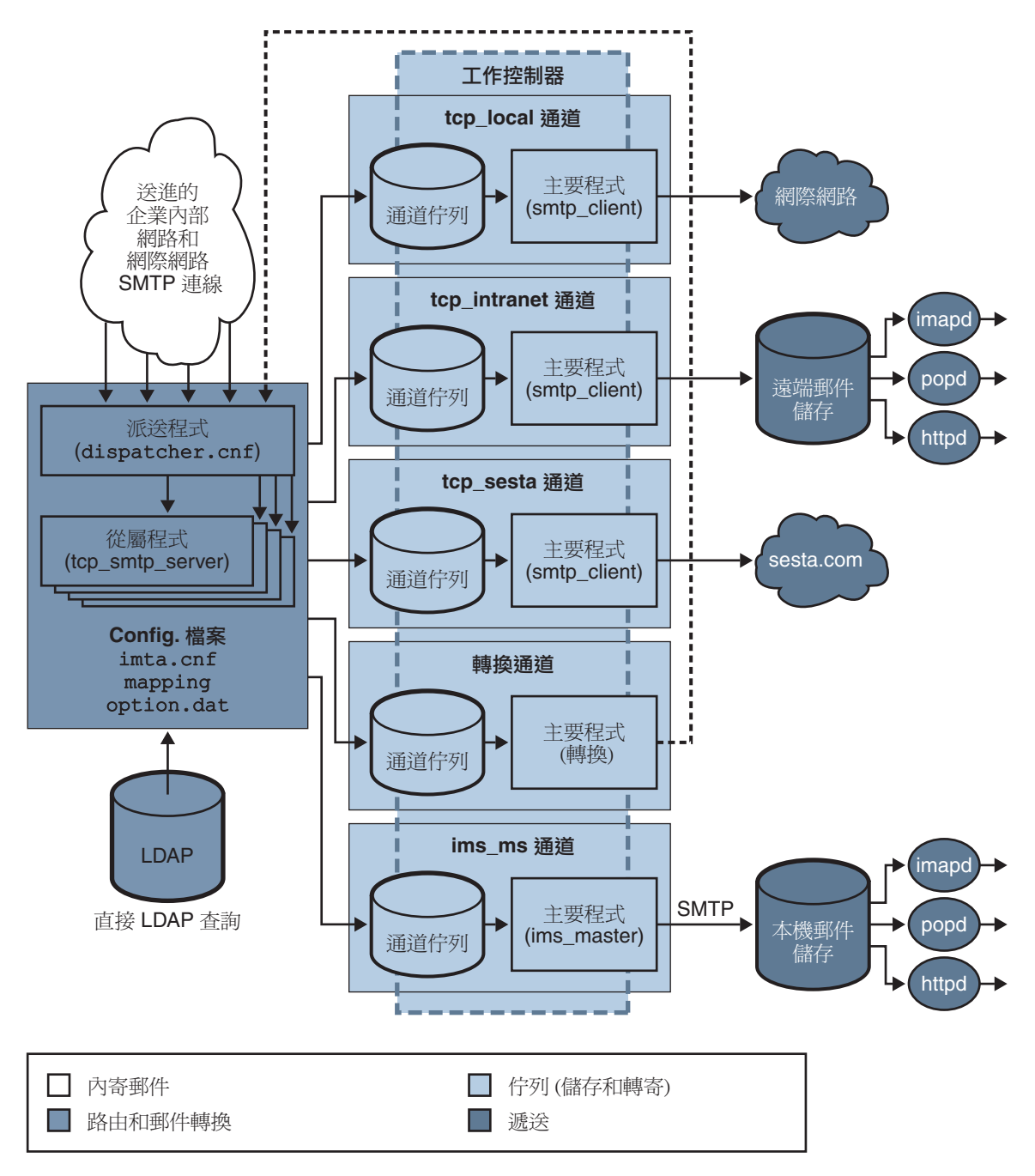

#### **圖 8–2** MTA架構

### <span id="page-168-0"></span>**8.2 MTA架構和郵件流程簡介**

本小節提供 MTA 架構和郵件流程的簡短簡介 (圖 [8–2\)](#page-167-0)。請注意, MTA 是非常複雜的元 件,而本圖表是對系統中郵件流程的**簡化**說明。事實上,本圖沒有完全準確地說明系 統中的整個郵件流程。但是,對於進行概念上的論述,該圖足夠了。

### **8.2.1 派送程式和SMTP伺服器(從屬程式)**

郵件經由 SMTP 階段作業從網際網路或企業內部網路進入 MTA。當 MTA 收到 SMTP 連 線請求時,MTA **派送程式** (多重執行緒連線派送代理程式) 會執行**從屬**程式 (tcp\_smtp\_server) 以處理 SMTP 階段作業。派送程式會為每項服務保留多執行緒程序 的處理區。當請求其他階段作業時,派送程式會啟動 SMTP 伺服器程式以處理每個階 段作業。派送程式程序處理區中的程序可同時處理許多連線。派送程式和從屬程式一 起可對每封內送的郵件執行一些不同的功能。三個主要功能是:

- 郵件阻斷 來自指定的 IP 位址、郵件位址、連接埠、通道、標頭字串等的郵件會遭 阻斷 ([第](#page-478-0) 18 章)。
- 位址變更。傳入的 From: 或 To: 位址會被重新寫入至其他表單。
- 通道排入佇列。以重寫規則執行位址以決定將郵件傳送到哪個通道。

如需更多資訊,請參閱第 170 頁的 「8.3 [派送程式」](#page-169-0)

### **8.2.1.1 路由和位址重寫**

SMTP 伺服器可讓郵件排入佇列,但是其他通道 (包括轉換通道和再處理通道) 也可以執 行該作業。在此傳送階段期間,會完成一些作業,但主要作業為:

- 別名擴展。
- 诱渦重新寫入規則執行位址,該規則會執行兩個作業:
	- 將位址的網域部分重新寫入至需要的格式。
	- 將郵件導向至適當的通道佇列。

#### **通道**

通道為基本的 MTA 元件,用於郵件處理。通道表示與其他系統 (例如其他 MTA、其他 涌道或本地郵件儲存) 的郵件連線。當郵件傳入時,不同的郵件需要根據郵件的來源和 目標進行不同的路由和處理。例如,對遞送至本地郵件儲存的郵件的處理不同於對遞 送至網際網路的郵件的處理,而對後者的處理又有別於對傳送至郵件系統中其他 MTA 的郵件的處理。通道為每個連線提供所需的自訂處理和路由的機制。在預設安裝中, 大多數郵件進入處理網際網路、企業內部網路和本地郵件的通道。

在特定情況下也可以建立專用通道。例如,假定某個網際網路網域處理郵件的速度非 常慢,導致發往該網域的郵件阻塞了 MTA。可以建立特殊通道以對發往此慢速網域的 郵件進行特殊處理,從而為系統解決該網域阻塞問題。

<span id="page-169-0"></span>位址的網域部分決定讓郵件在哪個通道中排入佇列。讀取網域並決定適當通道的機制 稱為重新寫入規則 (請參閱第 172 頁的 「8.4 [重寫規則」](#page-171-0))。

通道通常由通道佇列和稱為**主程式**的通道處理程式組成。從屬程式將郵件遞送至相應 的通道佇列後,主要程式便執行所需的處理和路由。通道 (如同重新寫入規則) 在 imta.cnf 檔案中指定和配置。通道項目示例如下:

tcp\_intranet smtp mx\_single\_sys\_subdirs 20 noreverse maxjobs 7 SMTP\_POOL maytlsserver allowswitchchannel saslswitchchannel tcp\_auth tcp\_intranet-daemon

第一個詞(此例中為 tcp\_intranet) 是通道名稱。最後一個詞稱為通道標記。中間的詞 稱為通道關鍵字,用來指定如何處理郵件。數百個不同的關鍵字允許按照多種方式處 理郵件。第 12 [章中](#page-276-0)提供通道關鍵字的完整說明。

#### **郵件遞送**

郵件經過處理後,主程式將此郵件沿郵件傳送路徑傳送至下一站。它可能是預定收件 者的雷子信箱、其他 MTA,或者甚至是不同的涌道。該圖中雖然沒有顯示轉寄至其他 通道的流程,但這是經常發生的。

請注意位址的本機部分和接收欄位通常是 7 位元字元。如果 MTA 在這些欄位中讀取 8 位元字元,則其會使用星號替代每個 8 位元字元。

### **8.3 派送程式**

派送程式是多重執行緒派送代理程式,允許多個多重執行緒伺服器程序分擔 SMTP 連 線服務的青任。使用派送程式時,可以同時執行數個多執行緒 SMTP 伺服器程序,它 們均處理同一連接埠的連線。此外,每台伺服器可能有一個或多個處於使用中的連 線。

派送程式用作其配置中所列 TCP 連接埠的中央接收器。對於每項已定義的服務,派送 程式可以建立一個或多個 SMTP 伺服器程序以在連線建立後進行處理。

一般來說,當派送程式收到已定義 TCP 連接埠的連線時,它將為此連接埠上的服務檢 查可用工作程序處理區,並為新連線選擇最佳工作程序。如果沒有合適的工作程序, 則派送程式可以在配置允許的情況下建立新的工作程序,以處理此連線及後續連線。 派送程式也可以建立新的工作程序以等待將來的內送連線。有數個配置選項可用來調 校派送程式對其各種服務的控制,尤其是控制工作程序數量和每個工作程序處理的連 線數量。

請參閱第 222 頁的 「10.4.4 [派送程式配置檔案」,](#page-221-0)以獲得更多資訊。

### **8.3.1 伺服器程序的建立和有效期**

派送程式中的自動事務性工作功能控制新伺服器程序的建立以及舊的或閒置伺服器程 序的有效期。控制派送程式運作方式的基本選項為 MIN\_PROCS 和 MAX\_PROCS。MIN\_PROCS 可使一些伺服器程序處於就緒狀態並等待內送的連線,從而提供有保證的服務層級。 另一方面, MAX\_PROCS 可為指定服務設定允許同時處於使用中的伺服器程序數目之上 限。

目前執行的伺服器程序可能會由於已經達到所能處理的連線的最大數量或已被排程為 終止而無法接受任何連線。派送程式可以建立其他程序以協助處理將來的連線。

MIN CONNS 和 MAX CONNS 選項會提供一種機制,以協助您在伺服器程序之間分配連線。 MIN<sup>I</sup> CONNS 指定將伺服器程序標記為「足夠忙」的連線數目, 而 MAX CONNS 指定將伺服 器程序標記為「最忙」的連線數目。

一般來說,當伺服器程序目前的數目少於 MIN\_PROCS 或所有現有伺服器程序均「足夠」 忙」(每個程序擁有的目前處於使用中連線數目至少是 MIN\_CONNS) 時,派送程式將建立 新的伺服器程序。

如果伺服器程序出現未預期結束,例如,由 UNIX 系統 kill 指令結束,則派送程式仍 會在新的連線傳入時,建立新的伺服器程序。

如需有關配置派送程式的資訊,請參閱第 222 頁的 「10.4.4 [派送程式配置檔案」](#page-221-0)

### **8.3.2 啟動和停止派送程式的步驟**

若要啓動派送程式,請執行指令:

start-msg dispatcher

該指令納入並廢棄了所有其他 start-msq 指令,這些指令先前用於啓動 MTA 的元件 (派 送程式已被配置為對其進行管理)。特別是,您不可再使用 imsimta start smtp。嘗試 執行任何棄用的指令將導致 MTA 發出警告。

若要關閉派送程式,請執行指令:

stop-msg dispatcher

派送程式關閉時伺服器程序所發生的情況,取決於底層的 TCP/IP 套裝軟體。如果您修 改了套用於派送程式的 MTA 配置或選項,則必須重新啓動派送程式,以使新的配置或 選項生效。

若要重新啓動派送程式,請執行指令:

imsimta restart dispatcher

重新啟動派送程式會關閉目前正在執行的派送程式,然後立即啟動新的派送程式。

### <span id="page-171-0"></span>**8.4 重寫規則**

重新寫入規則會決定以下內容:

- 如何將位址的網域部分重寫為適當的或所需的格式。
- 重寫位址後,應讓郵件在哪個通道中排入佇列。

每個重新寫入規則由**式樣**和**範本**組成。式樣是與位址的網域部分相符合的字串。範本 指定在網域部分符合式樣時要採取的動作。它由以下兩個部分組成:1) 指定應該如何 重寫位址的指令集 (即控制字元的字串) 2) 要將郵件傳送至的通道名稱。重寫位址後, 郵件在目標通道中排入佇列,以便遞送給預計的收件者。

重寫規則示例如下:

siroe.com \$U%\$D@tcp\_siroe-daemon

siroe.com 為網域式樣。位址包含 siroe.com 的所有郵件將按照範本指令 (\$U%\$D) 重新寫 入。\$U 指定重新寫入的位址使用相同的使用者名稱。% 指定重寫的位址使用相同的網 域分隔符號。\$D 指定重新寫入的位址使用與式樣中相符的網域名稱相同的網域名稱。 @tcp\_siroe-daemon 指定將位址已重新寫入的郵件傳送至名為 tcp\_siroe-daemon 的通 道。請參閱第 11 [章,](#page-252-0)以獲得更多詳細資訊。

如需有關配置重新寫入規則的更多資訊,請參閱第 207 頁的 「10.2 MTA [配置檔案」和](#page-206-0) [第](#page-252-0) 11 章

### **8.5 通道**

通道為基本的 MTA 元件,用於處理郵件。通道表示與另一個雷腦系統或一組系統的連 線。實際的硬體連線和/或軟體傳輸可能會隨著涌道的不同有很大差異。

通道可執行以下功能:

- 將郵件傳送到遠端系統並在傳送完成後將它們從佇列中刪除。
- 從遠端系統接受郵件,然後將它們置入相應的通道佇列中。
- 將郵件遞送至本地郵件儲存。
- 將郵件遞送至程式以進行特殊處理。

郵件在傳送至 MTA 時由通道排入佇列,並在從 MTA 傳出時移出佇列。通常情況下, 郵件經由一個通道進入,而經由另一個通道傳出。通道可將郵件移出佇列,然後處理 該郵件或將讓郵件在其他 MTA 通道中排入佇列。

本節包含以下小節:

- 第 173 頁的 「8.5.1 [主要程式和從屬程式」](#page-172-0)
- 第 174 頁的 「8.5.2 [通道郵件佇列」](#page-173-0)
- 第 175 頁的 「8.5.3 [通道定義」](#page-174-0)

### <span id="page-172-0"></span>**8.5.1 主要程式和從屬程式**

一般來說 (並非總是如此), 通道與兩個程式相關聯:主要程式和從屬程式。從屬程式 接受來自其他系統的郵件,並將它們增加至通道的郵件佇列。主要程式將來自通道的 郵件傳送至其他系統。

例如,SMTP 通道有一個傳送郵件的主要程式和一個接收郵件的從屬程式。它們分別是 SMTP 用戶端和伺服器。

主要通道程式通常負責由 MTA 啓動的外寄連線。主要通道程式:

- 在出現本地處理請求時執行。
- 從通道郵件佇列中將郵件移出佇列。
- 如果目標格式與佇列中的郵件格式不同,依需要對位址、標頭和內容執行轉換。
- 啟動郵件的網路傳輸。

從屬通道程式通常接受內送的連線,即 MTA 回應外部請求。從屬通道程式:

- 在出現外部事件或本地請求時執行。
- 讓郵件在通道中排入佇列。目標通道透過對訊息封位址套用重寫規則來決定。

例如,圖 [8–3](#page-173-0) 顯示兩個通道程式,Channel 1 和 Channel 2。Channel 1 中的從屬程式接收 來自遠端系統的郵件。它查看位址,並依需要套用重寫規則,然後根據重寫位址讓郵 件在相應的通道郵件佇列中排入佇列。

主要程式將郵件從佇列中移出,並啟動郵件的網路傳輸。請注意,主要程式僅能從它 自己的通道佇列中將郵件移出佇列。

<span id="page-173-0"></span>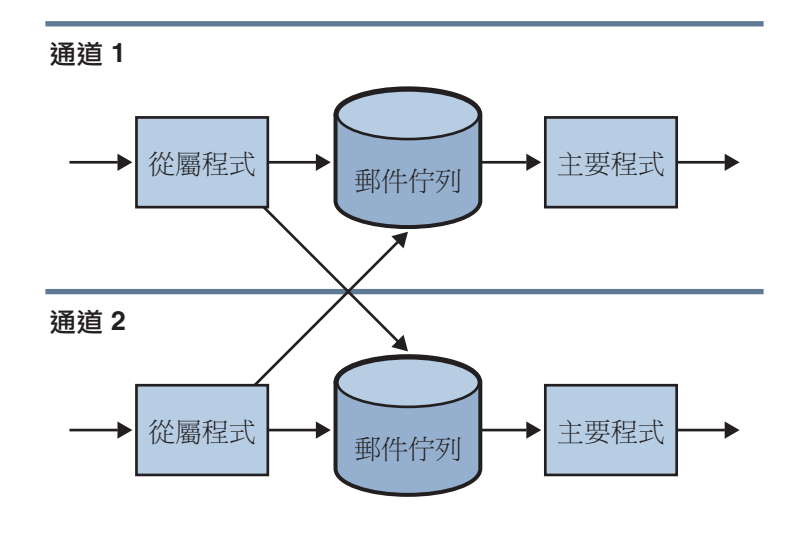

#### **圖8–3** 主要程式和從屬程式

儘管典型的通道同時具有主程式和從屬程式,但可能會有某個通道僅包含從屬程式**或** 主程式。例如,隨附 Messaging Server 提供的 ims-ms 通道僅包含主程式,因為此通道僅 負責將郵件移出佇列至本機郵件儲存,如圖 8–4 中所示。

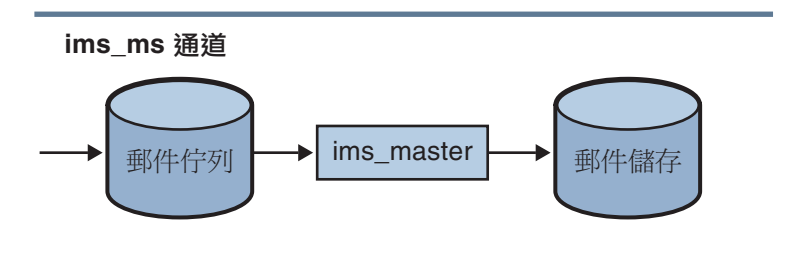

**圖 8–4** ims-ms通道

### **8.5.2 通道郵件佇列**

所有通道均有一個相關聯的郵件佇列。當郵件進入郵件傳送系統時,從屬程式決定讓 郵件在哪個郵件佇列中排入佇列。已排入佇列的郵件儲存在通道佇列目錄中的郵件檔 案中。依預設,這些目錄儲存在以下位置:*msg-svr-base*/data/queue/ *channel*/\*。有關 訊息佇列大小的資訊可在「Sun Java Communications Suite 5 Deployment Planning Guide」中的「Disk Sizing for MTA Message Queues」中找到

<span id="page-174-0"></span>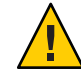

**注意 –** 請勿在 MTA 佇列目錄 (即 imta\_tailor 檔案中 IMTA\_QUEUE 的值) 中增加任何檔案 或目錄,否則將會導致出現問題。為 MTA 佇列目錄使用單獨的檔案系統時,在該掛載 點下建立子目錄並指定該子目錄值為 IMTA\_QUEUE。

### **8.5.3 通道定義**

通道定義顯示在 MTA 配置檔案 imta.cnf 的下半部分,位於重新寫入規則之後(請參閱 第 207 頁的 「10.2 MTA [配置檔案」中](#page-206-0)規則區段以及通道定義的開頭部分)。

通道定義包含通道名稱,這些名稱之後跟著關鍵字可選擇清單以及唯一的通道標記。 前者定義通道配置,而重新寫入規則會使用後者將郵件路由至通道。通道定義以單一 空白行分隔。通道定義內部可能存在註釋,但不存在空白行。

[blank line] ! sample channel definition *Channel\_Name keyword1 keyword2 Channel\_Tag* [blank line]

所有通道定義總稱為通道主機表。個別通道定義稱為通道區塊。例如,在以下範例 中,通道主機表包含三個通道定義或通道區塊。

```
! test.cnf - An example configuration file.
!
! Rewrite Rules
      .
      .
      .
! BEGIN CHANNEL DEFINITIONS
! FIRST CHANNEL BLOCK
l
local-host
! SECOND CHANNEL BLOCK
a channel defragment charset7 usascii
a-daemon
! THIRD CHANNEL BLOCK
b channel noreverse notices 1 2 3
b-daemon
```
典型的通道項目如下所示:

<span id="page-175-0"></span>tcp\_intranet smtp mx\_single\_sys\_subdirs 20 noreverse maxjobs 7 SMTP\_POOL maytlsserver allowswitchchannel saslswitchchannel tcp\_auth tcp\_intranet-daemon

第一個詞 (此例中為 tcp\_intranet) 是通道名稱。最後一個詞 (此例中為 tcp\_intranet-daemon) 稱為**通道標記**。通道標記是重寫規則用來導向郵件的名稱。通道 名稱和通道標記之間的詞稱為通道**關鍵字**,它們指定如何處理郵件。數百個不同的關 鍵字允許按照多種方式處理郵件。第 12 [章中](#page-276-0)列示並說明了通道關鍵字的完整清單。

通道主機表定義 Messaging Server 可以使用的通道以及與每個通道關聯的系統名稱。

在 UNIX 系統上,檔案中的第一個通道區塊通常說明本機通道 l。(異常是一個**預設**通 道,可以在本機通道之前顯示。)本地通道用於作出路由決定和傳送由 UNIX 郵件工具 傳送的郵件。

您也可以在 MTA 選項檔案 (option.dat) 中為通道設定全域選項,或在通道選項檔案中 為特定通道設定選項。如需有關選項檔案的更多資訊,請參閱第 224 [頁的 「](#page-223-0)10.4.6 選項 [檔案」和](#page-223-0) 第 222 頁的 「[10.4.2 TCP/IP \(SMTP\)](#page-221-0) 通道選項檔案」。如需有關配置通道的詳 細資訊,請參閱第 12 [章。](#page-276-0)如需有關建立 MTA 通道的更多資訊,請參閱第 207 [頁的](#page-206-0) 「10.2 MTA [配置檔案」。](#page-206-0)

### **8.6 MTA目錄資訊**

對於 MTA 處理的每封郵件,MTA 均需要存取有關其支援的使用者、群組和網域的目 錄資訊。此資訊儲存在 LDAP 目錄服務中。MTA 可直接存取 LDAP 目錄。[在第](#page-178-0) 9 章中 進行了完整說明。

### **8.7 工作控制器**

每次郵件在通道中排入佇列時,工作控制器均可確保有一項遞送郵件的工作正在執 行。這可能涉及到啟動新的工作程序、新增執行緒或只指明工作已在執行中。如果因 為已達到通道或處理區的工作限制而無法啟動工作,工作控制器將會等待,直到其他 工作結束。當不再超出工作限制時,工作控制器將啟動其他工作。

通道工作在工作控制器中的處理區內部執行。可以認為處理區是通道工作執行的「地 方」。處理區提供一個運算區域,可供一組工作在其中作業,而無需與處理區外部的 工作競爭資源。如需有關處理區的更多資訊,請參閱第 224 頁的 「10.4.8 [工作控制器檔](#page-223-0) [案」和](#page-223-0)第 339 頁的 「12.5.4 [通道執行工作的處理區」。](#page-338-0)

通道的工作限制由 maxjobs 通道關鍵字決定。處理區的工作限制由處理區的 JOB\_LIMIT 選項決定。

Messaging Server 通常會嘗試立即遞送所有郵件。然而,如果首次嘗試無法將某個郵件 傳送出去,則系統會將此郵件延遲一段時間 (該時間由適當的 backoff 關鍵字決定)。一 旦已耗用完 backoff 關鍵字中指定的時間後,便可以傳送被延遲的郵件,並且在必要時 會啟動通道工作以處理此郵件。

工作控制器的目前正在處理和等待處理的郵件之內部記憶體資料結構,通常反映了儲 存在 MTA 佇列區域中磁碟上的全套郵件檔案。但是,如果磁碟上儲存區中的郵件檔案 增加到超過工作主控台的內部記憶體資料結構大小限制時,則工作主控台將僅在記憶 體中追蹤磁碟上所有郵件檔案的子集。工作控制器僅處理其在記憶體中追蹤的那些郵 件。在遞送了足夠數量的郵件從而釋放了足夠的內部記憶體儲存後,工作控制器將透 過掃描 MTA 佇列區域來自動更新它的內部記憶體儲存,以更新其郵件清單。此後,工 作控制器開始處理它剛從磁碟上擷取的其他郵件檔案。工作控制器將自動掃描 MTA 佇 列區域。

工作控制器先前會以找到檔案的順序,讀取佇列目錄中的所有檔案。現在則可一次讀 取數個通道佇列目錄。這使得啓動時、重新啓動時以及超過 max\_messages 之後的運作 方式更為合理。一次可讀取的目錄數由工作控制站選項 Rebuild\_Parallel\_Channel 控 制。可以是介於1到100的任何值,預設值為12。

如果您的網站經常地遇到大量的郵件積壓,可透過使用 MAX\_MESSAGES 選項,來調校工 作控制器。透過增加 MAX\_MESSAGES 選項値以允許工作控制器使用更多的記憶體,您可 以儘量避免郵件積壓溢出工作控制器的內部記憶體快取的情況。這會減少工作控制器 必須掃描 MTA 佇列目錄時的系統消耗。但是請記住,當工作控制器確實需要重建內部 快取記憶體時,處理過程會因快取記憶體的增大而變長。同時請注意,由於每次啓動 或重新啟動工作控制器時,工作控制器均必須掃描 MTA 佇列目錄,因此與沒有郵件儲 存區相比,有大量郵件儲存區意味著啟動或重新啟動工作控制器需要更多的系統消 耗。

如需有關處理區和配置工作控制器的資訊,請參閱第 224 頁的 「10.4.8 [工作控制器檔](#page-223-0) [案」和](#page-223-0)第 335 頁的 「12.5 [配置郵件處理和遞送」。](#page-334-0)

### **8.7.1 啟動和停止工作控制器的步驟**

若要啓動工作控制器,請執行指令:

start-msg job\_controller

若要關閉工作控制器,請執行指令:

stop-msg job\_controller

若要重新啓動工作控制器,請執行指令:

imsimta restart job\_controller

重新啓動工作控制器會關閉目前正在執行的工作控制器,然後立即啓動新的工作控制 器。

<span id="page-178-0"></span>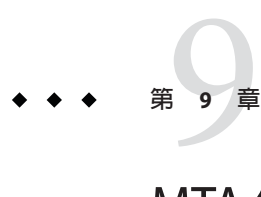

# MTA**位址轉換和路由**

在 Messaging Server 6 2003Q4 之前的版本中, Messaging Server 通常從由儲存在 LDAP 伺 服器中的資訊編譯而來的資料庫中存取所有使用者、網域和群組資料。LDAP 伺服器中 的目錄資訊更新時,資料庫資訊會透過名為 dirsync 的程式同步更新。Messaging Server MTA 現在可直接存取 LDAP 目錄。本章描述在 MTA 中使用直接 LDAP 資料存取的資料 流程。本章包含以下各節:

- 第 179 百的 「9.1 直接 LDAP 演算法與實作 」
- 第 200 頁的 「9.2 [位址反向」](#page-199-0)
- 第 201 百的 「9.3 非同步 LDAP 作業」
- 第 202 頁的 「9.4 [設定摘要」](#page-201-0)
- 第 203 頁的 「9.5 [處理具有相同語義的多個不同](#page-202-0) LDAP 屬性」

### **9.1 直接LDAP演算法與實作**

以下各節描述直接 LDAP 處理作業。

- 第 179 頁的 「9.1.1 確定網域位置」
- 第 183 頁的 「9.1.2 [本機位址的別名延伸」](#page-182-0)
- 第 187 [頁的 「](#page-186-0)9.1.3 處理 LDAP 結果」
- 第 199 頁的 「9.1.4 [修改群組成員屬性語法」](#page-198-0)

### **9.1.1 確定網域位置**

位址轉換和路由程序首先會從 *user*@*domain* 形式的位址開始檢查 *domain* 是否位於本 機。本節包含以下小節:

- 第 180 頁的 「9.1.1.1 [重寫規則機制」](#page-179-0)
- 第 181 頁的 「9.1.1.2 [確定網域位置的網域對映」](#page-180-0)
- 第 182 頁的 「9.1.1.3 [網域位置資訊的快取」](#page-181-0)
- 第 182 頁的 「9.1.1.4 [錯誤處理」](#page-181-0)
- 第 182 頁的 「9.1.1.5 [網域檢查重寫規則的式樣」](#page-181-0)
- 第 182 頁的 「9.1.1.6 [綜合全部」](#page-181-0)

#### <span id="page-179-0"></span>**9.1.1.1 重寫規則機制**

MTA 重寫規則機制中增加了一項功能,可用於檢查指定字串以確定其是否為需要在本 機進行處理的網域。這項新功能透過 \$V 或 \$Z 中介字元啟動。這些新的中介字元在語法 結構上類似於現有的 \$N、\$M、\$0 以及 \$C 中介字元,也就是它們後面都跟有式樣字串。 如果是 \$N、\$M、\$Q 以及 \$C,則式樣要符合來源通道或目標通道。如果是 \$V 和 \$Z,則 式樣要為一個網域,並且系統會檢查該網域是否位於本機。\$V 會導致用於非本機網域 的規則失敗,而 \$7 會導致用於本機網域的規則失敗。

這些中介字元的處理按照以下程序進行:

- 1. Messaging Server 進行檢查以查看目前網域是否與目錄中有效的網域項目相符。如果 不存在項目,則移至步驟 3。
- 2. 如果網域在目錄中有項目,則會從網域項目中擷取

LDAP\_DOMAIN\_ATTR\_ROUTING\_HOSTS MTA 選項 (預設 mailRoutingHosts) 所指定的屬 性。如果該屬性存在,便會列出能夠處理該網域中使用者的一組主機。此清單會與 local.hostname configutil 參數指定的主機以及 local.imta.hostnamealiases configutil 參數指定的主機清單進行對照。這些選項可以分別由 LDAP\_LOCAL\_HOST 和 LDAP HOST ALIAS LIST MTA 選項覆寫。如果存在相符項目或網域中不存在該屬性, 則該網域為本機。如果不存在相符項目,則該網域為非本機。

由於 mailRoutingHosts 屬性而被視為非本機的網域處理取決於 ROUTE\_TO\_ROUTING\_HOST MTA 選項的設定。如果該選項設定為 0 (預設),則位址只會 被作為非本機進行處理,而 MTA 重寫規則被用於確定路由。如果該選項設定為 1, 則 LDAP\_DOMAIN\_ATTR\_ROUTING\_HOSTS MTA 選項列出的第一個值組成的來源路由會置 於位址之前。

3. 如果找不到網域項目,請移除網域左側的一個元件並移至步驟 1。如果沒有剩餘任 何元件,請繼續執行步驟 4。

這種向上回溯網域樹狀結構的結果是,如果 siroe.com 被識別為本機,則 siroe.com 的任何子網域都將被識別為本機。有時可能不希望發生這種情況,因此我們提供 MTA 選項 DOMAIN\_UPLEVEL 來控制此運作方式。具體來說,DOMAIN\_UPLEVEL 的位元 0 (值 = 1) (如果清除) 可停用使用已移除網域元件進行的重試。DOMAIN\_UPLEVEL 的預設 值為 0。

4. 現在需要執行虛名網域檢查。虛名網域不包含網域項目,更確切地說,它們是透過 附加特殊網域屬性到一個或多個使用者項目而指定的。虛名網域檢查的執行方法 是,使用 DOMAIN\_MATCH\_URL MTA 選項指定的 LDAP URL 來執行 LDAP 搜尋。該選項 的值應設定為:

ldap:///\$B?msgVanityDomain?sub?(msgVanityDomain=\$D)

\$B 可替換 local.ugldapbasedn configutil 參數的值;這個值為目錄中使用者樹狀結 構的基底目錄。LDAP\_USER\_ROOT MTA 選項可用以覆寫該 configutil 選項專用於 MTA 的值。
由此搜尋傳回的實際值無關緊要。重要的是是否傳回值。如果傳回值,則該網域被 視為本機;如果未傳回值,則該網域被視為非本機。

#### **9.1.1.2 確定網域位置的網域對映**

另請注意,為尋找目錄中有效的網域項目執行了哪些步驟。這些步驟是模式層級特定 的。如果是 Sun LDAP Schema 1, 則步驟為:

- 1. 將網域轉換成網域樹中的基底 DN。執行方法是將網域轉換成一系列元件,然後加 入網域根字尾。預設字尾取自 service.dcroot configutil 參數。預設字尾為 o=internet。因此,a.b.c.d 形式的網域通常會轉換成 dc=a,dc=b,dc=c,dc=d,o=internet。 透過設定 LDAP\_DOMAIN\_ROOT MTA 選項,可以覆 寫 service.dcroot configutil 參數。
- 2. 查詢包含步驟 1 中的基底 DN 以及物件類別 inetDomain 或 inetDomainAlias 的項 目。透過設定 LDAP DOMAIN FILTER SCHEMA1 MTA 選項 (預設為 (|(objectclass=inetDomain)(objectclass=inetdomainalias)),可以覆寫用於此用 途的搜尋篩選器。
- 3. 如果找不到任何項目,則以失敗告終。
- 4. 如果找到的項目之物件類別為 inetDomain,請檢查以確認該項目具有與網域項目關 聯的 inetDomainBaseDn 屬性。如果它存在,則其被儲存以用於以後的使用者項目搜 尋,並且處理作業將終止。如果它不存在,則假設該項目為網域別名,並且處理將 繼續進行步驟 5。MTA 選項 LDAP DOMAIN ATTR BASEDN 可用以覆寫 inetDomainBaseDN 的使用。
- 5. 該項目必須爲網域別名;請查詢由 aliasedObjectName 屬性參照的新項目,並返回 步驟 4。如果存在非 aliasedObjectName 屬性,則處理會終止並顯示失敗。可由 MTA 選項 LDAP\_DOMAIN\_ATTR\_ALIAS 來指定使用 aliasedObjectName 屬性的替代方 法。

請注意,處理作業最多只能返回步驟 4 一次;不允許網域別名指向網域別名。

在 Sun LDAP Schema 2 中,所採取的動作更為簡單:在目錄中搜尋包含物件類別為 sunManagedOrganization的項目,其中網域顯示為 sunPreferredDomain 或 associatedDomain 屬性的值。如果需要,可分別使用 MTA 選項 LDAP ATTR\_DOMAIN1\_SCHEMA2 和 LDAP\_ATTR\_DOMAIN2\_SCHEMA2 覆寫用於此用途的 sunPreferredDomain 和 associatedDomain 屬性之使用。此搜尋在 service.dcroot configutil 參數所指定的根下進行。透過設定 LDAP\_DOMAIN\_ROOT MTA 選項,可以覆寫 service.dcroot configutil 參數。此外, Schema 2 中的網域項目無需具有 inetDomainBaseDn 屬性;如果它們不具有該屬性,則假設使用者樹狀結構的基底目錄 為網域項目本身。

有兩個 MTA 選項支援在使用者基底網域名稱進行更有效的網域查詢。一個是 LDAP BASEDN FILTER SCHEMA1,這個字串指定執行使用者基底網域名稱搜尋時,用來識 別 Schema 1 網域的篩選器。如果指定該 MTA 選項,則預設値是 LDAP DOMAIN FILTER SCHEMA1 的值。如果未指定任一選項,則預設值是 (objectclass=inetDomain)。LDAP\_BASEDN\_FILTER\_SCHEMA2 是指定執行使用者基底網域

名稱搜尋時用來識別 Schema 2 網域的額外篩選器元素。如果指定該 MTA 選項,則預設 值是 LDAP\_DOMAIN\_FILTER\_SCHEMA2 的值。如果未指定任一選項,則預設值是空字串。

#### **9.1.1.3 網域位置資訊的快取**

由於網域重寫作業執行的頻率和目錄查詢 (尤其是虛名網域檢查) 的耗用,有關網域的 消極指示和積極指示都需要快取。這項作業透過記憶體中開放式鏈接的動態延伸雜湊 表來實作。快取記憶體的最大容量由 DOMAIN\_MATCH\_CACHE\_SIZE MTA 選項設定 (預設 100000),快取記憶體中項目的逾時由 DOMAIN\_MATCH\_CACHE\_TIMEOUT MTA 選項設定 (預 設 600 秒)。

#### **9.1.1.4 錯誤處理**

必須仔細處理此程序期間發生的暫時性伺服器故障,因為當這些故障發生時,我們不 可能知曉指定的網域是否為本機。在這種情況下,基本上可能有兩種結果:

- 1. 傳回暫時性 (4*xx*) 錯誤至用戶端,告知用戶端稍後再嘗試該位址。
- 2. 接受該位址,但使其在重新處理通道中排入佇列,以便稍後可以在本機重試該位 址。

任何一個選項都不能適用於所有情況。例如,在與遠端 SMTP 轉送器對話時結果 1 適 用。但在處理來自本機使用者的 SMTP 提交作業時結果 2 適用。

雖然在理論上可以使用具有同一式樣的多個規則來處理暫時性故障,但重複此類查詢 所耗用的時間 (即使使用適當的快取記憶體) 實在難以接受。由於這些原因,網域重寫 作業的這種簡單的成功/失敗至下一規則比對模型是不夠的。而在網域查詢失敗的情況 下,應使用由 MTA 選項 DOMAIN FAILURE 所指定的特殊範本。\$V 作業失敗時,該範本會 替代正在處理的目前重寫規則範本的剩餘項目。

#### **9.1.1.5 網域檢查重寫規則的式樣**

需要在其他重寫規則有機會運作之前執行此網域檢查。在規則的左側使用特殊的 \$\* 可 確保這種排序。\$\* 式樣在任何其他規則之前接受檢查。

#### **9.1.1.6 綜合全部**

如果要考量目前為止所說明的所有機制,在 imta.cnf 中需要新的重寫規則:

#### \$\* \$E\$F\$U%\$H\$V\$H@localhost

並且在 option.dat 檔案中 DOMAIN FAILURE MTA 選項的值需為:

reprocess-daemon\$Mtcp\_local\$1M\$1~-error\$4000000?Temporary lookup failure

在此重寫規則中,localhost 是與本機通道相關的主機名稱。此處所示的 DOMAIN FAILURE 選項的値為預設値,因此,一般情況下不必在 option.dat 中顯示。 此處的排序尤其微妙。MTA 會在重建位址之後、增加路由之前檢查 \$V。這可讓 MTA 在發生暫時性查詢故障的情況下變更路由。插入點發生變更時即會套用擱置通道相符 檢查,因此第二個 sH 之後的 @ 會呼叫該檢查。如果檢查成功,則套用範本的剩餘項目 並結束重寫處理。如果檢查失敗,則重寫失敗且重寫作業繼續執行下一個可套用的重 寫規則。如果因暫時性失敗而導致無法執行檢查,範本處理會使用由 DOMAIN FAILURE MTA 選項指定的值繼續進行。此範本的值首先將路由主機設定為 reprocess-daemon。 然後, 此節本會檢查 MTA 是否正在處理 tcp\_local 或某種重新處理通道。如果 MTA 正在處理此類通道,則該規則繼續,使路由主機變為非法並指定一個暫時性故障作為 結果。如果 MTA 未在處理此類通道,該規則會被截斷並成功終止,因此將位址重寫至 重新處理通道。

### **9.1.2 本機位址的別名延伸**

確定位址已與本機涌道相關聯後,系統將自動對其淮行別名延伸。別名延伸程序會檢 查大量資訊來源,包括:

- 1. 別名檔案 (已編譯配置的一部分)。
- 2. 別名資料庫。
- 3. 別名 URL。

所檢查的確切別名來源及別名檢查順序取決於 option.dat 檔案中 ALIAS\_MAGIC MTA 選 項的設定。對於直接 LDAP,請將此選項設定為 8764。這表示首先檢查由 ALIAS\_URL0 MTA 選項指定的 URL, 然後檢查由 ALIAS\_URL1 MTA 選項指定的 URL, ,再檢查由 ALIAS URL2 MTA 選項指定的 URL,最後檢查別名檔案。此設定在使用中時,不檢查資 料庫。

下列各節進一步說明別名擴充:

- 第183 頁的 「9.1.2.1 使用 LDAP URL 檢查別名」
- 第 184 頁的 「9.1.2.2 \$V [中介字元」](#page-183-0)
- 第185 頁的 「9.1.2.3 從 URL [呼叫對映」](#page-184-0)
- 第185 頁的 「9.1.2.4 \$R [中介字元」](#page-184-0)
- 第 186 頁的 「9.1.2.5 [確定要取回的屬性」](#page-185-0)
- 第 186 [頁的 「](#page-185-0)9.1.2.6 處理 LDAP 錯誤」
- 第186 頁的 「9.1.2.7 對 LDAP [結果的正常性檢查」](#page-185-0)
- 第 186 頁的 「9.1.2.8 [支援虛名網域」](#page-185-0)
- 第 187 百的 「9.1.2.9 支援 [Catchall](#page-186-0) 位址 」

### **9.1.2.1 使用LDAP URL檢查別名**

對 LDAP 中別名的檢查透過指定兩個特殊的 LDAP URL 作為別名別名 URL 來實作。第 一個別名 URL 處理一般使用者和群組,隨後的別名 URL 處理虛名網域。將第一個 URL 指定為 ALIAS\_URL0:

ALIAS\_URL0=ldap:///\$V?\*?sub?\$R

### <span id="page-183-0"></span>**9.1.2.2 \$V中介字元**

中介字元延伸發生在 URL 查詢之前。ALIAS\_URL0 值中使用的兩個中介字元為 \$V 和 \$R。

\$V 中介字元可將位址的網域部分轉換成基底 DN。這類似於 \$V 重寫規則中介字元所執 行的初始步驟 (先前已在第 180 頁的 「9.1.1.1 [重寫規則機制」小](#page-179-0)節中說明)。\$V 處理包括 以下步驟:

- 1. 取得目前網域中使用者項目的基底 DN。
- 2. 取得目前網域的關聯標準網域。在 Sun LDAP Schema 1 中,如果網域項目中存在 inetCanonicalDomainName 屬性,則標準網域名稱由該屬性特定。如果沒有該屬性, 標準名稱則以簡易方式從實際網域項目的 DN 建構而成。當目前網域為別名時,標 準名稱與目前網域會有所不同。用於儲存標準名稱的名稱屬性可由 option.dat 檔案 中的 LDAP\_DOMAIN\_ATTR\_CANONICAL MTA 選項覆寫。

在 Sun LDAP Schema 2 中,標準名稱即為 SunPreferredDomain 屬性的值。 驗證提供重疊使用者項目的網域之標準網域設定的公用程式。請參閱「Sun Java System Messaging Server 6.3 Administration Reference」中的「imsimta test -domain」。

- 3. 如果基底 DN 存在,將其替換為代替 sv 的 URL。
- 4. 現在確定適用於此項目的所有託管網域。執行方法是,將標準網域 (如果已清除 DOMAIN\_UPLEVEL 的位元 2 [值 = 4]) 或目前網域 (如果已設定 DOMAIN\_UPLEVEL 的位元 2 [ 值 = 4])與 service.defaultdomain configutil參數進行比較。如果不相符,則該項目 為託管網域的成員。透過設定 option.dat 檔案中的 LDAP\_DEFAULT\_DOMAIN MTA 選 項,可以覆寫 LDAP\_DEFAULT\_DOMAIN configutil 參數。
- 5. 如果基底 DN 確定失敗請移除網域左側的一個元件並移至步驟 1。如果沒有剩餘任 何元件則替換失敗。

\$V 還接受選擇性數值引數。如果該引數設定為 1 (例如,\$1V),則忽略解析網域樹狀結 構中的網域時發生的故障,並傳回 local.ugldapbasedn configutil 選項所指定的使用 者樹狀結構的基底目錄。

如果嘗試擷取網域基底 DN 成功,MTA 還會擷取數個日後將會需要的有用的網域屬 性。所擷取的屬性名稱由 option.dat 檔案中的以下 MTA 選項設定:

- LDAP DOMAIN ATTR UID SEPARATOR (預設値為 domainUidSeparator)
- LDAP DOMAIN ATTR SMARTHOST (預設値為 mailRoutingSmartHost)
- LDAP DOMAIN ATTR CATCHALL ADDRESS (預設値為 mailDomainCatchallAddress)
- LDAP DOMAIN ATTR CATCHALL MAPPING (無預設値)
- LDAP DOMAIN ATTR BLOCKLIMIT (預設値為 mailDomainMsgMaxBlocks)
- LDAP DOMAIN ATTR REPORT ADDRESS (預設値爲 mailDomainReportAddress)
- LDAP DOMAIN ATTR STATUS (預設値為 inetDomainStatus)
- LDAP DOMAIN ATTR MAIL STATUS (預設値為 mailDomainStatus)
- LDAP DOMAIN ATTR CONVERSION TAG (預設値爲 mailDomainConversionTag)
- LDAP DOMAIN ATTR FILTER (預設値爲 mailDomainSieveRuleSource)
- LDAP DOMAIN ATTR DISK QUOTA (無預設値)
- LDAP DOMAIN ATTR\_MESSAGE\_OUOTA (無預設値)
- <span id="page-184-0"></span>■ LDAP DOMAIN ATTR AUTOREPLY TIMEOUT(無預設値)
- LDAP DOMAIN ATTR\_NOSOLICIT (無預設値)
- LDAP\_DOMAIN\_ATTR\_OPTIN (無預設値)
- LDAP DOMAIN ATTR RECIPIENTLIMIT (無預設値)
- LDAP DOMAIN ATTR RECIPIENTCUTOFF (無預設値)
- LDAP DOMAIN ATTR SOURCEBLOCKLIMIT (無預設値)

### **9.1.2.3 從URL呼叫對映**

在有些特殊情況下需要以其他方式執行從網域至基底 DN 的對映。為適應此類設定, URL 解析程序提供了呼叫 MTA 對映的功能。該功能透過一個中介字元序列來執行,其 一般形式為:

\$|/*mapping-name*/*mapping-argument*|

雙引號 (") 可啟動和終止呼叫。緊接 \$ 之後的字元為對映名稱與引數之間的分隔符 號;所選擇的字元應與對映名稱或引數中使用的預期字元值不發生衝突。

#### **9.1.2.4 \$R中介字元**

\$R 中介字元可為 URL 提供適當的篩選器。其目的是產生一個篩選器,用於搜尋可能包 含特定使用者或群組之電子郵件位址的所有屬性。要搜尋的屬性清單來自 configutil 參 數 local.imta.mailaliases。如果未設定此參數,則會檢查 local.imta.schematag configutil 參數,並根據其值選擇一組適當的預設屬性,如下所示:

sims401 mail 和 rfc822mailalias

nms41 mail 和 mailAlternateAddress

ims50 mail \mailAlternateAddress 和 mailEquivalentAddress

local.imta.schematag 的值可以是以逗號分隔的清單。如果支援多個模式,則可使用屬 性的組合清單 (重複屬性要排除)。LDAP\_SCHEMATAG MTA 選項可用以覆寫 local.imta.schematag 專用於 MTA 的設定。

此外,篩選器不僅搜尋最初提供的位址,還搜尋具有相同本機部分、但實際在網域樹 狀結構中找到網域的位址 (儲存在第 184 頁的 「9.1.2.2 \$V [中介字元」小](#page-183-0)節的第二步 中)。網域樹查詢的反覆性意味著這兩個位址可以不同。這項附加檢查由 option.dat 檔 案中 DOMAIN\_UPLEVEL MTA 選項的位元 1 (值 = 2) 來控制。設定此位元會啓用額外的位址 檢查。DOMAIN UPLEVEL的預設值為 0。

例如,假設網域 siroe.com 顯示在網域樹狀結構中。假設強制使用 Sun LDAP Schema 1,查詢位址

u@host1.siroe.com

由 \$R 的延伸和 ims50 schematag 所產生的篩選器如下所示:

```
(|(mail=u@siroe.com)
    (mail=u@host1.siroe.com)
    (mailAlternateAddress=u@siroe.com)
    (mailAlternateAddress=u@host1.siroe.com)
    (mailEquivalentAddress=u@siroe.com)
    (mailEquivalentAddress=u@host1.siroe.com))
```
另一方面,如果 DOMAIN UPLEVEL 設定為 1 而非 3,則篩選器如下所示:

```
(|(mail=u@host1.siroe.com)
       (mailAlternateAddress=u@host1.siroe.com)
       (mailEquivalentAddress=u@host1.siroe.com))
```
#### **9.1.2.5 確定要取回的屬性**

如果 URL 為要傳回的屬性清單指定 \*, 則可用 MTA 可以使用的屬性清單來替代星號。 此清單由指定 MTA 所使用的選項之各種 MTA 選項設定自動產生。

### **9.1.2.6 處理LDAP錯誤**

在此處,結果 URL 可用於執行 LDAP 搜尋。如果發生某種 LDAP 錯誤,處理作業會終 止,並顯示暫時性故障的指示 (SMTP 中的 4xx 錯誤)。如果 LDAP 作業成功但無法產生 結果,系統會檢查從 LDAP\_DOMAIN\_ATTR\_CATCHALL\_ADDRESS MTA 選項擷取的網域之 catchall 位址屬性。如果已設定該屬性,其值會取代目前位址。

如果沒有設定 catchall 位址屬性,系統會檢查從 LDAP\_DOMAIN\_ATTR\_SMARTHOST MTA 選項 擷取的網域之 smarthost 屬性。如果已設定該屬性,則建立

@*smarthost*:*user*@*domain*

形式的位址,而別名處理作業會成功終止並顯示此結果。此外,取自 LDAP\_DOMAIN\_ATTR\_CONVERSION\_TAG MTA 選項的網域之轉換標記 (如果有) 將會附加至該 位址,以在轉寄至 smarthost 之前完成轉換。如果該網域沒有 catchall 位址或智慧主 機,此別名 URL 的處理作業將以失敗告終。

### **9.1.2.7 對LDAP結果的正常性檢查**

LDAP 搜尋傳回結果後系統將檢查該結果以驗證其中是否只有一個項目。如果有多個項 目,系統會檢查每個項目是否具有用於使用者或群組的正確物件類別、非刪除狀態以 及用於使用者的 UID。未通過該檢查的項目會被忽略。如果多個項目的清單透過此檢 查縮減為一個項目,處理作業將繼續。如果沒有,則傳回錯誤,指明目錄重複或模 糊。

#### **9.1.2.8 支援虛名網域**

ALIAS URL0 檢查適用於普通使用者或託管網域中的使用者。如果檢查失敗,還會執行 虛名網域檢查。此檢查透過以下別名 URL 完成:

ALIAS URL1=ldap:///\$B?\*?sub?(&(msgVanityDomain=\$D)\$R)

### <span id="page-186-0"></span>**9.1.2.9 支援Catchall位址**

最後,需要在 mailAlternateAddress 屬性中對 @*host* 形式的 catchall 位址執行檢查。在 託管網域和虛名網域中均允許使用這種萬用字元形式,因此其正確的別名 URL 為:

ALIAS\_URL2=ldap:///\$1V?\*?sub?(mailAlternateAddress=@\$D)

**備註 –** 在直接 LDAP 模式中,+\* 子位址替換機制始終與 catch-all 位址配合運作,但替換 的字串僅是子位址,而非整個本機部分。這種情況已經變更,因此當使用此建構時, 原始位址的整個本機部分將被作為子位址插入位址中。

例如,指定形式為 foo+bar@domain.com 的位址,在 domain.com 網域中無本機使用者 foo,而且 domain.com 的 catch-all 位址形式為 bletch+\*@example.com,則現在產生的位 址將是 bletch+foo+bar@example.com。以前則是 bletch+bar@example.com。

## **9.1.3 處理LDAP結果**

LDAP 別名結果處理作業依次序分成許多階段完成。以下各節會描述這些階段:

- 第 187 頁的 「9.1.3.1 物件類別檢查」
- 第 188 頁的 「9.1.3.2 [項目狀態檢查」](#page-187-0)
- 第 189 頁的 「[9.1.3.3 UID](#page-188-0) 檢查」
- 第 190 百的 「9.1.3.4 [郵件擷取」](#page-189-0)
- 第 190 頁的 「9.1.3.5 [植入反向快取記憶體」](#page-189-0)
- 第 190 百的 「9.1.3.6 [郵件主機和路由位址」](#page-189-0)
- 第 191 頁的 「9.1.3.7 [其他屬性支援」](#page-190-0)
- 第 192 頁的 「9.1.3.8 [遞送選項處理」](#page-191-0)
- 第 193 頁的 「9.1.3.9 [在遞送選項中使用的其他中介字元」](#page-192-0)
- 第 195 頁的 「9.1.3.10 [遞送選項預設」](#page-194-0)
- 第 195 頁的 「9.1.3.11 [開始和結束日期檢查」](#page-194-0)
- 第 195 頁的 「9.1.3.12 [選擇屬性和屬性」](#page-194-0)
- 第 196 頁的 「9.1.3.13 [篩選器處理」](#page-195-0)
- 第 196 頁的 「9.1.3.14 [延遲處理控制」](#page-195-0)
- 第 196 頁的 「9.1.3.15 [群組延伸屬性」](#page-195-0)

#### **9.1.3.1 物件類別檢查**

如果別名搜尋成功,系統將檢查項目的物件類別以確定它包含用於使用者或群組的一 組適當的物件類別。用於使用者和群組的所需物件類別之可能的集合通常由使用中的 schematag 來確定。即由 local.imta.schematag 設定決定。

表 [9–1](#page-187-0) 顯示由各種 schematag 值所產生的使用者和群組物件類別。

<span id="page-187-0"></span>**表 9–1** 各種schematag值所產生的物件類別

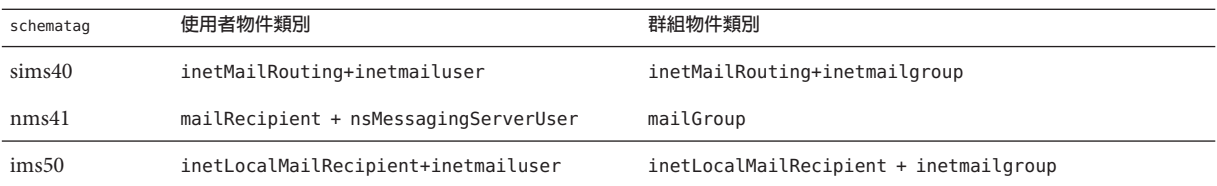

如同其餘模式標記處理一樣,本表中的資訊是程序內定的。但是,在 option.dat 檔 案 中還有兩個 MTA 選項,LDAP\_USER\_OBJECT\_CLASSES 和 LDAP\_GROUP\_OBJECT\_CLASSES,設 定這兩個選項可分別為使用者和群組指定不同的物件類別集。

例如,模式標記設定 ims50,nms41 等效於以下選項設定:

LDAP\_USER\_OBJECT\_CLASSES=inetLocalMailRecipient+inetmailuser, mailRecipient+nsMessagingServerUser

LDAP\_GROUP\_OBJECT\_CLASSES=inetLocalMailRecipient+inetmailgroup, mailGroup

如果 LDAP 結果不具有適用於使用者或群組的一組正確的物件類別,則會被忽略。 MTA 還會確定它是否正在處理使用者或群組,並儲存該資訊。以後會多次用到這項儲 存的資訊。

請注意,此處所述的物件類別設定還可用於建構實際 LDAP 搜尋篩選器,以用於檢查 項目是否具有用於使用者或群組的正確物件類別。此篩選器可透過 \$K 中介字元進行存 取。它還被內部儲存在 MTA 配置中,以供通道程式使用,並會在使用 imsimta cnbuild -option 指令時,做為 LDAP\_UG\_FILTER 選項寫入 MTA 選項檔案 option.dat 中。該選項僅被寫入此檔案。MTA 永遠不會從此選項檔案中讀取它。

#### **9.1.3.2 項目狀態檢查**

接著會檢查項目的狀態。狀態屬性有兩個:一個用於一般項目,另一個專用於郵件服 務。

表 9–2 顯示模式標記項目中要根據生效的模式標記進行檢查的一般屬性與郵件特定的 使用者或群組屬性。

| schematag | 類型  | 一般                   | 郵件特定                |
|-----------|-----|----------------------|---------------------|
| sims40    | 使用者 | inetsubscriberstatus | mailuserstatus      |
| sims40    | 群組  | 無                    | inetmailgroupstatus |
| nms41     | 使用者 | 無                    | mailuserstatus      |

**表9–2** 要檢查的屬性

<span id="page-188-0"></span>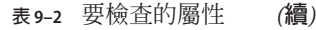

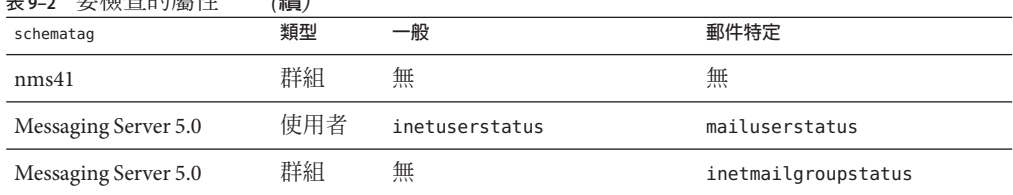

如有必要,可使用 option.dat 檔案中的 LDAP\_USER\_STATUS 和 LDAP\_USER\_STATUS MTA 選 項分別為使用者和群組選取替代一般狀態屬性。郵件特定的使用者和群組之狀態屬性 由 LDAP\_USER\_MAIL\_STATUS 和 LDAP\_GROUP\_MAIL\_STATUS MTA 選項控制。

此處起作用的另一個因素是網域自身的狀態 (LDAP\_DOMAIN\_ATTR\_STATUS 和 LDAP\_DOMAIN\_ATTR\_MAIL\_STATUS)。總的來說有四個狀態屬性。它們按以下次序進行組 合:

- 1. 網域狀態
- 2. 網域郵件狀態
- 3. 使用者或群組狀態
- 4. 郵件使用者或群組狀態

第一項指定非「active」的狀態優先順序是第一位的。其他允許的狀態值 為「inactive」、「deleted」、「removed」、「disabled」、「hold」以 及「overquota」。「Hold」、「disabled」以及「removed」狀態僅可指定給郵件網 域、郵件使用者或郵件群組。「Overquota」狀態僅可指定為郵件網域狀態或郵件使用 者狀態。

如果特定狀態屬性不存在,則所有狀態都預設為「active」。不明的狀態值會解譯 為「inactive」。

當這四個狀態組合時,使用者或群組可能有以下狀態:「active」、「inactive」、 「deleted」、「removed」、「disabled」、「hold」及「overquota」。使用中狀態會使 得別名處理作業繼續。非使用中或超配額狀態會導致位址立即被拒絕,並產生 4xx (暫 時性)錯誤。已刪除、已移除以及已停用狀態會導致位址立即被拒絕,並產生 5xx (永久 性) 錯誤。就狀態處理而言,保留狀態會被視為使用中,但該狀態將會設定內部旗標, 這樣,以後考量傳送選項時,其中的所有選項都會由包含單一「hold」項目的選項清 單來覆寫。

### **9.1.3.3 UID檢查**

下一個步驟為考量項目的 UID。UID 用於多種用途,它必須為所有使用者項目的一部 分,並且可以包括在群組項目中。沒有 UID 的使用者項目會被忽略,並且此別名 URL 的處理會以失敗告終。託管網域中項目的 UID 可由真實 UID、分隔字元以及網域組 成。MTA 只需要眞實 UID,因此將使用透過 option.dat 檔案中的 LDAP\_DOMAIN\_ATTR\_UID\_SEPARATOR MTA 選項取得的網域分隔符號字元移除其餘部分 (如 果存在)。

在使用 uid 之外的屬性儲存 UID 的情況 (不太可能發生) 下,可使用 LDAP\_UID MTA 選項 強制使用其他屬性。

#### <span id="page-189-0"></span>**9.1.3.4 郵件擷取**

接著,檢查用於指定一個或多個郵件擷取位址的 LDAP 屬性。用於此用途的屬性必須 透過 LDAP\_CAPTURE MTA 選項來指定。此選項沒有預設。此屬性的值會被做為位址來處 理,然後會產生特殊的「擷取」通知,並會將該通知做為附件傳送至包含目前郵件的 位址。此外,在擷取位址隨後將顯示為訊息封 from: 位址這種可能發生的情況下,該位 址可用於植入位址反向快取記憶體位址。

### **9.1.3.5 植入反向快取記憶體**

接著,考量主要位址和附加至使用者項目的所有別名。此資訊用於植入位址反向快取 記憶體。它在目前位址轉換程序中不起作用。首先,考量主要位址、個人名稱、收件 者限制、收件者截止以及來源區塊限制。主要位址通常儲存在「mail」屬性中,其他 屬性可以透過相應地設定 LDAP\_PRIMARY\_ADDRESS MTA 選項來指定。(當然,主要位址反 向成其自身。)所有其他屬性都沒有預設屬性。如果要使用它們,就必須透過 LDAP PERSONAL NAME (請參閱第 475 頁的 「17.4 [休假自動回覆屬性」](#page-474-0))、 LDAP\_RECIPIENTLIMIT、LDAP\_RECIPIENTCUTOFF (請參閱第 364 頁的 「12.9.7 [限制郵件收件](#page-363-0) [者」](#page-363-0)) 和 LDAP\_SOURCEBLOCKLIMIT (請參閱第 361 頁的 「12.9.2 [指定絕對郵件大小限制」](#page-360-0)) MTA 選項指定。此處還考量相應的網域級收件者限制、收件者截止以及來源區塊限制 屬性。使用者級設定可完全覆寫任何網域級設定。

接著,考量所有次要位址,並為每個次要位址產生快取記憶體項目。次要位址有兩 種:即接受位址反向的次要位址和不接受位址反向的次要位址。兩者均需要加以考 量,以便正確植入位址反向快取記憶體,因為需要檢查各種情況下的郵件擷取請求。

接受反向處理的次要位址通常儲存在 mailAlternateAddress 屬性中。其他屬性可透過 設定 LDAP\_ALIAS\_ADDRESSES MTA 選項指定。不接受反向處理的次要位址通常儲存在 mailEquivalentAddress 屬性中。其他屬性可透過 LDAP\_EQUIVALENCE\_ADDRESSES MTA 選 項指定。

#### **9.1.3.6 郵件主機和路由位址**

現在需要考量 mailhost 和 mailRoutingAddress 屬性。考量的實際屬性可分別由 LDAP MAILHOST 和 LDAP ROUTING ADDRESS MTA 選項來覆寫。這些屬性協同工作,以確定 此時是執行該位址還是將其轉寄至另一系統。

第一個步驟決定 mailhost 對於此項目是否有意義。對作用於項目的遞送選項執行預先 檢查,以查看該項目是否為郵件主機特定的。如果不是,則省略 mailhost 檢查。請參 閱第 192 頁的 「9.1.3.8 [遞送選項處理」的](#page-191-0)說明,尤其是 # 旗標,以瞭解如何執行此檢 查。

<span id="page-190-0"></span>對於使用者項目,mailhost 屬性必須標識本機系統,以便於執行。mailhost 屬性會與 local.hostname configutil 參數的值進行比較,並對照由 local.imta.hostnamealiases configutil 參數指定的值清單。如果其中任何一個相符,則認為 mailhost 屬性標識本地 主機。

相符成功意味著可以在本機執行別名並且別名處理會繼續。相符不成功則意味著需要 將郵件轉寄至郵件主機以執行。新位址形式

@*mailhost*:*user*@*domain*

會建構出來並成為別名延伸作業的結果。

對缺少的 mailhost 屬性的處理會依該項目是使用者還是群組而有所不同。如果是使用 者,郵件主機十分重要。因此,如果 mailhost 屬性不存在,則新的位址形式

#### @*smarthost*:*user*@*domain*

會使用 LDAP\_DOMAIN\_ATTR\_SMARTHOST MTA 選項所決定的網域之智慧主機進行建構。如 果該網域不存在智慧主機,則報告錯誤。

另一方面,群組不需要郵件主機。因此遺漏的郵件主機會被解譯為該群組可在任何位 置延伸。因此,別名處理會繼續。

mailRoutingAddress 屬性增加了一個最終的方法。其存在導致處理終止,結果為 mailRoutingAddress。在 5.2 版中,必須先完成並通過 mailHost 檢查,路由位址才會生 效。若要取得目前版本的 Messaging Server 之相同運作方式, mailRoutingAddress 屬性的 格式可能如下:mailRoutingAddess: @mailhost:user@domain

#### **9.1.3.7 其他屬性支援**

接下來要考量 mailMsgMaxBlocks 屬性。首先它會透過 LDAP\_DOMAIN\_ATTR\_BLOCKLIMIT MTA 選項傳回的網域區塊限制進行最小化。如果已知目前郵件大小超過限制,別名處 理會終止,並顯示表明超出大小的錯誤。如果大小未知或未超過限制,該限制仍然儲 存,稍後檢查郵件本身時,將重新檢查該限制。mailMsgMaxBlocks 的使用可由 LDAP\_BLOCKLIMIT MTA 選項來覆寫。

接著,會存取並儲存大量屬性。最終這些屬性將被寫入佇列檔案項目中,供 ims master 通道程式使用,該程式將使用它們來更新儲存的使用者資訊快取記憶體。 如果找不到個別使用者的這些屬性,可使用網域級屬性設定預設。

如果 LDAP 項目適用於群組而非使用者,或 LDAP 項目來自別名快取記憶體而非 LDAP 目錄,則跳過本步驟。後一準則的邏輯是,沒有必要頻繁更新該資訊,使用別名快取 記憶體可為何時應進行更新提供合理的準則。擷取的這些屬性的名稱都可以透過各種 MTA 選項來設定。

表 [9–3](#page-191-0) 顯示可設定擷取的磁碟配額與郵件配額屬性的 MTA 選項。

#### <span id="page-191-0"></span>**表 9–3** 可設定擷取的磁碟配額與郵件配額屬性的MTA選項

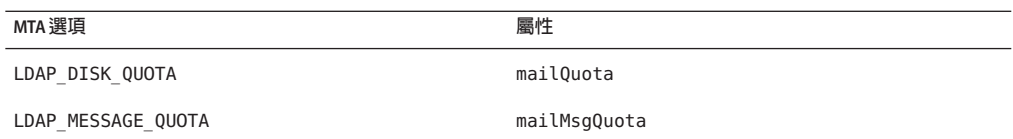

接著,儲存大量屬性以供日後與中介字元替換一併使用。

表 9–4 顯示 MTA 選項、預設屬性以及中介字元。

**表 9–4** MTA選項、預設屬性以及中介字元

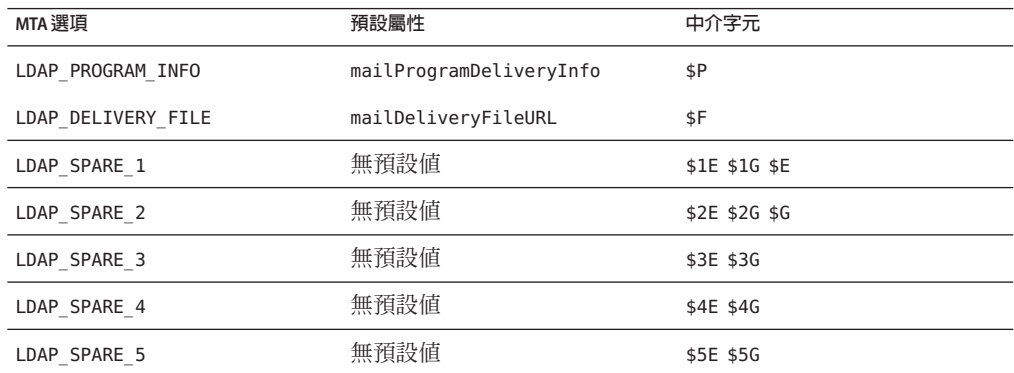

其中包括了其他屬性的備用位置,以便您使用它們來建立自訂位址延伸工具。

接著,所有與 mailconversiontag 屬性相關的值均會增加至目前的轉換標記集中。此屬 性的名稱可使用 LDAP CONVERSION TAG MTA 選項來變更。任何與網域的 mailDomainConversionTag 屬性關聯的值也會一併附加。

#### **9.1.3.8 遞送選項處理**

接著,將會檢查 mailDeliveryOption 屬性。此屬性的名稱可透過 LDAP\_DELIVERY\_OPTION MTA 選項進行變更。這是一個多值選項,其值可確定別名轉換 程序所產生的位址。此外,允許的值對於使用者和群組不同。共用的允許值包括 program、forward 和 hold。僅針對使用者的值為 mailbox、native、unix 和 autoreply。僅針對群組的值為 members、members\_offline 和 file。

mailDeliveryOption 屬性至相應位址的轉換由 DELIVERY\_OPTIONS MTA 選項來控制。此選 項不僅指定每個允許的 mailDeliveryOption 值會產生哪些位址,還指定允許的 mailDeliveryOption 值有哪些,以及每個值是否適用於使用者、群組或同時適用於這 兩者。

此選項的値由以逗號分隔的 deliveryoption=template 對清單組成,每對均具有一個或 多個選擇性單一字元字首。

<span id="page-192-0"></span>DELIVERY OPTIONS 選項的預設値爲:

DELIVERY\_OPTIONS=\*mailbox=\$M%\$\\\$2I\$\_+\$2S@ims-ms-daemon, \

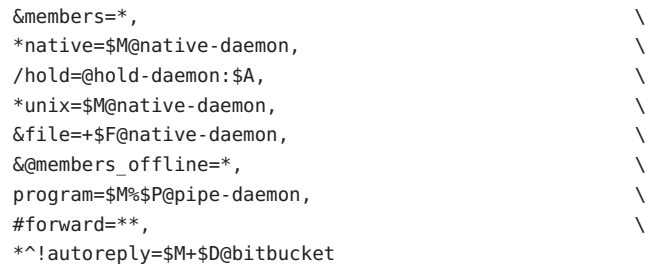

每個傳送選項均對應可能的 mailDeliveryOption 屬性值,並且相應的範本可透過 URL 處理使用的同一中介字元替換模式指定結果位址。

表 9–5 顯示可用於 DELIVERY\_OPTIONS 選項的單一字元字首。

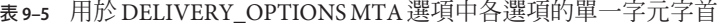

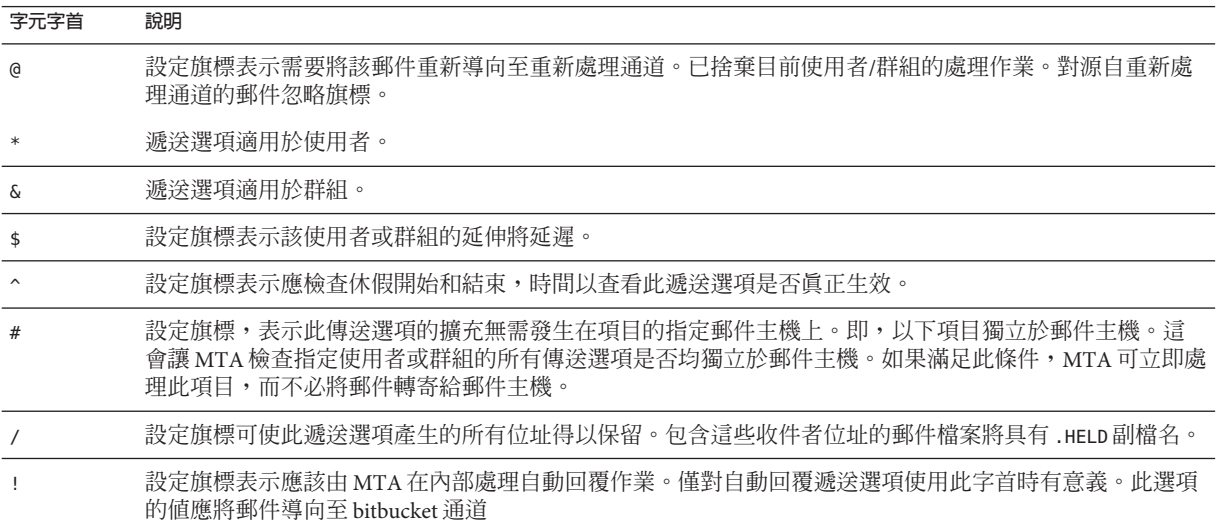

如果 \* 和 & 均不存在,則傳送選項既適用於使用者,又適用於群組。

#### **9.1.3.9 在遞送選項中使用的其他中介字元**

已新增數個其他中介字元以支援 MTA 之 URL 範本工具的新用法。這些作業包括:

表 [9–6](#page-193-0) 顯示在遞送選項中使用的其他中介字元及其說明。

#### **第**9**章** • MTA**位址轉換和路由** 193

<span id="page-193-0"></span>**表9–6** 在遞送選項中使用的其他中介字元

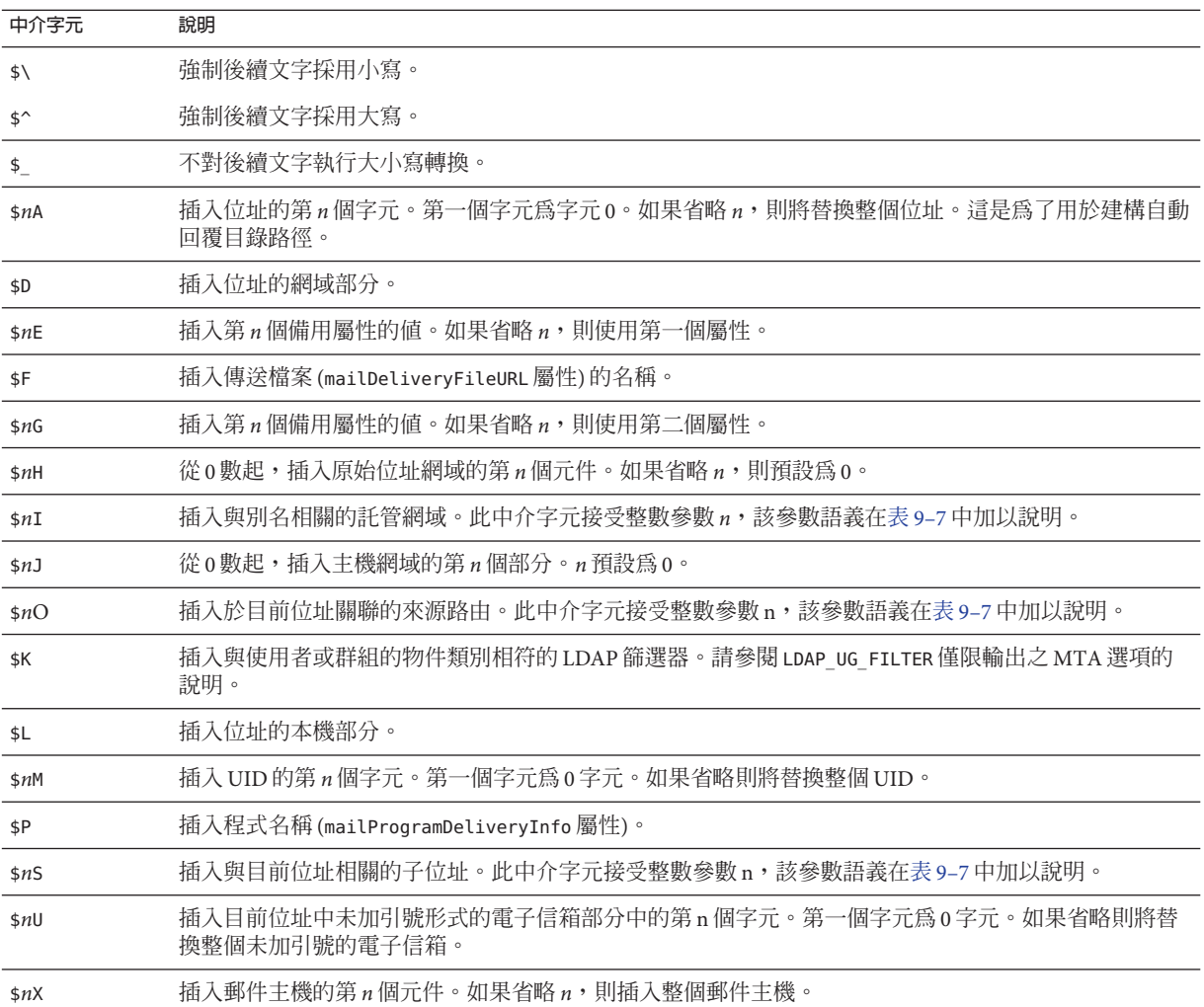

表 9–7 顯示整數參數如何修改中介字元 \$nI 和 \$nS 的運作方式。

**表 9–7** 控制\$nI和\$nS中介字元運作方式修改的整數

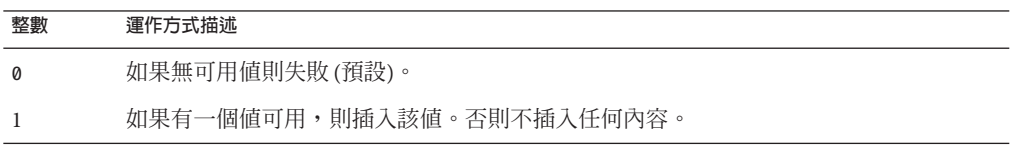

<span id="page-194-0"></span>**表 9–7** 控制\$nI和\$nS中介字元運作方式修改的整數 *(***續***)*

| 整數 | 運作方式描述                                                       |
|----|--------------------------------------------------------------|
|    | 如果有一個值可用,則插入該值。否則不插入任何內容,並刪除前面的字元(ims-ms 通道<br>需要這種特殊的運作方式)。 |
|    | 如果有一個值可用,則插入該值。否則不插入任何字元,並忽略後續字元。                            |

除了這些中介字元外,表 9–8 另顯示兩個特殊的範本字串。

**表9–8** 特殊範本字串

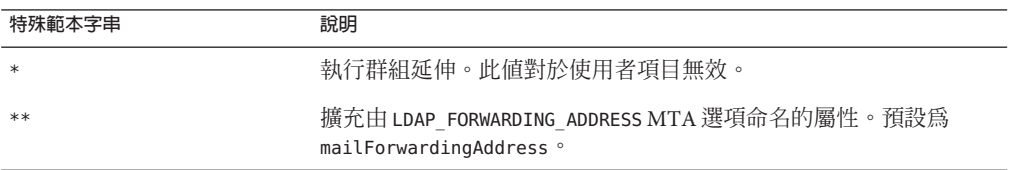

例如,如果使用者的 mailDeliveryOption 值設定為 mailbox, 透過群組擴充,可以產生 新的位址,該位址由被刪除的 UID、後接託管網域 (如果適用) 的百分號、後接子位址 (如果已指定) 的加號以及 @ims-ms-daemon 組成。

#### **9.1.3.10 遞送選項預設**

如果此處使用中的遞送選項清單為空,則為使用者啟動清單上的第一個選項 (通常為電 子信箱) 為群組啟動清單上的第二個選項通常為成員。

#### **9.1.3.11 開始和結束日期檢查**

在讀取遞送選項清單之後檢查開始和結束日期。存在兩個屬性,其名稱分別由 LDAP\_START\_DATE (預設 vacationStartDate ) 和 LDAP\_END\_DATE (預設 vacationEndDate) MTA 選項控制。如果一個或多個使用中的傳送選項指定了 ^ 字首字元,則將會對照目 前日期來檢查這些選項的值。如果目前日期超出了這些選項指定的範圍,則會從使用 中的集合中移除具有 ^ 字首的傳送選項。如需更多資訊,請參閱第 475 [頁的 「](#page-474-0)17.4 休假 [自動回覆屬性」。](#page-474-0)

#### **9.1.3.12 選擇屬性和屬性**

LDAP\_OPTIN1 到 LDAP\_OPTIN8 MTA 選項會根據目標位址,為個別使用者垃圾郵件篩選器 選擇加入值指定 LDAP 屬性。如果此選項已指定並且該屬性存在,則會附加至目前垃 圾郵件篩選器選擇加入清單。網域層級屬性 (由 LDAP\_DOMAIN\_ATTR\_OPTIN MTA 選項設 定)設定的所有値也會附加至該清單。LDAP\_SOURCE\_OPTIN1 到 LDAP\_SOURCE\_OPTIN8 提供 可比較的創建者位址式,個別使用者垃圾郵件篩選器選擇加入。

<span id="page-195-0"></span>LDAP\_PRESENCE MTA 選項可用於指定可以被解析以傳回使用者身份認證資訊的 URL。 如果此選項已指定並且該屬性存在,其值會被儲存,以與篩選存在性測試一併使用。 如果使用者項目不存在值,則使用 LDAP\_DOMAIN\_ATTR\_PRESENCE MTA 選項設定的網域層 級屬性做為此 URL 來源。

#### **9.1.3.13 篩選器處理**

接著,檢查適用於此項目的篩選器之 mailSieveRuleSource 屬性。如果該屬性存在,此 時會被剖析並儲存。此屬性的值有兩種可能的形式,即包含完整篩選程序檔的單一值 和每個值都包含一段篩選程序檔的多個值。後一種形式由 Web 篩選器建構介面產生。 可以使用特殊程式碼排序這些值,並將它們正確地綁定在一起。

mailSieveRuleSource 屬性可專門使用 LDAP\_FILTER MTA 選項進行覆寫。

#### **9.1.3.14 延遲處理控制**

接著,將會檢查 mailDeferProcessing 屬性。此屬性可使用 LDAP\_REPROCESS MTA 選項 進行變更。如果此屬性存在且被設定為 no,處理會正常繼續。但如果該屬性設定為 yes 且目前來源通道並非重新處理通道,此項目的擴充就會中斷,而原始 *user*@*domain* 位址 僅在重新處理通道中排入佇列。如果該屬性不存在,系統會檢查與遞送選項處理作業 相關的延遲處理字元字首的設定。(請參閱第 192 頁的 「9.1.3.8 [遞送選項處理」](#page-191-0))。針對 使用者的預設為 no。針對群組的預設值由 MTA 選項 DEFER\_GROUP\_PROCESSING (預設為 1 [yes]) 控制。使用者項目的別名處理作業到此結束。

#### **9.1.3.15 群組延伸屬性**

有大量附加屬性與群組延伸相關,並且必須在此處進行處理。這些屬性的名稱都可以 透過各種 MTA 選項來配置。

表 9–9 中列出了預設屬性名稱、可設定屬性名稱的 MTA 選項以及 MTA 處理屬性的方 式。本表中元素的排序顯示處理各種群組屬性的次序。本排序對於正確運作十分重 要。

#### **表 9–9** 群組延伸預設屬性以及要設定的MTA選項

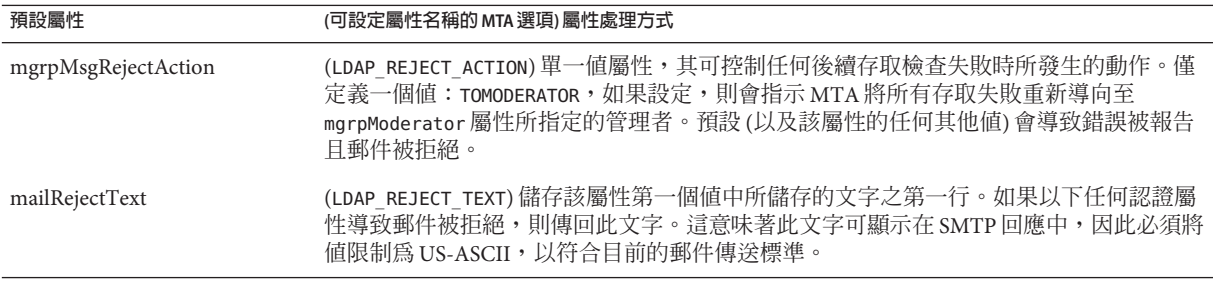

**表 9–9** 群組延伸預設屬性以及要設定的MTA選項 *(***續***)*

| 預設屬性                      | (可設定屬性名稱的 MTA 選項) 屬性處理方式                                                                                                    |
|---------------------------|----------------------------------------------------------------------------------------------------|
| mgrpBroadcasterPolicy     | (LDAP AUTH POLICY)指定傳送至群組所需的認證層級。可能的記號為 SMTP AUTH REQUIRED<br>或 AUTH_REQ (兩者均意味著必須使用 SMTP AUTH 指令來識別寄件者以傳送至群<br>組); SMTP AUTH USED 和 AUTH USED 的效果類似於 SMTP AUTH REQUIRED 和 AUTH REQ, 但不需<br>要 Poster認證; PASSWORD REQUIRED、PASSWD REQUIRED 或 PASSWD REQ (這些均意味著由<br>mgrpAuthPassword屬性指定的清單密碼必須顯示在郵件的 Approved: 標頭欄位中); OR (將<br>此清單中的 OR_CLAUSES MTA 選項設定變更爲1); AND (將此清單中的 OR_CLAUSES MTA 選<br>項設定變更為 0);以及 NO REQUIREMENTS (無作業)。允許多個値,每個值可由以逗號分隔<br>的記號清單組成。 |
|                           | 如果 SMTP AUTH 為此呼叫,還表示所有後續授權檢查將根據由 SASL 層提供的電子郵件<br>位址而非 MAIL FROM 位址來執行。                                                                                                    |
| mgrpAllowedDomain         | (LDAP AUTH DOMAIN)允許向此群組提交郵件的網域。無法與設定為0(預設値)的<br>OR_CLAUSES MTA 選項相符意味存取檢查失敗,且會略過所有後續的測試。如果無法與設<br>定為1的 OR CLAUSES MTA 選項相符,則會設定一個「失敗擱置」旗標;其他一些存取檢<br>查必須成功,以使存取檢查成功。如果提交的郵件已經與 LDAP_AUTH_URL 相符,則略過該<br>檢查。可以允許有多個值和全域樣式的萬用字元。                                                                                                    |
| mgrpDisallowedDomain      | (LDAP CANT DOMAIN) 不允許向此群組提交郵件的網域。相符意味著存取檢查失敗且略過所<br>有的後續檢查。如果提交的郵件已經與 LDAP_AUTH_URL 相符,則略過該檢查。可以允許有<br>多個值和全域樣式的萬用字元。                                                                                                    |
| mgrpAllowedBroadcaster    | (LDAP AUTH URL)識別允許傳送郵件至此群組的郵件位址之 URL。可以為多個值。每個<br>URL 會延伸成位址清單,而且每個位址會對照目前訊息封 From: 位址來進行檢查位址。無<br>法與設定為0(預設値)的 OR CLAUSES MTA 選項相符,意味著存取檢查失敗並且略過所有<br>的後續測試。如果無法與設定為1的 OR CLAUSES MTA 選項相符,則會設定一個「失敗擱<br>置」旗標;其他一些允許的存取檢查必須成功,以使存取檢查成功。相符還會停用後續網<br>域存取檢查。執行的擴充類似於停用了所有存取控制檢查的 SMTP EXPN。                                                                                                    |
|                           | mgrpallowedbroadcaster LDAP 屬性清單的延伸現在會包含用以儲存電子郵件位址的所有<br>屬性(一般爲mail、mailAlternateAddress和mailEquivalentAddress)。先前僅會傳回<br>mail 屬性,而無法傳送至使用替代位址的成員之限定清單。                                                                                                    |
| mgrpDisallowedBroadcaster | (LDAP_CANT_URL) 識別不允許傳送郵件至此群組的郵件位址之 URL。可以為多個值。每個<br>URL 會延伸成位址清單,而且每個位址會對照目前訊息封 From: 位址來進行檢查位址。相<br>符意味著存取檢查失敗且略過所有的後續檢查。執行的擴充類似於停用了所有存取控制檢<br>查的 SMTP EXPN。                                                                                                    |
| mgrpMsgMaxSize            | (LDAP_ATTR_MAXIMUM_MESSAGE_SIZE)可被傳送至群組的最大郵件大小(以位元組為單位)。<br>已不再使用該屬性,但它仍受支援以確保向後相容性;應使用新的mailMsgMaxBlocks屬<br>性。                                                                                                    |
| mgrpAuthPassword          | (LDAP_AUTH_PASSWORD)指定要傳送至清單所需的密碼。mgrpAuthPassword屬性的存在會強<br>制執行重新處理傳送。郵件在重新處理通道上排入佇列時,密碼取自標頭並置於訊息封<br>中。而在重新處理時,密碼取自訊息封,並對照該屬性進行檢查。此外,僅實際使用的密<br>碼會從標頭欄位中移除。                                                                                                    |
|                           | OR_CLAUSES MTA 選項處理該屬性的方式與處理其他存取檢查屬性的方式相同。                                                                                                    |

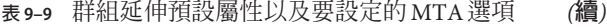

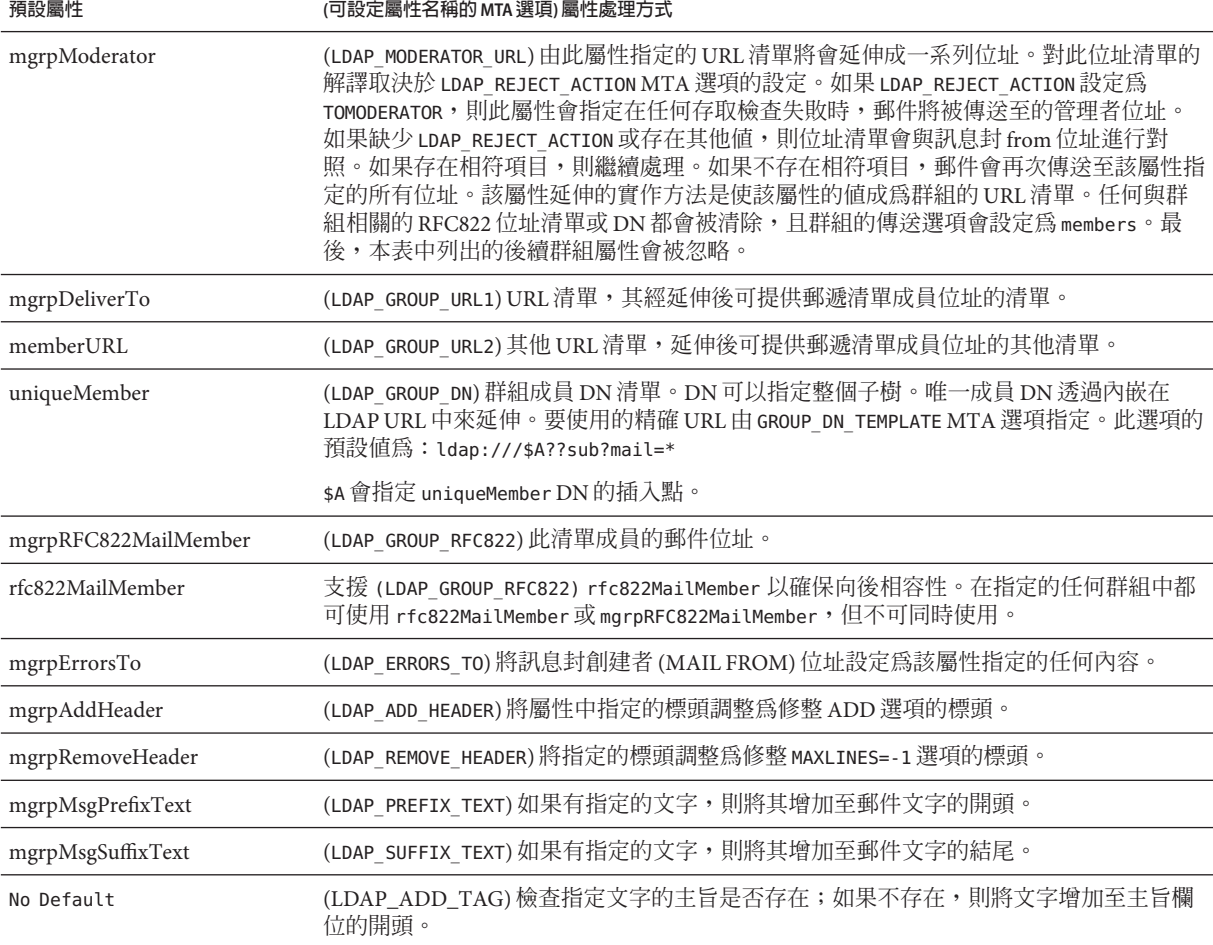

在群組延伸作為 SMTP EXPN 指令的一部分,這種特殊情況下會檢查最後一個屬 性:mgmanMemberVisibility 或可延伸。LDAP\_EXPANDABLE MTA 選項可用於選取要檢查 的不同屬性。可能的值為:anyone (表示任何人都可以延伸該群組)、all 或 true (表示 在允許延伸之前使用者需要透過 SASL 成功進行認證) 以及 none (表示不允許延伸)。無 法識別的値將被解釋為 none。如果該屬性不存在,則 EXPANDABLE DEFAULT MTA 選項將 會控制是否允許擴充。

別名項目的快取方式與網域項目類似。控制別名快取記憶體的 MTA 選項為 ALIAS\_ENTRY\_CACHE\_SIZE (預設為 1000 個項目) 和 ALIAS\_ENTRY\_CACHE\_TIMEOUT (預設為 600 秒)。指定別名的整個 LDAP 傳回值會保留在快取記憶體中。

別名項目的負值快取由 ALIAS\_ENTRY\_CACHE\_NEGATIVE MTA 選項來控制。非零值會啓用 遇到故障的別名快取。零值則會停用它。依預設,停用別名項目的負數快取。其原理 是,無效位址的重複規格在實際中不太可能經常發生。此外,負數快取可能會干擾新 增至目錄的新使用者的及時識別。但是,站點應該考量在大量使用虛名網域的情況下 重新啓用別名的負數快取。在 ALIAS\_URL0 中指定的 URL 所執行的搜尋不大可能會成 功。

### **9.1.4 修改群組成員屬性語法**

新增使用對映後續處理 LDAP 擴充結果的支援。新的 LDAP\_URL\_RESULT\_MAPPING MTA 選 項可用來指定群組屬性的名稱,而此名稱再用來指定對映的名稱。此對映將套用於擴 充 mgrpDeliverTo 或 memberURL 屬性所傳回的任何結果。對映探索的格式如下:

*LDAP-URL*|*LDAP-result*

如果對映傳回 \$Y 集,為了進行別名處理,對映結果字串會替代 LDAP 結果。如果對映 傳回 sn 集,則會略渦結果。

此機制可用來根據未包含適當電子郵件位址的屬性定義群組。例如,假設公司已將呼 叫器號碼加入使用者項目中。訊息會在字尾加上特定網域之後,透過電子郵件將訊息 傳送至這些號碼。接著就可以如下定義群組:

- 1. 在目錄中定義新的 mgrpURLResultMapping 屬性,並且將 LDAP\_URL\_RESULT\_MAPPING MTA 選項設定為此屬性的名稱。
- 2. 以下列屬性定義全部呼叫群組:

mgrpDeliverto: ldap:///o=usergroup?pagerTelephoneNumber?sub mgrpURLResultMapping: PAGER-NUMBER-TO-ADDRESS

3. 定義對映:

PAGER-NUMBER-TO-ADDRESS

\*|\* "\$1"@pagerdomain.com\$Y

將此機制結合第 250 頁的 「10.12.1 [最佳化發送至郵件收信人清單的郵件](#page-249-0) LDAP 目錄 [授權檢查」中](#page-249-0)所述的 PROCESS\_SUBSTITUTION 機制,可達到更佳的效果。例如,可輕 易為表單的傳送至位址建立中介群組

*pager*+user@*domain.com*

會將呼叫傳送至名稱為 user 的使用者。

## **9.2 位址反向**

使用直接 LDAP 的位址反向,從值為 4 的 USE\_REVERSE\_DATABASE (停用任何反向資料庫) 開始。由於已棄用 Sleepycat 資料庫,因此您也應設定 USE\_TEXT\_DATABASES 以讀取 IMTA\_TABLE:reverse.txt 檔案。然後在先前論述的路由工具上建立。尤其是在舊版中, 它用以下形式的反向 URL 規格開頭:

REVERSE\_URL=ldap:///\$V?mail?sub?\$Q

在別名 URL 環境中已說明了 \$V 中介字元。\$Q 中介字元雖然在功能上與別名 URL 中使 用的 sR 中介字元十分類似,但它專門用在位址反向中。與 sR 不同, sQ 會產生一個篩 選器,用於搜尋包含位址反向備選位址的屬性。要搜尋的屬性清單來自 MTA 選項 LDAP\_MAIL\_REVERSES。如果未設定此選項,則會檢查 local.imta.schematag configutil 參數,並根據其值選擇一組適當的預設屬性。

**備註 –**不建議因任何理由而變更REVERSE\_URL。

表 9–10 顯示 local.imta.schematag 值以及所選的預設屬性。

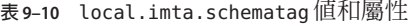

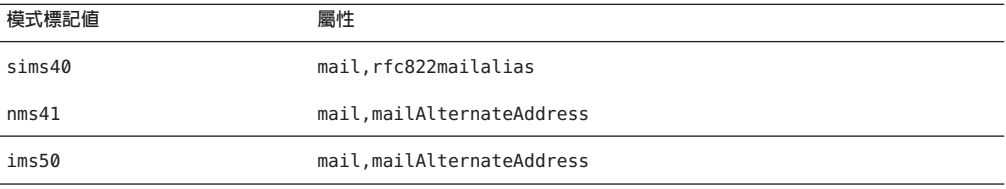

但是,不再適合使用 \$Q。為使郵件擷取和其他工具正常運作,已增強位址反向功能, 除了關注存在相符項目這個事實之外,還關注相符的屬性。這意味著應使用 \$R 而非 \$0 來指定篩選器。此外,已增加了 \$N 中介字元,它會傳回與位址反向相關的屬性清單。

\$N 的值實際上無法控制:MTA 從其程序內定 (隨時會變更) 且會用於位址反向目的之相 關屬性清單建構該值。如果您使用各種 LDAP \* 全域 MTA 選項變更 MTA 想使用的屬性 名稱,您實際上會從 LDAP 取回不同的屬性。但一律會是語義上相應於 MTA 所構思的 相關屬性之屬性。包含: LDAP CAPTURE (無預設値)、LDAP RECIPIENTLIMIT (無預設値)、 LDAP\_RECIPIENTCUTOFF (無預設值)、LDAP\_SOURCEBLOCKLIMIT (無預設值)、 LDAP\_SOURCE\_CHANNEL (無預設值)、LDAP\_PERSONAL\_NAME (無預設值)、 LDAP SOURCE CONVERSION TAG (無預設値)、LDAP PRIMARY ADDRESS (mail)、 LDAP\_ALIAS\_ADDRESSES (mailAlternateAddress)、LDAP\_EQUIVALENCE\_ADDRESSES (mailEquivalentAddress) 和 LDAP SPARE  $*$  屬性。

選項值結果為:

REVERSE\_URL=ldap:///\$V?\$N?sub?\$R

local.imta.schematag 始終為以逗號分隔的清單。如果支援多個模式,則可使用屬性的 組合清單 (重複屬性要排除)。

此外,篩選器不僅搜尋最初提供的位址,環搜尋具有相同本機部分、但實際在網域樹 狀結構中找到網域的位址 (儲存在第 180 頁的 「9.1.1.1 [重寫規則機制」小](#page-179-0)節的第二步 中)。網域樹查詢的反覆性意味著這兩個位址可以不同。

例如,假設網域 siroe.com 顯示在網域樹狀結構中,並且 MTA 查看位址:

u@host1.siroe.com

由 \$R 的延伸和 ims50 模式標記所產生的篩選器將如下所示:

(|(mail=u@siroe.com)

```
(mail=u@host1.siroe.com)
(mailAlternateAddress=u@siroe.com)
(mailAlternateAddress=u@host1.siroe.com)
(mailEquivalentAddress=u@siroe.com)
(mailEquivalentAddress=u@host1.siroe.com))
```
反向查詢會傳回數個屬性,且 MTA 知道要使用 mail 屬性 (更確切地說,由 LDAP\_PRIMARY\_ADDRESS 所命名的屬性) 做為位址反向的屬性。請注意,另外也會允許 mailEquivalentAddress(更確切地說,由 LDAP\_EQUIVALENCE\_ADDRESSES所命名的屬 性)。

建構 URL 之後會執行 LDAP 搜尋。如果搜尋成功,LDAP 實質上會以任意順序傳回多個 屬性。如果搜尋失敗或發生錯誤,則保留原始位址不變。

由於執行位址反向作業的頻率 (尤其是可以顯示在郵件標頭中的指定位址數量) 以及相 關目錄查詢的耗用,正面結果和負面結果均需要快取。這項作業透過記憶體中開放式 鏈接的動態延伸雜湊表來實作。快取記憶體的最大容量由 REVERSE\_ADDRESS\_CACHE\_SIZE MTA 選項來設定 (預設為 100000), 而快取記憶體中項目的逾時由 REVERSE\_ADDRESS\_CACHE\_TIMEOUT MTA 選項來設定 (預設為 600 秒)。快取記憶體實際上 儲存位址本身,而非 LDAP URL 和 LDAP 結果。

### **9.3 非同步LDAP作業**

非同步查詢無需在記憶體中儲存整個大型 LDAP 結果,從而避免在某些情況下導致效 能問題。MTA 能夠執行由 MTA 非同步完成的各類查詢。

非同步 LDAP 查詢的使用由 MTA 選項 LDAP\_USE\_ASYNC 控制。該選項是位元編碼的值。 每個位元 (如果設定) 都會啟用非同步 LDAP 查詢以及 MTA 中 LDAP 的特定用法。

表 [9–11](#page-201-0) 顯示 option.dat 檔案中 LDAP USE ASYNC MTA 選項的位元與值的設定值。

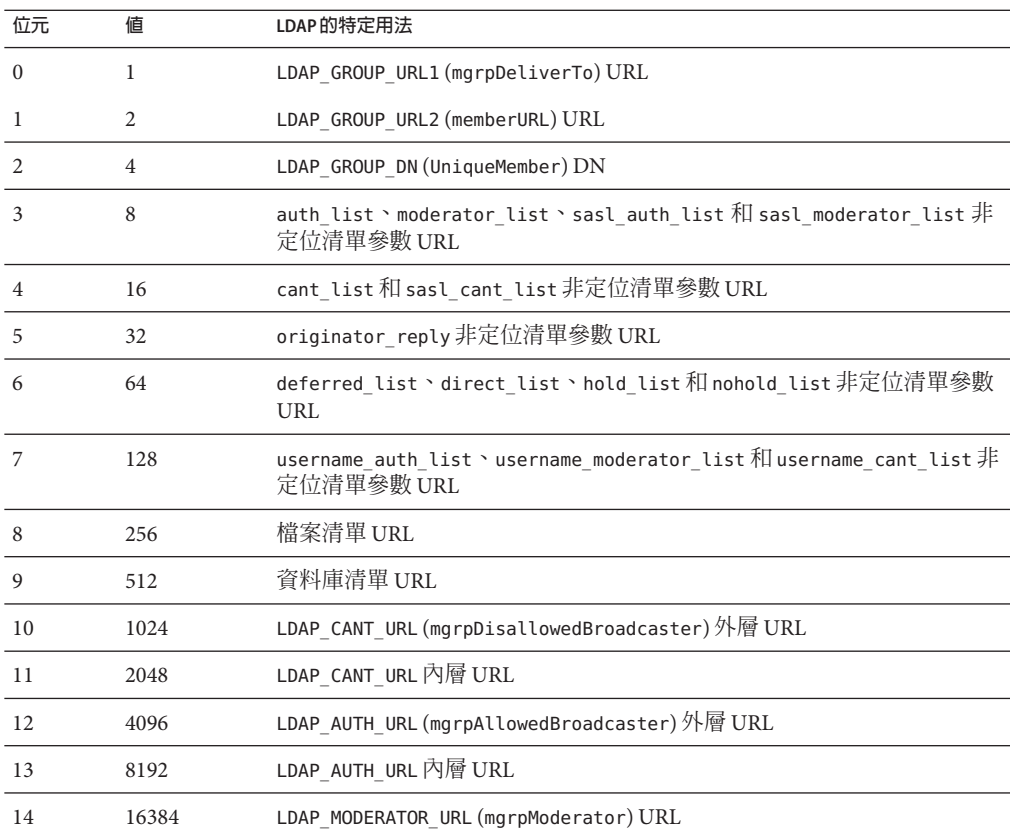

<span id="page-201-0"></span>**表 9–11** LDAP\_USE\_ASYNC MTA選項的設定

LDAP\_USE\_ASYNC MTA 選項的預設値爲 0,這意味著依預設將會停用非同步 LDAP 查 詢。

## **9.4 設定摘要**

為啟用直接 LDAP,需要設定以下 MTA 選項:

ALIAS\_MAGIC=8764 ALIAS\_URL0=ldap:///\$V?\*?sub?\$R USE\_REVERSE\_DATABASE=4 USE\_DOMAIN\_DATABASE=0 REVERSE\_URL=ldap:///\$V?mail?sub?\$Q

如果要支援虛名網域,必須設定以下附加選項:

DOMAIN MATCH URL=ldap:///\$B?msqVanityDomain?sub? \ (msgVanityDomain=\$D) ALIAS\_URL1=ldap:///\$B?\*?sub? (&(msgVanityDomain=\$D)\$R) ALIAS URL2=ldap:///\$1V?\*?sub?(mailAlternateAddress=@\$D)

請注意,最後一個選項還會處理託管網域以及虛名網域中萬用字元形式的本機部分之 大小寫。如果需要支援萬用字元形式的本機部分,但不需要支援虛名網域,則應使用 以下選項:

ALIAS URL1=ldap:///\$V?\*?sub?&(mailAlternateAddress=@\$D)

需要從 MTA 配置檔案 (imta.cnf) 內的 ims-ms 通道定義中移除 filter ssrd:\$A 陳述 式。

## **9.5 處理具有相同語義的多個不同LDAP屬性**

現在,MTA 有能加處理具有相同語義的多個不同 LDAP 屬性。請注意,這和處理相同 屬性的多個值 (一律受到支援) 不同。處理屬性會接收取決於屬性的語義。可能的選項 為:

- 1. 多個不同的屬性沒有意義並且會使得使用者項目無效。除非特別指定,否則在 Mail Server 6.2 版和更新版本中,此處理對所有屬性皆為預設選項。
- 2. 如果指定多個不同屬性,將隨機選擇並使用其中一個。LDAP AUTOREPLY SUBJECT、 LDAP\_AUTOREPLY\_TEXT 和 LDAP\_AUTOREPLY\_TEXT\_INT 僅會在 6.2 版接收此處理;在 6.3 版和更新版本中,這些屬性會接收第 475 頁的 「17.4 [休假自動回覆屬性」中](#page-474-0)所說明 的處理。6.3 版在此類別中增加 LDAP\_SPARE\_3 和 LDAP\_PERSONAL\_NAME 屬性。請注 意,這是 6.2 版之前處理所有屬性的方式。
- 3. 多個不同屬性有意義且皆應適用。此處理目前對於 LDAP CAPTURE、 LDAP\_ALIAS\_ADDRESSES、LDAP\_EQUIVALENCE\_ADDRESSES 和 LDAP\_DETOURHOST\_OPTIN 有 效。請注意,LDAP DETOURHOST OPTIN 屬性首次加入 6.3 版中。

<span id="page-204-0"></span>第 1 章<br><br>日日七人 <sub>1.4</sub>

# **關於**MTA**服務和配置**

本章說明一般 MTA 服務和配置。您可以在其他章節中找到更多特定和詳細的說明。包 含以下各節:

- 第 205 頁的 「10.1 編譯 MTA 配置」
- 第 207 頁的 「10.2 MTA [配置檔案」](#page-206-0)
- 第 208 頁的 「10.3 [對映檔案」](#page-207-0)
- 第 220 頁的 「10.4 其他 MTA [配置檔案」](#page-219-0)
- 第229 百的 「10.5 別名」
- 第 231 頁的 「10.6 [指令行公用程式」](#page-230-0)
- 第 231 頁的 「10.7 SMTP [安全性和存取控制」](#page-230-0)
- 第 231 頁的 「10.8 [記錄檔」](#page-230-0)
- 第 231 百的 「10.9 [將位址從內部格式轉換為公用格式」](#page-230-0)
- 第 238 百的 「10.10 控制遞送狀態涌知郵件」
- 第 248 頁的 「10.11 [控制郵件處理通知」](#page-247-0)

## **10.1 編譯MTA配置**

每次修改 MTA 配置檔案 (例如 imta.cnf、mappings、 或 option.dat) 之後,均必須重新 編譯配置。此重新編譯會將配置檔案編譯為共用記憶體中的單一影像 (在 UNIX 上) 或 動態連結程式庫 (NT)。

已編譯的配置具有靜態和動態的可重新載入部分。如果動態部分已變更,而您執行 imsimta reload,則正在執行的程式將重新載入動態資料。動態部分包括對映表、別名 和查詢表。

編譯配置資訊的主要目的是提昇效能。使用已編譯配置的另一個功能是可更方便地測 試配置變更,因為在使用已編譯配置時,配置檔案本身未處於「使用中」。

若 MTA 元件 (如通道程式) 必須讀取配置檔案,它將首先檢查是否存在已編譯配置。如 果存在已編譯配置,則影像將附加至執行中的程式。如果影像附加作業失敗,MTA 會 返回使用原先讀取文字檔案的舊方法。

如果對 reverse、forward 或一般資料庫進行變更,則請執行指令 imsimta reload 使變 更生效。如果對不會影響工作控制器的 imta.cnf、mappings 檔案、**別名**、conversions 或 option.dat 檔案進行變更,則應在 imsimta restart smtp 之後執行 imsimta cnbuild。如果您對 dispatcher.cnf 進行變更,則需要執行 imsimta restart dispatcher。如果對包括在已編譯的配置 (影響工作控制器,但不影響 SMTP 伺服器) 中 的配置檔案進行變更,在多數情況下,應執行以下指令︰imsimta cnbuild 和 imsimta restart job\_controller。

如果對包括在已編譯的配置 (影響工作控制器和 SMTP 伺服器) 中的配置檔案進行變 更,應執行以下指令︰

imsimta cnbuild imsimta restart smtp imsimta restart job\_controller

(如需有關這些指令的詳細資訊,請參閱「Sun Java System Messaging Server 6.3 Administration Reference」中的「MTA Commands」。)

必須重新啓動工作控制器的其他實例:

- 對控制器配置檔案 job\_controller.cnf 或 job\_controller.site,或 job\_controller.cnf 中包 含的任意檔案的變更
- 增加或變更 imta.cnf 檔案中通道關鍵字 pool、maxjobs、master、slave、single、 single\_sys 或 multiple 的用法。增加或變更 imta.cnf 中的 threaddepth 通道關鍵字,可 以改為經由 imsimta cache -change -thread\_depth=... 進行處理
- 如果要使對主通道工作的變更立即生效 (而非等待控制器超過現有的通道工作時間 之後),然後使對 MTA 配置或通道選項檔案進行的任何相關 (幾乎全部) 變更生效, (對 mappings 檔案或 MTA 資料庫的變更︰(1) 通常與外寄通道工作無關,儘管它們 與 conversion、process、reprocess 等中間通道相關,(2) 如果這些中間通道很重 要,則對 mappings 檔案或資料庫的變更通常可經由 imsimta reload 處理,從而無需 重新啟動工作控制器。)若要使變更立即生效,需要平衡重新啟動工作控制器導致的 損害,並考量要以任意方式執行特定工作類型需要的時間。

MTA 配置包括 imta.cnf 和其包含的所有檔案 (例如,internet.rules)、**別名**檔案、 mappings 檔案、conversions 檔案、option.dat 檔案 (以及任何先前包含的任何檔案) 以 及 imta.filter 和 reverse、forward、一般資料檔案,與一些潛在的 configutil 參 數。

請注意,所有上述對 imta.cnf 的變更 (例如通道定義關鍵字的補充/變更) 還需要 imsimta cnbuild - 此爲基本需求,無論工作控制器是否需要重新啓動。

嘗試避免重新啟動工作控制器 (尤其在佇列中存在大量郵件時),除非上述情況之一需 要重新啟動。

不建議在生產系統上使用 imsimta refresh 指令,因為,這通常無需重新啓動工作控制 器,且重新啟動工作控制器將重設郵件重試,延遲的通知郵件以及退回的郵件等。

## <span id="page-206-0"></span>**10.2 MTA配置檔案**

主要的 MTA 配置檔案為 imta.cnf。依預設,該檔案位於 *msg-svr-base*/config/imta.cnf。該檔案包含 MTA 通道定義以及通道重寫規則。與重寫 目標位址關聯的通道將成為目標通道。系統使用預設 imta.cnf 時,通常會運行良好。

本節將簡要介紹 MTA 配置檔案。如需有關配置組成 MTA 配置檔案的重寫規則和通道 定義之詳細資訊,請參[閱第](#page-252-0) 11 章和第 12 [章。](#page-276-0)

透過修改 MTA 配置檔案,您可以建立在網站中使用的通道並且可以經由重寫規則建立 負責各類位址的通道。配置檔案可透過指定可用的傳輸方法 (通道),以及將位址類型 與相應通道關聯的傳輸路線 (重寫規則),來建立電子郵件系統的配置。

配置檔案由兩部分組成︰網域重寫規則和通道定義。網域重寫規則會先顯示在檔案中 並以空行與通道定義分隔。通道定義統稱為通道表格。個別通道定義會形成通道區 塊。

以下 imta.cnf 配置檔案範例顯示如何使用重寫規則將郵件路由至正確的通道。其中不 使用網域名稱,以儘可能使其簡化。重寫規則顯示在配置檔案的上半部分,通道定義 顯示在配置檔案的下半部分。

```
! test.cnf - An example configuration file. (1)!
! This is only an example of a configuration file. It serves
! no useful purpose and should not be used in a real system.
!
! Part I: Rewrite rules
a $U@a-daemon (2)
b $U@b-daemon
c $U%c@b-daemon
d $U%d@a-daemon
     (3)
! Part II: Channel definitions
l (4)
local-host
a_channel defragment charset7 usascii (5)
a-daemon
b channel noreverse notices 1 2 3
b-daemon
</opt/SUNWmsgsr/msg-tango/table/internet.rules (6)
以下清單中說明了上述配置檔案的主要項目 (以粗體數字標記、置於括號中)。
```
1. 驚嘆號 (!) 用於包含註釋行。驚嘆號必須顯示在第一欄中。顯示在其他任何位置的驚 嘆號均被解譯為**文字**驚嘆號。

- <span id="page-207-0"></span>2. 重寫規則顯示在配置檔案的前半部分。重寫規則各行之間不能出現空行。但允許包 含帶有註釋的行 (以第一欄中的驚嘆號開頭)。
- 3. 檔案中顯示的第一個空行表示重寫規則部分的結尾和通道區塊的開頭。這些定義統 稱為**通道主機表**,該表格定義了 MTA 可以使用的通道,以及與每個通道相關聯的 名稱。
- 4. 顯示的第一個通道區塊通常為本機通道或 l 通道。然後,空行將各個通道區塊彼此 分隔開。(但 defaults 通道是個例外,它可顯示在 l 通道之前)。
- 5. 典型的通道定義由通道名稱 ( a\_channel)、定義通道配置的某些關鍵字 (defragment charset7 usascii) 以及路由系統 (a-daemon) (亦稱為**通道標記**) 組成。
- 6. 配置檔案中可以包含其他檔案的內容。如果第一欄中的某一行包含小於號 (<),則 該行的其餘部分將視為檔案名稱;檔案名稱應一律為完整的絕對檔案路徑。開啓檔 案時,其內容將在此處併入配置檔案。包含的檔案最多可以嵌套三層。配置檔案中 包含的任何檔案必須與配置檔案一樣,可由所有人讀取。

表 10–1 顯示之前的配置如何路由某些範例位址。

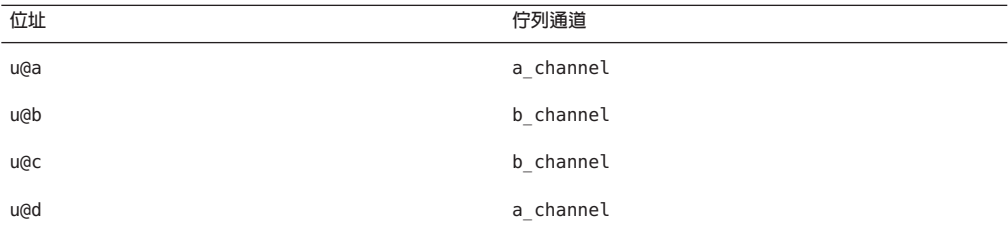

**表10–1** 位址和關聯的通道

請參閱第 172 頁的 「8.4 [重寫規則」、](#page-171-0)第 175 頁的 「8.5.3 [通道定義」](#page-174-0)[和第](#page-252-0) 11 章,以取得 有關 MTA 配置檔案的更多資訊。

**備註 –** 每次變更 imta.cnf 檔案後,均必須重新編譯 MTA 配置。請參閱第 205 [頁的](#page-204-0) 「10.1 編譯 MTA [配置」。](#page-204-0)

## **10.3 對映檔案**

許多 MTA 元件使用表查詢形式的資訊。此類表格用於將輸入字串變換 (亦即**對映**) 為輸 出字串。此類表格稱為**對映表**,通常顯示為兩欄。第一欄 (左側) 提供要與之相符的可 能輸入字串 (式樣),第二欄 (右側) 提供對映輸入字串的結果輸出字串 (範本)。如需有 關哪些 MTA 程序使用哪些表格以及使用時機之詳細資訊,請參閱表 [10–2](#page-208-0)。

大多數 MTA 資料庫 (包含不同類型的 MTA 資料,並且不應與對映表混淆) 是此類表格 的實例。但是, MTA 資料庫檔案不提供萬用字元查詢功能, 因為該功能本身效率較 低,必須掃描整個資料庫以查詢與萬用字元相符的項目。

<span id="page-208-0"></span>MTA mappings 檔案支援多個對映表。它提供萬用字元功能以及多步和反覆式對映方 法。此方法的計算量比使用資料庫要大,特別是當項目很多時。但是,其靈活性帶來 的好處是您不需要同等資料庫中的大多數項目,從而使整體消耗降低。

對映表保存在 MTA mappings 檔案中。該檔案使用 MTA tailor 檔案中 IMTA MAPPING FILE 選項指定的檔案;依預設,該檔案為 *msg-svr-base*/config/mappings。mappings 檔案的內容會做為可重新載入區段的一部分, 併入已編譯的配置中 (請參閱第 205 [頁的 「](#page-204-0)10.1 編譯 MTA 配置」)。如果無法讓所有人 都能讀取該檔案將導致錯誤的運作方式。每次變更 mappings 檔案後,均必須重新編譯 MTA 配置。請參閱第 205 [頁的 「](#page-204-0)10.1 編譯 MTA 配置」

表 10–2 列出了本書中所描述的對映表。

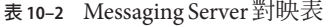

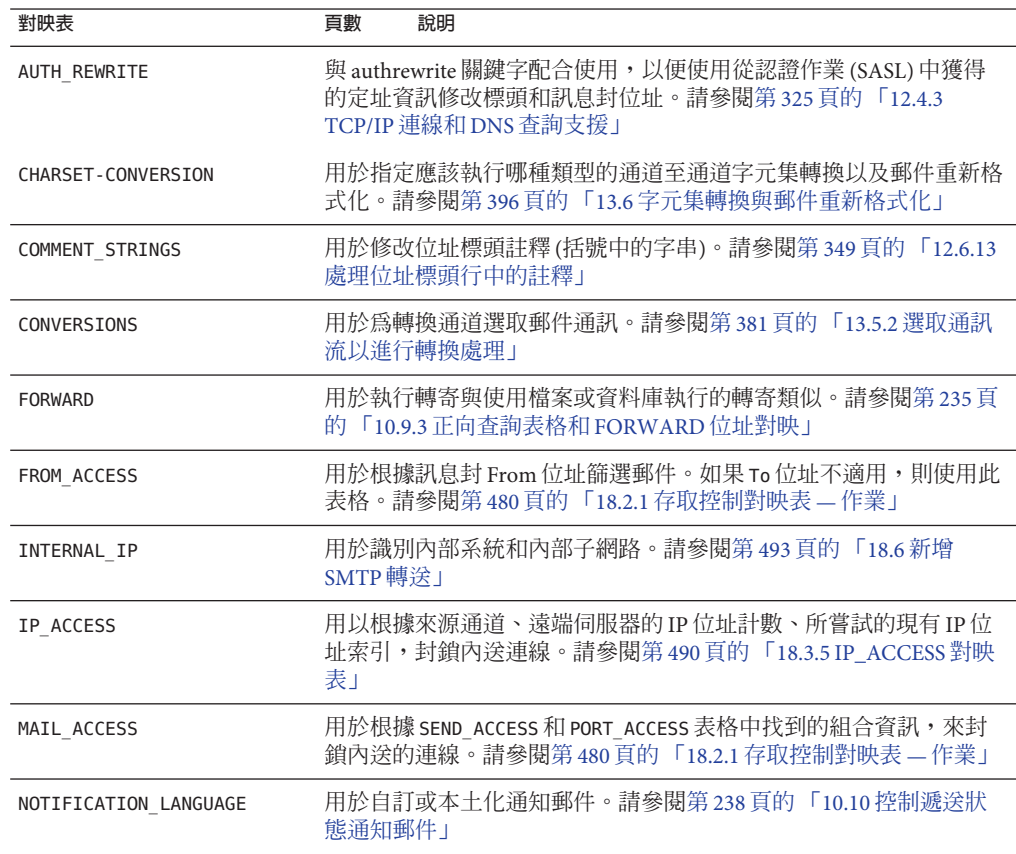

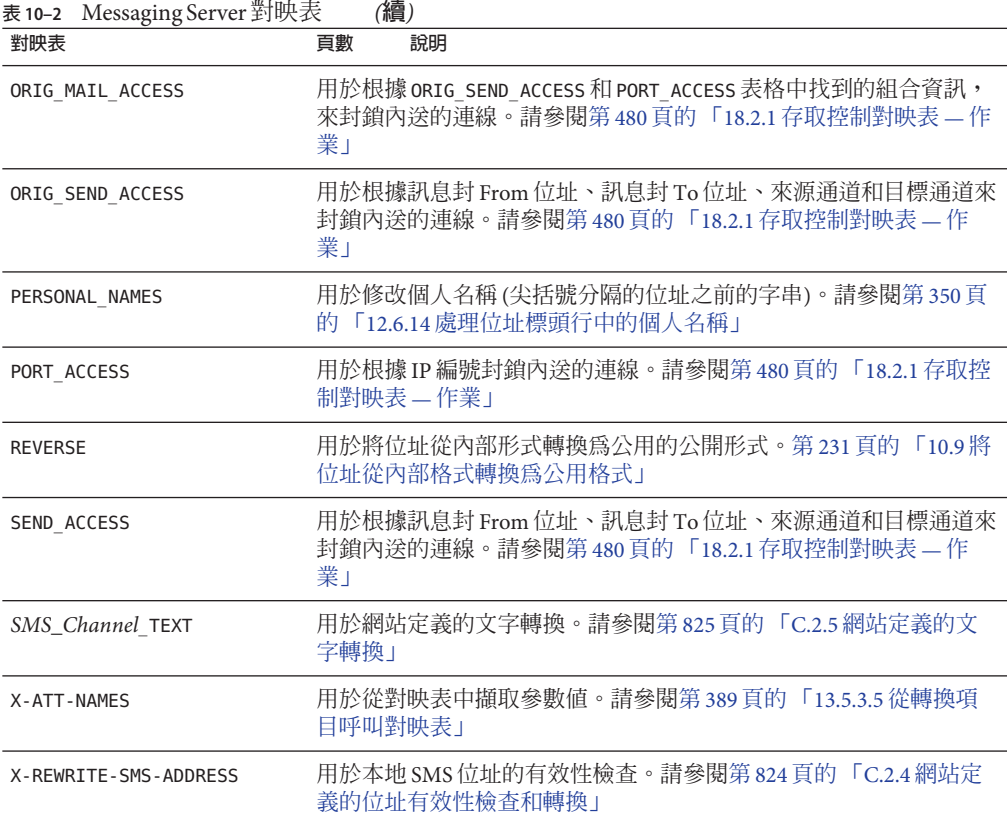

### **10.3.1 對映檔案中的檔案格式**

mappings 檔案由一系列獨立表格組成。每個表格以其名稱開頭。名稱的第一欄始終為 字母字元。表格名稱後面必須有一個空行,然後是表格中的項目。項目由零個或多個 縮排行組成。每個項目行包含兩欄,由一個或多個空格或標籤分隔。項目中的所有空 格均必須使用 \$ 字元引用。每個對映表名稱之後和每個對映表之間均必須有空行;單 一表格中的項目之間不能出現空行。註釋由第一欄中的驚嘆號 (!) 開頭。

結果格式與以下格式類似:

*TABLE1\_NAME*

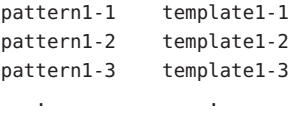

. .

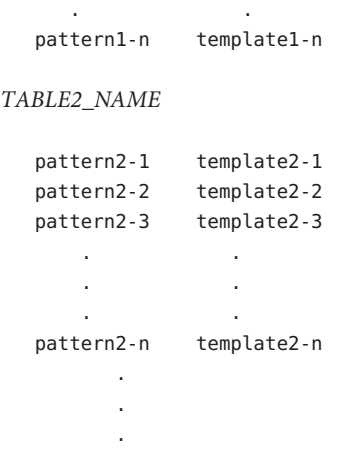

#### *TABLE3\_NAME*

. . .

使用對映表 TABLE2\_NAME 的應用程式會將字串 pattern2-2 對映至由 template2-2 指定的 任何內容。各模式或範本可個別包含多達 256 個字元和 1024 個字元。對映檔中一行的 大小上限為 4096 個字元。對映中可以顯示的項目數不受限制 (儘管項目過多會消耗大 量的 CPU 資源以及過多的記憶體)。較長的行 (超過 252 個字元) 可以使用反斜線 (\) 結 束,以在下一行繼續。兩欄之間的空格以及第一欄之前的空格不能省略。

mappings 檔案中不允許出現重複的對映表名稱。

#### **10.3.1.1 在對映檔案中包含其他檔案**

可以在 mappings 檔案中包含其他檔案。這可以使用以下格式的行來實現:

<file-spec

它可以有效地將檔案 file-spec 的內容替換至 mappings 檔案中包含出現的位置。檔案 規格應指定完整的檔案路徑 (目錄等)。以此方式包含的所有檔案必須可由所有人讀 取。此類包含的 mappings 檔案中還可以包含註釋。包含最多可以嵌套三層。載入 mappings 檔案的同時會載入包含檔案 - 它們不是按需載入的,因此使用包含檔案不涉 及效能或記憶體的節省。

#### **第**10**章** • **關於**MTA**服務和配置** 211

### **10.3.2 對映作業**

mappings 檔案中的所有對映均以一致的方式套用。從一個對映到下一個對映的唯一變 更就是輸入字串的源和對映輸出的用途。

對映作業始終以輸入字串和對映表開始。系統將按照項目在對映表中顯示的次序從頭 到尾每次掃描一個項目。每個項目的左側均用作式樣,並且將輸入字串以不區分大小 寫的方式與該式樣進行比較。如需有關哪些 MTA 程序使用哪些表格以及使用時機的詳 細資訊,請參閱表 [10–2](#page-208-0)。本節包含以下小節:

- 第 212 頁的 「10.3.2.1 對映項目式樣」
- 第 214 百的 「[10.3.2.2 IP](#page-213-0) 比對」
- 第 214 頁的 「10.3.2.3 [對映項目範本」](#page-213-0)

### **10.3.2.1 對映項目式樣**

式樣可以包含萬用字元。特別是允許使用一般萬用字元︰星號 (\*) 可以比對零個或多個 字元,每個百分比符號 (%) 比對單一字元。可在星號、百分比符號、空格以及定位鍵 的前面加一個美元符號 (\$) 來引用它們。引用星號或百分比符號將使其失去所有特殊意 義。必須引用空格和定位鍵,以防止它們提前結束式樣或範本。文字美元符號字元應 採用雙寫形式 (\$\$),第一個美元符號引用第二個美元符號。

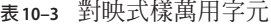

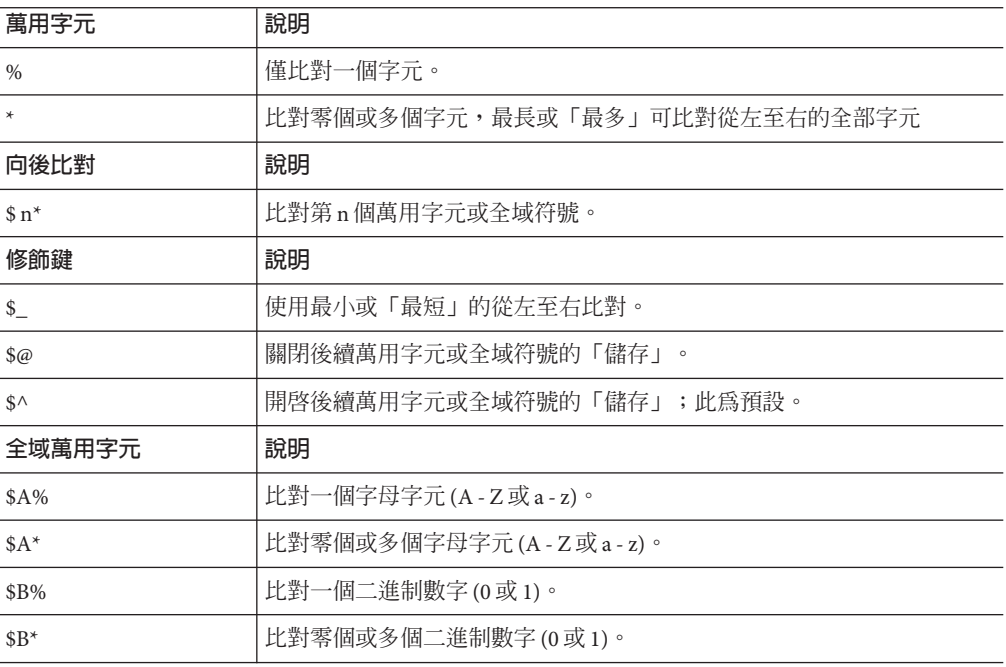

| 對映式樣萬用字元<br>(續)<br>表 10-3 |                                               |  |  |
|---------------------------|-----------------------------------------------|--|--|
| \$D%                      | 比對一個十進制數字(0-9)。                               |  |  |
| $$D^*$                    | 比對零個或多個十進制數字(0-9)。                            |  |  |
| \$H%                      | 比對一個十六進制數字(0-9或A-F)。                          |  |  |
| $$H^*$                    | 比對零個或多個十六進制數字(0-9或A-F)。                       |  |  |
| \$O%                      | 比對一個八進制數字(0-7)。                               |  |  |
| $$O^*$                    | 比對零個或多個八進制數字 (0 - 7)。                         |  |  |
| \$S%                      | 比對一個符號集字元(例如,0-9、A-Z、a-z、_和\$)。               |  |  |
| $$S^*$                    | 比對零個或多個符號集字元(即,0-9、A-Z、a-z、_和\$)。             |  |  |
| \$T%                      | 比對一個定位鍵、垂直定位鍵或空格字元。                           |  |  |
| $T^*$                     | 比對零個或多個定位鍵、垂直定位鍵或空格字元。                        |  |  |
| \$X%                      | \$H%的同義詞。                                     |  |  |
| $$X^*$                    | \$H*的同義詞。                                     |  |  |
| $[c]$ %                   | 相符字元c。                                        |  |  |
| $\{c\}^*$                 | 比對隨機出現的字元c。                                   |  |  |
| $\{c_1 c_2  c_n\}$ %      | 僅比對一個出現的字元 $(c_1 \cdot c_2 \mathbb{R} c_n)$ 。 |  |  |
| $\{c_1 c_2  c_n\}^*$      | 比對任何字元出現在任意處(c1、c2或cn)。                       |  |  |
| $[ c_1 - c_n ]$ %         | 比對c1至cn範圍中的任一字元。                              |  |  |
| $[ c_1 - c_n ]^*$         | 比對c1至c,範圍中隨機出現的任何字元。                          |  |  |
| $$<$ IPv4>                | 比對 IPv4位址,忽略位元。                               |  |  |
| \$(IPv4)                  | 比對 IPv4位址,保留字首位元。                             |  |  |
| $$$ {IPv6}                | 比對 IPv6位址。                                    |  |  |

在全域中,亦即在 \$[...] 建構中,反斜線字元 (\) 為引用字元。若要表示文字連字符 -或右括號 1,則全域內的連字符或右括號必須以反斜線引用。

式樣中的其他所有字元僅表示並比對自身。特別是,在對映式樣或範本中,單引用字 元和雙引用字元以及括號均沒有特殊意義;它們只是一般字元。這樣便很容易寫入與 非法位址或部分位址相符的項目。

若要指定多個修飾鍵,或指定修飾鍵和向後比對,則語法中僅可使用一個美中介字 元。例如,若要向後比對初始萬用字元,而不儲存向後比對本身,則應使用 \$@0,而 不是 \$@\$0。

<span id="page-213-0"></span>請注意,imsimta test -match 公用程式可用於測試對映式樣,特別是測試式樣中的萬 用字元運作方式。

星號萬用字元可透過從左至右處理輸入字串,最大化它們比對的內容。例如,將輸入 字串 a/b/c 與式樣 \*/\* 淮行比較時,左側星號將比對 a/b,右側星號將比對其餘字元 c。

\$\_ 修飾鍵會最小化萬用字元比對,將最小相符視為符合,從左至右處理式樣。例如, 將字串 a/b/c 與式樣 \$ \*/\$ \* 進行比較時,左側 \$ \*比對 a,而右側 \$ \*比對 b/c。

#### **10.3.2.2 IP比對**

使用 IPv4 字首比對時,應指定 IP 位址或子網路,後跟斜線和距離字首的位數 (可選 擇),在比較比對時,位數很重要。例如,以下範例比對 123.45.67.0 子網路中的所有 位址︰

\$(123.45.67.0/24)

若 IPv4 忽略位元比對,應指定 IP 位址或子網路,後跟斜線和檢查比對時要忽略的位數 (選擇性的)。例如,以下範例比對 123.45.67.0 子網路中的所有位址:

\$<123.45.67.0/8>

以下範例比對 123.45.67.4 至 123.45.67.7 範圍內的所有位址:

\$<123.45.67.4/2>

IPv6 比對將比對 IPv6 位址或子網路。

#### **10.3.2.3 對映項目範本**

如果指定項目中的式樣比較失敗,則不採取任何動作;系統將繼續掃描下一個項目。 如果比較成功,將使用項目的右側作為範本以產生輸出字串。該範本可將輸入字串有 效地取代為根據範本給出的說明建構的輸出字串。

範本中幾乎所有的字元只需在輸出中產生自身。但美元符號 (\$) 是個例外。

美元符號後跟美元符號、空格或定位鍵會在輸出字串中產生美元符號、空格或定位 鍵。請注意,您必須引用所有這些字元,以便將其插入輸出字串。

美元符號後跟數字 *n* 代表替換;美元符號後跟字母字元稱為「中介字元」。中介字元 本身不會顯示在範本產生的輸出字串中,但它們會產生一些特殊的替換或處理。請參 閱表 [10–4](#page-214-0),以取得特殊替換和標準處理中介字元的清單。所有其他中介字元將保留用 於對映特定的應用程式。

請注意,中介字元 \$C' \$E、\$L 或 \$R 中的任何一個出現在相符式樣的範本中時,均會影 響對映程序並可控制該程序是終止還是繼續。也就是說,它可以設定反覆式對映表項 目,其中一個項目的輸出會成為另一個項目的輸入。如果相符式樣的範本不包含中介 字元 \$C、\$E、\$L 或 \$R 中的任何一個,則假設為 \$E (立即終止對映程序)。

<span id="page-214-0"></span>為防止無窮迴圈,將限制通過對映表的反覆次數。每次重新啟動一個傳送 (其式樣的長 度等於或長於先前的傳送)時,計數器就會遞增。如果該字串短於先前的字串,計數器 將重設為零。計數器超過10之後,將不接受反覆對映的請求。

**表10–4** 對映範本替換和中介字元

| 替換序列                 | 替換                                                                                                    |  |
|----------------------|----------------------------------------------------------------------------------------------------|--|
| \$n                  | 從0開始從左至右計數的第n個萬用字元欄位。                                                                                            |  |
| \$4.4                | 序列號替換。                                                                                                    |  |
| $\mathcal{S}$ [      | URL 查詢;在結果中替換。                                                                                                   |  |
| $s$                  | 將指定的對映表套用至所提供的字串。                                                                                                |  |
| $${}$                | 一般資料庫替換。                                                                                                    |  |
| \$}domain,attribute{ | 增加存取每個網域屬性的能力。domain是有問題的網域,而 attribute是與<br>該網域相關聯的屬性。如果網域存在且具有該屬性,則其初始值將替換為<br>對映結果。如果屬性或網域不存在,則對映項目失敗。        |  |
|                      | attributes可以爲網域 LDAP 屬性或以下定義的特殊屬性:                                                                               |  |
|                      | base dn -網域中使用者項目的基底 DN                                                                                          |  |
|                      | domain dn -網域項目自身的DN                                                                                             |  |
|                      | _domain_name_ -網域名稱(與別名相對)                                                                                       |  |
|                      | _canonical_name_ - 與網域相關聯的標準名稱                                                                                   |  |
| \$[]                 | 呼叫網站提供的常式;在結果中替換。                                                                                                |  |
| 中介字元                 | 說明                                                                                                    |  |
| \$C                  | 從下一個表格項目開始繼續執行對映程序;使用此項目的輸出字串作為對<br>映程序的新輸入字串。                                                                   |  |
| \$E                  | 立即結束對映程序;使用此項目的輸出字串作爲對映程序的最終結果。<br>\$+1E 會立即結束,而不會解譯範本的剩餘部分。                                                     |  |
| \$L                  | 從下一個表格項目開始繼續執行對映程序;使用此項目的輸出字串作為新<br>的輸入字串;耗盡表格中的所有項目後,從第一個表格項目開始再執行一<br>次對映程序。後續比對可以使用 \$C、\$E 或 \$R 中介字元來覆寫此條件。 |  |
| \$R                  | 從對映表的第一個項目開始繼續執行對映程序;使用此項目的輸出字串作<br>爲對映程序的新輸入字串。                                                                 |  |
| \$nA                 | 插入從位置0開始的目前位址的左邊第n個字元。如果省略了n,則插入<br>整個位址。                                                                        |  |
| snX                  | 插入從0開始的郵件主機的左邊第n個元件。如果n省略,則插入整個郵<br>件丰機。                                                                         |  |

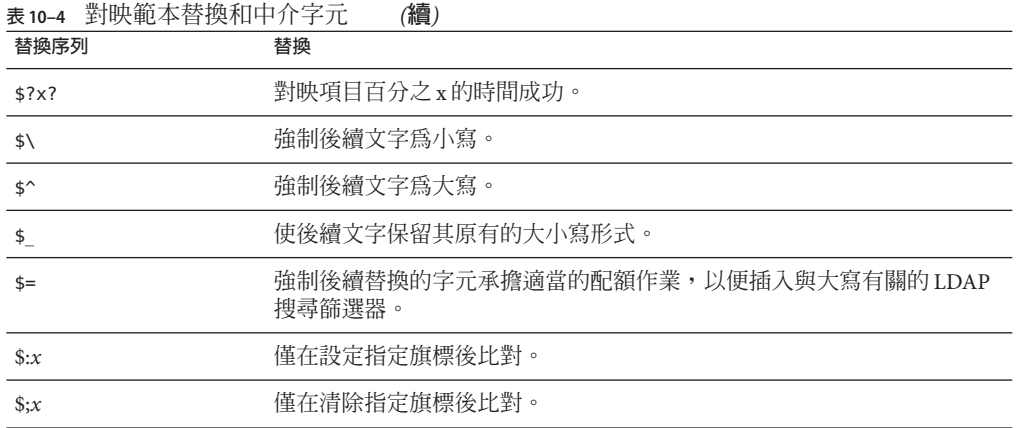

本節包含以下小節:

- 第 216 頁的 「萬用字元欄位替換 (\$n)」
- 第 216 頁的 「控制文字的大小寫 (\$\、\$^、\$\_)」
- 第 217 [頁的 「處理控制](#page-216-0) (\$C、\$L、\$R、\$E)」
- 第 217 [頁的 「檢查特殊旗標」](#page-216-0)
- 第 217 百的 「項目隋機成功或失敗 (\$?x?)」
- 第 218 [頁的 「序列號替換](#page-217-0) (\$#...#)」
- 第 218 [頁的 「](#page-217-0)URL 替換, \$1...[」
- 第 219 [頁的 「對映表替換](#page-218-0) (\$|...|)」
- 第 219 百的 「一般杳詢表格或資料庫替換 (\${...}) |
- 第 219 [頁的 「網站提供的常式替換](#page-218-0) (\$[...])」
- 第 220 百的 「產牛 UTF-8 字串」

#### **萬用字元欄位替換(\$n)**

後跟數字 n 的美元符號將由式樣中符合第 *n* 個萬用字元的內容所取代。萬用字元從 0 開 始編號。例如,以下項目將比對輸入字串 PSI%A::B,並產生結果輸出字串 b@a.psi.siroe.com︰

PSI\$%\*::\* \$1@\$0.psi.siroe.com

輸入字串 PSI%1234::USER 也相符,並產生 USER@1234.psi.siroe.com 做為輸出字串。輸 入字串 PSIABC::DEF 不比對此項目中的式樣,且不會採取動作;亦即不會從此項目中產 生輸出字串。

#### **控制文字的大小寫(\$\、\$^、\$\_)**

中介字元 \$\ 強制後續文字採用小寫,\$^ 強制後續文字採用大寫,\$\_ 使後續文字保留其 原有的大小寫形式。例如,使用對映變換區分大小寫的位址時,這些中介字元將十分 有用。
### **處理控制(\$C、\$L、\$R、\$E)**

\$C、\$L、\$R 和 \$E 中介字元會影響對映程序,可控制對映程序是否終止以及何時終止。 中介字元:

- \$C 使對映程序繼續處理下一個項目,並使用目前項目的輸出字串做為對映程序的新 輸入字串。
- \$L 使對映程序繼續處理下一個項目,並使用目前項目的輸出字串做為對映程序的新 輸入字串。如果未找到相符項目,則從第一個表格項目開始再次通過表格;帶有 \$C、\$E 或 \$R 中介字元的後續相符項目將覆寫此條件。
- \$R 使對映程序從表格的第一個項目開始繼續執行,並使用目前項目的輸出字串做為 對映程序的新輸入字串。
- \$E 使對映程序終止;此項目的輸出字串為最終輸出。\$E 為預設。

對映表範本是從左至右掃描的。若要設定可能「成功」或「失敗」的項目 (例如,一般 資料庫替換或隨機值控制的項目)之 \$C、\$L 或 \$R 旗標,請將 \$C、\$L 或 \$R 中介字元至於 可能成功或失敗的項目左側;否則,如果該項目的其餘部分失敗,將不顯示旗標。

### **檢查特殊旗標**

某些對映探測已設定特殊旗標。這些旗標為可設定的旗標,使用 \$: 和 \$; 測試的一般對 映表功能可測試其是否存在。\$:x 導致項目僅在已設定旗標 x 的情況下比對。\$;x 導致項 目僅在已清除旗標 x 的情況下比對。請參閱特定的對映表描述,以取得可能適用於該 表的所有特殊旗標。(請參閱表 [18–2](#page-481-0) 中的 \$A、\$T、\$S、\$F 和 \$D)。

如果希望在旗標檢查成功時項目成功並終止,但在旗標檢查失敗時對映程序繼續,則 項目應將中介字元 \$C 用於旗標檢查的左側,而將旗標 \$E 用於旗標檢查的右側。

### **項目隨機成功或失敗(\$?x?)**

對映表項目中的中介字元 \$?x? 使項目的「成功」時間達到百分之 *x*;在其餘時間,該 項目會「失敗」,並且將對映項目輸入的輸出保持不變地用做輸出。(請注意,根據對 映項目,失敗的影響不一定與第一個不相符的項目相同。) *x* 應是指定成功百分比的實 際數字。

例如,假定 IP 位址為 123.45.6.78 的系統向您的站點傳送過多的 SMTP 電子郵件,您想 要使其速度減慢;可以按以下方式使用 PORT ACCESS 對映表。假定您只允許 25% 的連線 嘗試,拒絕其餘 75% 的連線嘗試。以下 PORT\_ACCESS 對映表使用 \$?25? 使帶有 \$Y (接受 連線) 的項目僅在 25% 的時間內成功;在其餘 75% 的時間內,當項目失敗時,該項目上 的初始 \$c 將使 MTA 從下一個項目開始繼續對映,導致連線嘗試被拒絕,並顯示 SMTP 錯誤和訊息:**請稍後重試**。

#### PORT\_ACCESS

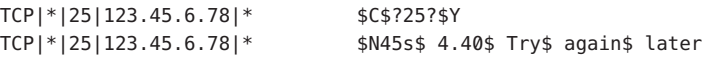

### **序列號替換(\$#...#)**

\$#...# 替換會遞增 MTA 序列檔案中儲存的值,並將該值替換至範本。當對映表輸出中 需要有唯一的限定符時,這可用於產生唯一的遞增字串;例如,使用對映表產生檔案 名稱時。

允許使用以下任何一種形式的語法:

\$#*seq-file-spec*|*radix*|*width*|*m*#

\$#*seq-file-spec*|*radix*|*width*#

\$#*seq-file-spec*|*radix*#

\$#*seq-file-spec*#

必要的 *seq-file-spec* 引數是現有 MTA 序列檔案的完整檔案規格。選擇性的 *radix* 和 *width* 引數分別指定用於輸出序列值的基數 (基準) 和要輸出的數位。預設基數為 10。從 -36 至 36 範圍內的基數均可用;例如,基數 36 給出由數字 0 至 9、A 至 Z。依預設,序列 值按其原始寬度列印,但如果指定的寬度需要更多位數,則輸出的左側將使用0 填補, 以獲得正確的位數。請注意,如果已明確指定寬度,則基數也必須明確指定。

選擇性的 *m* 引數為模數。如果已指定第四個引數,則插入的值是從檔案模數 *m* 中擷取 的序列號。預設為不執行任何模數作業。

如上所述,對映中參考的 MTA 序列檔案必須已存在。若要建立 MTA 序列檔案,請使 用以下 UNIX 指令:

**touch** *seq-file-spec*

或

**cat >***seq-file-spec*

使用對映表存取的序列號檔案必須可由所有人讀取以便正確作業。您還必須有一個 MTA 使用者帳號 (在 imta\_tailor 檔案中配置為 nobody),才能使用此類序列號檔案。

### **URL替換,\$]...[**

\$]*url* [ 格式的替換是經過特殊處理的。*url* 可以是任何支援的 URL 類型,包括 file: 和 data:。也可以使用標準 LDAP URL,使用時會忽略主機和連接埠,而使用 LDAP\_HOST 和 LDAP PORT 選項指定的主機和連接埠。即,應將 LDAP URL 指定為:

ldap:///*dn*[?*attributes*[?*scope*?*filter*]]

其中,上面所示的方括號字元 [ 和 ] 表示 URL 的選擇性部分。*dn* 是必需的,並且是指 定搜尋基底的辨別名稱。URL 的選擇性部分 *attributes*、*scope* 以及 *filter* 會進一步細加區 別要傳回的資訊。亦即 *attributes* 指定要從符合該 LDAP 查詢的 LDAP 目錄項目傳回的 屬性。該 *scope* 可能是任何 base (預設值)、one 或 sub。*filter* 說明相符項目的特性。

某些 LDAP URL 替換序列可在 LDAP 查詢 URL 中使用。URL 的長度可以是 1024 個字 元。這也會套用到對映所建立的表示式,以及對其他對映的對映呼叫。

### **對映表替換(\$|...|)**

\$|*mapping* ;*argument*| 格式的替換是經過特殊處理的。MTA 會在 MTA mappings 檔案中 尋找名為 *mapping* 的輔助對映表,並使用 *argument* 做為已命名輔助對映表的輸入。已 命名的輔助對映表必須存在,並且必須在其輸出中設定 \$Y 旗標 (如果成功);如果已命 名的輔助對映表不存在,或未設定 \$Y 旗標,則該輔助對映表替換將失敗,並且原來的 對映項目也被視為失敗:原始輸入字串將用作輸出字串。

請注意,若您要在執行對映表替換的對映表項目中使用處理控制中介字元 (如 \$C、\$R 或 \$L),應將處理控制中介字元置於對映表範本中對映表替換的左側;否則,對映表替 換的「失敗」將意味著不顯示處理控制中介字元。

### **一般查詢表格或資料庫替換(\${...})**

格式 \${*text*} 的替換是經過特殊處理的。*text* 部分用作存取一般查詢表格或資料庫的金鑰 (請參閱第 233 頁的 「10.9.1 MTA [文字資料庫」以](#page-232-0)取得更多資訊)。如果在表格中找到 *text*,則將替換表格中相應的範本。如果 *text* 不比對表格中的項目,則輸入字串將保持 不變地用做輸出字串。

如果要使用一般查詢表格,則需要設定 MTA 選項 use\_text\_databases 的低位位元。 即,將其設定為奇數。需要使用 imsimta cnbuild 來編譯並使用 imsimta reload 來重新 載入可重新載入的資料,從而將對 general.txt 所做的變更編譯至 MTA 配置中。

如果您要使用一般資料庫,該資料庫應可由所有人讀取以確保其正確作業。

若您要在執行一般表格替換的對映表項目中使用處理控制中介字元 (如 \$C、\$R 或 \$L), 應將處理控制中介字元置於對映表範本中一般表格替換的左側,否則一般表格替換 的「失敗」將意味著不顯示處理控制中介字元。

### **網站提供的常式替換(\$[...])**

格式 \$[*image* ,*routine*,*argument* ] 的替換是經過特殊處理的。image, routine, argument 部分用於尋找並呼叫用戶提供的常式。在 UNIX 上運行時,MTA 使用 dlopen 和 dlsvm 從共用程式庫 *image* 中動態地載入和呼叫常式 *routine*。然後,將使用以下引數清單以函 數的方式呼叫常式 *routine*:

status = routine (argument, arglength, result, reslength)

argument 和 result 是長度為 252 個位元組的字元字串緩衝區。argument 和 result 將做 為指標傳送至字元字串 (例如,在 C 中做為 char\*)。arglength 和 reslength 是由參照傳 送的帶正負號的長整數。在輸入中,argument 包含來自對映表範本的 *argument* 字串, arglength 包含該字串的長度。在傳回中,結果字串應置於 result 中,其長度應置於 reslength 中。然後,結果字串會替代對映表範本中的 \$[image,routine,argument]。如 果對映表替換失敗,則 *routine* 常式應傳回 0;如果對映表替換成功,則該常式應傳回 -1。如果替換失敗,則正常情況下,原始輸入字串將保持不變地用作輸出字串。

如果您要在執行站點提供的常式替換的對映表項目中使用處理控制中介字元 (如 \$C、\$R 或 \$L), 應將處理控制中介字元置於對映表範本中網站提供的常式替換的左側; 否則, 對映表替換的「失敗」將意味著不顯示處理控制中介字元。

網站提供的常式圖例機制允許使用各種複雜的方式來延伸 MTA 的對映程序。例如,在 PORT\_ACCESS 或 ORIG\_SEND\_ACCESS 對映表中,可以執行對某些類型的載入監視服務的呼 叫,其結果用於決定是否接受連線或郵件。

站點提供的共用程式庫影像 image 應可由所有人讀取。

### **產生UTF-8字串**

您可以從一般對映表功能中的 Unicode 字元值中產生 UTF-8 字串。表單的 Unicode 中介 字元序列:

\$&A0A0,20,A1A1&

會產生在 A0A0、20 和 A1A1 位置包含字元的 UTF-8 字串。

## **10.4 其他MTA配置檔案**

除了 imta.cnf 檔案之外,Messaging Server 提供多個其他配置檔案,以協助您配置 MTA 服務。表 [10–5](#page-220-0) 中概述了這些檔案。本節包含以下小節:

- 第 222 百的 「10.4.1 [別名檔案」](#page-221-0)
- 第 222 百的 「[10.4.2 TCP/IP \(SMTP\)](#page-221-0) 通道選項檔案 」
- 第 222 頁的 「10.4.3 [轉換檔案」](#page-221-0)
- 第 222 百的 「10.4.4 [派送程式配置檔案」](#page-221-0)
- 第 223 百的 「10.4.5 [對映檔案」](#page-222-0)
- 第 224 頁的 「10.4.6 [選項檔案」](#page-223-0)
- 第 224 百的 「10.4.7 [調校檔案」](#page-223-0)
- 第 224 頁的 「10.4.8 [工作控制器檔案」](#page-223-0)

如果對 reverse、forward 或一般資料庫進行變更,則請執行指令 imsimta reload 使變 更生效 (請參閱第 233 頁的 「10.9.1 MTA [文字資料庫」](#page-232-0))。如果對不會影響 job\_controller 的 imta.cnf、mappings 檔案、**別名**、conversions 或 option.dat 檔案進行變更,則應在 imsimta restart smtp 之後執行 imsimta cnbuild。如果您對 dispatcher.cnf 進行變

<span id="page-220-0"></span>更,則需要執行 imsimta restart dispatcher。如果對包括在已編譯的配置 (影響工作 控制器,但不影響 SMTP 伺服器) 中的配置檔案進行變更,在多數情況下,應執行以下 指令:imsimta cnbuild 和 imsimta restart job controller。

如需有關這些指令的詳細資訊,請參閱「Sun Java System Messaging Server 6.3 Administration Reference」中的「MTA Commands」。

**表 10–5** MTA配置檔案

| 檔案                                                  | 說明                                                                                 |
|-----------------------------------------------------|------------------------------------------------------------------------------------|
| 第222頁的「10.4.1別名檔案」<br>(必要的)                         | 實作不存在於目錄中的別名。msg-svr-base/config/aliases                                           |
| 第222頁的「10.4.2 TCP/IP<br>(SMTP) 通道選項檔案」 SMTP<br>選項檔案 | 設定通道專用的選項。msg-svr-base/config/channel_option                                       |
| 第222頁的「10.4.3轉換檔案」                                  | 由 conversion 通道用於控制郵件內文部分的轉換。<br>msg-svr-base/config/conversions                   |
| 第222頁的「10.4.4 派送程式配<br>置檔案」(強制)                     | 派送程式的配置檔案。 <i>msg-svr-base</i> /config/dispatcher.cnf                              |
| 第224頁的「10.4.8工作控制器<br>檔案」(強制)                       | 工作控制器使用的配置檔案。<br>/msg-svr-base/config/job_controller.cnf                           |
| MTA 配置檔案 (強制)                                       | 用於位址重寫、路由以及通道定義。 /msg-svr-base/config/imta.cnf                                     |
| 第208頁的「10.3 對映檔案」<br>(強制)                           | 對映表的儲存庫。/msg-svr-base/config/mappings                                              |
| 第 224 頁的 「10.4.6 選項檔案」                              | 全域 MTA 選項的檔案。/ <i>msg-svr-base</i> /config/option.dat                              |
| 第224頁的「10.4.7 調校檔案」<br>(強制)                         | 指定位置和某些調校參數的檔案。<br>/msg-svr-base/config/imta tailor                                |
| 一般查詢表格 (可選擇)                                        | 一般查詢功能與一般資料庫等效。可重新載入的已編譯配置的一部<br>分。                                                |
|                                                     | 指定位置和某些調校參數的檔案。<br>/msg-svr-base/config/general.txt                                |
| 正向查詢表格 (可選擇)                                        | 用於 To: 位址。與正向資料庫等效。可重新載入的已編譯配置的一<br>部分。                                            |
|                                                     | /msg-svr-base/config/forward.txt                                                   |
| 反向查詢表格(可選擇)                                         | 用於 From: 位址。與反向資料庫等效。可重新載入的已編譯配置的<br>一部分。/ <i>msg-svr-base</i> /config/reverse.txt |

# <span id="page-221-0"></span>**10.4.1 別名檔案**

別名檔案 **別名**用於設定未設定於目錄中的別名。特別是,根的位址是個很好的範例。 如果目錄中存在相同的別名,則將忽略該檔案中設定的別名。如需有關別名和**別名**檔 案的更多資訊,請參閱第 229 [頁的 「](#page-228-0)10.5 別名」。

變更**別名**檔案之後,必須重新啟動 MTA,變更才會生效。

## **10.4.2 TCP/IP (SMTP)通道選項檔案**

TCP/IP 通道選項檔案用於控制 TCP/IP 通道的各種特性。通道選項檔案必須儲存在  $MTA$ 配置目錄中,並且命名為 $x$  option (其中 $x$ 是通道的名稱)。例如, *msg-svr-base*/config/tcp\_local\_option。如需更多資訊,請參閱第 318 [頁的 「](#page-317-0)12.4.1 配 置 SMTP [通道選項」。](#page-317-0)如需有關所有通道選項關鍵字和語法的完整資訊,請參閱「Sun Java System Messaging Server 6.3 Administration Reference」。

## **10.4.3 轉換檔案**

轉換檔案 conversions 指定轉換通道如何在郵件流量上透過 MTA 執行轉換。可以選取 MTA 通訊的任何子集來進行轉換,並可以使用任何一組程式或指令程序來執行轉換處 理。MTA 將查看轉換檔案,以為每個內文部分選擇滴當的轉換。

如需此檔案語法的更多資訊,請參閱第 379 頁的 「13.5 [轉換通道」](#page-378-0)

# **10.4.4 派送程式配置檔案**

派送程式配置檔案 dispatcher.cnf 用於指定派送程式配置資訊。預設配置檔案在安裝 時建立,您無需進行變更即可使用。但是,如果出於安全性或效能原因,需要修改預 設配置檔案,則可以透過編輯 dispatcher.cnf 檔案來完成修改。(如需概念資訊,請參 閱第 170 頁的 「8.3 [派送程式」](#page-169-0)

派送程式配置檔案的格式與其他 MTA 配置檔案的格式類似。指定選項的行具有以下格 式:

*option*=*value*

*option* 是選項的名稱,*value* 是為選項設定的字串或整數。如果 *option* 接受整數值,則 可使用 *b*%*v* 格式的表示法指定基數,其中,*b* 是以10 為基礎表示的基數,而 *v* 是以基數 *b* 表示的實際值。此類選項規格根據服務群組為不同的部分,服務將套用使用以下格式 的行:

[SERVICE=*service-name* ]

*service-name* 是服務的名稱。顯示在任何此類區段標記之前的初始選項規格將全域套用 至所有區段。

<span id="page-222-0"></span>以下是派送程式配置檔案 (dispatcher.cnf) 範例。

```
! The first set of options, listed without a [SERVICE=xxx]
! header, are the default options that will be applied to all
! services.
!
MIN PROCS=0
MAX_PROCS=5
MIN CONNS=5
MAX CONNS=20
MAX LIFE TIME=86400
MAX LIFE CONNS=100
MAX SHUTDOWN=2
!
! Define the services available to Dispatcher
!
[SERVICE=SMTP]
PORT=25
IMAGE=msg-svr-base/lib/tcp_smtp_server
LOGFILE=msg-svr-base/log/tcp_smtp_server.log
```
如需有關此檔案之參數的更多資訊,請參閱「Sun Java System Messaging Server 6.3 Administration Reference」。

### **10.4.5 對映檔案**

mappings 檔案定義 MTA 如何將輸入字串對映至輸出字串。

許多 MTA 元件使用針對表查詢的資訊。一般而言,此類表格用於將輸入字串變換為 (即對映至) 輸出字串。此類表格 (稱為對映表) 通常顯示為兩欄,第一欄 (左側) 給出可 能的輸入字串,第二欄 (右側) 給出與輸入關聯的結果輸出字串。大多數 MTA 資料庫是 此類對映表的實例。但是, MTA 資料庫檔案不提供萬用字元查詢功能, 因為該功能本 身效率較低,必須掃描整個資料庫以查詢與萬用字元相符的項目。

mappings 檔案為 MTA 提供支援多個對映表的工具。它還提供了完整的萬用字元工具, 以及多步和反覆式對映方法。此方法的計算量比使用資料庫要大,特別是當項目很多 時。但是,其靈活性帶來的實際好處是您不需要同等資料庫中的大多數項目,從而使 整體開銷降低。

可以使用 imsimta test -mapping 指令測試對映表。如需有關 mappings 檔案語法和 test -mapping 指令的更多資訊,請參閱第 208 頁的 「10.3 [對映檔案」和](#page-207-0)「Sun Java System Messaging Server 6.3 Administration Reference」

變更 mappings 檔案後,必須重新啟動 MTA 或執行指令 imsimta reload。

# <span id="page-223-0"></span>**10.4.6 選項檔案**

選項檔案 option.dat 指定與通道專用選項相對的全域 MTA 選項。

您可以使用選項檔案覆寫作為整體套用至 MTA 的各種參數的預設值。特別是,選項檔 案可用於建立讀入配置檔案和別名檔案的各種大小的表格。您還可以使用選項檔案限 制 MTA 接受的郵件的大小、指定 MTA 配置中允許的通道數目,以及設定重寫規則允 許的數目等。

在 option.dat 中,以 #、! 或 ; 開頭的行被視爲註釋行,即使上一行有尾隨 \,也只表 示此行將繼續。這意味著長選項 (尤其是遞送選項) 可能會包含這些字元,使用時應小 心。

對於出現連續多行均以 # 或! 開頭的原始配置的傳送選項,有一種安全且方便的解決方 法。

如需有關選項檔案語法的更多資訊,請參閱「Sun Java System Messaging Server 6.3 Administration Reference」。

## **10.4.7 調校檔案**

調校檔案 imta\_tailor 用於設定各種 MTA 元件的位置。為使 MTA 正常運作, imta\_tailor 檔案必須一直位於 *msg-svr-base*/config 目錄中。

雖然您可以編輯此檔案以反映特定安裝中的變更,但在編輯時必須十分小心。變更該 檔案之後,您必須重新啓動 MTA。最好是在 MTA 關閉時進行變更。

**備註–**除非絕對必要,否則請勿編輯該檔案。

如需有關此檔案的完整資訊,請參閱「Sun Java System Messaging Server 6.3 Administration Reference」。

## **10.4.8 工作控制器檔案**

工作控制器用於建立和管理遞送郵件的通道工作。這些通道工作在工作控制器內的處 理區中執行。可以認為處理區是通道工作執行的「地方」。處理區提供一個運算區 域,可供一組工作在其中作業,而無需與處理區外部的工作競爭資源。(如需有關工作 控制器概念和通道關鍵字配置的資訊,請參閱第 176 頁的 「8.7 [工作控制器」、](#page-175-0)第 [339](#page-338-0) 頁的 「12.5.4 [通道執行工作的處理區」以](#page-338-0)及第 339 頁的 「12.5.5 [服務工作限制」。](#page-338-0))

工作控制器檔案 job\_controller.cnf 用於指定以下通道處理資訊:

■ 定義各種處理區

■ 為所有通道指定主要程式名稱和從屬程式名稱 (如果適用)

在imta.cnf file 中,您可以使用 pool **關鍵字**指定處理區 (定義於 job\_controller.cnf 中)的名稱。例如,以下 job\_controller.cnf 範例檔案的片段定義了處理區 MY\_POOL:

[POOL=MY\_POOL] job limit =  $12$ 

以下 imta.cnf 範例檔案的片段指定了通道區塊中的處理區 MY\_POOL:

channel\_x pool MY\_POOL channel\_x-daemon

如果要修改與預設處理區配置相關聯的參數或增加其他處理區,則可以透過編輯 iob controller.cnf 檔案,然後停止並重新啓動工作控制器來完成。

工作控制器配置檔案中的第一個處理區用於不指定處理區名稱的所有請求。MTA 配置 檔案 (imta.cnf) 中定義的 MTA 通道,可以透過使用後跟處理區名稱的 pool 通道關鍵 字,將它們的處理請求導向特定處理區。該處理區的名稱必須比對工作控制器配置中 的處理區名稱。如果工作控制器無法識別請求的處理區名稱,則該請求會被忽略。

在初始配置中定義了以下處理區:DEFAULT、LOCAL\_POOL、IMS\_POOL 和 SMTP\_POOL。

### **10.4.8.1 使用範例**

通常,如果您要將某些通道的處理與其他通道的處理區分開,可以將附加的處理區定 義新增至工作控制器配置。您還可以選擇使用具有不同特性的處理區。例如,您可能 需要控制某些通道可以處理的同步請求數目。可以透過建立具有工作限制的新處理區 來完成此作業,然後使用 pool 通道關鍵字將這些通道導入更合適的新處理區。

除了處理區定義以外,工作控制器配置檔案還包含 MTA 通道表以及工作控制器用於為 每個通道處理請求所必需的指令。兩種類型的請求分別稱為「主」和「從屬」。通 常,當通道的 MTA 郵件佇列中儲存有郵件時,會呼叫通道主程式。主程式會將郵件移 出佇列。

呼叫從屬程式以輪詢通道並挑選該通道上任何內送郵件。由於幾乎所有 MTA 通道均具 有主程式,因此大多數通道不具有或不需要從屬程式。例如,經由 TCP/IP 處理 SMTP 的通道就不使用從屬程式,因為網路服務 (SMTP 伺服器) 將根據任何 SMTP 伺服器的請 求接收內送 SMTP 郵件。SMTP 通道的主程式是 MTA 的 SMTP 用戶端。

如果與通道關聯的目標系統一次無法處理多封郵件,您需要建立一個工作限制為一的 新型處理區:

[POOL=single\_job] job\_limit=1

另一方面如果目標系統具有足夠的平行處理能力,您可以將工作限制設定為較高的 值。

```
範例 10–1 顯示工作控制器配置檔案範例。表 10–6 顯示可用選項。
範例 10–1 UNIX中的工作控制器配置檔案範例
!MTA Job Controller configuration file
!
!Global defaults
tcp_port=27442 (1)
secret=never mind
slave_command=NULL (2)
max_life_age=3600 (3)
!
!
!Pool definitions
!
[POOL=DEFAULT] (4)
job_limit=10 (5)
!
[POOL=LOCAL_POOL]
job_limit=10
!
[POOL=IMS_POOL]
job_limit=1
!
[POOL=SMTP_POOL]
job_limit=1
!
!Channel definitions
!
!
[CHANNEL=l] (6)
master_command=msg-svr-base/lib/l_master
!
[CHANNEL=ims-ms]
master_command=msg-svr-base/lib/ims_master
!
[CHANNEL=tcp_*] (7)
master_command=msg-svr-base/lib/tcp_smtp_client
```
上述範例中的主要項目 (編號位於括號中並以粗體表示) 為:

- 1. 此全域選項定義了工作控制器在其上偵聽請求的 TCP 連接埠號。
- 2. 為後續 [CHANNEL] 區段設定預設 SLAVE\_COMMAND。
- 3. 為後續 [CHANNEL] 區段設定預設的 MAX\_LIFE\_AGE。
- 4. 此 [POOL] 區段定義名為 DEFAULT 的處理區。
- 5. 將此處理區的 JOB LIMIT 設定為 10。
- 6. 此 [CHANNEL] 區段適用於名為 l 的通道和 UNIX 本機通道。此區段中需要的唯一定義 爲master\_command,工作控制器會發出該指令以執行此通道。由於通道名稱中沒有 萬用字元,所以通道必須完全相符。
- 7. 此 [CHANNEL] 區段適用於名稱以 tcp \*開頭的任何通道。由於該通道名稱中包含萬用 字元,它將比對名稱以 tcp 開頭的任何通道。

### **新增額外處理區的範例**

工作控制器用於建立和管理遞送郵件的通道工作。這些通道工作在工作控制器內的處 理區中執行。可以認為處理區是通道工作執行的「地方」。處理區提供一個運算區 域,可供一組工作在其中作業,而無需與處理區外部的工作競爭資源。請注意, job\_controller 中設定的工作限制是針對每個處理區。因此,例如,如果您將 SMTP\_POOL 的 job\_limit 定義為 10,則在任一指定時間內,僅能有 10 個 tcp\_smtp 用戶 端程序在該處理區中執行。

在某些情況下,可能需要建立額外的 tcp \* 通道 (例如,用於特別緩慢的郵件站點的 tcp 通道)。最好是讓這些通道在不同的處理區中執行。原因為,如果建立了十個不同的 tcp \* 通道且均在 SMTP\_POOL 中執行,則在任一指定時間內,每個 tcp \* 通道上可能僅 有一個 tcp\_smtp 用戶端在執行 (取決於是否存在有目標為所有 tcp \* 通道的郵件,並且 是否指定 SMTP\_POOL 的 job\_limit 定義為 10)。如果系統負載很重,並且所有佇列中均 有郵件等待透過各個 tcp \* 通道傳送出去,則效率會很低。您很可能會為其他 tcp \* 通 道定義額外的處理區,以防止出現競爭槽的情況。

例如,假定我們設定了以下 tcp \* 通道:

tcp\_yahoo smtp mx pool yahoo\_pool *keyword keyword keyword* tcp-yahoo-daemon

tcp\_aol smtp mx *keyword keyword keyword* pool aol\_pool tcp-aol-daemon

tcp\_hotmail smtp mx pool hotmail\_pool *keyword keyword keyword* tcp-hotmail-daemon

... tcp\_sun smtp mx pool sun\_pool *keyword keyword keyword* tcp-sun-daemon

爲使每個新通道有十個 tcp\_smtp\_client 程序,我們將在 job\_controller.cnf 檔案中增 加以下內容:

```
[POOL=yahoo_pool]
job_limit=10
```
[POOL=aol\_pool] job\_limit=10

```
[POOL=hotmail_pool]
job_limit=10
...
[POOL=sun_pool]
job_limit=10
```
如需有關處理區的更多資訊,請參閱第 339 頁的 「12.5.4 [通道執行工作的處理區」。](#page-338-0)

### **表10–6** 工作主控台配置檔案選項

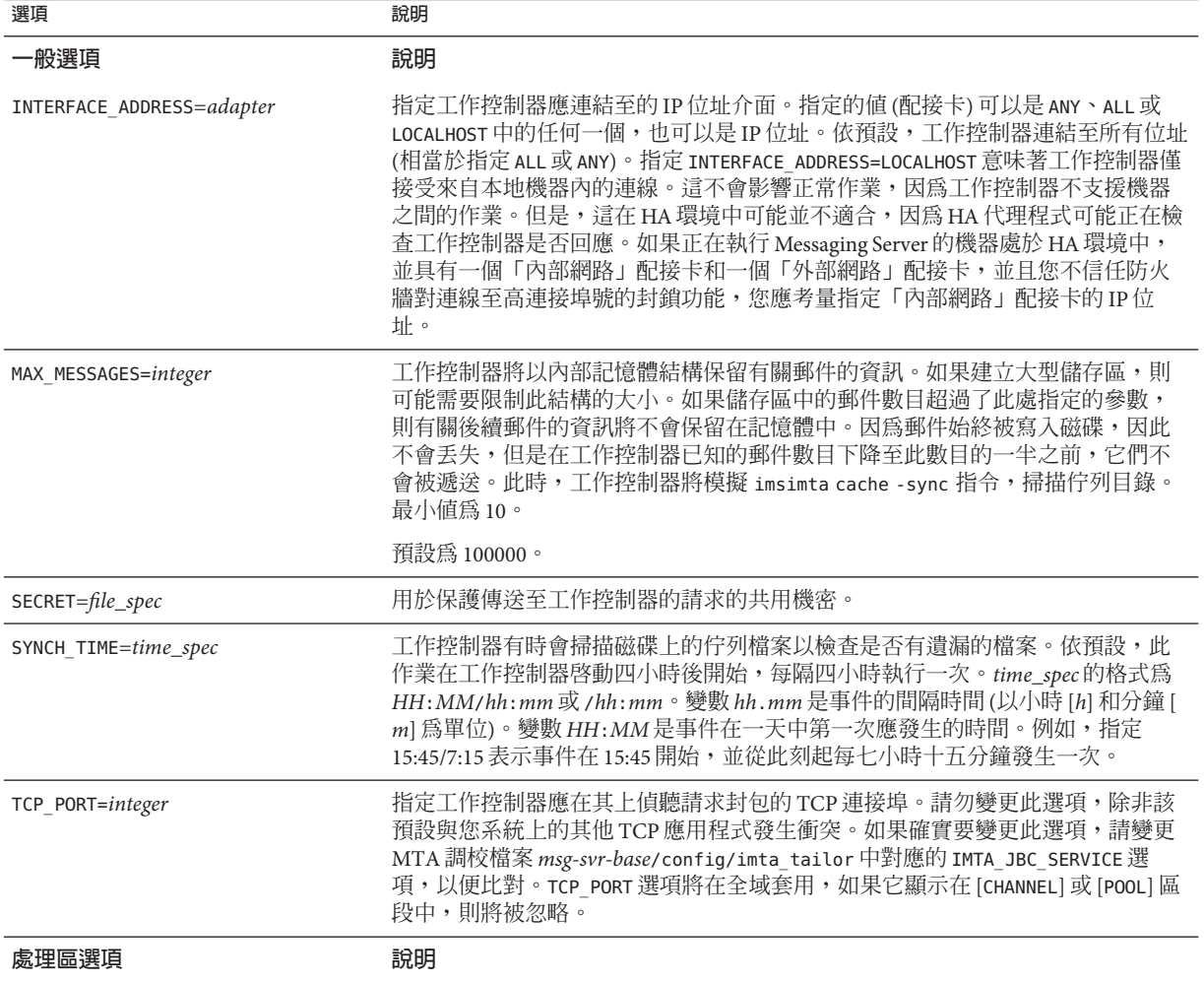

<span id="page-228-0"></span>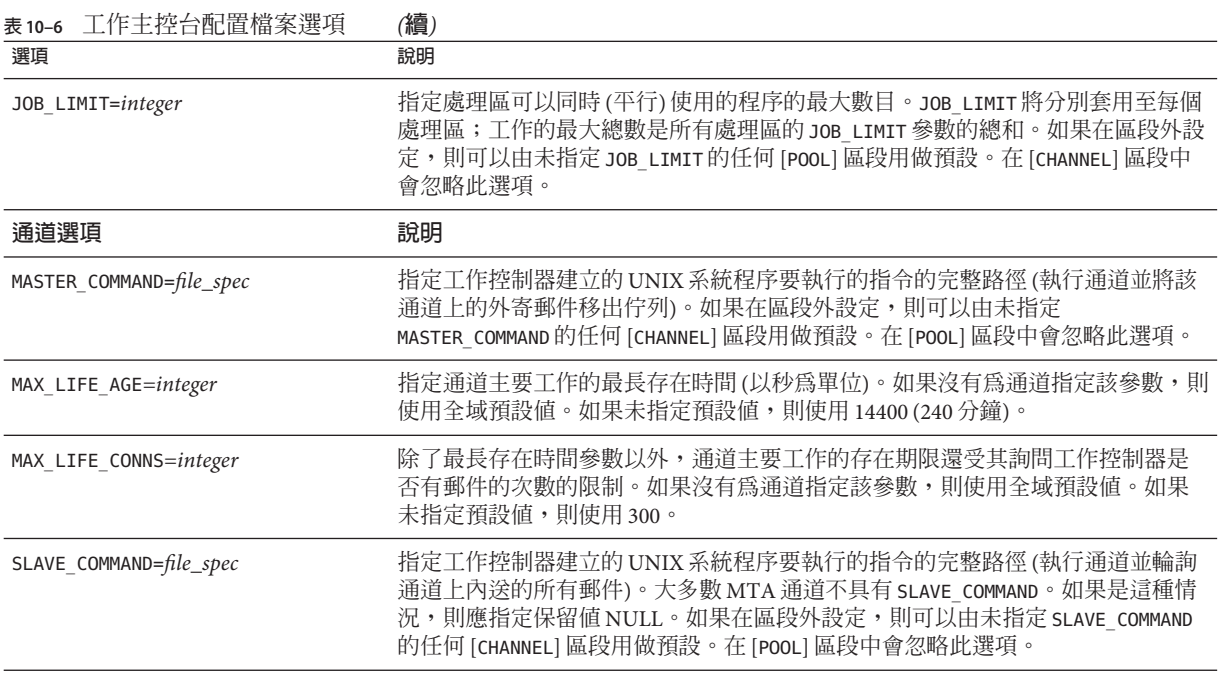

# **10.5 別名**

MTA 提供一種功能用於支援與本地系統關聯但不一定要與實際使用者相對應的電子信 箱名稱,該功能為:**別名**。別名用於建構郵遞清單、轉寄郵件以及提供使用者名稱的 同義詞。如需有關如何處理別名解析的說明,請參閱第 184 頁的 「[9.1.2.2 \\$V](#page-183-0) 中介字 [元」](#page-183-0)

在**別名**檔案中或別名資料庫中定義的舊式郵遞清單現在接受非定位 [capture] 參數。如 果使用, [capture] 參數將使用與套用至 LDAP 中使用者或群組的 LDAP CAPTURE 屬性指 定的擷取位址相同的語義指定一個擷取位址。

指定做為 [envelope\_from] 非定位別名參數、定位別名參數的錯誤或 marpErrorsTo LDAP 屬性値的「/」値,現在可解譯為使用內送的郵件之原始訊息封 From: 位址,同時 保留郵遞清單語義之復原請求。這對設定郵遞清單以向原始寄件者報告所有格式的清 單錯誤,會很有幫助。

### **10.5.1 別名資料庫**

**不鼓勵使用別名資料庫**。請使用**別名**檔案,因為它可以使用 imsimta reload 指令動態 地重新載入。

**第**10**章** • **關於**MTA**服務和配置** 229

MTA 使用目錄中的資訊並建立別名資料庫。每次參考正規別名檔案時均會參考一次別 名資料庫。但是,在使用正規別名檔案之前,系統會先檢查別名資料庫。實際上,資 料庫被用作在使用別名檔案之前呼叫的位址重寫程式。

**備註–**資料庫本身的格式是不公開的。請勿嘗試直接編輯資料庫。請在目錄中進行所有 所需的變更。

## **10.5.2 別名檔案**

**別名**檔案用於設定未設定於目錄中的別名。Postmaster 別名尤其是個很好的範例。如果 目錄中存在相同的別名,則將忽略該檔案中設定的別名。可以透過執行 imsimta reload 指令 (或重新啓動 MTA) 來啓動變更。以驚嘆號開頭的任何行均被視為註釋,並 被忽略。空白行也會被忽略。

**備註–**還提供了用於位址處理的其他工具,如位址反向資料庫和專用對映表。但是,為 獲得最佳效能,應儘可能使用重寫規則來執行位址處理。請參[閱第](#page-252-0) 11 章。

此檔案中的實體行限制為 1024 個字元。可以使用反斜線 (\) 接續字元將一個邏輯行分成 多個實體行。

檔案的格式如下:

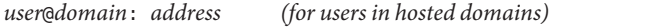

*user*@*domain*: *address (for users in non-hosted domains. Example: default-domain)*

例加:

! A /var/mail/ user inetmail@siroe.com: inetmail@native-daemon

! A message store user ms\_testuser@siroe.com: mstestuser@ims-ms-daemon

# **10.5.3 在別名檔案中包含其他檔案**

其他檔案可以包含在主要**別名**檔案中。以下格式的行可指示 MTA 讀取 file-spec 檔 案:

<file-spec

檔案規格必須是完整檔案路徑規格,並且檔案的保護層級必須與主要**別名**檔案的保護 層級相同;例如,它必須可由所有人讀取。

所包含檔案的內容將在其參照點處插入**別名**檔案。透過使用檔案的實際內容取代包含 檔案的參考也可以達到相同效果。包含檔案的格式與主要**別名**檔案本身的格式相同。 實際上,包含檔案本身也可以包含其他檔案。包含檔案最多可以嵌套三層。

# **10.6 指令行公用程式**

Messaging Server 提供多個指令行公用程式,可讓您為 MTA 執行各種維護、測試和管理 作業。例如,可以使用 imsimta cnbuild 指令編譯 MTA 配置、別名、對映、安全性、 系統範圍的篩選器以及選項檔案。如需有關 MTA 指令行公用程式的完整資訊,請參 閱「Sun Java System Messaging Server 6.3 Administration Reference」。

# **10.7 SMTP安全性和存取控制**

如需有關 SMTP 安全性和存取控制的資訊,請參[閱第](#page-478-0) 18 章

# **10.8 記錄檔**

所有 MTA 特定記錄檔均保存在記錄目錄 (*msg-svr-base*/log) 中。此目錄包含描述透過 MTA 的郵件通訊的記錄檔,以及描述有關特定主要程式或從屬程式資訊的記錄檔。

如需有關 MTA 記錄檔的更多資訊,請參[閱第](#page-700-0) 25 章。

# **10.9 將位址從內部格式轉換為公用格式**

使用位址反向文字資料庫 (也稱為**反向文字資料庫**) 和 REVERSE 對映表,位址可以從內 部格式轉換為公用的通告格式。例如,雖然 uid@mailhost.siroe.com 在 siroe.com 網域 中可能是一個有效位址,但它可能不是一個向外公開的適當位址。您可能希望使用 firstname.lastname@siroe.com 之類的公用位址。

Messaging Server 還提供了用於位址處理的其他工具,如**別名**檔案和專用對映表。但 是,為獲得最佳效能,應儘可能使用重寫規則來執行位址處理。請參[閱第](#page-252-0)11章。

本節包含以下小節:

- 第 233 頁的 「10.9.1 MTA [文字資料庫」](#page-232-0)
- 第 234 頁的 「10.9.2 [設定位址反向控制」](#page-233-0)
- 第 235 頁的 「10.9.3 正向杳詢表格和 FORWARD 位址對映 」

在反向文字資料庫中,每個使用者的公用位址會由目錄中使用者項目的 mail 屬性指 定。

反向文字資料庫包含有效位址與公用位址之間的對映。如需更多資訊,請參閱第 [233](#page-232-0) 頁 的 「10.9.1 MTA [文字資料庫」。](#page-232-0)

如果在資料庫中找到位址,則資料庫右側對應的內容將替換為該位址。如果未找到位 址,則嘗試在 mappings 檔案中尋找名為 REVERSE 的對映表。如果該表格不存在或表格 中沒有相符的項目,則不進行替換且重寫作業會正常終止。

如果在 mappings 檔案中找到 REVERSE 對映表, 且該位址符合一個對映項目,則當該項 目指定了 \$Y 時,結果字串將取代該位址。 \$N 將捨棄對映結果。如果對映項目除指定 \$Y 之外,還指定了 sp,則結果字串將再次執行反向資料庫;如果相符,則資料庫中的範 本將取代對映結果 (從而取代位址)。一般 REVERSE 對映表項目 (即,套用至所有涌道的 項目) 的格式如下所示。請注意,旗標可以在新位址的前面,也可以在結尾處。

#### REVERSE

OldAddress \$Y[Flags]NewAddress

**通道專用**的項目 (亦即僅在郵件通過特定通道時才發生的對映) 的格式如下所示。請注 意,必須在 option.dat 中將 use\_reverse\_database 設定為 13,才能使通道專用的項目 正常工作。

#### REVERSE

source-channel|destination-channel|OldAddress \$Y[Flags]NewAddresS

#### REVERSE 對映表旗標顯示在表 10–7 中。

#### **表10–7** 對映表旗標

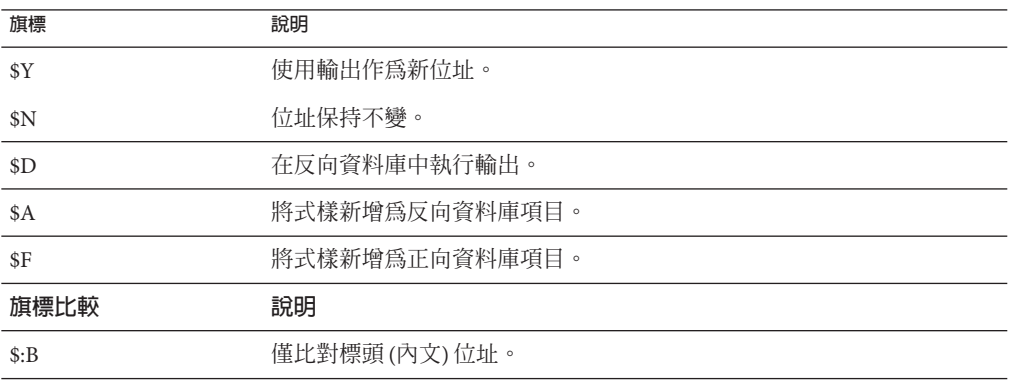

<span id="page-232-0"></span>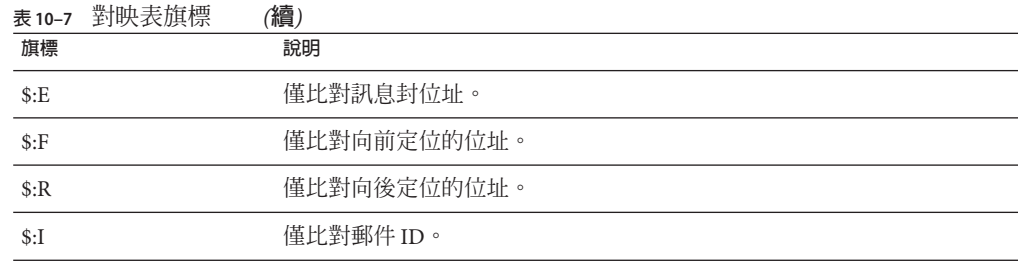

# **10.9.1 MTA文字資料庫**

由於導致 Messaging Server 部署的不穩定,因此已停用 MTA 對 Sleepycat 資料庫的使 用。(請注意,在最近的未來不會移除 Sleepycat。)因此,應改用反向、正向和一般資料 庫的 MTA 文字資料庫。

若要設定文字資料庫:

1. 準備包含資料的文字檔案。

其格式會與 imsimta crdb 使用的格式相同:每行一個項目及兩個欄位(由一或多個 空格分隔)。檔案名稱會由 imta\_tailor 中的 IMTA\_GENERAL\_DATA、 IMTA REVERSE DATA 和 IMTA FORWARD DATA 選項指定,通常會分別指向 *msg-svr-base*/config/ 中的 IMTA\_TABLE:general.txt、IMTA\_TABLE:reverse.txt 和 IMTA TABLE:forward.txt。

general.txt - 一般資料庫 reverse.txt - 反向資料庫forward.txt - 正向資料庫

2. 在 USE\_TEXT\_DATABASES 選項中設定適當的位元值。

位元 0 (値 1) - 使用一般資料庫的文字檔案;位元 1 (値 2) - 使用反向資料庫的文字檔 案;位元 2 (值 4) - 使用正向資料庫的文字檔案

3. 視需要設定其他選項以啟用所需的資料庫。

例如, USE\_REVERSE\_DATABASE 和 USE\_FORWARD\_DATABASE 等

- 4. 執行 imsimta cnbuild
- 5. 執行 imsimta reload

USE\_TEXT\_DATABASES 唯一不適用的情況是使用高度動態的資料。在這種情況下,您最 好自行編寫 MTA 外掛程式,而不是依賴內建的資料庫支援。

如果文字資料庫不適用,且您想使用 crdb (Sleepycat) 資料庫支援,則可以經由建構資 料庫使用樣式並適當更新程序,使用 imsimta crdb 或 imsimta db 更新資料庫,而無須 重新編譯、重新載入或重新啓動。但是,您必須處於僅能增加或更新現有項目的情況 下,才能執行這項作業,但不論是增加或更新,皆可使用 imsimta crdb。否則,建構 資料的方式必須為一連串的增加/刪除/變更等作業。如果未以此方式建構資料 (通常不 會以此方式),更新時必須返回並取代整個資料庫,在這種情況下,會使用這類文字資 料庫。

# <span id="page-233-0"></span>**10.9.2 設定位址反向控制**

reverse 和 noreverse 通道關鍵字以及 MTA 選項 USE\_REVERSE\_DATABASE 和 REVERSE\_ENVELOPE用於控制何時以及如何套用位址反向的細節。依預設,位址反向作 業套用至所有位址,而不僅僅是向後定位的位址。

可以透過設定 REVERSE\_ENVELOPE 系統選項的値 (預設値:1-開啓,0-關閉) 來啓用或停用 位址反向。

目標通道上的 noreverse 指定位址反向不適用於郵件中的位址。reverse 指定位址反向 適用。請參閱第 348 頁的 「12.6.9 啓用通道特定的反向資料庫用涂」,以取得詳細資 訊。

USE\_REVERSE\_DATABASE 控制 MTA 是否使用位址反向文字資料庫和 REVERSE 對映,做為 替換位址的來源。值為 0 表示位址反向不用於任何通道。值為 5 (預設) 指定在 MTA 位 址重寫程序重寫位址後,將位址反向套用至所有位址 (不僅僅是向後定位的位址)。值 為 13 指定在 MTA 位址重寫程序重寫位址後,將位址反向套用至包含 reverse 通道關鍵 字的位址 (不僅僅是向後定位的位址)。透過設定 USE\_REVERSE\_DATABASE 選項的位元 値,可以進一步精確地指定位址反向作業。如需詳細資訊,請參閱「Sun Java Svstem Messaging Server 6.3 Administration Reference」中的「Option File Format and Available Options」。

REVERSE\_ENVELOPE 選項控制是否將位址反向套用至訊息封 From 位址以及郵件標頭位 址。

請參閱「Sun Java System Messaging Server Administration Reference」中這些選項和關鍵 字的詳細說明,以取得有關其影響的附加資訊。

### **10.9.2.1 一般反向對映範例**

以下是一般 REVERSE 對映範例:假設 siroe.com 中內部位址的格式為 user@mailhost.siroe.com。但是,由於使用者名稱空間也是此格式,因此 user@host1.siroe.com 和 user@host2.siroe.com 將為 siroe.com 中的所有主機指定同一 個人。以下 REVERSE 對映可以與位址反向文字資料庫結合使用:

REVERSE

\*@\*.siroe.com \$0@siroe.com\$Y\$D

在此範例中,位址格式 *name* @*anyhost*.siroe.com 可變更為 *name*@siroe.com。\$D 中介字 元可讓您查詢位址反向資料庫。位址反向文字資料庫應包含以下格式的項目:

user@mailhost.siroe.com first.last@siroe.com

### <span id="page-234-0"></span>**10.9.2.2 通道特定的反向對映範例**

依預設,如果將路由能力範圍設定為郵件伺服器網域,則使用位址反向文字資料庫。 通道專用的 REVERSE 對映表項目範例如下:

#### REVERSE

tcp \*|tcp\_local|binky@macho.siroe.com \$D\$YRebecca.Woods@siroe.com

此項目告知 MTA,對於來源通道為 tcp \*、目標通道為 tcp\_local 的任何外寄郵件,會 將格式為 binky@macho.siroe.com 的位址變更為 Rebecca.Woods@siroe.com。

**備註 –** 若要啟用通道專用的反向對映,必須將 option.dat 中的 USE\_REVERSE\_DATABASE 選 項設定為 13 (預設值 = 5)

# **10.9.3 正向查詢表格和FORWARD位址對映**

位址反向不會套用至訊息封 To: 位址。忽略此作業的原因非常明顯 — 訊息封 To: 位址會 隨著郵件在郵件系統中的傳送不斷地被重寫和修改。路由的整體目標是將訊息封 To: 位 址轉換為不斷增加的系統和電子信箱特定的格式。位址反向的標準化功能完全不適用 於訊息封 To: 位址。

在任何情況下,均可以在 MTA 中使用大量工具替換訊息封 To: 位址。別名檔案、別名 資料庫和一般查詢表格均提供此功能。

MTA 還提供正向查詢表格和 FORWARD 對映,可用於特殊類型的轉寄目的,如基於式樣 的轉寄、來源特定的轉寄或位址的自動註冊。請注意,正向查詢表格和 FORWARD 對映主 要用於某些特殊類型的位址轉寄;但是,使用 MTA 的其他轉寄機制之一可更好地執行 大多數類型的位址轉寄。

訊息封 To: 位址的各種替換機制提供與反向查詢表格等效的功能,但上述說明的機制均 不能提供與反向對映等效的功能。此外,對訊息封 To: 位址的對映功能的需求和可用性 確實在增加。

### **10.9.3.1** FORWARD**對映表**

FORWARD 對映表提供基於式樣的轉寄功能,還提供來源特定的轉寄機制。如果對映檔案 中存在 FORWARD 對映表,則會套用至每個訊息封 To: 位址。如果此對映不存在或對映中 沒有項目符合,則不會進行任何變更。

如果位址符合一個對映項目,則將測試對映結果。如果項目指定 \$Y,結果字串將取代 訊息封 To: 位址;如果指定 \$N, 將捨棄對映結果。請參閣表 [10–8](#page-235-0), 以取得附加旗標清 單。

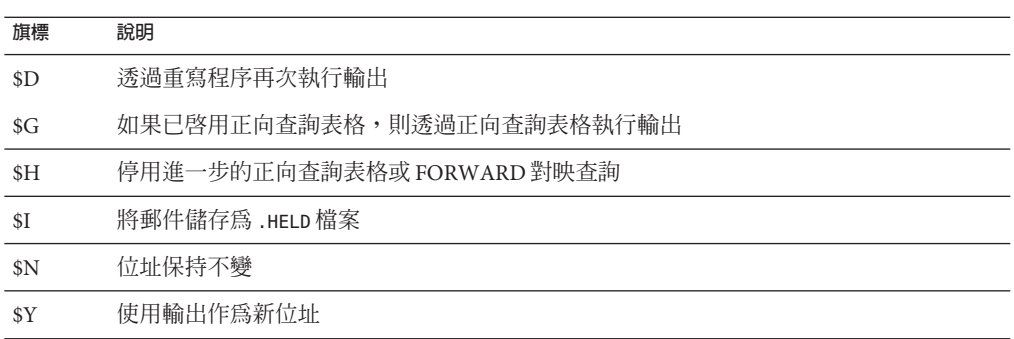

<span id="page-235-0"></span>**表 10–8** FORWARD輸出對映表旗標說明

在執行任何正向查詢表格查詢之前,均會查詢 FORWARD 對映 (如果存在)。如果 FORWARD 對映相符且具有旗標 \$G,則 FORWARD 對應的結果將對照正向查詢表格進行檢查 (如 果正向查詢表格已經由 USE\_FORWARD\_DATABASE 的適當設定啓用)。(請注意,如果已指定 通道專用的正向查詢表格,則在正向查詢表格中進行查詢之前,會將來源位址和來源 通道置於 FORWARD 對映結果之前。)如果相符的 FORWARD 對映項目指定 \$D,則將透過 MTA 位址重新寫入程序再次執行 FORWARD 對映結果 (及可選擇的轉寄表格查詢)。如果 相符的 FORWARD 對映項目指定 \$H,則在該後續位址重新寫入 (使用 \$D 的結果) 期間,將 不執行進一步的 FORWARD 對映或資料庫查詢)。

現在,FORWARD 對映已經有可用的輸入旗標。過去只有各種 \* ACCESS 對映才能使用這些 輸入旗標。

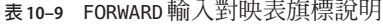

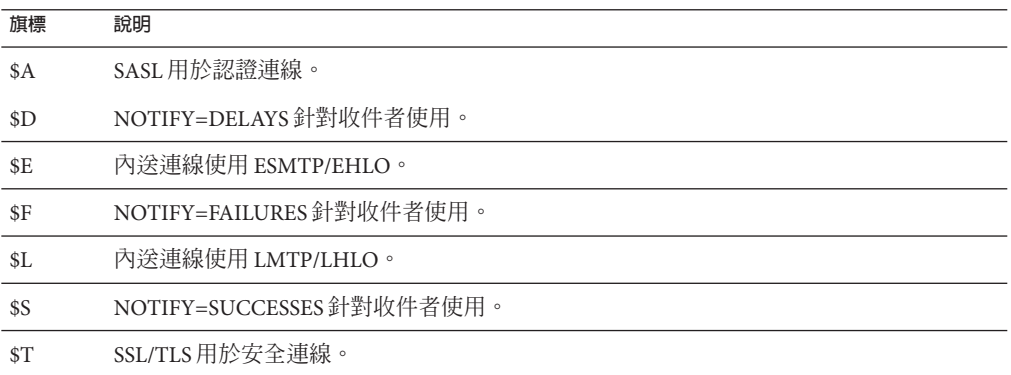

以下範例說明了複雜的 REVERSE 和 FORWARD 對映的使用。假設系統或與 mr\_local 通道相 關聯的名為 am.sigurd.innosoft.com 的虛擬網域產生一般格式的 RFC 822 位址:

"lastname, firstname"@am.sigurd.example.com

或

"lastname,firstname"@am.sigurd.example.com

雖然這些位址完全合法,但它們經常使不完全符合 RFC 822 語法規則的其他郵件程式 (例如無法正確處理引用的位址的郵件程式) 產生混淆。因此,不要求引用的位址格式 可用於更多的郵件程式。其中一個格式為

firstname.lastname@am.sigurd.example.com

複雜的 FORWARD 和 REVERSE 對映範例如下:

#### REVERSE

```
*|mr_local|"*,$ *"@am.sigurd.example.com $Y"$1,$ $2"@am.sigurd.example.com
*|mr_local|"*,*"@am.sigurd.example.com $Y"$1,$ $2"@am.sigurd.example.com
*|*|"*,$ *"@am.sigurd.example.com $Y$3.$2@am.sigurd.example.com
*|*|"*,*"@am.sigurd.example.com $Y$3.$2@am.sigurd.example.com
*|mr_local|*.*@am.sigurd.example.com $Y"$2,$ $1"@am.sigurd.example.com
*|*|*.*@am.sigurd.example.com $Y$2.$3@am.sigurd.example.com
```
#### FORWARD

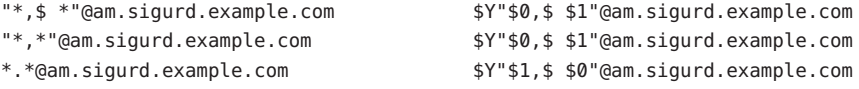

因此上面範例中的範例對映表的目的有三個。(1) 允許使用上面三種位址格式中的任何 一種。(2) 在 mr\_local 通道上僅以原有格式表示位址,並在必要時轉換格式。(3) 在所有 其他通道上僅以新的未引用格式表示位址,並在必要時轉換格式。(顯示的 REVERSE 對 映假設已設定了 MTA 選項 USE\_REVERSE\_DATABASE 中的位元 3。)

### **10.9.3.2 正向查詢表格**

當位址轉寄需要進行自動註冊或特定於源時,可以使用正向查詢表格。請注意,使用 正向查詢表格進行郵件的簡單轉寄通常不適合;**別名**檔案或別名查詢表格是執行此類 轉寄更有效的方法。依預設,正向查詢表格根本未使用;必須經由 USE\_FORWARD\_DATABASE 選項明確地啟用方可使用。轉寄表格查詢在執行位址重寫、別名 擴充以及所有 FORWARD 對映檢查後才執行。如果正向表格查詢執行成功,則結果替換位 址將透過 MTA 位址重寫程序再次完整地執行。

有兩種機制適用於正向查詢表格,記憶體內雜湊表或普通文字資料庫。除非表格的大 小過大,才建議使用雜湊表。(1,000 不算過大,100,000 才算過大)。可以透過在 use\_text\_databaseS 選項中設定位元 2 (値 4) 以及設定 use\_forward\_database 來啓用雜 湊表。雜湊表可從 *msg-svr-base*/configure/forward.txt 中讀取,會編譯至配置的可重 新載入部分,並可由 imsimta reload 指令強制重新載入使用中的 MTA 程序中。

依預設,來源文字檔案的格式為:

user1@domain1 changedmailbox1@changeddomain1 user2@domain2 changedmailbox@changeddomain2

但是,如果已透過設定 USE\_FORWARD\_DATABASE 選項的位元 2 來啓用來源特定的正向文 字資料庫,則來源文字檔案格式為:

source-channel|source-address|original-address changed-address

例如以下項目

tcp\_limited|bob@blue.com|helen@red.com "helen of troy"@siroe.com

將 To: 位址 helen@red.com 對映至「helen of troy」@siroe.com 僅當郵件來自 bob@blue.com,並且排入佇列的通道是 tcp\_limited 時)。

如需有關正向文字資料庫的更多資訊,請參閱第 233 頁的 「[10.9.1 MTA](#page-232-0) 文字資料 [庫」。](#page-232-0)

# **10.10 控制遞送狀態通知郵件**

遞送遞送狀態通知或**狀態通知**是電子郵件狀態,由 MTA 傳送至寄件者,並選擇性地傳 送至 Postmaster。Messaging Server 可讓您自訂通知郵件的內容和語言。還可以為每種類 型的遞送狀態 (例如,FAILED、BOUNCED 或 TIMEDOUT 等) 建立不同的郵件。此外,您可以 為來自特定通道的郵件建立狀態通知。

依預設,狀態通知儲存在 *msg-svr-base*/config/locale/C 目錄 (由 *msg-svr-base*/config/imta\_tailor 檔案中的 IMTA\_LANG 設定指定) 中。檔案名稱如下:

return\_bounced.txt、return\_delivered.txt return\_header.opt、 return\_timedout.txt、return\_deferred.txt、return\_failed.txt、 return prefix.txt、return delayed.txt、return forwarded.txt 和 return\_suffix.txt。

\*.txt 檔案的郵件文字應限制為每行 78 個字元。請注意,不應變更這些檔案,因為在 升級為目前版本的 Messaging Server 後會覆寫它們。如果要修改這些檔案,並將它們用 做唯一一組通知郵件範本檔案(return \*.txt),請將這些檔案複製到新目錄中,並在其 中編輯它們。然後,將 imta\_tailor 檔案中的 IMTA LANG 選項設定為指向包含這些範本 的新目錄。如果想擁有多組通知檔案 (例如,每個語言一組),則將需要設定 NOTIFICATION\_LANGUAGE 對映表。

本節包含以下小節:

- 第 239 頁的 「10.10.1 [建構和修改狀態通知」](#page-238-0)
- 第 240 百的 「10.10.2 [自訂和本土化遞送狀態通知郵件」](#page-239-0)
- 第 242 頁的 「10.10.3 [產生的通知之國際化」](#page-241-0)
- 第 243 頁的 「10.10.4 [其他狀態通知郵件功能」](#page-242-0)

## <span id="page-238-0"></span>**10.10.1 建構和修改狀態通知**

單一通知郵件自一組檔案 (三個) 建構︰ return\_prefix.txt + return\_*ActionStatus* .txt + return\_suffix.txt

若要自訂或本土化通知,應為每個語言環境和/或自訂建立一組完整的 return \*.txt 檔 案,並將其儲存在單獨的目錄中。例如,您可以將法語通知檔案儲存在一個目錄中, 將西班牙語通知檔案儲存在另一個目錄中,並將用於特殊垃圾電子郵件通道的通知儲 存在第三個目錄中。

**備註–**本版次中包含法語、德語和西班牙語的範例檔案。您可以修改這些檔案以滿足特 定需要。

對於雙位元組語言 (如日語),請確定使用日語建構您的文字之後,像查看 ASCII 一樣檢 視該文字,以檢查 % 字元。如果有非預期的 % 字元,請使用 %% 取代它們。

狀態通知郵件集的格式和結構描述如下。

1. return prefix.txt 提供適當的標頭文字以及內文的介紹資料。美語的預設語言環境 如下:

Content-type: text/plain; charset=us-asci Content-language: EN-US

This report relates to a message you sent with the following header fields: %H

非美國 ASCII 狀態通知郵件應相應地變更 charset 參數和 Content-Language 標頭值 (例如,對於法語本土化檔案,值應為 ISO-8859-1 和 fr)。%H 是表 [10–10](#page-239-0) 中定義的 標頭替換序列。

2. return\_<*ActionStatus* >.txt 包含狀態特定的文字。*ActionStatus* 指郵件的 MTA 狀態 類型。例如,return failed.txt 的預設文字為:

Your message cannot be delivered to the following recipients:%R

return\_bounced.txt 的預設文字爲:

Your message is being returned. It was forced to return bythe postmaster.

The recipient list for this message was:%R

3. return suffix.txt 包含結束文字。依預設,此檔案為空白。

#### <span id="page-239-0"></span>**表10–10** 通知郵件替換序列

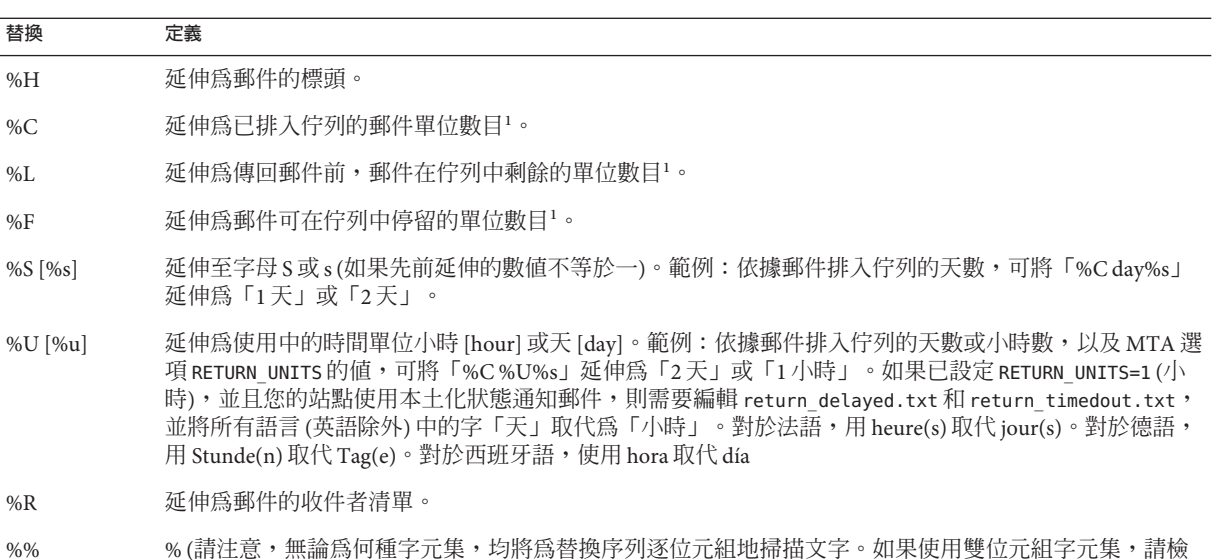

<sup>1</sup>單位由 MTA 選項檔案中的 RETURN\_UNITS 選項定義,可以是小時或天 (預設)。

查是否存在非預期的 % 符號。)

## **10.10.2 自訂和本土化遞送狀態通知郵件**

遞送狀態通知郵件可以被本土化,以便將郵件傳回給使用不同語言的不同使用者。例 如,可將法語通知傳回給喜好設定為法語的使用者。

本土化或自訂狀態通知郵件由兩個步驟組成:

- 1. 建立一組本土化/自訂 return \*.txt 郵件檔案,並將每組檔案儲存在單獨的目錄 中。這在第 239 頁的 「10.10.1 [建構和修改狀態通知」中](#page-238-0)加以說明。
- 2. 設定 NOTIFICATION\_LANGUAGE 對映表。

NOTIFICATION\_LANGUAGE 對映表 (位於 *msg-svr-base*/config/mappings) 指定一組本土化或 自訂的通知郵件檔案,以視**產生的郵件** (導致通知被傳送的郵件) 屬性而使用 (例如︰語 言、國家/地區、網域或位址)。

剖析原始寄件者的郵件以確定狀態通知類型、來源通道、喜好的語言、傳回位址及第 一收件者。視表格的建構方式而定,將依據以上的一個或多個屬性來選取一組通知檔 案。

NOTIFICATION\_LANGUAGE 對映表的格式如下。由於印刷排版原因,範例項目行換行。實 際項目應顯示在一個實體行上。

#### NOTIFICATION\_LANGUAGE

```
dsn-type-list|source-channel|preferred-language|return-address \
|first-recipient $Idirectory-spec
```
- dsn-type-list 是以逗號分隔的傳送狀態通知類型清單。如果指定多個類型,它們 必須以逗號分隔且不留空格 (空格將終止對映表項目的式樣)。這些類型如下:
	- failed 一般的永久性失敗郵件 (例如,沒有該使用者)。使用 return failed.txt 檔案。
	- bounced 與手動「退回」結合使用的通知郵件。由 Postmaster 完成。使用 return\_bounced.txt 檔案。
	- timedout MTA 無法在允許的傳送時間內傳送郵件。郵件將被傳回。使用 return\_timedout.txt 檔案。
	- delayed MTA 無法傳送郵件,但將繼續嘗試傳送它。使用 return delayed.txt 檔案。
	- deferred 類似於「延遲的」的未傳送通知,但沒有指出 MTA 將繼續嘗試傳送 的時間。使用 return\_deferred.txt 檔案。
	- forwarded 為此郵件請求了傳送收據,但該郵件現在已轉寄至不支援此類收據 的系統。使用 return\_forwarded.txt 檔案。
- source-channel 是產生通知郵件的通道,亦即郵件目前排入佇列的通道。例如, ims-ms 用於郵件儲存的傳送佇列,tcp\_local 用於外寄 SMTP 佇列等。
- preferred-language 是正在處理的郵件 (為其產生通知的郵件) 所使用的語言。此資 訊的來源首先是 accept\_language 欄位。如果不存在 Preferred-language: 標頭欄 位,則使用 X-Accept-Language: 標頭欄位。如需標準語言代碼值的清單,請參閱檔 案 *msg-svr-base*/config/languages.txt

如果此欄位不為空,則成為 Preferred-language: 或 X-Accept-language: 標頭行指 定的郵件創建者。因此,您可能會在此欄位中發現無意義的字元。

- return-address 是來源郵件的訊息封 From: **位址**。這是要向其傳送通知郵件的訊息 封位址,因此也是要使用語言的指示符號。
- first-recipient 是原始郵件定址的訊息封 To: 位址 (第一個,如果郵件無法傳送至 多個收件者)。例如,在通知「您的郵件無法傳送至 dan@siroe.com」中, dan@siroe.com 是報告的訊息封 To:。
- directory-spec 是包含要使用的 return \*.txt 檔案之目錄 (如果對映表探測比對)。 請注意,\$I 必須位於目錄規格之前。

例如,在目錄/lc\_messages/table/notify\_french/ 中儲存法語通知檔案 (return\_\*.txt),以及在目錄 /lc\_messages/table/notify\_spanish/ 的 return\_\*.txt 檔案中儲存西班牙語通知檔案的站點,可能會使用以下表格。請注意,每個項目必 須以一個或多個空格開頭,並且項目之間不能有空白行。

NOTIFICATION\_LANGUAGE

```
! Preferred-language: header value specified
!
   *|*|fr|*|* $I/lc_messages/table/notify_french/
   *|*|es|*|* $IIMTA_TABLE/notify_spanish/
   *|*|en|*|* $I/imta/lang/
!
! If no Preferred-language value, then select notification based on the
! country code in the domain name. EX: PF=French Polynesia; BO=Bolivia
!
   *|*|*|*.fr|* $I/imta/table/notify_french/
   *|*|*|*.fx|* $I/imta/table/notify_french/
   *|*|*|*.pf|* $I/imta/table/notify_french/
   *|*|*|*.tf|* $I/imta/table/notify_french/
   *|*|*|*.ar|* $I/imta/table/notify_spanish/
   *|*|*|*.bo|* $I/imta/table/notify_spanish/
   *|*|*|*.cl|* $I/imta/table/notify_spanish/
   *|*|*|*.co|* $I/imta/table/notify_spanish/
   *|*|*|*.cr|* $I/imta/table/notify_spanish/
   *|*|*|*.cu|* $I/imta/table/notify_spanish/
   *|*|*|*.ec|* $I/imta/table/notify_spanish/
   *|*|*|*.es|* $I/imta/table/notify_spanish/
   *|*|*|*.gp|* $I/imta/table/notify_spanish/
   *|*|*|*.gt|* $I/imta/table/notify_spanish/
   *|*|*|*.gy|* $I/imta/table/notify_spanish/
   *|*|*|*.mx|* $I/imta/table/notify_spanish/
   *|*|*|*.ni|* $I/imta/table/notify_spanish/
   *|*|*|*.pa|* $I/imta/table/notify_spanish/
   *|*|*|*.ve|* $I/imta/table/notify_spanish/
```
**備註 –** 安裝時將提供一個預設 mappings.locale 檔案,此檔案將包含在 mappings 檔案中 以啟用通知語言對映。若要停用通知語言對映,請註釋以下包含行:

! <IMTA\_TABLE:mappings.locale

(請閱讀檔案中的註釋並修改它以滿足您的需要。)

## **10.10.3 產生的通知之國際化**

兩個選項檔案可同時用於遞送狀態和郵件處理通知。它們旨在使產生的通知之國際化 方式更為靈活。如下所示:

IMTA\_LANG:return\_option.dat (DSN)IMTA\_LANG:disposition\_option.dat (MDN)

這些檔案可用選項的說明位於表 [10–11](#page-242-0) 中。

#### <span id="page-242-0"></span>**表10–11** 遞送狀態和郵件處理通知選項

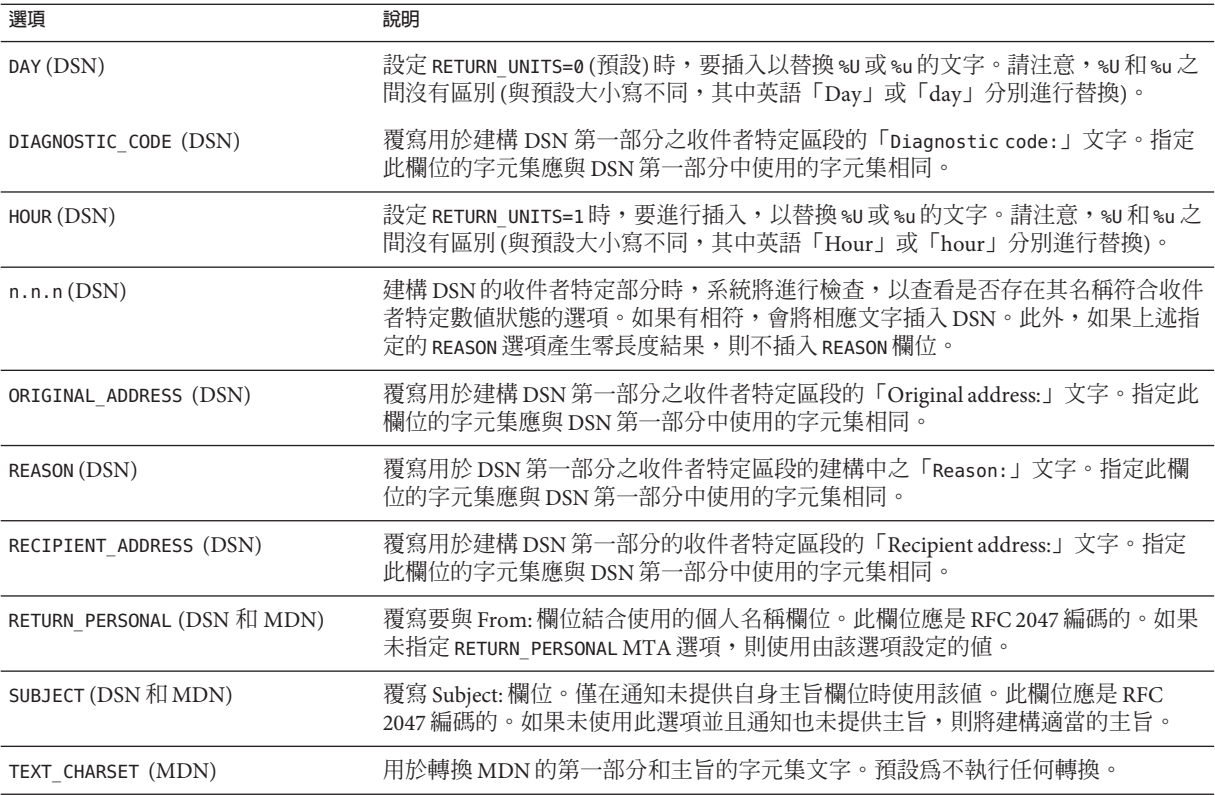

# **10.10.4 其他狀態通知郵件功能**

設定狀態通知郵件的必要程序在先前的小節中有所說明。以下各節描述其他功能:

- 第 243 頁的 「10.10.4.1 封鎖大型郵件的內容傳回」
- 第 244 頁的 「10.10.4.2 [從狀態通知郵件包含的標頭中移除非美國](#page-243-0) ASCII 字元」
- 第 244 頁的 「10.10.4.3 [設定通知郵件遞送間隔時間」](#page-243-0)
- 第 245 頁的 「10.10.4.4 [在狀態通知郵件中包含已改變的位址」](#page-244-0)
- 第 245 頁的 「10.10.4.5 對 Postmaster [傳送、封鎖和指定狀態通知郵件」](#page-244-0)

### **10.10.4.1 封鎖大型郵件的內容傳回**

通常,當郵件被退回或封鎖時,該郵件的內容會傳回至寄件者和通知郵件中的本機網 域 Postmaster。如果完整地傳回大量的大型郵件,則可能使資源負載過重。若要封鎖超 過一定大小的郵件內容傳回,請設定 MTA 選項檔案中的 CONTENT\_RETURN\_BLOCK\_LIMIT 選項。

MTA 可取回與訊息封傳回位址相關聯的區塊限制,而如果未指定傳回策略,且郵件大 小超過區塊限制,MTA 將設定 RET=HDRS。這樣可以避免無法傳送大型郵件的未傳遞報 告。沒有和此變更相關聯的新選項或設定。

### <span id="page-243-0"></span>**10.10.4.2 從狀態通知郵件包含的標頭中移除非美國ASCII字元**

網際網路郵件標頭的原始格式不允許包含非美國 ASCII 字元。如果在郵件標頭中使用 非美國 ASCII 字元,則將使用 RFC 2047 中說明的「MIME 標頭編碼」對這些字元進行 編碼。因此,電子郵件中文的「主旨」行將實際顯示為:

 $Subject: =?bi05?0? = A4i = AB = AC = AB = B1 = AD = B1 = B0 = D3 = F5 = A5X = AF = B2? =$ 

顯示標頭時由電子郵件用戶端負責移除編碼。

由於 %H 範本將標頭複製到通知郵件的內文,因此已編碼的標頭文字將正常顯示。但 是,如果主旨中的字元集(此例中爲「big5」) 符合 return\_prefix.txt 中的 Content-Type 標頭字元集參數中的字元集,則 Messaging Server 將移除編碼。如果不符 合,Messaging Server 將保留此編碼不變。

### **10.10.4.3 設定通知郵件遞送間隔時間**

關鍵字:notices、nonurgentnotices、normalnotices 和 urgentnotices

無法遞送的郵件將在指定的通道佇列中保留一段指定時間,然後再傳回至寄件者。此 外,在 Messaging Server 嘗試遞送時,會將一系列狀態/警告訊息傳回給寄件者。可以使 用 notices、nonurgentnotices、normalnotices 或 urgentnotices 關鍵字指定郵件之間 的時間和間隔時間。範例:

notices123

對於所有郵件,將在 1 到 2 天後傳送暫態失敗狀態通知郵件。如果 3 天後仍沒有遞送郵 件,則該郵件將傳回給其創建者。

urgentnotices 2,4,6,8

對於緊急郵件,將在 2 天、4 天和 6 天後傳送暫態失敗通知郵件。如果 8 天後仍沒有遞 送郵件,則該郵件將傳回給其創建者。

請注意,MTA 選項檔案中的 RETURN\_UNITS 選項可讓您指定單位 (小時 [1] 或天 [0])。預 設為天 (0)。如果設定 RETURN\_UNITS=1,則需要將傳回工作排程為每小時執行一次以及 每小時獲取一次通知。每小時執行一次傳回工作時,它還會每小時更新一次 mail.log\* 檔案。若要防止每小時更新 mail.log 檔案,請在 imta.tailor 檔案中設定 IMTA RETURN SPLIT PERIOD 調校檔案選項為 24。傳回工作排程由 local.schedule.return\_job configutil 參數控制。但請注意,預設會定期執行此指令 (請參閱第 110 頁的 「4.6.2 [預先定義的自動作業」](#page-109-0))。

如果未指定 notices 關鍵字,預設將使用本機 l 通道的 notices 設定。如果未對本機通 道進行設定,則預設將使用 notices 3, 6, 9, 12。

### <span id="page-244-0"></span>**10.10.4.4 在狀態通知郵件中包含已改變的位址**

關鍵字:includefinal、suppressfinal 和 useintermediate

MTA 產生通知郵件 (退回郵件、遞送接收郵件等) 時,可能同時存在可用於 MTA 的收 件人位址的「原始」格式和已變更的「最終」格式。MTA 會始終將原始格式 (假設存 在) 包含在通知郵件中,因為這是通知郵件的收件者 (通知郵件所關心的原始郵件寄件 者) 最可能識別的格式。

includefinal 和 suppressfinal 通道關鍵字控制 MTA 是否還包含最終格式的位址。抑 制包含最終格式的位址可能適用於要對外界「隱藏」其內部電子信箱名稱的網站。此 類網站可能僅會將原始「外部」格式的位址包含在狀態通知郵件中。includefinal 為 預設值,包含收件者位址的最終格式。如果原始位址存在,suppressfinal 會使 MTA 抑制狀態通知郵件中的最終位址格式。

useintermediate 關鍵字使用在清單延伸之後,但在使用者電子信箱名稱產生之前產生 的中間格式。如果該資訊不可用,則使用最終格式。

### **10.10.4.5 對Postmaster傳送、封鎖和指定狀態通知郵件**

依預設,除非傳回錯誤且空白 Errors-to: 標頭行或空白訊息封 From: 位址完全抑制警 告,否則失敗副本和警告狀態通知郵件會傳送至 Postmaster。可透過以下小節以及 表 [10–12](#page-246-0) 中說明的通道關鍵字控制來進一步精確地控制傳送至 Postmaster 的通知郵件。 本節包含以下小節:

- 第 245 頁的 「傳回失敗郵件」
- 第 245 頁的 「警告郵件」
- 第 246 [頁的 「空白訊息封傳回位址」](#page-245-0)
- 第 246 頁的 「Postmaster [返回的郵件內容」](#page-245-0)
- 第 246 百的 「設定每個涌道的 Postmaster 位址」

### **傳回失敗郵件**

關鍵字:sendpost、nosendpost、copysendpost 和 errsendpost

通道程式可能無法遞送郵件,原因為長期服務失敗或位址無效。發生這種情況時, MTA 通道程式會將郵件傳回給寄件者,並附帶郵件未遞送的原因說明。可選擇將所有 失敗的郵件副本傳送至本機 Postmaster。這對監視郵件失敗十分有用,但可能會導致 Postmaster 必須處理過多的通訊 (請參閱表 [10–12\)](#page-246-0)。

### **警告郵件**

關鍵字:warnpost、nowarnpost、copywarnpost 和 errwarnpost

除傳回郵件之外,MTA 還可以傳送未遞送郵件的詳細警告。這通常是由於 notices 通道 關鍵字的設定而引起的逾時導致,雖然在某些情況下,通道程式可以在遞送嘗試失敗 後產生警告郵件。警告郵件包含故障和傳送嘗試持續時間的說明。在大多數情況下, 它們還包含問題郵件的標頭和前幾行。

<span id="page-245-0"></span>還可以將所有警告郵件的副本傳送給本地 Postmaster (可選擇)。這對監視各個佇列的狀 態可能十分有用,雖然它可能會導致 Postmaster 處理大量的通訊。關鍵字 warnpost、 copywarnpost、errwarnpost 和 nowarnpost 用於控制向 Postmaster 傳送警告郵件 (請參閱 表 10-12)。

### **空白訊息封傳回位址**

關鍵字:returnenvelope

returnenvelope 關鍵字使用轉譯為一組位元旗標的單一整數值。位元 0 (值 = 1) 控制由 MTA 產生的傳回通知是使用空白訊息封位址,還是本地 Postmaster 的位址。設定該位 元將強制使用本地 Postmaster 位址;清除該位元將強制使用空白位址。

**備註 –** RFC 1123 強制使用空白位址。但是,某些系統無法正確處理空白訊息封 From: 位 址,但可能又需要使用此選項。

位元 1 (值 = 2) 控制 MTA 是否使用本機 Postmaster 位址替代所有空白訊息封位址。此選 項適用於不符合 RFC 821、RFC 822 或 RFC 1123 的不相容系統。

位元 2 (值 = 4) 禁止使用語法上無效的傳回位址。

位元 3 (值 = 8) 與 mailfromdnsverify 關鍵字相同。

### **Postmaster返回的郵件內容**

關鍵字:postheadonly 和 postheadbody

通道程式或定期郵件傳回工作將郵件傳回給 Postmaster 和原始寄件者時,Postmaster 副 本可以是整個郵件,也可以僅是標頭。將 Postmaster 副本限制為標頭,可以增加使用 者郵件的保密層級。但是,它本身並不保證郵件的安全性;Postmaster 和系統管理員通 常可以使用 root 系統權限讀取郵件的內容 (如果他們選擇這麼做) (請參閱表 [10–12\)](#page-246-0)。

### **設定每個通道的Postmaster位址**

關鍵字:aliaspostmaster、returnaddress、noreturnaddress、returnpersonal 和 noreturnpersonal

依預設,Postmaster 的傳回位址 (MTA 建構退回郵件或狀態通知郵件時所使用的位址) 為 postmaster@*local-host*,其中,*local-host* 為正式的本地主機名稱 (本機通道上的名 稱),Postmaster 的個人名稱為「MTA e-Mail Interconnect」。選取 Postmaster 位址時應 小心 — 非法的選取可能會導致快速的郵件迴圈,並產生大量錯誤訊息。

RETURN\_ADDRESS 和 RETURN\_PERSONAL 選項可用於設定 MTA 系統的預設 Postmaster 位址 和個人名稱。或者,如果需要控制每個通道,可以使用 returnaddress 和 returnpersonal 通道關鍵字。returnaddress 和 returnpersonal 均使用必需的引數分別 <span id="page-246-0"></span>指定 Postmaster 位址和 Postmaster 個人名稱。noreturnaddress 和 noreturnpersonal 為 預設,表示應使用預設値。這兩個預設是經由 RETURN\_ADDRESS 和 RETURN\_PERSONAL 選 項,或一般預設值 (如果未設定這些選項) 建立的。

如果將 aliaspostmaster 關鍵字置於通道上,則按正式通道名稱傳送給使用者名稱 postmaster (小寫、大寫或大小寫混合) 的所有郵件將重新導向至 postmaster@*local-host*,其中,*local-host* 是正式的本地主機名稱 (本機通道上的名稱)。 請注意,網際網路標準要求 DNS 中接受郵件的任何網域均需具有接收郵件的有效 Postmaster 帳號。因此,在需要集中 Postmaster 的責任,而不是為單獨的網域設定單獨 的 Postmaster 帳號時,該關鍵字將十分有用。亦即由於 returnaddress 可以控制 MTA 從 Postmaster 產生通知郵件時,所使用的 Postmaster 傳回位址,aliaspostmaster 將影 響 MTA 對傳送至 Postmaster 的郵件之處理。

**表 10–12** 用於將通知郵件傳送至Postmaster和寄件者的關鍵字

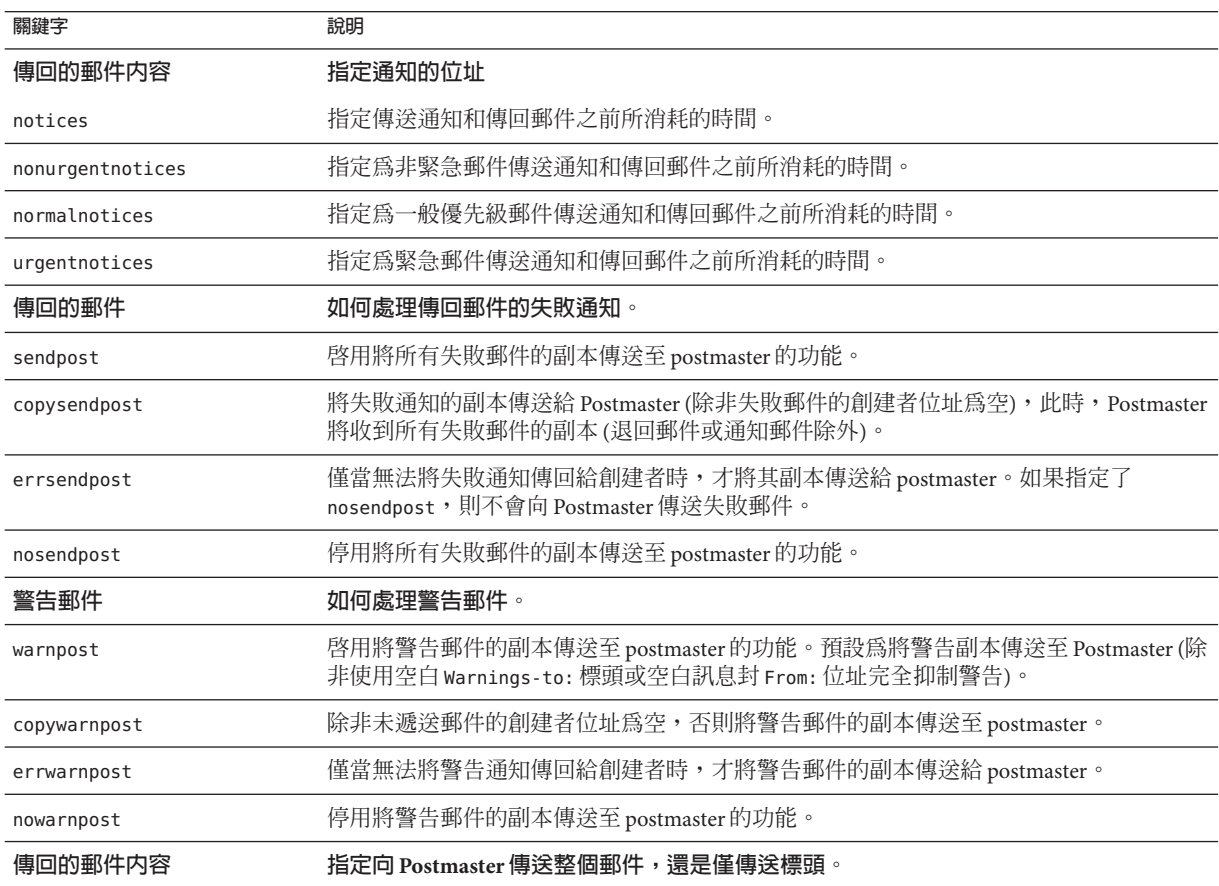

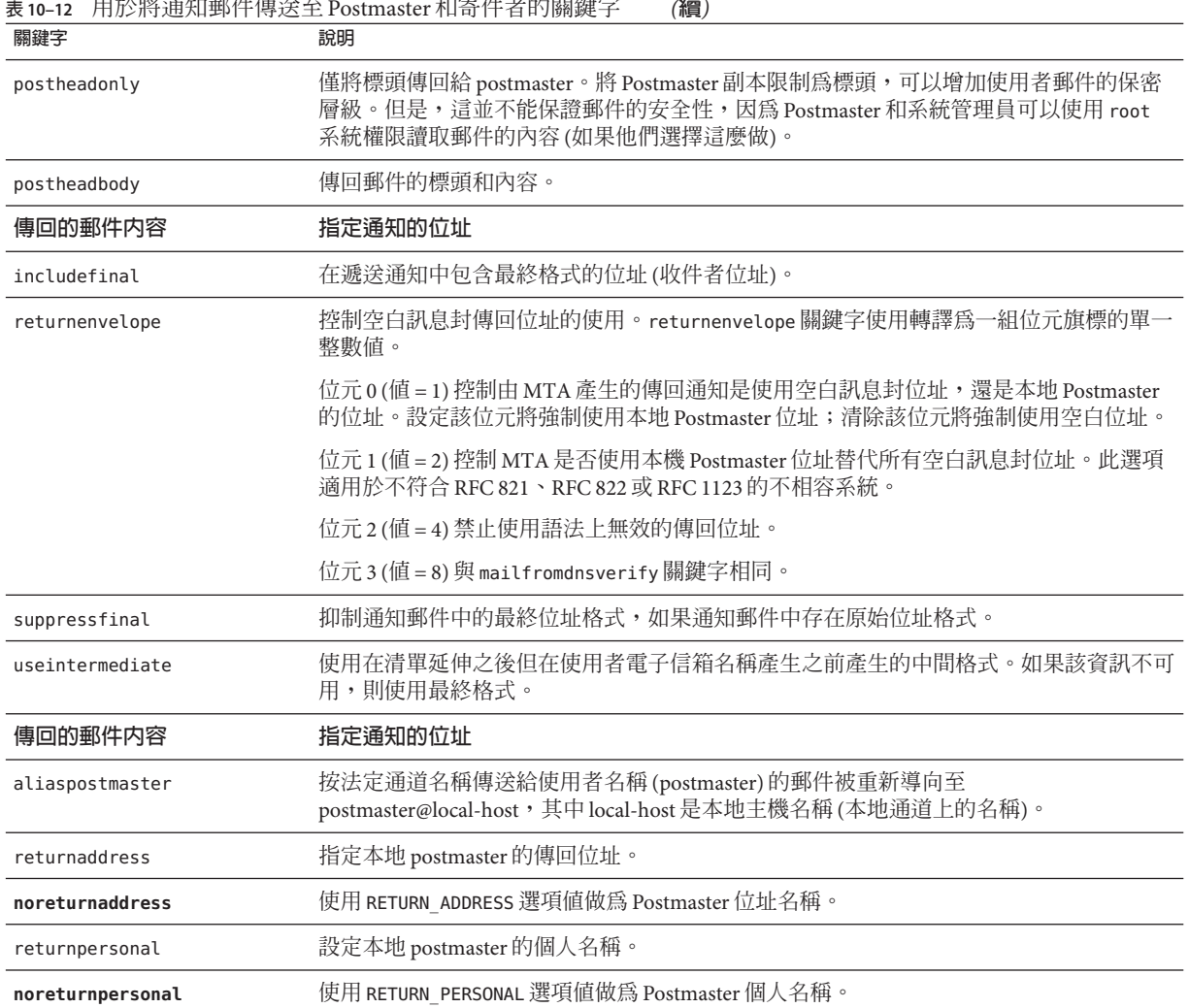

# **表 10–12** 用於將通知郵件傳送至Postmaster和寄件者的關鍵字 *(***續***)*

# **10.11 控制郵件處理通知**

郵件處理通知 (MDN) 是由 MTA 傳送給寄件者和/或 Postmaster 以報告郵件遞送處理情 況的電子郵件報告。例如,如果郵件被篩選器拒絕,則會有一封 MDN 傳送給寄件者。 MDN 還稱為讀取收據、確認、收據通知或遞送收據。篩選程序檔語言通常用於郵件傳 送篩選和休假郵件。

## **10.11.1 自訂和本土化郵件處理通知郵件**

修改和本土化 MDN 的說明與自訂和本土化遞送狀態通知郵件中所述的說明類似,只有 一些較小的差異,如以下所述。(請參閱第 240 頁的 「10.10.2 [自訂和本土化遞送狀態通](#page-239-0) [知郵件」和](#page-239-0)第 242 頁的 「10.10.3 [產生的通知之國際化」。](#page-241-0)

此對映 (稱為 DISPOSITION\_LANGUAGE 對映) 與用於國際化狀態通知的 notification language 對映表類似 (請參閱第 240 頁的 「10.10.2 [自訂和本土化遞送狀](#page-239-0) [態通知郵件」](#page-239-0))。

但是,您可以使用以下格式探測此對映的 MDN:

type|modifiers|source-channel|header-language|return|recipient

其中:

type 為處理類型,可以是以下類型之一:displayed、dispatched、processed、 deleted、denied 或 failed。

modifiers 是以逗號分隔的處理修飾鍵清單。目前清單為:error、warning、 superseded 和 expired。

source-channel 為產生 MDN 的來源通道。

header-language 為以下其中一個項目中指定的語言:accept-language、 preferred-language 或 x-accept-language。(MTA 使用顯示的第一個選項。)

return 是將通知傳回至的位址。

recipient 為與處理相關的位址。

處理對映的結果由兩條或三條以垂直線 (|) 分隔的資訊組成。第一條資訊是處理通知的 範本檔案所在的目錄。第二條資訊是應該將獨立處理文字強制執行至的字元集。(此資 訊是必需的,因為某些處理 [特別是由自動回覆回應或使用休假篩選動作的 :mime 參數 產生的處理] 不部署範本檔案,因而無法從這些檔案中繼承字元集。)最後,第三條資 訊是通知的覆寫主旨行。僅當對映還設定了 \$T 旗標時,才使用此資訊。

以下附加範本檔案用於建構 MDN:

disposition\_deleted.txt disposition\_failed.txtdisposition\_denied.txt disposition\_prefix.txtdisposition\_dispatched.txt disposition\_processed.txtdisposition\_displayed.txt disposition suffix.txtdisposition option.opt

使用這些範本檔案的方法與使用狀態通知郵件的各種 return \*.txt 檔案的方法類似。 \*.txt 檔案的郵件文字應限制在每行 78 個字元。

# **10.12 最佳化MTA效能**

本小節說明 MTA 的各項最佳化。包含以下各節:

■ 第 250 百的 「10.12.1 最佳化發送至郵件收信人清單的郵件 LDAP 目錄授權檢查」

### **10.12.1 最佳化發送至郵件收信人清單的郵件LDAP目錄授 權檢查**

您可以使用中介字元的字元替換,減少發送至郵件收信人清單的郵件 LDAP 目錄授權 檢查。

現在可以在 mgrpModerator、mgrpAllowedBroadcaster 和 mgrpDisallowedBroadcaster 屬 性中指定中介字元替換。而且,各種和位址相關的中介字元序列 (\$A 適用於整個位址、 \$U 適用於電子信箱部分、\$D 適用於網域部分) 都參考目前的訊息封 From: 位址,而且在 某些情況下,可用來限制 URL 傳回可能 (或保證) 相符之項目的結果。這樣可以使授權 檢查變得更有效率。

新的 MTA 選項 PROCESS\_SUBSTITUTIONS 可控制是否在指定 URL 的各種 LDAP 中執行替 換。這是個位元編碼值,其位元定義如下:

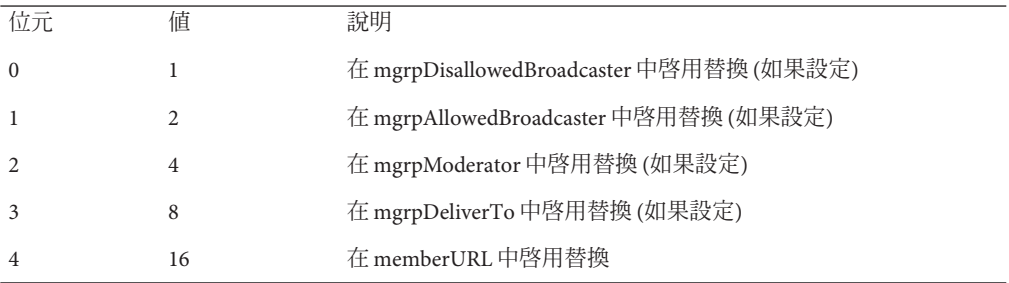

MTA 選項 PROCESS SUBSTITUTIONS 的預設値是 0,表示預設停用上述替換。

其中一項範例是透過 LDAP 查詢定義的動態清單,在清單上的任何人都有發佈的權 限。在這種狀況下,您通常需要使用下列屬性定義清單:

mgrpAllowedBroadcaster:

ldap:///o=Sesta,c=US??sub?(&(objectClass=inetMailUser)(objectClass=inetOrgPerson)) mgrpDeliverTo:

ldap:///o=Sesta,c=US??sub?(&(objectClass=inetMailUser)(objectClass=inetOrgPerson))

然而,這類定義的效果是擴充清單兩次,一次是針對授權檢查,一次是用來建立實際 收件者清單。這是相當頻繁的伺服器作業。另一方面,如果您新增限制,以便授權檢 查只傳回包含目前訊息封 From: 位址的項目,則作業會更為有效率。首先將 PROCESS SUBSTITUTION 設定變更為 2,然後您可以設定下列項目:

mgrpAllowedBroadcaster: ldap:///o=Sesta,c=US??sub?(&(objectClass=inetMailUser)(objectClass=inetOrgPerson) (mail=\$A) mgrpDeliverTo: ldap:///o=Sesta,c=US??sub?(&(objectClass=inetMailUser)(objectClass=inetOrgPerson))

在此範例中,相對於 Sesta US 的全部使用者項目,這只會檢查寄件者項目的廣播授權。 這會減少目錄伺服器必須針對單一 (可能經過索引) 相符項目和單一傳回值進行的作 業。或者傳回整份清單,並且由 MTA 執行比對。

請注意,根據屬性是否用於授權檢查或實際清單擴充,替換可用的資訊會有所不同。 對於授權屬性,整個位址 (\$A)、網域 (\$D)、主機 (\$H) 和本機部分 (\$L) 全部都來自經過認 證的寄件者位址。對於清單擴充屬性,全部這些替換值都來自指定清單的訊息封收件 者位址。然而,在這兩種狀況下,子位址替換 (\$S) 是來自目前訊息封收件者位址。

存取擴充 URL 中子位址資訊的功能可定義 *metagroups*,這是建立不同群組整個集合的 單一群組項目。例如,具有 mgrpDeliverTo 值為:

mgrpDeliverTo: ldap:///o=usergroup?mail?sub?(department=\$S)

且對應的 PROCESS\_SUBSTITUTIONS 值是 8 的群組。這可能將郵件傳送給位址格式為 group+department@domain.com 的指定部門的每一位成員。請注意,如果子位址不易辨 識,轉寄對映之類的機制可用來變更語法。
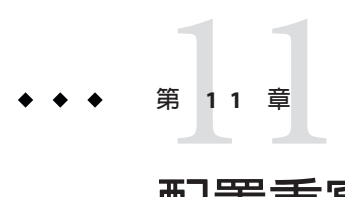

# **配置重寫規則**

本章說明如何在 imta.cnf 檔案中配置重寫規則。如果您尚未閱[讀第](#page-204-0) 10 章,則應先閱讀 該章,然後再閱讀本章。

本章包含以下各節:

- 第 253 頁的 「11.1 開始之前」
- 第 254 頁的 「11.2 [重寫規則結構」](#page-253-0)
- 第 255 頁的 「11.3 [重寫規則式樣和標記」](#page-254-0)
- 第 258 頁的 「11.4 [重寫規則範本」](#page-257-0)
- 第 260 百的 「11.5 MTA [如何將重寫規則套用至位址」](#page-259-0)
- 第 264 頁的 「11.6 [範本替換和重寫規則控制序列」](#page-263-0)
- 第 274 頁的 「11.7 [處理大量重寫規則」](#page-273-0)
- 第 275 頁的 「11.8 [測試重寫規則」](#page-274-0)
- 第 275 頁的 「11.9 [重寫規則範例」](#page-274-0)

Messaging Server 的位址重寫功能是處理和變更位址的主機部分或網域部分的主要功 能。Messaging Server 還提供了用於位址處理的其他功能區,如別名、位址反向資料庫 和專用對映表。但是,為獲得最佳效能,應儘可能使用重寫規則來執行位址處理。

# **11.1 開始之前**

在 imta.cnf 檔案中變更重寫規則時,必須使用 imsimta restart 指令重新啓動僅在啓動 時載入一次配置資料的所有程式或通道,例如 SMTP 伺服器。如果您使用已編譯的配 置,則必須重新編譯然後再重新啟動。

如需有關編譯配置資訊和啟動程式的更多資訊,請參閱「Sun Java System Messaging Server 6.3 Administration Reference」。

# <span id="page-253-0"></span>**11.2 重寫規則結構**

重寫規則位於 MTA 配置檔案 imta.cnf 的上半部分。配置檔案中的每個規則顯示在單一 行中。規則之間允許出現註釋,但不允許有空白行。重寫規則以空白行結束,後面是 通道定義。以下範例顯示部分配置檔案的重寫規則區段。

! test.cnf - An example configuration file. ! ! This is only an example of a configuration file. It serves ! no useful purpose and should not be used in a real system. ! a.com \$U@a-host b.org \$U@b-host c.edu \$U%c@b-daemon d.com \$U%d@a-daemon

! Begin channel definitions

重寫規則包括兩個部分:式樣,後跟等效字串或**範本**。這兩個部分必須以空格分隔, 但這兩部分內部不允許有空格。重寫規則的結構如下:

*pattern template*

*pattern*

表示要在網域名稱中搜尋的字串。在表 [11–3](#page-260-0) 中,式樣包含 a.com、b.org、c.edu 和 d.com。

如果式樣符合位址的網域部分,則重寫規則將套用至位址。必須以空格分隔式樣和範 本。如需有關式樣語法的更多資訊,請參閱第 255 頁的 「11.3 [重寫規則式樣和標記」](#page-254-0)

*template*

是以下其中之一:

*UserTemplate*%*DomainTemplate*@*ChannelTag*[*controls*] *UserTemplate*@*ChannelTag*[*controls*] *UserTemplate*%*DomainTemplate*[*controls*] *UserTemplate*@*DomainTemplate*@*ChannelTag*[**controls**] *UserTemplate*@*DomainTemplate*@*SourceRoute*@*ChannelTag*[*controls*]

其中

*UserTemplate* 指定如何重寫位址的使用者部分。可以使用替換序列來表示原始位址部分 或資料庫查詢的結果。用替換序列所代表的內容取代它們,以建構重寫位址。在 表 11-4中,使用了 \$U 替換序列。如需更多資訊,請參閱第 264 頁的 「11.6 [範本替換和](#page-263-0) [重寫規則控制序列」。](#page-263-0)

<span id="page-254-0"></span>*DomainTemplate* 指定如何重寫位址的網域部分。與 *UserTemplate* 相同, *DomainTemplate* 也可以包含替換序列。

*ChannelTag* 表示此郵件要傳送至的通道。(所有通道定義必須包含通道標記和通道名 稱。通道標記通常在重寫規則及其通道定義中出現。)

*controls*。規則的適用性可以使用控制項進行限制。某些控制序列必須顯示在規則的開 頭;其他 controls 必須顯示在規則的結尾。如需有關控制項的更多資訊,請參閱第 [264](#page-263-0) 頁的 「11.6 [範本替換和重寫規則控制序列」。](#page-263-0)

如需有關範本語法的更多資訊,請參閱第 258 頁的 「11.4 [重寫規則範本」。](#page-257-0)

# **11.3 重寫規則式樣和標記**

本節包含以下小節:

- 第 257 頁的 「11.3.1 [比對百分比入侵的規則」](#page-256-0)
- 第 257 頁的 「11.3.2 比對 bang 樣式 (UUCP) [位址的規則」](#page-256-0)
- 第 257 頁的 「11.3.3 [比對任一位址的規則」](#page-256-0)
- 第 257 頁的 「11.3.4 [標記的重寫規則集」](#page-256-0)

大多數重寫規則式樣由僅與主機相符的特定主機名稱,或與整個子網域中所有主機/網 域均相符的子網域式樣組成。

例如,以下重寫規則式樣包含僅符合指定主機的特定主機名稱:

host.siroe.com

下一個重寫規則式樣包含將比對整個子網域中任一主機或網域的子網域式樣:

.siroe.com

然而,此式樣無法比對精確的主機名稱 siroe.com; 若要比對精確的主機名稱 siroe.com,則需要單獨的 siroe.com 式樣。

MTA 嘗試從特定主機名稱開始重寫主機/網域名稱,然後不斷地一般化名稱以消除其特 定性。這就是說,相對於較一般的重寫規則式樣而言,將優先使用較為特定的重寫規 則式樣。例如,假設配置檔案中存在以下重寫規則式樣:

hosta.subnet.siroe.com .subnet.siroe.com .siroe.com

以重寫規則式樣為基礎,jdoe@hosta.subnet.siroe.com 位址將比對 hosta.subnet.siroe.com 重寫規則式樣;jdoe@hostb.subnet.siroe.com 位址將比對 .subnet.siroe.com 重寫規則式樣,而 jdoe@hostc.siroe.com 位址將比對 .siroe.com 重 寫規則式樣。

特別是對於網際網路上的網站來說,使用併入子網域重寫規則式樣的重寫規則很普 遍。此類網站通常包含許多用於自己內部主機和子網路的重寫規則,並且還將頂層網 際網路網域的重寫規則包含在配置檔案 internet.rules (*msg-svr-base*/config/internet.rules) 中。

為了確保傳送至網際網路目標 (而非經由更特定的重寫規則傳送至處理的內部主機目 標) 的郵件會被正確重寫,並將這些郵件路由至外寄 TCP/IP 通道,請確定 imta.cnf 檔 案包含以下內容:

- 其式樣符合頂層網際網路網域的重寫規則
- 將比對此類式樣的位址重寫至外寄 TCP/IP 通道的範本

! Ascension Island

.AC \$U%\$H\$D@TCP-DAEMON . [text . removed for . brevity] ! Zimbabwe .ZW \$U%\$H\$D@TCP-DAEMON

IP 網域文字使用類似的階層比對式樣,但為從右至左 (而不是從左至右) 的比對。例 如,以下式樣僅準確比對 IP 文字 [1.2.3.4]:

[1.2.3.4]

下一個式樣比對 1.2.3.0 子網路中的所有位址:

[1.2.3.]

除了上文說明的主機或子網域重寫規則式樣的一般類型,重寫規則也可能使用數種特 殊式樣。在表 11-1 中概括了這些特殊式樣,並在以下子小節中進行說明。

#### **表11–1** 重寫規則的特殊式樣簡介

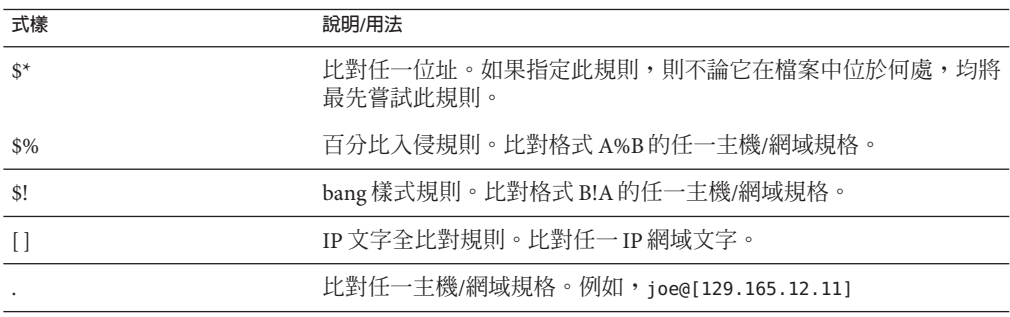

除這些特殊式樣之外,Messaging Server 還包括**標記**的概念,這些標記可能會出現在重 寫規則式樣中。如果位址被重寫多次,並且根據先前的重寫,必須透過控制與該位址 相符的重寫規則以在後續的重寫中進行區別的情況下,需要使用這些標記。如需更多 資訊,請參閱第 257 頁的 「11.3.4 標記的重寫規則集」。

# <span id="page-256-0"></span>**11.3.1 比對百分比入侵的規則**

如果 MTA 嘗試重寫 A%B 格式的位址但失敗,則其會在徹底失敗並將此位址格式視為 A%B@localhost 之前再嘗試一項附加規則。(如需有關這些位址格式的更多資訊,請參閱 第 258 頁的 「11.4 [重寫規則範本」。](#page-257-0))只有在包含百分比符號的本地部分無法重寫其他 任何方法 (包括下面描述的全比對規則) 時,才會啟動此規則。

百分比入侵規則對於為百分比入侵位址指定某些特殊的內部含義十分有用。

# **11.3.2 比對bang樣式(UUCP)位址的規則**

如果 MTA 嘗試重寫 B!A 格式的位址但失敗,其會在徹底失敗並將此位址格式視為 B!A@localhost 之前再嘗試一項附加規則。此附加規則即 *bang* **樣式規則**。式樣為 \$!。 且從不變更。只有在包含驚嘆號的本地部分無法重寫其他任何方法 (包括下面描述的預 設規則) 時,才會啟動此規則。

可以使用 bang 樣式規則,將 UUCP 樣式位址強制路由至具有 UUCP 系統和路由綜合知 識的系統。

# **11.3.3 比對任一位址的規則**

如果其他規則均不相符,且在通道表中找不到其他主機/網域規格,則特殊式樣「.」 (單一小數點號) 將比對任何主機/網域規格。換言之,在使用其他方法,位址重寫均會 失敗的情況下,將**「***.***」**規則用做最後的解決方法。

備註--關於替換序列, 當比對全部規則且範本展開時, <sub>\$H</sub>將展開為完整的主機名稱, \$D 將展開為單一小數點號「.」。因此, sp 在比對全部規則範本中使用有限!

#### **11.3.4 標記的重寫規則集**

重寫程序繼續期間,可以適當地使用不同的規則集。這可以透過使用重寫規則標記來 實現。在配置檔案或網域資料庫中查詢之前,目前標記置於每個式樣之前。透過使用 重寫規則範本 (如下所述) 中的 \$T 替換字串,可以使用任何相符的重寫規則變更該標 記。

<span id="page-257-0"></span>標記具有黏性;一旦設定,它們將始終套用至從單一位址擷取的所有主機。這就是 說,一旦使用標記,在提供以正確標記值開頭的替代規則時應十分謹慎。實際上,由 於標記通常僅用於非常專業的應用程式,所以很少出現問題。一旦完成位址的重寫, 標記將重設為預設標記 (空字串)。

依據慣例,所有標記値均以垂直線 | 結束。該字元不在一般位址中使用,因此可以在式 樣的其餘部分隨意使用此標記。

# **11.4 重寫規則範本**

以下小節詳細說明重寫規則的範本格式。表 11–2 概括了範本格式。

**表11–2** 重寫規則的範本格式簡介

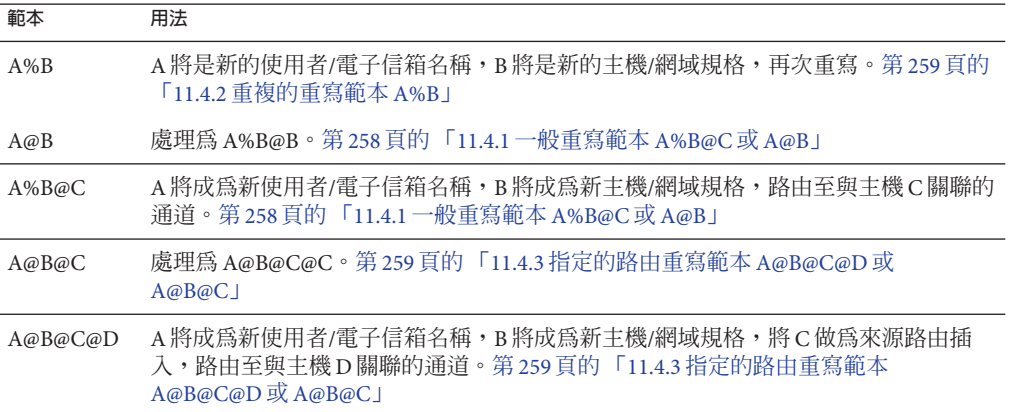

### **11.4.1 一般重寫範本A%B@C或A@B**

以下範本為最常見的範本格式。此規則會套用至位址的使用者部分和網域部分。然 後,使用新位址將郵件路由至特定通道 (由 *ChannelTag* 指示)。

*UserTemplate*%*DomainTemplate*@*ChannelTag*[*controls*]

下一個範本格式在應用方面與最常用的範本格式完全相同。然而,僅當 *DomainTemplate* 與 *ChannelTag* 完全相同時,才能使用此範本格式。

*UserTemplate*@*ChannelTag*[*controls*]

# <span id="page-258-0"></span>**11.4.2 重複的重寫範本A%B**

以下範本格式用於中介規則,該規則在套用規則之後需要進行其他的重寫。規則套用 後,將在結果新位址上重複整個重寫程序。(規則套用後,所有其他重寫規則格式會導 致重寫程序終止。)

*UserTemplate*%*DomainTemplate*[*controls*]

例如,以下規則可以從位址的結尾處移除所有 .removable 網域:

.removable \$U%\$H

使用這些重複規則時必須十分謹慎,使用不當會引起「規則迴圈」。因此,只有在絕 對必要時才能使用中介規則。請務必使用 imsimta test -rewrite 指令測試中介規則。 如需有關 test -rewrite 指令的更多資訊,請參閱「Sun Java System Messaging Server 6.3 Administration Reference」。

### **11.4.3 指定的路由重寫範本A@B@C@D或A@B@C**

以下範本格式與更常用的 *UserTemplate*%*DomainTemplate*@*ChannelTag* 範本 (請注意第一 個分隔符號字元不同) 工作方式相同,唯一不同是將 *ChannelTag* 做為來源路由插入至位 址中。然後,郵件將被路由至 *ChannelTag*:

*UserTemplate*@*DomainTemplate*@*Source-Route* @*ChannelTag*[*controls*]

重寫的位址將成為 @*route* :*user*@*domain*。以下範本也有效:

*UserTemplate*@*DomainTemplate*@*ChannelTag*[*controls*]

例如,以下規則會將位址 jdoe@com1 重寫至來源路由的位址 @siroe.com:jdoe@com1。通 道標記將成為 siroe.com:

com1 \$U@com1@siroe.com

# **11.4.4 重寫規則範本中的大小寫區分**

與重寫規則中的式樣不同,範本中的字元大小寫將被保留。當使用重寫規則為區分字 元大小寫的郵件系統提供介面時,此功能十分必要。請注意,諸如 \$U 和 \$D 之類的替 換序列 (替換從位址中擷取的材料) 也會保留字元的原始大小寫。

當需要強制所替換材料使用特定大小寫時 (例如,強制 UNIX 系統上的電子信箱採用小 寫),則可以在範本中使用特殊的替換序列,以強制所替換材料採用所需的大小寫。特 別是, \$\ 將強制後續的所替換材料採用小寫, \$^ 將強制後續的所替換材料採用大寫, \$\_ 表示使用原始大小寫。

例如,您可以使用以下規則強制 unix.siroe.com 位址的電子信箱採用小寫:

unix.siroe.com \$\\$U\$\_%unix.siroe.com

# <span id="page-259-0"></span>**11.5 MTA如何將重寫規則套用至位址**

以下步驟描述 MTA 如何將重寫規則套用至指定位址:

1. MTA 從位址中擷取第一個主機或網域規格。 一個位址可以指定多個主機或網域名稱,如下例所示:

jdoe%hostname@siroe.com.

- 2. 識別第一個主機或網域名稱後,MTA 會執行搜尋,掃描重寫規則比對主機或網域名 稱的式樣。
- 3. 找到相符的重寫規則後,MTA 將根據此規則的範本部分重寫位址。
- 4. 最後, MTA 會將通道標記和與每個通道關聯的主機名稱相比較。

如果找到相符的通道,MTA 會將郵件放入佇列,傳送至關聯的通道;否則重寫程序 會失敗。如果相符的通道是本地通道,則可以透過查詢別名資料庫和別名檔案來對 位址進行額外重寫。

這些步驟將在以下小節中詳細描述。

**備註–**使用不屬於任何現有通道的通道標記將導致其位址符合此規則的郵件被退回。 即,它會使相符的郵件無法路由。

本節包含以下小節:

- 第 260 頁的 「11.5.1 步驟 1. 擷取第一個主機或網域規格」
- 第 262 頁的 「11.5.2 步驟 2. [掃描重寫規則」](#page-261-0)
- 第 263 頁的 「11.5.3 步驟 3. [根據範本重寫位址」](#page-262-0)
- 第 263 頁的 「11.5.4 步驟 4. [完成重寫程序」](#page-262-0)
- 第 263 頁的 「11.5.5 [重寫規則失敗」](#page-262-0)
- 第 264 頁的 「11.5.6 [重寫後的語法檢查」](#page-263-0)
- 第 264 頁的 「11.5.7 [處理網域文字」](#page-263-0)

#### **11.5.1 步驟1.擷取第一個主機或網域規格**

重寫位址的程序透過從位址中擷取第一個主機或網域規格開始。(建議不熟悉 RFC 822 位址慣例的讀者閱讀該標準,以理解以下討論內容。)位址中主機/網域規格的掃描順序 如下︰

1. 來源路由中的主機 (從左至右讀取)

- <span id="page-260-0"></span>2. 顯示在「at」符號 (@) 右側的主機
- 3. 顯示在最後一個單百分比符號 (%) 右側的主機
- 4. 顯示在第一個驚嘆號 (!)

如果 bangoverpercent 關鍵字在正在執行位址重寫的通道上有效,則最後兩個項目的順 序將被交換。亦即,嘗試將郵件排入佇列的通道本身是否標記有 bangoverpercent 通道 關鍵字。

在表 11–3 中顯示了一些可以首先擷取的位址和主機名稱範例。

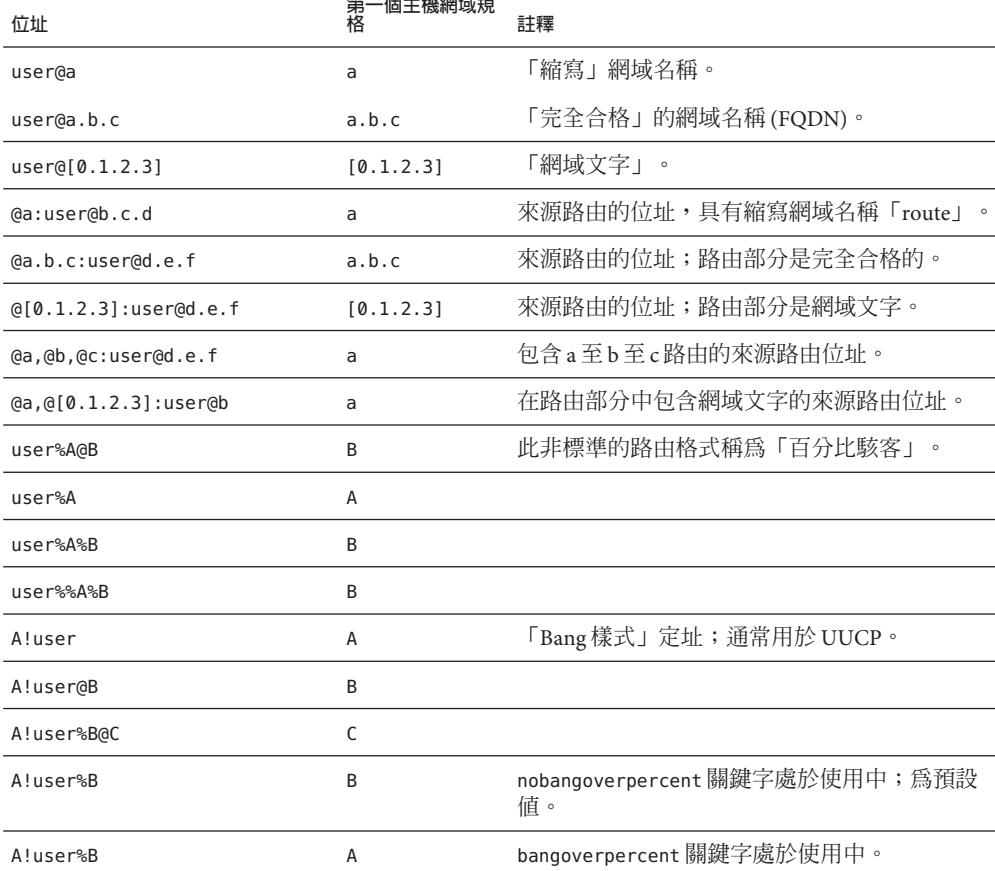

**表11–3** 擷取的位址和主機名稱

RFC 822 不會指向位址中的驚嘆號 (!) 和百分比符號 (%) 的解釋。如果 at 符號 (@) 不存 在,則通常使用與 at 符號相同的方式解譯百分比符號,因此 Messaging Server MTA 採用 此慣例。

<span id="page-261-0"></span>重複的百分比符號之特殊解譯用來允許將百分比符號做為本機使用者名稱的一部分, 這在處理某些外部郵件系統位址時會十分有用。驚嘆號的解譯符合 RFC 976 的「bang 樣式」位址慣例,並可以配合使用 UUCP 位址和 Messaging Server MTA。

這些解譯的順序不是由 RFC 822 或 RFC 976 指定,因此可以使用 bangoverpercent 和 nobangoverpercent 關鍵字來控制執行重寫的通道套用它們的順序。雖然在某些情況下 替代設定可能很有用,但預設更「標準」。

**備註 –**不建議在位址中使用驚嘆號(!)或百分比符號(%)。

### **11.5.2 步驟2.掃描重寫規則**

從位址中擷取第一個主機或網域規格之後,MTA 將參考重寫規則以找出處理它的方 法。然後將主機/網域規格與每個規則的式樣部分 (即每個規則的左側) 進行比較。這種 比較不區分大小寫。RFC 822 規定不區分大小寫。MTA 不區分大小寫,但會儘可能保 留大小寫。

如果主機或網域規格與任何式樣均不相符,在這種情況下稱為「不符合任何規則」, 則主機或網域規格的第一部分 (第一個小數點號之前的部分,通常是主機名稱) 將被移 除,並以星號 (\*) 替代,然後系統將嘗試找出結果主機或網域規格的位置,但僅在配置 檔案重寫規則中查找 (不諮詢網域資料庫)。

如果此作業失敗,將移除第一部分並重複該程序。如果此作業也失敗了,則會移除下 一個部分 (通常是子網域),然後重寫程式將重試,第一次帶星號,以後不帶星號。包 含星號的所有探測僅在配置檔案重寫規則表中進行;不檢查網域資料庫。該程序將繼 續進行,直至找到相符或耗盡整個主機或網域規格。該程序的作用是,首先嘗試比對 最特殊的網域,然後比對不太特殊和更為一般的網域。

從更規則的角度來看,此比對程序為:

- 使用主機/網域規格做爲比較字串 spec\_1 和 spec\_2 的初始值。(例如, spec\_1 = spec  $2 = a.b.c$   $\circ$
- 將比較字串 spec 1與配置檔案中每個重寫規則的式樣部分進行比較,然後與網域資 料庫中的式樣部分進行比較,直至找到相符的式樣。如果找到相符,比對程序將結 束。
- 如果未找到相符的式樣,則將 spec\_2 最左側的非星號部分轉換為星號。例如,如果 spec 2 為 a.b.c,則變更爲\*.b.c; 如果 spec 2 爲 \*.b.c, 則變更爲 \*.\*.c。 如果找 到相符的式樣,則比對程序將結束。
- 如果未找到相符的式樣,則比較字串 spec\_1的第一部分 (包括所有前導小數點號) 將 被移除。其中,spec\_1 僅具有一部分 (例如 .c 或 c),使用單一小數點號「.」替代字 串。如果結果字串 spec\_1的長度非零,則返回至步驟 1。如果結果字串長度為零 (例如,之前的「.」),則查詢程序會失敗並結束比對程序。

<span id="page-262-0"></span>例如,假設要重寫位址 dan@sc.cs.siroe.edu。這會導致 MTA 以指定次序查找以下式 樣:

sc.cs.siroe.edu \*.cs.siroe.edu .cs.siroe.edu \*.\*.siroe.edu .siroe.edu \*.\*.\*.edu .edu \*.\*.\*.\*

.

# **11.5.3 步驟3.根據範本重寫位址**

一旦主機/網域規格符合某個重寫規則,將使用此規則的範本部分對其進行重寫。範本 指定三項內容:

- 1. 位址的新使用者名稱。
- 2. 位址的新主機/網域規格。
- 3. 識別現有 MTA 通道 (到達該位址的郵件應傳送至該通道) 的通道標記

### **11.5.4 步驟4.完成重寫程序**

一旦主機/網域規格被重寫,可能會出現以下兩種情況之一。

- 如果通道標記與本機通道或標有 routelocal 通道關鍵字的通道均不關聯,或者位址 中沒有附加主機/網域規格,則重寫規格將被替換至位址中,替代從重寫中擷取的原 始規格,並且重寫程序將終止。
- 如果通道標記符合本機通道或標有 routelocal 的通道,並且位址中有附加主機/網 域規格,則將捨棄重寫位址,將原始 (初始) 主機/網域規格從位址中移除,然後從位 址中擷取新的主機/網域規格,然後再重複整個程序。重寫將繼續進行,直至用完所 有的主機/網域規格,或找到一個通過非本地、非本地路由通道的路由。該反覆機制 就是 MTA 為來源路由提供支援的方式。實際上,通過本地系統和本地路由系統的 多餘路由均由此程序從位址中移除。

### **11.5.5 重寫規則失敗**

如果主機/網域規格與任何重寫規則均不相符,並且未提供預設規則,則 MTA 將使用 規格「現狀」;例如,原始規格同時成為新規格和路由系統。如果位址包含無意義的 主機/網域規格,則當路由系統不符合與任何通道關聯的任何系統名稱時,將偵測到該 位址,並且郵件將被退回。

# <span id="page-263-0"></span>**11.5.6 重寫後的語法檢查**

重寫規則套用至位址後,未進行任何其他語法檢查。這是經過深思熟慮的 — 它可讓您 使用重寫規則將位址轉換為與 RFC 822 不相符的格式。但是,這也意味著配置檔案中的 錯誤可能會導致郵件為 MTA 留下錯誤或非法的位址。

#### **11.5.7 處理網域文字**

網域文字在重寫程序執行期間進行了特殊處理。如果位址網域部分中顯示的網域文字 不符合重寫規則式樣 as is,則文字將被解譯為一組以小數點分隔且由方括號包圍的字 串。最右邊的字串將被移除並會重複搜尋。如果此作業不起作用,則將移除下一個字 串,以此類推,直至僅剩下空括號。如果搜尋空括號失敗,則會移除整個網域文字, 並且重寫將繼續處理網域位址的下一個區段 (如果有)。在網域文字的內部處理中不使 用星號;若整個網域文字由星號取代,則星號的數量應與網域文字中的元素數量相 符。

與一般網域或主機規格一樣,網域文字也是按照從最特定到最不特定的次序嘗試。其 式樣比對的第一個規則將是用於重寫主機或網域規格的規則。如果在規則清單中有兩 個完全相同的式樣,則使用先出現的式樣。

例如,假設要重寫位址 dan@[128.6.3.40]。重寫程式搜尋 [128.6.3.40]、[128.6.3.]、 [128.6.]、[128.]、[] 和 [\*.\*.\*.\*],然後最終搜尋比對全部規則**「**.**」**。

# **11.6 範本替換和重寫規則控制序列**

透過將字元字串插入重寫位址,替換可用來重寫使用者名稱或位址,替換的值由使用 的特定替換序列決定。本節包含以下小節:

- 第 267 頁的 「11.6.1 [使用者名稱和子位址替換](#page-266-0) (\$U、\$0U、\$1U)」
- 第 267 頁的 「11.6.2 主機/網域和 IP [文字替換](#page-266-0) (\$D、\$H、\$nD、\$nH、\$L)」
- 第 268 頁的 「11.6.3 [文字字元替換](#page-267-0) (\$\$、\$%、\$@)」
- 第 268 頁的 「[11.6.4 LDAP](#page-267-0) 杳詢 URL 替換, \$]...[」
- 第 269 頁的 「11.6.5 [一般資料庫替換,](#page-268-0)\$(...)」
- 第 270 頁的 「11.6.6 [套用指定的對映](#page-269-0) \${...}」
- 第 270 頁的 「11.6.7 [用戶提供的常式替換,](#page-269-0)\$[...]」
- 第 271 頁的 「11.6.8 [單一欄位替換](#page-270-0) (\$&、\$!、\$\*、\$#)」
- 第 271 頁的 「11.6.9 [唯一字串替換」](#page-270-0)
- 第 271 頁的 「11.6.10 來源涌道特定的重寫規則 (\$M、\$N) 」
- 第 272 頁的 「11.6.11 [目標通道特定的重寫規則](#page-271-0) (\$C、\$O) 」
- 第 272 頁的 「11.6.12 [方向和位置特定的重寫規則](#page-271-0) (\$B、\$E、\$F、\$R)」
- 第 273 頁的 「11.6.13 [主機位置特定的重寫](#page-272-0) (\$A、\$P、\$S、\$X)」
- 第 273 百的 「11.6.14 變更目前標記値 \$T 」
- 第 274 頁的 「11.6.15 [控制與重寫關聯的錯誤訊息](#page-273-0) (\$?)」

<span id="page-264-0"></span>例如,在以下範本中,\$U 為替換序列。它會導致重寫位址的**使用者名稱**部分被替換為 範本的輸出。因此,如果 jdoe@mailhost.siroe.com 由此範本重寫,則結果輸出將為 idoe@siroe.com, \$U 將替換原始位址的使用者名稱部分 idoe:

\$U@siroe.com

控制序列還為指定重寫規則的適用性施加了附加條件。不僅重寫規則的式樣部分必須 符合被檢查的主機或網域規格,而且被重寫的位址的其他方面也必須滿足由控制序列 設定的條件。例如, \$E 控制序列要求被重寫的位址是訊息封位址, \$F 控制序列要求該 位址是正向定位位址。以下重寫規則僅套用至 (重寫) user@siroe.com 格式的訊息封 To: 位址:

siroe.com \$U@mail.siroe.com\$E\$F

如果網域或主機規格符合重寫規則的式樣部分,但是不滿足規則範本中控制序列所強 加的所有準則,則重寫規則將失敗,並且重寫程式將繼續尋找其他適用的規則。

表 11–4 概括了範本替換和控制序列。

**表11–4** 重寫規則範本替換和控制序列簡介

| 替換序列             | 替換                                    |
|------------------|---------------------------------------|
| \$D              | 相符的網域規格部分。                            |
| \$H              | 不相符的主機/網域規格部分;式樣中小數點的左側。              |
| \$L              | 不相符的網域文字部分;式樣文字中小數點的右側。               |
| \$U              | 原始位址的使用者名稱。                           |
| \$nA             | 插入從位置0開始的目前位址的左邊第n個字元。如果省略了n,則插入整個位址。 |
| snX              | 插入從0開始的郵件主機的左邊第n個元件。如果n省略,則插入整個郵件主機。  |
| \$0 <sub>U</sub> | 原始位址的本地部分(使用者名稱),不包括任何子位址。            |
| \$1 <sub>U</sub> | 原始位址本地部分 (使用者名稱) 的子位址 (如果有)。          |
| \$\$             | 插入文字美元符號(\$)。                         |
| \$%              | 插入文字百分比符號 (%)。                        |
| \$@              | 插入文字 at 符號 (@)。                       |
| $$ \setminus$    | 強制材料採用小寫。                             |
| $\mathsf{s}$     | 強制材料採用大寫。                             |
| $\frac{1}{2}$    | 使用原始大小寫。                              |
| $s=$             | 強制後續替換的字元承擔適當的配額作業以便插入 LDAP 搜尋篩選器。    |

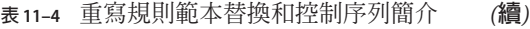

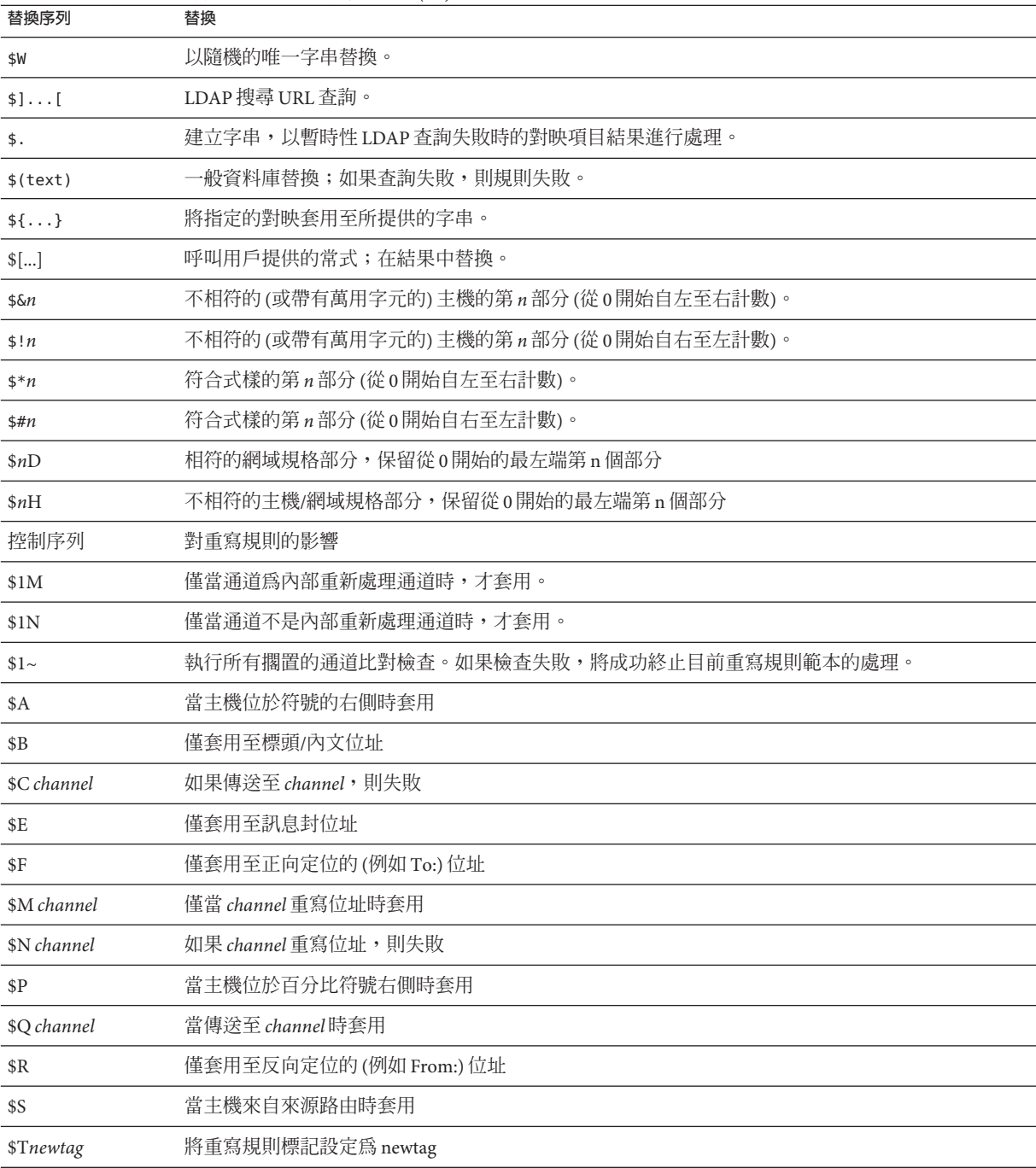

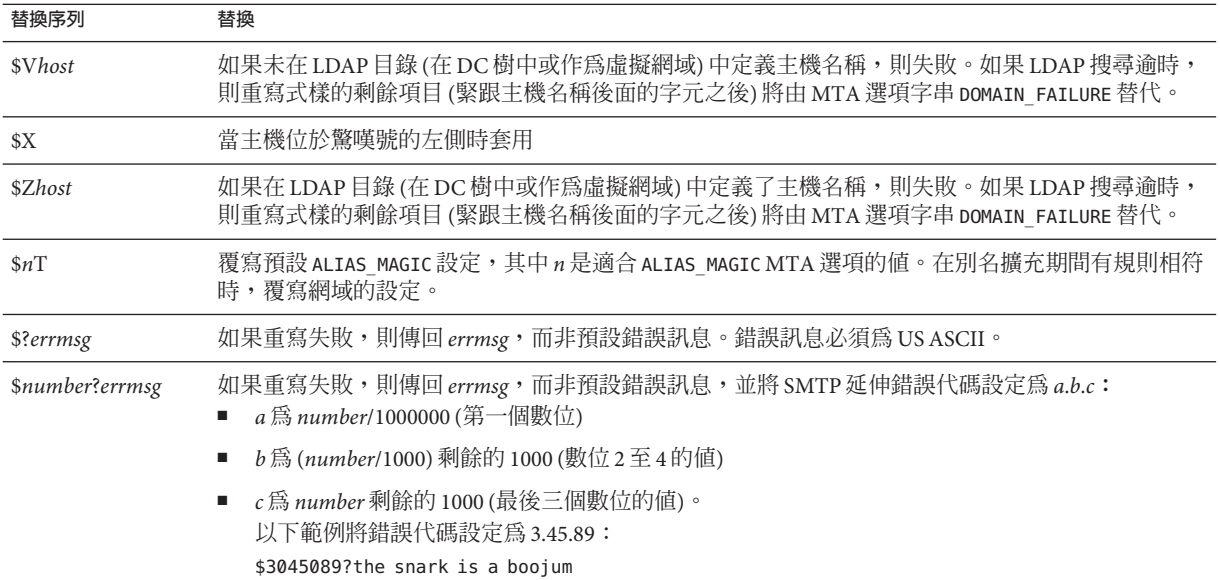

#### <span id="page-266-0"></span>**表 11–4** 重寫規則範本替換和控制序列簡介 *(***續***)*

# **11.6.1 使用者名稱和子位址替換(\$U、\$0U、\$1U)**

範本中出現的所有 \$U 均由原始位址中的使用者名稱 (RFC 822「本機部分」) 替代。請 注意,格式 a.「b」中的使用者名稱將由「a.b」替代,因為 RFC2822 已停用之前 RFC 822 中的語法,日希望之後強制使用後一種用法。

範本中出現的所有 \$0U 將由原始位址的使用者名稱取代,不包括任何子位址和子位址 指示字元 (+)。範本中出現的所有 \$1U 將由原始位址的子位址和子位址指示字元 (如果 有) 取代。因此請注意,\$0U 和 \$1U 是使用者名稱的補充,\$0U\$1U 與簡單的 \$U 等效。

# **11.6.2 主機/網域和IP文字替換(\$D、\$H、\$nD、\$nH、\$L)**

出現的所有 \$H 均由規則不相符的主機/網域規格部分取代。出現的所有 \$D 均由重寫規 則相符的主機/網域規格部分取代。\$nH 和 \$nD 字元是保留從 0 開始計數的第 n 個最左 側部分的一般 \$H 或 \$D 部分的變體。也就是說,\$nH 和 \$nD 分別省略了最左側 n 個部 分 $($ 從 1 開始計數,通常為 \$H 或 \$D) 的替換。特別是, \$0H 等效於 \$H, \$0D 等效於  $SD<sub>o</sub>$ 

例如,假設位址 jdoe@host.siroe.com 符合以下重寫規則:

host.siroe.com \$U%\$1D@TCP-DAEMON

**第**11**章** • **配置重寫規則** 267

<span id="page-267-0"></span>則結果位址是 jdoe@siroe.com,且 TCP-DAEMON 用做外寄通道。其中, \$D 會在整個相符 網域 host.siroe.com 中淮行替換,而 \$1D 將從第 1 部分 (第 1 部分是 siroe) 開始替換相 符的部分,因此是在 siroe.com 中進行替換。

\$L 用於替換重寫規則不相符的網域文字部分。

#### **11.6.3 文字字元替換(\$\$、\$%、\$@)**

\$、% 和 @ 字元通常是重寫規則範本中的元字元。若要執行此類字元的文字插入,請以 美元字元 \$ 引用它。也就是說,\$\$ 延伸至單一美元符號 \$; \$% 延伸至單一百分比符號 % (此處的百分比符號不會解譯為範本欄位分隔符號);\$@ 延伸至單一 at 符號 @ (也不解 譯為欄位分隔符號)。

#### **11.6.4 LDAP查詢URL替換,\$]...[**

\$1ldap-url[ 格式的替換被解譯為 LDAP 查詢 URL, 並且 LDAP 查詢的結果會被替換。 標準 LDAP URL 在使用時會省略主機和連接埠,而是在 msg.conf 檔案 (local.ldaphost 和 local.ldapport 屬性) 中指定主機和連接埠。

即,LDAP URL 應按以下方式指定,其中方括號字元 [ ] 表示 URL 的選擇性部分:

ldap:///dn[?attributes[?scope?filter]]

dn 是必要的,它是指定搜尋基底的辨別名稱。URL 的選擇性部分 (屬性、範圍和篩選 器)會進一步細加區別要傳回的資訊。對於重寫規則,指定傳回的所需屬性可能是 mailRoutingSystem 屬性 (或某些類似的屬性)。該範圍可能是任何基底 (預設),或子基 底。並且,所需的篩選可能會請求物件的傳回,該物件的 mailDomain 值符合被重寫的 網域。

如果 LDAP 目錄模式包含屬性 mailRoutingSystem 和 mailDomain,則可能顯示決定將指 定位址類型路由至哪個系統的重寫規則,如下所示,其中 LDAP URL 替換序列 \$D 用於 將目前的網域名稱替換為已建構的 LDAP 查詢:

.siroe.com \ \$U%\$H\$D@\$]ldap:///o=siroe.com?mailRoutingSystem?sub? \ (mailDomain=\$D)

為了便於讀取,使用反斜線字元將單一邏輯重寫規則行延續至第二個實體行。表 [11–5](#page-268-0) 列出了 LDAP URL 替換序列。

<span id="page-268-0"></span>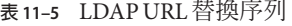

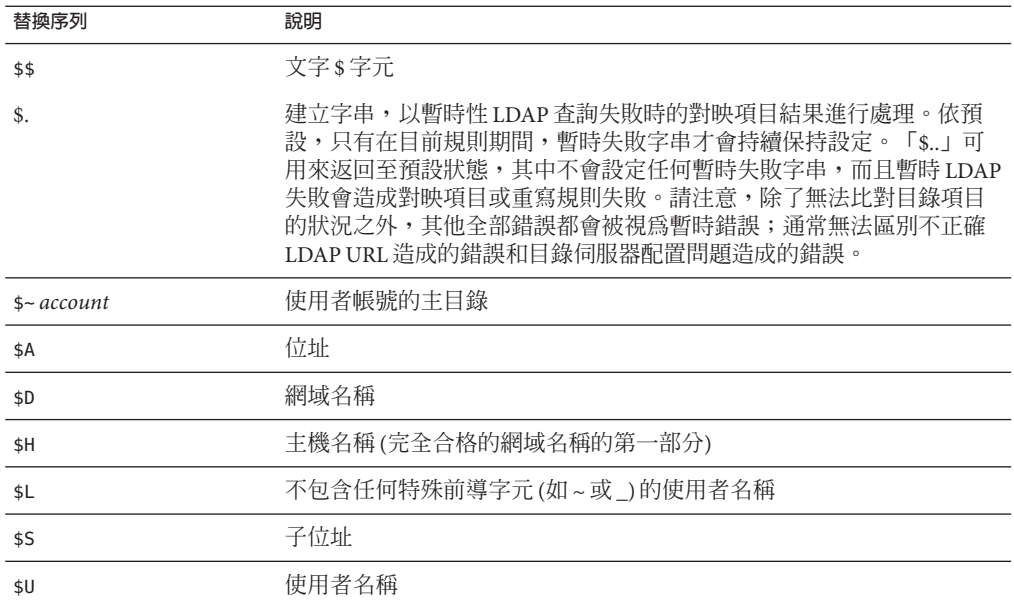

現在, MTA 可從重寫規則和對映中執行的查詢中快取 URL 結果。這一新 URL 結果快 取由兩個新 MTA 選項 URL\_RESULT\_CACHE\_SIZE (預設為 10000 個項目) 和 URL RESULT CACHE TIMEOUT (預設為 600 秒) 所控制。

### **11.6.5 一般資料庫替換,\$(...)**

\$(text) 格式的替換是經過特殊處理的。文字部分用做存取特殊一般文字資料庫的索引 鍵。此資料庫由 *msg-svr-base*/config/imta\_tailor 檔案中 IMTA\_GENERAL\_DATABASE 選項 指定的檔案所組成,該檔案通常為 msg-svr-base/db/generaldb.db。

如果在資料庫中找到「文字字串」,則將替換資料庫中相應的範本。如果「文字字 串」與資料庫中的任何項目均不相符,則重寫程序將失敗;如同重寫規則從未比對 過。如果替換成功,將重新掃描從資料庫中擷取的範本,以便進行其他替換。但是, 為避免無盡的遞迴參考,將禁止在擷取範本中進行其他 \$(text) 替換。

例如,假設位址 jdoe@siroe.siroenet 符合以下重寫規則:

#### .SIROENET \$(\$H)

則將在一般資料庫中查詢文字字串 siroe,並將查詢結果 (如果有) 用於重寫規則的範 本。假設查詢 siroe 的結果為 \$u%eng.siroe.com@siroenet.,則範本的輸出將為 jdoe@eng.siroe.com  $(\bar{\text{m}}\bar{\text{m}})$  username = jdoe  $\cdot$  host/domain specification = eng.siroe.com),且路由系統將為 siroenet。

如果存在一般文字資料庫。有限的重應可由所有人讀取,以確保其運作正確。如需 更多資訊,請參閱第 233 頁的 「10.9.1 MTA [文字資料庫」。](#page-232-0)

# <span id="page-269-0"></span>**11.6.6 套用指定的對映\${...}**

格式的替換。SIROENET \$(\$H) \${mapping ,argument} 用於尋找並套用 MTA 對映檔案中 的對映。mapping 欄位指定要使用的對映表名稱,而 argument 指定要傳送至對映的字 串。若要重寫成功,對映必須存在並且必須在其輸出中設定 \$Y 旗標; 如果對映不存在 或未設定 \$Y, 重寫將失敗。如果成功, 對映結果將併入目前位置的範本, 並重新延 伸。

此機制可讓 MTA 重寫程序以各種複雜的方式進行延伸。例如,可以選擇性地分析和修 改位址的使用者名稱部分,MTA 重寫程序通常不具有此功能。

### **11.6.7 用戶提供的常式替換,\$[...]**

\$[*image* ,*routine*,*argument* ] 格式的替換用於尋找並呼叫用戶提供的常式。在 UNIX 上 運行時,MTA 使用 dlopen 和 dlsym 從共用程式庫影像中動態地載入並呼叫指定的常 式。然後,將使用以下引數清單以函數的方式呼叫常式:

status := *routine* (*argument*, *arglength*, *result*, *reslength*)

*argument* 和 *result* 為 252 位元組長的字元字串緩衝區。在 UNIX 上,*argument* 和 *result* 將 做為指標傳送至字元字串 (例如,在 C 中做為 char\*)。*arglength* 和 *reslength* 是由參照傳 送的帶符號的長整數。在輸入中,*argument* 含有來自重寫規則範本的引數字串,而 *arglength* 含有該字串的長度。在傳回中,結果字串應位於 *result* 內,其長度應位於 *reslength* 內。然後,此結果字串將替代重寫規則範本中的「\$[ *image*,*routine*,*argument*]」。如果重寫規則失敗,常式應傳回 0;如果成功,應傳回 -1。

此機制可讓重寫程序以各種複雜的方式進行延伸。例如,可以執行某種類型的名稱服 務呼叫,並且可以某種方式將結果用於改變位址。正向定位位址 (例如,To: 位址) 至主 機 siroe.com 的目錄服務查詢可以使用以下重寫規則並按以下方式執行。如第 272 [頁的](#page-271-0) 「11.6.12 [方向和位置特定的重寫規則](#page-271-0) (\$B、\$E、\$F、\$R)」 中所述, \$F 導致此規則僅用 於正向定位位址:

siroe.com \$F\$[LOOKUP IMAGE,LOOKUP,\$U]

當正向定位位址 jdoe@siroe.com 比對此重寫規則時,將導致 LOOKUP\_IMAGE (UNIX 上的 共用程式庫) 被載入記憶體,並導致常式 LOOKUP 被呼叫 (以 jdoe 做為引數參數)。然 後,常式 LOOKUP 可能會在結果參數中傳回不同的位址 (如 John.Doe%eng.siroe.com) 和 值 -1,表示重寫規則已成功。結果字串中的百分比符號 (請參閱第 259 [頁的 「](#page-258-0)11.4.2 重 [複的重寫範本](#page-258-0) A%B」),John.Doe@eng.siroe.com 做為位址被重寫。

在 UNIX 系統上,網站提供的共用程式庫影像應可由所有人讀取。

### <span id="page-270-0"></span>**11.6.8 單一欄位替換(\$&、\$!、\$\*、\$#)**

單一欄位替換從被重寫的主機/網域規格中擷取單一子網域部分。可用的單一欄位替換 在表 11–6 中顯示。

**表11–6** 單一欄位替換

| 控制序列                    | 用法                                                                                     |
|-------------------------|----------------------------------------------------------------------------------------|
| \$&n                    | 在主機規格(該部分不相符或符合某種萬用字元)中替換第n個元素,n=0,1,2,,9。<br>元素以點分隔;左邊第一個元素是元素零。如果所需的元素不存在,則重寫失<br>敗。 |
| $\frac{\sin x}{\sin x}$ | 在主機規格(該部分不相符或符合某種萬用字元)中替換第n個元素,n=0,1,2,,9。<br>元素以點分隔;右邊第一個元素是元素零。如果所需的元素不存在,則重寫失<br>敗。 |
| $\mathbb{S}^*$ n        | 在網域規格中(該部分符合式樣中的明確文字)替換第 n 個元素,n=0,1,2,,9。元素<br>以點分隔;左邊第一個元素是元素零。如果所需的元素不存在,則重寫失敗。     |
| \$#n                    | 在網域規格中(該部分符合式樣中的明確文字)替換第 n 個元素,n=0,1,2,,9。元素<br>以點分隔;右邊第一個元素是元素零。如果所需的元素不存在,則重寫失敗。     |

假設位址 jdoe@eng.siroe.com 符合以下重寫規則:

\*.SIROE.COM \$U%\$&0.siroe.com@mailhub.siroe.com

則範本結果將是 jdoe@eng.siroe.com,並將 mailhub.siroe.com 用做路由系統。

#### **11.6.9 唯一字串替換**

每次使用 \$W 控制序列時均會插入一個由大寫字母和數字組成的文字字串,這些大寫 字母和數字均是唯一且不重複的。在必須建構不可重複的位址資訊時,\$W 十分有用。

#### **11.6.10 來源通道特定的重寫規則(\$M、\$N)**

重寫規則可以僅與特定來源通道結合使用。這在縮寫名稱包含兩種含義時十分有用:

- 1. 當它在到達某個通道的郵件中顯示。
- 2. 當它在到達其他通道的郵件中顯示。

來源通道特定的重寫與使用中的通道程式以及通道關鍵字 (rules 和 norules) 相關聯。 如果在與執行重寫的 MTA 元件關聯的通道上指定 norules,則不會執行通道特定的重 寫檢查。如果在通道上指定規則,則會強制執行通道特定的規則檢查。關鍵字 rules 為 預設。

#### **第**11**章** • **配置重寫規則** 271

<span id="page-271-0"></span>來源通道特定的重寫與符合指定位址的通道無關。它僅取決於執行重寫的 MTA 元件及 該元件的通道表項目。

通道特定的重寫檢查由規則範本部分中的 \$N 或 \$M 控制序列觸發。\$N 或 \$M 之後直到 at 符號 (@)、百分比符號 (%) 或後續 \$N、\$M、\$Q、\$C、\$T 或 \$? 之間的字元會解譯為通道名 稱。

例如,如果**通道**目前未執行重寫,則 \$M **通道**將導致規則失敗。如果**通道**正在執行重 寫,則 \$N **通道**將導致規則失敗。可以指定多個 \$M 和 \$N 陳述式。如果多個 \$M 陳述式中 的任何一個符合,規則將成功。如果多個 \$N 陳述式中的任何一個符合,規則將失敗。

# **11.6.11 目標通道特定的重寫規則(\$C、\$Q)**

重寫規則的應用程式可以取決於郵件在其中排入佇列的通道。這在主機具有兩個名稱 (一個由一組主機所知,一個由其他主機所知) 時十分有用。透過使用不同的通道將郵 件傳送至各群組,可以重寫位址以針對名稱為各群組所知的主機。

目標通道特定的重寫與要將郵件移出佇列並處理郵件的通道,以及該通道上的通道關 鍵字 (rules 和 norules) 關聯。如果在目標通道上指定 norules,則不會執行通道特定的 重寫檢查。如果在目標通道上指定 rules,則將強制執行通道特定的規則檢查。關鍵字 rules 為預設。

目標通道特定的重寫與指定位址相符的通道不關聯。僅取決於郵件的訊息封 To: 位 址。當郵件排入佇列時,會首先重寫訊息封 To: 位址以決定排入佇列的通道。在重寫 **訊息封** To: 位址期間,會忽略任何 \$C 和 \$Q 控制序列。重寫**訊息封** To: 位址並決定目標 通道之後,由於與郵件關聯的其他位址會被重寫,因此會執行 sc 和 so 控制序列。

目標通道特定的重寫檢查由規則範本部分中的 \$C 或 \$Q 控制序列觸發。\$C 或 \$Q 之後直 到 at 符號 (@)、百分比符號 ( %) 或後續的 \$N、\$M、\$C、\$O、\$T 或 \$? 的字元,會解譯為 通道名稱。

例如,如果**通道**不是目標通道,則 \$Q **通道**將導致規則失敗。例如,如果**通道**是目標通 道,則 \$C **通道**將導致規則失敗。可以指定多個 \$Q 和 \$C 陳述式。如果多個 \$Q 陳述式中 的任何一個相符,規則將成功。如果多個 \$C 陳述式中的任何一個相符,規則將失敗。

# **11.6.12 方向和位置特定的重寫規則(\$B、\$E、\$F、\$R)**

有時您需要指定僅套用至訊息封位址或標頭位址的重寫規則。如果被重寫的位址不是 訊息封位址,則控制序列 se 將強制重寫失敗。如果被重寫的位址不是來自郵件標頭或 內文,則控制序列 \$B 將強制重寫失敗。這些序列對重寫沒有其他影響,它們可以出現 在重寫規則範本中的任何地方。

位址也可以按方向進行分類。正向定位的位址是源於 To:**、**Cc:、Resent-to: 或其他參 照目標的標頭或訊息封行的位址。反向定位的位址是 From:、Sender: 或 Resent-From: 之類參照來源的位址。如果位址是正向定位的,則控制序列 \$F 將導致套用重寫。如果 位址是反向定位的,則控制序列 \$R 將導致套用重寫。

#### <span id="page-272-0"></span>**11.6.13 主機位置特定的重寫(\$A、\$P、\$S、\$X)**

有時需要重寫主機名稱在位址中出現的敏感位置。主機名稱可以在位址的幾個不同環 境中出現:

- 在來源路由中
- 在 at 符號 (@) 的右側
- 在本機部分的百分比符號 (%) 的右側
- 在本地部分的驚嘆號的左側

在一般情況下,應以相同的方式處理主機名稱,而不管其出現的位置。某些情況可能 需要特殊處理。

四個控制序列可用於根據位址中的主機位置來控制比對。

- \$S 指定規則可以比對擷取自來源路由的主機。
- \$A 指定規則可以比對 @ 符號右側的主機。
- \$P 指定規則可以比對 % 符號右側的主機。
- \$X 指定規則可以比對驚嘆號 (!) 左側的主機)。

如果主機位置不是指定的位置,規則將失敗。這些序列可以併入單一重寫規則。例 如,如果指定了 ss 和 sA,則規則可以比對來源路由中指定的或 at 符號右側的主機。不 指定這些序列等同於指定所有這些序列;規則可以比對而不用考慮位置。

### **11.6.14 變更目前標記值\$T**

\$T 控制序列用於變更目前的重寫規則標記。在配置檔案和網域資料庫中查詢重寫規則 標記之前,這些標記位於所有重寫規則式樣的前面。\$T 之後直至 at 符號、百分比符號 \$N、\$M、\$Q、\$C、\$T 或 \$? 的字元被用做新標記。

在處理特殊定址格式 (當遇到某個元件時,位址的全部性質會變更) 時,標記十分有 用。例如,假設在來源路由中找到特殊主機名稱 internet,則應將其從位址中移除,強 制結果位址與 TCP-DAEMON 通道相符。

此作業可以使用如下規則來實作 (假設 localhost 為本地主機的法定名稱):

internet \$S\$U@localhost\$Tmtcp-force

mtcp-forcel. \$U%\$H@TCP-DAEMON

如果來源路由中出現特殊主機名稱,則第一個規則將與之相符。此規則強制 internet 與 本地通道比對,這可確保將 internet 從位址中移除。此時便會設定重寫標記。重寫將繼 續,但由於該標記,將不會有正規規則比對。最後,預設規則將嘗試該標記,此設定 的第二個規則將啟動,強制將位址與 TCP-DAEMON 通道比對,而不考慮其他任何準 則。

#### **第**11**章** • **配置重寫規則** 273

# <span id="page-273-0"></span>**11.6.15 控制與重寫關聯的錯誤訊息(\$?)**

當重寫和涌道比對失敗時, MTA 會提供預設錯誤訊息。在某些情況下變更這些訊息的 功能十分有用。例如,如果某人嘗試將郵件傳送至某個乙太網路路由器信箱,則使用 訊息「我們的路由器無法接受郵件」將比一般的「指定了非法的主機/網域」訊息能夠 提供更明確的資訊。」

如果規則失敗,則可以使用一個特殊的控制序列來變更列印的錯誤訊息。序列 \$? 將用 於指定錯誤訊息。如果此重寫的結果無法符合任何通道,則 \$? 之後直到 at 符號 (@)、百分比符號 (%)、\$N、\$M、\$Q、\$C、\$T 或 \$? 的文字做為要列印的錯誤訊息文 字。錯誤訊息的設定為「黏貼式」,在整個重寫程序期間持續有效。

含有 \$? 的規則與任何其他規則的執行方式相同。規則中僅包含 \$? 的這種特殊情況需要 特別注意 - 重寫程序將終止,而不變更電子信箱或位址的主機部分,並且系統會在通道 表中查詢未經變更的主機。此查詢必定會失敗,並最終傳回錯誤訊息。

例如,假設 MTA 配置檔案中的最後重寫規則如下:

. \$?Unrecognized address; contact postmaster@siroe.com

此範例中,任何無法識別的主機或可能失敗的網域規格,將會在失敗過程中產生此錯 誤訊息:Unrecognized address; contact postmaster@siroe.com。

# **11.7 處理大量重寫規則**

MTA 一律從 imta.cnf 檔案中讀取所有重寫規則,並將其以雜湊表的形式儲存在記憶體 中。每次需要配置檔案中的資訊時,使用編譯的配置可以節省讀取配置檔案所需的時 間;雜湊表還用於在記憶體中儲存所有的重寫規則。此方案可以滿足少量到中量的重 寫規則。但是,某些網站可能需要 10,000 個或更多的重寫規則,這會消耗過多的記憶 體。

MTA 提供了將大量重寫規則儲存在輔助索引的資料檔案中的選擇性功能,來解決此問 題。每當讀取一般配置檔案時,MTA 均會檢查網域資料庫是否存在。如果該資料庫存 在,則嘗試比對配置檔案中的規則失敗時,MTA 將開啟並查看該資料庫。僅當未在配 置檔案中找到指定的規則時,網域資料庫才會被查看,因此始終可以將規則加入配置 檔案以覆寫資料庫中的規則。依預設,網域資料庫用於儲存與託管網域關聯的重寫規 則。IMTA DOMAIN DATABASE 屬性儲存在 imta tailor 檔案中。資料庫的預設位置 是 *msg-svr-base*/data/db/domaindb.db。

**備註–**請勿手動編輯此檔案。

# <span id="page-274-0"></span>**11.8 測試重寫規則**

您可以使用 imsimta test -rewrite 指令測試重寫規則。-noimage 修飾符可讓您在重新 編譯新配置之前,測試對配置檔案所做的變更。

您會發現使用這個具有 -debug 修飾符的公用程式來重寫一些位址十分有用。以下將逐 步為您顯示如何重寫位址。例如,發出以下指令:

% imsimta test -rewrite -debug joe@siroe.com

如需有關 imsimta test -rewrite 公用程式的詳細說明,請參閱「Sun Java System Messaging Server 6.3 Administration Reference」。

# **11.9 重寫規則範例**

以下範例提供了範例重寫規則以及規則如何重寫範例位址。

假設系統 SC.CS.SIROE.EDU 的配置檔案包含以下範例中顯示的重寫規則:

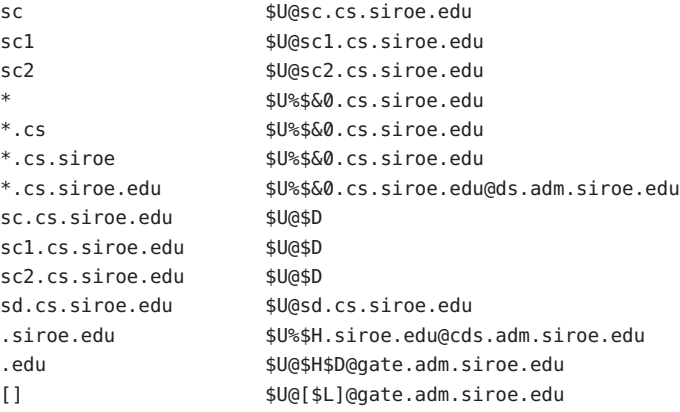

表 11–7 顯示了某些範例位址以及依據重寫規則對其進行重寫和路由的方式。

#### **表11–7** 範例位址和重寫

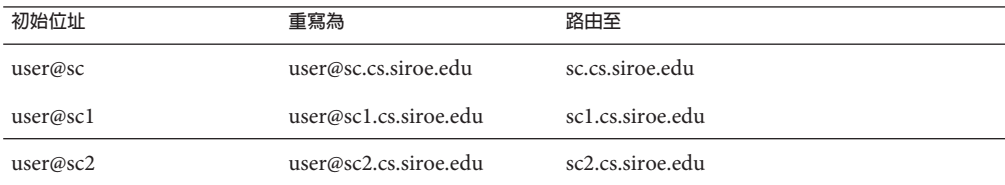

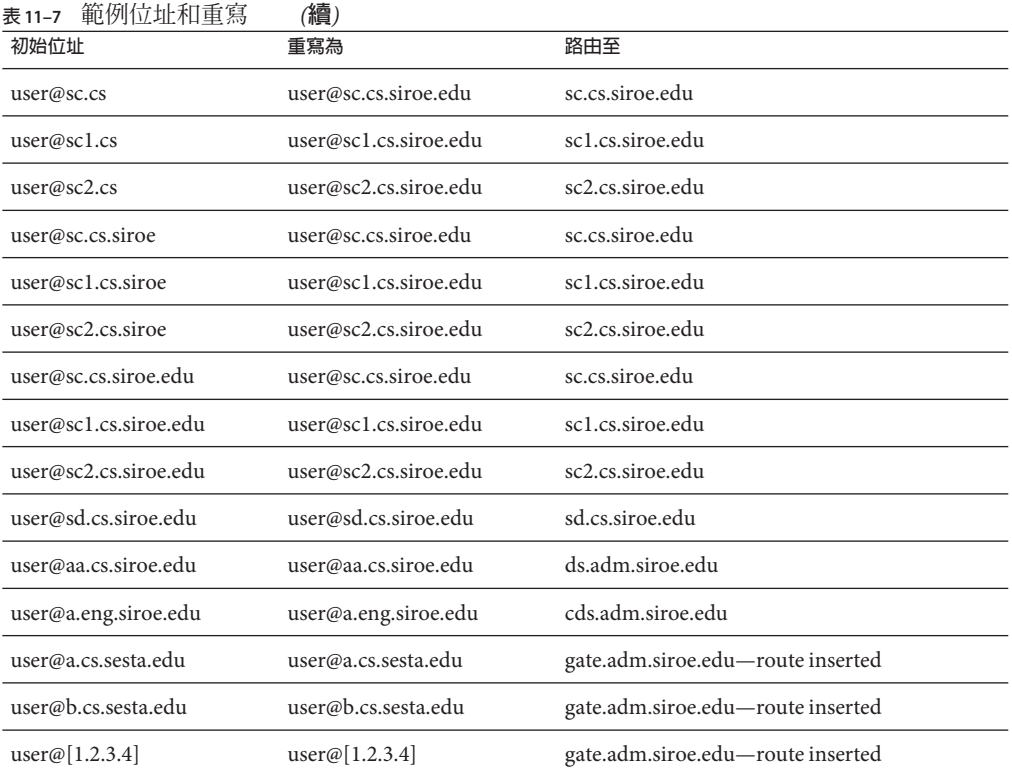

基本上這些重寫規則的意思是:如果主機名稱是我們的縮寫名稱 (sc、sc1 或 sc2) 之 一,或者是我們的完整名稱(sc.cs.siroe.edu 等) 之一,則將其展開為完整名稱,並路 由給我們。將 cs.cmu.edu 附加為縮寫名稱的一部分,然後重試。將帶有 .cs 的部分轉 換為帶有.cs.siroe.edu的部分,然後重試。並將.cs.siroe 轉換為.cs.siroe.edu,然 後重試。

如果名稱為 sd.cs.siroe.edu (可能是我們直接連接至的某些系統),則重寫並路由至該 處。如果主機名稱是.cs.siroe.edu 子網域中的其他任何名稱,則將其路由至 ds.cs.siroe.edu (.cs.siroe.edu 子網域的閘道)。如果主機名稱是 .siroe.edu 子網域中 的任何其他名稱,則將其路由至 cds.adm.siroe.edu(siroe.edu 子網域的閘道)。如果 主機名稱是 .edu 頂層網域中的任何其他名稱,則將其路由至 gate.adm.siroe.edu(它應 該可以將郵件路由至正確的目標)。如果使用網域文字,則也會將其傳送至 gate.adm.siroe.edu。

重寫規則的大多數應用程式 (如先前的範例所示) 將不會以任何方式變更位址的使用者 名稱 (或電子信箱) 部分。使用 MTA 與不符合 RFC 822 的郵寄者 (必須將主機/網域規格 部分加入位址的使用者名稱部分) 連絡時,可以使用變更位址的使用者名稱部分的功 能。使用此功能時應十分小心。

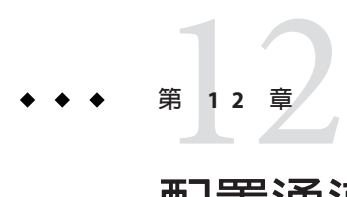

# **配置通道定義**

本章說明如何使用 MTA 配置檔案 imta.cnf 中的通道關鍵字定義。閱讀本章前,請先參 閱第 10 [章以](#page-204-0)及第 175 頁的 「8.5.3 [通道定義」和](#page-174-0)第 207 頁的 「10.2 MTA [配置檔案」。](#page-206-0)本 章包含以下各節:

- 第 278 頁的 「12.1 [配置通道預設」](#page-277-0)
- 第 278 頁的 「12.2 通道關鍵字 ([依字母順序列出](#page-277-0))」
- 第 289 頁的 「12.3 [通道關鍵字](#page-288-0) (依功能分類)」
- 第 317 [頁的 「](#page-316-0)12.4 配置 SMTP 通道」
- 第 335 頁的 「12.5 [配置郵件處理和遞送」](#page-334-0)
- 第 343 頁的 「12.6 [配置位址處理」](#page-342-0)
- 第 352 百的 「12.7 [配置標頭處理」](#page-351-0)
- 第 357 [頁的 「](#page-356-0)12.8 附件和 MIME 處理」
- 第 361 頁的 「12.9 [對郵件、配額、收件者和認證嘗試次數的限制」](#page-360-0)
- 第 365 頁的 「12.10 在 MTA [佇列中建立檔案」](#page-364-0)
- 第 366 頁的 「12.11 [配置記錄和除錯」](#page-365-0)
- 第 368 頁的 「12.12 [其他關鍵字」](#page-367-0)

**備註 –** 如果變更了 imta.cnf 中的通道定義,就必須使用 imsimta restart 指令,重新啟 動僅在啟動時才載入一次配置資料的所有程式或通道,例如 SMTP 伺服器。如果您使 用已編譯的配置,則必須重新編譯然後再重新啓動。如需有關編譯配置資訊和啓動程 式的更多資訊,請參閱「Sun Java System Messaging Server 6.3 Administration Reference」。

# <span id="page-277-0"></span>**12.1 配置通道預設**

許多配置涉及到對所有或幾乎所有通道重複使用各種通道關鍵字。維護這樣一種配置 不僅繁瑣而且容易出錯。為簡化某些配置,您可以為各種通道指定預設關鍵字。

例如,配置檔案中的以下一行表示跟隨在該行之後的所有通道區塊都將繼承該行中指 定的關鍵字:

defaults **keyword1 keyword2 keyword3** ...

defaults 行可視為特殊的通道區塊,該區塊可變更關鍵字 defaults 而無需實際指定通 道。defaults 行也不需要其他任何通道區塊資訊行 (若有指定,將會忽略)。

可以指定 defaults 行的數量沒有限制 - 多個 defaults 行的效果會累積,最後遇到的 (從 上向下讀取) 行具有較高的優先順序。

無條件結束配置檔案中從某點 (例如,外部檔案中通道區塊獨立區段的起點) 開始的所 有 defaults 行的效果可能會有用。nodefaults 行就用於此目的。例如,在配置檔案中插 入以下行,就可使先前所有預設通道所建立的所有設定無效,並讓配置返回到未指定 預設時要套用的狀態。

nodefaults

如同常規通道區塊,每個 defaults 或 nodefaults 通道區塊與其他通道區塊之間都必須 有空行來進行分隔。在配置檔案中,只有 defaults 和 nodefaults 通道區塊才能出現在 本機通道之前。但是,如同任何其他通道區塊,這兩種通道區塊必須出現在最後一個 重寫規則之後。

# **12.2 通道關鍵字(依字母順序列出)**

下表是依字母順序列出的關鍵字清單。

**表12–1** 依字母順序列出的通道關鍵字清單

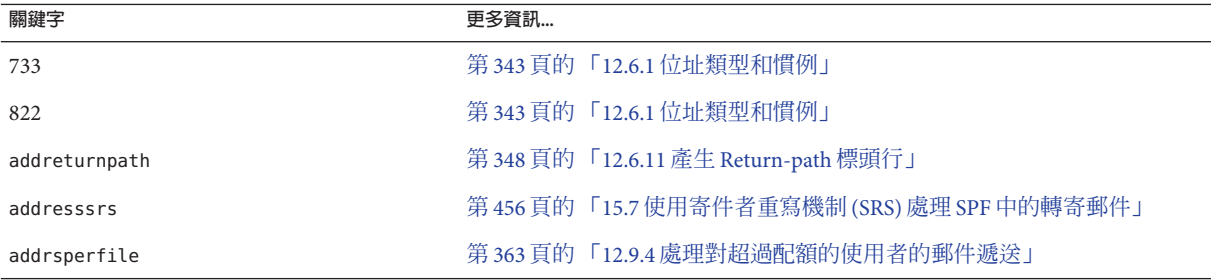

**表 12–1** 依字母順序列出的通道關鍵字清單 *(***續***)*

| 1X 1Z-1<br> 以丁 母/唄/丁 / 丁田    フ迦 妲   卵  蜒 丁 1日 半<br>關鍵字 | (四貝)<br>更多資訊                                  |
|--------------------------------------------------------|-----------------------------------------------|
| Aliasdetourhost                                        | 第370頁的「12.12.6位址驗證之後擴充之前的路由」                  |
| aliaslocal                                             | 第350頁的「12.6.15 指定別名檔案和別名資料庫探測」                |
| aliaspostmaster                                        | 第 246 頁的 「Postmaster 返回的郵件內容」                 |
| allowetrn                                              | 第 321 頁的 「12.4.2.3 ETRN 指令支援」                 |
| allowswitchchannel                                     | 第330頁的「12.4.3.8內送的郵件的替代通道(切換通道)」              |
| alternatechannel                                       | 第 362 頁的 「12.9.3 重定郵件大小或收件者超出限制的郵件之目標」        |
| alternateblocklimit                                    | 第362頁的「12.9.3 重定郵件大小或收件者超出限制的郵件之目標」           |
| alternatelinelimit                                     | 第 362 頁的 「12.9.3 重定郵件大小或收件者超出限制的郵件之目標」        |
| alternaterecipientlimit                                | 第362頁的「12.9.3 重定郵件大小或收件者超出限制的郵件之目標」           |
| authrewrite                                            | 第325頁的「12.4.3 TCP/IP 連線和 DNS 查詢支援」            |
| backoff                                                | 第337頁的「12.5.3 指定遞送失敗之郵件的重試頻率」                 |
| bangoverpercent                                        | 第345頁的「12.6.3 在位址中新增路由資訊」                     |
| bangstyle                                              | 第343頁的「12.6.1位址類型和慣例」                         |
| bidirectional                                          | 第337頁的「12.5.1 設定通道定向性」                        |
| blocketrn                                              | 第 321 頁的 「12.4.2.3 ETRN 指令支援」                 |
| blocklimit                                             | 第361頁的「12.9.2 指定絕對郵件大小限制」                     |
| cacheeverything                                        | 第 327 頁的 「12.4.3.2 快取通道連線資訊」                  |
| cachefailures                                          | 第327頁的「12.4.3.2 快取通道連線資訊」                     |
| cachesuccesses                                         | 第327頁的「12.4.3.2 快取通道連線資訊」                     |
| caption                                                | 第374頁的「12.12.9 設定 Monitoring Framework 的通道顯示」 |
| channelfilter                                          | 第369頁的「12.12.4 指定電子信箱篩選器檔案位置」                 |
| charset7                                               | 第323頁的「12.4.2.7 字元集標記與八位元資料」                  |
| charset8                                               | 第323頁的「12.4.2.7 字元集標記與八位元資料」                  |
| charsetesc                                             | 第323頁的「12.4.2.7 字元集標記與八位元資料」                  |
| checkehlo                                              | 第 321 頁的 「12.4.2.2 EHLO 指令支援」                 |
| chunkingclient                                         | 第333頁的「12.4.6 SMTP 資料塊支援」                     |
| chunkingserver                                         | 第333頁的「12.4.6 SMTP 資料塊支援」                     |
| commentinc                                             | 第349頁的「12.6.13處理位址標頭行中的註釋」                    |

**表 12–1** 依字母順序列出的通道關鍵字清單 *(***續***)*

| 表12-1 似于马唄庁刈山町迪坦踊鍵子仴里         | (旗)                   |                                               |
|-------------------------------|-----------------------|-----------------------------------------------|
| 關鍵字                           | 更多資訊                  |                                               |
| commentmap                    |                       | 第349頁的「12.6.13處理位址標頭行中的註釋」                    |
| commentomit                   |                       | 第349頁的「12.6.13處理位址標頭行中的註釋」                    |
| commentstrip                  |                       | 第349頁的「12.6.13處理位址標頭行中的註釋」                    |
| commenttotal                  |                       | 第349頁的「12.6.13 處理位址標頭行中的註釋」                   |
| connectalias                  |                       | 第346頁的「12.6.5 郵件移出佇列時重寫位址」                    |
| connectcanonical              |                       | 第346頁的「12.6.5 郵件移出佇列時重寫位址」                    |
| copysendpost                  | 第 245 頁的 「傳回失敗郵件」     |                                               |
| copywarnpost                  | 第245頁的「警告郵件」          |                                               |
| daemon                        |                       | 第331頁的「12.4.3.10目標主機選擇」                       |
| datefour                      |                       | 第354頁的「12.7.4轉換日期爲兩位數或四位數」                    |
| datetwo                       |                       | 第 354 頁的 「12.7.4 轉換日期爲兩位數或四位數」                |
| dayofweek                     |                       | 第355頁的「12.7.5 在日期中指定星期」                       |
| defaulthost                   |                       | 第 346 頁的 「12.6.6 指定校正不完整的位址時要使用的主機名稱」         |
| defaultmx                     |                       | 第329頁的「12.4.3.5 TCP/IP MX 記錄支援」               |
| defaultnameservers            |                       | 第 329 頁的 「12.4.3.6 名稱伺服器查詢」                   |
| deferralrejectlimit           |                       | 第 374 頁的 「12.12.8 設定對錯誤 RCPT TO 位址的限制 」       |
| deferred                      |                       | 第337頁的「12.5.2 實作延遲遞送日期」                       |
| defragment                    |                       | 第357頁的「12.8.2 郵件/部分郵件的自動重組」                   |
| dequeue_removeroute           | 第352頁的「12.6.18移除來源路徑」 |                                               |
| description                   |                       | 第374頁的「12.12.9 設定 Monitoring Framework 的通道顯示」 |
| destinationfilter             |                       | 第 369 頁的 「12.12.4 指定電子信箱篩選器檔案位置」              |
| destinationnosolicit          |                       | 第373頁的「12.12.7 NO-SOLICIT SMTP 延伸支援」          |
| destinationspamfilterX        |                       | 第369頁的「12.12.5 垃圾郵件篩選器關鍵字」                    |
| destinationspamfilterXoptin   |                       | 第 369 頁的 「12.12.5 垃圾郵件篩選器關鍵字」                 |
| destinationsrs                |                       | 第456頁的「15.7 使用寄件者重寫機制 (SRS) 處理 SPF 中的轉寄郵件」    |
| disabledestinationspamfilterX |                       | 第 369 頁的 「12.12.5 垃圾郵件篩選器關鍵字」                 |
| disableetrn                   |                       | 第321頁的「12.4.2.3 ETRN 指令支援」                    |
| disablesourcespamfilterX      |                       | 第 369 頁的 「12.12.5 垃圾郵件篩選器關鍵字」                 |

**表 12–1** 依字母順序列出的通道關鍵字清單 *(***續***)*

| 關鍵字                       | 更多資訊                          |
|---------------------------|-------------------------------|
| dispositionchannel        | 第 368 頁的 「12.12.1 程序通道覆寫」     |
| disconnectbadauthlimit    | 第361頁的「12.9.1 對不成功的認證嘗試的限制」   |
| disconnectbadcommandlimit | 第366頁的「12.10.3設定階段作業限制」       |
| domainetrn                | 第321頁的「12.4.2.3 ETRN 指令支援」    |
| domainvrfy                | 第322頁的「12.4.2.4 VRFY 指令支援」    |
| dropblank                 | 第347頁的「12.6.8 刪除非法空白收件者標頭」    |
| ehlo                      | 第321頁的「12.4.2.2 EHLO 指令支援」    |
| eightbit                  | 第323頁的「12.4.2.7 字元集標記與八位元資料」  |
| eightnegotiate            | 第323頁的「12.4.2.7 字元集標記與八位元資料」  |
| eightstrict               | 第323頁的「12.4.2.7 字元集標記與八位元資料」  |
| errsendpost               | 第245頁的「傳回失敗郵件」                |
| errwarnpost               | 第245頁的「警告郵件」                  |
| expandchannel             | 第342頁的「12.5.9多位址延伸」           |
| expandlimit               | 第342頁的「12.5.9多位址延伸」           |
| expnallow                 | 第323頁的「12.4.2.5 EXPN 支援」      |
| expndisable               | 第323頁的「12.4.2.5 EXPN 支援」      |
| expndefault               | 第 323 頁的 「12.4.2.5 EXPN 支援」   |
| exproute                  | 第345頁的「12.6.3 在位址中新增路由資訊」     |
| fileinto                  | 第369頁的「12.12.4指定電子信箱篩選器檔案位置」  |
| filesperjob               | 第339頁的「12.5.5服務工作限制」          |
| filter                    | 第369頁的「12.12.4 指定電子信箱篩選器檔案位置」 |
| forwardcheckdelete        | 第328頁的「12.4.3.3反向 DNS 查詢」     |
| forwardchecknone          | 第328頁的「12.4.3.3反向 DNS 查詢」     |
| forwardchecktag           | 第328頁的「12.4.3.3反向 DNS 查詢」     |
| header 733                | 第 343 頁的 「12.6.1 位址類型和慣例」     |
| header 822                | 第343頁的「12.6.1位址類型和慣例」         |
| header uucp               | 第 343 頁的 「12.6.1 位址類型和慣例」     |
| headerlabelalign          | 第355頁的「12.7.7標頭對齊和摺疊」         |

**表 12–1** 依字母順序列出的通道關鍵字清單 *(***續***)*

| 表12-1 似子写唄庁夘冚旳迪迫豳鍵子肎里    | (旗)                                                                            |
|--------------------------|--------------------------------------------------------------------------------|
| 關鍵字                      | 更多資訊                                                                           |
| headerlimit              | 第 365 頁的 「12.9.8 限制標頭大小」                                                       |
| headerlinelength         | 第355頁的「12.7.7標頭對齊和摺疊」                                                          |
| headerread               | 第353頁的「12.7.2 移除選取的郵件標頭行」                                                      |
| headertrim               | 第353頁的「12.7.2 移除選取的郵件標頭行」                                                      |
| holdexquota              | 第363頁的「12.9.4處理對超過配額的使用者的郵件遞送」                                                 |
| holdlimit                | 第342頁的「12.5.9多位址延伸」                                                            |
| identnone                | 第328頁的「12.4.3.4 IDENT 查詢」                                                      |
| identnonelimited         | 第 328 頁的 「12.4.3.4 IDENT 查詢」                                                   |
| identnonenumeric         | 第328頁的「12.4.3.4 IDENT 查詢」                                                      |
| identnonesymbolic        | 第328頁的「12.4.3.4 IDENT 查詢」                                                      |
| identtcp                 | 第328頁的「12.4.3.4 IDENT 查詢」                                                      |
| identtcplimited          | 第328頁的「12.4.3.4 IDENT 查詢」                                                      |
| identtcpsymbolic         | 第328頁的「12.4.3.4 IDENT 查詢」                                                      |
| ignoreencoding           | 第357頁的「12.8.1 忽略 Encoding 標頭行」                                                 |
| ignoremessageencoding    | 第 360 頁的 「12.8.5 解譯 Multiparts 和郵件/RFC822 部分的<br>Content-transfer-encoding 欄位」 |
| ignoremultipartencoding  | 第 360 頁的 「12.8.5 解譯 Multiparts 和郵件/RFC822 部分的<br>Content-transfer-encoding 欄位」 |
| immnonurgent             | 第337頁的「12.5.2 實作延遲遞送日期」                                                        |
| improute                 | 第345頁的「12.6.3 在位址中新增路由資訊」                                                      |
| includefinal             | 第245頁的「10.10.4.4 在狀態通知郵件中包含已改變的位址」                                             |
| inenttcpnumeric          | 第328頁的「12.4.3.4 IDENT 查詢」                                                      |
| inner                    | 第353頁的「12.7.1 重寫內嵌式標頭」                                                         |
| innertrim                | 第353頁的「12.7.2 移除選取的郵件標頭行」                                                      |
| interfaceaddress         | 第327頁的「12.4.3.1 TCP/IP 連接埠號和介面位址」                                              |
| interpretencoding        | 第357頁的「12.8.1 忽略 Encoding 標頭行」                                                 |
| interpretmessageencoding | 第 360 頁的 「12.8.5 解譯 Multiparts 和郵件/RFC822 部分的<br>Content-transfer-encoding 欄位」 |

**表 12–1** 依字母順序列出的通道關鍵字清單 *(***續***)*

| ∼ .∸ .<br>IAN I FRANCIS A JEAN JAME ARE IN INST<br>關鍵字 | (122)<br>更多資訊                                                               |
|--------------------------------------------------------|-----------------------------------------------------------------------------|
| interpretmultipartencoding                             | 第360頁的「12.8.5 解譯 Multiparts 和郵件/RFC822 部分的<br>Content-transfer-encoding 欄位」 |
| language                                               | 第356頁的「12.7.10設定標頭中的預設語言」                                                   |
| lastresort                                             | 第330頁的「12.4.3.7最後一台主機」                                                      |
| linelength                                             | 第360頁的「12.8.4 設定郵件行長度限制」                                                    |
| linelimit                                              | 第361頁的「12.9.2 指定絕對郵件大小限制」                                                   |
| localvrfy                                              | 第322頁的「12.4.2.4 VRFY 指令支援」                                                  |
| logging                                                | 第367頁的「12.11.1記錄關鍵字」                                                        |
| logheader                                              | 第367頁的「12.11.1記錄關鍵字」                                                        |
| loopcheck                                              | 第367頁的「12.11.3設定迴圈檢查」                                                       |
| mailfromdnsverify                                      | 第 323 頁的 「12.4.2.6 DNS 網域驗證」                                                |
| master                                                 | 第337頁的「12.5.1 設定通道定向性」                                                      |
| master debug                                           | 第367頁的「12.11.2除錯關鍵字」                                                        |
| maxblocks                                              | 第359頁的「12.8.3 大型郵件的自動分段程序」                                                  |
| maxheaderaddrs                                         | 第355頁的「12.7.6自動分割長標頭行」                                                      |
| maxheaderchars                                         | 第355頁的「12.7.6自動分割長標頭行」                                                      |
| maxjobs                                                | 第339頁的「12.5.5服務工作限制」                                                        |
| maxlines                                               | 第359頁的「12.8.3大型郵件的自動分段程序」                                                   |
| maxprocchars                                           | 第355頁的「12.7.7標頭對齊和摺疊」                                                       |
| maysaslserver                                          | 第332頁的「12.4.4 SMTP認證、SASL與TLS」                                              |
| maytls                                                 | 第 334 頁的 「12.4.8 傳輸層安全」                                                     |
| maytlsclient                                           | 第334頁的「12.4.8 傳輸層安全」                                                        |
| maytlsserver                                           | 第334頁的「12.4.8 傳輸層安全」                                                        |
| missingrecipientpolicy                                 | 第347頁的「12.6.7合法化無收件者標頭行的郵件」                                                 |
| msexchange                                             | 第334頁的「12.4.7 指定 Microsoft Exchange 閘道通道」                                   |
| multiple                                               | 第363頁的「12.9.4處理對超過配額的使用者的郵件遞送」                                              |
| mustsaslserver                                         | 第332頁的「12.4.4 SMTP認證、SASL與TLS」                                              |
| musttls                                                | 第334頁的「12.4.8 傳輸層安全」                                                        |

**表 12–1** 依字母順序列出的通道關鍵字清單 *(***續***)*

| 衣 IZ-I<br> 队士母順厅クリ山ロソ地坦  朔暁士旧半 | (順)  |                                            |
|--------------------------------|------|--------------------------------------------|
| 關鍵字                            | 更多資訊 |                                            |
| musttlsclient                  |      | 第334頁的「12.4.8 傳輸層安全」                       |
| musttlsserver                  |      | 第334頁的「12.4.8 傳輸層安全」                       |
| mx                             |      | 第329頁的「12.4.3.5 TCP/IP MX 記錄支援」            |
| namelengthlimit                |      | 第 364 頁的 「12.9.6 控制一般和檔案名稱內容類型及內容處理參數的長度」  |
| nameservers                    |      | 第329頁的「12.4.3.6名稱伺服器查詢」                    |
| noaddresssrs                   |      | 第456頁的「15.7 使用寄件者重寫機制 (SRS) 處理 SPF 中的轉寄郵件」 |
| noaddreturnpath                |      | 第348頁的「12.6.11 產生 Return-path 標頭行」         |
| nobangoverpercent              |      | 第345頁的「12.6.3在位址中新增路由資訊」                   |
| noblocklimit                   |      | 第 361 頁的 「12.9.2 指定絕對郵件大小限制」               |
| nocache                        |      | 第 327 頁的 「12.4.3.2 快取通道連線資訊」               |
| nochannelfilter                |      | 第369頁的「12.12.4 指定電子信箱篩選器檔案位置」              |
| nochunkingclient               |      | 第333頁的「12.4.6 SMTP 資料塊支援」                  |
| nochunkingserver               |      | 第333頁的「12.4.6 SMTP 資料塊支援」                  |
| nodayofweek                    |      | 第355頁的「12.7.5 在日期中指定星期」                    |
| nodefaulthost                  |      | 第346頁的「12.6.6 指定校正不完整的位址時要使用的主機名稱」         |
| nodeferred                     |      | 第337頁的「12.5.2 實作延遲遞送日期」                    |
| nodefragment                   |      | 第357頁的「12.8.2 郵件/部分郵件的自動重組」                |
| nodestinationfilter            |      | 第369頁的「12.12.4 指定電子信箱篩選器檔案位置」              |
| nodestinationsrs               |      | 第456頁的「15.7 使用寄件者重寫機制 (SRS) 處理 SPF 中的轉寄郵件」 |
| nodropblank                    |      | 第347頁的「12.6.8 刪除非法空白收件者標頭」                 |
| noehlo                         |      | 第 321 頁的 「12.4.2.2 EHLO 指令支援」              |
| noexproute                     |      | 第345頁的「12.6.3 在位址中新增路由資訊」                  |
| noexquota                      |      | 第363頁的「12.9.4處理對超過配額的使用者的郵件遞送」             |
| nofileinto                     |      | 第369頁的 「12.12.4 指定電子信箱篩選器檔案位置」             |
| nofilter                       |      | 第369頁的「12.12.4 指定電子信箱篩選器檔案位置」              |
| noheaderread                   |      | 第353頁的「12.7.2 移除選取的郵件標頭行」                  |
| noheadertrim                   |      | 第353頁的「12.7.2 移除選取的郵件標頭行」                  |
| noimproute                     |      | 第345頁的「12.6.3在位址中新增路由資訊」                   |

**表 12–1** 依字母順序列出的通道關鍵字清單 *(***續***)*

| 關鍵字                 | (順)<br>更多資訊                                         |
|---------------------|-----------------------------------------------------|
| noinner             | 第353頁的「12.7.1 重寫內嵌式標頭」                              |
| noinnertrim         | 第353頁的「12.7.2 移除選取的郵件標頭行」                           |
| nolinelimit         | 第361頁的「12.9.2 指定絕對郵件大小限制」                           |
| nologging           | 第367頁的「12.11.1記錄關鍵字」                                |
| noloopcheck         | 第367頁的「12.11.3設定迴圈檢查」                               |
| nomailfromdnsverify | 第 323 頁的 「12.4.2.6 DNS 網域驗證」                        |
| nomaster_debug      | 第367頁的「12.11.2除錯關鍵字」                                |
| nomsexchange        | 第325 頁的 「12.4.3 TCP/IP 連線和 DNS 杳詢支援」                |
| nomx                | 第 329 頁的 「12.4.3.5 TCP/IP MX 記錄支援」                  |
| norandomemx         | 第329頁的「12.4.3.5 TCP/IP MX 記錄支援」                     |
| nosourcesrs         | 第456頁的「15.7 使用寄件者重寫機制 (SRS) 處理 SPF 中的轉寄郵件」          |
| nonurgentbackoff    | 第337頁的「12.5.3 指定遞送失敗之郵件的重試頻率」                       |
| nonurgentblocklimit | 第 341 頁的 「12.5.7 基於大小的郵件優先順序」                       |
| nonurgentnotices    | 第244頁的「10.10.4.3設定通知郵件遞送間隔時間」                       |
| noreceivedfor       | 第 349 頁的 「12.6.12 從訊息封 To 和 From 位址建構 Received 標頭行」 |
| noreceivedfrom      | 第 349 頁的 「12.6.12 從訊息封 To 和 From 位址建構 Received 標頭行」 |
| noremotehost        | 第346頁的「12.6.6 指定校正不完整的位址時要使用的主機名稱」                  |
| norestricted        | 第348頁的「12.6.10啓用有限電子信箱編碼」                           |
| noreturnaddress     | 第246頁的「Postmaster 返回的郵件內容」                          |
| noreturnpersonal    | 第246頁的「Postmaster 返回的郵件內容」                          |
| noreverse           | 第348頁的「12.6.9 啓用通道特定的反向資料庫用途」                       |
| normalbackoff       | 第 337 頁的 「12.5.3 指定遞送失敗之郵件的重試頻率」                    |
| normalblocklimit    | 第341頁的「12.5.7基於大小的郵件優先順序」                           |
| normalnotices       | 第244頁的「10.10.4.3 設定通知郵件遞送間隔時間」                      |
| norules             | 第351頁的「12.6.17 啓用通道特定的重寫規則檢查」                       |
| nosasl              | 第332頁的「12.4.4 SMTP 認證、SASL 與 TLS」                   |
| nosaslserver        | 第332頁的「12.4.4 SMTP認證、SASL與TLS」                      |
| nosaslswitchchannel | 第332頁的「12.4.4 SMTP認證、SASL與TLS」                      |

**表 12–1** 依字母順序列出的通道關鍵字清單 *(***續***)*

| 衣12-1 似于母唄庁ソリ山ロソ迪妲р酸于仴里 | (頑子) |                                                     |
|-------------------------|------|-----------------------------------------------------|
| 關鍵字                     | 更多資訊 |                                                     |
| nosendetrn              |      | 第 321 頁的 「12.4.2.3 ETRN 指令支援」                       |
| nosendpost              |      | 第 245 頁的 「傳回失敗郵件」                                   |
| noservice               |      | 第 343 頁的 「12.5.10 啓用服務轉換」                           |
| noslave debug           |      | 第367頁的「12.11.2除錯關鍵字」                                |
| nosmtp                  |      | 第 320 頁的 「12.4.2.1 通道協定選取和行終止符號」                    |
| nosourcefilter          |      | 第369頁的「12.12.4 指定電子信箱篩選器檔案位置」                       |
| noswitchchannel         |      | 第330頁的「12.4.3.8內送的郵件的替代通道(切換通道)」                    |
| notices                 |      | 第 244 頁的 「10.10.4.3 設定通知郵件遞送間隔時間」                   |
| notificationchannel     |      | 第368頁的「12.12.1程序通道覆寫」                               |
| notls                   |      | 第334頁的「12.4.8 傳輸層安全」                                |
| notlsclient             |      | 第 334 頁的 「12.4.8 傳輸層安全」                             |
| notlsserver             |      | 第334頁的「12.4.8 傳輸層安全」                                |
| novrfy                  |      | 第 322 頁的 「12.4.2.4 VRFY 指令支援」                       |
| nowarnpost              |      | 第245頁的「警告郵件」                                        |
| nox_env_to              |      | 第354頁的「12.7.3 產生/移除 X-Envelope-to 標頭行」              |
| parameterlengthlimit    |      | 第 364 頁的 「12.9.6 控制一般和檔案名稱內容類型及內容處理參數的長度」           |
| percentonly             |      | 第345頁的「12.6.3在位址中新增路由資訊」                            |
| percents                |      | 第 343 頁的 「12.6.1 位址類型和慣例」                           |
| personalinc             |      | 第 350 頁的 「12.6.14 處理位址標頭行中的個人名稱」                    |
| personalmap             |      | 第 350 頁的 「12.6.14 處理位址標頭行中的個人名稱」                    |
| personalomit            |      | 第350頁的「12.6.14處理位址標頭行中的個人名稱」                        |
| personalstrip           |      | 第 350 頁的 「12.6.14 處理位址標頭行中的個人名稱」                    |
| pool                    |      | 第339頁的「12.5.4 通道執行工作的處理區」                           |
| port                    |      | 第327頁的「12.4.3.1 TCP/IP 連接埠號和介面位址」                   |
| postheadbody            |      | 第 246 頁的 「Postmaster 返回的郵件內容」                       |
| postheadonly            |      | 第246頁的「Postmaster 返回的郵件內容」                          |
| randommx                |      | 第 329 頁的 「12.4.3.5 TCP/IP MX 記錄支援」                  |
| receivedfor             |      | 第 349 頁的 「12.6.12 從訊息封 To 和 From 位址建構 Received 標頭行」 |

**表 12–1** 依字母順序列出的通道關鍵字清單 *(***續***)*

| 1 - 1 - 1<br>  以丁号/呎/丁/丁田=フ処処  卵陜丁1日十 | (小貝)                                                |
|---------------------------------------|-----------------------------------------------------|
| 關鍵字                                   | 更多資訊                                                |
| receivedfrom                          | 第 349 頁的 「12.6.12 從訊息封 To 和 From 位址建構 Received 標頭行」 |
| recipientcutoff                       | 第364頁的「12.9.7限制郵件收件者」                               |
| recipientlimit                        | 第364頁的「12.9.7限制郵件收件者」                               |
| rejectsmtplonglines                   | 第 364 頁的 「12.9.5 處理行長度超過 1000 個字元的 SMTP 郵件」         |
| remotehost                            | 第346頁的「12.6.6 指定校正不完整的位址時要使用的主機名稱」                  |
| restricted                            | 第348頁的「12.6.10啓用有限電子信箱編碼」                           |
| returnaddress                         | 第246頁的「Postmaster 返回的郵件內容」                          |
| returnenvelope                        | 第246頁的「空白訊息封傳回位址」                                   |
| returnpersonal                        | 第246頁的「Postmaster 返回的郵件內容」                          |
| reverse                               | 第348頁的「12.6.9 啓用通道特定的反向資料庫用途」                       |
| routelocal                            | 第346頁的「12.6.4 停用明確的路由位址之重寫功能」                       |
| rules                                 | 第351頁的「12.6.17 啓用通道特定的重寫規則檢查」                       |
| saslswitchchannel                     | 第332頁的「12.4.4 SMTP認證、SASL與TLS」                      |
| sendetrn                              | 第321頁的「12.4.2.3 ETRN 指令支援」                          |
| sendpost                              | 第245頁的「傳回失敗郵件」                                      |
| sensitivitycompanyconfidential        | 第356頁的「12.7.9 敏感性檢查」                                |
| sensitivitynormal                     | 第356頁的「12.7.9 敏感性檢查」                                |
| sensitivitypersonal                   | 第356頁的「12.7.9 敏感性檢查」                                |
| sensitivityprivate                    | 第356頁的「12.7.9 敏感性檢查」                                |
| service                               | 第343頁的「12.5.10 啓用服務轉換」                              |
| sevenbit                              | 第323頁的「12.4.2.7 字元集標記與八位元資料」                        |
| silentetrn                            | 第 321 頁的 「12.4.2.3 ETRN 指令支援」                       |
| single                                | 第363頁的「12.9.4處理對超過配額的使用者的郵件遞送」                      |
| single_sys                            | 第331頁的「12.4.3.10目標主機選擇」                             |
| slave                                 | 第 337 頁的 「12.5.1 設定通道定向性」                           |
| slave_debug                           | 第367頁的「12.11.2除錯關鍵字」                                |
| smtp                                  | 第 320 頁的 「12.4.2.1 通道協定選取和行終止符號」                    |
| smtp cr                               | 第320頁的「12.4.2.1 通道協定選取和行終止符號」                       |

**表 12–1** 依字母順序列出的通道關鍵字清單 *(***續***)*

| 衣12-1 似于母唄庁ツリ山ロソ地坦削嬎于仴里 | (頑ノ                                        |  |
|-------------------------|--------------------------------------------|--|
| 關鍵字                     | 更多資訊                                       |  |
| smtp_crlf               | 第320頁的「12.4.2.1 通道協定選取和行終止符號」              |  |
| smtp_crorlf             | 第320頁的「12.4.2.1 通道協定選取和行終止符號」              |  |
| smtp lf                 | 第320頁的「12.4.2.1 通道協定選取和行終止符號」              |  |
| sourceblocklimit        | 第 361 頁的 「12.9.2 指定絕對郵件大小限制」               |  |
| sourcecommentinc        | 第 349 頁的 「12.6.13 處理位址標頭行中的註釋」             |  |
| sourcecommentmap        | 第 349 頁的 「12.6.13 處理位址標頭行中的註釋」             |  |
| sourcecommentomit       | 第349頁的「12.6.13處理位址標頭行中的註釋」                 |  |
| sourcecommentstrip      | 第349頁的「12.6.13 處理位址標頭行中的註釋」                |  |
| sourcecommenttotal      | 第349頁的「12.6.13處理位址標頭行中的註釋」                 |  |
| sourcefilter            | 第 369 頁的 「12.12.4 指定電子信箱篩選器檔案位置」           |  |
| sourcenosolicit         | 第 373 頁的 「12.12.7 NO-SOLICIT SMTP 延伸支援」    |  |
| sourcepersonalinc       | 第 350 頁的 「12.6.14 處理位址標頭行中的個人名稱」           |  |
| sourcepersonalmap       | 第350頁的「12.6.14處理位址標頭行中的個人名稱」               |  |
| sourcepersonalomit      | 第350頁的「12.6.14處理位址標頭行中的個人名稱」               |  |
| sourcepersonalstrip     | 第350頁的「12.6.14處理位址標頭行中的個人名稱」               |  |
| sourceroute             | 第343頁的「12.6.1 位址類型和慣例」                     |  |
| sourcespamfilterX       | 第 369 頁的 「12.12.5 垃圾郵件篩選器關鍵字」              |  |
| sourcespamfilterXoptin  | 第 369 頁的 「12.12.5 垃圾郵件篩選器關鍵字」              |  |
| sourcesrs               | 第456頁的「15.7 使用寄件者重寫機制 (SRS) 處理 SPF 中的轉寄郵件」 |  |
| streaming               | 第325頁的「12.4.2.8 協定串流」                      |  |
| subaddressexact         | 第351頁的「12.6.16子位址處理」                       |  |
| subaddressrelaxed       | 第351頁的「12.6.16子位址處理」                       |  |
| subaddresswild          | 第 351 頁的 「12.6.16 子位址處理」                   |  |
| subdirs                 | 第366頁的「12.10.2 跨多個子目錄分佈通道郵件佇列」             |  |
| submit                  | 第 368 頁的 「12.12.2 通道作業類型」                  |  |
| suppressfinal           | 第 245 頁的 「10.10.4.4 在狀態通知郵件中包含已改變的位址」      |  |
| switchchannel           | 第 330 頁的 「12.4.3.8 內送的郵件的替代通道 (切換通道)」      |  |
| threaddepth             | 第341頁的「12.5.8 SMTP 通道執行緒」                  |  |
**表 12–1** 依字母順序列出的通道關鍵字清單 *(***續***)*

|                       | (心灵/ |                                             |
|-----------------------|------|---------------------------------------------|
| 關鍵字                   | 更多資訊 |                                             |
| tlsswitchchannel      |      | 第334頁的「12.4.8 傳輸層安全」                        |
| transactionlimit      |      | 第340頁的「12.5.6 設定連線作業事件限制」                   |
| truncatesmtplonglines |      | 第 364 頁的 「12.9.5 處理行長度超過 1000 個字元的 SMTP 郵件」 |
| unrestricted          |      | 第348頁的「12.6.10啓用有限電子信箱編碼」                   |
| urgentbackoff         |      | 第337頁的「12.5.3 指定遞送失敗之郵件的重試頻率」               |
| urgentblocklimit      |      | 第341頁的「12.5.7基於大小的郵件優先順序」                   |
| urgentnotices         |      | 第244頁的「10.10.4.3設定通知郵件遞送間隔時間」               |
| useintermediate       |      | 第245頁的「10.10.4.4 在狀態通知郵件中包含已改變的位址」          |
| user                  |      | 第368頁的「12.12.3 管道通道」                        |
| userswitchchannel     |      | 第331頁的「12.4.3.9 來源通道會根據使用者或網域設定進行切換」        |
| uucp                  |      | 第343頁的「12.6.1 位址類型和慣例」                      |
| viaaliasoptional      |      | 第352頁的「12.6.19 指定位址必須來自別名」                  |
| viaaliasrequired      |      | 第352頁的「12.6.19 指定位址必須來自別名」                  |
| vrfyallow             |      | 第322頁的「12.4.2.4 VRFY 指令支援」                  |
| vrfydefault           |      | 第322頁的「12.4.2.4 VRFY 指令支援」                  |
| vrfyhide              |      | 第322頁的「12.4.2.4 VRFY 指令支援」                  |
| warnpost              |      | 第245頁的「警告郵件」                                |
| wrapsmtplonglines     |      | 第364頁的「12.9.5 處理行長度超過1000 個字元的 SMTP 郵件」     |
| x env to              |      | 第354頁的「12.7.3 產生/移除 X-Envelope-to 標頭行」      |

# **12.3 通道關鍵字(依功能分類)**

下表是關鍵字分類清單。表格和種類如下:

- 表 [12–2](#page-289-0) 位址處理關鍵字
- 表 12-3 附件和 MIME 處理
- 表 [12–4](#page-292-0) 字元集與八位元資料
- 表 [12–5](#page-293-0) 在 MTA 佇列區域建立檔案
- 表 12-6 標頭關鍵字
- 表 [12–7](#page-298-0) 內送通道比對和切換關鍵字
- 表 [12–8](#page-299-0) 記錄和除錯通道關鍵字
- 表 [12–9](#page-300-0) 詳細位址清單或標頭通道關鍵字
- 表 [12–10](#page-300-0) 電子信箱篩選器關鍵字
- <span id="page-289-0"></span>■ 表 12-11 NO-SOLICIT SMTP 延伸支援關鍵字
- 表 12-12 通知與 Postmaster 郵件關鍵字
- 表 [12–13](#page-303-0) 處理控制與工作提交關鍵字
- 表 [12–14](#page-305-0) 敏感性限制關鍵字
- 表 [12–15](#page-305-0) 對郵件、使用者配額、權限和認證嘗試次數的限制之關鍵字
- 表 12-16 SMTP 認證、SASL 和 TLS 關鍵字
- 表 12-17 SMTP 指令與協定關鍵字
- 表 12-18 TCP/IP 連線和 DNS 查詢支援關鍵字
- 表 [12–19](#page-314-0) 其他關鍵字

**表12–2** 位址處理關鍵字

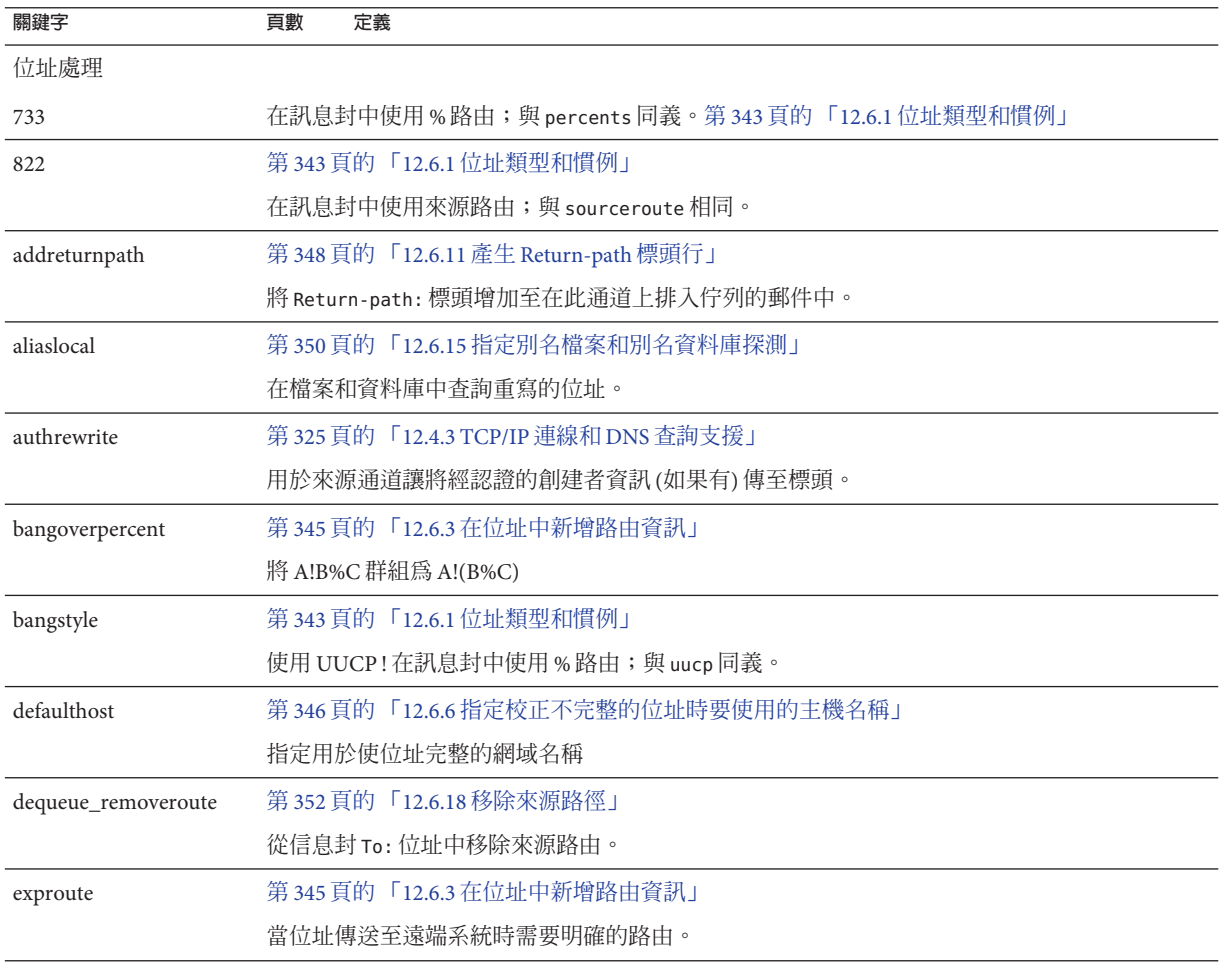

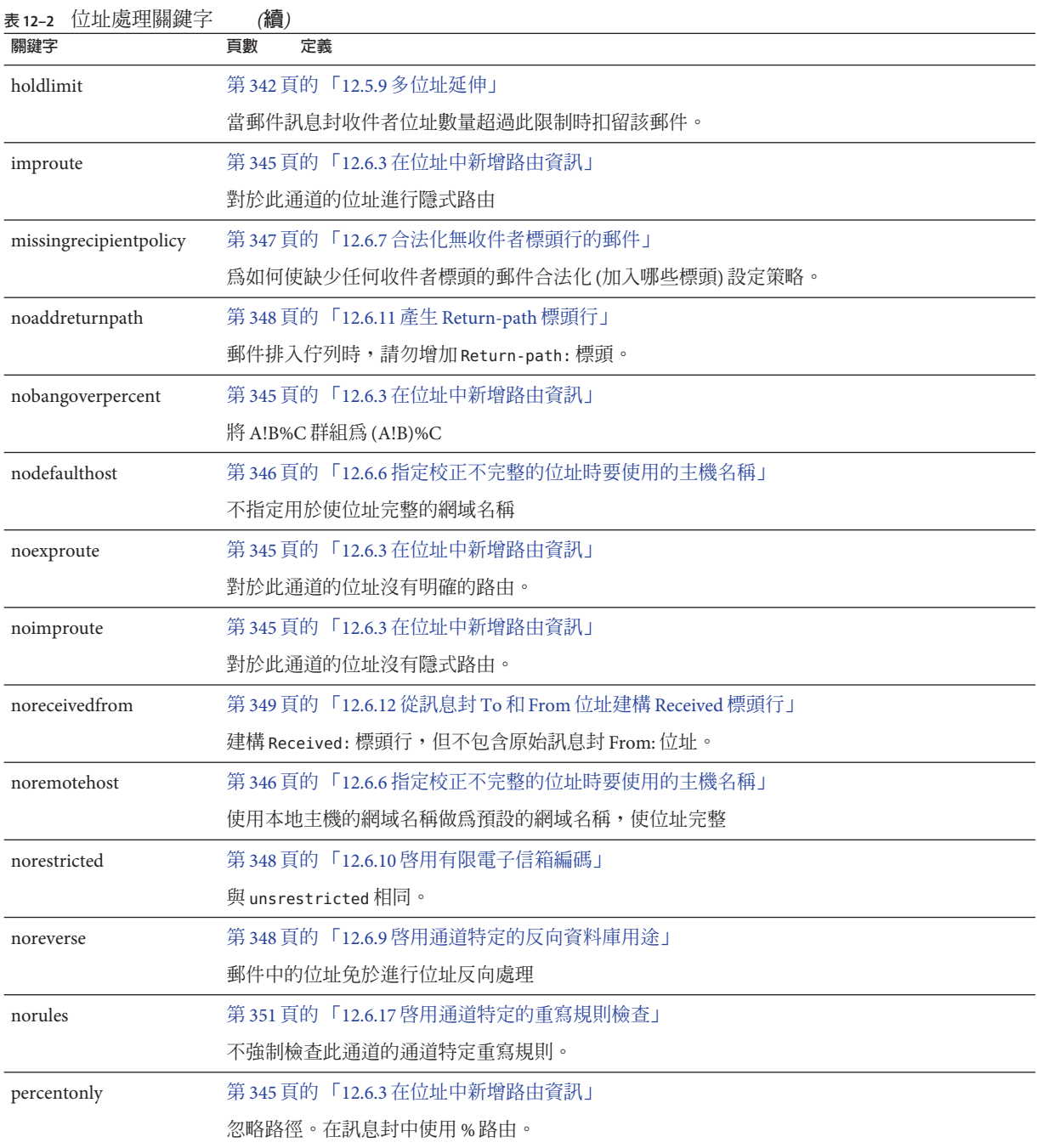

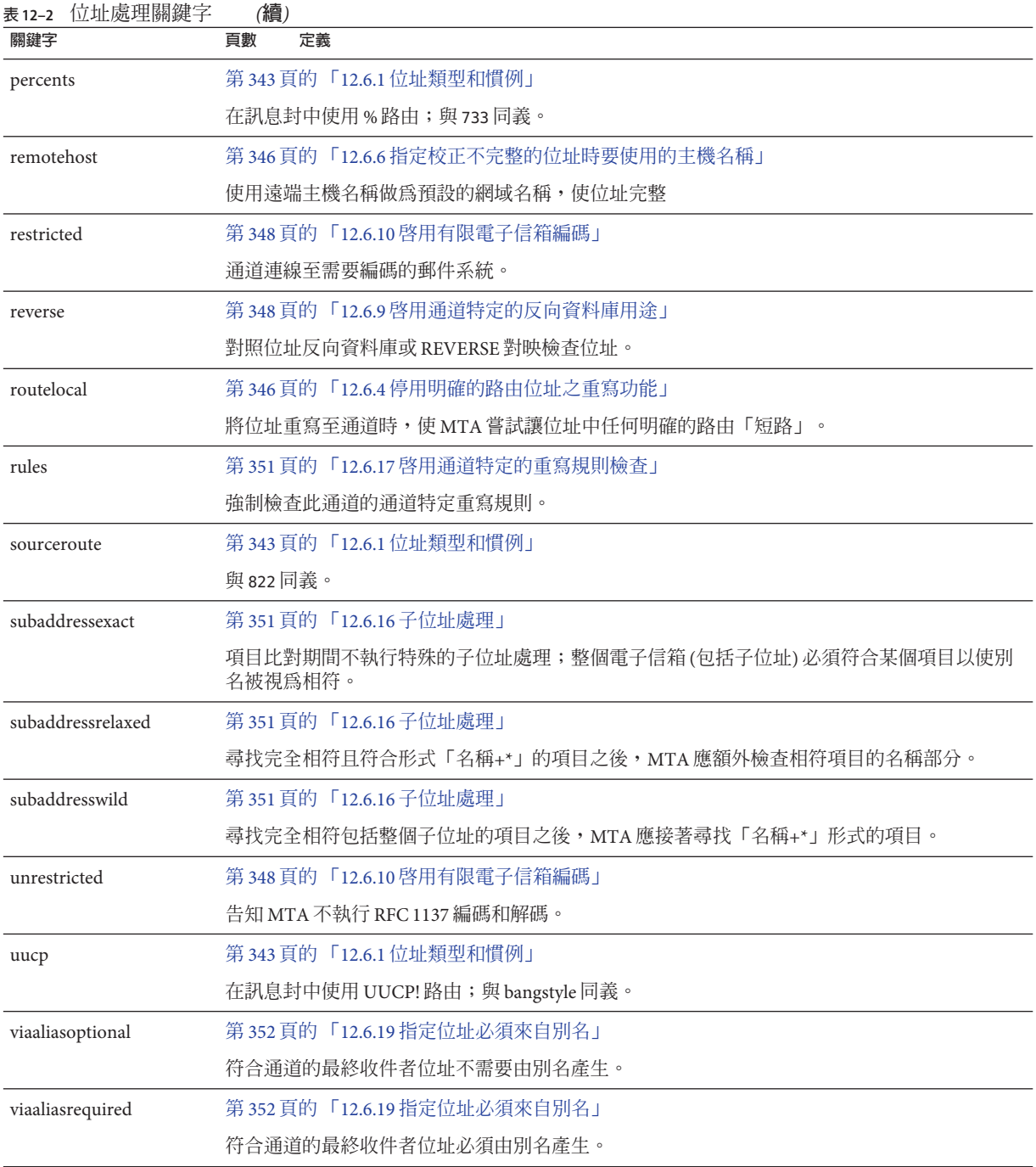

# <span id="page-292-0"></span>**表 12–3** 附件和MIME處理

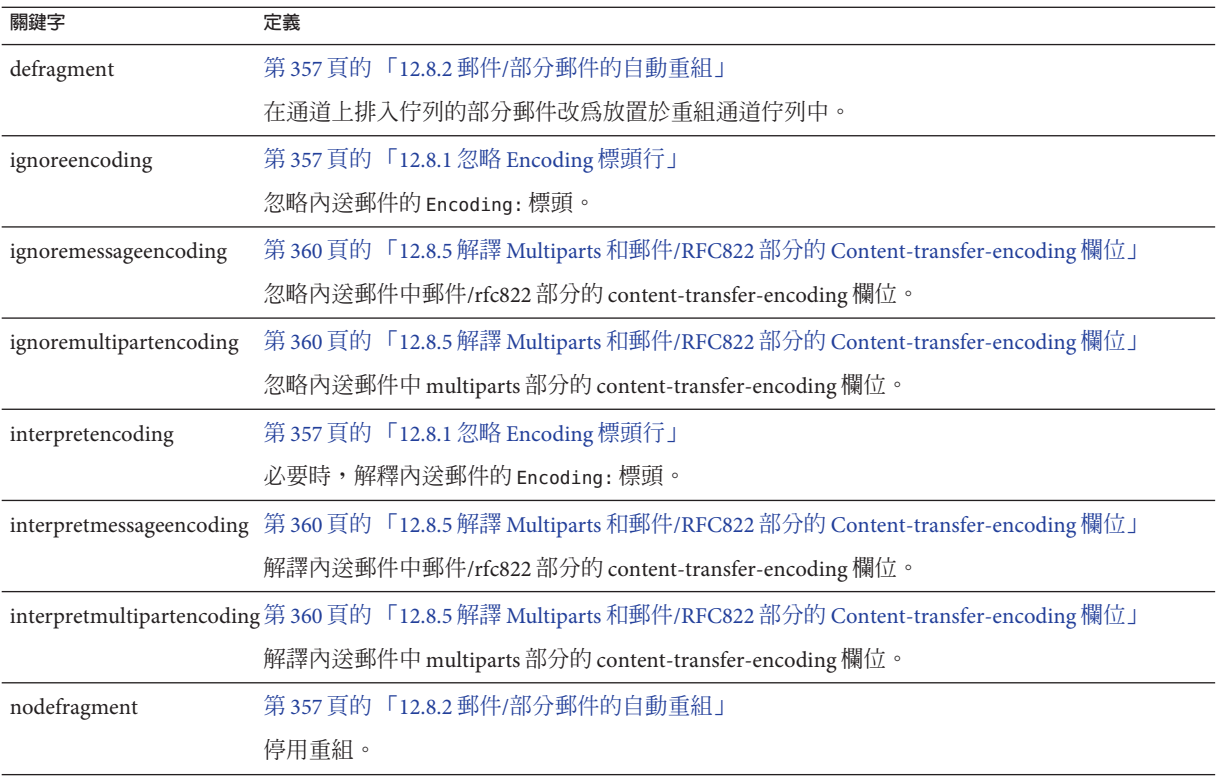

### **表12–4** 字元集與八位元資料

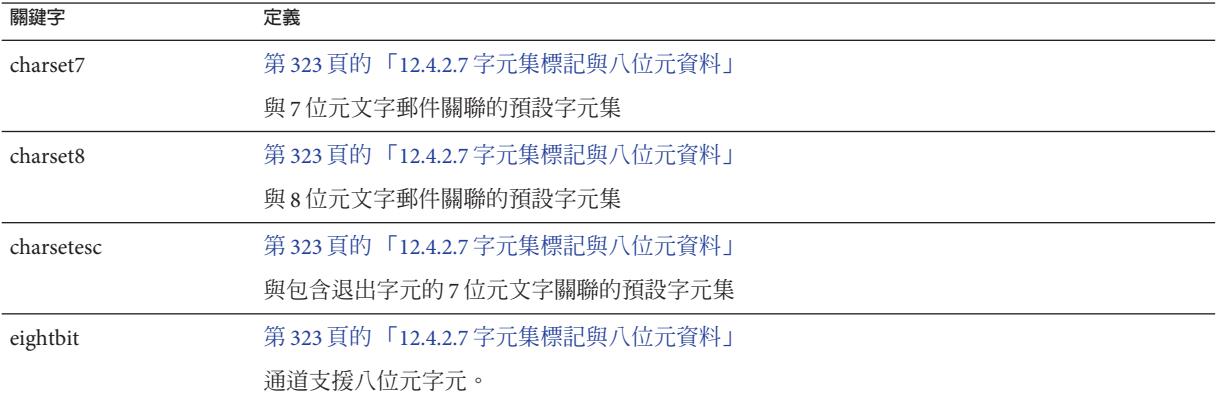

<span id="page-293-0"></span>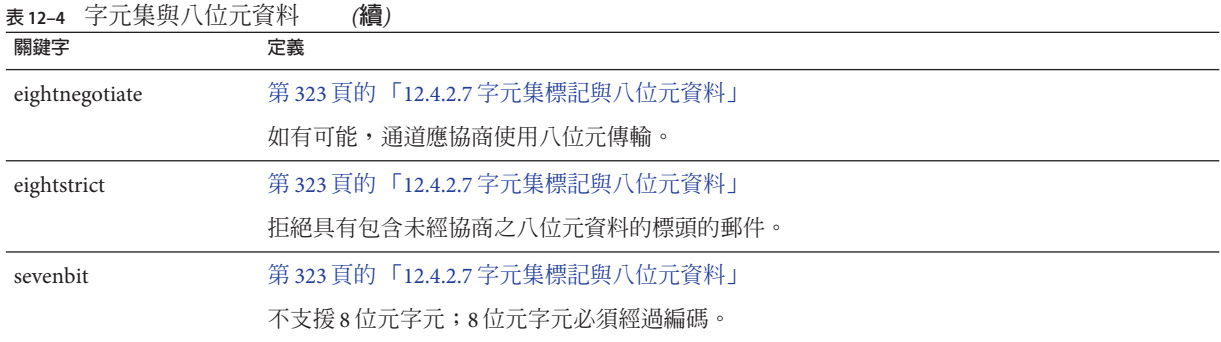

## **表 12–5** 在MTA佇列區域建立檔案

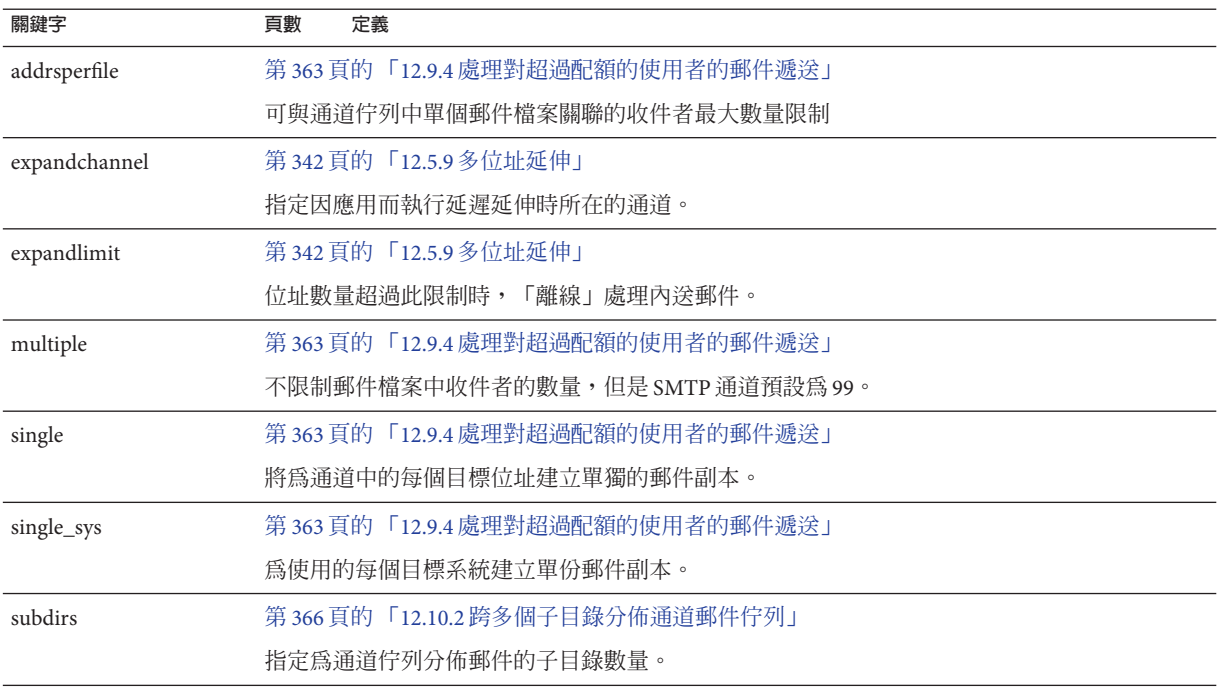

### **表12–6** 標頭關鍵字

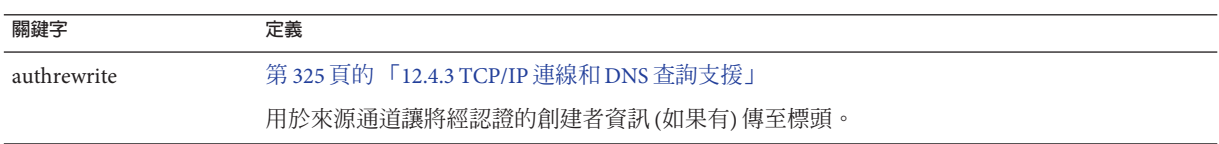

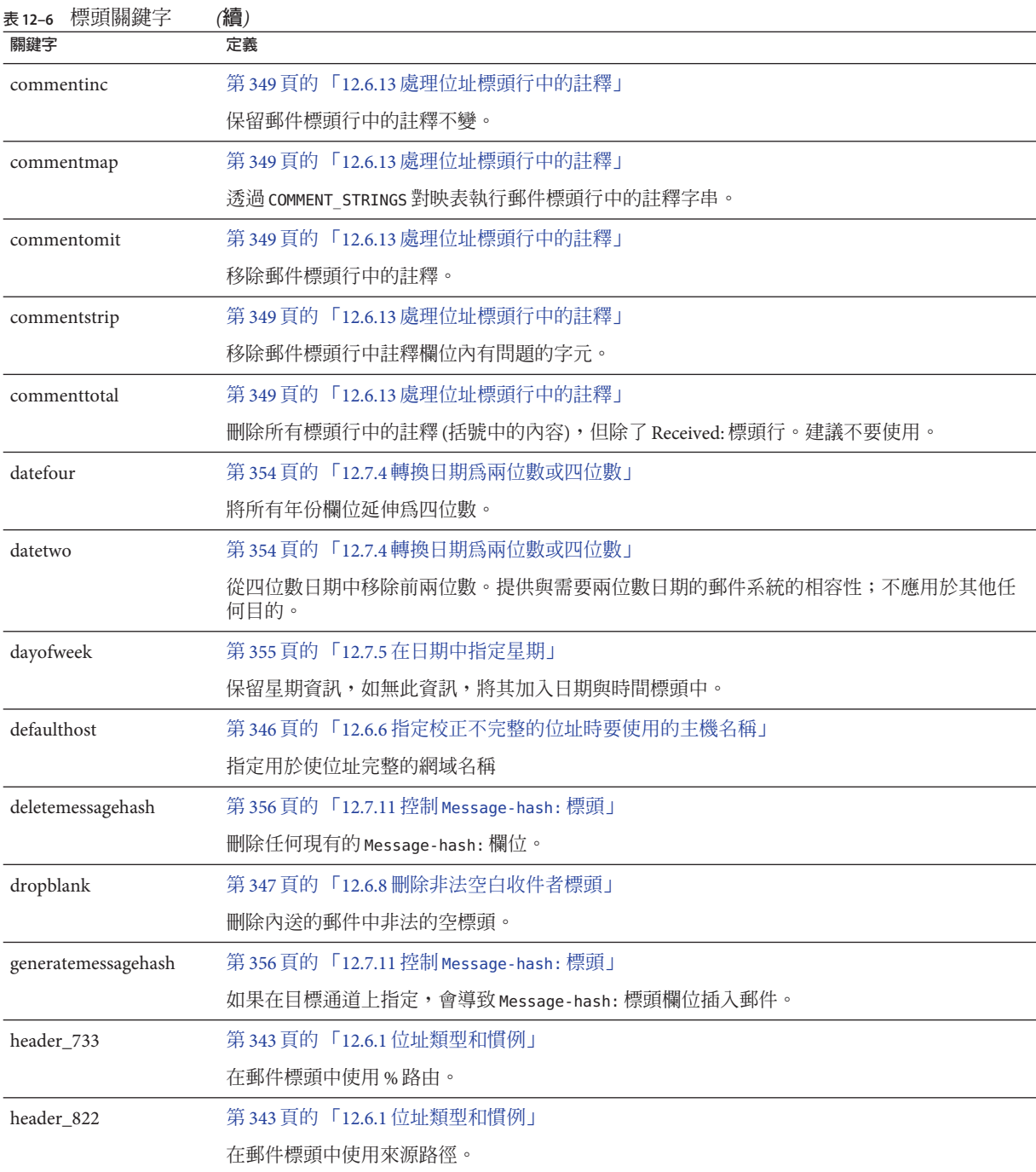

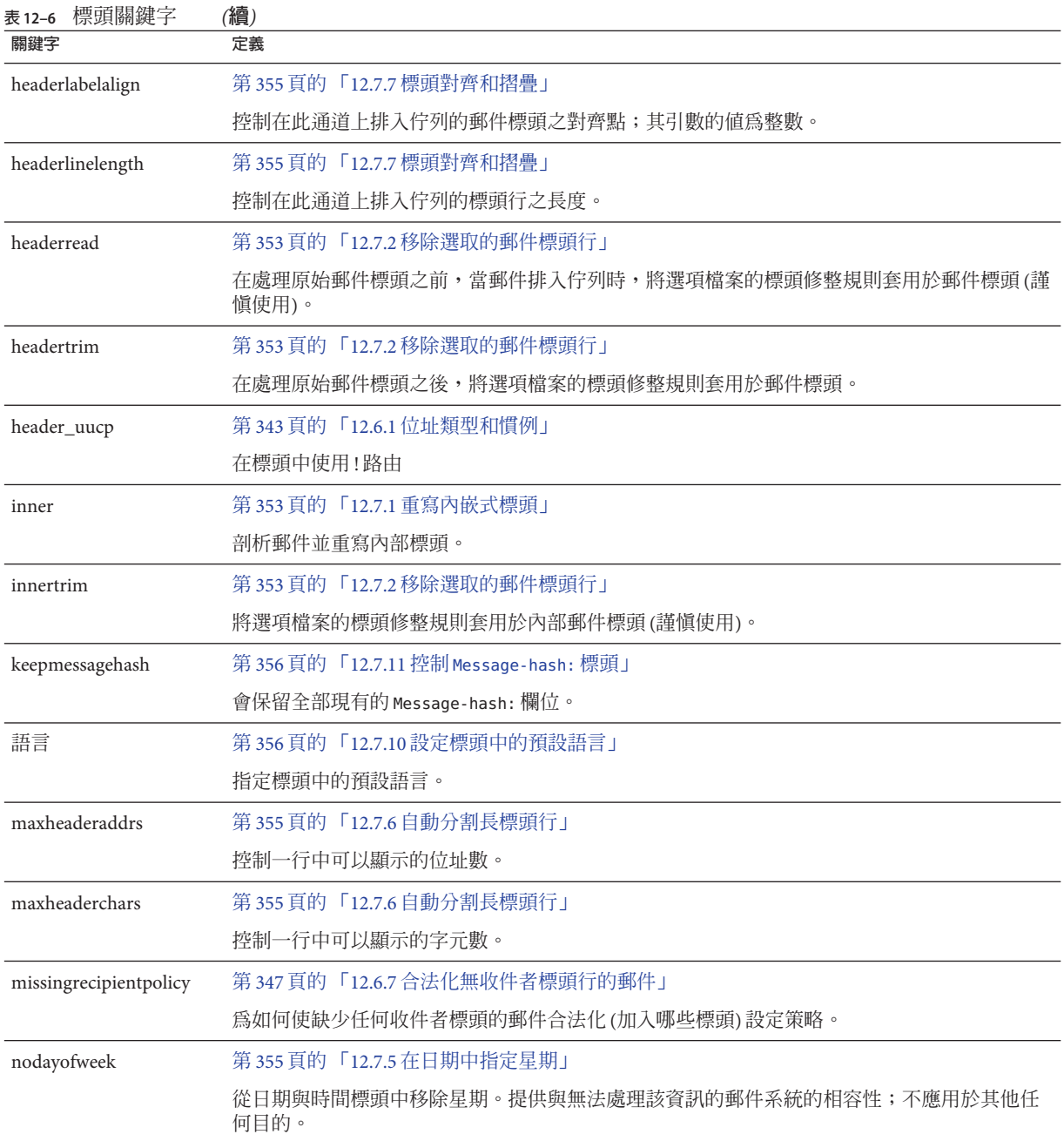

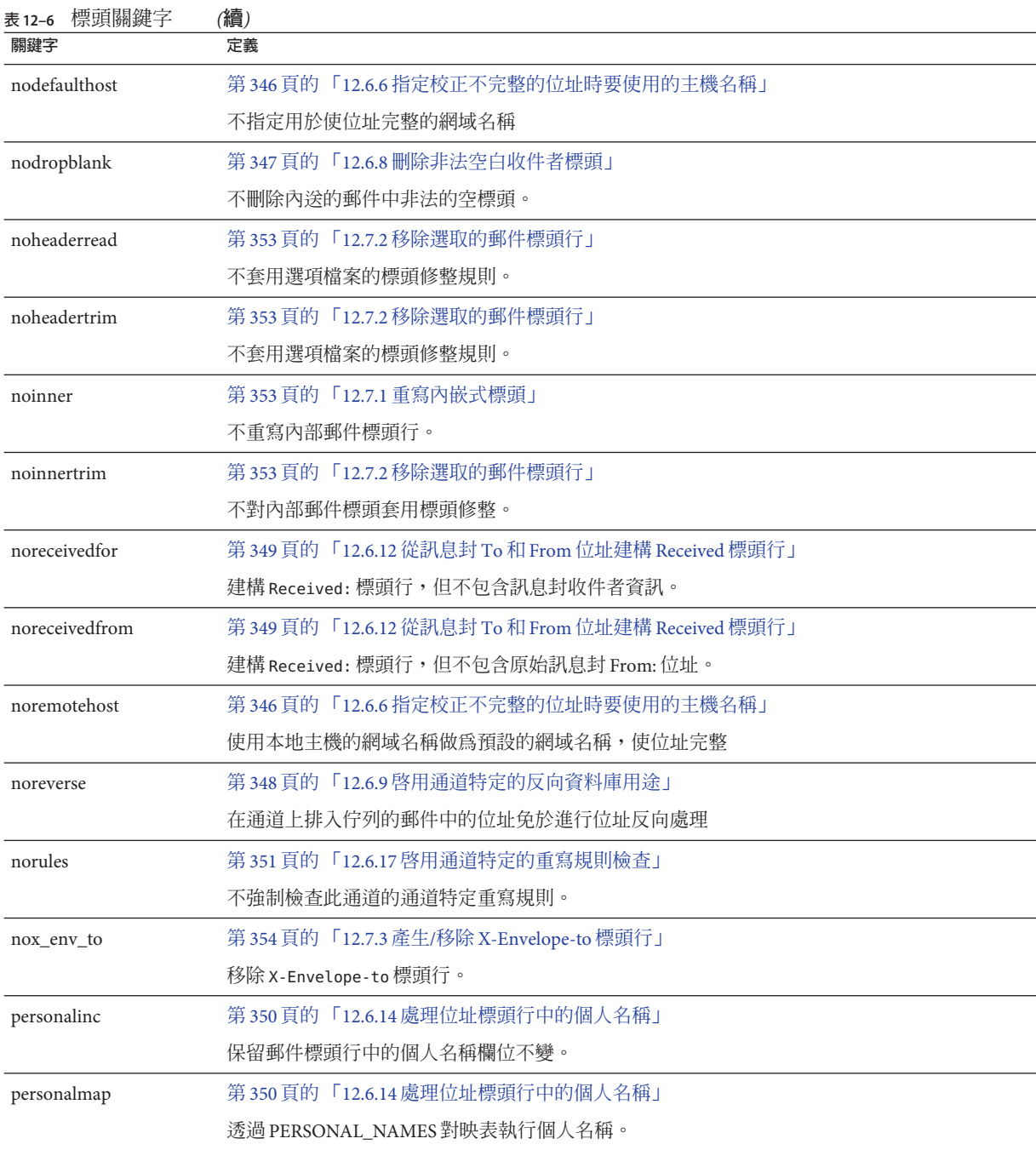

### 12.3**通道關鍵字**(**依功能分類**)

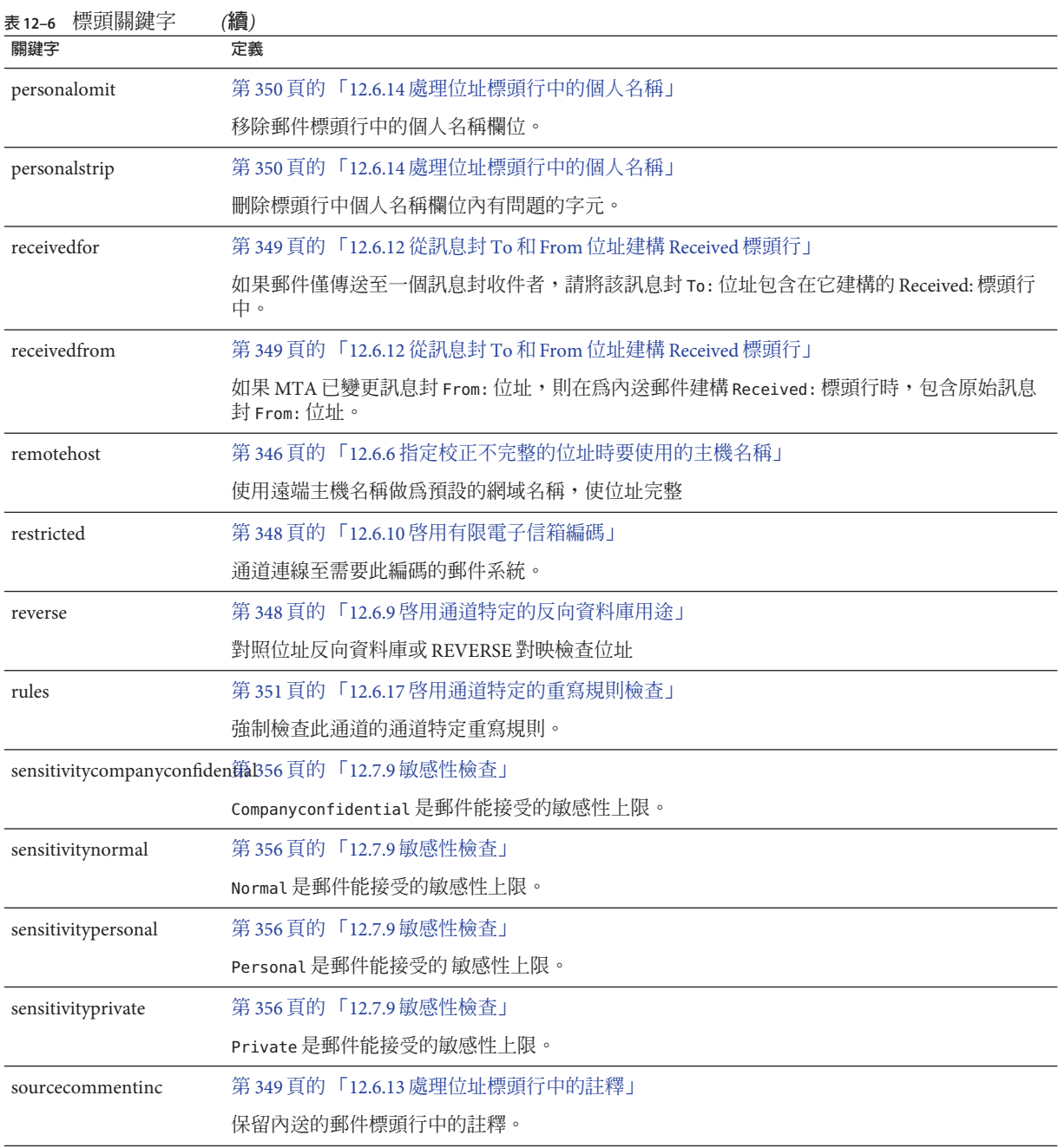

<span id="page-298-0"></span>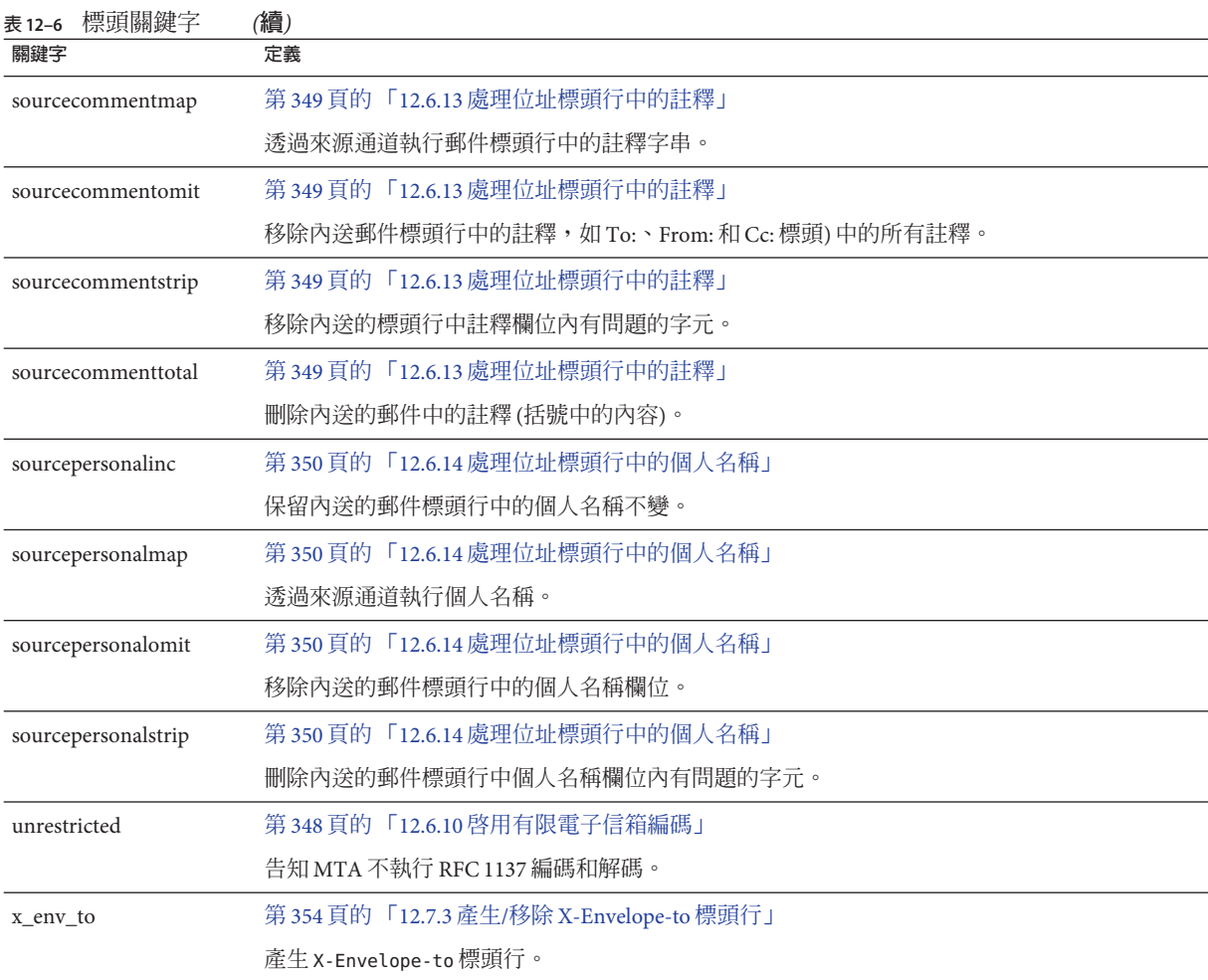

### **表12–7** 內送通道之比對和切換關鍵字

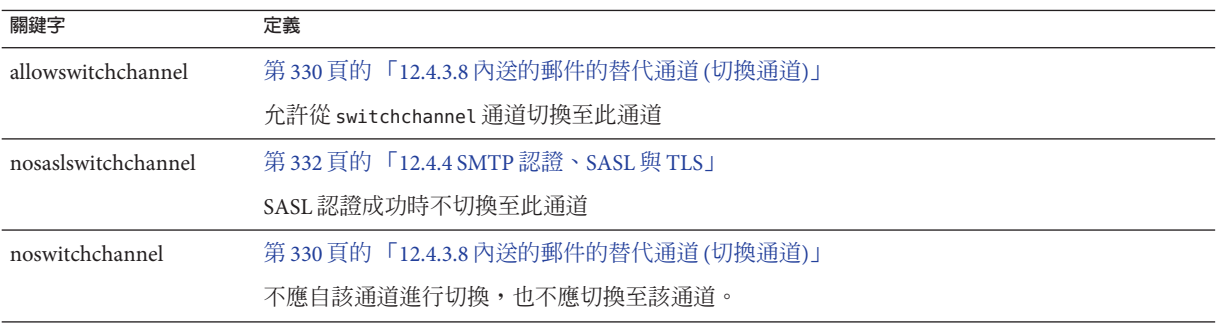

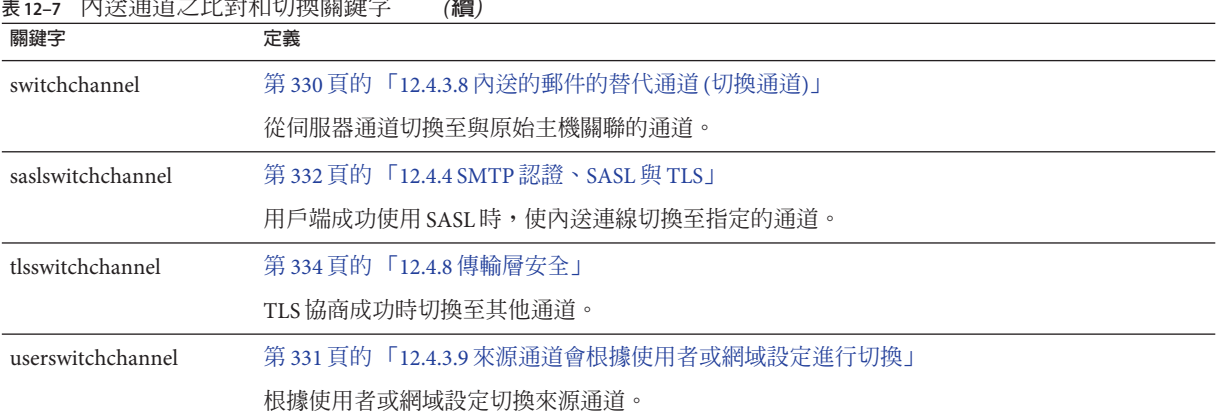

# <span id="page-299-0"></span>**表 12–7** 內送通道之比對和切換關鍵字 *(***續***)*

### **表12–8** 記錄和除錯通道關鍵字

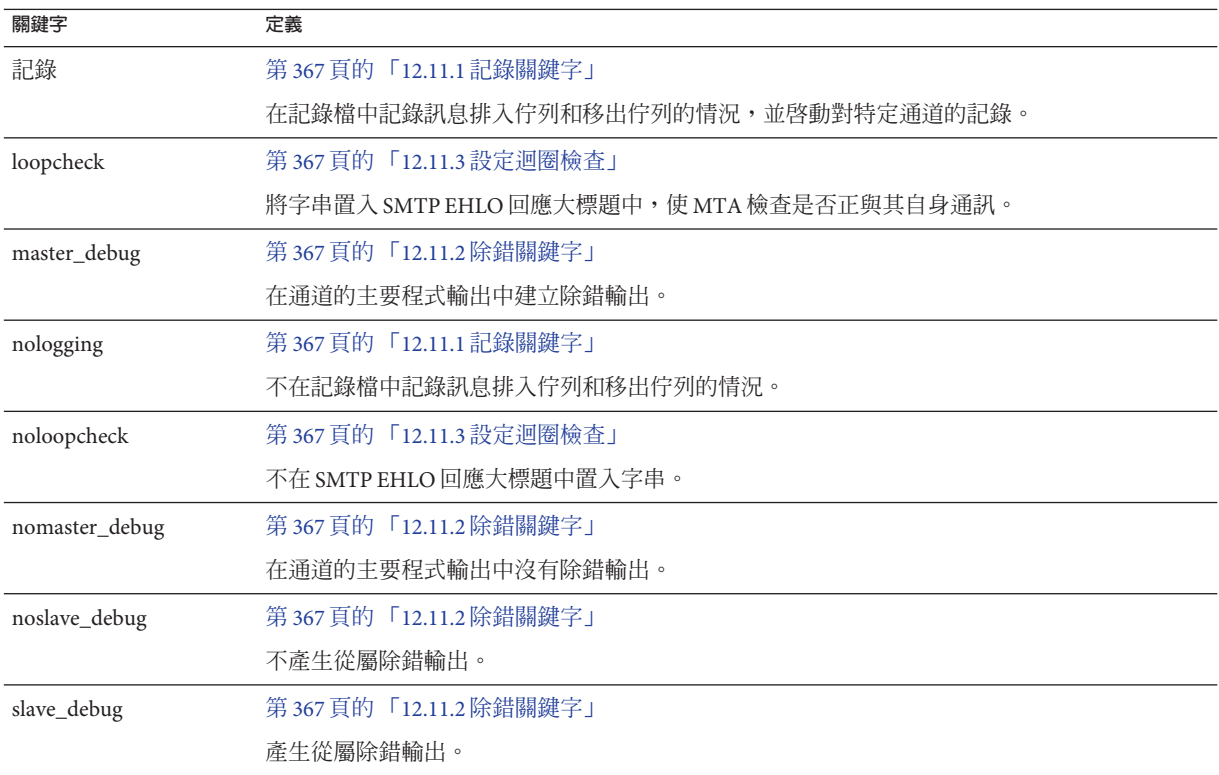

### <span id="page-300-0"></span>**表12–9** 詳細位址清單或標頭通道關鍵字

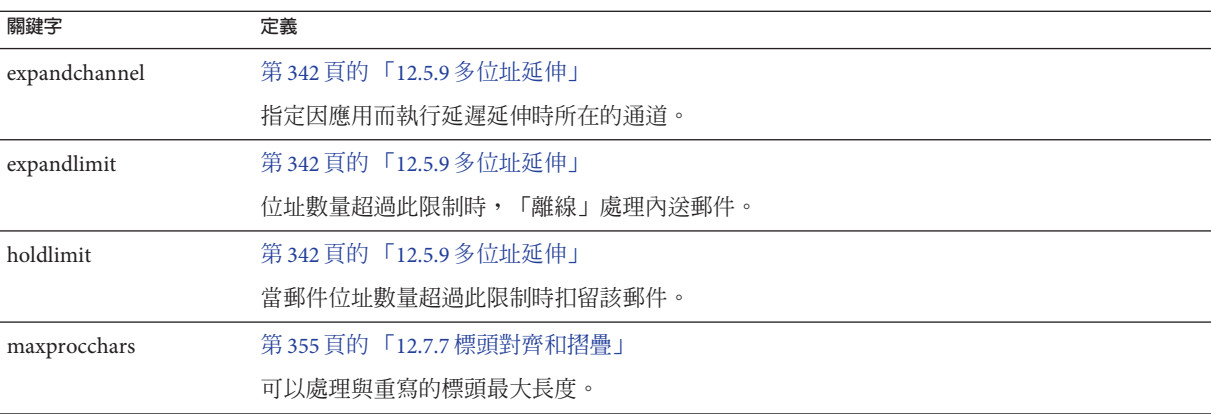

### **表12–10** 電子信箱篩選器通道關鍵字

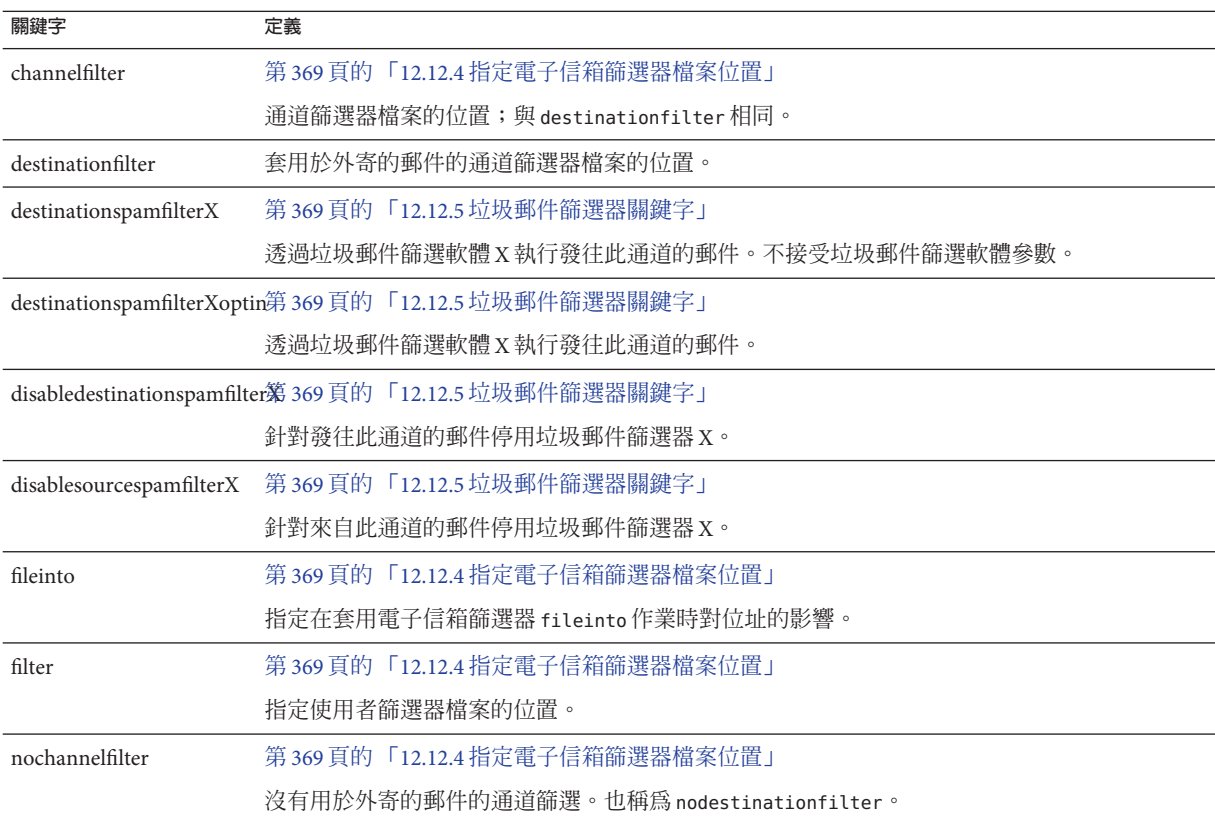

<span id="page-301-0"></span>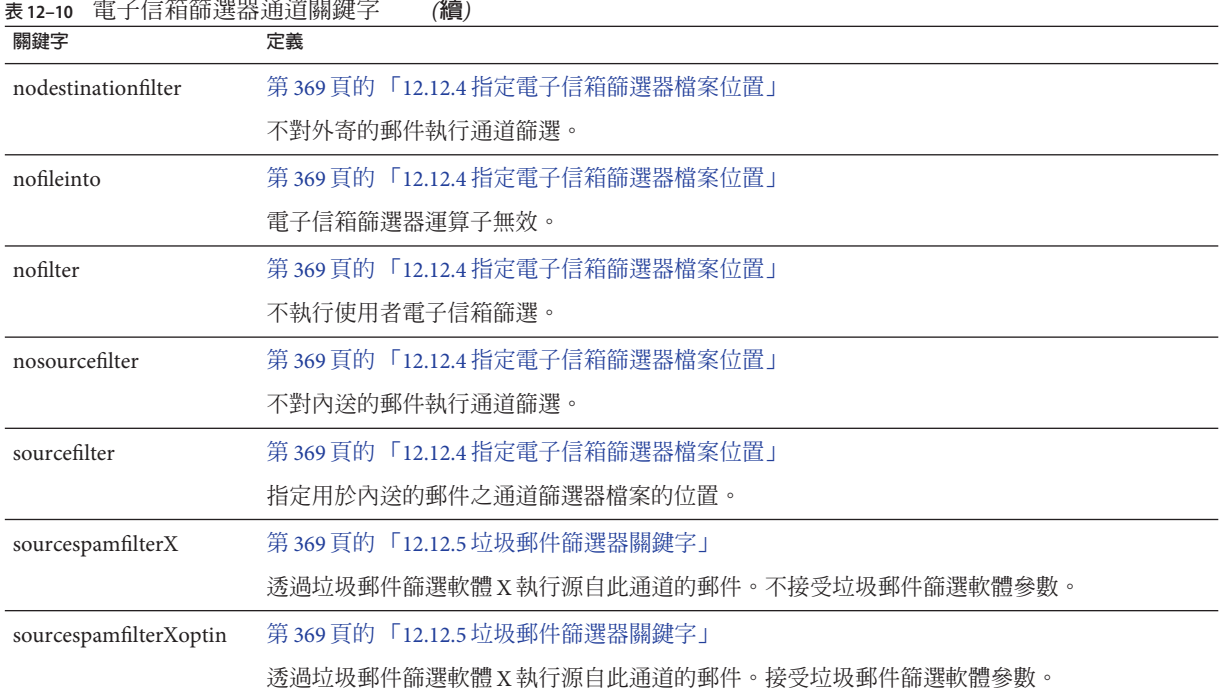

### **表 12–11** NO-SOLICIT SMTP延伸支援

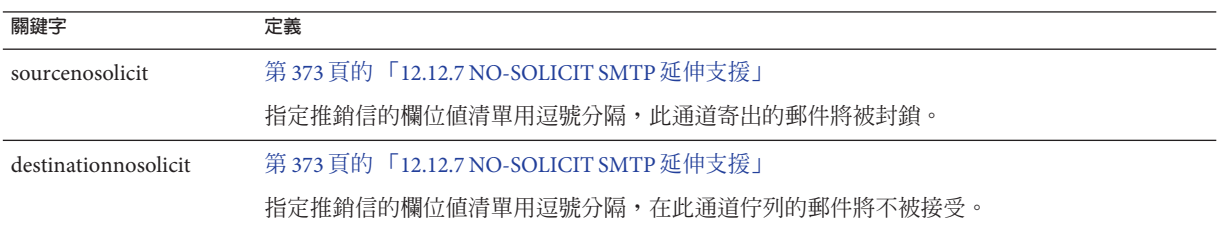

### **表 12–12** 通知與Postmaster郵件關鍵字

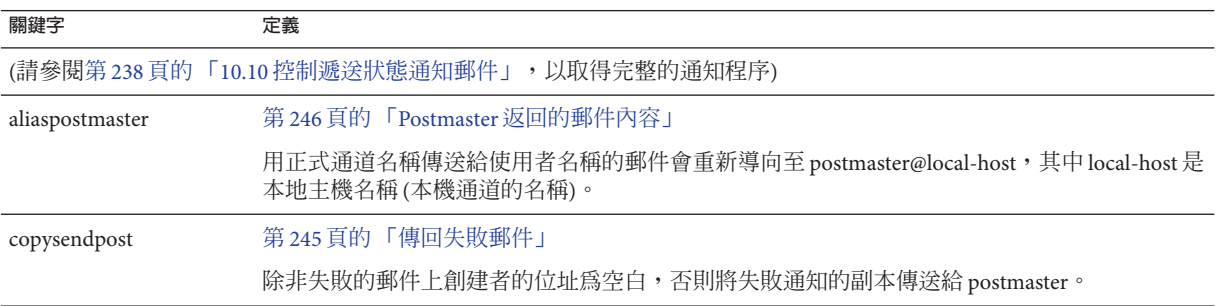

| 關鍵字              | (頑ノ<br>定義                                 |
|------------------|-------------------------------------------|
| copywarnpost     | 第245頁的「警告郵件」                              |
|                  | 除非未遞送郵件的創建者位址為空,否則將警告郵件的副本傳送至 postmaster。 |
| errsendpost      | 第245頁的「傳回失敗郵件」                            |
|                  | 僅當無法將失敗通知傳回給創建者時,才將其副本傳送給 postmaster。     |
| errwarnpost      | 第245頁的「警告郵件」                              |
|                  | 僅當無法將警告通知傳回給創建者時,才將警告郵件的副本傳送給 postmaster。 |
| includefinal     | 第245頁的「10.10.4.4 在狀態通知郵件中包含已改變的位址」        |
|                  | 在遞送通知中納入最終形式的收件者位址。                       |
| nonurgentnotices | 第244頁的「10.10.4.3 設定通知郵件遞送間隔時間」            |
|                  | 指定在非緊急優先順序的郵件之通知傳送及郵件傳回之前可以經過的時間。         |
| noreturnaddress  | 第246頁的「Postmaster 返回的郵件內容」                |
|                  | 使用 RETURN ADDRESS 選項値做為 Postmaster 位址名稱。  |
| noreturnpersonal | 第246頁的「Postmaster 返回的郵件內容」                |
|                  | 使用 RETURN_PERSONAL 選項値做為 Postmaster 個人名稱。 |
| normalnotices    | 第244頁的「10.10.4.3 設定通知郵件遞送間隔時間」            |
|                  | 指定在一般優先順序的郵件之通知傳送及郵件傳回之前可以經過的時間。          |
| nosendpost       | 第245頁的「傳回失敗郵件」                            |
|                  | 停用將所有失敗郵件的副本傳送至 postmaster 的功能。           |
| notices          | 第244頁的「10.10.4.3 設定通知郵件遞送間隔時間」            |
|                  | 指定在通知傳送及郵件傳回之前可以經過的時間。                    |
| nowarnpost       | 第245頁的「警告郵件」                              |
|                  | 停用將警告郵件的副本傳送至 postmaster 的功能。             |
| postheadbody     | 第246頁的「Postmaster 返回的郵件內容」                |
|                  | 傳回郵件的標頭和內容。                               |
| postheadonly     | 第246頁的「Postmaster 返回的郵件內容」                |
|                  | 僅將標頭傳回給 postmaster。                       |
| returnaddress    | 第246頁的「Postmaster 返回的郵件內容」                |
|                  | 指定本地 postmaster 的傳回位址。                    |

**表 12–12** 通知與Postmaster郵件關鍵字 *(***續***)*

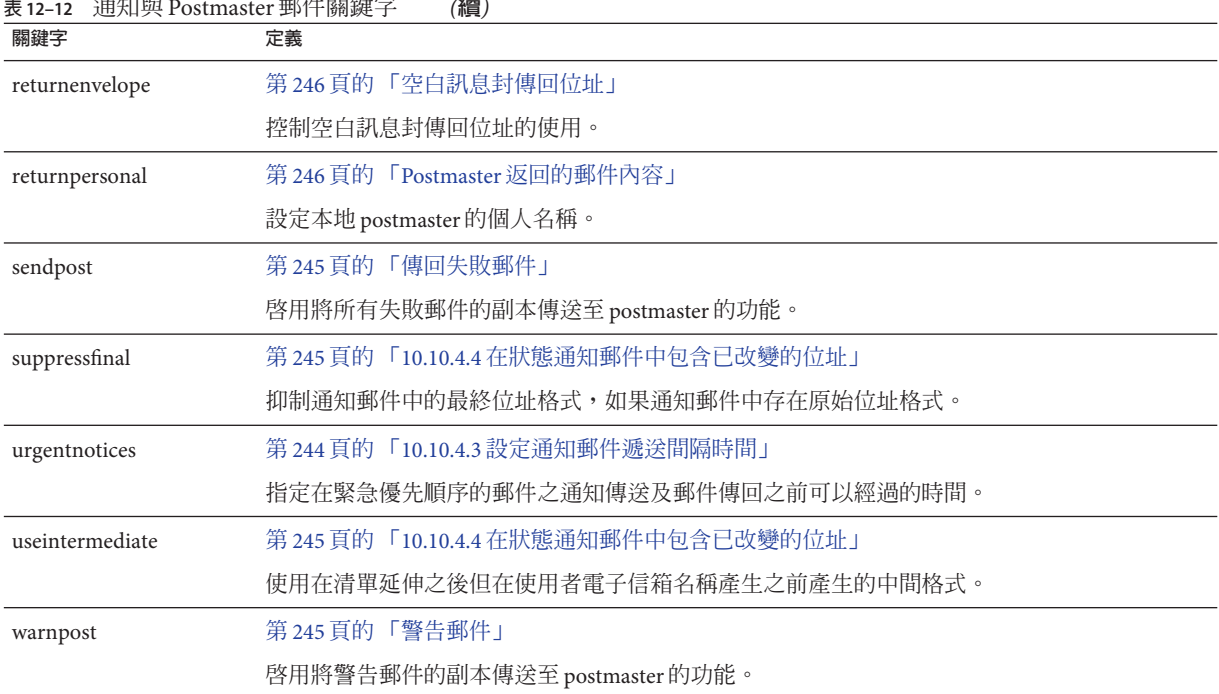

### <span id="page-303-0"></span>**表 12–12** 通知與Postmaster郵件關鍵字 *(***續***)*

### **表12–13** 處理控制與工作提交關鍵字

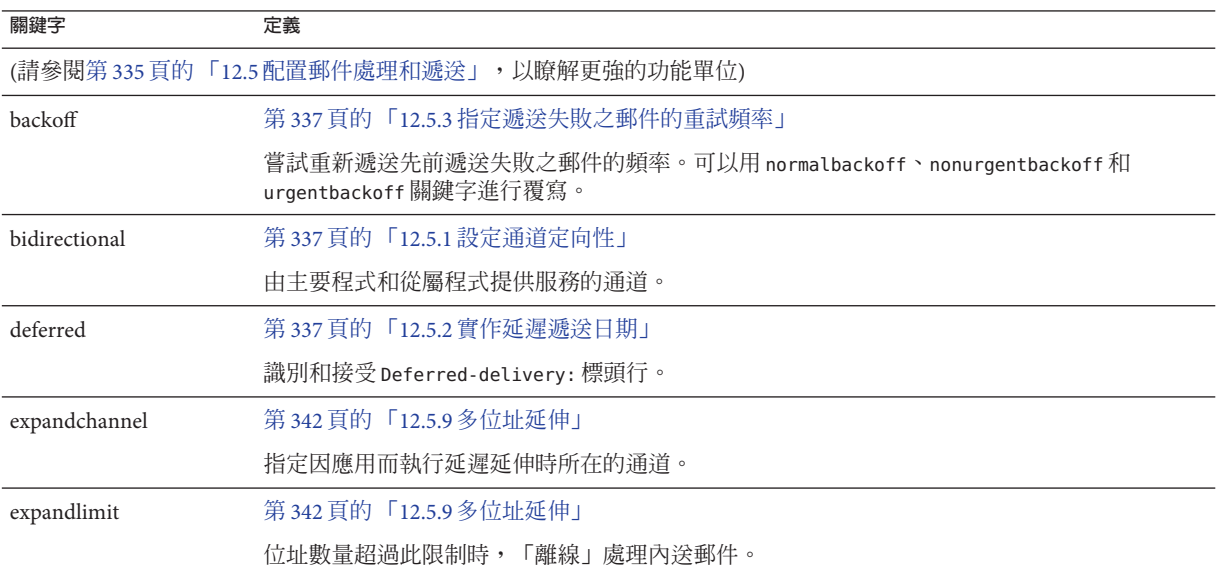

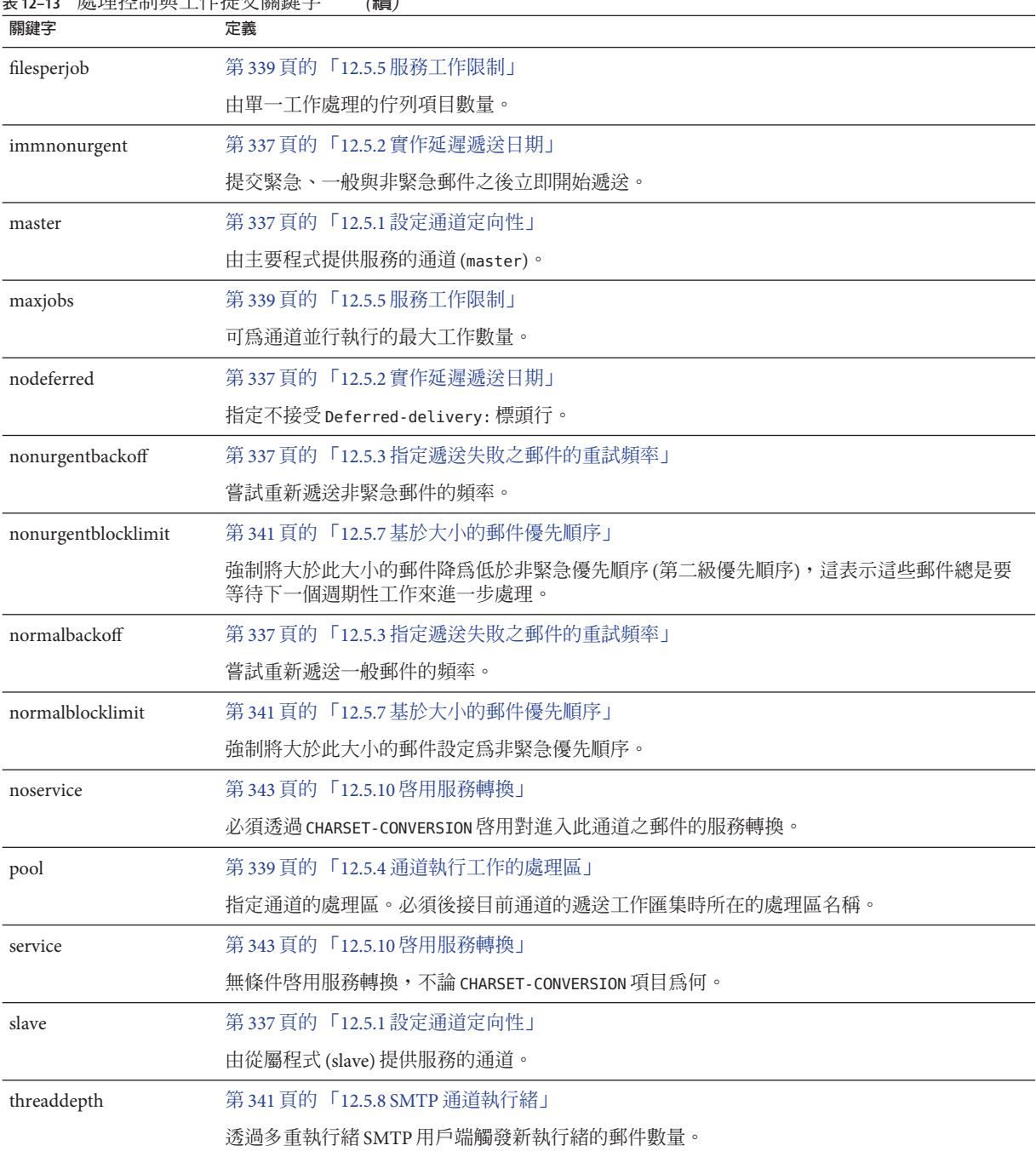

**表 12–13** 處理控制與工作提交關鍵字 *(***續***)*

### <span id="page-305-0"></span>**表 12–13** 處理控制與工作提交關鍵字 *(***續***)*

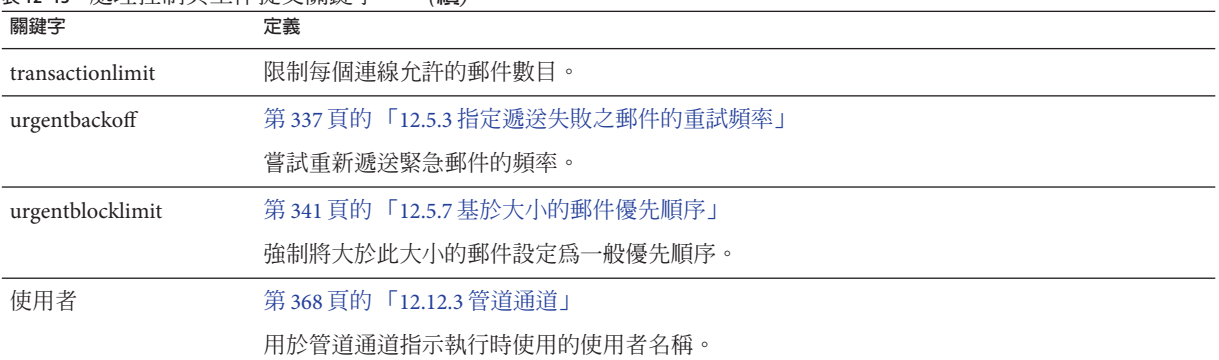

### **表12–14** 敏感性限制關鍵字

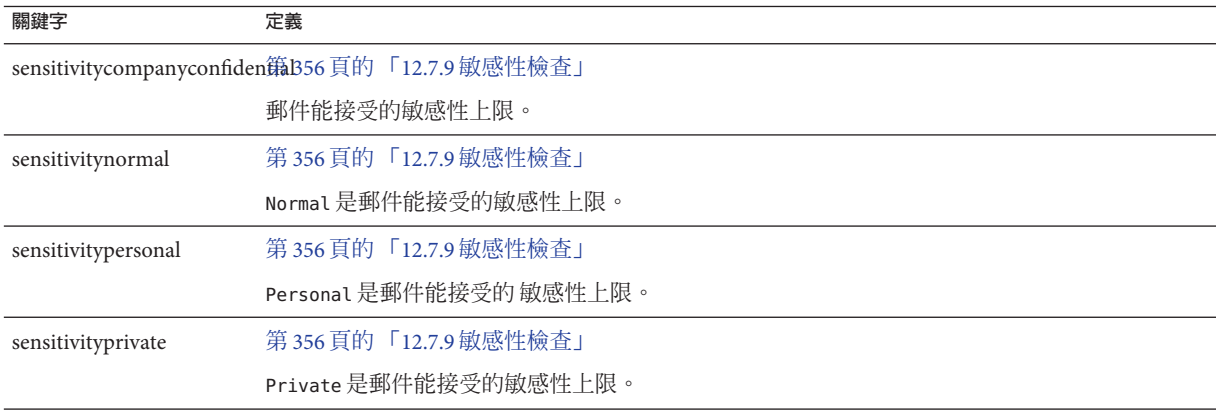

### **表12–15** 郵件、使用者配額、權限和認證嘗試次數限制的關鍵字

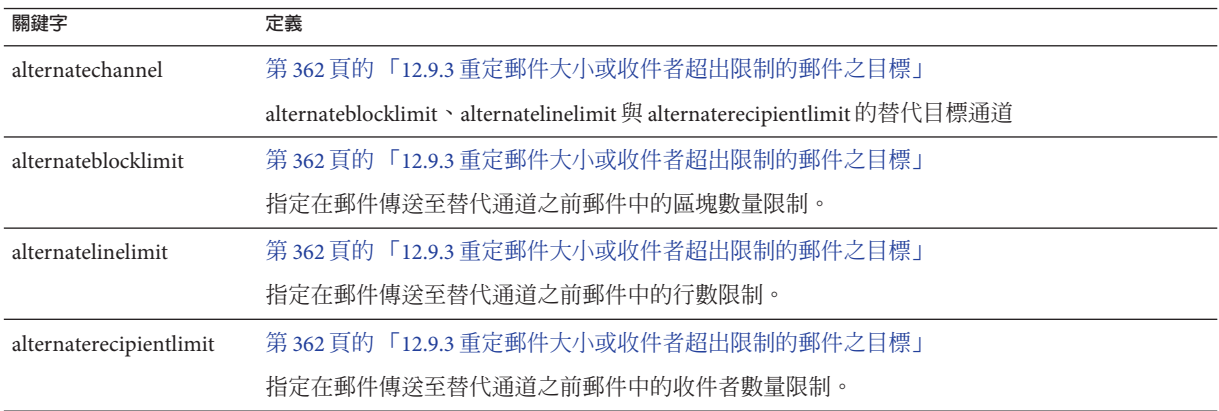

| 表 12–15                  | 郵件、使用者配額、權限和認證嘗試次數限制的關鍵字<br>(續)                                 |
|--------------------------|-----------------------------------------------------------------|
| 關鍵字                      | 定義                                                              |
| blocklimit               | 第361頁的「12.9.2 指定絕對郵件大小限制」                                       |
|                          | 每封郵件允許的 MTA 區塊最大數量。                                             |
| disconnectbadauthlimit   | 第361頁的「12.9.1 對不成功的認證嘗試的限制」                                     |
|                          | 對中斷連線之前階段作業內所允許的不成功的認證嘗試的次數的限制。                                 |
|                          | disconnectbadcommandlim第366頁的「12.10.3 設定階段作業限制」                 |
|                          | 限制階段作業錯誤指令的數目。                                                  |
| disconnectrecipientlimit | 第366頁的「12.10.3設定階段作業限制」                                         |
|                          | 限制階段作業收件者的數目。                                                   |
| disconnectrejectlimit    | 第366頁的「12.10.3設定階段作業限制」                                         |
|                          | 限制被拒絕的收件者之數目。                                                   |
|                          | disconnecttransactionlimit 第 366 頁的 「12.10.3 設定階段作業限制」          |
|                          | 限制作業事件的數目。                                                      |
| headerlimit              | 第365頁的「12.9.8限制標頭大小」                                            |
|                          | 對主要(最外層)郵件標頭最大大小的限制                                             |
| holdexquota              | 第363頁的「12.9.4處理對超過配額的使用者的郵件遞送」                                  |
|                          | 扣留超過配額的使用者之郵件。                                                  |
| holdlimit                | 第342頁的「12.5.9多位址延伸」                                             |
|                          | 當內送的郵件之位址數量超過此限制時扣留該郵件。                                         |
| linelength               | 第360頁的「12.8.4 設定郵件行長度限制」                                        |
|                          | 逐個通道地限制允許的郵件行最大長度。                                              |
| linelimit                | 第361頁的「12.9.2 指定絕對郵件大小限制」                                       |
|                          | 每封郵件允許的最大行數。                                                    |
| maxblocks                | 第359頁的「12.8.3大型郵件的自動分段程序」                                       |
|                          | 指定郵件中允許的最大區塊數。                                                  |
| maxlines                 | 第359頁的「12.8.3 大型郵件的自動分段程序」                                      |
|                          | 指定郵件中允許的最大行數。                                                   |
|                          | nameparameterlengthlimit 第364頁的「12.9.6 控制一般和檔案名稱內容類型及內容處理參數的長度」 |
|                          | 控制名稱內容類型和檔案名稱內容處理參數的截斷點。                                        |

 $\sim$   $\sim$ 

| 表 12–15<br>關鍵字        | 郵件、便用者配額、權限和認證冨試次數限制的關鍵字<br>(續)<br>定義                           |
|-----------------------|-----------------------------------------------------------------|
| noblocklimit          | 第361頁的「12.9.2 指定絕對郵件大小限制」                                       |
|                       | 不限制每封郵件允許的 MTA 區塊數量。                                            |
| noexquota             | 第363頁的「12.9.4處理對超過配額的使用者的郵件遞送」                                  |
|                       | 將傳送給超過配額的使用者之所有郵件傳回給創建者。                                        |
| nolinelimit           | 第361頁的「12.9.2 指定絕對郵件大小限制」                                       |
|                       | 不限制每封郵件允許的行數。                                                   |
| nonurgentblocklimit   | 第341頁的「12.5.7基於大小的郵件優先順序」                                       |
|                       | 強制將大於此大小的郵件降為低於非緊急優先順序(第二級優先順序),這表示這些郵件總是要<br>等待下一個週期性工作來進一步處理。 |
| normalblocklimit      | 第341頁的「12.5.7基於大小的郵件優先順序」                                       |
|                       | 強制將大於此大小的郵件設定爲非緊急優先順序。                                          |
| parameterlengthlimit  | 第364頁的「12.9.6控制一般和檔案名稱內容類型及內容處理參數的長度」                           |
|                       | 控制一般內容類型和內容處理參數的截斷點。                                            |
| recipientcutoff.      | 第364頁的「12.9.7限制郵件收件者」                                           |
|                       | 如果收件者數目超過此值,則拒絕郵件。                                              |
| recipientlimit        | 第364頁的「12.9.7限制郵件收件者」                                           |
|                       | 限制郵件將接受的收件者位址之數目。                                               |
| rejectsmtplonglines   | 第 364 頁的 「12.9.5 處理行長度超過 1000 個字元的 SMTP 郵件」                     |
|                       | 拒絕行長度超過個字元(包括 CRLF)的郵件。                                         |
| sourceblocklimit      | 第361頁的「12.9.2 指定絕對郵件大小限制」                                       |
|                       | 每封內送的郵件允許的 MTA 區塊最大數量。                                          |
| truncatesmtplonglines | 第 364 頁的 「12.9.5 處理行長度超過 1000 個字元的 SMTP 郵件」                     |
|                       | 行長度超過1000個字元時截斷該行。                                              |
| wrapsmtplonglines     | 第 364 頁的 「12.9.5 處理行長度超過 1000 個字元的 SMTP 郵件」                     |
|                       | 行長度超過1000個字元時換行。                                                |
| urgentblocklimit      | 第341頁的「12.5.7基於大小的郵件優先順序」                                       |
|                       | 強制將大於此大小的郵件設定為一般優先順序。                                           |

. . . . . . .

<span id="page-308-0"></span>**表 12–16** SMTP認證、SASL與TLS關鍵字

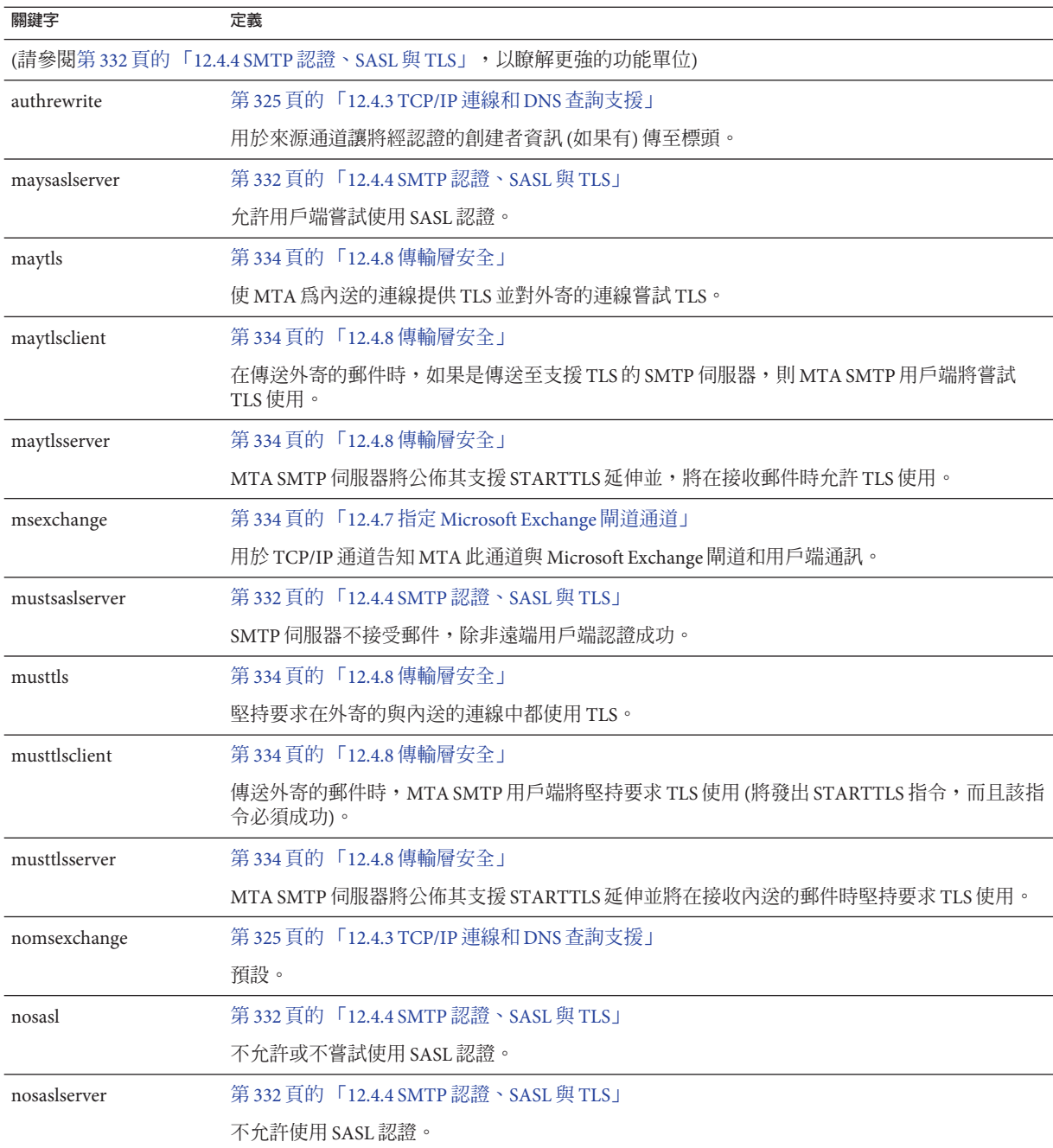

<span id="page-309-0"></span>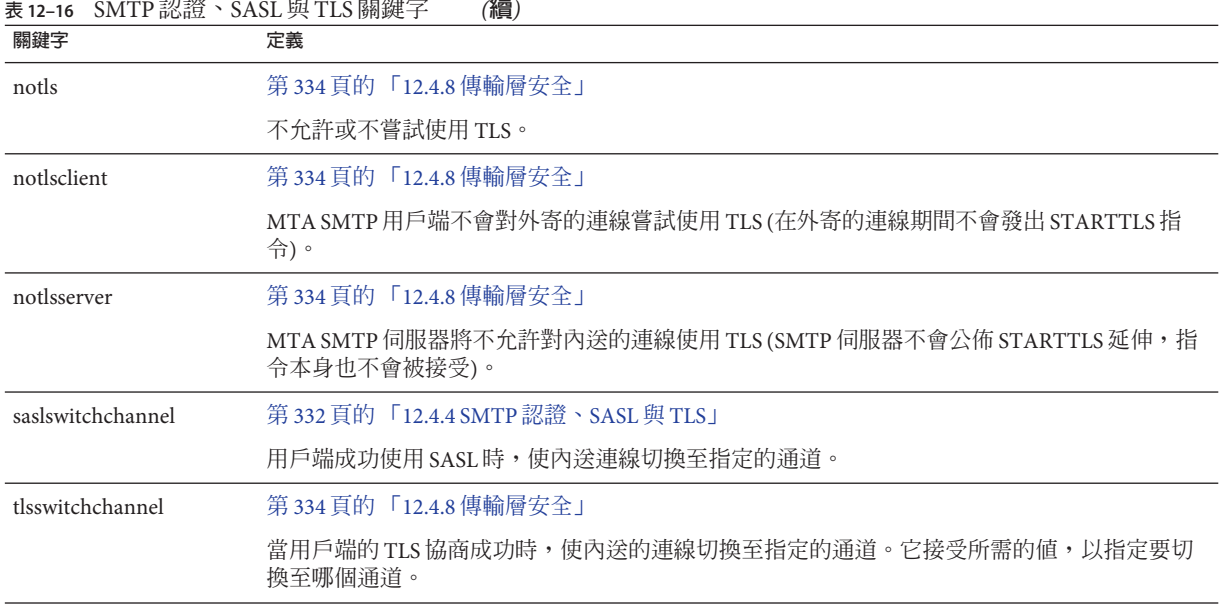

### **表 12–17** SMTP指令和協定關鍵字

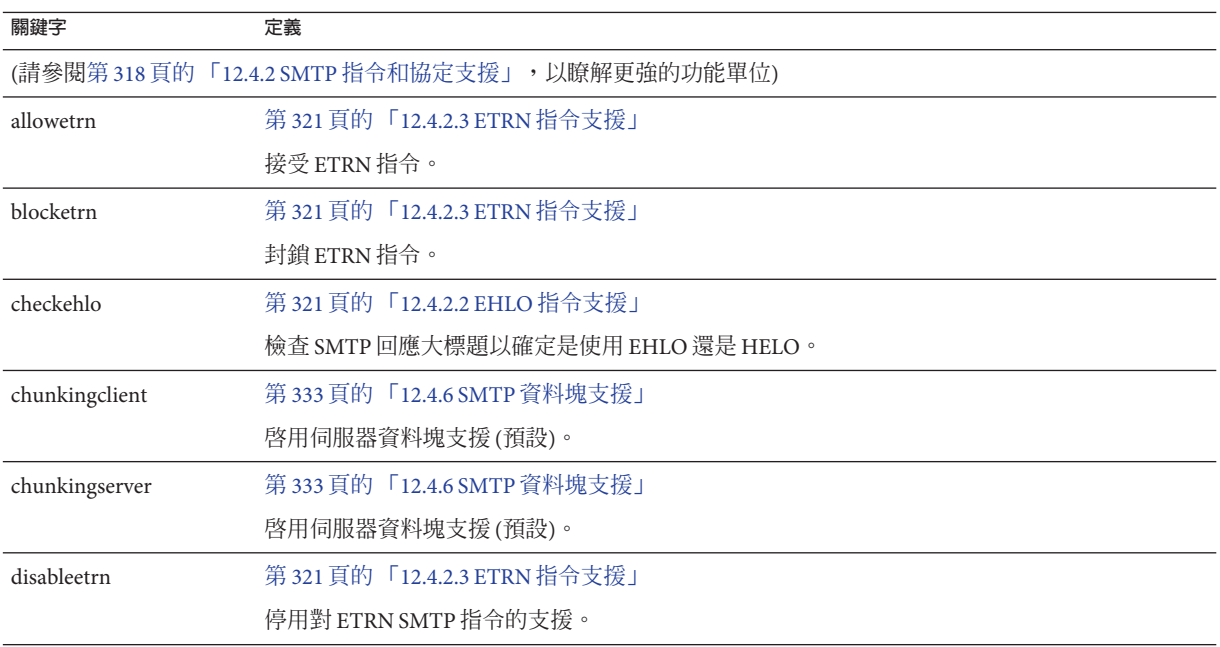

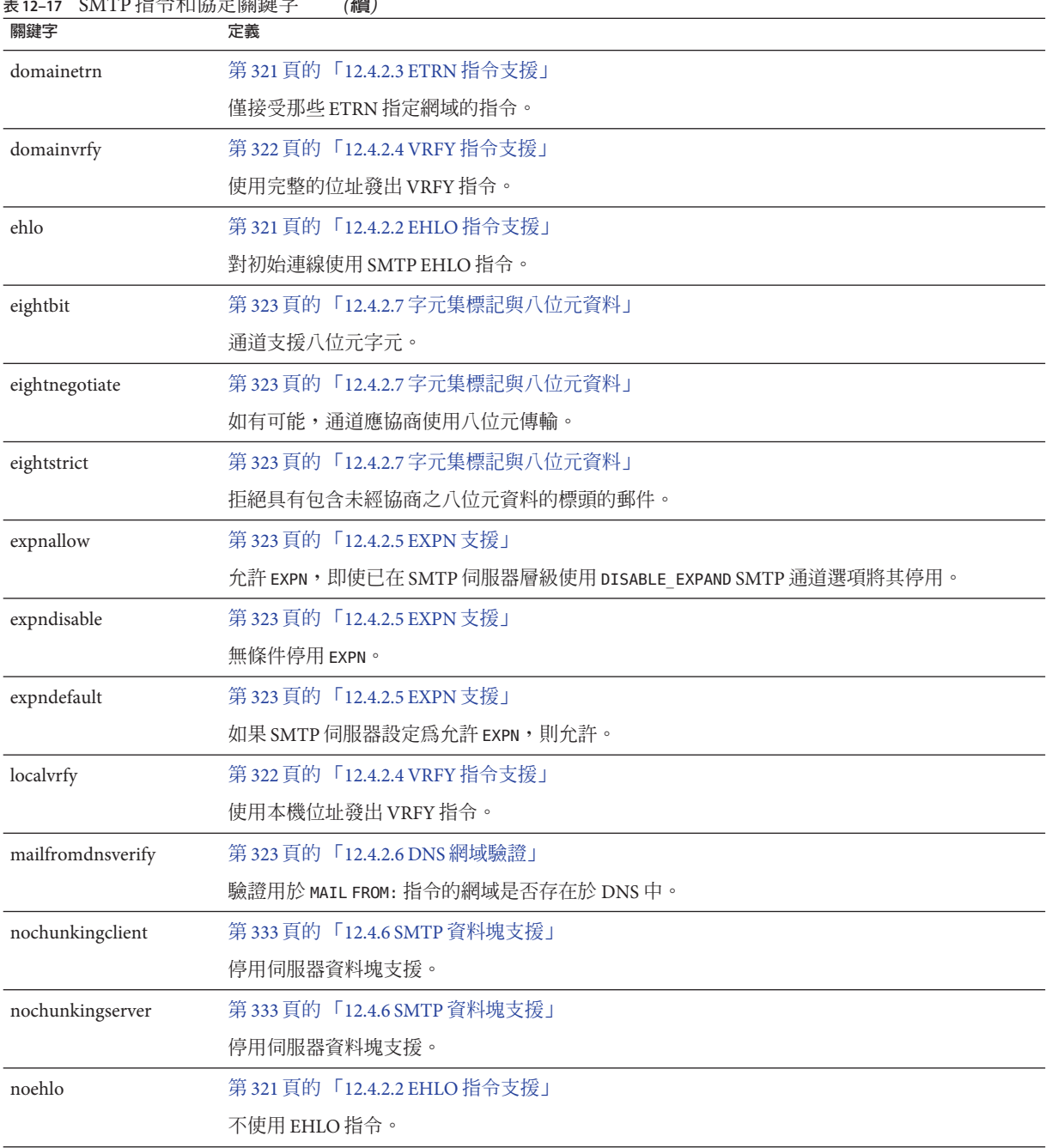

**表 12–17** SMTP指令和協定關鍵字 *(***續***)*

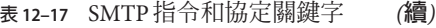

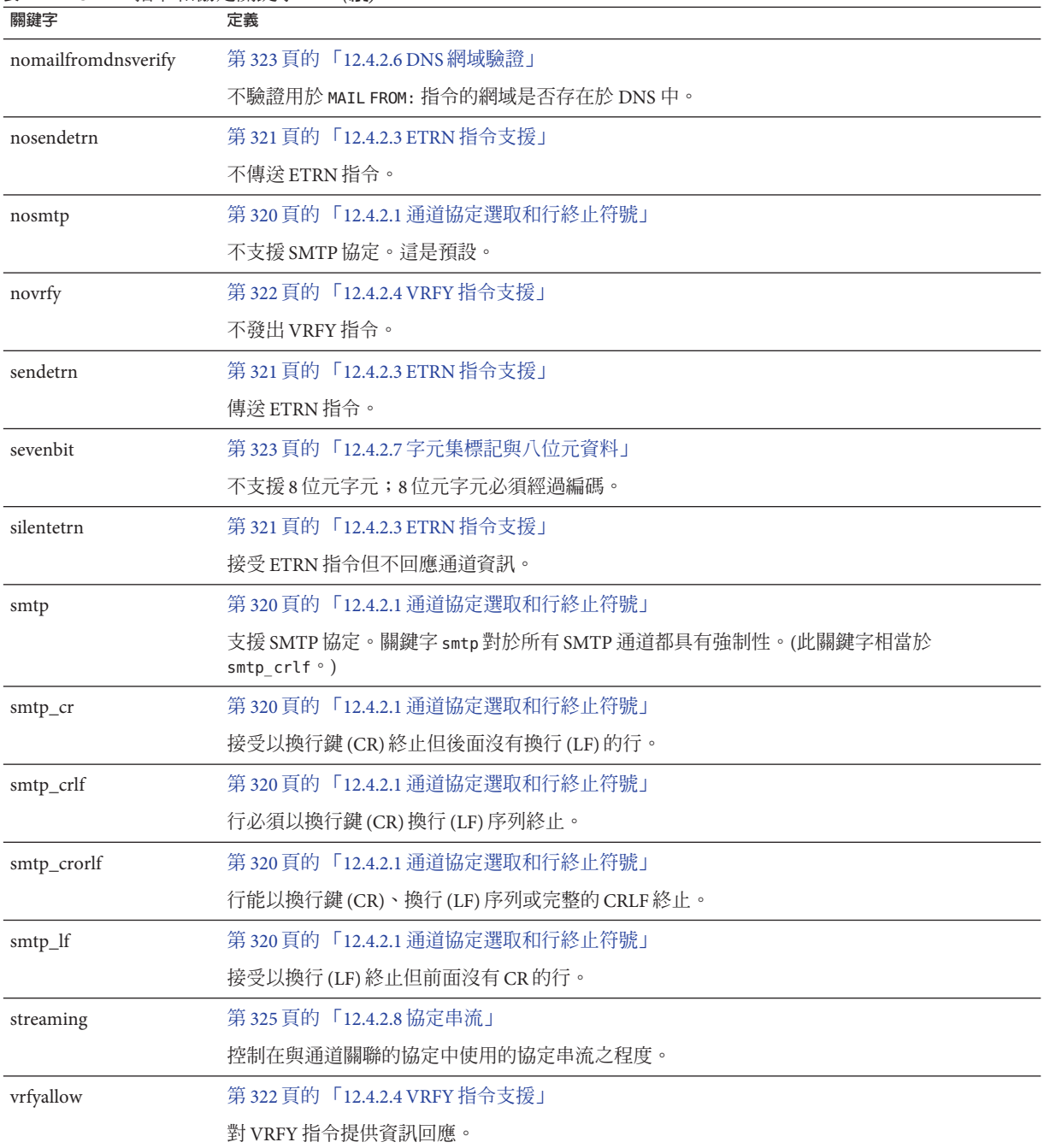

<span id="page-312-0"></span>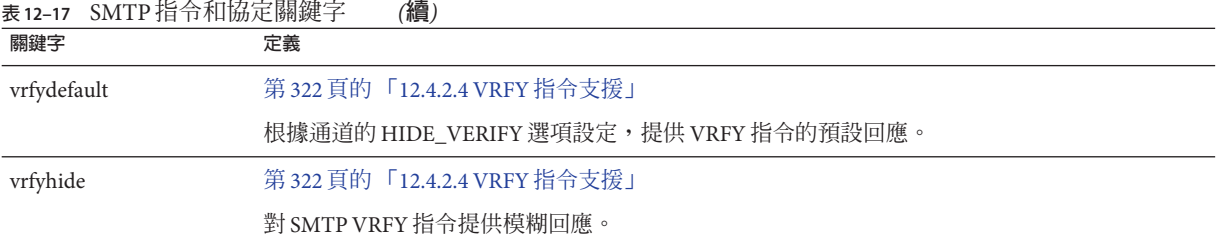

### **表 12–18** TCP/IP連線和DNS查詢支援關鍵字

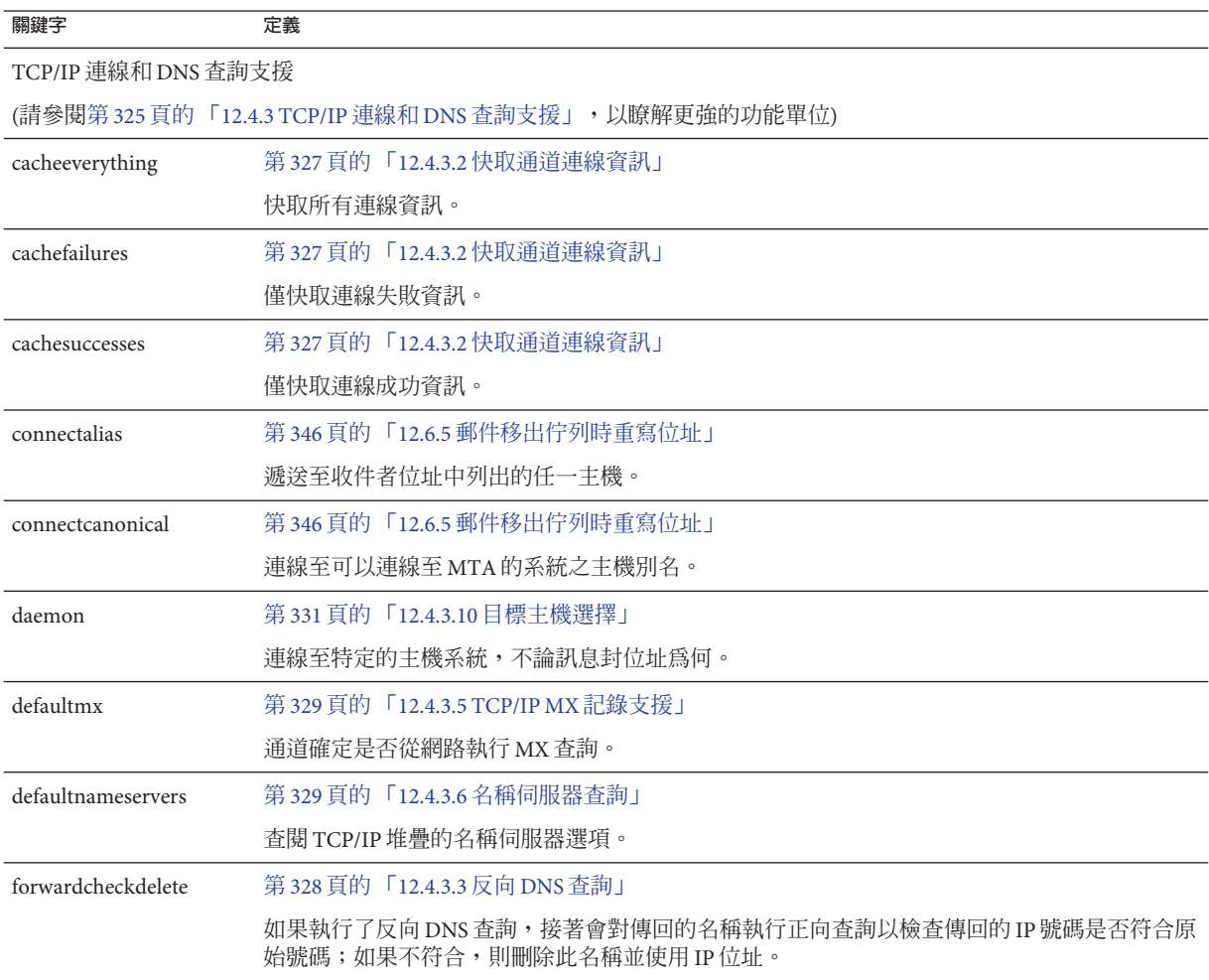

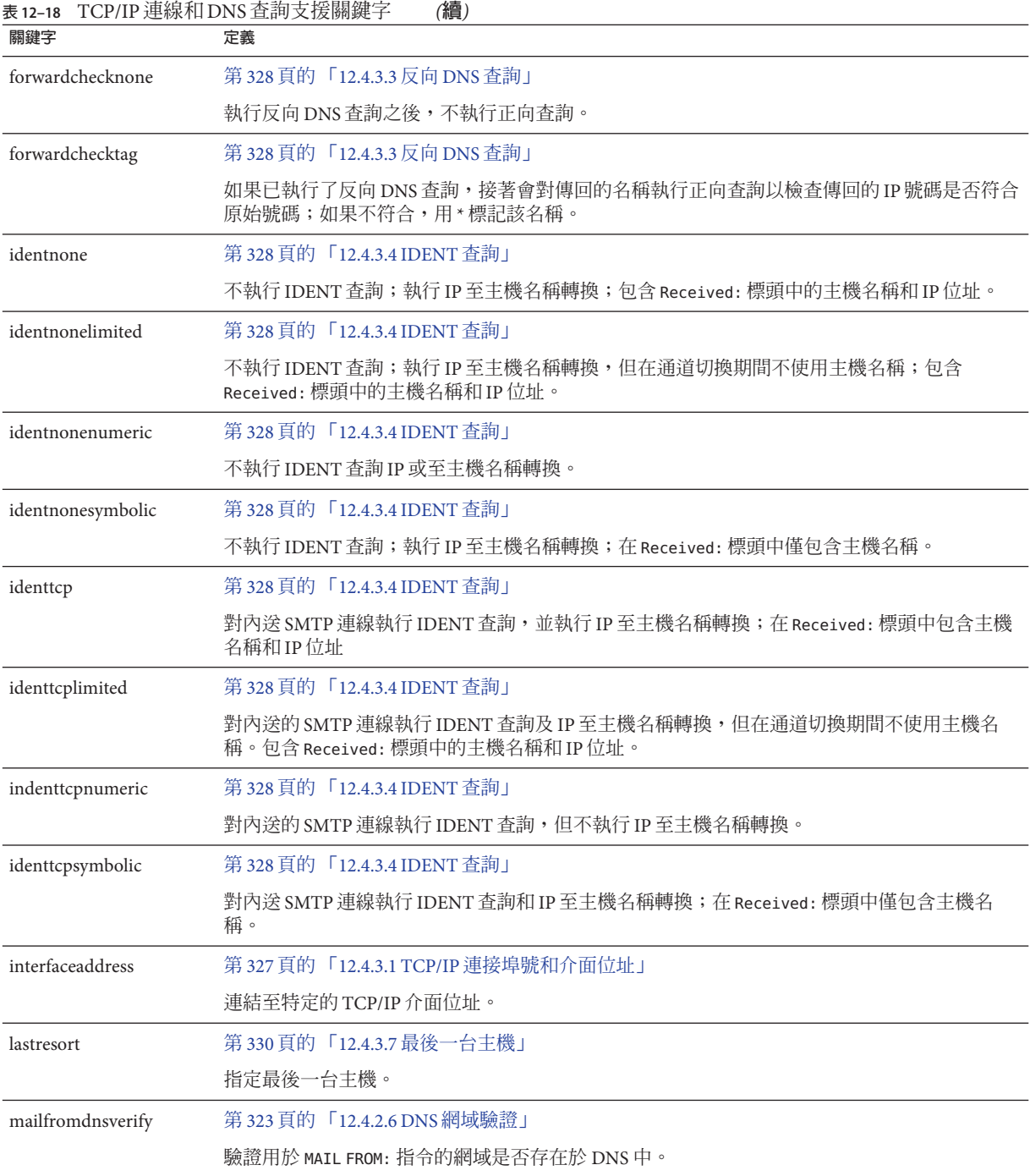

|                     | 1 OI / II ALWN IH DIND BLIP X IX INNANC                                                    |
|---------------------|--------------------------------------------------------------------------------------------|
| 關鍵字                 | 定義                                                                                         |
| mx                  | 第329頁的「12.4.3.5 TCP/IP MX 記錄支援」                                                            |
|                     | TCP/IP網路和軟體支援MX記錄查詢。                                                                       |
| nameservers         | 第329頁的「12.4.3.6名稱伺服器查詢」                                                                    |
|                     | 指定要查閱的名稱伺服器清單,而不查閱 TCP/IP 堆疊自己的名稱伺服器選項;nameservers 需<br>要這些名稱伺服器的 IP 位址清單(各 IP 位址之間以空格分隔)。 |
| nocache             | 第327頁的「12.4.3.2 快取通道連線資訊」                                                                  |
|                     | 不快取任何連線資訊。                                                                                 |
| nomailfromdnsverify | 第 323 頁的 「12.4.2.6 DNS 網域驗證」                                                               |
|                     | 不驗證用於 MAIL FROM: 指令的網域是否存在於 DNS 中。                                                         |
| nomx                | 第329頁的「12.4.3.5 TCP/IP MX 記錄支援」                                                            |
|                     | TCP/IP 網路不支援 MX 查詢。                                                                        |
| nonrandomemx        | 第329頁的「12.4.3.5 TCP/IP MX記錄支援」                                                             |
|                     | 執行 MX 查詢;不隨機排序具有同等優先順序的傳回項目。                                                               |
| port                | 第 327 頁的 「12.4.3.1 TCP/IP 連接埠號和介面位址」                                                       |
|                     | 指定 SMTP 連線的預設連接埠號。標準連接埠是 25。                                                               |
| randommx            | 第329頁的「12.4.3.5 TCP/IP MX 記錄支援」                                                            |
|                     | 執行 MX 查詢;隨機排序具有同等優先順序的傳回項目。                                                                |
| single              | 第331頁的「12.4.3.10目標主機選擇」                                                                    |
|                     | 指定將為通道中的每個目標位址建立單獨的郵件副本。                                                                   |
| single_sys          | 第331頁的「12.4.3.10目標主機選擇」                                                                    |
|                     | 爲使用的每個目標系統建立單份郵件副本。                                                                        |
| threaddepth         | 第341頁的「12.5.8 SMTP 通道執行緒」                                                                  |
|                     | 透過多重執行緒 SMTP 用戶端觸發新執行緒的郵件數量。                                                               |
|                     |                                                                                            |

<span id="page-314-0"></span>**表 12–18** TCP/IP連線和DNS查詢支援關鍵字 *(***續***)*

### **表12–19** 其他關鍵字

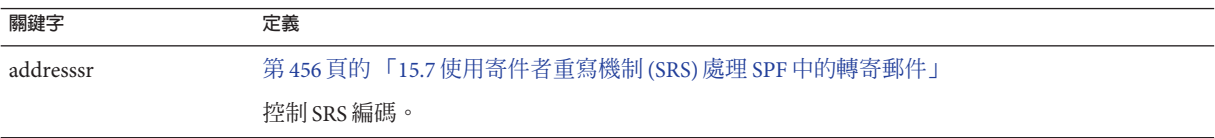

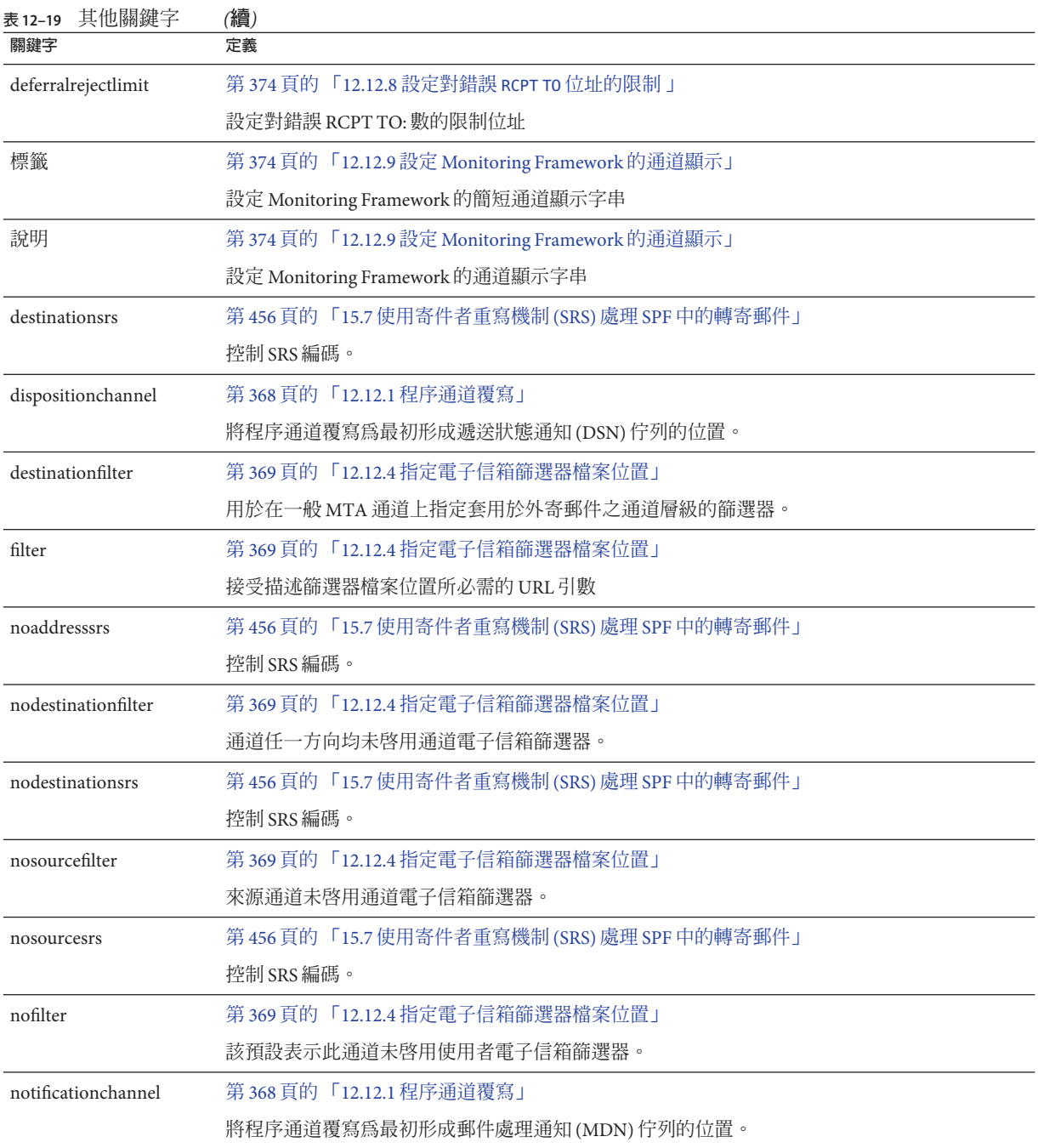

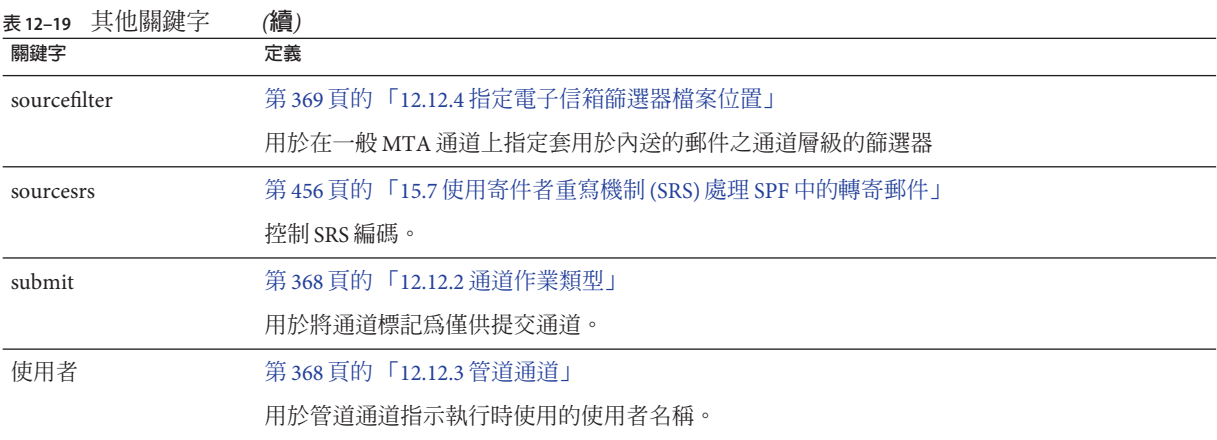

# **12.4 配置SMTP通道**

根據安裝類型,在安裝時,Messaging Server 提供數種 SMTP 通道 (請參見下表)。這些 通道實作經由 TCP/IP 的 SMTP。多重執行緒 TCP SMTP 通道包括在派送程式控制下執 行的多重執行緒 SMTP 伺服器。外寄 SMTP 郵件由通道程式 tcp\_smtp\_client 處理,且 依需要在工作控制器控制下執行。

### **表 12–20** SMTP通道

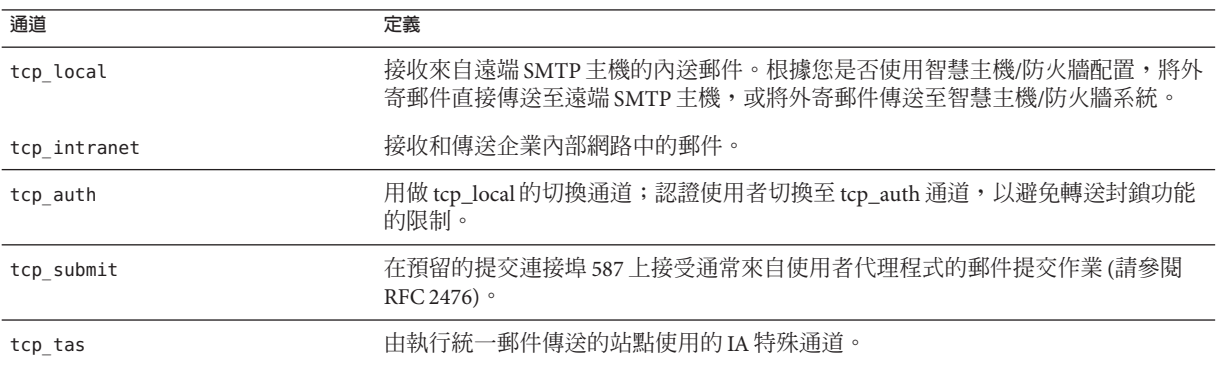

透過增加或移除本節所述的通道關鍵字,您可以修改這些通道的定義或者建立新的通 道。此外,可能會使用某選項檔案來控制 TCP/IP 通道的各種特性。此類選項檔案必須 儲存在 MTA 配置目錄 (*msg-svr-base*/config) 中,並且命名為 *x\_option*,其中 *x* 是通道名 稱。如需詳細資訊,請參閱「Sun Java System Messaging Server 6.3 Administration Reference」中的「Option File」。

本節分為以下子節:

### **第**12**章** • **配置通道定義** 317

- <span id="page-317-0"></span>■ 第 318 頁的 「12.4.1 配置 SMTP 通道選項」
- 第 318 百的 「12.4.2 SMTP 指令和協定支援」
- 第 325 頁的 「[12.4.3 TCP/IP](#page-324-0) 連線和 DNS 杳詢支援」
- 第 332 百的 「[12.4.4 SMTP](#page-331-0) 認證、SASL 與 TLS」
- 第 332 頁的 「12.4.5 使用標頭中 SMTP AUTH 的經認證的位址 」
- 第 333 頁的 「12.4.6 SMTP [資料塊支援」](#page-332-0)
- 第 334 頁的 「12.4.7 指定 [Microsoft Exchange](#page-333-0) 閘道通道」
- 第 334 頁的 「12.4.8 [傳輸層安全」](#page-333-0)

# **12.4.1 配置SMTP通道選項**

TCP/IP 通道選項檔案可控制 TCP/IP 通道的各種特性。通道選項檔案必須儲存在 MTA  $\mathbb{R}$ 置目錄中,並且命名為  $x$  option (其中  $x$  是通道的名稱)。例如, /*msg-svr-base*/config/tcp\_local\_option

選項檔案包含一個或多個關鍵字及關聯值。例如,可以在選項檔案中包含 DISABLE EXPAND 關鍵字,並將其值設為 1,以停用伺服器上郵遞清單的擴充。

其他選項檔案關鍵字可讓您執行以下作業:

- 設定每封郵件允許的收件者數量限制 (ALLOW RECIPIENTS PER TRANSACTION)
- 設定每個連線允許的郵件數量限制 (ALLOW TRANSACTIONS PER SESSION)
- 微調 MTA 記錄檔中記錄的資訊類型 (LOG\_CONNECTION、LOG\_TRANPORTINFO)
- 指定用戶端通道程式允許的同步外寄連線最大數目 (MAX CLIENT THREADS)

如需有關所有通道選項關鍵字和語法的資訊,請參閱「Sun Java System Messaging Server 6.3 Administration Reference」。

# **12.4.2 SMTP指令和協定支援**

您可以指定 SMTP 通道是否支援某些 SMTP 指令 (例如 EHLO、ETRN、EXPN 和 VRFY)。還可以指定該通道是否支援 DNS 網域驗證、該通道接受哪些字元作為行終止 符號等。本節描述以下內容:

- 第 320 頁的 「12.4.2.1 [通道協定選取和行終止符號」](#page-319-0)
- 第 321 頁的 「[12.4.2.2 EHLO](#page-320-0) 指令支援」
- 第 321 頁的 「[12.4.2.3 ETRN](#page-320-0) 指令支援」
- 第 322 頁的 「[12.4.2.4 VRFY](#page-321-0) 指令支援」
- 第 323 頁的 「[12.4.2.5 EXPN](#page-322-0) 支援」
- 第 323 頁的 「[12.4.2.6 DNS](#page-322-0) 網域驗證 」
- 第 323 頁的 「12.4.2.7 [字元集標記與八位元資料」](#page-322-0)
- 第 325 頁的 「12.4.2.8 [協定串流」](#page-324-0)

表 [12–21](#page-318-0) 摘要本小節所說明的關鍵字。

### <span id="page-318-0"></span>**表 12–21** SMTP指令和協定關鍵字

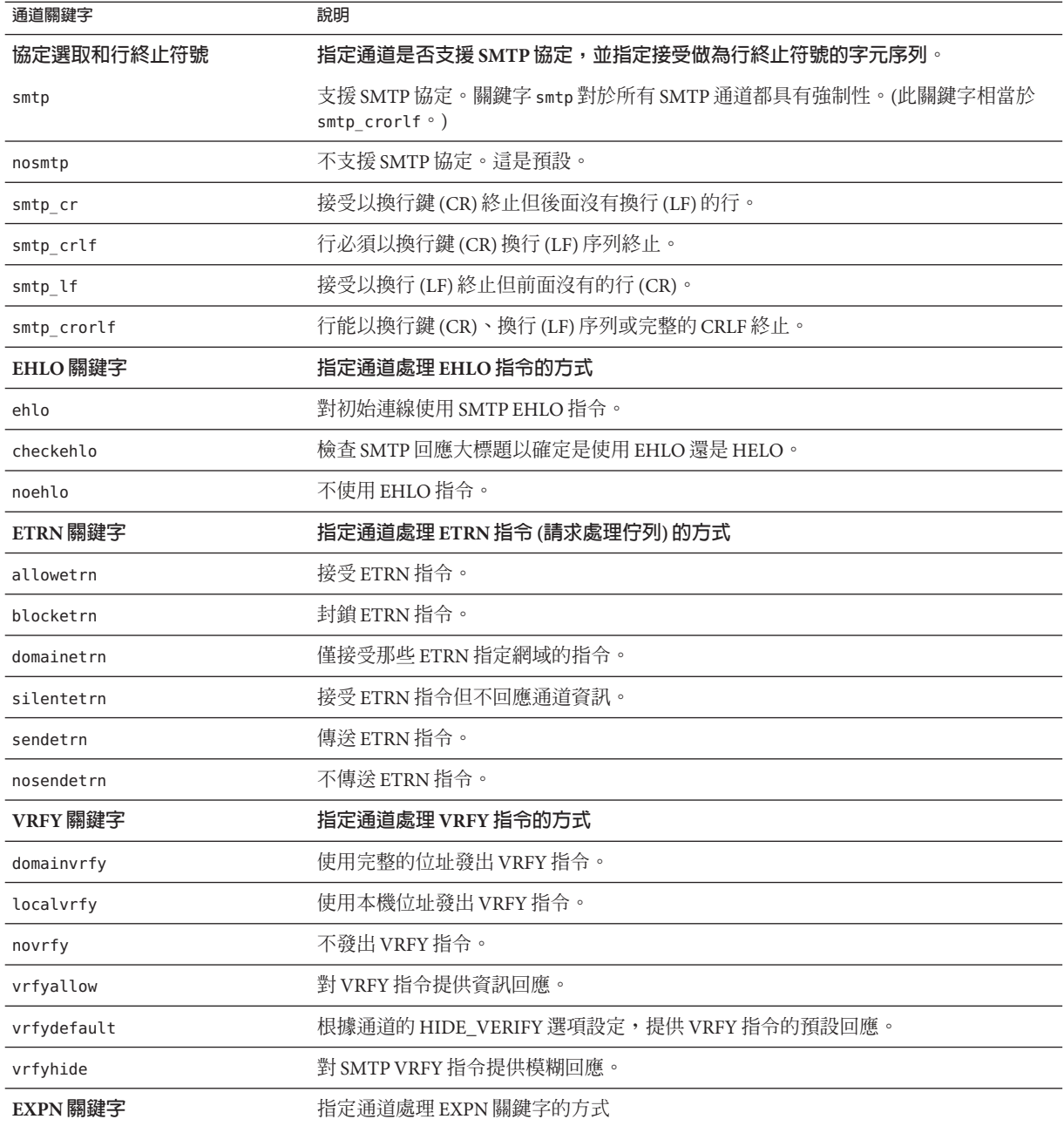

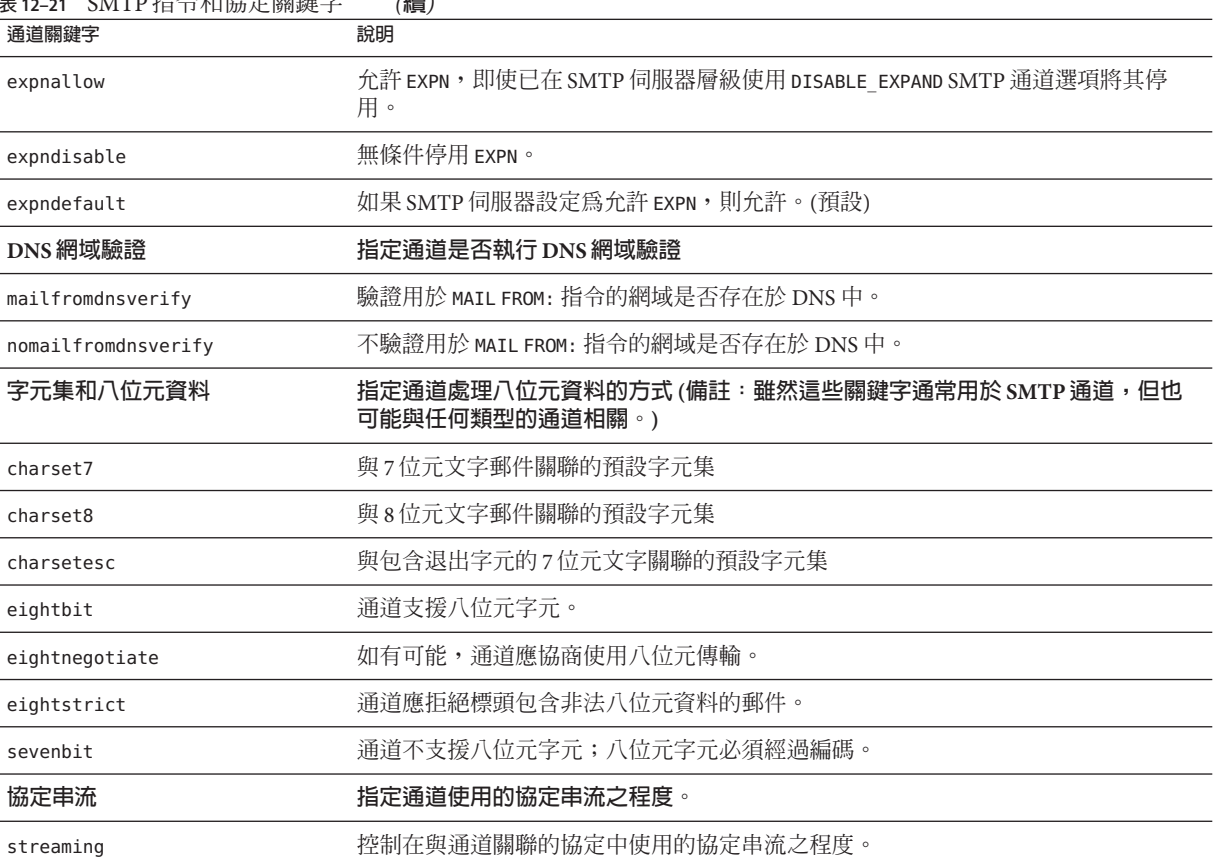

### <span id="page-319-0"></span>**表 12–21** SMTP指令和協定關鍵字 *(***續***)*

# **12.4.2.1 通道協定選取和行終止符號**

關鍵字:smtp丶nosmtp丶smtp crlf丶smtp cr丶smtp crorlf 和 smtp lf

smtp 和 nosmtp 關鍵字可指定通道是否支援 SMTP 協定。smtp 關鍵字或其變化形式之 一,對於所有 SMTP 通道都具有強制性。

關鍵字 smtp\_crlf、smtp\_cr、smtp\_crorlf 和 smtp\_lf 可用於 SMTP 通道,指定 MTA 將 ……<br>接受做為行終止符號的字元序列。關鍵字 smtp\_crlf 表示行必須以換行鍵 (CR) 換行 (LF) 序列終止。關鍵字 smtp lf 或 smtp 表示接受前面沒有 CR 的 LF。最後, smtp\_cr 表 示接受後面沒有 LF 的 CR。這些選項僅影響內送的郵件之處理。

由於 SMTP 標準需要 CRLF 以作為行終止符號, 因此 MTA 始終會產生標準 CRLF 序 列。各種 smtp 關鍵字僅控制 MTA 是否接受其他非標準的行終止符號。例如,如果要 MTA 僅接受完全合法的 SMTP 郵件並拒絕所有包含非標準行終止符號的郵件,則可以 指定 smtp\_crlf。

# <span id="page-320-0"></span>**12.4.2.2 EHLO指令支援**

關鍵字:ehlo、noehlo 和 checkehlo

SMTP 協定已延伸 (RFC 1869) 為允許協商其他指令。使用新的 EHLO 指令便可達此目 的,該指令取代了 RFC 821 的 HELO 指令。延伸的 SMTP 伺服器透過提供其支援的延伸 清單來回應 EHLO。未延伸的伺服器則會傳回不明的指令錯誤,然後用戶端會傳送舊的 HELO 指令。

退回策略通常可與延伸的以及未延伸的伺服器正常配合工作。但是如果伺服器未根據 實作,則會發生問題。具體來說,曾經有某些不符合的伺服器在接收未知指令時中斷 連線。

SMTP 用戶端會實作一種策略,如果任一伺服器在接收 EHLO 時中斷連線,SMTP 用戶端 便會藉此策略嘗試重新連線並使用 HELO。但是,如果遠端伺服器在接收 EHLO 時,不僅 中斷了連線,還處於問題狀態,則此策略可能無法奏效。

通道關鍵字 ehlo、noehlo 和 checkehlo 可用於處理此類情況。ehlo 關鍵字告知 MTA 在 嘗試所有的初始連線時,使用 EHLO 指令。noehlo 關鍵字可完全停用 EHLO 指令。 checkehlo 關鍵字測試由遠端 SMTP 伺服器傳回的回應大標題中有無字串「ESMTP」。 如果發現此字串,則使用 EHLO;如果未發現,則使用 HELO。預設運作方式是在嘗試所 有初始連線時使用 EHLO,除非大標題行包含字串「fire away」(在此情況下使用 HELO);請注意,由於此預設運作方式介於 ehlo 和 checkehlo 關鍵字產生的運作方式之 間,因此沒有對應於此預設運作方式的關鍵字。

# **12.4.2.3 ETRN指令支援**

關鍵字:allowetrn、blocketrn、disableetrn、domainetrn、silentetrn、sendetrn、 nosendetrn 和 novrfy

 $F$ TRN 指令定義於 RFC 1985 中,可提供 SMTP 服務的延伸,藉此,SMTP 用戶端與伺服 器可以互動,使伺服器可以開始處理其要傳送至指定主機之郵件的佇列。

使用 FTRN, SMTP 用戶端可以請求遠端 SMTP 伺服器啓動對預定要傳送至 SMTP 用戶端 的郵件佇列的處理。因此,ETRN 可提供一種實作遠端 SMTP 系統「輪詢」的方法,以 便郵件內送至自己的系統。這對於彼此之間只有暫態連線的系統很有用,例如,作為 其他站點之次要郵件交換 (MX) 主機而設定的站點與網際網路之間僅有撥接連線。透過 啟用此指令,可允許遠端 (可能是撥接) 伺服器請求遞送它們的郵件。

SMTP 用戶端在 ETRN 指令行中指定郵件要傳送到的系統之名稱 (通常是 SMTP 用戶端系 統自己的名稱)。如果遠端 SMTP 伺服器支援 ETRN 指令,它將會觸發獨立程序的執行, 以連線回已命名的系統,並為該系統傳送正等候遞送的所有郵件。

# **回應ETRN指令**

allowetrn、blocketrn、domainetrn 和 silentetrn 關鍵字可控制傳送 SMTP 用戶端發出 ETRN 指令以請求 MTA 嘗試遞送 MTA 佇列中郵件時的 MTA 回應。

### **第**12**章** • **配置通道定義** 321

<span id="page-321-0"></span>依預設,MTA 將嘗試允許所有 ETRN 指令;亦即啓用 allowetrn 關鍵字。可以在通道定 義中包含 blocketrn 關鍵字,從而指定 MTA 不允許 ETRN 指令。

可以包含 silentetrn 關鍵字,從而指定 MTA 允許所有 ETRN 指令,但不回應與網域相 符的且 MTA 將嘗試執行的通道之名稱。domainetrn 關鍵字會指定 MTA 僅接受用於指 定網域的 ETRN 指令;它也會使得 MTA 不會回應與網域相符且 MTA 將嘗試執行的通道 名稱。

disableetrn 可完全停用對 ETRN 指令的支援;SMTP 伺服器不會將 ETRN 做為支援的 指令進行通告。

# **傳送ETRN指令**

sendetrn 和 nosendetrn 通道關鍵字可控制 MTA 在開始 SMTP 連線時是否要傳送 ETRN 指令。預設值是 nosendetrn,表示 MTA 不會傳送 ETRN 指令。如果遠端 SMTP 伺服器表 示支援 ETRN, sendetrn 關鍵字即會告知 MTA 傳送 ETRN 指令。sendetrn 關鍵字後面應 加上請求其郵件接收遞送嘗試的系統名稱。

# **12.4.2.4 VRFY指令支援**

關鍵字:domainvrfy、localvrfy、vrfyallow、vrfydefault 和 vrfyhide

VRFY 指令可讓 SMTP 用戶端傳送請求至 SMTP 伺服器,以驗證特定使用者名稱的郵件 是否位於該伺服器上。VRFY 指令在 RFC 821 中定義。

伺服器傳送回應指示該使用者是否位於本機、郵件是否將被轉寄等。250 回應指示使用 者名稱位於本機,251 回應指示使用者名稱不在本機,但伺服器可轉寄該郵件。伺服器 回應中包含電子信箱名稱。

# **傳送VRFY指令**

一般情況下,沒有必要發出 VRFY 指令做為 SMTP 對話的一部分。SMTP RCPT TO 指令執 行的功能應與 VRFY 所執行的功能相同,並傳回相應的錯誤。但是,有些伺服器可以接 受 RCPT TO 中的任何位址 (並在以後退回),而這些相同伺服器會執行更廣泛的檢查來做 為 VRFY 指令的一部分。

依預設, MTA 不會傳送 VRFY 指令 (啓用 novrfv 關鍵字)。

請視需要在通道定義中包含 domainvrfy 或 localvrfy 關鍵字,從而將 MTA 配置為發出 SMTP VRFY 指令。關鍵字 domainvrfy 可導致發出 VRFY 指令,並包含完整的位址 (user@host)做為該指令的引數。localvrfy 關鍵字可使 MTA 發出 VRFY 指令,但僅包含 位址中的本機部分 (user)。

# **回應VRFY指令**

vrfyallow、vrfydefault 和 vrfyhide 關鍵字可控制傳送 SMTP 用戶端發出 SMTP VRFY 指令時,SMTP 伺服器的回應。

vrfyallow 關鍵字告知 MTA 發出詳細的資訊回應。vrfydefault 告知 MTA 提供詳細的 資訊回應,除非已指定通道選項 HIDE VERIFY=1。vrfyhide 關鍵字告知 MTA 僅發出模 糊的回應。這些關鍵字允許針對各通道控制 VRFY 回應,而與之相對的 HIDE\_VERIFY 選 項通常適用於透過同一 SMTP 伺服器處理的所有內送 TCP/IP 通道。

# <span id="page-322-0"></span>**12.4.2.5 EXPN支援**

關鍵字:expnallow、expndisable 和 expndefault

expnallow 允許 EXPN,即使已在 SMTP 伺服器層級透過 DISABLE\_EXPAND SMTP 通道選項 停用了 EXPN。expndisable 無條件停用 EXPN。如果 SMTP 伺服器設定為允許 EXPN (預 設),則 expndefault 允許 EXPN。可針對每個清單停用延伸,但如果在伺服器層級停用 延伸,則每個清單的設定不相關。

# **12.4.2.6 DNS網域驗證**

關鍵字:mailfromdnsverify 和 nomailfromdnsverify

對內送 TCP/IP 通道設定 mailfromdnsverify,會使得 MTA 驗證 DNS 中是否存在 SMTP MAIL FROM 指令中所用網域的項目,如果該項目不存在,則拒絕該郵件。預設值為 nomailfromdnsverify,表示不執行上述檢查。請注意,對傳回位址網域執行 DNS 檢查 可能會導致某些需要的有效郵件被拒絕 (例如,來自只是尚未註冊網域名稱,或有時在 DNS 中存在錯誤資訊的合法站點的郵件);這樣就違背了 RFC 1123「Requirements for Internet Hosts」所體現的在接受與傳送電子郵件方面的包容性。但是,有些站點可能希 望執行上述檢查,以避免傳送不存在的網域的帶有偽造電子郵件位址的垃圾電子郵件 (UBE)。

由於 COM 和 ORG 頂層網域中引入 DNS 萬用字元項目使 mailfromdnsverify 的作用降低, 因此對 mailfromdnsverify 代碼進行了修改。DNS 傳回一個或多個 A 記錄時,這些值會 與由新的 MTA 選項 BLOCKED MAIL FROM IPS 所指定的網域文字列進行比較。如果相 符,該網域會視為無效。為了復原正確的運作方式,目前的正確設定為:

BLOCKED\_MAIL\_FROM\_IPS=[64.94.110.11]

此選項的值預設為空字串。

# **12.4.2.7 字元集標記與八位元資料**

關鍵字:charset7、charset8、charsetesc、sevenbit、eightbit、eightnegotiate 和 eightstrict

### **字元集標記**

MIME 規格提供標記一般文字郵件中所使用的字元集的機制。具體來說,可指定 charset= 參數做為 Content-type: 標頭行的一部分。MIME 中定義了多種字元集名稱, 包括 US-ASCII (預設)、ISO-8859-1 和 ISO-8859-2,後續還定義了許多其他字元集。

### **第**12**章** • **配置通道定義** 323

某些現有系統與使用者代理程式不提供產生上述字元集標籤的機制;因此,有些一般 文字郵件可能無法正確標記。charset7、charset8 和 charsetesc 通道關鍵字提供針對 各通道的機制,可指定要在缺少字元集標記的郵件標頭中插入的字元集名稱。 每個關 鍵字都需要單一引數,以提供字元集名稱。這些名稱的有效性不會被檢查。但請注 意,只能對 MTA 表目錄字元集定義檔案 charsets.txt 中所指定的字元集執行字元集轉 換。如有可能,應使用該檔案中定義的名稱。

如果郵件僅包含七位元字元,則使用 charset7 字元集名稱;如果郵件包含八位元資 料,則使用 charset8 字元集名稱;如果在僅包含七位元資料的郵件中碰巧還包含退出 字元,則使用 charsetesc。如果未指定適當的關鍵字,則不會在 Content-type: 標頭行 中插入任何字元集名稱。

請注意,charset8 關鍵字還控制郵件標頭中 (8 位元資料對於該標頭絕對為非法) 8 位元 字元的 MIME 編碼。如果未指定 charset8 值,MTA 通常會將在郵件標頭中遇到的所有 (非法) 8 位元資料進行 MIME 編碼,將其標記為 UNKNOWN 字元集。

這些字元集規格永遠不會覆寫現有標籤,即如果郵件已有字元集標籤或郵件是文字以 外的其他類型,則這些字元集規格都無效。通常適合將 MTA 本機通道標記為以下形 式:

l ... charset7 US-ASCII charset8 ISO-8859-1 ... hostname

如果郵件中沒有 Content-type 標頭,則會加入該標頭。如果沒有 MIME-version: 標頭 行,此關鍵字還會加入該標頭行。

對於接收使用日語或韓語字元集、且包含退出字元之未標記郵件的通道,charsetesc 關鍵字極其有用。

# **八位元資料**

某些傳輸會限制使用序數值大於 127 (十淮位) 的字元。最明顯的是,某些 SMTP 伺服器 會刪除高位元,並因此竄改使用此八位元範圍內字元的郵件。

Messaging Server 提供對這類郵件自動編碼的功能,使棘手的八位元字元不會直接顯示 在郵件中。透過指定 sevenbit 關鍵字,此編碼可套用於在指定通道上排入佇列的所有 郵件。如果不存在此類限制,則應將通道標記為 eightbit。

SMTP 協定不允許使用 eightbit, 「除非遠端 SMTP 伺服器明確表示支援允許使用 eightbit 的 SMTP 延伸」。某些傳輸 (例如延伸的 SMTP) 可以實際支援某種協商形式, 以確定是否可以傳輸八位元字元。因此,極力建議使用 eightnegotiate 關鍵字來指示 通道在協商失敗時對郵件進行編碼。這是所有通道的預設;不支援協商的通道只假定 傳輸能夠處理八位元資料。

eightstrict 關鍵字會告知 Messaging Server 拒絕所有標頭包含非法八位元資料的內送郵 件。
#### **12.4.2.8 協定串流**

關鍵字:streaming

某些郵件協定支援串流作業。這表示 MTA 可以一次發出多個作業,並等候各作業的回 覆成批到達。streaming 關鍵字控制在與通道關聯的協定中使用的協定串流程度。此關 鍵字需要整數參數,而參數的解譯方式特定於使用的協定。

在一般情況下,串流支援的有效程度透過 SMTP 管線化作業延伸來進行協商。因此, 此關鍵字不應用於一般情況。

串流値有效範圍為到。數值 0 指定無串流,數值 1 會使 RCPT TO 指令群組串流,數值 2 會使 MAIL FROM/RCPT TO 串流,而數値 3 會使 HELO/MAIL FROM/RCPT TO 或 RSET/MAIL FROM/RCPT TO 串流被使用。預設值為 0。

### **12.4.3 TCP/IP連線和DNS查詢支援**

您可以指定有關伺服器如何處理 TCP/IP 連線與位址查詢的資訊。本節描述以下內容:

- 第 327 頁的 「12.4.3.1 TCP/IP [連接埠號和介面位址」](#page-326-0)
- 第 327 頁的 「12.4.3.2 [快取通道連線資訊」](#page-326-0)
- 第 328 [頁的 「](#page-327-0)12.4.3.3 反向 DNS 杳詢」
- 第 328 頁的 「[12.4.3.4 IDENT](#page-327-0) 杳詢」
- 第 329 頁的 「[12.4.3.5 TCP/IP MX](#page-328-0) 記錄支援」
- 第 329 頁的 「12.4.3.6 名稱伺服器杳詢」
- 第 330 頁的 「12.4.3.7 [最後一台主機」](#page-329-0)
- 第 330 頁的 「12.4.3.8 [內送的郵件的替代通道](#page-329-0) (切換通道)」
- 第 331 頁的 「12.4.3.9 [來源通道會根據使用者或網域設定進行切換」](#page-330-0)
- 第 331 百的 「12.4.3.10 [目標主機選擇」](#page-330-0)

表 12–22 列出本小節說明的 TCP/IP 連線和 DNS 查詢關鍵字。

#### **表 12–22** TCP/IP連線和DNS查詢關鍵字

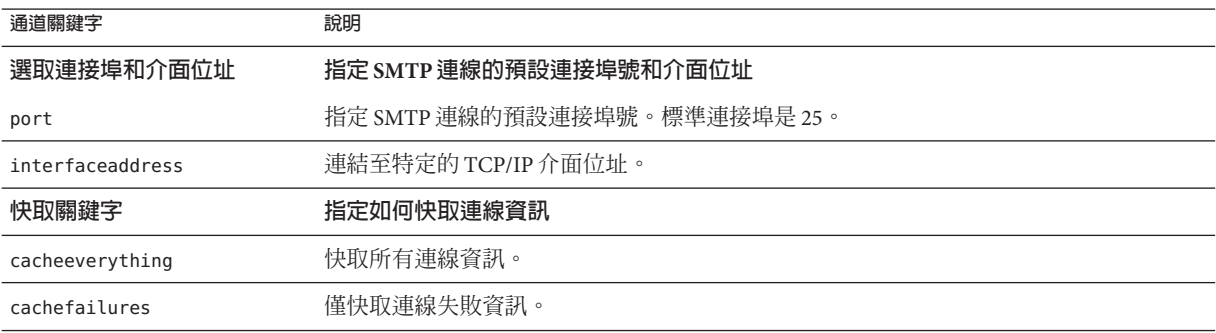

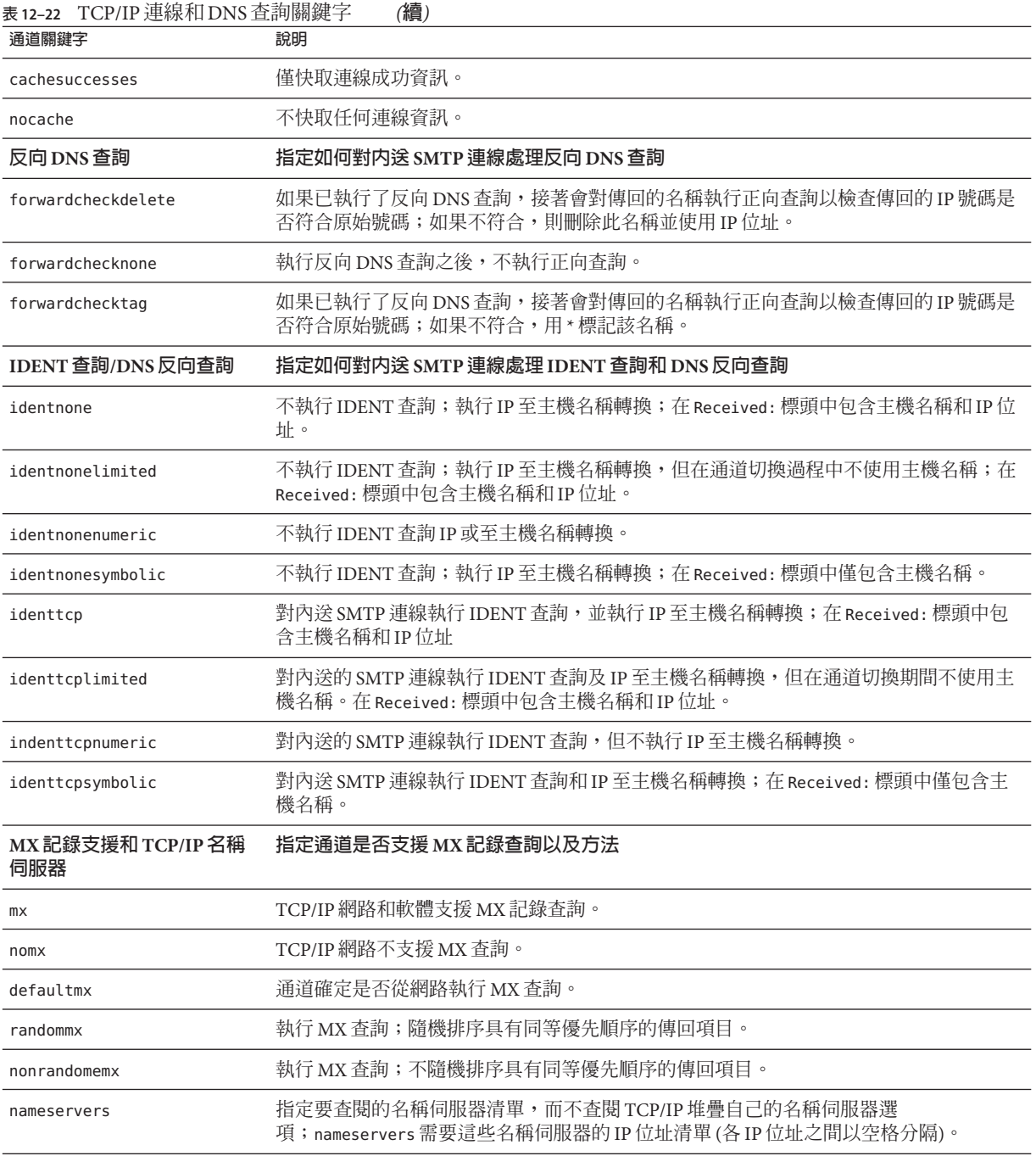

<span id="page-326-0"></span>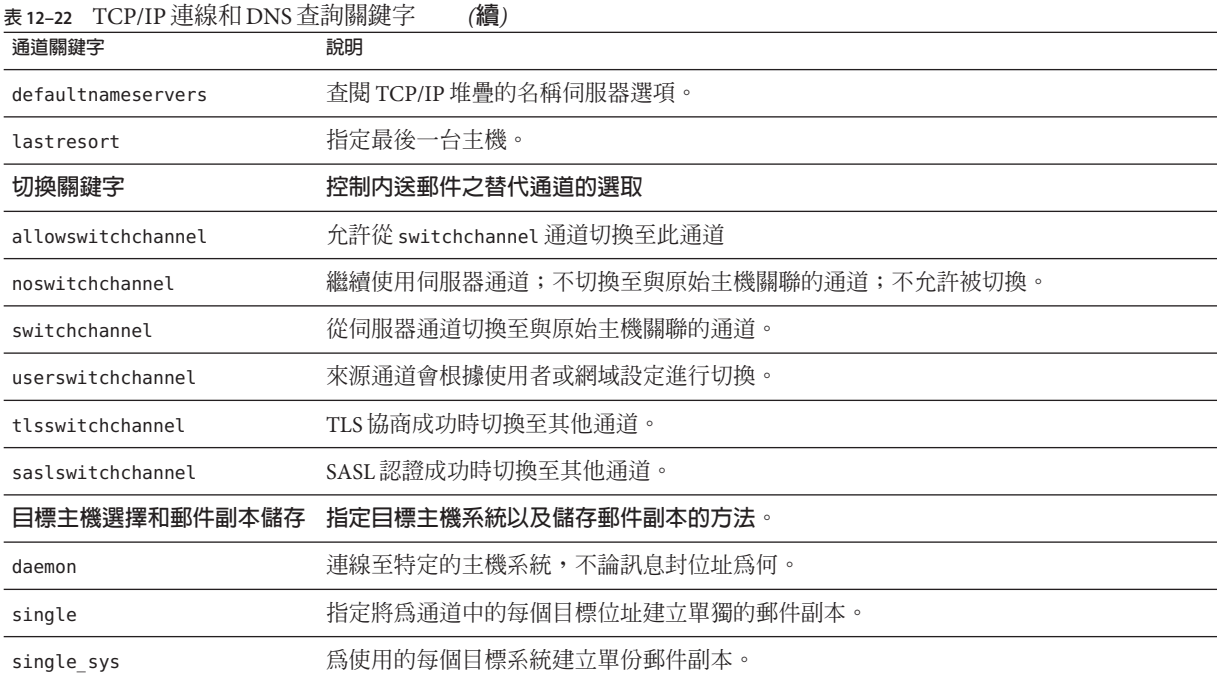

#### **12.4.3.1 TCP/IP連接埠號和介面位址**

關鍵字:port 和 interfaceaddress

經由 TCP/IP 通道的 SMTP 在傳送郵件時,通常會連線至連接埠 25。port 關鍵字可用於 指示經由 TCP/IP 通道的 SMTP,連線至非標準連接埠。請注意,此關鍵字與派送程式 選項 PORT 互補,該選項用於控制 MTA 偵聽哪些連接埠以接受 SMTP 連線。

interfaceaddress 關鍵字控制 TCP/IP 通道所連結做為外寄連線來源位址的位址;亦即 在具有多個介面位址的系統上,此關鍵字可控制在 MTA 傳送外寄 SMTP 郵件時用做來 源 IP 位址的位址。請注意,此關鍵字與派送程式選項 INTERFACE ADDRESS 互補,該選 項用於控制 TCP/IP 通道偵聽哪個介面位址,以接受內送連線與郵件。

#### **12.4.3.2 快取通道連線資訊**

關鍵字:cacheeverything、nocache、cachefailures 和 cachesuccesses

使用 SMTP 協定的通道會維護包含先前連線嘗試歷程記錄的快取記憶體。此快取記憶 體可用於避免多次重新連線至無法存取的主機,以免浪費大量時間並延遲其他郵件。 此快取記憶體針對各個程序,而且只在外寄 SMTP 遞送通道單次執行期間存留。

此快取記憶體通常會記錄連線成功與失敗。(記錄成功的連線嘗試是為了彌補後續的失 敗 - 一台先前成功但現在失敗的主機並不保證進行另一次連線嘗試之前的延遲時間會與 從未嘗試或先前失敗時進行連線嘗試之前的延遲時間一樣長。)

<span id="page-327-0"></span>但是,MTA 所使用的快取策略不一定適合所有情況。因此,提供通道關鍵字來調整 MTA 快取記憶體。

cacheeverything 關鍵字會啟用所有形式的快取,該預設會如此做。nocache 關鍵字可 停用所有快取。

cachefailures 關鍵字會啟用連線失敗而未成功的快取 — 如此會強制進行重試,而重試 的限制比 cacheeverything 的限制更為嚴格。最後,cachesuccesses 只會快取成功的連 線。最後這個關鍵字對於 SMTP 通道的效果等同於 nocache。

#### **12.4.3.3 反向DNS查詢**

關鍵字:forwardchecknone、forwardchecktag 和 forwardcheckdelete

forwardchecknone、forwardchecktag 和 forwardcheckdelete 通道關鍵字可修改執行反 向 DNS 查詢的效果。這些關鍵字可控制 MTA 是否對使用 DNS 反向查詢找到的 IP 名稱 執行正向查詢,如果請求執行正向查詢,這些關鍵字還可指定當 IP 名稱的正向查詢結 果與連線中原始 IP 號碼不相符時,MTA 應執行何種作業。

forwardchecknone 關鍵字為預設,它表示不執行正向查詢。forwardchecktag 關鍵字告 知 MTA 在每次反向查詢之後執行正向查詢,如果使用正向查詢找到的號碼與原始連線 的號碼不相符,就以星號 (\*) 標記相應的 IP 名稱。forwardcheckdelete 關鍵字告知 MTA 在每次反向查詢之後執行正向查詢,如果反向查詢傳回的名稱之結果與原始連線 IP 位址不相符,就忽略 (刪除) 該名稱;在這種情況下,MTA 改為使用原始 IP 位址。

**備註 –**對於許多站點,正向查詢的結果與原始IP位址不相符這種情況很正常,因為這些 站點對數個不同的 IP 位址使用更「通用」的 IP 名稱。

#### **12.4.3.4 IDENT查詢**

關鍵字:identnone、identnonelimited、identtnonnumeric、identnonesymbolic、 identtcp、identtcpnumeric、identtcpsymbolic 和 identtcplimited

IDENT 關鍵字會控制 MTA 如何使用 IDENT 協定,來處理連線與查詢。IDENT 協定在 RFC 1413 中加以說明。

identtcp、identtcpsymbolic 和 identtcpnumeric 關鍵字會告知 MTA 使用 IDENT 協定 來執行連線與查詢。從 IDENT 協定獲取的資訊 ( 通常是進行 SMTP 連線的使用者身份) 會插入到郵件的 Received: 標頭中,如下所示:

- identtcp 插入對應於內送 IP 號碼的主機名稱 (DNS 反向查詢所報告的主機名稱) 和 IP 號碼本身。
- identtcpsymbolic 插入對應於內送 IP 號碼的主機名稱 (DNS 反向查詢所報告的主機 名稱);IP 號碼本身不包含在 Received: **標頭**中。
- identtcpnumeric 插入實際內送 IP 號碼, 而不對此 IP 號碼執行 DNS 反向查詢。

<span id="page-328-0"></span>**備註 –** 遠端系統必須為 identtcp、identtcpsymbolic 或 identtcpnumeric 引起的 IDENT 查 詢執行 IDENT 伺服器,使其發揮作用。

請注意,IDENT 查詢嘗試可能會影響效能。路由器會越來越多地「鎖定」嘗試與它們無 法識別的連接埠進行的連線。如果 IDENT 查詢發生這種情況,則 MTA 在連線逾時 (TCP/IP 堆疊控制的逾時,通常是一兩分鐘) 之前將不會回聽。

將 identtcp、indenttcplimited 或 identtcpsymbolic 與 identtcpnumeric 比較時,會發 現其他影響效能的因素。透過 identtcp、identtcplimited 或 identtcpsymbolic 呼叫的 DNS 反向查詢,會產生一些額外的經常性耗用間,才可獲取更易使用的主機名稱。

identnone 關鍵字會停用 IDENT 杳詢, 但會指定 IP 至丰機名稱的轉換, 而且 IP 號碼和 主機名稱都將包含在郵件的 Received: 標頭中。

identnonesymbolic 關鍵字會停用 IDENT 杳詢,但會進行 IP 至丰機名稱的轉換;僅有丰 機名稱會包含在郵件的 Received: 標頭中。

identnonenumeric 關鍵字會停用此 IDENT 查詢,禁止執行通常 IP 號碼至主機名稱的 DNS 反向查詢轉換,並可能會提昇效能,但會造成 Received: 標頭中較易使用的資訊 變少。這是預設。

對於 IDENT 查詢、反向 DNS 查詢和 Received: 標頭中顯示的資訊而言, identtcplimited 和 identnonelimited 關鍵字的效果分別與 identtcp 和 identnone 的效 果相同。不同之處在於,使用 identtcplimited 或 identnonelimited 時,不論 DNS 反 向查詢是否成功地決定了主機名稱,IP 文字列位址一律會用做於使用 switchchannel 關 鍵字而進行的任一通道切換之基礎。

#### **12.4.3.5 TCP/IP MX記錄支援**

關鍵字:mx、nomx、defaultmx、randommx 和 nonrandommx

有些 TCP/IP 網路支援使用 MX (郵件轉寄) 記錄,有些則不支援。如果 MTA 系統所連線 的網路不提供 MX 記錄,有些 TCP/IP 通道程式可被配置為不使用 MX 記 錄。mx、nomx、defaultmx、randommx 和 nonrandommx 關鍵字控制 MX 記錄支援。

關鍵字 randommx 指定應執行 MX 查詢,而且應以隨機順序處理同等優先順序的 MX 記 錄值。關鍵字 nonrandommx 指定應執行 MX 杳詢,而且應以接收時的順序處理同等優先 順序的 MX 值。

目前,mx 關鍵字等同於 nonrandommx;在未來的發行版本中可能會變更為等同於 randommx。nomx 關鍵字停用 MX 杳詢。defaultmx 關鍵字會指定在網路表示支援 MX 記 錄時,應使用 mx。關鍵字 defaultmx 是以任何形式支援 MX 查詢的通道上之預設值。

#### **12.4.3.6 名稱伺服器查詢**

關鍵字:nameservers 和 defaultnameservers

<span id="page-329-0"></span>執行名稱伺服器查詢時,nameservers 通道關鍵字可用於指定要查閱的名稱伺服器清 單,而不是查閱 TCP/IP 堆疊自己的名稱伺服器選項。nameservers 關鍵字需要以空格 分隔的名稱伺服器 IP 位址清單,如下例所示:

nameservers 1.2.3.1 1.2.3.2

預設值 defaultnameservers 表示使用 TCP/IP 堆疊自己的名稱伺服器選項。

為避免在 UNIX 上執行名稱伺服器查詢,可以修改 nsswitch.conf 檔案。在 NT 上修改 TCP/IP 配置。

#### **12.4.3.7 最後一台主機**

關鍵字:lastresort

lastresort 關鍵字用於指定即使所有其他連線嘗試均失敗,仍可連線的主機。實際 上,它充當最後一個 MX 記錄。此關鍵字僅適用於 SMTP 通道。

此關鍵字需要單一引數以指定「最後一個可用的系統」之名稱。例如:

tcp local single sys smtp mx lastresort mailhub.siroe.com TCP-DAEMON

#### **12.4.3.8 內送的郵件的替代通道(切換通道)**

關鍵字:switchchannel、allowswitchchannel 和 noswitchchannel。另請參閱第 [332](#page-331-0) 頁 的 「[12.4.4 SMTP](#page-331-0) 認證、SASL 與 TLS」上的 saslswitchchannel、第 334 [頁的 「](#page-333-0)12.4.8 傳 [輸層安全」上](#page-333-0)的 tlsswitchchannel 和第 331 頁的 「12.4.3.9 [來源通道會根據使用者或網](#page-330-0) [域設定進行切換」上](#page-330-0)的 userswitchchannel

以下關鍵字會控制內送郵件的替代通道之選取:switchchannel、allowswitchchannel 和 noswitchchannel。

MTA 接受來自遠端系統的內送連線時,它必須選擇與此連線關聯的通道。通常此決定 依使用的傳輸而定;例如,經由 TCP/IP 的內送 SMTP 連線會自動與 tcp\_local 通道相 關聯。

但是,使用具有不同特性的多個外寄通道處理經由同一傳輸的不同系統時,此慣例就 無法奏效。發生這種情況時,內送連線不會與外寄連線所關聯的通道相關聯,因此對 應的通道特性也不會與遠端系統相關聯。

switchchannel 關鍵字提供了解決此難題的方法。如果對伺服器使用的初始通道指定了 switchchannel,連線 (原始) 主機的 IP 位址將對照通道表進行比對,如果相符,則來源 通道會隨之變更。如果找不到相符的 IP 位址,或發現相符結果符合原始預設的內送的 通道,則 MTA 可以選擇使用 DNS 反向查詢所找到的主機名稱來嘗試比對。來源通道 可以變更為標記了 switchchannel 或 allowswitchchannel (預設) 的任何通道。 noswitchchannel 關鍵字會指定不應自該通道進行切換, 也不應切換至該通道。

switchchannel 的規格對於伺服器依預設關聯的通道以外的任何通道都無效。目前, switchchannel 僅會影響 SMTP 涌道, 但實際上也沒有其他涌道滴合使用 switchchannel。

#### <span id="page-330-0"></span>**12.4.3.9 來源通道會根據使用者或網域設定進行切換**

關鍵字:userswitchchannel。另請參閱第 330 頁的 「12.4.3.8 [內送的郵件的替代通道](#page-329-0) ([切換通道](#page-329-0))」上的 switchchannel

來源通道現在可以根據使用者或網域設定進行切換。其中包含三項新設定:

- 1. 新的通道關鍵字 userswitchchannel。初始來源通道上必須有此關鍵字,使用者通道 才能切換。
- 2. 新的 MTA 選項 LDAP DOMAIN ATTR SOURCE CHANNEL,指定網域層級屬性名稱包含要 切換的通道名稱。
- 3. 新的 MTA 選項 LDAP SOURCE CHANNEL,指定使用者層級屬性名稱包含要切換的通道 名稱。

此外,切換至的通道必須設定為允許通道切換。亦即,其不得以 noswitchchannel 關鍵 字進行標記。切換會根據重寫 MAIL FROM 位址所傳回的資訊完成。請注意,由於這些 MATI FROM 位址很容易漕僞浩,因此請格外小心使用此功能。

#### **12.4.3.10 目標主機選擇**

關鍵字:daemon、single 和 single\_sys

daemon 關鍵字的解譯與用法取決於其所套用之通道的類型。

daemon 關鍵字用於 SMTP 通道,可控制目標主機的選擇。

通常,通道會連線至要處理的郵件之訊息封位址中列出的任一台主機。daemon 關鍵字 用於告知通道改為連線特定的遠端系統,通常是防火牆或郵件中心系統,而不論訊息 封位址為何。實際的遠端系統名稱應直接出現在 daemon 關鍵字之後,如以下範例所 示:

tcp\_firewall smtp mx daemon firewall.acme.com TCP-DAEMON

如果 daemon 關鍵字之後的引數並非完全合格的網域名稱,該引數會被忽略,而通道將 連線至其正式主機。正式主機是與通道相關的完全合格的主機名稱。它可以在三行通 道區塊的第二行中進行指定:

tcp firewall smtp mx daemon router firewall.acme.com TCP-DAEMON

正式主機也可以在兩行通道區塊的 TCP-DAEMON 之後指定,因此,外寄連線將其做 為特定主機來識別自己:

<span id="page-331-0"></span>tcp firewall smtp mx daemon router TCP-DAEMON firewall.acme.com

指定防火牆或閘道系統名稱做為正式主機名稱時,通常將指定給 daemon 關鍵字的引數 指定為路由器,如下例所示:

tcp\_firewall smtp mx daemon router firewall.acme.com TCP-DAEMON

其他所需關鍵字爲 single 和 single\_sys。single 關鍵字指定將爲通道中的每個目標位 址建立單份郵件副本。single\_sys 關鍵字為使用的每個目標系統建立單份郵件副本。 請注意,不論使用的關鍵字為何,都要為郵件排入佇列時所在的每個通道至少建立一 份郵件副本。

### **12.4.4 SMTP認證、SASL與TLS**

關鍵

字:mavsaslserver、mustsaslserver、nosasl、nosaslserver、saslswitchchannel 和 nosaslswitchchannel

可以使用 SASL ( 簡單認證與安全層) 控制 Messaging Server 是否支援 SMTP 伺服器認證。 SASL 定義於 RFC 2222 中。如需有關 SASL、SMTP 認證和安全性的更多資訊,請參[閱第](#page-630-0) 23 [章。](#page-630-0)

maysaslserver、mustsaslserver、nosasl、nosaslserver**、**switchchannel 和 saslswitchchannel 通道關鍵字可用於將 SASL (SMTP AUTH) 配置為可由 SMTP 通道 (例 如 TCP/IP 通道) 在 SMTP 協定期間使用。

nosasl 為預設,表示不允許或不嘗試 SASL 認證。它包含 nosaslserver,該關鍵字表示 不允許 SASL 認證。指定 maysaslserver 會使 SMTP 伺服器允許用戶端嘗試使用 SASL 認 證。指定 mustsaslserver 可使 SMTP 伺服器堅持要求用戶端使用 SASL 認證;除非遠端 用戶端認證成功,否則 SMTP 伺服器不接受郵件。

使用 saslswitchchannel 可使內送連線在用戶端成功使用 SASL 時切換至指定的通道。 它接受所需的值,以指定要切換至哪個通道。

# **12.4.5 使用標頭中SMTP AUTH的經認證的位址**

關鍵字:authrewrite

authrewrite 通道關鍵字和相關的 AUTH\_REWRITE 對映表允許使用從認證作業獲得的定址 資訊修改標頭和訊息封位址。具體來說,SASL 可以將認證配置為提供授權的電子郵件 位址。雖然也可以透過 FROM\_ACCESS 對映來覆寫該資訊,但通常會使用 SMTP AUTH 資 訊。authrewrite 關鍵字根據表 [12–23](#page-332-0) 取用所需的位元值。

#### <span id="page-332-0"></span>表12-23 authrewrite位元值

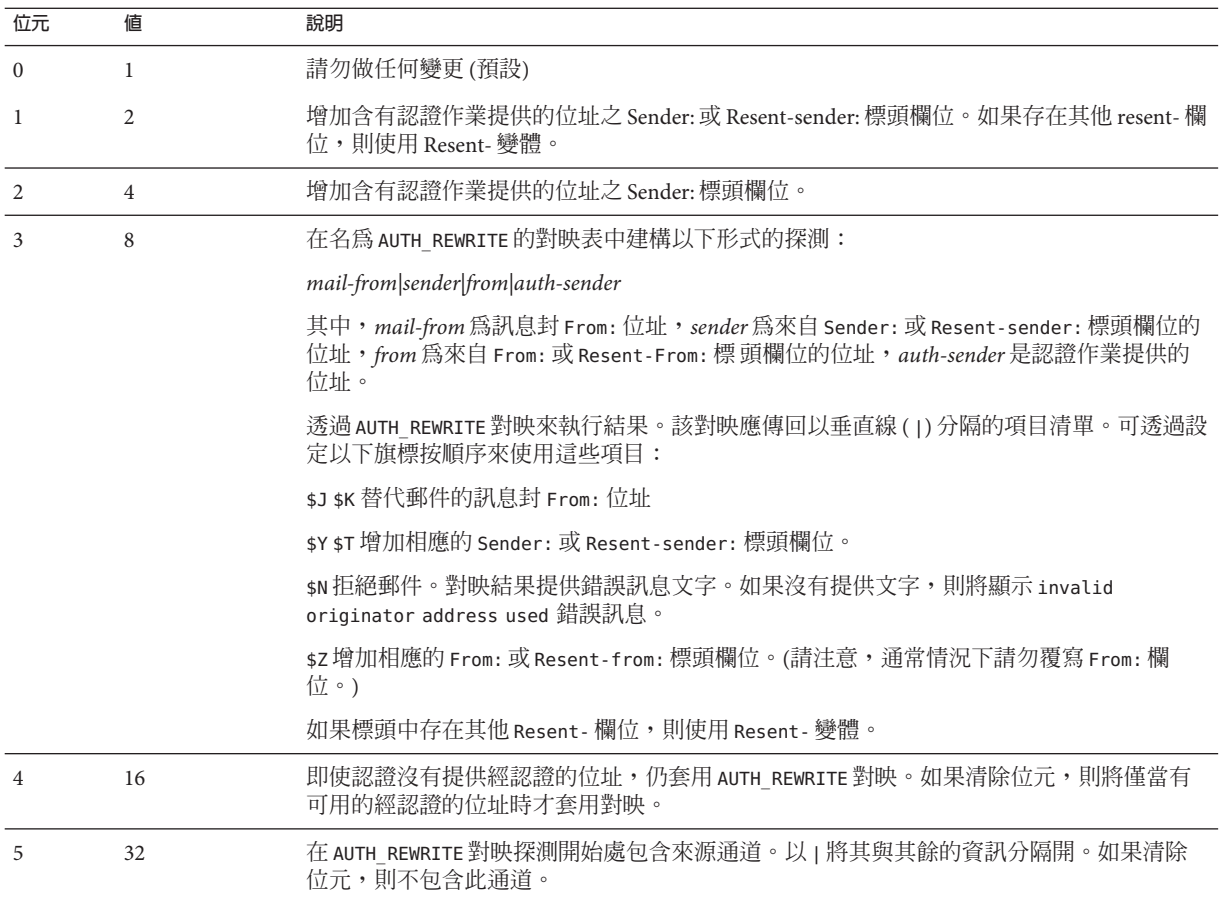

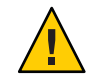

**注意 –**應嚴格限制\$Z旗標,因為其很少正式用於修改訊息封和標頭位址。

# **12.4.6 SMTP資料塊支援**

關鍵字: chunkingclient、chunkingserver、nochunkingclient 、nochunkingserver

SMTP 資料塊 (RFC 3030) 支援已增至 SMTP 用戶端和伺服器。預設啟用這項支援。您可 以使用四個新的通道關鍵字控制是否允許資料塊,如下所示:

- chunkingclient 啓用用戶端資料塊支援 (預設)。
- chunkingserver 啓用伺服器資料塊支援 (預設)。
- <span id="page-333-0"></span>■ nochunkingclient - 停用用戶端資料塊支援。
- nochunkingserver 停用伺服器資料塊支援。

已延伸記錄檔動作欄位,以指出傳輸指定的郵件時是否使用了資料塊。尤其是,如果 使用資料塊,會附加 C。請注意,必須已使用 ESMTP,才能進行資料分塊,因此一般 會看到如 EEC 或 DEC 的欄位值。

## **12.4.7 指定Microsoft Exchange閘道通道**

關鍵字:msexchange 和 nomsexchange

msexchange 通道關鍵字可用於 TCP/IP 通道,告知 MTA 此通道與 Microsoft Exchange 閘 道和用戶端進行通訊。置於已啟用 SASL (透過 maysaslserver 或 mustsaslserver 關鍵 字) 的內送 TCP/IP 通道時,它會導致 MTA 的 SMTP 伺服器使用「不正確的」格式 (根 據原始 ESMTP AUTH 規格而不是新的已校正 AUTH 規格,原始 ESMTP AUTH 實際上 與正確的 ESMTP 用法不相容) 通告 AUTH。例如,某些 Microsoft Exchange 用戶端無法 識別正確的 AUTH 格式,僅能識別錯誤的 AUTH 格式。

msexchange 通道關鍵字還會通告 (和識別) 中斷的 TLS 指令。

nomsexchange 為預設。

### **12.4.8 傳輸層安全**

關鍵字:maytls、maytlsclient、maytlsserver、musttls、musttlsclient、 musttlsserver、notls、notlsclient、notlsserver 和 tlsswitchchannel

maytls、maytlsclient、maytlsserver、musttls、musttlsclient、musttlsserver、notls、notlscl 和 tlsswitchchannel 通道關鍵字可用於將 TLS 配置為 SMTP 型通道 ( 例如 TCP/IP 通道) 在 SMTP 協定期間會使用它。

預設為 notls,表示不允許或不嘗試使用 TLS。它包含 notlsclient 關鍵字,該關鍵字 表示 MTA SMTP 用戶端不會對外寄連線嘗試使用 TLS (在外寄連線期間不會發出 STARTTLS 指令);還包含 notlsserver 關鍵字,該關鍵字表示 MTA SMTP 伺服器不會對 內送連線允許使用 TLS (STARTTLS 延伸不會被 SMTP 伺服器通告,指令本身也不會被接 受)。

指定 maytls 會使 MTA 為內送連線提供 TLS 並對外寄連線嘗試 TLS。它包含 maytlsclient,該關鍵字表示 MTA SMTP 用戶端在傳送外寄郵件時,若是傳送給支援 TLS 的 SMTP 伺服器,則將嘗試使用 TLS;還包含 maytlsserver,該關鍵字表示 MTA SMTP 伺服器將涌告支援 STARTTLS 延伸, 並允許在接收郵件時使用 TLS。

請注意,為了使 TLS 發揮作用,必須滿足以下條件:

■ 必須設定憑證的保護/所有權,使 mailsrv 帳號可以存取檔案。

■ 需要設定儲存憑證之目錄的保護/所有權,使 mailsrv 帳號可以存取此目錄中的檔 案。

指定 musttls 會使 MTA 堅持要求對外寄與內送連線都使用 TLS;如果無法與遠端系統 成功協商 TLS 的使用,則不會與之交換雷子郵件。它包含 musttl sclient, 該關鍵字表 示 MTA SMTP 用戶端在傳送外寄郵件時,將堅持要求使用 TLS,並且不會將郵件傳送 至未能成功協商使用 TLS 的 SMTP 伺服器 (MTA 將發出 STARTTLS 指令,而且該指令必 須成功)。它還包含 musttlsserver,該關鍵字表示 MTA SMTP 伺服器在接收內送郵件 時,將通告支援 STARTTLS 延伸,並會堅持要求使用 TLS, 且不會接受來自未能成功協 商使用 TLS 的用戶端的郵件。

tlsswitchchannel 關鍵字用於使內送連線在用戶端成功協商 TLS 時切換至指定的通 道。它接受所需的值,以指定要切換至哪個通道。

### **12.5 配置郵件處理和遞送**

您可以根據特定準則來配置伺服器嘗試遞送郵件的時機。還可以指定工作處理的參 數,例如服務工作的處理限制或何時產生新的 SMTP 通道執行緒。本節描述以下內 容:

- 第 337 頁的 「12.5.1 [設定通道定向性」](#page-336-0)
- 第 337 頁的 「12.5.2 [實作延遲遞送日期」](#page-336-0)
- 第 337 百的 「12.5.3 [指定遞送失敗之郵件的重試頻率」](#page-336-0)
- 第 339 頁的 「12.5.4 [通道執行工作的處理區」](#page-338-0)
- 第 339 頁的 「12.5.5 [服務工作限制」](#page-338-0)
- 第 341 頁的 「12.5.7 [基於大小的郵件優先順序」](#page-340-0)
- 第 341 頁的 「12.5.8 SMTP [通道執行緒」](#page-340-0)
- 第 342 頁的 「12.5.9 [多位址延伸」](#page-341-0)
- 第 343 頁的 「12.5.10 [啟用服務轉換」](#page-342-0)

如需有關郵件處理和傳送的概念資訊,請參閱表 12–24

第 335 頁的 「12.5 配置郵件處理和遞送」概括了本小節說明的關鍵字。

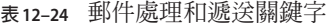

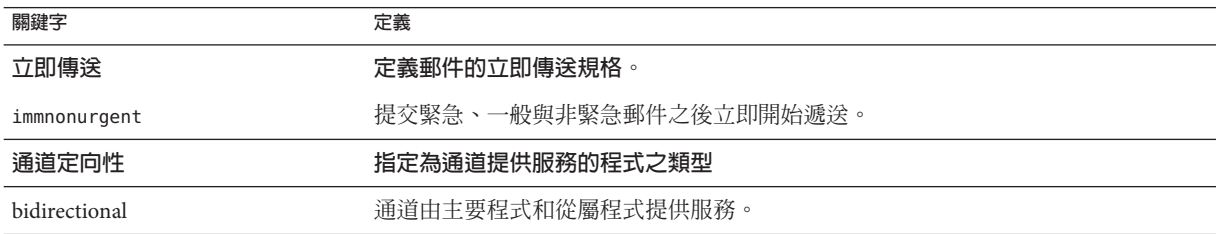

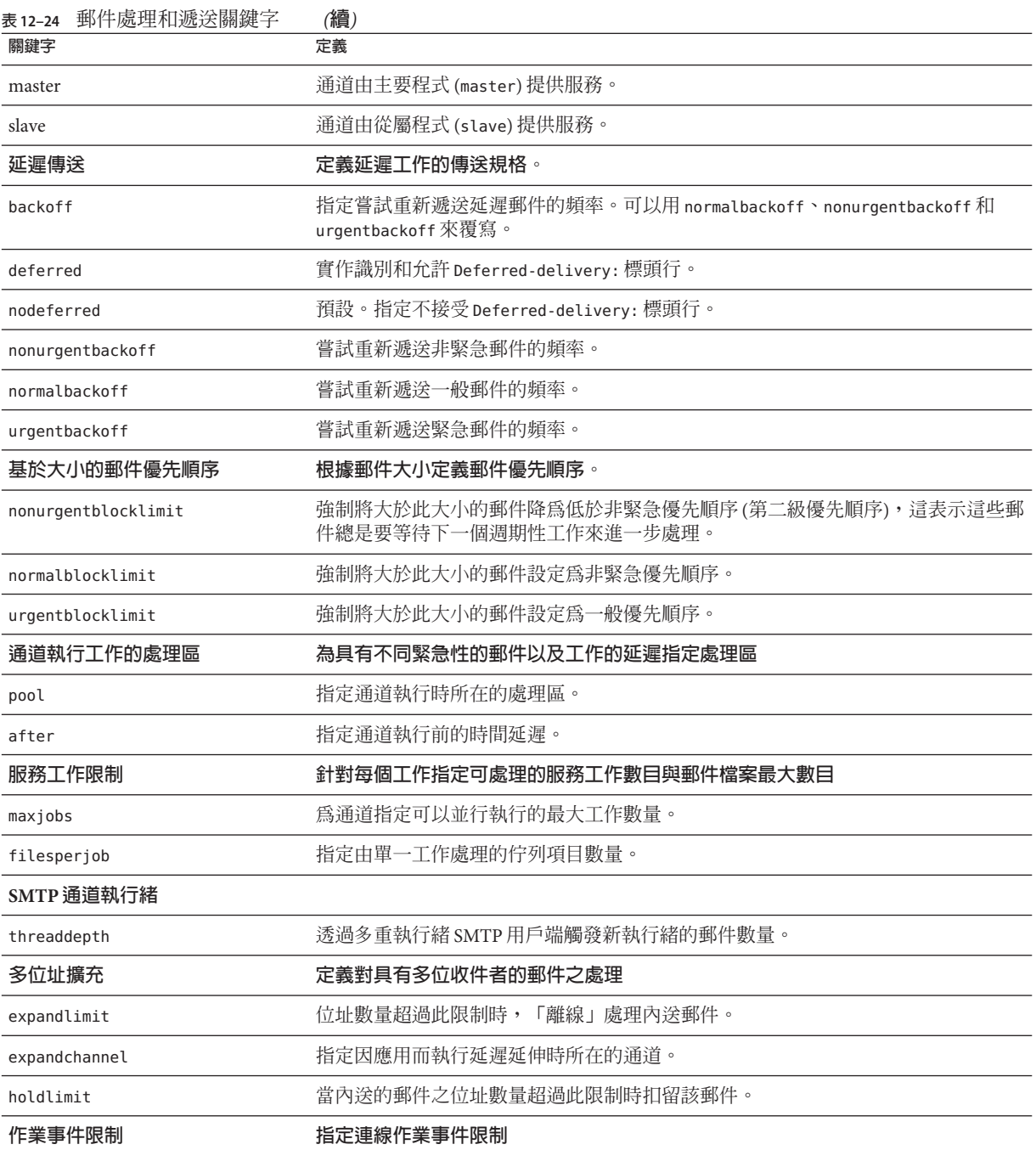

<span id="page-336-0"></span>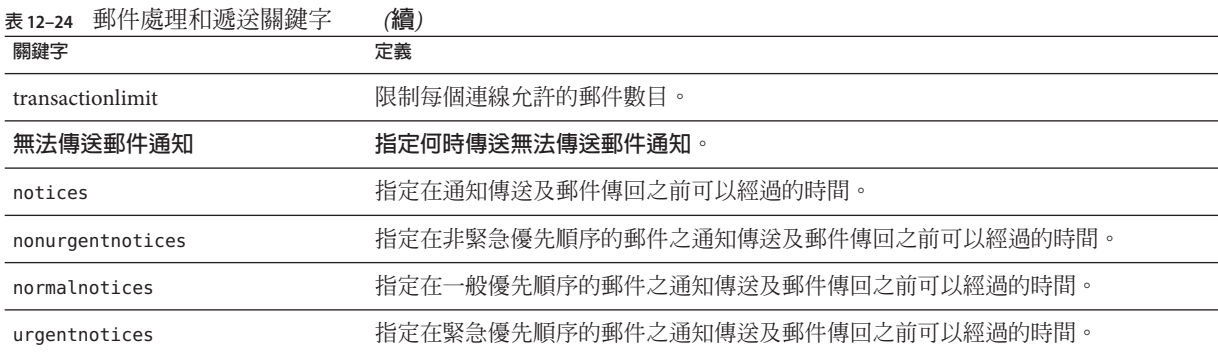

# **12.5.1 設定通道定向性**

關鍵字:master、slave 和 bidirectional

這三個關鍵字可用於指定通道是由主要程式 (master) 還是從屬程式 (slave) 提供服務, 或是由兩者共同提供服務 (bidirectional)。如果這三個關鍵字都未指定,則預設值為 bidirectional。這些關鍵字可決定當郵件在通道上排入佇列時,MTA 是否啓動遞送活 動。

這些關鍵字的使用反映相應通道程式的某些基本特徵。MTA 支援的各種通道的描述都 指示這些關鍵字應在何時及何處使用。

### **12.5.2 實作延遲遞送日期**

關鍵字:deferred、nodeferred 和 immnonurgent

deferred 通道關鍵字實作識別和允許 Deferred-delivery: 標頭行。包含未來 deferred 遞送日期的郵件,會在通道佇列中暫停傳送,直到郵件過期被傳回或是到達延遲遞送 日期為止。請參閱 RFC 1327,以取得有關 Deferred-delivery: 標頭行的格式與作業之 詳細資訊。

關鍵字 nodeferred 為預設。您必須理解,對延遲郵件處理的支援由 RFC 1327 指定,它 的實際實作可有效地讓人們使用郵件系統來延伸他們的磁碟配額,這一點很重要。

關鍵字 immnonurgent 在提交緊急、一般與非緊急郵件之後,立即開始傳送。

# **12.5.3 指定遞送失敗之郵件的重試頻率**

關鍵字:backoff、nonurgentbackoff、normalbackoff、urgentbackoff 和 notices

依預設,傳送失敗之郵件的傳送重試頻率取決於該郵件的優先順序。遞送嘗試之間的 預設間隔時間 (以分鐘為單位) 顯示如下。優先順序後的第一個數字指示初次遞送失敗 後第一次嘗試重新遞送的時間 (分鐘數):

urgent: 30, 60, 60, 120, 120, 120, 240 normal: 60, 120, 120, 240, 240, 240, 480 nonurgent: 120, 240, 240, 480, 480, 480, 960

對於緊急郵件,嘗試重新遞送的時間是初次遞送失敗後 30 分鐘,第一次重試後 60 分 鐘,第二次重試後 60 分鐘,第三次重試後 120 分鐘,以此類推。在指定的最後一次重 試時間之後,都以相同的間隔時間重複。因此,對於緊急郵件,會每 240 分鐘重試一 次。

傳送嘗試會持續一段時間,這段時間由 notices、nonurgentnotices、normalnotices 或 urgentnotices 關鍵字指定。如果無法成功傳送郵件,就會產生**傳送失敗通知**,且該郵 件將會傳回給寄件者。(如需有關 notices 關鍵字的詳細資訊,請參閱第 244 [頁的](#page-243-0) 「10.10.4.3 [設定通知郵件遞送間隔時間」](#page-243-0)

backoff 關鍵字可讓您為不同優先順序的郵件指定幾組自訂的傳送重試間隔。 nonurgentbackoff 指定非緊急郵件的間隔。normalbackoff 指定一般郵件的間隔。 urgentbackoff 指定緊急郵件的間隔。如果這些關鍵字均未指定,backoff 會為所有郵 件指定間隔,而不論其優先順序為何。

範例如下:

urgentbackoff "pt30m" "pt1h" "pt2h" "pt3h" "pt4h" "pt5h" "pt8h" "pt16h"

此時, 緊急郵件嘗試重新遞送的時間是初次遞送失敗後 30 分鐘, 第一次遞送嘗試後一 小時 (初次遞送失敗後小時 30 分鐘),第二次遞送嘗試後兩小時,第三次後三小時,第 四次後四小時,第五次後五小時,第六次後八小時,第七次後十六小時。後續嘗試會 每 16 小時執行一次,直至達到由 notices 關鍵字指定的時間段為止。如果無法成功遞 送,就會產生遞送失敗通知,該郵件會傳回給寄件者。請注意,間隔語法位於 ISO 8601P 中,並在「Sun Java System Messaging Server Administration Reference」中加以說 明。

在下一個範例中,

normalbackoff "pt30m" "pt1h" "pt8h" "p1d" "p2d" "p1w"

一般郵件的傳送重試時間是初次傳送失敗後 30 分鐘,第一次傳送嘗試後一小時,第二 次嘗試後八小時,第三次後一天,第四次後兩天,第五次後一星期,而後每星期重複 一次, 直至達到由 notices 關鍵字指定的時間段為止。如果無法成功遞送, 就會產生遞 送失敗通知,該郵件會傳回給寄件者。

在最後一個範例中,

backoff "pt30m" "pt120m" "pt16h" "pt36h" "p3d"

不論郵件的優先順序為何 (除非以 nonurgentbackoff、normalbackoff 或 urgentbackoff 覆寫),所有傳送失敗的郵件之傳送重試時間都會是初次遞送失敗後30分鐘,第一次重 試後兩小時,第二次嘗試後十六小時,第三次後三十六小時,第四次後三天,而後每 三天重複一次,直至達到由 notices 關鍵字指定的時間段為止。如果無法成功遞送,就 會產生遞送失敗通知,該郵件會傳回給寄件者。

### <span id="page-338-0"></span>**12.5.4 通道執行工作的處理區**

關鍵字:pool

您可以透過在同一處理區中執行來配置各種通道,以共用資源。您可能想將其他通道 配置為在特定通道的專用處理區中執行。在各處理區中,郵件會根據其優先順序,自 動排序為不同的處理佇列。處理區中優先順序較高的郵件會比優先順序較低的郵件先 得到處理。(請參閱第 341 頁的 「12.5.7 [基於大小的郵件優先順序」](#page-340-0)

使用 pool 關鍵字可以逐個通道地選取建立工作的處理區。pool 關鍵字必須後接目前通 道的傳送工作匯集時所在處理區的名稱。處理區名稱包含的字元不應超過十二個。

如需有關工作控制器概念和配置的詳細資訊,請參閱第 224 頁的 「10.4.8 [工作控制器檔](#page-223-0) [案」、](#page-223-0)第 224 頁的 「10.4.8 [工作控制器檔案」和](#page-223-0)第 339 頁的 「12.5.5 服務工作限制」。

#### **12.5.5 服務工作限制**

關鍵字:maxjobs 和 filesperjob

每次郵件在通道中排入佇列時,工作控制器均可確保會有一項遞送郵件的工作正在執 行中。這可能涉及到啟動新的工作程序、新增執行緒或只指明工作已在執行中。但 是,單一服務工作可能不足以確保及時遞送所有的郵件。(如需有關工作控制器概念和 配置的詳細資訊,請參閱第 224 頁的 「10.4.8 [工作控制器檔案」、](#page-223-0)第 339 頁的 「12.5.4 通道執行工作的處理區」和第 176 頁的 「8.7 [工作控制器」](#page-175-0))。

對於任何指定的安裝都會啟動合理的最大數量的程序與執行緒以遞送郵件。此最大數 量取決於幾個因素,例如處理器的數量、磁碟的速度和連線的特徵。在 MTA 配置中, 可以控制以下內容:

- 為執行指定通道而啓動的程序之最大數目 (maxiobs 通道關鍵字)
- 為一組通道啟動的程序之最大數 (工作控制器配置檔案的相關處理區區段中之 JOB\_LIMIT 參數)
- 新執行緒或程序啟動之前,接收到的已排入佇列的郵件之數量 (threaddepth 通道關 鍵字)
- 對於某些通道而言,將在指定遞送程式中執行的執行緒最大數 (通道選項檔案中的 max\_client\_threads 參數)

為執行指定通道而啟動的程序之最大數,是對通道設定的 maxjobs 和通道執行所在的處 理區設定之 JOB LIMIT 最小值。

假定有一封郵件需要處理。通常,工作控制器會啟動新的程序詳情如下:

■ 如果沒有為通道執行的程序,並且尚未達到處理區工作限制,則工作控制器會啟動 新的程序。

- 如果通道程式是單執行緒或已達到執行緒限制,而儲存區增加量超過了執行緒的一 倍 (透過 threaddepth 指定), 日通道與處理區工作限制均未達到,則工作控制器會 啟動新的程序。
- 如果通道程式是多重執行緒並且尚未達到執行緒限制,而郵件的儲存區增加量超過 了 threaddepth 的一倍,則會啓動新的執行緒。

尤其對於 SMTP 通道,新的執行緒或程序會在不同主機的郵件排入佇列時啟動。因 此,對於 SMTP 通道,工作控制器會啟動新的程序,詳情如下。假定有一封郵件需要 處理:

- 如果沒有為 SMTP 通道執行的程序,並且尚未達到處理區限制,則工作控制器會啟 動新的程序。
- 如果已達到執行緒限制(MAX CLIENT THREADS),某個尚未獲得服務的主機之郵件將 會排入佇列,目通道 (maxiobs)和處理區工作限制 (JOB\_LIMIT) 均尚未達到,則將啓 動新的程序。
- 如果尚未達到執行緒限制,某個尙未獲得服務的主機之郵件已排入佇列,則會啓動 新的執行緒。
- 如果尚未達到執行緒限制,而郵件已排入佇列,使相應主機的郵件儲存區增加量超 過了 threaddepth 的一倍,則會啓動新的執行緒。

請參閱第 341 頁的 「12.5.8 SMTP [通道執行緒」。](#page-340-0)

filesperjob 關鍵字可用於使 MTA 建立其他服務工作。此關鍵字接受單一正整數參 數,指定在處理佇列項目 (即檔案) 的多個服務工作建立之前,有多少個佇列項目必須 傳送至關聯的通道。如果此值小於或等於零,則表示佇列只請求一個服務工作。不指 定關鍵字就相當於指定零值。此關鍵字的效果已經最大化;較大的估算數量將是實際 建立的服務工作數量。

filesperjob 關鍵字會以實際佇列項目或檔案的數目除以指定值。請注意,指定郵件所 產生的佇列項目之數目由多個因素所控制,包括但不僅限於 single 和 single\_sys 關鍵 字的使用,以及郵遞清單中標頭修改動作的規格。

maxjobs 關鍵字對可並行執行的服務工作之總數設定了一個上限。此關鍵字之後必須加 整數值;即使服務工作的估算數目大於此值,實際上仍只會建立 maxjobs 數目的工作。 如果未指定 maxiobs,則此值預設為 100。通常,maxiobs 的設定值應小於或等於通道使 用的任何服務處理區中可同時執行的工作之總數。

# **12.5.6 設定連線作業事件限制**

關鍵字:transactionlimit

transactionlimit 限制每個連線允許的郵件數目。此限制可透過以下方式來阻撓侵入 者:

<span id="page-340-0"></span>侵入者可透過 SMTP 連線並傳送多個 RCPT TO 指令,來嘗試推測出合法的電子郵件位 址。透過限制作業事件所允許的無效 RCPT TO 數目可阻撓這類侵入。侵入者可能透過使 用多個作業事件來進行回應,但藉由 transactionlimit 可以限制一個 SMTP 階段作業 所允許的作業事件數目。侵入者可使用多個階段作業,但此時他的成本會增高。連線 阻塞可用於以各種方式限制階段作業的數目,在大多數情況下會使成本變得過高。

不過我們一方也不是沒有負擔任何成本。某些用戶端對收件者限制、作業事件限制或 兩種限制回應不佳。這些用戶端需要另行處理。但 TCP 通道選項可無條件套用至 SMTP 伺服器。解決方案為使用通道關鍵字和 switchchannel,將有問題的代理程式路 由至限制較寬的通道。

#### **12.5.7 基於大小的郵件優先順序**

關鍵字:urgentblocklimit、normalblocklimit 和 nonurgentblocklimit

urgentblocklimit、normalblocklimit 和 nonurgentblocklimit 關鍵字可用於指示 MTA 根據郵件大小降低郵件的優先順序。這些關鍵字會影響工作控制器在處理郵件時所使 用的優先順序。

#### **12.5.8 SMTP通道執行緒**

關鍵字:threaddepth

多重執行緒 SMTP 用戶端會將不同目的地的郵件排序至不同的執行緒。threaddepth 關 鍵字可用於指示多重執行緒的 SMTP 用戶端僅用任一執行緒處理指定數目的郵件,即 使是均為同一目的地的郵件,仍使用額外的執行緒 (因此通常是在一個執行緒中處理所 有的郵件)。此關鍵字預設為 10。

每當通道儲存區的增加量超過 threaddepth 的一倍時,工作控制器會嘗試增加處理量, 專門用於處理該通道中已排入佇列的郵件。對於多重執行緒通道,工作控制器會通知 處理該通道郵件的任一工作啟動新的執行緒,如果所有工作所具有的執行緒都達到了 該通道所允許的最大數目 (tcp\_\* 通道之選項中的 MAX\_CLIENT\_THREADS),則工作控制器 會啟動新的程序。對於單一執行緒通道,會啟動新的程序。請注意,如果已達到該通 道 (maxjobs) 或處理區的工作限制 (JOB\_LIMIT),則工作控制器將不會啟動新的工作。

實質上,threaddepth 可控制如何排程積極的工作。讓我們考量以下兩種不同情況:

(1) 一般 (外寄) SMTP 通道

(2) 轉寄至智慧主機的 SMTP 通道

工作控制器可排序目標主機指定其目標為特定通道的郵件,並排程工作以根據這些目 標主機上的儲存區處理郵件。

<span id="page-341-0"></span>第一個實例中有大量的目標主機,並且大多數目標主機的儲存區很小。許多執行緒將 在那裡處於執行狀態,並且需要一切正常,但某些目標主機例如 aol、yahoo、hotmail 等可能無法正常運行,因為其中可能有大量的通訊流。如果執行緒深度為 128,則當儲 存區達到 128 時,您才能向 yahoo 遞送另一個執行緒。但這是不夠的。

第二個實例中僅有一個目標主機,但可以將多個執行緒遞送至該主機。如果是所有執 行緒均遞送至該主機,則預設值 10 就太小。

尤其通道連線的 SMTP 伺服器可處理多個同時連線時,可以使用 threaddepth 對常駐程 式路由器 TCP/IP 通道 (一種連線單台特定 SMTP 伺服器的 TCP/IP 通道) 實現多執行 緒。

#### **12.5.9 多位址延伸**

關鍵字:expandlimit、expandchannel 和 holdlimit

大多數通道在傳送每個內送郵件的過程中都支援多個收件者位址的規格。單封郵件中 的多個收件者位址之規格,可能會導致郵件傳送處理延遲(線上延遲)。如果延遲時間 過長,就會發生網路逾時,然後導致重複嘗試提交郵件以及其他問題。

如果單封郵件中指定的位址數量超過指定數量,則 MTA 提供的一項特殊功能會強制延 遲 (離線) 處理。延遲處理郵件可以大幅降低線上延遲。但請注意,並不能完全避免處 理時間的延遲。

這項特殊功能可藉由通道與關鍵字組合來啟動,例如通用 reprocessing 通道和 expandlimit 關鍵字的組合。expandlimit 關鍵字接受整數引數, 指定延遲處理之前, 來自該通道的郵件中應接受的位址數目。如果未指定 expandlimit 關鍵字,則預設值為 無限大。數值 0 將強制延遲處理來自該通道的所有內送的位址。

請勿對本機通道或 reprocessing 通道本身指定 expandlimit 關鍵字;一旦指定,所帶來 的結果將無法預測。

實際用於執行延遲處理的通道可以使用 expandchannel 關鍵字來指定;如果未指定 expandchannel,依預設會使用 reprocessing 通道,但是其他一些重新處理通道或處理 通道可以用於特殊用途。如果執行延遲處理的通道是透過 expandchannel 指定的,則該 通道應為 reprocessing 通道或 processing 通道;其他種類的通道規格可能會導致無法預 測的結果。

reprocessing 通道或用於執行延遲處理的任何通道,都必須增加至 MTA 配置檔案中, 以使 expandlimit 關鍵字生效。如果您的配置是由 MTA 配置公用程式建立的,則您應 該已具有重新處理通道。

垃圾電子郵件的一個特徵就是通常具有特大的收件者位址清單。holdlimit 關鍵字告知 MTA 應將進入通道目導致收件者數目紹過指定數目的郵件標記為 .HELD 郵件,並且在 reprocess 通道 (或透過 expandchannel 關鍵字指定的任何通道) 上排入佇列。這些檔案 將在 reprocess 佇列中維持未處理狀態,等待 MTA Postmaster 手動介入。

### <span id="page-342-0"></span>**12.5.10 啟用服務轉換**

關鍵字:service 和 noservice

service 關鍵字可無條件啟用服務轉換,不論 CHARSET-CONVERSION 項目為何。如果已設 定 noservice 關鍵字,則必須透過 CHARSET-CONVERSION 對進入此通道的郵件啟用服務轉 換。

# **12.6 配置位址處理**

本節描述用於位址處理的關鍵字。包含以下各節:

- 第 343 百的 「12.5.10 啓用服務轉換」
- 第 343 百的 「12.6.1 位址類型和慣例」
- 第 344 頁的 「12.6.2 [解譯使用](#page-343-0)! 和 % 的位址」
- 第 345 頁的 「12.6.3 [在位址中新增路由資訊」](#page-344-0)
- 第 346 頁的 「12.6.4 [停用明確的路由位址之重寫功能」](#page-345-0)
- 第 346 頁的 「12.6.5 [郵件移出佇列時重寫位址」](#page-345-0)
- 第 346 頁的 「12.6.6 [指定校正不完整的位址時要使用的主機名稱」](#page-345-0)
- 第 347 頁的 「12.6.7 [合法化無收件者標頭行的郵件」](#page-346-0)
- 第 347 頁的 「12.6.8 [刪除非法空白收件者標頭」](#page-346-0)
- 第 348 頁的 「12.6.9 [啟用通道特定的反向資料庫用途」](#page-347-0)
- 第 348 頁的 「12.6.10 [啟用有限電子信箱編碼」](#page-347-0)
- 第 348 頁的 「12.6.11 產生 [Return-path](#page-347-0) 標頭行」
- 第 349 頁的 「12.6.12 [從訊息封](#page-348-0) To 和 From 位址建構 Received 標頭行 」
- 第 349 頁的 「12.6.13 [處理位址標頭行中的註釋」](#page-348-0)
- 第 350 頁的 「12.6.14 [處理位址標頭行中的個人名稱」](#page-349-0)
- 第 350 頁的 「12.6.15 [指定別名檔案和別名資料庫探測」](#page-349-0)
- 第 351 頁的 「12.6.16 [子位址處理」](#page-350-0)
- 第 351 頁的 「12.6.17 [啟用通道特定的重寫規則檢查」](#page-350-0)
- 第 352 頁的 「12.6.18 [移除來源路徑」](#page-351-0)
- 第 352 百的 「12.6.19 [指定位址必須來自別名」](#page-351-0)

# **12.6.1 位址類型和慣例**

關鍵字:822、733、uucp、 header 822、header 733 和 header uucp

這組關鍵字控制通道支援的位址類型。傳輸層 (郵件訊息封) 中使用的位址和郵件標頭 中使用的位址存在差異。

#### **12.6.1.1 822 (sourceroute)**

來源路徑訊息封位址。此通道支援完整 RFC 822 格式的訊息封定址慣例,包含來源路 徑。關鍵字 sourceroute 也可做為 822 的同義詞。如果未指定其他訊息封位址類型關鍵 字,則該關鍵字為預設值。

#### <span id="page-343-0"></span>**12.6.1.2 733 (percents)**

百分比符號訊息封位址。此通道支援完整 RFC 822 格式的訊息封定址慣例,但來源路徑 除外;來源路徑必須使用百分比符號慣例來重寫。percents 也可做為 733 的同義詞。

**備註 –** 在 SMTP 通道上使用 733 位址慣例會導致這些慣例在 SMTP 訊息封中的傳輸層位 址上繼續存在。這樣可能會違背 RFC 821。只有在您確實需要時,才能使用 733 位址慣 例。

#### **12.6.1.3 uucp (bangstyle)**

樣式訊息封位址。此通道在訊息封中使用符合 RFC 976 樣式位址慣例的位址 (例如 UUCP 通道)。bangstyle 關鍵字也可做為 uucp 的同義詞。

#### **12.6.1.4 header\_822**

來源路徑標頭位址。此通道支援完整 RFC 822 格式的標頭定址慣例,包含來源路徑。如 果未指定其他標頭位址類型關鍵字,則該關鍵字為預設。

#### **12.6.1.5 header\_733**

百分比符號標頭位址。此通道支援 RFC 822 格式的標頭定址慣例,但來源路徑除外;來 源路徑必須使用百分比符號慣例來重寫。

**備註 –** 在郵件標頭中使用 733 位址慣例可能會違背 RFC 822 和 RFC 976。只有在您確定該 通道連線至無法處理來源路徑位址的系統時,才能使用此關鍵字。

#### **12.6.1.6 header\_uucp**

UUCP 或樣式標頭位址。建議不要使用此關鍵字。使用此關鍵字會違背 RFC 976。

# **12.6.2 解譯使用!和%的位址**

關鍵字:bangoverpercent、nobangoverpercent 和 percentonly

系統一律會根據 RFC 822 和 RFC 976 解譯位址。但是,對於上述標準未提及的某些複合 位址,在處理時會存在分歧。具體來說,A!B%C 形式的位址可解譯為:

■ A 為路由主機,C 為最終目標主機

或

■ c為路由主機,A 為最終目標主機

雖然 RFC 976 暗指郵件程式可以使用後一組慣例來解譯位址,但不表示這種解譯是必要 的。在某些情況下,使用前面的解譯可能更好。

<span id="page-344-0"></span>bangoverpercent 關鍵字強制執行前面的 A!(B%C) 解譯。nobangoverpercent 關鍵字強制 執行後面的 (A!B)%C 解譯。nobangoverpercent 為預設值。

**備註 –**此關鍵字不會影響對A!B@C形式的位址之處理。這些位址一律會視為(A!B)@C。 RFC 822 和 RFC 976 均指定了此種處理方式。

percentonly 關鍵字會忽略 bang 路徑。設定此關鍵字後,百分比會被解譯,以進行路 由。

# **12.6.3 在位址中新增路由資訊**

關鍵字:exproute、noexproute、improute 和 noimproute

MTA 所處理的定址模型假定所有系統均知悉其他所有系統的位址並瞭解如何到達這些 系統。不幸的是,這種設想無法適用於所有情況,例如當通道連線至一個或多個不瞭 解外界情形的系統 (例如,專用 TCP/IP 網路中的內部機器) 時。此通道上的這些系統位 址在該站點以外的遠端系統上可能不合法。如果您希望能回覆這類位址,則這類位址 必須包含來源路徑,告知遠端系統透過本地機器路由郵件。然後本地機器就會 (自動) 將郵件路由至這些機器。

exproute 關鍵字(「明確路由」的縮寫形式)會告知 MTA,當關聯通道的位址被傳送至 遠端系統時,該通道需要明確的路由。如果對通道指定了此關鍵字,MTA 會將包含本 機系統名稱 (或本機系統目前的別名) 的路由資訊,增加至符合此通道的所有標頭位址 與所有訊息封 From: 位址中。noexproute 為預設值,指定不會增加路由資訊。

EXPROUTE\_FORWARD 選項可用於將 exproute 的動作限制為 反向指向位址。當 MTA 透過 無法為自身執行正確路由的通道連線至系統時,會發生另一種情況。在這種情況下, 當郵件傳送至的通道連線至能力不足的系統時,必須為郵件中使用的所有關聯其他通 道的位址指示路由。

隱式路由和 improute 關鍵字可用於處理此情況。MTA 瞭解當所有符合其他通道的位址 用於傳送至標記為 improute 之通道的郵件時,都需要路由。預設為 noimproute, 指定 經指定不在通道發出的郵件之位址中增加路由資訊。IMPROUTE\_FORWARD 選項可用於將 improute 的動作限制為反向指向位址。

exproute 和 improute 關鍵字應謹慎使用。這些關鍵字會使位址更長、更複雜,並可能 使其他系統所使用的智慧路由方案失敗。明確的路由和隱式路由不應與指定路徑產生 混淆。指定路徑用於將重寫規則中的路由資訊插入位址中。這由特殊的 A@B@C 重寫規則 範本啟動。

指定路徑啟動後可套用至標頭與訊息封中的所有位址。指定路徑由特殊的重寫規則來 啟動,因此通常與目前使用的通道無關。另一方面,明確和明確路由都是針對通道進 行控制的,插入的路由位址一律是本機系統。

# <span id="page-345-0"></span>**12.6.4 停用明確的路由位址之重寫功能**

關鍵字:routelocal

將位址重寫至通道時,routelocal 通道關鍵字會使 MTA 嘗試讓位址中任何明確的路 由「短路」。明確路由的位址 (使用 !、% 或 @ 字元) 已簡化。

對「內部」通道 (例如內部 TCP/IP 通道) 使用此關鍵字可使轉送阻斷功能的配置更為簡 單。

請注意,此關鍵字不應用於可能需要明確的 % 或其他路由的通道。

### **12.6.5 郵件移出佇列時重寫位址**

關鍵字:connectalias 和 connectcanonical

MTA 通常會在郵件於其通道上排入佇列時重寫位址。郵件移出佇列期間不會執行額外 的重寫。當主機名稱變更,而通道佇列中存在仍要傳送至舊名稱的郵件時,就會發生 潛在的問題。

connectalias 關鍵字告知 MTA 傳送至收件者位址中列出的任何主機。這是預設。關鍵 字 connectcanonical 告知 MTA 連線 MTA 可以連線的系統之主機別名。

### **12.6.6 指定校正不完整的位址時要使用的主機名稱**

關鍵字:remotehost、 noremotehost、defaulthost 和 nodefaulthost

MTA 通常會接收來自錯誤配置或不符合的郵件程式和 SMTP 用戶端的不包含網域名稱 的位址。MTA 會在允許這些位址繼續傳送之前,嘗試將它們合法化。MTA 會透過在位 址上附加網域名稱來達此目的(例如,將 @siroe.com 附加至 mrochek)。

對於缺少網域名稱的訊息封 To: 位址,MTA 始終會假設應附加本地主機名稱。而對於 其他位址 (例如 From: 位址), 如果是 MTA SMTP 伺服器,則至少有兩個合理的網域名 稱選擇:本地 MTA 主機名稱和用戶端 SMTP 報告的遠端主機名稱。或在某些情況下, 可能還有第三個合理的選項,亦即將特定的網域名稱增加至進入該通道的郵件。目 前,前兩個選擇都可能是正確的,因為這兩者可能發生的機率較高。處理配置不正確 的 SMTP 用戶端時,適合使用遠端主機的網域名稱。處理簡易遠端郵件用戶端 (例如使 用 SMTP 傳送郵件的 POP 或 IMAP 用戶端) 時,適合使用本地主機的網域名稱。或者, 如果是簡易遠端郵件用戶端 (例如 POP 或 IMAP),用戶端應具有自己特定的網域名稱, 此網域名稱並非本地主機的網域名稱,則可能適合加入特定的其他網域名稱。MTA 最 理想的做法是允許逐個通道地進行選擇。

noremotehost 通道關鍵字指定應使用本地主機名稱。noremotehost 關鍵字為預設。

<span id="page-346-0"></span>defaulthost 通道關鍵字用於指定特定主機名稱,以附加至不含網域名稱的內送使用者 ID。使用者 ID 後必須加上網域名稱,才能成為完整的位址 (訊息封 From: 和標頭中的 位址) 進入該通道。(在提交通道中,defaulthost 關鍵字的第一個引數也會影響不含網 域名稱的訊息封 To: 位址)。可以指定第二個網域名稱 (其中至少有一個小數點號),用 於使訊息封 To: 位址完整。nodefaulthost 為預設值。

如之前第 330 頁的 「12.4.3.8 [內送的郵件的替代通道](#page-329-0) (切換通道)」一節所 述,switchchannel 關鍵字會將內送 SMTP 連線與特定通道相關聯。此功能可用於在通 道上群組遠端郵件用戶端,在此通道上,它們可以得到適當的處理。或者,較簡單的 做法是部署符合標準的遠端郵件用戶端 (即便使用了多個不符合的用戶端),而非嘗試 修正 MTA 主機上的整個網路的問題。

# **12.6.7 合法化無收件者標頭行的郵件**

關鍵字:missingrecipientpolicy

RFC 822 (網際網路) 郵件必須包含收件者標頭行:To:、Cc: 或 Bcc: 標頭行。沒有上述 標頭行的郵件是非法的。但是,有些不可靠的使用者代理程式和郵件程式 (例如,許多 舊版 sendmail) 會傳送非法的郵件。

missingrecipientpolicy 關鍵字接受整數值,指定處理此類郵件的方法;如果未明確指 定此關鍵字,則預設為 1 (原封不動地傳送非法郵件)。

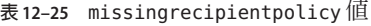

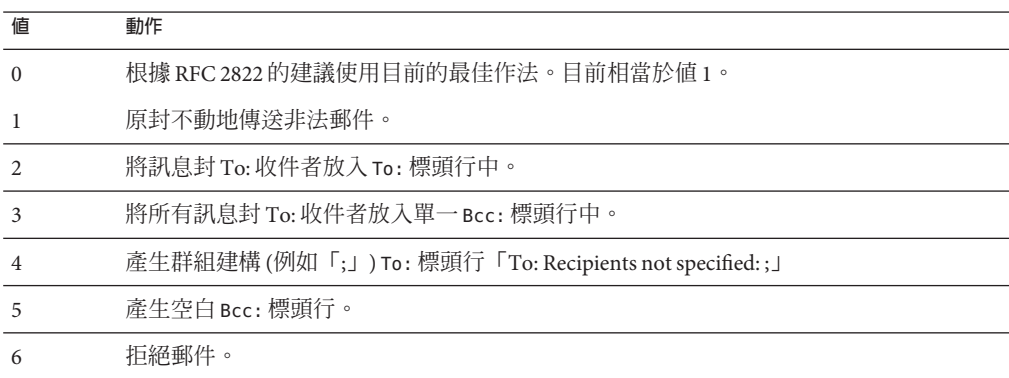

請注意,可使用 MISSING RECIPIENT POLICY 選項將 MTA 系統預設為此運作方式。 Messaging Server 的初始配置將 MISSING RECIPIENT POLICY 設定為 1。

# **12.6.8 刪除非法空白收件者標頭**

關鍵字:dropblank 和 nodropblank

<span id="page-347-0"></span>在 RFC 822 (網際網路) 郵件中,任何 To:、Resent-To:、Cc: 或 Resent-Cc: 標頭均需要 包含至少一個位址,亦即標頭的值不得為空。但是,有些郵件程式可以傳送這類非法 標頭。如果對來源通道指定 dropblank 通道關鍵字,則會使得 MTA 刪除內送郵件中所 有此類非法的空白標頭。

#### **12.6.9 啟用通道特定的反向資料庫用途**

關鍵字:reverse 和 noreverse

reverse 關鍵字會告知 MTA,如果存在位址反向資料庫或 REVERSE 對映,則在涌道上排 入佇列的郵件之位址應由位址反向資料庫或 REVERSE 對映進行檢查,可能還會予以修 改。noreverse 使通道上排入佇列的郵件中之位址免於進行位址反向處理。reverse 關 鍵字為預設。請參閱第 231 頁的 「10.9 [將位址從內部格式轉換為公用格式」](#page-230-0)

#### **12.6.10 啟用有限電子信箱編碼**

關鍵字:restricted 和 unrestricted

有些郵件系統很難處理 RFC 822 所允許的全部位址類型。尤其常見的範例是配置檔案不 正確的基於的郵件程式。加引號的本機部分 (或 電子信箱規格) 經常出現問題:

"smith, ned"@siroe.com

在 RFC 1137 中已經有方法可以解決這種麻煩之源。基本方法是從位址中移除引號,然 後進行轉換,將需要引號的字元對映至原子中允許的字元 (請參閱 RFC 822,以瞭解有 關原子在此處使用時的定義)。例如,上述位址會變成:

smith#m#\_ned@siroe.com

restricted 通道關鍵字會告知 MTA 該通道會連線需要此編碼的郵件系統。然後, MTA 會在郵件寫入至通道時,對標頭位址和訊息封位址中加引號的本機部分進行編碼。而 此通道上內送的位址會被自動解碼。unrestricted 關鍵字會告知 MTA 不要執行 RFC 1137 編碼和解碼。unrestricted 關鍵字為預設值。

**備註 –** restricted關鍵字應套用於連線無法接受加引號的本機部分的系統之通道。而不 適用於實際產生加引號之本機部分的通道。(據假定,能夠產生此種位址的通道也能夠 處理此種位址。)

# **12.6.11 產生Return-path標頭行**

關鍵字:addreturnpath 和 noaddreturnpath

通常,增加 Return-path: 標頭行由執行最終傳送的通道負責。但對於某些通道 (例如 ims-ms 通道), 由 MTA 增加 Return-path: 標頭比讓通道執行增加動作更有效。 addreturnpath 關鍵字可使 MTA 在此通道上排入佇列時,增加 Return-path: 標頭。

# <span id="page-348-0"></span>**12.6.12 從訊息封To和From位址建構Received標頭行**

關鍵字:receivedfor、noreceivedfor、receivedfrom 和 noreceivedfrom

receivedfor 關鍵字會指示 MTA,如果郵件只傳送給一位訊息封收件者,則在其建構 的Received: 標頭行中包含訊息封 To: 位址。receivedfor 關鍵字為預設值。 noreceivedfor 關鍵字會指示 MTA 建構 Received: 標頭行,但不包含任何訊息封位址資 訊。

receivedfrom 關鍵字指示 MTA, 如果 MTA 出於某些原因 (例如某種郵遞清單攜充) 變 更了訊息封 From:位址,則在為內送郵件建構 Received: 標頭行時,包含原始訊息封的 From: 位址。receivedfrom 為預設。noreceivedfor 關鍵字指示 MTA 建構 Received: 標 頭行,但不包含原始訊息封 From: 位址。

### **12.6.13 處理位址標頭行中的註釋**

關鍵字:commentinc、commentmap

commentomit、commentstrip、commenttotal、sourcecommentinc、sourcecommentmap、sourceco 和 sourcecommenttotal

只有在必要時才解譯標頭行的內容。但是所有包含位址的已註冊標頭行都必須被剖析 以重寫並消除縮寫形式的位址,否則就轉換成合法位址。在此過程中,如果重建標頭 行,會擷取註釋 (括號中的字串),並可能對註釋進行修改或排除。

使用 commentinc、commentmap、commentomit、commentstrip 和 commenttotal 關鍵字可 控制此運作方式。commentinc 關鍵字告知 MTA 保留標頭行中的註釋。這是預設。關鍵 字 commentomit 會告知 MTA 要移除定址標頭 (例如,To:、From: 或 Cc: 標頭行) 中的所 有註釋。

關鍵字 commenttotal 告知 MTA 移除所有標頭行 (Received: 標頭行除外) 中的所有註 釋;通常不使用或不建議使用此關鍵字。commentstrip 關鍵字告知 MTA 刪除所有註釋 欄位中的所有不可分割字元。commentmap 關鍵字透過 COMMENT\_STRINGS 對映表來 執行註釋字串。

對來源通道,可使用 sourcecommentinc、sourcecommentmap、sourcecommentomit、 sourcecommentstrip 和 sourcecommenttotal 關鍵字來控制此運作方式。 sourcecommentinc 關鍵字指示 MTA 保留標頭行中的註釋。這是預設。 sourcecommentomit 關鍵字指示 MTA 移除定址標頭 (例如 To:、From: 和 Cc: 標頭) 中的 所有註釋。關鍵字 sourcecommenttotal 會指示 MTA 會除所有標頭 (Received: 標頭除

<span id="page-349-0"></span>外)中的所有註釋;通常不使用或不建議使用此關鍵字。 最後, sourcecommentstrip 關 鍵字會指示 MTA 刪除所有註釋欄位中所有不可分割字元。sourcecommentmap 關鍵字透 過來源通道執行註釋字串。

這些關鍵字適用於任何通道。

COMMENT\_STRINGS 對映表的語法如下所示:

(*comment\_text*) | *address*

如果項目範本設定 \$Y 旗標,則原始註釋將被指定的文字 (該文字應包括外圍的括號) 取 代。

#### **12.6.14 處理位址標頭行中的個人名稱**

關鍵字:personalinc 、

personalmap、personalomit、personalstrip、sourcepersonalinc、sourcepersonalmap、sourceper 和 sourcepersonalstrip

在重寫過程中,所有包含位址的標頭行都必須被剖析以重寫並消除縮寫形式的位址, 否則就轉換成合法位址。在此過程中,如果重建標頭行,則會擷取個人名稱 (角括號分 隔的位址之前的字串),並可以對個人名稱進行選擇性修改或排除。

可以使用 personalinc、personalmap、personalomit 和 personalstrip 關鍵字控制此運 作方式。關鍵字 personalinc 告知 MTA 保留標頭中的個人名稱。這是預設。關鍵字 personalomit 會告知 MTA 移除所有個人名稱。關鍵字 personalstrip 會告知 MTA 刪除 所有個人名稱欄位中所有不可分割的字元。personalmap 關鍵字指示 MTA 透過 PERSONAL\_NAMES 對映表執行個人名稱。

對於來源通道,可以使用 sourcepersonalinc、sourcepersonalmap、 sourcepersonalomit 或 sourcepersonalstrip 關鍵字控制此運作方式。 sourcepersonalinc 關鍵字指示 MTA 保留標頭中的個人名稱。這是預設。 sourcepersonalomit 關鍵字指示 MTA 移除所有個人名稱。最後,sourcepersonalstrip 會指示 MTA 刪除所有個人名稱欄位中所有不可分割的字元。sourcepersonalmap 關鍵 字會指示 MTA 透過來源通道執行個人名稱。

這些關鍵字適用於任何通道。

PERSONAL\_NAMES 對映表探測的語法如下:

*personal\_name* | *address*

如果範本設定 \$Y 旗標,則原始個人名稱將被指定的文字取代。

### **12.6.15 指定別名檔案和別名資料庫探測**

關鍵字:aliaslocal

通常,只有重寫至本機通道 (即 UNIX 上的 l 通道) 的位址會在檔案和資料庫供人查詢。 aliaslocal 關鍵字可置於某個通道,使重寫至該通道的位址在別名檔案和別名資料庫 中供人查詢。而所建立的查詢探測之精確形式由 ALIAS\_DOMAINS 選項控制。

#### <span id="page-350-0"></span>**12.6.16 子位址處理**

關鍵字: subaddressexact、subaddressrelaxed 和 subaddresswild

根據子位址的概念, 本機通道和 ims-ms 通道會解譯位址 (尤其 是*name+subaddress@domain* 形式的位址) 本機部分 (電子信箱部分) 中的 + 字元,MTA 會將加號字元後面的電子信箱部分視為子位址。本機通道會將子位址視為額外的表面 資訊,實際遞送至帳號名稱,而與子位址無關;ims-ms 通道會將子位址解譯為要遞送 至的資料夾名稱。

子位址還會影響到依本機通道 (即 UNIX 上的 L 通道) 的別名查詢、依 aliaslocal 關鍵 字標記的任何通道的別名查詢,以及依目錄通道的電子信箱查詢。對此類相符的子位 址之確切處理是可配置的:比對位址與項目時,MTA 始終先檢查整個電子信箱包括子 位址是否完全相符;之後 MTA 是否要執行額外的檢查,則是可配置的。

subaddressexact 關鍵字指示 MTA 在項目比對期間,不執行特殊的子位址處理;整個 電子信箱,包括子位址,都必須比對項目,這樣才能將別名視為相符。額外的比對 (尤 其是萬用字元比對或移除子位址的比對) 不會執行。subaddresswild 關鍵字會指示 MTA 在尋找包括整個子位址完全相符的項目後,接著應尋找 name+\* 形式的項目。 subaddressrelaxed 關鍵字指示 MTA 在尋找完全相符的項目、且尋找了符合 name+\* 形 式的項目之後,應額外檢查名稱部分是否相符。使用 subaddressrelaxed,以下形式的 別名項目符合名稱或名稱+子位址形式,一般名稱會轉變成新名稱,而名稱+子位址會 轉變成新名稱+子位址。subaddressrelaxed 關鍵字為預設值。

name: newname+\*

因此,當別名或目錄通道正在使用中,而使用者希望接收使用任意子位址傳送的郵件 時,subaddresswild 關鍵字或 subaddressrelaxed 關鍵字可能會有用。這兩個關鍵字使 您不必為位址上各個子位址變體設定單獨的項目。

請注意,這兩個關鍵字只對本機通道 (即 UNIX 上的 L 通道)、目錄通道或使用 aliaslocal 關鍵字標記的任一通道有意義。

標準 Messaging Server 配置在確實具有 subaddressrelaxed 運作方式 (如果未明確使用其 他關鍵字,則使用預設值) 的 L 通道上進行轉送。

#### **12.6.17 啟用通道特定的重寫規則檢查**

關鍵字:rules 和 norules

rules 關鍵字會告知 MTA 對此通道強制執行通道專用的重寫規則檢查。這是預設。 norules 關鍵字會告知 MTA 不對此通道執行檢查。這兩個關鍵字通常用於除錯,在實 際應用中很少使用。

### <span id="page-351-0"></span>**12.6.18 移除來源路徑**

關鍵字:dequeue\_removeroute

dequeue\_removeroute 關鍵字可在郵件移出佇列時,從訊息封 To: 位址中移除來源路 由。此關鍵字目前僅對 tcp-\* 通道實作。它可用於將郵件傳送至未正確處理來源路徑的 系統。

# **12.6.19 指定位址必須來自別名**

關鍵字: viaaliasoptional 和 viaaliasrequired

viaaliasrequired 會指定相符通道的所有最終收件者位址皆必須由別名產生。最終收 件者位址是指執行別名延伸 (如果有關) 之後的相符項目。該位址無法做為收件者位址 直接傳送給 MTA;亦即對於位址而言,僅重寫至通道還不夠。重寫至通道之後,位址 還必須透過被視為真正符合通道的別名來延伸。

例如, 必須將 viaaliasrequired 關鍵字用於本機通道, 以避免傳送至任意帳號 (例如 UNIX 系統上任意的本機 Berkeley 電子信箱)。

預設為 viaaliasoptional,表示相符通道的最終收件者位址不需要由別名產生。

# **12.6.20 收件者位址處理**

關鍵字: acceptalladdresses、acceptvalidaddresses

acceptvalidaddresses 是預設値,對應於 MTA 的標準運作方式,這會在 SMTP 對話期 間立即報告任何收件者錯誤。如果在通道上指定關鍵字 acceptalladdresses,則在 SMTP 對話期間會接受全部的收件者位址。任何無效的位址都會在稍後傳送 DSN。

# **12.7 配置標頭處理**

本節描述用於處理標頭和訊息封資訊的關鍵字。包含以下各節:

- 第 353 頁的 「12.7.1 [重寫內嵌式標頭」](#page-352-0)
- 第 353 頁的 「12.7.2 [移除選取的郵件標頭行」](#page-352-0)
- 第 354 頁的 「12.7.3 產生/移除 [X-Envelope-to](#page-353-0) 標頭行」
- 第 354 頁的 「12.7.4 [轉換日期為兩位數或四位數」](#page-353-0)
- <span id="page-352-0"></span>■ 第 355 百的 「12.7.5 [在日期中指定星期」](#page-354-0)
- 第 355 頁的 「12.7.6 [自動分割長標頭行」](#page-354-0)
- 第 355 頁的 「12.7.7 [標頭對齊和摺疊」](#page-354-0)
- 第 356 頁的 「12.7.8 [指定標頭最大長度」](#page-355-0)
- 第 356 頁的 「12.7.9 [敏感性檢查」](#page-355-0)
- 第 356 頁的 「12.7.10 [設定標頭中的預設語言」](#page-355-0)
- 第 356 頁的 「12.7.11 控制 [Message-hash:](#page-355-0) 標頭」

### **12.7.1 重寫內嵌式標頭**

關鍵字:noinner 和 inner

只有在必要時才會解譯標頭行的內容。但是,由於 MIME 郵件中可以嵌入郵件 (郵 件/RFC822),因此可以包含多組郵件標頭。MTA 通常只會解譯和重寫最外面一組郵件 標頭。也可以選擇告知 MTA 將標頭重寫套用於郵件中的內部標頭。

可以使用 noinner 和 inner 關鍵字來控制此運作方式。關鍵字 noinner 告知 MTA 不重寫 內部郵件標頭行。這是預設。關鍵字 inner 會告知 MTA 剖析郵件並重寫內部標頭。這 些關鍵字適用於任何通道。

# **12.7.2 移除選取的郵件標頭行**

關鍵字:headertrim、noheadertrim、headerread、noheaderread、innertrim 和 noinnertrim

MTA 提供針對各通道在郵件中修整或移除選取的郵件標頭行的功能。此功能透過通道 關鍵字與一個或兩個關聯標頭選項檔案組合而實現。「Sun Java System Messaging Server 6.3 Administration Reference」中的「Header Option Files」內說明了標頭選項檔案 格式。

headertrim 關鍵字指示 MTA **在處理原始郵件標頭之後**,諮詢與通道關聯的標頭選項檔 案,並相應地修整已在目標通道上排入佇列的郵件之標頭。noheadertrim 關鍵字會略 過標頭修整。noheadertrim 關鍵字為預設。

innertrim 關鍵字還指示 MTA 對內部郵件部分 (亦即內嵌的 MESSAGE/RFC822 部分) 執 行標頭修整。noinnertrim 關鍵字為預設,告知 MTA 不對內部郵件部分執行任何標頭 修整。

headerread 關鍵字指示 MTA **在處理原始郵件標頭之前**,諮詢與通道關聯的標頭選項檔 案,並相應地修整由來源通道排入佇列的郵件中的標頭。請注意,另一方面, headertrim 標頭修整是在處理郵件之後套用的,而且是針對目標通道而非來源通道。 noheaderread 關鍵字會略過排入佇列的郵件之標頭修整。noheaderread 為預設值。

<span id="page-353-0"></span>與 headeromit 和 headerbottom 關鍵字不同,headertrim 和 headerread 關鍵字滴用於仟 何通道。但請注意,刪除郵件中的重要標頭資訊,可能會導致 MTA 作業發生錯誤。當 您選擇移除或限制標頭時,必須極其謹慎。此功能的存在是因為偶爾會有一些情況, 必須要移除或限制選取的標頭行。

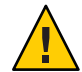

**注意 –**刪除郵件中的標頭資訊可能會導致MTA作業發生錯誤。當您選擇移除或限制標 頭時,必須謹愼。在一些罕見的情況下,必須移除或限制選取的標頭行,這些關鍵字 就是為此而提供的。修整或移除任何標題行之前,您必須瞭解標頭行的用法,並考量 移除該標題行可能會牽涉到哪些方面。

headertrim 和 innertrim 關鍵字之標頭選項檔案的名稱形式為 *channel*\_headers.opt,其 中 channel 是標頭選項檔案相關聯的通道名稱。同樣地,headerread 關鍵字之標頭選項 檔案的名稱形式爲 channel read headers.opt。這些檔案儲存在 MTA 配置目錄 *instance\_root*/config/ 中。

### **12.7.3 產生/移除X-Envelope-to標頭行**

關鍵字: x\_env\_to 和 nox\_env\_to

x env to 和 nox env to 關鍵字控制在特定通道上排入佇列之郵件副本中 X-Envelope-to 標頭行的產生和抑制。在使用 single 關鍵字標記的通道上, x env\_to 關鍵字可產生這 些標頭,而 nox\_env\_to 則從排入佇列的郵件中移除此類標頭。預設為 nox\_env\_to。

現在即使未在通道上設定 single,也能使用 x\_env\_to 關鍵字,但其意義不大。

### **12.7.4 轉換日期為兩位數或四位數**

關鍵字:datefour 和 datetwo

原始 RFC 822 規格在郵件標頭的日期欄位中需要兩位數年份。後來 RFC 1123 將其變更 為四位數。但是,某些較舊的郵件系統無法使用四位數日期。此外,一些較新的郵件 系統無法再接受兩位數日期。

**備註–**無法處理這兩種格式的系統是違反標準的。

datefour 和 datetwo 關鍵字控制 MTA 對郵件標頭日期中年份欄位的處理方式。關鍵字 datefour 為預設値,其會指示 MTA 將所有年份欄位擴充為四位數。小於 50 的兩位數 日期加上 2000,大於 50 的則加上 1900。

<span id="page-354-0"></span>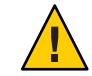

**注意 –** 關鍵字 datetwo 指示 MTA 移除四位數日期中的前兩位數。這是為了與需要兩位 數日期的不符合郵件系統相容;不應用於其他任何目的。

# **12.7.5 在日期中指定星期**

關鍵字:dayofweek 和 nodayofweek

RFC 822 規格允許在郵件標頭的日期欄位前面加上星期規格。但是,有些系統無法適應 星期資訊。這使某些系統不願納入此資訊,即使此資訊在標頭中非常有用。

dayofweek 和 nodayofweek 關鍵字控制 MTA 對星期資訊的處理。關鍵字 dayofweek 為預 設,指示 MTA 保留任何星期資訊,如果日期和時間標頭中缺少此資訊,則增加此資 訊。

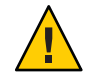

**注意 –** 關鍵字 nodayofweek 指示 MTA 從日期和時間標頭中移除前面的所有星期資訊。這 是為了與無法正確處理此資訊的不符合郵件系統相容;不應用於其他任何目的。

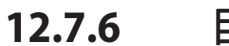

# **12.7.6 自動分割長標頭行**

關鍵字:maxheaderaddrs 和 maxheaderchars

某些郵件傳送程式 (尤其是某些實作) 無法正確處理長標頭行。這不但經常造成標頭損 毀,還造成錯誤的郵件拒絕。雖然嚴重違反標準,但卻是一個常見問題。

MTA 提供針對通道將長標頭行分割 (換行) 為多個各自獨立的標頭行的功能。 maxheaderaddrs 關鍵字控制一行中可以顯示的位址數。maxheaderchars 關鍵字控制一 行中可以顯示的字元數。這兩個關鍵字都需要單一整數參數,以指定相關限制。依預 設,標頭行的長度和可以顯示的位址數均無限制。

# **12.7.7 標頭對齊和摺疊**

關鍵字:headerlabelalign 和 headerlinelength

headerlabelalign 關鍵字控制在此通道上排入佇列的郵件標頭之對齊點;其為值為整 數的引數。對齊點就是標頭內容對齊時的邊界。例如,對齊點為 10 的範例標頭行外觀 如下:

To: joe@siroe.com From: mary@siroe.com Subject: Alignment test

<span id="page-355-0"></span>預設 headerlabelalign 為 0,這將使標頭不會對齊。headerlinelength 關鍵字可控制在 此通道上排入佇列的郵件標頭行的長度。超過此長度的行根據 RFC 822 摺疊規則進行摺 疊。

這些關鍵字僅控制郵件佇列中郵件的標頭格式;標頭的實際顯示通常由使用者代理程 式控制。此外,標頭在網際網路上傳送時會依慣例重新格式化,因此這些關鍵字即使 與不重新格式化郵件標頭的簡易使用者代理程式一併使用,可能也沒有什麼明顯效 果。

# **12.7.8 指定標頭最大長度**

關鍵字:maxprocchars

處理包含大量位址的長標頭行會消耗大量的系統資源。maxprocchars 關鍵字用於指定 MTA 可以處理和重寫的標頭之最大長度。標頭超過此長度的郵件仍會被接受和遞 送;唯一不同之處是長標頭行不會進行任何重寫。需要單一整數引數。預設為處理任 何長度的標頭。

#### **12.7.9 敏感性檢查**

關鍵字:sensitivitynormal、sensitivitypersonal、 sensitivityprivate 和 sensitivitycompanyconfidential

敏感性檢查關鍵字可設定通道可接受之郵件的敏感性上限。預設為 sensitivitycompanyconfidential;可接受所有敏感性的郵件。沒有 Sensitivity: 標頭的 郵件會被視為一般郵件,即最低敏感性的郵件。敏感性高於此關鍵字指定敏感性的郵 件, 在涌道上排入佇列時會被拒絕, 螢幕上會顯示以下錯誤訊息:

message too sensitive for one or more paths used

請注意, MTA 會針對每封郵件進行敏感性檢查, 而非針對各收件者進行檢查: 如果一 位收件者的目標通道無法通過敏感性檢查,則對於所有的收件者,該郵件均被退回, 而不只是針對與敏感通道關聯的那些收件者。

### **12.7.10 設定標頭中的預設語言**

#### 關鍵字:language

標頭中的編碼文字可以使用特定語言。language 關鍵字指定預設語言。

### **12.7.11 控制**Message-hash:**標頭**

關鍵字:generatemessagehash、keepmessagehash和 deletemessagehash

這些關鍵字可控制郵件上的 Message-hash: 標頭。在目標通道上指定 Generatemessage 會導致在郵件中插入 Message-hash: 標頭欄位。Keepmessagehash 會保留所有現有的 Message-hash: 欄位。Deletemessagehash 會刪除所有現有的 Message-hash: 欄位。 Deletemessagehash 為預設值。

置於 Message-Hash: 欄位中的值是郵件的雜湊。數個新 MTA 選項能控制產生雜湊的方 式:

MESSAGE\_HASH\_ALGORITHM - 雜湊演算法。可以是下列其中之一:md2、md4、md5 (預設 值)、sha1、md128 (針對 RIPE-MD128) 或 md160 (針對 RIPE-MD160)。

MESSAGE\_HASH\_FIELDS - 從標頭到雜湊的欄位以逗號分隔的清單 (依序)。可指定任何已知 的標頭欄位。如果未指定此選項,預設為「message-id,from,to,cc,bcc, resent-message-id,resent-from,resent-to,resent-cc,resent-bcc, subject,content-id,content-type,content-description」

# **12.8 附件和MIME處理**

本節描述用於處理附件和處理的關鍵字。包含以下各節:

- 第 357 頁的 「12.8.1 忽略 Encoding 標頭行」
- 第 357 頁的 「12.8.2 郵件/部分郵件的自動重組」
- 第 359 頁的 「12.8.3 [大型郵件的自動分段程序」](#page-358-0)
- 第 360 頁的 「12.8.4 [設定郵件行長度限制」](#page-359-0)
- 第 360 頁的 「12.8.5 解譯 Multiparts 和郵件/RFC822 部分的 [Content-transfer-encoding](#page-359-0) [欄位」](#page-359-0)

# **12.8.1 忽略Encoding標頭行**

關鍵字:ignoreencoding 和 interpretencoding

MTA 可以使用 Yes CHARSET-CONVERSION 將各種非標準郵件格式轉換為 MIME。尤其是, 使用非標準 Encoding: 標頭行的 RFC 1154 格式。但是,有些閘道會在此標頭行上加入 錯誤的資訊,從而導致有時忽略此標頭行更好。ignoreencoding 關鍵字指示 MTA 忽略 任一 Encoding: 標頭行。

備註-除非 MTA已啓用 CHARSET-CONVERSION,否則此類標頭在任何情況下都會被忽 略。interpretencoding 關鍵字可指示 MTA 注意任一 Encoding: 標頭行 (如果配置為執 行此動作),而且該關鍵字為預設。

# **12.8.2 郵件/部分郵件的自動重組**

關鍵字:defragment 和 nodefragment

MIME 標準提供郵件部分內容類型以將郵件斷成較小的部分。郵件必須通過有大小限 制或不可靠的網路時,這項功能會很有用,郵件分段程序提供「檢查點」表單,在網 路於郵件傳輸期間發生故障時,可減少後續重複傳輸工作。每個部分均包含資訊,使 郵件在到達目的地之後可以自動重新組合。

defragment 通道關鍵字和重組通道可用於在 MTA 中重新組合郵件。通道標記為 defragment 時,在通道上排入佇列的所有部分郵件都會改置於重組通道佇列中。所有 部分均到達之後,郵件就會重建並傳送出去。nodefragment 會停用這種特殊處理。關 鍵字 nodefragment 為預設值。

#### **12.8.2.1 重組通道**

如果目標通道上有 defragment 關鍵字,郵件會路由至重組通道。也就是說,當 MTA 一 般會讓郵件在此排入佇列的目標通道上有 defragment 關鍵字時,MTA 會「在內部尋 找」(MIME 剖析) 郵件結構,如果 MTA 找到的結構為 MIME 郵件片段,則 MTA 會自 動將此郵件路由至重組通道,而不是直接路由至 (一般) 目標通道。

重組資料庫包含關於進入 MTA 的郵件片段之資訊,包括指出接收每封郵件片段的主機 資訊。一旦重組資料庫接收並記錄了初始片段後,在使用相同重組資料庫的任何其他 系統上所接收的郵件其他部分,都將會路由至接收最初部分的主機。例如:

- 1. 由於目標/外寄通道上有 defragment 關鍵字,message/partial; id=123; part=x 會在 抵達主機 1 後,路由至主機 1 上的重組通道。
- 2. 主機 1 上的重組通道會檢查重組資料庫的此封郵件,是否還有任何其他部分要抵 達。如果沒有,重組通道(位於主機 1 上) 會將此部分輸入重組資料庫,並標記此部 分目前在主機 1 上。
- 3. 由於目標/外寄通道上有 defragment 關鍵字,message/partial; id=123; part=y 會在 抵達主機 2 後,路由至主機 2 上的重組通道。
- 4. 主機 2 上的重組通道會檢查重組資料庫,查看此封郵件的 x 部分是否已存在並儲存 在主機 1 上。重組通道會將此郵件片段重新導入主機 1 (來源會路由具有 @host1 的位 址)。
- 5. message/partial'id=123: part=y 會扺達丰機 1,路由至重組通道,接著重組通道 會執行並將此部分輸入資料庫等。

其餘郵件片段部分會重新導入接收此郵件第一部分 (第一個接收的部分,不一定是 part=1) 的主機。主機的重組通道會重新組合這些片段,此重新組合(reassemble) 與重組 (defragment) 的郵件最後會傳送至實際的目標通道 (或者如果由於超過通知次數而導致 重組動作逾時,則會以現狀傳送個別片段)。視接收每封郵件的「第一」部分之主機而 定,您可能會取得郵件重組的部分負載平衡。

#### **12.8.2.2 重組通道保留時間**

郵件僅在磁碟重組通道佇列中保留有限時間。如果第一條未遞送通知被傳送之前時間 已過半,則郵件各部分無需重新組合即會繼續傳送。這種時間值的選擇會避免傳送有 關磁碟重組通道佇列中郵件的未投遞通知。

<span id="page-358-0"></span>notices 通道關鍵字控制傳送未傳送通知之前的時間長度,從而也控制按部分傳送郵件 之前保留郵件的時間長度。請將 notices 關鍵字的值設定為希望保留郵件之時間長度的 兩倍(以進行可能的重組)。例如,notices 值為 4 時會將郵件片段保留兩天:

defragment notices 4 DEFRAGMENT-DAEMON

#### **12.8.2.3 使用NFS型檔案系統進行重組和自動回覆快取**

NFS 型檔案系統經常用在重組和自動回覆快取。若要讓應用程式共用多台 MTA 系統之 間的重組資料庫,這些系統必須共用相同的重組快取。若要執行這項作業,請建立每 台系統上的 msg-svr-base/config/*defragment\_cache* 與共用重組資料庫所在的檔案連 結,此連結將位於共用 NFS 磁碟上。

在任何情況下,支援適當 NFS 檔案語義的 NFS 伺服器 (特別是那些接受鎖定請求的伺服 器,如 Solaris NFS) 皆可用於自動回覆和重組快取。如果使用 NFS,請使用軟式掛載選 項。(預設值為硬式掛載。)設定由 mount timeo 選項控制、極短的逾時值 (請參閱 mount\_nfs(1M) 線上手冊) 也是很好的方法。

若是使用 NFS 硬式掛載目 NFS 離線,便用者會看到各種系統上的重組通道當機。若是 使用軟式掛載,重組通道不會當機,但由於通道無法開啓重組快取,因此無法與其他 主機上的重組通道進行協調。若是郵件所有片段剛好同時首次抵達同一台主機 (機率很 小),則主機的重組通道可能會重新組合郵件,並傳送此完整重新組合的郵件。比較可 能的情況,是這些片段位於不同的主機,並在相關重組通道的保留時間過期時,不重 新組合便以個別片段進行傳送。

#### **12.8.3 大型郵件的自動分段程序**

關鍵字:maxblocks 和 maxlines

有些電子郵件系統或網路傳送程式無法處理超過特定大小限制的郵件。MTA 提供可逐 個通道地強加此類限制之功能。大於設定限制的郵件將會自動分割 (分段) 成多個較小 的郵件。用於此類分段的內容類型為 message/partial,並且會增加唯一的 ID 參數, 使同一郵件的各個部分互相關聯,並可以由接收郵件程式自動重新組合。

maxblocks 和 maxlines 關鍵字可用於強加大小限制,超過此限制便會啓動自動分段程 序。這兩個關鍵字之後都必須有單一整數值。關鍵字 maxblocks 指定郵件中允許的最大 區塊數量。MTA 區塊通常為 1024 個位元組;可以透過 MTA 選項檔案中的 BLOCK\_SIZE 選項變更此值。關鍵字 maxlines 可指定郵件中允許的最大行數。如有必要,可同時設 定這兩個限制。

在某種程度上郵件標頭包含在郵件的大小中。由於郵件標頭無法分割成多封郵件,可 是它們本身也可能超過指定的大小限制,因此有一種更複雜的機制用於計算郵件標頭 大小。此邏輯由 MTA 選項檔案中的 MAX\_HEADER\_BLOCK\_USE 和 MAX\_HEADER\_LINE\_USE 選 項控制。

<span id="page-359-0"></span>MAX\_HEADER\_BLOCK\_USE 用於指定 0 到 1 之間的實數。預設值為 0.5。郵件的標頭幾乎可 以佔用郵件可消耗的區塊總數 (由 maxblocks 關鍵字指定)。如果郵件標頭超過此大小, MTA 會將 MAX\_HEADER\_BLOCK\_USE 和 maxblocks 的乘積做爲標頭的大小 (標頭大小會使用 實際標頭大小和 maxblocks 兩者中較小者) \* MAX\_HEADER\_BLOCK\_USE。

例如,如果 maxblocks 爲 10,而 MAX\_HEADER\_BLOCK\_USE 爲預設值 0.5,任何大於 5 個區 塊的郵件標頭都會被視為5區塊標頭,而如果郵件大小等於或小於5個區塊,將不會被 分段。數值 0 會使標頭在有關郵件大小限制範圍內被實際忽略。

數值 1 允許標頭用完所有可用的大小。每個分段始終至少包含一個郵件行而不論此郵 件行是否超過限制。MAX HEADER LINE USE 以類似的方式和maxlines 關鍵字一同運作。

#### **12.8.4 設定郵件行長度限制**

關鍵字:linelength

SMTP 規格允許文字行最多包含 1000 個位元組。但是,有些傳送程式可以對行長度設 定更嚴格的限制。linelength 關鍵字提供一種機制,可逐個通道地限制允許的最大郵 件行長度。對於在指定通道上排入佇列的郵件,如果有行長度超過為該通道指定的限 制,則該郵件會被自動編碼。

MTA 中可用的各種編碼總會使行長度縮減到 80 個字元以下。執行上述編碼之後,透過 套用適當的解碼篩選器,即可回復原始郵件。

**備註 –** 編碼僅能將行長度縮減到 80 個字元以下。低於 80 的行長度值規格可能無法正確 產生長度符合指定限制的行。

linelength 關鍵字可使資料編碼執行「軟」換行,以進行傳輸。編碼通常是在接收端 執行解碼,以回復原始「長」行。如需瞭解「硬」換行,請參閱表 [13–7](#page-395-0) 中的「Record, text」。

### **12.8.5 解譯Multiparts和郵件/RFC822部分的 Content-transfer-encoding欄位**

關鍵字:interpretmultipartencoding、ignoremultipartencoding 、 interpretmessageencoding、ignoremessageencoding

MIME 規格禁止在 multipart 或郵件/rfc822 部分使用 7 位元、8 位元和二進位之外的 content-transfer-encoding。長久以來,某些代理程式違反這個規格,而將 multipart 和郵 件/rfc822 物件編碼。相應地,MTA 程式碼可以接受和移除此類編碼。然而,最近出現 了另一種違反標準的情形,也就是 content-transfer-encoding 欄位上雖然有以引號括住 的可列印值或 base63,但事實上並未編碼此部分。如果 MTA 嘗試將此類訊息解碼,結 果通常是出現空白訊息,與預期的結果不同。
出現這種問題的訊息相當常見,因此新增兩組新的通道關鍵字,可啟用或停用 multipart 和郵件/rfc822 部分的 content-transfer-encoding 欄位編譯。第一組是 interpretmultipartencoding 和 ignoremultipartencoding,第二組是 interpretmessageencoding 和 ignoremessageencoding。預設値是 interpretmultipartencoding  $\overline{1}$  interpretmessageencoding  $\circ$ 

### **12.9 對郵件、配額、收件者和認證嘗試次數的限制**

本節描述用於設定郵件大小限制、使用者配額和權限的關鍵字。包含以下各節:

- 第 361 頁的 「12.9.1 對不成功的認證嘗試的限制」
- 第 361 百的 「12.9.2 指定絕對郵件大小限制」
- 第 362 頁的 「12.9.3 [重定郵件大小或收件者超出限制的郵件之目標」](#page-361-0)
- 第 363 頁的 「12.9.4 [處理對超過配額的使用者的郵件遞送」](#page-362-0)
- 第 364 頁的 「12.9.5 [處理行長度超過](#page-363-0) 1000 個字元的 SMTP 郵件 」
- 第 364 頁的 「12.9.6 [控制一般和檔案名稱內容類型及內容處理參數的長度」](#page-363-0)
- 第 364 百的 「12.9.7 [限制郵件收件者」](#page-363-0)
- 第 365 頁的 「12.9.8 [限制標頭大小」](#page-364-0)

### **12.9.1 對不成功的認證嘗試的限制**

關鍵字:disconnectbadauthlimit

此關鍵字可用於設定對中斷連線之前階段作業內所允許的未成功認證嘗試次數的限 制。此選項的預設值為 3。

#### **12.9.2 指定絕對郵件大小限制**

關鍵字:blocklimit、noblocklimit、linelimit、nolinelimit 和 sourceblocklimit

雖然分段程序可以自動將郵件分割成較小的部分,但在有些情況下,拒絕超出某種管 理上定義之限制的郵件更為合適(例如,為了避免阻絕服務攻擊)。

blocklimit、linelimit 和 sourceblocklimit 關鍵字用於強加絕對大小限制。這些關鍵 字之後都必須有單一整數值。

關鍵字 blocklimit 指定郵件中允許的最大區塊數目。MTA 會拒絕將所含區塊超過此限 制的郵件在通道上排入佇列的嘗試。MTA 區塊通常為 1024 個位元組;可以透過 MTA 選項檔案中的 BLOCK\_SIZE 選項變更此值。

關鍵字 sourceblocklimit 指定內送郵件中允許的最大區塊數目。MTA 會拒絕將所含區 塊超過此限制的郵件提交給通道的嘗試。換言之,blocklimit 適用於目標通 道; sourceblocklimit 適用於來源通道。一個 MTA 區塊通常為 1024 個位元組;可以使 用 MTA 選項檔案中的 BLOCK\_SIZE 選項變更此值。

#### **第**12**章** • **配置通道定義** 361

<span id="page-361-0"></span>也可以根據寄件者指定來源區塊限制,方法是:使用 MTA 選項 LDAP\_SOURCEBLOCKLIMIT 指定使用者 LDAP 屬性,並將該屬性增加至寄件者 LDAP 項 目。根據寄件者的網域,來源區塊限制也受支援。使用 MTA 選項 LDAP\_DOMAIN\_ATTR\_SOURCEBLOCKLIMIT 指定網域 LDAP 屬性,並將此屬性增加至寄件者 的網域 LDAP 項目。這些值均無預設。

關鍵字 linelimit 指定郵件中允許的最大行數。MTA 會拒絕將所含行數超過此限制的 郵件在通道上排入佇列的嘗試。如有必要,可以同時強加 blocklimit 和 linelimit 關 鍵字。

MTA 選項 LINE\_LIMIT 和 BLOCK\_LIMIT 可用於對所有通道強加類似限制。這些限制的優 點是適用於所有通道。因此,MTA 伺服器可在獲取郵件收件者資訊之前,讓郵件用戶 端得知各項限制。如此可簡化某些協定中拒絕郵件的程序。

nolinelimit 和 noblocklimit 通道關鍵字為預設值,表示除了使用 LINE\_LIMIT 或 BLOCK\_LIMIT MTA 選項強加的所有全域限制之外,不再設定其他任何限制。

### **12.9.3 重定郵件大小或收件者超出限制的郵件之目標**

關鍵字:alternatechannel、alternateblocklimit、alternatelinelimit 和 alternaterecipientlimit

MTA 能夠將收件者數量、郵件大小或郵件行數超過指定限制的郵件之目標重定至替代 目標通道。這項功能透過一組通道關鍵字進行實作,它們是:alternatechannel、 alternateblocklimit、alternatelinelimit 和 alternaterecipientlimit,這些關鍵字 可置於任何目標通道上。alternatechannel 關鍵字使用單一引數,用於指定要使用的 替代通道之名稱。其他每個關鍵字都需要一個整數引數,用於指定對應的臨界值。超 過任何臨界值的郵件將在替代通道 (而非原始目標通道) 上排入佇列。

在以下通道區塊範例中,超過 5000 個區塊的大型郵件會從 tcp\_big 通道而非 tcp\_local 通道發往網際網路:

tcp\_local smtp ...*other keywords*... alternatechannel tcp\_big alternateblocklimit 5 tcp-daemon

tcp\_big smtp ...*rest of keywords*... tcp-big-daemon

以下是 alternate\* 通道關鍵字的使用範例:

■ 如果要延遲或在下班時間傳送大型郵件,可以控制 alternatechannel (例如, tcp\_big) 的執行時間。

一種方法是使用 imsimta qm 公用程式的 STOP channel\_name 和 START channel\_name 指令,透過您自己自訂的週期性工作 (由工作控制器執行) 或透過 cron 工作定期執行 這些指令。

<span id="page-362-0"></span>■ 當您讓工作控制器處理自己處理區內的大型郵件或具有許多收件者的郵件時,也可 以使用 alternatechannel。

您可以將小型郵件或收件者很少的郵件與大型郵件或具有許多收件者的郵件分開, 因為遠端 SMTP 伺服器在處理和接收後者時需要較長時間,您不會希望較大郵件延 遲較小郵件的遞送。

請注意,大多數配置中,工作控制器對郵件定期排程並將郵件指定給執行緒和程序 都是可以接受的。

■ 當您要為大型郵件或具有許多收件者的郵件設定特殊 TCP/IP 通道逾時值時,可以 使用 alternatechannel。

尤其是,如果您要傳送郵件至遠端主機,而這些主機需要極長的時間來接收大型郵 件或具有許多收件者的郵件,那麼設定特殊 TCP/IP 通道逾時值會很有用。

請注意,對大多數配置而言預設的自動逾時調整就已足夠。最多是您會想調整預設 值,並且不使用特殊通道。特請參閱「Sun Java System Messaging Server 6.3 Administration Reference」中的通道選項 STATUS\_DATA\_RECV\_PER\_ADDR\_TIME 和 STATUS DATA RECV PER BLOCK TIME .

■ 如果要對特大型郵件進行特殊的 MIME 郵件分段程序,可以使用 alternatechannel 和 alternateblocklimit 通道關鍵字以及 maxblocks 通道關鍵字。

通常,要對超過指定大小的郵件分段時,可以對定期外寄 TCP/IP 通道設定所需的 maxblocks 大小。maxblocks 通道關鍵字通常既是執行分段程序的臨界值,又是進行 分段的大小。

但是,如果想擁有較大的臨界值觸發器,而實際執行較小的分段,可以對外寄 TCP/IP 通道使用 alternatechannel 和 alternateblocklimit。然後,可以對替代通 道使用 maxblock 大小,以對超過特定大小的郵件進行分段。

■ 可以將 alternatechannel 與特殊的篩選作業配合使用。例如,可能需要更仔細地審 查具有許多收件者的郵件的內容,以避免垃圾郵件。您可能會想根據外寄通道執行 不同的篩選作業 (請參閱第 369 頁的 「12.12.4 [指定電子信箱篩選器檔案位置」中](#page-368-0)的 destinationfilter 通道關鍵字)。

如果您要經由轉換通道執行資源相對密集的掃描作業 (例如病毒篩選), 郵件過大就 可能導致資源問題。您可以使用替代轉換通道。或者,您可能想根據外寄通道,在 常規轉換通道中執行特殊的轉換程序。

■ 要將大型外寄的郵件從它們自己的通道發出時,可以使用 alternatechannel,如此 一來,當您分析 mail.log\* 檔案或在計數器上顯示時,這些郵件會特別明顯。

此外,如果您嘗試仔細分析遞送統計資料,在大型郵件自己的通道中處理大型郵件 會很有用。這是因為傳送至遠端 SMTP 主機的大型郵件或具有許多收件者的郵件, 在完成處理從而建立不同的遞送統計資料上,比典型郵件需要更長的時間。

# **12.9.4 處理對超過配額的使用者的郵件遞送**

關鍵字:holdexquota 和 noexquota

**第**12**章** • **配置通道定義** 363

<span id="page-363-0"></span>noexquota 和 holdexquota 關鍵字控制對傳送給 Berkeley 電子信箱使用者 (UNIX) (亦即 傳送至 uid 本機通道而且超過其磁碟配額的使用者) 之郵件的處理。

noexquota 告知 MTA 將傳送給超過配額的使用者數目之郵件傳回給郵件寄件者。 holdexquota 告知 MTA 保留傳送給超過配額的使用者數目之郵件;這類郵件會保留在 MTA 佇列中,直到其被傳送或逾時,然後由郵件傳回工作傳回給寄件者。

### **12.9.5 處理行長度超過1000個字元的SMTP郵件**

關鍵字:rejectsmtplonglines、wrapsmtplonglines 和 truncatesmtplonglines

rejectsmtplonglines 增加拒絕行長度超過 SMTP 所允許的1000 個字元(包括 CRLF) 的郵 件之選項。此區域中的其他選項為 wrapsmtplonglines (將過長的行換行) 和預設選項 truncatesmtplonglines (將過長的行截斷)。這兩種關鍵字均必須套用至用於提交的初 始通道 (例如 tcp\_local)。這不會影響隨後切換到的通道。

### **12.9.6 控制一般和檔案名稱內容類型及內容處理參數的長 度**

關鍵字:parameterlengthlimit 和 nameparameterlengthlimit

parameterlengthlimit 控制一般內容類型和內容處理參數的截斷點。預設值為 1024。 nameparameterlengthlimit 會控制名稱內容類型和檔案名稱內容處理參數的截斷點。預 設為 128。請注意,除非郵件正在執行 MIME 處理,否則僅處理最外層的郵件標頭。可 透過多種方式啟用 MIME 處理,包括但不僅限於 inner 關鍵字或使用字元集轉換。

### **12.9.7 限制郵件收件者**

關鍵字:recipientlimit 和 recipientcutoff

recipientlimit 指定郵件將接受的收件者位址總數。recipientcutoff 將提交給 MTA 的收件者總數與指定的值進行比較。如果超過該限制或該值,則不接受遞送任何郵 件。兩個關鍵字都接受單一的整數引數。除非已指定相應的通道關鍵字,否則二者的 預設均是無限的。

還可以在寄件者或寄件者的網域上設定收件者限制。其方法是使用適當的 MTA 選項指 定使用者或網域 LDAP 屬

性: LDAP\_RECIPIENTLIMIT、LDAP\_RECIPIENTCUTOFF、LDAP\_DOMAIN\_ATTR\_RECIPIENTLIMIT 和 LDAP DOMAIN ATTR RECIPIENTCUTOFF,並將該屬性增加至寄件者的使用者項目或網域 項目。

### <span id="page-364-0"></span>**12.9.8 限制標頭大小**

關鍵字:headerlimit

強制限制主要 (最外層) 郵件標頭的最大大小。當達到限制時主要郵件標頭會悄然截 斷。如果已設定全域 MTA 選項 HEADER LIMIT,則其將覆寫此通道層級限制。預設為無 限制。

# **12.10 在MTA佇列中建立檔案**

本節描述可讓您透過指定在 MTA 佇列中建立檔案來控制磁碟資源的關鍵字。包含以下 各節:

- 第 365 頁的 「12.10.1 控制如何處理郵件上的多個位址」
- 第 366 頁的 「12.10.2 [跨多個子目錄分佈通道郵件佇列」](#page-365-0)
- 第 366 頁的 「12.10.3 [設定階段作業限制」](#page-365-0)

### **12.10.1 控制如何處理郵件上的多個位址**

關鍵字: multiple、addrsperfile、single 和 single sys

MTA 允許每個已排入佇列的郵件中存在多個目標位址。有些通道程式可能只能處理具 有一位收件者的郵件、收件者數量有限的郵件或每份郵件副本只有單一目標系統的郵 件。例如,SMTP 通道主要程式在指定的作業事件中只建立一個連至單一遠端主機的連 線,因此只會處理傳送至該主機的位址 (雖然如此,單一通道通常用於所有 SMTP 通訊 流)。

另一個範例是有些 SMTP 伺服器可以限制它們可一次處理的收件者數量,而且可能無 法處理此類型的錯誤。

關鍵字 multiple、addrsperfile、single和 single sys 可用於控制如何處理多個位 址。關鍵字 single 表示將為通道中的每個目標位址建立單獨的郵件副本。不建議在 tcp \* 通道上使用 single,因為它會變更工作控制器管理流量的方式,不適用於一般 SMTP 情況。關鍵字 single\_sys 為使用的每個目標系統建立單份郵件副本。關鍵字 multiple 為預設,會為整個通道建立單份郵件副本。

**備註–**不論使用的關鍵字為何,都要為郵件排入佇列時所在的每個通道至少建立一份郵 件副本。

addrsperfile 關鍵字用於限制可與通道佇列中單一郵件檔案關聯的收件者之最大數 目,從而可以限制單一作業中所處理的收件者數目。此關鍵字需要單一整數引數,用 於指定郵件檔案允許的收件者位址最大數量;如果達到此數量,MTA 會自動建立額外 的郵件檔案來容納它們。(預設 multiple 關鍵字一般相當於不限制郵件檔案中的收件者 數目,但是 SMTP 通道預設為 99。)

#### **第**12**章** • **配置通道定義** 365

### <span id="page-365-0"></span>**12.10.2 跨多個子目錄分佈通道郵件佇列**

關鍵字:subdirs

依預設,所有排入通道佇列的郵件都會以檔案形式儲存在 *msg\_svr\_base*/queue/*channel-name* 目錄中,其中的 *channel-name* 是通道名稱。但是,如 果等待處理的郵件檔案分佈在大量子目錄上,則處理大量郵件並傾向於為那些郵件檔 案建立大型儲存的通道(例如 TCP/IP 通道),可以發揮比檔案系統更高的效能。subdirs 通道關鍵字提供此功能:此關鍵字之後必須有一個整數,用於指定為通道分佈郵件的 子目錄數量,例如:

tcp local single sys smtp subdirs 10

### **12.10.3 設定階段作業限制**

關鍵

字:disconnectbadcommandlimit、disconnectrecipientlimit、disconnectrejectlimit 和 disconnecttransactionlimit

這四個新的通道關鍵字可以使 SMTP 伺服器在偵測到某個數量的錯誤之後中斷與用戶 端的連線:

disconnectrecipientlimit - 限制階段作業收件者的數目。

disconnectrejectlimit - 限制拒絕的收件者之數目。

disconnecttransactionlimit - 限制作業事件的數目。

disconnectbadcommandlimit - 限制錯誤指令的數目。

這些限制針對所有階段作業。發出 MAIL FROM 或 RSET 指令時,檢查除 disconnectbadcommandlimit 以外的所有這些限制。如果超過其中一項限制,伺服器則 發出 4xy 錯誤並斷開連線。錯誤指令限制僅在由發出的錯誤指令進行檢查時不同於其他 限制。

### **12.11 配置記錄和除錯**

本節描述記錄和除錯關鍵字。

- 第 367 百的 「12.11.1 [記錄關鍵字」](#page-366-0)
- 第 367 頁的 「12.11.2 [除錯關鍵字」](#page-366-0)
- 第 367 頁的 「12.11.3 [設定迴圈檢查」](#page-366-0)

### <span id="page-366-0"></span>**12.11.1 記錄關鍵字**

關鍵字:logging、nologging 和 logheader

MTA 提供記錄每封郵件排入佇列與移出佇列情況的功能。logging 和 nologging 關鍵字 可用於針對各通道控制郵件記錄。依預設,初始配置會開啟對所有通道的記錄。可以 在特定通道定義中以 nologging 關鍵字替換,從而停用對相應通道的記錄。

logheader 根據通道來覆寫 LOG HEADER MTA 選項。其值為 0 (預設) 時,停用郵件標頭記 錄。如需更多資訊,請參閱「Sun Java System Messaging Server 6.3 Administration Reference」中的「Option File」。

如需有關記錄的更多資訊,請參閱第 25 [章。](#page-700-0)

#### **12.11.2 除錯關鍵字**

關鍵字:master\_debug、slave\_debug、nomaster\_debug 和 noslave\_debug

有些通道程式包含可選程式碼可透過產生額外的診斷輸出來協助除錯。有兩個通道關 鍵字可使這種針對各通道的除錯輸出產生。這兩個關鍵字分別是在主程式中啟用除錯 輸出的 master\_debug,以及在從屬程式中啓用除錯輸出的 slave\_debug。依預設,這兩 種除錯輸出類型都會停用,對應的關鍵字為 nomaster debug 和 noslave debug。

啓動之後,除錯輸出會在與通道程式關聯的記錄檔中結束作業。各程式的記錄檔位置 可能有所不同。記錄檔通常位於記錄目錄中。主程式的記錄檔名稱形式通常為 *x*\_master.log,其中,*x* 為通道名稱。從屬程式的記錄檔名稱形式通常為 *x*\_slave.log。

在 UNIX 中,為 l 通道啓用 master debug 和 slave debug 後,使用者會在他們目前包含 MTA 除錯資訊的目錄 (如果他們擁有該目錄的寫入權限;否則,除錯輸出將發至 stdout.) 中收到 imta\_sendmail.log-*uniqueid* 檔案。

### **12.11.3 設定迴圈檢查**

關鍵字:loopcheck 和 noloopcheck

loopcheck 關鍵字會將字串置入 SMTP EHLO 回應大標題中,讓 MTA 檢查是否與其自身 通訊。設定 loopcheck 後,SMTP 伺服器會通告 XLOOP 延伸。

當 MTA 的用戶端與支援 XLOOP 的 SMTP 伺服器通訊時,會比對公佈的字串與其 MTA 的值,如果用戶端事實上是與該 SMTP 伺服器通訊,則會立即退回郵件。

#### **第**12**章** • **配置通道定義** 367

### **12.12 其他關鍵字**

本節描述其他關鍵字。包含以下各節:

- 第 368 頁的 「12.12.1 程序通道覆寫」
- 第 368 頁的 「12.12.2 通道作業類型」
- 第 368 頁的 「12.12.3 管道通道」
- 第 369 百的 「12.12.4 指定雷子信箱篩選器檔案位置」
- 第 369 頁的 「12.12.5 [垃圾郵件篩選器關鍵字」](#page-368-0)
- 第 370 頁的 「12.12.6 [位址驗證之後擴充之前的路由」](#page-369-0)
- 第 373 頁的 「[12.12.7 NO-SOLICIT SMTP](#page-372-0) 延伸支援」
- 第 374 頁的 「12.12.8 設定對錯誤 RCPT TO [位址的限制 」](#page-373-0)
- 第 374 頁的 「12.12.9 設定 [Monitoring Framework](#page-373-0) 的通道顯示」

### **12.12.1 程序通道覆寫**

關鍵字:notificationchannel 和 dispositionchannel

這些關鍵字分別將程序通道覆寫為最初形成遞送狀態通知 (DSN) 和郵件處理通知 (MDN) 佇列的位置。如果命名的通道不存在,則 Messaging Server 將使用程序通道繼 續。

notificationchannel 將程序通道覆寫為最初形成傳送狀態通知 (DSN) 佇列的位置。如 果命名的通道不存在,則 Messaging Server 將使用程序通道繼續。

dispositionchannel 將程序通道覆寫為最初形成郵件處理通知 (MDN) 佇列的位置。如 果命名的通道不存在,則 Messaging Server 將使用程序通道繼續。

#### **12.12.2 通道作業類型**

關鍵字:submit

Messaging Server 支援RFC 2476 的郵件提交協定。submit 可用於將通道標記為僅供提交 的通道。這通常對於 TCP/IP 通道最有用,例如在完全用於提交郵件的特殊連接埠上執 行的 SMTP 伺服器;RFC 2476 建立連接埠 587 供此類郵件提交之用。

#### **12.12.3 管道通道**

關鍵字:user

user 關鍵字在 pipe 通道上用於指示執行時所用的使用者名稱。

請注意,user 的引數通常必須小寫,但如果該引數加上引號,便可保留原始大小寫形 式。

### <span id="page-368-0"></span>**12.12.4 指定電子信箱篩選器檔案位置**

關鍵字:filter、nofilter**、**channelfilter**、** nochannelfilter、destinationfilter、nodestinationfilter、sourcefilter、nosourcefilte 和 nofileinto

filter 關鍵字可用於本機通道和 ims-ms 通道,以指定通道的使用者篩選器檔案位置。 它接受說明篩選器檔案位置所必需的 URL 引數。nofilter 為預設值,表示此通道未啟 用使用者電子信箱篩選器。

sourcefilter 和 destinationfilter 關鍵字可用於一般 MTA 通道,指定通道層級的篩 選器,以分別套用於內送的郵件和外寄的郵件。這些關鍵字接受說明通道篩選器檔案 位置所必需的 URL 引數。nosourcefilter 和 nodestinationfilter 為預設值,表示通道 任一方向均未啟用通道電子信箱篩選器。

棄用的 channelfilter 和 nochannelfilter 關鍵字分別是 destinationfilter 和 nodestinationfilter 的同義詞。

fileinto 關鍵字目前只支援 ims-ms 和 LMTP 通道,可指定套用電子信箱篩選器 fileinto 運算子時如何改變位址。對於 ims-ms 通道,通常的用法是:

fileinto \$U+\$S@\$D

上述用法指定資料夾名稱應作為子位址插入至原始位址中,取代任何原有子位址。

對於 LMTP 涌道,通常的用法是:

fileinto @\$4O:\$U+\$S@\$D

其中, \$40是 4 和字母 O (不是數字零)。

# **12.12.5 垃圾郵件篩選器關鍵字**

關鍵字:destinationspamfilter*X* optin、sourcespamfilter*X* optin、disabledestinationspamfilter*X*、disablesourcespamfilter *X*

destinationspamfilter*X* optin 指定發送至此通道的全部訊息通過篩選軟體 X,即使使 用者或網域未使用 LDAP\_OPTIN*X* LDAP 屬性指定這些服務,也必須通過 (在 option.dat 中,篩選軟體 X 由 spamfilter *X* library 定義)。此關鍵字後接 optin 參數,可用的參數 視篩選程式而定。例如, Brightmail的參數通常爲 spam、virus 或 spam,virus。 SpamAssassin 參數為 spam。

sourcespamfilter*X*optin 指定從此通道發送的所有郵件均透過篩選軟體 X 執行 (在 option.dat 中,篩選軟體 X 由 spamfilter*X*\_library 定義)。此關鍵字後接系統範圍的 預設參數,可用的參數視篩選程式而定。如果 switchchannel 生效,則應將此關鍵字置 於切換至的通道上。

<span id="page-369-0"></span>sourcespamfilter*X* 和 destinationspamfilter*X* 的作用與 destinationspamfilter*X*optin 和 destinationspamfilter*X* optin 相同,但是不接受 optin 參數。這些都用於不傳送參數且只是單純啟用或停用的篩選軟體。

disabledestinationspamfilter *X* 會針對發送至此通道的郵件停用垃圾郵件篩選器 X。 如果郵件來自已啟用垃圾郵件篩選器 X 的通道 (例如:destinationspamfilter *X*optin),或者已透過使用使用者或網域 LDAP 項目的 optin 屬性啟用篩選器,則此關鍵 字會停用篩選器。

disablesourcespamfilter*X* 會針對來自此通道的郵件停用垃圾郵件篩選器 X。如果郵件 是傳送至啓用垃圾郵件篩選器 X 的通道 (例如: destinationspamfilter Xoptin),或者 已透過使用使用者或網域 LDAP 項目的 optin 屬性啓用篩選器,則此關鍵字會停用篩選 器。

如需有關這些關鍵字使用方法的詳細資訊,請參閱第 411 [頁的 「指定通道層級的篩](#page-410-0) [選」。](#page-410-0)

### **12.12.6 位址驗證之後擴充之前的路由**

關鍵字:aliasdetourhost 和 aliasoptindetourhost

aliasdetourhost 和 aliasoptindetourhost 允許託管使用者的 mailHost 屬性值進行來源 通道特定覆寫。具體來說,aliasdetourhost 通常用於在目標為本機 (在此系統上進行 託管) 使用者的郵件路由中實現「繞道」至單獨的主機,以進行某種處理。郵件 (該位 址是合法的本機位址) 可以在原始主機上進行驗證,並繞道至處理主機,然後再傳回原 始主機以進行擴充和遞送。(請注意,在此處提到 aliasdetourhost 時也會對 aliasoptindetourhost 進行說明,其功能類似 aliasdetourhost,不同之處在於繞道作 業僅在使用者透過 LDAP 下列屬性選擇加入時發生。

aliasdetourhost 允許更好地配置和使用通道和協力廠商篩選主機的「中間篩選」排 序。除了使用替代轉換通道之外,還經常使用 aliasdetourhost。aliasdetourhost 用於 影響本機 (在此系統上進行託管) 使用者的路由,而替代轉換通道用於影響遠端收件者 的胳中。

aliasdetourhost 的引數為主機或網域名稱,或主機/網域規格。(請注意,重寫規則可 處理主機名稱、IP 文字位址和暗示為主機名稱的通道標記。)如果在來源通道上指定關 鍵字,將導致儲存在 LDAP 中的位址之別名擴充,正好在檢查郵件主機資訊之前(處理 轉換標記資訊之後) 停止。屆時,郵件將傳送至 aliasdetourhost 值,該位址也將 (在擴 充別名之前驗證位址之後) 被視為已成功處理。

以下範例說明 aliasdetourhost 可用於避免各種與轉換通道篩選有關的問題:假設系統 設置有前端 MTA 和後端郵件儲存。使用者的遞送選項設定為 forward 和 mailbox。 MTA 使用防毒/垃圾郵件系統的替代轉換通道。當郵件扺達此使用者後,MTA 別名擴 充並產生兩個收件者:本機收件者和遠端收件者。遠端收件者的副本可直接傳送。而 移至轉換通道的本機收件者之副本先進行掃描,然後傳回。然後第二次套用別名擴

充,以便為遠端收件者產生另一個副本,而本機收件者的副本會正常傳送。結果:遠 端收件者有兩個副本,本機收件者有一個副本。

透過使用 aliasdetourhost 的通道,而不是使用本機託管使用者的替代轉換通道 (但是 仍可能使用其他收件者的替代轉換通道),可執行以下作業:

- 接受郵件。
- 將郵件路由至外部垃圾郵件病毒篩選器
- 重新接受郵件以進行位址擴充和遞送。

#### **範例 1:**

假設協力廠商掃描程式在與 MTA 不同的單獨主機上執行。以下範例允許使用使用者項 目轉寄,而無需建立虛假複製件,同時保留在接受郵件之前執行收件者位址驗證的能 力。

1. 建立新的通道 tcp\_scanner。

在該通道上放置 daemon 關鍵字,並指向篩選系統。將 enqueue\_removeroute 增加至 此通道。tcp\_scanner 通道在 imta.cnf 中表現為:

```
tcp_scanner smtp mx single_sys subdirs 20 noreverse maxjobs 7
pool SMTP POOL daemon my a-v filter.siroe.com enqueue removeroute
tcp_scanner-daemon
```
2. 將 aliasDetourHosttcp\_scanner-daemon 增加至要掃描的所有內送來源 tcp 通道 (可 能包含 tcp\_local、tcp\_submit、tcp\_intranet 和 tcp\_auth) 上的 tcp\_local。以下是 tcp local 和 tcp submit 的範例。

```
! tcp_local
tcp_local smtp mx single_sys remotehost inner switchchannel
identnonenumeric subdirs 20 maxjobs 7 pool SMTP_POOL maytlsserver
maysaslserver saslswitchchannel tcp auth missingrecipientpolicy 0
aliasdetourhost tcp_scanner-daemon
tcp-daemon
```
#### ! tcp\_submit

```
tcp submit submit smtp mx single sys mustsaslserver maytlsserver
missingrecipientpolicy 4 aliasdetourhost tcp_scanner-daemon
tcp_submit-daemon
```
請注意,aliasdetourhost 的引數 (tcp\_scanner-daemon) 是新通道 tcp\_scanner 的正 式主機名稱。

3.建立重寫規則,以透過 tcp\_scanner 通道從掃描系統收回郵件。

[1.2.3.4] \$E\$R\$U[1.2.3.4]@tcp\_scanner-daemon

其中 1.2.3.4 為掃描程式系統的位址。

如果未建立該重寫規則,郵件將透過其他 tcp\* 來源通道進入,並且郵件將再次被掃 描,因為所有郵件都具有 aliasdetourhost。將發生迴圈。

#### **第**12**章** • **配置通道定義** 371

4. 重新編譯您的配置並重新啟動派送程式。

#imsimta cnbuild #imsimta restart dispatcher

#### **範例 2:**

假設協力廠商掃描儀在與 MTA 相同的主機上執行,但偵聽不同的連接埠。假設郵件在 連接埠 10024 上被接受並轉送回 10025 上。

1. 建立新的通道 tcp\_scanner。

```
! tcp_scanner
tcp_scanner smtp nomx single_sys identnonenumeric subdirs 20 maxjobs
7 pool SCAN_POOL daemon 127.0.0.1 port 10024 enqueue_removeroute
tcp_scanner-daemon
```
2. 將 aliasDetourHosttcp\_scanner-daemon 增加至要掃描的所有內送來源 tcp 通道(可 能包含 tcp\_local、tcp\_submit 和 tcp\_intranet 等) 上的 tcp\_local。以下是 tcp local 和 tcp submit 的範例。

```
! tcp_local
tcp local smtp mx single sys remotehost inner switchchannel
identnonenumeric subdirs 20 maxjobs 7 pool SMTP_POOL maytlsserver
maysaslserversaslswitchchannel tcp_auth missingrecipientpolicy 0
aliasdetourhost tcp_scanner-daemon
tcp-daemon
```

```
! tcp_submit
tcp submit submit smtp mx single sys mustsaslserver maytlsserver
missingrecipientpolicy 4 aliasdetourhost tcp_scanner-daemon
tcp_submit-daemon
```
3. 增加至對映檔案,以透過 tcp\_scanner 通道重新路由外送郵件。

#### CONVERSIONS

!

```
in-chan=tcp_scanner;out-chan=*;CONVERT No
  in-chan=tcp *;out-chan=tcp local;CONVERT Yes,Channel=tcp scanner
4. 在 job controller.cnf 的 SMTP_POOL 之下,增加對同步運作的掃描的數目限制。
  儘管也應限制掃描軟體,但是保持設定相同是可取的。這樣,當掃描器不接受郵件
  時,郵件傳送伺服器就不會嘗試向該掃描器傳送郵件了。
  !
  [POOL=SCAN_POOL]
  job_limit=2
```

```
372 Sun Java System Messaging Server 6.3管理指南 • 2007年6月8日
```
<span id="page-372-0"></span>5. 將新的服務增加至 dispatcher.cnf,以接受從特殊連接埠上的掃描器傳回的郵件, 並從 tcp\_scan 中獲得該郵件來源,以便不再掃描該郵件。

```
!
[SERVICE=SMTP_SCANNING]
INTERFACE_ADDRESS=127.0.0.1
PORT=10025
IMAGE=IMTA_BIN:tcp_smtp_server
LOGFILE=IMTA_LOG:tcp_smtp_server.log
STACKSIZE=2048000
PARAMETER=CHANNEL=tcp_scanner
!
```
6. 重新編譯您的配置並重新啟動派送程式。

```
# imsimta cnbuild
```
- # imsimta restart job\_controller
- # imsimta restart dispatcher

#### **12.12.6.1** aliasoptindetourhost

每個使用者的 aliasdetourhost 現在可透過下列功能集執行:

- aliasoptindetourhost 通道關鍵字。其功能類似 aliasdetourhost,不同之處在於繞 道作業僅在使用者透過下列屬性選擇加入時發生。關鍵字的值是潛在繞道主機的逗 號分隔清單。
- LDAP DETOURHOST OPTIN MTA 選項,其會指定用以選擇使用者加入繞道的屬性名稱 (假設來源通道有 aliasoptindetourhost 集)。如果此屬性的值包含句點,這些值會 與潛在的繞道主機清單進行比較,且會選擇清單上第一台符合的主機做為繞道主 機。如果此値不包含句點,會無條件使用第一台繞道主機。
- ALIASDETOURHOST\_NULL\_OPTIN MTA 選項,其類似於 SPAMFILTERx\_NULL\_OPTIN (請參閱 表 [14–1\)](#page-414-0)。此選項會指定特殊值,若用在 LDAP\_DETOURHOST\_OPTIN 屬性中,則會視為 將省略的屬性。預設值為 "",表示會忽略空的屬性值。

### **12.12.7 NO-SOLICIT SMTP延伸支援**

關鍵字:sourcenosolicit 和 destinationnosolicit

網際網路草案 draft-malamud-no-soliciting-07.txt 中說明的 NO-SOLICIT SMTP 延伸已 經作為建議的標準在 Messaging Server 中實作了。以下通道關鍵字可以用於控制此功 能:

sourcenosolicit 指定請求欄位值清單 (用逗號分隔),由此通道提交的郵件將阻斷這些 值。此值清單將顯示在 NO-SOLICIT EHLO 回應中。全域樣式的萬用字元可以用於這些 值,但是,包含萬用字元的值不會顯示在 EHLO 通知中。

destinationnosolicit 指定請求欄位值清單 (用逗號分隔),在此通道排入佇列的郵件將 拒絕這些值。

### <span id="page-373-0"></span>**12.12.8 設定對錯誤** RCPT TO **位址的限制**

關鍵字:deferralrejectlimit

設定在單一階段作業期間允許的錯誤 RCPT TO: 位址數目的限制。在 To: 位址的指定數 目被拒絕後,後續的所有收件者 (正確的或錯誤的) 都會因為 4xx 錯誤而被拒絕。提供 與 ALLOW REJECTIONS BEFORE DEFERRAL SMTP 通道關鍵字相同的功能,但針對的是每個 通道。

### **12.12.9 設定Monitoring Framework的通道顯示**

關鍵字:caption 和 description

這些關鍵字會將引號括住的字串視為引數,並且用於 Monitoring Framework 主控台的 通道顯示中。如果未出現任何標題或描述,則 Monitoring Framework 代理程式會使用 通道名稱建立一個標題或描述。

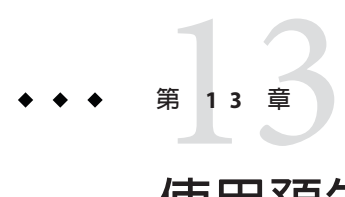

# **使用預先定義的通道**

首次安裝 Messaging Server 時即已定義數個通道 (請參閱表 13–1)。本章說明如何在 MTA 中使用預先定義的通道定義。

應先閱讀第 10 [章,](#page-204-0)然後再閱讀本章。如需有關在 imta.cnf 檔案中配置重寫規則的資 訊,請參閱第 11 [章。](#page-252-0)

本章包含以下各節:

- 第 375 頁的 「13.1 預先定義的通道」
- 第 376 頁的 「13.2 [使用管道通道遞送郵件至程式」](#page-375-0)
- 第 377 頁的 「13.3 配置本機 [\(/var/mail\)](#page-376-0) 通道」
- 第 378 頁的 「13.4 [使用保留通道暫時保留郵件」](#page-377-0)
- 第 379 頁的 「13.5 [轉換通道」](#page-378-0)
- 第 396 頁的 「13.6 [字元集轉換與郵件重新格式化」](#page-395-0)

defaults 通道在第 278 頁的 「12.1 [配置通道預設」中](#page-277-0)有其相關說明。

### **13.1 預先定義的通道**

下表列出了一些預先定義的通道。

#### **表13–1** 預先定義的通道

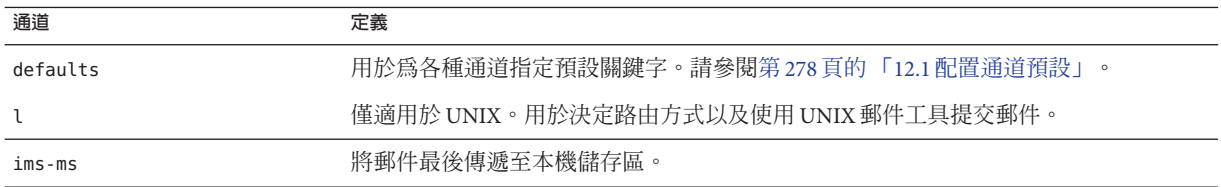

<span id="page-375-0"></span>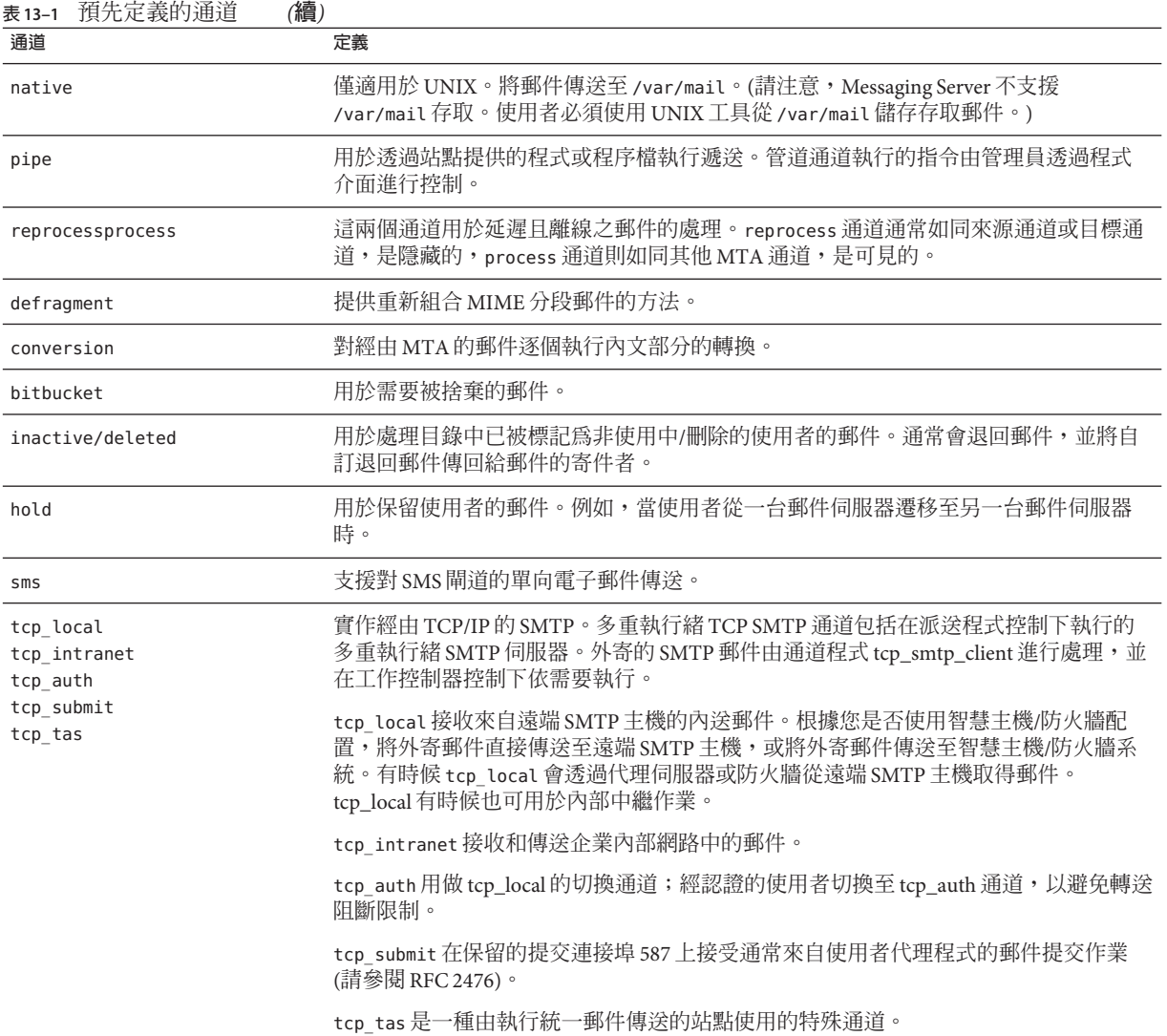

# **13.2 使用管道通道遞送郵件至程式**

使用者可能會想將內送郵件傳送至程式,而不是電子信箱。例如,使用者可能想將內 送的郵件傳送至郵件排序程式。pipe 通道使用針對使用者站點提供的程式,執行郵件 遞送。

若要方便程式傳送,必須先將程式註冊為可由 pipe 通道進行呼叫。使用 imsimta program 公用程式可執行此作業。此公用程式會為每個指令指定唯一名稱,這些指令是 <span id="page-376-0"></span>您註冊為可由 pipe 通道呼叫的指令。接著,一般使用者即可指定方法名稱,做為其 mailprogramdeliveryinfo LDAP 屬性的值。

例如,若要增加 UNIX 指令 myprocmail 做為可由使用者呼叫的程式,應先使用 imsimta program 公用程式註冊該指令,如下例所示。此範例會註冊名為 myprocmail 的程式,用 以執行附有引數 -d *username* 的程式 procmail,而且是以使用者身份執行:

imsimta program -a -m myprocmail -p procmail -g "-d %s" -e user

請確定可執行檔位於 programs 目錄 *msg-svr-base*/data/site-programs 中。同時請確實將 執行權限設為「others」。

若要讓使用者可存取此程式,使用者的 LDAP 項目中必須包含以下屬性和值:

maildeliveryoption: program mailprogramdeliveryinfo: myprocmail

如需有關 imsimta program 公用程式的更多資訊,請參閱「Sun Java System Messaging Server 6.3 Administration Reference」。

替代遞送程式必須遵循以下退出碼和指令行引數限制

**結束碼限制。**由 pipe 通道呼叫的傳送程式必須傳回有意義的錯誤碼,以使通道瞭解是 否將郵件移出佇列、傳送以便以後處理或傳回郵件。

如果子程序結束,而結束碼為 0 (Ex\_oK),則表示郵件傳送成功,並已從 MTA 佇列中移 除。若子程序結束,而結束碼為 71、74、75 或 79 (EX\_OSERR、EX\_IOERR、EX\_TEMPFAIL 或 EX DB),則表示發生暫時性錯誤,將延遲遞送郵件。如果傳回任何其他退出碼,則 郵件將被作為無法遞送的郵件傳回給創建者。這些結束碼均定義於系統標頭檔案 sysexits.h 中。

**指令行引數。**傳送程式可以帶有任意多個固定引數以及可變引數 %s,該可變引數表示 使用者執行程式時所用的使用者名稱,或是 Postmaster (「inetmail」) 執行程式時所用 的使用者名稱+網域。例如,以下指令行將使用 procmail 程式遞送收件者的郵件:

/usr/lib/procmail -d %s

### **13.3 配置本機(/var/mail)通道**

選項檔案可以用於控制本機通道的各種特徵。此本機通道選項檔案必須儲存在 MTA 配 置目錄中,並命名為 native\_option (例如 *msg-svr-base/* config/native\_option)。

選項檔案由多行組成。每行都包含一個選項設定。選項設定的形式為:

*option*=*value*

其中,*value* 可以是字串或整數,具體取決於選項的需求。

#### **第**13**章** • **使用預先定義的通道** 377

<span id="page-377-0"></span>**表13–2** 本機通道選項

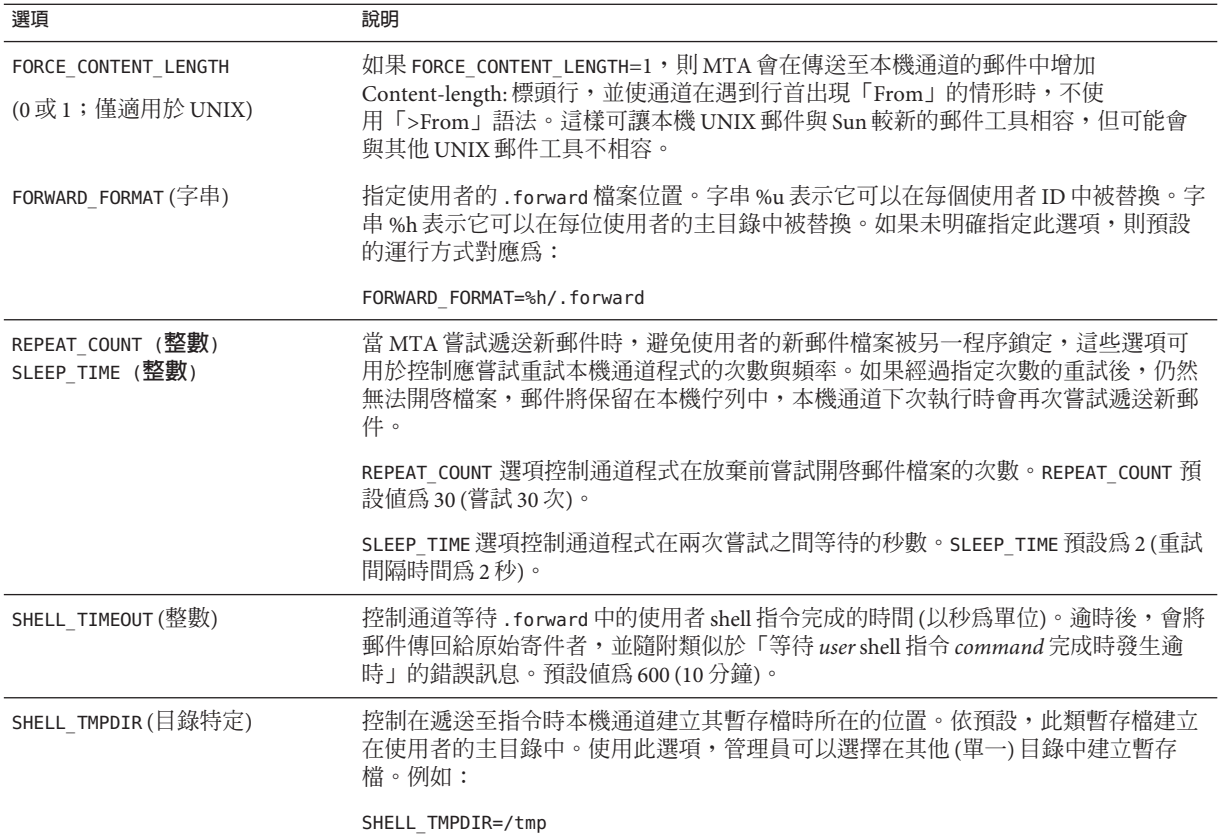

### **13.4 使用保留通道暫時保留郵件**

保留通道可用以保留暫時被阻止接收新郵件之收件者的郵件。保留郵件的原因有:使 用者名稱已變更,或使用者的電子信箱已從一台郵件主機移至其他郵件主機,或已從 一個網域移至其他網域。還可能有其他原因需要暫時保留郵件。

若要保留郵件,則會使用與導向至重新處理通道相同的機制,將郵件導向至保留通 道,即置於 msg-svr-base/queue/hold 目錄中。如此一來,訊息封的 To: 位址就不會變 更。郵件會被寫入 hold 通道佇列,即做為 *msg-server*/queue/hold 目錄下的 *ZZxxx*.HELD 檔案。這樣即可避免被工作控制器察覺,因而得以「保留」。使用 imsimta qm dir -held 指令檢視 HELD 檔案清單。您可以使用 imsimta qm release 指令選取並釋放這些 郵件。釋放時會將郵件名稱變更為 *ZZxxx* .00,並通知工作控制器。然後與 hold 通道關 聯的主要程式 reprocess.exe 便會處理這些郵件。因此,會使用一般重寫機制處理郵件 (以及 To: 位址)。

如需有關 imsimta qm 指令的更多資訊,請參閱「Sun Java System Messaging Server 6.3 Administration Reference | 中的「imsimta qm 」。

### <span id="page-378-0"></span>**13.5 轉換通道**

conversion 通道可讓您針對指定的且經由 MTA 的郵件,就內文部分逐一執行任意處 理。(請注意,內文部分不同於郵件,一封郵件可包含多個內文部分,例如附件便如 此。此外,內文部分由 MIME 標頭指定和描述。) 這項處理可由任何站點提供的程式或 指令程序來完成,可處理諸如文字轉換或影像格式轉換、病毒掃描、語言轉換等工 作。可以選取 MTA 通訊流的各種郵件類型進行轉換,並可針對每種類型的郵件內文部 分指定特定的程序和程式。

使用本章之前,必須先瞭解通道的概念 (請參閱第 172 [頁的 「](#page-171-0)8.5 通道」)。如需有關使 用 conversion 通道進行病毒掃描的補充資訊,請參閱 Messaging Server 文件網站 ([http://docs.sun.com/db/coll/S1\\_MsgTechNotes](http://docs.sun.com/db/coll/S1_MsgTechNotes)) 下方的最新版「Messaging Server Technical Notes」。

實作轉換通道包括 A) 選取要處理的郵件通訊流,B) 指定不同郵件的處理方式。這些程 序將在以後詳細論述。

**備註 –** 預設轉換通道會在 MTA 配置檔案 (imta.cnf) 中自動建立。此通道可直接使用, 無需進行任何修改。

本節包含以下小節:

- 第 379 頁的 「13.5.1 MIME 簡介」
- 第 381 頁的 「13.5.2 [選取通訊流以進行轉換處理」](#page-380-0)
- 第 382 百的 「13.5.3 [控制轉換處理」](#page-381-0)
- 第 390 頁的 「13.5.4 [使用轉換通道輸出退回、刪除、保留、重試郵件」](#page-389-0)
- 第 391 百的 「13.5.5 [轉換通道範例」](#page-390-0)
- 第 395 百的 「13.5.6 自動值測阿拉伯語字元集」

### **13.5.1 MIME簡介**

轉換通道使 MIME (多重目的網際網路郵件延伸) 標頭行的使用更加廣泛。管理員需要 具備郵件結構與 MIME 標頭欄位的有關知識。如需有關 MIME 的完整資訊,請參閱 [RFCs 1806, 2045 through 2049, and 2183 \(](http://www.faqs.org/rfcs/)http://www.faqs.org/rfcs/)。方便起見,此處 提供了一份簡短的 MIME 簡介。

#### **13.5.1.1 郵件結構**

一個簡單的郵件由標頭與內文組成。標頭位於郵件頂端其中包含特定控制資訊例如日 期、主旨、寄件者及收件者。內文是指標頭下第一個空行之後的所有內容。MIME 指 定了一種建構更複雜的郵件的方法,使郵件中可以包含多個內文部分,甚至在內文部 分中嵌套內文部分。這類郵件稱為多部分郵件,而如前所述,可使用轉換通道逐個內 文部分地執行郵件處理。

#### **13.5.1.2 MIME標頭**

MIME 規格為內文部分定義了一組標頭行。其中包含 MIME-Version、Content-type、 Content-Transfer-Encoding、Content-ID 與 Content-disposition。轉換通道最常使用 Content-type 與 Content-disposition 兩個標頭。部分 MIME 標頭行的範例如下所示:

```
Content-type: APPLICATION/wordperfect5.1;name=Poem.wpc
Content-transfer-encoding: BASE64
Content-disposition: attachment; filename=Poem.wpc
Content-description: "Project documentation Draft1 wordperfect format"
```
**備註 –** MIME 標頭行不同於一般的非 MIME 標頭行 (如 To:、Subject: 與 From:)。基本 上,只要述及轉換通道,MIME 標頭行就會以字串 Content- 開頭。

#### **Content-type標頭**

MIME Content-Type 標頭說明內文部分的內容。Content-Type 標頭格式舉例如下:

Content-type: *type*/*subtype*; *parameter1*=*value*; *parameter2*=*value...*

*type* 說明內文部分的內容類型。type 範例有 Text、Multipart、Message、Application、 Image、Audio 和 Video。

*subtype* 進一步說明內容類型。每個 Content-type 各自擁有一組 subtypes。例 如:text/plain、application/octet-stream 和 image/jpeg。MIME 郵件的內容子類型 由 IANA (網際網路指定號碼授權中心) 指定並列出。清單位於 <http://www.iana.org/assignments/media-types> 上。

*parameter* 特定於Content-type/subtype 對。例如,如下所示的 charset 和 name 參數:

```
Content-type: text/plain; charset=us-ascii
Content-type: application/msword; name=temp.doc
```
charset 參數指定文字郵件的字元集。name 參數在將資料寫入檔案時,為其指定建議使 用的檔案名稱。

**備註 –** Content-Type值、subtypes和參數名稱都不區分大小寫。

#### <span id="page-380-0"></span>**Content-disposition標頭**

MIME Content-disposition 標頭提供內文部分的展示資訊。它通常被增加到附件中, 指定附件內文部分應顯示 (inline) 還是表示為檔案名稱以供複製 (attachment)。 Content-disposition 標頭的格式如下:

Content-disposition: *disposition\_type; parameter1=value;parameter2=value...*

*disposition\_type* 通常為 inline (顯示內文部分) 或 attachment (表示為要儲存的檔案)。 Attachment 通常具有參數 filename, 值用於指定建議儲存檔案使用的名稱。

如需有關 Content-disposition 標頭的詳細資訊,請參閱 RFC2183。

### **13.5.2 選取通訊流以進行轉換處理**

與其他 MTA 通道不同,轉換通道通常不在位址或 MTA 重寫規則中指定。使用 CONVERSIONS 對映表 (由 imta\_tailor 檔案中的 IMTA\_MAPPING\_FILE 參數指定) 將郵件傳送 至轉換通道。表格中的項目格式如下:

IN-CHAN=*source-channel*;OUT-CHAN=*destination-channel*;CONVERT *Yes/No*

MTA 處理每封郵件時,都會探測 CONVERSIONS 對映表 (如果存在)。若 *source-channel* 是 發出郵件的通道,而 *destination-channel* 是郵件發往的通道,則會執行 CONVERT 之後的 動作 (Yes 表示 MTA 將郵件從其 *destination-channel* 轉移到轉換通道;若找不到相符項 目,郵件將在常規目標通道中排入佇列)。

**備註 –** 形式為 user@conversion.*localhostname* 或 user@conversion 的位址將透過轉換通 道路由,而不會考量 CONVERSIONS 對映表。

下例將所有非內部郵件 (源自網際網路或發往網際網路的郵件) 路由至 conversion 通 道。

**CONVERSIONS** 

IN-CHAN=tcp\_local;OUT-CHAN=\*;CONVERT Yes IN-CHAN=\*;OUT-CHAN=tcp\_local;CONVERT Yes

第一行指定將處理來自 tcp\_local 通道的郵件。第二行指定還將處理發往 tcp\_local 通 道的郵件。tcp\_local 通道處理所有發往網際網路與來自網際網路的郵件。由於預設為 不通過 conversion 通道, 因此其他任何郵件都不會通過 conversion 通道。

請注意,這是非常基本的表格,可能無法滿足使用較多自訂配置的站點 (例如,使用多 個外寄至網際網路 tcp \* 通道或多個自網際網路內送 tcp \* 通道的站點) 的要求。

### <span id="page-381-0"></span>**13.5.3 控制轉換處理**

本小節說明如何控制轉換處理。包含以下小節:

- 第 383 百的 「13531 轉換涌道資訊流」
- 第 384 頁的 「13.5.3.2 [使用轉換通道環境變數」](#page-383-0)
- 第 387 頁的 「13.5.3.3 [使用轉換通道輸出選項」](#page-386-0)
- 第 388 百的 「13.5.3.4 含括的 [MESSAGE/RFC822](#page-387-0) 部分中的標頭 」
- 第 389 頁的 「13.5.3.5 [從轉換項目呼叫對映表」](#page-388-0)

當郵件傳送到轉換通道時會依內文部分逐一進行處理。處理由 MTA conversions 檔案 進行控制,該檔案由 imta\_tailor 檔案中的 IMTA\_CONVERSION\_FILE 選項指定 (預設 值:*msg-svr-base*/conversions )。conversions 檔案包含以行分隔的項目,這些項目用 於限定:1) 要處理的內文部分的類型,以及 2) 處理方式。

每個項目由一行或多行組成,各行包含一個或多個 name=*value* 參數陳述式。參數子句 中的値符合 MIME 慣例。除最後一行外,每行都必須以分號 (;) 結尾。此檔案中的實體 行不能超過 252 個字元。可以使用反斜線 (\) 延續字元,將一個邏輯行分割成多個實體 行。若要終止項目,只需在一行結尾不加分號,或者加入一個或多個空行,或兩者併 用。

下面是 conversions 檔案項目的簡單範例:

#### **範例 13–1** conversions檔案項目

```
out-chan=ims-ms; in-type=application; in-subtype=wordperfect5.1;
  out-type=application; out-subtype=msword; out-mode=block;
  command="/usr/bin/convert -in=wordp -out=msword 'INPUT_FILE' 'OUTPUT_FILE'"
```
使用 out-chan=ims-ms; in-type=application; in-subtype=wordperfect5.1 陳述式來限 定內文部分。即指定將要轉換的部分之類型。系統會讀取各部分的標頭,並擷取其 Content-Type: 及其他標頭資訊。然後從頭至尾掃描 conversion 檔案中的項目,檢查其 中所有的 in-\* 參數以及 OUT-CHAN 參數 (如果有)。如果所有這些參數都符合將要處理的 內文部分之對應資訊,則執行 command= 或 delete= 陳述式所指定的轉換,並設定 out-\* 參數。

如果不符合,則將該部分與下一個 conversions 檔案項目進行比對。完成所有內文部分 的掃描與處理 (假定存在完全合格的相符項目) 後,將郵件傳送至下一個通道。如果沒 有相符項目,則不進行任何處理,並將郵件傳送至下一個通道。

out-chan=ims-ms 指定只轉換目標為 ims-ms 通道的郵件部分。in-type=application 與 in-subtype=wordperfect5.1 會指定郵件部分的 MIME Content-type 標頭必須為 application/wordperfect5.1。

可透過其他 in-\* 參數進一步限定郵件部分。(請參閱表 [13–6](#page-391-0)。)上述項目會對具有以下 MIME 標頭行的郵件部分,觸發轉換動作:

<span id="page-382-0"></span>Content-type: APPLICATION/wordperfect5.1;name=Draft1.wpc Content-transfer-encoding: BASE64 Content-disposition: attachment; filename=Draft1.wpc Content-description: "Project documentation Draft1 wordperfect format"

[範例](#page-381-0) 13–1 中的三個 conversion 檔案限定參數之後,接下來的兩個參數 out-type=application 與 out-subtype=msword 會指定替代 MIME 標頭行將會附加 至「已處理」內文部分。out-type=application 與 out-subtype=msword 會指定外寄郵 件的 MIME Content-type/subtype 為 application/msword。

請注意,由於 in-type 和 out-type 參數相同,則無需設定 out-type=application,因為 conversion 通道預設為外寄內文部分的原始 MIME 標籤。可以透過其他輸出參數為外寄 內文部分指定其他 MIME 標籤。

out-mode=block (範例 [13–1\)](#page-381-0) 指定站點提供的程式將傳回的檔案類型。換言之,它指定 檔案的儲存方式,以及轉換通道讀回傳回之檔案的方式。例如,html 檔案以文字模式 儲存,而 .exe 程式或 zip 檔案則以區塊/二進位模式儲存。模式是一種描述要讀取之檔 案使用特定儲存格式的方式。

[範例](#page-381-0) 13–1 中的最後一個參數指定要對內文部分執行的動作:

command="/usr/bin/convert -in=wordp -out=msword 'INPUT\_FILE' 'OUTPUT\_FILE'"

command= 參數指定將對內文部分執行某個程式。/usr/bin/convert 是假定的指令名 稱;-in=wordp 和 -out=msword 是假定的指令行引數,用於指定輸入及輸出文字的格 式; INPUT\_FILE 和 OUTPUT\_FILE 是 conversion 通道環境參數 ( 請參閱第 384 [頁的](#page-383-0) 「13.5.3.2 [使用轉換通道環境變數」](#page-383-0)),分別指定包含原始內文部分的檔案,以及程式儲 存其轉換後的內文部分時所用的檔案。

**備註–**當常規轉換項目請求包含外層郵件標頭的檔案時,訊息封創建者和收件者資訊現 在分別作為 x-envelope-from 和 x-envelope-to 欄位提供。

無需對內文部分執行指令,只需將 command 參數替換為 DELETE=1, 即可刪除郵件部分。

**備註 –** conversions 檔案被修改時,必須重新編譯配置 (請參閱第 205 [頁的 「](#page-204-0)10.1 編譯 MTA [配置」](#page-204-0))。

#### **13.5.3.1 轉換通道資訊流**

資訊流程如下:包含內文部分的郵件進入轉換通道。轉換通道剖析郵件,逐一處理各 部分。然後,conversion 通道將會限定內文部分,即透過將其 MIME 標頭行與**限定參數** 進行比較,以決定是否應處理該內文部分。如果內文部分通過判定,則開始進行轉換 處理。若 MIME 或內文部分資訊將傳送到轉換程序檔,它會儲存在**資訊傳送參數**所指 定的環境變數 (第 384 頁的 「13.5.3.2 [使用轉換通道環境變數」](#page-383-0)) 中。

<span id="page-383-0"></span>此時會對內文部分執行由**動作參數**指定的動作。此動作通常是將內文部分刪除或將其 傳送至程序檔內含的程式。程序檔處理完該內文部分後,會將其傳回轉換通道,以重 新組合成處理後的郵件。程序檔也可使用 conversion 通道**輸出選項**,將資訊傳送至 conversion 通道。資訊可以是要加入輸出內文部分的 MIME 標頭行、要傳回給郵件寄件 者的錯誤文字,或指示 MTA 啟動某些動作 (例如退回、刪除或保留郵件) 的特殊指令。

最後,conversion 通道會依**輸出參數**的指定來替代輸出內文部分的標頭行。

#### **13.5.3.2 使用轉換通道環境變數**

對郵件內文部分作業時,環境變數通常用於將 MIME 標頭行資訊或整個內文部分傳送 至站點提供的程式或從站點提供的程式傳送 MIME 標頭行資訊或整個內文部分。例 如,程式可能需要 Content-type 與 Content-disposition 標頭行資訊以及郵件內文部 分。站點提供的程式之主要輸入內容,通常是從檔案中讀取的郵件內文部分。處理完 內文部分後,程式需要將其寫入檔案,以供轉換通道讀取。此種資訊傳送方式就透過 轉換通道環境變數來實現。

使用 parameter-symbol-\* 參數或一組預先定義的 conversion 通道環境變數 (請參閱第 [387](#page-386-0) 頁的 「13.5.3.3 [使用轉換通道輸出選項」](#page-386-0)),即可在 conversions 檔案中建立環境變數。

以下 conversions 檔案項目和內送標頭顯示如何使用環境變數將 MIME 資訊傳送至站點 提供的程式。

conversions 檔案項目:

```
in-channel=*; in-type=application; in-subtype=*;
 parameter-symbol-0=NAME; parameter-copy-0=*;
 dparameter-symbol-0=FILENAME; dparameter-copy-0=*;
 message-header-file=2; original-header-file=1;
 override-header-file=1; override-option-file=1;
 command="/bin/viro-scan500.sh "INPUT_FILE' "OUTPUT_FILE'"
```
內送的標頭:

```
Content-type: APPLICATION/msword; name=Draft1.doc
Content-transfer-encoding: BASE64
Content-disposition: attachment; filename=Draft1.doc
Content-description: "Project documentation Draft1 msword format"
```

```
in-channel=*; in-type=application; in-subtype=* 指定將會處理來自任何
application 類型的輸入通道之郵件內文部分。
```
parameter-symbol-0=NAME 指定第一個 Content-type 參數值 (在範例中為 Draft1.doc) 儲 存在名為 NAME 的環境變數中。

parameter-copy-0=\* 指定輸入內文部分的所有 Content-type 參數均複製到輸出內文部 分。

dparameter-symbol-0=FILENAME 指定第一個 Content-disposition 參數值 (範例中為 Draft1.doc) 儲存在名為 FILENAME 的環境變數中。

dparameter-copy-0=\* 指定輸入內文部分的所有 Content-disposition 參數均複製到輸 出內文部分。

message-header-file=2 指定將郵件的原始標頭作為一個整體 (最外層的郵件標頭) 寫入 由環境變數 MESSAGE\_HEADERS 指定的檔案中。

original-header-file=1 指定將含括 MESSAGE/RFC822 的部分之原始標頭寫入由環境 變數 ORIGINAL\_HEADERS 指定的檔案中。

override-header-file=1 會指定從環境變數 OUTPUT\_HEADERS 所指定的檔案中讀取 MIME 標頭,以覆寫含括 MIME 部分中的原始 MIME 標頭行。\$OUTPUT\_HEADERS 是執行轉換時 所建立的即時暫存檔。站點提供的程式會使用此檔案在轉換過程中儲存變更的 MIME 標頭行。而轉換通道會在重新組合內文部分時,從此檔案中讀取 MIME 標頭行。請注 意,只有 MIME 標頭行可以修改。其他一般的非 MIME 標頭行無法由轉換通道變更。

override-option-file=1 指定轉換通道將會從 OUTPUT\_OPTIONS 環境變數命名的檔案中 讀取**轉換通道選項**。請參閱第 387 頁的 「13.5.3.3 [使用轉換通道輸出選項」。](#page-386-0)

command="msg-svr-base/bin/viro-scan500.sh" 指定要對郵件內文部分執行的指令。

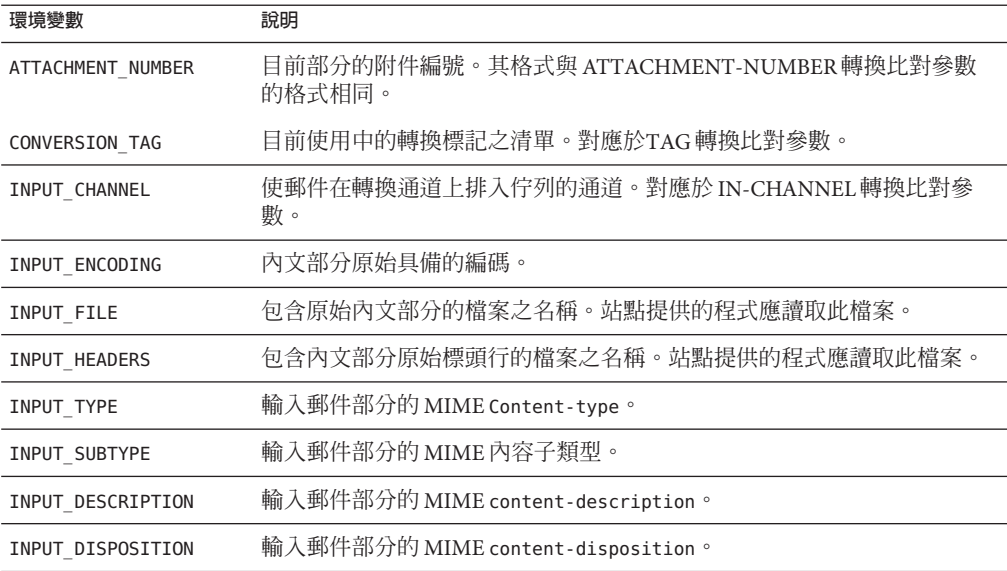

**表13–3** 轉換通道環境變數

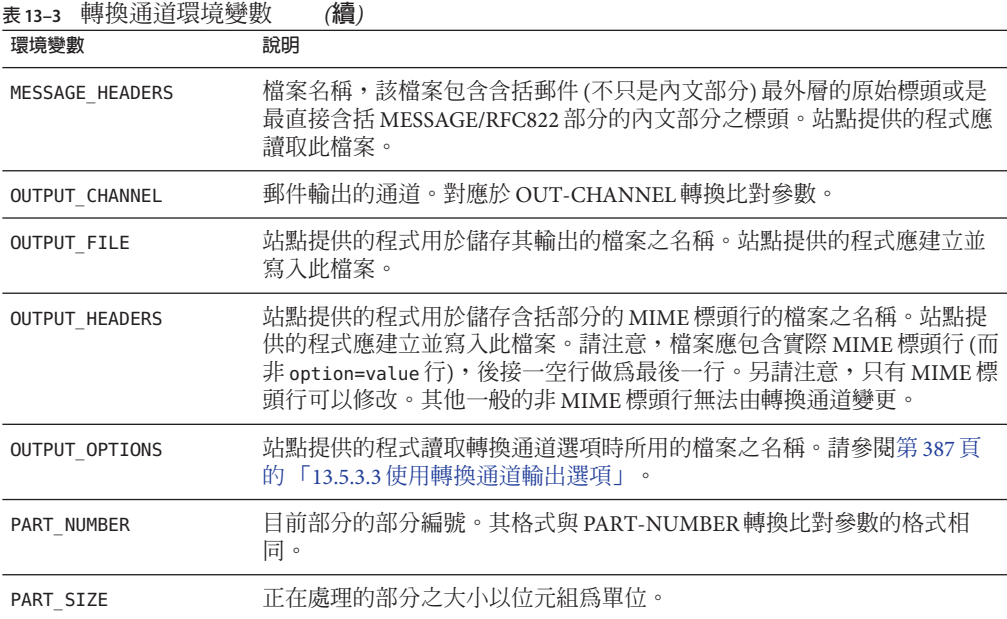

#### **郵件轉換標記**

郵件轉換標記是與特定收件者或寄件者相關的特殊標記。投遞郵件時,標記對轉換通 道程式可見,後者可利用此標記進行特殊處理。轉換標記儲存在 LDAP 目錄中。

可按如下方法使用郵件轉換標記:管理員可使用 harmonica 的郵件轉換標記值設置選取 的使用者。如此,管理員就擁有了一個轉換通道設置,它將在處理郵件時偵測標記是 否存在,並偵測 harmonica 的值。上述情況發生時,該程式會執行某一任意功能。

郵件轉換標記可根據使用者或網域進行設定。網域層級的收件者 LDAP 屬性為 MailDomainConversionTag(可使用 MTA 選項 LDAP\_DOMAIN\_ATTR\_CONVERSION\_TAG 進行修 改)。使用者層級的收件者 LDAP 屬性為 MailConversionTag (可使用 MTA 選項 LDAP CONVERSION TAG 進行修改)。兩個屬性均可以有多個值,且每個值均指定一個不同 的標記。與指定收件者相關的標記組是可累積的,即在網域層級設置的標記可與在使 用者層級設置的標記進行合併。

基於寄件者的轉換標記可使用 MTA 選項 LDAP\_SOURCE\_CONVERSION\_TAG 和 LDAP\_DOMAIN\_ATTR\_SOURCE\_CONVERSION\_TAG 進行設定,這兩個選項可分別為這些來源位 址的相關轉換標記,指定使用者層級和網域層級的 LDAP 屬性。這些選項均沒有預設 屬性。

系統篩選提供兩項新的動作:addconversiontag 和 setconversiontag。二者都接受單一 引數:字串或轉換標籤清單。addconversiontag 將轉換標籤增加至目前的標籤清單, 而 setconversiontag 會在新增標籤之前,清空現有的清單。請注意,這些動作都是在 作業相當後期執行,因此您可以使用 setconversiontag 復原所有其他的轉換標籤設定 機制。這些可供您將轉換標籤放置在「篩選」篩選器中。

<span id="page-386-0"></span>「篩選」訊息封測試可接受 conversiontag 作為訊息封欄位指定元值。測試會檢查目前 的標籤清單 (每次一個)。請注意,若您指定了 :count 修飾鍵,則允許檢查使用中的轉 換標籤數量。此類型的訊息封測試僅限於系統篩選。另請注意,這項測試只會「看 見」在篩選程序之前出現的標籤組 — setconversiontag 和 addconversiontag 動作的效 果是不可見的。

#### **在各種對映探測中包含轉換標籤資訊**

新增的 MTA 選項 INCLUDE\_CONVERSIONTAG 可用來將轉換標籤資訊選擇性地包含在各種 對映探測中。這是位元編碼的值。下表顯示指定的位元。在任何狀況下,目前的標籤 組都會出現在探測中,成為逗號分隔清單。

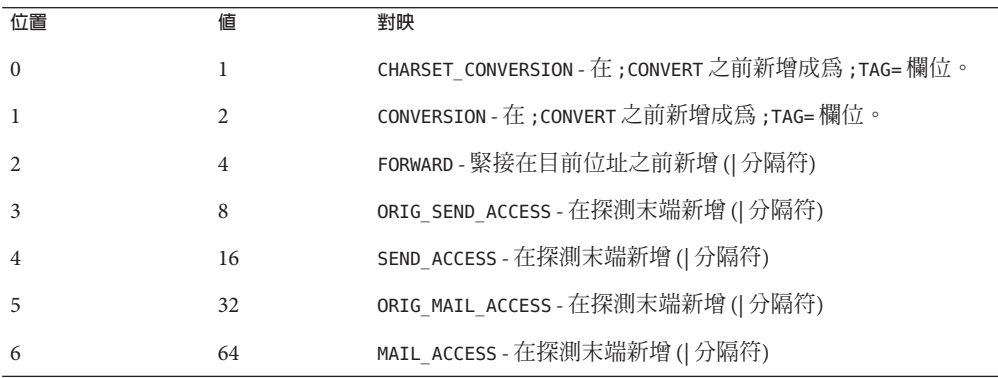

#### **13.5.3.3 使用轉換通道輸出選項**

轉換通道輸出選項 (表 [13–4\)](#page-387-0) 是動態變數,用以將資訊與特殊指令從轉換程序檔傳送至 轉換通道。例如,在內文部分處理期間,程序檔可能會傳送特殊指令,要求轉換通道 退回郵件,並在傳回的郵件中加入一些錯誤文字,表明郵件帶有病毒。

輸出選項透過在所需的轉換項目中設定 OVERRIDE-OPTION-FILE=1 來啟動。接著,程序 檔會依需要設定輸出選項,並將其儲存在環境變數檔案 OUTPUT\_OPTIONS 中。程序檔處 理完內文部分後, conversion 通道會從 OUTPUT OPTIONS 檔案中讀取這些選項。

OUTPUT\_OPTION 變數是 conversion 通道讀取選項時所用的檔案之名稱。通常會用作即時 暫存檔來傳送資訊。以下範例顯示程序檔使用輸出選項將錯誤訊息傳回給寄出病毒郵 件的寄件者。

/usr/local/bin/viro screen2k \$INPUT FILE # run the virus screener

```
if [ $? -eq 1 ]; then
  echo "OUTPUT DIAGNOSTIC='Virus found and deleted.'" > $OUTPUT OPTIONS
  echo "STATUS=178029946" >> $OUTPUT_OPTIONS
else
```
cp \$INPUT FILE \$OUTPUT FILE # Message part is OK

<span id="page-387-0"></span>fi

在此範例中,會將系統診斷訊息與狀態碼增加至由 sourpur\_oprions 定義的檔案中。讀 取完 \$OUTPUT\_OPTIONS 暫存檔後,會看到如下內容:

OUTPUT\_DIAGNOSTIC="Virus found and deleted." STATUS=178029946

其中, OUTPUT\_DIAGNOSTIC='Virus found and deleted' 一行告知 conversion 通道將 Virus found and deleted 文字增加至郵件中。

178029946 是指在 *msg-svr-base*/include/deprecated/pmdf\_err.h 中發現的每個 pmdf\_err.h 檔案的 PMDF\_\_FORCERETURN 狀態。此狀態碼指示轉換通道將郵件退回給寄件 者。(如需有關使用特殊指令的更多資訊,請參閱第 390 頁的 「13.5.4 [使用轉換通道輸出](#page-389-0) [退回、刪除、保留、重試郵件」。](#page-389-0))

完整的輸出選項清單如下表所示。

**表13–4** 轉換通道輸出選項

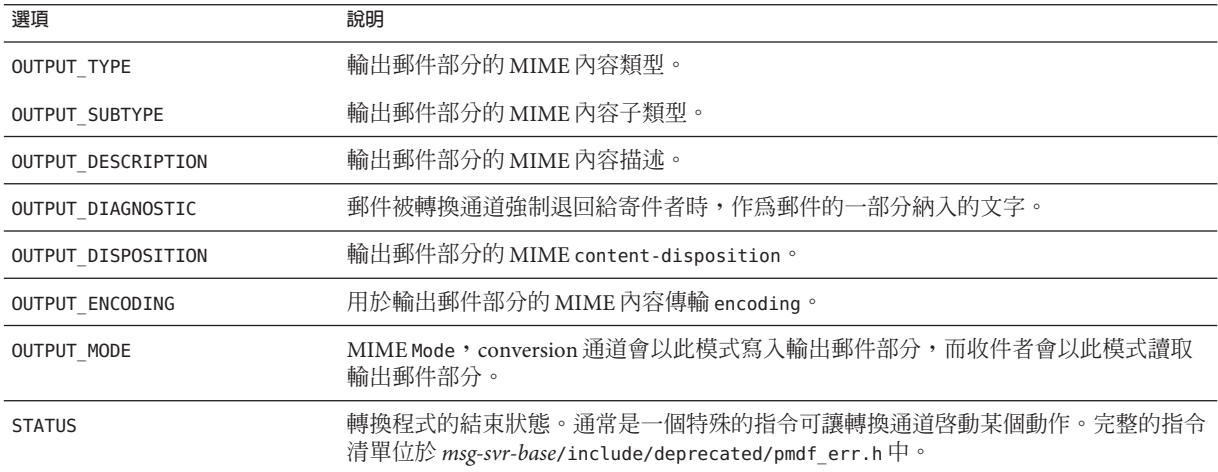

#### **13.5.3.4 含括的MESSAGE/RFC822部分中的標頭**

對郵件部分執行轉換時,轉換通道會存取含括 MESSAGE/RFC822 部分中的標頭;若沒有 含括 MESSAGE/RFC822 部分,則會存取郵件標頭。站點提供的程式可能會用到此標頭內 的資訊。

如果選取的項目具有 ORIGINAL-HEADER-FILE=1,則含括 MESSAGE/RFC822 的部分的所有 原始標頭行會被寫入 ORIGINAL HEADERS 環境變數所指定的檔案。如果

OVERRIDE-HEADER-FILE=1,則 conversion 通道會讀取含括部分的標頭並將其用做 ORIGINAL\_HEADERS 環境變數所指定的檔案之內容。

#### <span id="page-388-0"></span>**13.5.3.5 從轉換項目呼叫對映表**

out-parameter-\* 值可以在任意命名的對映表中儲存和擷取。此功能可用以重新命名用 戶端傳送的附件,這些用戶端會使用通用名稱 (如 att.dat) 傳送所有附件,而不考量這 些附件是 postscript、msword、text 還是其他格式。這是一種重新標示該部分的通用 方法,可便於其他用戶端 (例如 Outlook) 透過讀取副檔名來開啟該部分。

從對映表擷取參數值的語法如下:

"mapping-table-name:mapping-input[*\$Y, \$N*]'

\$Y 傳回參數值。如果找不到相符的項目或者傳回 \$Y,則轉換檔案項目中的參數會被忽 略或視為空白字串。缺少相符項目或 \$N 不會導致轉換項目本身中斷。

請考量以下對映表:

#### X-ATT-NAMES

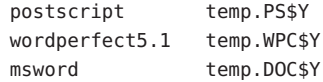

上述對映表的以下轉換項目會使附件的通用檔案名稱被替換為特定的檔案名稱:

```
out-chan=tcp_local; in-type=application; in-subtype=*;
   in-parameter-name-0=name; in-parameter-value-0=*;
  out-type=application; out-subtype='INPUT-SUBTYPE';
  out-parameter-name-0=name;
  out-parameter-value-0="'X-ATT-NAMES:\\'INPUT_SUBTYPE\\''";
  command="cp "INPUT_FILE' "OUTPUT_FILE'"
```
在上述範例中,out-chan=tcp local; in-type=application; in-subtype=\* 指定要處理 的郵件必須來自 tcp\_local 通道,並且 content-type 標頭為 application/\* (\* 表示可以 使用任何子類型)。

另外,in-parameter-name-0=name; in-parameter-value-0=\* 還指定郵件必須具有參數 類型 name=\* (\* 同樣表示可以使用任何參數值)

out-type=application; 指定處理後的郵件之 MIME Content-type 參數為 application。

out-subtype='INPUT-SUBTYPE'; 指定處理後的內文部分之 MIME subtype 參數為 INPUT-SUBTYPE 環境變數,即輸入 subtype 的原始值。因此,如果要將

Content-type: application/xxxx; name=foo.doc

變更為

<span id="page-389-0"></span>Content-type: application/msword; name=foo.doc

可以使用

out-type=application; out-subtype=msword

out-parameter-name-0=name; 指定輸出內文部分的第一個 MIME Content-type 參數為 name= 類型。

out-parameter-value-0='X-ATT-NAMES:\\'INPUT\_SUBTYPE\\''; 表示使用第一個 MIME subtype 參數值,並搜尋對映表 X-ATT-NAMES,以杳看是否有相符的 subtype。如找到相 符項, name 參數會接收 X-ATT-NAMES 對映表中指定的新值。因此, 若參數類型為 msword,name 參數將為 temp.DOC。

### **13.5.4 使用轉換通道輸出退回、刪除、保留、重試郵件**

本節描述如何使用轉換通道選項來退回、刪除或保留郵件。基本程序如下:

- 1. 在相應的轉換檔案項目中設定 OVERRIDE-OPTION-FILE=1。這會告知轉換通道從 OUTPUT\_OPTIONS 檔案中讀取輸出選項。
- 2. 使用轉換程序檔確定需要對特定郵件內文部分執行何種動作。
- 3. 在程序檔中,透過寫入 OUTPUT OPTIONS 檔案中的 STATUS=directive\_code 選項, 指定 該動作的特殊指令。

完整的特殊指令清單位於 *msg-svr-base*/include/deprecated/pmdf\_err.h 中。轉換通道 常用的特殊指令如下:

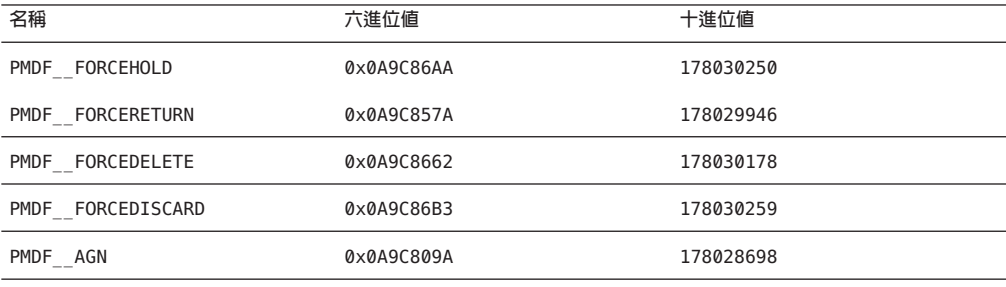

**表13–5** 轉換通道常用的特殊指令

以下透過範例詳細說明這些指令的功能。

#### **13.5.4.1 退回郵件**

若要使用 conversion 通道退回郵件,請在相應的 conversions 檔案項目中設定 OVERRIDE-OPTION-FILE=1,並將下行增加至轉換程序檔:

echo "STATUS=178029946" >> \$OUTPUT\_OPTIONS

<span id="page-390-0"></span>如果要在退回的郵件中加入簡短的文字字串請將下行加入轉換程序檔:

echo OUTPUT\_DIAGNOSTIC=*text-string* >> \$OUTPUT\_OPTIONS

其中文字字串如下:「The message sent from your machine contained a virus which has been removed. Be careful about executing email attachments.」

#### **13.5.4.2 有條件地刪除郵件或部分郵件**

根據部分所包含的內容有條件地刪除部分可能很有用。這項功能可使用輸出選項實 現。相對地,DELETE=1轉換參數陳述式可無條件地刪除郵件部分。

若要使用輸出選項刪除郵件部分,請在相應的轉換檔案項目中設定 OVERRIDE-OPTION-FILE=1,並將下行增加至轉換程序檔:

echo "STATUS=178030178" >> \$OUTPUT\_OPTIONS

同樣地,若要刪除整則郵件,您可以使用:

echo "STATUS=178030259" >> \$OUTPUT\_OPTIONS

#### **13.5.4.3 保留郵件**

根據部分所包含的內容有條件地保留郵件可能很有用。若要使用輸出選項刪除郵件部 分,請在相應的轉換檔案項目中設定 OVERRIDE-OPTION-FILE=1,並將下行增加至轉換程 序檔:

echo "STATUS=178030250" >> \$OUTPUT\_OPTIONS

這會請求 conversion 通道將郵件做為 .HELD 檔案暫停在 conversion 通道佇列中。

#### **13.5.4.4 使郵件重新處理**

當轉換程式程序檔發生暫時性資源問題時 (例如系統無法連線至外部伺服器、所需的檔 案遭鎖定等),您可以使用 PMDF\_AGN 告知轉換通道,使其考慮處理發生暫時性錯誤的郵 件。MTA 會在 mail.log\_current 中記錄 "O" 狀態訊息,並將訊息保存在轉換通道中, 然後於稍後重試處理作業。

在您的轉換程序檔中加入以下一行:

echo "STATUS=178028698" >> \$OUTPUT\_OPTIONS

#### **13.5.5 轉換通道範例**

以下範例中的 CONVERSIONS 對映與轉換規則集會將傳送到假定通道 tcp\_docuprint 的 GIF、JPEG 與 BITMAP 檔案自動轉換成 PostScript。這些轉換中有些會使用假定的 /usr/bin/ps-converter.sh 進行變換。其中包含一項將 WordPerfect 5.1 檔案轉換成 Microsoft Word 檔案的附加規則。

#### <span id="page-391-0"></span>**CONVERSTONS**

```
IN-CHAN=*;OUT-CHAN=tcp_docuprint;CONVERT Yes
out-chan=ims-ms; in-type=application; in-subtype=wordperfect5.1;
 out-type=application; out-subtype=msword; out-mode=block;
  command="/bin/doc-convert -in=wp -out=msw 'INPUT_FILE' 'OUTPUT_FILE'"
out-chan=tcp_docuprint; in-type=image; in-subtype=gif;
 out-type=application; out-subtype=postscript; out-mode=text;
 command="/bin/ps-convert -in=gif -out=ps 'INPUT_FILE' 'OUTPUT_FILE'"
out-chan=tcp_docuprint; in-type=image; in-subtype=jpeg;
 out-type=application; out-subtype=postscript; out-mode=text;
 command="/bin/ps-convert -in=jpeg -out=ps 'INPUT_FILE' 'OUTPUT_FILE'"
out-chan=tcp docuprint; in-type=image; in-subtype=bitmap;
 out-type=application; out-subtype=postscript; out-mode=text;
 command="/bin/ps-convert -in=bmp -out=ps 'INPUT_FILE' 'OUTPUT_FILE'"
```
轉換參數如下所示:

**表13–6** 轉換參數

| 參數                         | 說明                                                                                                    |
|----------------------------|----------------------------------------------------------------------------------------------------|
| 限定參數(指定郵件在被轉換之前必須要比對的參數)   |                                                                                                    |
| OUT - CHAN, OUT - CHANNEL  | 轉換時必須符合的輸出通道(允許使用萬用字元)。僅當郵件的目標爲此指定通<br>道時,此項目指定的轉換才會執行。                                                                     |
| IN-CHAN, IN-CHANNEL        | 轉換時必須符合的輸入通道(允許使用萬用字元)。僅當郵件來自此指定通道<br>時,此項目指定的轉換才會執行。                                                                       |
| TN-TYPF                    | 轉換時必須符合的輸入 MIME 類型 (允許使用萬用字元)。僅當此欄位符合內文<br>部分的 MIME 類型時,指定的轉換才會執行。                                                          |
| IN-SUBTYPE                 | 轉換時必須符合的 MIME 輸入子類型 (允許使用萬用字元)。僅當此欄位符合內<br>文部分的 MIME 子類型時,此項目指定的轉換才會執行。                                                     |
| $IN$ -PARAMETER-NAME- $n$  | 轉換時必須比對的輸入 MIME Content-Type 參數名稱; $n = 0, 1, 2$ 此參數可與<br>IN-PARAMETER-VALUE-n 配合使用, 以用其保留的名稱及值明確標識參數。                      |
| $IN$ -PARAMETER-VALUE- $n$ | 轉換時必須比對的對應於 IN-PARAMETER-NAME 的輸入 MIME Content-Type 參數<br>值。僅當此欄位符合內文部分的 Content-Type 參數清單中對應參數時,此項目<br>指定的轉換才會執行。允許使用萬用字元。 |
| IN-PARAMETER-DEFAULT-n     | 如果不存在相應參數,則使用預設的輸入 MIME Content-Type 參數值。內文部<br>分中未指定此類參數時,使用此值做為 IN-PARAMETER-VALUE-n 測試的預設值。                              |
| IN-DISPOSITION             | 轉換時必須比對的輸入 MIME Content-Disposition。                                                                                        |

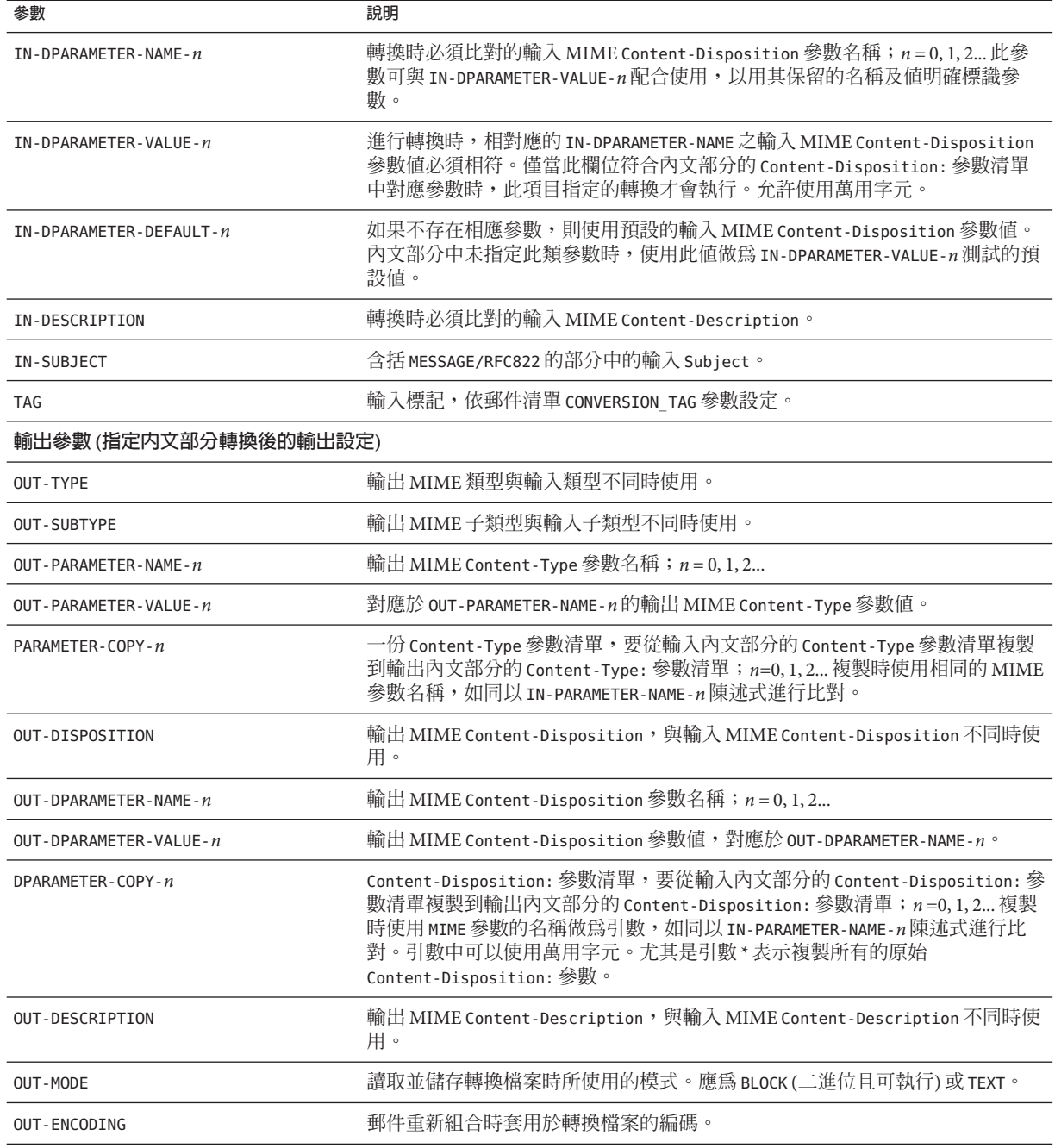

**表 13–6** 轉換參數 *(***續***)*

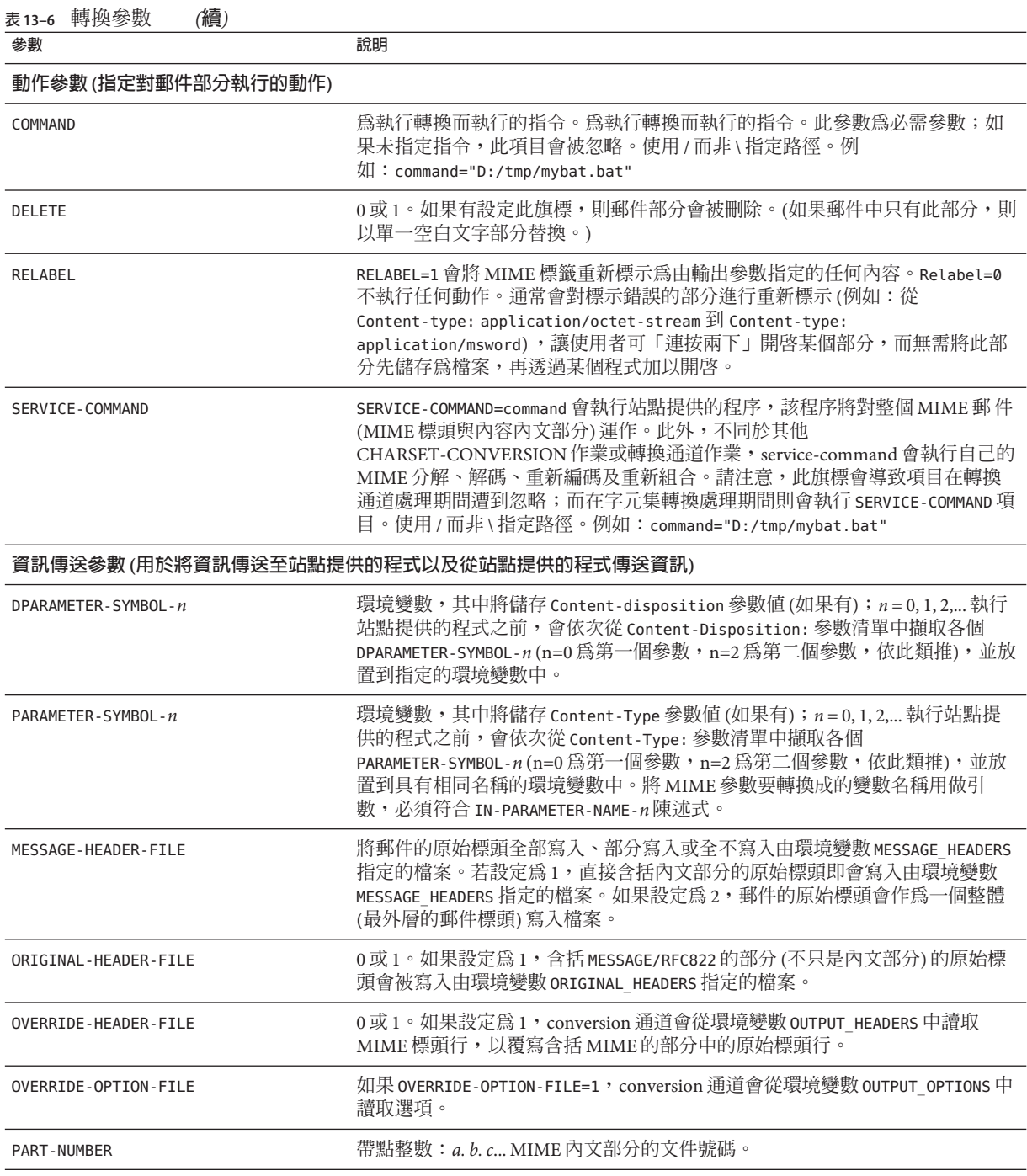

### <span id="page-394-0"></span>**13.5.6 自動偵測阿拉伯語字元集**

增加了新的 auto\_ef 程式以自動偵測阿拉伯語字元集。

可以從 conversion 通道呼叫 auto\_ef 程式,以自動偵測並標記大多數未標記或未正確標 記的採用阿拉伯語字元集的文字郵件。這些未標記或錯誤標記的郵件通常是從使用阿 拉伯語的 Yahoo 或 Hotmail 傳送來的。

沒有正確的字元集標記,許多郵件用戶端便無法正確顯示這些郵件。

如果郵件包含 MIME 內容類型標頭,則 auto\_ef 程式將僅檢查和處理這些包含文字/一 般內容類型的郵件。如果郵件未標記有 MIME 內容類型標頭,則 auto ef 將無條件地增 加文字/一般內容類型。

若要啓動或啓用此程式,您必須:

#### ▼ **自動偵測阿拉伯語字元集**

**編輯***msg-svr-base*/config**目錄中的對映檔案,為您所選擇的來源通道和目標通道啟用轉 1 換通道。若要為從網際網路進入您本機使用者的所有郵件啟用轉換通道,請將與以下 類似的部分加入您的對映檔案:**

**CONVERSIONS** 

IN-CHAN=tcp\*;OUT-CHAN=ims-ms;CONVERT YES

請注意,IN 和 OUT 通道取決於您的配置。如果您要在轉送 MTA 上進行部署,則必須修 改通道以符合您的配置。例如,

IN-CHAN=tcp\*;OUT-CHAN=tcp\*;CONVERT YES

或者您可以按如下所示為所有通道開啟它:

IN-CHAN=\*;OUT-CHAN=\*;CONVERT YES

#### **在Messaging Server目前的版本使用者所擁有並可讀取的***msg-svr-base*/config**目錄中建 2 立轉換檔案,其中包含以下內容:**

```
!
in-channel=*; out-channel=*;
 in-type=text; in-subtype=*;
 parameter-copy-0=*; dparameter-copy-0=*;
 original-header-file=1; override-header-file=1;
 command="msg-svr-base
/lib/arabicdetect.sh"
!
```
#### **使用以下指令編譯您的MTA配置: 3**

*msg-svr-base*/sbin/imsimta cnbuild

#### <span id="page-395-0"></span>**使用以下指令重新啟動: 4**

*msg-svr-base* /sbin/imsimta restart

# **13.6 字元集轉換與郵件重新格式化**

本節描述由 MTA 在內部執行的字元集、格式化和標籤轉換。請注意,本小節中的一些 範例使用的是舊的或已淘汰的技術 (例如 DEC VMS 或者 d 通道)。雖然這些技術是舊的 或已淘汰,但這並不表示這些範例僅適用於 DEC 或 d 通道。這些範例在描述轉換技術 的工作方式時仍然有效。我們將在以後的版次中更新這些範例。

Messaging Server 中一個相當基本的對映表就是字元集轉換表。此表格的名稱是 CHARSET-CONVERSION。它用於指定應執行哪些類型的通道至通道字元集轉換以及郵件重 新格式化。

在許多系統中無需執行字元集轉換或郵件重新格式化,因此不需要此表。但在有些情 況下,必須執行字元轉換。例如,執行日文 OpenVMS 的站點可能需要在目前網際網路 上使用的 DEC Kanji 和 ISO-2022 Kanji 之間進行轉換。當使用的多國字元過多,以至於 特定用於 MIME 中的 DEC 多國字元集 (DEC-MCS) 和 ISO-8859-1 字元集之間細微的差 異都會成為問題時,可能也會使用轉換,因此可能需要在二者之間進行轉換。

CHARSET-CONVERSION 對映表還可用於變更郵件的格式。有多種工具可用於將大量非 MIME 格式轉換成 MIME。還可以變更 MIME 編碼與結構。如果要將郵件轉送到僅支援 MIME 或特定 MIME 子集的系統時,便需要使用這些選項。此外,在少數情況下,還 可將 MIME 轉換成非 MIME 格式。

MTA 探測 CHARSET-CONVERSION 對映表的方式有兩種。第一種探測用於確定 MTA 是否 應將郵件重新格式化,如果是,應使用哪些格式化選項。(如未指定重新格式化,MTA 便不會去檢查特定的字元集轉換。)第一種探測的輸入字串一般格式如下:

IN-CHAN=*in-channel*;OUT-CHAN=*out-channel*;CONVERT

其中, *in-channel* 是來源通道 (即傳來郵件的通道) 的名稱, 而 *out-channel* 是目標通道 (即郵件發往的通道) 的名稱。如果存在相符項,則結果字串應為以逗號分隔的關鍵字 清單。 表 13–7 列出了這些關鍵字。

| 關鍵字         | 說明                                                    |
|-------------|-------------------------------------------------------|
| Always      | 即使郵件在發往 out-channel 之前會先通過 conversion 通道,仍然要強<br>制轉換。 |
| Appledouble | 將其他 MacMIME 格式轉換成 Appledouble 格式。                     |
| Applesingle | 將其他 MacMIME 格式轉換成 Appledouble 格式。                     |

**表 13–7** CHARSET-CONVERSION對映表關鍵字
| 關鍵字              | 說明                                                                                                    |
|------------------|----------------------------------------------------------------------------------------------------|
| BASE64           | 將 MIME 編碼切換為 BASE64。此關鍵字僅適用於已編碼的郵件部<br>分。包含 Content-transfer-encoding: 7BIT 或 8bit 的郵件無需任何特殊<br>的編碼,因而此 BASE64 選項對它們無效。 |
| Binhex           | 將其他 MacMIME 格式或包含 Macintosh 類型與 Mac 建立者資訊的部<br>分轉換成 Binhex 格式。                                                          |
| Block            | 從 MacMIME 格式部分中只擷取資料分支。                                                                                                 |
| <b>Bottom</b>    | 將任一郵件/rfc822 內文部分 (已轉寄的郵件)「轉變」爲郵件內容部分<br>與標頭部分。                                                                         |
| Delete           | 將任一郵件/rfc822 內文部分 (已轉寄的郵件)「轉變」爲郵件內容部<br>分,並刪除轉寄的標頭。                                                                     |
| Level            | 移除郵件中冗餘的多重層級。                                                                                                    |
| Macbinary        | 將其他 MacMIME 格式或包含 Macintosh 類型與 Macintosh 建立者資訊<br>的部分轉換成 Macbinary 格式。                                                 |
| No               | 停用轉換。                                                                                                    |
| QUOTED-PRINTABLE | 將 MIME 編碼切換成 QUOTED-PRINTABLE。                                                                                          |
| Record, Text     | 文字/一般部分達到 80 個字元時換行。                                                                                                    |
| Record, Text= n  | 文字/一般部分達到 n 個字元時換行。                                                                                                    |
| RFC1154          | 將郵件轉換成 RFC 1154 格式。                                                                                                    |
| Top              | 將任一郵件/rfc822內文部分(已轉寄的郵件)「轉變」爲標頭部分與郵<br>件內容部分。                                                                           |
| <b>UUENCODE</b>  | 將編碼切換成 X-UUENCODE。                                                                                                    |
| Yes              | 啓用轉換。                                                                                                    |

**表 13–7** CHARSET-CONVERSION對映表關鍵字 *(***續***)*

## **13.6.1 字元集轉換**

如果 MTA 探測並發現將要重新格式化的郵件,則會開始檢查郵件的各個部分。一旦發 現任何文字部分,便使用其字元集參數產生第二種探測。僅當 MTA 檢查並發現可能需 要進行轉換時,才會執行第二種探測。第二種探測中的輸入字串如下所示:

IN-CHAN=*in-channel*;OUT-CHAN=*out-channel*;IN-CHARSET=*in-char-set*

in-channel 和 out-channel 均如前所述,而 *in-char-set* 為與特定問題部分關聯的字元集之 名稱。如果第二種探測未發現相符項目,則不執行任何字元集轉換 (即使根據第一種探 測中的相符關鍵字可以執行郵件重新格式化 [例如,變更 MIME 結構],亦不執行轉 換)。如果存在相符項目,則產生以下形式的字串:

#### OUT-CHARSET=*out-char-set*

其中,*out-char-set* 指定 in-char-set 應轉換成的字元集之名稱。請注意,這兩種字元集 均必須在字元集定義表 charsets.txt 中定義,該表位於 MTA 表格目錄中。如果此檔案 中對該字元集的定義不正確,則不會執行任何轉換。但這通常不是問題,因為此檔案 會定義數百種字元集,如今使用的大多數字元集都會在此檔案中定義。如需有關 charsets.txt 檔案的詳細資訊,請參閱 imsimta chbuild (UNIX 和 NT) 公用程式的說 明。

如果符合所有的條件,MTA 將開始建立字元集對映並執行轉換。轉換後的郵件部分會 使用其轉換成的字元集名稱重新標示。

字元集轉換對映已進行了延伸,以提供數種其他功能:

- 可以在對映項目的輸出範本中指定 IN-CHARSFT 選項。如果存在,這將覆寫編碼文字 中指定的字元集。
- 可以指定接受整數 0 或 1 的 RFLABEL -ONLY 選項。若此選項値爲 1,則 OUT-CHARSET 會 直接取代 IN-CHARSET,而不會執行任何重新標記作業。
- 如果使用 IN-CHARSET 選項將輸入字元集設定爲 \*, 則此字元集將被「杳看」以確定 適當的標籤。

**範例 13–2** 將ISO-8859-1和UTF-8互相轉換

假設在本機上使用 ISO-8859-1,但是在網際網路上使用時需要轉換為 UTF-8。具體來 說,假定透過 tcp\_local 和 tcp\_internal 連線網際網路,並且內部郵件在 ims-ms 中發 出並被傳送。下表 CHARSET-CONVERSION 將說明此類轉換。請注意,每個 IN-CHAN 項目都 必須處於單個行中。使用反斜線 (\) 來把各行分開。

CHARSET-CONVERSION

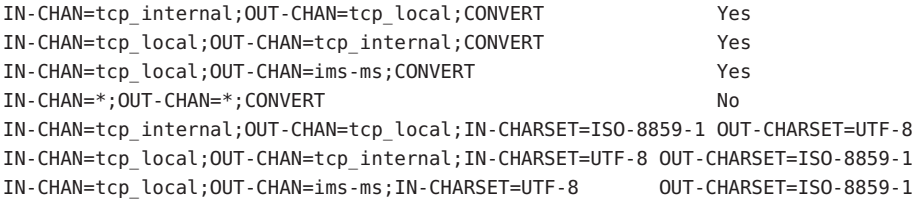

**範例 13–3** EUC-JP與ISO-2022-JP之間的相互轉換

如下所示的 CHARSET-CONVERSION 表指定了 EUC-JP 的本機使用和基於 ISO 2022 的 JP 碼 之間的轉換。

CHARSET-CONVERSION

IN-CHAN=ims-ms;OUT-CHAN=ims-ms;CONVERT No

**範例 13–3** EUC-JP與ISO-2022-JP之間的相互轉換 *(***續***)*

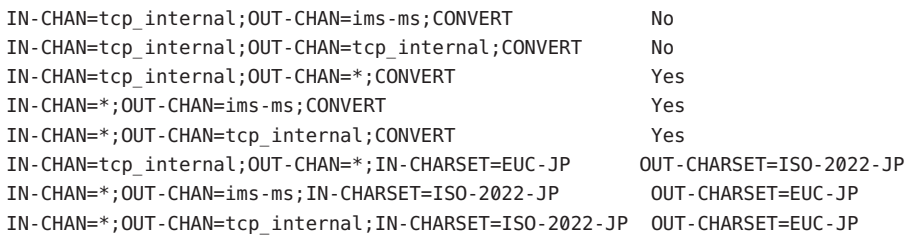

# **13.6.2 郵件重新格式化**

如上所述,CHARSET-CONVERSION 對映表還用於實現 MIME 附件與數種專用郵件格式附 件之間的轉換。

以下各小節會舉例說明可以透過 CHARSET-CONVERSION 對映表實現的其他一些類型的郵 件重新格式化。

### **13.6.2.1 非MIME二進位附件轉換**

如果為與處理郵件相關的任一通道啟用 CHARSET-CONVERSION 時,使用某種非標準 (非 MIME) 格式的郵件 (例如,使用特定專用格式的郵件或來自 Microsoft Mail [MSMAIL] SMTP 閘道的郵件) 會自動轉換成 MIME 格式。如果有 tcp\_local 通道,則通常是指來 自 Microsoft Mail SMTP 閘道的郵件之內送通道,而以下參數會對傳送至本機使用者的 郵件啟用轉換:

CHARSET-CONVERSION

IN-CHAN=tcp\_local;OUT-CHAN=ims-ms;CONVERT Yes

您可能還想新增通道項目至其他本機郵件系統。例如, tcp internal 通道的項目:

CHARSET-CONVERSION

IN-CHAN=tcp\_local;OUT-CHAN=l;CONVERT Yes IN-CHAN=tcp\_local;OUT-CHAN=tcp\_internal;CONVERT Yes

或者,若要涵蓋所有的通道,只需指定 OUT-CHAN=\* 而非 OUT-CHAN=ims-ms 即可。但是, 這樣可能會造成郵件處理耗用時間增加,因為,進入 tcp local 通道的所有郵件都會被 詳細檢查,而不是只檢查那些連結至特定通道的郵件。

更重要的是,這種不加區分的轉換可能會使系統難以確定僅僅是通過系統的轉換郵件 (不一定屬於您自己的網站) 之位置。在這種情況下,只需進行傳輸,而不必進行任何 變更 (除變更郵件訊息封和相關傳輸資訊)。

若要將 MIME 轉換成 Microsoft Mail SMTP 閘道可以識別的格式,請在 MTA 配置中對 Microsoft Mail SMTP 閘道使用單獨的通道,例如 tcp\_msmail, 並在 mappings. 檔案中加 入以下內容:

CHARSET-CONVERSION

IN-CHAN=\*;OUT-CHAN=tcp\_msmail;CONVERT RFC1154

### **13.6.2.2 重新標示MIME標頭**

某些使用者代理程式或閘道可以傳送包含 MIME 標頭的郵件,這些標頭中所帶的資訊 可能比它們能帶的資訊少,但足以建構更精確 MIME 標頭。儘管最好的解決方案是正 確配置這類使用者代理程式或閘道,但如果它們不屬於您控制,您可以要求 MTA 嘗試 重新建構更有用的 MIME 標頭。

如果 CHARSET-CONVERSION 對映表的第一種探測產生 Yes 或 Always 關鍵字,則 MTA 將檢 查 conversions 檔案是否存在。若 conversions 檔案存在,則 MTA 會從中尋找包含 RELABEL=1 的項目,若找到此項目,MTA 將會執行該項目中指定的任一 MIME 重新標 示。請參閱第 382 頁的 「13.5.3 [控制轉換處理」,](#page-381-0)以取得有關 conversions 檔案項目的資 訊。

例如, CHARSET-CONVERSION 表, 如:

CHARSET-CONVERSION

IN-CHAN=tcp\_local;OUT-CHAN=tcp\_internal;CONVERT Yes

與 MTA conversion 檔案項目

```
out-chan=ims-ms; in-type=application; in-subtype=octet-stream;
 in-parameter-name-0=name; in-parameter-value-0=*.ps;
 out-type=application; out-subtype=postscript;
 parameter-copy-0=*; relabel=1
```

```
out-chan=ims-ms; in-type=application; in-subtype=octet-stream;
 in-parameter-name-0=name; in-parameter-value-0=*.msw;
 out-type=application; out-subtype=msword;
    parameter-copy-0=* relabel=1
```
的組合會使送達 tcp\_local 通道並路由至 ims-ms 通道的郵件 (最初送達時包含 MIME 標 示 application/octet-stream,但檔案名稱參數帶有副檔名 ps 或 msw),被分別重新標示為 application/postscript 或application/msword。(請注意,這種更精確的標示是原始使用者 代理程式或閘道應自行執行的。)此類重新標示與 MIME-CONTENT-TYPES-TO-MR 對映表一 同使用時特別有用,可用以將此種結果 MIME 類型轉換回相應的 MRTYPE 標記,這需要 精確的 MIME 標示以進行最佳化的作業;若所有的內容類型都僅標示為 application/octet-stream,則 MIME-CONTENT-TYPES-TO-MR 對映表最多僅能無條件地將所有 此種類型轉換為 MRTYPE 一種類型。

透過以上範例和 MIME-CONTENT-TYPES-TO-MR 對映表項目,包含

APPLICATION/POSTSCRIPT PS APPLICATION/MSWORD MW

例如,進來的標示

Content-type: application/octet-stream; name=stuff.ps

將被重新標示為

Content-type: application/postscript

然後再被轉換為 MRTYPE 標記 PS, 以通知 Message Router 預期 PostScript。

有時,從相反的方向執行重新標示會很有用,即將特定的 MIME 附件標示「降級」 為 application/octet-stream (用於通用二進位資料的標示)。特別是「降級」的特定 MIME 標示通常會與 mime\_to\_x400 通道 (PMDF-X400) 或 xapi\_local 通道 (PMDF-MB400) 上的 convert octet stream 通道關鍵字一同使用,以強制將所有二進位 MIME 附件轉換為 X.400 bodypart 14 格式。

例如, CHARSET-CONVERSION 表, 如:

#### CHARSET-CONVERSION

IN-CHAN=\*;OUT-CHAN=mime\_to\_x400\*;CONVERT Yes

與 PMDF 轉換檔案項目

out-chan=mime to x400\*; in-type=application; in-subtype=\*; out-type=application; out-subtype=octet-stream; relabel=1

out-chan=mime to x400\*; in-type=audio; in-subtype=\*; out-type=application; out-subtype=octet-stream; relabel=1

out-chan=mime\_to\_x400\*; in-type=image; in-subtype=\*; out-type=application; out-subtype=octet-stream; relabel=1

out-chan=mime\_to\_x400\*; in-type=video; in-subtype=\*; out-type=application; out-subtype=octet-stream; relabel=1

的組合將使發往 mime\_to\_x400\* 通道的所有郵件的各種特定 MIME 附件標示「降級」爲 通用 application/octet-stream 標示 (以套用 convert\_octet\_stream)。

### **13.6.2.3 MacMIME格式轉換**

檔案包含兩個部分:一是包含特定資訊的資源分支,一是包含適用於其他平台的資料 之資料分支。這使得 Macintosh 檔案的傳輸更為複雜,因為傳輸 Macintosh 檔案部分時 通常需要使用四種不同的格式。其中 Applesingle、Binhex 以及 Macbinary 這三種格式都

**第**13**章** • **使用預先定義的通道** 401

包含 Macintosh 資源分支與 Macintosh 資料分支的合併編碼。第四種格式 Appledouble 則 是包含資源分支與資料分支兩個單獨部分的多重格式。因此 Appledouble 通常是最適用 於非 Macintosh 平台的格式,因為在這種情況下,資源分支部分可以被忽略,而資料分 支部分可供非 Macintosh 應用程式使用。但是,在特別針對 Macintosh 傳送時,可以使 用其他格式。

MTA 可以在以上多種格式之間進行 Macintosh 轉換。CHARSET-CONVERSION 關鍵字 Appledouble、Applesingle、Binhex 或 Macbinary 會告知 MTA 將其他 MacMIME 結構化 部分分別轉換成 multipart/appledouble、application/applefile、application/mac-binhex40 或 application/macbinary 等 MIME 結構。此外,Binhex 或 Macbinary 關鍵字也會請求轉 換成指定格式的非 MacMIME 格式部分,而其 MIME Content-type: 標頭中仍包含 X-MAC-TYPE 和 X-MAC-CREATOR 參數。CHARSET-CONVERSION 關鍵字 Block 告知 MTA 從 MacMIME 格式部分中只擷取資料衍生,捨棄資源衍生 (由於這樣會遺失資訊,因此通 常最好使用 Appledouble)。

例如,以下 CHARSET-CONVERSION 表將會在傳送到 VMS MAIL 電子信箱或 GroupWise 郵 局時告知 MTA 轉換成 Appledouble 格式,以及在傳送到 Message Router 通道時轉換成 Macbinary 格式:

CHARSET-CONVERSION

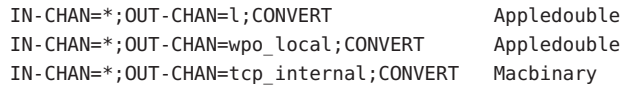

轉換至 Appledouble 格式僅適用於已使用 MacMIME 格式之一的部分。轉換至 Macbinary 格式僅適用於已是 MacMIME 格式之一的部分,或者 MIME Content-type: 標頭上包含 X-MAC-TYPE 和 X-MAC-CREATOR 參數的非 MacMIME 部份 參數。

轉換至 Appledouble 或 Block 格式時,可以使用 MAC-TO-MIME-CONTENT-TYPES 對映表指示 對 Appledouble 部分或 Block 部分的資料衍生應放置何種特定的 MIME 標籤,具體取決 於原始 Macintosh 檔案中包含的是何種 Macintosh 建立者與 Macintosh 類型資訊。此表 的探測形式為:*format*|*type*|*creator*|*filename*,其中,format 是指 SINGLE、BINHEX 或 MACBINARY 三者之一;type 與 creator 分別指十六進位形式的 Macintosh 類型與 Macintosh 建立者資訊;filename 指檔案名稱。

例如,傳送至 ims-ms 通道時若要轉換成 Appledouble,並且在這樣做時若要對轉換自 MACBINARY 或 BINHEX 部分的任何 MS Word 或 PostScript 文件使用特定 MIME 標籤, 對應的表格可以是:

CHARSET-CONVERSION

IN-CHAN=\*;OUT-CHAN=ims-ms;CONVERT Appledouble

MAC-TO-MIME-CONTENT-TYPES

! PostScript

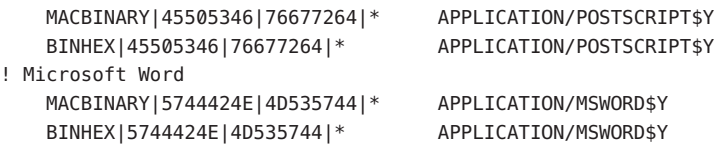

請注意,對映項目的範本 (右側) 必須設定有 \$Y 旗標以執行指定標示。附加附件類型的 範例項目位於 MTA 表格目錄的 mac\_mappings.sample 檔案中。

如果要將非 MacMIME 格式部分轉換成 Binhex 或 Macbinary 格式,則此類部分必須提供 X-MAC-TYPE 和 X-MAC-CREATOR MIME Content-type: 參數值。請注意, MIME 重新 標示可用於將此類參數強制加入原本未包含它們的部分。

## **13.6.3 服務轉換**

MTA 的轉換服務功能可用於透過站點提供的程序處理郵件,以便產生新的郵件形式。 它既不同於以上說明的 CHARSET-CONVERSION 作業類型,又不同於 conversion 通道,這 兩者均針對個別 MIME 郵件部分內容進行作業,而轉換服務是針對整個 MIME 郵件部 分 (MIME 標頭與內容) 以及整個 MIME 郵件進行作業。此外,不同於其他 CHARSET-CONVERSION 作業或轉換通道作業,轉換服務會執行自己的 MIME 分解、解 碼、重新編碼及重新組合。

如同其他 CHARSET-CONVERSION 作業一樣,轉換服務可以透過 CHARSET-CONVERSION 對映 表啓用。若 CHARSET-CONVESION 對映表的第一種探測產生 Yes 或 Always 關鍵字,則 MTA 將會檢查 conversions 檔案是否存在。若 conversions 檔案存在,則 MTA 會從中 尋找用以指定 SERVICE-COMMAND 的項目,若找到此類項目,則會執行該項目。 conversions 檔案項目形式如下:

```
in-chan=channel-pattern;
  in-type=type-pattern; in-subtype=subtype-pattern;
  service-command=command
```
重點在於指令字串。這是執行服務轉換時應執行的指令 (例如呼叫文件轉換程式)。該 指令必須處理包含要服務之郵件文字的輸入檔案,並產生包含新郵件文字的輸出檔 案。在 UNIX 中,指令如果成功,則顯示 0 並結束,否則顯示非零值。

例如, CHARSET-CONVERSION 表, 如

CHARSET-CONVERSION

IN-CHAN=bsout\_\*;OUT-CHAN=\*;CONVERT Yes

和 UNIX 上的 MTA conversions 檔案項目

```
in-chan=bsout *; in-type=*; in-subtype=*;
service-command="/pmdf/bin/compress.sh compress $INPUT FILE $OUTPUT FILE"
```
**第**13**章** • **使用預先定義的通道** 403

的組合將導致來自 BSOUT 通道的所有郵件被壓縮。

環境變數用於轉送輸入檔案與輸出檔案的名稱,以及包含郵件訊息封收件者位址清單 的檔案之名稱。這些環境變數的名稱如下:

- INPUT\_FILE 要處理的輸入檔案之名稱
- OUTPUT FILE 要產生的輸出檔案之名稱
- INFO FILE 包含訊息封收件者位址的檔案之名稱

可使用標準指令行替換將這三種環境變數的值替換到指令行中:即在 UNIX 中於變數 名稱前放置字元。例如,若 INPUT\_FILE 和 OUTPUT\_FILE 的值分別為 a.in 和 a.out,則 UNIX 上的以下宣告:

in-chan=bsout\_\*; in-type=\*; in-subtype=\*; service-command="/pmdf/bin/convert.sh \$INPUT FILE \$OUTPUT FILE"

將執行指令

/pmdf/bin/convert.sh a.in a.out

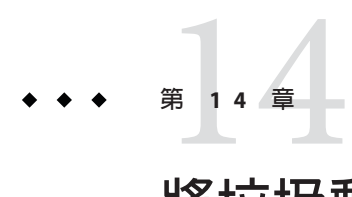

# **將垃圾郵件和病毒篩選程式整合至** Messaging Server

本章說明如何將垃圾郵件和病毒篩選軟體與 Messaging Server 整合以及如何配置。本章 說明的垃圾郵件/病毒篩選技術比轉換通道 (請參閱第 379 頁的 「13.5 [轉換通道」](#page-378-0)) 提供 的技術功能更強大。Messaging Server 支援 Symantec Brightmail AntiSpam、 SpamAssassin、Milter 和防垃圾郵件/防病毒程式 (支援 Internet Content Adaptation Protocol (ICAP, RFC 3507)),尤其是 Symantec AntiVirus Scan Engine。

**備註–**在本章中,對**防垃圾郵件**或**垃圾郵件篩選**功能的參照也可用於**防病毒**或**病毒篩選** 功能 (如果適用)。某些產品可同時提供兩項功能 (Brightmail),而其他產品可能僅提供 垃圾郵件篩選功能 (SpamAssassin) 或僅提供病毒篩選功能 (Symantec AntiVirus Scan Engine)。另請注意,spam 通常用於配置參數。

本章分為以下小節:

- 第406頁的「14.1 [將垃圾郵件篩選程式整合至](#page-405-0) Messaging Server 作業原理」
- 第406頁的「14.2 [部署和配置協力廠商的垃圾郵件篩選程式」](#page-405-0)
- 第417 頁的 「14.3 使用 [Symantec Brightmail Anti-Spam](#page-416-0)」
- 第 421 頁的 「14.4 使用 [SpamAssassin](#page-420-0)」
- 第433 頁的 「14.5 使用 [Symantec Anti-Virus Scanning Engine \(SAVSE\)](#page-432-0)」
- 第 438 頁的 「14.6 使用 [ClamAV](#page-437-0)」
- 第 443 頁的 「14.7 [支援篩選延伸」](#page-442-0)
- 第 444 [頁的 「](#page-443-0)14.8 使用 Milter」
- 第 447 頁的 「14.9 [其他防垃圾郵件和拒絕服務技術」](#page-446-0)

# <span id="page-405-0"></span>**14.1 將垃圾郵件篩選程式整合至Messaging Server—作 業原理**

Messaging Server 防垃圾郵件解決方案採用與一般方案相近的作業方式:

- 1. Messaging Server 將郵件的副本傳送至垃圾郵件篩選軟體。
- 2. 垃圾郵件篩選軟體對郵件進行分析並傳回其是否為垃圾郵件的判定結果。某些程式 (例如 SpamAssassin) 還可以傳回**垃圾郵件分值**,該分值代表郵件可能為垃圾郵件的 比率數。
- 3. Messaging Server 讀取判定結果並對郵件執行篩選動作 (請參閱第 413 [頁的 「](#page-412-0)14.2.3 指 [定要在垃圾郵件上執行的動作」](#page-412-0))。

垃圾郵件篩選程式透過某項協定與 MTA 互動。該協定可能是標準協定 (例如在基於 ICAP 的程式中,如 Symantec AntiVirus Scan Engine)、專用協定 (例如在 Brightmail 中),或僅是非標準協定 (例如在 SpamAssassin 中)。每項協定均需要軟體結合以便與 MTA 互動。Brightmail 和 SpamAssassin 是前兩個可與整合的垃圾郵件篩選程式。MTA 現在支援使用 ICAP 的程式。

# **14.2 部署和配置協力廠商的垃圾郵件篩選程式**

在 Messaging Server 上部署協力廠商篩選軟體需要執行以下 5 項動作:

- 1. 決定要部署哪些垃圾郵件篩選程式,以及多少台伺服器上進行部署。Messaging Server 可讓您最多使用八種不同的垃圾郵件/病毒程式篩選內送郵件。這些程式可在 獨立的系統上執行、在與 Messaging Server 相同的系統上執行 (單一系統部署中), 或 在與 MTA 相同的系統上執行 (兩層部署中)。 需要的伺服器數目取決於郵件負載、 硬體效能和其他因素。請參閱您的垃圾郵件篩選軟體文件,或與您的代表連絡,以 取得有關確定站點之硬體需求的使用準則。
- 2. **安裝與配置垃圾郵件篩選軟體**。請參閱您的垃圾郵件篩選軟體文件,或與您的代表 連絡,以取得此資訊。
- 3. **載入和配置篩選用戶端程式庫。**這包括在 MTA option.dat 檔案中指定用戶端程式 庫和配置檔案,以及在篩選軟體的配置檔案中設定所需的選項。請參閱第 407 [頁的](#page-406-0) 「14.2.1 [載入與配置垃圾郵件篩選軟體用戶端程式庫」](#page-406-0)
- 4. **指定要篩選的郵件。**可以依使用者、網域或通道篩選郵件。請參閱第 408 [頁的](#page-407-0) 「14.2.2 [指定要篩選的郵件」。](#page-407-0)
- 5. **指定如何處理垃圾郵件。**可以將垃圾郵件捨棄、歸檔至資料夾、標記在主旨行等 等。請參閱第 413 頁的 「14.2.3 [指定要在垃圾郵件上執行的動作」](#page-412-0)

<span id="page-406-0"></span>備註 - 舊版本的 Messaging Server 僅支援 Brightmail 篩選技術,因此,關鍵字和選項具有 sourcebrightmail 或 Brightmail config file 之類的名稱。這些關鍵字和選項已變更 為更通用的名稱,例如 sourcespamfilter或 spamfilter config file。先前的 Brightmail 名稱仍然保留,以確保相容性。

## **14.2.1 載入與配置垃圾郵件篩選軟體用戶端程式庫**

每個垃圾郵件篩選程式均需要為提供用戶端程式庫檔案和配置檔案。載入與配置用戶 端程式庫包括兩項作業:

- 在 option.dat 檔案中指定垃圾郵件篩選軟體程式庫路徑 (spamfilter *X*\_library) 和 配置檔案 (spamfilter*X*\_config\_file )。除這些選項之外,許多其他選項也可用於 指定垃圾郵件篩選 LDAP 屬性及垃圾郵件上使用的篩選動作。
- 在垃圾郵件篩選軟體配置檔案中指定所需的選項。每個垃郵件篩選程式均具有不同 的配置檔案和配置選項。有關垃圾郵件篩選軟體的小節和篩選軟體文件中都有相關 描述。請參閱第 417 頁的 「14.3 使用 [Symantec Brightmail Anti-Spam](#page-416-0)」和第 433 [頁的](#page-432-0) 「14.5 使用 [Symantec Anti-Virus Scanning Engine \(SAVSE\)](#page-432-0)」

### **14.2.1.1 指定垃圾郵件篩選軟體程式庫路徑**

Messaging Server 最多可呼叫八個不同的篩選系統對郵件進行篩選。例如,您可以同時 透過 Symantec AntiVirus Scan Engine 和 SpamAssassin 篩選郵件。每個篩選軟體皆由數字 1 到 8 進行識別。這些數字顯示為各種垃圾郵件篩選選項、LDAP 屬性,以及通道關鍵 字的一部分;*X* 用為篩選器識別碼。例如,sourcespamfilter *X*optin 或 spamfilter *X*\_config\_file。如果識別碼從關鍵字或選項名稱中省略,則其預設為 1。

以下 option.dat 設定可指定 Messaging Server 同時透過 Symantec AntiVirus Scan Engine 和 SpamAssassin 篩選郵件:

```
spamfilter1_library=Symantec_Library_File
spamfilter1_config_file=Symantec_Config_File
spamfilter2_library=SpamAssassin_Library_File
spamfilter2_config_file=SpamAssassin_Config_File
```
如果使用其他選項或關鍵字配置系統,請使用選項或關鍵字末尾處的對應數字。例 如,sourcespamfilter2optin 對應 SpamAssassin。sourcespamfilter1optin 對應 Symantec AntiVirus Scan Engine。無須連續使用數字。例如,如果要暫時停用 Symantec AntiVirus Scan Engine,則只需註釋 spamfilter1 library 配置檔案。

# <span id="page-407-0"></span>**14.2.2 指定要篩選的郵件**

如果垃圾郵件篩選軟體已安裝且可使用 Messaging Server 執行,則需要指定要篩選的郵 件。可以將 Messaging Server 配置為依使用者、網域或通道篩選郵件。以下小節描述了 這些情形:

- 第 408 頁的 「指定使用者層級的篩選」
- 第 408 百的 「14 2 2 1 使用者層級的篩選節例」

**備註 –**表示式*optin*表示選取接收郵件篩選的使用者、網域或通道。

### 指定使用者層級的篩選

它可適用於針對每個使用者指定篩選。例如,如果垃圾郵件或病毒篩選是做為優惠服 務提供給 ISP 客戶的,您可以指定可接收此服務的使用者和不可接收此服務的使用者。 使用者篩選的一般步驟如下:

#### **指定啟動垃圾郵件篩選軟體的使用者LDAP屬性。 1**

在 option.dat 中設定 LDAP\_OPTIN*X* 選項。範例:

LDAP\_OPTIN1=SymantecAV LDAP\_OPTIN2=SpamAssassin

**備註 –** 依預設,模式中不存在 SymantecAV 或 SpamAssassin 之類的屬性。不論使用哪些 新屬性, 您都需要將這些屬性新增至目錄模式中。如需說明, 請參閱滴當的目錄伺服 器文件。

#### **在接收垃圾郵件篩選的使用者項目中設定篩選器屬性。 2**

篩選器屬性有多個值並且取決於伺服器。如果使用步驟 1 中的範例則項目為:

SymantecAV: virus SpamAssassin: spam

對於可同時篩選病毒和垃圾郵件的程式 (如 Brightmail),有效值為 spam 和 virus。用作 多值屬性時每個值均需要單獨的屬性項目。例如,如果將 Brightmail 的篩選器屬性設定 為 Brightmail,則項目為:

Brightmail: spam Brightmail: virus

## **14.2.2.1 使用者層級的篩選範例**

此範例假設使用 Brightmail。還假設在 option.dat 檔案中已將 LDAP\_OPTIN1 設定為 Brightmail。使用者 Otis Fanning 在其使用者項目中將 Brightmail 屬性設定為 spam 和 virus。Brightmail將對其郵件進行篩選,以檢查是否爲垃圾郵件和帶有病毒。第408頁 的 「14.2.2.1 使用者層級的篩選範例」顯示 Otis Fanning 的 Brightmail 使用者項目。

**範例 14–1** Brightmail的範例LDAP使用者項目 dn: uid=fanning,ou=people,o=sesta.com,o=ISP objectClass: person objectClass: organizationalPerson objectClass: inetOrgPerson objectClass: inetUser objectClass: ipUser objectClass: inetMailUser objectClass: inetLocalMailRecipient objectClass: nsManagedPerson objectClass: userPresenceProfile cn: Otis Fanning sn: fanning initials: OTF givenName: Otis pabURI: ldap://ldap.siroe.com:389/ou=fanning,ou=people,o=sesta.com,o=isp,o=pab mail: Otis.Fanning@sesta.com mailAlternateAddress: ofanning@sesta.com mailDeliveryOption: mailbox mailHost: manatee.siroe.com uid: fanning dataSource: iMS 5.0 @(#)ims50users.sh 1.5a 02/3/00 userPassword: password inetUserStatus: active mailUserStatus: active mailQuota: -1 mailMsgQuota: 100 **Brightmail: virus Brightmail: spam**

如果使用 Symantec AntiVirus Scan Engine 和 SpamAssassin, 則項目類似於:

SymantecAV: virus SpamAssassin: spam

請參閱第 417 頁的 「14.3 使用 [Symantec Brightmail Anti-Spam](#page-416-0)」、第 421 [頁的 「](#page-420-0)14.4 使用 [SpamAssassin](#page-420-0)」或第 433 頁的 「14.5 使用 [Symantec Anti-Virus Scanning Engine \(SAVSE\)](#page-432-0)」

## ▼ **指定網域層級的篩選**

您可以指定接收篩選的網域。此功能的一個範例就是是否將防垃圾郵件或防毒篩選作 為優惠服務提供給 ISP 網域客戶。指定網域篩選的一般步驟如下:

#### **指定啟動篩選軟體的網域LDAP屬性。 1**

在 option.dat 中設定 LDAP\_DOMAIN\_ATTR\_OPTIN *X* 選項。範例:

LDAP\_DOMAIN\_ATTR\_OPTIN1=SymantecAV

LDAP\_DOMAIN\_ATTR\_OPTIN2=SpamAssassin

**備註 –** 依預設,模式中不存在 SymantecAV 或 SpamAssassin 之類的屬性值。不論使用哪 些新屬性,您都需要將這些屬性新增至目錄模式中。如需說明,請參閱適當的目錄伺 服器文件。

#### **在接收垃圾郵件篩選的網域項目中設定篩選器屬性。 2**

篩選器屬性有多個值並且取決於伺服器。如果使用步驟 1 中的範例則項目為:

SymantecAV: virus SpamAssassin: spam

對於可同時篩選病毒和垃圾郵件的程式 (如 Brightmail),有效值為 spam 和 virus。用作 多值屬性時,每個值均需要單獨的屬性值項目。例如,如果將 LDAP DOMAIN ATTR OPTIN1設定為 Brightmail,則項目為:

Brightmail: spam Brightmail: virus

#### **網域層級的篩選範例**

此範例假設使用 Brightmail。還假設已在 option.dat 檔案中將 LDAP\_DOMAIN\_ATTR\_OPTIN1 設定為 Brightmail。在 Sun LDAP Schema 1 之 DC 樹狀結構的 sesta.com 網域項目中,將 Brightmail 屬性設定為 spam 和 virus。對於 Sun LDAP Schema 2,您亦已在接收垃圾郵件篩選的網域項目中設定了 Brightmail。

Brightmail 會篩選所有傳送至 sesta.com 的郵件,以檢查其是否為垃圾郵件和帶有病 毒。以下顯示第 410 頁的 「網域層級的篩選範例」。

**範例 14–2** Brightmail的範例LDAP網域項目

```
dn: dc=sesta,dc=com,o=internet
objectClass: domain
objectClass: inetDomain
objectClass: mailDomain
objectClass: nsManagedDomain
objectClass: icsCalendarDomain
description: DC node for sesta.com hosted domain
dc: sesta
inetDomainBaseDN: o=sesta.com,o=isp
inetDomainStatus: active
mailDomainStatus: active
mailDomainAllowedServiceAccess: +imap, pop3, http:*
```
**範例 14–2** Brightmail的範例LDAP網域項目 *(***續***)*

```
mailRoutingHosts: manatee.siroe.com
preferredMailHost: manatee.siroe.com
mailDomainDiskQuota: 100000000
mailDomainMsgQuota: -1
mailClientAttachmentQuota: 5
Brightmail: spam
Brightmail: virus
```
如果使用 Symantec AntiVirus Scan Engine 和 SpamAssassin, 則項目類似於:

SymantecAV: virus SpamAssassin: spam

請參閱第 417 頁的 「14.3 使用 [Symantec Brightmail Anti-Spam](#page-416-0)」、第 421 [頁的 「](#page-420-0)14.4 使用 [SpamAssassin](#page-420-0)」或第 433 頁的 「14.5 使用 [Symantec Anti-Virus Scanning Engine](#page-432-0) [\(SAVSE\)](#page-432-0)」,以取得更多範例和詳細資訊。

## 指定通道層級的篩選

依來源或目標通道推行篩選會使垃圾郵件篩選更靈活、更精確。例如,您可能希望以 下列方法進行篩選:

- 僅限於從特定 MTA 轉送至後端郵件儲存的郵件
- 來自特定 MTA 的所有送進郵件。
- 來自特定 MTA 的所有外寄郵件。
- 來自特定 MTA 的送進郵件和外寄郵件。

Messaging Server 可讓您指定依來源通道或目標通道進行篩選。第 369 [頁的 「](#page-368-0)12.12.5 垃 [圾郵件篩選器關鍵字」中](#page-368-0)說明的通道關鍵字即為進行此作業的機制。以下範例展示如 何設定通道層級的篩選。

1 在所有内送 SMTP 伺服器 (負責將郵件傳送至後端郵件儲存主機) 的 imta.cnf 檔案中,增 **加一條重寫規則。範例:**

msg\_store1.siroe.com \$U@msg\_store1.siroe.com

**透過**destinationspamfilter*X*optin**關鍵字增加對應於該重寫規則的通道。範例: 2**

tcp msg store1 smtp subdirs 20 backoff "pt5m" "pt10" "pt30" \ "pt1h" "pt2h" "pt4h" maxjobs 1 pool IMS\_POOL \ fileinto \$U+\$S@\$D destinationspamfilter1optin spam msg\_store1.siroe.com

#### **通道層級的篩選範例**

這些範例假設由數字 1 指定的篩選程式。如需可供垃圾郵件篩選使用的關鍵字,請參 閱第 369 頁的 「12.12.5 [垃圾郵件篩選器關鍵字」。](#page-368-0)

### ▼ **對MTA轉送至後端郵件儲存的郵件進行篩選**

這個範例對所有郵件進行垃圾郵件和病毒篩選,這些郵件從 MTA 轉送至稱為 msg\_store1.siroe.com 的後端郵件儲存

**在**imta.cnf**檔案(負責將郵件傳送至後端郵件儲存主機)中,增加一個重寫規則。範 1 例:**

msg\_store1.siroe.com \$U@msg\_store1.siroe.com

**透過**destinationspamfilter*X*optin**關鍵字增加對應該重寫規則的通道。範例: 2**

tcp msg storel smtp subdirs 20 backoff "pt5m" "pt10" "pt30" "pt1h" \ "pt2h" "pt4h" maxjobs 1 pool IMS\_POOL fileinto \$U+\$S@\$D \ **destinationspamfilter** *1***optin spam,virus** msg\_store1.siroe.com

**範例 2** 對經由 MTA 的所有內送郵件 (通常,所有內送的郵件都經由 tcp\_local 通道) 進 行垃圾郵件篩選:

tcp local smtp mx single sys remotehost inner switchchannel \ identnonelimited subdirs 20 maxjobs 7 pool SMTP POOL \ maytlsserver maysaslserver saslswitchchannel tcp auth \ **sourcespamfilter1optin spam** tcp-daemon

**範例 3** 對經由 MTA 外寄至網際網路的所有郵件進行篩選。(通常,所有外寄至網際網路 的郵件都經由 tcp\_local 通道。)

tcp local smtp mx single sys remotehost inner switchchannel \ identnonelimited subdirs 20 maxjobs 7 pool SMTP POOL \ maytlsserver maysaslserver saslswitchchannel tcp auth \ destinationspamfilter1optin spam tcp-daemon

**範例 4** 對經由 MTA 的所有內送和外寄郵件進行篩選:

tcp local smtp mx single sys remotehost inner switchchannel \ identnonelimited subdirs 20 maxjobs 7 pool SMTP POOL \ maytlsserver maysaslserver saslswitchchannel tcp auth \ **sourcespamfilter1optin spam destinationspamfilter1optin spam** tcp-daemon

<span id="page-412-0"></span>**範例 5** 在兩層系統中篩選目標為本機郵件儲存的所有郵件,而不使用使用者 optin:

```
ims-ms smtp mx single sys remotehost inner switchchannel \setminusidentnonelimited subdirs 20 maxjobs 7 pool SMTP POOL \
maytlsserver maysaslserver saslswitchchannel tcp auth \
destinationspamfilter1optin spam
tcp-daemon
```
**範例 6** 對所有內送和外寄的郵件進行垃圾郵件和病毒篩選 (假定您的軟體對垃圾郵件和 病毒均可進行篩選):

```
tcp local smtp mx single sys remotehost inner switchchannel \
identnonelimited subdirs 20 maxjobs 7 pool SMTP POOL \
maytlsserver maysaslserver saslswitchchannel tcp auth \
destinationspamfilter1optin spam,virus sourcespamfilter1optin \
spam,virus
tcp-daemon
```
# **14.2.3 指定要在垃圾郵件上執行的動作**

垃圾郵件篩選程式分析郵件並將垃圾郵件或非垃圾郵件的判定結果傳回目前版本的 Messaging Server。然後,Messaging Server 對郵件執行動作。動作藉由篩選郵件篩選語 言所指定。可能的動作包括捨棄郵件、將郵件歸檔至資料夾、增加標頭和向主旨行增 加標記等。帶有 if-then-else 描述的複雜篩選程序檔亦有可能。

**備註 –**請參閱篩選規格3028以取得完整的篩選語法。另請參閱 (<http://www.cyrusoft.com/sieve/>)

篩選程序檔是透過表 [14–1](#page-414-0) 中說明的 MTA 垃圾郵件篩選器選項 (option.dat) 指定的。主 要的垃圾郵件篩選器動作選項包括 Spamfilter*X*\_null\_action (指定傳回的垃圾郵件判 定結果值為空值時所要執行的篩選規則) 和 Spamfilter*X*\_string\_action (指定傳回的垃 圾郵件判定結果為字串時所要執行的篩選規則)。

垃圾郵件篩選程式通常向 MTA 傳回字串或空值表示該郵件為垃圾郵件。某些程式還傳 回垃圾郵件分值 — 評定郵件為垃圾郵件之可能性的數字。此分值可用作動作序列的一 部分。以下範例顯示如何指定對篩選的郵件採取的動作。每個範例均假設一個由數字 1 指定的篩選程式。

**範例 1**:將垃圾郵件與判定結果值 (空值) 一同歸檔至檔案 SPAM\_CAN。

spamfilter1\_null\_action=data:,require "fileinto"; fileinto "SPAM\_CAN**"**;

可在傳回字串的垃圾郵件上執行相同的動作:

spamfilter1\_string\_action=data:,require "fileinto"; fileinto "SPAM\_CAN**"**;

**第**14**章** • **將垃圾郵件和病毒篩選程式整合至**Messaging Server 413

**範例 2**:將垃圾郵件與傳回的判定結果字串一同歸檔至以傳回的判定結果字串命名的檔 案 (這是 \$U 的工作)。亦即,如果傳回的判定結果字串為 spam,則將該郵件儲存在稱為 spam 的檔案中。

spamfilter1 null action=data:, require "fileinto"; fileinto "\$U";

**範例 3**:捨棄帶有字串判定結果值的垃圾郵件。

spamfilter1 string action=data:,discard

可在傳回空值的垃圾郵件上執行相同的動作:

spamfilter1\_null\_action=data:,require "fileinto"; fileinto "SPAM\_CAN**"**;

**範例 4**。此行將 Spam-test: FAIL 標頭增加至由字串判定結果值確定為垃圾郵件的每個 郵件。

spamfilter1\_string\_action=data:,require ["addheader"];addheader "Spam-test: FAIL";

**範例 5**。此行將字串 [PROBABLE SPAM] 增加至傳回字串的垃圾郵件的主旨行:

spamfilter1 string action=data:,addtag "[PROBABLE SPAM]";

**範例 6。**如果標頭包含 resent-from 和 User-1,此行將假設字串判定結果值並對電子信 箱 testspam 中的垃圾郵件進行歸檔。如果郵件不包含此標頭,則將該郵件歸檔至 spam<sup>。</sup>

```
spamfilter1 string action=data:, require "fileinto"; \
 if header : contains ["resent-from"] ["User-1"] \{\ \ \ \backslashfileinto "testspam"; \
 } else { \
 fileinto "spam";};
```
因為判定結果字串可藉由大多數垃圾郵件篩選器軟體進行配置,所以您可以根據傳回 的字串指定不同的動作。這可透過相符的配對選項 spamfilter*X*\_verdict\_*n* 和 spamfilter*X*\_action\_*n* 執行。

**範例 7**。這些相符的配對選項捨棄傳回的判定結果字串為 remove 的垃圾郵件。

```
spamfilter1 verdict 0=remove
spamfilter1 action 0=data:,discard
```
請參閱垃圾郵件篩選軟體的特定小節,以取得有關如何指定垃圾郵件判定結果字串的 說明。

<span id="page-414-0"></span>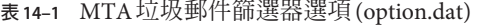

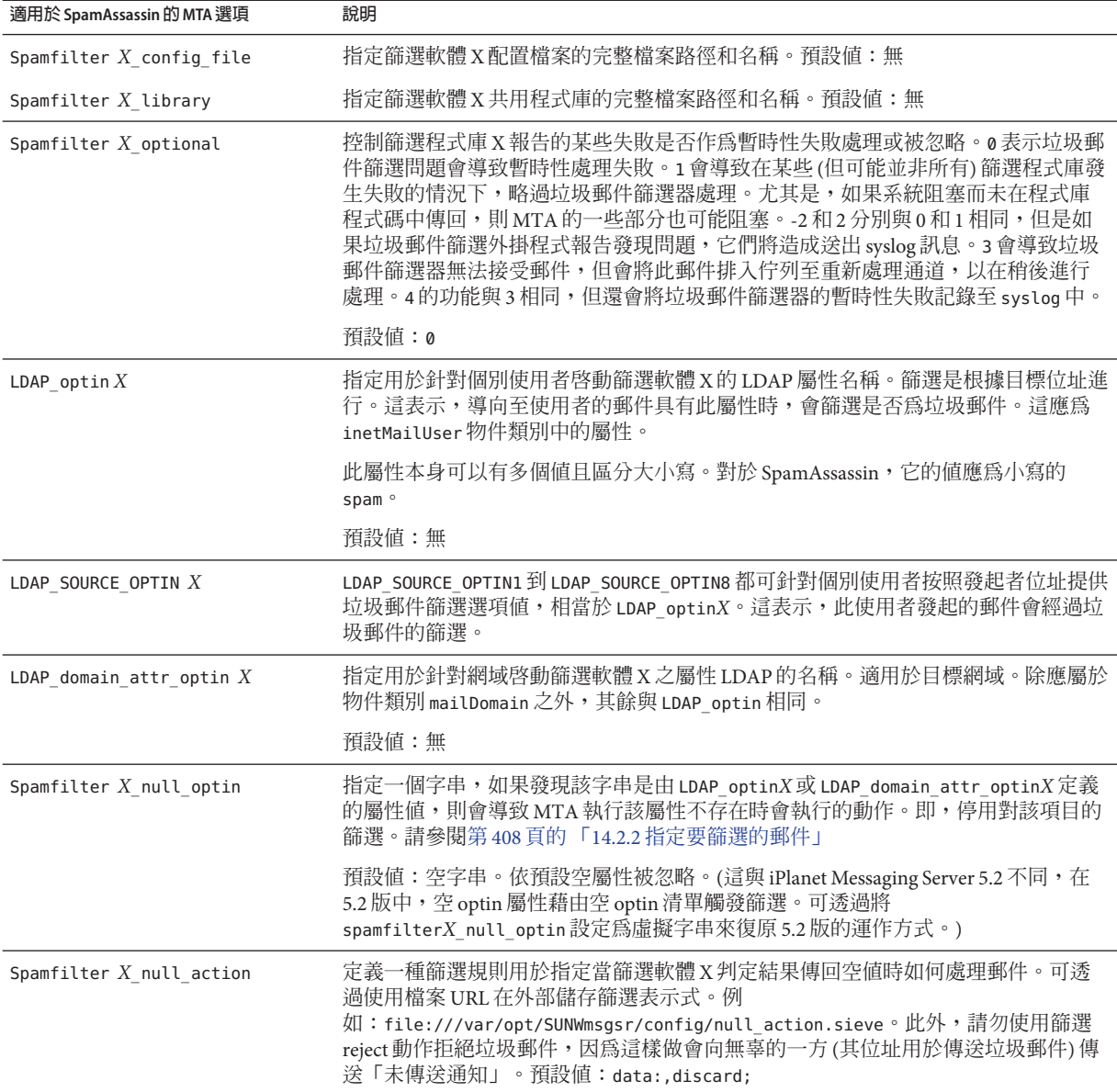

### **表 14–1** MTA垃圾郵件篩選器選項(option.dat) *(***續***)*

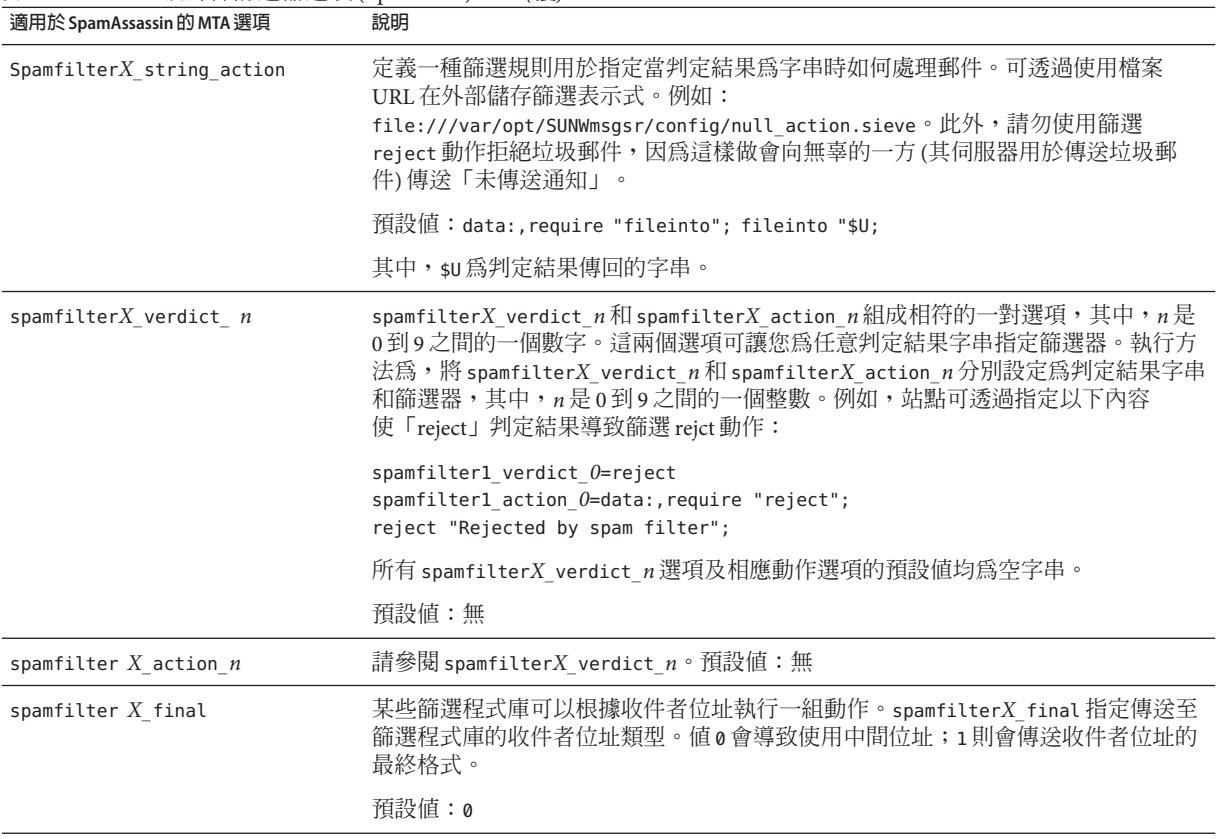

<span id="page-416-0"></span>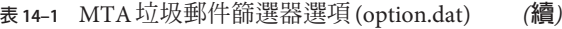

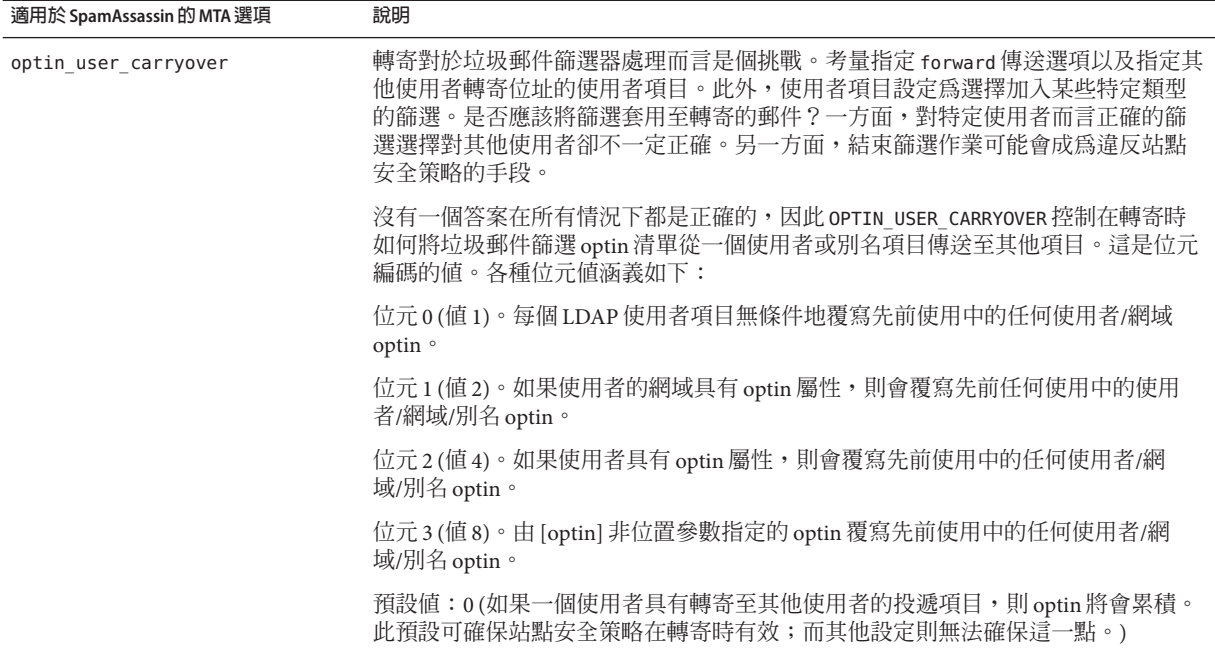

# **14.3 使用Symantec Brightmail Anti-Spam**

Brightmail 解決方案包含 Brightmail 伺服器,以及下載至電子郵件伺服器的即時防垃圾 郵件和防病毒規則更新。除了以下小節,另請參閱「Configuring Brightmail with Sun Java System Messaging Server」。

- 第417 頁的 「14.3.1 Brightmail 的工作方式」
- 第419頁的「14.3.2 Brightmail [需求與效能注意事項」](#page-418-0)
- 第419 頁的 「14.3.3 部署 [Brightmail](#page-418-0)」
- 第 420 頁的 「[14.3.4 Brightmail](#page-419-0) 配置選項」

# **14.3.1 Brightmail的工作方式**

Brightmail 伺服器部署於客戶站點。Brightmail 具有電子郵件探測設定為在整個網際網 路偵測新垃圾郵件。Brightmail 技術人員會建立自訂規則,以即時封鎖該垃圾郵件。這 些規則也會即時下載至 Brightmail 伺服器。Brightmail 資料庫更新後, Brightmail 伺服器 會針對指定使用者或網域的電子郵件執行此資料庫篩選器。

### **14.3.1.1 Brightmail的架構**

圖 [14–1](#page-417-0) 說明 Brightmail 架構。

<span id="page-417-0"></span>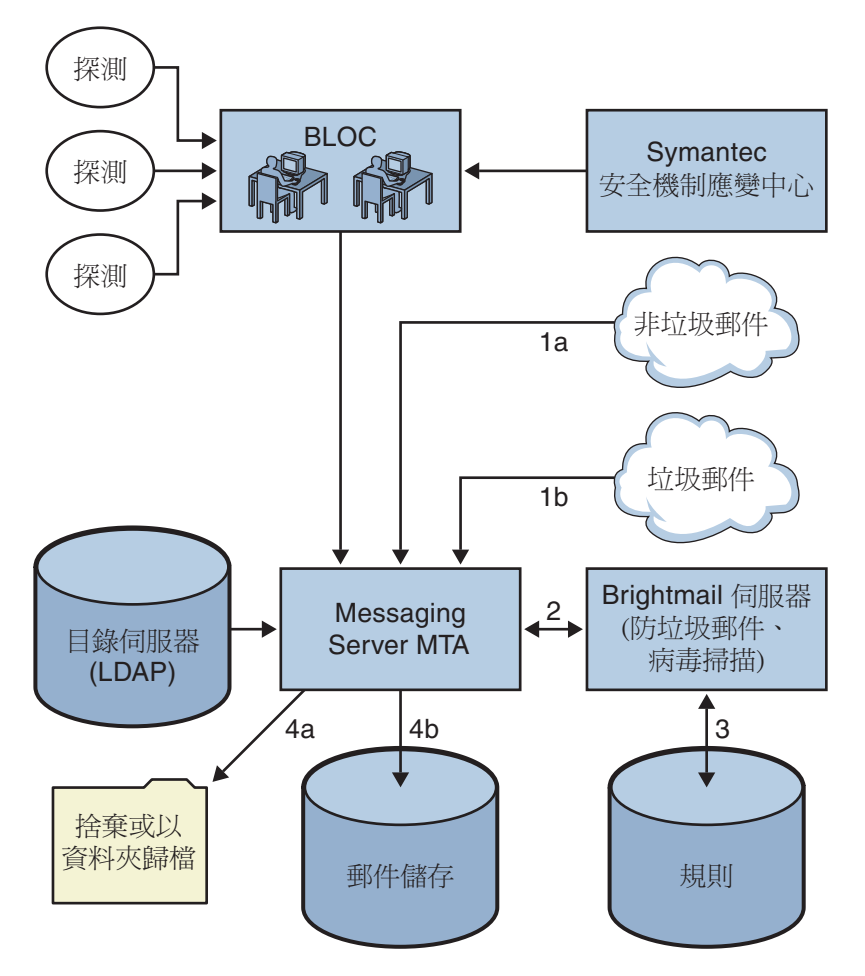

圖 14-1 Brightmail 和 Messaging Server 架構

當 Brightmail Logistics and Operations Center (BLOC) 從電子郵件中探測到垃圾郵件時操 作員會立即建立適當的垃圾郵件篩選規則這些規則可下載至客戶機器上。同樣, Brightmail 還會傳送 Symantec 安全性回應即時病毒規則。用戶的 Brightmail 伺服器會使 用這些規則攔截垃圾郵件及病毒。

MTA 使用 Brightmail SDK 與 Brightmail 伺服器進行通訊。MTA 會根據從 Brightmail 的 回應派送郵件。當 MTA 收到郵件 (1a) 或 (1b) 時,會將郵件傳送給 Brightmail 伺服器 (2)。Brightmail 伺服器會使用其規則和資料,確定郵件是否為垃圾郵件或病毒 (3),然 後向 MTA 傳回判定結果。MTA 便根據該判定結果 (4a) 捨棄郵件或將郵件歸檔至資料 夾,或者 (4b) 將郵件正常遞送到目的地。

<span id="page-418-0"></span>由於 Brightmail SDK 是協力廠商軟體,我們未將其納入安裝套件中。必須從 Brightmail Inc. 獲取 Brightmail SDK 與伺服器軟體。MTA 的配置設定會告知您是否以及在何處載 入 Brightmail SDK, 以啓用 Brightmail 整合。

載入 SDK 後, Brightmail 郵件處理會由數個因素與顆粒性 (Brightmail 指定使用中的處理 作業時使用的術語是 *optin*) 層級決定。依以下準則指定:

- 是否為 Brightmail 啓用了來源通道或目標通道 (imta.cnf)
- (imta.cnf) 中選擇加入的服務是否有預設通道
- 是否有針對網域的選擇加入 (LDAP)
- 是否有針對使用者的選擇加入 (LDAP)

對於任何特定郵件收件者,上述選擇加入和預設是合併的,這意味著如果通道預設已 指定用於垃圾郵件和病毒,則無需再考量針對使用者的選擇加入。即,如果系統管理 員決定對每個使用者進行垃圾郵件及病毒篩選,則無需為使用者提供選擇加入以篩選 垃圾郵件或病毒的功能。無法選擇退出處理,即一旦使用者經由系統或網域選擇加入 某種服務,便無法拒絕該服務。這還意味著如果您選擇加入某種服務,並且您的郵件 已轉寄至另一位址,該位址將在該服務代您執行篩選作業後收到郵件。

在此只提供兩種服務即病毒或垃圾郵件偵測。雖然 Brightmail 也提供「內容篩選」服 務,但此功能在使用篩選時提供,因此 Brightmail 執行篩選沒有附加值。

當郵件被確定為包含病毒時,伺服器可配置為清除病毒並將清除後的郵件重新提交 回。(由於在重新提交的已清除郵件中有關原始郵件的資訊遺失會導致某些負面影響, 我們建議您不要將 Brightmail 配置為將已清除郵件重新提交回 MTA。)如果郵件為垃圾 郵件,從 Brightmail 傳回的判定結果以及 Brightmail 中的配置會讓 MTA 確定如何處理 該郵件。郵件可以被捨棄、歸檔至資料夾、在主旨行標記為垃圾郵件或病毒、傳送至 篩選規則、正常傳送至 INBOX 等。

Brightmail 伺服器可與 MTA 位於同一系統上也可位於不同系統上。實際上,您可以針 對一個或多個 MTA 系統配備多台 Brightmail 伺服器。Brightmail SDK 使用 Brightmail 配 置檔案來確定使用哪台 Brightmail 伺服器。

# **14.3.2 Brightmail需求與效能注意事項**

- Brightmail 伺服器必須在 Solaris 作業系統上執行。
- 如果 Brightmail 執行垃圾郵件和病毒檢查, MTA 郵件流量就會減少 50%。若要保持 MTA 流量,則每個 MTA 可能需要兩個 Brightmail 伺服器。
- 雖然 SpamAssassin 可針對使用者執行不同類型的篩選,但它無法同時將兩組不同的 篩選條件套用至同一郵件。因此, SpamAssassin 僅允許系統範圍的篩選。不可能針 對個別使用者自訂篩選。

# **14.3.3 部署Brightmail**

執行以下步驟以部署 Brightmail。

- <span id="page-419-0"></span>■ **安裝和配置 Brightmail**。請參閱 Brightmail 軟體文件或與相關代表連絡以取得安裝 與配置資訊。第 420 頁的 「14.3.4 Brightmail 配置選項」顯示選取的 Brightmail 配置 選項,而最完整、最新的資訊則位於 Brightmail 文件中。
- **載入和配置 Brightmail 用戶端程式庫。**這包括將 Brightmail 用戶端程式庫 libbmiclient.so 與配置檔案 config 指定至 MTA。請參閱第 407 [頁的 「](#page-406-0)14.2.1 載入 [與配置垃圾郵件篩選軟體用戶端程式庫」](#page-406-0)
- **指定要進行垃圾郵件篩選的郵件**。可以依使用者、網域或通道篩選郵件。請參[閱第](#page-407-0) 408 頁的 「14.2.2 [指定要篩選的郵件」](#page-407-0)
- **指定要對垃圾郵件執行的動作**。可以將垃圾郵件捨棄、歸檔至資料夾、標記在主旨 行等等。請參閱第 413 頁的 「14.2.3 [指定要在垃圾郵件上執行的動作」](#page-412-0)
- **依需要設定其他MTA 篩選器配置參數。**請參閱表 [14–1](#page-414-0)。

# **14.3.4 Brightmail配置選項**

表 14–2 顯示選取的 Brightmail 配置檔案選項。可從 Brightmail 獲取 Brightmail 配置檔案 選項的最完整清單。選項與值不區分大小寫。

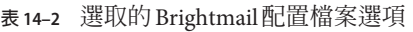

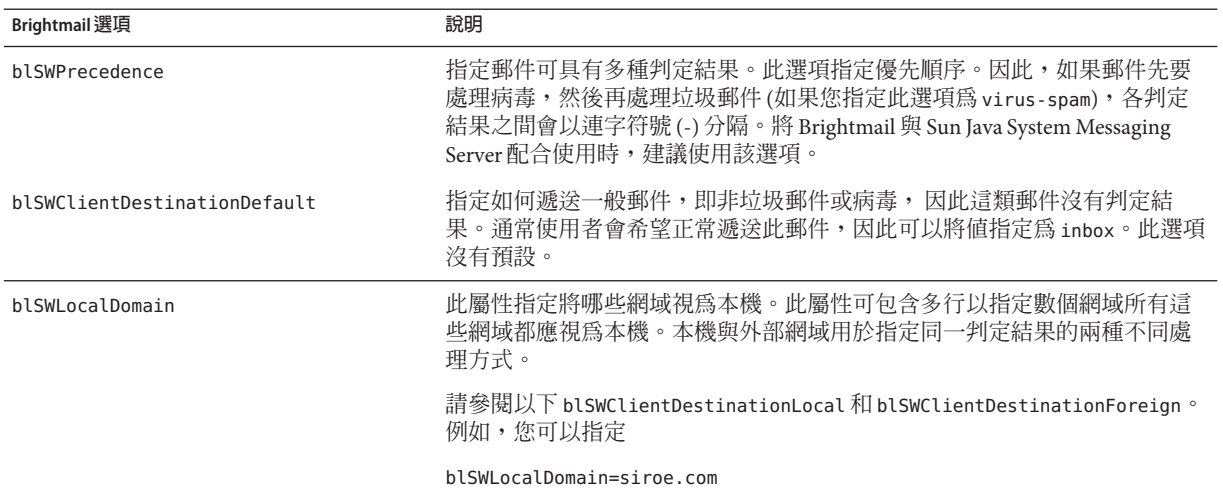

<span id="page-420-0"></span>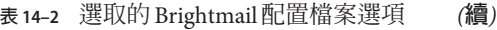

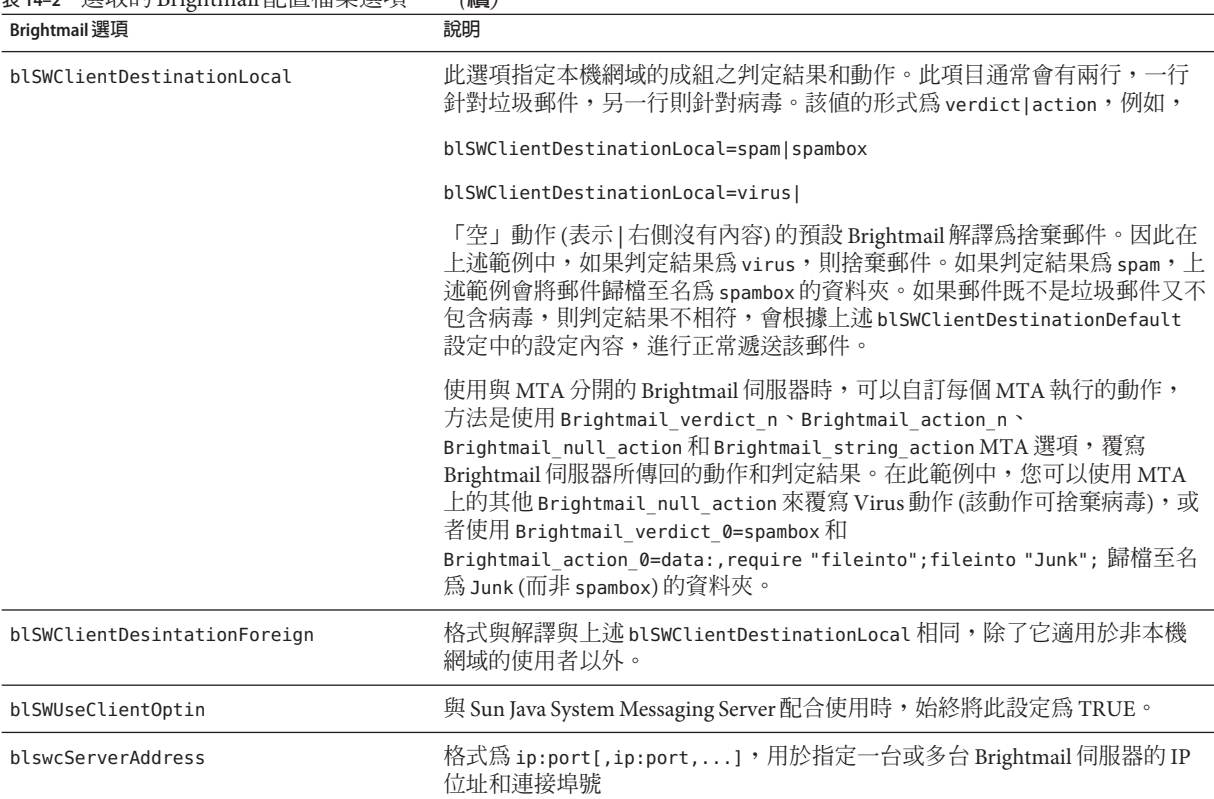

# **14.4 使用SpamAssassin**

本節包含以下小節:

- 第422 頁的 「[14.4.1 SpamAssassin](#page-421-0) 簡介」
- 第 422 頁的 「[14.4.2 SpamAssassin/Messaging Server](#page-421-0) 作業原理」
- 第 423 頁的 「14.4.3 SpamAssassin [需求與用法注意事項」](#page-422-0)
- 第 423 頁的 「14.4.4 部署 [SpamAssassin](#page-422-0)」
- 第 424 頁的 「[14.4.5 SpamAssassin](#page-423-0) 配置範例」
- 第429 頁的 「14.4.6 測試 [SpamAssassin](#page-428-0)」
- 第431 頁的「[14.4.7 SpamAssassin](#page-430-0) 選項」

# <span id="page-421-0"></span>**14.4.1 SpamAssassin簡介**

Messaging Server 支援使用 SpamAssassin,一種可用來識別垃圾郵件的免費郵件篩選 器。SpamAssassin 包括一個以 Perl 撰寫的程式庫和一組可用於將 SpamAssassin 整合到郵 件傳送系統中的應用程式與公用程式。

SpamAssassin 透過對郵件標頭和內文資訊執行一系列測試來計算每封郵件的分值。每 項測試成功或失敗,並描繪判定結果 true (垃圾郵件) 或 false (非垃圾郵件)。分值是實 數,可以是正數或負數。分值超出特定臨界值 (通常為 5.0) 的郵件會被視為垃圾郵 件。SpamAssassin 結果字串的範例為:

True ; 18.3 / 5.0

True 表示郵件為垃圾郵件。18.3 為 SpamAssassin 分值。5.0 為臨界值。

SpamAssassin 高度可調整。測試可以隨時增加或移除,而且現有測試的分值可以調 整。透過各種配置檔案即可達此目的。如需有關 SpamAssassin 的進一步資訊,請查閱 SpamAssassin 網站。

用於呼叫 Brightmail 垃圾郵件與病毒掃描程式庫的機制,可用於連線 SpamAssassin spamd 伺服器。Messaging Server 中提供的模組稱為 libspamass.so。

# **14.4.2 SpamAssassin/Messaging Server作業原理**

spamd 是 SpamAssassin 的常駐程式版本,可從 MTA 呼叫。spamd 偵聽通訊端請求,並產 生子程序測試郵件。子程序在處理郵件並傳回結果後停止。由於程式碼本身在子程序 之間共用,因此從理論上說,未經同意擅自修改程序碼應為有效的程序。

不使用用戶端部分 spamc (來自 SpamAssassin 安裝)。相反的,其功能是由名為 libspamass.so (Messaging Server 的一部分) 的共用程式庫所執行。libspamass.so 的載 入方式與 Brightmail SDK 的載入方式相同。

從 MTA 角度看,您幾乎不需設定即可在 SpamAssassin 和 Brightmail 之間切換以進行垃 圾郵件篩選。但切換並不是完全不需設定的,因為二者的功能不同。例如,Brightmail 還可篩選病毒,但 SpamAssassin 僅用於篩選垃圾郵件。由這兩種套裝軟體傳回的結果 或**判定結果**也不相同。SpamAssassin 提供分值,而 Brightmail 僅提供判定結果名稱,因 此配置也應有所不同。

使用帶有 MTA 的 SpamAssassin 時,僅會從 SpamAssassin 傳回分值和判定結果。郵件本 身不做修改。即,必須由篩選程序檔來執行選項 (如增加標頭和修改主旨行)。此外, mode 選項還可讓您指定傳回以表示判定結果的字串。字串選項為空、預設值、 SpamAssassin 結果字串或判定結果字串。請參閱第 431 頁的 「[14.4.7 SpamAssassin](#page-430-0) 選 [項」,](#page-430-0)以取得詳細資訊。

# <span id="page-422-0"></span>**14.4.3 SpamAssassin需求與用法注意事項**

- SpamAssassin 是免費的。請至 [http//www.spamassassin.org](http://www.spamassassin.org), 以取得軟體和文件。
- SpamAssassin 可調校和配置以提供非常精確的垃圾郵件偵測。調校取決於您和 SpamAssassin 社群。Messaging Server 不提供或增強 SpamAssassin 的功能。
- 雖無特定的數據可用,但 SpamAssassin 似乎比 Brightmail 更能減少流量。
- 可以為使用者、網域或通道啓用與 MTA 整合的 SpamAssassin。
- SpamAssassin 可配置為使用其他線上資料庫,例如 Vipul Razor 或 Distributed checksum clearinghouse (DCC)。
- Messaging Server 不提供安全通訊端層 (SSL) 版本的 libspamass.so,但可以建立 SpamAssassin 來使用 openSSL。
- 需要 Perl 5.6 或更高版本。

### **14.4.3.1 SpamAssassin在何處執行?**

SpamAssassin 可以在其自身的獨立系統上執行,在與 Messaging Server 在單一系統部署 中相同的系統上執行或在與 MTA 在兩層部署中相同的系統上執行。如果在 MTA 與郵 件儲存之間使用本機郵件傳送協定 (LMTP),則必須從 MTA 呼叫篩選,而不可從郵件 儲存呼叫篩選。如果在 MTA 與郵件儲存之間使用 SMTP,則可以從任意一方呼叫篩 選,並可以在任一系統或獨立的協力廠商系統上執行篩選。

若要使用多台伺服器執行 SpamAssassin,則必須在其前端使用負載平衡器。僅使用一 個位址來為 SpamAssassin 配置 MTA。

## **14.4.4 部署SpamAssassin**

執行以下步驟以部署:

- **安裝和配置 SpamAssassin**。請參閱 SpamAssassin 軟體文件以取得有關安裝與配置的 資訊。另請參閱第 431 頁的 「[14.4.7 SpamAssassin](#page-430-0) 選項」。
- **載入和配置 SpamAssassin 用戶端程式庫。**這包括將用戶端程式庫 libspamass.so 與 配置檔案 (必須建立此檔案) 指定至 MTA。請參閱第 407 頁的 「14.2.1 [載入與配置垃](#page-406-0) [圾郵件篩選軟體用戶端程式庫」](#page-406-0)
- **指定要進行垃圾郵件篩選的郵件**。可以依使用者、網域或通道篩選郵件。請參[閱第](#page-407-0) 408 頁的 「14.2.2 [指定要篩選的郵件」](#page-407-0)
- **指定要對垃圾郵件執行的動作**。可以將垃圾郵件捨棄、歸檔至資料夾、標記在主旨 行等等。請參閱第 413 頁的 「14.2.3 [指定要在垃圾郵件上執行的動作」](#page-412-0)
- **依需要設定其他篩選器配置參數。**請參閱表 [14–1](#page-414-0)。

# <span id="page-423-0"></span>**14.4.5 SpamAssassin配置範例**

本節說明了一些常用 SpamAssassin 配置範例:

- 第 424 頁的 「將垃圾郵件歸檔至單獨的資料夾」
- 第 425 頁的 「將包含 SpamAssassin 分値的標頭增加至垃圾郵件」
- 第426頁的「將 SpamAssassin [結果字串增加至主旨行」](#page-425-0)

**備註 –** 這些範例使用了一些選項和關鍵字。請參閱第 369 頁的 「12.12.5 [垃圾郵件篩選器](#page-368-0) [關鍵字」和](#page-368-0)表 [14–1](#page-414-0)。

### 將垃圾郵件歸檔至單獨的資料夾

此範例測試到達本機郵件儲存的郵件,並將垃圾郵件歸檔至稱為 spam 的資料夾。前三 個步驟可以任何次序執行。

#### **建立SpamAssassin配置檔案。 1**

步驟 2 中指定了此檔案的名稱和位置。spamassassin.opt 是個很好的名稱。此檔案包含 以下行:

```
host=127.0.0.1
port=2000
mode=0
verdict=spam
debug=1
```
host 和 port 指定執行 spamd 的系統名稱和 spamd 偵聽內送請求時所在的連接埠。 mode=0 指定如果某郵件被偵測為垃圾郵件,則傳回由 verdict 指定的字串。debug=1 開 啟 SpamAssassin 程式庫中的除錯處理。請參閱表 [14–3](#page-430-0)。

### **將以下行增加至**option.dat**檔案: 2**

```
! for Spamassassin
spamfilter1 config file=/opt/SUNWmsgsr/config/spamassassin.opt
spamfilter1_library=/opt/SUNWmsgsr/lib/libspamass.so
spamfilter1_optional=1
spamfilter1 string action=data:, require "fileinto"; fileinto "$U";
```
spamfilter1 config file 指定 SpamAssassin 配置檔案。

spamfilter1\_library 指定 SpamAssassin 共用程式庫。

spamfilter1 optional=1 指定即使因 spamd 而發生失敗, MTA 仍繼續作業。

spamfilter1\_string\_action 指定對垃圾郵件執行篩選動作。

spamfilter1\_string\_action 在此範例中不是必需的,因為預設值已經是 data:,require "fileinto"; fileinto "\$U";。此行指定將垃圾郵件傳送至資料夾。資料夾的名稱是由

<span id="page-424-0"></span>SpamAssassin 傳回的垃圾郵件判定結果值。SpamAssassin 傳回的值由 spamassassin.opt 中的 verdict 選項指定。(請參[閱步驟](#page-423-0) 1。)在此情況下,資料夾名稱為 spam。

**指定要篩選的郵件。 3**

若要篩選進入本機郵件儲存的所有郵件,請將 destinationspamfilter *X*optin spam 關 鍵字增加至 ims-ms 通道,以變更 imta.cnf 檔案:

```
!
! ims-ms
ims-ms defragment subdirs 20 notices 1 7 14 21 28 backoff "pt5m" "pt10m"
"pt30m" "pt1h" "pt2h" "pt4h" maxjobs 4 pool IMS_POOL fileinto
$U+$S@$D destinationspamfilter1optin spam
ims-ms-daemon
```
**重新編譯配置並重新啟動伺服器。僅MTA需要重新啟動。無需執行**stop-msg**。 4**

# **imsimta cnbuild** # **imsimta restart**

**啟動**spamd**常用程式。通常以指令啟動,指令的形式為: 5**

spamd -d

spamd 預設為僅接受來自本機系統的連線。如果 SpamAssassin 和 Messaging Server 在不 同系統上執行,則需要以下語法:

spamd -d -i *listen\_ip\_address* -A *allowed\_hosts*

其中, *listen ip address* 表示偵聽時所在的位址, 而 *allowed hosts* 表示可以連線此 spamd 實例的授權主機或網路 (使用 IP 位址) 清單。

**備註 –** 0.0.0.0 可與 -i *listen\_ip\_address* 配合使用,以使 spamd 偵聽所有位址。最好偵聽所 有位址,因為 spamfilter*X*\_verdict\_*n* 可避免在變更系統 IP 位址時必須變更指令程序 檔。

### ▼ **將包含SpamAssassin分值的標頭增加至垃圾郵件**

此範例將標頭 Spam-test: *result string* 增加至被 SpamAssassin 確定為垃圾郵件的郵件。 標頭範例可能是:

Spam-test: True ; 7.3 / 5.0

其中,Spam-test: 為文字列,其後的所有內容為結果字串。True 表示它是垃圾郵件 (false 表示不是垃圾郵件)。7.3 為 SpamAssassin 分值。5.0 為臨界值。此結果有助於設 定篩選器,它可以歸檔或捨棄超過某個分值或介於分值之間的郵件。

此外,將 USE CHECK 設定為 0 可傳回與判定結果字串相符的 SpamAssassin 測試清單。請 參閱表 [14–3](#page-430-0) 中的 USE\_CHECK。

#### <span id="page-425-0"></span>**指定要篩選的郵件。這在第424[頁的「將垃圾郵件歸檔至單獨的資料夾」中](#page-423-0)[的步驟](#page-424-0)3中 有說明 1**

**建立SpamAssassin配置檔案。 2**

此檔案的名稱與位置可使用 spamfilter\_config*X*\_file 指定 (請參閱下一個步驟)。包含 以下各行:

```
host=127.0.0.1
port=2000
mode=1
field=
debug=1
```
host 和 port 指定執行 spamd 的系統名稱和 spamd 偵聽內送請求時所在的連接埠。 mode=1 指定如果郵件被確定為垃圾郵件,則傳回 SpamAssassin 結果字串。field= 指定 SpamAssassin 結果字串的字串字首。在此範例中,字首並不是必需的,因為我們會在 篩選程序檔中指定它。debug=1 開啟 SpamAssassin 程式庫中的除錯處理。

**將以下行增加至**option.dat**檔案: 3**

```
!for Spamassassin
spamfilte1r_config_file=/opt/SUNWmsgsr/config/spamassassin.opt
spamfilter1_library=/opt/SUNWmsgsr/lib/libspamass.so
spamfilter1_optional=1
```
**spamfilter1\_string\_action=data:,require ["addheader"];addheader "Spam-test: \$U";**

與前面的範例相同,前三個選項指定 SpamAssassin 配置檔案、共用程式庫以及因共用 程式庫發生失敗時繼續 MTA 作業。以下一行:

spamfilter1\_string\_action=data:,require ["addheader"];addheader "Spam-test: \$U" ;

指定將標頭增加至垃圾郵件。標頭將具有文字列字首 Spam-text: 其後是傳回的字串。因 為在上一步中指定了 mode=1,所以傳回 SpamAssassin 結果字串。例如:True; 7.3/5.0

**重新編譯配置,重新啟動伺服器,並啟動**spamd**常駐程式。** 請參閱第 424 頁的 「[14.4.5 SpamAssassin](#page-423-0) 配置範例」。 **4**

### ▼ **將SpamAssassin結果字串增加至主旨行**

透過將 SpamAssassin 結果字串增加至主旨行,使用者可以確定是否閱讀帶有 SpamAssassin 分值的郵件。例如:

Subject: [SPAM True ; 99.3 / 5.0] Free Money At Home with Prescription Xanirex!

請注意,將 USE\_CHECK 設定為 0 可傳回與判定結果字串 (請參閱第 431 [頁的 「](#page-430-0)14.4.7 [SpamAssassin](#page-430-0) 選項」) 相符的 SpamAssassin 測試清單。此清單可能很長,因此最好將 USE\_CHECK 設定為 1。

#### **指定要篩選的郵件。 1**

請參閱第 424 [頁的 「將垃圾郵件歸檔至單獨的資料夾」中](#page-423-0)[的步驟](#page-424-0) 3

#### **建立SpamAssassin配置檔案。 2**

此步驟在第 424 [頁的 「將垃圾郵件歸檔至單獨的資料夾」中](#page-423-0)有說明。mode=1 指定如果 郵件被確定為垃圾郵件,則傳回 SpamAssassin 結果字串。

host=127.0.0.1 port=2000 **mode=1** debug=1

host 和 port 指定執行 spamd 的系統名稱和 spamd 偵聽內送請求時所在的連接埠。 mode=1 指定如果郵件為垃圾郵件,則傳回 SpamAssassin 結果字串。debug=1 開啓 SpamAssassin 程式庫中的除錯處理。

#### **將以下行增加至**option.dat**檔案: 3**

```
!for Spamassassin
spamfilter1 config file=/opt/SUNWmsgsr/config/spamassassin.opt
spamfilter1_library=/opt/SUNWmsgsr/lib/libspamass.so
spamfilter1_optional=1
spamfilter1_string_action=data:,addtag "[SPAM detected: $U]";
```
與前面的範例相同,前三個選項指定 SpamAssassin 配置檔案、共用程式庫以及因共用 程式庫發生失敗時繼續 MTA 作業。以下一行

spamfilter1 string action=data:,addtag "[SPAM detected \$U]";

指定將標記增加至 Subject: 行。它具有文字列字首 SPAM detected,其後是欄位字串 (預設值:Spam-Test),其後是 SpamAssassin 傳回的「[*result string*]」。因為在第 [424](#page-423-0) 頁 的 「[14.4.5 SpamAssassin](#page-423-0) 配置範例」中指定了 mode=1,所以傳回 SpamAssassin 結果字 串。因此,主旨行如下所示:

Subject: [SPAM detected Spam-Test: True ; 11.3 / 5.0] Make Money!

您還可以將 addheader 和 addtag 一同使用:

spamfilter1 string action=data:, require ["addheader"];addtag "[SPAM detected \$U]";addheader "Spamscore: \$U";

以收到如下郵件:

Subject: [SPAM detected Spam-Test: True ; 12.3 / 5.0] Vigaro Now!Spamscore: Spam-Test: True ; 12.3 / 5.0

設定 spamassassin.opt 中的 field=,以移除 Spam-Test 預設値。傳回一個清除較明確 的郵件:

Subject: [SPAM True ; 91.3 / 5.0] Vigaro Now!Spamscore: True ; 91.3 / 5.0

**重新編譯配置,重新啟動伺服器,並啟動**spamd**常駐程式。 4** 請參閱第 424 [頁的 「將垃圾郵件歸檔至單獨的資料夾」。](#page-423-0)

### ▼ **根據SpamAssassin分值篩選郵件**

此範例顯示如何根據 SpamAssassin 分值篩選郵件。使用 spamadjust 和 spamtest 篩選器 動作。在此範例中,會將包含 SpamAssassin 分值的標頭增加至所有郵件。SpamAssassin 軟體管理員可使用此標頭調校 SpamAssassin,以改善垃圾郵件的偵測。如果郵件的 SpamAssassin 分值介於 5 到 10,會將此郵件篩選至使用者帳號內的 spam 資料夾。如果 郵件的 SpamAssassin 分值大於 10,則會捨棄該郵件。請注意, SpamAssassin 預設會將 具有 5 以上的分值之郵件視為垃圾郵件。

**指定要篩選的郵件。 1**

這在第 424 [頁的 「將垃圾郵件歸檔至單獨的資料夾」](#page-423-0)[的步驟](#page-424-0) 3 中有說明。

#### **建立SpamAssassin配置檔案。 2**

此檔案的名稱與位置可使用 spamfilter configX file 指定(請參閱下一步驟)。包含以 下各行:

debug=1 host=127.0.0.1 port=783 mode=2 field=

host 和 port 指定執行 spamd 的系統名稱和 spamd 偵聽內送請求時所在的連接埠。 mode=2 指定不管分值,一律傳回 SpamAssassin 結果字串。field= 指定 SpamAssassin 結 果字串的字串字首。在此範例中,字首並不是必需的,因為我們會在篩選程序檔中指 定它。debug=1 開啟 SpamAssassin 程式庫中的除錯處理。

#### **將以下行增加至option.dat檔案 3**

```
! For SpamAssassin
spamfilter1 config file=/opt/SUNWmsgsr/config/spamassassin.opt
spamfilter1_library=/opt/SUNWmsgsr/lib/libspamass.so
spamfilter1_optional=1
spamfilter1 string action=data:, require ["addheader","spamtest"]; \
spamadjust "$U"; addheader "Spam-test: $U"
```
與前面的範例相同,前三行指定 SpamAssassin 配置檔案、共用程式庫以及因共用程式 庫發生失敗時繼續 MTA 作業。最後兩行指定 SpamAssassin 分值應擷取自 spamtest 作業 中使用的 SpamAssassin (\$U) 之傳回字串,而垃圾郵件分值標頭應增加至所有郵件 (例如 Spam-test: True; 7.3/5.0)

#### <span id="page-428-0"></span>**建立通道層級的篩選器,以根據垃圾郵件分值處理電子郵件。 4**

請參閱第 506 [頁的 「建立通道層級的篩選器」。](#page-505-0)將下列規則增加至檔案: require ["spamtest","relational","comparator-i;ascii-numeric","fileinto"]; if spamtest :value "ge" :comparator "i;ascii-numeric" "10" {discard;} elsif spamtest :value "ge" :comparator "i;ascii-numeric" "5" {fileinto "spam";} else {keep;}

第二行會在 SpamAssassin 分值大於或等於 10 時,捨棄垃圾郵件;第三行會在分值大於 或等於 5 時,將電子郵件歸檔至使用者的「spam」資料夾;最後一行 else {keep;} 則 會保留接收到分值小於 5 的所有郵件。

#### **重新編譯配置,重新啟動伺服器,並啟動**spamd**常駐程式 5**

請參閱第 424 [頁的 「將垃圾郵件歸檔至單獨的資料夾」中](#page-423-0)的最後一個步驟。

## **14.4.6 測試SpamAssassin**

若要測試 SpamAssassin,首先請在 spamassassion.opt 檔案中設定 debug=1。無須在 imta.cnf 中啓動通道專用的 master\_debug 或 slave\_debug。然後將測試郵件傳送給測試 使用者。*msg-svr-base* /data/log/tcp\_local\_slave.log\* 檔案應該有些行類似於:

```
15:15:45.44: SpamAssassin callout debugging enabled; config
/opt/SUNWmsgsr/config/spamassassin.opt
15:15:45.44: IP address 127.0.0.1 specified
15:15:45.44: Port 2000 selected
15:15:45.44: Mode 0 selected
15:15:45.44: Field "Spam-Test: " selected
15:15:45.44: Verdict "spam" selected
15:15:45.44: Using CHECK rather than SYMBOLS
15:15:45.44: Initializing SpamAssassin message context
...
15:15:51.42: Creating socket to connect to SpamAssassin
15:15:51.42: Binding SpamAssassin socket
15:15:51.42: Connecting to SpamAssassin
15:15:51.42: Sending SpamAssassin announcement
15:15:51.42: Sending SpamAssassin the message
15:15:51.42: Performing SpamAssassin half close
15:15:51.42: Reading SpamAssassin status
15:15:51.67: Status line: SPAMD/1.1 0 EX_OK
15:15:51.67: Reading SpamAssassin result
15:15:51.67: Result line: Spam: False ; 1.3 / 5.0
15:15:51.67: Verdict line: Spam-Test: False ; 1.3 / 5.0
15:15:51.67: Closing connection to SpamAssassin
15:15:51.73: Freeing SpamAssassin message context
```
如果記錄檔不包含與以上類似的行,或者 spamd 尚未執行,則在最後一個小數點號 (.) 傳送至 SMTP 伺服器後, 在 SMTP 對話方塊中傳回如下錯誤訊息。

452 4.4.5 Error writing message temporaries - Temporary scan failure: End message status  $= -1$ 

此外,如果在 option.dat 中設定了 spamfilter1\_optional=1 (強烈建議您進行此設定), 將接受郵件但不對其進行篩選。就像未啟用垃圾郵件篩選一樣,並會在 tcp\_local\_slave.log\* 中顯示以下行:

15:35:15.69: Creating socket to connect to SpamAssassin 15:35:15.69: Binding SpamAssassin socket 15:35:15.69: Connecting to SpamAssassin 15:35:15.69: Error connecting socket: Connection refused 15:35:15.72: Freeing SpamAssassin message context

SMTP 伺服器接收到完整的郵件後 (即最後一個「.」傳送至 SMTP 伺服器後),但在向寄 件者確認其已接收郵件前,將呼叫 SpamAssassin。

另一個測試為使用目錄中的 (如 Mail-SpamAssassin-2.60 目錄) sample-spam.txt 傳送範 例垃圾郵件。此郵件包含以下特殊文字字串:

XJS\*C4JDBQADN1.NSBN3\*2IDNEN\*GTUBE-STANDARD-ANTI-UBE-TEST-EMAIL\*C.34X

相應的 tcp\_local\_slave.log\* 包含以下內容:

16:00:08.15: Creating socket to connect to SpamAssassin 16:00:08.15: Binding SpamAssassin socket 16:00:08.15: Connecting to SpamAssassin 16:00:08.15: Sending SpamAssassin announcement 16:00:08.15: Sending SpamAssassin the message 16:00:08.15: Performing SpamAssassin half close 16:00:08.15: Reading SpamAssassin status 16:00:08.43: Status line: SPAMD/1.1 0 EX\_OK 16:00:08.43: Reading SpamAssassin result 16:00:08.43: **Result line: Spam: True ; 1002.9 / 5.0** 16:00:08.43: **Verdict line: Spam-Test: True ; 1002.9 / 5.0** 16:00:08.43: Closing connection to SpamAssassin 16:00:08.43: Mode 0 verdict of spam 16:00:08.43: **Mode 0 verdict of spam** 16:00:08.47: Freeing SpamAssassin message context

mail.log\_current 檔案中相應的項目將如下所示。請注意,目標位址的 +spam 部分表示 郵件歸檔在稱為 spam 的資料夾中:

15-Dec-2003 15:32:17.44 tcp\_intranet ims-ms E 1 morchia@siroe.com rfc822; morchia **morchia+spam@ims-ms-daemon** 15-Dec-2003 15:32:18.53 ims-ms D 1 morchia@siroe.com rfc822;morchia morchia+spam@ims-ms-daemon

# <span id="page-430-0"></span>**14.4.7 SpamAssassin選項**

本小節包含 SpamAssassin 選項表。

**表 14–3** SpamAssassin選項(spamassassin.opt)

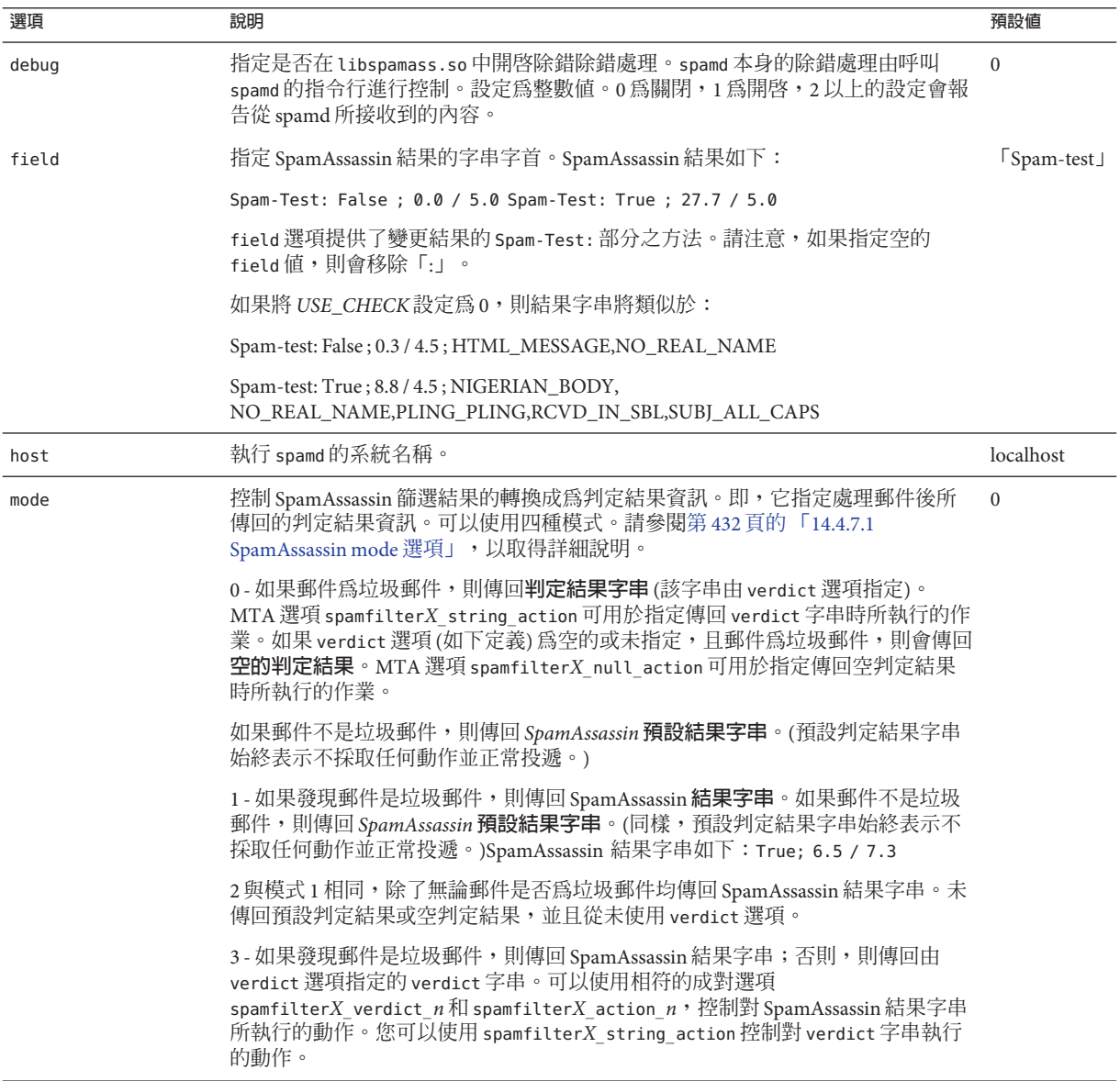

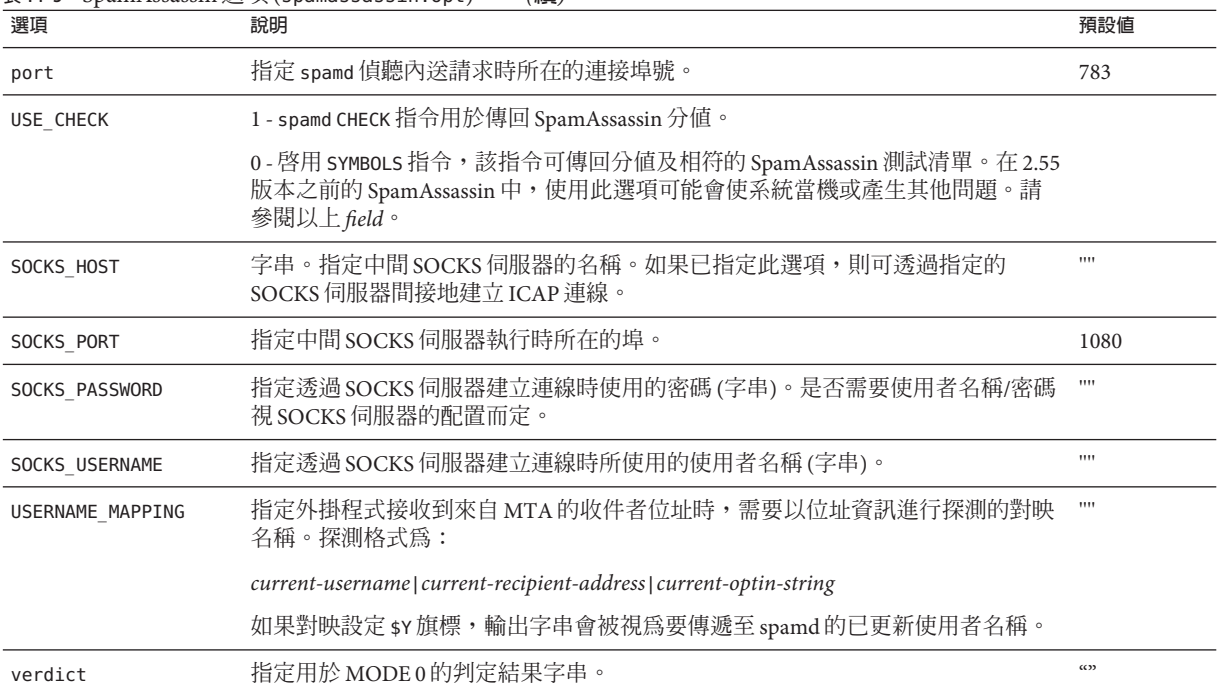

#### <span id="page-431-0"></span>**表 14–3** SpamAssassin選項(spamassassin.opt) *(***續***)*

## **14.4.7.1 SpamAssassin mode選項**

處理完郵件後,SpamAssassin 會確定其是否為垃圾郵件。mode 可讓您指定傳回表示判 定結果的字串。字串選項為空值、預設值、SpamAssassin 結果字串或透過 verdict 選項 指定的 verdict 字串。(請注意,**預設值**不為空值、SpamAssassin 結果字串,也不是由 verdict 指定的字串,而是某些其他不可配置的結果字串。)下表概述了 mode 作業。

**表 14–4** 傳回的SpamAssassin mode選項的字串

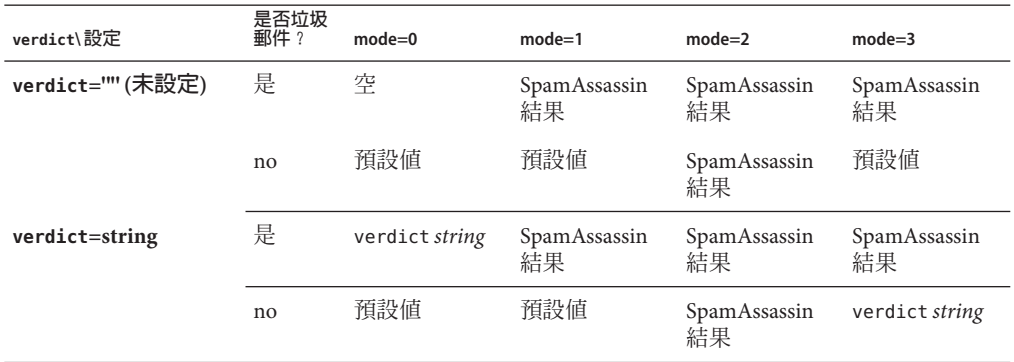
第一欄表示 verdict 選項是否已經設定。第二欄表示郵件是否為垃圾郵件。模式欄表示 傳回的各種模式字串。例如,如果 verdict 未設定,mode 設定為 0 且郵件不是垃圾郵 件,則傳回預設字串。如果 verdict 設定為 YO SPAM!,mode 設定為 0,且郵件為垃圾郵 件,則傳回 YO SPAM! 字串。

## **14.5 使用Symantec Anti-Virus Scanning Engine (SAVSE)**

除了說明如何部署 SAVSE 外,本節還說明有關部署其他支援 ICAP 的防垃圾郵件/防病 毒程式的資訊。本節包含以下小節:

- 第433 百的 「14.5.1 SAVSE 簡介」
- 第 433 頁的 「14.5.2 SAVSE 需求與用法注意事項」
- 第 434 百的 「14 5 3 部署 SAVSE」
- 第 434 百的 「[14.5.4 SAVSE](#page-433-0) 配置範例」
- 第436 頁的 「[14.5.5 SAVSE](#page-435-0) 選項」

#### **14.5.1 SAVSE簡介**

SAVSE 是 TCP/IP 伺服器應用程式和提供病毒掃描服務的通訊應用程式程式設計介面 (API)。它是專門為保護通過或儲存於網路基礎架構裝置的通訊流而設計的,它會偵測 並保護系統免受所有主要檔案類型 (包括行動碼和壓縮檔案格式) 中的病毒、蠕蟲和特 洛伊木馬的影響。請參閱 Symantec 網站以取得詳細資訊。

**備註 –** 目前版本的 Messaging Server 僅支援 SAVSE 掃描功能。不支援修復或刪除功能。

#### **14.5.2 SAVSE需求與用法注意事項**

這是 Symantec 單獨授權的產品。

僅支援掃描模式,不支援 SAVSE 配置中的掃描並修復或掃描並刪除模式。

#### **14.5.2.1 SAVSE在何處執行?**

SAVSE 或其他支援 ICAP 的伺服器可在自身的獨立系統上執行,或與 Messaging Server 在同一系統上執行 (在單一系統部署中),或者與 MTA 在同一系統上執行 (在兩層式部 署中)。如果在 MTA 與郵件儲存之間使用本機郵件傳送協定 (LMTP),則必須從 MTA 呼叫篩選,而不可從郵件儲存呼叫篩選。如果在 MTA 與郵件儲存之間使用 SMTP,則 可以從任意一方呼叫篩選,並可以在任一系統或獨立的協力廠商系統上執行篩選。

若要使用執行 SAVSE 的多台伺服器,則必須在其前端使用負載平衡器。僅使用一個位 址來為 SAVSE 伺服器配置 MTA。

**第**14**章** • **將垃圾郵件和病毒篩選程式整合至**Messaging Server 433

## <span id="page-433-0"></span>**14.5.3 部署SAVSE**

執行以下步驟以部署 SAVSE。

- **安裝和配置 SAVSE**。請參閱 Symantec 軟體文件,以取得有關安裝與配置的資訊。另 請參閱第 436 頁的 「[14.5.5 SAVSE](#page-435-0) 選項」。
- **載入和配置 SAVSE 用戶端程式庫。**這包括將用戶端程式庫 libicap.so 和配置檔案 (必須建立此檔案) 指定至 MTA。請參閱第 407 頁的 「14.2.1 [載入與配置垃圾郵件篩](#page-406-0) [選軟體用戶端程式庫」](#page-406-0)
- **指定要進行病毒篩選的郵件**。可以依使用者、網域或通道篩選郵件。請參閱第 [408](#page-407-0) 頁的 「14.2.2 [指定要篩選的郵件」](#page-407-0)
- **指定要對病毒郵件執行的動作**。可以將病毒捨棄、歸檔至資料夾、在主旨行進行標 記等等。請參閱第 413 頁的 「14.2.3 [指定要在垃圾郵件上執行的動作」](#page-412-0)
- 依**需要設定其他篩選器配置參數**。請參閱表 14-1 第 413 頁的 「14.2.3 [指定要在垃圾](#page-412-0) [郵件上執行的動作」](#page-412-0)

#### **14.5.4 SAVSE配置範例**

以下範例可測試到達本機郵件儲存的郵件並捨棄帶有附加病毒的郵件。前三個步驟可 以任何次序執行。

#### ▼ **配置SAVSE**

**建立SAVSE配置檔案。 1**

此檔案的名稱和位置在下一步驟中指定。此處使用的名稱為 SAVSE.opt。此檔案的範例 顯示如下:

```
host=127.0.0.1
port=1344
mode=0
verdict=virus
debug=1
```
host 和 port 指定執行 SAVSE 程式的系統之名稱以及 SAVSE 程式偵聽內送請求時所在的 連接埠號 (對 SAVSE 來說,預設值為 1344)。mode=0 指定如果偵測到郵件中包含病毒, 則將傳回由 verdict 指定的字串 (此處為 virus)。debug=1 開啟除錯處理。請參閱第 [436](#page-435-0) 頁的 「[14.5.5 SAVSE](#page-435-0) 選項」,以取得有關 ICAP 配置參數的說明。

#### **建立**option.dat**檔案。範例: 2**

```
! for Symantex Anti-virus Scan Engine
spamfilter1_config_file=/opt/SUNWmsgsr/config/SAVSE.opt
spamfilter1_library=/opt/SUNWmsgsr/lib/libicap.so
```

```
spamfilter1_optional=1
spamfilter1 string action=data:.discard
```
spamfilter1\_config\_files 指定 SAVSE 配置檔案。

spamfilter1\_library 指定 SAVSE 共用程式庫的位置。

spamfilter1\_optional=1 指定即使因 SAVSE 程式而發生失敗, MTA 仍將繼續作業。

spamfilter1 string action 指定對垃圾郵件執行篩選動作。此值可指定捨棄帶有病毒 的郵件。由於這是預設值,所以無需指定,除非要變更此值。

#### **指定要篩選的郵件。 3**

若要篩選進入本機郵件儲存的所有郵件,請將 destinationspamfilter1optin spam 關鍵 字增加至 ims-ms 通道,以變更 imta.cnf 檔案:

```
!
! ims-ms
ims-ms defragment subdirs 20 notices 1 7 14 21 28 backoff "pt5m" "pt10m"
"pt30m" "pt1h" "pt2h" "pt4h" maxjobs 4 pool IMS_POOL fileinto
$U+$S@$D destinationspamfilter1optin virus
ims-ms-daemon
```
#### **重新編譯配置並重新啟動伺服器。僅MTA需要重新啟動。無需執行**stop-msg**。 4**

# **imsimta cnbuild**

# **imsimta restart**

#### **確定SAVSE已啟動。 5**

它應該已自動啟動,否則啟動指令可能如下所示:**/etc/init.d/symcscna start**

#### **14.5.4.1 其他可能的配置**

將 mode 設定為 0 可與 spamfilterX null option 一起使用,以執行其他動作 (例如,確 定郵件為垃圾郵件時,將其歸檔至特定的資料夾)。例如:

spamfilter1 null option=data:, require "fileinto"; fileinto "VIRUS";

請注意,在大多數情況下,將被感染的郵件歸檔至資料夾並不是一個好方法。

可透過將 mode 設定為 1 來啟動動作。例如,可以將垃圾郵件結果納入拒絕郵件中,方 法是將 mode 設定為 1,並將 MTA 中的 spamfilter*X*\_string\_action 選項設定為:

spamfilter1 string action=data:, require "reject"; reject "Message contained a virus [\$U]";

與 fileinto 相同,使用 reject 動作處理病毒並不是個好方法,因為它會將病毒傳回給 寄件者。

還可以透過在 option.dat 檔案中增加一行來將標記增加至垃圾郵件標頭。範例:

<span id="page-435-0"></span>spamfilter1 string action=data:,addtag "[SPAM detected!]";

可透過將 mode 設定為 2 以便在需要執行動作的情況下使用,而不考量是否已確定郵件 含有病毒。增加可以後測試的標頭欄位明顯適用於模式 2:

spamfilter*X*\_string\_action=data:,require ["addheader"];addheader "\$U"

#### **14.5.5 SAVSE選項**

SAVSE 選項檔案確實是一個較通用的 ICAP 選項檔案。其名稱和位置由 option.dat 中的 spamfilter*X*\_config\_file 設定。它由形式為 option=value 的行組成。必需的一個選項 為 HOST。它必須設定為執行 ICAP 篩選伺服器的系統之名稱。必須設定此選項,即使 ICAP 伺服器在本地主機上執行。下面顯示了此選項檔案。

#### **表 14–5** ICAP選項

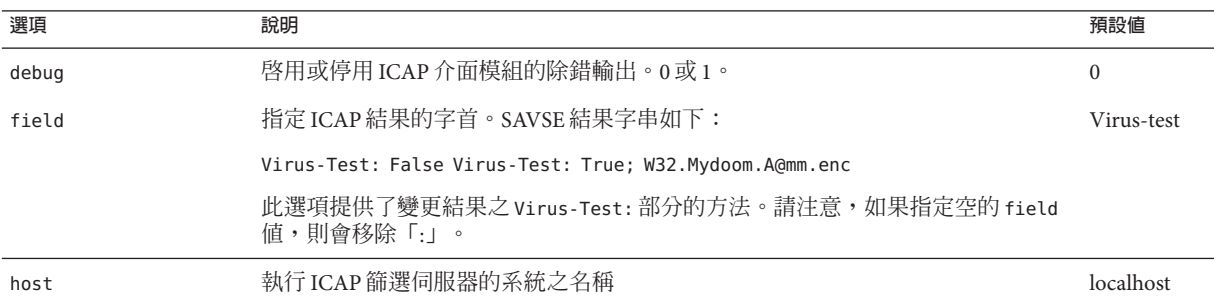

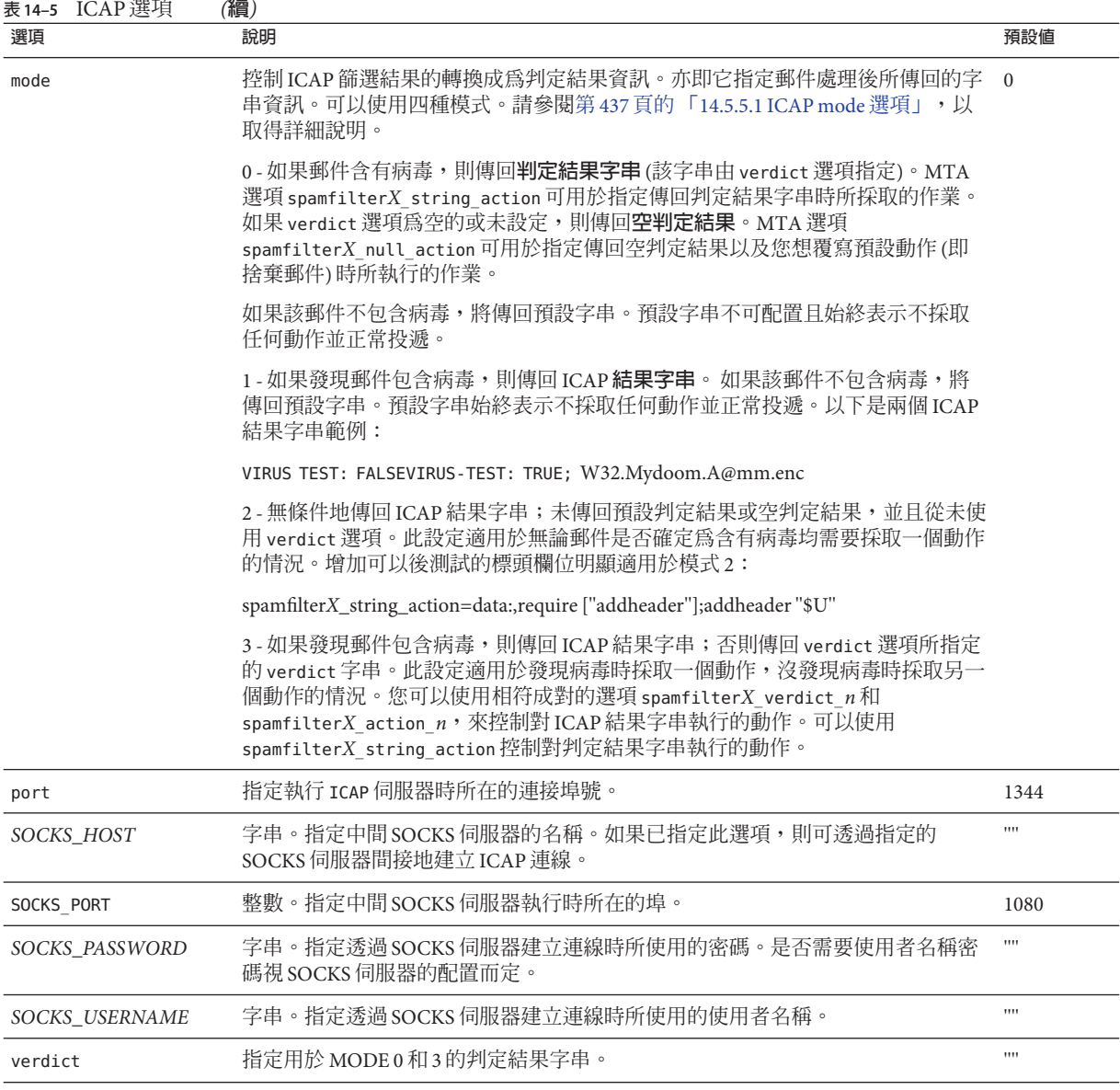

#### **14.5.5.1 ICAP mode選項**

處理郵件後,ICAP 防病毒程式 (如 SASVE) 將決定該郵件是否包含病毒。mode 可讓您指 定 ICAP 程式傳回的、表示此判定結果的字串。字串選項為**空值**、**預設值**、*ICAP* **結果**

**字串**或 verdict **字串** (透過 verdict 選項指定)。請注意,**預設值**不是空、ICAP 結果字 串,也不是由 verdict 指定的字串,而是由程式傳回的某些其他的不可配置的字串。下 表概述了 mode 作業。

**表 14–6** 傳回的ICAP mode選項的判定結果字串

| verdict\設定      | 是否病毒? | $mode=0$       | $mode=1$ | $mode=2$ | $mode=3$              |
|-----------------|-------|----------------|----------|----------|-----------------------|
| verdict=""(未設定) | 是     | 空              | ICAP結果   | ICAP 結果  | ICAP 結果               |
|                 | no    | 預設値            | 預設値      | ICAP 結果  | 預設値                   |
| verdict=string  | 是     | verdict string | ICAP結果   | ICAP結果   | ICAP 結果               |
|                 | no    | 預設値            | 預設値      | ICAP結果   | verdict <i>string</i> |

第一欄表示 verdict 選項是否已經設定。第二欄表示郵件是否包含病毒。模式欄表示傳 回的各種模式字串。例如,如果 verdict 未設定,mode 設定為 0 且郵件不包含病毒,則 ICAP 程式傳回預設值。如果將 verdict 設定為 WARNING VIRUS!,mode 設定為 0,且郵件 不包含病毒,則 ICAP 程式會傳回字串 WARNING VIRUS!

## **14.6 使用ClamAV**

Messaging Server 支援使用普遍且免費提供的協力廠商病毒掃描器 ClamAV,以偵測是否 有訊息感染病毒與特洛伊木馬病毒。ClamAV 用以偵測新建立的病毒之病毒簽章可使用 ClamAV 套裝軟體隨附的 freshclam 公用程式自動更新。

在 ClamAV 網站上可找到更多關於 ClamAV 的資訊。

- 第438 頁的 「14.6.1 ClamAV/Messaging Server 作業原理」
- 第 439 頁的 「14.6.2 ClamAV [需求與用法注意事項」](#page-438-0)
- 第 439 頁的 「14.6.3 部署 [ClamAV](#page-438-0)」
- 第 439 頁的 「使用 ClamAV [捨棄感染病毒或特洛伊木馬病毒的電子郵件」](#page-438-0)
- 第441 頁的 「14.6.4 測試 [ClamAV](#page-440-0)」
- 第 442 百的 「14.6.5 Clam AV 選項」

#### **14.6.1 ClamAV/Messaging Server作業原理**

Messaging Server 中的 ClamAV 整合利用提供做為 ClamAV 套裝軟體一部分的 clamd 常駐 程式。clamd 是在涌訊端上偵聽處理郵件的請求之多重執行緒程序。處理程序之後,會 傳回回應並關閉連線。不會使用用戶端部分 clamdscan (來自 ClamAV 安裝)。此功能會 由名為 libclamav.so 之 Messaging Server 一部分的共用程式庫完成。

libclamav.so 的載入方式與 Brightmail SDK 的載入方式相同。

#### <span id="page-438-0"></span>**14.6.2 ClamAV需求與用法注意事項**

ClamAV 可以在其自身的獨立系統上執行,在與 Messaging Server 在單一系統部署中相 同的系統上執行,或在與 MTA 在兩層式部署中相同的系統上執行。如果在 MTA 與郵 件儲存之間使用本機郵件傳送協定 (LMTP),則必須從 MTA 呼叫篩選,而不可從郵件 儲存呼叫篩選。在 MTA 與郵件儲存之間使用 SMTP 時,可從這兩者其中之一呼叫 SMTP。

如果需要使用執行 ClamAV 的伺服器陣列,請在之前使用負載平衡器。僅使用一個位 址來為 ClamAV 伺服器配置 MTA。

其他注意事項。

- ClamAV 為免費軟體。請至 <http://clamav.net> 以取得軟體與文件。
- 可以為使用者、網域或通道啓用與 MTA 整合的 ClamAV。
- ClamAV 套裝軟體提供定期更新病毒簽章的公用程式。此公用程式稱為 freshclam。 請參閱 ClamAV 套裝軟體文件以取得更多資訊。
- Messaging Server 2006Q4 與更新的版本預設會隨附 libclamav.so 程式庫。

## **14.6.3 部署ClamAV**

執行以下步驟以部署 ClamAV:

- **安裝和配置 ClamAV**。請參閱 ClamAV 軟體文件,以取得有關安裝與配置的資訊。 另請參閱第 442 頁的 「[14.6.5 ClamAV](#page-441-0) 選項」。
- **載入和配置 ClamAV 用戶端程式庫。**這包括將用戶端程式庫 libclamav.so 與配置檔 案 (必須建立此檔案) 指定至 MTA。請參閱第 407 頁的 「14.2.1 [載入與配置垃圾郵件](#page-406-0) [篩選軟體用戶端程式庫」。](#page-406-0)
- **指定要進行垃圾郵件篩選的郵件**。可以依使用者、網域或通道篩選郵件。請參[閱第](#page-407-0) 408 頁的 「14.2.2 [指定要篩選的郵件」。](#page-407-0)
- 指**定要對病毒郵件執行的動作**。請參閱第 413 頁的 「14.2.3 [指定要在垃圾郵件上執](#page-412-0) [行的動作」。](#page-412-0)
- 依需要設定其他篩選器配置參數。請參閱第 442 頁的 「[14.6.5 ClamAV](#page-441-0) 選項 」

#### ▼ **使用ClamAV捨棄感染病毒或特洛伊木馬病毒的電 子郵件**

下列範例捨棄發現包含 ClamAV 偵測到的病毒或特洛伊木馬病毒之所有郵件。不使用 判定結果字串。

#### **建立ClamAV配置檔案。 1**

此檔案的名稱與位置指定於步驟 2 中。正確的名稱如 clamav.opt。此檔案包含以下 行:

```
# more /opt/SUNWmsgsr/config/clamav.opt
! ClamAV Settings
debug=1
host=127.0.0.1
port=3310
mode=1
```
debug=1 開啓 ClamAV 程式庫中的除錯處理。

host 和 port 指定執行 clamd 的系統名稱和 clamd 偵聽內送請求時所在的連接埠。

mode=1 指定 ClamAV 外掛程式傳回 ClamAV 結果字串,做為偵測到電子郵件感染病毒時 的判定結果。

#### **修改**option.dat**檔案。 2**

將以下行增加至 option.dat 檔案:

```
! ClamAV settings
spamfilter2_config_file=/opt/SUNWmsgsr/config/clamav.opt
spamfilter2_library=/opt/SUNWmsgsr/lib/libclamav.so
spamfilter2 string action=data:, require ["jettison"]; jettison;
```
spamfilter2\_config\_file 指定 ClamAV 配置檔案。

spamfilter2\_library 指定 ClamAV 共用程式庫。

spamfilter2\_string\_action 指定對感染病毒的電子郵件執行篩選動作。

#### **指定要篩選的郵件。 3**

若要篩選進入本機郵件儲存的所有郵件,請將 destinationspamfilterXoptin 病毒關鍵 字增加至 ims-ms 通道,以變更 imta.cnf 檔案:

```
!
! ims-ms
ims-ms defragment subdirs 20 notices 1 7 14 21 28 backoff "pt5m" "pt10m"
"pt30m" "pt1h" "pt2h" "pt4h" maxjobs 4 pool IMS_POOL fileinto
$U+$S@$D destinationspamfilter2optin virus
ims-ms-daemon
```
#### **重新編譯配置並重新啟動伺服器。 4**

僅 MTA 需要重新啓動。無需執行 stop-msg。

# imsimta cnbuild # imsimta restart

**啟動**clamd**常駐程式。 5**

#### <span id="page-440-0"></span>**14.6.4 測試ClamAV**

若要測試 ClamAV,請先在 clamav.opt 檔案中設定 debug=1。(您不需要開啟 imta.cnf 中通道專屬的 master\_debug 或 slave\_debug。) 接著傳送包含 EICAR 病毒字串的檔案附 件給測試使用者 ([http://www.eicar.org/anti\\_virus\\_test\\_file.htm](http://www.eicar.org/anti_virus_test_file.htm))。此字串的設計目 的在於觸發病毒掃描器以辨別感染病毒的電子郵件,而不需要附加實際病毒:

X5O!P%@AP[4\PZX54(P^)7CC)7}\$EICAR-STANDARD-ANTIVIRUS-TEST-FILE!\$H+H\*

檢閱測試記錄。msg-svr-base/data/log/tcp\_local\_slave.log\* 檔案應該有些行類似 於:

10:39:00.85: ClamAV callout debugging enabled; config /opt/SUNWmsgsr/config/clamav.opt 10:39:00.85: IP address 127.0.0.1 specified 10:39:00.85: Port 3310 selected 10:39:00.85: Mode 1 selected 10:39:00.85: Field "Virus-Test: " selected 10:39:00.85: Verdict "" selected 10:39:00.85: Initializing ClamAV message context ... 10:39:00.85: Creating socket to connect to clamd server 10:39:00.85: Binding clamd socket 10:39:00.85: Connecting to clamd server 10:39:00.85: Sending ClamAV STREAM request 10:39:00.85: Retrieving ClamAV STREAM response 10:39:00.85: STREAM response: PORT 2003 10:39:00.85: Creating socket to connect to clamd server data port 10:39:00.85: Binding clamd data socket 10:39:00.85: Connecting to clamd server data port 10:39:00.85: Sending ClamAV the message 10:39:00.85: Closing ClamAV data connection 10:39:00.85: Reading ClamAV result 10:39:00.87: Result line: stream: Eicar-Test-Signature FOUND 10:39:00.87: Scan result: Message is infected 10:39:00.87: Verdict line: Virus-Test: True ; Eicar-Test-Signature 10:39:00.87: Closing connection to ClamAV 10:39:00.87: Mode 1 verdict of Virus-Test: True ; Eicar-Test-Signature 10:39:00.87: Mode 1 verdict of Virus-Test: True ; Eicar-Test-Signature ... 10:39:00.87: Freeing ClamAV message context

如果記錄檔不包含與以上類似的行,或尙未執行 clamd,則在最後一個小數點號 ⑴ 傳 送至 SMTP 伺服器後,會在 SMTP 對話方塊中傳回如下錯誤訊息:

452 4.4.5 Error writing message temporaries - Error connecting to ClamAV server

## <span id="page-441-0"></span>**14.6.5 ClamAV選項**

ClamAV 選項檔案是一般的郵件傳送樣式選項之檔案,由 option=value 格式的多行所組 成。唯一的必要選項為 HOST。必須設定為執行 clamd 所在系統的名稱。即使 clamd 伺服 器在本地主機上執行,也必須設定此選項。

下列顯示可用於此選項檔案的更多其他選項。

**表 14–7** ClamAV選項

| 選項                  | 說明                                                                                                    | 預設値                 |
|---------------------|----------------------------------------------------------------------------------------------------|---------------------|
| <b>DEBUG</b>        | 啓用或停用 ClamAV 介面模組的除錯輸出。(從 clamd 本身的除錯輸出會由 clamd<br>指令行上的選項所控制。)值愈大,會產生愈多除錯輸出。0不會產生輸出。1會<br>提供基本除錯。2會從 clamd 增加 TCP 通訊記錄。                                                                                 | $\Omega$            |
| <b>FIELD</b>        | 指定 ClamAV 結果字串字首。ClamAV 結果字串一般會類似下列其中之一:                                                                                                    | $\lceil$ Virus-Test |
|                     | Virus-Test: False<br>Virus-Test: True ; Worm.Mydoom.I                                                                                                    |                     |
|                     | FIELD 選項提供了變更結果的 Virus-Test 部分的方法。請注意,如果指定空的<br>FIELD值,也會移除「:」。                                                                                                    |                     |
| MESSAGE_BUFFER_SIZE | 由於 clamdscan/clamd 介面的本質, ClamAV 外掛程式必須在記憶體中緩衝郵件,<br>再傳送至 ClamAV。此選項會控制緩衝區記憶體大小。預設為 1,048,576個字元。<br>超過長度的郵件會遭截斷而無法完整傳送至 ClamAV。為了確保每封郵件皆完整<br>掃描,此值應反映 MTA 將接受的郵件大小上限。降低此值或許可以加速病毒掃<br>描時間,但偵測病毒時會有所遺漏。 | 1048576             |
| <b>MODE</b>         | 控制 ClamAV 結果的轉換成為判定結果資訊。可使用四種不同的模式:                                                                                                    | $\Omega$            |
|                     | 0 - 如果發現郵件包含病毒,則傳回 vERDICT 選項所指定的判定結果字串;否則傳<br>回預設的判定結果。如果 vERDICT 選項為空的或未指定,則傳回空的判定結果。                                                                                                    |                     |
|                     | 1 - 如果發現郵件包含病毒,則傳回 ClamAV 結果做為判定結果;否則傳回預設的<br>判定結果。                                                                                                    |                     |
|                     | 2 - 無條件地傳回 ClamAV 結果字串;未傳回預設判定結果或空判定結果,並且從<br>未使用 VERDICT 選項。                                                                                                    |                     |
|                     | 3- 如果發現郵件包含病毒,則傳回 ClamAV 結果做為判定結果;否則傳回<br>VERDICT 選項所指定判定結果字串。                                                                                                    |                     |
| <b>PORT</b>         | 指定 clamd 執行所在的連接埠。                                                                                                    | 3310                |
| SOCKS HOST          | 指定中間 SOCKS 伺服器的名稱。如果已指定此選項,則可透過指定的 SOCKS 伺<br>服器間接地建立 clamd 連線。                                                                                                    | 3310                |
| SOCKS PORT          | 指定中間 SOCKS 伺服器執行所在的連接埠。                                                                                                    | 1080                |
| SOCKS PASSWORD      | 指定透過 SOCKS 伺服器建立連線時所使用的密碼。是否需要使用者名稱密碼視<br>SOCKS 伺服器的配置而定。                                                                                                    | ,,,,                |

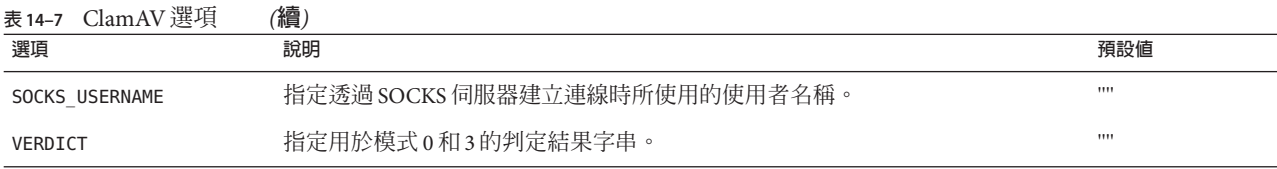

## **14.7 支援篩選延伸**

除了標準篩選功能外, Messaging Server 還提供對數項功能延伸的支援,這些延伸包括 addheader、addtag、spamtest 和 spamadjust。在第 425 [頁的 「將包含](#page-424-0) SpamAssassin 分 [值的標頭增加至垃圾郵件」和](#page-424-0)第 426 頁的 「將 SpamAssassin [結果字串增加至主旨行」](#page-425-0) 中對 addheader 和 addtag 進行了說明。

這些延伸可讓管理員設定不同的臨界值以及設定覆寫 SpamAssassin 判定結果的安全名 單。甚至可以將兩者合併,以設定不同的臨界值,具體視特定郵件的傳送者而定。 spamadjust 為非標準動作。spamtest 在 <ftp://ftp.isi.edu/in-notes/rfc3685.txt> (<ftp://ftp.isi.edu/in-notes/rfc3685.txt>) 中有說明。

用來針對 addtag 分隔多個主旨行標籤附加的內部分隔符號字元已經從空格變更為垂直 列。這樣就能增加包含空格的標籤,如有些垃圾郵件過濾器一樣。例如,addtag " [Probable Spam]" 先前表示 addtag "[Probable" 以及 addtag "spam]"。現在這被視為單 一標籤 "[Probable Spam]"。此變更可避免在標籤中使用垂直列。

spamtest 可用於對 SpamAssassin 分值和特定值進行比較,方法是將篩選 [RELATIONAL] 延伸與 "i;ascii-numeric" 比較器配合使用。SpamAssassin 分值通常為實數,但 spamtest 首先將分值捨入為最接近的整數,從而將分值強制變更為 0 到 10 之間的整數 值。小於 0 的數值強制變更為 0,大於 10 的數值強制變更為 10。最終,附加由 Messaging Server 維護的文字字串,以產生 spamtest 測試可查看的測試字串。:percent 受 spamtest 支援 (請參閱 [SIEVE Email Filtering: Spamtest and Virustest Extensions](http://www.ietf.org/internet-drafts/draft-ietf-sieve-spamtestbis-05.txt) [draft-ietf-sieve-spamtestbis-05\)](http://www.ietf.org/internet-drafts/draft-ietf-sieve-spamtestbis-05.txt)

(<http://www.ietf.org/internet-drafts/draft-ietf-sieve-spamtestbis-05.txt>)。

spamadjust 用於調整目前的垃圾郵件分值。此動作使用要對其進行實數值掃描的單一 字串引數。此值用於調整目前垃圾郵件分值。整個字串也會附加至目前的分值文字字 串。在下面顯示的範例中,字串應為「undisclosed recipients」。

允許多個 spamadjust 動作;每個動作均被計入目前分值。此外分值永遠從 0 開始。允 許簽署的數字值,才能降低和提高目前分值。沒有針對 spamadjust 的 require 陳述 式;而應該列出 spamtest 延伸。

例如,可將 spamadjust 與設定為 2 的 SpamAssassin MODE 配合使用,如下所示:

spamfilter*X*\_string\_action=data:,require ["spamtest"];spamadjust "\$U";

然後系統層級的篩選器就可以透過檢查特定類型的標頭 (如果找到), 將 SpamAssassin 分值增加 5,修改 SpamAssassin 分值:

```
require "spamtest";
if header :contains ["to", "cc", "bcc", "resent-to", "resent-cc",
  "resent-bcc"] ["<undisclosed recipients>", "undisclosed.recipients"]
{spamadjust "+5 undisclosed recipients";}
最後,使用者層級的篩選程序檔可以測試結果值、捨棄確定為垃圾郵件的郵件、歸檔
可能是垃圾郵件的郵件和允許來自本機網域中位址的郵件通過:
require ["spamtest", "relational",
"comparator-i;ascii-numeric", "fileinto"];
if anyof (address :matches "from" ["*@siroe.com", "*@*.siroe.com"])
   {keep;}
elsif spamtest :value "ge" :comparator "i;ascii-numeric" "8"
   {discard;}
elsif spamtest :value "ge" :comparator "i;ascii-numeric" "5"
   {fileinfto "spam-likely";}
else
  {keep;}
```
## **14.8 使用Milter**

本節包含以下小節:第 444 頁的 「14.8 使用 Milter」

- 第444 頁的 「14.8.1 Milter 簡介」
- 第444 頁的 「14.8.2 Milter/Messaging Server 作業原理」
- 第445 頁的 「14.8.3 Milter [需求與用法注意事項」](#page-444-0)
- 第446 [頁的 「部署](#page-445-0) Milter」

#### **14.8.1 Milter簡介**

Milter 是 Sendmail Content Management API 的簡短名稱。也表示使用此 API 編寫的軟 體。Milter 提供協力廠商軟體外掛程式介面,以在郵件通過 MTA 時加以驗證、修改或 封鎖。Milter 可處理郵件的連線 (IP) 資訊、訊息封協定元素、郵件標頭和/或郵件內文 內容,以及修改郵件的收件者、標頭與內文。篩選器可能的用途包含拒絕垃圾郵件、 病毒篩選與內容控制。一般說來,Milter 會以可延伸的方式嘗試解決對整個網站進行篩 選的問題。Milter 最初是為了 sendmail 所設計,為 sendmail 所編寫的 Milter 現在可以搭 配 Messaging Server 使用,不過會有些限制 (請參閱下列說明)。如需 Milter 的更多資 訊,請參閱網際網路。

## **14.8.2 Milter/Messaging Server作業原理**

Milter 控制要在郵件上執行的動作。Messaging Server 控制 Milter 使用第 408 [頁的](#page-407-0) 「14.2.2 [指定要篩選的郵件」中](#page-407-0)所述方法, 進行要對郵件執行的動作。

<span id="page-444-0"></span>在 sendmail 中,Milter 包含 sendmail 本身與個別 libmilter 程式庫中的支援碼。篩選器 編寫人員會將其篩選器連結至 libmilter 以產生伺服器。接著 sendmail 會配置並連線至 這些 Milter 伺服器。

Messaging Server 提供列舉 Milter 介面 sendmail 端的程式庫。這可讓為 sendmail 編寫的 Milter 能搭配 Messaging Server 使用。

以下是幾點注意事項: Milter 通訊協定是由文字與二進位元素混合組成, 且並未妥善記 載。此外, Milter 語義與 sendmail 處理郵件的方式息息相關。尤其是 Milter 通常可存取 sendmail 配置中所定義的巨集子集。Messaging Server 的 Milter 用戶端程式庫會嘗試提 供一組合理的 sendmail 巨集,但您可以根據目前尚未實作的特定 sendmail 配置編寫 Milter。結果是從網路擷取的自訂 Milter 不一定能與此用戶端程式庫搭配使用。如果問 題惡化,我們將嘗試解決,但不保證從該處取得的每個 Milter 皆會成功。

#### **14.8.3 Milter需求與用法注意事項**

Milter 伺服器可以在其自身的獨立系統上執行,在與 Messaging Server 在單一系統部署 中相同的系統上執行,或在與 MTA 在兩層式部署中相同的系統上執行。在 MTA 與郵 件儲存之間使用 LMTP 時,必須從 MTA 呼叫篩選,不得從訊息儲存呼叫。如果在 MTA 與郵件儲存之間使用 SMTP,則可以從任一方呼叫篩選,並可以在任一系統或獨 立的協力廠商系統上執行篩選。

Messaging Server 支援連線至多部 Milter 伺服器。如果您指定的網域名稱翻譯至多重 IP 位址,系統將依據從 DNS 接收的順序嘗試所有位址,直到其中一個位址有作用為止。 某些 DNS 伺服器支援任意排列之傳回的位址順序,因而提供原始負載平衡/容錯移轉功 能。

#### **14.8.3.1 支援的Milter郵件修改動作**

Milter 介面目前支援的功能包含增加標頭 (SMFIF\_ADDHDRS)、變更或刪除標頭 (SMFIF\_CHGHDRS) 及隔離郵件 (SMFIF\_QUARANTINE)。目前不支援變更郵件內文 (SMFIF\_CHGBODY)、增加收件者 (SMFIF\_ADDRCPT) 及刪除收件者 (SMFIF\_DELRCPT)。

#### **14.8.3.2 Milter介面提供的巨集**

下列是 Milter 介面目前定義的巨集:

\$j 置於 Received: 標頭欄位的 by 陳述式中之文字。在 Messaging Server 中,這受到 RECEIVED\_DOMAIN MTA 選項所控制。如果未設定此選項,會改用 local 通道上的官方主 機。

\${client\_addr} SMTP 用戶端的 IP 位址,以帶點四碼值表示。僅在透過 TCP 使用 SMTP 時設定。

\$i 目前郵件的佇列 ID。Messaging Server 會為每個階段作業產生唯一的 ID;此 ID 會如 同 \$i 巨集中所顯示。

<span id="page-445-0"></span>\${mail\_addr} 目前作業事件的 MAIL FROM 位址。

\${mail\_host} 目前作業事件 MAIL FROM 位址之主機部分。

\${rcpt\_addr} 目前作業事件的 RCPT TO 位址。

\${rcpt\_host} 目前 RCPT TO 位址的主機部分。

#### ▼ **部署Milter**

執行以下步驟以部署 Milter。

- **取得和配置將執行所需動作的Milter。 1** 如需取得和配置資訊,請參閱特定的 Milter 文件。
- **載入和配置Milter用戶端程式庫。(請參閱第407頁的「14.2.1[載入與配置垃圾郵件篩選](#page-406-0) 2 [軟體用戶端程式庫」。](#page-406-0))**
	- **a. 指定用戶端程式庫**libmilter.so**的路徑。指定Milter配置檔案的路徑與名稱。** 範例:

spamfilter1\_library=/opt/SUNWmsgsr/lib/libmilter.so spamfilterX\_config\_file=/opt/SUNWmsgsr/lib/milter.opt

#### **b. 建立Milter配置檔案,以及需要的選項。**

Milter 選項檔案是由 option=value 格式的多行所組成。兩個必要選項為 HOST 與 PORT。HOST 必須設定為 Milter 伺服器執行所在的系統名稱,而 PORT 必須設定為 Milter 伺服器配置偵聽所在的連接埠。請注意,僅支援 TCP/IP 連線;無法指定或使 用 UNIX 網域通訊端。

在此選項檔案中還可以使用其他幾個選項:

DEBUG (整數, 預設值 0) — 啓用或停用 Milter 用戶端程式庫的除錯輸出。值愈大,會 產生愈多除錯輸出。0 不會產生輸出。1 會提供基本除錯。2 增加 TCP 通訊記錄。 (來自 Milter 伺服器的除錯輸出,一般受到用以啟動伺服器的指令行上之設定所控 制。請注意,大部分的 Milter 似乎僅會提供直接除錯輸出至 syslog 的功能。)

TIMEOUT (整數,預設值 3600) — 指定 Milter 連線作業的逾時值 (以百分之一秒為單 位)。適用於 6.3 和更新版本。

SOCKS HOST (字串,預設值 "") — 指定中間 SOCKS 伺服器的名稱。如果已指定此選 項,則可透過指定的 SOCKS 伺服器間接地建立 Milter 連線。

SOCKS\_PORT (整數,預設値 1080) — 指定中間 SOCKS 伺服器執行所在的連接埠。

SOCKS PASSWORD (字串,預設值 "") — 指定透過 SOCKS 伺服器用於建立連線的密碼。 是否需要使用者名稱密碼視 SOCKS 伺服器的配置而定。

SOCKS\_USERNAME (字串,預設值 "") — 指定透過 SOCKS 伺服器用於建立連線的使用者 名稱。

**指定要傳送至Milter的郵件。 3**

可以依使用者、網域或通道篩選郵件。請參閱第 408 頁的 「14.2.2 [指定要篩選的郵](#page-407-0) [件」。](#page-407-0)

**請設定** option.dat **檔案中的** spamfilterX\_string\_action **選項: 4**

spamfilterX string action=data:, \$M

此設定會無條件使用,但必須在 Milter 的 MTA 選項檔案中才能運作正常。

## **14.9 其他防垃圾郵件和拒絕服務技術**

在系統中新增垃圾郵件和病毒篩選軟體,是降低垃圾郵件和病毒進入使用者信箱的最 有效方式。然而,Messaging Server 提供其他多項技術和方法,支援垃圾郵件篩選。這 些技術的一般用途不限於垃圾郵件篩選,因此在本書多處都曾提及。下列是說明防垃 圾郵件和拒絕服務技術的部分小節。

#### **防垃圾郵件技術**:

- 第 447 百的 「14.9.1 防垃圾郵件技術: 延遲傳送 SMTP 大標題 」
- 第 370 頁的 「12.12.6 [位址驗證之後擴充之前的路由」](#page-369-0)
- [第](#page-448-0)15 章
- [第](#page-478-0)18 章
- 第 652 頁的 「23.7 配置對 POP、IMAP 和 HTTP [服務的用戶端存取權」](#page-651-0)
- 第 323 頁的 「[12.4.2.6 DNS](#page-322-0) 網域驗證」
- 第 342 頁的 「12.5.9 [多位址延伸」](#page-341-0)
- 第 507 頁的 「18.14 建立 MTA [範圍的篩選器」](#page-506-0)
- 第 496 頁的 「18.7 配置 SMTP [轉送封鎖」](#page-495-0)

#### **拒絕服務技術**:

- [第](#page-512-0)19 章
- 第 361 頁的 「12.9.2 [指定絕對郵件大小限制」](#page-360-0)
- 第 491 百的 「18.3.6 [限制指定](#page-490-0) IP 位址至 MTA 的連線 」
- 第 774 頁的 「27.4.1 [監視郵件佇列的大小」](#page-773-0)
- 第 775 百的 「27.4.3 [監視內送](#page-774-0) SMTP 連線 」

#### **14.9.1 防垃圾郵件技術:延遲傳送SMTP大標題**

有一個實用的垃圾郵件防範策略,是延遲傳送 SMTP 大標題一小段時間 (例如半秒鐘), 然後清除輸入緩衝區,最後傳送大標題。這之所以有效的原因在於,許多垃圾郵件用

**第**14**章** • **將垃圾郵件和病毒篩選程式整合至**Messaging Server 447

戶端與標準不相容,並且會在開啟連線時,便立即發出 SMTP 指令,而忽略伺服器發 出的任何回應。啟用此功能的垃圾郵件用戶端會失去 SMTP 對話中前幾個指令,使得 對話的剩餘部分都無效。

此功能目前已在 Messaging Server 實作。這不需要任何條件即可啓用, 方法是將 BANNER\_PURGE\_DELAY SMTP 通道選項設定為在清除和傳送大標題之前需要延遲的百分秒 數。值 0 會停用延遲和清除。

PORT ACCESS 對映也可用來控制此功能。在範本中指定 \$D,可在必要 SMTP auth rulset 和範圍以及選擇性應用程式資訊新增之後,從範本結果讀取額外引數。此值必須是與 BANNER PURGE DELAY 值具有相同語義的整數。請注意,任何 PORT ACCESS 對映設定都會 置換 BANNER\_PURGE\_DELAY SMTP 通道選項。

# <span id="page-448-0"></span>15**第 1 5 章**

## **使用寄件者策略架構處理偽造的電子郵件**

坑圾郵件製造者與電子郵件詐騙者通常會使用假的網域名稱與電子郵件位址,或使用 合法的網域名稱與電子郵件位址,讓使用者誤認為郵件來自他們所認識的某人或某家 公司,以遂行其偽造電子郵件之目的。例如,垃圾郵件傳送者可能會從 president@whitehouse.gov 之類的位址寄出電子郵件,以誘騙使用者誤認為該郵件真的 是從此位址寄出。偽造的電子郵件可誘使使用者開啟不當郵件,甚至提供資訊給假造 的機構。此外,垃圾郵件傳送者也經常從不在 RBL 清單中的合法網域傳送其電子郵 件。

寄件者策略架構 (SPF) 是一項可在 SMTP 對話期間偵測及拒絕偽造電子郵件的技術。明 確而言,SPF 是一項可讓網域明確授權給能夠使用其網域名稱之主機的協定。此外,您 也可以配置接收端主機,使其檢查此授權。SPF 因此得以大幅降低偽造電子郵件的肆 虐。

- 第 449 頁的 「15.1 作業原理」
- 第 451 [頁的 「](#page-450-0)15.2 限制」
- 第 451 頁的 「15.3 [預先部署注意事項」](#page-450-0)
- 第 451 頁的 「15.4 [設定技術」](#page-450-0)
- 第 452 頁的 「15.5 [參照資訊」](#page-451-0)
- 第 454 頁的 「15.6 使用 [spfquery](#page-453-0) 測試 SPF」
- 第 456 頁的 「15.7 [使用寄件者重寫機制](#page-455-0) (SRS) 處理 SPF 中的轉寄郵件 」

## **15.1 作業原理**

當郵件進入 Messaging Server 時,MTA 會執行 SPF 查詢,以判斷位址是否確實來自該位 址上的網域。SPF 查詢會查看 DNS 中有無屬於該郵件網域 (*domain*) 的 TXT 記錄*Domain* 可能是指定為 HELO 或 EHLO 之引數的網域名稱 (若使用 spfhelo 通道關鍵字), 或是以 MAIL FROM: 指令指定之創建者位址中的網域名稱 (通常為 @ 字元後的部分)。若未指定 或沒有可用的網域名稱,則會以在 HELO/EHLO 期間指定的網域名稱做為 *domain*。請 注意,大部分的 ISP 會提供符合其網域的 IP 位址授權清單。若 IP 位址不符合網域名 稱,郵件將被假定為是偽造郵件。

**備註 –** 查詢 DNS 之前,我們會先查看 SPF\_LOCAL對映表中有無相符的網域。若其中有 相符網域,則會先使用此網域。

若在對映表中找到的記錄含有 redirect=*domain* 陳述式,則會透過 DNS 查詢重新導向 至該網域,而略過遞迴與備援對映檔案檢查。

以下是所產生之 TXT 記錄的範例:

v=spf1 +mx a:colo.siroe.com/28 -all

此 RFC 所支援的 SRF 記錄必須使用 v=spf1 記號。

+mx 會引導我們查看 MX 記錄中的 *domain*, 並確認此 SMTP 連線的來源 IP 位址, 符合 針對 *domain* 指定為 MX 查詢結果之 IP 位址之一。若有相符項目,+ 表示其結果為 Pass。

a:colo.siroe.com/28 會引導我們查看 A 記錄中的 colo.siroe.com,然後確認此 SMTP 連線的來源 IP 位址與 A 記錄位於相同的指定 CIDR 子網路中,而僅比較 28 個位元 (根 據 255.255.255.240 進行遮罩)。其中未指定限定符號,因此會預設為 +,表示相符項目 會產生 Pass。

最後,-all 會比對其他所有項目,而產生 Fail。如需 SPF 記錄更完整的說明,請參閱 RFC 4408,網址是 <http://www.ietf.org/rfc/rfc4408.txt>

SPF 處理可能會有數種結果。下表列出這些結果及其說明。

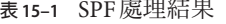

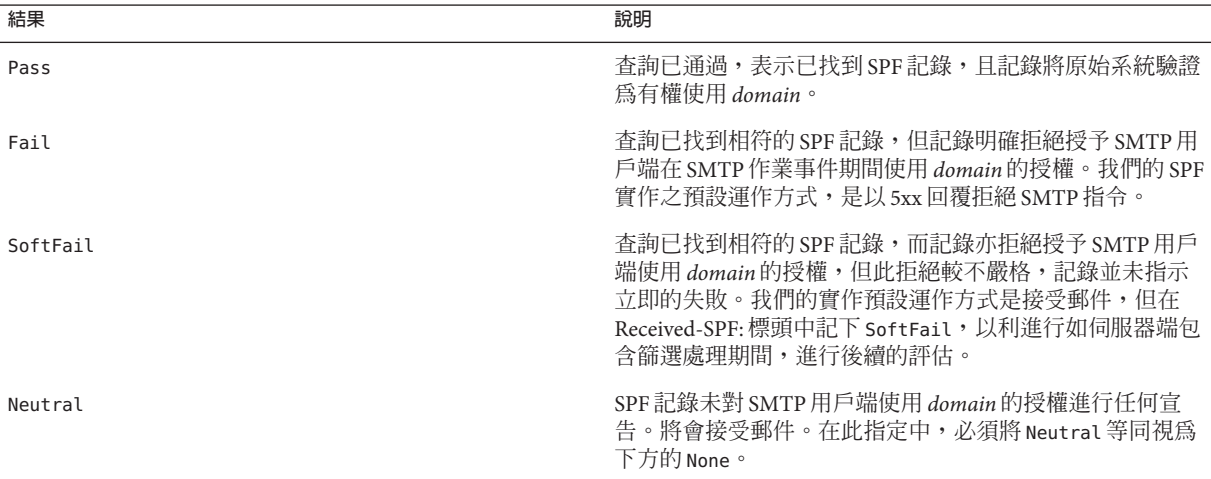

<span id="page-450-0"></span>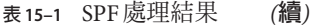

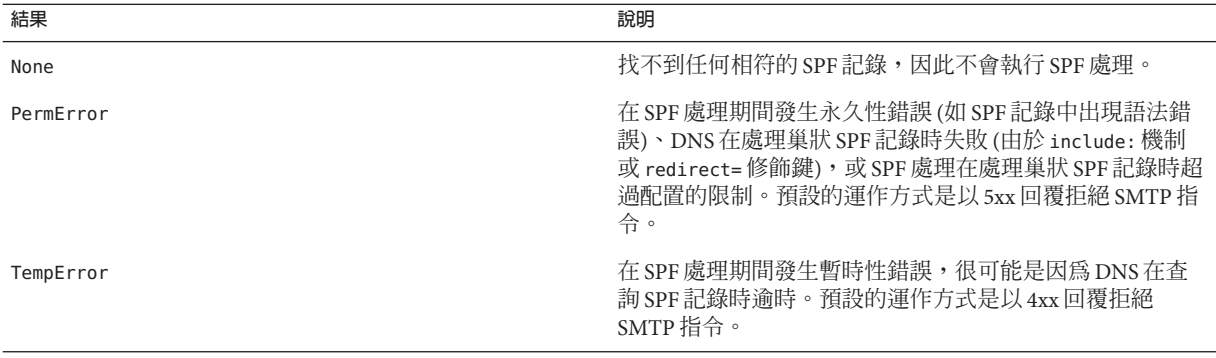

SPF 處理完成後,會在郵件中寫入 Received-SPF: 標頭,以記載 SPF 處理的結果。此標 頭可在後續的篩選處理期間接受查詢,以提供相關注意事項。若已在 option.dat 檔案 中啓用 MTA 選項 MM\_DEBUG (>0),則可進行廣泛的除錯。

## **15.2 限制**

SPF 只是用以對抗垃圾郵件的工具之一,並無法解決所有問題。垃圾郵件傳送者可輕易 地建立網域,並增加 SPF TXT 記錄而使該網域看似合法。另一方面,雖然有許多 TXT 記錄並不會使 SPF 產生失敗狀態,但 SPF 仍可有效從已建立的 ISP 中偵測出偽造的電子 郵件。

#### **15.3 預先部署注意事項**

您的系統上務必要有速度夠快的 DNS 伺服器,因為每則郵件都必須執行 DNS 查詢。

## **15.4 設定技術**

設定 SPF 技術時需執行兩個步驟:

- 提供內送 TCP 通道 (通常為 tcp\_local 通道, 雖然在允許 tcp\_local 切換至其他通道 的情況下,可能會有其他通道) 的通道關鍵字。請參閱表 [15–2](#page-451-0)
- 設定 option.dat 檔案中的選項。請參閱表 [15–3](#page-451-0)

## <span id="page-451-0"></span>**15.5 參照資訊**

本節提供 SPF 通道關鍵字與 SPF MTA 選項的參照資訊。SPF 支援可透過四個適用於內 送 tcp \* 通道 (通常為 tcp\_local) 的通道關鍵字進行實作。下表列出這些關鍵字及其說 明。

**表 15–2** SPF關鍵字

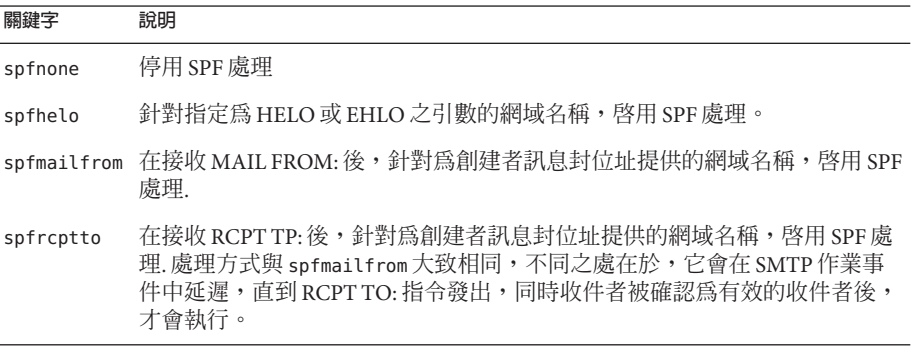

**備註 –** spfmailfrom 與spfrcptto 為彼此衝突的關鍵字,在通道上應指定其中一個關鍵字 即可。但您可以將 spfhelo 與 spfmailfrom 或 spfrcptto 搭配使用,同時執行兩種 SPF 檢查。

此外還有其他支援,可讓您建立 SPF 處理的限制,以及控制是否要接受 SMTP 指令、 是否以 4xx 回應拒絕 (暫時性失敗)、或是以 5xx 回應拒絕 (永久性失敗), 以產生不同的 SPF 結果,包括:Fail、SoftFail、 PermError 與 TempError。

下列 MTA 選項位於 option.dat 中,可用以設定 SPF 處理的限制。

#### **表 15–3** SPF限制選項

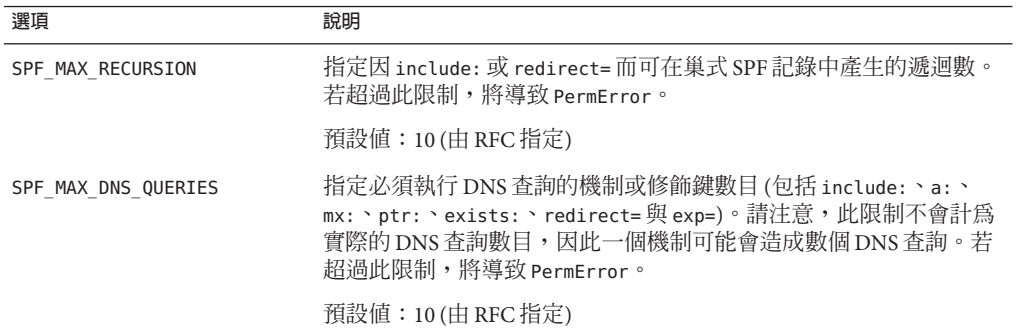

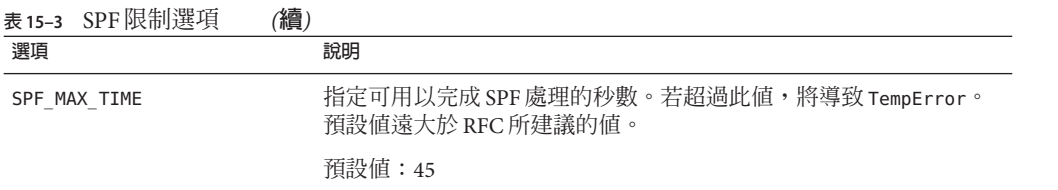

此外,您也可以配置 option.dat 中的下列 MTA 選項,以控制在回應 Fail、SoftFail、 PermError 與 TempError 的 SPF 結果時,SMTP 伺服器所將採取的運作方式。對於上述 各結果,SMTP 伺服器可傳回 2xx (成功) 回應、4xx (暫時性失敗) 或 5xx (永久性失敗)。 此外,對於 Fail 與 SoftFail, MTA 可區分做為「所有」機制產生之結果的 SPF 結果, 以及其他明確參照之相符項目的 SPF 結果。接著您即可區分特定結果與 SPF 記錄的預 設結果。其中任一選項的有效値為 2、4 或 5。2、4 或 5 等値,分別對應於 SMTP 伺服 器取得特定 SPF 狀態的 2xx、4xx 或 5xx 回應。因此, 舉例來說, 若 SPF\_SMTP\_STATUS\_FAIL=2 且 SPF 記錄明確地對我們封鎖 "-a:192.168.1.44"(我們的 IP 位址),則我們將以 "250 OK" 接受該位址,而不是以 5xx 進行回應。

**表 15–4** SPF失敗與錯誤選項

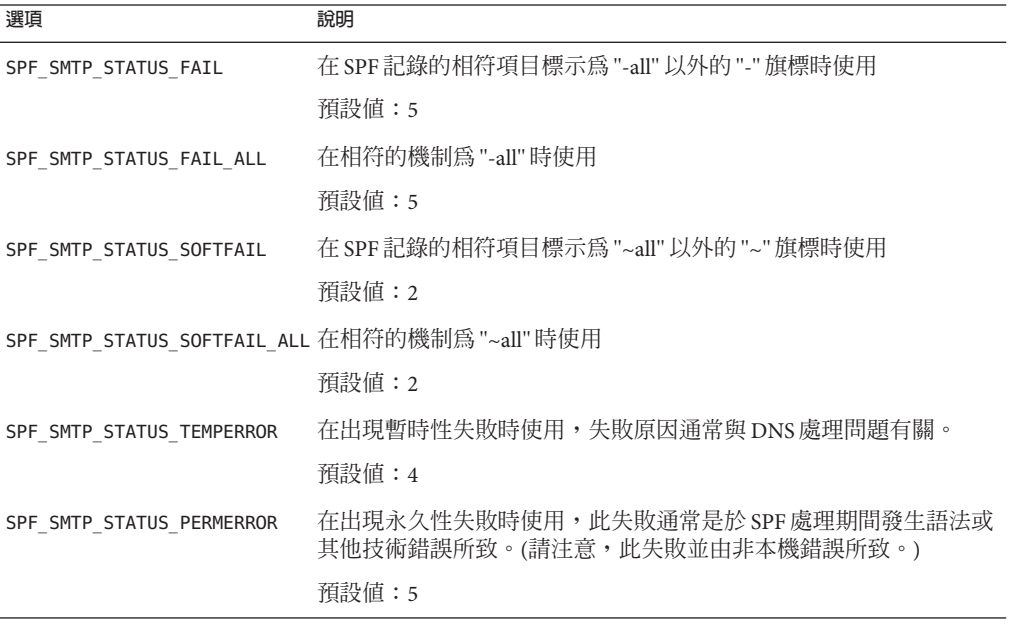

## <span id="page-453-0"></span>**15.6 使用spfquery測試SPF**

此測試公用程式可用以測試 SPF 處理。

**備註 –** spfquery 不會測試您的 SPF 配置。它會測試 SPF 處理啟用時的傳回項目。

**需求**:必須以具有相關存取權能夠執行 Messaging Server 二進位檔及存取其程式庫 (如 root 或 mailsrv) 的使用者身份執行。

**位置**:*msg-svr-base*/sbin/

#### **15.6.1 語法**

spfquery [-i *ip-address*] [-s *sender-email*] [-h *helo-domain*] [-e none | neutral | pass | fail | temperror | permerror] [-v] [-V] [?] domain

下表列出 spfquery 選項及其說明。

**表 15–5** spfquery選項

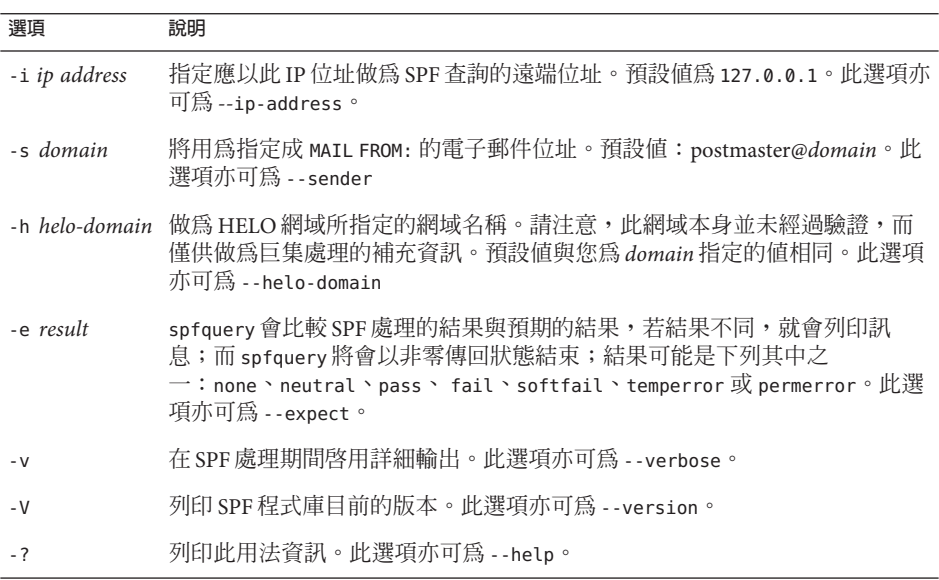

## **15.6.2 啟用除錯時的範例**

```
# /opt/SUNWmsgsr/sbin/spfquery -v -i 192.168.1.3 11.spf1-test.siroe.com
   Running SPF query with:
     IP address: 192.168.1.3
         Domain: 11.spf1-test.siroe.com
         Sender: postmaster@11.spf1-test.siroe.com (local-part: postmaster)
    HELO Domain: 11.spf1-test.siroe.com
   15:30:04.33: ----------------------------------------------------------------
   15:30:04.33: SPFcheck_host called:
   15:30:04.33: source ip = 192.168.1.3
   15:30:04.33: domain = 11.spf1-test.siroe.com
   15:30:04.33: sender = postmaster@11.spf1-test.siroe.com
   15:30:04.33: local_part = postmaster
   15:30:04.33: helo_domain = 11.spf1-test.siroe.com
   15:30:04.33:
   15:30:04.33: Looking up "v=spf1" records for 11.spf1-test.siroe.com
   15:30:04.35: DNS query status: Pass
   15:30:04.35: "v=spf1 mx:spf1-test.siroe.com -all"
   15:30:04.35:
   15:30:04.35: Parsing mechanism: " mx : spf1-test.siroe.com"
   15:30:04.35: Assuming a Pass prefix
   15:30:04.35: Processing macros in spf1-test.siroe.com
   15:30:04.35: Comparing against 192.168.1.3
   15:30:04.35: Looking for MX records for spf1-test.siroe.com
   15:30:04.41: mx02.spf1-test.siroe.com:
   15:30:04.41: 192.0.2.22 - No match
   15:30:04.41: 192.0.2.21 - No match
   15:30:04.41: 192.0.2.20 - No match
   15:30:04.41: 192.0.2.23 - No match
   15:30:04.41: mx01.spf1-test.siroe.com:
   15:30:04.42: 192.0.2.13 - No match
   15:30:04.42: 192.0.2.11 - No match
   15:30:04.42: 192.0.2.12 - No match
   15:30:04.42: 192.0.2.10 - No match
   15:30:04.42: mx03.spf1-test.siroe.com:
   15:30:04.42: 192.0.2.32 - No match
   15:30:04.42: 192.0.2.30 - No match
   15:30:04.42: 192.0.2.31 - No match
   15:30:04.42: 192.168.1.3 - Matched
   15:30:04.42: Mechanism matched; returning Pass
   15:30:04.42:
   15:30:04.42: Parsing mechanism: "- all : " (not evaluated)
   15:30:04.42:
   15:30:04.42: SPFcheck_host is returning Pass
   15:30:04.42: ----------------------------------------------------------------
```
## <span id="page-455-0"></span>**15.7 使用寄件者重寫機制(SRS)處理SPF中的轉寄郵件**

如前所述,SPF 是嘗試防範電子郵件偽造的機制,方法是查找與電子郵件 FROM: (訊息 封寄件者) 位址網域相關聯的特殊 TXT 記錄。這項作業實際涉及多個 DNS 查找程序,最 後會產生一份清單,其中包含經授權可從網域傳送郵件的 IP 位址。SMTP 用戶端的 IP 位址會根據這份清單進行檢查,如果在清單中找不到位址,郵件會被視為偽造。 Messaging Server 6.3 版支援 SPF。

SPF 會針對提供郵件轉寄服務的站點,例如大學 (針對其校友) 或專業組織 (針對其成 員),舉發重大問題。轉寄者不會發送來自任意寄件者的郵件,其中包括已實作 SPF 策 略的寄件者,為世寄件者並不會列出轉寄系統,或允許使用該網域位址的系統 的 IP 位址。

寄件者重寫機制 (SRS) 提供此問題的解決方案。SRS 使用寄件者的網域,將原始寄件者 的位址封裝至新位址中。只有轉寄者自己的網域會顯露供 SPF 檢查。使用位址時,它 會將郵件 (通常是通知) 路由至轉寄者,這會移除位址封裝,並且繼續將郵件傳送至實 際的目標。

當然,位址封裝不一定是最新的。來源路由是在 RFC 822 中進行定義的,可提供與百分 比入侵路由和 Bang 路徑相同的功能。然而,這些機制在現今的網際網路上都會造成問 題,原因是使用這些機制會使得系統成為公開的中繼。

SRS 會將輸入的雜湊和時間戳記新增至封裝格式,以處理此問題。位址只在一段時間內 有效,此後便無法再使用。雜湊可避免時間戳記或封裝的位址遭到修改。

SRS 也提供處理多重躍點轉寄機制,而不會使位址長度過度增長。為求有效運作,必須 在實作 SRS 的全部系統上統一某些部分的 SRS 位址格式。

SRS 支援現在可在 6.3P1 發行版本上實作。新增下列 MTA 選項:

- SRS\_DOMAIN。這必須設定為網域,才能在 SRS 位址中使用。傳送至此網域的電子郵 件必須固定路由至一個能對網域進行 SRS 作業的系統。SRS 處理的程序是在一般位 址上重疊,因此站點不會無法使用主網域作為 SRS 網域。
- SRS\_SECRETS。這是以逗號分隔的 SRS 位址編碼解碼秘密金鑰清單。清單的第一個金 鑰一律用於編碼。對於解碼,每個金鑰都會經過嘗試,以產生不同的雜湊值。如果 有任何相符的雜湊值,解碼作業就會進行。

使用多個金鑰的功能可在變更秘密金鑰時繼續服務:新增第二個金鑰,並等候先前 發出的全部位址逾時,然後移除第一個金鑰。

■ SRS MAXAGE。可選擇在訊息逾時之前的天數。如果未指定選項,預設值是 14 天。 每個選取的 SRS 網域電子郵件處理系統都必須對 SRS 處理進行配置,並且必須使 3 個 SRS 選項的設定全都相同。

設定這些選項即可啟用 SRS 位址解碼。編碼是另一項不同的程序,這必須在您知道與 轉寄作業相關聯的訊息封 From: 位址上進行。SRS 編碼是由 6 個新的通道關鍵字進行控 制:addresssrs、noaddresssrs、destinationsrs、nodestinationsrs、sourcesrs 及 nosourcesrs。

有 3 項條件必須都符合,SRS 編碼才會進行:

(1) 目前來源通道必須標記為 sourcesrs。 (預設值是 nosourcesrs)。

(2) 目前目標通道必須標記為 destinationsrs (預設值是 nodestinationsrs)。

(3) 進行重寫時,目前位址必須符合標記 addresssrs 的通道 (預設値是 noaddress)。

只有在這些條件全都符合時,才會進行編碼。最簡單的設定僅轉寄進出 tcp\_local 通道 的全部訊息,且所有非本機的位址都需要 SRS 處理。在這類設定中, tcp\_local 會以 sourcesrs、destinationsrs 和 addresssrs 這 3 個關鍵字標記。

最後,imsimta test -rewrite 已經過增強,可針對任何輸入的位址顯示 SRS 編碼和解 碼的結果。例如,位址 foo@example.com 可能會產生如下的輸出:

SRS encoding = SRS0=dnG=IS=example.com=foo@example.org

如果這個編碼位址經過重寫,會產生下列輸出:

SRS decoding = foo@example.com

imsimta test -rewrite 也會顯示 SRS 解碼期間出現的任何錯誤。

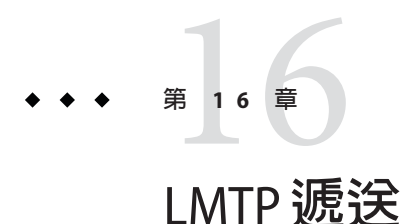

Sun Java System Messaging Server MTA 可透過 LMTP (本機郵件傳輸協定, 定義於 RFC 2033 中),在使用多層級郵件傳送伺服器部署情況下,將郵件遞送至郵件儲存。在這些 情況下,您使用內送轉送器和後端郵件儲存時,轉送器將負責位址延伸和遞送方法, 如自動回覆和轉寄以及郵遞清單的延伸。以前,遞送至後端儲存的作業使用 SMTP,這 需要後端系統在 LDAP 目錄中再次查詢收件者位址,從而使用 MTA 的整個機制。為了 提昇速度和效率,MTA 可以使用 LMTP (而不是 SMTP) 將郵件遞送至後端儲存。Sun Java System Messaging Server 的 LMTP 伺服器非一般用途 LMTP 伺服器,而是用做轉送 器和後端郵件儲存之間的專用協定。為簡化論述,將使用涉及兩層部署的範例。

**備註 –**依設計,LMTP適合在多層部署中使用。不可能將LMTP與單一系統部署配合使 用。此外,已實作的 Messaging Server LMTP 服務不適於與其他 LMTP 伺服器或其他 LMTP 用戶端配合使用。

本章包含以下各節:

- 第 459 百的 「16.1 LMTP 遞送功能」
- 第 460 頁的 「16.2 在不使用 LMTP [的兩層式部署中處理郵件傳送」](#page-459-0)
- 第 461 頁的 「16.3 使用 LMTP [的兩層部署中的郵件傳送處理」](#page-460-0)
- 第 462 頁的 「[16.4 LMTP](#page-461-0) 簡介」
- 第 462 [頁的 「](#page-461-0)16.5 配置 LMTP 傳送」
- 第 467 百的 「16.6 [已實作的](#page-466-0) LMTP 協定」

## **16.1 LMTP遞送功能**

MTA 的 LMTP 伺服器能夠更有效率地將郵件傳送至後端郵件儲存,因為該伺服器:

■ 減少了後端儲存的負載。 因為轉送器可水平延伸,但後端儲存不可以,因此將儘可能多的處理推向轉送器是 很好的方法。

- <span id="page-459-0"></span>■ 減少了 LDAP 伺服器的負載。 LDAP 基礎架構通常是大型郵件傳送部署的限制因素。
- 減少了郵件佇列的數目。 對於郵件傳送部署的管理員來說,在轉送器和後端儲存上均存在佇列將使查找遺失 的郵件更困難。

## **16.2 在不使用LMTP的兩層式部署中處理郵件傳送**

圖 16–1 以圖形說明不使用 LMTP 的兩層式部署方案中如何郵件處理。

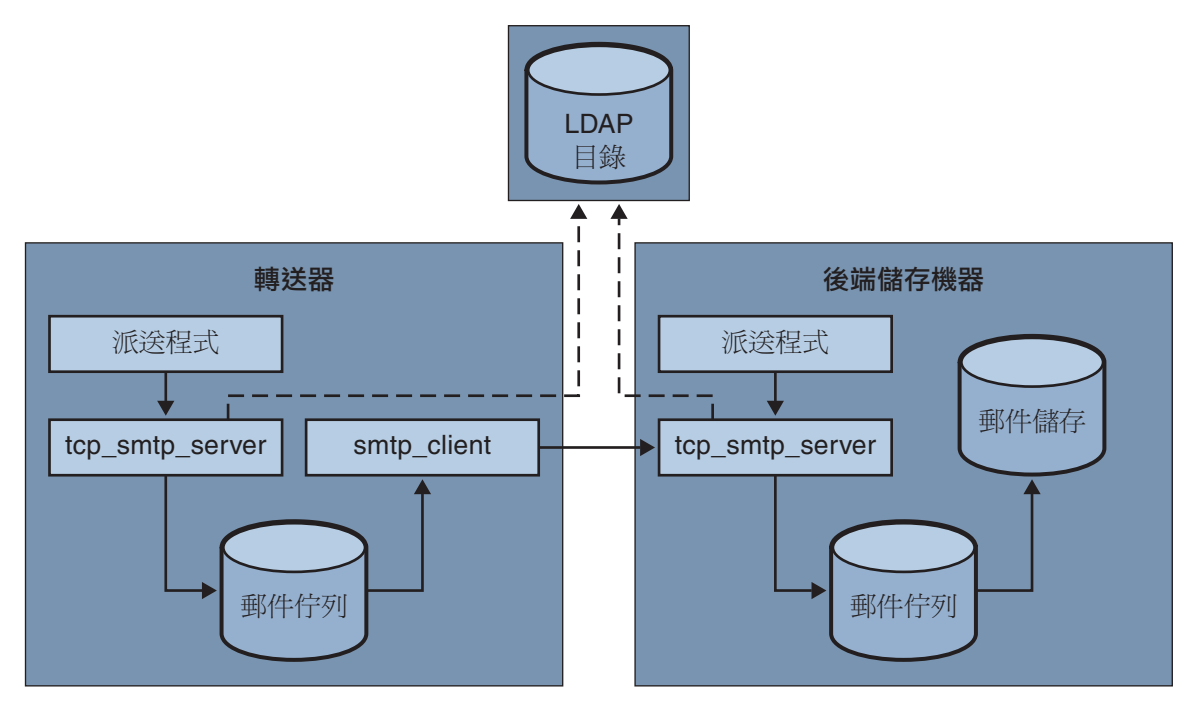

#### **圖 16–1** 不使用LMTP的兩層部署

若未使用 LMTP,則在轉送器位於儲存系統前端的兩層式部署中,對內寄郵件的處理將 從 SMTP 連接埠上的連線 (由轉送機器上的派送程式選取,並傳送至 tcp\_smtp\_server 程序) 開始。此程序對內送郵件執行一系列處理,句括:

- 在目錄中查詢使用者
- 決定使用者是否在該電子郵件部署托管的網域中
- 決定使用者是否為網域中的有效使用者
- 將訊息封位址重寫為 @mailhost:user@domain
- 將郵件排入佇列以遞送至郵件主機

<span id="page-460-0"></span>接著, smtp\_client 程序從佇列中選取電子郵件,並將其傳送至郵件主機。在郵件主機 上,將發生某些非常類似的處理。派送程式將選取 SMTP 連接埠上的連線並將其傳送 至 tcp\_smtp\_server 程序。此程序對郵件執行一系列處理,句括:

- 在目錄中查詢使用者
- 決定使用者是否在該電子郵件部署托管的網域中
- 決定使用者是否為網域中的有效使用者
- 重寫訊息封位址,以將郵件導向至 ims\_ms 通道
- 將郵件排入佇列以遞送至儲存

然後, ims ms程序將選取郵件並嘗試將其傳送至儲存。在這種情況下,排入佇列處理 會執行兩次,並且每個 MTA 均執行一次 LDAP 查詢。

## **16.3 使用LMTP的兩層部署中的郵件傳送處理**

第 461 頁的 「16.3 使用 LMTP 的兩層部署中的郵件傳送處理」以圖形形式展示了使用 LMTP 的兩層部署方案中郵件處理的以下說明。

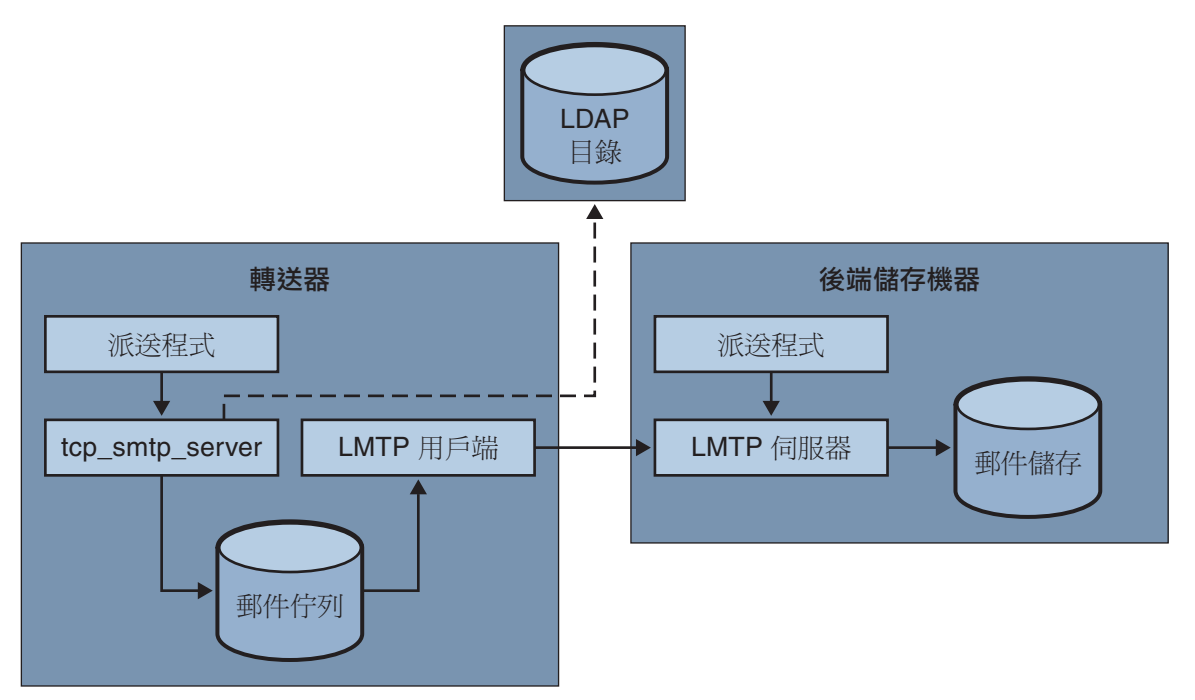

**圖 16–2** 帶有LMTP的兩層部署

在 LMTP 就位的情況下,派送程式將選取轉送器 SMTP 連接埠上的連線並將其傳送至 tcp\_smtp\_server 程序。此程序對內送郵件執行一系列處理,包括:

■ 在目錄中查詢使用者

- <span id="page-461-0"></span>■ 決定使用者是否在該電子郵件部署托管的網域中
- 決定使用者是否為網域中的有效使用者
- 決定託管使用者電子信箱的後端郵件儲存機器
- 將郵件排入佇列以遞送至郵件主機

在儲存器上,派送程式將接收與 LMTP 連接埠的連線,並且其被傳送至 lmtp\_server 程 序。然後,LMTP 伺服器將郵件插入使用者的電子信箱或 UNIX 的本機電子信箱。如果 郵件遞送成功,將從轉送器上被移出佇列。如果失敗,郵件將保留在轉送器上。請注 意,郵件儲存上的 LMTP 程序不使用任何 MTA 工具處理位址或郵件。

## **16.4 LMTP簡介**

大多數情況下,MTA 本身可以不在後端伺服器上。唯一需要的 MTA 元件是:

- 派送程式
- libimta
- LMTP 伺服器
- imta.cnf檔案
- mappings 檔案
- imta.tailor 檔案

當派送程式需要 MTA 配置檔案時,這些檔案可以非常短。派送程式必須在後端伺服器 上執行,以便可以啟動在其下執行的 LMTP 伺服器。因為派送程式和 LMTP 伺服器使 用 libimta 的各種功能, 所以也需要顯示在後端伺服器上。

LMTP 伺服器不執行任何一般的 MTA 排入佇列或移出佇列功能、標頭處理或位址轉 換。轉送器系統執行郵件和位址內容的所有處理,然後將這些郵件和位址顯示給 LMTP 伺服器,郵件格式應與要遞送至郵件儲存的郵件格式相同,並且遞送位址已是儲存所 需的格式。通常在郵件傳送至儲存時可獲得的附加收件者資訊 (如使用者的配額) 將與 收件者位址一起顯示為 LMTP 參數。如果遞送嘗試失敗,郵件將保留在轉送器系統的 LMTP 佇列中。

#### **16.5 配置LMTP傳送**

配置 LMTP 遞送機制時,必須對轉送機器與後端儲存進行配置。在轉送器上,必須變 更 DELIVERY\_OPTIONS MTA 選項 (在 option.dat 中), 以便將要遞送至儲存區的郵件傳送 至 LMTP 通道。必須使用派送程式 (但不需要工作控制器) 配置後端儲存。必須配置派 送程式以執行 LMTP 伺服器。

在典型的多層部署中,使用者佈建在不同的後端郵件儲存機器上。這些後端機器中的 一台或多台可能並未開啓 LMTP,因此前端轉送需要瞭解哪些儲存機器可識別 LMTP。 您可以使用一般資料庫功能明確命名那些配置為接受 LMTP 遞送的郵件儲存,以實現 此目的。

## <span id="page-462-0"></span>▼ **使用LMTP配置內送MTA轉送**

若要配置內送 MTA 轉送以使用 LMTP,請執行以下作業:

**修改imta.cnf檔案並變更LMTP重寫規則,以讀取: 1**

```
! lmtp
.lmtp $E$F$U%$H.lmtp@lmtpcs-daemon
.lmtp $B$F$U%$H@$H@lmtpcs-daemon
!
! lmtp native
.lmtpn $E$F$U%$H.lmtpn@lmtpcn-daemon
.lmtpn $B$F$U%$H@$H@lmtpcn-daemon
!
```
**將電子信箱**DELIVERY\_OPTIONS**設為: 2**

#\*mailbox=@\$X.LMTP:\$M%\$\\$2I\$\_+\$2S@lmtpcs-daemon

- **將本機**DELIVERY\_OPTIONS**陳述式設為:** #\*native=@\$X.LMTPN:\$M+\$2S@native-daemon **3**
- **將通道關鍵字**multigate connectcanonical**增加到每個**tcp\_lmtp\***通道區塊中。 4**
- **將下列通道關鍵字增加至tcp\_lmtpcs通道: 5**

fileinto @\$4O:\$U+\$S@\$D 請注意,上述關鍵字的 O 為大寫字母 O,不是零。

#### **內送MTA轉送配置設定應如下所示: 6**

DELIVERY OPTIONS 的 option.dat 項目應如下所示: !------------------------------------------ ! Modified DELIVERY OPTIONS to activate LMTP ! delivery from a frontend to the backend store !-------------------------------------------- ! DELIVERY\_OPTIONS=\ #\*mailbox=@\$X.LMTP:\$M%\$\\$2I\$ +\$2S@lmtpcs-daemon,\ #&members=\*,\ #\*native=@\$X.LMTPN:\$M+\$2S@native-daemon,\ #\*unix=@\$X.LMTPN:\$M,\

```
# *file=@$X.LMTPN:+$F,\
```

```
#&@members_offline=*,\
#/hold=@hold-daemon:$A,\
```

```
#program=$M%$P@pipe-daemon,\
```

```
#forward=**,\
```

```
#*^!autoreply=$M+$D@bitbucket
```
!

```
變更修改的 imta.cnf 重寫規則之後,應如下所示:
! lmtp
.lmtp $E$F$U%$H.lmtp@lmtpcs-daemon
.lmtp $B$F$U%$H@$H@lmtpcs-daemon
!
! lmtp native
.lmtpn $E$F$U%$H.lmtpn@lmtpcn-daemon
.lmtpn $B$F$U%$H@$H@lmtpcn-daemon
!
變更後的通道區塊應如下所示:
!
! tcp_lmtpcs (LMTP client - store)
tcp_lmtpcs defragment lmtp multigate connectcanonical \
  fileinto @$4O:$U+$S@$D port 225 nodns single_sys \
  subdirs 20 maxjobs 7 pool SMTP_POOL dequeue_removeroute
lmtpcs-daemon
!
! tcp lmtpcn (LMTP client - native)
tcp_lmtpcn defragment lmtp multigate connectcanonical port 226 \
  nodns single sys subdirs 20 maxjobs 7 pool SMTP POOL \
  dequeue removeroute
lmtpcn-daemon
```
# **16.5.1 配置使用LMTP和最小MTA的後端儲存**

如果後端儲存經由 LMTP 接收郵件,則只需要最小 MTA。其需要派送程序、工作控制 器和簡單的 MTA 配置。尤其是,它們需要 dispatcher.cnf、job\_controller.cnf 和 mappings 檔案,這些檔案將構成 MTA 配置唯一的重要部分。

dispatcher.cnf 檔案必須包含以下內容:

```
! VERSION=1.1
! IMTA default dispatcher configuration file
!
! Global defaults
!
MIN PROCS=1
MAX PROCS=10
MIN CONNS=30
MAX CONNS=50
MAX SHUTDOWN=2
MAX_LIFE_TIME=86400
MAX_LIFE_CONNS=10000
```

```
MAX_IDLE_TIME=600
HISTORICAL_TIME=0
!
! rfc 2033 LMTP server - store
!
[SERVICE=LMTPSS]
PORT=225
IMAGE=IMTA_BIN:tcp_lmtp_server
LOGFILE=IMTA_LOG:tcp_lmtpss_server.log
PARAMETER=CHANNEL=tcp_lmtpss
STACKSIZE=2048000
! Uncomment the following line and set INTERFACE_ADDRESS to an
! appropriate host IP (dotted quad) if the dispatcher needs to
! listen on a specific interface (e.g. in a HA environment).
! INTERFACE_ADDRESS=!
! rfc 2033 LMTP server - native
!
[SERVICE=LMTPSN]
PORT=226
IMAGE=IMTA_BIN:tcp_lmtpn_server
LOGFILE=IMTA_LOG:tcp_lmtpsn_server.log
PARAMETER=CHANNEL=tcp_lmtpsn
STACKSIZE=2048000
```
請注意,依預設,對 dispatcher.cnf 檔案中的 LMTP 服務均已進行註釋。您必須取消 註釋,才能使 LMTP 運作。

您也可以設定 MAX\_CONNS、MAX\_PROCS、MAX\_LIFE\_CONNS 與 MAX\_LIFE\_TIME 的一般派送程 式選項,但設定時必須符合硬體要求。

PORT ACCESS 對映是很重要的。後端伺服器的 LMTP 實作將用做 Sun Java System Messaging Server 轉送器和後端儲存之間的專用協定。必須使用 PORT\_ACCESS 對映以確保 僅此類轉送器可以連線至這些服務。您的對映檔案應類似於:

PORT\_ACCESS

TCP|\*|225|192.18.74.206|\* \$Y TCP|\*|226|192.18.74.206|\* \$Y TCP|\*|225|192.18.74.129|\* \$Y TCP|\*|226|192.18.74.129|\* \$Y TCP|\*|\*|\*|\* \$N500\$ Do\$ not\$ connect\$ to\$ this\$ machine

以上的 IP 位址是 LMTP 伺服器和用戶端 IP 位址。應使用網路上連線至後端儲存的轉送 器 IP 位址替代此處 PORT ACCESS 對映表中指定的範例 IP 位址。

必須有一個 imta.cnf 檔案,但它僅用於使配置完整。最小的 imta.cnf 檔案應包含以下 通道定義:

!

```
! IMTA configuration file
!
! tcp_lmtpss (LMTP server - store)
tcp_lmtpss lmtp
tcp_lmtpss-daemon
!
! tcp_lmtpsn (LMTP server - native)
tcp_lmtpsn lmtp
tcp_lmtpsn-daemon
```
請注意,依預設,LMTP 通道定義已被註釋。如果您要 LMTP 運作,必須取消註釋。

您可以使用安裝時建立的預設 job\_controller.cnf 檔案。此檔案不需要修改。

## **16.5.2 配置轉送以經由LMTP將郵件傳送至帶有郵件儲存 和完整MTA的後端系統**

在某些情況下,您可能希望後端儲存具有 MTA 的完整功能,但仍具有使用 LMTP 的載 入保存功能。例如,您可能需要後端儲存上的程式遞送。這種情況下,應按以上第 [463](#page-462-0) [頁的 「使用](#page-462-0) LMTP 配置內送 MTA 轉送」中的說明配置轉送器。

#### **16.5.3 在具有完整MTA的後端郵件儲存系統上配置LMTP**

從後端儲存郵件傳送系統的配置到使用 LMTP 直接傳送至儲存的配置的唯一變更是, 需要將以下行加入 dispatcher.cnf 檔案的結尾:

```
! rfc 2033 LMTP server - store
![SERVICE=LMTPSS]
PORT=225
IMAGE=IMTA_BIN:tcp_lmtp_server
LOGFILE=IMTA_LOG:tcp_lmtpss_server.log
PARAMETER=CHANNEL=tcp_lmtpss
STACKST7F=2048000
! Uncomment the following line and set INTERFACE ADDRESS to an
! appropriate host IP (dotted quad) if the dispatcher needs to
! listen on a specific interface (e.g. in a HA environment).
!INTERFACE_ADDRESS=
!
! rfc 2033 LMTP server - native
!
[SERVICE=LMTPSN]
PORT=226
```

```
IMAGE=IMTA_BIN:tcp_lmtpn_server
LOGFILE=IMTA_LOG:tcp_lmtpsn_server.log
PARAMETER=CHANNEL=tcp_lmtpsn
STACKSIZE=2048000
! Uncomment the following line and set INTERFACE_ADDRESS to an
! appropriate host IP (dotted quad) if the dispatcher needs to
! listen on a specific! interface (e.g. in a HA environment).
!INTERFACE_ADDRESS=
!
```
請注意,依預設,對 dispatcher.cnf 檔案中的 LMTP 服務均已進行註釋。您必須取消 註釋,才能使 LMTP 運作。此外,這些 LMTP 連接埠號只是範例,您可以選擇任何號 碼。

這與以上整個 dispatcher.cnf 檔案就何時為後端儲存僅配置 LMTP 所說明的內容相 同。對映檔案還需要 PORT ACCESS 對映,正如僅 LMTP 僅需要後端儲存一樣。

#### **16.5.4 處理回應LMTP郵件資料的4.2.1信箱忙碌錯誤**

如果 LMTP 通道選項 MAILBOX\_BUSY\_FAST\_RETRY 是設定為 1 (預設値),會處理回應 LMTP 郵件資料的 4.2.1 信箱忙碌錯誤,方法是在過一段任意的短暫間隔之後重試郵件;一般 郵件 backoff 值不適用。將選項設定為 0 會停用此運作方式。

## **16.6 已實作的LMTP協定**

本節提供 LMTP 對話範例,並提供該對話中顯示的說明。轉送器上的 LMTP 用戶端使 用標準 LMTP 協定與後端儲存上的 LMTP 伺服器對話。但是,該協定要以特定方式使 用。例如:

---> LHLO

<--- 250 OK

對 LHLO 訊息沒有採取任何動作。回覆一律為 250 OK。

---> MAIL FROM: address size=messageSizeInBytes <--- 250 OK

對創建者位址沒有進行任何檢查或轉換。size= 參數以位元組形式表示將要傳送的郵件 的大小。此郵件大小顯示的郵件大小相同。郵件大小不必完全相同,但實際 郵件大小不能超出此大小。LMTP 伺服器將按此大小分配記憶體緩衝區以接收郵件。

---> RCPT TO: uid+folder@domain xquota=size,number xdflg=xxx <--- 250 OK

在收到收件者位址時不對其進行檢查,但是會建立一個收件者清單以便以後使用。請 注意,對於主要網域中的 uids,位址的 @domain 部分可省略,+folder 部分是可選的。 這與 MTA 中的郵件儲存通道所使用的位址格式相同。

xquota= 參數提供的是使用者郵件的配額,包含最大總計大小和最大郵件數目。MTA 提供在對使用者執行 LDAP 查詢以進行位址轉換時所擷取的資訊。此資訊用於使郵件 儲存中的配額資訊與目錄保持同步。獲取配額資訊不會影響其他效能。

xdflg= 參數指定一個數字,該數字將被解譯為位元欄位。這些位元控制遞送郵件的方 式。例如,值爲 2 的位元 (如果設定) 將確保郵件的遞送,即使使用者超出配額。(請注 意,xdflg 為內部參數,其中的位元會變更或增加,恕不另行通知。我們不支援使用此 擴充的其他用戶端與我們的伺服器配合使用,也不支援將我們的用戶端與某些其他伺 服器以及此參數配合使用。)

此互動作業可以重複多次,每個收件者一次。

```
--->DATA
---> <the message text>
--->.
```
然後,LMTP 用戶端將傳送整個郵件 (填滿點的),與 SMTP 的操作相同。郵件傳送完畢 後,每行上將僅留有一個點(.)。如果超出郵件大小,LMTP 伺服器將傳送:

<--- 500 message too big

並結束連線。

假設郵件已正確接收,則 LMTP 伺服器會將 RCPT TO: 行中指定的每個收件者之狀態傳 回至 LMTP 用戶端。例如,如果郵件遞送成功,則回應是:

<--- 250 2.5.0 address OK

其中,address 與其在 RCPT TO: 行上的顯示完全相同。

對話既可以使用其他 MAIL FROM: 行重複,或使用以下互動作業結束:

---> quit <--- 221 OK

表 [16–1](#page-468-0) 顯示每位收件者的可能狀態代碼。在此三欄表格中,第一欄顯示短代碼,第二 欄顯示等效的長代碼,第三欄顯示狀態文字。2.x.x 狀態代碼是成功代碼,4.x.x 代碼是 可重試錯誤,5.x.x 代碼是不可重試錯誤。
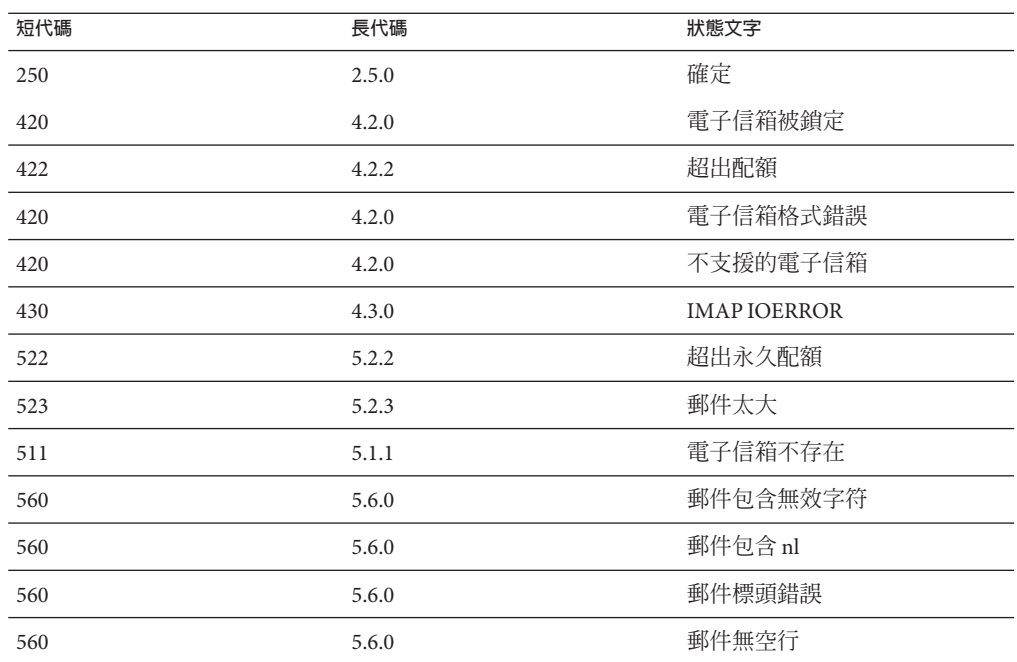

#### **表 16–1** 收件者的LMTP狀態代碼

否則,需要變更電子信箱、本機 (和 UNIX) 以及檔案的遞送選項。這些規則的目標是產 生將導致郵件透過相應的 LMTP 通道被傳送至後端伺服器的位址。所產生的位址是以 下格式的來源路由位址:

@sourceroute:*localpart*@*domain*

# **休假自動郵件回覆** 17**第 1 7 章**

對於自動產生的電子郵件回應 (自動回覆),尤其是自動回覆郵件, MTA 使用郵件處理通 知 (*MDN*) 與篩選程序檔程式語言。MDN 是 MTA 傳送給寄件者和/或 Postmaster 以報告 有關郵件傳送處理情況的電子郵件。MDN 還稱為讀取收據、確認、收據通知或遞送收 據。篩選是一種用於建立郵件篩選器的簡單程序檔語言。與 Messaging Server 5.x 不同的 是,使用的字元集是 UTF-8 而不是 ISO-2022-JP。

本節描述休假自動回覆機制。在大多數情況下沒有必要修改預設配置,但如果您想要 配置您的系統以便在轉送器而非後端郵件儲存中執行休假處理作業,又另當別論。

本章包含以下各節:

- 第 471 頁的 「17.1 休假自動回覆簡介」
- 第 472 頁的 「17.2 [配置自動回覆」](#page-471-0)
- 第 474 頁的 「17.3 [休假自動回覆運作原理」](#page-473-0)
- 第 475 百的 「17.4 [休假自動回覆屬性」](#page-474-0)

# **17.1 休假自動回覆簡介**

自動回覆篩選程序檔可從各種 LDAP 自動回覆屬性自動產生 (請參閱第 475 [頁的 「](#page-474-0)17.4 [休假自動回覆屬性」](#page-474-0))。還可以明確指定它們這樣更為靈活。追蹤休假的基本機制是記 錄將回覆傳送至各個寄件者的時間的一組檔案每個預期收件者一份。

**備註 –**自動回覆郵件的字元集已變更為UTF-8。

依預設,MTA 在後端儲存系統中評估休假。但是,由於 MTA 轉送不能執行與後端儲 存同樣多的工作,為了提昇效能,您可以讓 MTA 在郵件轉送器 (而不是後端儲存) 上評 估休假。但是,使用此功能可能會導致休假回應傳送出去的次數多於預期次數,這是 因為不同的轉送將處理不同的郵件。如果不想讓休假郵件傳送出去的次數多於預期次 數,您可以在轉送之間共用檔案追蹤。如果您無法接受這種方法,則可以始終在後端 儲存系統上評估休假。

### <span id="page-471-0"></span>**17.2 配置自動回覆**

遞送位址可透過一組式樣產生。所用式樣取決於為 mailDeliveryOption 屬性所定義的 值。系統會為每個有效的 mailDeliveryOption 產生一個傳送位址。式樣由 MTA 選項 DELIVERY\_OPTIONS (定義於 option.dat 檔案中) 定義。option.dat 檔案中的 DELIVERY\_OPTIONS 之預設自動回覆規則是:

\*^!autoreply=\$M+\$D@bitbucket

MTA 將在自動回覆 DELIVERY\_OPTION MTA 選項上標註「^」。這可讓 MTA 檢查休假日 期。若目前日期在自動回覆日期內,則會繼續處理,且 MTA 會在自動回覆 DELIVERY OPTION 上標註「!」。然後,MTA 將根據使用者項目上的各種自動回覆 LDAP 屬性建立休假篩選程序檔。自動回覆規則的字首字元可以是「!」、「#」、「^」 和「\*」。

可以在電子信箱傳送選項上使用「!」旗標。這將無條件地啟動產生的休假程序檔。但 是,這樣可以透過單獨的傳送選項啟動自動回覆機器,以便由「^」旗標進一步限制。 檢查此階段的日期比使用篩選邏輯更加有效。

表 17–1 於第一欄顯示用於自動回覆規則的字首字元,第二欄顯示這些字首字元的定 義。

**表 17–1** 用於DELIVERY\_OPTIONS中的自動回覆規則的字首字元

| 字首字元     | 定義                                                                                                    |
|----------|----------------------------------------------------------------------------------------------------|
|          | 啓動產生的自動同覆篩選程序檔。                                                                                                    |
| #        | 允許在轉送上進行處理。                                                                                                    |
| $\wedge$ | 僅在休假日期指出該選項應被評估時才對該選項進行評估。                                                                                                    |
| @        | 從不同的郵件標頭欄位以及與訊息封 From: 位址相關的 LDAP 項目,擷取喜好的語言資訊。為<br>使此資訊能適時提供使用,在執行自動回覆時,郵件必須透過重新處理通道進行傳送。若要執<br>行此動作,可在 autoreply 遞送選項中加上 @ 旗標。請注意,增加通道躍點會加重郵件處理的<br>自擔。 |

自動回覆規則本身指定提交到通道的位址。一旦產生自動回覆,將認為郵件是透過此 方法遞送的,但是 MTA 機器需要遞送位址。遞送至 Bitbucket 通道的所有郵件將被捨 棄。

#### **17.2.1 配置後端儲存系統上的自動回覆**

DELIVERY\_OPTIONS 中的預設自動回覆規則可在為使用者提供服務的郵件伺服器上產生 自動回覆。如果您要在後端儲存系統上評估休假郵件,則無需進行任何配置。這是預 設運作方式。

#### ▼ **在轉送上配置自動回覆**

若要在轉送時 (而不是後端儲存系統上) 評估自動回覆以增強效能,請編輯 option.dat 檔案,並將字元 # 置於 DELIVERY\_OPTIONS 中的自動回覆規則之前。

**使用編輯器開啟**option.dat**檔案。 1**

**增加或變更**DELIVERY\_OPTIONS**選項,使現有的自動回覆規則類似於: 2**

#\*^!autoreply=\$M+\$D@bitbucket

預設 DELIVERY OPTIONS 選項如下所示: DELIVERY\_OPTIONS=\*mailbox=\$M%\$\\$2I\$\_+\$2S@ims-ms-daemon, \ &members=\*, \ \*native=\$M@native-daemon, \ /hold=@hold-daemon:\$A, \ \*unix=\$M@native-daemon, \ &file=+\$F@native-daemon, \ &@members\_offline=\* \ ,program=\$M%\$P@pipe-daemon, \ #forward=\*\*, \ \*^!autoreply=\$M+\$D@bitbucket

這允許在轉送上進行處理。如果讓 MTA 在轉送上執行自動回覆則每個轉送均可獨立記 錄特定通信者最近是否傳送離開郵件或此資訊可在轉送之間共用。前一種情況比較簡 單,特別是在將離開郵件傳送多少次都無關緊要的情況下。如果您要嚴格限制離開郵 件頻率規則的應用,則此資訊必須在轉送之間共用。若要在轉送之間共用資訊,檔案 應裝載有 NFS。如需 NFS 裝載的重要資訊,請參閱第 359 [頁的 「](#page-358-0)12.8.2.3 使用 NFS 型檔 [案系統進行重組和自動回覆快取」](#page-358-0)

這些檔案的位置由 VACATION\_TEMPLATE 選項控制。此選項 (在 option.dat 中) 應設定為 /<path>/%A,其中 <path> 是各種轉送機器間共用目錄的路徑。範本必須是 file:URL, 並且可使用 \$U 替換使用者名稱。預設設定為:

VACATION\_TEMPLATE=file:///opt/SUNWmsgsr/data/vacation/\$3I/\$1U/\$2U/\$U.vac

請參閱表 [9–6](#page-193-0),以取得中介字元說明。

**備註 –**現在休假檔案範本擁有對UID的存取權,可讓至休假檔案的路徑在使用者UID 的基礎上建立。此外,用於確定休假檔案路徑的位址現在儲存於使用者郵件屬性中; 先前則是目前的收件者位址。

# <span id="page-473-0"></span>**17.3 休假自動回覆運作原理**

當呼叫時休假動作按如下方式工作:

- 1. Sun Java System Messaging Server 進行檢查以確保休假動作由使用者層級 (而不是系統 層級) 的篩選程序檔執行。如果在系統層級的程序檔中使用休假,將出現錯誤。
- 2. 核取「無休假通知」內部旗標。如果已設定該旗標,處理將終止且不傳送任何休假 通知。
- 3. 然後檢查郵件的傳回位址。如果為空白處理將終止且不傳送任何休假通知。
- 4. MTA 會杳看 :addresses 標記引數中指定的使用者位址或任何其他位址,是否出現 在目前郵件的 [To:]、[Cc:]、[Resent-to:] 或 [Resent-cc:] 標頭欄位中。如果在所有 標頭欄位中均找不到位址,則處理將終止且不傳送任何休假通知。
- 5. Messaging Server 會建構一個 :subject 引數和原因字串的雜湊。系統將針對先前休假 回覆的每個使用者記錄來核取該字串以及目前郵件的傳回位址。如果回覆已在 :days 引數允許的時間內傳送,則處理將終止且不傳送任何回覆。
- 6. Messaging Server 從 :subject 引數、原因字串以及 :mime 引數建構休假通知。此回覆 郵件的兩種基本格式可能是:
	- RFC 2298 中指定格式的郵件處理通知,其中第一部分包含原因文字。
	- 單一部分文字回覆。(此格式僅用於支援「回覆」自動回覆模式屬性設定。)

請注意,透過 Messenger Express 配置自動回覆郵件時,mailautoreplymode 會自動設定 為 reply。

依預設,系統將清除「無休假通知」旗標。該旗標可透過使用非標準的 novacation 動 作,由系統層級的篩選程序檔設定。novacation 篩選動作僅允許在系統層級的篩選程 序檔中使用。如果在使用者層級的程序檔中使用該動作,將產生錯誤。您可以使用此 動作在自動回覆上實作站點範圍的限制,如封鎖對包含子字串「MAILER-DAEMON」之位 址的回覆。

每個使用者一個回覆的資訊儲存在一組純文字檔案中,每個本機使用者一份。這些檔 案的位置與命名方案由 VACATION TEMPLATE MTA 選項的設定來指定。該選項應設定為 file: URL。

這些檔案的維護是自動進行的,由 VACATION\_CLEANUP 整數 MTA 選項設定所控制。每次 開啓其中一個檔案時,系統將計算目前時間的値 (以秒為單位)。如果結果為零,系統 將掃描此檔案,並移除所有過期的項目。該選項的預設值是 200,這表示執行清除傳送 的機會為 1/200。

用於讀取和寫入這些純文字檔案的機器應設計為可以在 NFS 上正確作業。這可讓多個 MTA 共用一般檔案系統上的一組檔案。

# <span id="page-474-0"></span>**17.4 休假自動回覆屬性**

休假動作使用的使用者 LDAP 目錄屬性集是:

■ 由 MTA 選項 LDAP\_AUTOREPLY\_ADDRESSES 定義的屬性

此屬性提供產生 :addresses 引數篩選休假的功能。預設此選項沒有值。屬性可以為 多重值,每個值都各指定要傳遞至:addresses 休假參數的個別位址。

■ LDAP\_PERSONAL\_NAME 所定義的屬性

別名處理作業可記錄此屬性中指定的個人名稱資訊,並將使用此資訊為產生的所有 MDN 或休假回覆建構 From: 產生的任何 MDN 或休假回覆的欄位。請謹慎使用此屬 性以免洩漏個人資訊。

■ vacationStartDate

休假的開始日期和時間。該數值的格式為 YYYYMMDDHHMMSSZ。該值被標準化為 GMT。僅當目前時間在該屬性指定的時間之後,才會產生自動回覆。如果該屬性遺 漏,則不會強制開始日期。透過將 LDAP START DATE MTA 選項設定為其他屬性名 稱,可以指示 MTA 查找此資訊的其他屬性。

該屬性將由產生篩選程序檔的代碼讀取並檢查。如果目前日期在休假開始日期之 前,休假處理將中斷。目前,由於篩選沒有日期/時間測試和比較工具,因此該屬性 無法由程序檔自身處理。

■ vacationEndDate

休假的結束日期和時間。該數值的格式為 YYYYMMDDHHMMSSZ。該值被標準化為 GMT。僅當目前時間在該屬性指定的時間之前,才會產生自動回覆。如果該屬性遺 漏,則不會強制結束日期。透過將 LDAP\_END\_DATE MTA 選項設定為其他屬性名稱, 可以指示 MTA 查找此資訊的其他屬性。

該屬性將由產生篩選程序檔的代碼讀取並檢查。如果目前日期在休假結束日期之 後,休假處理將中斷。目前,由於篩選沒有日期/時間測試和比較工具,因此該屬性 無法由程序檔自身處理。

■ mailAutoReplyMode

指定使用者郵件帳號的自動回覆模式。該屬性的有效值為:

- echo 建立一個多重文件,可回應原始郵件文字以及增加的 mailAutoReplvText 或 mailAutoReplyTextInternal 文字。
- reply 根據 mailAutoReplyText 或 mailAutoReplyTextInternal 的指定將單一部 分的回覆傳送至原始寄件者。

這些模式將作為休假動作的非標準 :echo 和 :reply 引數出現在篩選程序檔中。 echo 將產生一個「已處理」郵件處理通知 (MDN), 該通知會將原始郵件做為傳 回的內容包含進來。reply 將產生僅包含回覆文字的純回覆。非法值將不會顯示 為休假動作的任何引數,並且這將產生僅包含原始郵件標頭的 MDN。另請注 意,選取回應的自動回覆模式會導致自動回覆每封郵件,而不管前一封回覆的傳 送時間有多近。

#### **第**17**章** • **休假自動郵件回覆** 475

將 LDAP\_AUTOREPLY\_MODE MTA 選項設定為其他屬性名稱,可指示 MTA 針對此資 訊使用其他屬性。

■ mailAutoReplySubject

指定要在自動回覆中使用的主旨欄位的內容。這必須是 UTF-8 字串。該值將做為休 假動作的 :subject 引數谁行傳送。透過將 LDAP\_AUTOREPLY\_SUBJECT MTA 選項設定 為其他屬性名稱,可以指示 MTA 使用此資訊的其他屬性。

■ mailAutoReplyText

傳送至除收件者網域中的使用者以外的所有寄件者的自動回覆文字。如果未指定, 外部使用者將不會收到休假郵件。將 LDAP\_AUTOREPLY\_SUBJECT MTA 選項設定為其他 屬性名稱,可指示 MTA 針對此資訊使用其他屬性。

■ mailAutoReplyTextInternal

從收件者網域傳送給寄件者的自動回覆文字。如果未指定,則內部使用者將收到自 動回覆文字郵件。將 LDAP AUTOREPLY TEXT INT MTA 選項設定為其他屬性名稱,可 指示 MTA 針對此資訊使用其他屬性。

MTA 會將 mailAutoReplyText 或 mailAutoReplyTextInternal 屬性值做為原因字串, 傳送至自動回覆動作。

■ mailAutoReplyTimeOut

向任何指定的郵件寄件者連續自動回覆的持續時間以小時為單位。僅適用於 mailAutoReplyMode=reply 時。如果值為 0,則每次收到郵件時,都將傳回一封回 覆。 該值將會轉換為自動回覆動作的非標準 :hours 引數。(通常,篩選休假動作僅 支援用於此目的之 :days 引數,不允許使用 0 值。)

如果該屬性未在使用者項目上顯示,系統將從 AUTOREPLY\_TIMEOUT\_DEFAULT MTA 選 項獲取一個預設逾時。透過設定 LDAP\_AUTOREPLY\_TIMEOUT MTA 選項,可以指示 MTA 使用此資訊的其他屬性。

MTA 可在多種具有不同語言標記的 LDAP 屬性與屬性值之間選擇,並判斷所應使用的 正確值。實際上的語言標記會與訊息封寄件者位址的相關喜好語言資訊進行比對。目 前以此方式處理的屬性只有 LDAP\_AUTOREPLY\_SUBJECT (通常為 mailAutoReplySubject)、 LDAP\_AUTOREPLY\_TEXT (通常為 mailAutoReplyText)、LDAP\_AUTOREPLY\_TEXT\_INT (通常為 mailAutoReplyTextInternal)、LDAP\_SPARE\_4、LDAP\_SPARE\_5、LDAP\_PREFIX\_TEXT 與 LDAP\_SUFFIX\_TEXT 。

依預期,每個屬性值均應有不同的語言標記值。若不同的值具有相同的標記值,基本 上將會隨機選擇這些值。

# **17.5 其他自動回覆作業和問題**

本小節描述配置小節中未說明的自動回覆作業和問題。

# **17.5.1 針對已從非Sun郵件伺服器自動轉寄的電子郵件傳 送自動回覆訊息**

當 MTA 收到從非 Sun 系統自動轉寄的訊息時,會發生自動回覆問題。例如,如果用戶 有一個 sesta.com 家用帳號,而用戶設定該帳號自動將訊息轉寄至 siroe.com 的工作帳 號,而且如果 siroe.com 使用 Messaging Server,而該使用者設定帳號自動回覆休假訊 息,則 Messaging Server 會在傳送休假訊息時發生問題。

發生問題的原因是,sesta.com 郵件伺服器將訊息封位址 user@sesta.com 變更為 user@siroe.com ,但是未變更標頭,仍然維持 user@sesta.com。當 MTA 接收訊息時, 只會檢視標頭位址。它會嘗試比對此位址和 LDAP 使用者目錄中的位址。如果它找到 比對的結果是其他人已設定自動回覆,則會傳送休假訊息。由於沒有與 user@sesta.com 相符的 LDAP 位址, 因此不會傳送休假訊息。問題在於實際位址出現在 訊息封,而未出現在標頭。

由於進行自動轉寄的遠端系統所識別的收件者位址未對應於本機系統的使用者,因此 需要收件者設定本機系統能夠辨識這些位址,以便在必要時傳送休假回覆。

篩選 vacation 動作的 :addresses 引數提供這項功能。它可接受對應於收件者的位址清 單,以進行這項檢查。由 MTA 選項 LDAP\_AUTOREPLY\_ADDRESSES 定義的屬性可在使用者 的 LDAP 項目中指定這些位址。

若要針對已從非 Sun 郵件伺服器自動轉寄的訊息提供自動回覆功能,使用者或管理員 可將轉寄這些訊息的電子郵件位址設定為 LDAP\_AUTOREPLY\_ADDRESSES 定義的屬性。

18**第 1 8 章**

# **郵件篩選和存取控制**

本章說明如何根據郵件來源 (寄件者、IP 位址等) 或標頭字串來篩選郵件。使用兩種郵 件篩選機制,即使用對映表和篩選伺服器端規則 (SSR) 控制對 MTA 的存取。

使用對映表限制對 MTA 的存取允許根據 From: 和 To: 位址、IP 位址、連接埠號以及來 源通道或目標通道來篩選郵件。對映表允許啟用或停用 SMTP 轉送功能。篩選是郵件 篩選程序檔,允許根據標頭中的字串篩選郵件。(對郵件內文無效。)

如果需要訊息封層級的控制,請使用對映表來篩選郵件。如果需要基於標頭的控制, 請使用篩選伺服器端規則。

本章分為兩個部分:

第 479 頁的 「18.1 第 1 部分:對映表」。可讓管理員透過配置某些對映表控制對 MTA 服務的存取。管理員可以控制透過 Messaging Server 傳送和接收郵件的人員。

第 502 頁的 「18.9 第 2 部分:雷子信箱篩選器」。可讓使用者和管理員篩選郵件,並指 定針對那些根據郵件標頭中的字串篩選的郵件的動作。使用篩選器語言並能夠在通 道、MTA 或使用者層級上篩選。

# **18.1 第1部分:對映表**

第 1 部分包含以下各節:

- 第 480 百的 「18 2 [使用對映表控制存取」](#page-479-0)
- 第 481 頁的 「18.3 [存取控制對映表旗標」](#page-480-0)
- 第 492 頁的 「18.4 [何時套用存取控制」](#page-491-0)
- 第 492 頁的 「18.5 [測試存取控制對映」](#page-491-0)
- 第 493 [頁的 「](#page-492-0)18.6 新增 SMTP 轉送」
- 第 496 頁的 「18.7 配置 SMTP [轉送封鎖」](#page-495-0)
- 第 500 頁的 「18.8 [處理大量存取項目」](#page-499-0)

# <span id="page-479-0"></span>**18.2 使用對映表控制存取**

您可以透過配置某些對映表來控制對郵件服務的存取。這些對映表可讓您控制傳送 和/或接收郵件的人員。表 [18–1](#page-480-0) 列出本節中說明的對映表。提供給 FROM\_ACCESS、 MAIL\_ACCESS 和 ORIG\_MAIL\_ACCESS 對映的應用程式資訊字串,包括 HELO/EHLO SMTP 指令 中聲明的系統名稱。此名稱顯示在字串末尾,並以斜線與字串的其餘部分 (通常 為「SMTP\*」) 分隔。聲明的系統名稱在封鎖某些蠕蟲和病毒方面非常有用。

### **18.2.1 存取控制對映表—作業**

存取控制對映表具有與其他所有對映表相同的通用格式 (請參閱第 208 [頁的 「](#page-207-0)10.3 對映 [檔案」](#page-207-0))。它們由對映表名稱、其後的換行符及換行符後的一個或多個對映項目組成。 對映項目由左側的**搜尋式樣**與右側的**範本**組成。搜尋式樣篩選特定的郵件,範本則指 定要對該郵件採取的動作。例如:

SEND\_ACCESS

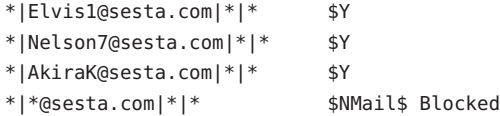

在本範例中,封鎖了除 Elvis1、Nelson 和 AkiraK 之外所有來自 sesta.com 網域的電子 郵件。

存取控制對映項目的搜尋式樣由許多搜尋條件組成,這些搜尋條件以垂直列 (|) 分隔。 搜尋條件的順序視存取對映表而定,其後幾節將對其進行描述。但是做為範例, SEND\_ACCESS 對映表搜尋格式如下:

*src-channel*|*from-address*|*dst-channel*|*to-address*

其中,*src-channel* 是將郵件排入佇列的通道;*from-address* 是郵件創建者的位 址;*dst-channel* 是郵件將要排入佇列的通道;*to-address* 是將要傳送郵件的目標位址。 在這四個欄位的任何一個欄位中使用星號將使該欄位符合適合的任一通道或位址。

**備註 –** 每當 mappings 檔案被修改時,均必須重新編譯配置 (請參閱第 205 [頁的 「](#page-204-0)10.1 編 譯 MTA [配置」](#page-204-0))。

#### <span id="page-480-0"></span>**表18–1** 存取控制對映表

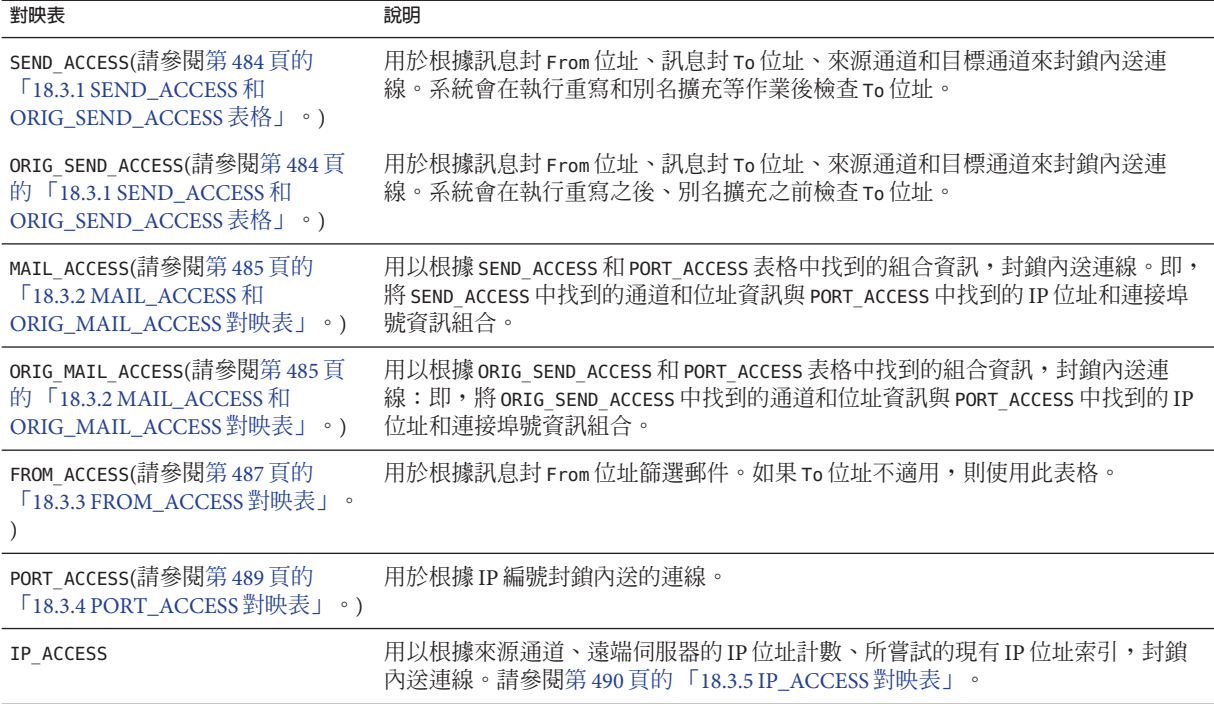

MAIL ACCESS 和 ORIG MAIL ACCESS 對映最普遍,這些對映不僅可使用 SEND ACCESS 和 ORIG SEND ACCESS 可用的位址和通道資訊,還可使用經由 PORT ACCESS 對映表可用的所 有資訊,包括 IP 位址和連接埠號資訊。

# **18.3 存取控制對映表旗標**

本節包含以下小節:

- 第484頁的「18.3.1 SEND\_ACCESS 和 [ORIG\\_SEND\\_ACCESS](#page-483-0) 表格」
- 第485 頁的 「18.3.2 MAIL\_ACCESS 和 [ORIG\\_MAIL\\_ACCESS](#page-484-0) 對映表」
- 第487 頁的 「18.3.3 FROM ACCESS 對映表」
- 第489 頁的 「[18.3.4 PORT\\_ACCESS](#page-488-0) 對映表」
- 第490 頁的「[18.3.5 IP\\_ACCESS](#page-489-0) 對映表」
- 第 491 百的 「18.3.6 [限制指定](#page-490-0) IP 位址至 MTA 的連線 」

表 [18–2](#page-481-0) 顯示與 SEND\_ACCESS、ORIG\_SEND\_ACCESS、MAIL\_ACCESS、ORIG\_MAIL\_ACCESS 和 FROM ACCESS 對映表相關的存取對映旗標。請注意,PORT ACCESS 對映表支援一組略有 不同的旗標 (請參閱表 [18–3\)](#page-488-0)。

<span id="page-481-0"></span>帶有引數的旗標必須將其引數排序成讀取順序如下表所示。例如:

ORIG\_SEND\_ACCESS

tcp local|\*|tcp local|\* \$N\$D30|Relaying\$ not\$ allowed

在此情況下,正確的順序為延遲時間後接拒絕字串。請注意,旗標本身可以是任何順 序。因此,以下項目具有完全相同的結果:

30|Relaying\$ not\$ allowed\$D\$N \$N30|Relaying\$ not\$ allowed\$D 30|\$N\$DRelaying\$ not\$ allowed

#### **表18–2** 存取對映旗標

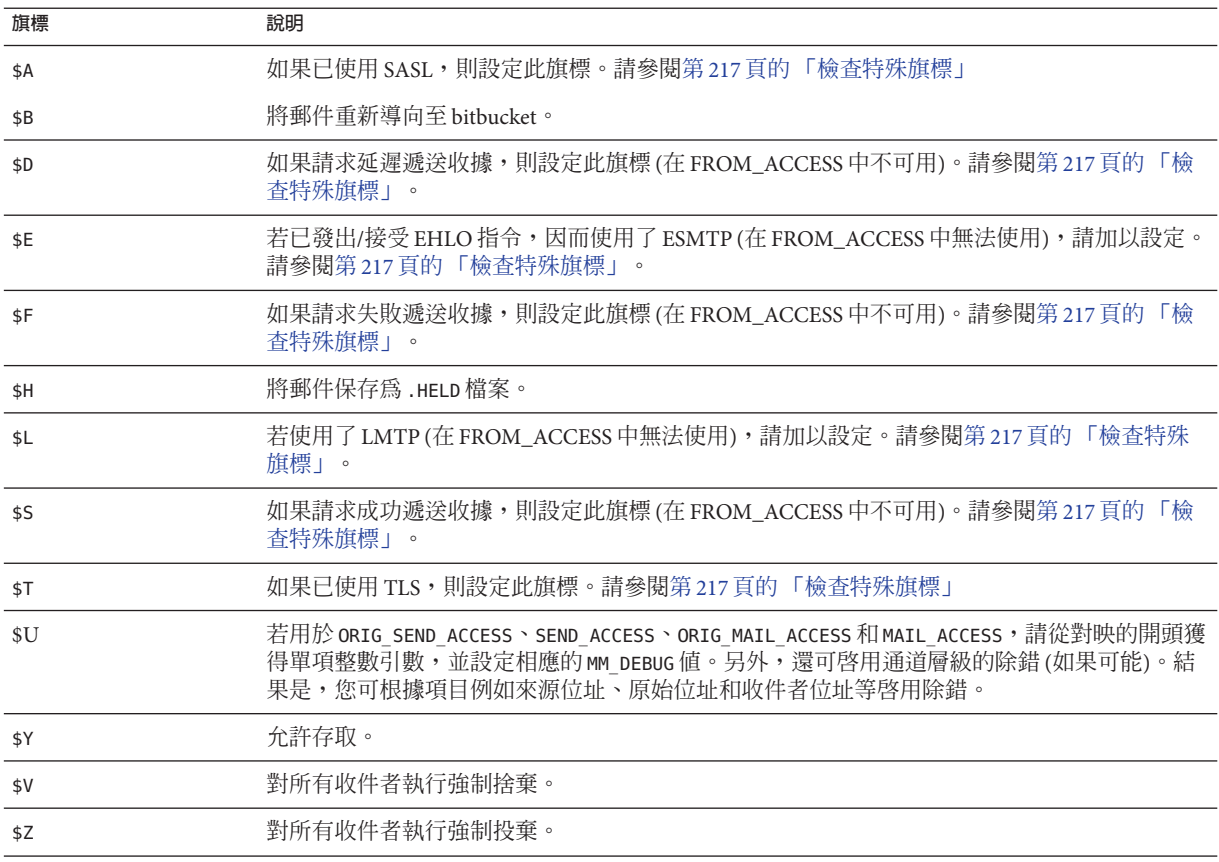

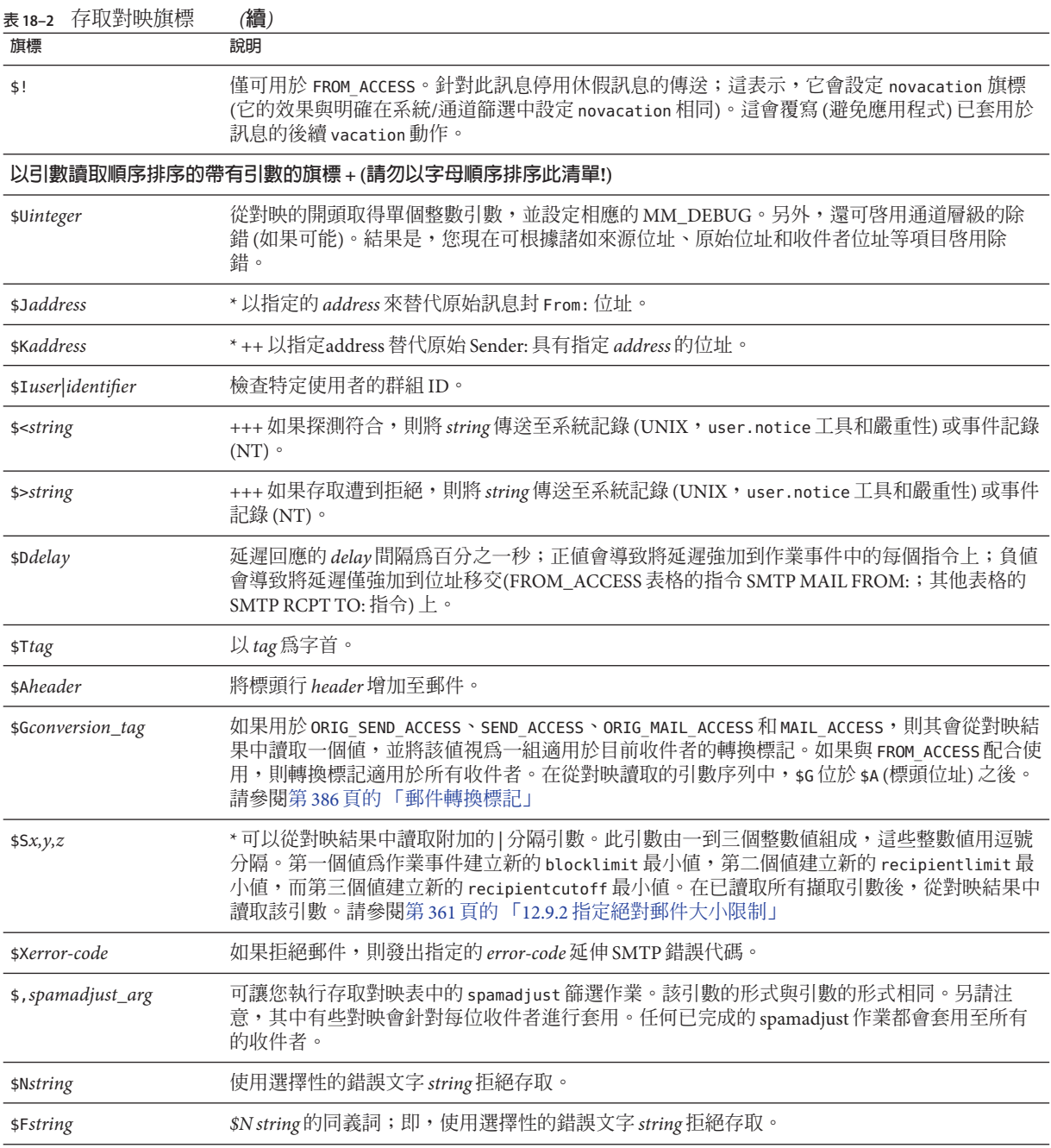

<span id="page-483-0"></span>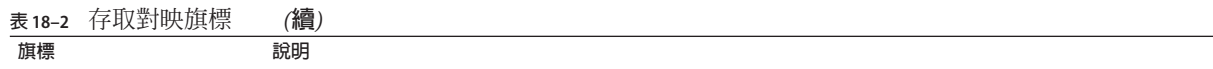

\* 僅適用於 FROM\_ACCESS 表格。

+ 若要使用多個帶有引數的旗標,請使用垂直分隔線字元 | 分隔引數,並按照此表格中列出的次序放置引數。

++ 為使 \$K 旗標在 FROM\_ACCESS 對映表中生效,來源通道中必須包含 authrewrite 關鍵字。

+++ 處理問題寄件者時,使用 \$D 旗標防止拒絕服務攻擊是一個好方法。特別是,在任何拒絕存取的 \$> 項目或 \$< 項目中使 用 sp, 也是不錯的方法。

### **18.3.1 SEND\_ACCESS和ORIG\_SEND\_ACCESS表格**

可以使用 SEND ACCESS 和 ORIG SEND ACCESS 對映表,控制傳送和/或接收郵件的人員。 存取檢查可使用郵件的訊息封 From: 位址和訊息封 To: 位址,並且可瞭解郵件已進入哪 個通道以及將嘗試從哪個通道發出。

如果存在 SEND ACCESS 或 ORIG SEND ACCESS 對映表,則對於經由 MTA 傳送的每封郵件 的每個收件者來說,MTA 將使用以下形式 (請注意垂直分隔線字元 | 的用法) 的字串掃 描該表格:

*src-channel*|*from-address*|*dst-channel*|*to-address*

其中,*src-channel* 是將郵件排入佇列的通道;*from-address* 是郵件創建者的位 址;*dst-channel* 是郵件將要排入佇列的通道;*to-address* 是將要傳送郵件的目標位址。 在這四個欄位的任何一個欄位中使用星號將使該欄位符合適合的任一通道或位址。

此處位址為訊息封位址;即,訊息封 From: 位址和訊息封 To: 位址。若是 SEND ACCESS,系統將在執行重寫、別名擴充等作業後檢查訊息封 To: 位址;若是 ORIG SEND ACCESS,系統將在執行重寫之後、別名擴充之前檢查最初指定的訊息封 To: 位址。

如果搜尋字串符合式樣 (即表格中項目的左側),則系統將檢查對映的結果輸出。若輸 出包含旗標 \$Y 或 \$y,則允許該特殊 To: 位址排入佇列。如果輸出包含旗標 \$N、\$n、 \$F 或 \$f 中的任何一個,則排入所拒絕之特定位址的佇列。在拒絕的情況下,對映輸出 中會提供選擇性的拒絕文字。該字串將包含在 MTA 發出的拒絕錯誤中。如果未輸出任 何字串 (除 \$N、\$n、\$F 或 \$f 旗標之外),則將使用預設拒絕文字。如需有關附加旗標的 說明,請參閱第 481 頁的 「18.3 [存取控制對映表旗標」。](#page-480-0)

將 MTA 選項 ACCESS\_ORCPT 設定為 1,可將由垂直分隔線分隔的其他欄位增加至傳送至 SEND ACCESS、ORIG SEND ACCESS、MAIL ACCESS 和 ORIG MAIL ACCESS 對映表的探測値 (包含原始收件者 ORCPT 位址)。如果郵件沒有 ORCPT 位址,則使用原始的未修改 RCPT TO: 位址來替代。預設為 0,探測值在結尾處:

*src-channel*|*from-address*|*dst-channel*|*to-address*|*ORCPT\_address*

<span id="page-484-0"></span>在以下範例中,UNIX 使用者代理程式 (如 mail、Pine 等) 傳送的郵件來自本機 (l) 通 道,傳送至網際網路的郵件通過某種類型的 TCP/IP 通道發出。假設系統不允許本機使 用者 (postmaster 除外) 向網際網路傳送郵件,但是允許接收來自網際網路的郵件。以下 範例中所示的 SEND ACCESS 對映表,是強制執行此限制的可行方法之一。在此對映表 中,假設本地主機名稱為 sesta.com。在通道名稱「tcp\_\*」中,使用萬用字元比對任 何可能的 TCP/IP 通道名稱 (例如 tcp\_local)。

**範例 18–1** SEND\_ACCESS對映表

SEND\_ACCESS

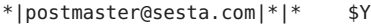

- \*|\*|\*|postmaster@sesta.com \$Y
- l|\*@sesta.com|tcp\_\*|\* \$NInternet\$ postings\$ are\$ not\$ permitted

在拒絕訊息中使用美元符號來引用訊息中的空格。若沒有這些美元符號,拒絕將提前 結束,且螢幕上將僅顯示「網際網路」,而不是「不允許進行網際網路發佈」。請注 意,此範例忽略了其他可能的「本機」發佈來源,例如從 PC 式郵件系統或從 POP 或 IMAP 用戶端發佈。

**備註 –**嘗試傳送郵件的用戶端決定是否確實要對嘗試傳送郵件的使用者顯示MTA拒絕 錯誤文字。如果使用 SEND ACCESS 拒絕內送 SMTP 郵件,則 MTA 僅發出包含選擇性拒 絕文字的 SMTP 拒絕代碼;SMTP 傳送用戶端負責使用該資訊建構要傳回給原始寄件者 的退回郵件。

### **18.3.2 MAIL\_ACCESS和ORIG\_MAIL\_ACCESS對映表**

MAIL\_ACCESS 對映表是 SEND\_ACCESS 和 PORT\_ACCESS 對映表的聯集。它將 SEND\_ACCESS 的 通道和位址資訊與 PORT\_ACCESS 的 IP 位址和連接埠號資訊結合在一起。同樣 地,ORIG MAIL ACCESS 對映表是 ORIG SEND ACCESS 和 PORT ACCESS 對映表的聯集。 MAIL ACCESS 探測字串的格式為:

*port-access-probe-info*|*app-info*|*submit-type*|*send\_access-probe-info*

同樣地,ORIG\_MAIL\_ACCESS 的探測字串格式為:

*port-access-probe-info*|*app-info*|*submit-type*|*orig\_send\_access-probe-info*

如果是內送 SMTP 郵件,則此處的 *port-access-probe-info* 由 PORT\_ACCESS 對映表探測中通 常包含的所有資訊組成,否則為空。*app-info* 包含 HELO/EHLO SMTP 指令中聲明的系統名 稱。此名稱顯示在字串末尾,並以斜線與字串的其餘部分 (通常為「SMTP\*」) 分隔。

**第**18**章** • **郵件篩選和存取控制** 485

聲明的系統名稱在封鎖某些蠕蟲和病毒方面非常有用。*submit-type* 可以是 MAIL、 SEND、SAML 或 SOML 之一,具體取決於郵件提交至 Messaging Server 的方式。 通常, 此值為 MAIL,意味著作為郵件提交;在向 SMTP 伺服器提交廣播請求 (或組合的廣播 郵件請求) 的情況下可能會出現 SEND、SAML 或 SOML。而對於 MAIL\_ACCESS 對映, *send-access-probe-info* 由 SEND\_ACCESS 對映表探測中一般包含的所有資訊所組成。對於 ORIG\_MAIL\_ACCESS 對映,*orig-send-access-probe-info* 同樣也由 ORIG\_SEND\_ACCESS 對映表 探測中通常包含的所有資訊組成。

將 MTA 選項 ACCESS\_ORCPT 設定為 1,可將由垂直分隔線分隔的其他欄位增加至傳送至 SEND\_ACCESS、ORIG\_SEND\_ACCESS、MAIL\_ACCESS 和 ORIG\_MAIL\_ACCESS 對映表的探測值 (包含原始收件者 [ORCPT] 位址)。若郵件沒有 ORCPT 位址,則會使用原始未修改的 RCPT TO:位址來替代。預設為 0,探測值在結尾處。範例:

*port-access-probe-info*|*app-info*|*submit-type*|*send\_access-probe-info*|*ORCPT\_address*

將內送的TCP/IP 連線資訊包含在通道和位址資訊所在的同一對映表中,可讓您更 方便 地實作某些類型的控制,如強制允許哪些訊息封 From: 位址出現在來自特定 IP 位址的 郵件中。這適用於限制偽造電子郵件,或鼓勵使用者正確配置其 POP 和 IMAP 用戶端 的 From: 位址。例如,若某站點要允許訊息封 From: 位址 vip@siroe.com 僅顯示於來自 IP 位址 1.2.3.1 和 1.2.3.2 的郵件中,且確保來自子網路 1.2.0.0 內任何系統中的郵件訊息 封 From: 位址均來自 siroe.com,則可以使用如下範例所示的 MAIL\_ACCESS 對映表。

```
範例 18–2 MAIL_ACCESS對映表
```
MAIL ACCESS

```
! Entries for vip's two systems
!
 TCP|*|25|1.2.3.1|*|SMTP*|MAIL|tcp_*|vip@siroe.com|*|* $Y
 TCP|*|25|1.2.3.2|*|SMTP*|MAIL|tcp_*|vip@siroe.com|*|* $Y
!
! Disallow attempts to use vip's From: address from other
! systems
!
 TCP|*|25|*|*|SMTP*|MAIL|tcp_*|vip@siroe.com|*|* \
     $N500$ Not$ authorized$ to$ use$ this$ From:$ address
!
! Allow sending from within our subnet with siroe.com From:
! addresses
!
 TCP|*|25|1.2.*.*|*|SMTP*|MAIL|tcp_*|*@siroe.com|*|* $Y
!
! Allow notifications through
!
 TCP|*|25|1.2.*.*|*|SMTP*|MAIL|tcp_*||*|* $Y
!
! Block sending from within our subnet with non-siroe.com
```
<span id="page-486-0"></span>**範例 18–2** MAIL\_ACCESS對映表 *(***續***)*

```
! addresses
```
!

```
TCP|*|25|1.2.*.*|*|SMTP*|MAIL|tcp_*|*|*|* \
   $NOnly$ siroe.com$ From:$ addresses$ authorized
```
#### **18.3.3 FROM\_ACCESS對映表**

FROM ACCESS 對映表可用以控制發送郵件的人員,和/或使用經過認證的位址覆寫可能的 From: 位址。

FROM ACCESS 對映表的輸入探測字串類似於 MAIL ACCESS 對映表的輸入探測字串, 前者 去掉了目標通道和位址,增加了經認證的寄件者資訊 (如果有)。因此,如果存在 FROM ACCESS 對映表,則對每一次嘗試進行的郵件提交來說,Messaging Server 將使用以 下形式 (請注意垂直分隔線字元 | 的用法) 的字串搜尋該表格:

*port-access-probe-info*|*app-info*|*submit-type*|*src-channel*|*from-address*|*auth-from*

如果是內送 SMTP 郵件,則此處的 *port-access-probe-info* 由 PORT ACCESS 對映表探測中通 常包含的所有資訊組成,否則為空。*app-info* 包含 HELO/EHLO SMTP 指令中聲明的系統名 稱。此名稱顯示在字串末尾,並以斜線與字串的其餘部分 (通常為「SMTP\*」) 分隔。 聲明的系統名稱在封鎖某些蠕蟲和病毒方面非常有用。*submit-type* 可以是 MAIL、 SEND、SAML 或 SOML 之一,具體取決於郵件提交至 MTA 的方式。 通常,此值為 MAIL,意味著作為郵件提交;在向 SMTP 伺服器提交廣播請求 (或組合的廣播郵件請 求) 的情況下可能會出現 SEND、SAML 或 SOML。*src-channel* 是創建郵件 (即郵件在其 中排入佇列) 的通道;*from-address* 是不確定的郵件創建者位址;*auth-from* 是經認證的 郵件創件者位址 (如果有此資訊),如果無認證過的資訊,則此項為空。

如果探測字串符合式樣 (即表格中項目的左側),則系統將檢查對映的結果輸出。若輸 出包含旗標 \$Y 或 \$y,則允許該特殊 To: 位址排入佇列。如果輸出包含旗標 \$N、\$n、 \$F 或 \$f 中的任何一個,則排入所拒絕之特定位址的佇列。在拒絕的情況下,對映輸出 中會提供選擇性的拒絕文字。該字串將包含在 Messaging Server 發出的拒絕錯誤中。如 果未輸出任何字串 (除 \$N、\$n、\$F 或 \$f 旗標之外),則將使用預設拒絕文字。如需有關 附加旗標的說明,請參閱第 481 頁的 「18.3 [存取控制對映表旗標」。](#page-480-0)

除了決定是否允許根據創建者提交郵件外,FROM\_ACCESS 還可用於透過 \$J 旗標變更訊息 封 From: 位址,或者透過 \$K 旗標修改 authrewrite 通道關鍵字的效果 (在接受的郵件上 增加 Sender: 標頭位址)。例如,此對映表可用於使原始訊息封 From: 位址僅被經認證 的位址替代。

**範例 18–3** FROM\_ACCESS對映表

FROM\_ACCESS

\*|SMTP\*|\*|tcp\_auth|\*| \$Y

**第**18**章** • **郵件篩選和存取控制** 487

**範例 18–3** FROM\_ACCESS對映表 *(***續***)*

 $*$ |SMTP\*|\*|tcp\_auth|\*|\* \$Y\$J\$4

在將 authrewrite 設定為非零值的某些來源通道上使用 FROM\_ACCESS 對映表修改效果 時,如果要原樣使用經認證的位址,則無需使用 FROM ACCESS。

例如,如果在 tcp\_local 通道上設定了 authrewrite 2,則無需使用以下 FROM\_ACCESS 對 映表,因為僅使用 authrewrite 足以取得此效果 (按原樣增加經認證的位址):

#### FROM\_ACCESS

```
*|SMTP*|*|tcp_auth|*| $Y
*|SMTP*|*|tcp_auth|*|* $Y$K$4
```
但是,使用 FROM ACCESS 的真正目的在於允許進行更加複雜和細微的改變,如以下範例 中所示。若要將 Sender: 標頭行 (顯示經 SMTP AUTH 認證的提交者位址) 增加至內送郵 件,則可以僅使用 authrewrite 關鍵字。但是,假設僅當經 SMTP AUTH 認證的提交者 位址與訊息封 From: 位址不同時,才將此 Sender: 標頭行增加至內送郵件 (即,如果位 址相符,則無需增加 Sender: 標頭行),並進一步假設您希望 SMTP AUTH 和訊息封 From: 位址將不會僅僅因為訊息封 From: 位址包含選擇性子位址資訊而被視為不同。

FROM\_ACCESS

```
! If no authenticated address is available, do nothing
 *|SMTP*|*|tcp_auth|*| $Y
```

```
! If authenticated address matches envelope From:, do nothing
 *|SMTP*|*|tcp_auth|*|$3* $Y
```
- ! If authenticated address matches envelope From: sans
- ! subaddress, do nothing

```
*|SMTP*|*|tcp_auth|*+*@*|$3*@$5* $Y
```
- ! Fall though to...
- ! ...authenticated address present, but didn?t match, so force
- ! Sender: header

```
*|SMTP*|*|top auth|*|* $Y$K$4
```
FROM\_ACCESS 中的 \$( 中介字元會指定必須從結果字串讀取位址,且此位址必須用來替代 目前的置換 Postmaster 位址。\$) 的效果等同於新增不可在呼叫對映之前置換 Postmaster 位址的限制。這可允許特定 Postmaster 位址用於非本機網域的位址,網域 Postmaster 位 址依定義只適用於本機定義的網域。覆寫位址是 (目前) 讀取任何 \$N/\$F 失敗結果之前從 FROM\_ACCESS 結果讀取的最後字串。

#### <span id="page-488-0"></span>**18.3.4 PORT\_ACCESS對映表**

派送程式可以根據位址和連接埠號有選擇地接受或拒絕內送的連線。派送程式啟動時 將查詢名為 PORT ACCESS 的對映表。如果存在,派送程式將以下面的格式格式化連線資 訊:

TCP|*server-address*|*server-port*|*client-address*|*client-port*

派送程式將嘗試符合所有的 PORT\_ACCESS 對映項目。如果對映結果包含 \$N 或 \$F,則連 線將被立即關閉。任何其他對映結果均表示連線將被接受。\$N 或 \$F 的後面可能會帶有 拒絕訊息。如果帶有拒絕訊息,系統將在關閉連線之前將訊息沿連線傳送回去。請注 意,在將字串沿連線傳送回去之前,系統會為其附加 CRLF 終止符號。

**備註 –** MMP 不使用 PORT\_ACCESS 對映表。如果您要拒絕來自某些 IP 位址的 SMTP 連 線,並且您使用的是 MMP,則必須使用 TCPAccess 選項。請參閱第 163 [頁的 「](#page-162-0)7.5.1 使 用 MMP 配置郵件存取 」。若要使用對映表控制 SMTP 連線,請使用 INTERNAL\_IP 對映 表 (請參閱第 495 頁的 「18.6.1 [允許向外部站點進行](#page-494-0) SMTP 轉送」)

如果對映探測符合,則後跟選擇性字串的旗標 \$< 會使 Messaging Server 將字串傳送至系 統記錄 (UNIX) 或事件記錄 (NT)。如果存取被拒絕,則後跟選擇性字串的旗標 \$> 會使 Messaging Server 將字串傳送至系統記錄 (UNIX) 或事件記錄 (NT)。如果設定 LOG CONNECTION MTA 選項的第 1 位並設定 \$N 旗標以拒絕連線,則再指定 \$T 旗標將導 致「T」項目被寫入連線記錄。若設定 LOG CONNECTION MTA 選項的位元 4,則站台提供 的文字可能會包含在 Log connection 項目中,以便包含在「C」連線記錄項目中。若要 指定此類文字,請在項目的右邊加入兩個垂直分隔線字元,後面隨附所需的文字。 表 18–3 列出可用的旗標。

在舊版的 Messaging Server (6.2 與更早的版本) 中,若設定了 LOG\_CONNECTION MTA 選項 的位元 $4$ (值 $16$ ),和/或啓用了 SMTP auth,則會由 SMTP 伺服器 (相對於派送程式) 重新 評估 PORT\_ACCESS 對映。此外,只有在發出 AUTH、EHLO 或 HELO 指令時,才會執行評 估。這一點已有所變更;現在只要 SMTP 伺服器執行緒一啟動,即會在傳送大標題之 前無條件地評估 PORT ACCESS。PORT ACCESS 可透過 diff 進行重新評估。

**表 18–3** PORT\_ACCESS對映旗標

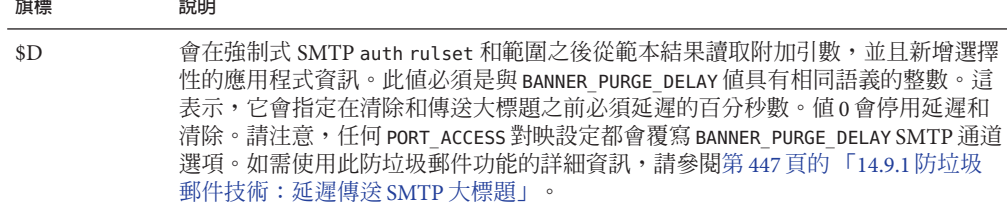

<span id="page-489-0"></span>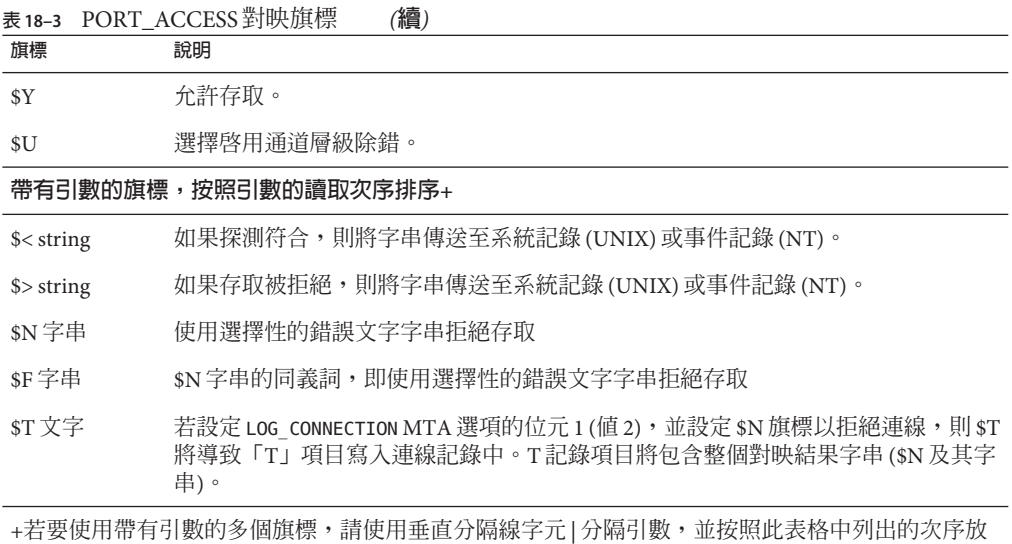

例如,除單獨拒絕的不帶說明文字的特定主機之外,以下對映將僅接受來自單一網路 的 SMTP 連線 (連接埠  $25,$ 用 即一般 SMTP 連接埠):

#### PORT\_ACCESS

置引數。

TCP|\*|25|192.123.10.70|\* \$N500 TCP|\*|25|192.123.10.\*|\* \$Y TCP|\*|25|\*|\* \$N500\$ Bzzzt\$ thank\$ you\$ for\$ playing.

請注意,在變更 PORT\_ACCESS 對映表之後,需要重新啓動派送程式,以便派送程式能偵 測到這些變更。(如果您要使用已編譯的 MTA 配置,則將首先需要重新編譯您的配 置,以將變更併入已編譯的配置中。)

PORT ACCESS 對映表專用於執行基於 IP 的拒絕。若要在電子郵件位址層級執行更通用的 控制,使用 SEND ACCESS 或 MAIL ACCESS 對映表可能更適合。

#### **18.3.5 IP\_ACCESS對映表**

IP\_ACCESS 對映表可用以對 MTA 即將連接的 IP 位址進行最後的檢查;接著即可中斷或 重新導向連線嘗試。這在某些特殊情況下將有所幫助,例如,對絕不應連線的目標 IP 位址有安全性顧慮時、希望避免連線到確知為偽造的目標 IP 位址時 (例如 127.0.0.1), 或是您想嘗試比照類似於 lastresort 關鍵字效果等,而容錯移轉至其他目標 IP 位址時 (請參閱第 330 頁的 「12.4.3.7 [最後一台主機」](#page-329-0))。

<span id="page-490-0"></span>在 SMTP 用戶端作業期間,系統會在嘗試開啟遠端伺服器的連線之前查閱此存取對 映。對映探測的格式如下:

source-channel|address-count|address-current|ip-current|hostname

source-channel 是郵件移出佇列的通道。address-count 是遠端伺服器的 IP 位址總數。 address-current 是所嘗試之目前 IP 位址索引。ip-current 是目前的 IP 位址。hostname 是遠端伺服器的符號名稱。下表列出此表格的旗標。

**表 18–4** IP\_ACCESS對映表旗標

| 旗標  | 說明                                                     |
|-----|--------------------------------------------------------|
| \$N | 立即以「無效的主機/網域錯誤」拒絕郵件。所提供的任何文字都將記錄為拒絕原因,但<br>不會納入 DSN 中。 |
| \$I | 略過目前的 IP 而不嘗試連線。                                       |
| \$A | 以對映結果取代目前的 IP 位址。                                      |

#### **18.3.6 限制指定IP位址至MTA的連線**

若要限制特定 IP 位址可連線至 MTA 的頻率,請參[閱第](#page-512-0) 19 章。根據特定 IP 位址限制連 線對於防止拒絕服務攻擊中使用的過度連線非常有用。過去是以 Port Access 對映表格 的 conn\_throttle.so 共用程式庫執行此功能。目前未規劃 conn\_throttle.so 的任何新 增強功能,而 MeterMaid 是更有效的替代方案。

conn\_throttle.so 是 PORT\_ACCESS 對映表中使用的共用程式庫,可限制特定 IP 位址,以 免其過於頻繁連線 MTA。所有配置選項均被指定為連線 throttle 共用程式庫的參數,如 下所示:

\$[*msg-svr-base*/lib/conn\_throttle.so, throttle, *IP-address*,*max-rate* ]

*IP-address* 是遠端系統的小數點十進制位址。*max-rate* 是為此 IP 位址強制實作的每分鐘 連線的最大頻率。

常式名稱 throttle p 可能會取代 throttle,用於判定常式的版本。如果進行過多次數 的連線,則 throttle p 將拒絕連線。如果最大頻率是 100,並且在上一分鐘內已有 250 次連線嘗試,則系統不但會在該分鐘內的前 100 次連線後封鎖遠端站點,而且還會在 下一分鐘內繼續封鎖這些站點。換言之,每分鐘過後,系統將從嘗試連線的總數中減 去最大頻率數,之後只要連線總數大於最大頻率,便會再次封鎖遠端系統。

如果指定的 IP 位址未超出每分鐘的最大連線頻率,則共用程式庫呼叫將失敗。

如果超出頻率,則呼叫將成功,但不會傳回任何內容。這可以通過 \$C/\$E 組合完成, 如以下範例所示:

<span id="page-491-0"></span>PORT\_ACCESS TCP|\*|25|\*|\* \ \$C\$[*msg-svr-base*/lib/conn\_throttle.so,throttle,\$1,10] \ \$N421\$ Connection\$ not\$ accepted\$ at\$ this\$ time\$E

其中

\$C 將使對映程序繼續啟動下一個表格項目;將此項目的輸出字串用做對映程序的新輸 入字串。

\$[*msg-svr-base*/lib/conn\_throttle.so,throttle,\$1,10] 是程式庫呼叫,其中, throttle 是程式庫常式,  $\frac{1}{3}$  an 是伺服器 IP 位址, 10 是每分鐘連線的臨界値。

\$N421\$ Connection\$ not\$ accepted\$ at\$ this\$ time 拒絕存取,並傳回 421 SMTP 代碼 (暫時無法完成) 和訊息「未接受此次連線」。

\$E 立即結束對映程序。它將使用此項目的輸出字串作為對映程序的最終結果。

### **18.4 何時套用存取控制**

Messaging Server 會儘可能早地檢查存取控制對映。此檢查發生的確切時間取決於使用 中的電子郵件協定 — 當必須檢查的資訊可用時。

對於 SMTP 協定,在傳送端可以傳送收件者資訊或郵件資料之前,會發生 FROM ACCESS 拒絕以回應 MAIL FROM: 指令。在傳送端開始傳送郵件資料之前,會執行 SEND ACCESS 或 MAIL ACCESS 拒絕,以回應 RCPT TO: 指令。如果 SMTP 郵件被拒絕,Messaging Server 將不會接受或看到郵件資料,因此可最小化執行此類拒絕的消耗。

如果存在多個存取控制對映表,Messaging Server 將對其進行一一檢查。亦即, FROM ACCESS、SEND ACCESS、ORIG SEND ACCESS、MAIL ACCESS 和 ORIG MAIL ACCESS 對映 表均可能生效。

### **18.5 測試存取控制對映**

imsimta test -rewrite 公用程式 (特別是帶有 -from、-source\_channel、-sender 和 -destination channel 選項時) 對於測試存取控制對映十分有用。如需詳細資訊,請參 閱「Sun Java System Messaging Server 6.3 Administration Reference」中的「imsimta test」。以下範例顯示範例 SEND\_ACCESS 對映表以及結果探測。

#### **MAPPING TABLE:**

SEND ACCESS

tcp local|friendly@siroe.com|l|User@sesta.com \$Y

```
tcp_local|unwelcome@varrius.com|l|User@sesta.com $NGo$ away!
PROBE:
$ TEST/REWRITE/FROM="friendly@siroe.com" -
_$ /SOURCE=tcp_local/DESTINATION=l User@sesta.com
...
Submitted address list:
 \mathbf{1}User (SESTA.COM) *NOTIFY FAILURES* *NOTIFY DELAYS* Submitted
notifications list:
$ TEST/REWRITE/FROM="unwelcome@varrius.com" -
_$ /SOURCE=tcp_local/DESTINATION=l User@sesta.com
...
Submitted address list:
Address list error -- 5.7.1 Go away! User@sesta.com
Submitted notifications list:
```
### **18.6 新增SMTP轉送**

依預設,Messaging Server 被配置為封鎖 SMTP 轉送嘗試;即,它拒絕將郵件提交給來 自未經認證的外部來源 (外部系統是指除伺服器所在的主機外的所有其他系統) 的外部 位址之嘗試。此預設配置對於封鎖 SMTP 轉送非常主動,因為它將所有其他系統都視 為外部系統。

IMAP 和 POP 用戶端, 嘗試透過 Messaging Server 系統的 SMTP 伺服器將郵件提交至外 部位址,而該位址未使用 SMTP AUTH (SASL) 進行認證時,系統會拒絕這些提交嘗 試。因此,您可能希望修改配置,使之可以識別自己的內部系統和子網路,從而使來 自這些地方的轉送總被接受。

哪些系統和子網路會識別為內部系統,通常由 INTERNAL\_IP 對映表控制,該表格位於 *msg-svr-base*/config/mappings 中

例如, 在 IP 位址為 123.45.67.89 的 Messaging Server 上, 預設 INTERNAL IP 對映表將顯示 如下:

INTERNAL\_IP

\$(123.45.67.89/32) \$Y 127.0.0.1 \$Y \* \$N

在這裡,使用 \$(IP-pattern/signicant-prefix-bits) 語法的初始項目指定任何符合 123.45.67.89 的所有 32 位元的 IP 位址均符合,並被視為內部位址。第二個項目將迴路 IP 位址 127.0.0.1 識別為內部位址。最後一個項目指定,所有其他 IP 位址均不應被視為 內部位址。請注意,所有項目前均至少要有一個空格。

您可以透過在最後一個 \$N 項目前指定其他 IP 位址或子網路來新增其他項目。這些項 目必須在左邊指定 IP 位址或子網路/..., 在右邊指定 \$Y。或者可以修改現有的 \$(.../...) 項目以接受更為常用的子網路。

例如,如果同一個範例站點具有一個 class-C 網路, 也就是說, 它擁有所有的 123.45.67.0 子網路,則此站點需要透過變更比對位址所使用的位元數以修改初始項目。 在下面的對映表中,我們將 32 位元變更為 24 位元。這可讓 class-C 網路上的所有用戶 端均可以透過此 SMTP 轉送伺服器轉送郵件。

INTERNAL\_IP

\$(123.45.67.89/24) \$Y 127.0.0.1 \$Y \* \$N

或者,如果此站點僅擁有 123.45.67.80 至 123.45.67.99 範圍內的 IP 位址,則此站點需要 使用:

INTERNAL\_IP

! Match IP addresses in the range 123.45.67.80-123.45.67.95 \$(123.45.67.80/28) \$Y ! Match IP addresses in the range 123.45.67.96-123.45.67.99 \$(123.45.67.96/30) \$Y 127.0.0.1 \$Y \* \$N

請注意,imsimta test -match 公用程式可用於檢查 IP 位址是否符合特定的 \$(.../...) 的測 試條件。imsimta test -mapping 公用程式更常用於檢查 INTERNAL\_IP 對映表是否對各種 IP 位址輸入內容都傳回所需結果。

修改 INTERNAL\_IP 對映表後,請確實發出 imsimta restart 指令 (若未使用編譯的配置執 行),或 imsimta cnbuild 指令再加上 imsimta restart smtp 指令 (若使用編譯的配置執 行),使變更生效。

如需有關對映檔案和常用對應表格式的詳細資訊以及 imsimta 指令行公用程式資訊,請 參閱「Messaging Server Reference Manual」。

### <span id="page-494-0"></span>**18.6.1 允許向外部站點進行SMTP轉送**

所有內部 IP 位址均應如上所述增加至 INTERNAL\_IP 對映表。如果允許從友好或合作系 統/站點進行 SMTP 轉送,最簡單的方法就是將它們與您的實際內部 IP 位址一起包含在 INTERNAL\_IP 對映表中。

如果不希望這些系統/站點做為實際內部系統/站點 (例如,出於記錄或其他控制目的, 希望區分**實際內部系統**和**具有轉送權限的友好非內部系統**),還可以使用其他方法配置 系統。

一種方法是設定特殊通道以接收來自此類友好系統的郵件。具體方法是,建立一個與 現有 *tcp\_friendly* 通道類似的 *tcp\_friendly* 通道,其正式主機名稱為 *tcp\_friendly-daemon*, 並建立一個與您的 INTERNAL\_IP 對映表類似的 FRIENDLY\_IP 對映表,其上列出友好系統 的 IP 位址。然後在目前重寫規則後面:

```
! Do mapping lookup for internal IP addresses
```
[] \$E\$R\${INTERNAL\_IP,\$L}\$U%[\$L]@tcp\_intranet-daemon

加入新的重寫規則:

```
! Do mapping lookup for "friendly", non-internal IP addresses
[] $E$R${FRIENDLY_IP,$L}$U%[$L]@tcp_friendly-daemon
```
另一種方法是將以下格式的新項目增加至 ORIG SEND ACCESS 對映表的最後一個 \$N 項目 的上面:

tcp\_local|\*@siroe.com|tcp\_local|\* \$Y

(其中,siroe.com 是友好網域的名稱),並增加以下格式的 ORIG MAIL ACCESS 對映表:

ORIG\_MAIL\_ACCESS

TCP|\*|25|\$(match-siroe.com-IP-addresses)|\*|SMTP\*|MAIL| \ tcp local|\*@siroe.com|tcp local|\* \$Y TCP|\*|\*|\*|\*|SMTP\*|MAIL|tcp\_local|\*|tcp\_local|\* \$N

其中,  $s$ (...) IP 位址語法與上一小節中說明的語法相同。只要位址正確, ORIG\_SEND\_ACCESS 檢查便會成功,因此我們可以繼續執行 ORIG\_MAIL\_ACCESS 檢查,該 檢查更加嚴格,僅在 IP 位址也符合 siroe.com IP 位址的情況下才能成功。

# <span id="page-495-0"></span>**18.7 配置SMTP轉送封鎖**

您可以使用存取控制對映,防止他人透過您的 Messaging Server 系統轉送 SMTP 郵件。 例如,您可以防止他人使用您的郵件系統向數以千計的網際網路電子信箱轉送垃圾郵 件。

依預設, Messaging Server 會防止所有 SMTP 轉送活動, 包括由本機 POP 和 IMAP 使用 者進行的轉送。

若要封鎖未經授權的轉送,同時允許合法的本機使用者進行轉送,則需要配置使其知 道如何區分這兩類使用者。例如,使用 POP 或 IMAP 的本機使用者依靠 Messaging Server 進行 SMTP 轉送。

若要防止 SMTP 轉送,您必須能夠:

- 區分內部郵件和外部郵件
- 第 497 頁的 「18.7.2 [區分經認證使用者的郵件」](#page-496-0)
- 第 498 頁的 「18.7.3 [防止郵件轉送」](#page-497-0)

若要啟用內部主機和用戶端的 SMTP 轉送,必須將「內部」IP 位址或子網路增加至 INTERNAL\_IP 對映表。

### **18.7.1 MTA如何區分內部郵件和外部郵件**

為了封鎖郵件轉送活動,首先 MTA 必須能夠區分源自您站點的內部郵件和源自網際網 路,並透過您的系統回到網際網路的外部郵件。前者是您要允許的郵件,後者是您要 封鎖的郵件。您可以在內寄 SMTP 通道 (通常為 tcp\_local 通道) 上使用 switchchannel 關鍵字區分這兩種郵件,依預設已設定此項。

switchchannel 關鍵字可讓 SMTP 伺服器查找與內送 SMTP 連線關聯的實際 IP 位址。 Messaging Server 使用該 IP 位址以及您的重寫規則區分源自您網域內部的 SMTP 連線和 來自您網域外部的連線。然後,可以使用此資訊來分離內部郵件通訊和外部郵件通 訊。

下面描述的 MTA 配置是依預設設定的,在此配置下,伺服器可以區分內部郵件通訊和 外部郵件通訊。

■ 在配置檔案中,在本機通道的前面是帶有 noswitchchannel 關鍵字的 defaults 通 道:

! final rewrite rules defaults noswitchchannel ! Local store ims-ms ...

■ 內送 TCP/IP 通道指定 switchchannel 和 remotehost 關鍵字,例如:

tcp local smtp single sys mx switchchannel remotehost TCP-DAEMON

<span id="page-496-0"></span>■ 在內送的 TCP/IP 通道定義的後面是具有不同名稱的類似通道;例如:

tcp intranet smtp single sys mx allowswitchchannel routelocal tcp\_intranet-daemon

向通道重寫位址時,routelocal 通道關鍵字會使 MTA 嘗試使通過此通道的位址中 所有明確的路由「短路」,從而阻斷經由明確來源路由的位址、以透過內部 SMTP 主機循環的方式進行的可能轉送嘗試。

使用上述配置設定,網域內產生的 SMTP 郵件將經由 tcp\_intranet 通道進來。所有其 他 SMTP 郵件將經由 tcp\_local 通道進來。系統將根據郵件進來的通道區分內部郵件和 外部郵件。

這是如何實現的?關鍵是 switchchannel 關鍵字。此關鍵字被套用至 tcp\_local 通道。 當郵件進入您的 SMTP 伺服器時,此關鍵字會使伺服器杳找與內送的連線關聯的來源 IP 位址。伺服器將嘗試對內送的連線的實際 IP 位址進行反向訊息封重寫,以查找關聯 的通道。如果來源 IP 位址符合 INTERNAL IP 對映表中的 IP 位址或子網路,則呼叫該對 映表的重寫規則會使位址被重寫到 tcp\_intranet 通道。

由於 tcp\_intranet 通道標記有 allowswitchchannel 關鍵字,因此郵件會被切換到 tcp\_intranet 通道並從該通道進入。如果郵件從其 IP 位址不在 INTERNAL\_IP 對映表中 的系統進入,則反向指向訊息封重寫可能會重寫到 tcp\_local 通道,也可能會重寫到其 他通道。但是,它不會重寫到 tcp\_intranet 通道,並且由於其他通道依預設標記有 noswitchchannel,因此該郵件也不會切換到其他通道,而將保留在 tcp\_local 通道 中。

**備註–**請注意,使用字串「tcp\_local」的所有對映表或轉換檔案項目,可能需要根據 用法變更為「tcp \*」或「tcp\_intranet」。

#### **18.7.2 區分經認證使用者的郵件**

您的站點可能具有不屬於您的實體網路的「本機」用戶端使用者。這些使用者提交郵 件時,郵件將從外部 IP 位址提交,例如任意網際網路服務提供者。如果您使用者使用 的郵件用戶端可以執行 SASL 認證,則他們經認證的連線就能和其他任意外部連線區分 開來。此時您可以允許經認證的提交,而拒絕未經認證的轉送提交嘗試。您可以在內 寄 SMTP 通道 (通常是 tcp\_local 通道) 上使用 saslswitchchannel 關鍵字,以區分經認 證的連線和未經認證的連線。

saslswitchchannel 關鍵字使用一個引數來指定要切換到的通道;如果 SMTP 寄件者認 證成功,則這些寄件者提交的郵件會被視為進入指定的切換通道。

#### <span id="page-497-0"></span>▼ **增加有區別的認證提交**

#### **在您的配置檔案中,使用不同的名稱加入新的TCP/IP通道定義;例如: 1**

tcp auth smtp single sys mx mustsaslserver noswitchchannel TCP-INTERNAL

此通道不應允許一般通道切換 (亦即,該通道上應具有由先前預設行明確或隱含指定的 noswitchchannel)。此通道上應具有 mustsaslserver。

#### **修改** tcp\_local **通道,在其中增加** maysaslserver **和** saslswitchchannel tcp\_auth**,如 2 以下範例所示:**

tcp local smtp mx single sys maysaslserver saslswitchchannel \ tcp\_auth switchchannel |TCP-DAEMON

使用此配置,可使用本機密碼進行認證的使用者傳送的 SMTP 郵件現在將進入 tcp\_auth 通道。來自內部主機而未經認證的 SMTP 郵件仍將進入 tcp\_internal。所有 其他 SMTP 郵件將進入 tcp\_local。

### **18.7.3 防止郵件轉送**

現在,請注意以下範例:防止未經授權的人員透過您的系統轉送 SMTP 郵件。首先, 請記住您要允許本機使用者轉送 SMTP 郵件。例如,POP 和 IMAP 使用者依靠使用 Messaging Server 傳送他們的郵件。請注意,本機使用者可能是實體在本機的使用者 (他 們的郵件從內部 IP 位址進入),也可能是實體在遠端但能夠作為本機使用者進行認證的 使用者。

您要防止網際網路上的任何人使用您的伺服器進行轉送。使用以下小節中描述的配 置,您可以區分這些類別的使用者並封鎖適當的類別。特別是,要使郵件無法進入 tcp\_local 通道,並從同一通道發出。您可以使用 ORIG SEND ACCESS 對映表達到此目 的。

可以使用 ORIG SEND ACCESS 對映表根據來源通道和目標通道阻斷通訊。在此例中,將 阻斷來自和傳回 tcp\_local 通道的通訊。可以使用以下 ORIG\_SEND\_ACCESS 對映表實現:

#### ORIG\_SEND\_ACCESS

tcp local|\*|tcp local|\* \$NRelaying\$ not\$ permitted

在此範例中,項目指明郵件不能進入 tcp\_local 通道,也不能直接傳回該通道。也就是 說,該項目不允許外部郵件進入您的 SMTP 伺服器,並被直接轉送回網際網路。

使用 ORIG SEND ACCESS 對映表 (而不是 SEND ACCESS 對映表),這樣就不會阻斷原來符合 ims-ms 通道的位址 (但可經由別名或郵遞清單定義擴充回到外部位址)。使用 SEND ACCESS 對映表,使用者需要額外的長度,才能允許外部使用者向可向外擴充回外 部使用者的郵遞清單傳送郵件,或向將郵件轉寄回外部位址的使用者傳送郵件。

### **18.7.4 使用DNS查詢(包括用於SMTP轉送封鎖的RBL檢 查)**

在 Messaging Server 中,有多種不同的方法可以確保所有已接受要傳送或轉寄的郵 件均 來自具有有效 DNS 名稱的位址。最簡單的方法是將 mailfromdnsverify 通道關鍵字置 於 tcp\_local 通道上。

Messaging Server 還提供了 dns\_verify 程式,可讓您使用以 下 ORIG\_MAIL\_ACCESS 中的規 則,確保所有已接受而要遞送或轉寄的郵件,均來自具備有效 DNS 名稱的位址:

ORIG\_MAIL\_ACCESS

TCP|\*|\*|\*|\*|SMTP\*|MAIL|\*|\*@\*|\*|\* \ \$[*msg-svr-base*/lib/dns\_verify.so, \ dns\_verify,\$7|\$\$y|\$\$NInvalid\$ host:\$ \$\$7\$ -\$ %e]

以上範例中的換行符在此類對映項目中具有語法意義。反斜線字元是合法地繼續到下 一行的方法。

亦可使用 dns\_verify 影像根據 RBL (即時黑洞清單)、MAPS (郵件濫用防止系統)、DUL (撥號使用者清單) 或 ORBS (開放轉送行為修改系統) 清單檢查內送連線,做為保護系統 免受 UBE 影響的其他嘗試。使用新的 mailfromdnsverify 關鍵字時,使用者還可以使用 一種獨立的「更易於配置」的方法進行此類檢查,而不必呼叫 dns\_verify。更簡單的 方法是使用 dispatcher.cnf 檔案中的 DNS\_VERIFY\_DOMAIN 選項。例如,在 [SERVICE=SMTP] 區段中,將選項的實例設定為您要據以進行檢查的各種清單:

[SERVICE=SMTP] PORT=25 ! ...rest of normal options... DNS\_VERIFY\_DOMAIN=sbl-xbl.spamhaus.org. DNS\_VERIFY\_DOMAIN=list.dsbl.org. ...etc...

在此範例中,郵件在 SMTP 層級被拒絕,也就是說,郵件在 SMTP 對話期間即被拒 絕,因此不會傳送至 MTA。這種更簡單方法的缺點是,它將檢查所有正常內送的 SMTP 郵件,包括來自內部使用者的郵件。如果您的網際網路可連結性下降,這會導致 效率降低以及潛在的問題。另一種方法是從 PORT ACCESS 對映表或 ORIG MAIL ACCESS 對 映表呼叫 dns\_verify。在 PORT\_ACCESS 對映表中,可以使初始項目不檢查本機內部 IP 位址或郵件提交者,並使後來的項目對其他所有人員執行所需檢查。或者,在 ORIG MAIL ACCESS 對映表中,如果僅對透過 tcp\_local 通道進來的郵件進行檢查,將略 過對來自內部系統/用戶端郵件的檢查。使用指向 dns\_verify 的項目之範例如下所示。

PORT\_ACCESS

! Allow internal connections in unconditionally \*|\*|\*|\*|\* \$C\$|INTERNAL\_IP;\$3|\$Y\$E

```
! Check other connections against RBL list
 TCP|*|25|*|* \
$C$[msg-svr-base/lib/dns_verify.so,\
dns_verify_domain_port,$1,sbl-xbl.spamhaus.org.]EXTERNAL$E
ORIG_MAIL_ACCESS
```
TCP|\*|25|\*|\*|SMTP\*|\*|tcp\_local|\*@\*|\*|\* \ \$C\$[*msg-svr-base*/lib/dns\_verify.so,\ dns verify domain, \$1, sbl-xbl.spamhaus.org. ] \$E

#### **18.7.4.1 支援基於DNS的資料庫**

dns\_verify 程式支援基於 DNS 的資料庫,該資料庫可用於決定可能傳送未經許可的垃 圾郵件的內送 SMTP 連線。某些公用的 DNS 資料庫不包含通常用於此目的的 TXT 記 錄,而是僅包含 A 記錄。

在典型設定中,DNS 中針對特定 IP 位址的 TXT 記錄包含在拒絕郵件時傳回 SMTP 用戶 端的錯誤訊息。但若未找到 TXT 記錄,而是找到 A 記錄,則 Messaging Server 5.2 之前的 dns\_verify 版本會傳回訊息「**無可用的錯誤文字**」。

dns\_verify 目前支援在無可用 TXT 記錄的情況下指定預設文字的選項。例如,以下 PORT ACCESS 對映表顯示如何啓用此選項:

PORT\_ACCESS

```
*|*|*|* $C$|INTERNAL_IP;$3|$Y$E \
  TCP|*|25|*|* \
$C$[<msg-svr-base/lib/dns_verify.so \
, dns verify domain port, $1,dnsblock.siroe.com, Your$ host$ ($1)$ \
found$ on$ dnsblock$ list]$E
   * $YEXTERNAL
```
在此範例中,如果在網域 dnsblock.siroe.com 的查詢中找到遠端系統,但是沒有可用 的 TXT 記錄,則會傳回以下訊息:「**在** *dnsblock* **清單上找到您的主機** *a.b.c.d*」。

### **18.8 處理大量存取項目**

在對映表中使用大量項目的站點應考量組織其對映表,在其中建立幾個一般萬用字元 項目,以呼叫一般文字資料庫而進行特定查詢。與直接在對映表中使用大量項目相 比,建立幾個呼叫一般文字資料庫以進行特定查詢的對映表項目更為有效。

一個特例是某些站點想控制每個使用者,以決定誰可以收發網際網路電子郵件。使用 存取對映表(例如 ORIG SEND ACCESS) 可以方便地實作此類控制。對於此類用途,透過 將大量特定資訊 (例如特定位址) 儲存在一般文字資料庫中,並建立對映表項目相應地 呼叫一般文字資料庫,可大幅提升效率和效能。

例如,可考量如下所示的 ORIG\_SEND\_ACCESS 對映表。

```
ORIG_SEND_ACCESS
! Users allowed to send to Internet
!
 *|adam@siroe.com|tcp_local|* $Y
 *|betty@siroe.com|tcp_local|* $Y
! ...etc...
!
! Users not allowed to send to Internet
!
 *|norman@siroe.com|tcp_local|* $NInternet$ access$ not$ permitted
 *|opal@siroe.com|tcp_local|* $NInternet$ access$ not$ permitted
! ...etc...
!
! Users allowed to receive from the Internet
!
 tcp_*|*|*|adam@siroe.com $Y
 tcp_*|*|*|betty@siroe.com $Y
! ...etc...
!
! Users not allowed to receive from the Internet
!
 tcp *|*|*|norman@siroe.com $NInternet$ e-mail$ not$ accepted
 tcp_*|*|*|opal@siroe.com $NInternet$ e-mail$ not$ accepted
! ...etc...
```
與使用逐個輸入每個使用者的對映表相比,以下範例中所示的設定效率更高 ( 若包含數 以千計的使用者項目,則效率更高),該圖顯示一般資料庫的原始碼文字檔 範例和 ORIG SEND ACCESS 對映表範例。如需設定資訊,請參閱第 233 頁的 「[10.9.1 MTA](#page-232-0) 文字資 [料庫」。](#page-232-0)

#### **DATABASE ENTRIES**

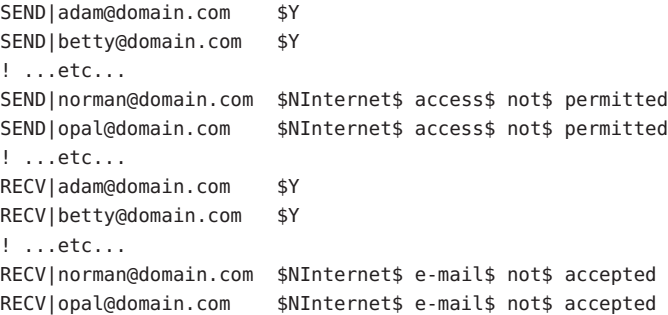

#### **MAPPING TABLE**

<span id="page-501-0"></span>ORIG\_SEND\_ACCESS ! Check if may send to Internet ! \*|\*|\*|tcp\_local \$C\${SEND|\$1}\$E ! ! Check if may receive from Internet ! tcp \*|\*|\*|\* \$C\${RECV|\$3}\$E

在此範例中,在一般資料庫左邊使用任意字串 SEND| 和 RECV| (以及在對映表由此產生 的一般資料庫探測中) 提供了一種可區分這兩種探測的方法。如表格所示,使用 \$C 和 \$E 旗標包圍一般文字資料庫探測,是對映表呼叫一般文字資料庫的典型方式。

以上範例顯示了根據一般文字資料庫項目檢查簡單對映表探測的情況。具有更多複雜 探測的對映表,亦可在使用一般文字資料庫時受益。

### **18.9 第2部分:電子信箱篩選器**

電子信箱篩選器 (也稱為篩選器) 會篩選郵件標頭中包含指定字串的郵件,並套用指定 動作至這些郵件。管理員可以篩選透過通道或 MTA 發往使用者的郵件流。Messaging Server 篩選器儲存在伺服器上,並由伺服器進行評估,因此,它們有時被稱為伺服器端 規則 (SSR)。

本部分包含以下各節:

- 第 502 頁的 「18.9 第 2 部分: 雷子信箱篩選器 」
- 第 502 百的 「18.10 篩選器支援」
- 第 504 頁的 「18.11 [篩選器簡介」](#page-503-0)
- 第 504 頁的 「18.12 [建立使用者層級的篩選器」](#page-503-0)
- 第 504 頁的 「18.13 [建立通道層級的篩選器」](#page-503-0)
- 第 507 頁的 「18.14 建立 MTA [範圍的篩選器」](#page-506-0)
- 第 508 頁的 「18.15 [使用者層級篩選器除錯」](#page-507-0)

### **18.10 篩選器支援**

Messaging Server 篩選器基於篩選程式語言, 即篩選網際網路草案的草案 9。請參閱 RFC3028 以取得有關篩選語法和語義的更多資訊。此外,Messaging Server 還支援以下 篩選延伸:

■ **jettison**。與 discard 類似的是它也可以無訊息提示捨棄郵件,但是與 discard (僅 取消隱式保留) 不同的是 jettison 會強制執行 discard。僅當涉及多個篩選器時,此 運作方式的差異才比較明顯。例如,系統層級的捨棄可由明確指定 keep 的使用者篩 選器覆寫,而系統層級的 jettison 將覆寫使用者篩選所執行的任何操作。

- **戶長篩選器**。提供一個使用者可以為另一個使用者指定篩選器的方法。使用者項目 中的兩個 LDAP 屬性由以下 MTA 選項控制:
	- LDAP PARENTAL CONTROLS 指定包含 Yes 或 No 字串值的屬性。Yes 表示會將戶長 篩選套用至該項目,No 表示不套用此類篩選。無預設值。
	- IDAP\_FILTER\_REFERENCE 指定包含 DN (指向可以在其中找到戶長篩選的目錄項 目) 的屬性 。 無預設值。

包含戶長篩選的項目必須包含以下 MTA 選項指定的兩個屬性:

- LDAP HOH FILTER 指定包含戶長篩選的屬性。此選項的預設値為 mailSieveRuleSource。
- LDAP HOH OWNER 指定包含戶長所有者電子郵件位址的屬性。該選項的預設値為 mail。

這兩個屬性必須都存在才能使戶長篩選起作用。

■ 篩選重新導向現在可新增三個標頭欄位:

resent-date: *date-of-resend-operation* resent-to: *address-specified-in-redirect* resent-from: *addres-of-sieve-owner*

重新導向的新 :resent 和 :noresent 引數可用來控制是否新增這些欄位。如果未指 定任一引數,則會使用系統預設值。系統預設值是由新的 SIEVE\_REDIRECT\_ADD\_RESENT MTA 選項控制。將選項設定為 1 會在使用 :noresent 以 外的狀況下產生這些欄位。設定 0 會產生欄位的狀況如下:使用重新傳送。選項預 設為 1,這表示會依預設產生欄位進行一般重新導向。

■ 篩選重新導向已增強三項新引數:

:resetmailfrom - 將訊息封 FROM: 位址重設為目前篩選擁有者的位址。

:keepmailfrom - 保留原始訊息的訊息封 FROM: 位址。

:notify - 指定已重新導向訊息的一組新通知旗標。指定通知旗標清單時,需要單一 參數。此處接受 DSN SMTP 延伸的 NOTIFY 參數所接受的相同旗標設定: SUCCESS 、 FAILURE、DELAY 和 NEVER。請注意,這些旗標是指定作為「篩選」清單,例如:

redirect :notify ["SUCCESS","FAILURE"] "foo@example.com";

如果 :notify 未指定作為一般 SMTP 預設值 FAILURE、DELAY 時的預設值。 :keepmailfrom 是除了指定 :notify 狀況外的預設值,此例外狀況時的預設值會切換 為 :resetmailfrom。 另一個例外狀況是指定 SUCCESS 旗標強制無條件使用 :resetmailfrom。

# <span id="page-503-0"></span>**18.11 篩選器簡介**

篩選器由一或多個條件式動作組成,這些動作會根據郵件標頭中的字串套用於郵件。 作為管理員,您可以建立通道層級的篩選器和 MTA 範圍的篩選器,以防止遞送不需要 的郵件。使用者可以使用 Messenger Express 為他們自己的電子信箱建立各自的篩選 器。相關特定說明在 Messenger Express 線上說明中描述。

伺服器將按以下優先順序套用篩選器:

1. 使用者層級的篩選器

如果個人電子信箱篩選器可以明確接受或拒絕郵件,則篩選器對該郵件的處理完 成。但是如果收件者沒有電子信箱篩選器 (或者如果使用者的電子信箱篩選器未明 確套用至問題郵件), Messaging Server 在下一步將套用通道層級篩選器。針對各使 用者設定篩選器。

2. 通道層級篩選器

如果通道層級的篩選器可以明確接受或拒絕郵件,則篩選器對該郵件的處理完成。 否則, Messaging Server 將在下一步中套用 MTA 範圍的篩選器 (如果有)。

3. MTA 範圍的篩選器

依預設,每個使用者均沒有電子信箱篩選器。當使用者使用 Messenger Express 介面建 立一個或多個篩選器時,這些篩選器將儲存在目錄中,並在執行目錄同步化過程期間 由 MTA 擷取。

### **18.12 建立使用者層級的篩選器**

個別使用者郵件篩選器適用於要傳送至特定使用者之電子信箱的郵件。僅可以使用 Messenger Express 建立個別使用者郵件篩選器。

# **18.13 建立通道層級的篩選器**

通道層級的篩選器適用於在通道中排入佇列的每個郵件。此類篩選器的典型用途是封 鎖通過特定通道的郵件。

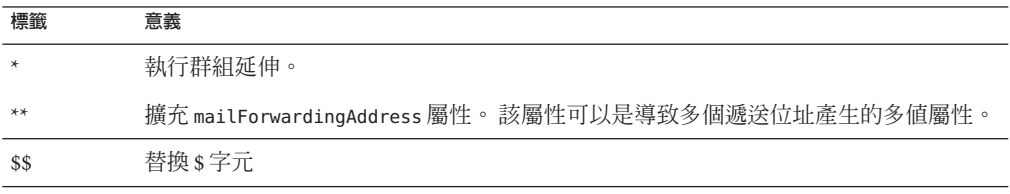

**表 18–5** filter通道關鍵字URL式樣替換標記(不區分大小寫)
| 表 18-5          | filter 通道關鍵字 URL 式樣替換標記 (不區分大小冩)<br>(續)                                                     |
|-----------------|---------------------------------------------------------------------------------------------|
| 標籤              | 意義                                                                                          |
| $\sqrt{\ }$     | 強制後續文字爲小寫                                                                                   |
| $$^{\wedge}$    | 強制後續文字為大寫                                                                                   |
| $S_{-}$         | 在後續文字上不執行大小寫轉換                                                                              |
| $\mathcal{S}$ ~ | 替換與位址本機部分關聯的主目錄檔案路徑                                                                         |
| \$1S            | 與 \$S 一樣,但是如果沒有可用的子位址,則不插入任何內容                                                              |
| \$2S            | 與 \$S 一樣,但是如果沒有可用的子位址,則不插入任何內容並刪除前面的字元                                                      |
| \$3S            | 與 \$S 一樣,但是如果沒有可用的子位址,則不插入任何內容並忽略後面的字元                                                      |
| \$A             | 替換位址 local-part@ host.domain                                                                |
| \$D             | 替換 host.domain                                                                              |
| \$E             | 插入第二個備用屬性 LDAP_SPARE_1 的值                                                                   |
| \$F             | 插入傳送檔案(mailDeliveryFileURL屬性)的名稱                                                            |
| \$G             | 插入第二個備用屬性 LDAP_SPARE_2 的值                                                                   |
| \$H             | 替換主機                                                                                        |
| \$I             | 插入託管網域(由 domainUidSeparator 指定的分隔符號右邊的 UID 部分)。如果沒有可<br>用的託管網域,操作會失敗                        |
| \$1I            | 與 \$I 一樣,但是如果沒有可用的託管網域,則不插入任何內容                                                             |
| \$2I            | 與 \$I 一樣,但是如果沒有可用的託管網域,則不插入任何內容並刪除前面的字元                                                     |
| \$3I            | 與 \$I 一樣,但是如果沒有可用的託管網域,則不插入任何內容並忽略後面的字元                                                     |
| \$L             | 替換本機部分                                                                                      |
| \$M             | 插入 UID, 刪除所有託管網域                                                                            |
| \$Ρ             | 插入方法名稱(mailProgramDeliveryInfo屬性)                                                           |
| \$S             | 插入於目前位址關聯的子位址。子位址是子位址分隔符號(通常爲+)後原始位址的使用<br>者部分,但可由 MTA 選項 SUBADDRESS CHAR 指定。如果未指定子位址,操作會失敗 |
| \$U             | 插入目前位址的電子信箱部分。可以是@符號左邊的整個位址,或是子位址分隔符號<br>+前位址左邊的部分。                                         |

## ▼ **建立通道層級的篩選器**

#### **使用編寫篩選器。 1**

**將篩選器儲存到以下目錄的檔案中: 2**

*msg-svr-base*/config/*file*.filter

該檔案必須可被所有人讀取並屬於 MTA 的 UID。

#### **請在通道配置中包含以下內容: 3**

destinationfilter file:IMTA\_TABLE:*file*.filter

#### **重新編譯配置並重新啟動派送程式。 4**

請注意,變更篩選器檔案不需要重新編譯或重新啟動派送程式。

destinationfilter 通道關鍵字可啟用已排入佇列**至**套用該關鍵字的通道上的郵件篩選 功能。sourcefilter 通道關鍵字可啟用**由**(從) 套用該關鍵字的通道佇列的郵件上的郵 件篩選功能。每個關鍵字都具有一個必需參數,用於指定與該通道關聯的相應通道篩 選器檔案的路徑。

destinationfilter 通道關鍵字的語法如下:

destinationfilter *URL-pattern*sourcefilter **通道關鍵字的語法如下:**

sourcefilter *URL-pattern***其中,***URL-pattern* **是一個** URL**,用於指定問題通道的篩選器檔案路 徑。在以下範例中,***channel-name* **為通道名稱。**

destinationfilter file:///usr/tmp/filters/*channel-name*.filter

filter 通道關鍵字可在套用該關鍵字的通道上啟用郵件篩選功能。該關鍵字包含一個 必需參數,用於指定與經由通道接收郵件的每個訊息封收件者關聯的篩選器檔案之路 徑。

filter 通道關鍵字的語法如下:

filter *URL-pattern*

*URL-pattern* 是一個 URL,在處理完特殊替換序列後,會將路徑讓給指定收件者位址的 篩選器檔案。*URL-pattern* 可以包含特殊的替換序列。若遇到該序列,將使用從問題收 件者位址 (local-part@host.domain) 中擷取的字串取代。表 [18–5](#page-503-0) 列出這些替換序列。

fileinto 關鍵字指定套用電子信箱篩選器 fileinto 運算子後如何變更位址。以下範例 指定是否應將資料夾名稱作為子位址插入原來的位址,取代所有原先存在的子位址。

fileinto \$U+\$S@\$D

## **18.14 建立MTA範圍的篩選器**

MTA 範圍的篩選器適用於排入佇列至 MTA 的所有郵件。此類篩選器的典型用途是阻 斷不許可的垃圾郵件或其他無用郵件,而不考慮郵件的目標位址。若要建立 MTA 範圍 的篩選器,請:

## ▼ **建立MTA範圍的篩選器**

#### **使用編寫篩選器 1**

**將篩選器儲存到以下檔案中: 2**

*msg-svr-base*/config/imta.filter

此篩選器檔案必須可被所有人讀取。如果存在,系統將自動使用此篩選器檔案。

#### **重新編譯配置並重新啟動派送程式 3**

使用已編譯的配置時,系統會將 MTA 範圍的篩選器檔案併入已編譯的配置中。

## **18.14.1 將捨棄的郵件路由出FILTER\_DISCARD通道**

依預設,經由電子信箱篩選器捨棄的郵件將立即從系統中被捨棄 (刪除)。但是,當使 用者初次設定電子信箱篩選器時 (可能會出錯),或出於除錯目的,將刪除作業延遲一 段時間很必要。

若要將電子信箱篩選器捨棄的郵件暫時保留在系統上,稍後再刪除,請先在您的 MTA 配置中增加 filter\_discard 通道,並使用 notices 通道關鍵字指定郵件在刪除前被保 留的時間長度 (通常為天數),如以下範例所示:

filter discard notices 7 FILTER-DISCARD

然後在 MTA 選項檔案中設定選項 FILTER\_DISCARD=2。應將 filter\_discard 佇列區域中 的郵件視為使用者個人回收桶資料夾的延伸。在此情況下請注意,系統不會為 filter discard 佇列區域中的郵件傳送警告訊息,也不會在使用者發出退回請求時將 這些郵件傳回給寄件者。對此類郵件採取的唯一動作是,在最終通知值過期時,或如 果使用 imsimta return 之類的公用程式請求手動退回時,系統最終以無訊息方式刪除 這些郵件。

在 Messaging Server 6 2004Q2 之前, jettison 篩選動作是否使用 filter discard 通道, 由 FILTER DISCARD MTA 選項進行控制。現在則由 FILTER JETTISON 選項控制,該選項 的預設値取決於 FILTER\_DISCARD 設定。FILTER\_DISCARD 通常預設為 1 (捨棄至 bitbucket 通道)。

## **18.15 使用者層級篩選器除錯**

若使用者抱怨篩選器未按預期運行,可以執行多個步驟為篩選器除錯。此處對此有所 描述。

## ▼ **使用者層級篩選器除錯**

**若要讓**fileinto**篩選正常運作,請檢查**imta.cnf**檔案中的**ims-ms**通道是否已標記如 1 下:**

fileinto \$U+\$S@\$D

#### **從使用者的LDAP項目中獲得使用者層級的篩選器。 2**

使用者層級的篩選器儲存在其 MailSieveRuleSource 屬性下的 LDAP 項目中。若要使用 ldapsearch 指令擷取使用者層級篩選器,請切記它們是以 base64 編碼的,因此必須使 用 -Bo 參數對輸出進行解碼。

./ldapsearch -D "cn=directory manager" -w password -b "o=alcatraz.sesta.com,o=isp" -Bo uid=test

以下說明的 imsimta test -rewrite 指令, 也會自動對它們進行解碼。

**驗證MTA是否可以查看使用者篩選器。 3**

發出指令:

#### **# imsimta test -rewrite -filter -debug user@sesta.com**

這將輸出您在上一步中擷取的使用者之篩選器。如果您未看到篩選器,則需要查出 LDAP 項目沒有將其傳回的原因。如果 imsimta test -rewrite 輸出顯示篩選器,則您 會瞭解到 MTA 正在查看的使用者篩選器。下一步是使用 imsimta test -expression 指 令測試篩選器的解譯。

- **使用** imsimta test -exp **對使用者的篩選器進行除錯。以下資訊是必需的: 4**
	- **a.** mailSieveRuleSource**屬性中的使用者篩選程式語言敘述。請參閱以上步驟。**
	- **b. 用於觸發篩選器的rfc2822郵件。**
	- **c. 要求篩選器對郵件進行的操作之描述。**
- **建立文字檔案(例如:**temp.filter**),其中包含基於使用者**mailSieveRuleSource: **5** values**的篩選程式語言陳述式。範例:**

```
require "fileinto";
if anyof(header :contains
["To","Cc","Bcc","Resent-to","Resent-cc",
```

```
"Resent-bcc"] "commsqa"){
fileinto "QMSG";
```
期望結果:如果 commsaa 是此郵件的收件者,則將該郵件歸檔至名為 OMSG 的資料夾。

**建立名為**test.msg**的文字檔,該檔案包含使用者提供的rfc2822郵件檔案內容。 6**

可以使用使用者郵件儲存區域中的 .msq 檔案,或建立名為 test\_rfc2822.msq 的包含使 用者提供的 rfc2822 郵件檔案內容的文字檔。

**使用** imsimta test -exp **指令: 7**

# **imsimta test -exp -mm -block -input=temp.filter -message=test\_rfc2822.msg**

**檢查輸出。 8**

}

imsimta test -exp 指令的最後幾行將顯示篩選解譯的結果。如下所示:

```
Sieve Result: []
或者:
Sieve Result: [action]
```
其中,*action* 是指將篩選器套用到此郵件之後執行的動作。

如果符合篩選器的條件,您將看到某些作為結果顯示的動作。如果不符合,則篩選結 果為空白,可能是篩選器出現邏輯錯誤或 .msg 檔案不包含符合的資訊。如果有任何其 他錯誤,則是篩選程序檔檔案出現語法錯誤,您需要為其除錯。

如需有關輸出的詳細資訊,請參閱第 509 頁的 「18.15.1 imsimta test -exp 輸出」。

**如果篩選器在語法上有效,並且結果是正確的,則下一步是檢查**tcp\_local\_slave.log **9 除錯記錄檔。**

您測試的郵件檔案可能與傳送的郵件檔案不完全相同。查看接收內容的唯一方法是檢 查 tcp\_local\_slave.log 檔案。此記錄將明確顯示正在傳送至 MTA 的郵件,以及篩選 器如何套用於該郵件。

如需有關取得 tcp\_local\_slave.log 除錯檔案的更多資訊,請參閱第 367 [頁的 「](#page-366-0)12.11.2 [除錯關鍵字」中](#page-366-0)的 slave\_debug 關鍵字。

#### **18.15.1 imsimta test -exp輸出**

完整的 imsimta test -exp 指令如下所示:

```
# imsimta test -exp -mm -block -input=temp.filter -message=rfc2822.msg
```
輸出範例如下:

**第**18**章** • **郵件篩選和存取控制** 509

```
範例 18–4 imsimta test -exp 輸出
# imsimta test -exp -mm -block -input tmp.filter -message=rfc2822.msg
Expression: if header :contains ["to"] ["pamw"] (1)
Expression: {
Expression: redirect "usr3@sesta.com";
Expression: keep;
Expression: }
Expression:
Expression: Dump: header:2000114;0 3 1 :contains 1 "to" 1
"pamw" if 8 ;
Dump: redirect:2000121;0 1 1 "usr3@sesta.com" ; keep:2000117;0 (2)
Dump: 0
Result: 0
Filter result: [ redirect "usr3@sesta.com" keep ] (3)
```
**1)** The Expression: 輸出行顯示正在從 tmp.filter 文字檔中讀取並剖析的篩選器。這些篩 選器對除錯程序檔不是特別有用。

**2)** Dump: 輸出行顯示電腦解譯篩選敘述的結果。您不會看到任何錯誤,並且輸出似乎與 您的輸入相符。例如,傾印會顯示文字 redirect 和 usr3@sesta.com,這與 redirect "usr3@sesta.com"; 篩選器檔案中的行類似

如果未顯示此相符文字,則您應該加以注意,否則對除錯程序檔也不會特別有用。

**3)** 在輸出末尾,您將得到 Filter result: 敘述。與之前描述的一樣,有兩種可能的結 果:

Sieve Result: [] 或:Sieve Result: [*action*]

其中動作是指篩選程序檔採取的動作。請注意,有時結果應為空白。例如,對於捨棄 篩選器,應測試其不是始終捨棄測試的每個 .msq 檔案。如果括號之間有某些動作,例 如:

Filter result: [ fileinto "QMSG" keep]

這表示 rfc2822.msq 檔案中的文字符合篩選器條件。在此特定範例中,篩選器會將郵件 歸檔至資料夾 QMSG,並在收件匣中保留其副本。在此情況下,結果動作為 fileinto 與 keep。

測試篩選器時,應測試各種 .msg 檔案以取得兩種結果。您應該永遠要測試與篩選器相 符的郵件是否已被篩選出,而您不希望比對的郵件則未進行篩選。

請記住,如果是針對萬用字元比對,則必須使用 :matches 測試而不是 :contains。例 如,若要 from=\*@sesta.com 進行比對,則必須使用 :matches,否則測試會因未達到測 試條件而失敗。

#### **18.15.2 imsimta test -exp語法**

imsimta test -exp 對指定的 RFC2822 郵件進行篩選語言敘述測試,並將篩選結果傳送 至標準輸出。

語法如下:

imsimta test -exp -mm -block -input=*Sieve\_language\_scriptfile* -message=*rfc2822\_message\_file*

其中

-block 將整個輸入視為單個篩選程序檔。預設為將每行視為一個單獨的程序檔並單獨 進行評估。僅當到達檔案結尾時才評估篩選。

-input=*Sieve\_file* 是一個包含篩選程序檔的檔案。依預設,從讀取測試程序檔行或程序 檔區塊。

-message=*message\_file* 是包含要對其進行篩選程序檔測試的 RFC 2822 郵件之文字檔。其  $\triangle$ 須爲 RFC 2822 郵件,而不能是佇列檔案 (非 zz\*.00 檔案)。

啟動之後,此指令會讀取程序檔資訊在測試郵件的上下文中進行評估並寫出結果。結 果顯示將採取的動作以及程序檔中最終描述的評估結果。

其他有用的限定符號如下:

-from=*address* 指定要在訊息封測試中使用的訊息封 from: 位址。預設為使用 RETURN\_ADDRESS MTA 選項指定的值。

-output=*file* 會將結果寫入 *file*。預設為將程序檔評估結果寫入 stdout。

# **使用**MeterMaid**執行內送連線的節流** 19章<br>二<br>**生**巴<br>2

MeterMaid 是可提供連線和作業事件的集中式測量和管理的服務,包含透過監視 IP 位 址 SMTP 訊息封位址。在功能上,MeterMaid 可用來限制特定 IP 位址能夠連線至 MTA 的頻率。根據特定 IP 位址限制連線對於防止拒絕服務攻擊中使用的過度連線非常有 用。MeterMaid 可取代 conn\_throttle.so,所提供的功能與先前類似,但進一步將其延 伸至 Messaging Server 安裝中。目前未規劃 conn\_throttle.so 的任何新增強功能,而 MeterMaid 是更有效的替代方案。

本節包含以下小節:

- 第 513 頁的 「19.1 技術簡介」
- 第 514 頁的 「19.2 [作業原理」](#page-513-0)
- 第 514 頁的 「[19.3 MeterMaid](#page-513-0) 的 Configutil 參數 」
- 第 516 頁的 「19.4 使用 Metermaid [限制過多的](#page-515-0) IP 位址連線 範例」

## **19.1 技術簡介**

conn\_throttle.so 是一個共用程式庫,可做為使用內送連線記憶體中表格之 MTA 對映 表的呼叫,以判定特定 IP 位址最近是否連線過於頻繁,而應暫停使用。雖然使用記憶 體中表格有助於提升效能,但每部伺服器上的每個處理程序皆需維護其本身的表格, 是很麻煩的。

在多數情況下, conn\_throttle.so 呼叫均可在派送程式所存取的 PORT ACCESS 對映中完 成,如此每個系統只需執行一個處理程序。唯一的代價就是每部伺服器各需一個表 格。

MeterMaid 最主要的進展在於,它保有一個可供 Messaging Server 環境內所有系統與處 理程序存取的單一節流資訊儲存庫。它延續了可儲存這項資料的記憶體中資料庫, 可能地提升了效能。重新啟動 MeterMaid 會失去先前所儲存的所有資訊,但實際上這 項資料的有效期限非常短,因此重新啓動(不常執行)的損失極低。

## <span id="page-513-0"></span>**19.2 作業原理**

MeterMaid的配置儲存於 msq.conf 中,由 configutil 維護。

您可以使用 check\_metermaid.so 透過對映表呼叫,從 MTA 存取 MeterMaid。從任何 \*\_ACCESS 表均可加以呼叫。從 PORT\_ACCESS 表加以呼叫時,MeterMaid 將可根據連線的 IP 位址檢查限制;這在捨棄舊有的 conn\_throttle.so 而改用 MeterMaid 時,是最常見 的實作方式。若從其他 \*\_ACCESS 表加以呼叫,MeterMaid 亦可用以建立訊息封寄件者 或訊息封收件者位址與 IP 位址等其他資料的限制。

check metermaid.so 中只會定義一個進入點。throttle 常式可連絡 MeterMaid,而提供 兩個以逗號分隔的後續引數。第一個是據以檢查資料的表格名稱,第二個是要檢查的 資料。

若探測的結果指出,接受檢查的特定資料超出它在該表格中的配額, check\_metermaid.so 即會傳回「成功」,使對映引擎繼續處理此項目。接著將使用其 餘項目處理此超出配額的連線。

PORT\_ACCESS

```
*|*|*|*|* $C$|INTERNAL_IP;$3|$Y$E
```
\*|\*|\*|\*|\*|\* \$C\$:A\$[/opt/SUNWmsgsr/lib/check metermaid.so,throttle,tablename,\$3]\$N421\$ \ Connection\$ declined\$ at\$ this\$ time\$E

*<u><i><b>SYEXTERNAL</u>*</u>

請先記下對映表項目中的 \$:A 旗標測試,再呼叫 check\_metermaid.so。如此可確保我們 只會在派送程式檢查 PORT ACCESS 時執行 MeterMaid 探測,因為 MeterMaid 會為其探測 設定 A 旗標。

## **19.3 MeterMaid的Configutil參數**

MeterMaid 的配置儲存於 msq.conf 中,由 configutil 維護。以下是 MeterMaid 目前支 援的設定。預設值位在括號中。如需 MeterMaid 參數的完整清單,請參閱「Sun Java System Messaging Server 6.3 Administration Reference」中的「configutil Parameters」。

- local.metermaid.enable 在即將執行 MeterMaid 常駐程式的系統上,此設定必須設 為 ves, 使 Watcher 能夠啓動和控制 MeterMaid。
- logfile.metermaid.\* 這些設定與 IMAP、POP 與其他服務所使用的設定相同。依預 設,MeterMaid會將其記錄檔寫入msq-svr-base/data/log/metermaid中
- metermaid.config.listenaddr(INADDR\_ANY)MeterMaid 應連結的位址。在大部分的 系統上均無需變更預設值,但在負載平衡或 HA 系統上,則建議您指定適當的位 址。
- metermaid.config.maxthreads(20)MeterMaid伺服器是多重執行緒的伺服器,其中 具有可進行作業排程的執行緒處理區。此值可設定 MeterMaid 所能使用的執行緒數 上限。在 CPU 數量超過 4 個的系統上增加此值,可提升整體的流量。
- metermaid.config.port (63837) 此為 MeterMaid 偵聽連線及 MeterMaid 用戶端所將連 接的連接埠。
- metermaid.config.secret(無預設値;必須提供其値)為認證內送的連線, MeterMaid 會使用用戶端在連線至 MeterMaid 時所傳送的共用機密。
- metermaid.config.serverhost(無預設値;必須提供其値)此為用戶端將連線的主機 名稱或 IP 位址。此值可能與 metermaid.config.listenaddr 相同,但通常會具有特 定值將用戶端導向 Messaging Server 環境中的某個特定系統。

這些設定由 check\_metermaid 用戶端使用:

■ metermaid.mtaclient.connectfrequency(15)會每隔 connectfrequency 秒嘗試進行連 線。當用戶端需要連線至 MeterMaid 時,會使用此設定作為內部節流,以避免 MeterMaid 無法使用時仍持續嘗試連線。用戶端無法與 MeterMaid 通訊時,會 將「失敗」狀態傳回至 MTA 對映引擎,指出 MeterMaid 未封鎖此連線。

例如,如果 check\_metermaid.so 嘗試連線至 MeterMaid,但是因為某些原因而失 敗,則在 metermaid.mtaclient.connectfrequency 指定的下一次 N 秒期間,不會再 進行任何嘗試。這可避免 check\_metermaid.so 過度頻繁嘗試連線至沒有作用的 MeterMaid。

- metermaid.mtaclient.connectwait (5) 用戶端等待連線至 MeterMaid 時 (初始連線或 重複使用其他已建立的連線),會在等待 connectwait 秒後,才傳回失敗狀態,並允 許此連線繼續進行。
- metermaid.mtaclient.debug (否) 若啓用此選項, 即會將用戶端的除錯資訊列印至伺 服器或 SMTP 伺服器的執行緒特定記錄檔。
- metermaid.mtaclient.maxconns(3)為支援多重執行緒伺服器,用戶端可維護 MeterMaid 連線的處理區。透過此作業將可提升通訊期間的同步運作性。但由於 MeterMaid 所執行的內部鎖定,對特定表格的存取將限定為一次一個請求,因此單 一處理程序的多重連線只能提供有限度的好處。
- metermaid.mtaclient.readwait(10)在與 MeterMaid 進行通訊時,用戶端將等候 readwait 秒,才會傳回失敗狀態,並允許此連線繼續進行。

最後,節流表也定義於此處顯示的 msg.conf 中。每個配置參數中的 \* 代表所定義之特 定表格的名稱。以名為內部的表格為例,第一個參數將是 metermaid.table.internal.data\_type。

- metermaid.table.\*.data type(字串) MeterMaid 在其表格中支援兩種資料類型,即 字串與 ipv4。字串資料限定為每個項目 255 個位元組,並且可使用區分大小寫或不 區分大小寫的函數進行比較 (請參閱下方的 metermaid.table.\*.options)。
- metermaid.table.\*.max entries(1000)MeterMaid初始化每個表格時,皆會預先配 置此數量的項目。MeterMaid 會自動回收舊項目,即使尚未過期亦然。接收到新連 線時,MeterMaid 會重複使用最舊的已存取項目。站點應指定足夠高的值,以快取 在 quota\_time 期間所接收的連線。
- metermaid.table.\*.options 是以逗號分隔的關鍵字清單,用以定義表格的運作方式 或特性。有效的關鍵字包括:
- <span id="page-515-0"></span>■ nocase — 使用資料時,會以不區分大小寫的比較函數執行所有比較。(此選項僅 適用於字串資料。)
- penalize-在 quota time秒後,節流通常會將連線計數重設為 0,若已啓用減額 選項, 節流即會依配額降低連線計數 (但不低於 0), 使其他連線嘗試減少之後的 quota time 期限。例如,若配額為 5,quota time 為 60,而系統在第一分鐘接收 到12個連線嘗試,則會接受前 5 個連線,而拒絕接下來的 7 個連線。經過 60 秒 後,針對特定位址所計算的連線數將會降低為 7,仍將其維持在配額以上,而拒 経連線嘗試。假設後續又有其他連線嘗試產生,則在接下來的 60 秒期限後,連 線數將進一步降低為 2, 此時 MeterMaid 將再次允許連線嘗試。
- metermaid.table.\*.quota (100) 接收到的連線會依據配額進行計數。若在 quota time 秒內接收到的連線數超過此值,MeterMaid 即會拒絕連線。(內送連線所 受到的實際影響由對映表所控制,此影響所產生的結果可能是進一步的審查、延遲 或拒絕連線。)
- metermaid.table.\*.quota time(60)可指定依據 quota 計算連線數的秒數。經過此秒 數後,針對內送位址計算的連線數將根據此表格的 type 降低。
- metermaid.table.\*storage (雜湊) MeterMaid 可使用兩種不同的儲存方法,即**雜湊** 與**延伸**。建議使用預設的雜湊表方法,但在特定情況下,延伸樹狀結構或許可提供 較快的查詢。
- metermaid.table.\*.type (throttle) 目前 MeterMaid 唯一支援的表格類型為 throttle。此類型的表格可追蹤資料 (通常為 IP 位址),並會在 quota time 秒期間內 將內送的連線節流為 quota 個連線。

# **19.4 使用Metermaid限制過多的IP位址連線—範例**

此範例會使用 MeterMaid 將 IP 位址節流在每分鐘 10 個連線。如需參照,對映檔案中等 效的 conn\_throttle.so 設定如下所示:

```
PORT_ACCESS
```

```
*|*|*|*|* $C$|INTERNAL_IP;$3|$Y$E
  *|*|*|*|* $C$[/opt/SUNWmsgsr/lib/conn throttle.so,throttle,$3,10]\
$N421$ Connection$ declined$ at$ this$ time$E
```
\$YEXTERNAL

此 PORT ACCESS 對映表會實作 conn\_throttle.so,以便針對非內部連線將連線限制在不 超過每分鐘 10 個連線。

兩種技術之間基本的差異在於 MeterMaid 不是在對映表中直接配置速率限制進行節流 的詳細資訊,而是針對這些設定使用 configutil 參數。下面對此範例進行說明。

1. **定義其中一個系統成為 MeterMaid 伺服器主機。**

在此系統上,設定下列 configutil 參數:

```
local.metermaid.enable -v TRUE
```
設定認證密碼,用來驗證用戶端和 MeterMaid 伺服器之間的通訊:

configutil -o metermaid.config.secret -v *password*

2. **定義節流表。**

MeterMaid 的節流運作方式是由定義操作特性的已命名節流表使用方式所決定。若 要定義節流速率為每分鐘 10 個連線的節流表,請設定下列參數:

configutil -o metermaid.table.*ext\_throttle*.data\_type -v ipv4 configutil -o metermaid.table.*ext\_throttle*.quota -v 10

*ext\_throttle* 是節流表的名稱。ipv4 表示資料類型「網際網路協定第 4 版」位址。10 為配額 (連線限制)。

3. **在 MeterMaid 系統上,啟動 MeterMaid。**

# start-msg metermaid

4. **在 MTA 將使用 MeterMaid 進行節流的系統上,指定 MeterMaid 主機和密碼**。 以下為必要項目:

configutil -o metermaid.config.secret -v **MeterMaid\_Password** configutil -o metermaid.config.serverhost -v **name\_or\_ipaddress\_of\_MetermaidHost**

5. **設定 MeterMaid** PORT\_ACCESS **表。**

此表類似於等效的 conn\_throttle.so 設定:

PORT\_ACCESS

```
*|*|*|*|* $C$|INTERNAL_IP;$3|$Y$E
```

```
*|*|*|*|* $C$:A$[/opt/SUNWmsgsr/lib/check_metermaid.so,throttle,\
```
ext throttle, \$3] \$N421\$ Connection\$ declined\$ at\$ this\$ time\$E

\* \$YEXTERNAL

第一行會檢查嘗試進行連線的 IP 位址是否為內部連線。如果是,則允許連線。第二 行會透過 MeterMaid 執行 IP 位址,如果連線過於頻繁,則會拒絕連線。第三行會允 許其他任何連線通過,但是會標記為 EXTERNAL。

請注意,這個對於 check metermaid.so 的呼叫相當類似於對於 conn\_throttle.so 的 呼叫。check metermaid.so 的功能相同。throttle 及其引數指示表格名稱,是使用 metermaid.table.*tablename* 和所需檢查的 IP 位址 (\$3) 所配置。和 conn\_throttle.so 一樣,此功能會在到達限制 (如 metermaid.table.ext throttle.quota 中所指定) 時 傳回 *success*。這可允許處理剩餘的對映項目行,如此會傳送訊息 (421 SMTP 代碼 (暫 時性的訊息處理錯誤) 和**此次連線未被接受**訊息) 至遠端 SMTP 用戶端,並通知派送 程序關閉連線。

另請注意 \$:A 會確保只有在從派送程序呼叫時才處理這一行。如果沒有這一項,對 於 check\_metermaid.so 的呼叫也會發生在探測 PORT\_ACCESS 對映表的 tcp\_smtp\_server 程序環境中。這會造成 MeterMaid 計算兩次各個內送連線。

這是設定 MeterMaid 成為 conn\_throttle.so 替代的基本配置。如需這些主題的資訊, 請參閱第 212 頁的 「10.3.2 [對映作業」和](#page-211-0)第 489 頁的 「[18.3.4 PORT\\_ACCESS](#page-488-0) 對映 [表」。](#page-488-0)

## **19.4.1 其他有用的MeterMaid選項**

另外有兩個配置選項在某些狀況下相當有用。conn\_throttle.so 共用程式庫也具有 throttle p 功能, 在連線超過連續 60 秒的一段長時間時, 連線會受到限制。 MeterMaid 也提供這個相同的運作方式,方法是在 MeterMaid 伺服器系統上配置下列選 項:

configutil -o metermaid.table.*ext\_throttle*.options -v penalize

這會變更 ext\_throttle 表的渾作方式,因此,在連線嘗試超過針對 metermaid.table.ext throttle.quota 所設定的値時,連線會受到限制。

另一個選項與接收大量連線的系統相關聯。由於 MeterMaid 能夠追蹤整個分散式 MTA 環境的連線,因此,對於整個 MTA 環境的流量而言,MeterMaid 內部記憶體資料庫中 保留的連線數量限制可能不足。預設值是每個表格 1000 個項目,但是,如果您預期整 個 MTA 環境每分鐘會超過 1000個連線,則您可以透過配置選項增加這個數目:

configutil -o metermaid.table.*ext\_throttle*.max\_entries -v *max\_entries*

請注意,如果在 60 秒內達到 max\_entries,MeterMaid 也會自動捨棄最舊且最不常使用 的項目。因此,最常連線的系統會保留在 MeterMaid 的表格中進行計數,以保持足夠 的資訊可提供有效率的節流。

**第**

# **管理郵件儲存** 20<br>空中<br>四日

本章說明郵件儲存及其管理介面。本章包含以下各節:

- 第 519 頁的 「20.1 簡介」
- 第 521 頁的 「20.2 [郵件儲存目錄配置」](#page-520-0)
- 第 524 百的 「20.3 [郵件儲存如何移除郵件」](#page-523-0)
- 第 524 頁的 「20.4 [指定管理員使用儲存的權限」](#page-523-0)
- 第 526 頁的 「20.5 [關於共用資料夾」](#page-525-0)
- 第 528 頁的 「20.6 [共用資料夾作業」](#page-527-0)
- 第 536 頁的 「20.7 [管理郵件類型」](#page-535-0)
- 第 544 頁的 「20.8 [關於郵件儲存配額」](#page-543-0)
- 第 552 頁的 「20.9 [設定自動移除郵件](#page-551-0) (過期和清除) 功能」
- 第 561 頁的 「20.10 [配置郵件儲存分割區」](#page-560-0)
- 第 563 頁的 「20.11 [執行郵件儲存的維護程序」](#page-562-0)
- 第 571 頁的 「20.12 [備份和復原郵件儲存」](#page-570-0)
- 第 582 頁的 「20.13 [監視使用者存取」](#page-581-0)
- 第 584 頁的 「20.14 [郵件儲存的疑難排解」](#page-583-0)
- 第 597 頁的 「20.15 [將電子信箱遷移或移動至新系統」](#page-596-0)

## **20.1 簡介**

郵件儲存包含特定 Messaging Server 實例的使用者電子信箱。郵件儲存的大小將根據電 子信箱、資料夾及記錄檔數目的增加而增加。透過指定電子信箱的大小限制 (磁碟配 額) 和所允許接收的郵件總量限制,以及為儲存中的郵件設定時效策略等方法,您可以 控制儲存的大小。

隨著系統使用者數目的增加,您的磁碟儲存需求也隨之增加。根據您伺服器支援的使 用者數目,郵件儲存可能需要一個實體磁碟或多個實體磁碟。有兩種方法可以為系統 添加額外的磁碟空間。最簡單的方法是增加額外郵件儲存分割區 (請參閱第 561 [頁的](#page-560-0) 「20.10 [配置郵件儲存分割區」](#page-560-0))

同樣地,如果您要支援多個託管網域,則可能需要將一個伺服器實例專用於單一的大 型網域。使用此配置,您可以為特定網域指定儲存管理員。您還可以透過新增更多的 分割區來擴充郵件儲存。

Messaging Server 提供了一組指令行公用程式,可用以管理訊息儲存區,如表 20-1 中所 述。如需有關使用這些公用程式的資訊,請參閱第 563 頁的 「20.11 [執行郵件儲存的維](#page-562-0) [護程序」與](#page-562-0)「Sun Java System Messaging Server 6.3 Administration Reference 」。

**表20–1** 郵件儲存指令行公用程式

| 公用程式         | 說明                                                                                                    |
|--------------|----------------------------------------------------------------------------------------------------|
| configutil   | 設定和修改儲存的配置參數。                                                                                                    |
| deliver      | 將郵件直接遞送至可由 IMAP 或 POP 郵件用戶端存取的郵件儲存。                                                                                         |
| hashdir      | 識別包含特定使用者的郵件儲存的目錄。                                                                                                    |
| imsconnutil  | 監視使用者對郵件儲存的存取。                                                                                                    |
| imexpire     | 根據管理員指定的條件 (例如存在時間) 自動從郵件儲存中移除郵件。                                                                                           |
| iminitquota  | 從 LDAP 目錄重新初始化配額限制並重新計算可使用的磁碟空間。                                                                                            |
| imsasm       | 處理使用者電子信箱的儲存和回復。                                                                                                    |
| imsbackup    | 備份儲存的郵件。                                                                                                    |
| imsexport    | 將 Messaging Server 電子信箱匯出至 UNIX /var/mail 格式資料夾。                                                                            |
| imsrestore   | 回復已備份的郵件。                                                                                                    |
| imscripter   | IMAP 伺服器協定程序檔工具。用於執行單一指令或指令序列。                                                                                              |
| mboxutil     | 用於列出、建立、刪除、重新命名或移動電子信箱;報告配額使用率。                                                                                             |
| mkbackupdir  | 建立備份目錄並將其與郵件儲存中的資訊同步化。                                                                                                    |
| MoveUser     | 在 Messaging Server 之間移動使用者帳號。                                                                                               |
| imquotacheck | 計算郵件儲存中每個使用者的電子信箱大小總量並將其與每個人的指定配額進<br>行比較。imquotacheck 通知的本土化版本無法正確轉換%與\$符號。若要更正<br>編碼,請在郵件檔案中使用 \24 替代每個 \$,使用 \25 替代每個 %。 |
| readership   | 收集共用 IMAP 資料夾中的讀者資訊。                                                                                                    |
| reconstruct  | 重建已經損壞的電子信箱。                                                                                                    |
| stored       | 執行背景和日常作業、永久刪除和刪除磁碟上儲存的郵件。                                                                                                  |

# <span id="page-520-0"></span>**20.2 郵件儲存目錄配置**

圖 20–1 顯示伺服器實例的郵件儲存目錄配置。郵件儲存旨在提供對電子信箱內容的快 速存取。如需儲存目錄的說明,請見表 [20–2](#page-521-0)。

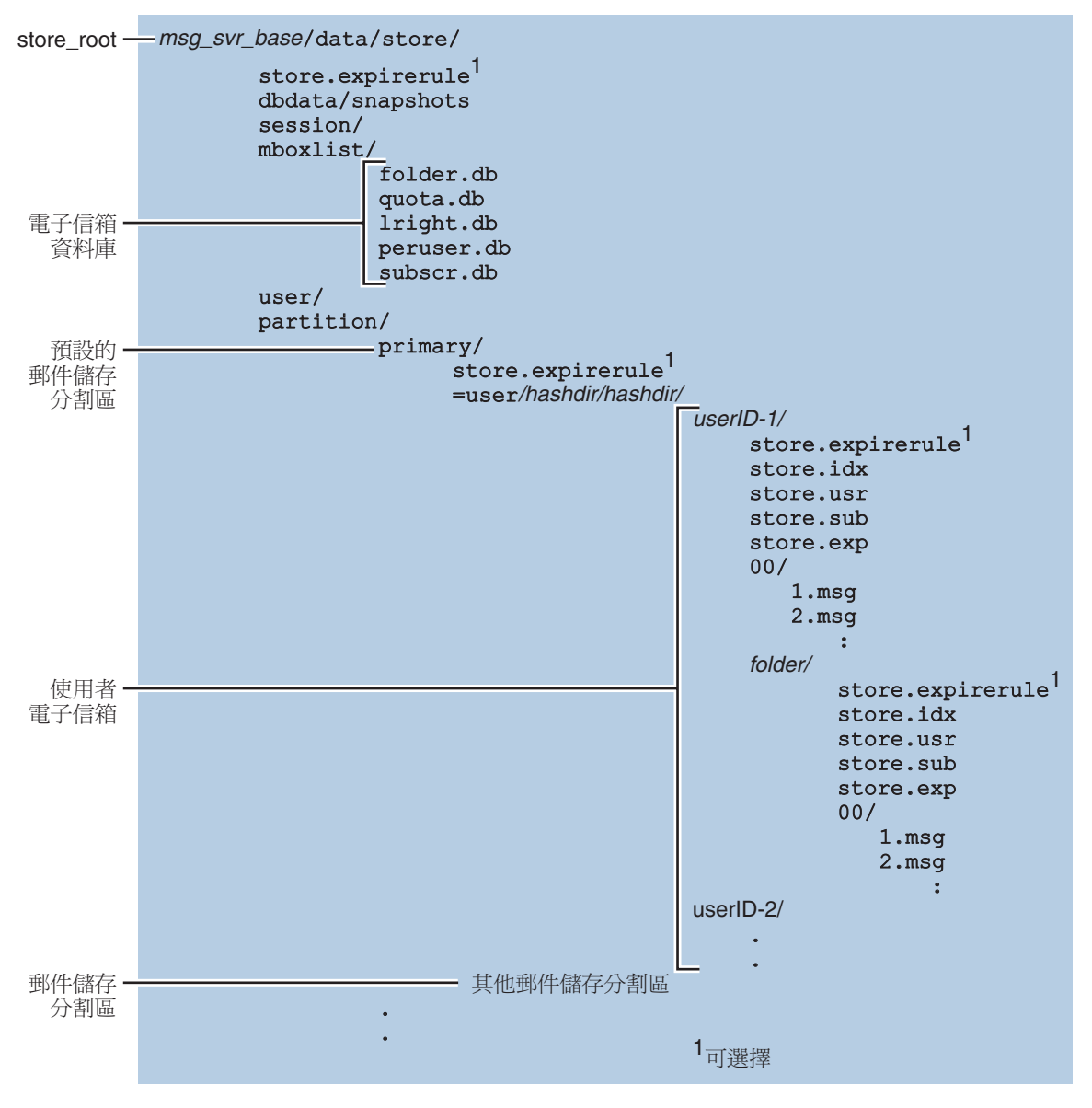

**圖20–1** 郵件儲存目錄配置

<span id="page-521-0"></span>郵件儲存由多個電子信箱資料庫和使用者電子信箱組成。電子信箱資料庫包含有關使 用者、電子信箱、分割區、配額以及其他郵件儲存相關資料的資訊。使用者電子信箱 包含使用者的郵件和資料夾。電子信箱儲存於**郵件儲存分割區**中,此為**磁碟**分割區上 專門用以儲存郵件儲存的區域。請參閱第 561 頁的 「20.10 [配置郵件儲存分割區」,](#page-560-0)以 取得詳細資訊。郵件儲存分割區與磁碟分割區不同,但為便於維護,我們建議您為每 個郵件儲存分割區配置一個磁碟分割區。

如 [收件匣] 之類的電子信箱位於 *store\_root* 中。例如,以下為目錄路徑的範例:

*store\_root*/partition/primary/=user/53/53/=mack1

下表說明郵件儲存目錄。

#### **表20–2** 郵件儲存目錄說明

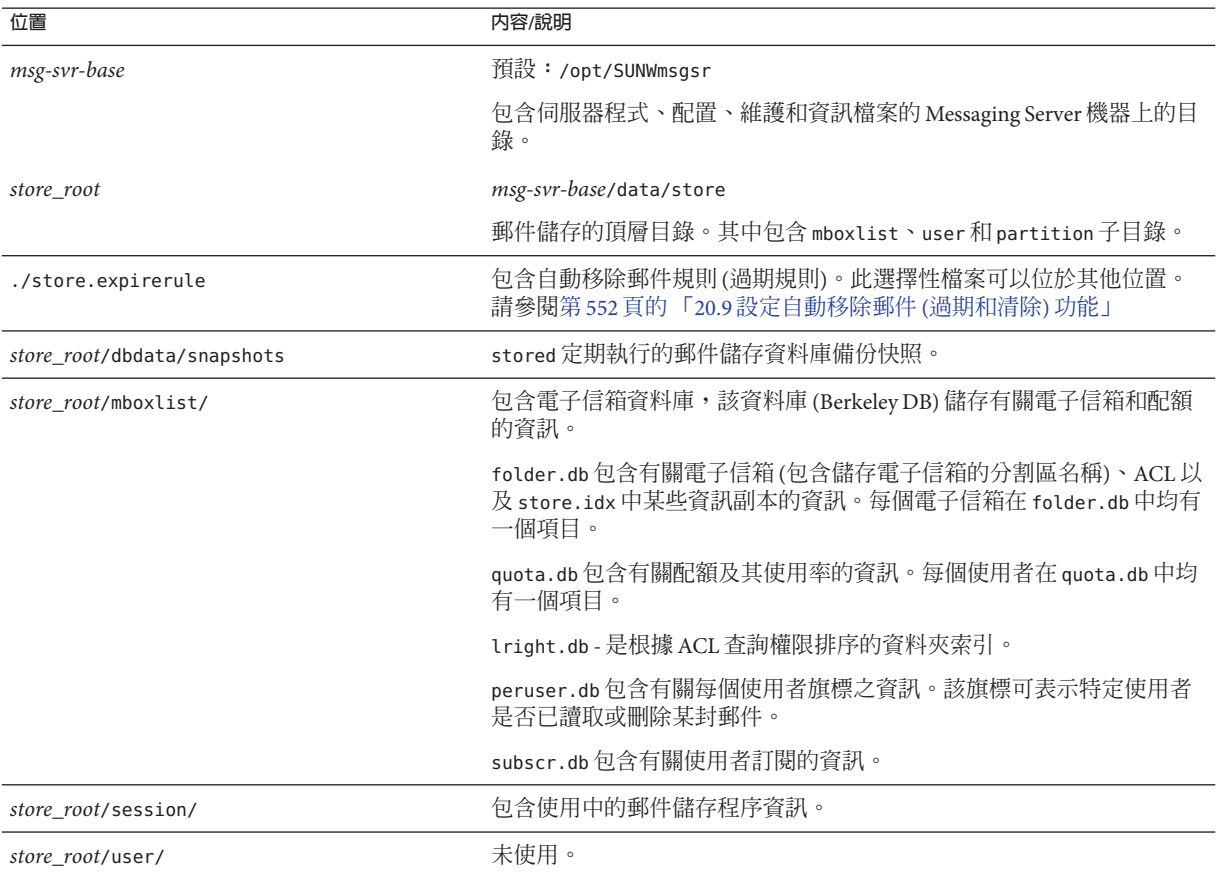

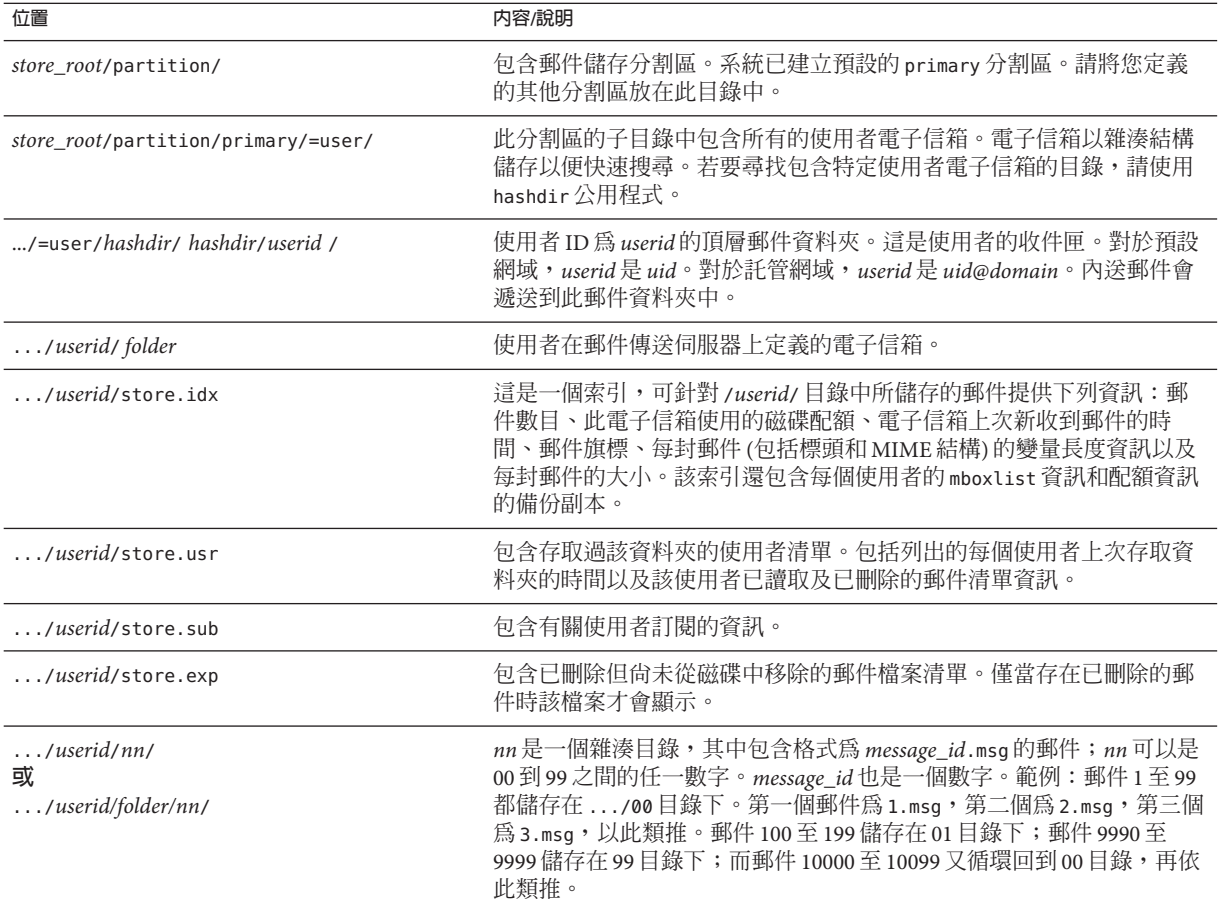

#### **表 20–2** 郵件儲存目錄說明 *(***續***)*

# **20.2.1 有效與無效的資料夾名稱**

以下是有效與無效的 IMAP 資料夾字元。

有效的 IMAP 資料夾字元: <space>!"#\$&'()+,-./0-9:;<=>@A-Z[\]^\_'a-z{|}~

無效的 IMAP 資料夾字元:%\*?

請注意,有特定字元序列會被拒絕,如名為 public/ 的資料夾。使用英文語言環境時, 這些限制同樣適用。其他語言 (如日文) 會使用編碼字元集。

# <span id="page-523-0"></span>**20.3 郵件儲存如何移除郵件**

將郵件從郵件儲存中移除需要三個階段:

- 1. **刪除**。用戶端將郵件旗標設定為**刪除**。此時,郵件被標記為移除,但用戶端仍可透 過移除刪除旗標來回復郵件。如果有第二個用戶端,則已刪除的旗標可能無法被該 用戶端立即識別。您可以設定 configutil 參數 local.imap.immediateflagupdate, 以啟用旗標的立即更新功能。
- 2. **永久刪除**。郵件會從電子信箱中移除。就技術上而言,這些郵件只是從郵件儲存的 索引檔案 store.idx 中移除而已。郵件本身仍在磁碟上,但是一日被永久刪除,用 戶端便無法再回復郵件。

**過期**是永久刪除的特殊情況。系統會永久刪除符合一組管理員定義的移除條件 (如 郵件的大小和存在時間等) 的郵件。請參閱第 552 頁的 「20.9 [設定自動移除郵件](#page-551-0) (過 [期和清除](#page-551-0)) 功能」

3. **清除**。依預設,imexpire 公用程式會在每天晚上 11:00 將所有已永久刪除的郵件從 磁碟上清除。您可以使用 local.schedule.expire (控制郵件過期排程) 和 store.cleanupage (控制清除寬限期,即郵件被清除之前的緩衝時間),來配置此功 能。請注意,此配置與 imsimta purge 指令和 configutil 參數 local.schedule.purge 不同,此二者會清除舊版的 MTA 記錄檔。

## **20.4 指定管理員使用儲存的權限**

郵件儲存管理員可以檢視及監視使用者電子信箱,並指定郵件儲存的存取控制。儲存 管理員有權代理任何服務 (POP、IMAP、HTTP 或 SMTP) 進行身份認證,也就是說, 他們可以使用任何使用者的權限為任何服務進行身份認證。這些權限可讓儲存管理員 執行某些公用程式,以便管理儲存。例如,使用 MoveUser,儲存管理員可在系統之間 移動使用者帳號和電子信箱。

本節說明如何在 Messaging Server 安裝下向郵件儲存授予儲存權限。

**備註–**其他使用者可能也擁有儲存的管理員權限。例如,某些管理員可能就擁有這些權 限。

您可以執行以下小節中說明的管理員作業:

- 第 525 [頁的 「增加管理員項目」](#page-524-0)
- 第 525 [頁的 「修改管理員項目」](#page-524-0)
- 第 525 [頁的 「刪除管理員項目」](#page-524-0)
- 第 525 百的 「20.4.1 保護雷子信箱,以防止管理員以外的人員將其刪除或重新命名」

## <span id="page-524-0"></span>▼ **增加管理員項目**

#### ● 指令行:若要使用指令行新增管理員項目:

configutil -o store.admins -v "*adminlist*"

其中,*adminlist* 是以空格分隔的管理員 ID 清單。如果您指定一個以上的管理員,則必 須以引號括住該清單。此外,管理員還必須是服務管理員群組的成員 (在 LDAP 使用者 項目: memberOf: cn=Service Administrators, ou=Groups, o=usergroup 中)。

## ▼ **修改管理員項目**

#### **指令行。若要使用指令行修改郵件儲存管理員UID清單中的現有項目:** ●

configutil -o store.admins -v "**adminlist**"

其中,*adminlist* 是以空格分隔的管理員 ID 清單。如果您指定一個以上的管理員,則必 須以引號括住該清單。此外,管理員還必須是服務管理員群組的成員 (在 LDAP 使用者 項目: memberOf: cn=Service Administrators, ou=Groups.o=usergroup 中)。

## ▼ **刪除管理員項目**

#### ● 指令行。若要使用指令行刪除儲存管埋員,您可以編輯管埋員清單,方法如下:

configutil -o store.admins -v "**adminlist**"

其中,*adminlist* 是以空格分隔的管理員 ID 清單。如果您指定一個以上的管理員,則必 須以引號括住該清單。此外,管理員還必須是服務管理員群組的成員 (在 LDAP 使用者 項目: memberOf: cn=Service Administrators, ou=Groups, o=usergroup 中)。

## **20.4.1 保護電子信箱,以防止管理員以外的人員將其刪除 或重新命名**

您可能希望保護某些電子信箱,以防止管理員以外的人員將其刪除或重新命名。下列 程序將說明如何執行此作業。如果管理員以外的某個人嘗試刪除、修改或重新命名受 保護的電子信箱,系統將顯示錯誤訊息**電子信箱已固定**。

設定 local.store.pin configutil 變數。使用下列格式:

configutil -o local.store.pin -v "*mailbox1*"%"*mailbox2*"%"*mailbox 3*"

其中 *mailbox1*、*mailbox2* 和 *mailbox 3* 是受保護的電子信箱 (請注意,在電子信箱名稱中 可以使用空格),% 是各個電子信箱之間的分隔符號。

# <span id="page-525-0"></span>**20.5 關於共用資料夾**

除其他使用者和群組根據指定的權限可以讀取、刪除或增加郵件之外,**群組**或**共用資 料夾**同其他郵件資料夾相同。可以透過一般的拖放、篩選器或直接使用 *uid*+*folder* @*domain*。

下列範例顯示將電子郵件傳送至 carol.fanning@siroe.com 所擁有且名稱爲 crafts\_club 的**私人共用資料夾**所使用的位址:

carol.fanning+crafts\_club@siroe.com

此範例顯示將電子郵件傳送至名稱為 tennis@siroe.com 的**公用共用資料夾**所使用的位 址。

public+tennis@siroe.com

如果要針對特定主題進行電子郵件討論並將持續進行的討論內容共用並歸檔,則共用 資料夾會十分有用。例如,軟體開發者群組可建立名為 mosaic voices 的共用資料夾, 用以討論特定專案的開發。當有郵件傳送至或放入資料夾 mosaic\_voices 中時,具有共 用資料夾權限 (可以依照個人位址或群組位址增加權限) 的任何人都可以開啟此電子信 箱並讀取郵件。

共用資料夾會顯示在使用者信箱樹狀結構的**共用資料夾**下。範例如下:

<span id="page-526-0"></span>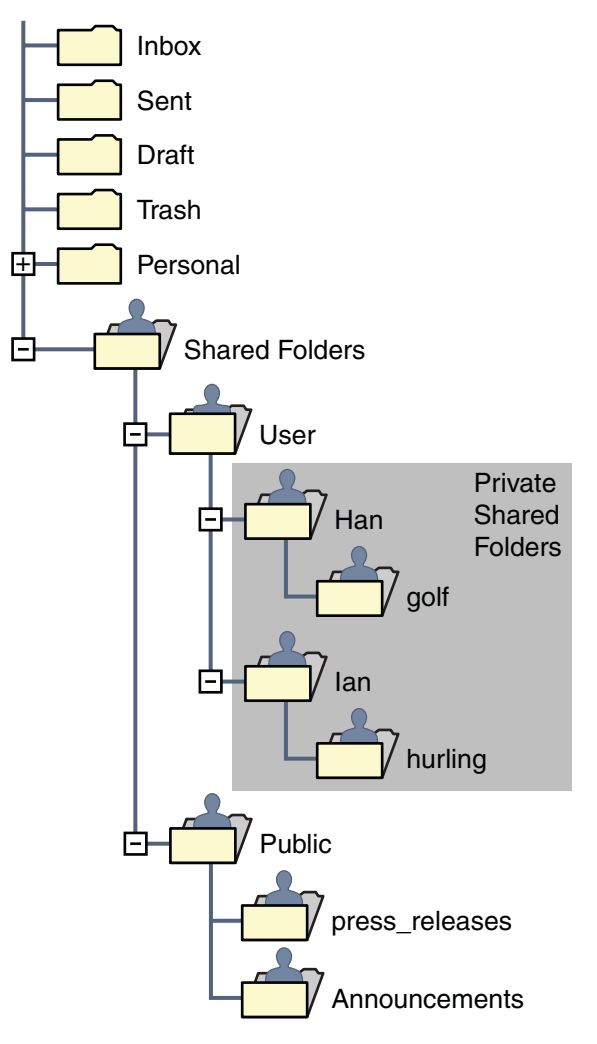

**圖20–2** 郵件用戶端所顯示的共用郵件資料夾清單範例。

共用資料夾有兩種類型:

- **私人共用資料夾** 由使用 Communications Express 或其他一些支援建立共用資料夾 的郵件用戶端之特定使用者建立並擁有的共用資料夾 (請參閱 Communications Express 說明螢幕以取得詳細資訊)。私人共用資料夾位在**共用資料夾**/**使用者**郵件資 料夾目錄中。
- **公用共用資料夾** 公用的共用資料夾是由郵件管理員建立,但沒有所有者的資料 夾。公用資料夾的電子郵件位址如下所示:

public+*foldername*@*domain*

<span id="page-527-0"></span>例如,您可能需要一個資料夾 (如 public+software dev@siroe.com) 用於發佈公司內 有關特殊興趣群組的資訊。重要員工便有權存取該公用資料夾。公用共用資料夾位 在**共用資料夾**/**公用**郵件資料夾目錄中

通常共用資料夾僅適用於特定郵件儲存中的使用者。但 Messaging Server 可讓您建立能 夠從多個郵件儲存存取的特殊共用資料夾。這些共用資料夾稱為**分散式共用資料夾**。 如需詳細資訊,請參閱第 532 頁的 「20.6.4 [設定分散式共用資料夾」。](#page-531-0)

## **20.6 共用資料夾作業**

本節說明共用資料夾管理員作業:

- 第 528 頁的 「指定私人共用資料夾的共用屬性」
- 第 529 [頁的 「建立公用共用資料夾」](#page-528-0)
- 第 530 頁的 「20.6.1 [增加具有電子郵件群組的共用資料夾」](#page-529-0)
- 第 530 頁的 「20.6.2 [設定或變更共用資料夾的存取控制權限」](#page-529-0)
- 第 532 頁的 「20.6.3 [啟用或停用共用資料夾的列示」](#page-531-0)
- 第 532 百的 「20.6.4 [設定分散式共用資料夾」](#page-531-0)
- 第 534 百的 「20.6.5 [監視與維護共用資料夾資料」](#page-533-0)

## ▼ **指定私人共用資料夾的共用屬性**

#### **私人共用資料夾是由使用者所建立。 1**

許多郵件用戶端都支援私人共用資料夾的建立。您可以嘗試在 Communications Express 上進行。

**設定私人共用資料夾的共用參數。 2**

支援下列 configutil 參數:

store.privatesharedfolders.restrictanyone - 如果啓用 (1),則不允許一般使用者將 私人共用資料夾的權限設定為 anyone。預設值:0

store.privatesharedfolders.restrictdomain - 如果啓用 (1),則不允許一般使用者將 共用私人資料夾開放給網域以外的使用者使用。預設值:0

store.privatesharedfolders.shareflags - 如果為 0,使用者之間無法共用旗標。如果 為 1,使用者之間可共用旗標。預設值:0

store.publicsharedfolders.user - 公用共用資料夾所有者的使用者 ID。通常這只會 是 public。預設值:空值 (未設定)

## <span id="page-528-0"></span>▼ **建立公用共用資料夾**

公用資料夾必須由系統管理員建立,因為它們需要存取 LDAP 資料庫和 readership 指 令。

**建立名為**public**的LDAP使用者項目,做為所有公用資料夾的容器(請參閱第526[頁的](#page-525-0) 1 「20.5[關於共用資料夾」](#page-525-0))。**

範例:

```
dn: cn=public,ou=people,o=sesta.com,o=ISP
objectClass: person
objectClass: organizationalPerson
objectClass: inetOrgPerson
objectClass: inetUser
objectClass: ipUser
objectClass: inetMailUser
objectClass: inetLocalMailRecipient
objectClass: nsManagedPerson
objectClass: userPresenceProfile
cn: public
mail: public@sesta.com
mailDeliveryOption: mailbox
mailHost: manatee.siroe.com
uid: public
inetUserStatus: active
mailUserStatus: active
mailQuota: -1
mailMsgQuota: 100
```
**使用**mboxutil**指令行公用程式,在**public**帳號下建立資料夾。 2** 例如,建立名為 gardening 的公用資料夾:

mboxutil -c user/public/gardening

#### **設定資料夾名稱。 3**

通常這會是 public。這是將資料夾名稱設定為 public 的指令:

configutil -o store.publicsharedfolders.user —v public

#### **指定使用者及其對該共用資料夾的存取權限。 4**

使用 readership 指令指定使用者及其存取權限。例如,下列指令將給予 sesta.com 中 的每位使用者對公用資料夾 gardening 的查詢、讀取和發佈的存取權限:

readership -s user/public/gardening anyone@sesta.com lrp

如需有關如何使用 readership 的詳細說明,請參閱第 530 頁的 「20.6.2 [設定或變更共用](#page-529-0) [資料夾的存取控制權限」](#page-529-0)

## <span id="page-529-0"></span>**20.6.1 增加具有電子郵件群組的共用資料夾**

通常使用 Communications Express 向共用資料夾清單增加使用者,或透過按照上述說明 來建立公用的共用資料夾,來建立共用資料夾。但是有時候,使用者可能希望將雷子 郵件群組 (郵件發行清單) 增加至共用資料夾清單,以便群組中的每個使用者都對該共 用資料夾有存取權限。例如,名為 tennis@sesta.com的群組有 25 個成員,且這些成員 已決定建立一個共用資料夾,儲存傳送至此群組位址的所有電子郵件。

#### ▼ **將電子郵件群組增加至共用資料夾**

將電子郵件群組增加至共用資料夾需要系統管理員權限。

**建立資料夾。(如果已經建立,則略過此步驟。) 1**

通常應該由該群組中的某個成員來執行此步驟。如果不是群組成員,您可以使用下列 指令來為他們建立資料夾:

mboxutil -c user/gregk/gardening

gregk 是共用資料夾所有者的 uid。gardening 是共用資料夾的名稱。

**將屬性值對**aclGroupAddr *group\_name@domain***增加至將具有該群組共用資料夾存取權 2 限的每個成員之使用者項目。**

使用以上範例,將下列屬性值對增加至得到共用資料夾存取權限的每個使用者項目:

aclGroupAddr: tennis@sesta.com

請注意,若已使用群組項目中的 memberURL 屬性動態建立群組,則群組成員應已具有此 屬性。此屬性的 URL 值如下所示:

memberURL: ldap:///o=sesta.com??sub?(&(aclGroupAddr=tennis@sesta.com) (objectclass=inetmailuser))

(由於印刷排版原因,範例項目行已經換行。實際項目應顯示在一個實體行上。)

#### **指定群組及對共用資料夾的存取權限。 3**

使用 readership 指令來執行此作業。使用以上範例,下列指令向 tennis@sesta.com 成員 授予公用資料夾 gardening 的查詢、讀取和郵寄存取權限:

readership -s user/gregk/tennis tennis@sesta.com lrp

如需有關如何使用 readership 的詳細說明,請參閱第 530 頁的 「20.6.2 設定或變更共用 資料夾的存取控制權限」

## **20.6.2 設定或變更共用資料夾的存取控制權限**

使用者可以使用 Communications Express 介面設定或變更共用資料夾的存取控制。管理 員可以使用 readership 指令行公用程式設定或變更共用資料夾的存取控制。該指令的 格式如下:

readership -s *foldername identifier rights\_chars*

其中 *foldername* 是您要為其設定權限的公用資料夾的名稱,*identifier* 是您要為其指定權 限的個人或群組,*rights\_chars* 是您要指定的權限。如需每個字元的意義,請參閱 表 20–3。

**備註 –** anyone是一個特殊的識別碼。anyone的存取權適用於所有使用者。同樣, anyone@*domain* 的存取權限可套用至同一網域中的所有使用者。

#### **表 20–3** ACL權限字元

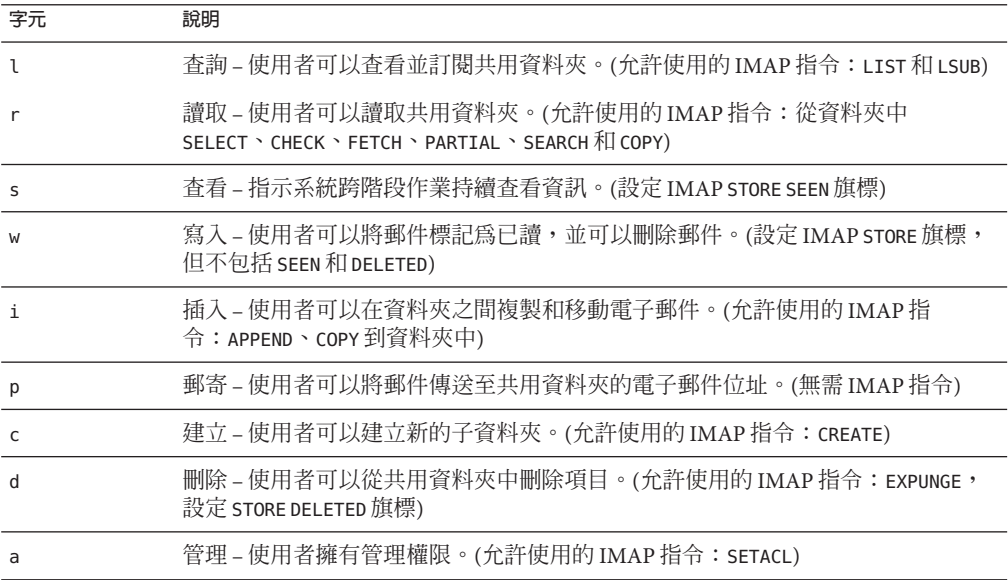

#### **20.6.2.1 範例**

若要讓 sesta 網域中的每位使用者都擁有對公用資料夾 golftournament 的查詢、讀取 以及標記 (而不是發佈) 電子郵件的存取權限,請發出如下指令:

#### **readership -s User/public/golftournament anyone@sesta lwr**

若要將相同存取權限指定給郵件儲存中的每個使用者,請使用如下指令:

**readership -s User/public/golftournament anyone lwr**

如要為群組指定查詢、讀取、電子郵件標記和寄送權限,請使用以下指令:

#### **readership -s User/public/golftournament group=golf@sesta.com lwrp**

如果您要將該資料夾的管理和郵寄權限指定給個人 (jdoe),請使用如下指令:

#### <span id="page-531-0"></span>**readership -s User/public/golftournament jdoe@sesta.com lwrpa**

若要拒絕個人或群組存取公用資料夾,請在 userid 前面加上破折號。例如,若要拒絕 對 jsmith 的杳詢、讀取以及寫入權限,請發出如下指令:

#### **readership -s User/public/golftournament -jsmith@sesta.com lwr**

若要拒絕個人或群組的存取權限,請在 ACL 權限字元前面加上破折號。例如,若要拒 絕授予 jsmith 郵寄權限,請使用如下指令:

```
readership -s User/public/golftournament jsmith@sesta.com -p
```
**備註 –** 使用 *uid*+*folder*@*domain* 位址將郵件發佈至共用資料夾,必須使用 p (發佈) 存取權 限與 readership 指令。請參閱第 530 頁的 「20.6.2 [設定或變更共用資料夾的存取控制權](#page-529-0) [限」](#page-529-0)

## **20.6.3 啟用或停用共用資料夾的列示**

伺服器在回應 LIST 指令時是否會傳回共用資料夾,取決於配置選項 local.store.sharedfolders 中的設定。將選項設為 off,可加以停用。依預設,啓用 該設定 (設定為 on)。

SELECT 和 LSUB 指令不受該選項的影響。LSUB 指令會傳回所有已訂閱的資料夾,包含共 用資料夾。使用者可以使用 SELECT 指令來選取他們擁有的或已訂閱的共用資料夾。

## **20.6.4 設定分散式共用資料夾**

通常共用資料夾僅適用於特定郵件儲存中的使用者。但是, Messaging Server 能夠建立 可跨多個郵件儲存存取的**分散式共用資料夾**。也就是說,分散式共用資料夾的存取權 可以授予郵件儲存群組中的任何使用者。但是請注意, Web 郵件用戶端 (HTTP 存取用 戶端,如 Messenger Express) 不支援遠端共用資料夾存取。使用者可以列出和訂閱資料 夾,但無法檢視或改變其中的內容。

分散式共用資料夾要求如下:

- 郵件儲存 userid 在郵件儲存群組中必須是唯一的。
- 部署中的目錄資料必須完全相同。

您必須設定表 [20–4](#page-532-0) 中所列的配置變數,將遠端郵件儲存 (不含共用資料夾的郵件儲存) 配置為代理伺服器。

<span id="page-532-0"></span>**表20–4** 用於配置分散式共用資料夾的變數

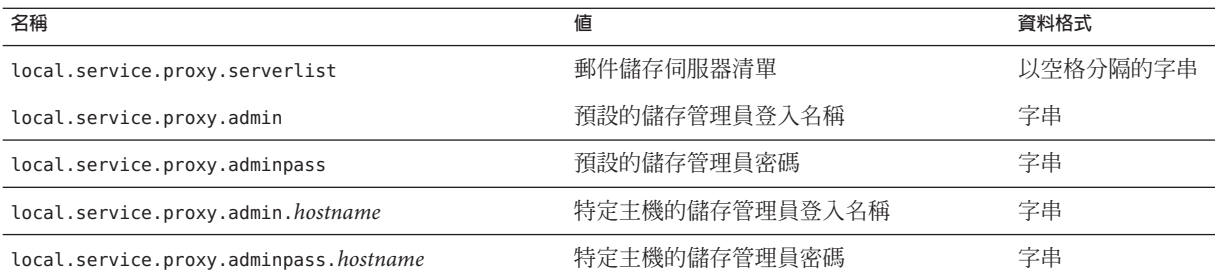

#### **20.6.4.1 設定分散式共用資料夾—範例**

圖 20–3 顯示三個郵件儲存伺服器 StoreServer1、StoreServer2 和 StoreServer3 的分散式資 料夾範例。

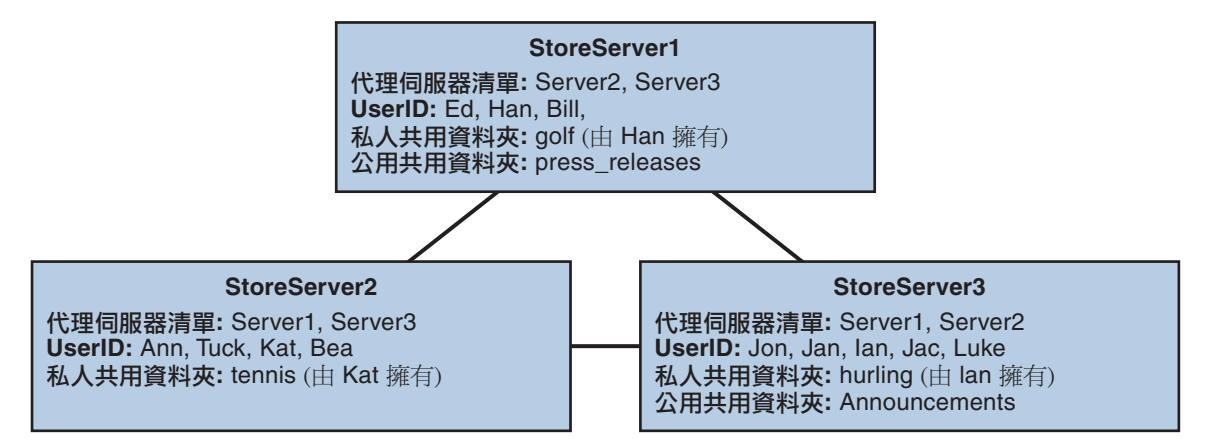

**圖20–3** 分散式共用資料夾—範例

透過設定表 20–4 中顯示的變數,這些伺服器彼此連線而成為對等代理伺服器郵件儲 存。每部伺服器各有其私人共用資料夾 — *golf* (由 Han 所有)、*tennis* (由 Kat 所有) 和 *hurling* (由 Luke 所有)。此外,還有兩個分別名為 *press\_releases* 和 *Announcements* 的公用 共用資料夾。三台伺服器中任何一台上的使用者都可以存取這三個共用資料夾中的任 何一個。圖 [20–2](#page-526-0) 顯示 Ed 的共用資料夾清單。以下是該配置中每台伺服器的 ACL 範 例。

\$ StoreServer1 :> **imcheck -d lright.db** Ed: user/Han/golf Ian: user/Han/golf anyone: user/public/press\_releases

<span id="page-533-0"></span>\$ StoreServer2 :> **imcheck -d lright.db** Jan: user/Kat/tennis Ann: user/Kat/tennis anyone: user/public+Announcements user/public+press releases

\$ StoreServer3 :> **imcheck -d lright.db** Tuck: user/Ian/hurling Ed: user/Ian/hurling Jac: user/Ian/hurling anyone: user/public/Announcements

## **20.6.5 監視與維護共用資料夾資料**

readership 指令行公用程式可讓您監視和維護保留在 folder.db、peruser.db 和 lright.db 檔案中的共用資料夾資料。folder.db 記錄了每個擁有 ACL 副本的資料夾。 peruser.db 中對於每個使用者和電子信箱均具有一個項目,列出各種旗標設定和使用 者上次存取資料夾的日期。lright.db 中包含所有使用者及他們有權查詢的共用資料夾 的清單。

readership 指令行公用程式具有以下選項:

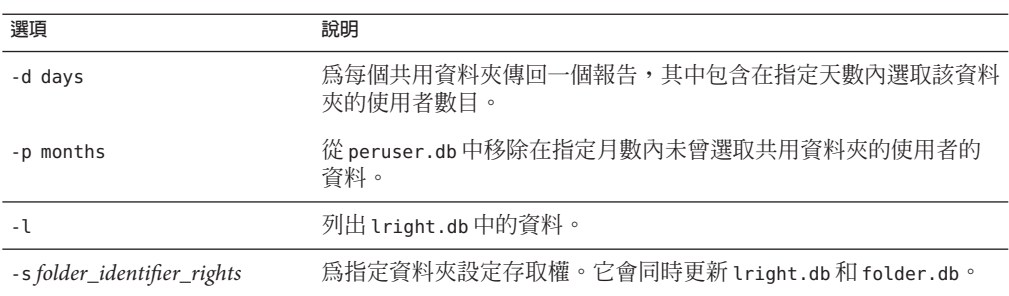

**表 20–5** readership選項

使用各種選項,您可以執行以下功能:

- 第 535 頁的 「20.6.5.1 [監視共用資料夾的使用」](#page-534-0)
- 第 535 頁的 「20.6.5.2 [列出使用者及其共用資料夾」](#page-534-0)
- 第 535 頁的 「20.6.5.3 [移除未使用的使用者」](#page-534-0)
- 第 535 頁的 「20.6.5.4 [設定存取權」](#page-534-0)

#### <span id="page-534-0"></span>**20.6.5.1 監視共用資料夾的使用**

如果想知道有多少使用者正在存取共用資料夾,請使用以下指令:

readership -d *days*

其中 *days* 是要檢查的天數。請注意, 此選項會傳回使用中的使用者之數目, 而不是使 用中的使用者之清單。

範例:若要找出最近 30 天內選用過共用資料夾的使用者數目,請使用以下指令:

readership -d 30

#### **20.6.5.2 列出使用者及其共用資料夾**

若要列出使用者及其有存取權的共用資料來,請使用以下指令:

imcheck -d lright.db

輸出範例:

\$ imcheck -d lright.db group=lee-staff@siroe.com: user/user2/lee-staff richb: user/golf user/user10/Drafts user/user2/lee-staff user/user10/Trash han1: user/public+hurling@siroe.com user/golf gregk: user/public+hurling@siroe.com user/heaving user/tennis

#### **20.6.5.3 移除未使用的使用者**

如果您要移除未使用的使用者 (在指定的一段時間內沒有存取共用資料夾的使用者) 請 使用以下指令:

readership -p *months*

其中 *months* 是要檢查的月數。

範例:移除在過去六個月中沒有存取共用資料夾的使用者:

readership -p 6

#### **20.6.5.4 設定存取權**

您可以為新的公用資料夾指定存取權,也可以變更目前公用資料夾的存取權。

如需如何使用此指令設定存取權限的範例,請參閱第 530 頁的 「20.6.2 [設定或變更共用](#page-529-0) [資料夾的存取控制權限」。](#page-529-0)

#### **第**20**章** • **管理郵件儲存** 535

## <span id="page-535-0"></span>**20.7 管理郵件類型**

本節包含以下主題:

- 第 536 頁的 「20.7.1 郵件類型簡介」
- 第 537 [頁的 「配置郵件類型」](#page-536-0)
- 第 539 頁的 「20.7.2 IMAP [指令中的郵件類型」](#page-538-0)
- 第 540 百的 「20.7.3 傳送郵件類型的涌知訊息」
- 第 541 頁的 「20.7.4 [依郵件類型管理配額」](#page-540-0)
- 第 543 百的 「20 7 5 依郵件類型判定郵件是否渦期」

## **20.7.1 郵件類型簡介**

整合郵件傳送應用程式可接收、傳送、儲存及管理多種類型的郵件,包括文字郵件、 語音郵件、傳真郵件、影像資料與其他資料格式。郵件儲存可讓您定義多達 63 種不同 的郵件類型。

依類型處理郵件的方法之一,是將郵件分門別類存放到個別的資料夾中。

有了郵件類型功能,您即不需再以個別的電子信箱資料夾存放不同類型的郵件。郵件 類型一經配置,無論儲存於何處,郵件儲存均可加以識別。因此,您可以在同一資料 夾中儲存異質的郵件類型。您也可以執行下列作業:

- 追蹤郵件類型的使用情形
- 傳送依郵件類型分類的通知
- 為不同的郵件類型設定及管理不同的配額,無論它們儲存於相同或不同的資料夾
- 根據針對各種郵件類型所配置的條件,在資料夾之間移動郵件
- 根據針對各種郵件類型所配置的條件,判定郵件是否已過期

#### **20.7.1.1 規劃郵件類型配置**

在整合郵件傳送應用程式中,會為異質格式的資料指定標準網際網路郵件標頭,以利 Messaging Server 儲存及管理資料。例如,當語音郵件傳送至一般使用者的雷話時,雷 話前端系統會為內送的語音郵件加上郵件標頭,再將其遞送至郵件儲存。

為辨別及管理不同類型的郵件,整合郵件傳送系統的所有元件皆必須使用相同的郵件 類型定義與相同的標頭欄位,以識別郵件。

在配置可支援郵件類型的郵件儲存之前, 您必須

- 規劃所要使用的郵件類型
- 決定各種郵件類型的定義
- 決定所要使用的標頭欄位

例如,若您的應用程式中含有電話訊息,可以將此訊息類型定義 為「multipart/voice-message」,並以 Content-Type 標頭欄位識別訊息類型。 <span id="page-536-0"></span>接著您可以配置電話前端系統,在要遞送至郵件儲存的每則電話訊息中加入下列標頭 資訊:

Content-Type: multipart/voice-message

接下來,您必須配置郵件儲存,使其辨別 multipart/voice-message 郵件類型,如以下 幾節所說明。

#### **20.7.1.2 定義及使用郵件類型**

定義郵件類型時,您必須為其指定唯一的定義,如 multipart/voice-message。依預設 值,郵件儲存會讀取 Content-Type 標頭欄位以判定郵件類型。您也可以依本身需求配 置不同的標頭欄位,以識別郵件類型。

郵件儲存會讀取 Content-Type (或其他指定的) 標頭欄位,讀取時不區分大小寫。也就 是說,即使標頭的大小寫字母組合與預期的組合方式不同,郵件儲存仍會將其視為有 效的標頭欄位。

郵件儲存只會讀取標頭欄位中的郵件類型名稱。它會忽略其他引數或參數。

若要定義郵件類型,請使用 configutil 公用程式設定 store.messagetype 參數的值。如 需相關指示,請參閱第 537 頁的 「配置郵件類型」。

在您配置郵件類型後,郵件儲存即可識別及處理指定類型的郵件。在管理整合郵件傳 戲應用程式中的郵件類型時,這是首要步驟。

若要充分發揮郵件儲存所提供的郵件類型功能,您應執行下列部份或所有的作業:

- 配置 JMQ 通知外掛程式並撰寫郵件佇列用戶端,以擷取可追蹤郵件類型狀態的通知
- 配置各種郵件類型所適用的配額根
- 根據郵件類型撰寫過期規則,並設定據以判定郵件是否過期及清除郵件的 LDAP 屬 性值

這些工作將於下列幾節說明:

- 第 540 頁的 「20.7.3 [傳送郵件類型的通知訊息」](#page-539-0)
- 第 541 頁的 「20.7.4 [依郵件類型管理配額」](#page-540-0)
- 第 543 頁的 「20.7.5 [依郵件類型判定郵件是否過期」](#page-542-0)

#### ▼ **配置郵件類型**

若要配置郵件類型,請使用 configutil 公用程式,設定用以定義及識別郵件類型的 store.messagetype 參數值。

**將**store.messagetype.enable**參數設為**on**,以啟用郵件類型。 1**

此 configutil 參數可讓郵件儲存可識別及處理郵件類型。您必須設定此參數,方可配 置個別的郵件類型。

**第**20**章** • **管理郵件儲存** 537

例如,輸入以下指令: configutil -o store.messagetype.enable -v 1

**設定**store.messagetype.x**參數,以定義及識別郵件類型。 2** 變數 *x* 可在郵件儲存中識別此特定郵件類型。變數 *x* 必須是大於零且小於 64 的整數。 反覆使用唯一的整數配置此參數,可定義多達 63 個郵件類型。 您可以使用能夠說明類型的文字字串,定義郵件類型的值。 例如,若要定義文字郵件類型,可以輸入下列指令: configutil -o store.messagetype.1 -v text/plain 若要定義語音訊息類型,您可以輸入下列指令:

configutil -o store.messagetype.2 -v multipart/voice-message

**設定**store.messagetype.x.flagname**參數,提供郵件類型的旗標名稱。 3**

此參數會建立可識別郵件類型的唯一旗標。當此類型的郵件進入郵件儲存時,即會自 動設定此旗標;在郵件遭清除前,此旗標與郵件均保有關聯。旗標名稱值為用以說明 郵件類型的文字字串。此值不需與 store.messagetype. *x* 參數的設定值相同。

變數 *x* 是以 store.messagetype. *x* 參數定義的郵件類型整數 ID。

例如,若要定義前述步驟中所配置之郵件類型的旗標名稱,請輸入下列指令:

configutil -o store.messagetype.1.flagname -v text

configutil -o store.messagetype.2.flagname -v voice\_message

**設定**store.messagetype.x.quotaroot**參數,以配置郵件類型的配額根名稱。 4**

此參數可讓配額功能識別及管理此郵件類型的配額根。此參數值是一個名稱,亦即可 說明郵件類型的文字字串。此值不需與 store.messagetype.*x* 參數的設定值相同。

變數 *x* 是以 store.messagetype.*x* 參數定義的郵件類型整數 ID。

配置此參數後,即可設定適用於指定郵件類型的配額。如需更多資訊,請參閱第 [541](#page-540-0) 頁 的 「20.7.4 [依郵件類型管理配額」。](#page-540-0)

例如,若要啓用前述步驟中所配置之郵件類型的配額根,請輸入下列指令:

configutil -o store.messagetype.1.quotaroot -v text

configutil -o store.messagetype.2.quotaroot -v voice

#### **若要配置用以識別郵件類型的替代標頭欄位,請設定**store.messagetype.header**參 5 數。**

依預設値,郵件儲存會讀取 Content-Type 標頭欄位以判定郵件類型。只有在需要使用 不同的標頭欄位識別郵件類型時,始需配置 store.messagetype.header 參數。此參數 的值為文字字串。

例如,若要使用名為 X-Message-Tvpe 的欄位, 請輸入下列指令: configutil -o store.messagetype.header -v X-Message-Type

### <span id="page-538-0"></span>**20.7.2 IMAP指令中的郵件類型**

當您為郵件類型配置 store.messagetype.*x*.flagname 參數時,必須建立可識別郵件類 型的唯一旗標。一般使用者無法修改此旗標。

Messaging Server 所顯示的郵件類型旗標,可做為 IMAP 用戶端的使用者旗標。將郵件 類型對映至使用者旗標,可讓郵件用戶端使用簡單的 IMAP 指令,依郵件類型處理郵 件。

例如,您可以執行下列作業:

■ 使用 IMAP FETCH FLAGS 指令顯示郵件類型旗標名稱,做為用戶端的使用者定義旗 標。

如需 IMAP FETCH FLAGS 指令的使用範例,請參閱範例 20-1,如下所示。

■ 使用郵件類型旗標做為 IMAP SEARCH 指令中的關鍵字。 如需 IMAP SEARCH 指令的使用範例,請參閱範例 20-1,如下所示。

郵件類型使用者旗標是唯讀的。它無法以 IMAP 指令進行修改。

下列範例假設您以此處所顯示的值配置郵件類型 configutil 參數:

store.messagetype.enable = yes

```
store.message.py.1 = text<br>/plainstore.messagetype.1.flagname = text
store.messagetype.1.quotaroot = text
```

```
store.messagetype.2 = multipart/voice-message
store.messagetype.2.flagname = voice message
store.messagetype.2.quotaroot = voice
```
**範例 20–1** 以郵件類型configutil 配置為基礎的IMAP FETCH階段作業

下列 IMAP 階段作業將擷取目前所選電子信箱的郵件:

```
2 fetch 1:2 (flags rfc822)
* 1 FETCH (FLAGS (\Seen text) RFC822 {164}
```
Date: Wed, 8 July 2006 03:39:57 -0700 (PDT) From: bob.smith@siroe.com To: john.doe@siroe.com Subject: Hello

**第**20**章** • **管理郵件儲存** 539

```
範例 20–1 以郵件類型configutil 配置為基礎的IMAP FETCH階段作業 (續)
Content-Type: TEXT/plain; charset=us-ascii
* 2 FETCH (FLAGS (\Seen voice_message) RFC822 {164}
Date: Wed, 8 July 2006 04:17:22 -0700 (PDT)
From: sally.lee@siroe.com
To: john.doe@siroe.com
Subject: Our Meeting
Content-Type: MULTIPART/voice-message; ver=2.0
2 OK COMPLETED
```
前述範例中擷取了兩則郵件,一則為文字郵件,另一則為語音郵件。

郵件類型旗標會以 store.messagetype.\*.flagname 參數所配置的格式顯示。

Content-Type 標頭欄位會識別郵件類型。郵件類型名稱會依內送郵件寄達時的形式顯 示。這些名稱會混用大小寫字母,目句含 charset=us-ascii 之類的郵件類型引數。

**範例 20–2** 以郵件類型configutil 配置為基礎的IMAP SEARCH階段作業

下列 IMAP 階段作業將搜尋目前所選電子信箱的語音訊息:

3 search keyword voice message

 $*$  SEARCH 2 4 6

3 OK COMPLETED

在前述範例中,訊息 2、4 與 6 為語音訊息。搜尋作業中所使用的關鍵字為 voice message, 即 store.messagetype.2.flagname 參數的值。

## **20.7.3 傳送郵件類型的通知訊息**

通知可遞送不同郵件類型 (如文字郵件、語音郵件和影像資料) 的相關狀態資訊。 Messaging Server 可使用 Sun Java System Message Queue 傳送郵件類型的通知資訊。如需 有關為郵件佇列配置 IMO 通知外掛程式的資訊,請參[閱第](#page-608-0) 22 章

若要啟用 JMQ 通知外掛程式以辨識特定郵件類型,您必須配置 store.messagetype 參 數,包括 store.messagetype.*x*.flagname 參數在內。如需詳細資訊,請參閱第 537 [頁的](#page-536-0) [「配置郵件類型」。](#page-536-0)

郵件類型配置完成後,JMO 通知訊息即可識別特定郵件類型。您可以撰寫依郵件類型 解譯通知郵件的郵件佇列用戶端,並送遞各類型的相關狀態資訊至郵件用戶端。

JMQ 通知功能會依郵件類型,計算目前在電子信箱的郵件數。此計數結果不會單筆傳 送,而會以陣列指出每種郵件類型的計數,並隨通知郵件傳送。
舉例來說,NewMsg 通知訊息可隨附相關資料,讓使用者得知使用者收件匣內有七則新 的語音郵件訊息與四則新的文字郵件。

如需有關依郵件類型傳送通知的更多資訊,請參閱第 622 頁的 「22.3.3 [特定郵件類型的](#page-621-0) [通知」](#page-621-0)

## **20.7.4 依郵件類型管理配額**

您在設定郵件類型的配額時,會在**配額根**中納入該配額值。配額根可指定使用者的配 額。它可為特定郵件類型與電子信箱資料夾指定不同的配額,亦可為並非依類型定義 的所有其餘郵件類型、資料夾與郵件指定適用的預設配額。

如需有關設定及管理配額的完整資訊,請參閱第 545 頁的 「20.8.2 [配額作業理論」](#page-544-0)

### **20.7.4.1 設定郵件類型配額前**

您必須先配置下列參數,方可設定郵件類型的配額:

- 為各郵件類型設定 store.messagetype.*x*.quotaroot 參數。如需詳細資訊,請參[閱第](#page-536-0) 537 [頁的 「配置郵件類型」。](#page-536-0)
- 將 store.typequota.enable 參數設為 on。 例如,輸入以下指令:

configutil -o store.typequota.enable -v 1

## **20.7.4.2 設定郵件類型配額的方法**

請使用下列其中一種方法設定郵件類型的配額:

- 使用 LDAP 屬性 mailQuota 或 mailMsqQuota (或兩者),設定使用者的郵件類型配額。 如需有關如何以這些屬性設定配額根的資訊,請參閱「Sun Java Communications Suite 5 Schema Reference」中的第 3 章「Messaging Server and Calendar Server Attributes」內 mailQuota 與 mailMsgQuota 項目。
- 若未設定 mailQuota 與 mailMsgQuota 屬性,請設定適用於所有個別使用者的預設郵 件類型配額。

若要設定預設配額,請使用 store.defaultmessagequota 或 store.defaultmailboxquota 參數 (或兩者)。

如需有關如何以這些參數設定配額根的資訊,請參閱第 548 頁的 「20.8.4 [配置郵件儲](#page-547-0) [存配額」。](#page-547-0)

當您以前述 configutil 參數或 LDAP 屬性設定郵件類型的配額時, 必須使用以 store.messagetype.*x*.quotaroot 參數指定的配額根。

## **20.7.4.3 郵件類型配額根的範例**

本節所說明的範例將設定使用者 joe 的下列配額:

- 預設電子信箱儲存配額為 40 M
- 預設雷子信箱郵件配額為 5000
- Archive 資料夾的儲存配額為 100M
- 文字郵件類型的儲存配額為 10 M
- 文字郵件類型的郵件配額為 2000 則
- 語音訊息類型的儲存配額為 10 M
- 語音郵件類型的郵件配額為 200 則

此配額根在此 Archive 資料夾中允許的儲存量 (100 M), 比其它所有資料夾與郵件類型 的允許量總計還大(60 M)。此外,Archive 資料夾並未設有任何郵件方面的限制;在此 範例中,只有儲存限制對歸檔有所影響。

郵件類型具有儲存與郵件數兩種配額。

郵件類型配額會套用至所有此類郵件的總計,無論郵件儲存於 Archive 資料夾還是其他 資料夾中。

所有不屬於文字或語音訊息類型,且並非儲存於 Archive 資料夾中的郵件,則會套用預 設電子信箱配額。也就是說,郵件類型配額與「歸檔」配額不會計入預設電子信箱配 額中。

若要設定此節例中的配額根, 應執行下列步驟:

1. 配置 store.messagetype.*x*.quotaroot 參數,如下所示:

store.messagetype.1.quotaroot = text

store.messagetype.2.quotaroot = voice

2. 配置使用者 joe 的 mailQuota 屬性,如下所示:

mailQuota: 20M;#text%10M;#voice%10M;Archive%100M

3. 配置使用者 joe 的 mailMsqQuota 屬性, 如下所示:

mailMsgQuota: 5000;#text%2000;#voice%200

當您執行 getquotaroot IMAP 指令時,所產生的 IMAP 階段作業會顯示使用者 joe 的電 子信箱的所有配額根,如下所示:

- 1 getquotaroot INBOX
- \* QUOTAROOT INBOX user/joe user/joe/#text user/joe/#voice
- \* QUOTA user/joe (STORAGE 12340 20480 MESSAGE 148 5000)
- \* QUOTA user/joe/#text (STORAGE 1966 10240 MESSAGE 92 2000)
- \* QUOTA user/joe/#voice (STORAGE 7050 10240 MESSAGE 24 200)
- 2 getquotaroot Archive
- \* QUOTAROOT user/joe/Archive user/joe/#text user/joe/#voice
- \* QUOTA user/joe/Archive (STORAGE 35424 102400)
- \* QUOTA user/joe/#text (STORAGE 1966 10240 MESSAGE 92 2000)
- \* QUOTA user/joe/#voice (STORAGE 7050 10240 MESSAGE 24 200)

# **20.7.5 依郵件類型判定郵件是否過期**

過期與清除功能可讓您根據過期規則中所定義的條件,在不同的資料夾之間移動郵 件、進行郵件歸檔,以及移除郵件儲存中的郵件。您可以使用 imexpire 公用程式執行 這些工作。

imexpire 公用程式由管理員所執行,因此會略過配額限制。

如需有關如何撰寫過期規則及使用 imexpire 公用程式的資訊,請參閱第 552 [頁的 「](#page-551-0)20.9 [設定自動移除郵件](#page-551-0) (過期和清除) 功能」

您可以撰寫過期規則,讓不同類型的郵件根據不同的條件過期。

過期功能極富彈性,您在設定過期條件時可有多種選擇。本節提供文字郵件與語音訊 息各依據不同條件而過期的範例。

此範例假設您已依下列方式配置文字郵件與語音訊息類型:

store.messagetype.1 =  $text/plain$ 

store.messagetype.2 = multipart/voice-message

另外也假設您已配置郵件儲存,使其讀取 Content-Type 標頭欄位以判定郵件類型。

**範例20–3** 用以判定不同郵件類型是否過期的規則範例

TextInbox.folderpattern: user/%/INBOX TextInbox.messageheader.Content-Type: text/plain TextInbox.messagedays: 365 TextInbox.action: fileinto:Archive

```
VoiceInbox.folderpattern: user/%/INBOX
VoiceInbox.messageheader.Content-Type: multipart/voice-message
VoiceInbox.savedays: 14
VoiceInbox.action: fileinto:OldMail
```

```
VoiceOldMail.folderpattern: user/%/OldMail
VoiceOldMail.messageheader.Content-Type: multipart/voice-message
VoiceOldMail.savedays: 30
```
**第**20**章** • **管理郵件儲存** 543

**範例 20–3** 用以判定不同郵件類型是否過期的規則範例 *(***續***)*

VoiceOldMail.action: fileinto:Trash

Trash.folderpattern: user/%/Trash Trash.savedays: 7 Trash.action: discard

在此範例中,文字郵件與語音訊息會按不同的方式過期,並遵循不同的排程,如下所 示:

- 文字郵件會在進入郵件儲存一年以後,從使用者的收件匣移至使用者的 Archive 資 料夾中。
- 語音訊息會在兩週後,從收件匣移至 OldMail 資料夾中。若使用者儲存了語音訊 息,則會重設儲存日期,並在新日期起算的兩週後移動訊息。
- 語音郵件會在 30 天後從 OldMail 資料夾移至「垃圾筒」資料夾中。使用者亦可儲存 OldMail 資料夾中的語音訊息,如此可讓訊息的移除日期延後到新儲存日期起算後 的 30 天。
- 所有類型的郵件在移至「垃圾筒」資料夾達七天後,即會遭捨棄。 過期規則會將語音郵件自動移至「垃圾筒」。文字郵件則會在使用者加以刪除時移 至「垃圾筒」。

備註:savedays 規則會使郵件在其儲存日期達指定天數後過期。在一般的語音郵件系 統中,使用者均可在語音郵件功能表上儲存語音郵件。文字郵件則會在移至資料夾時 進行儲存。messagedays 規則會使郵件在首次進入郵件儲存達指定天數後過期,無論郵 件儲存於哪個資料夾,及其移動頻繁與否。

# **20.8 關於郵件儲存配額**

隨著電子郵件與語音郵件快速累積,IMAP 電子信箱可能會變得非常龐大。使用者或網 域可包含多大的磁碟空間或多少封郵件的郵件儲存配額限制 (或**配額**),是針對某個特 定資料夾或特定郵件類型而指定的。配額可用以限制或降低郵件儲存的用量。本節包 含以下資訊:

如需進一步資訊,請參閱第 567 頁的 「20.11.4 [監視配額限制」。](#page-566-0)

- 第 545 百的 「20.8.1 [配額簡介」](#page-544-0)
- 第 545 頁的 「20.8.2 [配額作業理論」](#page-544-0)
- 第 546 頁的 「20.8.3 [郵件儲存配額屬性和參數」](#page-545-0)
- 第 548 頁的 「20.8.4 [配置郵件儲存配額」](#page-547-0)

# <span id="page-544-0"></span>**20.8.1 配額簡介**

配額可針對特定使用者或網域而設定,並可視情況以郵件數或位元組數的形式設定。 此外,亦可針對特定資料夾與郵件類型加以設定。郵件類型配額可讓您指定郵件類型 的限制。例如,語音郵件與電子郵件。資料夾配額會以位元組數或郵件數設定使用者 資料夾的大小限制。例如,您可以設定「垃圾筒」資料夾的配額。Messaging Server 可 讓您為網域與使用者設定預設配額以及自訂配額。

配額設定完成後,即可配置系統對超過或接近配額的使用者或網域應如何回應。其中 一種回應是傳送**超出配額通知**給使用者。另一種回應是在超出配額時停止將郵件遞送 至郵件儲存。此即為**配額限制**,通常會在指定的**寬限期**屆滿後執行。寬限期是指電子 信箱在超出配箱多久之後會遭到限制。如果由於超過配額而停止投遞郵件,則內送郵 件會保留在 MTA 佇列中直到發生以下情況之一:

- 使用者郵件的大小或數目不再超出配額時,MTA 會傳送郵件。
- 未遞送的郵件保留在 MTA 佇列中的時間超過指定的**寬限期**時,郵件會傳回給寄件 者。(請參閱第 552 頁的 「20.8.4.5 [設定寬限期」](#page-551-0))。
- 郵件保留在郵件佇列中的時間超過了最長郵件佇列時間。這由 notices MTA 通道關 鍵字控制 (請參閱第 244 頁的 「10.10.4.3 [設定通知郵件遞送間隔時間」](#page-243-0))。

例如,如果您的寬限期設定為兩天,而您已超額一天,則系統將繼續接收新郵件並 將其保留在郵件佇列中,並且會繼續嘗試投遞郵件。第二天後,郵件將退回至寄件 者。

當使用者刪除及永久刪除郵件,或伺服器根據所建立的過期原則刪除郵件時,磁碟空 間即會恢復為可用狀態 (請參閱第 552 頁的 「20.9 [設定自動移除郵件](#page-551-0) (過期和清除) 功 [能」](#page-551-0))。

## **20.8.1.1 電話應用程式伺服器的異常**

為了使郵件傳送需求一致,Messaging Server 提供一種特殊功能,可以覆寫郵件儲存施 加的配額限制。這可確保遞送某些代理程式 (即電話應用程式伺服器 [TAS]) 接受的郵 件。由 TAS 接受的郵件可通過特殊的 MTA 通道路由,以確保郵件投遞至儲存中,而不 受配額的限制。此用法頗為冷癖,但可運用在電話應用程式中。如需有關配置 TAS 通 道的更多資訊,請與 Sun 的郵件傳送部門代表連絡。

依郵件類型設定的配額,可運用在使用整合郵件傳送的電話應用程式中。例如,若使 用者電子信箱中同時存有文字與語音郵件等不同的郵件,管理員即可為不同類型的郵 件設定不同的配額。使用者的電子郵件可具有一項配額,而其語音郵件可具有另一項 配額。

# **20.8.2 配額作業理論**

將配額屬性增加到 LDAP 使用者與網域項目中,即可指定自訂使用者與網域配額。配 額預設值、通知策略、強制執行和寬限期可在 configutil 參數中或使用 imquotacheck 公用程式進行設定。

<span id="page-545-0"></span>若要確定使用者的配額是否已經滿載,Messaging Server 會首先檢查是否為個別使用者 設定了配額。如果未設定配額,則 Messaging Server 會檢查為所有使用者設定的預設配 額。使用者的配額是就所有使用者資料夾中所有累積的位元組數或郵件數。網域的配 額則是就特定網域中所有使用者的所有累積位元組數或郵件數。郵件類型的配額是就 該郵件類型所有累積的位元組數或郵件數。資料夾的配額是就使用者資料夾中所有累 積的位元組數或郵件數。

您可以為使用者的電子信箱樹狀結構指定下列配額值:

- 使用者電子信箱中特定資料夾的配額值。
- 語音郵件或文字郵件等特定郵件類型的配額值。(郵件類型配額會套用至使用者電子 信箱所有資料夾中為該類型的郵件。)
- 套用至使用者電子信箱中所有未明確指定配額之資料夾與郵件類型的預設配額值。

當您為使用者指定多個配額值時,會套用下列準則:

- 配額不會重疊。例如,當特定郵件類型或資料夾具有配額時,屬於該類型的郵件或 該資料夾中的郵件即不會計入預設配額中。每則郵件只會計入一項配額中。
- 整個使用者電子信箱的配額總計,等於依預設、類型與資料夾所指定的所有配額值 總計。
- 郵件類型配額的優先順序高於資料夾配額。例如,假設使用者的 memos 資料夾具有 一項指定配額,而語音訊息具有另一項指定配額。假設使用者目前在 memos 資料夾 中儲存了八則語音訊息。這八則訊息會計入語音郵件配額中,而自 memos 資料夾配 額中排除。

您對配額屬性與 configutil 參數所做的變更會自動生效,但並非立即生效,因為這些 資訊儲存於快取中,可能需要一些時間才能讓變更完全生效。Messaging Server 所提供 的指令「Sun Java System Messaging Server 6.3 Administration Reference」中 的「iminitquota」 可立即更新已變更的項目。

imquotacheck 公用程式可用來根據指定配額檢查郵件儲存使用率。

# **20.8.3 郵件儲存配額屬性和參數**

本節列出主要的郵件儲存配額屬性與 configutil 參數。其目的在於為您簡介功能介 面。如需這些屬性與參數的詳細資訊,請參閱適當的參考文件。

下表列出配額屬性。請參閱「Sun Java Communications Suite 5 Schema Reference 」

**表20–6** 郵件儲存配額屬性

| 屬性        | 說明                    |
|-----------|-----------------------|
| mailQuota | 允許使用者電子信箱使用的磁碟空間位元組數。 |

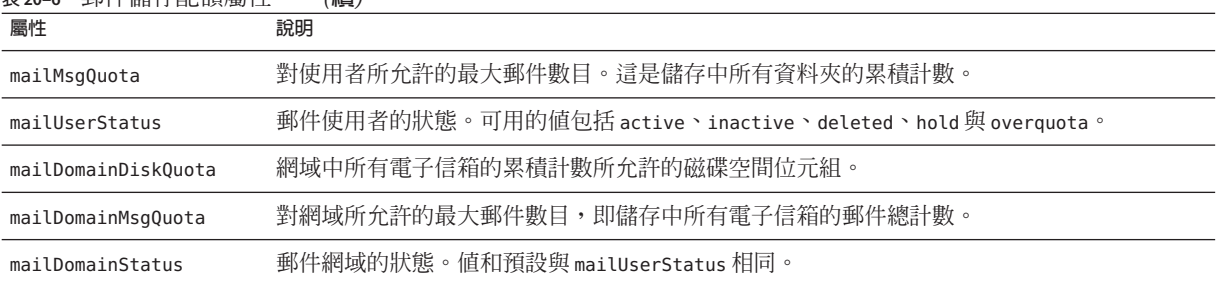

**表 20–6** 郵件儲存配額屬性 *(***續***)*

下表列出配額參數。如需最新且最詳細的資訊,請參閱「Sun Java System Messaging Server 6.3 Administration Reference」中的第 3 章「Messaging Server Configuration」。

**表 20–7** 郵件儲存configutil參數

| 參數                             | 說明                                                                                                    |
|--------------------------------|----------------------------------------------------------------------------------------------------|
| store.quotaenforcement         | 當為 off 時啓用配額限制, 配額資料庫仍會更新但會一直遞送郵件。預設值: On                                                                                                    |
| store.quotanotification        | 啓用配額通知。預設値:OFF                                                                                                    |
| store.defaultmailboxquota      | 依位元組數目儲存預設配額。預設値:-1 (無限制)                                                                                                    |
| store.defaultmessagequota      | 依郵件數目儲存預設配額。數字。預設値:-1 (無限制)                                                                                                    |
| store.quotaexceededmsg         | 配額警告訊息。如果沒有,則不傳送通知。預設值:None。                                                                                                    |
| store.quotaexceededmsginterval | 用於傳送超配額通知的時間間隔 (以天爲單位)。預設値:7                                                                                                    |
| store.quotagraceperiod         | 將傳送至電子信箱的郵件退回給寄件者之前該電子信箱超出配額的時間 (以小時為<br>單位)。小時數。預設值:120                                                                                                    |
| store.quotawarn                | 配額警告臨界値。向用戶端傳送超配額警告之前所超出配額的百分比。預設値:90                                                                                                    |
| local.store.quotaoverdraft     | 用於提供與從 Netscape Messaging Server 中遷移的系統的相容性。設定為 ON 時,允<br>許投遞使磁碟使用率超出配額的一個郵件。使用者超過配額後,將會延遲或退回郵<br>件,傳送配額警告訊息並啓動配額寬限期計時器。(預設為在郵件儲存達到臨界値時<br>傳送配額警告訊息。)預設値:Off,但是若設定了 store.overquotastatus 則會被視爲<br>on,否則使用者永遠不會超過配額,而永遠不會使用 overquotastatus。 |
| local.store.overquotastatus    | 在郵件於 MTA 中排入佇列之前啓用配額限制。這可以防止 MTA 佇列被填滿。設定<br>後,使用者尚未超過配額,但是內送郵件使使用者超過配額時,則投遞郵件,但是<br>mailuserstatus LDAP 屬性被設定為 overquota, 以便 MTA 不再接受更多的郵件。預<br>設值:off                                                                                      |

郵件儲存配額也包含幾項公用程式。「Sun Java System Messaging Server 6.3 Administration Reference」中的「iminitquota」可初始化配額設定。換句話說,配額屬 <span id="page-547-0"></span>性與 configutil 參數會在執行此指令後自動生效。相關變更不需執行指令即可自動生 效,但不會立即生效,因為這些資訊儲存於快取中,可能需要一些時間才能讓變更生 效。

imquotacheck 公用程式可用來根據指定配額檢查郵件儲存使用率。

## **20.8.4 配置郵件儲存配額**

本節說明以下作業:

- 第 548 頁的 「20.8.4.1 指定預設使用者配額」
- 第 548 頁的 「20.8.4.2 指定個別使用者配額」
- 第 549 頁的 「20.8.4.3 [指定網域配額」](#page-548-0)
- 第 549 [頁的 「設定配額通知」](#page-548-0)
- 第 551 頁的 「20.8.4.4 [啟用或停用配額限制」](#page-550-0)
- 第 552 頁的 「20.8.4.5 [設定寬限期」](#page-551-0)
- 第 552 頁的 「[20.8.4.6 Netscape Messaging Server](#page-551-0) 配額相容性模式」

#### **20.8.4.1 指定預設使用者配額**

未在 LDAP 項目中設定個別配額的使用者,會套用預設配額。此程序包含兩個步驟:1) 指定使用者預設配額,以及 2) 指定要連結至預設配額的使用者。下列範例將說明如何 設定預設使用者配額。如需詳細的參數資訊,請參閱「Sun Java System Messaging Server 6.3 Administration Reference」中的第 3 章「Messaging Server Configuration」。

#### **以位元組為單位指定郵件大小的預設使用者磁碟配額:**

configutil -o store.defaultmailboxquota -v [ -1 | *number* ]

其中,-1 表示無配額 (郵件用法無限制),*number* 表示位元組數。

#### **指定郵件總數的預設使用者配額:**

configutil -o store.defaultmessagequota -v [ -1 | *number* ]

其中,-1 表示無配額 (郵件數無限制),*number* 表示郵件數。

#### **指定特定使用者的預設配額:**

在使用預設郵件儲存配額的使用者項目中,將 mailQuota 屬性設定為 -2。請注意,若 未指定 mailQuota,則會使用系統預設配額。

#### **20.8.4.2 指定個別使用者配額**

每個使用者均可擁有個人化的配額。若要設定使用者專用配額,請在使用者的 LDAP 項目中設定「Sun Java Communications Suite 5 Schema Reference」中的「mailQuota」 或「Sun Java Communications Suite 5 Schema Reference」中的「mailMsgQuota」屬性 (如 需完整細節,請參閱「Sun Java System Messaging Server 6.3 Administration Reference」中 的「configutil Parameters」)。下列範例將說明如何設定使用者配額。

<span id="page-548-0"></span>若要指定系統預設配額,請勿將 mailQuota 加入 LDAP 項目中,或將其設為 –2。

若要將配額設為 1,000 封郵件,請將 mailMsgQuota 設為 1000。

若要將配額設為 2MB,請將 mailQuota 設為 2M 或 2000000。

若要將配額設為 2 GB,請將 mailQuota 設為 2G、2000000000 或 2000M。

若要指定 2 GB 的配額、20 MB 的語音郵件配額,以及 100 MB 的 Archive 資料夾配額:

mailQuota: 2G;#voice%20M;Archive%100M

2GB 的配額代表使用者電子信箱中未明確指定配額的所有資料夾。在此範例中,此配 額排除了 Archive 資料夾中的郵件,與 voice 類型的郵件。100 MB 的配額包含 Archive 資料夾中所有資料夾的郵件。

#### **20.8.4.3 指定網域配額**

您可以設定網域的磁碟空間或郵件配額。這些配額針對特定網域中所有使用者的累積 位元組或郵件。若要設定網域配額,請在適當的 LDAP 網域項目中設定「Sun Java Communications Suite 5 Schema Reference」中的「mailDomainDiskQuota」或「Sun Java Communications Suite 5 Schema Reference」中的「mailDomainMsgQuota」屬性.

若要將配額設為 1,000 封郵件,請將 mailDomainMsgQuota 設為 1000。

若要將配額設為 2MB,請將 mailDomainDiskQuota 設為 2M 或 2000000。

若配額設為 2 GB,請將 mailDomainDiskQuota 設為 2G、2000000000 或 2000M。

#### ▼ **設定配額通知**

配額通知是指在使用者接近其配額時,為其傳送警告訊息的程序。使用此功能時必須 執行以下三個步驟。

#### **啟用配額通知 1**

在指令行上執行下列作業:

configutil -o store.quotanotification -v [ yes | no ]

如果未設定郵件,則不會向使用者傳送配額警告訊息。

#### **定義配額警告訊息 2**

警告訊息是指傳送給即將超過其磁碟配額之使用者的訊息。使用指令行定義配額警告 郵件:

configutil -o store.quotaexceededmsg -v '*message*'

該郵件的格式必須符合 RFC 822。它必須包含一個標頭 (至少包含一個主旨行),之後是 \$\$,然後是郵件內文。「\$」表示新的一行。根據要使用的 shell,可能需要在 \$ 前附加 \,以退出 \$ 的特殊意義。(\$ 通常為 shell 的退出字元。)範例:

#### **第**20**章** • **管理郵件儲存** 549

configutil -o store.quotaexceededmsg -v "Subject: WARNING: User quota exceeded\$\$User quota threshold exceeded - reduce space used.' 此外,還支援以下變數: [ID] - 使用者 ID [DISKUSAGE] - 磁碟使用率 [NUMMSG] - 郵件數目 [PERCENT] - store.quotawarn 百分比 [QUOTA] - mailquota 屬性 [MSGQUOTA] - mailmsgquota 屬性 以下是使用這些變數的範例:

configutil -o store.quotaexceededmsg -v "Subject: Overquota Warning\$\$[ID],\$\$Your mailbox size has exceeded [PERCENT] of its alloted quota.\$Disk Usage: [DISKUSAGE]\$Number of Messages: [NUMMSG]\$Mailquota: [QUOTA]\$Message Quota: [MSGQUOTA]\$\$-Postmaster'

#### **指定傳送警告訊息的頻率。 3**

設定下列參數:

configutil -o store.quotaexceededmsginterval -v *number*

其中,*number* 表示天數。例如,3 表示每 3 天傳送一次郵件。

#### **指定配額臨界值 4**

配額臨界值是指在超過多大的配額百分比後始應傳送警告至用戶端。當使用者的磁碟 使用率超出指定的臨界值時,伺服器便會向使用者傳送警告訊息。

**備註 –** 當 local.store.quotaoverdraft=on 時,不論使用 store.quotawarn 設定的臨界值 為何,只有在使用者的磁碟使用率超過配額的 100% 時,才會觸發電子郵件通知。

對於其用戶端支援 IMAP ALERT 機制的 IMAP 使用者,每次使用者選取電子信箱時訊 息就會顯示在使用者的螢幕上,同時還將訊息寫入至 IMAP 記錄。

使用指令行指定配額臨界值:

configutil -o store.quotawarn -v *number*

其中,*number* 表示所允許的配額百分比。

## <span id="page-550-0"></span>**20.8.4.4 啟用或停用配額限制**

依預設値,使用者或網域在超過其配額時並不會受到任何影響,但收到配額通知時則 有影響 (若已設定)。配額限制會鎖定電子信箱,使其無法接收更多的郵件,直至磁碟 使用率減少至配額層級以下。

#### **啟用或停用配額限制:**

configutil -o store.quotaenforcement -v [ on | off]

請注意,超過配額的郵件會儲存在 MTA 佇列中,並將通知傳送給寄件者,表明未遞送 他們的郵件,但稍後會嘗試重新遞送。重新投遞嘗試將持續到實限期過期日所有郵件 被傳回給寄件者,否則磁碟使用率將低於配額並且將郵件從 MTA 佇列中移出並投遞至 郵件儲存。如果您希望在超過配額的郵件到達郵件佇列之前將其傳回,請使用以下指 令行:

configutil -o store.overquotastatus -v on

#### **在網域層級啟用配額限制**

若要啓用特定網域的配額,請使用下列指令:

imquotacheck -f -d *domain*

若要對所有網域啟用配額,請排除 -d 選項。當網域超過配額時,maildomainstatus 屬 性會設定為 overquota**,**如此將阻止任何郵件傳送至該網域。若網域並未 overquota, 則該值會設定為 active。

#### **停用配額限制**

若據顯示正在強制執行使用者配額,則即使您已經停用配額,也請檢查以下參數:

這些 configutil 參數應為 off 或未設定:

- store.quotaenforcement
- local.store.overquotastatus
- local.store.quotaoverdraft

請注意,如果 store.overquotastatus 爲 on,它會始終視 store.quotaoverdraft 爲 on, 否則使用者將永遠不會超過配額觸發拒絕。此外,若 store.quotaoverdraft 為 on,則 僅允許使用者接收一則小於配額的郵件。亦即,永遠不會接受大於使用者配額的郵 件。

變更這些參數後,請務必重新啟動郵件傳送服務。

以下郵件儲存屬性應該處於使用中:

- maildomainstatus
- mailuserstatus

**第**20**章** • **管理郵件儲存** 551

請注意,如果郵件大於電子信箱配額,則不論配額強制配置為何,郵件均將退回。

### <span id="page-551-0"></span>**20.8.4.5 設定寬限期**

寬限期指定電子信箱滿載 (磁碟空間或郵件數目) 後要隔多久才會將郵件退回給寄件 者。寬限期並不是指將郵件保留在郵件佇列中多長時間,而是指電子信箱超過配額之 後多長時間才會退回所有內送郵件 (包含郵件佇列中的郵件)。(如需詳細資訊,請參閱 第 519 百的 「20.1 簡介」。)使用者達到配額臨界値而收到警告時,實限期即開始。請 參閱第 549 [頁的 「設定配額通知」。](#page-548-0)

使用指令行指定配額寬限期:

configutil -o store.quotagraceperiod -v number

其中,*number* 表示小時數。

### **20.8.4.6 Netscape Messaging Server配額相容性模式**

磁碟使用率超過 Netscape Messaging Server 中的配額後,伺服器會延遲或退回郵件遞 送,而傳送超過配額通知,並開始進入寬限期。Messaging Server 會提供參數 local.store.quotaoverdraft ,該參數會保留此運作方式。

如果設定為 ON,則會傳送郵件,直到磁碟使用率超過配額為止。此時,郵件延遲 (郵件 停留在 MTA 郵件佇列中但不會被投遞至郵件儲存), 招過配額警告訊息會被傳送至使 用者,並且啓動實限期。寬限期決定電子信箱超過配額多長時間之後會退回超過配額 郵件。(預設為在郵件儲存達到臨界值時傳送配額警告訊息。)此參數預設為 Off。

# **20.9 設定自動移除郵件(過期和清除)功能**

自動移除郵件功能 (也稱為過期和清除) 可根據一組管理員定義的條件從郵件儲存中自 動移除郵件。此功能可自動移除舊的或過大的郵件、已讀取/已刪除的郵件及帶有特定 [主旨︰] 行的郵件等。此功能允許使用以下移除條件:

- 根據資料夾(電子信箱)、使用者、網域、整個郵件儲存或特定分割區
- 電子信箱中的郵件數目
- 電子信箱的總大小
- 郵件保留在電子信箱中的時間 (以天為單位)
- 郵件大小和寬限期 (超出大小限制的郵件在清除前保留在郵件儲存中的天數)
- 郵件是否已標記為**已讀取**或**已刪除**
- 標頭字串

此功能由 imexpire 公用程式執行,可永久刪除並清除郵件。請參閱第 524 [頁的 「](#page-523-0)20.3 [郵件儲存如何移除郵件」,](#page-523-0)以取得有關郵件移除程序的詳細資訊。

**備註–**伺服器會在不發出警告的情況下移除郵件,因此有必要事先告知使用者自動移除 郵件的策略。未預期移除郵件可能會讓使用者及管理員大吃一驚。

- 第 553 頁的 「20.9.1 imexpire 的運作原理」
- 第 553 頁的 「20.9.2 佈署自動移除郵件功能」

# **20.9.1 imexpire的運作原理**

您可以從指令行呼叫 imexpire,或藉由 imsched 常駐程式進行排程以自動執行。管理員 可在名為 store.expirerule 的檔案中指定一組過期規則。此檔案指定移除郵件所依據 的條件。可以有多個檔案,每個檔案放置於附屬於某一規則範圍的目錄中。亦即,將 可全域套用至整個郵件儲存的規則放置於一個目錄中,將套用至分割區的規則放置於 另一個目錄中,將套用至使用者的規則放置於第三個目錄中,以此類推。

**備註 –** 雖然全域過期規則可透過 configutil 指令與 store.expire.*attribute* 參數加以指 定,但最好還是使用 store.expirerule 來指定。若使用 configutil 建立太多規則,可 能會導致效能問題。

imexpire 會在系統啟動時載入所有過期規則。依預設,imexpire 會為每個分割區建立 一個執行緒。每個執行緒會將其指定分割區內的使用者資料夾清單掃渦一遍,然後載 入本機過期規則檔案。過期功能會根據適用於資料夾的過期規則來檢查每個資料夾, 並依需要永久刪除郵件。若電子信箱目錄下含有 store.exp 檔案,並且其中已永久刪 除/已過期郵件超過了透過 store.cleanupage 配置參數所指定的時間,則清除功能會永 久性移除郵件雜湊目錄下的郵件檔案,並將 UID 記錄從 store.exp 檔案中移除。

您也可以將特定使用者的使用者 ID 增加 (每行一個) 至 *msg-svr-base*/config/ 中名為 expire exclude list的檔案中,將其排除在過期規則之外。

# **20.9.2 佈署自動移除郵件功能**

自動移除郵件需要三個步驟:

- 1. 定義自動移除郵件的策略:哪些郵件將被自動移除?哪些使用者、資料夾、網域及 分割區可以自動移除郵件?哪些大小、郵件存在時間及標頭將定義移除條件。定義 要移除的郵件範圍。請參閱第 554 頁的 「20.9.2.1 [定義自動移除郵件的策略」](#page-553-0)
- 2. 指定實作此策略的 imexpire 規則。請參閱第 554 頁的 「20.9.2.2 [設定實作自動移除郵](#page-553-0) [件策略的規則」](#page-553-0)
- 3. 指定 imexpire 排程。請參閱第 559 頁的 「20.9.2.3 [排程自動移除郵件和記錄層級」](#page-558-0)

### <span id="page-553-0"></span>**20.9.2.1 定義自動移除郵件的策略**

透過指定移除條件來定義您的自動移除郵件策略。imexpire 允許使用下列條件定義移 除:

**郵件的存在時間**。自動移除超過 *X* 天的郵件。屬性:messagedays。

**郵件計數**。自動移除超出 X 封郵件的資料夾中的郵件。屬性:messagecount。

**超出大小限制的郵件的存在時間**。在 Y 天寬限期之後自動移除超過 X 位元組的郵件。 屬性:messagesize 與 messagesizedays。

**已讀取和已刪除郵件旗標**。自動移除設定**已讀取**或**已刪除**旗標的郵件。這些條件可設 定為**「**and**」**或**「**or**」**。若設定為 or,則郵件的已讀取/已刪除旗標將導致自動刪除, 無論其他條件爲何。若設定爲 and,則郵件的已讀取/已刪除旗標必須設定爲同時滿足 其他所有指定的條件。屬性:seen 與 deleted。

**郵件的標頭欄位**。可讓您指定標頭和字串作為移除郵件的條件。例如,移除標頭中含 有「主旨︰Work from Home!」

**郵件資料夾**。可讓您指定要移除其中郵件的資料夾。屬性:folderpattern。請注意, 此屬性僅使用修改過的 UTF-7 字元集。

**備註 –** imexpire不允許根據讀取郵件之後所經過的時間來刪除或保留郵件。例如,您無 法指定移除有 200 天未被讀取的郵件。

#### **自動移除郵件策略的範例**

範例 1:在超過 1,000 封郵件的資料夾中移除所有已存放 365 天以上的郵件。

範例 2:移除 siroe.com 網域中已存放 180 天以上的郵件。

範例 3:移除所有標記為**已刪除**的郵件。

範例 4:移除符合以下條件的郵件:位於 sesta.com、被標記為**已讀取**、已超過 30 天以 上、容量超過 100 KB、所在的資料夾包含 1,000 封以上的郵件,並且標頭為 X-spam。

#### **20.9.2.2 設定實作自動移除郵件策略的規則**

若要實作前一節中定義的自動移除郵件策略,您必須設定 imexpire 規則。您必須將規 則放置於 store.expirerule 檔案中,藉以設定規則。以下是包含兩個全域 store.expirerule 規則的範例:

Rule1.regexp: 1 Rule1.folderpattern: user/.\*/trash Rule1.messagedays: 2 Rule2:regexp: 1

```
Rule2.folderpattern: user/.*
Rule2.messagedays: 14
```
在此範例中,Rule 1 指定垃圾箱資料夾中的所有郵件將在兩天後被移除。Rule 2 指定郵 件儲存中的所有郵件將在 14 天後被移除。

本節包含以下小節:

- 第 555 頁的 「過期規則使用準則」
- 第 558 [頁的 「以文字形式設定](#page-557-0) imexpire 規則」
- 第 559 頁的「設定 imexpire [資料夾式樣」](#page-558-0)

#### **過期規則使用準則**

本小節說明 store.expirerule 檔案規則的使用準則。

**備註 –** 在舊版的 Messaging Server 中,可以使用 configutil 參數 store.expirerule. *attribute* 設定過期規則 (請參閱「Sun Java System Messaging Server 6.3 Administration Reference」中的「configutil Parameters」)。現在仍可使用,但是不再支援使用標頭限 制的過期規則 (例如使具有特定主旨行的郵件過期)。在任何情況下,最好都使用 store.expirerule 來指定所有過期規則。

- 規則在名為 store.expirerule 的檔案中指定。
- 多個過期條件可使用相同的規則指定。(以上範例)。
- 規則可以套用至整個郵件儲存 (全域規則)、分割區、使用者或資料夾。
	- 全域規則儲存在 *msg-svr-base*/config/store.expirerule 中

**備註–**每個電子信箱都會檢查所有全域規則,這可能導致一些處理經常性耗用時 間 (取決於您指定的全域規則數目)。因此,您不應在全域規則檔案中指定分割 區、電子信箱或使用者規則。一般來講,您不應試圖在此檔案中放置超過所需數 目的過期規則。

- 分割區規則儲存於 *store\_root*/partition/*partition\_name*/store.expirerule 中。
- 使用者規則必須在 *store\_root*/partition/*partition\_name/userid*/store.expirerule 中指定,或藉由將 folderpattern 規則指定為 user/*userid*/.\* 進行指定
- 資料夾規則必須在 *store\_root/partition/partition\_name/userid/folder/store.expirerule* 中指定,或 藉由將 folderpattern 規則指定為user/*userid* /*folder* 進行指定
- 請注意,有多項使用 rule\_name的非全域規則 (使用者、資料夾、分割區) 只能在 Messaging Server 6.2p4 版本或更新版本中實作。
- 多個過期規則可同時套用至一個電子信箱。電子信箱的過期策略由全域規則和本機 規則組成。本機規則可套用至某個目錄及其所有子資料夾下的電子信箱。
- imexpire可使套用至電子信箱的所有過期規則都相同,除非有特別為此電子信箱指 定的專用規則 (請參閱表 20–8)。產生的規則集會根據所有適用的規則,總結出最嚴 格的過期策略。例如,如果規則 X 規定最長郵件時限是 10 天,規則 Y 指定的卻是 5 天,則結合兩者得出的規則將是 5 天。

#### **表 20–8** imexpire屬性

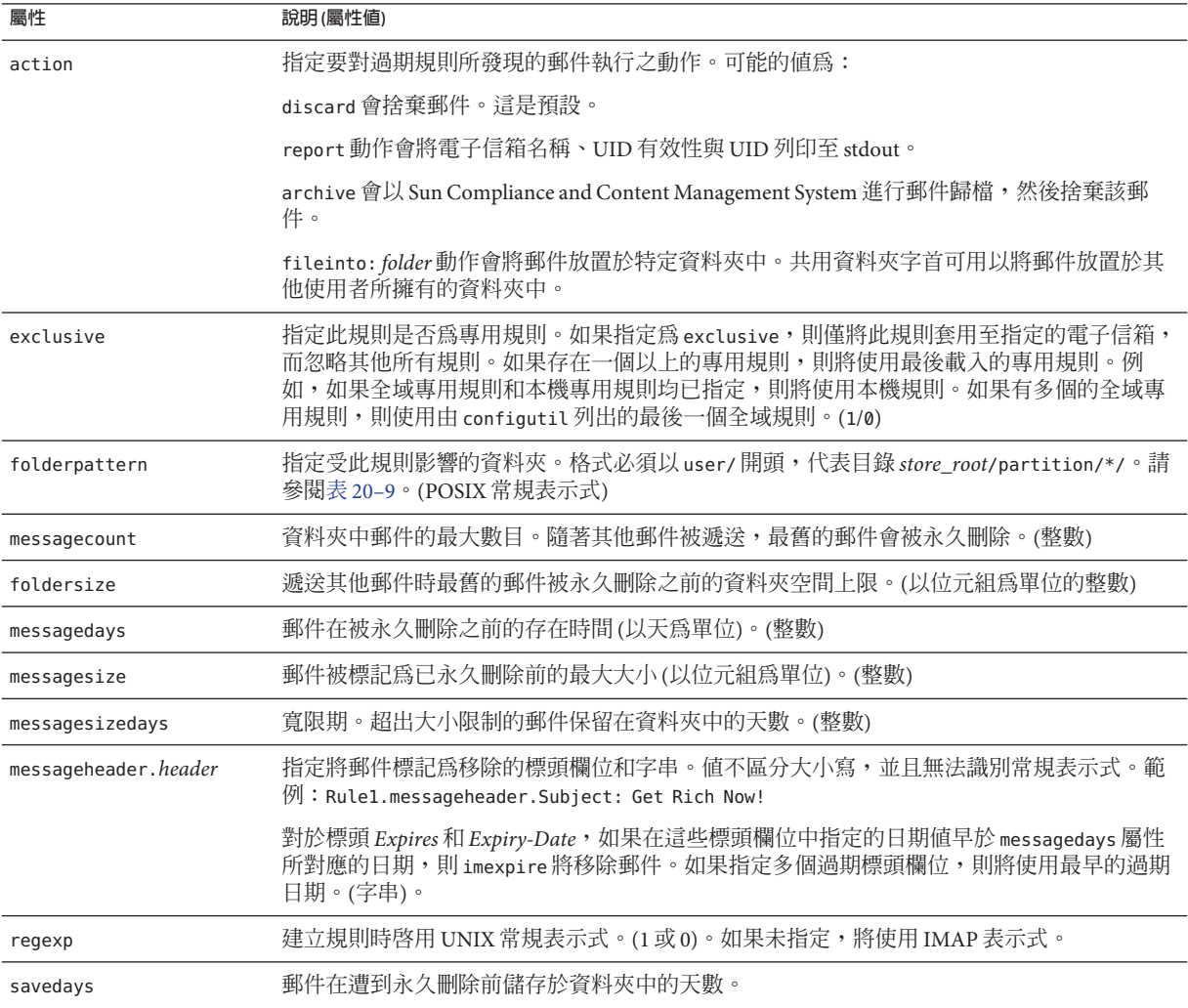

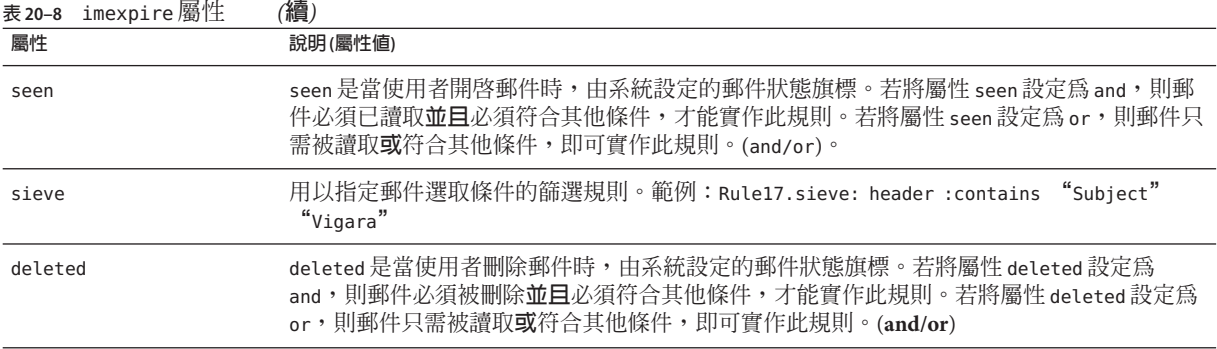

## **本土化電子信箱名稱**

IMAP 協定會指定電子信箱名稱使用修改過的 UTF-7 編碼。Messaging Server 支援外部 介面的本土化字元集,因此電子信箱名稱可進行本土化。但在內部作業時,系統會將 本土化名稱轉換為 UTF-7。因此,用戶端上具有本土化電子信箱名稱的資料夾,將具 有 UTF-7 格式的對應電子信箱檔案名稱。(請注意,IMAP 錯誤訊息會以 UTF-7 輸出電 子信箱名稱,而非使用本土化字元集。)

一般而言,大部分需要電子信箱名稱的郵件儲存公用程式皆具有選項旗標而可設定成 使用其他字元集,但它們仍預期名稱應以本土化字元集顯示。這些公用程式包括 reconstruct、mboxutil、imsbackup、imsrestore 與 hashdir。但 imexpire 則要求電子 信箱名稱必須使用 UTF-7,如屬性 folderpattern 所指定。使用本土化名稱無法運作。

若要取得 imexpire 的適當 folderpattern,可能必須將本土化電子信箱名稱轉換為修改 過的 UTF-7 對等項目。使用 mboxutil -E 指令可執行此作業,如下所示:

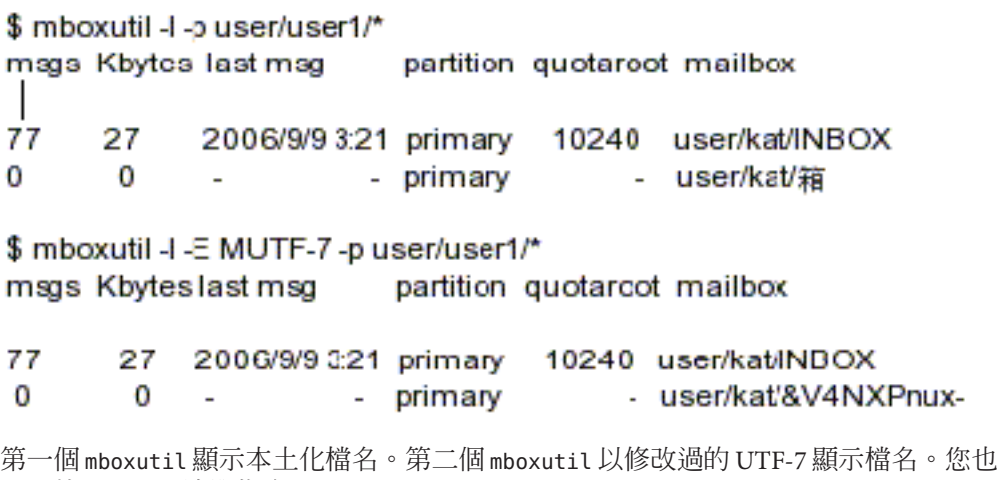

可以使用 IMAP 清單指令:

```
2 list "" *
```
- \* LIST (\NoInferiors) "/" INBOX
- \* LIST (\HasNoChildren) "/" &V4NXPnux-

#### **以文字形式設定imexpire規則**

透過在 store.expirerule 檔案中指定規則來設定自動移除郵件規則。store.expirerule 檔案中的每一行包含一個過期條件。全域規則配置檔案 (*msg-svr-base*/data/store/store.expirerule) 的過期條件格式如下:

*rule\_name*.*attribute* : *value*

使用者或電子信箱規則配置檔案的過期規則格式如下:

*attribute*: *value*

範例 20–4 顯示 *msg-svr-base*/config/store.expirerule 中的一組全域過期規則。

Rule 1 設定全域過期策略 (即套用至所有郵件的策略),內容如下:

- 建立規則時啟用 UNIX 常規表示式。
- 3天後移除超過 100,000 位元組的郵件。
- 移除使用者刪除的郵件。
- 移除 [主旨︰] 標頭中帶有字串「Vigara Now!」或「XXX Porn!」的 參數。
- 限制所有資料夾的郵件數不得高於 1,000 封。超過 1,000 封郵件時,系統將移除最舊 的郵件以便將總數維持在 1,000 封。
- 移除所有存放時間超過 365 天的郵件。

Rule 2 為 siroe.com 託管網域中的使用者設定自動移除郵件策略。它限制電子信箱的容 量不得超過 1 兆位元組,移除已刪除的郵件,並移除存放時間超過 14 天的郵件。

Rule 3 為使用者 f.dostoevski 的 inbox 資料夾中的郵件設定自動移除郵件策略。它會移 除主旨行中包含「On-line Casino」字句的郵件。

**範例 20–4** imexpire規則範例

```
Rule1.regexp: 1
Rule1.folderpattern: user/.*
Rule1.messagesize: 100000
Rule1.messagesizedays: 3
Rule1.deleted: or
Rule1.Subject: Vigara Now!
Rule1.Subject: XXX Porn!
Rule1.messagecount: 1000
Rule1.messagedays: 365
```

```
範例 20–4 imexpire規則範例 (續)
Rule2.regexp: 1
Rule2.folderpattern: user/.*@siroe.com/.*Rule2.exclusive: 1
Rule2.deleted: or
Rule2.messagedays: 14
Rule2.messagecount: 1000
Rule3.folderpattern: user/f.dostoevski/inboxRule3.Subject: *On-line Casino*
```
#### **設定imexpire資料夾式樣**

可透過將 imexpire 屬性 regex 設定為 1,將資料夾式樣指定為使用 POSIX 常規表示式。 如果未指定,則將會使用 IMAP 表示式。此格式必須以 user/ 開頭,後跟式樣。表 20–9 顯示各種資料夾的資料夾式樣。)

**表 20–9** 使用常規表示式的imexpire資料夾式樣

| 資料夾式樣                   | 範圍                           |
|-------------------------|------------------------------|
| user/ <i>userid</i> /.* | 將規則套用至 userid下所有資料夾中的所有郵件。   |
| user/userid/Sent        | 將規則套用至 userid下 Sent 資料夾中的郵件: |
| user/ $.*$              | 將規則套用至全部郵件儲存。                |
| user/.*/trash           | 將規則套用至所有使用者的 trash 資料夾。      |
| user/.*@siroe.com/.*    | 將規則套用至託管網域 siroe.com 中的資料夾:  |
| $user/[^{\wedge}@]*/.*$ | 將規則套用至預設網域中的資料夾。             |

## **20.9.2.3 排程自動移除郵件和記錄層級**

「自動移除郵件」由 imsched 排程常駐程式啟動。依預設,imsched 會在每晚 23:00 時呼 叫 imexpire,以永久刪除並清除郵件。您可以設定表 [20–10](#page-559-0) 中所述的 configutil 參數 local.schedule.expire 與 store.cleanupage,以自訂此排程。

對於大型郵件儲存來說,過期清除作業可能會耗時甚久,因此您也許會想要先測試一 下全程所花的時間以便決定多久執行一次這些程序。例如,如果過期/清除循環需耗時 10 小時,則預設的每日執行一次過期清理也許就不太合適。排程會使用 imexpire 指令 與自動作業排程參數執行過期與清除作業 (請參閱第 108 頁的 「4.6 [排程自動作業」](#page-107-0))。 例如:

configutil -o local.schedule.expire -v "01\*\*6 /opt/SUNWmsgsr/sbin/imexpire -e" configutil -o local.schedule.mspurge -v "0 23\*\*\* /opt/SUNWmsgsr/sbin/imexpire -c"

在此範例中,郵件會在每星期六凌晨 1 點過期,並於每晚 11 點清除。若未設定清除排 程,imexpire 將會在過期後執行清除。

#### <span id="page-559-0"></span>**表 20–10** 過期和清除configutil記錄和排程參數

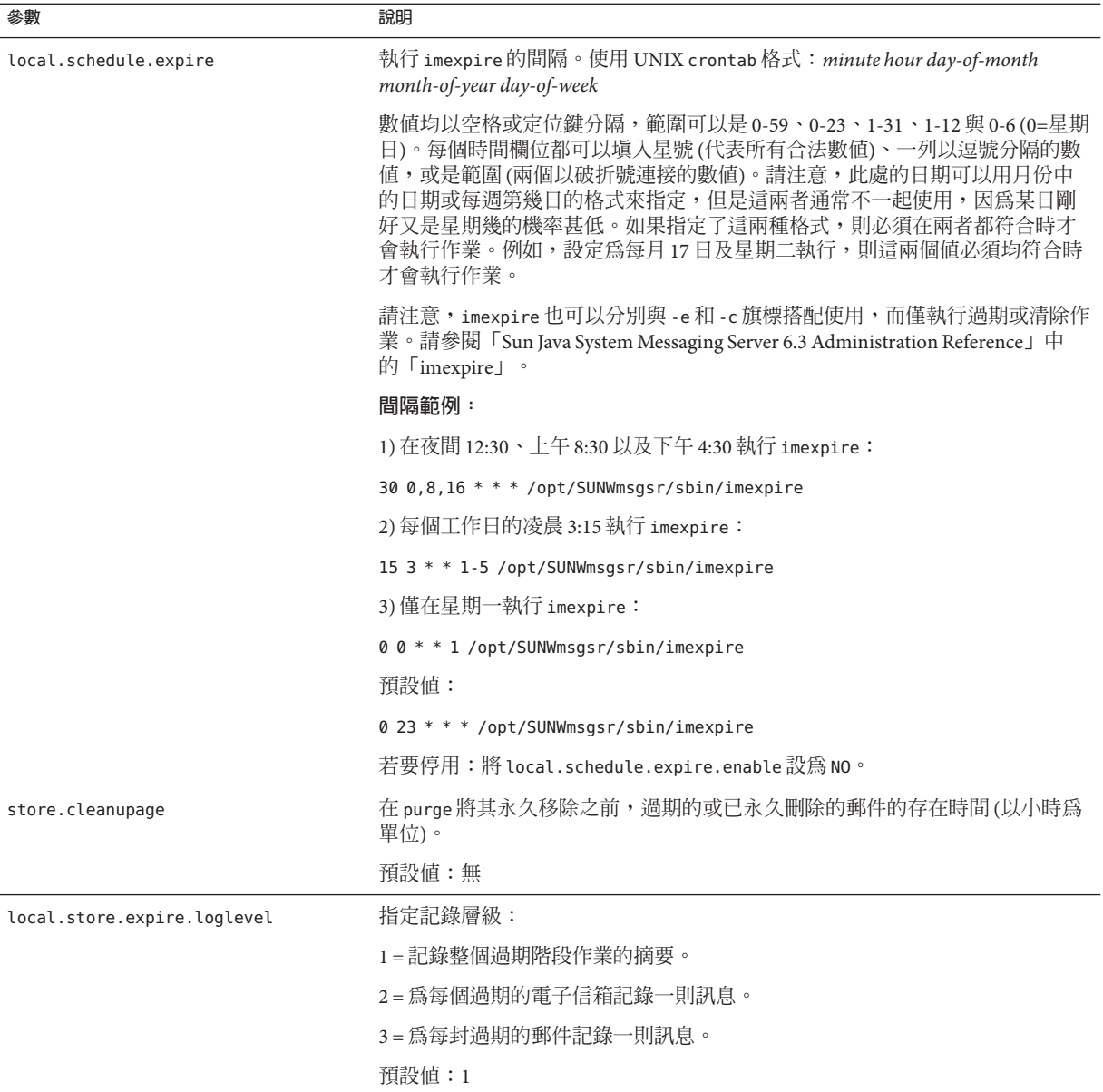

#### **設定imexpire記錄層級**

imexpire 將在作業完成後將摘要記錄到預設的記錄檔中。如果您從指令行呼叫過期, 則可以使用 -v (詳細) 和 -d (除錯) 選項來指示 imexpire 將詳細的狀態/除錯訊息記錄到 stderr 中。若以 imsched 呼叫 imexpire,則 configutil 參數 local.store.expire.loglevel 可以設定為 1、2 或 3,以取得不同的記錄層級。記錄層

級 1 是預設値,它將記錄整個過期階段作業的摘要。記錄層級 2 將為每個過期的雷子信 箱記錄一則訊息。記錄層級 3 將為每個過期的郵件記錄一則訊息。

#### **從自動移除郵件中排除指定的使用者**

在 *msg-svr-base*/config/ 中名為 expire\_exclude\_list 的檔案中,增加指定使用者的使用 者 ID (每行各一),將其排除在過期規則之外。或在使用者的電子信箱下配置虛擬專用 過期規則。

# **20.10 配置郵件儲存分割區**

電子信箱儲存在郵件儲存分割區中,郵件儲存分割區是磁碟分割區中專用於儲存郵件 儲存的一個區域。郵件儲存分割區與破碟分割區不同,但為便於維護,建議您為每個 郵件儲存分割區配置一個磁碟分割區和一個檔案系統。郵件儲存分割區其實就是特別 指定為郵件儲存的目錄。

依預設,使用者電子信箱會儲存在 *store\_root*/partition/ 目錄中 (請參閱第 521 [頁的](#page-520-0) 「20.2 [郵件儲存目錄配置」](#page-520-0))。partition 目錄是一個邏輯目錄,其中可能包含一個或多 個分割區。啟動時,partition 目錄中會包含一個名為primary 分割區。

您可以依需要將分割區增加至 partition 目錄。例如,您可能要分割單一磁碟以組織使 用者,方法如下:

*store\_root*/partition/mkting/ *store\_root*/partition/eng/ *store\_root*/partition/sales/

隨著磁碟儲存需求的增加,您可能要將這些分割區對映到其他實體磁碟機上。

您應限制任一磁碟上的電子信箱數目。將電子信箱分配到多個磁碟上可以縮短郵件遞 送時間 (雖然這不一定能改善 SMTP 的接收比率)。您分配給每個磁碟的電子信箱數目, 將視磁碟容量和分配給每個使用者的磁碟空間容量而有所不同。例如,如果您為每個 使用者分配的磁碟空間較少,則每個磁碟上可以分配較多的電子信箱。

若您的郵件儲存需要多個磁碟,可以使用 RAID (備援經濟磁碟陣列) 技術簡化多重磁碟 管理。藉由 RAID 技術的協助,您可以將資料分散到一組磁碟上,但是這些磁碟看起來 卻像是一個邏輯磁碟區,因此可以簡化磁碟的管理。您可能還需要 RAID 技術的備援功 能;即,它可以複製儲存,以便在故障回復時進行資料復原。

**備註–**若要提高磁碟存取的效率,郵件儲存和郵件佇列應位於單獨的磁碟上。

# **20.10.1 增加分割區**

增加分割區時,請指定絕對實體路徑 (磁碟上儲存分割區的位置) 和邏輯名稱 (稱為分割 區暱稱)。

您可以使用分割區別名來對映使用者與邏輯分割區的名稱,無論實體路徑為何。設定 使用者帳號以及為使用者指定郵件儲存時,您可以使用分割區別名。您輸入的名稱必 須是字母數字名稱,並且必須是小寫字母。

若要建立和管理分割區,用於執行伺服器的使用者 ID 必須有權將資料寫入實體路徑中 指定的位置。

**備註-**新增分割區後,您必須停止伺服器然後再重新啓動以更新配置資訊。

## 增加郵件儲存分割區

#### **指令行,從指令行增加分割區至儲存區:** ●

configutil -o store.partition.*nickname*.path -v *path* 其中,*nickname* 是分割區的邏輯名稱,*path* 是分割區所在的絕對路徑名稱。 指定預設主分割區的路徑: configutil -o store.partition.primary.path -v **path**

## **20.10.2 將電子信箱移至其他磁碟分割區**

依預設,電子信箱均在 primary 分割區中建立。如果此分割區已滿,將無法儲存額外的 郵件。解決此問題的方法有以下幾種:

- 減少使用者電子信箱的大小
- 如果您要使用磁碟區管理軟體,請加裝額外的磁碟
- 建立附加分割區(第 562 頁的 「20.10.1 增加分割區」) 並將雷子信箱移至新分割區

如果可能,建議您使用磁碟區管理軟體為系統增加額外的磁碟空間,因為對使用者來 說此程序是最簡單的方法。但是,也可以將電子信箱移至其他分割區。

## ▼ **將電子信箱移至其他磁碟分割區**

**確定在遷移過程中不會有使用者連線至電子信箱。要做到這一點,可以先通知使用者 1 登出,並在移動電子信箱期間保持離線狀態;或設定**mailAllowedServiceAccess**屬 性,以便在使用者登出後暫停POP、IMAP和HTTP服務。(請參閱「Sun Java Communications Suite 5 Schema Reference」中的「mailAllowedServiceAccess」。**

**備註 –** 暫停 POP、IMAP 和 HTTP 存取的設定 mailAllowedServiceAccess 不會中斷任何 開啟的電子信箱連線。在移動電子信箱之前,您必須確定所有的連線均已關閉。

**使用以下指令來移動使用者電子信箱: 2**

mboxutil -r user/<*userid*>/INBOX user/<*userid*>/INBOX <*partition\_name*> 範例:

mboxutil -r user/ofanning/INBOX user/ofanning/INBOX secondary

- **在移動的使用者LDAP項目中,將**mailMessageStore**屬性設定為新分割區的名稱。 3** 範例:mailMessageStore: secondary
- **通知使用者已允許進行郵件儲存連線。如果適用,將**mailAllowedServiceAccess**屬性 4 變更為允許POP、IMAP和HTTP服務。**

# **20.10.3 變更預設郵件儲存分割區定義**

預設分割區就是在建立使用者時,以及未在使用者項目中指定mailMessageStore LDAP 屬性時,所使用的分割區。mailMessageStore LDAP 屬性可指定使用者的郵件儲存分割 區,所有使用者項目中均應指定該屬性,從而無需預設分割區。此外,不論是為了負 載平衡或出於其他任何原因,均**不**應該變更預設分割區。如果仍有依賴於預設分割區 定義的使用者,則變更預設分割區是無效且危險的。

若絕對有必要變更預設分割區,請確保舊預設分割區(不再使用的分割區)上的所有使 用者都已將 mailMessageStore 屬性設定到目前分割區 (其不再是預設分割區),再使用 configutil 參數 store.defaultpartition 變更預設分割區定義。

# **20.11 執行郵件儲存的維護程序**

本節提供有關您維護和回復郵件儲存所使用的公用程式的資訊。您應經常閱讀 Postmaster 傳送的郵件,以便及時掌握伺服器傳送的警告和警示。您還應該監視記錄 檔,以取得有關伺服器如何執行的資訊。如需有關記錄檔的更多資訊,請參[閱第](#page-700-0) 25 章

本節包含以下內容:

- 第 564 頁的 「20.11.1 向郵件儲存中增加更多實體磁碟」
- 第 564 頁的 「20.11.2 管理電子信箱」
- 第 567 頁的 「20.11.3 [信箱大小上限」](#page-566-0)
- 第 567 頁的 「20.11.4 [監視配額限制」](#page-566-0)
- 第 568 頁的 「20.11.5 [監視磁碟空間」](#page-567-0)
- 第 568 百的 「20.11.6 stored [常駐程式」](#page-567-0)
- 第 568 百的 「20 11 7 [由於相同郵件的重複儲存而縮減郵件儲存大小」](#page-567-0)

# **20.11.1 向郵件儲存中增加更多實體磁碟**

Messaging Server 郵件儲存包含特定 Messaging Server 實例的使用者電子信箱。郵件儲存 的大小將根據電子信箱、資料夾及記錄檔數目的增加而增加。

隨著系統使用者數目的增加,您的磁碟儲存需求也隨之增加。根據您伺服器支援的使 用者數目,郵件儲存可能需要一個實體磁碟或多個實體磁碟。Messaging Server 可讓您 根據需要增加更多儲存。增加更多儲存的方法之一就是使用儲存設備。如需如何使用 Messaging Server 配置 Network Appliance 儲存設備的資訊,請參閱「Using NetApp Filers with Sun Java System Messaging Server Message Store」。

# **20.11.2 管理電子信箱**

本節說明以下管理和監視電子信箱的公用程式:mboxutil、hashdir、readership 。

## **20.11.2.1 mboxutil公用程式**

使用 mboxutil 指令可執行一般的電子信箱維護作業。mboxutil 作業包含以下各項:

- 列出電子信箱
- 列示並移除孤立的和非使用中的電子信箱
- 建立電子信箱
- 重新命名電子信箱
- 在分割區之間移動電子信箱
- 永久刪除電子信箱
- 復原尚未清除的永久刪除郵件。
- 列出個人電子信箱訂閱,並取消訂閱已不存在的電子信箱
- 您還可以使用 mboxutil 指令來檢視有關配額的資訊。如需更多資訊,請參閱第 [567](#page-566-0) 頁的 「20.11.4 [監視配額限制」。](#page-566-0)

**備註 –** 請注意,您不應在執行過程中終止 mboxutil 程序。如果此程序被 SIGKILL (kill -9) 終止,則可能需要重新啓動每台伺服器,並執行回復作業。

如需詳細語法與使用需求,請參閱「Sun Java System Messaging Server 6.3 Administration Reference」中的「mboxutil」。

### **範例**

列出所有使用者的所有電子信箱:

mboxutil -l

列出所有電子信箱並包含路徑和 ACL 資訊:

mboxutil -l -x

若要為使用者 daphne 建立名為 INBOX 的預設電子信箱:

mboxutil -c user/daphne/INBOX

若要為使用者 delilah 刪除名為 projx 的郵件資料夾:

mboxutil -d user/delilah/projx

若要為使用者 druscilla 刪除名為 INBOX 的預設電子信箱及**所有郵件資料夾**:

mboxutil -d user/druscilla/INBOX

若要將使用者 desdemona 的郵件資料夾 memos 重新命名為 memos-april:

mboxutil -r user/desdemona/memos user/desdemona/memos-april

若要將使用者 dimitria 的郵件帳號移至新分割區:

mboxutil -r user/dimitria/INBOX user/dimitria/INBOX *partition*

其中 *partition* 指定新分割區的名稱。

若要將使用者 dimitria 的名為的 personal 郵件資料夾移至新分割區:

mboxutil -r user/dimitria/personal user/dimitria/personal *partition*

### **20.11.2.2 移除孤立帳號**

若要搜尋孤立帳號 (孤立帳號是指在 LDAP 中沒有對應項目的電子信箱),請使用下列指 令:

#### **mboxutil -o**

指令輸出如下所示:

mboxutil: Start checking for orphaned mailboxes user/annie/INBOX user/oliver/INBOX

#### **第**20**章** • **管理郵件儲存** 565

mboxutil: Found 2 orphaned mailbox(es) mboxutil: Done checking for orphaned mailboxes

若要建立列出孤立電子信箱並可轉變成刪除孤立電子信箱的程序檔檔案 (範例檔案名稱 為 orphans.cmd),請使用以下指令:

**mboxutil -o -w orphans.cmd**

指令輸出如下所示:

mboxutil: Start checking for orphaned mailboxes mboxutil: Found 2 orphaned mailbox(es) mboxutil: Done checking for orphaned mailboxes

使用以下指令刪除孤立的檔案:

**mboxutil -d -f orphans.cmd**

## **20.11.2.3 hashdir公用程式**

郵件儲存中的電子信箱以雜湊結構儲存以便快速搜尋。因此,若要尋找含特定使用者 電子信箱的目錄,請使用 hashdir 公用程式。

此公用程式可識別包含特定帳號的郵件儲存的目錄。此公用程式還可報告郵件儲存的 相對路徑,如 d1/a7/。該路徑相對於使用者 ID 目錄之前的目錄層級。該公用程式會將 路徑資訊傳送至標準輸出。

例如,若要尋找使用者 crowe 電子信箱的相對路徑:

hashdir crowe

## **20.11.2.4 readership公用程式**

readership 公用程式可報告有多少使用者 (電子信箱所有者除外) 閱讀過共用 IMAP 資 料夾中的郵件。

IMAP 資料夾的所有者可以授予其他人閱讀資料夾中郵件的權限。允許其他人存取的資 料夾稱為**共用資料夾**。管理員可以使用 readership 公用程式來查看有多少使用者 (所有 者除外) 在存取共用資料夾。

此公用程式會掃描所有的電子信箱並為每個共用資料夾產生一行輸出資料,用於報告 讀者數目 (後跟空格和電子信箱的名稱)。

每個讀者都是獨立的認證個體,他們都在過去的指定天數內選取過共用資料夾。但是 讀取個人電子信箱的使用者不會算作讀者之一。此公用程式不會報告個人電子信箱的 閱讀狀況,除非至少有一個資料夾所有者以外的人在閱讀。

例如,以下指令會將過去 15 天中選取過共用 IMAP 資料夾的任何人都算作讀者:

readership -d 15

# <span id="page-566-0"></span>**20.11.3 信箱大小上限**

信箱的大小上限約為一百萬則郵件。若超過此數目,郵件即可能無法遞送給使用者, 或產生郵件儲存效能問題。如需詳細資訊,請參閱第 596 頁的 「20.14.4.7 [使用者郵件因](#page-595-0) [電子信箱溢位而未遞送」。](#page-595-0)

# **20.11.4 監視配額限制**

監視配額使用率和限制, 使用imquotacheck, 可產生報告而列出定義的配額和限制, 並 提供有關配額使用率的資訊。配額和使用率圖表以千位元組為單位報告。該公用程式 還可以將電子信箱大小與使用者的指定配額進行比較。您可以選擇將電子郵件通知傳 送給超出指定配額設定百分比的使用者。

**備註 –** 在 imquotacheck 中,某些功能已經變更。(在 Messaging Server 6.x 中, imquotacheck 公用程式已取代 quotacheck 公用程式。)在 Messaging Server 5.x 中, 當您 使用 quotacheck 公用程式擷取使用者清單時,quotacheck 會搜尋本機 mboxlist 資料 庫。此功能複製了 mboxutil 公用程式中的搜尋功能。

在 Messaging Server 6.x 中,已從 imquotacheck 公用程式中移除此複製功能。如果您使用 imquotacheck 執行使用者搜尋,搜尋將對 LDAP 目錄執行,而非本機 mboxlist 資料 庫。若要從本機 mboxlist 資料庫中擷取使用者清單,請使用 mboxutil 公用程式。

列示規則檔案中配額超出最小臨界值的所有使用者的使用情況:

imquotacheck

若要列出網域 siroe.com 的配額資訊:

imquotacheck -d siroe.com

根據預設規則檔案向所有使用者傳送通知:

imquotacheck -n

若要根據指定的 *rulefile*、*myrulefile* 與指定的郵件樣本檔案 *mytemplate.file* 傳送通知給所 有使用者 (如需更多資訊,請參閱「Sun Java System Messaging Server 6.3 Administration Reference」中的「imquotacheck」):

imquotacheck -n -r *myrulefile* -t *mytemplate.file*

列示所有使用者的使用情況 (將忽略規則檔案):

<span id="page-567-0"></span>imquotacheck -i

為使用者 user1 列示每個資料夾的使用情況 (將忽略規則檔案):

imquotacheck -u user1 -e

## **20.11.5 監視磁碟空間**

您可以指定系統監視磁碟空間和分割區使用的頻率,以及在何種情況下傳送警告。如 需詳細資訊,請參閱第 771 頁的 「27.3.2 [監視磁碟空間」。](#page-770-0)

# **20.11.6** stored**常駐程式**

stored 常駐程式可執行下列維護作業,以進行郵件儲存:

- 執行檢查點資料庫作業事件。.
- 死結偵測和死結資料庫作業事件回轉。
- 於啟動時清除暫存檔與鎖定檔案。
- 建立資料庫快照歸檔
- 根據需要回復資料庫 (請參閱第 587 頁的 「20.14.2 郵件儲存的啓動與回復」)

如果有任何伺服器常駐程式當機,您必須停止所有常駐程式,然後再重新啟動它們, 包含 stored。

# **20.11.7 由於相同郵件的重複儲存而縮減郵件儲存大小**

如果將一封郵件傳送至多位收件者,該郵件會置於每位收件者的電子信箱中。某些郵 件傳送系統將相同郵件的單獨副本儲存在每位收件者的電子信箱中。相反,Sun Java System Messaging Server 會儘量保留單一郵件副本,而不管郵件常駐電子信箱的數目。 透過在包含此郵件的電子信箱中建立指向此郵件的強制連結來實現此操作。

其他郵件傳送系統遷移至 Sun Java Messaging Server 時,這些多重郵件副本可能在遷移 過程中進行複製。使用大型郵件儲存時,這意味著不必要地複製了大量郵件。此外, 在正常伺服器作業中也可能累積相同郵件的多個副本,例如,IMAP 附加作業或其他來 源。

Messaging Server 提供名為 relinker 的新指令,可移除過量的郵件副本,並使用至單一副 本的強制連結加以取代。

#### **20.11.7.1 重新連結程式作業原理**

重新連結功能可以在指令模式或即時模式中執行。當執行 relinker 指令時,它將掃描郵 件儲存分割區、建立或更新 MD5 郵件摘要儲存庫 (作為強制連結)、刪除過量郵件檔 案,並建立必要的強制連結。

摘要儲存庫由郵件儲存中指向郵件的強制連結組成。它儲存在目錄階層 *partition\_path*/=md5 中。此目錄平行於使用者電子信箱階層 *partition\_path*/=user (請參 閱圖 [20–1\)](#page-520-0)。摘要儲存庫中的郵件由它們的 MD5 摘要唯一識別。例如,若 fredb/00/1.msg 的摘要為 4F92E5673E091B43415FFFA05D2E47,則 *partition*/=user/*hashdir*/*hashdir*/=fredb/00/1.msg 會連結至 *partition*/=md5/ *hashdir*/*hashdir*/4F92E5673E091B43415FFFA05D2E47EA.msg。如果其他電子信箱具有相 同郵件,例如 *partition\_path* /=user/*hashdir*/*hashdir*/gregk/00/17.msg,該郵件也將強制連 結至 *partition\_path*/=md5/4F/92/4F92E5673E091B43415FFFA05D2E47EA.msg。如圖 20–4 所示。

*partition\_path*/=user/75/e6/=fredb/00/1.msg *partition\_path*/=md5/4F/92/4F92E5673E091B43415FFFA05D2E47EA.msg *partition\_path*/=user/75/e6/=gregk/00/2.msg 強制連結 強制連結

**圖20–4** 郵件儲存摘要儲存庫

就此郵件而言,連結計數將為三。如果同時從 fredb 與 gregk 電子信箱中刪除郵件,則 連結計數為一,且郵件會被清除。

重新連結程式可以在類似功能的即時模式中執行。請參閱第 570 頁的 「[20.11.7.3](#page-569-0) 在即時 [模式中使用重新連結程式」以](#page-569-0)取得詳細資訊。

### **20.11.7.2 在指令行模式中使用重新連結程式**

重新連結程式可掃描所有郵件儲存分割區,建立或更新 MD5 郵件儲存庫 (做為強制連 結),並刪除過量的郵件檔案。在重新連結程式掃描儲存分割區後,將輸出重新連結前 後有關唯一郵件數目以及分割區大小的統計資料。為能夠更快速地執行雜湊儲存,重 新連結程式只會計算 =md5 中所沒有的郵件摘要。其中也具有可清除整個摘要儲存庫的 選項 (不會影響使用者電子信箱)。

指令語法如下:

relinker [-P. *partitionname*] [-d]

其中, partitionname指定要處理的分割區(預設:所有分割區), 而-d 指定將要刪除的 摘要儲存庫。輸出範例如下所示︰

#### # **relinker**

Processing partition: primary Scanning digest repository...

<span id="page-569-0"></span>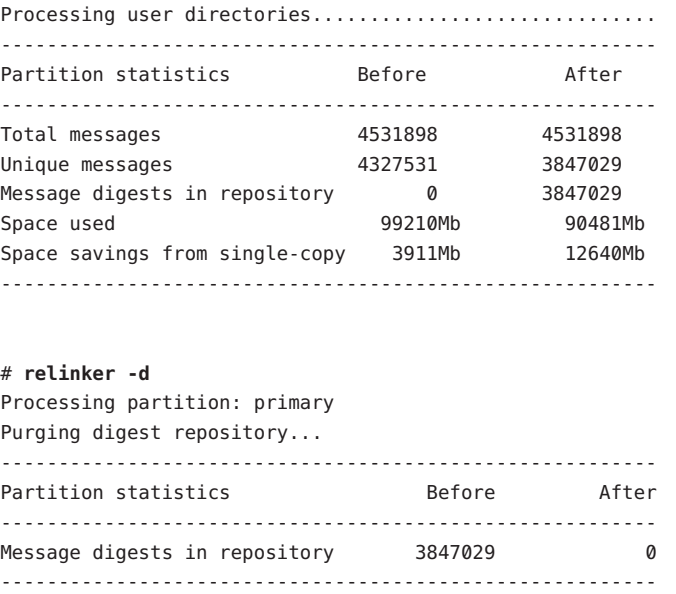

重新連結程式會耗費相當長的時間來執行,尤其是儲存庫中沒有郵件時首次執行該程 式的情況。這是因為它必須計算每個郵件的摘要 (如果 relinker 條件配置為包含所有郵 件—請參閱第 571 頁的 「20.11.7.4 [配置重新連結程式」以](#page-570-0)取得有關配置重新連結程式條 件的資訊)。例如,處理 100 GB 的郵件儲存會花費六小時。但是,如果啓用執行階段重 新連結 (請參閱第 570 頁的 「20.11.7.3 在即時模式中使用重新連結程式」

若單獨使用 relinker 指令行模式,且未啓用執行階段選項,則必須清除摘要儲存庫 (=md5),否則儲存 (=user) 中清除的郵件所佔空間將無法成為可用的磁碟空間,因為它 們在摘要儲存庫中依然具有連結 (成為孤立連結)。如果您正要執行儲存的一次性最佳 化 (例如遷移之後),您可以先執行一次 relinker,然後使用 relinker -d 刪除整個儲存 庫。若要重複清除(在遷移期間),僅需重複執行 relinker 指令即可,因為該指令每次 執行時,也會清除儲存庫中過期的或孤立的郵件。

可以以平行方式安全地執行重新連結程式的多個實例,同時每個實例處理不同的分割 區 (使用 -p 選項)。郵件僅在相同的分割區中重新連結。

#### **20.11.7.3 在即時模式中使用重新連結程式**

將 configutil 參數 local.store.relinker.enabled 設定爲 ves,可在即時模式中啓用重 新連結程式功能。在即時模式中使用重新連結程式將計算符合配置的重新連結程式條 件 (第 571 頁的 「20.11.7.4 [配置重新連結程式」](#page-570-0)) 的所有已傳送郵件 (或已復原的郵件、 已附加 IMAP 的郵件等) 之摘要,然後查看儲存庫以確認該摘要是否已存在。如果摘要 存在,則將會在目標電子信箱中建立與該摘要的連結,而非建立郵件的新副本。如果 沒有摘要,則將建立郵件,並且之後在儲存庫中新增與該摘要的連結。

<span id="page-570-0"></span>stored 會掃描每個分割區的摘要儲存庫,並清除連結記數為 1 的或不符合重新連結程 式條件的郵件。掃描在可配置時間段內一次執行一個目錄。這樣就可以平均分散 I/O 負 載,並且不會明顯地影響其他伺服器作業。依預設,清除週期為 24 小時,這意味著郵 件在從儲存中刪除或超出配置的最長存在時間之後,仍可在磁碟上最多存在 24 小時。 當重新連結程式即時模式啟用時,將啟用此作業。

#### **20.11.7.4 配置重新連結程式**

表 20–11 顯示可用以設定重新連結程式條件的參數。

**表 20–11** relinker configutil參數

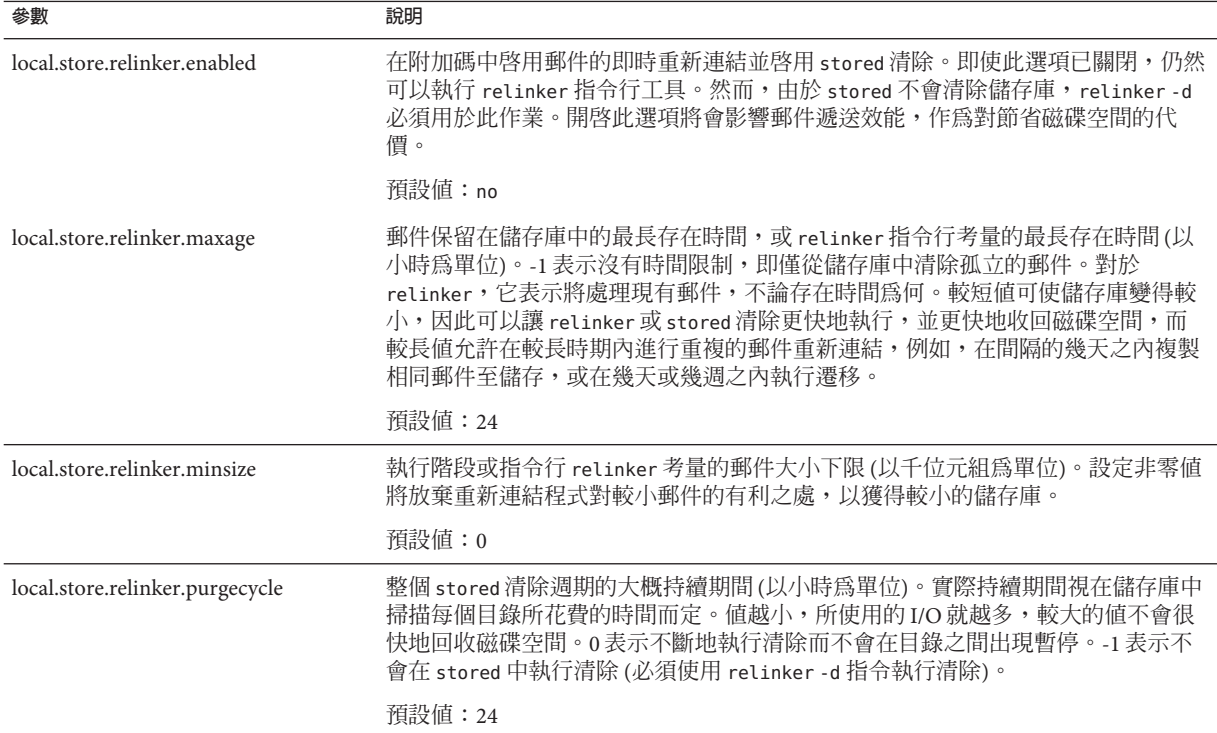

# **20.12 備份和復原郵件儲存**

郵件儲存備份與復原是最常見且最重要的管理作業之一。它涵蓋了郵件儲存中所有郵 件和資料夾的備份。您必須為自己的郵件儲存實作備份和復原策略,以確定在以下問 題發生時不會遺失資料:

- 系統當機
- 硬體故障
- 意外刪除郵件或電子信箱
- 重新安裝或升級系統時發生問題
- 自然災害 (例如地震、火災、颱風等)
- 遷移使用者

您可以使用指令行公用程式 imsbackup 和 imsrestore,或是使用 Legato Networker™ 的 整合解決方案來執行郵件儲存的備份和復原。

Messaging Server 提供單一副本備份程序。不管特定郵件同時為多少個使用者資料夾所 共同持有,在備份時只會使用第一個找到的郵件檔案來製作一個備份。第二個郵件副 本將做為第一個郵件檔案名稱的連結進行備份,以下亦同。imsbackup 維護一個含有所 有郵件的雜湊表,其使用郵件檔案的裝置和 I 節點做為索引。但是,此方法在復原資料 時還有一些額外功能。如需更多資訊,請參閱第 576 頁的 「20.12.5 [部分復原的注意事](#page-575-0) [項」](#page-575-0)

**備註 –**也可以透過備份所有的郵件檔案和目錄執行郵件儲存備份和復原。請參閱第[581](#page-580-0) 頁的 「20.12.9 [郵件儲存災難備份與回復」](#page-580-0)

本節包含以下小節:

- 第 572 頁的 「20.12.1 建立電子信箱的備份策略」
- 第 573 頁的 「20.12.2 [建立備份群組」](#page-572-0)
- 第 574 頁的 「20.12.3 Messaging Server [的備份和復原公用程式」](#page-573-0)
- 第 575 頁的 「20.12.4 [執行備份時排除垃圾郵件」](#page-574-0)
- 第 576 頁的 「20.12.5 [部分復原的注意事項」](#page-575-0)
- 第 578 頁的 「20.12.6 使用 [Legato Networker](#page-577-0)」
- 第 580 頁的 「20.12.7 [使用協力廠商備份軟體](#page-579-0) (包括 Legato)」
- 第 581 頁的 「20.12.8 [備份和復原問題疑難排解」](#page-580-0)
- 第 581 頁的 「20.12.9 [郵件儲存災難備份與回復」](#page-580-0)

# **20.12.1 建立電子信箱的備份策略**

備份策略取決於多項因素,如:

- 第 572 頁的 「20.12.1.1 業務尖峰負荷」
- 第 573 頁的 「20.12.1.2 [完整備份和增量備份」](#page-572-0)
- 第 573 頁的 「20.12.1.3 [平行或串列備份」](#page-572-0)

#### **20.12.1.1 業務尖峰負荷**

**為系統排程備份時,必須將尖峰業務負載納入考量,因為這或許能降低系統在尖峰時** 刻的負載。例如,最好將備份排程到清晨執行,如清晨 2:00。

## <span id="page-572-0"></span>**20.12.1.2 完整備份和增量備份**

增量備份 (請參閱第 575 [頁的 「增量備份」](#page-574-0)) 將掃描儲存有無變更資料,並僅備份有所 變更的資料。完整備份將備份整個郵件儲存。您需要決定系統要多久執行一次完整備 份或增量備份。您可以將增量備份做為每日維護程序的一部分執行,而完整備份需要 每週執行一次。

### **20.12.1.3 平行或串列備份**

當使用者資料儲存於多個磁碟上時,您可以視需要平行備份使用者群組。根據系統資 源,平行備份可以加快整個備份程序的速度。但是,如果您想儘量減少備份對系統效 能的影響,則串列備份也許比較合適。平行備份與串列備份之間的抉擇受許多因素影 響,包括系統負荷、硬體配置以及有多少磁帶機可用等。

## **20.12.2 建立備份群組**

備份群組是由常規表示式定義的任意一組使用者電子信箱。將使用者電子信箱部署於 備份群組中,可讓您定義更靈活的備份管理。

例如,您可以建立三個備份群組:第一個群組包含的使用者 ID 都是以從 A 到 L 之間的 字母開頭;第二個群組包含的使用者 ID 則是以從 M 到 Z 之間的字母開頭;第三個群組 包含的使用者 ID 都是以數字開頭。管理員可以使用這些備份群組以平行方式備份電子 信箱,或是一天只備份某幾個群組,其他群組則改日再備份。

請注意幾個關於備份群組的事項:

- 1. 它們是由郵件使用者任意組成的**虛擬**群組。它們無法準確地對映至郵件儲存目錄 (圖 [20–1\)](#page-520-0),儘管表面上已準確對映。
- 2. 它們是由管理員使用 UNIX 常規表示式定義的。
- 3. 常規表示式定義於配置檔案 *msg-svr-base*/config/backup-groups.conf 中。
- 4. 當在 imsbackup 與 imsrestore 中參照備份群組時,它們使用的路徑格式 為:/*partition\_name/backup\_group*

backup-groups.conf 的格式如下:

```
group_name=definition
group_name=definition
.
.
.
使用前段所述的範例,以下定義將用於建立三個備份群組:
groupA=[a-l].*
groupB=[m,-z].*
groupC=[0-9].*
```
<span id="page-573-0"></span>現在您可以在多個層級上使用 imsbackup 和 imsrestore。您可以使用備份指令備份/復 原整個郵件儲存:

imsbackup -f *device* /

若要備份 groupA 中所有使用者的全部電子信箱,請使用以下指令:

imsbackup -f *device* /*partition*/groupA

預設分割區名為 primary。

#### **20.12.2.1 預先定義的備份群組**

Messaging Server 包含一個預先定義的備份群組,且不需要為其建立 backup-groups 配置 檔案。此群組名為 user;它包含所有使用者。例如,下面將備份 primary 分割區上的 所有使用者:

imsbackup -f backupfile /primary/user

# **20.12.3 Messaging Server的備份和復原公用程式**

為進行備份及復原資料,Messaging Server 提供了 imsbackup 與 imsrestore 公用程式。 請注意,imsbackup 與 imsrestore 公用程式並不具備一般用途工具 (如 Legato Networker) 中的進階功能。例如,這些公用程式對自動更換磁帶裝置的支援就很有 限,而且它們也無法將單一的儲存同時寫入多個裝置。綜合備份仍須透過 Legato Networker 這類多用途的外掛程式才能完成。如需使用 Legato Networker 的更多資訊, 請參閱第 578 頁的 「20.12.6 使用 [Legato Networker](#page-577-0)」

#### **20.12.3.1 imsbackup公用程式**

使用 imsbackup,您可以將選取的郵件儲存內容寫入任何串列裝置,包括磁帶、UNIX 管道或純文字檔案等。您可以使用 imsrestore 公用程式在以後復原整個備份或選取的 部分備份。imsbackup 的輸出可傳送至 imsrestore。

以下範例會將整個郵件儲存備份到 /dev/rmt/0:

imsbackup -f /dev/rmt/0 /

這會將使用者 ID 爲 joe 的電子信箱備份到 /dev/rmt/0:

imsbackup -f /dev/rmt/0 /primary/user/joe

此範例會將備份群組 groupA 中定義之所有使用者的所有電子信箱備份到 backupfile (請 參閱第 573 頁的 「20.12.2 [建立備份群組」](#page-572-0)):

imsbackup -f- /primary/groupA > backupfile

## <span id="page-574-0"></span>**增量備份**

以下範例將備份從 2004 年 5 月 1 日下午 1:10 到現在儲存的郵件。預設為備份所有郵 件,不論這些郵件的日期為何時:

imsbackup -f /dev/rmt/0 -d 20040501:131000 /

此指令使用預設區塊化倍數 20。如需 imsbackup 指令的完整語法說明,請參閱「Sun Java System Messaging Server 6.3 Administration Reference」。

#### **20.12.3.2 imsrestore公用程式**

若要從備份裝置復原郵件,請使用 imsrestore 指令。例如,以下指令會從檔案 backupfile 中復原 user1 的郵件。

imsrestore -f backupfile /primary/user1

如需 imsbackup 指令的完整語法說明,請參閱「Sun Java System Messaging Server 6.3 Administration Reference」。

# **20.12.4 執行備份時排除垃圾郵件**

執行備份作業時,您可以指定要在備份時排除的電子信箱。透過排除積累大量無用郵 件的垃圾或垃圾箱電子信箱,可以簡化備份階段作業,減少完成作業所需的時間並最 小化儲存備份資料所需的磁碟空間。

若要排除電子信箱,請為 configutil 參數 local.store.backup.exclude 指定值。

您可以指定單一電子信箱或由「%」字元分隔的電子信箱清單。(「%」在電子信箱名 稱中是非法字元。)例如,您可以指定以下值:

Trash

Trash%Bulk Mail%Third Class Mail

在第一個範例中,排除了資料夾 Trash。在第二個範例中,排除了資料夾 Trash、Bulk Mail 和 Third Class Mail。

備份公用程式將備份使用者電子信箱中除 local.store.backup.exclude 參數指定的資 料夾之外的所有資料夾。

此功能可以與 Messaging Server 備份公用程式、Legato Networker 及協力廠商備份軟體配 合使用。

您可以覆寫 local.store.backup.exclude 設定,並透過在作業期間指定其完整邏輯名 稱來備份排除的電子信箱。假設已經排除 Trash 資料夾。您仍可以透過指定某些內容來 備份 Trash,例如:

<span id="page-575-0"></span>/primary/user/user1/trash

但是如果您指定

/primary/user/user1

則排除 Trash 資料夾。

# **20.12.5 部分復原的注意事項**

部分復原即僅復原郵件儲存的一部分。全部復原即復原整個郵件儲存。郵件儲存使用 單一副本的郵件系統。也就是說,儲存中的任何郵件只會以單一檔案作一份副本。該 郵件的任何其他實例 (如將郵件傳送至多個電子信箱的時間) 將以連結的方式儲存在此 副本中。因此,在復原郵件時會有些額外的麻煩。例如:

- **完全復原**。在完全復原期間,先前以連結方式儲存的郵件,將仍指向其連結的郵件 檔案所在的同一 I 節點。
- **部分備份/復原**。但是,在部分備份和部分復原期間,郵件儲存可能無法保留單一副 本的特性。

以下範例會展示在執行部分復原時系統會如何處置由多個使用者共用的郵件。假設有 三個相同的郵件,分屬 A、B 和 C 三個使用者, 如下所示:

A/INBOX/1 B/INBOX/1 C/INBOX/1

**範例 1.** 在此範例中,系統將執行部分備份和完全復原程序,如下所示:

- 1. 備份使用者 B 和 C 的電子信箱。
- 2. 刪除使用者 B 和 C 的電子信箱。
- 3. 復原步驟 1 中的備份資料。

在此範例中,B/INBOX/1 和 C/INBOX/1 均被指定了新的 I 節點號碼,並且郵件資料被寫 入磁碟上的新位置。被復原的郵件只有一個;第二個郵件只是第一個郵件的強制連 結。

**範例 2.** 在此範例中,系統將執行完整備份和部分復原,如下所示:

- 1. 執行完整備份。
- 2. 刪除使用者 A 的電子信箱。
- 3. 復原使用者 A 的電子信箱。

為 A/INBOX/1 指定了一個新的 I 節點號碼。

**範例 3.** 在此範例中,部分復原可能需要嘗試多次:

1. 執行完整備份。
B/INBOX/1 和 C/INBOX/1 均以 A/INBOX/1 連結的方式備份下來。

- 2. 刪除使用者 A 和 B 的電子信箱。
- 3. 復原使用者 B 的電子信箱。 復原公用程式會要求管理員先復原 A/INBOX。
- 4. 復原使用者 A 和 B 的電子信箱。
- 5. 刪除使用者 A 的電子信箱 (可選擇的)。

**備註 –**若要確定所有部分復原的郵件均已復原,您可以執行附有-i選項的imsbackup 指令。如有需要,-i 選項會多次備份每封郵件。

如果備份裝置是可搜尋式的,(例如:磁碟機或磁帶),imsrestore 將搜尋 A/INBOX/1 所在的位置,並將其復原為 B/INBOX/1。如果備份裝置是不可搜尋式的 (例 如: UNIX 管道), imsrestore 將記錄物件 ID 和檔案的相依 (連結) 物件之 ID,然後 管理員必須再次呼叫帶有 -r 選項的 imsrestore, 以復原潰漏的郵件參照。

## **20.12.5.1 復原已增量備份的電子信箱中的郵件**

若要復原已經增量備份的電子信箱中之郵件,同時該電子信箱存在於您希望復原郵件 的伺服器上,則復原郵件時只需直接執行 imes restore 即可。但是如果您希望復原已經 增量備份的電子信箱中的郵件,而電子信箱已不存在,則必須執行其他復原程序。

請使用以下程序之一將郵件復原至郵件儲存伺服器上不存在的電子信箱:

- 復原作業期間停用投遞郵件至使用者。透過將 LDAP 屬性 mailDeliveryOption 設定 為 hold 來完成此作業。
- 使用 imesrestore 之前,請使用 mboxutil -c 指令建立雷子信箱。

復原增量備份必須按照這些說明的原因如下︰如果已刪除電子信箱或正在遷移電子信 箱,imsrestore 公用程式會使用備份歸檔檔案中儲存的電子信箱唯一識別有效性和郵 件唯一識別 (UID) 重新建立該電子信箱。

過去,imsrestore 重新建立刪除的或已遷移的電子信箱時,它會指定新的電子信箱 UID 有效性和新的郵件 UID。在此情況下,具有快取郵件的用戶端必須重新同步化電 子信箱 UID 有效性和郵件 UID。用戶端必須再次下載新的資料,這將增加伺服器的工 作負荷量。

在新的 imsrestore 運作方式下,仍會同步化用戶端快取,而復原程序透明作業,對效 能無負面影響。

如果電子信箱存在,則 imsrestore 指定新的 UID 給已復原的郵件,以便新的 UID 與為 現有郵件指定的 UID 保持一致。為確保 UID 一致,imsrestore 會在復原作業期間鎖定 電子信箱。但是,因為 imsrestore 現在使用備份歸檔檔案中的電子信箱 UID 有效性和 郵件 UID,而不是指定新的 UID 值,所以如果執行增量備份和復原,則 UID 可能會不 一致。

<span id="page-577-0"></span>若使用 imsbackup 公用程式的 -d 日期選項執行增量備份,則必須多次呼叫 imsrestore 才能完成復原作業。如果已執行增量備份,您必須復原最新的完整備份和所有後續增 量備份。

復原作業期間可以將新的郵件投遞至電子信箱,但這樣可能造成郵件 UID 不一致。若 要避免 UID 不一致,您需要執行上述動作中的一項。

## **20.12.6 使用Legato Networker**

Messaging Server 包含可提供使用協力廠商備份工具 (如 Legato Networker) 介面的備份 API。郵件儲存的實體結構和資料格式均被壓縮在備份 API 中。備份 API 將直接與郵件 儲存互動。備份 API 將郵件儲存抽象化,轉成備份服務可以理解的邏輯形式。備份服 務就使用此郵件儲存的概念形式來儲存和擷取備份物件。

Messaging Server 可提供一個應用程式特定模組 (ASM),此模組可由 Legato Networker 的 save 與 recover 指令呼叫,以備份及復原郵件儲存資料。然後,ASM 將呼叫 Messaging Server 的 imsbackup 與 imsrestore 公用程式。

**備註 –** 本節提供有關如何將 Legato Networker 與 Messaging Server 郵件儲存配合使用的資 訊。若要瞭解 Legato Networker 介面,請參閱 Legato 說明文件。

## ▼ **使用Legato Networker備份資料**

- **建立從**/usr/lib/nsr/imsasm**至**msg-srv-base/lib/msg/imsasm**的符號連結 1**
- **從Sun或Legato取得**nsrfile**的二進位檔副本,然後將其複製到以下目錄: 2**

/usr/bin/nsr

請注意僅在使用舊版 Networker (5.x) 時才需要此操作。如果使用的是 Networker 6.0 及更 高版本,nsrfile 會自動安裝在 /usr/bin/nsr 中。

- **如果您要依群組來備份使用者,請執行以下步驟: 3**
	- **a. 按照第573頁的「20.12.2[建立備份群組」中](#page-572-0)的說明建立備份群組**
	- **b. 若要驗證您的配置,請執行**mkbackupdir.sh**。**

查看由 mkbackupdir.sh 建立的目錄結構。該結構應與表 [20–4](#page-532-0) 中所示的結構類似。 請注意,如果您未指定 backup-groups.conf 檔案,備份程序將對所有使用者均使用 預設備份群組 ALL。

**在**/nsr/res/**目錄中,為您的save群組建立一個**res**檔案,以在備份前呼叫 4** mkbackupdir.sh**程序檔。如需範例,請參閱表[20–4](#page-532-0)。**

**備註 –** 在早期版本的 Legato Networker 中,save 集名稱有 64 個字元的限制。如果此目錄 的名稱加上電子信箱的邏輯名稱(例如,/primary/groupA/fred),長度超過 64 個字 元,則您必須執行 mkbackupdir.sh -p。因此,您在執行 mkbackupdir.sh 的 -p 選項時應 使用短路徑名稱。例如,以下指令將在 /backup 目錄下建立備份影像:

mkbackupdir.sh -p /backup

重要事項:郵件儲存所有者 (例如mailsrv)。

表 [20–6](#page-545-0) 顯示備份群組目錄結構範例。

/backup/primary/groupA/amy /bob /carly /groupB/mary /nancy /zelda /groupC/123go /1bill /354hut

以下範例顯示 /nsr/res 目錄中名為 IMS.res 的 res 檔案範例:

```
type: savepnpc;
precmd: "echo mkbackupdir started",
   "/usr/siroe/server5/msg-siroe/bin/mkbackupdir.sh -p /backup";
pstcmd: "echo imsbackup Completed";
timeout: "12:00 pm";
```
現在您便可以按以下方法執行 Legato Networker 介面:

- **如有需要,請建立Messaging Server save的群組。 5**
	- **a. 執行**nwadmin**。**
	- **b. 選取[自訂]|[群組]|[建立]。**
- **將**savepnpc**用做備份指令,建立一個備份用戶端: 6**
	- **a. 將save集設定到**mkbackupdir**建立的目錄中。** 對於單一階段作業備份,請使用 /backup 對於平行備份,請使用 /backup/*server*/*group* 確保您已按照第 573 頁的 「20.12.2 [建立備份群組」中](#page-572-0)的定義建立 *group*

您還必須設定平行的備份階段作業的數目。 請參閱第 578 頁的 「使用 [Legato Networker](#page-577-0) 備份資料」。

#### **選取[群組控制]|[啟動],以測試您的備份配置。 7**

範例。在 Networker 中建立 A 備份用戶端:

```
在 Networker 中建立備份用戶端。請從 nwadmin 中選取 [用戶端]|[用戶端設定]|[建立]
Name: siroe
Group: IMS
Savesets:/backup/primary/groupA
  /backup/secondary/groupB
  /backup/tertiary/groupC
        .
        .
Backup Command:savepnpc
Parallelism: 4
```
### **20.12.6.1 使用Legato Networker復原資料**

若要回復資料,您可以使用 Legato Networker 的 nwrecover 介面或 recover 指令行公用 程式。以下範例將回復使用者 al 的收件匣:

recover -a -f -s siroe /backup/siroe/groupA/a1/INBOX

下一個範例將回復整個郵件儲存:

```
recover -a -f -s siroe /backup/siroe
```
# **20.12.7 使用協力廠商備份軟體(包括Legato)**

Messaging Server 提供了兩個郵件儲存備份解決方案, 即指令行 imsbackup 與 Solstice Backup (Legato Networker)。對於大型郵件儲存,執行單一 imbackup 來備份整個郵件儲 存將花費大量時間。Legato 解決方案支援在多個備份裝置上同時執行備份階段作業。 同步備份可以大幅縮減備份時間 (備份速度可達每小時 25GB)。

如果使用其他協力廠商同步運作備份軟體(例如,Netbackup),您可以使用以下方法來 整合您的備份軟體和 Messaging Server。

## ▼ **使用協力廠商備份軟體(包括Legato)**

**將您的使用者分成群組(請參閱第573頁的「20.12.2[建立備份群組」](#page-572-0)),並在目錄** *msg-svr-base*/config/**下建立**backup-groups.conf**檔案。 1**

備註 – 此備份方案需要額外的磁碟空間。若要同步備份所有群組,磁碟空間心須是郵件 儲存容量的兩倍。如果您沒有足夠的磁碟空間,請將使用者分為多個較小的群組,然 後一次備份一組群組。例如 group1 - group5、group6 - group10。在備份完成後移除群組 資料檔案。

**執行**imsbackup**以將每個群組備份到展示區的檔案中。 2**

```
指令為 imsbackup -f <device> /<instance>/<group>
您可以同時執行多個 imsbackup 程序。例如:
# imsbackup -f- /primary/groupA > /bkdata/groupA &
# imsbackup -f- /primary/groupB > /bkdata/groupB &
...
```
imsbackup 不支援大型檔案,如果備份資料超過 2 GB,您就需要使用 -f- 選項將資料寫 入 stdout,然後再將輸出導入檔案中。

- **使用您的協力廠商備份軟體來備份展示區中的群組資料檔案(在範例中為**/bkdata**)。 3**
- **若要復原使用者,請先找出使用者所屬的群組檔案名稱,從磁帶上復原該檔案,然後 4 使用**imsrestore**從資料檔案中復原該使用者。** 請注意,imsrestore 不支援大型檔案。如果資料檔案超過 2GB,請使用以下指令: # **cat /bkdata/groupA | imsrestore -f- /primary/groupA/andy**

## **20.12.8 備份和復原問題疑難排解**

本小節說明常見備份和復原問題及其解決方案。

- 問題:當我使用 imsrestore 或 imsasm 復原資料夾或收件匣時,會將該資料夾中所 有郵件附加至目前資料夾。這將造成該資料夾中的郵件有多個副本。 **解決方案**:確定未在 imsasm 程序檔中設定 imsrestore 的 -i 旗標。
- **問題**:我希望僅對郵件資料夾中新增加的郵件進行增量備份,但我嘗試這樣做時卻 備份了整個資料夾。如何僅備份新的郵件?

**解決方案**:在 imsbackup 上設定 -d *datetime* 旗標。這將備份從指定日期和時間到現 在儲存的郵件。預設為備份所有郵件,不論這些郵件的日期為何時。

## **20.12.9 郵件儲存災難備份與回復**

相對於一個或一組電子信箱的失效,災難是指整個郵件儲存的災難性失敗。即郵件儲 存伺服器上的所有資料均遺失的情況。完整的郵件儲存災難復原將包括復原以下遺失 的資料:

#### **第**20**章** • **管理郵件儲存** 581

- <span id="page-581-0"></span>■ 所有郵件儲存資料。可以使用第 571 頁的 「20.12 [備份和復原郵件儲存」中](#page-570-0)說明的程 序淮行備份。如果使用檔案系統備份方法,請確定備份以下資料:
	- 所有郵件儲存分割區
	- msg-svr-base/data/store/mboxlist 上的郵件儲存資料庫檔案。
	- msq-svr-base/data/store/dbdata/snapshots 上的郵件儲存資料庫快照(請注意, 郵件儲存資料庫快照檔案的位置,可以使用 configutil 參數 local.store.snapshotpath 進行配置。)
- 配置資料。包括 msg-svr-base/data/config 上的本機配置檔案在內。

若要備份「郵件儲存」以供日後災難回復之用,您可以使用檔案系統快照工具擷取檔 案系統的快照。此快照**必須**是**時間點**檔案系統快照。否則將無法使用 mboxlist 備份 (必 須從完整的資料庫快照復原 mboxlist 資料庫)。

所有資料(郵件儲存分割區、資料庫檔案等)最好都能在相同的時間點擷取,但若無法 這麼做,即必須以下列順序備份資料:

- 1. 資料庫快照
- 2. 資料庫檔案
- 3. 郵件儲存分割區
- 4. 配置資料

若郵件儲存分割區與資料庫檔案未以相同的時間點進行快照備份,請在復原檔案系統 快照後執行 reconstruct -m。如此將可同步化資料庫與儲存分割區。

## **20.13 監視使用者存取**

Messaging Server 提供指令 imsconnutil,可讓您監視使用者透過 IMAP、POP 和 HTTP 的郵件儲存進行存取。您還可以確定使用者的最後登入和登出情況。該指令作用的對 象是單一郵件儲存,它無法跨多個郵件儲存作業。

**備註 –**如果使用此功能或其他Messaging Server功能監視、讀取或存取使用者的電子郵 件,違反法律或規章,或違反客戶自己的政策或協議,則可能要承擔潛在責任。

該指令要求系統使用者擁有超級使用者權限 (預設:mailsrv),並且您必須將配置變數 local.imap.enableuserlist、local.http.enableuserlist 與 local.enablelastaccess 設定為 1。

若要列出目前經由 IMAP 或其他 Web 郵件用戶端登入的使用者,請使用以下指令:

#### # **imsconnutil -c**

若要列出每個使用者對郵件儲存的上一次 IMAP、POP 或 Messenger Express 存取 (登入 與登出),請使用下列指令:

#### # **imsconnutil -a**

以下指令將執行兩項作業:1) 確定指定使用者目前是透過 IMAP、Messenger Express 還 是透過 mshttp (請注意,無法用於 POP, 因為 POP 使用者通常不會保持連線) 連線的任 何用戶端登入,2) 列出使用者上一次登入和登出的時間:

#### # **imsconnutil -c -a -u** *user\_ID*

請注意,使用以下指令可以從檔案輸入使用者清單 (每行一位使用者):

#### # **imsconnutil -c -a -f** *filename*

您還可以使用 -s 旗標來指定特定服務 (imap 或 http)。例如,若要列示特定使用者 ID 是否登入 IMAP,請使用以下指令:

#### # **imsconnutil -c -s imap -u** *user\_ID*

請注意,只有在配置 IMAP IDLE 時, -k 選項才會發生作用。如需 imsconnutil 語法的 完整說明,請參閱「Sun Java System Messaging Server 6.3 Administration Reference」中 的「imsconnutil」。

#### 以下是某些輸出範例:

#### \$ **./imsconnutil -a -u soroork**

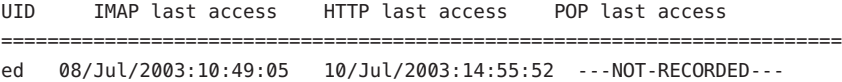

#### \$ **./imsconnutil -c**

#### IMAP

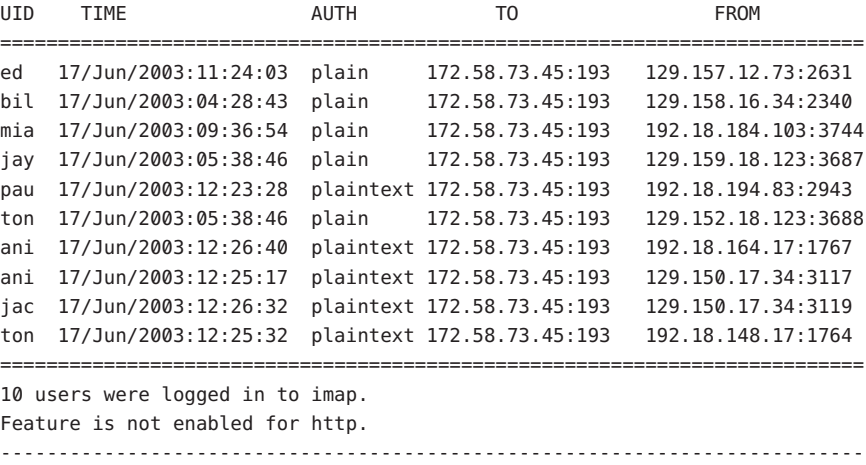

# **20.14 郵件儲存的疑難排解**

本節提供有效維護郵件儲存的準則。此外,本節還說明當郵件儲存損毀或意外關閉時 您可以使用的其他郵件儲存回復程序。請注意,有關這些附加郵件儲存復原程序的小 節是第 589 頁的 「20.14.3 [修復電子信箱和電子信箱資料庫」的](#page-588-0)擴充內容。

極力建議您在閱讀本小節之前,先閱讀該章以及 Sun Java System Messaging Server Administration Reference 中有關指令行公用程式和 configutil 的章節。本節涵蓋以下主 題:

- 第 584 百的 「20.14.1 郵件儲存的標準監視程序」
- 第 587 百的 「20 14 2 郵件儲存的啓動與回復」
- 第 589 頁的 「20.14.3 [修復電子信箱和電子信箱資料庫」](#page-588-0)
- 第 593 百的 「20 14 4 [常見問題與解決方案」](#page-592-0)

## **20.14.1 郵件儲存的標準監視程序**

本節概述郵件儲存的標準監視程序。對於郵件儲存的一般檢查、測試和標準維護作業 來說,這些程序很有幫助。

如需附加資訊,請參閱第 778 頁的 「27.7 [監視郵件儲存」。](#page-777-0)

### **20.14.1.1 檢查硬體空間**

郵件儲存應有足夠的附加磁碟空間與硬體資源。若郵件儲存已接近磁碟空間及硬體空 間的上限,在郵件儲存內可能會出現問題。

磁碟空間不足是導致郵件伺服器問題和故障的最常見原因之一。若沒有空間可供寫入 郵件儲存,郵件伺服器將當機。此外,當可用磁碟空間低於特定臨界值時,將出現與 郵件遞送和記錄等相關的問題。如果 stored 程序的清除功能失敗,無法從郵件儲存中 永久刪除已刪除的郵件,則磁碟空間將立即耗盡。

如需有關監視磁碟空間的資訊,請參閱第 568 頁的 「20.11.5 [監視磁碟空間」和](#page-567-0)第 [778](#page-777-0) 頁 的 「27.7 [監視郵件儲存」。](#page-777-0)

### **20.14.1.2 檢查記錄檔**

檢查記錄檔,確保郵件儲存程序按配置執行。Messaging Server 可為每個主要協定或服 務建立一組單獨的記錄檔,它支援:SMTP、IMAP、POP 和 HTTP。您可以查看位於 *msg-svr-base*/log/ 目錄中的記錄檔。您應定期監視記錄檔。

請注意記錄會影響伺服器效能。您指定的記錄詳細度越高,您的記錄檔在指定時間內 佔用的磁碟空間就越大。您應為伺服器定義有效可行的記錄旋轉策略、過期策略和備 份策略。如需有關定義伺服器記錄策略的資訊,請參[閱第](#page-700-0) 25 章。

## **20.14.1.3 使用遙測檢查使用者IMAP/POP/Webmail階段作業**

Messaging Server 提供名為遙測的功能,可將使用者的整個 IMAP、POP 或 HTTP 階段作 業擷取至檔案。該功能對於除錯用戶端問題十分有用。例如,如果使用者抱怨他們的 郵件存取用戶端無法按預期作業,就可以使用此功能來追蹤存取用戶端和 Messaging Server 之間的互動。

若要擷取 POP 階段作業,請建立下列目錄:

*msg-svr-base*/data/telemetry/ *pop\_or\_imap\_or\_http*/*userid*

若要擷取 POP 階段作業,請建立下列目錄:

*msg-svr-base*/data/telemetry/pop/*userid*

若要擷取 IMAP 階段作業,請建立下列目錄:

*msg-svr-base*/data/telemetry/imap/*userid*

若要擷取 Webmail 階段作業,請建立下列目錄:

*msg-svr-base*/data/telemetry/http/*userid*

請注意,目錄必須爲 Messaging Server 使用者 ID 所擁有,或可供其寫入。

Messaging Server 將在該目錄中為每個階段作業建立一個檔案。輸出範例如下所示。

LOGIN redb 2003/11/26 13:03:21 >0.017>1 OK User logged in <0.047<2 XSERVERINFO MANAGEACCOUNTURL MANAGELISTSURL MANAGEFILTERSURL >0.003>\* XSERVERINFO MANAGEACCOUNTURL {67} http://redb@cuisine.blue.planet.com:800/bin/user/admin/bin/enduser MANAGELISTSURL NIL MANAGEFILTERSURL NIL 2 OK Completed <0.046<3 select "INBOX" >0.236>\* FLAGS (\Answered flagged draft deleted \Seen \$MDNSent Junk) \* OK [PERMANENTFLAGS (\Answered flag draft deleted \Seen \$MDNSent Junk \\*)] \* 1538 EXISTS \* 0 RECENT \* OK [UNSEEN 23] \* OK [UIDVALIDITY 1046219200] \* OK [UIDNEXT 1968] 3 OK [READ-WRITE] Completed <0.045<4 UID fetch 1:\* (FLAGS) >0.117>\* 1 FETCH (FLAGS (\Seen) UID 330) \* 2 FETCH (FLAGS (\Seen) UID 331) \* 3 FETCH (FLAGS (\Seen) UID 332) \* 4 FETCH (FLAGS (\Seen) UID 333) \* 5 FETCH (FLAGS (\Seen) UID 334) <etc>

若要停用遙測記錄,請移動或移除您先前建立的目錄。

## **20.14.1.4 檢查stored程序**

stored 功能可執行多種重要作業,如郵件資料庫的死結和作業事件、實作時效策略以 及永久刪除及清除磁碟上儲存的郵件。如果 stored 停止執行, 將導致 Messaging Server 出現問題。如果 stored 未在 start-msq 執行時啓動,則其他程序均不會啓動。

- 檢杏 stored 程序是否正在執行。執行 imcheck
- 檢查 *store\_root*/mboxlist 中建立的記錄檔。
- 檢查預設記錄檔 *msg-svr-base*/log/default/default 中的 stored 郵件。
- 請在每次 stored 程序嘗試執行下列功能之一時,檢查下列檔案 (在目錄 *msg-svr-base*/config/ 中) 的時間戳記是否更新:

#### **表 20–12** stored作業

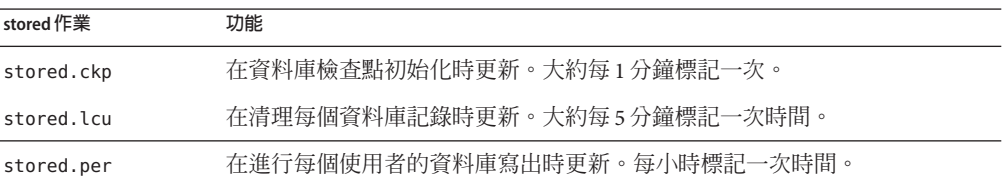

如需有關 stored 程序的更多資訊,請參閱「Sun Java System Messaging Server 6.3 Administration Reference」中的第 568 頁的 「20.11.6 stored [常駐程式」一](#page-567-0)章。

如需有關監視 stored 功能的附加資訊,請參閱第 778 頁的 「27.7 [監視郵件儲存」](#page-777-0)

### **20.14.1.5 檢查資料庫記錄檔**

資料庫記錄檔參照不活躍的作業事件檢查點記錄檔 (位於目錄 *store\_root*/mboxlist 中)。 如果記錄檔累積,將不會產生資料庫檢查點。一般說來,總會有兩個或三個資料庫記 錄檔同時存在。如果檔案較多,可能是發生問題的徵兆。

### **20.14.1.6 檢查使用者資料夾**

若要檢查使用者資料夾,您可以執行指令 reconstruct -r -n (遞迴不會修正),該指令 可檢閱任何使用者資料夾並報告錯誤。如需有關 reconstruct 指令的更多資訊,請參閱 第 589 頁的 「20.14.3 [修復電子信箱和電子信箱資料庫」](#page-588-0)

### **20.14.1.7 檢查核心檔案**

只有在程序出現非預期終止時,才會有記憶體檔案。查看這些檔案非常重要,特別是 當您發現郵件儲存中存在問題的時候。在 Solaris 上,請使用 coreadm 來配置 core 檔案 的位置。

## <span id="page-586-0"></span>**20.14.2 郵件儲存的啟動與回復**

郵件儲存的資料由郵件、索引資料以及郵件儲存資料庫共同組成。儘管該資料非常牢 固,系統中仍可能會出現郵件儲存資料的問題,但這種情況很少發生。這些問題都可 以從預設記錄檔中察覺,而且幾乎總是可以修正於無形。在極少數情況下,記錄檔中 的錯誤訊息會指出您需要執行 reconstruct 公用程式。此外,做為最後一次復原,郵件 會受第 571 頁的 「20.12 [備份和復原郵件儲存」中](#page-570-0)說明的備份和復原程序保護。本節的 內容將著重於 stored 的自動啟動與回復程序。

郵件儲存將許多原本屬於管理員職責的回復作業都予以自動化。這些作業由郵件儲存 常駐程式 stored 在啓動渦程中執行,還包含資料庫快照和根據需要自動快速復原。 stored 會徹底檢查郵件儲存的資料庫,並且在偵測到問題時自動啓動修復。

stored 還提供資料庫狀態的綜合分析,包括使用預設記錄的狀態訊息、報告對郵件儲 存進行的修復,以及嘗試自動恢復作業等。

#### **20.14.2.1 自動啟動和回復—作業原理**

stored 常駐程式將在其他郵件儲存程序之前啟動。它將初始化郵件儲存資料庫,必要 時也會回復該資料庫。郵件儲存資料庫中包含有資料夾、配額、訂閱以及郵件旗標等 資訊。資料庫可以記錄和作業,因此已經內建回復功能。此外,還會在每個資料夾的 郵件索引區域中複製資料庫資訊,做為備用。

雖然資料庫非常穩定,仍可能會偶爾發生損毀,但在大多數情況下,stored 可以透明 地回復並修復資料庫。但是,只要 stored 重新啓動, 您就應該檢查預設記錄檔,以確 定系統不需要額外的管理介入。若資料庫需要進一步重建,記錄檔中的狀態訊息會要 求您執行 reconstruct。

開啓郵件儲存資料庫之前,stored 會分析資料庫的完整性, 並將狀態訊息傳送到 *warning* 類別下的預設記錄中。某些訊息對管理員很有用,某些訊息則包含已編碼的資 料,可供內部分析之用。如果 stored 偵測到任何問題,它將嘗試修正並再次啟動資料 庫。

當資料庫開啓後,stored 會通知其餘服務可以啓動。如果自動修復失敗,預設記錄中 的郵件將指出應採取何種動作。請參閱第 588 [頁的 「表示需執行](#page-587-0) reconstruct 的錯誤訊 [息」](#page-587-0)

在舊版中,stored 可能會啟動極為耗時的回復程序,使得管理員常需擔心 stored 是否 會「滯塞」。此類耗時的回復方式已被移除,stored 應可在一分鐘內決定最終狀態。 但是,如果 stored 需要採用從快照回復之類的回復技術,該程序可能會多花費幾分 鐘。

多數情況下,資料庫在同復後都可以恢復運作不需再做其他處置。然而,某些回復將 需執行 reconstruct -m,以同步化郵件儲存中的備援資料。這也會記錄到預設記錄 中,因此在啟動後監視預設記錄很重要。雖然郵件儲存看起來一切如常,但還是有必 要執行 reconstruct 之類的作業。

<span id="page-587-0"></span>查閱記錄檔的另一個原因是可以確定損害資料庫的真正元兇。雖然 stored 的設計目的 就是要讓郵件儲存能在存在任何其他系統問題的情況下啟動,但您也許還是想查明資 料庫損毀的原因,因為這可能是更大潛在問題的徵兆。

#### **表示需執行**reconstruct**的錯誤訊息**

本節說明需執行 reconstruct 的錯誤訊息類型。

當錯誤訊息指出電子信箱錯誤時,請執行 reconstruct <mailbox>。範例:

"Invalid cache data for msg 102 in mailbox user/joe/INBOX. Needs reconstruct"

"Mailbox corrupted, missing fixed headers: user/joe/INBOX"

"Mailbox corrupted, start\_offset beyond EOF: user/joe/INBOX"

當錯誤訊息指出資料庫錯誤時,請執行 reconstruct -m。節例:

"Removing extra database logs. Run reconstruct -m soon after startup to resync redundant data"

"Recovering database from snapshot. Run reconstruct -m soon after startup to resync redundant data"

#### **資料庫快照**

快照是資料庫的最新備份,stored 可以用它在幾分鐘內透明地復原資料庫。這種方式 比依賴其他區域中儲存的備援資訊來運作的 reconstruct 要快得多。

#### **郵件儲存資料庫快照—作業原理**

資料庫快照位於 mboxlist 目錄中,依預設每 24 小時自動取樣一次。依預設,快照會複 製到 store 目錄的子目錄中。依預設,在任何指定時間,系統會保留五種快照:一個使 用中的資料庫,三個快照以及一個資料庫/已移除的副本。已移除資料庫的副本較新, 它是資料庫的緊急備用副本,存放於 mboxlist 資料庫目錄的 removed 子目錄下。

若回復程序確定目前資料庫已損毀並決定將其移除,則 stored 會將其移至 removed 目 錄中 (如果可行)。這樣就可以根據需要對資料庫進行分析。

資料移動每週進行一次。如果已存在資料庫副本,stored 將不會在每次儲存啟動時替 代資料庫副本。只有在 removed 目錄中的資料超過一週後,才會進行替代。這是為了防 止原先有問題的資料庫在啟動成功後很快被取代。

#### **指定郵件儲存資料庫快照的間隔與位置**

所需空間至少是資料庫加上快照空間的五倍。極力建議管理員應重新配置快照以在單 獨的磁碟上執行,並根據系統的需求進行調校。

<span id="page-588-0"></span>如果 stored 在啟動時偵測到資料庫有問題,就會自動用最新的快照來回復。三個快照 變數可以設定以下參數:快照檔案的位置、執行快照的間隔時間以及儲存的快照數 目。這些 configutil 參數列於表 20–13 中。

如果快照的間隔時間太短,會對系統造成太多負擔並且資料庫中有問題的部分也很可 能被複製到快照中。如果快照的間隔時間太長,會造成資料庫只能回復到當初快照時 的狀態,中間的變動都會損失掉。

一般的建議是一天作一次快照,如果系統上的問題已存在數天之久,一週份或更多的 快照會對回復很有幫助,因為您也許會想將系統復原到問題發生之前的狀態。

stored 會監視資料庫,並且當它懷疑資料庫有問題時,會拒絕使用最新的快照。然後 它將擷取儘可能新的最可靠快照。雖然快照可能是一天前擷取的,但如果可用,系統 還是會以較新的備援資料來覆寫較舊的快照資料。

因此快照的最終目的就是要取得系統最近的穩定狀態資料,以減輕系統在正常作業時 重建資料的負擔。

**表20–13** 郵件儲存資料庫快照的參數

| 參數                           | 說明                                              |
|------------------------------|-------------------------------------------------|
| local.store.snapshotpath     | 郵件儲存資料庫快照檔案的位置。可以是現有絕對路徑,也可以是相對於<br>store目錄的路徑。 |
|                              | 預設値:dbdata/snapshots                            |
| local.store.snapshotinterval | 快照間隔的分鐘數。有效值:1 至 46080                          |
|                              | 預設値:1440 (1440 分鐘 = 1天)                         |
| local.store.snapshotdirs     | 所保留的不同版本快照的數目。有效值:2至367                         |
|                              | 預設値:3                                           |

## **20.14.3 修復電子信箱和電子信箱資料庫**

如果有一個或多個電子信箱損毀,您可以使用 reconstruct 公用程式來重建電子信箱或 電子信箱資料庫,並修復任何不一致問題。

reconstruct 公用程式可重建一或多個電子信箱,或主電子信箱檔案,並修復任何不一 致的問題。您可以使用此公用程式從郵件儲存中任何一種資料損毀類型回復。請參閱 第 588 [頁的 「表示需執行](#page-587-0) reconstruct 的錯誤訊息」

表 [20–14](#page-589-0) 列出 reconstruct 選項。如需詳細的語法和使用需求,請參閱「Sun Java System Messaging Server 6.3 Administration Reference」中的「reconstruct」。

#### <span id="page-589-0"></span>**表 20–14** reconstruct選項

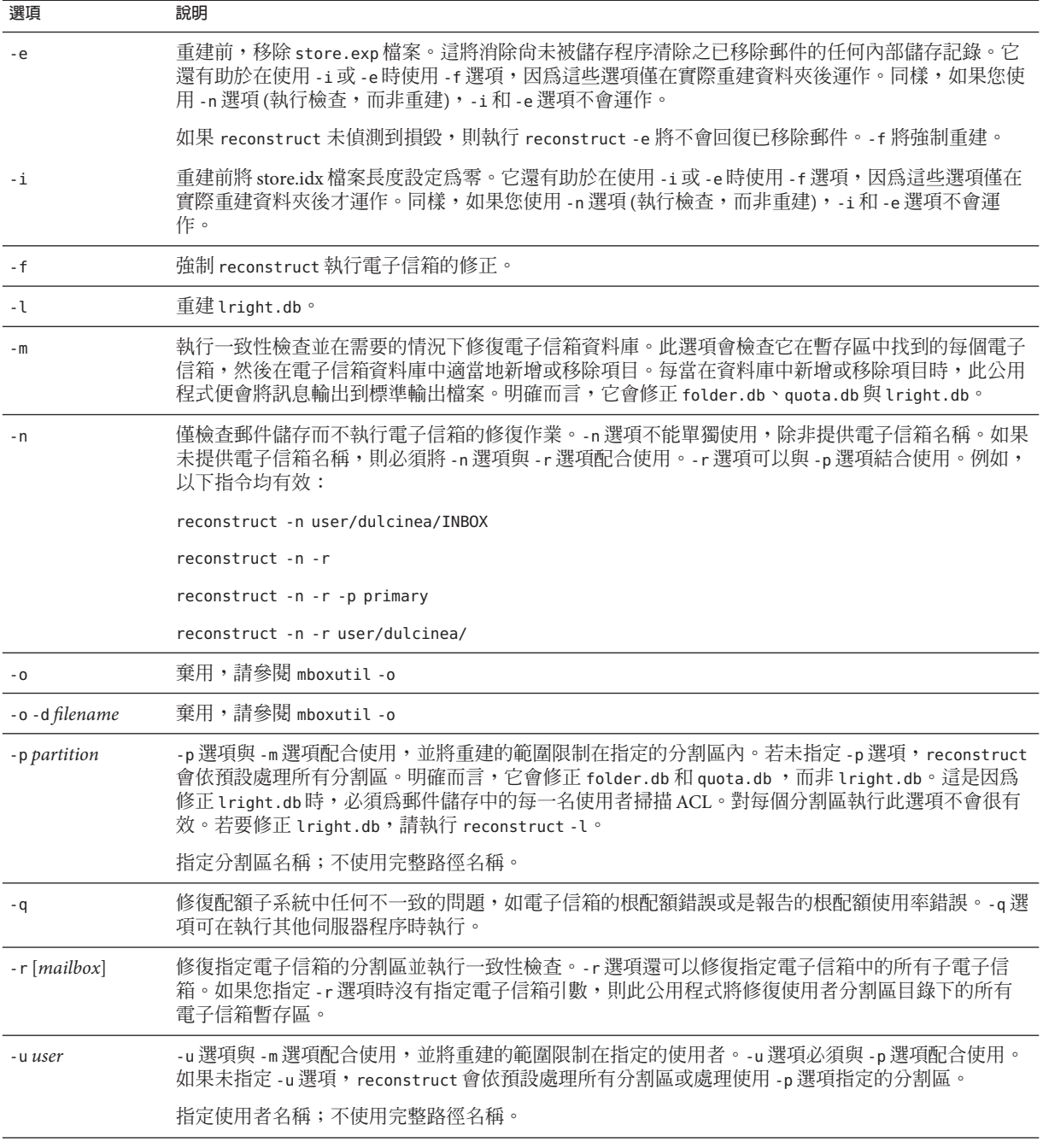

## **20.14.3.1 重建電子信箱**

若要重建電子信箱,請使用 -r 選項。此選項的使用時機是:

- 存取電子信箱時傳回以下錯誤之一:「系統 I/O 錯誤」或「信箱的格式無效」。
- 存取電子信箱會導致伺服器當機。
- 已在暫存區目錄中新增或移除檔案。

reconstruct -r 會先執行一致性檢查。它會報告任何不一致的狀況,並僅在偵測到問 題時才進行重建。因此,此發行版本已提昇了 reconstruct 公用程式的效能。

您可以按照以下範例中的說明使用 reconstruct:

若要重建使用者 daphne 的電子信箱暫存區,請使用以下指令:

reconstruct -r user/daphne

重建電子信箱資料庫中列出的所有電子信箱的暫存區:

reconstruct -r

但是使用此選項時必須小心,因為對於大型郵件儲存來說,重建電子信箱資料庫中列 出的所有電子信箱的暫存區會佔用很長時間。(請參閱第 592 頁的 「[20.14.3.3](#page-591-0) 重建效 [能」。](#page-591-0))較好的故障回復方式可能是將多個磁碟用於儲存。如果其中一個磁碟發生故 障,也不致影響整個儲存。如果磁碟損毀,您只需使用 -p 選項重建一部分儲存,如下 所示:

reconstruct -r -p **subpartition**

若要重建指令行引數中列出的、位於 primary 分割區的電子信箱:

reconstruct -p primary mbox1 mbox2 mbox3

如果您需要重建 primary 分割區中的所有電子信箱:

reconstruct -r -p primary

如果您要強制 reconstruct 重建資料夾而不執行一致性檢查,請使用 -f 選項。例如,以 下指令會強制重建使用者資料夾 daphne:

reconstruct -f -r user/daphne

若要只檢杳所有雷子信箱而不進行修正,請使用 -n 選項, 如下所示:

reconstruct -r -n

## <span id="page-591-0"></span>**20.14.3.2 檢查並修復電子信箱**

執行電子信箱資料庫的高階一致性檢查和修復:

reconstruct -m

若要對主分割區執行一致性檢查和修復,請執行:

reconstruct -p primary -m

**備註 –** 以 -P 執行重建。而 -m 旗標不會修正 lright.db。這是因為修正 lright.db 需要掃描 郵件儲存中每個使用者的 ACL。對每個分割區執行此選項不會很有效。若要修正 lright.db,請執行 reconstruct -l。

若要對個別使用者的名為 john 的電子信箱執行一致性檢查和修復,請執行:

reconstruct -p primary -u john -m

-m 選項的使用時機是:

- 已從儲存的暫存區移除一個或多個目錄,從而還需要移除電子信箱資料庫的項目。
- 已將一個或多個目錄復原到儲存的暫存區,從而還需要新增電子信箱資料庫的項 目。
- stored -d 選項無法確保資料庫的一致性。 如果 stored -d 選項無法確保資料庫的一致性, 您應依次執行以下步驟:
	- 關閉所有伺服器。
	- 移除 *store\_root*/mboxlist 中的所有檔案。
	- 重新啟動伺服器程序。
	- 執行 reconstruct -m 以根據暫存區的內容建立新的電子信箱資料庫。

#### **20.14.3.3 重建效能**

reconstruct 執行作業所花費的時間取決於以下因素:

- 所執行的作業類型及選擇的選項
- 磁碟效能
- 執行 reconstruct -m 時的資料夾數目
- 執行 reconstruct -r 時的郵件數目
- 郵件儲存的整體大小
- 系統在執行哪些其他程序以及系統的忙碌程度
- 是否有正在進行的 POP、IMAP、HTTP 或 SMTP 活動

reconstruct -r 選項會執行初始一致性檢查;該項檢查會根據需要重建的資料夾數目 來提昇 reconstruct 的效能。

<span id="page-592-0"></span>有大約 2400 名使用者的 85GB 郵件儲存伺服器 (同時有 POP、IMAP 或 SMTP 活動) 的系 統具有以下效能:

- reconstruct -m 大約需要 1 小時
- reconstruct -r -f 大約需要 18 小時

**備註 –** 如果伺服器上沒有 POP、IMAP、HTTP 或 SMTP 活動正在執行,則 reconstruct 作業所需的時間會顯著減少。

## **20.14.4 常見問題與解決方案**

本節列出郵件儲存的常見問題及解決方案:

- 第 593 頁的 「20.14.4.1 Linux Messaging Server 修補程式 120230-08,IMAP、POP 與 HTTP 伺服器因超出每個處理程序的階段作業數而無法啓動」
- 第 594 頁的 「[20.14.4.2 Messenger Express](#page-593-0) 或 Communications Express 未載入郵件頁 [面」](#page-593-0)
- 第 594 頁的 「20.14.4.3 [使用萬用字元式樣的指令失效」](#page-593-0)
- 第 594 頁的 「20.14.4.4 未知/[無效的分割區」](#page-593-0)
- 第595頁的「20.14.4.5 使用者雷子信箱目錄的問題」
- 第 595 頁的 「20.14.4.6 儲存常駐程式無法啓動」
- 第 596 頁的 「20.14.4.7 使用者郵件因雷子信箱溢位而未遞送」

## **20.14.4.1 Linux - Messaging Server修補程式120230-08,IMAP、POP與HTTP 伺服器因超出每個處理程序的階段作業數而無法啟動**

安裝此修補程式後,當您嘗試啓動 Messaging Server 時,IMAP、POP 與 HTTP 伺服器無 法啟動,並可能傳送類似如下的錯誤記錄:

#### http server - log:

[29/May/2006:17:44:37 +051800] usg197 httpd[6751]: General Critical: Not enough file descriptors to support 6000 sessions per process; Recommend ulimit -n 12851 or 87 sessions per process.

#### pop server - log:

[29/May/2006:17:44:37 +051800] usg197 popd[6749]: General Critical: Not enough file descriptors to support 600 sessions per process; Recommend ulimit -n 2651 or 58 sessions per process.

Once these values setting in /opt/sun/messaging/sbin/configutil then imap server failed to start

imap server - log: [29/May/2006:17:44:37 +051800] usg197 imapd[6747]: General Critical: Not enough <span id="page-593-0"></span>file descriptors to support 4000 sessions per process; Recommend ulimit -n 12851 or 58 sessions per process.

為這三個伺服器階段作業設定適當的檔案描述元數目。您可以在 /etc/sysctl.conf 中 增加如下內容,並使用 sysctl -p 重新讀取該檔案,而使用其他檔案描述元:

fs.file-max = 65536

您也必須在 /etc/security/limits.conf 中增加如下內容:

soft nofile 65536

hard nofile 65536

### **20.14.4.2 Messenger Express或Communications Express未載入郵件頁面**

若使用者無法載入任何 Messenger Express 頁面或 Communications Express 郵件頁面,可 能是因為資料在壓縮之後遭到毀壞。如果系統部署了過期的代理伺服器,則有時可能 會發生這種情況。若要解決此問題,請嘗試將 local.service.http.gzip.static 與 local.service.http.gzip.dynamic 設定為 0,以停用資料壓縮。如果此方法可以解決這 個問題,您可能需要更新代理伺服器。

## **20.14.4.3 使用萬用字元式樣的指令失效**

有些 UNIX shell 要求在萬用字元參數的前後加上引號,有些則不要求。例如,C shell 嘗 試展開包含萬用字元 (\*, ?) 做為檔案的引數,如果找不到相符項,則會失敗。這些與式 樣相符的引數可能必須以引號括住,以傳遞至 mboxutil 之類的指令。

例如:

mboxutil -l -p user/usr44\*

可在 Bourne shell 下執行,但在 tsch 和 C shell 下會失敗。這些 shell 的慣用格式是:

mboxutil -l -p "user/usr44\*"

如果使用萬用字元式樣的指令無法執行,請檢驗您是否需要為該 shell 的萬用字元加上 引號。

### **20.14.4.4 未知/無效的分割區**

若使用者的電子信箱被移至剛建立的新分割區,且 Messaging Server 未更新或重新啓 動,則該使用者將在 Messenger Express 中收到訊息「未知的/無效的分割區」。此問題 只會發生在新分割區,並與您現在向此新分割區增加其他使用者電子信箱,則必須 重新整理/重新啟動 Messaging Server。

## <span id="page-594-0"></span>**20.14.4.5 使用者電子信箱目錄的問題**

若郵件儲存的損壞僅限於一小部分使用者,而未對系統造成全域損壞,表示使用者電 子信箱有問題。以下使用準則提出了一套用於辨識、分析和解決使用者電子信箱目錄 問題的程序:

- 1. 復查記錄檔、錯誤訊息或使用者觀察到的任何不尋常行為。
- 2. 若要保留除錯資訊及歷程,請將整個 *store\_root*/mboxlist/ 使用者目錄複製到郵件儲 存以外的其他位置。
- 3. 若要找出可能導致問題的使用者資料夾,請執行 reconstruct -r -n 指令。若無法使 用 reconstruct 找到資料夾,表示該資料夾可能不在 folder.db 中。

若無法使用 reconstruct -r -n 指令找到資料夾,請使用 hashdir 指令確定該資料夾 的位置。如需有關 hashdir 的更多資訊,請參閱第 566 頁的 「[20.11.2.3 hashdir](#page-565-0) 公用 [程式」和](#page-565-0)「Sun Java System Messaging Server 6.3 Administration Reference」 中「Messaging Server Command-line Utilities」一章的 hashdir 公用程式。

- 4. 如果找到該資料夾,請檢查檔案和權限並驗證檔案大小是否正確。
- 5. 使用 reconstruct -r (不帶 -n 選項) 重建電子信箱。
- 6. 若 reconstruct 未偵測出您觀察到的問題,可以使用 reconstruct -r -f 指令強制重 建郵件資料夾。
- 7. 如果資料夾不在 mboxlist 目錄 (*store\_root*/mboxlist) 中,而是在 partition 目錄 *store\_root*/partition) 中,則可能存在全域不一致性。在這種情況下,您應執行 reconstruct -m 指令。
- 8. 如果上一步驟不管用,您可以移除 store.idx 檔案,然後再次執行 reconstruct 指 令。

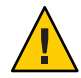

**注意 –**如果您確定檔案中存在reconstruct指令無法發現的問題,則應僅移除 store.idx 檔案。

- 9. 若只有一則問題郵件有此問題,您應將此郵件檔案複製到郵件儲存以外的其他位 置,然後對 mailbox/ 目錄執行 reconstruct -r 指令。
- 10. 如果您確定資料夾位於磁碟上 (*store\_root*/partition/ 目錄),但顯然不在資料庫中 (*store\_root*/mboxlist/ 目錄),請執行 reconstruct -m 指令來確保郵件儲存的一致 性。

如需有關 reconstruct 指令的更多資訊,請參閱第 589 頁的 「20.14.3 [修復電子信箱和電](#page-588-0) [子信箱資料庫」](#page-588-0)

## **20.14.4.6 儲存常駐程式無法啟動**

如果 stored 無法啟動,並傳回以下錯誤訊息:

#### **第**20**章** • **管理郵件儲存** 595

<span id="page-595-0"></span># *msg-svr-base***/sbin/start-msg**

*msg-svr-base*: Starting STORE daemon ...Fatal error: Cannot find group in name service

這表示系統找不到 local.servergid 中配置的 UNIX 群組。Stored 及其他常駐程式需要 將它們的 GID 設定為該群組。有時,由 local.servergid 定義的群組會被意外刪除。在 這種情況下,請重建被刪除的群組,將 mailsrv 增加至群組,然後將 *instance\_root* 及其 檔案的所有權改授予 mailsrv 和該群組。

### **20.14.4.7 使用者郵件因電子信箱溢位而未遞送**

郵件儲存的 store.idx 檔案有 2GB 的強制限制,即單一電子信箱 (資料夾) 約可容納一 百萬則郵件。若電子信箱成長到一定大小而使 store.idx 檔案超出 2GB,使用者即收不 到任何新的電子郵件。此外,包括 imapd、popd、mshttpd 等處理該電子信箱的其他處 理程序,也可能出現效能下降的情形。

若產生此問題,mail.log current 中將會顯示如下錯誤:

05-Oct-2005 16:09:09.63 ims-ms Q 7 ...System I/O error.Administrator, check server log for details.System I/O error.

此外,MTA 記錄檔將會顯示如下錯誤:

[05/Oct/2005:16:09:09 +0900] jmail ims\_master[20745]:Store Error:Unable to append cache for user/admin:File too large

您可以查看使用者郵件儲存目錄中的檔案,或查看 imta 記錄檔取得更詳細的訊息,以 判定此問題的發生原因。

最直接的因應動作是降低檔案大小。請刪除部分郵件,或將部分郵件移至其他電子信 箱。您也可以使用 mboxutil -r 為資料夾重新命名,或使用 mboxutil -d 刪除資料夾 (請 參閱第 564 頁的 「[20.11.2.1 mboxutil](#page-563-0) 公用程式」)。

就長期而言,您必須讓使用者得知電子信箱大小限制、實作時效策略 (請參閱第 [552](#page-551-0) 頁 的 「20.9 [設定自動移除郵件](#page-551-0) (過期和清除) 功能」)、配額策略 (請參閱第 544 [頁的 「](#page-543-0)20.8 [關於郵件儲存配額」](#page-543-0))、設定 local.store.maxmessages 以設定信箱限制 (請參閱「Sun Java System Messaging Server 6.3 Administration Reference」中的「configutil Parameters」 )、設定歸檔系統,或執行適當作業以控制雷子信箱大小。

# **20.15 將電子信箱遷移或移動至新系統**

有時必須在郵件傳送伺服器系統之間移動現有電子信箱。這通常發生在以下情況中:

- 從非 Sun Messaging Server 遷移至 Sun Java System Messaging Server
- 在實體伺服器之間移動電子信箱

Messaging Server 提供多種在系統之間移動電子信箱的方法。每一種方法都各有優缺 點,如以下各節所述。以下各節描述這些方法。

- 第 597 頁的 「20.15.1 於在線上時將使用者電子信箱遷移至另一台 Messaging Server」
- 第 599 [頁的 「於在線上時遷移一台](#page-598-0) Messaging Server 的使用者電子信箱至另一台 [Messaging Server](#page-598-0)」
- 第603頁的「使用 IMAP [用戶端移動電子信箱」](#page-602-0)
- 第 604 百的 「使用 moveuser [指令移動電子信箱」](#page-603-0)
- 第 605 頁的 「使用 imsimport [指令移動電子信箱」](#page-604-0)

# **20.15.1 於在線上時將使用者電子信箱遷移至另一台 Messaging Server**

您可以使用此程序將郵件儲存從舊版 Messaging Server 遷移至新版,或將電子信箱從其 中一個 Sun Messaging Server 郵件儲存移動至另一個。此程序適用於 iPlanet Messaging Server 5.0 與更新版本。而無法用於從舊版 Messaging Server 或非 Sun Microsystems 郵件 儲存移動郵件。

使用此程序移動電子信箱的優點如下所示:

- 系統管理員可將雷子信箱從舊的來源系統移動至新的目標系統,而不需要使用者執 行任何動作。
- 此程序比其他任何程序都要來得快。
- 如果移動整個分割區,則無須重新連結。
- Messaging Server 系統維持連線且在使用中。
- 您可以遷移郵件儲存中的所有電子信箱,或這些郵件的一部分。此程序允許增量遷 移進行此操作。

使用此程序移動電子信箱的缺點如下所示:

- 此方法無法搭配非 Sun 的郵件傳送伺服器使用。
- 遷移的使用者在其電子信箱完全遷移之前,將無法存取電子信箱。
- 此方法既複雜又耗時。

### **20.15.1.1 增量電子信箱遷移**

增量遷移提供安全且有效地將郵件儲存移至不同系統或升級至新系統之多項優點,增 量遷移可讓您在保留舊的後端郵件儲存之同時,建立新的後端郵件儲存系統。接著, 您可以測試新系統,遷移一些友善的使用者,再測試一次新系統。一旦熟悉新系統與 配置且熟悉了遷移程序後,便可以開始遷移實際的商業使用者。這些使用者可分成不 同的備份群組,使得在遷移期間,僅會將此組的成員短暫離線。

線上增量遷移的另一項優點為,您無須在升級失敗時計劃全系統的取消作業。取消作 業是復原對系統所做的變更,以將系統返回原始工作狀態之程序。執行遷移時,必須 為失敗進行計劃,亦即遷移的每個步驟皆需要有將系統返回之前的操作狀態之計劃。

離線遷移的問題在於,直到完成所有遷移步驟並啓動服務之前,您無法確定遷移是否 成功。如果系統無法使用且無法快速修復,則將需要取消作業程序以取消已執行的所 有步驟。這會是沉重與耗時的工作,且您的使用者在這段期間將維持離線。

您可以使用線上增量遷移,執行下列基本步驟:

1. 在舊系統存在情況下建立新系統,使兩者可獨立運作。

2. 配置舊系統以與新系統共同存在。

3. 遷移一組友善的使用者,並測試新系統以及其與舊系統的共存關係。

4. 將舊系統上的使用者分成不同的群組,並視需要逐個遷移至新系統。

5. 移除舊系統。

由於兩個系統會同時存在,所以在遷移系統之前會有時間進行測試與熟悉新系統。如 果您不需要執行取消作業程序 (此可能性很低),您僅需要規劃步驟 2 與 4。步驟 2 不會 觸及使用者資料,因此很容易復原。在步驟 4 中,取消作業會將使用者的狀態復原為 使用中,並將其郵件主機屬性復原為舊主機。不需要全系統取消作業。

### **20.15.1.2 線上遷移簡介**

以線上方式遷移電子信箱是很簡單的程序。但當您嘗試確定轉換至電子信箱的郵件 (位 於 MTA 通道佇列等候遞送) 未在遷移程序中遺失時,複雜度會提升。其中一個解決方 法是在遷移程序期間,將傳送的郵件設於**保留**狀態,並等候各個通道佇列中的訊息進 行遞送。但是,訊息可能會因為系統問題或某個使用者超出配額,而卡在佇列中。在 此情況下,則必須先解決此問題,才能遷移電子信箱。

您可以採取幾項措施降低郵件遺失的可能性,並驗證郵件未卡在通道佇列中,不過如 此做會增加程序的複雜度。

根據部署以及傳向每個電子信箱的每則郵件是否不得遺失,此程序中各個步驟的順序 與必要性也將不同。本節說明這些步驟背後的原理與概念。您有責任瞭解每個步驟, 並根據您特有的部署,決定要採取哪些步驟以及步驟的先後順序。以下是移動電子信 箱的程序簡介。此程序可能會視部署而異。

- <span id="page-598-0"></span>1. 封鎖使用者對移動中的電子信箱之存取權。
- 2. 暫時保留要傳送至移動中的電子信箱之郵件。
- 3. 確認郵件並未卡在通道佇列中。
- 4. 將使用者的郵件主機屬性變更為新的電子信箱位置。
- 5. 將電子信箱移動至新位置。
- 6. 釋放所保留要傳送到新電子信箱的郵件,並讓內送郵件可以傳送到遷移的電子信 箱。
- 7. 檢查舊郵件儲存,以查看遷移後是否有任何郵件送抵。
- 8. 解除鎖定使用者對電子信箱的存取。

## ▼ **於在線上時遷移一台Messaging Server的使用者電 子信箱至另一台Messaging Server**

此遷移類型的需求如下: **開始之前**

- stored 應同時在來源 (舊) 及目標 (新) 郵件傳送伺服器上執行。
- 來源系統和目標系統若將同時存在,則兩者必須能相互路由郵件。此為必要的,舉 例來說,如此一來便可在目標系統上產生遞送狀態通知的郵件,並遞送到來源系 統。

**備註–**有些步驟僅適用於要將舊版郵件傳送伺服器升級為新版的情況。若未將電子信箱 從某個郵件儲存遷移到另一個儲存,便不適用於這些步驟。適用於遷移整個系統的步 驟會特別標出。

1 在來源系統中,使用 backup-groups.conf 檔案,將要移動的使用者項目分割成均等的 **備份群組。**

此為電子信箱遷移的準備步驟[,步驟](#page-600-0) 8 會於此程序後半段發生。如需詳細的指示,請 參閱第 573 頁的 「20.12.2 [建立備份群組」。](#page-572-0)

您也可以將使用者名稱放入檔案中,並使用 imsbackup 指令中的 -u 選項。

- **通知將移動的使用者,他們必須等到移動完成之後,才能夠存取信箱。 2** 在移動資料之前,先確定要移動的使用者已登出其郵件系統。(請參閱第 582 [頁的](#page-581-0) 「20.13 [監視使用者存取」。](#page-581-0))
- **將後端郵件儲存和MMP系統上的認證快取逾時設為0,並將MTA上的 3** ALIAS\_ENTRY\_CACHE\_TIMEOUT**選項設為0。**
	- **a. 在包含要移動之電子信箱的後端郵件儲存中,將認證快取逾時設為0。**

**configutil -o service.authcachettl -v 0**

此步驟[及步驟](#page-600-0) 7 (將 mailUserStatus 變更為 hold) 可立即避免使用者在遷移期間存取 其電子信箱。

**第**20**章** • **管理郵件儲存** 599

#### **b. 在所有MMP上,將LDAP與認證快取逾時設為0。**

在 ImapProxyAService.cfg 和 PopProxyAService.cfg 中,將 LdapCacheTTL 和 AuthCacheTTL 同時設定為 0。

#### **c. 在託管將郵件插入要遷移的電子信箱之MTA的所有Messaging Server上,將** ALIAS\_ENTRY\_CACHE\_TIMEOUT**選項設為0。**

託管將郵件插入要遷移的電子信箱之 MTA 的 Messaging Server,一般是後端郵件儲 存。旧系統若是使用 LMTP,則該系統便會是輸入 MTA。檢查並確定您的配置。

重設 /*msg\_svr\_base*/config/option.dat 中的 ALIAS\_ENTRY\_CACHE\_TIMEOUT,可強制 MTA 略過快取,並直接檢視 LDAP 項目,如此一來中間通道佇列 (例如 conversion 或 reprocess 通道) 即會查看要移動之使用者的新 mailUserStatus (hold), 而不是過 期的快取資訊。ALIAS ENTRY CACHE TIMEOUT 位於 option.dat 中。

#### **d. 重新啟動已重新設定快取的系統。**

必須重新啟動系統,這些變更才會生效。如需指示請參閱第 104 頁的 「4.4 [啟動和停](#page-103-0) [止服務」。](#page-103-0)

#### **確定來源Messaging Server和目標Messaging Server皆已啟動且在執行中。 4**

來源 Messaging Server 必須能路由內送郵件至新的目標伺服器。

#### **變更其電子信箱將從**active**移至**hold**的所有使用者項目上的LDAP屬性 5**

mailUserStatus**。**

變更使得內送郵件保留在 hold 佇列中,並防止透過 IMAP、POP 及 HTTP 對電子信箱 進行存取的屬性。一般會以使用者群組移動使用者。若要移動單一網域的所有電子信 箱,可以使用 mailDomainStatus 屬性。

如需有關 mailUserStatus 的更多資訊,請參閱「Sun Java Communications Suite 5 Schema Reference」中的「mailUserStatus」。

#### **確定傳送至遷移中之電子信箱的郵件不會卡在**ims-ms**或**tcp\_lmtp\***通道佇列(若已部署 6 LMTP)。**

使用下列指令以查看傳送給將遷移的使用者之郵件,是否存在於通道佇列目錄樹狀結 構中,同時是**「保留」**狀態 (查看 .HELD 檔案):

imsimta qm directory -to=<user\_address\_to\_be\_migrated> -directory\_tree

imsimta qm directory -to=<user\_address\_to\_be\_migrated> -held -directory\_tree

如果佇列中有郵件,請於稍後執行相同指令,以查看 MTA 是否已將之移出佇列。如果 有郵件未移出佇列,則必須先解決此問題才能繼續遷移。這種情況並不常見,有可能 是因為收件者的電子信箱超出容量限制,或可能因為使用者登入並移動郵件而鎖定了 電子信箱、LMTP 後端伺服器未回應、網路或名稱伺服器發生問題等。

#### <span id="page-600-0"></span>**變更將移動之使用者項目以及任何郵件群組項目\*中的LDAP屬性**mailHost**。 7**

使用 ldapmodify 指令變更新郵件伺服器的項目。使用 Messaging Server 或 Directory Server 隨附的 ldapmodify。請勿使用 Solaris 作業系統的 ldapmodify 指令。

\* 若已關閉舊的郵件主機,則僅需變更郵件群組項目中的 mailHost 屬性即可。您可以將 此屬性變更為新的郵件主機名稱,或僅整個移除屬性。您可以選擇讓郵件群組具有 mailHost。具有 mailHost 表示只有該主機可以執行群組擴充;略過 mailHost (比較常 用) 表示所有 MTA 均可執行群組擴充。請注意,郵件群組項目沒有要遷移的電子信 箱,一般而言甚至沒有 mailhost 屬性。

如需有關 mailhost 的更多資訊,請參閱「Sun Java Communications Suite 5 Schema Reference」中的「mailHost」。

#### **將電子信箱資料從來源Messaging Server郵件儲存移至目標Messaging Server郵件儲存, 並記錄開始時間。 8**

使用 imsbackup 公用程式備份電子信箱,並使用 imsrestore 公用程式將之復原為新的 Messaging Server。例如,若要從 Messaging Server 5.2 系統中將名爲 oldmail.siroe.com 的電子信箱遷移至 newmail.siroe.com, 請在 oldmail.siroe.com 上執行下列指令:

**/***server-root***/bin/msg/store/bin/imsbackup -f- /***instance***/***group* \ **| rsh newmail.siroe.com /opt/SUNWmsgsr/lib/msg/imsrestore.sh** \ **-f- -c y -v 1**

您可以執行多個同步運作的備份並修復階段作業 (每個群組一個),以最大化向新郵件 儲存進行傳送的速度。如需有關 imsbackup 和 imsrestore 公用程式的更多資訊,請參 閱「Sun Java System Messaging Server 6.3 Administration Reference」中的「Command Descriptions」,以及第 571 頁的 「20.12 [備份和復原郵件儲存」。](#page-570-0)

**備註 –**記錄執行imsbackup的時間戳記,以供稍後進行遞送驗證所用。

**(系統升級的條件式步驟)如果電子信箱遷移是從舊版Messaging Server升級到目前版本 9 之程序的一部分,請將此目前版本的Messaging Server設為系統的新預設Messaging Server。**

變更 oldmail.siroe.com 的 DNS A 記錄,以將其指向 newmail.siroe.com (此伺服器負責 先前託管於 oldmail.siroe.com 上的網域)。

10 啓用使用者對新郵件儲存的存取。

視需要將 LDAP 屬性 mailUserStatus 或 mailDomainStatus 設定為變更成 hold 之前的任 何值 (例如 active)。

**釋放所有來源Messaging Server上狀態為**held**的郵件。 11**

任何可能保留內送郵件的系統,均需要執行下列指令以釋放所有使用者郵件:

**imsimta qm release -channel=hold -***scope*

其中 scope 可以是 all,表示會釋放所有郵件;user 則表示使用者 ID;而 domain 為使用 者所在的網域。

#### **將認證快取逾時及**ALIAS\_ENTRY\_CACHE\_TIMEOUT**選項重設為預設值或想要的值,然後再 12 重新啓動系統**。

此時,即已遷移所有需要遷移的使用者電子信箱。在繼續下一步前,請確定 LDAP 中 沒有以舊系統 mailhost 建立的任何新項目,如果有的話,請將之遷移。另請確定不會 透過修改佈建系統建立任何這類項目。

您可能也想將 preferredmailhost 屬性變更為新郵件主機的名稱。

若為後端郵件儲存,請將認證快取逾時設定如下:

#### **configutil -o service.authcachettl -v 900**

若是 MMP,請在 ImapProxyAService.cfg 和 PopProxyAService.cfg 中,將 LdapCacheTTL 和 AuthCacheTTL 選項設定為 900。

若為 MTA,請將 ALIAS ENTRY CACHE TIMEOUT 選項設定為 600。 ALIAS ENTRY CACHE TIMEOUT  $d\hat{x}$  option.dat 中。

必須重新啟動系統,這些變更才會生效。如需指示請參閱第 104 頁的 「4.4 [啟動和停止](#page-103-0) [服務」。](#page-103-0)

#### **確保使用者用戶端指向新的郵件伺服器。 13**

升級完成後, 诱渦使用者的郵件用戶端程式會讓使用者指向新的伺服器 (在此範例中, 使用者會從 oldmail.siroe.com 改為指向 newmail.siroe.com)。

也可以使用郵件傳送多重訊號組合器 (MMP),如此即無須使用者將其用戶端直接指向 新的郵件伺服器。MMP 會從儲存在 LDAP 使用者項目中的 mailHost 屬性取得該資訊, 並自動重新將用戶端導向到新的伺服器。

#### **等到一切運作正常,請確認遷移後沒有訊息遞送到舊的郵件儲存。 14**

進入舊的郵件儲存,並執行 mboxutil -l 以列出電子信箱。檢查上一則郵件遞送的時間 戳記。如果郵件是在遷移時間戳記 (執行 imsbackup 指令的日期戳記) 之後送抵,請使用 備份及復原指令遷移這些郵件。由於已提供準備步驟,因此遷移後有郵件送抵的情況 很少見。

理論上來說,郵件卡在佇列中的天數或小時數,由 notices 通道關鍵字指定 (請參[閱第](#page-243-0) 244 頁的 「10.10.4.3 [設定通知郵件遞送間隔時間」](#page-243-0))。

#### **若要移除新郵件儲存中重複的郵件,請執行**relinker**指令。 15**

此指令可釋放新郵件儲存中的磁碟空間。請參閱第 568 頁的 「20.11.7 [由於相同郵件的](#page-567-0) [重複儲存而縮減郵件儲存大小」。](#page-567-0)

#### **從您遷移來源的儲存區移除舊郵件,並從舊儲存區上的資料庫中刪除使用者。 16**

執行 mboxutil -d 指令。(請參閱第 564 頁的 「[20.11.2.1 mboxutil](#page-563-0) 公用程式」)。

# <span id="page-602-0"></span>▼ **使用IMAP用戶端移動電子信箱**

任何時候需要在郵件傳送伺服器之間遷移郵件,均可使用此程序。在使用此方法移動 電子信箱之前,請考量其優點和缺點。

使用 IMAP 用戶端移動電子信箱的優點如下所示:

- 此方法可用於從非 Sun Messaging Server 向 Sun Java System Messaging Server 遷移。也 可用於在實體伺服器之間移動電子信箱。
- 系統管理員設定新的郵件伺服器或郵件儲存後,使用者負責將電子信箱移動至新系 統。
- 移動電子信箱的程序相對簡單。
- 不必停用使用者對電子信箱的存取。

使用 IMAP 用戶端移動電子信箱的缺點如下所示:

- 需要同時執行新舊系統,且可存取使用者。
- 總體來講,此方法移動電子信箱花費的時間比其他方法長。
- 使用者負責將電子信箱移至新系統。
- 新郵件儲存的大小明顯大於舊郵件儲存的大小,除非執行重新連結作業。
- **安裝和配置新Messaging Server。 1**
- **將**local.store.relinker**設定為啟用。 2**

這將因為重複儲存相同郵件而導致降低新系統上郵件儲存的大小。請參閱第 568 [頁的](#page-567-0) 「20.11.7 [由於相同郵件的重複儲存而縮減郵件儲存大小」,](#page-567-0)以取得更多資訊。

**在新Messaging Server上佈建使用者。 3**

可以使用 Delegated Administrator 完成此作業。使用者被佈建於新系統上後,新到達的 郵件就會傳送至新收件匣。

**讓使用者將其郵件用戶端配置為可同時檢視新舊Messaging Server電子信箱。 4**

這可能涉及到在用戶端設定新電子郵件帳號。請參閱郵件用戶端文件,以取得詳細資 訊。

- **指示使用者將資料夾從舊Messaging Server拖曳到新Messaging Server。 5**
- **與使用者驗證,確定所有電子信箱都已遷移至新系統,然後關閉舊系統上的使用者帳 6 號。**

# <span id="page-603-0"></span>▼ **使用**moveuser**指令移動電子信箱**

任何時候需要在郵件傳送伺服器之間遷移郵件,均可使用此程序。對於從非 Sun Messaging Server 將 IMAP 電子信箱遷移至 Sun Java System Messaging Server 很有用。在 使用此方法移動電子信箱之前,請考量其優點和缺點。

使用 moveuser 指令移動電子信箱的優點如下所示:

- 系統管理員完全負責將電子信箱從舊系統移至新系統。使用者不必執行任何作業。
- 可用於任何 IMAP 伺服器。

使用 moveuser 指令移動電子信箱的缺點如下所示:

- 需要同時執行新舊系統,且可存取使用者。
- 利用此方法移動電子信箱的時間比其他非 IMAP 的方法長。
- 在移動電子信箱時,必須停用使用者對電子信箱的存取。
- 新郵件儲存的大小明顯大於舊郵件儲存的大小,除非執行重新連結作業。
- **安裝和配置新Messaging Server。 1**
- **將**local.store.relinker**設定為啟用。 2**

這將因為重複儲存相同郵件而導致降低新系統上郵件儲存的大小。請參閱第 568 [頁的](#page-567-0) 「20.11.7 [由於相同郵件的重複儲存而縮減郵件儲存大小」,](#page-567-0)以取得更多資訊。

**阻止內送郵件到達郵件傳送伺服器。 3**

將使用者屬性 mailUserStatus 設定為 hold。

#### **在新的Messaging Server上佈建使用者(如果需要)。 4**

如果您從舊版 Messaging Server 進行遷移,則可以使用同一 LDAP 目錄和伺服器。 moveuser 可變更每個使用者項目中的 mailhost 屬性。

**執行**moveuser**指令。 5**

根據 Directory Server siroe.com 中的帳號資訊,將所有使用者從 host1 移至 host2:

```
MoveUser -l \
"ldap://siroe.com:389/o=siroe.com???(mailhost=host1.domain.com)" \
-D "cn=Directory Manager" -w password -s host1 -x admin \
```
**-p password -d host2 -a admin -v password**

如需有關 moveuser 指令的詳細資訊,請參閱「Sun Java System Messaging Server 6.3 Administration Reference | 中的「MoveUser | 。

**啟用使用者對新郵件儲存的存取。 6**

將 mailUserStatus LDAP 屬性設定為 active。

**關閉舊系統。 7**

# <span id="page-604-0"></span>▼ **使用**imsimport**指令移動電子信箱**

此程序特別適用於將電子信箱從 UNIX /var/mail 格式資料夾移至 Sun Java System Messaging Server 郵件儲存。但是,如果您從其遷移的郵件傳送伺服器可以將 IMAP 郵 件儲存轉換為 UNIX /var/mail 格式,則您可以使用 imsimport 指令將郵件遷移至 Sun Java System Messaging Server。在使用此方法移動電子信箱之前,請考量其優點和缺點。

使用 imsimport 指令移動電子信箱的優點如下所示:

■ 系統管理員完全負責將電子信箱從舊系統移至新系統。使用者不必執行任何作業。

使用 imsimport 指令移動電子信箱的缺點如下所示:

- 利用此方法移動電子信箱的時間比其他非 IMAP 的方法長。
- 在移動電子信箱時,必須停用使用者對電子信箱的存取。
- 新郵件儲存的大小明顯大於舊郵件儲存的大小,除非執行重新連結作業。

#### **安裝和配置新Messaging Server。 1**

**將**local.store.relinker**設定為啟用。 2**

這將因為重複儲存相同郵件而導致降低新系統上郵件儲存的大小。請參閱第 568 [頁的](#page-567-0) 「20.11.7 [由於相同郵件的重複儲存而縮減郵件儲存大小」,](#page-567-0)以取得更多資訊。

**在新的Messaging Server上佈建使用者(如果需要)。 3**

可以使用 Delegated Administrator 完成此作業。請尚勿切換至新系統。

**停用使用者對新舊郵件儲存的存取。 4**

將 mailUserStatus LDAP 屬性設定為 hold。使用者的郵件會傳送至保留佇列,並且不 允許透過 IMAP、POP 及 HTTP 存取電子信箱。儲存伺服器上的 MTA 和 Message Access Server 必須遵從此需求。此設定可覆寫其他任何 mailDeliveryOption 設定。

5 如果現有郵件伺服器的郵件儲存尚非 /var/mail 格式,請將郵件儲存轉換為 /var/mail **檔案。**

請參閱協力廠商郵件伺服器文件。

**執行**imsimport**指令。 6**

例如:

**imsimport -s /var/mail/joe -d INBOX -u joe**

如需有關 imsimport 指令的詳細資訊,請參閱「Sun Java System Messaging Server 6.3 Administration Reference」中的「imsimport」。

**啟用使用者對郵件儲存的存取。 7**

將 mailUserStatus LDAP 屬性設定為 active。

- **啟用使用者對新郵件儲存的存取。 8**
- **關閉舊系統。 9**

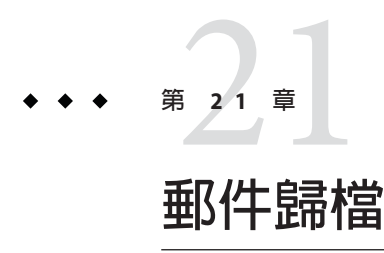

本章說明 Messaging Server 的歸檔概念。其中不會提供如何設定歸檔系統的指示。如需 詳細的部署指示,請參閱「Message Archiving Using the Sun Compliance and Content Management Solution」。之所以將部署資訊編寫在個別的文件中,是為了加快配置更 新的執行速度。

本章包含以下各節:

■ 第 607 頁的 「21.1 歸檔簡介」

# **21.1 歸檔簡介**

郵件歸檔系統可儲存 Messaging Server 以外之系統上所有或指定的內送與外寄郵件。已 傳送、已接收、已刪除與已移動的郵件,均可儲存於歸檔系統中,或從中擷取。雷子 郵件使用者無法修改或移除已歸檔的郵件,因此得以維護內送與外寄郵件的完整性。 郵件歸檔可運用在規節遵循性記錄保存上,但對郵件儲存管理也有所助益。例如,有 些客戶會利用歸檔執行郵件備份,或將舊郵件從成本較高的郵件儲存區移至成本較低 的歸檔儲存區。

已歸檔的郵件可透過個別的歸檔軟體 GUI 用戶端或 Messaging Server 加以存取。若已從 Messaging Server 中刪除郵件,您仍可使用歸檔用戶端搜尋及擷取這些已刪除的郵件, 因為歸檔的郵件絕不會被刪除。但請注意,歸檔的郵件不會儲存在電子信箱資料夾 中,而會位於 Messaging Server 中。

您也可以適當地設定系統,使歸檔的郵件可從 Messaging Server 存取。例如,您可以設 定一個系統專門歸檔兩年以上的郵件。郵件內文不會存放在郵件儲存中,而會存放在 歸檔系統中。從使用者的角度來看,這些郵件與一般的電子郵件並無不同。所呈現的 標頭與主旨資訊都是相同的 (仍儲存在郵件儲存區中),但在需要郵件內文時,則需由 郵件儲存從歸檔伺服器下載。因此,從歸檔伺服器下載郵件時,可能會稍有延 遲的現象。此外,您無法從電子郵件用戶端搜尋歸檔的郵件。搜尋作業必須從歸檔 GUI 執行。

## **21.1.1 郵件歸檔系統:規範遵循性與作業性**

歸檔可分成規範遵循性與作業性兩種類型。當您具有法律責任必須維護完全可擷取的 電子郵件記錄保存時,適用規範遵循性歸檔。所選的電子郵件 (依使用者、網域、通 道、內送、外寄郵件所選取) 進入 MTA 後,會先複製到歸檔系統,再傳送到郵件儲存 或網際網路上。歸檔作業可設定在篩選垃圾郵件與病毒之前或之後執行。

作業歸檔可運用在電子郵件管理上。例如:

- 將較不常用的 (較舊的) 郵件移至使用低成本儲存區的歸檔系統,可降低 Messaging Server 郵件儲存的儲存區使用率。
- 做為資料備份外的另一個選擇。

請注意,規範遵循性與作業性歸檔並不是互斥的。也就是說,您可以將系統設定成同 時執行規範遵循性與作業性歸檔。

**第** 22<sup></sup><br>522 <br>57至 110

# **配置**JMQ**通知外掛程式以產生郵件佇列 的郵件**

本章說明如何配置 JMQ 通知外掛程式,以產生將由郵件佇列服務中的用戶端使用之郵 件。

本章包含以下各節:第 22 章

- 第 609 頁的 「22.1 JMQ 通知簡介」
- 第 612 頁的 「22.2 配置 JMQ [通知服務」](#page-611-0)
- 第 620 頁的 「22.3 IMO [通知郵件和特性」](#page-619-0)

# **22.1 JMQ通知簡介**

Messaging Server 通知外掛程式可讓您遞送通知郵件至郵件傳送服務或事件服務。郵件 傳送服務會傳送通知給用戶 (用戶端介面),再由其篩選並遞送郵件給指定的使用者。

例如,當使用者的電子信箱有新的電子郵件送達時,通知外掛程式會遞送一封通知郵 件至郵件傳送服務。郵件用戶 (郵件傳送服務的元件) 會接收通知並將其傳送至使用者 的電子郵件用戶端 (如 Communications Express 或 Mozilla 郵件)。接著,電子郵件用戶 端會在使用者的電腦螢幕上顯示一則快顯訊息:「You have received a new message. (您 已收到一封新郵件。)」

其他範例:如果使用者的電子信箱超過配額,通知外掛程式會產生超過配額的通知郵 件。郵件用戶會傳送警告給使用者及需要通知此事件的管理員。

# **22.1.1 兩種通知郵件傳送服務**

您可以配置 Messaging Server 遞送通知至兩種不同的郵件傳送服務:

- Sun Java System Message Queue 3.6 2005Q4
- 事件通知服務

郵件佇列服務實作 Java Messaging Service (JMS) 規格,提供郵件代理程式、建立產生或 使用郵件的用戶端之介面,以及管理服務與控制。郵件佇列遵守 JMS 之路由與遞送功 能、協定及郵件格式的標準。

事件通知服務是 Messaging Server 和 Sun Java System Calendar Server 隨附的元件。此專用 服務可讓使用者發佈/訂閱傳送及接收事件通知的架構。

您可以為郵件佇列、事件通知服務,或同時為兩個服務配置通知產生器。

**備註–**本章僅會說明如何為郵件佇列配置通知。

如需有關事件通知服務的資訊,請參閱「*Sun Java System Communications Suite Event Notification Service Guide*」。

## **22.1.2 通知外掛程式**

若要 Messaging Server 產生通知至郵件佇列或事件通知服務,您必須配置該服務的外掛 程式:

- JMO 通知外掛程式可讓您遞送通知郵件至郵件佇列代理程式。
- iBiff外掛程式可讓您向事件通知服務發佈通知事件。

如需有關如何載入 iBiff 外掛程式與配置事件通知服務的資訊,請參閱「*Sun Java System Messaging Server Administration Guide*」中的「Appendix B: Administering Event Notification Service in Messaging Server」。

# **22.1.3 使用JMQ通知的優點**

JMQ 通知外掛程式和郵件佇列提供以下優點:

- 郵件佇列實作 JMS 標準。
- 您可以使用郵件佇列產生郵件至**主題**或**佇列**,或至這兩種遞送方法。如需簡短的定 義,請參閱第 611 頁的 「22.1.3.1 [發佈至主題或佇列」。](#page-610-0)
- 郵件佇列在郵件分發期間提供增強的負載平衡,特別是當郵件產生至佇列時。
- JMQ 通知外掛程式可讓您配置最多五個通知外掛程式。不同的外掛程式可產生郵件 至主題、佇列、事件通知服務等。如需詳細資訊,請參閱第 611 [頁的 「](#page-610-0)22.1.3.2 使用 多個 JMQ [通知外掛程式」。](#page-610-0)
- 郵件佇列提供可靠的通知遞送。

例如,如果您配置 JMQ 通知外掛程式產生啓用永久性旗標的郵件,該郵件會保留在 郵件佇列代理程式中,直到用戶接收郵件為止。郵件會進行儲存,即使在伺服器當 機的情況下,仍可擷取郵件並提供給適當的用戶。

## <span id="page-610-0"></span>**22.1.3.1 發佈至主題或佇列**

主題和佇列使用不同的郵件遞送式樣;可各自在郵件佇列服務中進行配置。

**主題。**當郵件產生器傳送郵件至主題時,會使用發佈/訂閱架構。在此廣播式樣中,產 生器會將郵件傳送至主題目標。此主題目標的可訂閱用戶數不限。訂閱主題的每個用 戶可取得各自的郵件副本。如果此主題沒有用戶訂閱,則會捨棄郵件。

事件通知服務也使用發佈/訂閱架構;這和郵件佇列中所定義的主題式樣類似。

**佇列。**當郵件產生器傳送郵件至佇列時,會使用點對點架構。在此式樣中,產生器會 將郵件傳送至佇列目標,僅有一個用戶可從中接收郵件。如果有多個用戶等候佇列中 的郵件,僅有一名訂閱者會收到郵件。如果沒有等候的用戶,郵件會保留直到郵件逾 時,或用戶表示對此佇列感興趣為止。

產生郵件至佇列可讓您在多個用戶之間分攤郵件負載。

## **22.1.3.2 使用多個JMQ通知外掛程式**

您可以配置一到五個通知外掛程式。

Messaging Server 在以下預設位置提供外掛程式程式庫:

/opt/SUNWmsgsr/lib/libjmqnotify

configutil 公用程式可用以指定外掛程式的參數,並將外掛程式指向可執行檔程式碼 的程式庫。

如果您指定多個外掛程式,每個外掛程式會產生彼此互不關聯的通知郵件。例如,如 果使用刪除郵件參數配置兩個外掛程式,且從使用者的電子信箱刪除一封郵件,則兩 個外掛程式皆會產生通知郵件。

您可以配置多個外掛程式,針對不同的用途使用不同的郵件分發式樣。例如,您可以 配置三個不同的外掛程式以產生郵件

- 至佇列 (使用郵件佇列)
- 至主題 (使用郵件佇列)
- 至事件通知服務

### **22.1.3.3 配置通知外掛程式的參數**

您必須針對每個配置的外掛程式定義一組獨立的 configutil 參數。

這些參數會判定兩種資訊:

- 要產生的通知郵件種類。例如,啓用 LogUser 參數會導致在每次使用者登入或登出 時傳送通知郵件。
- 郵件佇列所需的配置資訊。例如,jmqHost 參數會識別郵件佇列代理程式執行所在 的主機 IP 位址。

**第**22**章** • **配置**JMQ**通知外掛程式以產生郵件佇列的郵件** 611

如需有關如何配置外掛程式的說明,請參閱第 613 頁的 「配置 JMQ [通知外掛程式」。](#page-612-0)

# <span id="page-611-0"></span>**22.2 配置JMQ通知服務**

本節簡短說明 JMQ 通知外掛程式如何符合完整郵件佇列服務的環境,並接著提供有關 配置 JMQ 通知外掛程式的詳細說明。

## **22.2.1 規劃JMQ通知服務**

JMQ 通知外掛程式僅是郵件佇列服務的一部分。郵件傳送服務也包含使用郵件的用戶 端及郵件佇列基礎架構 (代理程式、管理元件等)。

以下步驟概述您應執行以建立支援 Messaging Server 的郵件佇列服務之作業:

#### 1. **定義通知郵件服務。**

定義 Messaging Server 安裝所需的通知郵件。郵件服務開發生命週期的規劃和設計階 段不在本章的論述範圍內。但在您配置 JMQ 通知外掛程式之前,應回答以下設計問 題:

- 需要為哪些郵件事件產生通知?如需可用通知郵件的清單,請參閱第 620 [頁的](#page-619-0) 「22.3.1 [通知郵件」。](#page-619-0)
- 打算產生郵件至佇列、主題或兩者?
- 是否打算同時使用專用事件通知服務和郵件佇列服務?

回答這些問題有助於決定要配置一個通知外掛程式或多個外掛程式,並判定如何配 置每個外掛程式。

2. **安裝、配置及部署郵件佇列產品。**

如需有關安裝郵件佇列的資訊,請參閱「*Sun Java System Message Queue Installation Guide*」。

如需有關配置及部署郵件佇列的資訊,請參閱「*Sun Java System Message Queue Administration Guide*」。

#### 3. **編寫將使用 JMQ 通知郵件的一或多個郵件佇列用戶端。**

用戶端必須符合郵件佇列用戶端 API 的需求。以下路徑提供以 C 編寫的用戶端原始 碼之簡單範例:

/opt/SUNWmsgsr/examples/jmqsdk/

原始碼檔案名稱為 jmqclient.c。

此用戶端原始碼會接收 libjmqnotify 程式庫中的參數所定義之 JMQ 通知郵件的郵 件,並接著將郵件輸出傳送至 stdout。
<span id="page-612-0"></span>如需有關以 C 或 Java 編寫郵件佇列用戶端的資訊,請參閱「*Sun Java System Message Queue Developer's Guide for C Clients*」或「*Sun Java System Message Queue Developer's Guide for Java Clients*」。

4. **配置與啟用產生通知郵件的 JMQ 通知外掛程式。**

本章接下來會說明如何配置通知外掛程式。

5. **配置與啟動執行階段郵件佇列用戶端。**

如需有關部署執行階段郵件佇列用戶端的資訊,請參閱「*Sun Java System Message Queue Administration Guide*」。

# ▼ **配置JMQ通知外掛程式**

在此程序中,請先配置將產生通知的郵件事件。接著指定郵件佇列所需的資訊。最後 (在步驟 9 中),請在外掛程式程式庫的名稱之後指定參數,以配置外掛程式名稱:

'/opt/SUNWmsgsr/lib/libjmqnotify\$**plug-in\_name**'

如果未指定外掛程式名稱,預設會使用 jmqnotify。

應安裝、配置及部署以下產品: **開始之前**

- Sun Java System Messaging Server
- Sun Java System 郵件佇列 3.6 SP3 2005O4 或更新版本

**備註 –**將在以下步驟配置的大部分configutil參數,均為選擇性參數。如需這些參數的 預設值清單,請參閱表 [22–2](#page-622-0)。

## **配置通知郵件參數。 1**

針對您想納入外掛程式的每種通知郵件,搭配 configutil 公用程式使用 local.store.notifyplugin 指令。

例如,若要啓用新郵件的通知,請輸入:

configutil -o local.store.notifyplugin.**jmqnotify**.NewMsg.enable -v 1

其中 *jmqnotify* 是外掛程式的名稱,

而 -v 1 啟用此郵件的通知。值 0 會停用此郵件的通知。

如需所有 IMO 通知郵件的清單,請參閱第 620 頁的 「22.3.1 [通知郵件」。](#page-619-0)

如需啟用 JMQ 通知郵件的 configutil 參數定義,請參閱「*Sun Java System Messaging Server Administration Reference*」中的「Chapter 3: Messaging Server Configuration」。

部分通知郵件使用多個 configutil 參數啟用郵件的其他功能。例如,部分郵件可在通 知文字中帶有郵件標頭。如需有關如何配置這些郵件的說明,請參閱第 628 [頁的](#page-627-0) 「newflags 和 oldflags [特性的語法」。](#page-627-0)

**備註–**您必須分別為每個配置的外掛程式配置參數。

因此,如果您配置兩個名為 imq1 和 jmq2 的外掛程式,並要為這兩個外掛程式啓用新郵 件通知,必須執行 local.store.notifyplugin 指令兩次:

configutil -o local.store.notifyplugin.jmq1.NewMsg.enable -v 1

configutil -o local.store.notifyplugin.jmq2.NewMsg.enable -v 1

## **指定郵件佇列目標(代理程式)執行所在的主機。 2**

例如,輸入以下指令:

configutil -o local.store.notifyplugin.**jmqnotify**.jmqHost -v "127.0.0.1"

其中 *jmqnotify* 是外掛程式的名稱,

而 "127.0.0.1" 是郵件佇列代理程式的主機電腦 IP 位址。

## **指定郵件佇列代理程式的連接埠。 3**

例如,輸入以下指令: configutil -o local.store.notifyplugin.**jmqnotify**.jmqPort -v "7676" 其中 *jmqnotify* 是外掛程式的名稱, 而 "7676" 是郵件佇列代理程式的連接埠。

#### **指定授權產生郵件至服務的郵件佇列使用者之使用者ID和密碼。 4**

例如,輸入以下指令: configutil -o local.store.notifyplugin.**jmqnotify**.jmqUser -v "guest" configutil -o local.store.notifyplugin.**jmqnotify**.jmqPwd -v "%\$#a62t&"

其中 *jmqnotify* 是外掛程式的名稱,

而 "guest" 和 "%\$#a62t&" 分別是郵件佇列使用者的使用者 ID 和密碼。

#### **配置郵件將傳送的目標類型(主題或佇列)及目標名稱。 5**

請按照以下步驟:

#### **a. 指定目標是主題或佇列。**

例如,輸入以下指令: configutil -o local.store.notifyplugin.**jmqnotify**.DestinationType -v "queue" 其中 *jmqnotify* 是外掛程式的名稱, 而 "queue" 會指定目標為佇列。此參數允許的值為 "queue" 和 "topic"。

#### **b. 指定目標名稱。**

例如,輸入以下其中一個指令:

configutil -o local.store.notifyplugin.**jmqnotify**.jmqQueue -v "JES-MS" 或

configutil -o local.store.notifyplugin.**jmqnotify**.jmqTopic -v "JES-MS"

其中 *jmqnotify* 是外掛程式的名稱,

jmqQueue 或 jmqTopic 識別目標類型。jmqQueue 和 jmqTopic 參數性質相同但彼此互 異;您僅能在一個外掛程式中使用其中一種參數。

"JES-MS" 是郵件將傳送至的佇列或主題範例名稱。

## **指定郵件優先順序。 6**

例如,輸入以下指令:

configutil -o local.store.notifyplugin.**jmqnotify**.Priority -v 3

其中 *jmqnotify* 是外掛程式的名稱,

而 -v 3 是指定給此外掛程式所產生之郵件的郵件佇列優先順序。

Priority 的預設值為 4。

## **指定郵件佇列代理程式保留郵件的時間長度(以毫秒為單位)。 7**

例如,輸入以下指令:

configutil -o local.store.notifyplugin.**jmqnotify**.ttl -v 100

其中 *jmqnotify* 是外掛程式的名稱,

而 -v 100 指定郵件佇列服務保留郵件 100 毫秒,再谁行遞送或捨棄。值 0 表示會永久保 留郵件;郵件不會逾時。

#### **指定郵件為永久性。 8**

例如,輸入以下指令:

configutil -o local.store.notifyplugin.**jmqnotify**.Persistent -v 1

其中 *jmqnotify* 是外掛程式的名稱,

而 -v 1 指定郵件佇列服務中使用的郵件為永久性。允許的值為 1 (永久性) 和 0 (非永久 性)。

## **配置外掛程式名稱。 9**

若要使用預設名稱配置單一外掛程式,您可以輸入外掛程式程式庫之完全合格的名 稱,或程式庫的名稱及其外掛程式參數:

configutil -o local.store.notifyplugin -v /opt/SUNWmsgsr/lib/libjmqnotify

#### **第**22**章** • **配置**JMQ**通知外掛程式以產生郵件佇列的郵件** 615

或

configutil -o local.store.notifyplugin -v '/opt/SUNWmsgsr/lib/libjmqnotify\$jmqnotify' 其中 libimanotify 是程式庫名稱 而 jmqnotify 是外掛程式參數的預設名稱。 使用美元符號 (\$) 分隔程式庫名稱和參數。 以單引號括住整個值 ('**值**');如果未這麼做,shell 會解譯美元符號。 預設外掛程式讀取的 configutil 參數有以下名稱:

local.store.notifyplugin.imgnotify.\* 若要配置 ima42 等不同的外掛程式名稱,請輸入以下指令:

configutil -o local.store.notifyplugin -v '/opt/SUNWmsgsr/lib/libjmqnotify\$jmq42' jmq42 外掛程式讀取的 configutil 參數有以下名稱:

local.store.notifyplugin.jmq42.\*

# ▼ **配置多個外掛程式**

#### **為您打算建立的每個外掛程式配置一組獨立的JMQ通知參數。 1**

例如,假設您配置兩個名為 imq1 和 imq2 的外掛程式,且您要為這兩個外掛程式啓用新 郵件通知,並僅為 jmq2 外掛程式啟用清除郵件通知。在此情況下,您需要如下執行 local.store.notifyplugin 指令三次:

configutil -o local.store.notifyplugin.jmq1.NewMsg.enable -v 1

configutil -o local.store.notifyplugin.jmq2.NewMsg.enable -v 1

configutil -o local.store.notifyplugin.jmq2.PurgeMsg.enable -v 1

您也必須指定啟用外掛程式與郵件佇列服務進行通訊的參數。

如需有關配置所有通知參數的逐步說明,請參閱第 613 [頁的 「配置](#page-612-0) JMQ 通知外掛程 [式」。](#page-612-0)

#### **配置外掛程式名稱。 2**

若要配置兩個名為 jmq1 和 jmq2 的外掛程式,請輸入以下指令: configutil -o local.store.notifyplugin -v '/opt/SUNWmsgsr/lib/libjmqnotify\$jmq1\$\$/opt/SUNWmsgsr/ \ lib/libjmqnotify\$jmq2'

在此範例中,會執行兩個外掛程式程式庫實例。

使用一個美元符號 (\$) 分隔程式庫名稱和指定外掛程式名稱的參數。 使用兩個美元符號 (\$\$) 分隔第一個外掛程式實例和第二個外掛程式實例。 以單引號括住整個值 ('值');如果未這麼做,shell 會解譯美元符號。 在此範例中,第一個實例會從名為 jmq1 的參數建構其配置:

local.store.notify.jmq1.\*

第二個實例會從名為 jmq2 的參數建構其配置:

local.store.notify.jmq2.\*

# **22.2.2 指定使用多個**configutil**參數的通知郵件**

大部分的通知郵件可透過執行單一 local.store.notifyplugin 指令來指定。

但是,以下通知郵件會 (或可能會) 使用多個 local.store.notifyplugin 指令進行配 置:

- 1. NewMsg
- 2. UpdateMsg
- 3. DeleteMsg
- 4. MsgFlags

以下程序說明如何設定這些通知郵件。

## ▼ **配置含郵件標頭和郵件內文的新郵件和更新郵件通知**

您可以將郵件標頭和郵件內文,加入有新的或更新的電子郵件時所傳送之通知郵件文 字中。

您可以選擇是否要包含郵件標頭和郵件內文;您可以包含兩個功能、僅包含一個功能 或不包含任何功能。預設為傳送不含郵件標頭或郵件內文的郵件。

#### **指定新郵件通知或更新郵件通知: 1**

configutil -o local.store.notifyplugin.**jmqnotify**.NewMsg.enable -v 1

configutil -o local.store.notifyplugin.**jmqnotify**.UpdateMsg.enable -v 1

其中 *jmqnotify* 是外掛程式的名稱,

而 -v 1 啟用這些郵件的通知。值 0 會停用通知。

#### **以大於零的值指定**maxHeaderSize**參數,如以下範例所示: 2**

configutil -o local.store.notifyplugin.**jmqnotify**.maxHeaderSize -v 1024 其中 *jmqnotify* 是外掛程式的名稱,

而 1024 是可傳送的標頭大小上限。maxHeaderSize 的預設值為 0,表示傳送的郵件無標 頭資訊。

#### **以大於零的值指定**maxBodySize**參數,如以下範例所示: 3**

configutil -o local.store.notifyplugin.**jmqnotify**.maxBodySize -v 1024

其中 *jmqnotify* 是外掛程式的名稱,

而 5120 是可傳送的郵件內文大小上限。maxBodySize 的預設值為 0,表示傳送的郵件無 內文。

# ▼ **配置含郵件標頭的刪除郵件通知**

您可以將郵件標頭加入刪除電子郵件時所傳送的通知郵件文字中。 可以選擇是否要包含郵件標頭。預設為傳送不含郵件標頭的通知。

#### **在刪除電子郵件時傳送通知: 1**

configutil -o local.store.notifyplugin.**jmqnotify**.DeleteMsg.enable -v 1

其中 *jmqnotify* 是外掛程式的名稱,

而 -v 1 啟用此郵件的通知。值 0 會停用通知。

## **指定**ExpungeHeaders**參數: 2**

configutil -o local.store.notifyplugin.**jmqnotify**.ExpungeHeaders -v 1

其中 *jmqnotify* 是外掛程式的名稱,

而 -v 1 表示刪除郵件通知會帶有郵件標頭。ExpungeHeaders 的預設值為 0,表示禁止刪 除郵件通知帶有標頭資訊。

您必須配置 ExpungeHeaders 參數讓 DeleteMsg 郵件帶有郵件標頭。

## **以大於零的值指定**maxHeaderSize**參數,如以下範例所示: 3**

configutil -o local.store.notifyplugin.**jmqnotify**.maxHeaderSize -v 1024

其中 *jmqnotify* 是外掛程式的名稱,

而 1024 是可傳送的標頭大小上限。maxHeaderSize 的預設值為 0,表示傳送的郵件無標 頭資訊。

# **22.2.2.1 配置郵件狀態變更的通知**

您可以配置通知郵件,使其在電子郵件變更狀態時進行傳送。

# **郵件旗標通知中遞送的資訊**

每次電子郵件的狀態旗標變更為以下其中之一時,會產生郵件旗標通知:

- Answered
- Flagged
- Deleted
- Seen (read)
- Draft

傳送郵件旗標通知時,該通知會帶有以下特性:

- 在電子郵件狀態變更前設定的旗標
- 在電子郵件狀態變更後設定的旗標

此資訊隨附在 oldflags 和 newflags 兩個特性中,這兩個特性為 5 個字元的字串。

如需有關這兩個特性值的說明,請參閱第 628 頁的 「newflags 和 oldflags [特性的語](#page-627-0) [法」。](#page-627-0)

## **郵件旗標通知所需的Configutil參數**

若要啟用郵件旗標通知,您必須配置以下 configutil 參數:

- local.store.notifyplugin.MsgFlags
- local.store.notifyplugin.\*.MsgFlags.enable

第一個 MsqFlags 參數可讓 IMAP 伺服器及郵件儲存識別並追蹤狀態旗標的變更值,以 在通知郵件中遞送此資訊。

此參數會套用到所有通知外掛程式。因此,如果有**任何**通知外掛程式使用郵件旗標通 知,則必須啟用此參數。如果沒有外掛程式使用郵件旗標通知,請確定停用此參數 (預 設值)。

第二個參數 \*.MsgFlags.enable 可為特定外掛程式程式庫傳送郵件旗標通知。

**備註–**必須同時配置這兩個參數才能啟用郵件旗標通知。

## ▼ **在郵件狀態旗標變更時啟用通知**

**啟用狀態旗標的追蹤功能並讓郵件旗標通知帶有狀態資訊: 1**

configutil -o local.store.notifyplugin.MsgFlags -v 1 其中 -v 1 可讓郵件旗標資訊隨郵件旗標通知傳送。值 0 會停用此通知。

#### **讓特定外掛程式傳送郵件旗標通知: 2**

configutil -o local.store.notifyplugin.**jmqnotify**.MsgFlags.enable -v 1

**第**22**章** • **配置**JMQ**通知外掛程式以產生郵件佇列的郵件** 619

<span id="page-619-0"></span>其中 *jmqnotify* 是外掛程式的名稱,

而 -v 1 啟用此外掛程式的郵件旗標通知。值 0 會停用通知。

# **22.3 JMQ通知郵件和特性**

本節說明以下主題:

- 第 620 百的 「22.3.1 通知郵件」
- 第 621 頁的 「22.3.2 [通知郵件的規則和使用準則」](#page-620-0)
- 第 622 頁的 「22.3.3 [特定郵件類型的通知」](#page-621-0)
- 第 623 頁的 「22.3.4 configutil 參數的預設値」
- 第 624 頁的 「22.3.5 [通知郵件特性」](#page-623-0)

# **22.3.1 通知郵件**

您可以為郵件儲存中發生的各種事件產生通知郵件。例如,當使用者登入時,會產生 一封 Login 郵件並遞送至郵件佇列代理程式。

configutil 參數指定各種要產生的郵件。您可以配置各種 configutil 參數,判定將產 生郵件的事件。configutil 參數會由一或多個 JMQ 通知外掛程式程式庫所參照。

所有郵件會依據目標類型設定為 "topic" 或 "queue",遞送至主題或佇列。如需有關如 何配置郵件佇列目標的資訊,請參閱第 613 頁的 「配置 JMQ [通知外掛程式」。](#page-612-0)

每封郵件由以下郵件標頭所識別:

MQ\_MESSAGE\_TYPE\_HEADER\_PROPERTY

JMQ 通知外掛程式支援下表所示的郵件。

如需啟用這些郵件的 configutil 參數清單,請參閱第 623 頁的 「22.3.4 [configutil](#page-622-0) 參數 [的預設值」。](#page-622-0)

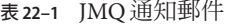

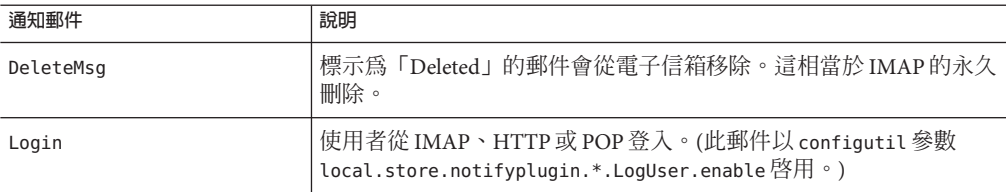

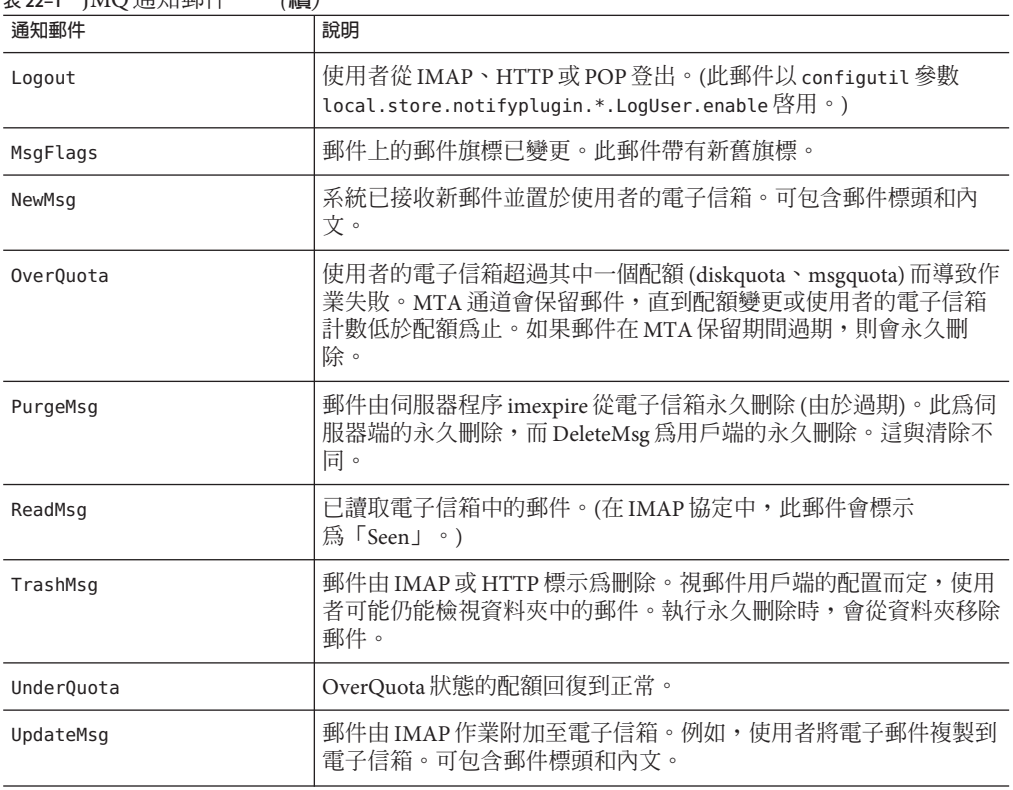

<span id="page-620-0"></span>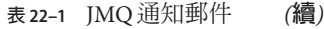

# **22.3.2 通知郵件的規則和使用準則**

以下規則和使用準則套用到支援的通知郵件:

- 大部分通知郵件的文字為半形空格。(使用空格的原因在於,郵件佇列不允許郵件內 文空白。)以下郵件例外:
	- NewMsg、UpdateMsg 和 DeleteMsg 郵件配置了 maxHeaderSize 參數時,可包含郵件 標頭。您必須將 maxHeaderSize 設定為大於零的值。 若要讓 DeleteMsq 郵件包含郵件標頭,您也必須將 ExpungeHeaders 參數設定為值 1。
	- NewMsq 和 UpdateMsq 郵件配置了 maxBodySize 參數時,可包含郵件內文。您必須 將 maxBodySize 設定為大於零的值。

NewMsg 和 UpdateMsg 預設不會遞送 (關閉) 郵件內文。這可避免郵件佇列超載。其 他郵件不包含郵件內文。

<span id="page-621-0"></span>■ 涌知郵件可單獨針對 INBOX 的變更而產牛,或針對 INBOX 和所有其他資料夾的變更 而產生。以下配置參數可僅針對 INBOX (值 = 0) 或同時針對 INBOX 和所有其他資料夾  $(\ddot{f} = 1)$ :

local.store.notifyplugin.**jmqnotify**.noneInbox.enable

預設設定是僅從 INBOX 產生郵件 (值 = 0)。

沒有機制可以選取資料夾;當啓用變數時 (值 = 1),會句含所有資料夾。

- NewMsg 通知僅會在郵件置於使用者的電子信箱之後發出 (而不是「在伺服器接受並 排入郵件佇列之後」)。
- 無法為 POP3 用戶端存取產生郵件。
- 所有郵件可诱渦輪入 XNOTNOTIFY 抑制。例如,您可能會輸入僅用於事務性工作 (不 用通知使用者)的 IMAP 程序檔,以抑制所有郵件。

# **22.3.3 特定郵件類型的通知**

通知可遞送不同郵件類型 (如文字郵件、語音郵件和影像資料) 的相關狀態資訊。使用 者通常需要在相同的郵件資料夾中儲存這些異質的郵件類型。例如,使用者可能需要 讓新的文字郵件和語音郵件送達使用者的行動電話收件匣中。

若要配置這些郵件類型,請使用 store.messagetype.enable 等 configutil 指令。如需 有關配置和管理郵件類型的資訊,請參閱「第 18 章:管理郵件儲存」中的「管理郵件 類型」。

郵件類型配置完成後,JMQ 通知訊息即可識別特定郵件類型。您可以編寫郵件佇列用 戶端,依郵件類型解譯通知郵件,並將各種類型的相關狀態資訊遞送至郵件用戶端。

例如,假設使用者的電子信箱有不同類型的新郵件送達。NewMsg 通知郵件可包含此資 料,告知使用者其收件匣中有七封新的語音郵件和四封新的文字郵件。

以下通知郵件可帶有追蹤特定郵件類型的資訊:

NewMsg UpdateMsg ReadMsg TrashMsg DeleteMsg PurgeMsg OverQuota UnderQuota

JMQ 通知功能會依郵件類型,計算目前在電子信箱的郵件數。此計數結果不會單筆傳 送,而會以陣列指出每種郵件類型的計數,並隨通知郵件傳送。

<span id="page-622-0"></span>numMsgs 特性會包含此郵件特定的計數,並隨通知郵件遞送。對於 ReadMsg 和 TrashMsg 通知郵件,已讀取的郵件數 (numSeen) 和標記為已刪除的郵件數 (numDeleted) 也會依郵 件類型計算。

**備註 –**事件通知服務不支援郵件類型。使用JMQ通知外掛程式遞送郵件類型的相關資 訊。

# **22.3.4** configutil**參數的預設值**

郵件佇列所需的通知郵件和配置資訊會以 configutil 參數進行配置。

表 22–2 顯示這些參數及其預設值。

如需 configutil 參數的完整定義,請參閱「*Sun Java System Messaging Server Administration Reference*」中的「Chapter 3: Messaging Server Configuration」。

**表 22–2** configutil參數及其預設值

| configutil 參數                               | 預設値                        |
|---------------------------------------------|----------------------------|
| local.store.notifyplugin.*.maxBodySize      | 0-已停用                      |
| local.store.notifyplugin.*.maxHeaderSize    | 0-已停用                      |
| local.store.notifyplugin.*.NewMsg.enable    | 1-已啓用                      |
| local.store.notifyplugin.*.UpdateMsg.enable | 1-已啓用                      |
| local.store.notifyplugin.*.ReadMsg.enable   | 1-已啓用                      |
| local.store.notifyplugin.*.DeleteMsg.enable | 1-已啓用                      |
| local.store.notifyplugin.*.PurgeMsg.enable  | 1-已啓用                      |
| local.store.notifyplugin.*.LogUser.enable   | 1-已啓用                      |
| local.store.notifyplugin.*.MsgFlags.enable  | 0-已停用                      |
| local.store.notifyplugin.*.noneInBox.enable | 0-已停用                      |
| local.store.notifyplugin.*.jmgHost          | $\lceil 127.0.0.1 \rfloor$ |
| local.store.notifyplugin.*.jmqPort          | 7676                       |
| local.store.notifyplugin.*.jmqTopic         | $\lceil$ JES-MS $\rfloor$  |
| local.store.notifyplugin.*.jmqQueue         | $\lceil$ JES-MS $\rfloor$  |
| local.store.notifyplugin.*.jmgUser          | $\lceil$ guest $\lceil$    |

**第**22**章** • **配置**JMQ**通知外掛程式以產生郵件佇列的郵件** 623

<span id="page-623-0"></span>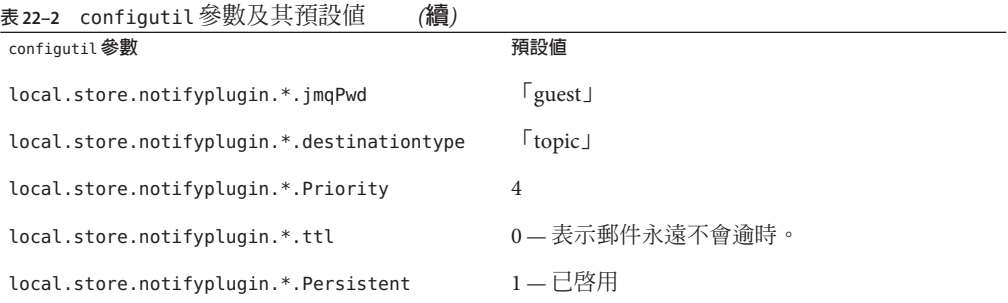

# **22.3.5 通知郵件特性**

每封郵件帶有特性中所定義的其他資訊。不同郵件有不同特性。例如,NewMsg 表示新 郵件的 IMAP uid。

# **22.3.5.1 標準通知郵件特性**

表 22–3 說明標準通知郵件特性。所有 JMS 郵件皆有這些特性。

**表22–3** 標準通知郵件特性

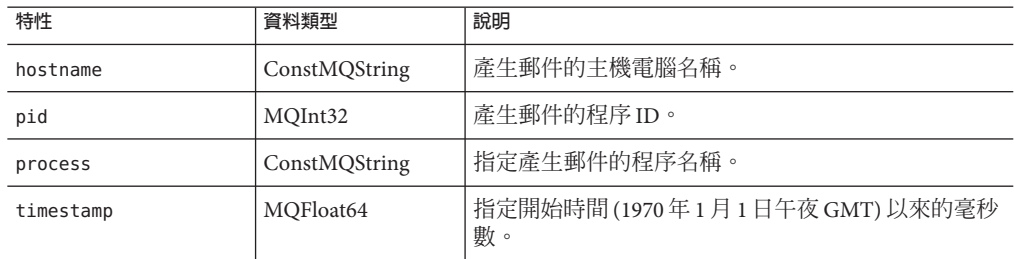

# **22.3.5.2 特定通知郵件的專屬特性**

表 22–4 說明特定通知郵件帶有的特性。

每封郵件包含下表所示的特性之子集。如需與每封郵件相關的特性清單,請參閱 表 [22–5](#page-627-0)。

**表22–4** 特定通知郵件的專屬特性

| 特性     | 資料類型          | 說明                    |
|--------|---------------|-----------------------|
| client | ConstMQString | 與郵件相關的郵件佇列用戶端之 IP 位址。 |

| 特性            | 資料類型          | 說明                                                                                                    |  |  |  |  |
|---------------|---------------|----------------------------------------------------------------------------------------------------|--|--|--|--|
| diskquota     | MQInt32       | 與郵件相關的使用者之磁碟空間配額(以KB為單位)。<br>此值設定為-1表示沒有配額。                                                                |  |  |  |  |
| diskquotaused | MQInt32       | 與郵件相關的使用者所用的磁碟空間量(以 KB 為單<br>位)。                                                                           |  |  |  |  |
| hdrLen        | MQInt32       | 郵件標頭的大小。請注意,這可能和郵件內文中的標<br>頭大小不同,因為內文會遭截斷。                                                                 |  |  |  |  |
| imapUid       | MQInt32       | 與郵件相關的 IMAP uid 特性。                                                                                        |  |  |  |  |
| lastUid       | MQInt32       | 電子信箱中所用的最後一個 IMAP uid 値。                                                                                   |  |  |  |  |
| mailboxName   | ConstMQstring | 與事件相關的郵件儲存電子信箱名稱。mailboxName<br>使用以下其中一種格式(其中 uid 是使用者的唯一識別<br>碼):                                         |  |  |  |  |
|               |               | uid-講別預設(主要)網域中的使用者收件匣。                                                                                    |  |  |  |  |
|               |               | uid@domain - 識別託管網域中的使用者收件匣。                                                                               |  |  |  |  |
|               |               | uid/mailboxname — 識別預設網域中最上層的使用者電<br>子信箱。                                                                  |  |  |  |  |
|               |               | uid@domain/mailboxname — 識別託管網域中最上層的<br>使用者電子信箱。                                                           |  |  |  |  |
|               |               | uid/foldername/mailboxname — 識別預設網域中使用<br>者資料夾內的電子信箱。                                                      |  |  |  |  |
|               |               | uid@domain/foldername/mailboxname—識別託管網域<br>中使用者資料夾內的電子信箱。                                                 |  |  |  |  |
| msgquota      | MQInt32       | 使用者最大郵件數的配額。此值設定爲 -1 表示沒有配<br>額。                                                                           |  |  |  |  |
| newflags      | ConstMQString | 目前作業變更旗標之後爲使用者電子信箱的郵件設定<br>的旗標。產生MsgFlags通知郵件時一律會有此特性和<br>oldflags <sup>o</sup>                            |  |  |  |  |
|               |               | 如需 newflags 值的語法,請參閱此表之後的第628頁<br>的「newflags和oldflags特性的語法」。                                               |  |  |  |  |
| numDeleted    | MQInt32       | 在電子信箱中標示為已刪除的郵件數。                                                                                          |  |  |  |  |
|               |               | 此數目會計算由電子信箱所有者刪除的郵件數。如果<br>其他使用者具有此電子信箱的存取權,計數中不會包<br>含這些使用者在電子信箱中的動作。(但是,其他使用<br>者的動作可能觸發 DeleteMsg 等通知)。 |  |  |  |  |

**表 22–4** 特定通知郵件的專屬特性 *(***續***)*

| 特性           | 資料類型    | 說明                                                                                                    |  |  |
|--------------|---------|----------------------------------------------------------------------------------------------------|--|--|
| numDeletednn | MQInt32 | 在電子信箱中依各種郵件類型指定且標示為已刪除的<br>郵件總數。如果配置了郵件類型,                                                               |  |  |
|              |         | numDeletednn特性會帶有各種郵件類型 nn 的計數。                                                                          |  |  |
|              |         | numDeleted 特性一律會傳送;此特性會計算包含所有<br>類型標示為已刪除的所有郵件總數。                                                        |  |  |
|              |         | 例如,如果有20封郵件標示為已刪除,其中10封屬<br>於類型 3,7封屬於類型 16,而其餘郵件爲無法辨識的<br>類型,則此通知會帶有以下特性和計數:                            |  |  |
|              |         | numDeleted=20                                                                                            |  |  |
|              |         | numDeleted3=10                                                                                           |  |  |
|              |         | numDeleted16=7                                                                                           |  |  |
| numMsgs      | MQInt32 | 電子信箱目前的郵件總數。                                                                                             |  |  |
| numMsgsnn    | MOInt32 | 電子信箱目前依各種郵件類型指定的郵件總數。如果<br>配置了郵件類型,                                                                      |  |  |
|              |         | numMsgsnn特性會帶有各種郵件類型 nn 的計數。                                                                             |  |  |
|              |         | numMsgs 特性一律會傳送;此特性會計算電子信箱中<br>包含所有類型的所有郵件總數。                                                            |  |  |
|              |         | 例如,如果目前在電子信箱中有20封郵件,其中10<br>封屬於類型3,7封屬於類型16,而其餘郵件爲無法辨<br>識的類型,則此通知會帶有以下特性和計數:                            |  |  |
|              |         | $numMsgs=20$                                                                                             |  |  |
|              |         | numMsgs3=10                                                                                              |  |  |
|              |         | $numMsgs16=7$                                                                                            |  |  |
| numSeen      | MQInt32 | 在電子信箱中標示爲已讀取的郵件數。                                                                                        |  |  |
|              |         | 此數目會計算由電子信箱所有者讀取的郵件數。如果<br>其他使用者具有此電子信箱的存取權,計數中不會包<br>含這些使用者在電子信箱中的動作。(但是,其他使用<br>者的動作可能觸發 ReadMsg 等通知)。 |  |  |

| 特性               | 資料類型          | 說明                                                                                                    |  |  |
|------------------|---------------|----------------------------------------------------------------------------------------------------|--|--|
| numSeennn        | MQInt32       | 在電子信箱中依各種郵件類型指定且標示為已讀取的<br>郵件總數。如果配置了郵件類型, numSeen nn 特性會<br>帶有各種郵件類型 nn 的計數。                                                   |  |  |
|                  |               | numSeen 特性一律會傳送;此特性會計算包含所有類<br>型標示為已讀取的所有郵件總數。                                                                                  |  |  |
|                  |               | 例如,如果有20封郵件標示為已讀取,其中10封屬<br>於類型 3,7封屬於類型 16,而其餘郵件爲無法辨識的<br>類型,則此通知會帶有以下特性和計數:                                                   |  |  |
|                  |               | numSeen=20                                                                                                    |  |  |
|                  |               | numSeen3=10                                                                                                    |  |  |
|                  |               | numSeen16=7                                                                                                    |  |  |
| numSeenDeleted   | MQInt32       | 電子信箱中標示為已讀取且已刪除的郵件數。                                                                                                    |  |  |
|                  |               | 此數目會計算由電子信箱所有者標示爲已讀取且已刪<br>除的郵件數。如果其他使用者具有此電子信箱的存取<br>權,計數中不會包含這些使用者在電子信箱中的動<br>作。(但是,其他使用者的動作可能觸發 ReadMsg 和<br>DeleteMsg 等通知)。 |  |  |
| numSeenDeletednn | MQInt32       | 在電子信箱中依各種郵件類型指定且標示為已讀取目<br>已刪除的郵件總數。如果配置了郵件類型,<br>numSeenDeleted nn 特性會帶有各種郵件類型 nn 的計<br>數。                                     |  |  |
|                  |               | numSeenDeleted 特性一律會傳送;此特性會計算包含<br>所有類型標示為已讀取且已刪除的所有郵件總數。                                                                       |  |  |
|                  |               | 例如,如果有20封郵件標示為已讀取且已刪除,其中<br>10封屬於類型 3,7封屬於類型 16,而其餘郵件爲無<br>法辨識的類型,則此通知會帶有以下特性和計數:                                               |  |  |
|                  |               | numSeenDeleted=20                                                                                                    |  |  |
|                  |               | numSeenDeleted3=10                                                                                                    |  |  |
|                  |               | numSeenDeleted16=7                                                                                                    |  |  |
| oldflags         | ConstMQString | 目前作業變更旗標之前為使用者電子信箱的郵件設定<br>的旗標。產生MsgFlags通知郵件時一律會有此特性和<br>newflags o                                                            |  |  |
|                  |               | 如需 oldflags 值的語法,請參閱此表之後的第628頁<br>的「newflags和oldflags特性的語法」。                                                                    |  |  |
| quotaRoot        | ConstMQString | 可以是使用者名稱、資料夾名稱或郵件類型。                                                                                                    |  |  |

**表 22–4** 特定通知郵件的專屬特性 *(***續***)*

<span id="page-627-0"></span>

| 特定迪知郵件的專屬特性<br>表 22-4<br>特性 | (禪)<br>資料類型   | 說明                                            |
|-----------------------------|---------------|-----------------------------------------------|
| size                        | MOInt32       | 郵件的大小。請注意,由於內文一般會是郵件的截斷<br>版本,因此這會和郵件內文的大小不同。 |
| uidValidity                 | MOInt32       | IMAP uid 有效性特性。                               |
| userid                      | ConstMQString | 與郵件相關的使用者 ID。                                 |

**表 22–4** 特定通知郵件的專屬特性 *(***續***)*

**備註–**訂閱者解析郵件參照時,應允許未加以說明的特性。這可在未來新增特性時允許 相容。

# **newflags和oldflags特性的語法**

newflags 和 oldflags 特性是 5 個字元的字串。此字串必須有以下值:

- 如果設定了 /answered 旗標,第一個字元為 "A"。如果未設定,則為空白 (「 」)。
- 如果設定了/flagged 旗標, 第二個字元為 "F"。如果未設定, 則為空白(「」)。
- 如果設定了 /deleted 旗標,第三個字元為 "p"。如果未設定,則為空白 (「 」)。
- 如果設定了 /seen 旗標,第四個字元為 "S"。如果未設定,則為空白 (「 」)。
- 如果設定了 /draft 旗標,第五個字元為 "R"。如果未設定,則為空白 (「 」)。

# **22.3.5.3 各封通知郵件具有的特性**

表 22–5 顯示與各封通知郵件相關的特性。

例如,若要檢視套用到 TrashMsq 郵件的特性,請參閱欄標頭「ReadMsg、 TrashMsg」。TrashMsg 郵件在標準特性之外,可使用 mailboxName、numMsgs、 uidValidity、numSeen 和 numDeleted。

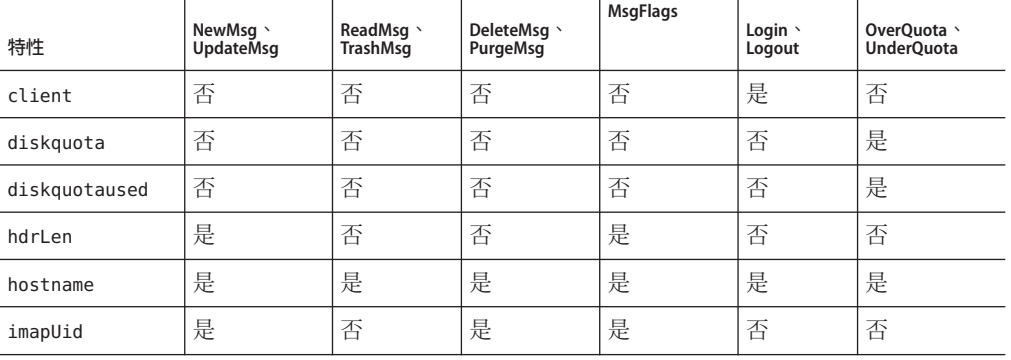

#### **表22–5** 各封通知郵件具有的特性

| 特性              | NewMsq \<br><b>UpdateMsq</b> | ReadMsg \<br><b>TrashMsq</b> | DeleteMsq \<br>PurgeMsg | <b>MsgFlags</b> | Login \<br>Logout | OverQuota \<br><b>UnderOuota</b> |
|-----------------|------------------------------|------------------------------|-------------------------|-----------------|-------------------|----------------------------------|
| lastUid         | 否                            | 否                            | 是                       | 否               | 否                 | 否                                |
| mailboxName     | 是                            | 是                            | 是                       | 是               | 否                 | 否                                |
| msgquota        | 否                            | 否                            | 否                       | 否               | 否                 | 是                                |
| newflags        | 否                            | 否                            | 否                       | 是               | 否                 | 否                                |
| numDeleted      | 是                            | 是                            | 是                       | 否               | 否                 | 否                                |
| numDeletedn     | 是*                           | 是*                           | 是*                      | 否               | 否                 | 否                                |
| numMsgs         | 是                            | 是                            | 是                       | 否               | 否                 | 是                                |
| numMsgs n       | 是*                           | 是*                           | 是*                      | 否               | 否                 | 否                                |
| numSeen         | 是                            | 是                            | 是                       | 否               | 否                 | 否                                |
| numSeenn        | 是*                           | 是*                           | 是*                      | 否               | 否                 | 否                                |
| numSeenDeleted  | 是                            | 是                            | 是                       | 否               | 否                 | 否                                |
| numSeenDeletedn | 是*                           | 是*                           | 是*                      | 否               | 否                 | 否                                |
| oldflags        | 否                            | 否                            | 否                       | 是               | 否                 | 否                                |
| Owner           | 否                            | 是                            | 否                       | 否               | 否                 | 否                                |
| pid             | 是                            | 是                            | 是                       | 是               | 是                 | 是                                |
| process         | 是                            | 是                            | 是                       | 是               | 是                 | 是                                |
| quotaRoot       | 否                            | 否                            | 否                       | 否               | 否                 | 是                                |
| size            | 是                            | 否                            | 否                       | 否               | 否                 | 否                                |
| timestamp       | 是                            | 是                            | 是                       | 是               | 是                 | 是                                |
| uidValidity     | 是                            | 是                            | 是                       | 是               | 否                 | 否                                |
| userid          | 否                            | 是                            | 否                       | 否               | 是                 | 是                                |

**表 22–5** 各封通知郵件具有的特性 *(***續***)*

**備註 –** \* 僅在郵件儲存中定義郵件類型時,通知才會具有 numDeleted*n*、numMsgs *n*、 numSeen*n* 和 numSeenDeleted*n* 特性。

**第**

# **配置安全性和存取控制** 23<sup>2</sup>

Messaging Server 支援一整套靈活的安全性功能,可以避免郵件被截取、防止侵入者冒 充您的使用者或管理員,並僅允許特定人員存取您郵件傳送系統的特定部分。

Messaging Server 安全性架構是 Sun Java System 伺服器整體安全性架構的組成部分。它 建立在業界標準和公用協定之上,以最大程度地提高互通性和一致性。

本章包含以下各節:

- 第 631 頁的 「23.1 關於伺服器安全性」
- 第 632 頁的 「23.2 關於 HTTP [安全性」](#page-631-0)
- 第 633 百的 「23.3 [配置認證機制」](#page-632-0)
- 第 636 頁的 「23.4 [使用者密碼登入」](#page-635-0)
- 第 637 頁的 「23.5 [配置加密和基於憑證的認證」](#page-636-0)
- 第 650 頁的 「23.6 配置對 Messaging Server [的管理員存取權」](#page-649-0)
- 第 652 頁的 「23.7 配置對 POP、IMAP 和 HTTP [服務的用戶端存取權」](#page-651-0)
- 第 661 頁的 「23.8 啓用 [POP Before SMTP](#page-660-0)」
- 第 663 頁的 「23.9 配置對 SMTP [服務的用戶端存取權」](#page-662-0)
- 第 664 頁的 「23.10 經由 SSL 的使用者/群組目錄杳詢 」

# **23.1 關於伺服器安全性**

伺服器安全性包含的主題非常廣泛。在大多數企業中,應確保只有經授權的人員才能 存取伺服器;密碼或身份不會洩露;通訊時人們不會誤用身份;必要時通訊保密。這 些都是對郵件傳送系統的重要需求。

可能有許多方式會對伺服器通訊的安全性造成威脅,因此加強其安全性的方式也有許 多種。本章重點介紹設定加密、認證及存取控制。本章論述 Messaging Server 的以下安 全性相關主題:

■ 使用者 ID 和密碼登入:要求使用者輸入他們的使用者 ID 和密碼,以登入 IMAP、 POP、HTTP 或 SMTP,並使用 SMTP 密碼登入以將寄件者認證傳輸給郵件收件者。

- <span id="page-631-0"></span>■ 加**密和認證:**設定您的伺服器以使用 TLS 和 SSL 協定加密通訊和認證用戶端。
- **管理員存取控制︰**使用存取控制工具委託存取 Messaging Server 及其某些個別作業。
- TCP 用戶端存取控制: 使用篩選技術控制哪些用戶端可連線至您伺服器的 POP、 IMAP、HTTP 和經認證的 SMTP 服務。

本章並未論及所有與 Messaging Server 相關的安全性問題和存取問題。在他處論述的安 全性主題如下:

- **實體安全性:**如果沒有用於保障伺服器機器實體安全的佈建,軟體安全性就毫無意 義。
- **郵件儲存存取︰**您可以為 Messaging Server 定義一組郵件儲存管理員。這些管理員可 以檢視和監視電子信箱,並可控制對它們的存取權。如需詳細資訊,請參[閱第](#page-518-0) 20 章
- **一般使用者帳號配置︰**一般使用者帳號資訊主要可以使用 Delegated Administrator 產 品進行維護。
- 篩選垃圾電子郵件 (UBE) : 請參[閱第](#page-478-0) 18 章
- 安全多用途網際網路郵件延伸 (S/MIME) 說明於第 24 [章中](#page-664-0)。

有大量文件包含各種安全性主題。如需有關此處提及之主題的額外背景資訊以及其他 安全性相關資訊,請參見說明文件網站。

# **23.2 關於HTTP安全性**

Messaging Server 支援使用者 ID/密碼認證、用戶端憑證認證以及 Access Manager。但 是,各個協定在處理用戶端和伺服器之間的網路連線方面存在一些差異。

當 POP、IMAP 或 SMTP 用戶端登入 Messaging Server 時,系統會建立連線和階段作 業。在階段作業持續期間,連線會一直保持,即從登入一直持續到登出。建立新連線 時,用戶端必須向伺服器重新認證。

當 HTTP 用戶端登入 Messaging Server 時,伺服器會為用戶端提供唯一的階段作業 ID。 用戶端可使用此階段作業 ID 在階段作業期間建立多個連線。HTTP 用戶端無需為每個 連線進行重新認證;僅當階段作業中斷並且該用戶端要建立新的階段作業時才需要重 新認證。(如果 HTTP 階段作業閒置時間達到指定時間段,伺服器會自動中斷該 HTTP 階段作業,並且用戶端會登出;預設時間段為 2 小時。)

以下技術用於提高 HTTP 階段作業的安全性:

- 階段作業 ID 連結至特定的 IP 位址。
- 每個階段作業 ID 均有與之關聯的逾時値;如果在指定的一段時間內未使用階段作 業 ID, 則階段作業 ID 會變得無效。
- 伺服器保留所有開啓階段作業 ID 的資料庫,因此用戶端無法僞造 ID。
- 階段作業 ID 儲存在 URL 中,但不會儲存在任何 cookie 檔案中。

如需有關指定配置參數以提昇連線效能之資訊,請參[閱第](#page-116-0) 5 章

如需有關 Access Manager 的資訊,請參[閱第](#page-134-0)6章

# <span id="page-632-0"></span>**23.3 配置認證機制**

認證機制是用戶端向伺服器證實其身份的特定方法。Messaging Server 支援由簡單認證 和安全層 (SASL) 協定所定義的認證方法,並支援基於憑證的認證。SASL 機制在本節中 描述。如需有關基於憑證的認證之更多資訊,請參閱第 637 頁的 「23.5 [配置加密和基於](#page-636-0) [憑證的認證」。](#page-636-0)

Messaging Server 支援以下用於基於密碼的認證的 SASL 認證方法。

■ PLAIN - 此機制會經由網路傳送使用者的一般文字密碼,這種方式容易被人竊取密 碼。

請注意,SSL 可用來緩解竊取問題。如需更多資訊,請參閱第 637 [頁的 「](#page-636-0)23.5 配置加 [密和基於憑證的認證」](#page-636-0)

■ **DIGEST-MD5** - RFC 2831 中定義的詢問/回應認證機制。(Messaging Multiplexor 尚不 支援 DIGEST-MD5。)

**備註–**此功能已停用並會從將來的發行版本中移除。

- CRAM-MD5 類似於 APOP 的詢問/回應認證機制,但也適用於其他協定。在 RFC 2195 中定義。
- **APOP** 僅適用於 POP3 協定的詢問/回應認證機制。在 RFC 1939 中定義。
- LOGIN 相當於 PLAIN,其存在只為了與 SMTP 認證的預標準實作相容。依預設, 僅啟用此機制以供 SMTP 使用。

伺服器使用詢問/回應認證機制向用戶端傳送詢問字串。用戶端使用該詢問與使用者密 碼的雜湊進行回應。如果用戶端的回應符合伺服器自己的雜湊,則使用者通過認證。 雜湊不可逆,因此使用者的密碼經由網路傳送時不會暴露。

**備註 –** POP、IMAP 和 SMTP 服務支援所有的 SASL 機制。HTTP 服務僅支援一般文字密 碼機制。

表 [23–1](#page-633-0) 顯示了一些與 SASL 和 SASL 相關的 configutil 參數。如需有關 configutil 參數 的最新最完整清單,請參閱「Sun Java System Messaging Server 6.3 Administration Reference」中的「configutil Parameters」。

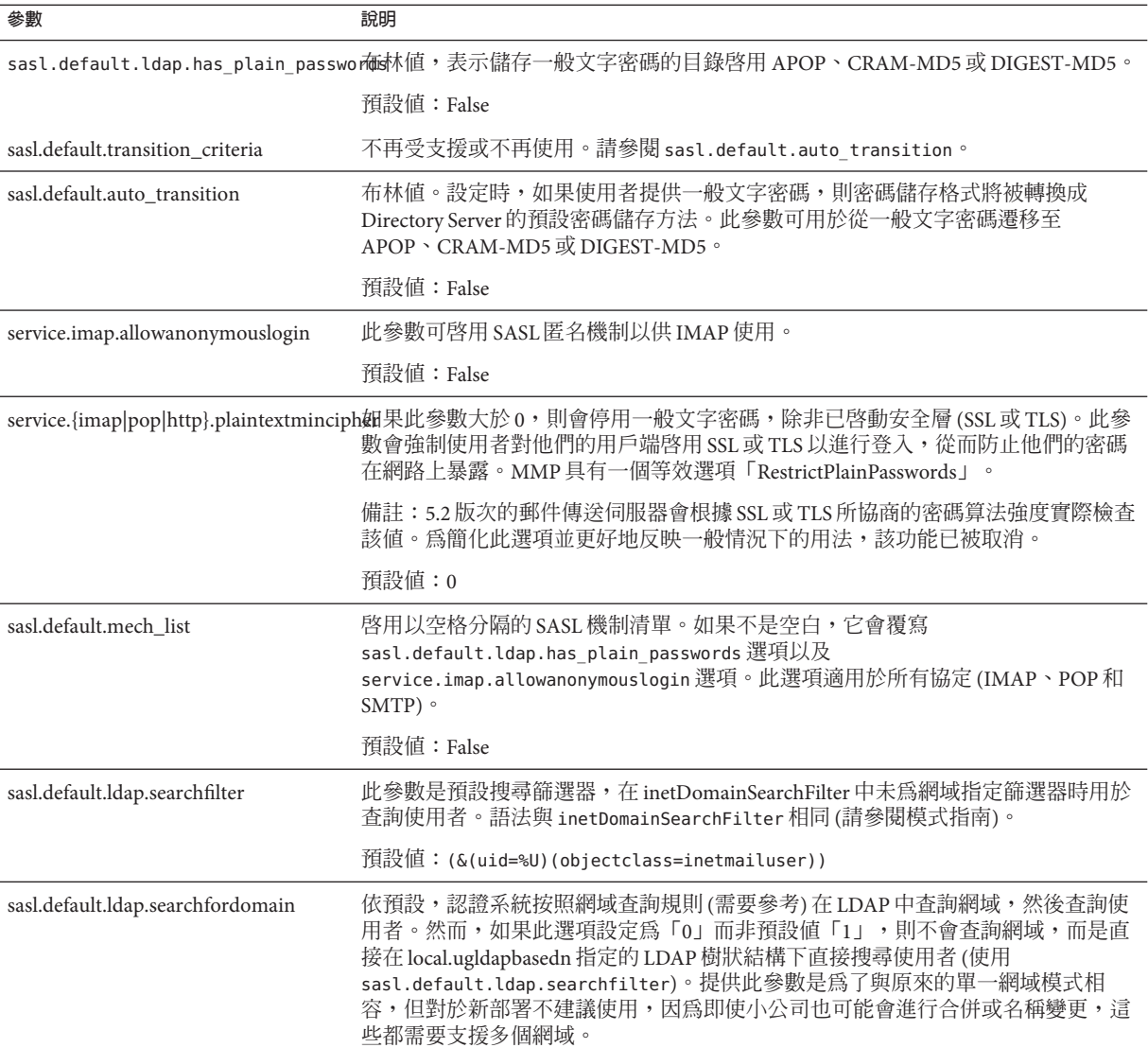

## <span id="page-633-0"></span>**表 23–1** 一些與SASL和SASL相關的configutil 參數

# **23.3.1 配置對一般文字密碼的存取權**

若要進行運作,CRAM-MD5、DIGEST-MD5 或 APOP SASL 認證方法需要存取使用者的 一般文字密碼。您需要執行以下步驟:

1. 配置 Directory Server 以用明文形式儲存密碼。

2. 配置 Messaging Server,使其知曉 Directory Server 使用的是明文密碼。

# ▼ **配置Directory Server以儲存明文密碼**

若要啓用 CRAM-MD5、DIGEST-MD5 或 APOP 機制,您必須配置 Directory Server,以 用明文形式儲存密碼。如果使用 Directory Server 6 版之前的版本,應套用以下說明。若 是 6 版或更新的版本,請參閱最新的 Directory Server 文件 (「Sun Java System Directory Server Enterprise Edition 6.0 Administration Guide」):

- **在[Directory Server主控台]中開啟要配置的Directory Server。 1**
- **按一下[配置]標籤。 2**
- **在左側窗格中開啟[資料]。 3**
- **在右側窗格中按一下[密碼]。 4**
- **從[密碼加密]下拉式清單中選擇[明文]。 5**

**備註–**此變更僅影響以後建立的使用者。在此變更後,現有使用者需要轉換或需要重設 密碼。

# **23.3.1.1 配置Messaging Server使用明文密碼**

現在您可以配置 Messaging Server, 以使其瞭解 Directory Server 可以擷取明文密碼。這 樣可使 Messaging Server 安全地公佈 APOP、CRAM-MD5 和 DIGEST-MD5:

configutil -o sasl.default.ldap.has\_plain\_passwords -v 1

您可以透過將此值設定為 0 來停用這些詢問/回應 SASL 機制。

**備註 –**現有使用者在密碼被重設或遷移(請參閱「轉換使用者」)之前,不能使用 APOP、CRAM-MD5 或 DIGEST-MD5。

請注意,MMP 具有一個等效選項:CRAM。

# **23.3.2 轉換使用者**

您可以使用 configutil 指定有關轉換使用者的資訊。例如,如果某位使用者的密碼發 生變更,或某個用戶端嘗試使用其不具有正確項目的機制進行認證。

configutil -o sasl.default.auto\_transition -v *value*

對於值,您可以指定以下任意一個:

#### **第**23**章** • **配置安全性和存取控制** 635

- <span id="page-635-0"></span>■ no 或 0 - 不轉換密碼。這是預設。
- ves 或 1 轉換密碼。

為成功地轉換使用者,您必須在 Directory Server 中設定 ACI, 以讓 Messaging Server 擁 有對使用者密碼屬性的寫入存取權。若要如此,請執行以下步驟:

## ▼ **轉換使用者**

. 如果使用 Directory Server 6 版之前的版本,請套用以下說明。若是 6 版或更新的版 本,請參閱最新的 Directory Server 文件 (「Sun Java System Directory Server Enterprise Edition 6.0 Administration Guide」)

- **在主控台中,開啟您要配置的Directory Server。 1**
- **按一下[目錄]標籤。 2**
- **選取使用者/群組樹的基底字尾。 3**
- **從[物件]功能表中選取[存取權限]。 4**
- **選取(連按兩下)「Messaging Server一般使用者管理員寫入存取權限」的ACI。 5**
- **按一下[ACI屬性]。 6**
- **將**userpassword**屬性增加至現有屬性清單中。 7**
- **按一下[確定]。 8**

sasl.default.mech list 可用於啓用 SASL 機制清單。如果不是空白,它會覆寫 sasl.default.ldap.has\_plain\_passwords 選項以及 service.imap.allowanonymouslogin 選項。此選項適用於所有協定 (IMAP、POP 和 SMTP)。

# **23.4 使用者密碼登入**

要求部分使用者在登入 Messaging Server 以傳送或接收郵件時提交密碼,是防止未經授 權的存取之第一步。Messaging Server 的 IMAP、POP、HTTP 和 SMTP 服務均支援基於 密碼的登入。

# **23.4.1 IMAP、POP和HTTP密碼登入**

依預設,內部使用者必須提交密碼才能從 Messaging Server 中擷取他們的郵件。您可以 分別為 POP、IMAP 和 HTTP 服務啟用或停用密碼登入。如需有關 POP IMAP 和 HTTP 服務的密碼登入資訊,請參閱第 120 頁的 「5.2.2 [使用密碼登入」。](#page-119-0)

<span id="page-636-0"></span>使用者密碼能以明文形式或加密形式從使用者的用戶端軟體傳輸至伺服器。如果用戶 端和伺服器均配置為啟用 SSL 並同時支援所需強度的加密 (如第 647 [頁的 「](#page-646-0)23.5.2 啟用 SSL [和選取密碼算法」中](#page-646-0)所述),則會進行加密。

使用者 ID 和密碼儲存於安裝的 LDAP 使用者目錄中。密碼安全性準則 (如最小長度) 由 目錄策略需求來確定;它們不是 Messaging Server 管理的組成部分。

基於憑證的登入是基於密碼的登入的替代方法。在本章節中論述此方法以及 SSL 的剩 餘部分;請參閱第 649 頁的 「23.5.3 [設定基於憑證的登入」](#page-648-0)

詢問/回應 SASL 機制是一般文字密碼登入的另一種替代方法。

# **23.4.2 SMTP密碼登入**

依預設,使用者無需在連線至 Messaging Server 的 SMTP 服務以傳送郵件時提交密碼。 但是,為啓用經認證的 SMTP,您可以對 SMTP 啓用密碼登入。

**經認證的** *SMTP* 是 SMTP 協定的延伸,其允許用戶端向伺服器進行認證。認證附有郵 件。經認證的 SMTP 的主要用途是允許外出 (或使用本地 ISP) 的本地使用者無需建立開 放式轉送 (可被他人濫用), 即可提交郵件 (轉送郵件)。用戶端使用「AUTH」指令向伺 服器進行認證。

有關啓用 SMTP 密碼登入 (以及經認證的 SMTP) 的說明,請參閱第 332 [頁的 「](#page-331-0)12.4.4 SMTP [認證、](#page-331-0)SASL 與 TLS」。

經認證的 SMTP 可與 SSL 加密配合使用,也可以不與其配合使用。

# **23.5 配置加密和基於憑證的認證**

本節包含以下小節:

- 第 639 頁的 「23.5.1 [取得憑證」](#page-638-0)
- 第 647 頁的 「23.5.2 啓用 SSL [和選取密碼算法」](#page-646-0)
- 第 649 頁的 「23.5.3 [設定基於憑證的登入」](#page-648-0)
- 第 650 頁的 「23.5.4 如何使用 SMTP [代理最佳化](#page-649-0) SSL 效能」

Messaging Server 使用傳輸層安全性 (TLS) 協定,也稱為安全通訊端層 (SSL) 協定,用於 加密的通訊和基於憑證的用戶端和伺服器認證。Messaging Server 支援 SSL 版本 3.0 和 3.1。TLS 完全與 SSL 相容並包含所有必要的 SSL 功能。

如需有關 SSL 的背景資訊,請參閱「Managing Servers With iPlanet Console 5.0」中 的「*Introduction to SSL*」。SSL 以公開金鑰密碼學的概念為基礎,如「Managing Servers With iPlanet Console 5.0」中的「*Introduction to Public-Key Cryptography*」所述。)。

如果 Messaging Server 與其用戶端之間以及該伺服器與其他伺服器之間的郵件傳輸被加 密,則在通訊過程中幾乎不可能被竊取。如果連線用戶端經過認證,則侵入者幾乎不 可能冒充 (仿冒) 這些用戶端。

**第**23**章** • **配置安全性和存取控制** 637

SSL 做為 IMAP4、HTTP、POP3 以及 SMTP 應用程式層下的協定層使用。SMTP 和 SMTP/SSL 使用相同的連接埠;HTTP 和 HTTP/SSL 需要不同的連接埠;IMAP 和 IMAP/SSL、POP 和 POP/SSL 可使用相同的連接埠,也可使用不同的連接埠。對於外寄 和內送郵件,SSL 均在郵件通訊的特定階段執行,如圖 23–1 中所示。

A. 外送郵件

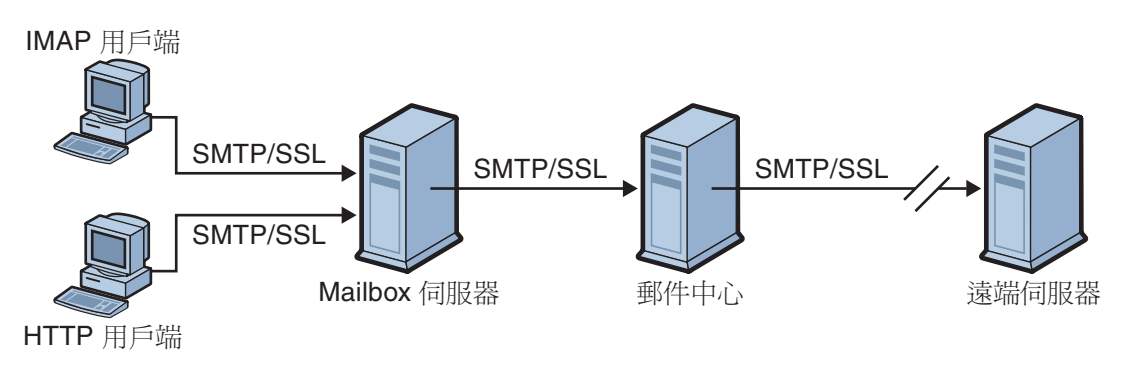

#### **B. 内**送郵件

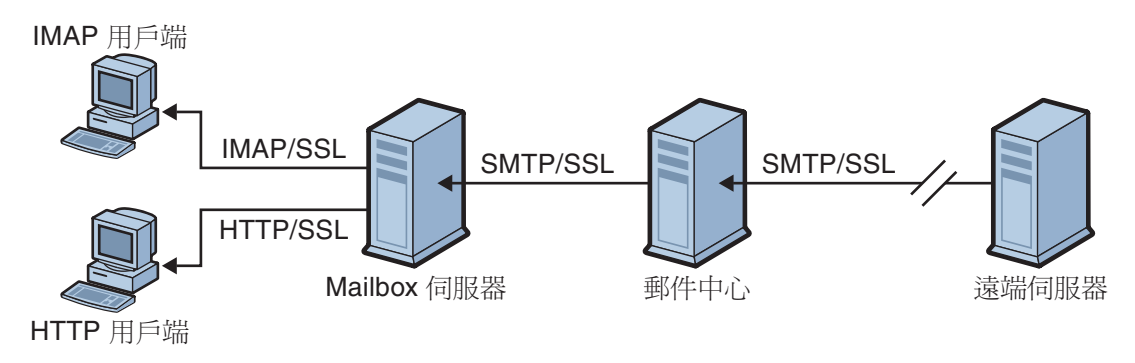

#### **圖 23–1** 與Messaging Server進行加密通訊

SSL 提供路徑點對路徑點加密,但在每台中間伺服器上郵件並不被加密。

**備註 –**若要對外寄郵件啟用加密,必須修改通道定義以包含tls通道關鍵字,例如 maytls、musttls 等等。如需更多資訊,請參閱第 334 頁的 「12.4.8 [傳輸層安全」手](#page-333-0) 冊。

請記住設定安全性過高的 SSL 連線會增加伺服器的效能負擔。在設計郵件傳送安裝和 分析效能時,您可能需要根據伺服器容量來平衡安全性需要。

# <span id="page-638-0"></span>**23.5.1 取得憑證**

不論您使用 SSL 進行加密還是進行認證,您的 Messaging Server 都需要獲得伺服器憑 證。該憑證可向用戶端和其他伺服器證實您的伺服器身份。取得憑證最有效的方法是 使用 msgcert 指令 (本節稍後會加以說明)。請注意,之前的 certutil 指令仍然有效, 但比較複雜且未國際化。如需有關 certutil 的更多資訊,請參閱第 637 [頁的 「](#page-636-0)23.5 配 [置加密和基於憑證的認證」和](#page-636-0)

<http://www.mozilla.org/projects/security/pki/nss/tools/certutil.html>。

本節包含以下小節:

- 第 639 頁的 「23.5.1.1 管理內部模組和外部模組」
- 第 640 頁的 「23.5.1.2 [建立密碼檔案」](#page-639-0)
- 第 640 頁的 「23.5.1.3 [取得與管理憑證」](#page-639-0)
- 第 641 頁的 「23.5.1.4 關於 msacert 」
- 第 641 頁的 「23.5.1.5 [管理憑證」](#page-640-0)
- 第 642 [頁的 「以預設自行簽署的憑證建立](#page-641-0) Messaging Server 憑證資料庫」
- 第 642 [頁的 「管理自行簽署的憑證」](#page-641-0)
- 第 642 頁的 「23.5.1.6 [安裝信任的](#page-641-0) CA 之憑誇 」

# **23.5.1.1 管理內部模組和外部模組**

伺服器憑證可確立金鑰對用於加密和解密資料的數字的所有權和有效性。伺服器的憑 證與鍵對代表該伺服器的身份。它們儲存在憑證資料庫中,該資料庫可以在伺服器內 部,也可以在外部,即可抽取式硬體卡 (智慧卡)上。

Sun Java System 伺服器使用符合公開金鑰加密系統 (PKCS) #11 API 的模組存取金鑰和憑 證資料庫。指定硬體裝置的 PKCS #11 模組通常可從其供應商處獲得,並且必須安裝到 Messaging Server 中,然後 Messaging Server 才能使用該裝置。預先安裝的「Netscape 內 部 PKCS # 11 模組」支援單一內部軟體記號,該記號使用伺服器的內部憑證資料庫。

為憑證設定伺服器包括為憑證及其金鑰建立資料庫以及安裝 PKCS #11 模組。如果您不 使用外部硬體記號,可以在您的伺服器上建立內部資料庫,並使用內部預設模組(該模 組是 Messaging Server 的組成部分)。如果要使用外部記號,可以連線硬體智慧卡閱讀機 並安裝其 PKCS #11 模組。

**備註 –** 在以下小節中,會提到主控台或 Directory Server 主控台。這是指 Directory Server 6 版之前的版本。若是 6 版或更新的版本,此圖形化使用者介面會稱為 Directory Server 控制中心。如需更多資訊,請參閱最新的 Directory Server 文件 (「Sun Java System Directory Server Enterprise Edition 6.0 Administration Guide」)。

不論是內部還是外部 PKCS #11 模組,均可透過主控台進行管理。若要安裝 PKCS #11 模 組,請:

1. 將硬體讀卡機連線至 Messaging Server 主機電腦並安裝驅動程式。

<span id="page-639-0"></span>2. 使用 msg-svr-base/sbin 中找到的 modutil 為安裝的驅動程式安裝 PKCS #11 模組。

**安裝硬體加密加速器**。如果您使用 SSL 進行加密,則可以透過安裝硬體加密加速器來 提昇伺服器加密和解密郵件的效能。加密加速器通常由永久安裝在您伺服器機器上的 硬體板以及軟體驅動程式構成。Messaging Server 支援遵循 PKCS #11 API 的加速器模 組。(它們實質上是不儲存自身金鑰的硬體記號;它們使用內部資料庫儲存金鑰。)安裝 加速器時,首先要按照製造商的指定安裝硬體和驅動程式,然後透過安裝 PKCS #11 模 組完成安裝,過程與安裝硬體憑證記號類似。

## **23.5.1.2 建立密碼檔案**

在已啓用 SSL 的大多數 Sun Java System 伺服器上,啓動時系統會提示管理員提供解密鍵 對所需密碼。但在 Messaging Server 上,為緩解必須多次輸入密碼 (至少有三個伺服器 程序需要輸入密碼) 所造成的不便,同時為便於伺服器自動重新啓動,系統會從密碼檔 案中讀取密碼。密碼會自行在使用 msgcert generate certdb 指令建立其憑證資料庫時 產生。

密碼檔案名為 sslpassword.conf 且位於目錄 *msg-svr-base*/config/ 中。檔案中的項目都 各成一行,格式為

#### **moduleName:password**

其中 *moduleName* 是要使用的 (內部或外部) PKCS #11 模組的名稱,*password* 是解密該模 組之鍵對的密碼。密碼以明文 (未加密) 形式儲存。

Messaging Server 提供預設版本的密碼檔案,其中包含以下單一項目(用於內部模組和預 設密碼):

Internal (Software) Token:netscape!

在安裝內部憑證時,如果指定了預設密碼以外的其他密碼,則需要編輯密碼檔案中的 以上一行以反映您所指定的密碼。如果要安裝外部模組,則需要在該檔案中新增一 行,其中要包含模組名稱以及您為其指定的密碼。

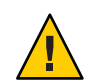

**注意–**由於在伺服器啟動時,系統不會提示管理員輸入模組密碼,因此請務必確保對伺 服器的管理員存取控制正確,且伺服器主機雷腦及其備份的實體安全性適當,這一點 極為重要。

# **23.5.1.3 取得與管理憑證**

不論您使用 SSL 進行加密還是進行認證,您的 Messaging Server 都需要獲得伺服器憑 證。該憑證可向用戶端和其他伺服器證實您的伺服器身份。取得與管理憑證的主要機 制為使用 msacert。但是,如果安裝 Administration Server,您也可使用管理主控台。

本節接下來會說明如何使用 msgcert。

# <span id="page-640-0"></span>**23.5.1.4 關於**msgcert

msgcert 可讓您產生憑證請求、將憑證加入憑證資料庫、列出資料庫中的憑證等。如需 詳細資訊,請在指令行輸入下行:

*msg-svr-base*/sbin/msgcert --help

如下所示。

# ./msgcert --help

Usage: msgcert SUBCMD [GLOBAL OPTS] [SUBCMD OPTS] [SUBCMD OPERANDS] Manages the Messaging Servers Certificate Database The accepted values for SUBCMD are:

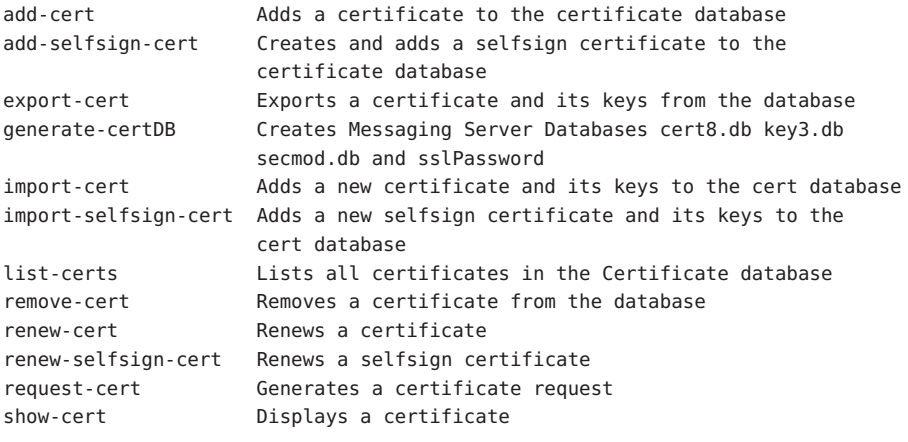

The accepted value for GLOBAL\_OPTS is:-?, --help Displays SUBCMD help

NOTE: You must stop all the TLS or SSL-enabled servers before making any changes to the Certificate Database.

以上所示的子指令各執行特定的憑證管理功能。有關這些子指令及其功能的詳細資訊 可透過輸入以下指令取得:

msgcert *SUBCMD* –help

本節接下來會說明一些常用的憑證管理程序。

## **23.5.1.5 管理憑證**

本節說明如何管理 Messaging Server 中的 SSL 憑證。若要在 Messaging Server 上執行 SSL,您必須使用自行簽署的憑證或包含外部憑證授權機構 (CA) 的公開金鑰基礎架構 (PKI) 解決方案。使用 PKI 解決方案時,必須具備 CA 簽署的伺服器憑證,其中包含公 <span id="page-641-0"></span>開金鑰與私密金鑰。此憑證隨各 Messaging Server 而不同。您也需具備可信任的 CA 憑 證,其中包含公開金鑰。可信任的 CA 憑證可確保來自您的 CA 之所有伺服器憑證皆可 信任。此憑證有時亦稱為 CA 根金鑰或根憑證。

## **配置憑證資料庫密碼**

管理憑證時,您不需鍵入憑證密碼或指定密碼檔。您僅需以 -W 引數傳遞密碼。範例:

```
echo "password22" > /tmp/certdbpwd
echo "password22" > /tmp/certdbpwd
# ./msgcert list-certs -W /tmp/certdbpwd
```
## ▼ **以預設自行簽署的憑證建立Messaging Server憑證資料庫**

**若要建立Messaging Server憑證資料庫,請執行以下指令: 1**

msgcert generate-certDB

這會從 CERT\_PW\_FILE 讀取憑證資料庫密碼 (預設値:提示輸入密碼)

#### 2 您可以使用以下指令以檢視此憑證:

msgcert show-cert *Server-Cert*

## ▼ **管理自行簽署的憑證**

若使用憑證進行測試,可以使用自行簽署的憑證。在部署配置中,可能會偏好使用信 任的憑證授權機構 (CA) 之憑證。也可以使用 Directory Server 管理主控台以執行此作 業。

#### **當您建立憑證資料庫時,會自動提供預設自行簽署的憑證。若要以非預設的設定使用 1 自行簽署的憑證,請使用** msgcert add-selfsign-cert **指令。範例:**

msgcert add-selfsign-cert --name siroe --org comms --org-unit Messaging --city SantaClara --state ca --country us MySelfSigned-Cert

自行簽署的憑證有效期為三個月。

#### **請在自行簽署的憑證過期時,以此指令更新憑證: 2**

msgcert renew-selfsign-cert *cert\_alias*

# **23.5.1.6 安裝信任的CA之憑證**

使用 ./msgcert add-cert 安裝憑證授權機構的憑證。CA 憑證可驗證 CA 本身的身份。 伺服器會在認證用戶端和其他伺服器的程序中使用這些 CA 憑證。

例如,如果您將企業設定為除了進行基於密碼的認證之外還要進行基於憑證的用戶端 認證 (請參閱第157 頁的「設定基於憑證的登入」),則需要安裝所有發放用戶端可能提 供之憑證的可信任 CA 的 CA 憑證。這些 CA 可以是您組織內部的, 也可以是外部的, 代表商業授權機構、政府授權機構或其他企業。(如需有關使用 CA 憑證進行認證的更 多詳細資訊,請參閱「Managing Servers With iPlanet Console 5.0」中的**「***Introduction to Public-Key Cryptography***」**。)

Messaging Server 在安裝後,最初只包含數個商業 CA 的 CA 憑證。如果您需要增加其他 商業 CA 或您的企業要開發自己的 CA 以供內部使用 (使用 Sun Java System Certificate Server),則需要取得並安裝其他 CA 憑證。

**備註 –** Messaging Server 自動提供的 CA 憑證最初並未標記為信任其用戶端憑證。如果您 要信任由這些 CA 發放的用戶端憑證,則需要編輯信任設定。如需相關說明,請參[閱第](#page-638-0) 639 頁的 「23.5.1 [取得憑證」。](#page-638-0)

以下程序說明請求與安裝 CA 簽署的伺服器及信任的 CA 憑證, 以搭配 Messaging Server 使用之程序。

## ▼ **請求CA簽署的伺服器憑證**

也可以使用 Directory Server 管理主控台以執行此作業。

## **產生CA簽署的伺服器憑證請求。 1**

msgcert request-cert [-W *CERT\_PW\_FILE]* {-S *DN*|--name *NAME* [--org *ORG*] [--org-unit *ORG-UNIT*] [--city *CITY*] [--state *STATE*] [--country *COUNTRY*] } [-F *FORMAT*] [-o *OUTPUT\_FILE*]

以下是請求 CA 簽署的伺服器憑證範例。該範例會以二進位格式傳回憑證:

./msgcert request-cert --name aqua --org siroe --org-unit Messaging -o my\_ca\_signed\_request\_cert 若要以 ASCII 格式傳回憑證,請使用以下指令:

./msgcert request-cert --name aqua --org siroe --org-unit Messaging -F ascii -o my\_casigned\_request\_cert 憑證授權機構通常需要本例中所示的所有屬性,才能完整識別伺服器。如需各屬性的 說明,請輸入 ./msgcert request-cert --help。當您使用 msgcert request-cert 請求 憑證時,除非指定 ASCII 做為輸出格式,否則所產生的憑證請求將是二進位憑證請 求。若您指定 ASCII,所產生的憑證請求則會是 PEM 格式的 PKCS #10 憑證請求。PEM 是由 RFCs 1421 到 1424 指定的私人增強郵件 (Privacy Enhanced Mail) 格式,用來以 US-ASCII 字元表示 base64 編碼的憑證請求。請求的內容如以下範例所示:

> -----BEGIN NEW CERTIFICATE REQUEST----- MIIBdTCB3wIBADA2MRIwEAYDVQQLEwlNZXNzYWdpbmcxDjAMBgNVBAoTBXNpcm9l MRAwDgYDVQQDEwdhcXVhdGljMIGfMA0GCSqGSIb3DQEBAQUAA4GNADCBiQKBgQDt KEh5Fnj/h9GEu18Da6DkJpcNShkwxanjnKs2883ZoUV5Sp4pN7U6Vfbh0414WXZh D26m3t81q9b9h47Klkf0pW1X3BB6LOjGOHSt2VoNBI8n3hJ6XiN2zYbrlLTgdKuo y0YrSG/kHFnqKghikag9O/Ox+cwD+mpjl2QnsPZgswIDAQABoAAwDQYJKoZIhvcN AQEEBQADgYEArqgWQIwNZDC2d3EZawI23Wj9o6Pyvu9J1rkb+NYgIEnNp9jugxqX

**第**23**章** • **配置安全性和存取控制** 643

F326N0ABLdHXXNX/2ZvC5TKOgS4RidTBM89N9xJvokmvRGfc+1x80uxy474YdNlZ s+nP8AYo9dW9mrLOammozx9HLPSVYNFp4FxekgV2n8QG7WC5rkN5bCE= -----END NEW CERTIFICATE REQUEST-----

#### **依據程序,將憑證請求傳送至您的憑證授權機構。 2**

取得憑證授權機構的憑證之程序,會隨您使用的憑證授權機構而異。有些商業 CA 會提 供網站供您自動下載憑證。其他 CA 會在請求下傳送電子郵件給您。

傳送請求之後,必須等候 CA 回應以提供憑證。請求的回應時間並不一定。例如,若您 的 CA 屬公司內部,則可能只需一或兩天即可回應您的請求。若所選取的 CA 屬公司外 部,則可能需要數週才可回應您的請求。

### **請儲存從憑證授權機構接收的憑證。 3**

您應將憑證備份在安全之處。萬一憑證遺失,可以使用備份檔案重新加以安裝。可以 將其儲存於文字檔中。PEM 格式的 PKCS #11 憑證內容如以下範例所示:

#### -----BEGIN CERTIFICATE-----

MIICjCCAZugAwIBAgICCEEwDQYJKoZIhKqvcNAQFBQAwfDELMAkGA1UEBhMCVVMx IzAhBgNVBAoGlBhbG9a2FWaWxsZGwSBXaWRnZXRzLCBJbmMuMR0wGwYDVQQLExRX aWRnZXQgTW3FrZXJzICdSJyBVczEpMCcGAx1UEAxgVGVzdCBUXN0IFRlc3QgVGVz dCBUZXN0IFlc3QgQ0EswHhcNOTgwMzEyMDIzMzUWhcNOTgwMzI2MDIzMpzU3WjBP MQswCYDDVQQGEwJVUzEoMCYGA1UEChMfTmV0c2NhcGUgRGlyZN0b3J5VIFB1Ymxp Y2F0aW9uczEWMB40GA1UEAxMNZHVgh49dq2tLNvbiTBaMA0GCSqGSIb3D0EBA0UA A0kAMEYkCQCksMR/aLGdfp4m0OiGgijG5KgOsyRNvwGYW7kfW+8mmijDtZaRjYNj jcgpF3VnlbxbclX9LVjjNLC5737XZdAgEDozYwpNDARBglghkgBhvhCEAQEEBAMC APAwHkwYDVR0jBBgwFAU67URjwCaGqZHUpSpdLxlzwJKiMwDQYJKoZIhQvcNAQEF BQADgYEAJ+BfVem3vBOPBveNdLGfjlb9hucgmaMcQa9FA/db8qimKT/ue9UGOJqL bwbMKBBopsDn56p2yV3PLIsBgrcuSoBCuFFnxBnqSiTS7YiYgCWqWaUA0ExJFmD6 6hBLseqkSWulk+hXHN7L/NrViO+7zNtKcaZLlFPf7d7j2MgX4Bo= -----END CERTIFICATE-----

# ▼ **增加CA簽署的伺服器憑證與信任的CA憑證**

也可以使用 Directory Server 管理主控台以執行此作業。

#### **使用以下指令增加CA簽署的伺服器憑證: 1**

msgcert add-cert *cert\_alias cert\_file*

其中 cert\_alias 是提供用以識別憑證的名稱,而 cert\_file 是文字檔,內含 PEM 格式的 PKCS #11 憑證。

例如,若要安裝 CA 簽署的伺服器憑證,可以使用如下的指令:

msgcert add-cert /my\_cert/server-cert-file

憑證此時已完成安裝,但尚未受信任。若要信任 CA 簽署的伺服器憑證,必須安裝憑證 授權機構的憑證。

#### **使用以下指令增加信任的憑證授權機構憑證: 2**

msgcert add-cert -C *cert\_alias cert\_file*

C 選項指出此憑證為信任的憑證授權機構憑證。

例如,若要安裝憑證授權機構所提供之信任的憑證,必須使用此指令:

msgcert add-cert -C CA-cert /my\_cert/ca-cert-file

#### **您可以選擇使用以下指令驗證已安裝的憑證: 3**

若要列出所有伺服器憑證,顯示別名和有效日期等資訊:

msgcert list-certs

以./msgcert generate-CertDB 產生傳送郵件伺服器時,預設會有名為 Server-Cert 的預設 憑證。「與發行者相同」等文字表示預設憑證為自行簽署的伺服器憑證。例如:

# ./msgcert list-certs Enter the certificate database password:

Alias Valid from Expires on Self- Issued by Issued to signed ------------ ---------------- --------------- ------ --------------------- ------------------------- -------------- SelfSignedCrt 2006/07/28 12:58 2006/10/28 12:58 y CN=SFO,L=SC,ST=ca,C=us Same as issuer Server-Cert 2006/07/28 07:47 2006/10/28 07:47 y CN=perseids Same as issuer 2 certificates found

若要列出信任的 CA 憑證:

msgcert list-certs -C

若要檢視憑證的詳細資訊 (包括憑證過期日):

msgcert *show-cert cert\_alias*

例如,若要顯示自行簽署的憑證:

```
# ./msgcert show-cert MySelfSigned-Cert
Enter the certificate database password:
Certificate:
   Data:
       Version: 3 (0x2)
       Serial Number:
            00:83:35:37:94
       Signature Algorithm: PKCS #1 MD5 With RSA Encryption
       Issuer:
            "CN=siroe,O=comms,OU=Messaging,L=SantaClara,ST=ca,C=us"
       Validity:
            Not Before: Fri Jul 28 19:58:31 2006
            Not After : Sat Oct 28 19:58:31 2006
       Subject:
```

```
"CN=siroe,O=comms,OU=Messaging,L=SantaClara,ST=ca,C=us"
    Subject Public Key Info:
        Public Key Algorithm: PKCS #1 RSA Encryption
        RSA Public Key:
            Modulus:
                aa:9d:3d:23:b2:59:39:f3:77:c8:69:7f:b0:d1:ac:d2:
                4e:81:c8:51:0f:27:6f:a1:21:4b:a9:27:46:d7:0f:b4:
                c8:44:86:32:5e:4f:2f:1c:2f:a9:b8:a3:49:b5:b8:ab:
                51:a8:a5:ba:1c:e8:90:7d:46:67:f9:a7:44:c5:1d:24:
                e6:bd:e8:8f:07:b4:5a:68:41:b1:19:f2:ea:98:ba:25:
                55:b8:ba:9c:af:bb:43:c3:c0:8f:14:a7:4c:2b:50:b4:
                ac:df:b5:cd:68:de:a6:14:9d:68:77:d3:8b:7f:de:c0:
                5d:35:d7:55:8d:b5:c3:14:2a:60:a9:bf:de:96:90:a9
            Exponent: 65537 (0x10001)
Signature Algorithm: PKCS #1 MD5 With RSA Encryption
Signature:
    15:86:f1:cc:85:c9:08:0f:ff:d3:56:d8:e2:c8:ea:3c:
    8e:45:36:be:8b:b0:7d:2f:e9:cd:e3:b4:ad:8c:70:59:
    c8:a5:14:da:9c:fa:7f:70:86:64:34:0b:21:ae:c4:28:
    d2:f5:94:5c:a6:78:0f:d9:fd:fc:c5:5e:37:49:25:a9:
    bc:12:59:cb:fb:4e:e9:d4:8a:8d:3d:41:12:ae:f1:7f:
    8d:d3:10:ac:fb:33:51:5d:0c:1b:dc:23:5f:95:d5:6d:
    c6:1d:e5:ed:13:8b:16:41:89:5b:4d:de:c0:c7:56:a2:
    48:82:38:32:5a:99:d5:21:20:c5:0d:5c:ea:0c:84:aa
Fingerprint (MD5):
    EF:76:A3:6C:09:4E:BC:6B:87:76:A3:35:70:1F:B2:C4
Fingerprint (SHA1):
    BB:1C:20:4B:79:3A:F1:49:F0:83:FB:CC:9C:56:10:D3:06:97:AA:07
Certificate Trust Flags:
    SSL Flags:
        Valid CA
        Trusted CA
        User
        Trusted Client CA
    Email Flags:
        User
    Object Signing Flags:
        User
```
# ▼ **更新過期的CA簽署伺服器憑證**

當您的 CA 簽署伺服器憑證 (公開金鑰與私密金鑰) 過期時,可以使用以下程序加以更 新。也可以使用 Directory Server 管理主控台以執行此作業。

## **1 從憑證授權機構取得更新的CA簽署伺服器憑證。**

<span id="page-646-0"></span>**請在收到更新的憑證之後,安裝此憑證。 2**

msgcert renew-cert *cert\_alias cert\_file*

# ▼ **匯出及匯入CA簽署伺服器憑證**

在某些情況下,可能需要匯出憑證,以在稍後匯入憑證 (例如匯入其他主機)。也可以 使用 Directory Server 管理主控台以執行此作業。

#### **匯出憑證。 1**

msgcert export-cert [-o *OUTPUT\_FILE*] *CERT\_ALIAS*

例如:

\$ ./msgcert export-cert -o /tmp/first-certificate "First Certificate" \$./msgcert export-cert -o /tmp/first-server-certificate Server-Cert Choose the PKCS#12 file password: Confirm the PKCS#12 file password: \$ls /tmp first-server-certificate /tmp/first-certificate

**匯入憑證。 2**

\$ msgcert import-cert *CERT\_FILE* 例如,若要匯入憑證:

\$ msgcert import-cert /tmp/first-server-certificate Enter the PKCS#12 file password: \$

# **23.5.2 啟用SSL和選取密碼算法**

您可以使用主控台啓用 SSL 並選取一組加密密碼算法, Messaging Server 可在其與用戶 端的加密通訊中使用該組密碼算法。您也可以使用 msgcert 公用程式安裝 SSL 憑證,視 需要執行適當的 configutil 或編輯適當的配置檔案,以為此特定服務啟用 SSL。

# **23.5.2.1 關於密碼算法**

**密碼**算法是在加密程序中用於加密和解密資料的演算法。某些密碼算法比其他密碼算 法強,這表示未經授權者更難解密由這些密碼算法加密的郵件。

密碼透過將金鑰 (一長串數字) 套用於資料來對其進行加密。通常,加密期間密碼算法 使用的金鑰越長,在沒有正確的解密金鑰的情況下解密資料就越困難。

#### **第**23**章** • **配置安全性和存取控制** 647

當某個用戶端啓動與 Messaging Server 之間的 SSL 連線時,會告知伺服器其用於加密的 密碼算法和金鑰長度。在任何加密通訊中,雙方必須使用相同的密碼算法。由於有大 量的常用密碼算法和金鑰組合,因此伺服器在支援加密方面應非常靈活。Messaging Server 可支援多達 6 種密碼算法和金鑰長度組合。

表 23–2 列出 Messaging Server 支援以與 SSL 3.0 配合使用的密碼。該表概述的資訊 在「Managing Servers with iPlanet Console」的**「***Introduction to SSL***」**小節中有更詳細的 說明。

#### 表 23-2 Messaging Server 的 SSL 密碼算法

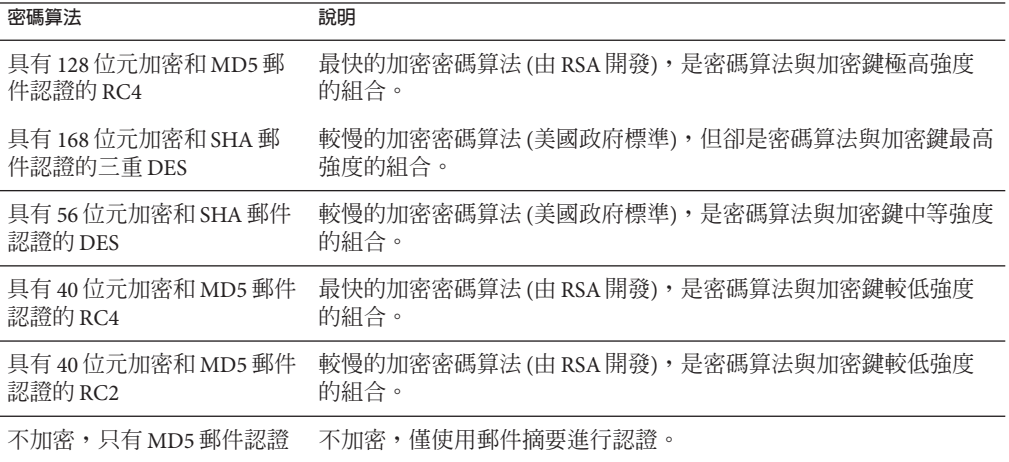

除非您有充分的理由不使用特定密碼算法,否則應支援以上所有密碼算法。但請注 意,某些國家/地區的出口法規限制使用某些加密密碼算法。此外,有些用戶端軟體是 在美國出口控制法放寬之前生產的,這些軟體不能使用較高強度的加密。請注意,雖 然 40 位元密碼算法可以防範隨意的竊取者,但它們並不安全,不能阻止有目的的侵 入。

若要啓用 SSL 並選取加密密碼算法,請執行以下指令行步驟:

指定憑證:

configutil -o encryption.rsa.nssslpersonalityssl -v **certname**

也針對每個服務有其 SSL 伺服器憑證暱稱的配置設定。以下是新的 configutil 設定:

local.imta.sslnicknames 適用於 SMTP 和 Submit 伺服器;local.imap.sslnicknames 適 用於 IMAP 伺服器; local.pop.sslnicknames 適用於 POP 伺服 器;local.http.sslnicknames 適用於 Web 郵件伺服器
這些設定的涵義相同於 (並覆寫) encryption.rsa.nssslpersonalityssl 設定。明確地 說,這是以逗號分隔的 NSS 憑證暱稱清單。雖然清單中允許多個暱稱,每個暱稱必須 參照不同的憑證類型 (例如,RSA 憑證和 DSS 憑證),因此設定幾乎一律僅有一個暱 稱。在搜尋 NSS 軟體記號或預設記號時,暱稱可能不合格,或在為此暱稱搜尋指定的 安全性模組時,暱稱可能會有 *security-module*: *nickname"* 的格式。儲存在硬體記號或置 於預設 NSS 資料庫以外的憑證會需要安全性模組。

這並不允許在產品中使用多個 NSS 軟體記號。特別是針對 IMAP、POP、SMTP 和 HTTP,僅有一個 cert8.db、key3.db 和 secmod.db。NSS 不允許如此。

**備註 –** 若要啟用外寄郵件的 SSL 加密,必須修改通道定義以包含 tls 通道關鍵字 (例如 maytls、musttls 等)。如需更多資訊,請參閱第 334 頁的 「12.4.8 [傳輸層安全」手](#page-333-0)冊。

### **23.5.3 設定基於憑證的登入**

除了基於密碼的認證之外, Sun Java System 伺服器還支援透過檢查使用者的數位憑證對 使用者進行認證。在基於憑證的認證中,用戶端會與伺服器建立 SSL 階段作業,然後 向伺服器提交使用者的憑證。伺服器會評估提交的憑證是否真實。如果憑證被證實, 則認為使用者通過認證。

若要設定您的 Messaging Server 以進行基於憑證的登入,請:

### ▼ **設定基於憑證的登入**

- **為您的伺服器獲得伺服器憑證。(如需詳細資訊,請參閱第639[頁的「](#page-638-0)23.5.1取得憑 1 [證」](#page-638-0)**
- **執行憑證安裝精靈以安裝所有信任的憑證授權機構(將對您伺服器要認證的使用者發放 2 憑證的機構)的憑證。(如需詳細資訊,請參閱第642頁的「23.5.1.6[安裝信任的](#page-641-0)CA之憑 [證」](#page-641-0))**

請注意,只要伺服器的資料庫中至少有一個可信任的 CA,伺服器便會請求每個連線用 戶端提供用戶端憑證。

- **開啟SSL。(如需詳細資訊,請參閱第647頁的「23.5.2啟用SSL[和選取密碼算法」](#page-646-0)) 3**
- **(可選擇)編輯伺服器的**certmap.conf**檔案,以便伺服器可根據提交的憑證中的資訊, 4 相對應地搜尋LDAP使用者目錄。**

如果使用者憑證中的電子郵件位址與使用者目錄項目中的電子郵件位址相符,則無需 編輯 certmap.conf 檔案,並且無需根據使用者項目中的憑證最佳化搜尋或驗證提交的 憑證。

如需 certmap.conf 之格式和您可做之變更的詳細資訊,請參閱**「***Managing Servers with iPlanet Console***」**中的 SSL 一章。

#### **第**23**章** • **配置安全性和存取控制** 649

<span id="page-649-0"></span>執行這些步驟後,當用戶端建立 SSL 階段作業以便使用者可以登入 IMAP 或 HTTP 時, Messaging Server 便會請求用戶端提供使用者的憑證。如果用戶端提交的憑證是由已被 伺服器確立為信任的 CA 所發放的,並且憑證中的身份符合使用者目錄中的項目,則使 用者通過認證並被授予存取權 (取決於控制該使用者的存取控制規則)。

啓用基於憑證的登入時,無需禁止基於密碼的登入。如果允許基於密碼的登入(此為預 設狀態),並且您已執行本節所述的作業,則系統同時支援基於密碼的登入和基於憑證 的登入。在這種情況下,如果用戶端建立 SSL 階段作業並提供憑證,則使用基於憑證 的登入。如果用戶端不使用 SSL 或不提供憑證,則伺服器會請求提供密碼。

# **23.5.4 如何使用SMTP代理最佳化SSL效能**

大多數網站不應使用 SMTP 代理,因為它會增加 SMTP 協定的額外延遲時間。但是, 廣泛使用 SSL 來保護 SMTP 連線的大型網站可能希望使他們在 SSL 加速器硬體方面的投 資收益最大化,方法是在專用於 SSL 和代理的伺服器上對所有協定執行所有 SSL 作業。 SMTP 代理允許透過前端代理伺服器處理 SSL,而在單獨的 MTA 機器上處理郵件佇 列。這樣,為每項作業最佳化的硬體便可分別配置和購買。

如需有關如何安裝 SMTP 代理的說明,請參閱「Sun Java Communications Suite 5 Deployment Planning Guide」中的「Using the MMP SMTP Proxy」和第 661 [頁的 「](#page-660-0)23.8 啟 用 [POP Before SMTP](#page-660-0)」。

# **23.6 配置對Messaging Server的管理員存取權**

本小節大部分內容關於 Sun Java System LDAP Schema v. 1。本小節包含以下子小節:

- 第 650 頁的 「23.6.1 委託管理的階層」
- 第 651 [頁的 「提供對整台伺服器的存取權」](#page-650-0)
- 第 651 頁的 「23.6.2 [限制對特定作業的存取權」](#page-650-0)

本節描述如何控制伺服器管理員獲得 Messaging Server 存取權的方法。對指定 Messaging Server 作業和特定 Messaging Server 作業的管理存取在委託伺服器管理環境下執行。

**委託伺服器管理**是大多數 Sun Java System 伺服器均具有的功能;它是指某位管理員為其 他管理員提供對個別伺服器和伺服器功能的選擇性存取權限這樣一種功能。本章簡要 概括委託伺服器作業。如需更多詳細資訊,請參閱**「***Managing Servers with iPlanet Console***」**中有關委託伺服器管理的章節。

### **23.6.1 委託管理的階層**

當您在網路上安裝第一台 Sun Java System 伺服器時,安裝程式會在 LDAP 使用者目錄中 自動建立一個名為配置管理員群組的群組。依預設,配置管理員群組中的成員都具有 對您網路上所有主機和伺服器的無限存取權。

<span id="page-650-0"></span>配置管理員群組位於存取階層 (如果使用 Sun Java System LDAP Schema v. 1, 您可以建立 該階層,以對 Messaging Server 實作委託管理) 的頂層,如下所示:

- 1. **配置管理員。**Sun Java System 伺服器之網路的「超級使用者」。具有對所有資源的 完整存取權。
- 2. **伺服器管理員**。網域管理員可以建立群組以管理每種類型的伺服器。例如,可以建 立郵件傳送管理員群組以管理整個網路或管理網域中的所有 Messaging Server。該群 組中的成員都具有對該管理網域中所有 Messaging Server (但不包括其他伺服器) 的存 取權。
- 3. **作業管理員。**最後,上述任何一種管理員均可建立群組或指定個別使用者,使他們 具有對單一 Messaging Server 或一組 Messaging Server 的有限存取權。僅允許此類作 業管理員執行特定的有限伺服器作業 (如僅允許啟動或停止伺服器,或存取指定服 務的記錄)。

管理員可透過主控台提供的方便的介面執行以下作業:

- 授予群組或個人對特定 Messaging Server 的存取權限,如「提供對整台伺服器的存取 權限」(下文) 中所述。
- 限制在特定 Messaging Server 上對特定作業的存取,如第 651 頁的 「23.6.2 限制對特 定作業的存取權」中所述。

# ▼ **提供對整台伺服器的存取權**

本小節說明為使用者或群組提供存取指定 Messaging Server 實例的權限。

- **以對您要提供存取權的具有Messaging Server存取權的管理員身份登入主控台。 1**
- **在[主控台]視窗中選取該伺服器。 2**

從 [主控台] 功能表中,選擇 [物件],然後選擇 [設定存取權限]。

**新增或編輯對該伺服器具有存取權的使用者和群組清單。 3**

(如需更完整的說明,請參閱**「***Managing Servers with iPlanet Console***」**中有關委託伺服器 管理的章節。)

設定對特定 Messaging Server 具有存取權的個人或群組清單後,您便可以使用 ACI (如下 文所述) 對該清單中的特定人員或群組委託特定的伺服器作業。

# **23.6.2 限制對特定作業的存取權**

管理員通常連線至伺服器以執行一項或多項管理作業。常見管理作業列在主控台的 Messaging Server [作業] 表單中。

**第**23**章** • **配置安全性和存取控制** 651

依預設,對特定 Messaging Server 的存取權意味著對其所有作業的存取權。但是, [作業 ] 表單中的每項作業均可以具有一組附加的存取控制指令 (ACI)。伺服器在允許連線使 用者 (必須是對整台伺服器具有存取權限的使用者) 存取任何作業之前,會查詢這些 ACI。事實上,在 [作業] 表單中,伺服器僅顯示使用者具有權限的作業。

如果您具有對某台 Messaging Server 的存取權,便可針對任何作業(即針對您具有存取 權的任何作業) 建立或編輯 ACI,從而限制其他使用者或群組對它們的存取權。

### ▼ **限制使用者或群組的作業存取**

- **以對您要提供有限存取權的具有Messaging Server存取權的管理員身份登入主控台。 1**
- **開啟伺服器並在伺服器的[作業]表單中按一下[作業]文字來選取相應作業。 2**
- **從[編輯]功能表中,選擇[設定存取權限],然後新增或編輯存取規則清單以授予使用者 3 或群組您所希望的存取權類型。**
- **對其他作業適當地重複此程序。 4**

(如需更完整的說明,請參閱**「***Managing Servers with iPlanet Console***」**中有關委託伺服器 管理的章節。)

如需有關 ACI 以及如何建立它們的更完整資訊,請參閱**「***Managing Servers with iPlanet Console***」**中有關委託伺服器管理的章節。

# **23.7 配置對POP、IMAP和HTTP服務的用戶端存取權**

本節包含以下小節:

- 第 653 頁的 「23.7.1 [用戶端存取篩選器如何運作」](#page-652-0)
- 第 653 頁的 「23.7.2 [篩選器語法」](#page-652-0)
- 第 658 頁的 「23.7.3 [篩選器範例」](#page-657-0)
- 第 659 頁的 「23.7.4 [為服務建立存取篩選器」](#page-658-0)
- 第 660 頁的 「23.7.5 為 HTTP [代理認證建立存取篩選器」](#page-659-0)

Messaging Server 支援逐個服務地針對其 IMAP、POP 和 HTTP 服務進行複雜存取控制, 使您可以對哪些用戶端可以存取您的伺服器進行廣泛且精細的控制。

如果您要為大型企業或網際網路服務供應者管理郵件傳送服務,這些功能可協助您將 垃圾電子郵件發送者和 DNS 仿冒者排除在系統之外,從而提高網路的一般安全性。如 需有關具體控制垃圾郵件的資訊,另請參[閱第](#page-478-0) 18 章

**備註 –**如果透過IP位址控制存取對您的企業而言並不重要,則無需建立本節所述的任何 篩選器。如果您需要的只是最小的存取控制,請參閱第 658 頁的 「23.7.3.2 [允許大多](#page-657-0) [數」,](#page-657-0)以取得有關設定說明。

### <span id="page-652-0"></span>**23.7.1 用戶端存取篩選器如何運作**

Messaging Server 存取控制工具是一個程式,它偵聽時所在的連接埠與其所服務的 TCP 常駐程式的連接埠相同;它使用存取篩選器來驗證用戶端身份,並在用戶端通過篩選 程序的情況下授予用戶端對該常駐程式的存取權。

做為其處理過程的組成部分,Messaging Server TCP 用戶端存取控制系統執行 (必要時) 以下通訊端端點位址分析:

- 兩個端點的反向 DNS 查詢 (以執行基於名稱的存取控制)
- 兩個端點的正向 DNS 查詢 (以偵測 DNS 仿冒情況)
- Identd 回呼 (以檢杳用戶端主機是否知曉該用戶端上的使用者)

系統會將此資訊與稱為**篩選器**的存取控制陳述式進行比較,以決定是授予存取還是拒 絕存取。對於每項服務,都各有一組允許篩選器和拒絕篩選器來控制存取。允許篩選 器明確授予存取權;拒絕篩選器明確禁止存取。

當用戶端請求存取某服務時,存取控制系統會將該用戶端的位址或名稱資訊與該服務 的每個篩選器依次比較,其會使用以下準則:

- 在第一次符合時停止搜尋。由於允許篩選器在拒絕篩選器之前處理,因此允許篩選 器優先。
- 如果用戶端資訊符合該服務的允許篩選器,則授予存取權。
- 如果用戶端資訊符合該服務的拒絕篩選器,則拒絕存取。
- 如果不符合任何允許或拒絕篩選器,則授予存取,但有允許篩選器而沒有拒絕篩選 器的情況除外,在這種情況下,沒有相符項目意味著存取會被拒絕。

此處描述的篩選器語法非常靈活,足以讓您以簡單易懂的方式實作許多不同類型的存 取控制策略。雖然幾乎單獨使用允許篩選器或拒絕篩選器就能實作大多數策略,但您 可以使用允許篩選器和拒絕篩選器的任意組合。

以下幾節對篩選器語法進行了詳細描述並提供了使用範例。第 659 [頁的 「](#page-658-0)23.7.4 為服務 [建立存取篩選器」小](#page-658-0)節提供建立存取篩選器的程序。

### **23.7.2 篩選器語法**

篩選器敘述包含服務資訊和用戶端資訊。服務資訊可包括服務名稱、主機名稱和主機 位址。用戶端資訊可包括主機名稱、主機位址和使用者名稱。伺服器和用戶端資訊均 可包括萬用字元名稱或式樣。

#### **第**23**章** • **配置安全性和存取控制** 653

#### 最簡單的篩選器形式為:

*service***:** *hostSpec*

其中,*service* 是服務的名稱 (例如 smtp、pop、imap 或 http),而 *hostSpec* 是主機名稱、 IP 位址或萬用字元名稱或表示用戶端請求存取的式樣。處理篩選器時,如果搜尋存取 的用戶端符合 *client*,則允許或拒絕 (取決於此篩選器的類型) 存取 *service* 指定的服務。 以下是一些範例:

imap: roberts.newyork.siroe.com pop: ALL http: ALL

如果這些是允許篩選器,則第一個篩選器將授予主機 roberts.newyork.siroe.com 對 IMAP 服務的存取,第二個篩選器和第三個篩選器將分別授予所有用戶端對 POP 和 HTTP 服務的存取。如果它們是拒絕篩選器,則將拒絕那些用戶端存取這些服務。(如 需有關如 ALL 之類萬用字元名稱的說明,請參閱第 655 頁的 「23.7.2.1 [萬用字元名](#page-654-0) [稱」。](#page-654-0))

篩選器中的伺服器或用戶端資訊可能比這裡要複雜一些,在那種情況下較一般的篩選 器形式為:

*serviceSpec*: *clientSpec*

其中,*serviceSpec* 可以是 *service* 或 *service*@*hostSpec*,而 *clientSpec* 可以是 *hostSpec* 或 *user*@*hostSpec*。*user* 是與搜尋存取的用戶端主機關聯的使用者名稱 (或萬用字元名稱)。 以下是兩個範例:

pop@mailServer1.siroe.com: ALL imap: srashad@xyz.europe.siroe.com

如果這些是拒絕篩選器,則第一個篩選器將拒絕所有用戶端存取主機 mailServer1.siroe.com 上的 SMTP 服務。第二個篩選器將拒絕主機 xyz.europe.siroe.com 上的使用者 srashad 存取 IMAP 服務。(如需有關何時使用這些延 伸的伺服器和用戶端規格之更多資訊,請參閱第 657 頁的 「23.7.2.4 [伺服器主機規格」](#page-656-0) 和第 657 頁的 「23.7.2.5 [用戶端使用者名稱規格」](#page-656-0)

最後,最一般的篩選器形式如下:

*serviceList*: *clientList*

其中,*serviceList* 由一個或多個 *serviceSpec* 項目組成,而 *clientList* 由一個或多個 *clientSpec* 項目組成。*serviceList* 和 *clientList* 中的單個項目由空格和/或逗號分隔。

在這種情況下,處理篩選器時,如果搜尋存取的用戶端符合 *clientList* 中任一 *clientSpec* 項目,則允許或拒絕 (取決於此篩選器的類型) 存取 *serviceList* 中指定的所有服務。以下 是一個範例:

<span id="page-654-0"></span>pop, imap, http: .europe.siroe.com .newyork.siroe.com

如果這是允許篩選器,它將授予網域 europe.siroe.com 和 newyork.siroe.com 中的所有 用戶端對 POP、IMAP 和 HTTP 服務的存取。如需有關使用前導小數點號或其他式樣指 定網域或子網路的資訊,請參閱第 656 頁的 「23.7.2.2 [萬用字元式樣」。](#page-655-0)

您還可以使用以下語法:

「+」或「-」*serviceList*:*\**\$*next\_rule*

+ (允許篩選器) 表示要將常駐程式清單服務授予用戶端清單。

- (拒絕篩選器) 表示要拒絕用戶端清單存取這些服務。

\* (萬用字元篩選器) 允許所有用戶端使用這些服務。

\$ 分隔這些規則。

以下範例可在所有用戶端上啟用多種服務。

+imap,pop,http:\*

以下範例顯示多個規則,但每個規則被簡化為只具有一個服務名稱並且用戶端清單使 用萬用字元。(這是在 LDIF 檔案中指定存取控制時最常用的方法。)

+imap:ALL\$+pop:ALL\$+http:ALL

如何對某使用者禁止所有服務的範例如下:

-imap:\*\$-pop:\*\$-http:\*

### **23.7.2.1 萬用字元名稱**

您可以使用以下萬用字元名稱來表示服務名稱、主機名稱或位址或使用者名稱:

**表23–3** 服務篩選器的萬用字元名稱

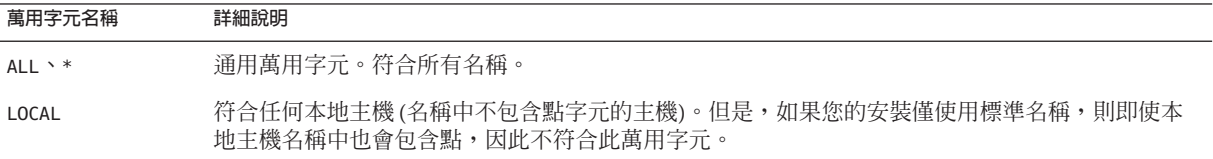

<span id="page-655-0"></span>**表 23–3** 服務篩選器的萬用字元名稱 *(***續***)*

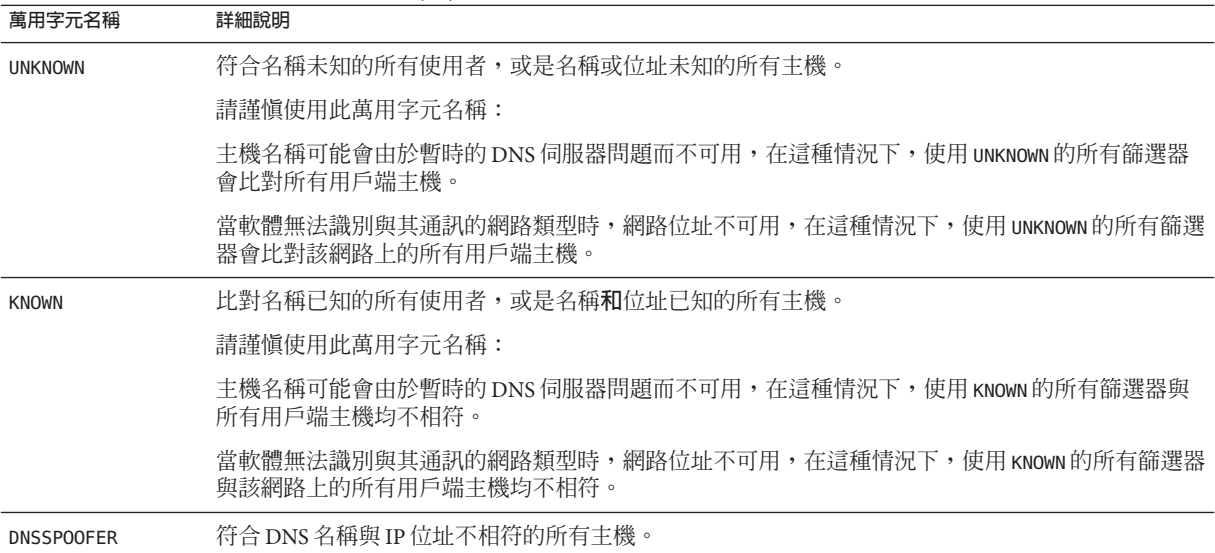

### **23.7.2.2 萬用字元式樣**

您可以在服務或用戶端位址中使用以下式樣:

- 以小數點號字元 (.)開頭的字串。如果主機名稱中最後一部分符合指定式樣,則該 主機名稱符合。例如,萬用字元式樣 .siroe.com 比對網域 siroe.com 中的所有主 機。
- 以小數點號字元 (.) 結束的字串。如果主機位址中第一個數字欄位符合指定式樣, 則該主機位址符合。例如,萬用字元式樣 123.45. 符合子網路 123.45.0.0 中的所有 主機的位址。
- 形式為 n.n.n.n/m.m.m.m 的字串。此萬用字元式樣會被解譯為 *net/mask* 對。如果 *net* 等於位址和 mask 的位元 AND,則比對主機位址。例如,式樣 123.45.67.0/255.255.255.128 比對從 123.45.67.0 到 123.45.67.127 範圍內的所有 位址。

#### **23.7.2.3 EXCEPT運算子**

存取控制系統支援單一運算子。當 *serviceList* 或 *clientList* 中具有多個項目時,您可以使 用 EXCEPT 運算子建立比對名稱或式樣的異常。例如,表示式:

*list1* EXCEPT *list2*

表示比對與 *list1* 相符的所有項目,**除非**它還與 *list2* 相符。

以下是一個範例:

<span id="page-656-0"></span>ALL: ALL EXCEPT isserver.siroe.com

如果這是拒絕篩選器,它會拒絕所有主機電腦上的所有用戶端存取所有服務,但主機 電腦 isserver.siroe.com 上的用戶端除外。

EXCEPT 陳述式可以嵌套。表示式:

list1 EXCEPT list2 EXCEPT list3

相當於:

list1 EXCEPT (list2 EXCEPT list3)

#### **23.7.2.4 伺服器主機規格**

您可以透過在 *serviceSpec* 項目中包含伺服器主機名稱或位址資訊,來進一步識別篩選器 中被請求的特定服務。在這種情況下,項目形式為:

service@hostSpec

當您的 Messaging Server 主機機器針對多個網際網路位址以不同的網際網路主機名稱進 行設定時,您可能要使用此功能。如果您是服務供應者,則可使用此功能在單一伺服 器實例上以不同的存取控制規則託管多個網域。

#### **23.7.2.5 用戶端使用者名稱規格**

對於支援 RFC 1413 中所述之 identd 服務的用戶端主機電腦而言,您可以透過在篩選器 的 *clientSpec* 項目中包含用戶端的使用者名稱來進一步識別請求服務的特定用戶端。在 這種情況下,項目形式為:

user@hostSpec

其中,*user* 是由用戶端的 identd 服務 (或萬用字元名稱) 傳回的使用者名稱。

在篩選器中指定用戶端使用者名稱非常有用,但請記住以下警告:

- identd 服務並非認證服務;如果用戶端系統已受到危害,則不能信任該服務傳回的 用戶端使用者名稱。一般來說,請勿使用特定的使用者名稱;應僅使用萬用字元名 稱 ALL、KNOWN 或 UNKNOWN。
- 大多數現代用戶端機器都不支援 identd,因此其在現代部署中沒有多少附加值。我 們正考量從未來版本中移除 identd 支援,因此,如果此功能對於您的站點有價值, 請通知 Sun Java System。
- 使用者名稱查詢需要時間;針對所有使用者執行查詢可能會使不支援 identd 的用戶 端存取變慢。有選擇性的使用者名稱查詢可緩解這一問題。例如,如下規則:

*serviceList*: @xyzcorp.com ALL@ALL

比對網域 xyzcorp.com 中的使用者,而無需執行使用者名稱查詢,但會對所有其他 系統執行使用者名稱查詢。

**第**23**章** • **配置安全性和存取控制** 657

<span id="page-657-0"></span>使用者名稱查詢功能在某些情況下可協助您防範來自用戶端主機上未經授權的使用者 的侵入。例如,在某些 TCP/IP 實作中,侵入者可能會使用 rsh (遠端 shell 服務) 冒充信 任的用戶端主機。如果用戶端主機支援 ident 服務,可以使用使用者名稱查詢來偵測此 類攻擊。

### **23.7.3 篩選器範例**

本節中的範例顯示控制存取的多種方法。在研究這些範例時,請記住允許篩選器在拒 絕篩選器之前處理,找到符合項目時搜尋終止,如果根本找不到符合項目則授予存取 權。

此處列出的範例使用主機和網域名稱,而不是 IP 位址。請記住,您可以在篩選器中納 入位址和網路遮罩資訊,這可以在名稱服務失敗的情況下提高可靠性。

#### **23.7.3.1 拒絕大多數**

在這種情況下,依預設拒絕存取。只有明確授權的主機才被允許存取。

預設策略 (無存取權) 透過單一、普通的拒絕檔案實作:

ALL: ALL

此篩選器拒絕所有未被允許篩選器明確授予存取權的用戶端存取所有服務。而允許篩 選器可能類似於:

ALL: LOCAL @netgroup1

ALL: .siroe.com EXCEPT externalserver.siroe.com

第一個規則允許本地網域中的所有主機 (即,主機名稱中不帶小數點號的所有主機) 和 群組 netgroup1 的成員進行存取。第二個規則使用前導小數點號萬用字元式樣來允許 siroe.com 網域中的所有主機進行存取,但主機 externalserver.siroe.com 除外。

#### **23.7.3.2 允許大多數**

在這種情況下,依預設授予存取權。只有明確指定的主機才被拒絕存取。

在此預設策略 (授予存取權) 中,不需要使用允許篩選器。不想要的用戶端在拒絕篩選 器中明確列出,如下所示:

ALL: externalserver.siroe1.com, .siroe.asia.com ALL EXCEPT pop: contractor.siroe1.com, .siroe.com

第一個篩選器拒絕特定主機和特定網域存取所有服務。第二個篩選器僅允許特定主機 和特定網域存取 POP。

### <span id="page-658-0"></span>**23.7.3.3 拒絕存取仿冒的網域**

您可以在篩選器中使用 DNSSPOOFER 萬用字元名稱來偵測主機名稱仿冒。當您指定 DNSSPOOFER 時,存取控制系統會執行正向或反向 DNS 查詢,以驗證該用戶端提供的主 機名稱是否符合其實際 IP 位址。以下是拒絕篩選器的一個範例:

ALL: DNSSPOOFER

此篩選器拒絕所有 IP 位址與 DNS 主機名稱不相符的遠端主機存取所有服務。

#### **23.7.3.4 控制存取虛擬網域**

如果您的郵件傳送安裝使用虛擬網域,其中單一伺服器實例與多個 IP 位址和網域名稱 相關聯,您可以透過允許篩選器和拒絕篩選器的組合來控制存取每個虛擬網域。例 如,您可以使用如下所示的允許篩選器:

ALL@msgServer.siroe1.com: @.siroe1.com ALL@msgServer.siroe2.com: @.siroe2.com ...

與如下所示的拒絕篩選器進行組合:

ALL: ALL

每個允許篩選器僅允許 domain *N* 中的主機連線至 IP 位址回應 msgServer.siroe*N*.com 的 服務。所有其他連線均被拒絕。

### **23.7.3.5 控制IMAP存取同時允許存取Webmail**

若要讓使用者存取 Webmail,但不能存取 IMAP,請建立如下的篩選器:

+imap:*access\_server\_host*, *access\_server\_host*

這會允許 IMAP **僅**來自存取伺服器主機。您可以使用 service.imap.domainallowed 在 IMAP 伺服器層級設定篩選器,或使用 LDAP 屬性在網域/使用者層級設定篩選器。

### **23.7.4 為服務建立存取篩選器**

您可以為 IMAP、POP 或 HTTP 服務建立允許篩選器和拒絕篩選器。還可以為 SMTP 服 務建立這些篩選器,但是由於它們僅適用於經認證的 SMTP 階段作業,因此價值不 大。請參[閱第](#page-478-0) 18 章

### <span id="page-659-0"></span>▼ **建立篩選器**

**指令行。您也可以在指令行中指定存取篩選器和拒絕篩選器,如下所示:** 為服務建立或編輯存取篩選器: ●

configutil -o service.*service*.domainallowed -v *filter***其中,***service* **為** pop**、**imap **或** http**,而** *filter* **遵循第** 653 **頁的 「**23.7.2 **[篩選器語法」中](#page-652-0)說明的語法規則。**

為服務建立或編輯拒絕篩選器:

configutil -o service.*service*.domainnotallowed -v *filter*

其中,*service* 爲 pop、imap 或 http,而 *filter* 遵循第 653 頁的 「23.7.2 [篩選器語法」中](#page-652-0)說 明的語法規則。如需各種範例,請參閱第 658 頁的 「23.7.3 [篩選器範例」](#page-657-0)

# **23.7.5 為HTTP代理認證建立存取篩選器**

任何儲存管理員均可向任何服務進行代理認證。(如需有關儲存管理員的更多資訊,請 參閱第 524 頁的 「20.4 [指定管理員使用儲存的權限」。](#page-523-0)) 如果用戶端主機經由代理伺服 器認證存取篩選器授予存取權限,則認證至服務。

代理認證允許入口網站之類的其他服務認證使用者,並將認證憑證傳送至 HTTP 登入 服務。例如,假定入口網站提供數種服務,其中一種是 Messenger Express 基於 Web 的 電子郵件。透過 HTTP 代理認證功能,一般使用者僅需要向入口網站服務認證一次, 無需再次認證即可存取他們的電子郵件。入口網站必須配置登入伺服器,以做為用戶 端和服務之間的介面。為協助配置 Messenger Express 認證的登入伺服器, Sun Java System 為 Messenger Express 提供了認證 SDK。

本節描述如何建立允許篩選器以允許根據 IP 位址進行 HTTP 代理認證。本節不描述如 何設定登入伺服器或如何使用 Messenger Express 認證 SDK。如需有關為 Messenger Express 設定登入伺服器以及使用認證 SDK 的更多資訊,請與您的 Sun Java System 代表 連絡。

### ▼ **為HTTP代理認證建立存取篩選器**

**指令行。在指令行中為HTTP服務代理認證指定存取篩選器,如下所示:** ●

configutil -o service.*service*.proxydomainallowed -v **filter**

其中,*filter* 遵循第 653 頁的 「23.7.2 [篩選器語法」中](#page-652-0)說明的語法規則。

# <span id="page-660-0"></span>**23.8 啟用POP Before SMTP**

SMTP 認證 (或 *SMTP Auth* [RFC 2554]) 是提供 SMTP 轉送伺服器安全性的優先方法。 SMTP Auth 僅允許認證使用者透過 MTA 傳送郵件。然而,某些舊的用戶端僅支援 *POP before SMTP*。如果您的系統屬於這種情況,則可如下文所述啓用 POP before SMTP。但 是,如有可能,應鼓勵您的使用者升級他們的 POP 用戶端,而不是使用 POP before SMTP。在網站上部署 POP before SMTP 後,使用者便會依賴這些不符合網際網路安全 性標準的用戶端,從而使一般使用者處於更大的被侵入風險中,網站速度也會因無法 避免的效能降低而變慢,因為系統不得不追蹤並協調最近成功的 POP 階段作業的 IP 位 址。

POP before SMTP 的 Messaging Server 實作完全不同於 SIMS 或 Netscape Messaging Server。透過將 Messaging Multiplexor (MMP) 配置為具有 POP 和 SMTP 兩種代理來支援 POP before SMTP。當 SMTP 用戶端連線至 SMTP 代理時,該代理會檢查記憶體內快取 的最近 POP 認證。如果找到來自同一個用戶端 IP 位址的 POP 認證, SMTP 代理會涌知 SMTP 伺服器允許郵件被導向至本地和非本地收件者。

# ▼ **安裝SMTP代理**

如需有關使用 SMTP 代理的準則,請參閱「Sun Java Communications Suite 5 Deployment Planning Guide」中的「Using the MMP SMTP Proxy」。

- **安裝Messaging Multiplexor (MMP)。 1** 如需相關說明,請參閱「Sun Java Communications Suite 5 Installation Guide」。
- **在MMP上啟用SMTP代理。 2**

將字串:

*msg-svr-base*/lib/SmtpProxyAService@25|587

增加到 *msg-svr-base*/config/AService.cfg 檔案中的 ServiceList 選項。該選項是一個長 行,不能換行。

**備註 –** 升級 MMP 後,將會有四個新檔案,對應於 MMP 的四個現有配置檔案。新檔案 是:

AService-def.cfg、ImapProxyAService-def.cfg、PopProxyAService-def.cfg 和 SmtpProxyAService-def.cfg

這些檔案由安裝程式建立,本文所述的四個配置檔案不是由安裝程序建立的或不受安 裝程序的影響。MMP 在啟動時會查找一般配置檔案 (依目前說明)。如果找不到一般配 置檔案,則會嘗試將各個 \*AService-def.cfg 檔案分別複製到對應的 \*AService.cfg 檔 案名稱中。

#### **在每個SMTP轉送伺服器上設定SMTP通道選項檔案**tcp\_local\_option**中的 3** PROXY\_PASSWORD**選項。**

當 SMTP 代理連線至 SMTP 伺服器時,它必須通知 SMTP 伺服器實際的用戶端 IP 位址 和其他連線資訊,以便 SMTP 伺服器可以正確地套用轉送封鎖功能和其他安全性策略 (包括 POP before SMTP 授權)。這是一項對安全性敏感的作業,必須通過認證。在 MMP SMTP 代理和 SMTP 伺服器上配置的代理密碼可確保協力廠商無法濫用此功能。

範例:PROXY\_PASSWORD=*A\_Password*

**請確保**INTERNAL\_IP**對映表不會將MMP用於連線至SMTP伺服器的IP位址視為「內部」 4 位址。**

請參閱第 18 [章中](#page-478-0)的第 493 [頁的 「](#page-492-0)18.6 新增 SMTP 轉送」,以取得有關 INTERNAL\_IP 對映 表的資訊。

#### **配置代理SMTP以支援POP before SMTP。 5**

**a. 編輯***msg-svr-base* /config/SmtpProxyAService.cfg **配置檔案。**

以下 SMTP 代理選項與 IMAP 和 POP 代理的相同選項執行方式相同 (請參[閱第](#page-148-0)7章, 這些選項位於「Sun Java System Messaging Server 6.3 Administration Reference」中 的「Encryption (SSL) Option」小節)。

LdapURL、LogDir、LogLevel、BindDN、BindPass、Timeout、Banner、SSLEnable、 SSLSecmodFile、SSLCertFile、SSLKeyFile、SSLKeyPasswdFile、SSLCipherSpecs、 SSLCertNicknames、SSLCacheDir、SSLPorts、CertMapFile、CertmapDN、ConnLimits 及 TCPAccess

未在上面列出的其他 MMP 選項 (包括 BacksidePort 選項) 目前不適用於 SMTP 代 理。

新增以下五個選項:

SmtpRelays 是以空格分隔的 SMTP 轉送伺服器主機名稱(帶有可選連接埠) 清單,用 於進行循環轉送。這些轉送必須支援 XPROXYEHLO 延伸。此選項是強制性選項,沒有 預設。

**範例**︰default:SmtpRelays manatee:485 gonzo mothra

SmtpProxyPassword 是用於授權在 SMTP 轉送伺服器上變更來源通道的密碼。此選項 為強制性選項,沒有預設值,並且必須與 SMTP 伺服器上的 PROXY\_PASSWORD 選項相 符。

**範例**︰ default:SmtpProxyPassword *A\_Password*

EhloKeywords 選項除提供預設設定外,還會為代理伺服器提供傳送給用戶端的 EHLO 延伸關鍵字清單。MMP 將從 SMTP 轉送器傳回的 EHLO 清單中移除所有無法 識別的 EHLO 關鍵字。EhloKeywords 指定不應從清單中移除的其他 EHLO 關鍵字。

預設為空白,但是 SMTP 代理將支援以下關鍵字,因此無需在此選項中列出它 們:8BITMIME、PIPELINING、DSN、ENHANCEDSTATUSCODES、EXPN、HELP、XLOOP、 **ETRN 、SIZE、STARTTLS 和 AUTH** 

使用「TURN」延伸 (很少使用) 的站點可以使用以下範例:

**範例**︰default:EhloKeywords TURN

將 PopBeforeSmtpKludgeChannel 選項設定為某個 MTA 通道的名稱,以用於 POP before SMTP 授權連線。預設為空白;對於要啓用 POP before SMTP 的使用者,通常 設定為 tcp\_intranet。最佳化 SSL 效能不需要此選項 (請參閱第 650 [頁的 「](#page-649-0)23.5.4 如 何使用 SMTP [代理最佳化](#page-649-0) SSL 效能」)。

**範例**︰default:PopBeforeSmtpKludgeChannel tcp\_intranet

ClientLookup 選項預設為 no。如果設定為 yes,DNS 將對用戶端 IP 位址進行無條件 反向查詢,因此 SMTP 轉送伺服器便無需執行此作業。此選項可以針對每個託管網 域進行設定。

**範例**︰default:ClientLookup yes

**b. 請在**PopProxyAService.cfg**配置檔案中設定**PreAuth**選項和**AuthServiceTTL**選項。 為最佳化SSL效能,無需使用此選項。(請參閱第650頁的「23.5.4[如何使用](#page-649-0)SMTP代 [理最佳化](#page-649-0)SSL效能」)**

這些選項指定使用者在經過 POP 認證後被授權提交郵件的時間量 (以秒為單位)。通 常設定為 900 到 1800 (15-30 分鐘)。

**範例**︰

default:PreAuth yes default:AuthServiceTTL 900

**c. 您可以選擇指定在嘗試執行清單中的下一項之前,MMP等待SMTP轉送器回應的秒 數。**

預設為 10 (秒)。如果連線至 SMTP 轉送失敗,MMP 會避免在相當於容錯移轉逾時 期間 (以分鐘為單位) 內進行嘗試 (因此,如果容錯移轉逾時為 10 秒,並且轉送失 敗,則 MMP 在 10 分鐘內不會再次嘗試該轉送作業)。

**範例︰**default:FailoverTimeout 10

# **23.9 配置對SMTP服務的用戶端存取權**

如需有關配置用戶端存取 SMTP 服務的資訊,請參[閱第](#page-478-0) 18 章

# **23.10 經由SSL的使用者/群組目錄查詢**

可以為 MTA、MMP 和 IMAP/POP/HTTP 服務進行經由 SSL 的使用者/群組目錄查詢。 先決條件是必須以 SSL 模式配置 Messaging Server。設定以下 configutil 參數以啟用此功 能︰local.service.pab.ldapport 設定為 636、local.ugldapport 設定為 636 以及 local.ugldapusessl設定為1。

# **第** 24<br>24<br>**4** 6

# **為**Communications Express Mail**管理**S/MIME

Sun Java System Communications Express Mail 支援 安全/多用途網際網路郵件延伸 (S/MIME) 3.1。 設置為使用 S/MIME 的 Communications Express Mail 使用者可以與 Communications Express Mail、Microsoft Outlook Express 和 Mozilla 郵件系統的其他使用 者交換簽名郵件或加密郵件。

線上說明包含有關在 Communications Express Mail 中使用 S/MIME 的資訊。本章說明有 關管理 S/MIME 的資訊。本章包含以下各節:

- 第665 頁的 「24.1 何爲 S/MIME?」
- 第 666 頁的 「24.2 [所需軟體和硬體元件」](#page-665-0)
- 第 667 頁的 「[24.3 S/MIME](#page-666-0) 使用要求」
- 第 669 頁的 「24.4 安裝 Messaging Server [之後的使用入門」](#page-668-0)
- 第 676 頁的 「[24.5 smime.conf](#page-675-0) 檔案的參數」
- 第 682 頁的 「[24.6 Messaging Server](#page-681-0) 選項」
- 第 683 頁的 「24.7 使用 SSL [保護網際網路連結」](#page-682-0)
- 第 684 頁的 「24.8 [用戶端機器的金鑰存取程式庫」](#page-683-0)
- 第 686 頁的 「24.9 [驗證私密金鑰和公開金鑰」](#page-685-0)
- 第 691 頁的 「24.10 授予使用 S/MIME [功能的權限」](#page-690-0)
- 第 692 頁的 「24.11 [管理憑證」](#page-691-0)
- 第 697 頁的 「[24.12 Communications Express S/MIME](#page-696-0) 一般使用者資訊」

# **24.1 何為S/MIME?**

S/MIME 為 Communications Express Mail 使用者提供以下功能︰

- 建立外寄郵件之數位簽名,以確保郵件收件者收到的郵件未被竄改,且來自該郵件 的寄件者
- 加密外寄郵件,從而防止任何人在郵件送達收件者電子信箱前對其進行檢視、變更 或者以其他方式使用郵件的內容
- 使用包含憑證撤銷清單 (CRL) 的程序來驗證內送的簽名郵件之數位簽名
- <span id="page-665-0"></span>■ 自動解密內送加密郵件,以便收件者可以讀取郵件內容
- 與 S/MIME 相容的用戶端 (例如 Communications Express Mail 和 Mozilla 郵件系統) 的 其他使用者交換簽名郵件或加密郵件

### **24.1.1 需要瞭解的概念**

若要正確管理 S/MIME,您需要熟悉以下概念:

- 平台的基本管理程序
- 簡易目錄存取協定 (LDAP) 目錄的結構和使用
- LDAP 目錄項目的增加或修改
- Sun Java System Directory Server 的配置程序
- 以下項目的概念及其用涂:
	- 用於安全通訊的安全套接層 (SSL)
	- 數位簽名的電子郵件
	- 加密的電子郵件
	- 瀏覽器的本機金鑰存放區
	- 智慧卡以及使用智慧卡的軟體和硬體
	- 私密公開金鑰對及其憑證
	- 憑證授權單位 (CA)
	- 驗證金鑰及其憑證
	- 憑證撤銷清單 (CRL)。(請參閱第 687 頁的 「24.9.2 何時對照 CRL [檢查憑證?」](#page-686-0))

# **24.2 所需軟體和硬體元件**

本小節描述將 Communications Express Mail 與 S/MIME 配合使用時所需的硬體和軟體。 在嘗試配置 S/MIME 之前,請確定在伺服器和用戶端機器上安裝該軟體的所有正確版 本。

表 24–1 列出了用戶端機器 (在其中存取 Express Mail) 所需的軟體和硬體。

#### **表24–1** 用戶端機器所需的硬體和軟體

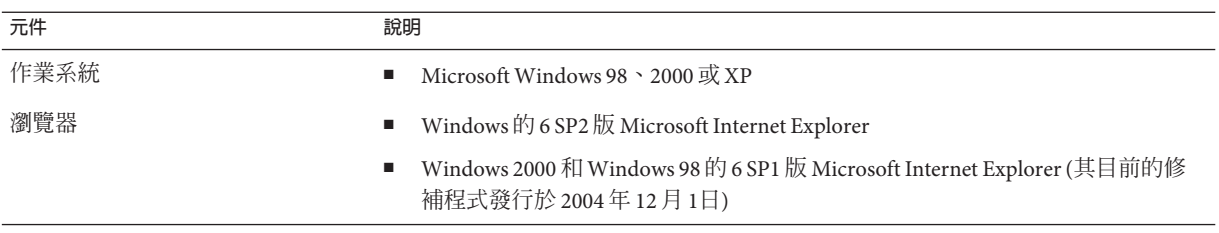

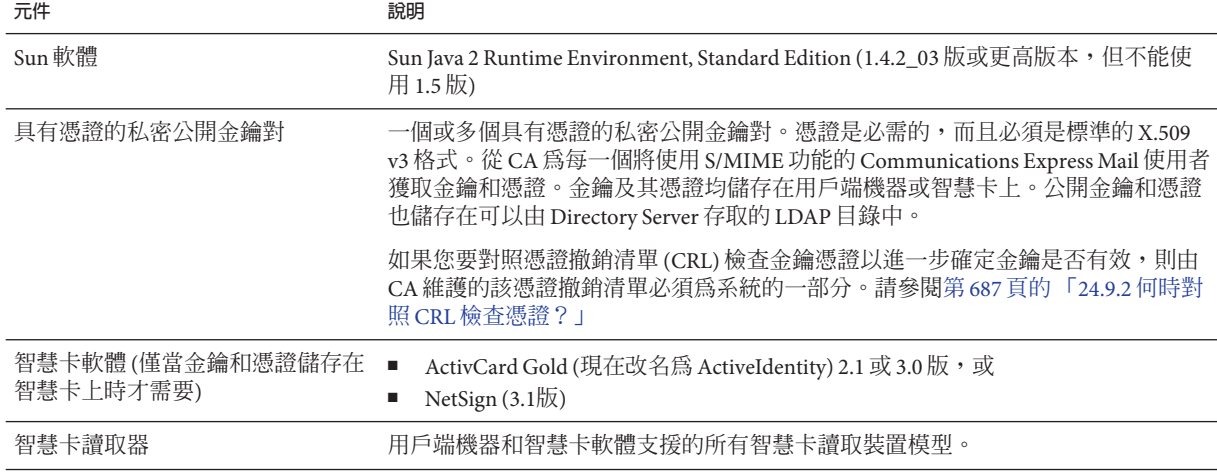

<span id="page-666-0"></span>**表 24–1** 用戶端機器所需的硬體和軟體 *(***續***)*

表 24–2 列出了伺服器機器所需的 Sun Microsystems 軟體。

#### **表24–2** 伺服器機器所需的軟體

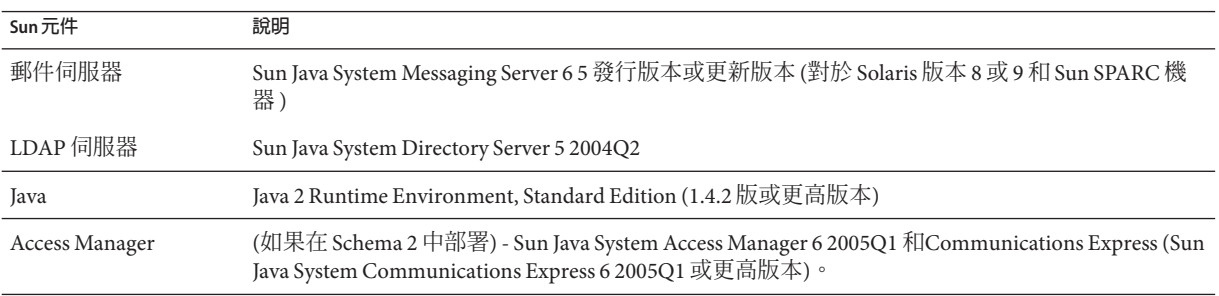

# **24.3 S/MIME使用要求**

安裝 Messaging Server 之後, Communications Express Mail 使用者不能立即使用簽名功能 和加密功能。必須符合本小節中所描述的要求,使用者方可使用 S/MIME。

### **24.3.1 私密金鑰和公開金鑰**

必須向每位將使用 S/MIME 的 Communications Express Mail 使用者發放至少一個私密和 公開金鑰對 (包括標準 X.509 v3 格式的憑證)。驗證程序中使用的憑證向其他郵件使用者 保證,金鑰確實屬於使用這些金鑰的人。一位使用者可以擁有多個金鑰對及其相關憑 證。

金鑰及其憑證可從您的組織內部發放,也可從協力廠商處購買。不論金鑰和憑證如何 發放,發放組織均稱為憑證授權單位 (CA)。

金鑰對及其憑證的儲存方式有兩種︰

■ 在智慧卡上

這些卡與商業信用卡相似,郵件使用者應該像對待自己的信用卡一樣使用和保護這 些卡。需要將智慧卡連接至郵件使用者電腦 (用戶端機器) 的特殊卡讀取裝置才能讀 取私密金鑰資訊。請參閱第 668 頁的 「24.3.2 儲存在智慧卡上的金鑰」,以取得更 多資訊。

■ 在郵件使用者電腦 (用戶端機器) 上的本機金鑰庫中 郵件使用者的瀏覽器提供金鑰庫。瀏覽器還提供下載金鑰對和憑證至金鑰存放區的 指令。請參閱第 668 頁的 「24.3.3 儲存在用戶端機器上的金鑰」,以取得更多資訊。

### **24.3.2 儲存在智慧卡上的金鑰**

如果私密公開金鑰組及其憑證儲存在智慧卡上,則必須將卡讀取裝置正確連接至郵件 使用者電腦上。卡讀取裝置也需要軟體;購買此設備時供應商會提供該裝置及其軟 體。

系統的讀卡功能實際上包含兩個部分。其中一個部分是硬體讀卡機及其驅動程式。第 二個部分是實際的卡,通常會由不同的供應商所提供,並需要驅動程式才能讀取卡。 不支援所有卡。請參閱表 [24–1](#page-665-0) 以檢視支援的智慧卡清單 (現在改名為 ActiveIdentity 的 ActiveCard 以及 NetSign)。

正確安裝後,郵件使用者需要在建立外寄郵件的數位簽名時,將智慧卡插入讀取裝置 中。驗證智慧卡密碼後,Communications Express Mail 可透過存取私密金鑰以簽名郵 件。請參閱第 666 頁的 「24.2 [所需軟體和硬體元件」,](#page-665-0)以取得有關受支援的智慧卡和 讀取裝置的資訊。

使用者電腦上需要智慧卡供應商提供的程式庫。請參閱第 684 頁的 「24.8 [用戶端機器的](#page-683-0) [金鑰存取程式庫」,](#page-683-0)以取得更多資訊。

### **24.3.3 儲存在用戶端機器上的金鑰**

如果金鑰對和憑證未儲存在智慧卡上,則必須將其保存在郵件使用者電腦 (用戶端機 器) 上的本機金鑰存放區中。瀏覽器提供金鑰存放區,也具有下載金鑰對和憑證至金鑰 存放區的指令。金鑰存放區可能會受密碼保護;這取決於瀏覽器。

使用者電腦上需要瀏覽器供應商提供的程式庫來支援本機金鑰存放區。請參閱第 [684](#page-683-0) 頁 的 「24.8 [用戶端機器的金鑰存取程式庫」,](#page-683-0)以取得更多資訊。

# <span id="page-668-0"></span>**24.3.4 發佈LDAP目錄中的公開金鑰**

所有公開金鑰及憑證還必須儲存至可透過 Sun Java System Directory Server 存取的 LDAP 目錄。這稱為發佈公開金鑰,以便其他正在建立 S/MIME 郵件的郵件使用者可以使用 這些金鑰。

寄件者和收件者的公開金鑰用於加密郵件的加密解密程序。公開金鑰憑證用於驗證用 於數位簽名的私密金鑰。

請參閱第 692 頁的 「24.11 [管理憑證」,](#page-691-0)以取得使用 ldapmodify 發佈公開金鑰和憑證的 更多資訊。

# **24.3.5 提供郵件使用者使用S/MIME的權限**

若要建立簽名郵件或加密郵件,有效的 Communications Express Mail 使用者必須擁有執 行此類作業的權限。這需要使用使用者 LDAP 項目的 mailAllowedServiceAccess 或 mailDomainAllowedServiceAccess LDAP 屬性。這些屬性可以用於在個人或網域的基礎 上,從 S/MIME 中包括或排除郵件使用者。

請參閱第 691 頁的 「24.10 授予使用 S/MIME [功能的權限」,](#page-690-0)以取得更多資訊。

# **24.3.6 多語言支援**

在郵件中僅使用英文的 Communications Express Mail 使用者可能無法讀取包含非拉丁語 字元 (如中文) 的 S/MIME 郵件。出現這種情況的原因之一是因為使用者機器上安裝的 Java 2 Runtime Environment (JRE) 在 /lib 目錄中無 charsets.jar 檔案。

如果使用預設 JRE 安裝程序下載 JRE 的英文版,則不會安裝 charsets.jar 檔案。但 是,如果選擇預設安裝所有其他語言版本,則均會安裝 charsets.jar。

若要確保在 /lib 目錄中安裝 charsets.jar 檔案,請提示使用者使用自訂安裝來安裝 JRE 的英文版。安裝期間,使用者必須選取 [支援其他語言] 選項。

# **24.4 安裝Messaging Server之後的使用入門**

本小節說明何為 S/MIME applet 並為 Communications Express Mail 提供設置 S/MIME 的 基本配置程序。配置程序包括設定 S/MIME applet 的參數和 Messaging Server 的選項。

### **24.4.1 S/MIME Applet**

特殊的應用程序 (稱為 S/MIME applet) 處理簽名郵件、加密郵件或解密郵件程序以及驗 證私密金鑰和公開金鑰的各種程序。使用 smime.conf 檔案中的參數和 Messaging Server 選項配置 S/MIME 功能。圖 [24–1](#page-669-0) 顯示與其他系統元件相關的 S/MIME Applet。

<span id="page-669-0"></span>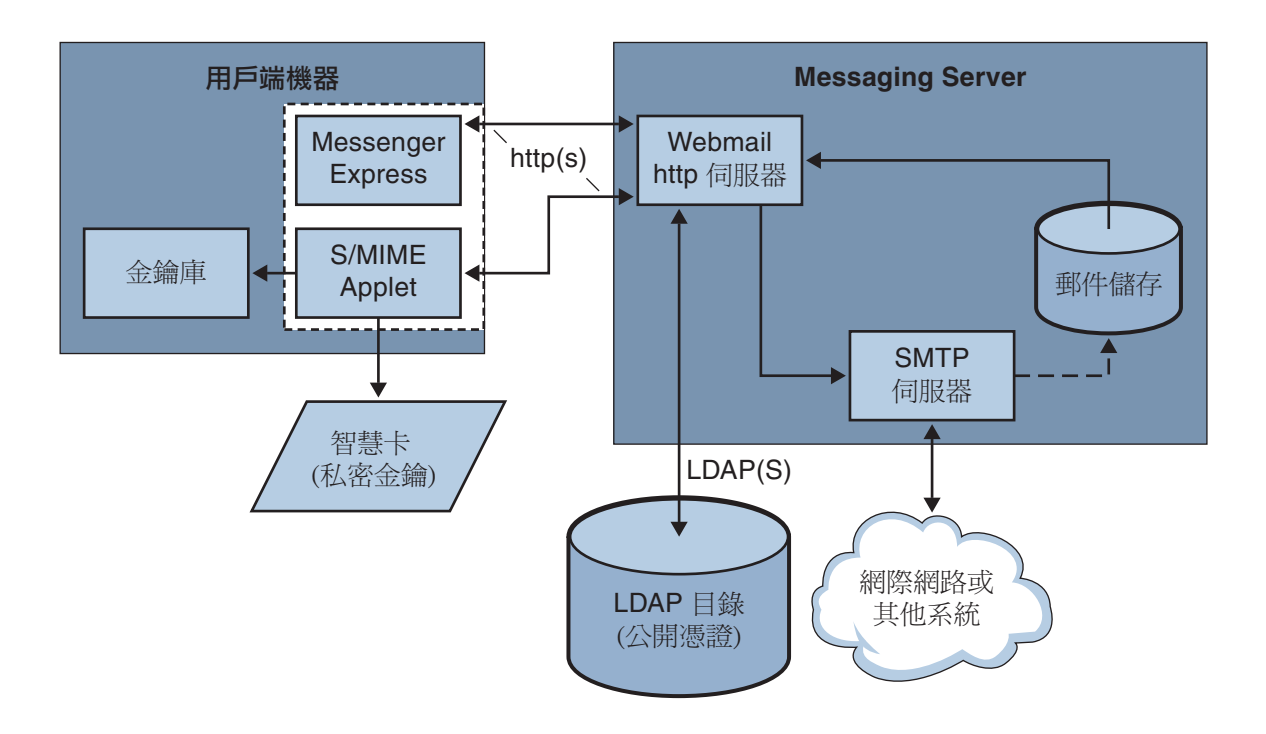

ោᥦᕴ

**圖 24–1** S/MIME Applet

### **24.4.1.1 首次登入**

擁有使用 S/MIME 權限的 Communications Express Mail 使用者首次登入 Messaging Server 時,螢幕上會顯示一系列有關 S/MIME applet 的特殊提示。對提示回答「是」或「自 動」之後, S/MIME applet 便可下載到這些使用者的電腦上。Applet 會保留在這些使用 者的機器上,直到他們登出 Communications Express Mail。

請參閱第 692 頁的 「24.11 [管理憑證」,](#page-691-0)以取得更多資訊。

### **24.4.1.2 下載S/MIME Applet**

每次使用者登入 Communications Express Mail 時均會下載 S/MIME applet,除非為使用 者機器上的 Java 2 Runtime Environment (JRE) 啓用了快取。如果啓用了快取,則首次下 載後該 S/MIME applet 的副本會儲存在使用者的機器上, 從而避免使用者每次登入時均 要下載 applet。

快取可以提昇效能,因此您可以指示使用者執行以下步驟,為 Java 2 Runtime Environment 1.4.*x* 版本啟用快取︰

- ▼ **為Java 2 Runtime Environment版本1.4啟用快取**
- **導覽至Windows控制台。 1**
- **連按兩下Java Plug-in圖示(Java 2 Runtime Environment)。 2**
- **按一下[快取]標籤。 3**
- **核取[啟用快取]核取方塊。 4**
- **按一下[套用]。 5**

下載之後,使用者並不知曉 S/MIME applet。表面上,簽名郵件、加密郵件或解密郵件 均由 Communications Express Mail 執行。除非快顯錯誤訊息,否則使用者也不會知曉驗 證私密或公開金鑰的程序。請參閱第 686 頁的 「24.9 [驗證私密金鑰和公開金鑰」,](#page-685-0)以取 得更多資訊。

# **24.4.2 基本S/MIME配置**

S/MIME 的配置檔案 (smime.conf) 包含每個 S/MIME 參數的描述性註釋及範例。 smime.conf 檔案隨附於 Messaging Server,位於目錄 *msg-svr-base*/config/ (其中, *msg-svr-base* 是 Messaging Server 的安裝目錄)。

以下程序包含配置 S/MIME 功能的最少必要步驟:

### ▼ **配置S/MIME**

- **安裝Messaging Server之後驗證Communications Express Mail的基本功能是否運作正常。 1**
- **請為所有擁有S/MIME功能使用權限的郵件使用者建立或取得具有標準X.509 v3格式憑 2 證的私密公開金鑰組(如果之前沒有)。**
- **如果使用智慧卡儲存金鑰和憑證: 3**
	- **a. 將智慧卡分配給郵件使用者。**
	- **b. 確定將智慧卡讀取裝置和軟體正確安裝在每台存取Communications Express Mail的用 戶端機器上。**
- **如果使用瀏覽器的本機金鑰存放區儲存金鑰和憑證,請指示郵件使用者如何將其金鑰 4 對和憑證下載至本機金鑰存放區。**
- **確定在用戶端機器上具有正確的程式庫以支援智慧卡或本機金鑰存放區。請參閱第[684](#page-683-0) 5 頁的「24.8[用戶端機器的金鑰存取程式庫」](#page-683-0)**
- **設置LDAP目錄以支援S/MIME︰ 6**
	- **a. 將CA的所有憑證儲存在可透過Directory Server存取的LDAP目錄中,並以憑證授權 單位辨別名稱命名。這些憑證的LDAP屬性為**cacertificate;binary**。請記下您用於 儲存這些屬性的目錄之資訊。在後面的步驟中,您將需要此資訊。**

請參閱表 [24–3](#page-676-0) 中的 trustedurl,以取得指定 LDAP 目錄資訊的範例, 並請參閱第 [692](#page-691-0) 頁的 「24.11 [管理憑證」,](#page-691-0)以取得搜尋 LDAP 目錄的資訊。

**b. 將公開金鑰和憑證儲存在可透過Directory Server存取的LDAP目錄中。公開金鑰和憑 證的LDAP屬性為**usercertificate;binary**。請記下您用於儲存這些屬性的目錄之資 訊。在後面的步驟中,您將需要此資訊。** 請參閱表 [24–3](#page-676-0) 中的 certurl,以取得指定 LDAP 目錄資訊的範例,並請參閱第 [692](#page-691-0) 頁

的 「24.11 [管理憑證」,](#page-691-0)以取得搜尋 LDAP 目錄的資訊。

**c. 確定為所有傳送或接收S/MIME郵件的使用者提供將這些使用者項目中的LDAP篩選 器與S/MIME配合使用的權限。使用**mailAllowedServiceAccess**或** mailDomainAllowedServiceAccess **LDAP屬性定義篩選器。**

**備註:**依預設,如果未使用 mailAllowedServiceAccess 或 mailDomainAllowedServiceAccess,則允許所有服務 (包括 smime)。如果使用這些屬 性明確指定服務,則必須指定服務 http、smtp 和 smime,才能提供郵件使用者 S/MIME 功能的使用權限。

請參閱第 691 頁的 「24.10 授予使用 S/MIME [功能的權限」,](#page-690-0)以取得更多資訊。

#### **使用任何可用的文字編輯器編輯**smime.conf**檔案。請參閱檔案開始處的參數語法註 7 釋。**

smime.conf 中的所有文字參數和範例參數前均標有註釋字元 (#)。可以將所需的參數增 加至 smime.conf,或將參數範例複製到該檔案的其他部分並變更其值。如果複製和編 輯範例,請務必移除其行首的 # 字元。

將以下參數增加至檔案,並使每個參數均在自己的行上:

- **a.** trustedurl **(請參閱表[24–3\)](#page-676-0) -設定為LDAP目錄資訊,以尋找CA的憑證。使用執行步 驟a時儲存的資訊。**
- **b.** certurl **(表[24–3\)](#page-676-0) -設定為LDAP目錄資訊,以尋找公開金鑰和憑證。使用執行步驟b 時儲存的資訊。**
- **c.** usersertfilter **(請參閱表 [24–3\)](#page-676-0) - 設定為** smime.conf **檔案中範例的值。範例值通常 就是所需的篩選器。複製範例並刪除行首的#字元。**

此參數為 Communications Express Mail 使用者的主要、替代和等效電子郵件位址指 定篩選器定義,從而確保當金鑰對指定給不同的郵件位址時可以找到使用者所有的 私密公開金鑰對。

**d.** sslrootcacertsurl **(請參閱表[24–3\)](#page-676-0) -如果要使用SSL進行S/MIME applet和Messaging Server之間的通訊連結,請使用LDAP目錄資訊設定**sslrootcacertsurl**,以查找用 於驗證Messaging Server SSL憑證的CA憑證。請參閱第683[頁的「](#page-682-0)24.7使用SSL保護 [網際網路連結」,](#page-682-0)以取得更多資訊。**

checkoverssl (請參閱表 [24–3\)](#page-676-0) - 如果不使用 SSL 進行 S/MIME applet 和 Messaging Server 之間的通訊連結,則設定為 0。

- **e.** crlenable **(請參閱表[24–3\)](#page-676-0) -設定為**0**,以立即停用CRL檢查,因為執行CRL檢查可能 需要增加其他參數至**smime.conf**檔案。**
- **f.** logindn**和**loginpw **(表[24–3\)](#page-676-0) -如果包含公開金鑰和CA憑證的LDAP目錄需要存取認 證,請將這些參數設定為擁有讀取權限的LDAP項目之辨別名稱和密碼。 備註:**每次使用由 crlmappingurl、sslrootcacertsurl 或 trustedurl 參數指定的 LDAP 資訊存取 LDAP 目錄時,會使用 logindn 和 loginpw 的值。請參閱第 676 [頁的](#page-675-0) 「[24.5 smime.conf](#page-675-0) 檔案的參數」和第 675 頁的 「24.4.3 [使用憑證存取公開金鑰、](#page-674-0)CA [憑證和](#page-674-0) CRL 的 LDAP」,以取得更多資訊。

如果存取 LDAP 目錄不需要認證,則請勿設定 logindn 和 loginpw。

- **使用**configutil**設定Messaging Server選項︰ 8**
	- **a.** local.webmail.smime.enable **-設定為**1**。**
	- **b.** local.webmail.cert.enable **-設定為**1 **(如果要驗證CRL憑證)。** 請參閱第 682 頁的 「[24.6 Messaging Server](#page-681-0) 選項」,以取得更多資訊。
- **Communications Express Mail目前配置為具有S/MIME功能。執行以下步驟以驗證S/MIME 9 功能是否運作**:
	- **a. 重新啟動Messaging Server。**
	- **b. 檢查Messaging Server記錄檔***msg-svr-base*/log/http**,以取得有關S/MIME的診斷訊 息。**
	- **c. 如果偵測到S/MIME出現任何問題,診斷訊息會協助您決定如何使用配置參數校正問 題。**
	- **d. 校正必要的配置參數。**
	- **e. 重複步驟a.至d.,直到Messaging Server的記錄檔中再無S/MIME的診斷訊息。**
- **f. 執行以下步驟以檢查S/MIME功能是否運作︰**
	- **i. 從用戶端機器登入Messaging Server。對S/MIME applet的特殊提示回答「是」 或「自動」。請參閱第692頁的「24.11[管理憑證」](#page-691-0)**
	- **ii. 撰寫一封簡訊,收件人為自己。**
	- **iii. 透過核取在[撰寫]視窗底部的[加密]核取方塊(如果未核取)來加密您的郵件。**
	- **iv. 按一下[傳送]以將加密郵件傳送給自己。這應該會行使金鑰和憑證的大多數機 制。**
	- **v. 如果遇到有關加密郵件的問題,最大的可能性是由用於**smime.conf**檔案中的 LDAP目錄資訊的值和/或在LDAP目錄中儲存金鑰和憑證的方式引起的。檢查 Messaging Server記錄以取得更多診斷訊息。**

下表中概述的其餘 S/MIME 參數為您提供用於進一步配置 S/MIME 環境的多個選 項。請參閱第 676 頁的 「[24.5 smime.conf](#page-675-0) 檔案的參數」,以取得有關參數的更多 資訊。

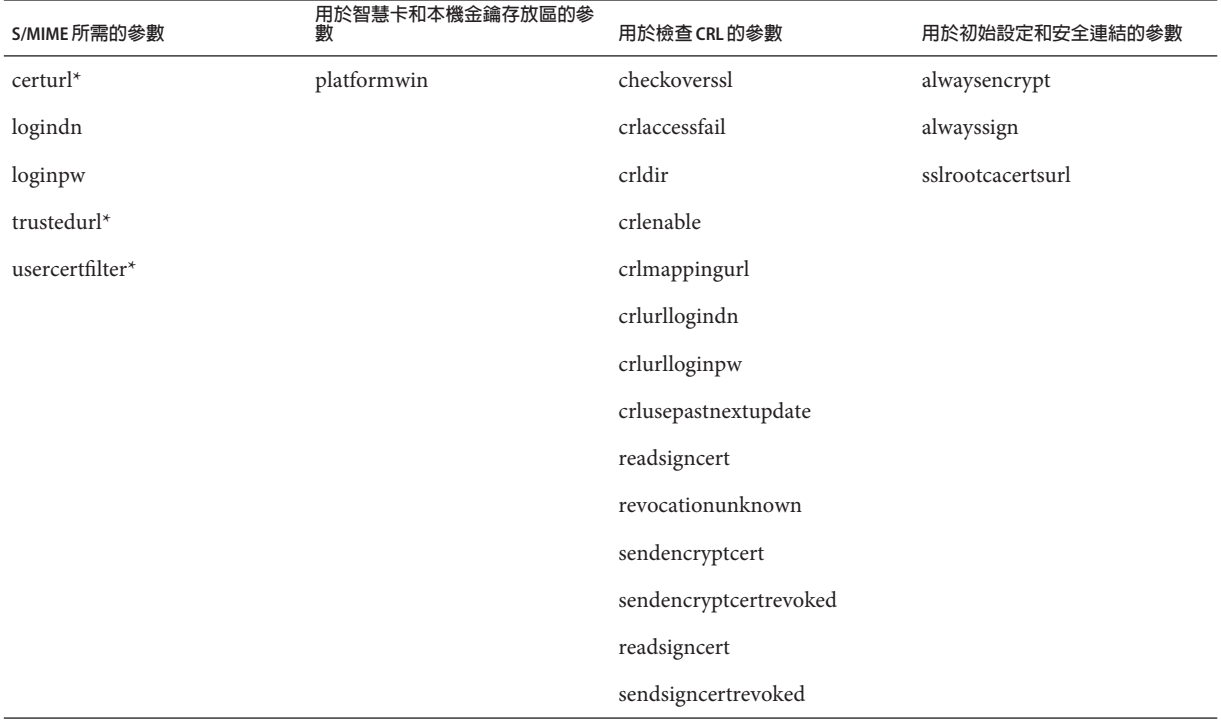

<span id="page-674-0"></span>**S/MIME所需的參數**

**用於智慧卡和本機金鑰存放區的參**

**數 用於檢查CRL的參數 用於初始設定和安全連結的參數**

timestampdelta

\* 因為這些參數無預設值,所以您必須指定參數值。

# **24.4.3 使用憑證存取公開金鑰、CA憑證和CRL的LDAP**

S/MIME 所需的公開金鑰、CA 憑證和 CRL 可能儲存在 LDAP 目錄中 (請參閱前一小 節)。可以從 LDAP 的單一 URL 或多個 URL 中存取金鑰、憑證和 CRL。例如,CRL 可能 儲存在某個 URL 中,而公開金鑰和憑證可能儲存在其他 URL 中。Messaging Server 可讓 您指定哪個 URL 包含所需的 CRL 或憑證資訊,以及對這些 URL 擁有存取權限的項目之 DN 和密碼。這些 DN/密碼憑證是可選擇的;如果均未指定,LDAP 存取會首先嘗試 HTTP 伺服器憑證,如果失敗,會嘗試 anonymous 存取。

可以設定兩對 smime.conf 憑證參數以存取所需的 URL︰logindn 與 loginpw 以及 crlurllogindn 與 crlurlloginpw。

logindn 和 loginpw 為用於 smime.conf 中所有 URL 的憑證。它們指定對由 certurl 和 trustedurl 參數指定的公開金鑰、其憑證以及 CA 憑證擁有讀取權限的 LDAP 項目之 DN 和密碼。

crlurllogindn 和 crlurlloginpw 指定對對映表 (請參閱第 687 [頁的 「](#page-686-0)24.9.3 存取 [CRL](#page-686-0)」,以取得更多資訊) 的結果 URL 擁有讀取權限的 LDAP 項目之 DN 和密碼。如果 這些憑證不被接受,則 LDAP 存取會被拒絕,並且不再嘗試重試具有其他憑證的項 目。必須同時指定這兩個參數,或者均為空缺。這些參數不適用於直接來自憑證的 URL。

#### **24.4.3.1 設定特定URL的密碼**

Messaging Server 可讓您具體定義 DN/密碼組,以存取以下 smime.conf URL︰certUrl、 trustedUrl、crlmappingUrl 和 sslrootcacertsUrl。

語法如下:

*url\_type URL***[** *|URL\_DN | URL\_password***]**

範例:

trustedurl==ldap://mail.siroe.com:389/cn=Directory Manager, ou=people, o=siroe.com,o=ugroot?cacertificate?sub?(objectclass=certificationauthority) | cn=Directory manager | boomshakalaka

#### **24.4.3.2 使用LDAP憑證的摘要**

本小節概述 LDAP 憑證的使用。

**第**24**章** • **為**Communications Express Mail**管理**S/MIME 675

<span id="page-675-0"></span>■ 所有 LDAP 憑證均是可選擇的;如果均未指定,LDAP 存取首先嘗試 HTTP 伺服器 憑證,如果失敗,會嘗試 anonymous。

兩對 smime.conf 參數用作兩組可以被指定 URL 的憑證︰

logindn 和 loginpw - smime.conf 中的所有 URL。

crlurllogindn 和 crlurlloginpw - 對映表中的所有 URL

這些稱為預設 LDAP 憑證對。

- 在 smime.conf 中或透過對映 CRL URL 指定的所有 URL 均可具有指定的可選擇本機 LDAP 憑證對。
- 按照指定憑證的順序檢查憑證:

1) 本機 LDAP 憑證對 - 如果指定,則僅嘗試一個

- 2) 預設 LDAP 憑證對 如果指定且無本機憑證對,則僅嘗試一個
- 3) 伺服器 如果未指定本機 LDAP 憑證對和預設 LDAP 憑證對,則首先嘗試
- 4) anonymous 僅在伺服器失敗或未指定任何憑證時進行的最後嘗試
- 如果 URL 具有指定的本機 LDAP 憑證對,則首先使用該憑證對;如果該存取失敗, 則會拒絕存取。
- 如果 URL 無指定的本機 LDAP 憑證對,則使用相應的預設 LDAP 憑證對;如果該存 取失敗,則拒絕存取。

### **24.5 smime.conf檔案的參數**

smime.conf 檔案隨附於 Messaging Server,位於目錄 *msg-svr-base*/config/ (其中, *msg-svr-base* 是 Messaging Server 的安裝目錄)。該檔案中的所有文字和參數範例前均標 有註釋字元 (#)。

可以將參數和值增加至 smime.conf 檔案,也可以編輯參數範例。如果使用範例,請將 範例複製到檔案的其他部分,編輯參數值並移除行首的 # 字元。

安裝 Messaging Server 後,使用任何可用的文字編輯器編輯 smime.conf。表 24-3 中說明 的參數不區分字母大小寫,並且除非指明區分大小寫,否則無需設定。

#### <span id="page-676-0"></span>**表 24–3** smime.conf檔案中的S/MIME配置參數

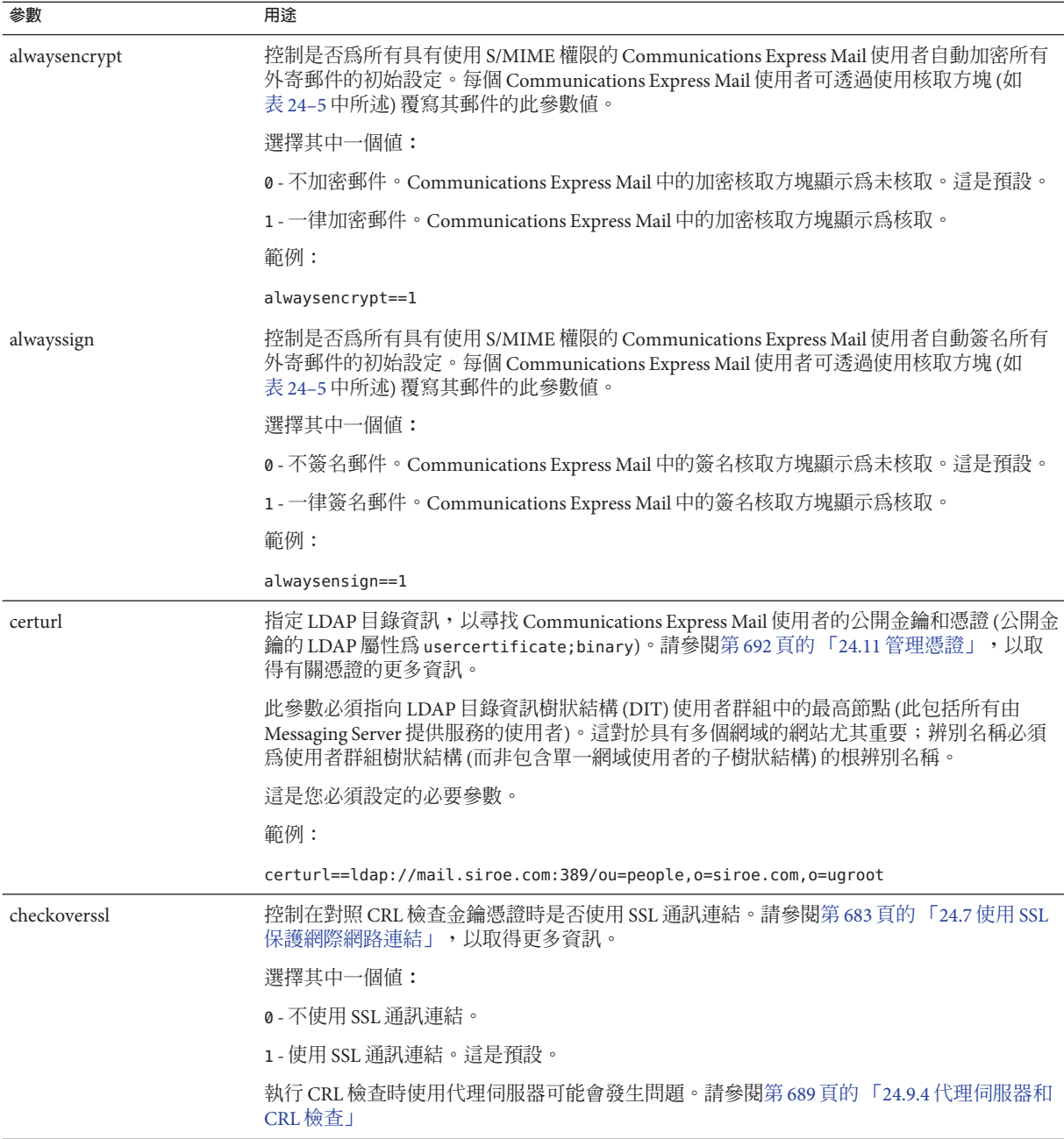

**表 24–3** smime.conf檔案中的S/MIME配置參數 *(***續***)*

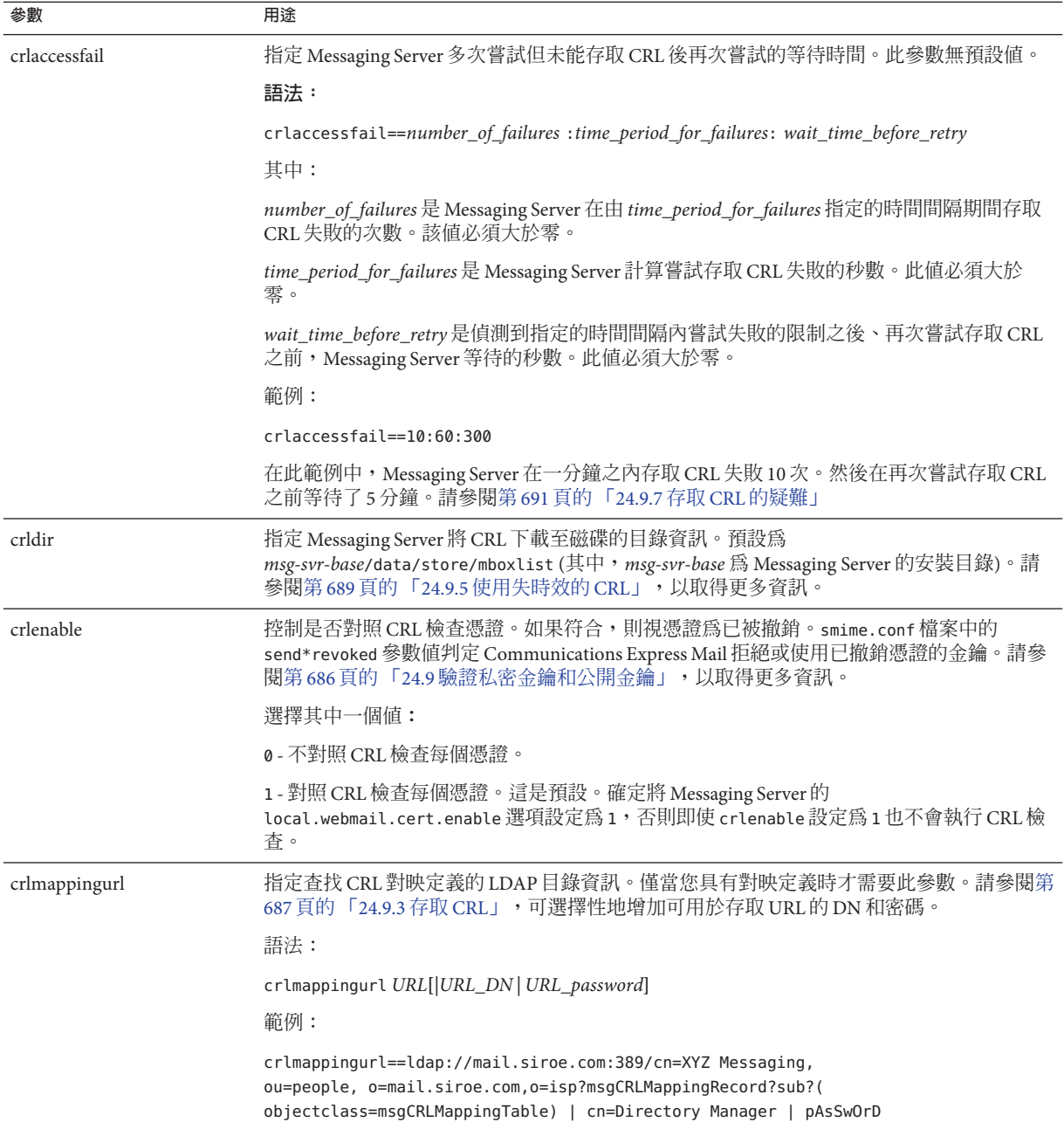

| 參數                   | 用途                                                                                                    |
|----------------------|----------------------------------------------------------------------------------------------------|
| crlurllogindn        | 指定對 CRL 對映定義擁有讀取權限的 LDAP 項目之辨別名稱 (如果項目直接來自憑證,請勿<br>指定。請參閱第904頁的「存取 CRL」,以取得更多資訊)。                                          |
|                      | 如果未指定 crllogindn 和 crlloginpw 的值, Messaging Server 會使用 HTTP 伺服器值中的記<br>錄取得 LDAP目錄項目。如果失敗,Messaging Server 則嘗試匿名存取 LDAP 目錄。 |
|                      | 範例:                                                                                                    |
|                      | crllogindn==cn=Directory Manager                                                                                           |
| crlurlloginpw        | 爲 crllogindn 參數的辨別名稱指定 ASCII 文字形式的密碼。                                                                                      |
|                      | 如果未指定 crllogindn 和 crlloginpw 的值,Messaging Server 會使用 HTTP 伺服器值中的記<br>錄取得 LDAP目錄項目。如果失敗,Messaging Server 則嘗試匿名存取 LDAP 目錄。  |
|                      | 範例:                                                                                                    |
|                      | crlloginpw==zippy                                                                                                    |
| crlusepastnextupdate | 控制在目前日期超過 CRL 下次更新欄位中指定的日期時是否使用 CRL。請參閱第 689 頁的<br>「24.9.5 使用失時效的 CRL」,以取得更多資訊。                                            |
|                      | 選擇其中一個值:                                                                                                    |
|                      | 0 - 不使用失時效的 CRL。                                                                                                    |
|                      | 1-使用失時效的 CRL。這是預設。                                                                                                    |
| logindn              | 指定對位於 certurl 和 trustedurl 參數指定的 LDAP 目錄中的公開金鑰及其憑證, 以及 CA<br>憑證擁有讀取權限的 LDAP 項目之辨別名稱。                                       |
|                      | 如果未指定 logindn 和 loginpw 的值,Messaging Server 會使用 HTTP 伺服器值中的記錄取得<br>LDAP目錄項目。如果失敗, Messaging Server 則嘗試匿名存取 LDAP目錄。         |
|                      | 範例:                                                                                                    |
|                      | logindn==cn=Directory Manager                                                                                              |
| loginpw              | 為 logindn 參數的辨別名稱指定 ASCII 文字形式的密碼。                                                                                         |
|                      | 如果未指定 logindn 和 loginpw 的值,Messaging Server 會使用 HTTP 伺服器值中的記錄取得<br>LDAP目錄項目。如果失敗, Messaging Server 則嘗試匿名存取 LDAP目錄。         |
|                      | 範例:                                                                                                    |
|                      | loginpw==SkyKing                                                                                                    |
| platformwin          | 指定在 Windows 平台上使用智慧卡或本機金鑰存放區所需的一個或多個程式庫名稱。僅當<br>預設値在用戶端機器上不起作用時方可變更此參數。預設為:                                                |
|                      | platformwin==CAPI:library=capibridge.dll;                                                                                  |
|                      | 請參閱第684頁的「24.8用戶端機器的金鑰存取程式庫」,以取得更多資訊。                                                                                      |

**表 24–3** smime.conf檔案中的S/MIME配置參數 *(***續***)*

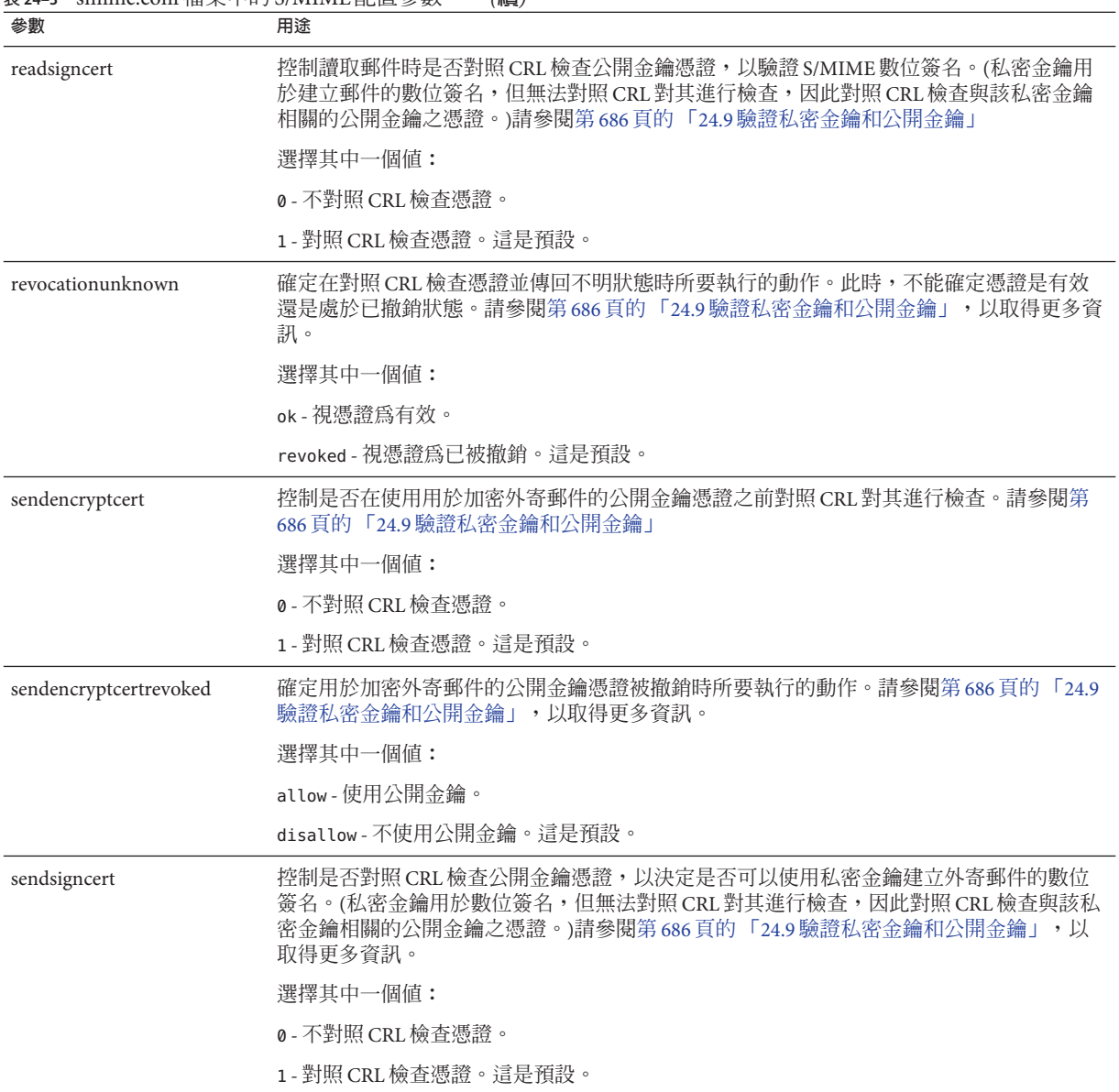

#### **表 24–3** smime.conf檔案中的S/MIME配置參數 *(***續***)*

| 用途                                                                                                    |
|----------------------------------------------------------------------------------------------------|
| 決定在確定私密金鑰處於已被撤銷狀態時所要執行的動作。(私密金鑰用於建立郵件的數位<br>簽名,但無法對照 CRL 對其進行檢查,因此對照 CRL 檢查與該私密金鑰相關的公開金鑰之<br>憑證。如果公開金鑰的憑證已被撤銷,則相應的私密金鑰也被撤銷。)請參閱第686頁的<br>「24.9 驗證私密金鑰和公開金鑰」,以取得更多資訊。                                          |
| 選擇其中一個值:                                                                                                    |
| allow-使用處於已撤銷狀態的私密金鑰。                                                                                                    |
| disallow-不使用處於已撤銷狀態的私密金鑰。這是預設。                                                                                                    |
| 指定辨別名稱和 LDAP 目錄資訊, 以查找用於驗證 Messaging Server SSL 憑證的有效 CA 憑<br>證。如果在 Messaging Server 中啓用了 SSL,則這是必要參數。請參閱第683頁的「24.7 使用<br>SSL 保護網際網路連結」,以取得更多資訊。                                                             |
| 如果您具有接收所有用戶端應用程式請求的代理伺服器之 SSL 憑證,則這些 SSL 憑證的 CA<br>憑證也必須位於此參數指向的 LDAP 目錄中。                                                                                                    |
| 您還可以選擇性地增加可存取 URL的 DN 和密碼。                                                                                                    |
| 語法:                                                                                                    |
| crlmappingurl URL[ URL_DN  URL_password]                                                                                                    |
| 範例:                                                                                                    |
| sslrootcacertsurl==ldap://mail.siroe.com:389/cn=SSL Root CA<br>Certs, ou=people, o=siroe.com, o=isp? cacertificate; binary?base?<br>(objectclass=certificationauthority)   cn=Directory Manager  <br>pAsSwOrD |
| 指定時間間隔(以秒為單位),用於決定對照 CRL 檢查公開金鑰憑證時是使用郵件的傳送時間<br>澴是接收時間。                                                                                                    |
| 該參數的預設值爲零時,指示 Communications Express Mail 一律使用接收時間。請參閱第<br>690頁的「24.9.6確定要使用的郵件時間」,以取得更多資訊。                                                                                                    |
| 範例:                                                                                                    |
| timestampdelta==360                                                                                                    |
|                                                                                                    |

**表 24–3** smime.conf檔案中的S/MIME配置參數 *(***續***)*

<span id="page-681-0"></span>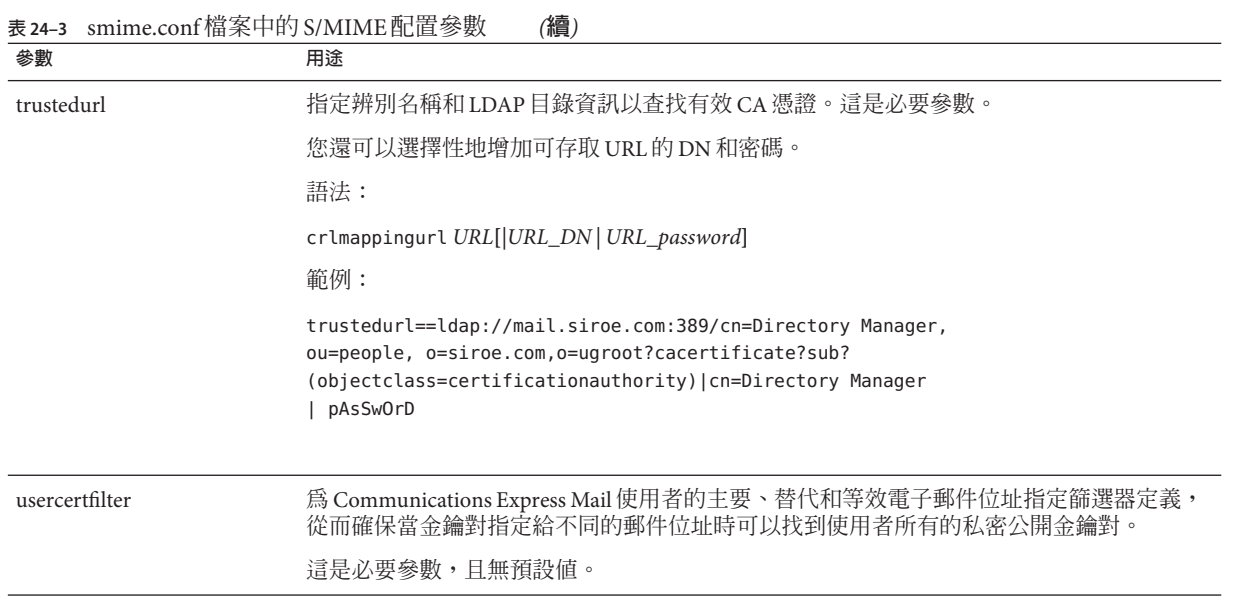

# **24.6 Messaging Server選項**

若要設定三個適用於 S/MIME 的 Messaging Server 選項,請在安裝 Messaging Server 的機 器上執行以下作業。

# ▼ **設定適用於S/MIME的Messaging Server選項**

1 以超級使用者身份登入。然後輸入:

# cd **msg-svr-base**/sbin

其中,*msg-svr-base* 為 Messaging Server 的安裝目錄。

#### **依系統需要設定下表中描述的Messaging Server選項。使用**configutil**公用程式設定這 些選項。除非另有聲明,否則無需設定選項。 2**

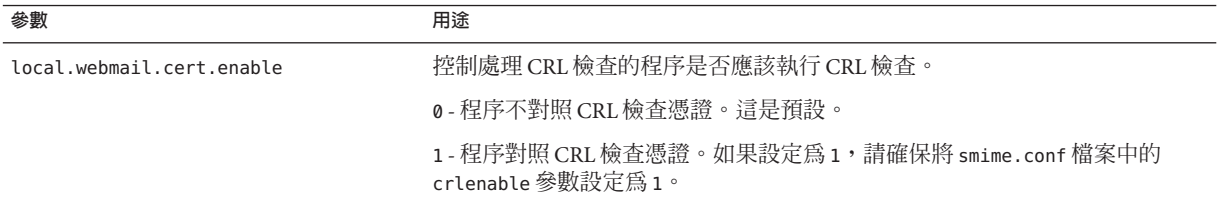

<span id="page-682-0"></span>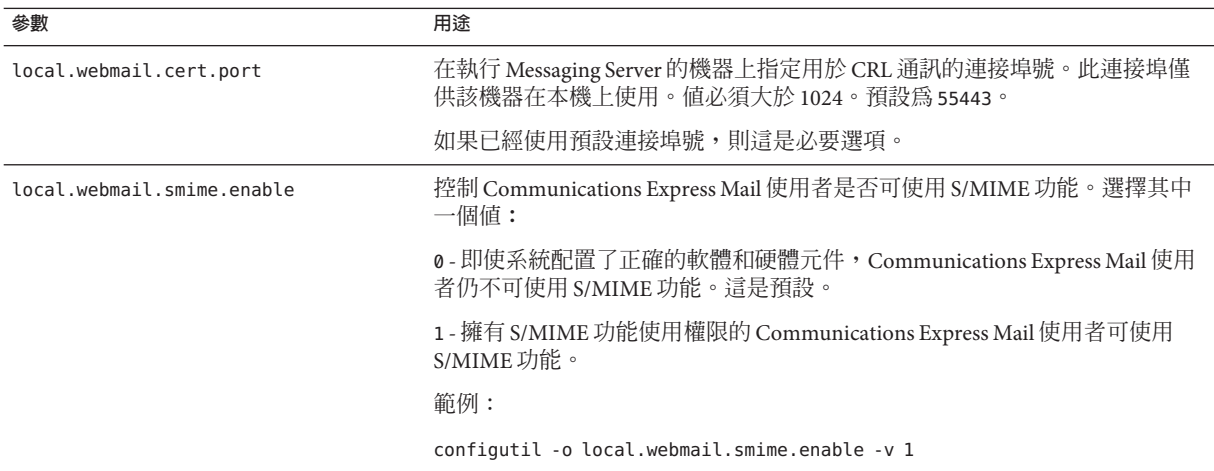

# **24.7 使用SSL保護網際網路連結**

Messaging Server 支援將安全套接層 (SSL) 用於影響 Communications Express Mail 的網路 網際連結,如下表概述。

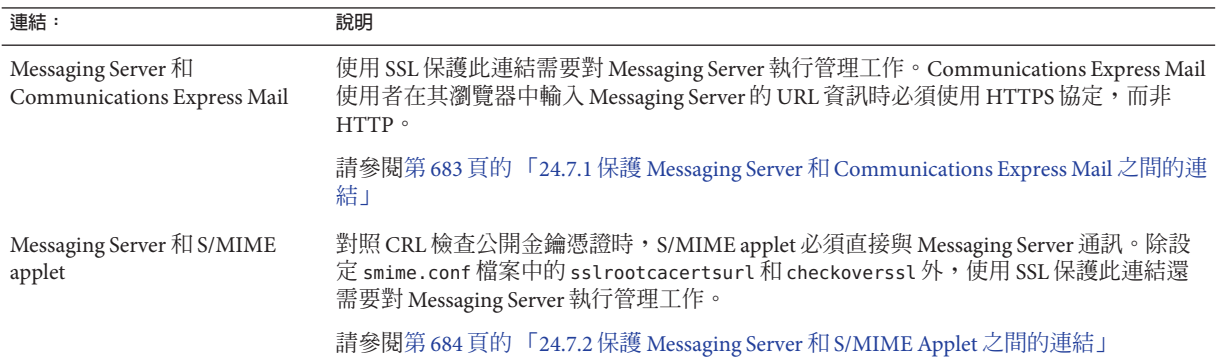

# **24.7.1 保護Messaging Server和Communications Express Mail之間的連結**

Messaging Server 支援將安全套接層 (SSL) 用於其與 Communications Express Mail 之間的 網際網路連結。為 SSL 設定 Messaging Server 之後,請為 SSL 配置 Communications Express, 請參閱「Sun Java System Communications Express 6.3 管理指南」。 Communications Express Mail 使用者使用 HTTPS 協定在其瀏覽器中指定 Communications Express URL︰

<span id="page-683-0"></span>HTTPS://*hostname*.*domain*:*secured\_port***,**

而非 HTTP 協定 (HTTP://*hostname* .*domain*: *unsecure\_port*)。顯示 Communications Express 登入視窗時,使用者會在視窗底部鎖定的位置看到一個鎖形圖示,這表示具有 安全連結。

請參閱第 637 頁的 「23.5 [配置加密和基於憑證的認證」,](#page-636-0)以取得 Messaging Server 的 SSL 配置資訊。

# **24.7.2 保護Messaging Server和S/MIME Applet之間的連結**

對照 CRL 檢查公開金鑰憑證時,S/MIME applet 必須直接與 Messaging Server 通訊。

### ▼ **使用SSL保護通訊連結**

- **執行管理作業以對Messaging Server進行SSL配置。請參閱第637頁的「23.5[配置加密](#page-636-0) [和基於憑證的認證」。](#page-636-0) 1**
- **設定**smime.conf**檔案中的**sslrootcacertsurl**參數,以指定查找根SSL CA憑證的資訊。 2 這些CA憑證用於在Messaging Server和S/MIME applet之間建立SSL連結時驗證 Messaging Server SSL憑證。**
- **將**smime.conf**檔案中的**checkoverssl**參數設定為**1**。此Messaging Server選項確定是否 3 使用SSL保護Messaging Server和S/MIME applet之間的連結。不論Communications Express Mail使用者如何為Messenger Server指定URL (**HTTP**或**HTTPS**),當**checkoverssl**設 定為**1**時,均使用SSL保護Messaging Server和S/MIME applet之間的連結。**

**備註 –** 代理伺服器可以在 Messaging Server 和用戶端應用程式 (如 Communications Express Mail) 之間使用。請參閱第 689 頁的 「24.9.4 [代理伺服器和](#page-688-0) CRL 檢杳」, 使用具 有和不具有安全通訊連結的代理伺服器。

### **24.8 用戶端機器的金鑰存取程式庫**

不論郵件使用者將其私密公開金鑰對和憑證保存在智慧卡上還是其瀏覽器的本機金鑰 存放區中,用戶端機器上均必須存在金鑰存取程式庫以支援儲存方法。

這些程式庫由智慧卡和瀏覽器的供應商提供。必須確保在用戶端機器上存在正確的程 式庫,並使用 smime.conf 檔案中適當的平台參數來指定程式庫名稱。可以選擇以下參 數:

■ platformwin (執行 Microsoft Windows 的 PC)。
您可以僅指定安裝在用戶端機器上的程式庫,或者如果您不確定安裝了哪些程式庫, 則可以指定指定平台和供應商的所有程式庫名稱。如果 S/MIME applet 未能在指定的名 稱中找到其需要的程式庫,則 S/MIME 功能不會運作。

指定一個或多個程式庫檔案名稱的語法為:

**platform\_parameter**==**vendor**:library=**library\_name**;...

其中:

*platorm\_parameter* 為存取 Communications Express Mail 的用戶端機器平台的參數名稱。 選擇其中一個名稱︰platformwin

**供應商**指定智慧卡或瀏覽器的供應商。選擇其中一個文字列︰

cac (用於 ActivCard 或 NetSign 智慧卡)

capi (用於具有 CAPI 的 Internet Explorer)

mozilla (用於具有網路安全服務的 Mozilla)

library\_name 指定程式庫檔案名稱。請參閱表 24–4,以取得供應商和作業系統的程式庫 名稱。

**表24–4** 用戶端機器的特殊程式庫

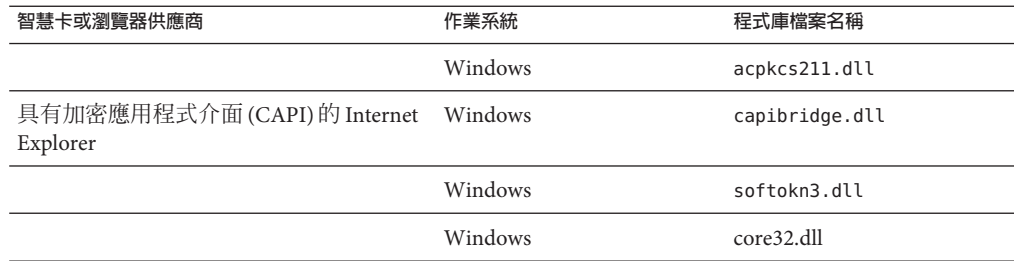

### **24.8.1 範例**

以下範例為 Windows 平台指定了一個智慧卡程式庫、一個 Internet Explorer 程式庫和一 個 Mozilla 程式庫︰

platformwin==CAC:library=acpkcs211.dll;CAPI:library=capibridge.dll; MOZILLA:library=softokn3.dll;

# **24.9 驗證私密金鑰和公開金鑰**

在 Communications Express Mail 使用私密或公開金鑰之前,必須先通過驗證測試 (如 圖 24–2 中所示)。本小節其餘部分說明對照 CRL 檢查公開金鑰憑證的詳細資訊。

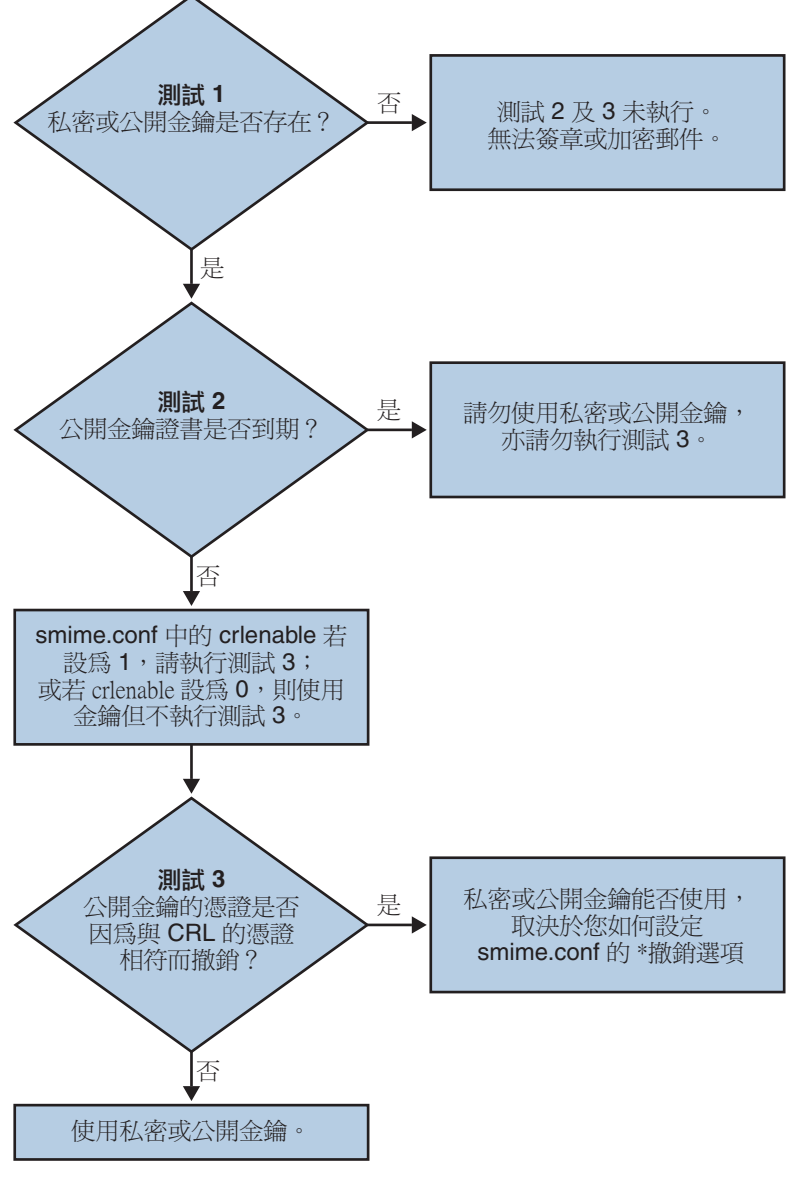

**圖24–2** 驗證私密金鑰和公開金鑰

## **24.9.1 尋找使用者的私密金鑰或公開金鑰**

如果 Communications Express Mail 使用者具有多個私密公開金鑰對和多個電子郵件位址 (主要、替代或別名位址),則這些使用者的金鑰可能在其位址中是相關的。此時, S/MIME applet 必須為了驗證而尋找所有金鑰。使用 smime.conf 檔案中的 usercertfilter 參數,定義在對照 CRL 檢查公開金鑰憑證時,為金鑰所有者建立郵件 位址清單的篩選器。請參閱第 676 頁的 「[24.5 smime.conf](#page-675-0) 檔案的參數」中的 usercerfilter,以取得更多資訊。

## **24.9.2 何時對照CRL檢查憑證?**

憑證撤銷清單或 CRL,是已撤銷憑證清單,由核發金鑰對和憑證的 CA 維護。啟用 CRL 檢查後,只要憑證請求查看憑證是否已被撤銷,系統就會檢查 CRL。

如果 smime.conf 檔案中的 crlenable 設定為 1,則在找到未過期的金鑰之後執行 CRL 測 試。對照 CRL 檢查公開金鑰憑證。每個 CA 僅有一個 CRL,但是同一 CRL 可以位於不 同的位置。

S/MIME applet 向 Messaging Server 傳送請求之後, Messaging Server 會對照 CRL 檢查憑 證。公開金鑰憑證用於驗證公開金鑰。由於私密金鑰是秘密保存的,且只有所有者才 能使用,因此無法直接對照 CRL 檢查私密金鑰。若要確定私密金鑰是否正常,需要使 用金鑰對的公開金鑰憑證。如果公開金鑰憑證通過 CRL 測試,則相關聯的私密金鑰也 會通過測試。

憑證的撤銷可能是由於多種原因,例如該憑證的所有者離開了組織或遺失了智慧卡。

在以下三種情況下會對照 CRL 檢查憑證︰

■ 簽名外寄的郵件時

S/MIME applet 會一律執行此檢查,除非將 sendsigncert 設定為 0,或將 crlenable 設定為 0。

■ 讀取內送的簽名郵件時

S/MIME applet 會一律執行此檢查,除非將 readsigncert 設定為 0,或將 crlenable 設定為 0。

■ 加密外寄的郵件時

S/MIME applet 會一律執行此檢查,除非將 sendencryptcert 設定為 0,或將 crlenable 設定為 0**。**

## **24.9.3 存取CRL**

憑證不包含或包含多個 URL,亦稱為發行點,Messaging Server 使用這些來查找 CRL。 如果憑證無 CRL URL,則無法對照 CRL 檢查該憑證,且在不知道該金鑰的真實狀態下 使用私密金鑰或公開金鑰來簽名或加密郵件。

如果 Messaging Server 嘗試所有可用的 URL 後仍找不到或無法獲得 CRL 的存取權,則視 憑證狀態為未知。revocationunknown 的設定決定是否使用處於不明的狀態之私密金鑰 或公開金鑰。

如果每個 CA 僅支援一個 CRL ,則位於不同位置的同一 CRL 可能會產生多個副本,並 反映在使用者的公開金鑰憑證的不同 URL 中。Messaging Server 會嘗試憑證的所有 URL 位置,直到獲得 CRL 的存取權。

透過定期從 CA 下載目前 CRL 至需要的位置,您可以管理 CRL 的多個副本以獲得最佳 存取。無法變更憑證內嵌的 URL 時,您可以重新導向 Messaging Server, 以透過將憑證 中的 URL 對映至新的包含 CRL 資訊的 URL 來使用新的 CRL 位置。 使用此語法在 LDAP 目錄中建立一個或多個對映定義清單 (請參閱表 24-3 中的 crlmappingurl):

msgCRLMappingRecord=*url\_in\_certificate*==*new\_url*[*|url\_login\_DN|url\_login\_password*]

url in certificate 是一個 URL,位於包含用於查找 CRL 的舊資訊之憑證中。new\_url 是 包含新 CRL 資訊的新 URL。*url\_login\_DN* 和 *url\_login\_password* 是可存取 new\_url 的項目 之 DN 和密碼。這兩項均具有可選擇性,並且指定後將僅用於新的 URL 存取。

如果 DN 和密碼無效,則 LDAP 存取會被拒絕並且不再嘗試重試具有其他憑證。這些登 入憑證僅對 LDAP URL 有效。如果使用 smmime.conf 中的 crlurllogindn 和 crlurlloginpw,則無需在對映記錄中指定登入 DN 和密碼。請參閱第 675 [頁的 「](#page-674-0)24.4.3 [使用憑證存取公開金鑰、](#page-674-0)CA 憑證和 CRL 的 LDAP」

僅允許一個對映層。可以將憑證中不同的 URL 對映至同一個新的 URL,但不能將一個 憑證 URL 指定給多個新的 URL。例如,以下對映清單無效︰

msgCRLMappingRecord=URL12==URL45 msgCRLMappingRecord=URL12==URL66 msgCRLMappingRecord=URL12==URL88 msgCRLMappingRecord=URL20==URL90 msgCRLMappingRecord=URL20==URL93

以下範例為正確的對映清單:

msgCRLMappingRecord=URL12==URL45 msgCRLMappingRecord=URL14==URL66 msgCRLMappingRecord=URL88==URL66 msgCRLMappingRecord=URL201==URL90 msgCRLMappingRecord=URL202==URL93

在 LDAP 目錄中建立對映定義後,請使用 smime.conf 檔案中的 crlmappingurl 指定,尋 找這些對映定義的目錄資訊。請參閱第 676 頁的 「[24.5 smime.conf](#page-675-0) 檔案的參數」。

## **24.9.4 代理伺服器和CRL檢查**

如果系統在用戶端應用程式和 Messaging Server 之間使用代理伺服器, 即使正確配置了 S/MIME applet 來執行 CRL 檢查,也可能會封鎖 CRL 檢查。如果發生這種問題, Communications Express Mail 使用者將收到警告有效金鑰憑證處於已撤銷或未知狀態的 錯誤訊息。

以下條件會導致這種問題的發生:

- 要求使用以下配置値淮行 CRL 檢杳:
	- 將 smime.conf 檔案中的 crlenable 參數設定為 1
	- 將 Messaging Server 的 local.webmail.cert.enable 選項設定為1
- 未使用 SSL 保護 S/MIME applet 和代理伺服器之間的通訊連結, 但 S/MIME applet 需 要安全連結, 因為 smime.conf 檔案中的 checkoverssl 參數被設定為 1

若要解決此問題,您可以執行以下動作:

- 1. 將用戶端機器和代理伺服器之間的通訊連結設置為具有 SSL 的安全連結,並保持所 有配置值不變。或者
- 2. 不保護通訊連結,將 checkoverssl 設定為 0。

如需更多資訊,請參閱第 683 頁的 「24.7 使用 SSL [保護網際網路連結」。](#page-682-0)

## **24.9.5 使用失時效的CRL**

S/MIME applet 向 Messaging Server 傳送請求之後, Messaging Server 會對照 CRL 檢查憑 證。Messaging Server 將 CRL 的副本下載至磁碟並使用該副本檢查憑證,而非在每次檢 查憑證時都將 CRL 下載至記憶體。每個 CRL 都具有下次更新欄位,用於指定應該使用 較新 CRL 版本的日期。可以將下次更新的日期視為使用 CRL 中的過期日期或時間限 制。超過其下次更新日期的 CRL 均被視為舊的或失時效,並會觸發 Messaging Server 在 下次檢查憑證時下載 CRL 的最新版本。

S/MIME applet 每次請求對照 CRL 檢查憑證時, Messaging Server 均會執行以下動作:

- 1. 將目前日期與 CRL 的下次更新日期相比較。
- 2. 如果 CRL 已失時效, Messaging Server 將會下載 CRL 的最新版本以替代磁碟上失時 效的 CRL,然後繼續進行檢查。但是,如果找不到或無法下載較新的 CRL,則使用 smime.conf 檔案中的 crlusepastnextupdate 值決定下一步。
- 3. 如果 crlusepastnextupdate 設定為 o,則不使用失時效的 CRL,且問題憑證處於不 明狀態。S/MIME applet 使用 smime.conf 中的 revocationunknown 値決定下一步:
	- a. 如果 revocationunknown 設定為 ok,則視憑證為有效,且使用私密金鑰或公開金 鑰簽名或加密郵件。

b. 如果 revocationunknown 設定為 revoked,則視憑證為無效,日不使用私密金鑰 或公開金鑰簽名或加密郵件,同時快顯式錯誤訊息會警示郵件使用者不能使用該 金鑰。

如果 crlusepastnextupdate 設定爲1,則 S/MIME applet 繼續使用此失時效的 CRL, 這樣做不會中斷 Communications Express Mail 內的處理,但將會寫入一條訊息至 Messaging Server 記錄檔以警示此情況。

對照 CRL 檢查憑證時,此系列的事件會繼續發生。只要 Messaging Server 可以及時下載 較新版本的 CRL, 視 smime.conf 檔案中的設定之不同,郵件處理會不中斷地進行。定 期檢查 Messaging Server 記錄,查看是否存在重複的訊息表示正使用失時效的 CRL。如 果無法下載較新的 CRL,則需要研究無法存取的原因。

## **24.9.6 確定要使用的郵件時間**

timestampdelta 參數主要用於︰

- 1. 處理郵件耗時甚久才到達目標的情況。這種情況下,寄件者的金鑰可能會被視為無 效金鑰,儘管傳送郵件時該金鑰是有效的。
- 2. 限制郵件的傳送時間的可信度,因為傳送時間可以僞造。

與每封郵件相關的時間有兩個:

- 傳送郵件的時間位於郵件標頭詳細資訊的 [日期] 行
- 郵件到達目標的時間位於郵件標頭詳細資訊最後的 [收件日期] 行

**備註 –**按一下郵件[寄件者]欄位右側的三角形圖示可檢視郵件標頭詳細資訊。

傳送郵件時有效的憑證在郵件到達目標時可能已被撤銷或過期。如果發生這種情況, 在檢查憑證有效性時,應該使用傳送時間還是接收時間?使用傳送時間將驗證傳送郵 件時憑證是否有效。但自動使用傳送時間不會將郵件耗時甚久才到達目標這一事實納 入考量,在這種情況下,最好使用接收時間。

使用 smime.conf 檔案中的 timestampdelta 參數可以影響 CRL 檢查使用的時間。將此參 數設定為正整數,表示秒數。如果接收時間減去 timestampdelta 值為傳送時間之前的 時間,則使用傳送時間。否則,使用接收時間。timestampdelta 値越小,使用接收時 間的機會越多。如果未設定 timestampdelta,則一律使用接收時間。請參閱表 [24–3](#page-676-0) 中 的 timestampdelta。

## **24.9.7 存取CRL的疑難**

由於多種原因(如網路或伺服器問題),當 Messaging Server 嘗試對照 CRL 檢查憑證時, CRL 可能不可用。可以使用 smime.conf 檔案中的 crlaccessfail 參數管理 Messaging Server 嘗試存取 CRL 的頻率,讓它可以有時間執行其他作業,而不是不停地嘗試存取 該 CRL。

使用 crlaccessfail 定義以下各項:

- 計數嘗試失敗的次數 (每次嘗試失敗後將錯誤訊息寫入 Messaging Server 記錄)
- 計數嘗試失敗的時間週期
- 嘗試存取 CRL 新循環之前的等待時間

請參閱表 24-3 中的 crlaccessfail,以取得參數語法和範例。

#### **24.9.8 憑證已被撤銷時**

如果公開金鑰的憑證與 CRL 上的任何項目均不相符,則使用私密金鑰或公開金鑰簽名 或加密外寄的郵件。如果憑證與 CRL 上的某個項目相符,或者憑證處於不明的狀態, 則視私密金鑰或公開金鑰為已撤銷。依預設,Communications Express Mail 不使用具有 已被撤銷憑證的金鑰來簽名或加密外寄郵件。如果收件者讀取郵件時, 簽名郵件的私 密金鑰已被撤銷,則收件者會接收到表明此簽名不受信任的警告訊息。

如果需要,可以使用 smime.conf 檔案中的以下參數變更所有已撤銷憑證的各種預設策 略︰

- 將 sendsigncertrevoked 設定為 allow 可使用被視為已撤銷的私密金鑰 (因為其公開 金鑰憑證已撤銷) 簽名外寄的郵件
- 將 sendencryptcertrevoked 設定為 allow 可使用具有已撤銷憑證的公開金鑰加密外 寄的郵件
- 將 revocationunknown 設定為 ok,可視處於不明的狀態的憑證為有效;使用私密金 鑰或公開金鑰簽名或加密外寄的郵件

## **24.10 授予使用S/MIME功能的權限**

可以使用 LDAP 篩選器給予或拒絕透過 Communications Express Mail 使用可用的各種郵 件服務的權限。使用 mailAllowedServiceAccess 或 mailDomainAllowedServiceAccess LDAP 屬性定義篩選器。一般而言,篩選器使用以下三種方法之一:

- 當不使用篩選器時,給予所有使用者所有服務的權限
- 明確給予使用者清單使用指定服務名稱的權限 (在服務名稱清單之前加上加號 [+])
- 明確拒絕使用者清單使用指定服務名稱的權限 (在服務名稱清單之前加上減號 [-])

S/MIME 所需的郵件服務名稱為 http、smime 和 smtp。如果您需要在 Communications Express Mail 使用者中限制 S/MIME 的使用,請使用適當的 LDAP 屬性語法和服務名稱 建立篩選器。使用 LDAP 指令建立或修改屬性。

### **24.10.1 S/MIME權限範例**

1. 以下範例阻斷某個 Communications Express Mail 使用者對 S/MIME 功能的存取:

mailAllowedServiceAccess: -smime:\*\$+imap,pop,http,smtp:\*

或

mailAllowedServiceAccess: +imap,pop,http,smtp:\*

2. 以下範例阻斷網域中所有 Communications Express Mail 使用者對 S/MIME 功能的存 取︰

mailDomainAllowedServiceAccess: -smime:\*\$+imap:\*\$+pop:\*\$+smtp:\*\$+http:\*

或

mailDomainAllowedServiceAccess: +imap:\*\$+pop:\*\$+smtp:\*\$+http:\*

請參閱第 653 頁的 「23.7.2 [篩選器語法」,](#page-652-0)以取得更多資訊。

### **24.11 管理憑證**

以下大多數範例使用 ldapsearch 和 ldapmodify 指令搜尋使用者金鑰和憑證的 LDAP 目 錄。這些指令由 Directory Server 提供。請參閱**「***Sun ONE Directory Server Resource Kit Tools Reference***」**5.2 發行版本,以取得有關這些指令的更多資訊。

## **24.11.1 LDAP目錄中的CA憑證**

此範例將憑證授權單位憑證增加到 LDAP 目錄。這些憑證的目錄結構已經存在。將憑 證及其所屬的 LDAP 項目輸入名為 add-root-CA-cert.ldif 的 .ldif 檔案中。除憑證資 訊必須以 Base64 編碼文字輸入該檔案外,所有文字都必須以 ASCII 文字輸入:

dn: cn=SMIME Admin,ou=people,o=demo.siroe.com,o=demo objectClass: top objectClass: person objectClass: organizationalPerson objectClass: inetOrgPerson objectClass: certificationAuthority

```
cn: RootCACerts
sn: CA
authorityRevocationList: novalue
certificateRevocationList: novalue
cacertificate;binary:: MFU01JTUUEjAQBgNVBAsTCU1zZ1NlcnZlcjcMBoGA1UEAxMTydG
QGEwJVUzEOMAwGA1UEMFUJTUUxEjAQBgNVBAsTCU1zZ1NlcnZlcjEMBoGA1UEAxMTQ2VydG
aFw0wNjAxMwODAwMDBaM267hgbX9FExCzAJByrjgNVBAk9STklBM0wCgYDV00VHR8Ega0wg
YTAlVMRMQYDVQQIEwpDQUxJRk9STklBMQwwCgYDVQQKEwww3ltgYz11lzAdBgNVBpYSE9Vc
5yZWQaddWlm899XBsYW5ldC5jb20wgZ8wDQYJoGBAK1mUTy8vvnOFg4mlHjkghytQUR1k8l
5mvWRf77ntm5mGXRD3XMU4OciUq6zUfIg3ngvxlLyERTIqjUS8HQU4R5pvj+rrVgsAGjggE
+FNAJmtOV2A3wMyghqkVPNDP3Aqq2fkcn4va3C5nRNAYxNNVE84JJ0H3jyPDXhMBlQU6vQn
weMBAAjggEXMIIBEzARBglghkgBhCAQEEBApqlSai4mfuvjh02SQkoPMNDAgTwMB8GA1UdI
QYMBaAEd38IK05AHreiU9OYc6vNMOwZMIGsBgNVHR8EgaQwgaEwb6BtoGuGaWxkYXA6Lyht
bmcucmVkLmlbGFuZXQuY29tL1VJD1DXJ0aWZpY2F0ZSBNYW5hZ2VyLE9VPVBlb3BsZSxPPW
aWxxYT9jZXJ0aZpY2jdu2medXRllkghytQURYFNrkuoCygKoYoaHR0cDovL3Bla2kghytQU
Zy5yZWQuaXBsYW5lC5jb20vcGVranLmNybDAeBgNVHREEFzAVgRNwb3J0aWEuc2hhb0BzdW
4uY29tMA0GCxLm78freCxS3Pp078jyTaDci1AudBL8+RrRUQvxsMJfZeFED+Uuf10Ilt6kw
Tc6W5UekbirfEZGAVQIzlt6DQJfgpifGLvtQ60Kw==
```
使用 ldapmodify 指令將 CA 憑證增加至 LDAP 目錄:

```
# ldapmodify -a -h demo.siroe.com -D "cn=Directory Manager" -w mypasswd -v
 -f add-root-CA-cert.ldif
```
smime.conf 中的 trustedurl 參數值指定 CA 憑證在 LDAP 目錄中的位置。範例 1, trustedurl 設定為︰

trustedurl==ldap://demo.siroe.com:389/cn=SMIME Admin, ou=people, o=demo.siroe.com,o=demo?cacertificate;binary?sub? (objectclass=certificationAuthority)

## **24.11.2 LDAP目錄中的公開金鑰和憑證**

此範例展示了將郵件使用者的公開金鑰和憑證增加至 LDAP 目錄。假設 LDAP 目錄中已 經存在該郵件使用者。將金鑰和憑證及其所屬的 LDAP 項目輸入名為 add-public-cert.ldif 的 .ldif 檔案中。除金鑰和憑證資訊必須以 Base64 編碼文字輸入 該檔案外,所有文字都必須以 ASCII 文字輸入。

```
dn: uid=JohnDoe,ou=People, o=demo.siroe.com,o=demo
changetype: modify
replace: usercertificate
usercertificate;binary:: MFU01JTUUxEjAQBgNVBAsT1zZ1NlcnZlcjMBoGA1UEAxMTydG
QGEwJVUzEAwGA1hMFU01JTUUxEjAQBgNVBAsTCU1zZ1NlcnZlcjEcMBoGA1UEAxMTQ2VydG
aFw0wNjAxMTODAwaM267hgbX9FExCzAJBgwyrjgNVBAk9STklBMQwwCgYDVQQVHR8EgaQwg
AlVzMRMwEQYDVQQIDQUxJRk9STklBMQwwCgYDVQQKEwww3ltgoOYz11lzAdBgNVBpYSE9Vc
5yZWaddiiWlm899XBsYW5ldb20wgZ8wDQYJoGBAK1mUTy8vvO2nOFg4mlHjkghytQUR1k8l
```
5mvgcWL77ntm5mGXRD3XMU4OcizUfIg3ngvxlLKLyERTIqjUS8HQU4R5pvj+rrVgsAGjggE +FG9NAqtOV2A3wMyghqkVPNDP3Aqq2BYfkcn4va3RNAYxNNVE84JJ0H3jyPDXhMBlQU6vQn 1NAgMBGjggEXMIIBEzARBglghkgBhvhCAQEEBApqlSai4mfuvjh02SQMNDAgTwMB8GA1UdI QYMBaEd38IK05AHreiU9OYc6v+ENMOwZMIGsBgNVHR8EgaQwgaEwb6BuGaWxkYXA6Lyht74 tpbmcmVkLmlwbGFuZXQuY29tL1VJRD1DZXJ0aWZpY2F0ZSBNYW5hZ2V9VPVBlb3BsZSxPPW 1haWxT9jZXJ0aWZpY2jdu2medXRllHjkghytQURYFNrkuoCygKoYoaHDovL3Bla2kghytQU luZy5WQuaXBsYW5ldC5jb20vcGVraW5nLmNybDAeBgNVHREEFzAVgRNw0aWEuc2hhb0BzdW 4uY29A0GCxLm78UfreCxS3Pp078jyTaDv2ci1AudBL8+RrRUQvxsMJfZD+Uuf10Ilt6kwhm Tc6W5UekbirfEZGAVQIzlt6DQJfgpifGLvtQ60Kw==

使用 ldapmodify 指令將公開金鑰和憑證增加至 LDAP 目錄:

# **ldapmodify -a -h demo.siroe.com -D "cn=Directory Manager" -w mypasswd -v -f add-public-cert.ldif**

smime.conf 中的 certurl 參數值指定公開金鑰及其憑證在 LDAP 目錄中的位置。範例 2, certurl 設定為:

certurl==ldap://demo.siroe.com:389/ou=people, o=demo.siroe.com, o=demo?userCertificate;binary?sub?

### **24.11.3 驗證LDAP目錄中是否存在金鑰和憑證**

以下範例展示搜尋 LDAP 目錄以取得 CA 憑證、公開金鑰及其憑證。

#### **24.11.3.1 搜尋一個CA憑證**

在以下範例中,由 -b 選項 (cn=SMIME admin, ou=people,o=demo.siroe.com,o=demo objectclass=\*) 定義的基底 DN 說明 LDAP 目錄中的某個 CA 憑證。如果在目錄中找到 該憑證,ldapsearch 會將有關該憑證的資訊傳回至 ca-cert.lidf 檔案。

# **ldapsearch -L -h demo.siroe.com -D "cn=Directory Manager" -w mypasswd -b "cn=SMIME admin, ou=people,o=demo.siroe.com,o=demo" "objectclass=\*" > ca-cert.ldif**

以下範例顯示 ca-cert.ldif 檔案中的搜尋結果。該檔案內容的格式為使用 ldapsearch 的 - 選項之結果。

#### # **more ca-cert.ldif**

dn: cn=SMIME admin,ou=people,o=demo.siroe.com,o=demo objectClass: top objectClass: person objectClass: organizationalPerson objectClass: inetOrgPerson objectClass: certificationAuthority cn: RootCACerts

cn: SMIME admin sn: CA authorityRevocationList: novalue certificateRevocationList: novalue cacertificate;binary:: MFU01JTUUxEjAQBgNVBAsTCU1zZNlcnZlcjcMBoGA1UEAxMTydG QGEwJVEOMAwGA1UEChMFU0UUxEjAQBgNVBAsTCU1zZ1NlcnZlcjEcMBoGA1UEAxMTQ2VydG aFw0jAxMTIwODAwMDBaM267X9FExCzAJBgwyrjgNVBAk9STklBMQwwCgYDVQQVHR8EgaQwg YlVzMRMwEQYDVQQIEwpDQUx9STklBMQwwCgYDVQQKEwww3ltgoOYz11lzAdBgNVBpYSE9Vc 5yQuaddiiWlm899XBsYW5ljb20wgZ8wDQYJoGBAK1mUTy8vvO2nOFg4mlHjkghytQUR1k8l 5mcWRfL77ntm5mGXRD3XMciUq6zUfIg3ngvxlLKLyERTIqjUS8HQU4R5pvj+rrVgsAGjggE +FNAJmqtOV2A3wMyghqkDP3Aqq2BYfkcn4va3C5nRNAYxNNVE84JJ0H3jyPDXhMBlQU6vQn 1NABAAGjggEXMIIBEzglghkgBhvhCAQEEBApqlSai4mfuvjh02SQkoPMNDAgTwMB8GA1UdI QYMAFEd38IK05AHreOYc6v+ENMOwZMIGsBgNVHR8EgaQwgaEwb6BtoGuGaWxkYXA6Lyht74 tpbucmVkLmlwbGFuZY29tL1VJRD1DZXJ0aWZpY2F0ZSBNYW5hZ2VyLE9VPVBlb3BsZSxPPW 1haWYT9jZXJ0aWZpdu2medXRllHjkghytQURYFNrkuoCygKoYoaHR0cDovL3Bla2kghytQU luZyZWQuaXBsYW5ldb20vcGVraW5nLmNybDAeBgNVHREEFzAVgRNwb3J0aWEuc2hhb0BzdW 4uYtMA0GCxLm78Ufre3Pp078jyTaDv2ci1AudBL8+RrRUQvxsMJfZeFED+Uuf10Ilt6kwhm Tc6W5UekbirfEZGAVQIzlt6DQJfgpifGLvtQ60Kw==

#### **搜尋數個公開金鑰**

在以下範例中,由 -b 選項 (o=demo.siroe.com,o=demo objectclass=\*) 定義的基底 DN 為在 LDAP 目錄中基底 DN 中和之下找到的、且傳回至檔案 usergroup.ldif 的所有公開 金鑰和憑證之基底 DN︰

# **ldapsearch -L -h demo.siroe.com -D "cn=Directory Manager" -w mypasswd -b "o=demo.siroe.com,o=demo" "objectclass=\*" > usergroup.ldif**

#### **搜尋一個公開金鑰**

在以下範例中,由 -b 選項 (uid=JohnDoe, ou=people,o=demo.siroe.com,o=demo objectclass=\*) 定義的基底 DN說明 LDAP 目錄中的某個公開金鑰和其憑證。

# **ldapsearch -L -h demo.siroe.com -D "cn=Directory Manager" -w mypasswd -b "uid=JohnDoe, ou=people,o=demo.siroe.com,o=demo" "objectclass=\*" > public-key.ldif**

以下範例顯示 public-key.ldif 檔案中的搜尋結果。該檔案內容的格式為使用 ldapsearch 的 -L 選項之結果。

#### # **more public-key.ldif**

dn: uid=sdemo1, ou=people, o=demo.siroe.com, o=demo objectClass: top objectClass: person objectClass: organizationalPerson objectClass: siroe-am-managed-person objectClass: inetOrgPerson objectClass: inetUser

```
objectClass: ipUser
objectClass: userPresenceProfile
objectClass: inetMailUser
objectClass: inetLocalMailRecipient
objectClass: icsCalendarUser
objectClass: sunUCPreferences
mail: JohnDoe@demo.siroe.com
mailHost: demo.siroe.com
.
.
uid: JohnDoe
.
.
mailUserStatus: active
inetUserStatus: active
.
.
usercertificate;binary:: MFU01JTUUxEjAQBgNBAsTCU1zZ1NlcnZjcMBoGA1UEAxMTydG
QGEwJEOwGA1UEChMFU01JTUUxEjAQBgNVBAsTCU1zZ1NlcnZlcjEcMBoGA1UEAxMTQ2VydG
aFw0MTIwODAwMDBaM267hgbX9FExCzAJBgwyrjgNVBAk9STklBMQwwCgYDVQQVHR8EgaQwg
YTAlVEQYDVQQIEwpDQUxJRk9STklBMQwwCgYDVQQKEwww3ltgoOYz11lzAdBgNVBpYSE9Vc
5yZWQdWlm899XBsYW5ldC5jb20wgZ8wDQYJoGBAK1mUTy8vvO2nOFg4mlHjkghytQUR1k8l
5mvgc7ntm5mGXRD3XMU4OciUq6zUfIg3ngvxlLKLyERTIqjUS8HQU4R5pvj+rrVgsAGjggE
+FG9NmV2A3wMyghqkVPNDP3Aqq2BYfkcn4va3C5nRNAYxNNVE84JJ0H3jyPDXhMBlQU6vQn
1NAgMAgEXMIIBEzARBglghkgBhvhCAQEEBApqlSai4mfuvjh02SQkoPMNDAgTwMB8GA1UdI
QYMBaEdK05AHreiU9OYc6v+ENMOwZMIGsBgNVHR8EgaQwgaEwb6BtoGuGaWxkYXA6Lyht74
tpbucmVkwbGFuZXQuY29tL1VJRD1DZXJ0aWZpY2F0ZSBNYW5hZ2VyLE9VPVBlb3BsZSxPPW
1haxYT9jZaWZpY2jdu2medXRllHjkghytQURYFNrkuoCygKoYoaHR0cDovL3Bla2kghytQU
luZyZWQuaYW5ldC5jb20vcGVraW5nLmNybDAeBgNVHREEFzAVgRNwb3J0aWEuc2hhb0BzdW
4u9tMA0GC78UfreCxS3Pp078jyTaDv2ci1AudBL8+RrRUQvxsMJfZeFED+Uuf10Ilt6kwhm
Tc6W5UekbirfEZGAVQIzlt6DQJfgpifGLvtQ60Kw==
```
## **24.11.4 網路安全性服務憑證**

. .

用於網路安全服務 (NSS) 的各種憑證儲存在各自的資料庫中,不儲存在 LDAP 資料庫 中。Messaging Server 提供了兩個公用程式 certutil 和 crlutil,用於將憑證和關聯 CRL 儲存在資料庫中。您還可以使用這兩個公用程式搜尋資料庫。

請參閱「Sun Java System Directory Server Administration Guide」 (http://docs.sun.com/doc/817-7613),以取得有關 certutil 的更多資訊。請使用 crlutil 隨附的說明文字,以取得有關該公用程式的更多資訊 (透過不帶引數地執行兩個公用程 式,檢視線上說明)。

## **24.12 Communications Express S/MIME一般使用者資訊**

本小節包含供一般使用者參考的資訊。包含以下小節:

- 第 697 頁的 「24.12.1 首次登入」
- 第 698 百的 「24.12.2 [簽名和加密設定」](#page-697-0)
- 第 699 頁的 「24.12.3 啓用 Java [主控台」](#page-698-0)

## **24.12.1 首次登入**

郵件使用者首次登入 Communications Express Mail 時會遇到關於 S/MIME applet 的特殊 提示。

#### **24.12.1.1 適用於Windows的提示**

在 Windows 98、2000 或 XP平台上首次登入 Communications Express Mail 時會顯示以下 提示:

1. 如果未在電腦 (用戶端機器) 上安裝 Java 2 Runtime Environment (JRE),會接收到類似 以下內容的提示:

Do you want to install and run "Java Plug-in 1.4.2\_03 signed on 11/20/03 and distributed by Sun Microsystems, Inc."?Publisher authenticity verified by: VeriSign Class 3 Code Signing 2001 CA

按一下 [是] 並按照後續提示安裝 JRE。

**備註 –** 如果需要英文支援並希望讀取包含非拉丁字元 (如中文) 的內送 S/MIME 郵 件,則電腦上的 /lib 目錄中必須存在 charsets.jar 檔案。

若要確保在 /lib 目錄中安裝 charsets.jar 檔案,請使用自訂安裝來安裝 JRE 的英文 版本。安裝期間,請選取 [支援其他語言] 選項。

請參閱第 669 頁的 「24.3.6 [多語言支援」,](#page-668-0)以取得更多資訊。

在最後的安裝提示下按一下 [完成]。重新啟動電腦並再次登入 Communications Express Mail。

2. 提示詢問:

Do you want to trust the signed applet distributed by "Sun Microsystems, Inc."?Publisher authenticity verified by: Thawte Consulting cc

按一下以下回應之一:

- [是], 接受此 Communications Express Mail 階段作業的 S/MIME applet。每次登入 時顯示此提示。
	- [否], 拒絕 S/MIME applet。您不能使用 S/MIME 功能。
- [自動], 接受這個及後續 Communications Express Mail 階段作業的 S/MIME applet。您將不會再看到此提示。
- <span id="page-697-0"></span>3. 提示詢問:

Do you want to trust the signed applet distributed by "sun microsystems, inc."?Publisher authenticity verified by: VeriSign, Inc.

按一下以下回應之一:

- [是],接受此 Communications Express Mail 階段作業的 S/MIME applet。每次登入 時顯示此提示。
- [否], 拒絕 S/MIME applet。您不能使用 S/MIME 功能。
- [自動],接受這個及後續 Communications Express Mail 階段作業的 S/MIME applet。您將不會再看到此提示。

## **24.12.2 簽名和加密設定**

有您可以設定的初始簽名和加密設定,用於控制所有使用者的外寄的郵件是否: \

- 自動簽名或者
- 自動加密或者
- 自動簽名並加密

初始設定還控制位於 Communications Express Mail 視窗底部和 [選項]-[設定] 視窗中的 簽名和加密核取方塊是否顯示為已核取 (啟用功能) 或未核取 (關閉功能)。使用 smime.conf 檔案中的 alwaysencrypt 和 alwayssign 參數,指定初始設定。

讓郵件使用者瞭解他們可以變更其郵件的初始設定。登入 Communications Express Mail 之後,使用者可以暫時覆寫一個郵件的設定,或者覆寫所有進行中的郵件之設定。

表 24–5 概述了核取方塊的使用。

**表 24–5** Communications Express Mail的簽名和加密核取方塊

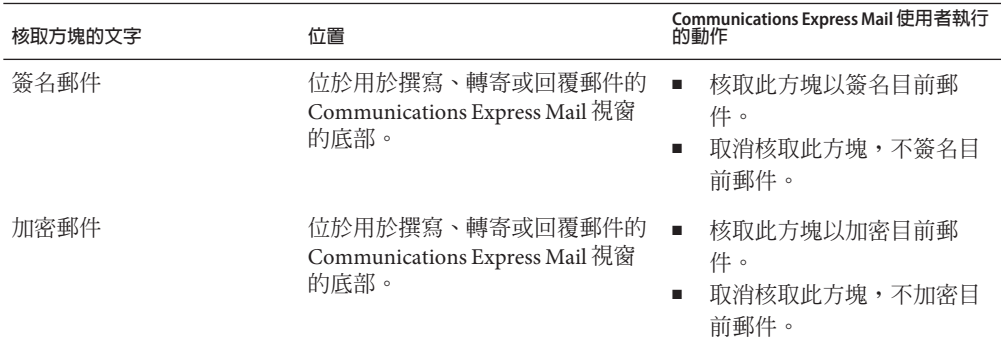

| 核取方塊的文字   | 位置                                                                   | 122/<br>Communications Express Mail 使用者執行<br>的動作                                                                   |
|-----------|----------------------------------------------------------------------|----------------------------------------------------------------------------------------------------|
| 簽名所有外寄的郵件 | 在 Communications Express Mail [選<br>項] - [設定] 視窗中的 [安全郵件傳<br>送] 選項下。 | 核取此方塊以自動簽名所有<br>п<br>郵件。<br>取消核取此方塊,不自動簽<br>٠<br>名所有郵件。<br>備註:可以使用 [簽名郵件]<br>核取方塊對郵件逐一簽名以<br>覆寫 [簽名所有外寄的郵件]<br>設定。 |
| 加密所有外寄的郵件 | 在 Communications Express Mail [選<br>項] - [設定] 視窗中的 [安全郵件傳<br>送] 選項下。 | 核取此方塊以自動加密所有<br>п<br>郵件<br>取消核取此方塊,不自動加<br>٠<br>密所有郵件。<br>備註:可以使用 [加密郵件]<br>核取方塊對郵件逐一加密以<br>覆寫 [加密所有外寄的郵件]<br>設定。  |

<span id="page-698-0"></span>**表 24–5** Communications Express Mail的簽名和加密核取方塊 *(***續***)*

## **24.12.3 啟用Java主控台**

Communications Express Mail 使用者處理簽名郵件和加密郵件時,S/MIME applet 將各 種作業訊息寫入 Java 主控台。Java 主控台訊息有助於排除郵件使用者報告的問題。但 是,懂當透過將 nswmExtendedUserPrefs 屬性增加至 LDAP 項目的 inetMailUser 物件類 別,而為使用者啓用 Java 主控台時,才會產生作業訊息。例如:

nswmExtendedUserPrefs: meSMIMEDebug=on

請勿一直爲所有郵件使用者啓用 Java 主控台,因爲這會明顯降低 Communications Express Mail 的效能。

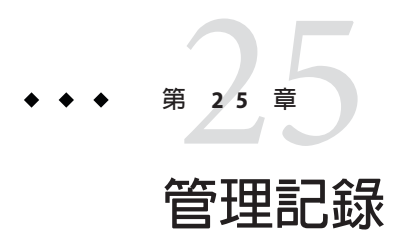

本章提供適用於 Messaging Server MTA、郵件儲存和服務的記錄工具之簡介資訊。本章 還提供用於管理這些記錄功能的程序。

本章包含以下各節:

- 第 701 頁的 「25.1 記錄的簡介」
- 第 704 頁的 「25.2 [管理記錄工具」](#page-703-0)
- 第 705 頁的 「25.3 管理 MTA [郵件和連線記錄」](#page-704-0)
- 第 728 頁的 「25.4 [管理郵件儲存記錄、管理記錄和預設服務記錄」](#page-727-0)

## **25.1 記錄的簡介**

記錄是系統提供帶有時間戳記並標明時間的系統服務資訊的方法。記錄會提供系統目 前的快照和歷程檢視。

透過瞭解和使用 Messaging Server 記錄檔,您可以:

- 收集郵件統計,如郵件大小、郵件傳送速度以及經由 MTA 傳送的郵件數目
- 執行趨勢確定
- 關聯容量規劃
- 對問題進行疑難排解

例如,如果站點由於使用者增多而需要增加更多的磁碟儲存體,您可以使用 Messaging Server 記錄檔來查看系統需求增加的百分比,並規劃出所需的新磁碟儲存體的容量。

您還可以使用 Messaging Server 記錄檔來瞭解一天之內的郵件傳送式樣。瞭解日常尖峰 負荷發生的時間有助於進行容量規劃。

記錄還有助於對使用者問題進行疑難排解。例如,如果使用者未收到預期的郵件,您 可以使用 Messaging Server 記錄功能來追蹤該使用者的郵件。執行此功能後,您可能會 發現郵件未送達是由於這些郵件被自動篩選並傳送至垃圾郵件資料夾。

## **25.1.1 記錄資料的類型**

通常,記錄提供兩種資訊:

- 作業資料
- 錯誤狀況也稱為事件記錄

大多數情況下,Messaging Server 記錄提供作業資料。此作業資料包含諸如以下資 訊︰郵件進入系統的日期和時間、郵件的寄件者和收件者、將郵件寫入至磁碟的時間 以及以後將郵件從磁碟中移除並插入至使用者電子信箱的時間。

但是,Messaging Server 記錄也提供一些事件記錄資料。若要獲取事件記錄資料,您需 要將不同記錄檔中的多個項目匯集起來。然後您可以在郵件點對點通過系統時,使用 唯一的常數 (如郵件 ID) 來搜尋並關聯郵件的生命週期。

### **25.1.2 Messaging Server記錄檔的類型**

Messaging Server 記錄包含三種記錄檔:

- 1. **MTA 記錄。**這些記錄提供先前為郵件傳送代理程式描述的作業資料。
- 2. **錯誤記錄。**這些是指 MTA 除錯記錄和 MTA 子元件記錄 (即工作控制器、派送程式 等)。
- 3. **郵件儲存和服務記錄。**這些記錄提供來自 http 伺服器、mshttpd、imap、和 pop 服務 以及 Admin 服務的郵件。這些記錄的格式與前兩種類型的記錄格式不同。

下表列示了其他記錄檔類型。依預設,記錄檔位於 *msg-svr-base*/data/log 目錄中。您可 以分別自訂和檢視每種記錄檔類型。

| 記録檔類型    | 記録檔描述                                           | 預設名稱                                                |
|----------|-------------------------------------------------|-----------------------------------------------------|
| 郵件傳送代理程式 | 顯示關於經由 MTA 的郵件通訊資訊,包括日期<br>和時間資訊、排入佇列和移出佇列資訊等等。 | mail.log \ mail.log_current \<br>mail.log_yesterday |
| 連線       | 包含連線至此系統以傳送電子郵件的遠端機器<br>(MTA)                   | connection.log                                      |
| 計數器      | 包含郵件趨勢(在每個通道上傳送和接收到的郵<br>件)。                    | 計數器                                                 |
| 工作控制器    | 包含關於主要通道程式、工作控制器通道程式、<br>寄件者通道程式和移出佇列通道程式的資料。   | job_controller.log                                  |
| 派送程式     | 包含有關派送程式的錯誤。開啓派送程式除錯將<br>增加資訊。                  | dispatcher.log                                      |

**表 25–1** Messaging Server記錄檔

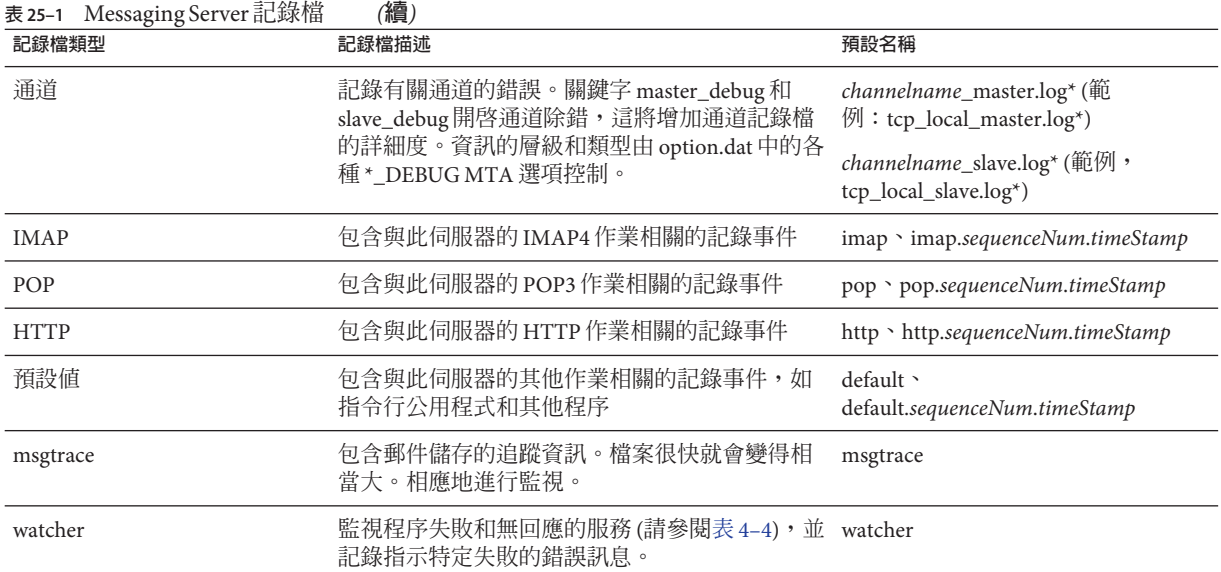

其中:

*sequenceNum* - 指定一個整數,該整數指定了此記錄檔相對於記錄檔目錄中其他記錄檔 的建立順序。具有較高序列號的記錄檔相對於具有較低序列號的記錄檔而言屬於較新 的檔案。序列號不循環使用;它們在伺服器的生命週期 (從安裝伺服器開始) 內單調增 加。

*timeStamp* - 指定用於指定檔案建立日期與時間的較大整數。(其值以標準 UNIX 時間表 示:自 1970 年 1 月 1 日午夜開始的秒數。

例如,名為 imap.63.915107696 的記錄檔是指在 IMAP 記錄檔目錄中建立的第 63 個記錄 檔,建立於 1998 年 12 月 31 日中午 12:34:56。

開放式序列號與時間標記的組合讓您在循環、終止和選取用於分析的檔案時具有更大 的靈活性。如需更多具體建議,請參閱第 731 頁的 「25.4.3 [定義和設定服務記錄選項」](#page-730-0)

### **25.1.3 跨各種記錄檔追蹤郵件**

以下描述郵件系統中的整個郵件流程以及何時將資訊寫入至各種記錄檔。此說明旨在 協助您瞭解如何使用 Message Server 記錄檔排解疑難。請參閱圖 [8–2](#page-167-0) 幫助您理解。

1. 遠端主機連線至郵件傳送主機上的 TCP 通訊端並請求 SMTP 服務。

2. MTA 派送程式回覆此請求並將連線傳送至郵件傳送主機的 SMTP 服務。

#### **第**25**章** • **管理記錄** 703

<span id="page-703-0"></span>MTA 是正在設計的標準元件,它由一組程序組成,包括工作控制器和 SMTP 服務派 送程式。派送程式接收內送的 TCP 連線並將其傳送至 SMTP 服務。SMTP 服務將郵 件寫入至通道區域磁碟。SMTP 服務瞭解郵件訊息封參數,如寄件者和收件者。系 統中的配置項目告知其所屬的目標通道。

- 3. 派送程式寫入至 dispatcher.log 檔案,該檔案衍生出一個對於來自某 IP 位址之內送 連線可用的執行緒。
- 4. SMTP 伺服器寫入至其 dispatcher.log 檔案,該檔案記錄遠端主機連線至該伺服器 並傳送郵件時所發生情況之通訊。派送程式依據主機 IP 傳送至 SMTP 伺服器時建立 此記錄檔。
- 5. SMTP 伺服器將郵件寫入至通道程式 (如 tcp\_intranet) 磁碟上的佇列區域,並通知 工作控制器。
- 6. 工作控制器連絡通道程式。
- 7. 通道程式傳送郵件。

每個通道均具有其自己的記錄檔。但是這些記錄通常顯示通道的啟動和停止。若要 獲得更多資訊,您需要為通道啓用除錯層級。但是,處於啓用狀態會降低系統速度 並且實際上還會遮掩問題,所以應該僅在出現實際問題時再啟用除錯層級。

**備註–**為了提昇效率,如果通道正在執行現有的程序時進來新的郵件,系統則不會 產生新的通道程序。目前執行的程式會選取新郵件。

8. 郵件傳送至下一個躍點,此躍點可能會是其他主機或 TCP 連線等等。此資訊會寫入 connection.log 檔案。

在 SMTP 伺服器將郵件寫入至磁碟上的佇列區域的同時,負責該郵件的通道會在 mail.log current 或 mail.log 檔案中寫入記錄。記錄顯示諸如排入佇列的郵件之日 期和時間、寄件者和收件者等此類資訊。請參閱第 714 頁的 「[25.3.4 MTA](#page-713-0) 郵件記錄 [範例」,](#page-713-0)以取得更多資訊。追蹤郵件最有用的檔案為 mail.log\_current 檔案。

### **25.2 管理記錄工具**

您可以使用 configutil 指令來自訂建立和管理 Messaging Server 記錄檔的策略。

您為郵件儲存指定的設定會影響所記錄的事件以及事件的數量。分析記錄檔時,您可 以使用這些設定和其他特性來完善對記錄事件的搜尋。

MTA 使用您配置 MTA 記錄 (透過指定配置檔案中的資訊) 的獨立記錄工具。

Messaging Server 無法進行記錄分析和報告產生,您需要使用其他工具進行。您可以自 行使用文字編輯器或標準系統工具處理記錄檔。

使用支援常規表示式剖析的可編寫文字編輯器,您可以根據本章中論述的任何準則搜 尋和擷取記錄項目,並可以對結果進行排序,甚至還可以產生總數或其他統計資料。

<span id="page-704-0"></span>在 UNIX 環境中,您還可以修改和使用現有報告產生工具,這些工具是為處理 UNIX syslog 檔案而開發的。如果要使用公用網域 syslog 處理工具,請記住可能需要修改該 工具以說明不同的日期/時間格式,以及顯示在 Messaging Server 記錄項目中但未顯示在 syslog 項目中的兩個附加元件 (*facility* 和 *logLevel*)。

## **25.3 管理MTA郵件和連線記錄**

MTA 提供在每封郵件排入佇列和移出佇列時對其進行記錄的功能。還提供了派送程式 錯誤和除錯輸出。

本節包含以下小節:

- 第 706 頁的 「25.3.1 瞭解 MTA [記錄項目格式」](#page-705-0)
- 第 709 [頁的 「](#page-708-0)25.3.2 啓用 MTA 記錄」
- 第 709 頁的 「25.3.3 指定附加 MTA [記錄選項」](#page-708-0)
- 第 714 百的 「25.3.4 MTA [郵件記錄範例」](#page-713-0)
- 第 726 頁的 「25.3.5 [啟用派送程式除錯」](#page-725-0)

您可以控制每個通道上的記錄,也可以指定要記錄的所有通道上的郵件作業。在初始 配置中,記錄在所有通道上均被停用。

請參閱第 709 [頁的 「](#page-708-0)25.3.2 啓用 MTA 記錄」,以取得更多資訊。

啟用記錄使得 MTA 在每次郵件通過 MTA 通道時,都將一個項目寫入至 *msg-svr-base*/data/log/mail\* 檔案。這些記錄項目有助於收集正在經由 MTA (或特定通 道) 郵件的數量統計。您還可以使用這些記錄項目來研究其他問題,例如是否傳送或投 遞郵件以及何時傳送或投遞郵件。

郵件傳回工作(每晚午夜時分執行),將所有現有 mail.log\_yesterday 都附加到累積記 錄檔mail.log,將目前mail.log current 檔案重新命名爲mail.log yesterday,並建 立新的 mail.log\_current 檔案。郵件傳回工作還對所有 connection.log\* 檔案執行相似 的作業。

MTA 執行自動重建以維護目前檔案時,必須透過為作業 (如備份檔案、截斷檔案、刪 除檔案等) 決定策略來管理累積 mail.log 檔案。

考量如何管理記錄檔時,請注意 MTA 定期傳回工作將執行站點提供的 *msg-svr-base*/bin/daily\_cleanup 程序 (如果存在)。因而某些站點可能選擇提供他們自己 的清除程序,例如每週 (或每月) 重新命名一次舊的 mail.log 檔案等。

**備註 –**啟用記錄後,mail.log將穩定地增長,如果不進行限制,將佔用所有可用磁碟空 間。監視此檔案的大小並定期地刪除不必要的內容。您還可以刪除整個檔案,並依需 要建立另一個版本。

## <span id="page-705-0"></span>**25.3.1 瞭解MTA記錄項目格式**

MTA 記錄檔以 ASCII 文字書寫。依預設,每個記錄檔項目都包含八個或九個欄位,如 以下範例所示。

16-Feb-2007 14:54:13.72 tcp\_local ims-ms EE 1 adam@sesta.com rfc822;marlowe@siroe.com marlowe@ims-ms-daemon

記錄項目顯示:

- 1. 項目建立的日期和時間 (在此範例中為 16-Feb-2007 14:54:13.72)。
- 2. 來源通道的通道名稱 (在此範例中為 tcp\_local)。
- 3. 目標涌道的涌道名稱 (在此範例中為 ims-ms)。(對於 SMTP 涌道, 啓用 LOG\_CONNECTION 時,加號 (+) 表示內寄至 SMTP 伺服器;減號 (-) 表示透過 SMTP 用 戶端外寄。)
- 4. 項目的類型 (在此範例中為 EE)。項目可包含單一動作代碼 (請參閱表 25–2) 或一個動 作代碼和一或多個修飾鍵代碼 (請參閱表 25-3)。以下是項目的格式:

*<action\_code> <zero or more optional modifiers>*

例如,記錄項目代碼 EEC 表示電子郵件已排入佇列 (動作代碼 E),方法是使用 ESMTP (修飾鍵 E) 和 SMTP Chunking (修飾鍵 c)。請參閱下表,以取得有關目前使用 的動作和修飾鍵代碼之詳細資訊。

- 5. 郵件的大小 (在此範例中為 1)。依預設以千位元組為單位表示,不過可以使用 MTA 選項檔案中的 BLOCK\_SIZE 關鍵字變更此預設值。SMS 通道可配置為記錄呼叫計數, 而非此欄位中的檔案大小。請參閱第 868 頁的 「[LOG\\_PAGE\\_COUNT](#page-867-0)」。
- 6. 訊息封 From: 位址 (在此範例中為 adam@sesta.com)。請注意帶有空訊息封 From: 位址 的郵件 (如通知郵件),此欄位為空白。
- 7. 訊息封 To: 位址的原始格式 (在此範例中為 marlowe@siroe.com)。
- 8. 訊息封 To: 位址的使用中 (目前) 格式 (在此範例中為 marlowe@ims-ms-daemon)。
- 9. 投遞狀態 (僅適用於 SMTP 通道)。

以下三個表格說明記錄項目代碼。

```
表25–2 記錄項目動作代碼
```
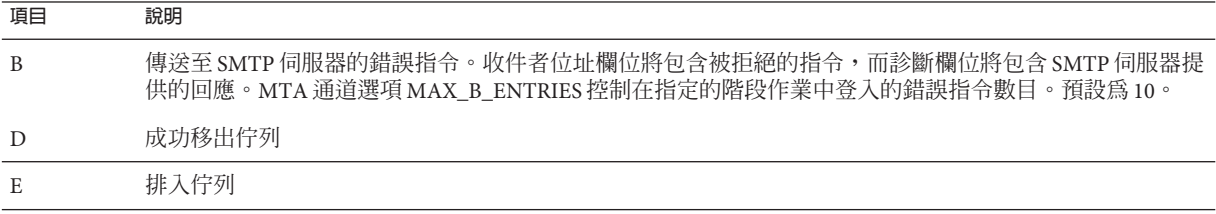

<span id="page-706-0"></span>**表 25–2** 記錄項目動作代碼 *(***續***)*

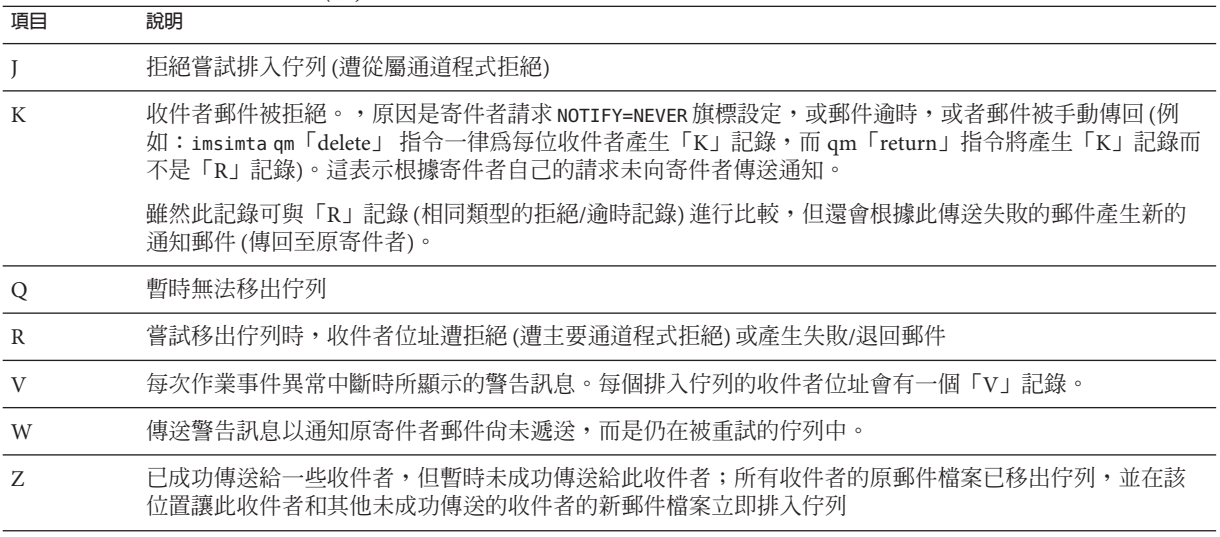

下表說明記錄項目修飾鍵代碼。

**表25–3** 記錄項目修飾鍵代碼

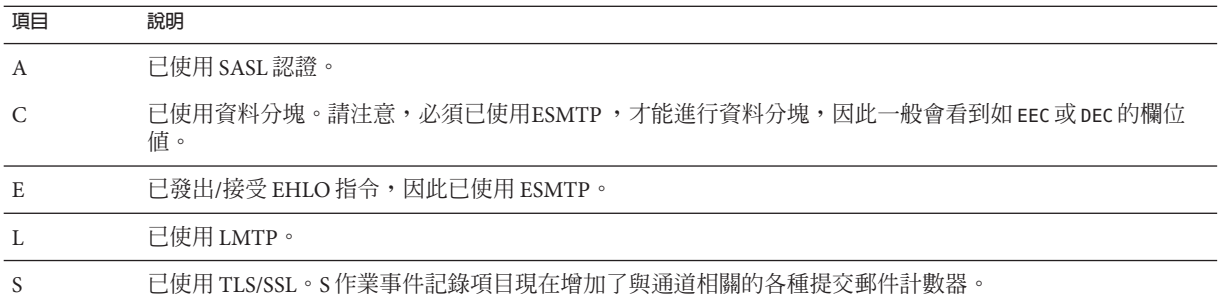

如果啟用 LOG\_CONNECTION (請參閱「Sun Java System Messaging Server 6.3 Administration Reference」中的「Option File Format and Available Options」),則會使用另外一組動作 代碼。說明如下。

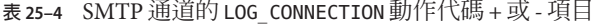

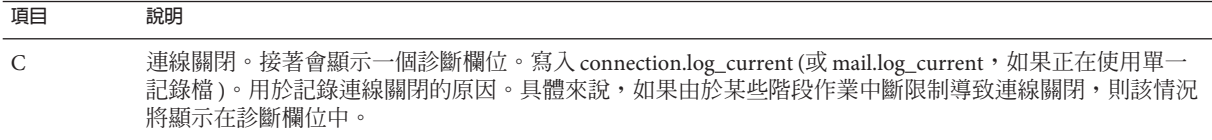

**表 25–4** SMTP 通道的 LOG\_CONNECTION 動作代碼 + 或 - 項目 *(***續***)*

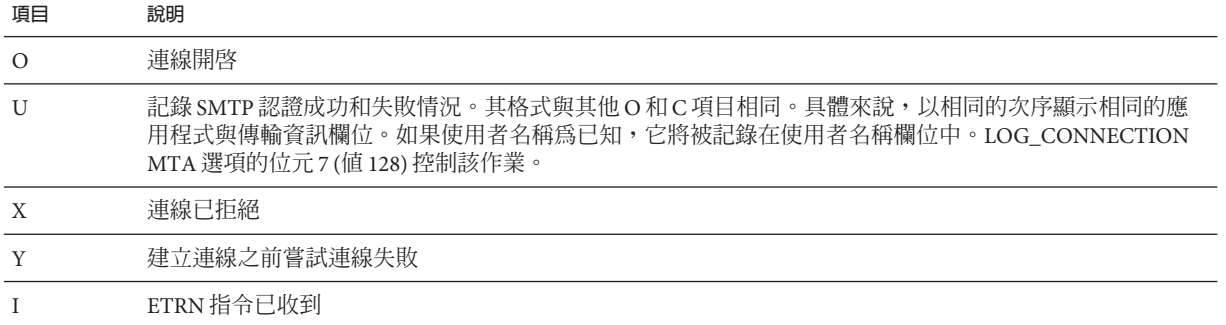

LOG\_CONNECTION、LOG\_FILENAME、LOG\_MESSAGE\_ID、、LOG\_NOTARY、LOG\_PROCESS 和 LOG USERNAME 都在 MTA 選項檔案中啓用後,格式將發生變化,如以下範例所示。(此 範例記錄項目行已因印刷排版原因而換行;實際記錄項目將顯示在一個自然行上。)

16-Feb-2007 15:04:01.14 2bbe.5.3 tcp\_local ims-ms EE 1 service@siroe.com rfc822;adam@sesta.com adam@ims-ms-daemon 20 /opt/SUNWmsgsr/data/queue/ims-ms/000/ZZf0r2i0HIaY1.01 <0JDJ00803FAON200@mailstore.siroe.com> mailsrv siroe.com (siroe.com [192.160.253.66])

除了上面已論述的那些欄位外,其中的附加欄位是:

- 1. 程序 ID (以十六進位表示),其後是小數點 (點) 字元和計數。如果這是具有多重執行 緒的通道項目 (亦即 tcp\_\* channel 項目),則在程序 ID 和計數之間還會顯示執行緒 ID。在此範例中,程序 ID 是 2bbe.5.3。
- 2. 郵件的 NOTARY (傳送收據請求) 旗標,以整數表示 (在此範例中為 20)。
- 3. MTA 佇列區域中的檔案名稱 (在此範例中為 /opt/SUNWmsgsr/data/queue/ims-ms/000/ZZf0r2i0HIaY1.01)。
- 4. 郵件 ID (在此範例中為 <0JDJ00803FAON200@mailstore.siroe.com>)。
- 5. 正在執行中的程序之名稱(在此範例中為 mailsry)。在 UNIX 上,對於派送程式程序 (如 SMTP 伺服器),此名稱通常為 mailsrv (除非已使用 SASL,在此情況下為認證的 使用者名稱,例如 \*service@siroe.com)。
- 6. 連線資訊 (在此範例中為 siroe.com (siroe.com [192.160.253.66])。連線資訊由傳 送系統或通道名稱組成,如由 HELO/EHLO 線路上的傳送系統表示的名稱 (對於內 送的 SMTP 郵件),或排入佇列的通道的正式主機名稱 (對於其他類型的通道)。對於 TCP/IP 通道,傳送系統的實際名稱 (亦即由 DNS 反向查詢和/或 IP 位址報告的符號 名稱) 也可以在 ident\* 涌道關鍵字的控制下報告在括號內;請參閱預設 identnone 關鍵字的第 328 頁的 「[12.4.3.4 IDENT](#page-327-0) 查詢」實例使用,該關鍵字會選取顯示從 DNS 中找到的名稱和 IP 位址。

### <span id="page-708-0"></span>**25.3.2 啟用MTA記錄**

若要僅收集幾個特定 MTA 通道的統計,請僅啟用這些相關 MTA 通道的記錄通道關鍵 字。許多站點傾向於在所有 MTA 通道上啓用記錄。特別是,如果您要嘗試追蹤問題, 診斷某些問題的第一步是注意到郵件未進入您期望或預計的通道,對所有通道啟用記 錄將有助於您研究此類問題。

#### ▼ **啟用特定通道上的MTA記錄**

**編輯**imta.cnf**檔案。 1**

該檔案位於 /opt/SUNWmsgsr/config 目錄中。

**若要啟用特定通道記錄,請將**logging**關鍵字增加至通道定義。例如: 2**

*channel-name keyword1 keyword2* **logging**

此外,您還可以設定一些配置參數,如記錄檔的目錄路徑、記錄層級等等。請參閱第 [728](#page-727-0) 頁的 「25.4 [管理郵件儲存記錄、管理記錄和預設服務記錄」](#page-727-0)

#### ▼ **啟用所有通道上的MTA記錄**

**編輯**imta.cnf**檔案。 1**

!

該檔案位於 /opt/SUNWmsgsr/config 目錄中。

**將記錄關鍵字加入您的**defaults**通道配置檔案(請參閱第278頁的「12.1[配置通道預](#page-277-0) 2 [設」](#page-277-0))。例如:**

defaults **logging** notices1247 copywarnpost copysendpost postheadonly noswitchchannel immnonurgent maxjobs 7 defaulthost siroe.com siroe.com

```
! delivery channel to local /var/mail store
l subdirs 20 viaaliasrequired maxjobs 7 pool LOCAL_POOL
mailhost.siroe.com
```
## **25.3.3 指定附加MTA記錄選項**

除了啟用記錄時始終提供的基本資訊之外,您還可以透過設定 MTA 選項檔案中的各種 LOG\_\* MTA 選項來指定要包含的附加、選擇性資訊欄位。透過 IMTA 調校檔案 (*msg-svr-base*/config/imta\_tailor) 中的 IMTA\_OPTION\_FILE 選項指定的檔案,將會指定 MTA 選項檔案。依預設,此為 *msg-svr-base*/config/option.dat 檔案。

如需有關 MTA 選項檔案的完整詳細資訊,請參閱「Sun Java System Messaging Server 6.3 Administration Reference」中的「Option File」。

本節包含以下小節:

- 第 710 頁的 「將 MTA 記錄傳送至系統記錄」
- 第 710 頁的 「控制記錄項目的格式化 」
- 第 712 [頁的 「關聯記錄訊息項目」](#page-711-0)
- 第 712 [頁的 「記錄郵件在佇列中已花費的時間量」](#page-711-0)
- 第 713 [頁的 「識別郵件投遞重試」](#page-712-0)
- 第 713 [頁的 「記錄](#page-712-0) TCP/IP 連線」
- 第 713 [頁的 「將項目寫入至](#page-712-0) connection.log 檔案」
- 第 713 [頁的 「按照程序](#page-712-0) ID 關聯記錄訊息」
- 第 714 [頁的 「將與使郵件排入佇列的程序相關聯的使用者名稱儲存至](#page-713-0) mail.log 檔案」

#### ▼ **將MTA記錄傳送至系統記錄**

- **編輯MTA選項檔案。 1**
- **將**LOG\_MESSAGES\_SYSLOG**選項設定為1。 2**

值0會停用系統記錄通知的產生。非零值會啓用系統記錄通知的產生,其中的絕對值 會控制系統記錄的優先權和功能遮罩。正值表示系統記錄通知和一般 mail.log\* 項 目;負値(不建議)表示只有系統記錄通知,而停用一般 mail.log\* 項目。預設値為 0,表 示不執行系統記錄 (事件記錄) 記錄。

#### ▼ **控制記錄項目的格式化**

- **編輯MTA** option.dat**檔案。 1**
- **設定**LOG\_FORMAT**選項。 2**
	- 1 (預設值) 標準格式。
	- 2請求非 null 格式化:空白位址欄位將轉換為字串「<>」。
	- 3請求計數格式化:所有可變長度欄位前要有 N,此為欄位中字元數的計數。
	- 4 導致記錄項目以 XML 相容的格式寫入記錄項目顯示為包含多個屬性和零個子元素 的單一 XML 元素。目前定義有三個元素,en 表示排入佇列/移出佇列項目,co 表示 連線項目,而 he 表示標頭項目。

排入佇列/移出佇列 (en) 元素可有以下屬性:

- ts time stamp (always present)
- no node name (present if LOG\_NODE=1)
- pi process id (present if LOG\_PROCESS=1)
- sc source channel (always present)
- dc destination channel (always present)
- ac action (always present)
- sz size (always present)
- so source address (always present)
- od original destination address (always present)

```
ts - time stamp (always present, also used in en entries)
no - node name (present if LOG_NODE=1, also used in en entries)
pi - process id (present if LOG_PROCESS=1, also used in en entries)
sc - source channel (always present, also used in en entries)
dr - direction (always present)
ac - action (always present, also used in en entries)
tr - transport information (always present, also used in en entries)
ap - application information (always present, also used in en entries)
mi - message id (present only if message id info available,
```

```
連線 (co) 項目可有以下屬性:
```

```
請注意,此項目為了清楚起見已經換行:實際記錄項目一律會以單行顯示。
```

```
dc="l" ac="E" sz="12" so="info-E8944AE8D033CB92C2241E@whittlesong.com"
od="rfc822;ned+2Bcharsets@mauve.sun.com"
de="ned+charsets@mauve.sun.com" rf="22"
fi="/path/ZZ01LI4XPX0DTM00IKA8.00" ei="01LI4XPQR2EU00IKA8@mauve.sun.com"
mi="<11a3b401c4dd01$7c1c1ee0$1906fad0@elara>" us=""
ss="elara.whittlesong.com ([208.250.6.25])"
in="ned+charsets@mauve.sun.com" ia="ietf-charsets@innosoft.com"
fl="spamfilter1:rvLiXh158xWdQKa9iJ0d7Q==, addheader, keep"/>
```
#### 以下是 en 項目範例:

```
is set and application information is available)
qt - the amount of time a message has spent in the queue (LOG_QUEUE_TIME=1)
```

```
is set and transport information is available)
ap - application information (present if bit 6 of LOG_CONNECTION
```
<en ts="2004-12-08T00:40:26.70" pi="0d3730.10.43" sc="tcp\_local"

```
tr - transport information (present if bit 5 of LOG_CONNECTION
```

```
di - diagnostic (present if diagnostic info available)
```

```
is available)
re - reason (present if LOG_REASON=1 and reason string is set)
```

```
is set and intermediate address information is available)
fl - filter (present if LOG_FILTER=1 and filter information
```

```
ia - initial address (present if bit 0 of LOG INTERMEDIATE
```

```
in - intermediate address (present if LOG_INTERMEDIATE=1)
```

```
pr - priority (present if LOG_PRIORITY=1)
```

```
se - sensitivity (present if LOG_SENSITIVITY=1)
```

```
ss - source system (present if bit 0 of LOG CONNECTION
     is set and source system information is available)
```

```
us - username (present if LOG USERNAME=1)
```

```
ei - envelope id (present if LOG_ENVELOPE_ID=1)
mi - message id (present if LOG_MESSAGE_ID=1)
```

```
fi - filename (present if LOG_FILENAME=1)
```
rf - recipient flags (present if LOG\_NOTARY=1)

```
also used in en entries)
us - username (present only if username information available, also
    used in en entries)
di - diagnostic (present only if diagnostic information available,
    also used in en entries)
ct - the amount of time a message has spent in the queue (LOG_QUEUE_TIME=1,
also used in en entries)
以下是 co 項目範例:
<co ts="2004-12-08T00:38:28.41" pi="1074b3.61.281" sc="tcp_local" dr="+"
ac="O" tr="TCP|209.55.107.55|25|209.55.107.104|33469" ap="SMTP"/>
標頭 (he) 項目有以下屬性:
ts - time stamp (always present, also used in en entries)
no - node name (present if LOG_NODE=1, also used in en entries)
pi - process id (present if LOG_PROCESS=1, also used in en entries)
va - header line value (always present)
以下是 he 項目範例:
```
<he ts="2004-12-08T00:38:31.41" pi="1074b3.61.281" va="Subject: foo"/>

#### ▼ **關聯記錄訊息項目**

#### **編輯MTA選項檔案。 1**

**將**LOG\_MESSAGE\_ID**選項設定為1。 2** 預設值為 0,表示不將郵件 ID 儲存在 mail.log 檔案中。

#### ▼ **記錄郵件在佇列中已花費的時間量**

#### **編輯MTA選項檔案。 1**

**將**LOG\_QUEUE\_TIME**選項設定為1。 2**

此選項記錄郵件在佇列中已花費的時間量。佇列時間會以秒為單位的整數值加以記 錄,並緊跟在非 XML 格式記錄中的應用程式資訊字串之後顯示。此值在 XML 格式記 錄中的屬性名稱為 qt。

#### <span id="page-712-0"></span>▼ **識別郵件投遞重試**

- **編輯MTA選項檔案。 1**
- **將**LOG\_FILENAME**選項設定為1。 2**

此選項便於立即發現特定郵件檔案投遞的重試次數。此選項也有助於瞭解是否將傳送 給多個收件者的郵件分隔為磁碟上獨立的郵件檔案副本。

#### ▼ **記錄TCP/IP連線**

- **編輯MTA選項檔案。 1**
- **設定**LOG\_CONNECTION**選項。 2**

此選項可使 MTA 記錄 TCP/IP 連線以及郵件通訊。依預設,連線記錄項目被寫入 mail.log\* 檔案。(可選擇) 還可以將連線記錄項目寫入 connection.log\* 檔案。請參閱 SEPARATE CONNECTION LOG 選項,以取得更多資訊。

#### ▼ **將項目寫入至connection.log檔案**

- **編輯MTA選項檔案。 1**
- **將**SEPARATE\_CONNECTION\_LOG**選項設定為1。 2** 使用此選項以指定將連線記錄項目改為寫入 connection.log 檔案。預設值為 0 將導致 連線記錄被儲存在 MTA 記錄檔中。

#### ▼ **按照程序ID關聯記錄訊息**

- **編輯MTA選項檔案。 1**
- **設定**LOG\_PROCESS**選項。 2**

與 LOG CONNECTION 結合使用時, 此選項會依程序 ID 啓用連線項目與郵件項目的對應關 係。

#### <span id="page-713-0"></span>▼ **將與使郵件排入佇列的程序相關聯的使用者名稱儲存至mail.log檔 案**

- **編輯MTA選項檔案。 1**
- **設定**LOG\_USERNAME**選項。 2**

此選項控制是否將與使郵件排入佇列的程序相關聯的使用者名稱儲存在 mail.log 檔案 中。對於使用了 SASL (SMTP AUTH) 的 SMTP 提交,使用者名稱欄位將是認證使用者名 稱 (帶有星號字元字首)。

#### **25.3.4 MTA郵件記錄範例**

記錄在 MTA 郵件檔案中的確切欄位格式和欄位清單將根據記錄選項設定而有所不同。 本小節顯示一些解譯典型記錄項目類型的範例。本節包含以下小節:

- 第 715 頁的 「25.3.4.1 MTA 記錄範例: 使用者傳送外寄郵件」
- 第 715 頁的 「25.3.4.2 MTA 記錄範例: 包含選擇性記錄欄位」
- 第 716 頁的 「25.3.4.3 MTA 記錄範例 [傳送至清單」](#page-715-0)
- 第 717 頁的 「25.3.4.4 MTA 記錄 [傳送至不存在的網域」](#page-716-0)
- 第 719 頁的 「25.3.4.5 MTA 記錄範例 傳送至不存在的遠端使用者 」
- 第 720 頁的 「25.3.4.6 MTA 記錄範例 [拒絕遠端提交郵件的嘗試」](#page-719-0)
- 第 721 頁的 「25.3.4.7 MTA 記錄範例 [多次傳送嘗試」](#page-720-0)
- 第 722 頁的 「25.3.4.8 MTA 記錄 [透過轉換通道路由內送的郵件」](#page-721-0)
- 第 723 頁的 「25.3.4.9 MTA [記錄範例:外寄連線記錄」](#page-722-0)
- 第 725 頁的 「25.3.4.10 MTA 記錄範例: 內送連線記錄」

如需有關附加、選擇性欄位的說明,請參閱第 709 頁的 「25.3.3 [指定附加](#page-708-0) MTA 記錄選 [項」。](#page-708-0)

**備註 –**由於印刷排版原因,記錄檔項目被摺疊成多行顯示—實際記錄檔項目是每行顯 示一個項目。

查閱記錄檔時請記住在典型系統上可一次處理多封郵件。通常,與特定郵件相關的項 目將散佈在與同時正在處理的其他郵件相關的項目中。基本記錄資訊適用於收集通過 MTA 移動的郵件總數的大致情況。

如果要關聯有關傳送至同一收件者的同一郵件的特定項目,請啓用 LOG\_MESSAGE\_ID。 若要將特定郵件與 MTA 佇列區域中的特定檔案相關聯,或從項目中查看特定的尚未成 功移出佇列的郵件的嘗試傳送次數,請啓用 LOG\_MESSAGE\_ID。對於 SMTP 郵件 (經由 TCP/IP 通道處理),如果要將遠端系統的 TCP 連線與已傳送的郵件關聯,請啓用 LOG\_PROCESS 和 LOG\_CONNECTION 的某些層級。

#### <span id="page-714-0"></span>**25.3.4.1 MTA記錄範例:使用者傳送外寄郵件**

以下範例顯示在本機使用者透過外寄 TCP/IP 通道向外傳送郵件 (例如傳送到網際網路) 的情況下,可能看到的記錄項目種類之相當基本的範例。在此範例中,啟用了 LOG\_CONNECTION。標有 (1) 和 (2) 的行是一個項目 — 它們在實際記錄檔中將顯示在一個 實體行上。同樣,標有 (3) - (7) 的行是一個項目並將顯示在一個自然行上。

**範例 25–1** MTA記錄:本機使用者傳送外寄郵件

16-Feb-2007 15:41:32.36 tcp\_intranet tcp\_local EE 1 *(1)* adam@sesta.com rfc822;marlowe@siroe.com marlowe@siroe.com *(2)* siroe.com (siroe.com [192.160.253.66])

16-Feb-2007 15:41:34.73 tcp\_local DE 1 *(3)* adam@sesta.com rfc822;marlowe@siroe.com marlowe@siroe.com *(4)* thor.siroe.com dns;thor.siroe.com

(TCP|206.184.139.12|2788|192.160.253.66|25) *(5)*

(thor.siroe.com ESMTP Sendmail ready Thu 15 Feb 2007 21:37:29 -0700 [MST]) *(6)*

smtp;250 2.1.5 <marlowe@siroe.com>... Receipt ok *(7)*

- 1. 此行顯示了一(1)封郵件從 tcp\_intranet 通道排入佇列 ESMTP (EE) 到 tcp\_local 通 道的日期與時間。
- 2. 此行是與位於同一記錄檔 (1) 自然行的一部分,為了印刷排版方便而在此處分行顯 示。此行顯示了訊息封 From: 位址 (在此範例中為 adam@sesta.com) 以及原來版本和 目前版本的訊息封 To: 位址 (在此範例中為 marlowe@siroe.com)。
- 3. 此行顯示了一(1)封郵件從 tcp\_local 通道移出佇列 ESMTP (DE) 的日期與時間;亦 即由 tcp\_local 通道成功傳送到某遠端 SMTP 伺服器的日期和時間。
- 4. 此行顯示了訊息封 From: 位址、原來訊息封 To: 位址和訊息封 To: 位址的目前格式。
- 5. 此行顯示了與之建立連線的實際系統在 DNS 中被命名為 thor.siroe.com,本機傳送 系統具有 IP 位址 206.184.139.12 並從連接埠 2788 傳送,遠端目標系統具有 IP 位址 192.160.253.66,並且遠端目標系統的連線連接埠是連接埠 25。
- 6. 此行顯示了遠端 SMTP 伺服器的 SMTP 大標題行。
- 7. 此行顯示了傳回的此位址的 SMTP 狀態代碼;250 是基本的 SMTP 成功代碼,而 且,此遠端 SMTP 伺服器使用延伸的 SMTP 狀態代碼和某附加文字進行回應。

#### **25.3.4.2 MTA記錄範例:包含選擇性記錄欄位**

此範例顯示類[似範例](#page-715-0) 25–3 中所示的記錄項目,其 LOG\_FILENAME=1 和 LOG\_MESSAGE\_ID=1 顯示檔案名稱 (以下的 1 和 3) 和郵件 ID (以下的 2 和 4)。. 特別是郵件 ID 可用於建立項 目與郵件的關聯關係。

#### **第**25**章** • **管理記錄** 715

<span id="page-715-0"></span>**範例 25–2** MTA記錄–包含選擇性記錄欄位

```
16-Feb-2007 15:41:32.36 tcp_intranet tcp_local EE 1
adam@sesta.com rfc822;marlowe@siroe.com marlowe@siroe.com
/opt/SUNWmsgsr/data/queue/tcp_local/002/ZZf0r4i0Wdy51.01 (1)
<0JDJ00D02IBWDX00@sesta.com> (2)
siroe.com (siroe.com [192.160.253.66])
16-Feb-2007 15:41:34.73 tcp_local DE 1
adam@sesta.com rfc822;marlowe@siroe.com marlowe@siroe.com
/opt/SUNWmsgsr/data/queue/tcp_local/002/ZZf0r4i0Wdy51.01 (3)
<0JDJ00D02IBWDX00@sesta.com> (4)
thor.siroe.com dns;thor.siroe.com
(TCP|206.184.139.12|2788|192.160.253.66|25)
```
(thor.siroe.com ESMTP Sendmail ready at Thu, 15 Feb 2007 21:37:29 -0700 [MST]) smtp;250 2.1.5 <marlowe@siroe.com>... Recipient ok

#### **25.3.4.3 MTA記錄範例–傳送至清單**

此範例說明啓用 LOG\_FILENAME=1、LOG\_MESSAGE\_ID=1 和 LOG\_CONNECTION=1 向多個收件 者傳送郵件。此處已將使用者 adam@sesta.com 傳送至 MTA 郵遞清單 test-list@sesta.com,此郵遞清單已延伸到 bob@sesta.com、carol@varrius.com 和 david@varrius.com。請注意每個收件者的原來訊息封 To: 位址是 test-list@sesta.com,儘管目前訊息封 To: 位址是每個收件者各自的位址。請注意, 儘管涉及兩個單獨的檔案 (一個針對 l 通道,而另一個針對外寄 tcp local 通道),郵件 ID 卻始終保持一致。

**範例 25–3** MTA記錄–傳送至清單

20-Feb-2007 14:00:16.46 tcp\_local tcp\_local EE 1 adam@sesta.com rfc822;test-list@sesta.com carol@varrius.com /opt/SUNWmsgsr/data/queue/tcp\_local/004/ZZf0r2D0yuej4.01 <0JDQ00706R0FX100@sesta.com> siroe.com (siroe.com [192.160.253.66])

20-Feb-2007 14:00:16.47 tcp\_local tcp\_local EE 1 adam@sesta.com rfc822;test-list@sesta.com david@varrius.com /opt/SUNWmsgsr/data/queue/tcp\_local/004/ZZf0r2D0yuej4.01 <0JDQ00706R0FX100@sesta.com> siroe.com (siroe.com [192.160.253.66])

```
20-Feb-2007 14:00:16.48 tcp_local ims-ms EE 1
adam@sesta.com rfc822;test-list@sesta.com bob@ims-ms-daemon
/opt/SUNWmsgsr/data/queue/ims-ms/008/ZZf0r2D0yuej6.01
<0JDQ00706R0FX100@sesta.com>
siroe.com (siroe.com [192.160.253.66])
```
20-Feb-2007 14:00:16.68 ims-ms D 1

<span id="page-716-0"></span>**範例 25–3** MTA記錄–傳送至清單 *(***續***)*

adam@sesta.com rfc822;test-list@sesta.com bob@ims-ms-daemon /opt/SUNWmsgsr/data/queue/ims-ms/008/ZZf0r2D0yuej6.01 <0JDQ00706R0FX100@sesta.com>

20-Feb-2007 14:00:17.73 tcp\_local DE 1 adam@sesta.com rfc822;test-list@sesta.com carol@varrius.com /opt/SUNWmsgsr/data/queue/tcp\_local/004/ZZf0r2D0yuej4.01 <0JDQ00706R0FX100@sesta.com> gw.varrius.com dns;gw.varrius.com (TCP|206.184.139.12|2788|192.160.253.66|25) (gw.varrius.com -- SMTP Sendmail) smtp;250 2.1.5 <carol@varrius.com >... Recipient ok

20-Feb-2007 14:00:17.75 tcp\_local DE 1 adam@sesta.com rfc822;test-list@sesta.com david@varrius.com /opt/SUNWmsgsr/data/queue/tcp\_local/004/ZZf0r2D0yuej4.01 <0JDQ00706R0FX100@sesta.com> gw.varrius.com dns;gw.varrius.com (TCP|206.184.139.12|2788|192.160.253.66|25) (gw.varrius.com -- SMTP Sendmail) smtp;250 2.1.5 <david@varrius.com>... Recipient ok

#### **25.3.4.4 MTA記錄–傳送至不存在的網域**

此範例對嘗試傳送至不存在的網域 (此處為 very.bogus.com) 進行了說明; 亦即傳送到 未被 MTA 的重寫規則注意到其不存在的、並且被 MTA 比對到外寄 TCP/IP 通道的網域 名稱。此範例假設 MTA 選項設定為 LOG\_FILENAME=1 和 LOG\_MESSAGE\_ID=1。

TCP/IP 通道在 DNS 中執行並檢查網域名稱時,DNS 傳回錯誤,指示該名稱不存在。請 注意「拒絕」項目 (R),如 (5) 中所示,並且 DNS 傳回一個錯誤 (這不是一個合法網域 名稱),如 (6) 中所示。

由於提交郵件後位址被拒絕,MTA 將產生退回郵件給原寄件者。MTA 將讓新拒絕郵件 在原寄件者 (1) 中排入佇列,並在刪除原外寄郵件 ((5) 中所示的 R 項目) 之前,將一份 副本傳送給 Postmaster (4)。

通知郵件 (如退回郵件) 具有空訊息封 From: 位址,如 (2) 和 (8) 中所示,其中訊息封 From:欄位顯示為空白。由 MTA 產生的退回郵件之初始排入佇列顯示了新通知郵件的 郵件 ID,其後跟隨原來郵件的郵件 ID (3)。(此類資訊對於 MTA 並不總是可用,但可用 於記錄時,它允許將對應於外寄失敗的郵件的記錄項目與對應於結果通知郵件的記錄 項目相關聯。)此類通知郵件在程序通道中排入佇列,該通道轉而又將這些郵件在相應 的目標通道中排入佇列 (7)。

**範例 25–4** MTA記錄–傳送至不存在的網域

20-Feb-2007 14:17:07.77 tcp\_intranet tcp\_local E 1 adam@sesta.com rfc822;user@very.bogus.com user@very.bogus.com /opt/SUNWmsgsr/data/queue/tcp\_local/008/ZZf0r2D0CVaL0.00

**範例 25–4** MTA記錄–傳送至不存在的網域 *(***續***)* <0JDQ00903RS89T00@sesta.com> siroe.com (siroe.com [192.160.253.66]) 20-Feb-2007 14:17:08.24 tcp\_local process E 1 (1) rfc822;adam@sesta.com adam@sesta.com (2) /opt/SUNWmsgsr/data/queue/process/ZZf0r2D0CVbR0.00 <0JDQ00904RSK9Z00@sesta.com>,<0JDQ00903RS89T00@sesta.com> (3) tcp-daemon.mailhost.sesta.com 20-Feb-2007 14:17:08.46 tcp\_local process E 1 (4) rfc822;postmaster@sesta.com postmaster@sesta.com /opt/SUNWmsgsr/data/queue/process/ZZf0r2D0CVbR1.00 <0JDQ00906RSK9Z00@sesta.com>,<0JDQ00903RS89T00@sesta.com> tcp-daemon.mailhost.sesta.com 20-Feb-2007 14:17:08.46 tcp\_local R 1 (5) adam@sesta.com rfc822;user@very.bogus.com user@very.bogus.com /opt/SUNWmsgsr/data/queue/tcp\_local/008/ZZf0r2D0CVaL0.00 <0JDQ00903RS89T00@sesta.com> Illegal host/domain name found (6) (TCP active open: Failed gethostbyname() on very.bogus.com, resolver errno = 1) 20-Feb-2007 14:17:09.21 process ims-ms E 3 (7) rfc822;adam@sesta.com adam@ims-ms-daemon (8) /opt/SUNWmsgsr/data/queue/ims-ms/018/ZZf0r2D0CVbS1.00 <0JDQ00904RSK9Z00@sesta.com> process-daemon.mailhost.sesta.com 20-Feb-2007 14:17:09.72 process ims-ms E 3 rfc822;postmaster@sesta.com postmaster@ims-ms-daemon /opt/SUNWmsgsr/data/queue/ims-ms/014/ZZf0r2D0CVbS2.00 <0JDQ00906RSK9Z00@sesta.com> process-daemon.mailhost.sesta.com 20-Feb-2007 14:17:09.73 ims-ms D 3 rfc822;adam@sesta.com adam@ims-ms-daemon /opt/SUNWmsgsr/data/queue/ims-ms/018/ZZf0r2D0CVbS1.00 <0JDQ00904RSK9Z00@sesta.com> 20-Feb-2007 14:17:09.84 ims-ms D 3 rfc822;postmaster@sesta.com postmaster@ims-ms-daemon /opt/SUNWmsgsr/data/queue/ims-ms/014/ZZf0r2D0CVbS2.00 <0JDQ00906RSK9Z00@sesta.com>

#### <span id="page-718-0"></span>**25.3.4.5 MTA記錄範例–傳送至不存在的遠端使用者**

此範例對嘗試傳送至遠端系統上的不正確位址進行了說明。此範例假設 MTA 選項設定 為 LOG FILENAME=1 和 LOG MESSAGE ID=1,並且通道選項設定為 LOG BANNER=1 和 LOG\_TRANSPORTINFO=1。請注意 (1) 中所示的拒絕項目 (R)。但[與範例](#page-716-0) 25–4 中的拒絕項目 相比,請注意此處的拒絕項目顯示已連線至遠端系統,並且顯示遠端 SMTP 伺服器發 出的 SMTP 錯誤代碼 (2) 和 (3)。(2) 中所示資訊的內容是設定通道選項 LOG\_BANNER=1 和 LOG TRANSPORTINFO=1 的結果。

**範例 25–5** MTA記錄–傳送至不存在的遠端使用者

26-Feb-2007 13:56:35.16 tcp\_intranet tcp\_local EE 1 adam@sesta.com rfc822;nonesuch@siroe.com nonesuch@siroe.com /opt/SUNWmsgsr/data/queue/tcp\_local/000/ZZf0s690a3mf2.01 <0JE100J08UU24H00@sesta.com> siroe.com (siroe.com [192.160.253.66])

26-Feb-2007 13:56:35.19 tcp\_local process E 1 rfc822;adam@sesta.com adam@sesta.com /opt/SUNWmsgsr/data/queue/process/ZZf0s690a3ml2.00 <0JE100J09UUB4N00@sesta.com>,<0JE100J08UU24H00@sesta.com> tcp-daemon.mailhost.sesta.com

26-Feb-2007 13:56:35.20 tcp\_local process E 1 rfc822;postmaster@sesta.com postmaster@sesta.com /opt/SUNWmsgsr/data/queue/process/ZZf0s690a3ml3.00 <0JE100J0BUUB4N00@sesta.com>,<0JE100J08UU24H00@sesta.com> tcp-daemon.mailhost.sesta.com

26-Feb-2007 13:56:35.20 tcp\_local RE 1 (1) adam@sesta.com rfc822;nonesuch@siroe.com nonesuch@siroe.com /opt/SUNWmsgsr/data/queue/tcp\_local/000/ZZf0s690a3mf2.01 <0JE100J08UU24H00@sesta.com> thor.siroe.com dns;thor.siroe.com (TCP|206.184.139.12|2788|192.160.253.66|25) (2) (thor.siroe.com -- Server ESMTP [Sun Java System Messaging Server 6.2-8.01 [built Feb 16 2007]]) smtp;550 5.1.1 unknown or illegal alias: nonesuch@siroe.com (3)

26-Feb-2007 13:56:35.62 process ims-ms E 4 rfc822;adam@sesta.com adam@ims-ms-daemon /opt/SUNWmsgsr/data/queue/ims-ms/003/ZZf0s690a3mm5.00 <0JE100J09UUB4N00@sesta.com> process-daemon.mailhost.sesta.com

26-Feb-2007 13:56:36.07 process ims-ms E 4 rfc822;postmaster@sesta.com postmaster@ims-ms-daemon /opt/SUNWmsgsr/data/queue/ims-ms/016/ZZf0s690a3nm7.01 <span id="page-719-0"></span>**範例 25–5** MTA記錄–傳送至不存在的遠端使用者 *(***續***)*

<0JE100J0BUUB4N00@sesta.com> process-daemon.mailhost.sesta.com

26-Feb-2007 13:56:35.83 ims-ms D 4 rfc822;adam@sesta.com adam@ims-ms-daemon /opt/SUNWmsgsr/data/queue/ims-ms/003/ZZf0s690a3mm5.00 <0JE100J09UUB4N00@sesta.com>

26-Feb-2007 13:56:36.08 ims-ms D 4 rfc822;postmaster@sesta.com postmaster@ims-ms-daemon /opt/SUNWmsgsr/data/queue/ims-ms/016/ZZf0s690a3nm7.01 <0JE100J0BUUB4N00@sesta.com>

#### **25.3.4.6 MTA記錄範例–拒絕遠端提交郵件的嘗試**

此範例對 MTA 拒絕遠端提交郵件的嘗試時所產生的記錄檔項目種類進行了說明。(此 範例假設未啓用選擇性 Log \* 選項,因此項目中僅記錄了基本欄位。請特別注意,啓用 LOG CONNECTION 選項將導致在此類 J 項目中產生附加資訊欄位。)這種情況下,此範例 是針對已透過 ORIG SEND ACCESS 對映設定了 SMTP 轉送阻斷 (請參閱第 496 [頁的 「](#page-495-0)18.7 配置 SMTP [轉送封鎖」](#page-495-0)) 的 MTA, 該對映包含:

ORIG\_SEND\_ACCESS

```
! ...numerous entries omitted...
!
  tcp local|*|tcp local|* $NRelaying$ not$ permitted
```
其中,alan@very.bogus.com 不是內部位址。因此遠端使用者 harold@varrius.com嘗試 透過 MTA 系統轉送到遠端使用者 alan@very.bogus.com 被拒絕。

**範例 25–6** MTA記錄–拒絕遠端提交郵件的嘗試

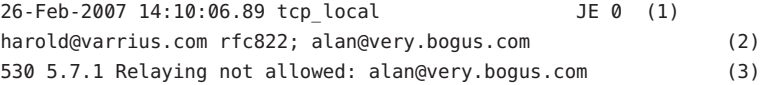

1. 此記錄顯示了 MTA 拒絕遠端提交郵件嘗試的日期與時間。拒絕以 J 記錄表示。 (MTA 通道嘗試傳送遭拒絕的郵件之情況以 R 記錄表示,[如範例](#page-716-0) 25–4 [和範例](#page-718-0) 25–5 中 所示。

**備註 –**寫入至記錄的最後一個J記錄將具有指示,該指示表明它是指定的階段作業中 的最後一個。同樣,目前版本 Messaging Server 未對 J 記錄設定數量限制。
**範例 25–6** MTA記錄–拒絕遠端提交郵件的嘗試 *(***續***)*

- 2. 顯示了嘗試的訊息封 From: 和 To: 位址。在此例中無可用的原來訊息封 To: 資訊,因 此該欄位為空白。
- 3. 此項目包括 MTA 發給遠端 (嘗試的寄件者) 的 SMTP 錯誤訊息。

#### **25.3.4.7 MTA記錄範例–多次傳送嘗試**

此範例對由於無法在第一次嘗試中傳送郵件,因此 MTA 多次嘗試傳送該郵件時所產生 的記錄檔項目種類進行了說明。此範例假設選項設定為 LOG\_FILENAME=1 和 LOG MESSAGE ID=1。

**範例 25–7** MTA記錄–多次傳送嘗試

```
26-Feb-2007 14:38:16.27 tcp_intranet tcp_local EE 1 (1)
adam@sesta.com rfc822;user@some.org user@some.org
/opt/SUNWmsgsr/data/queue/tcp_local/001/ZZf0s690kN_y0.00
<0JE100L05WRJIC00@sesta.com>
26-Feb-2007 14:38:16.70 tcp_local Q 1 (2)
adam@sesta.com rfc822;user@some.org user@some.org
/opt/SUNWmsgsr/data/queue/tcp_local/001/ZZf0s690kN_y0.00 (3)
<0JE100L05WRJIC00@sesta.com>
TCP active open: Failed connect() 192.1.1.1:25 Error: no route to host (4)
...several hours worth of entries...
26-Feb-2007 16:58:11.20 tcp_local Q 1 (5)
adam@sesta.com rfc822;user@some.org user@some.org
/opt/SUNWmsgsr/data/queue/tcp_local/001/ZYf0s690kN_y0.01 (6)
<0JE100L05WRJIC00@sesta.com>
TCP active open: Failed connect() 192.1.1.1:25 Error: no route to host
...several hours worth of entries...
26-Feb-2007 19:15:12.11 tcp_local Q 1
adam@sesta.com rfc822;user@some.org user@some.org
/opt/SUNWmsgsr/data/queue/tcp_local/001/ZXf0s690kN_y0.00 (7)
<0JE100L05WRJIC00@sesta.com>
TCP active open: Failed connect() 192.1.1.1:25 Error: Connection refused (8)
...several hours worth of entries...
26-Feb-2007 22:41:12.63 tcp_local DE 1 (9)
adam@sesta.com rfc822;user@some.org user@some.org
/opt/SUNWmsgsr/data/queue/tcp_local/001/ZXf0s690kN_y0.00
<0JE100L05WRJIC00@sesta.com>
```
**範例 25–7** MTA記錄–多次傳送嘗試 *(***續***)*

host.some.org dns;host.some.org (TCP|206.184.139.12|2788|192.1.1.1|25) (All set, fire away) smtp;250 2.1.5 <user@some.org >... Recipient ok

- 1. 郵件進入 tcp\_internal 通道 可能來自 POP 或 IMAP 用戶端,也可能來自使用 MTA 做為 SMTP 轉送主機組織中的其他主機; MTA 將其在 tcp\_local 外寄通道中排 入佇列。
- 2. 第一次遞送嘗試失敗,如 Q 項目所示。
- 3. 從 77\* 檔案名稱可以看出這是第一次傳送嘗試。
- 4. TCP/IP 套裝軟體找不到至遠端的路由時,此遞送嘗試將失敗。[與範例](#page-716-0) 25–4 相反, DNS 不反對目標網域名稱 some.org;而「no route to host」(未路由至主機) 錯誤指示 在傳送端和接收端之間存在網路問題。
- 5. 下一次 MTA 做為定期工作執行時,它再次嘗試遞送,但再次失敗。
- 6. 此檔案名稱現在是 ZY\*,表示這是第二次嘗試。
- 7. 對於第三次失敗嘗試,檔案名稱是 ZX\*。
- 8. 下一次定期工作再次嘗試遞送,遞送失敗,儘管這一次 TCP/IP 套裝軟體未對無法 連通遠端 SMTP 伺服器表示不滿,但其實是遠端 SMTP 伺服器不接受連線。(可能遠 端修正了其網路問題,但尚未備份其 SMTP 伺服器 — 或其 SMTP 伺服器正忙於處理 其他郵件而無法在 MTA 嘗試連線時接受連線。)
- 9. 最終郵件被移出佇列。

#### **25.3.4.8 MTA記錄–透過轉換通道路由內送的郵件**

此範例對透過轉換通道路由郵件的情況進行了說明。假定此站點具有 CONVERSIONS 對映表,如:

#### CONVERSIONS

IN-CHAN=tcp\_local;OUT-CHAN=ims-ms;CONVERT Yes

此範例假設選項設定為 LOG FILENAME=1 和 LOG MESSAGE ID=1。

**範例 25–8** MTA記錄–透過轉換通道路由內送的郵件

26-Feb-2007 15:31:04.17 tcp\_local conversion EE 1 (1) amy@siroe.edu rfc822;bert@sesta.com bert@ims-ms-daemon /opt/SUNWmsgsr/data/queue/conversion/ZZf0s090wFwx2.01 <0JE100206Z7J5F00@siroe.edu>

26-Feb-2007 15:31:04.73 conversion ims-ms E 1 (2) amy@siroe.edu rfc822;bert@sesta.com bert@ims-ms-daemon /opt/SUNWmsgsr/data/queue/ims-ms/007/ZZf0s090wMwq1.00 <0JE100206Z7J5F00@siroe.edu>

**範例 25–8** MTA記錄–透過轉換通道路由內送的郵件 *(***續***)*

26-Feb-2007 15:31:04.73 conversion D 1 (3) amy@siroe.edu rfc822;bert@sesta.com bert@ims-ms-daemon /opt/SUNWmsgsr/data/queue/conversion/ZZf0s090wFwx2.01 <0JE100206Z7J5F00@siroe.edu>

26-Feb-2007 15:31:04.73 ims-ms D 1 (4) amy@siroe.edu rfc822;bert@sesta.com bert@ims-ms-daemon /opt/SUNWmsgsr/data/queue/ims-ms/007/ZZf0s090wMwq1.00 <0JE100206Z7J5F00@siroe.edu>

- 1. 來自外部使用者 amv@siroe.edu 的郵件傳入,其收件者位址爲 ims-ms 通道收件者 bert@sesta.com 的位址。但是, CONVERSIONS 對映項目使郵件最初在轉換通道中排入 佇列 (而不是直接進入 ims-ms 通道)。
- 2. 轉換通道執行郵件,並使郵件在 ims-ms 通道中排入佇列。
- 3. 然後轉換通道可將郵件移出佇列 (刪除舊郵件檔案)。
- 4. 最後,ims-ms 通道將郵件移出佇列 (傳送該郵件)。

#### **25.3.4.9 MTA記錄範例:外寄連線記錄**

此範例說明透過 LOG\_CONNECTION=3 啓用連線記錄後外寄郵件的記錄輸出。此範例中還 假設了 LOG\_PROCESS=1、LOG\_MESSAGE\_ID=1 和 LOG\_FILENAME=1。 此範例顯示了使用者 adam@sesta.com 將同一郵件 (請注意每個郵件副本的郵件 ID 都相同) 傳送給三個收件者 bobby@hosta.sesta.com、carl@hosta.sesta.com 和 dave@hostb.sesta.com 的情況。此 範例假設郵件從標有(此類通道通常都有標記)single\_sys 通道關鍵字的 tcp\_local 通道 外寄。因此,如 (1)、(2) 和 (3) 中所示,系統將在磁碟上為不同主機名稱的每組收件者 分別建立郵件檔案,其中收件者 bobby@hosta.sesta.com 和 carl@hosta.sesta.com 儲存 在同一郵件檔案中,而收件者 dave@hostb.sesta.com 儲存在其他郵件檔案中。

**範例 25–9** MTA記錄:外寄連線記錄

28-Feb-2007 09:13:19.18 409f.3.1 tcp\_intranet tcp\_local EE 1 adam@sesta.com rfc822;bobby@hosta.sesta.com bobby@hosta.sesta.com /opt/SUNWmsgsr/data/queue/tcp\_local/000/ZZf0s4g0G2Zt0.00 (1) <0JE500C0371HRJ00@sesta.com> siroe.com (siroe.com [192.160.253.66])

28-Feb-2007 09:13:19.18 409f.3.1 tcp\_intranet tcp\_local EE 1 adam@sesta.com rfc822;carl@hosta.sesta.com carl@hosta.sesta.com /opt/SUNWmsgsr/data/queue/tcp\_local/000/ZZf0s4g0G2Zt0.00 (2) <0JE500C0371HRJ00@sesta.com> siroe.com (siroe.com [192.160.253.66])

28-Feb-2007 09:13:19.19 409f.3.2 tcp\_intranet tcp\_local EE 1

#### **範例 25–9** MTA記錄:外寄連線記錄 *(***續***)*

```
adam@sesta.com rfc822;dave@hostb.sesta.com dave@hostb.sesta.com
/opt/SUNWmsgsr/data/queue/tcp_local/004/ZZf0s4g0G2Zt1.00 (3)
<0JE500C0371HRJ00@sesta.com>
siroe.com (siroe.com [192.160.253.66])
28-Feb-2007 09:13:19.87 40a5.2.0 tcp_local - O (4)
TCP|206.184.139.12|5900|206.184.139.66|25
SMTP/hostb.sesta.com/mailhub.sesta.com (5)
28-Feb-2007 09:13:20.23 40a5.3.4 tcp_local - O (6)
TCP|206.184.139.12|5901|206.184.139.70|25
SMTP/hosta.sesta.com/hosta.sesta.com (7)
28-Feb-2007 09:13:20.50 40a5.2.5 tcp_local DE 1
adam@sesta.com rfc822;bobby@hosta.sesta.com bobby@hosta.sesta.com
/opt/SUNWmsgsr/data/queue/tcp_local/000/ZZf0s4g0G2Zt0.00
<0JE500C0371HRJ00@sesta.com>
hosta.sesta.com dns;hosta.sesta.com (8)
(TCP|206.184.139.12|5901|206.184.139.70|25)
(hosta.sesta.com -- Server ESMTP [Sun Java System Messaging Server
6.2-8.01 [built Feb 16 2007]])
smtp;250 2.1.5 bobby@hosta.sesta.com and options OK.
28-Feb-2007 09:13:20.50 40a5.2.5 tcp_local DE 1
adam@sesta.com rfc822;carl@hosta.sesta.com carl@hosta.sesta.com
/opt/SUNWmsgsr/data/queue/tcp_local/000/ZZf0s4g0G2Zt0.00
<0JE500C0371HRJ00@sesta.com>
hosta.sesta.com dns;hosta.sesta.com
(TCP|206.184.139.12|5901|206.184.139.70|25)
(hosta.sesta.com -- Server ESMTP [Sun Java System Messaging Server
6.2-8.01 [built Feb 16 2007]])
smtp;250 2.1.5 carl@hosta.sesta.com and options OK.
28-Feb-2007 09:13:20.50 40a5.2.6 tcp_local - C (9)
TCP|206.184.139.12|5901|206.184.139.70|25
SMTP/hosta.sesta.com/hosta.sesta.com
28-Feb-2007 09:13:21.13 40a5.3.7 tcp_local DE 1
adam@sesta.com rfc822;dave@hostb.sesta.com dave@hostb.sesta.com
/opt/SUNWmsgsr/data/queue/tcp_local/004/ZZf0s4g0G2Zt1.00
<0JE500C0371HRJ00@sesta.com>
mailhub.sesta.com dns;mailhub.sesta.com
(TCP|206.184.139.12|5900|206.184.139.66|25)
(mailhub.sesta.com ESMTP Sendmail ready at Tue, 27 Feb 2007 22:19:40 GMT)
smtp;250 2.1.5 <dave@hostb.sesta.com>... Recipient ok
```
**範例 25–9** MTA記錄:外寄連線記錄 *(***續***)*

28-Feb-2007 09:13:21.33 40a5.3.8 tcp\_local - C (10) TCP|206.184.139.12|5900|206.184.139.66|25 SMTP/hostb.sesta.com/mailhub.sesta.com

- 1. 郵件已排入佇列準備傳送給第一個收件者...
- 2. ....準備傳送給第二個收件者...
- 3. ....準備傳送給第三個收件者。
- 4. 設定 LOG\_CONNECTION=3 將使 MTA 寫入此項目。減號 表示此項目指外寄連線。o 表 示此項目對應於連線的開啓作業。同時請注意,儘管此開啓作業由執行緒 2 和執行 緒 3 來執行,但由於多執行緒的 TCP/IP 通道使用同一程序來開啟這些單獨的連線, 因此此處的程序 ID 相同 (均為 40a5)。
- 5. 由於要連線到兩個不同的遠端系統,因此不同執行緒中的多執行緒 SMTP 用戶端將 開啓與每個系統的連線: 第一個顯示在本項目中,第二個顯示在 7 中。項目的此部 分顯示了傳送和目標 IP 號碼以及連接埠號,並顯示了初始主機名稱和透過進行 DNS 查詢找到的主機名稱。在 SMTP/*initial-host*/*dns-host* 陳述式中,請注意初始主機名稱 和在初始主機名稱上執行 DNS MX 記錄查詢後所使用的主機名稱之顯 示:mailhub.sesta.com 顯然是 hostb.sesta.com 的 MX 伺服器。
- 6. 多執行緒的 SMTP 用戶端在不同的執行緒 (儘管程序相同) 中開啟與第二個系統的連 線。
- 7. 由於要連線到兩個不同的遠端系統,不同執行緒中的多執行緒 SMTP 用戶端將開啟 與每個系統的連線 — 第二個顯示在本項目中,第一個顯示在上面的 5 中。項目的此 部分顯示了傳送和目標 IP 號碼以及連接埠號,並顯示了初始主機名稱和透過進行 DNS 查詢找到的主機名稱。在此範例中,可以明顯看到系統 hosta.sesta.com 本身 可直接接收郵件。
- 8. 除了產生特定連線項目外,LOG CONNECTION=3 還可將連線相關資訊包含在一般郵件 項目中,如此處所示。
- 9. 設定 LOG\_CONNECTION=3 將使 MTA 寫入此項目。所有郵件 (此範例中為 bobby 和 carl 郵件)皆移出佇列後,系統將關閉連線,如此項目中的 c 所示。
- 10. 連線 mailhub.sesta.com 目前已關閉,郵件傳遞 (此範例中為 dave) 已完成。

#### **25.3.4.10 MTA記錄範例:內送連線記錄**

此範例說明透過 LOG\_CONNECTION=3 啓用連線記錄後,內送 SMTP 郵件的記錄輸出。

**範例 25–10** MTA記錄–內送連線記錄

28-Feb-2007 11:50:59.10 tcp\_local + O (1) TCP|206.184.139.12|25|192.160.253.66|1244 SMTP (2)

28-Feb-2007 11:51:15.12 tcp\_local ims-ms EE 1 service@siroe.com rfc822;adam@sesta.com adam@ims-ms-daemon

**第**25**章** • **管理記錄** 725

**範例 25–10** MTA記錄–內送連線記錄 *(***續***)*

THOR.SIROE.COM (THOR.SIROE.COM [192.160.253.66]) (3)

28-Feb-2007 11:51:15.32 ims-ms D 1 service@siroe.com rfc822;adam@sesta.com adam@ims-ms-daemon

28-Feb-2007 11:51:15.66 tcp\_local + C (4) TCP|206.184.139.12|25|192.160.253.66|1244 SMTP

- 1. 遠端系統開啓一個連線。字元 o 表示此項目與連線的開啓作業有關;字元 + 表示此 項目與內送連線有關。
- 2. 顯示連線的 IP 號碼和連接埠。在此項目中,接收系統 (建立記錄檔項目的系統) 的 IP 位址為 206.184.139.12 並且連線到連接埠 25;傳送系統的 IP 位址為 192.160.253.66 並從連接埠 1244 傳送。
- 3. 在從內送 TCP/IP 通道 (tcp\_local) 排入佇列到 ims-ms 通道收件者的郵件項目中,請 注意由於啓用了 LOG\_CONNECTION=3 而包含預設値以外的資訊。特別是,傳送系統在 其 HELO 或 EHLO 線上使用的名稱、在連線 IP 號碼上以 DNS 反向查詢找到的傳送 系統名稱,以及傳送系統的 IP 位址均被記錄下來;請參閱第 12 [章運](#page-276-0)作方式。
- 4. 內送連線已關閉。字元 c 表示此項目與連線的關閉作業有關;字元 + 表示此項目與 內送連線有關。

## **25.3.5 啟用派送程式除錯**

派送程式錯誤和除錯輸出 (如果啟用) 會寫入 MTA 記錄目錄中的 dispatcher.log 檔案。 在 *msg-svr-base*/config/dispatcher.cnf 檔案中指定派送程式配置資訊。預設配置檔案 在安裝時建立,您無需進行變更即可使用。但是,如果出於安全性或效能原因,需要 修改預設配置檔案,則可以透過編輯 dispatcher.cnf 檔案來完成修改。

**表25–5** 派送程式除錯位元

| 位元       |         |                | 用法             |
|----------|---------|----------------|----------------|
|          | 十六進制値   | 十進制値           |                |
| $\Omega$ | x00001  |                | 基本服務派送程式主模組除錯。 |
|          | x 00002 | $\mathfrak{D}$ | 附加服務派送程式主模組除錯。 |
|          | x00004  | 4              | 服務派送程式配置檔案記錄。  |
| 3        | x00008  | 8              | 基本服務派送程式其他除錯。  |
| 4        | x00010  | 16             | 基本服務除錯。        |
| 5        | x00020  | 32             | 附加服務除錯。        |

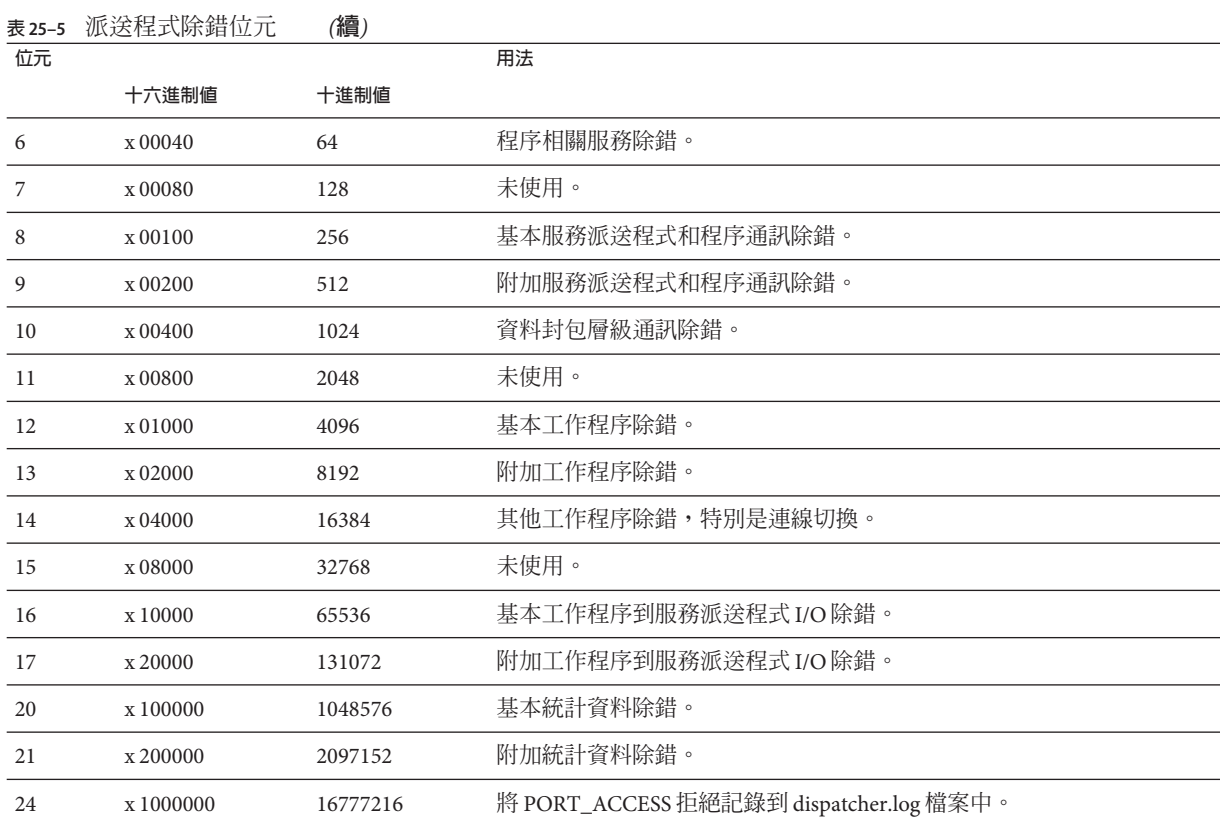

## ▼ **啟用派送程式錯誤除錯輸出**

**編輯**dispatcher.cnf**檔案。 1**

#### **將**DEBUG**選項設定為-1。 2**

還可以設定邏輯變數或環境變數 IMTA DISPATCHER DEBUG (UNIX), 該變數以十六進位將 32 位元除錯遮罩定義為值 FFFFFFFF。上表說明每個位元的意義。

#### ▼ **設定派送程式參數(Solaris)**

派送程式配置檔案中提供的派送程式服務將影響各種系統參數的需求。系統的堆疊大 小 (datasize) 必須能夠滿足派送程式的執行緒堆疊使用需求。

#### **若要顯示堆疊大小(亦即預設**datasize**),請執行以下指令之一: 1**

csh 指令:

# **limit**

<span id="page-727-0"></span>ksh 指令

# **ulimit -a**

Solaris 公用程式

# **sysdef**

**對每個派送程式服務計算**STACKSIZE\*MAX\_CONNS**,然後把每項服務的計算值相加。系統 2 的堆疊大小必須至少是以上數值的兩倍。**

## **25.4 管理郵件儲存記錄、管理記錄和預設服務記錄**

本節說明郵件儲存 (POP、IMAP 和 HTTP) 記錄、管理記錄和預設服務記錄。(請參閱 表 [25–1](#page-701-0)。)

請指定服務記錄設定以檢視記錄。您指定的設定將影響所記錄的事件以及事件的數 量。分析記錄檔時,您可以使用這些設定和其他特性來完善對記錄事件的搜尋。

本節包含以下小節:

- 第 728 頁的 「25.4.1 瞭解服務記錄特性」
- 第 730 頁的 「25.4.2 [瞭解服務記錄檔格式」](#page-729-0)
- 第 731 頁的 「25.4.3 [定義和設定服務記錄選項」](#page-730-0)
- 第 733 頁的 「25.4.4 [搜尋並檢視服務記錄」](#page-732-0)
- 第 734 頁的 「25.4.5 [使用服務記錄」](#page-733-0)
- 第 736 百的 「25.4.6 [對郵件儲存記錄使用郵件追蹤」](#page-735-0)
- 第 738 頁的 「25.4.7 [其他郵件儲存記錄功能」](#page-737-0)
- 第 739 頁的 「25.4.8 [郵件儲存記錄範例」](#page-738-0)

## **25.4.1 瞭解服務記錄特性**

本節描述了郵件儲存和管理服務的以下記錄特性:記錄層級、記錄事件的類別、記錄 的檔案名稱慣例和記錄檔目錄。

#### **25.4.1.1 記錄層級**

記錄的層級或優先順序定義了記錄作業的詳細程度或詳細度。高優先順序意味著較簡 略;它意味著僅記錄具有高優先順序 (高嚴重程度) 的事件。低層級意味著更為詳 細;它意味著將在記錄檔中記錄更多事件。

可以透過設定 logfile.*service*.loglevel 配置參數,分別為每種服務 (POP、IMAP、 HTTP、管理以及預設服務) 設定記錄層級 (請參閱第 731 頁的 「25.4.3 [定義和設定服務](#page-730-0) [記錄選項」](#page-730-0))。還可以使用記錄層級來篩選記錄事件搜尋。表 [25–6](#page-728-0) 說明可用層級。這些 記錄層級是由 UNIX syslog 工具所定義的層級子集。

#### <span id="page-728-0"></span>**表25–6** 儲存和管理服務的記錄層級

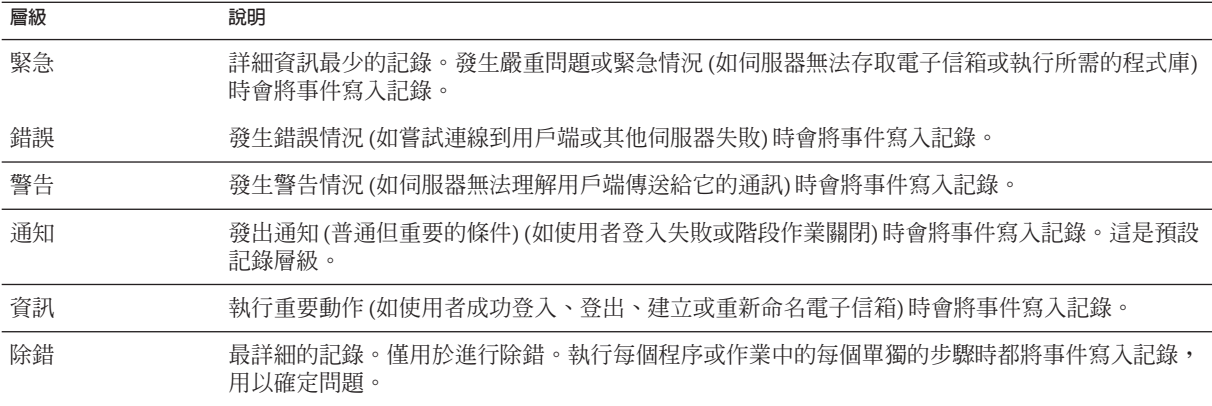

當選取特定記錄層級時,與該層級以及高於該層級 (較低詳細度) 的所有層級相對應的 事件均被記錄。預設記錄層級為 Notice。

備註-指定的記錄越詳細,記錄檔所佔用的磁碟空間就越大;如需相關操作指南,請參 閱第 731 頁的 「25.4.3 [定義和設定服務記錄選項」](#page-730-0)

#### **25.4.1.2 記錄事件的類別**

在每個受支援的服務或協定中,Messaging Server 將根據產生記錄事件的工具或功能區 對記錄事件進一步分類。每個記錄事件都包含產生該事件的工具名稱。這些類別在搜 尋時有助於篩選事件。表 25–7 列出了 Messaging Server 可識別並用於記錄的類別。

**表25–7** 發生記錄事件的類別

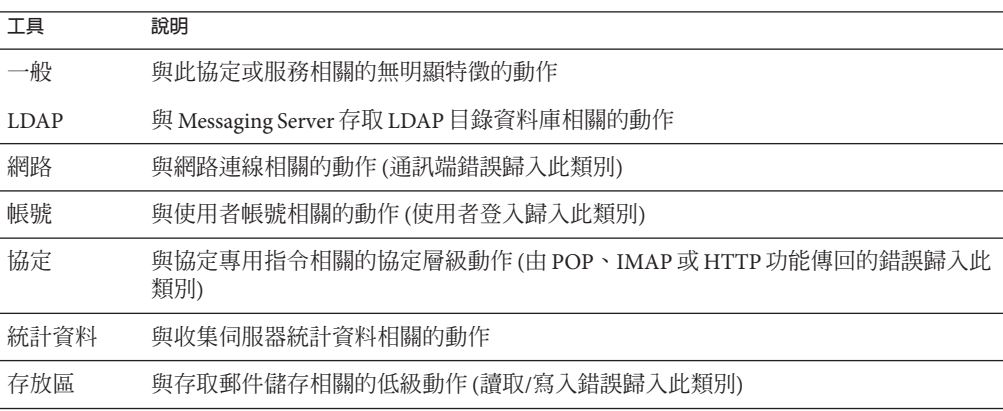

如需有關使用類別做為記錄搜尋中的篩選器之範例,請參閱第 733 [頁的 「](#page-732-0)25.4.4 搜尋並 [檢視服務記錄」](#page-732-0)

#### <span id="page-729-0"></span>**25.4.1.3 服務記錄檔目錄**

每項記錄服務均被指定了單一的目錄,其中儲存該服務的記錄檔。所有 IMAP 記錄檔 均儲存在一起,所有 POP 記錄檔及其他服務的記錄檔也是如此。您可以定義每個目錄 的位置,也可以定義目錄的最大空間以及該空間中允許存在的記錄檔的最大數量。

請確定儲存容量足夠容納所有記錄檔。記錄資料可能量很大,尤其是在較低 (較高詳細 度) 的記錄層級中。

同時定義適當的記錄層級、記錄自動重建、記錄過期和伺服器備份策略也很重要,這 可以備份所有記錄檔目錄並使這些目錄都不會過載,否則就可能遺失資訊。請參閱第 [731](#page-730-0) 頁的 「25.4.3 [定義和設定服務記錄選項」。](#page-730-0)

## **25.4.2 瞭解服務記錄檔格式**

由 Messaging Server 建立的所有郵件儲存和管理服務記錄檔都具有完全相同的內容格 式。記錄檔是多行文字檔案,其中每行描述一個記錄事件。對於每項支援的服務,所 有事件描述都具有通用格式:

*dateTime hostName processName***[***pid***]:** *category logLevel***:** *eventMessage*

表 25–8 列出了記錄檔元件。請注意,除了日期/時間格式不同以及此格式包括兩個附加 元件 (*category* 和 *logLevel*) 以外,此事件說明的格式與 UNIX syslog 工具定義的格式完全 相同。

**表25–8** 儲存和管理記錄檔元件

| 元件              | 定義                                                                                          |  |
|-----------------|---------------------------------------------------------------------------------------------|--|
| <i>dateTime</i> | 記錄事件的日期與時間,以 dd/mm/yyyy hh:mm:ss格式表示,時區欄位以 GMT +/-hhmm 表示。<br>例如:02/Jan/1999:13:08:21 -0700 |  |
| hostName        | 伺服器在其上執行的主機電腦名稱:例如,showshoe。                                                                |  |
|                 | 備註:如果主機上有多個 Messaging Server 實例,則可以使用程序 ID (pid) 將不同實例的記錄事<br>件相互分隔開。                       |  |
| processName     | 產生事件的程序名稱:例如,cgi store。                                                                     |  |
| pid             | 產生事件的程序的程序 ID:例如,18753。                                                                     |  |
| category        | 事件所屬的類別:例如,General (請參閱範例 25–5)。                                                            |  |
| logLevel        | 事件所代表的記錄層級:例如, Notice (請參閱範例 25-4)。                                                         |  |

<span id="page-730-0"></span>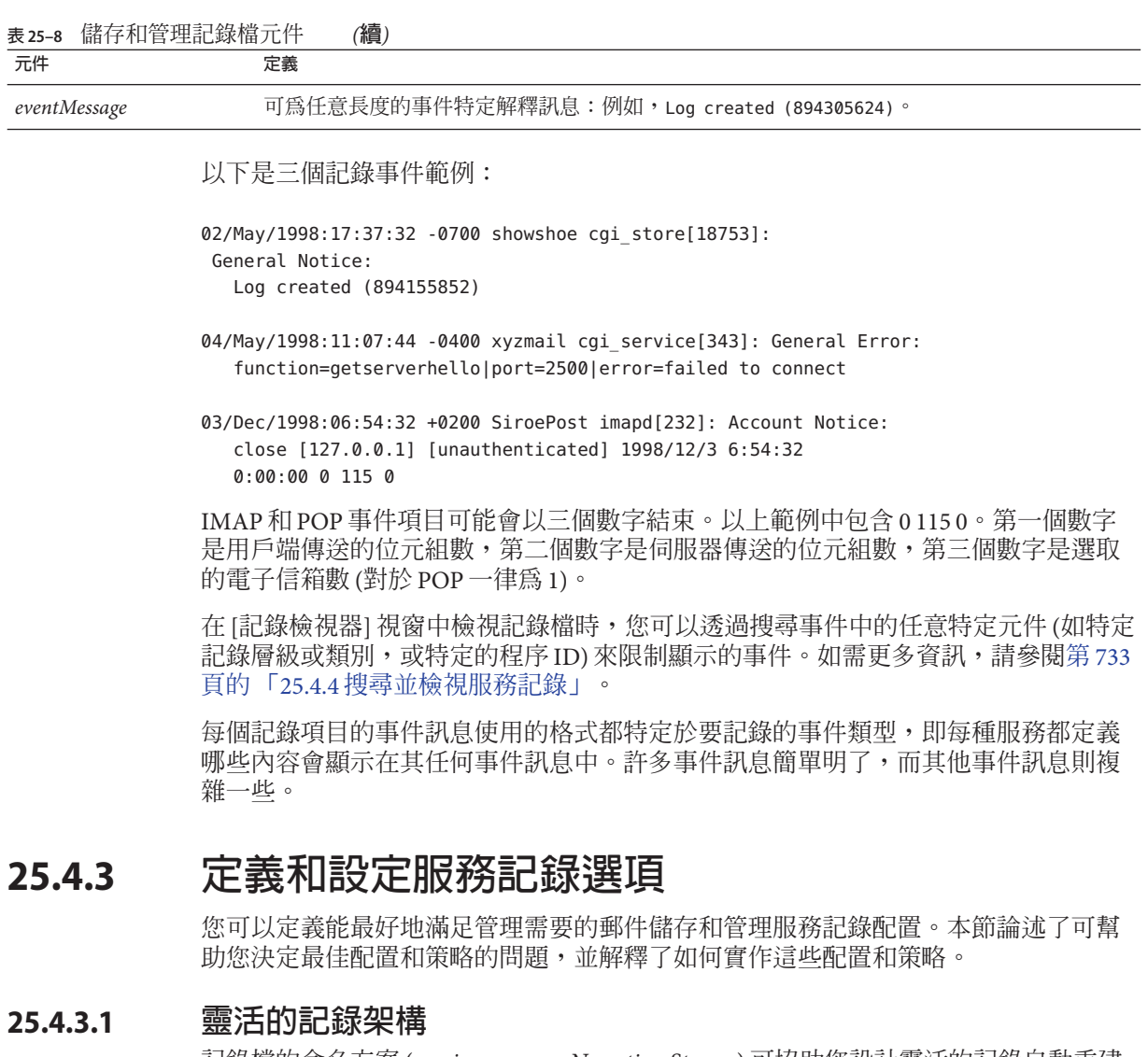

記錄檔的命名方案 (*service.sequenceNum.timeStamp* ) 可協助您設計靈活的記錄自動重建 和備份策略。事實上,將不同服務的事件寫入不同的檔案便於您快速分離問題。同 時,由於檔案名稱中的序列號持續增長,並且時間標記始終是唯一的,因此當有限的 序列號集用盡後,以後的記錄檔也不會簡單地覆寫早期的記錄檔。而是僅在達到更靈 活的存在時間限制、檔案數量或總儲存空間時,才會覆寫或刪除較舊的記錄檔。

Messaging Server 支援記錄檔的自動循環, 此功能簡化了管理也使備份變得更容易。不 必手動刪除目前記錄檔並建立新記錄檔以保留後續記錄事件。您可以隨時備份目錄中 除目前記錄檔之外的所有記錄檔,而不必停止伺服器或手動通知伺服器啟動新記錄 檔。

設定記錄策略的過程中,您可以針對每種服務設定選項,這些選項控制對總記錄儲存 空間、最大記錄檔數量、單個檔案大小、最長檔案存在時間和記錄檔循環的速度等方 面的限制。

#### **25.4.3.2 規劃所需的選項**

請記住您必須設定數個限制,其中不只一個限制可能會導致記錄檔的循環或刪除。最 先達到的限制為起控制性作用的限制。例如,如果最大記錄檔大小是 3.5 MB,並且您 指定每天建立一個新記錄,如果每 24 小時建立的記錄資料不止 3.5 MB,那麼每天實際 建立的記錄檔則不止一個。而且,如果最大記錄檔數量是 10 個並且最長存在時間是 8 天,則可能永遠不會達到記錄檔的存在時間限制,因為較快的記錄自動重建將意味著 在不到 8 天之內便已建立 10 個檔案。

為 Messaging Server 管理記錄提供的以下預設值可能是規劃的合理出發點:

目錄中記錄檔的最大數量:10

最大記錄檔大小:2 MB

所有記錄檔允許的總計最大值:20 MB

允許的最小可用磁碟空間:5 MB

記錄自動重建時間:1 天

過期之前的最長存在時間:7 天

記錄層級:通知

您可以看到此配置假定預計伺服器管理記錄資料每天累積大約 2 MB,每週備份一次, 指定給管理記錄的總儲存空間至少是 25 MB。(如果記錄層級更詳細,則這些設定可能 不足。)

對於 POP、IMAP 或 HTTP 記錄,相同的值可能是合理的開端。如果所有服務具有大致 相同的記錄儲存空間需求 (如此處所示的預設値),您可能期望初始配置總計約 150 MB 的記錄儲存容量。(請注意,這僅表示儲存空間需求的一般指示;實際的需求可能會顯 著不同。)

#### **25.4.3.3 瞭解記錄選項**

可以透過指令行設定可控制郵件儲存記錄配置的選項。

這些選項的最合適設定取決於記錄資料累積的速度。可能需要 4,000 到 10,000 個記錄項 目以佔用 1 MB 儲存空間。在較詳細的記錄層級 (如通知),一般忙碌的伺服器每週可能 產生數百 MB 的記錄資料。可遵循以下方法:

■ 設定與儲存空間限制一致的記錄層級 — 即,估計該層級將導致記錄資料以與用來估 計儲存限制大致相同的速度進行累積。

<span id="page-732-0"></span>■ 定義記錄檔大小以便不影響搜尋效能。同時,將記錄文件大小與循環排程和總儲存 空間限制協調。假定記錄項目以某速度累積,您可以將最大速度設定得稍大於自動 發生循環時期望累積的最大速度。最大檔案大小乘以最大檔案數可能約等於總儲存 空間限制。

例如,如果每天進行 IMAP 記錄自動重建,您期望的 IMAP 記錄資料累積為每天 3 MB,IMAP 記錄的總儲存空間限制是 25 MB,您可將最大 IMAP 記錄檔大小設定為 3.5 MB。(本範例中,如果記錄資料累積得很快,以致於所有記錄檔都達到最大大小 並且達到記錄檔的最大數量,則可能仍會遺失記錄資料。)

- 如果伺服器每调備份一次而您每天循環 IMAP 記錄檔,則可以將 IMAP 記錄檔的最 大數量指定為 10 左右 (考慮到超過單個記錄大小限制而使循環加速的情況),並將最 長存在時間指定為 7 或 8 天。
- 在硬體容量內選擇一個總儲存空間限制,使之與為伺服器規劃的備份排程相協調。 估計您期望記錄資料累積的速度、新增安全因素並定義總儲存空間限制,以使在伺 服器備份的間隔期間內不會超過此限制。

例如,如果期望平均每天累積 3 MB 的 IMAP 記錄檔資料,伺服器每週備份一次,則 可以指定大約 25 - 30 MB 做為 IMAP 記錄的儲存空間限制 (假定您的磁碟儲存容量足 夠)。

■ 為了安全起見,請在儲存記錄檔的卷次中選擇允許的最小可用磁碟空間。這樣,如 果由記錄檔大小之外的因素導致了磁碟區填滿,則在嘗試將記錄資料寫入已滿的磁 碟而發生失敗之前將刪除舊記錄檔。

## **25.4.4 搜尋並檢視服務記錄**

記錄檔提供了用於檢視郵件儲存和管理記錄資料的基本介面。對於指定的服務,記錄 檔以時間先後次序列示。選擇要搜尋的記錄檔後,您可以透過指定搜尋參數來縮小對 單個事件的搜尋範圍。

#### **25.4.4.1 搜尋參數**

以下是可以指定用於檢視記錄資料的有用搜尋參數:

- **時間段**。您可以指定特定時間段的起始和結束時間以從該時間段中擷取事件,也可 以指定天數 (目前日期之前) 進行搜尋。通常,您可以指定一個範圍以查看導致伺服 器當機的記錄事件或在已知時間發生的其他事件。或者,您可以指定一天的範圍以 僅查看目前記錄檔中今天的事件。
- **記錄層級**。可以指定記錄層級 (請參閱第 728 頁的 「25.4.1.1 記錄層級 」)。例如,選 取 [緊急] 查看伺服器當機原因,或者選取 [錯誤] 查找失敗的協定呼叫。
- **工具。**您可以指定包含問題的工具 (請參閱第 729 頁的 「25.4.1.2 [記錄事件的類別」](#page-728-0) );例如,如果您認為伺服器當機與磁碟錯誤有關,則指定「儲存」,或者如果問題 與 IMAP 協定指令錯誤有關,則指定「協定」。

<span id="page-733-0"></span>■ 文**字搜尋式樣**。您可以提供文字搜尋模式以進一步縮小搜尋範圍。可以包括事件搜 尋的任何元件 (請參閱第 730 頁的 「25.4.2 [瞭解服務記錄檔格式」](#page-729-0)),如已知定義要 擷取事件的事件時間、程序名稱、程序 ID 和事件訊息的任何部分 (如遠端主機名 稱、函數名稱、錯誤編號等等)。 您的搜尋模式可以包括以下特定字元和萬用字元:

\* 任何字元集 (範例:\*.com)

? 任何單一字元 (範例:199?)

[*nnn*] *nnn* 集中的任一字元 (範例:[aeiou])

[^*nnn*] 非 *nnn* 集中的任一字元 (範例:[^aeiou])

[*n-m*] *n-m* 範圍內的任一字元 (範例:[A-Z])

[^*n-m*] 非 *n-m* 範圍內的任一字元 (範例:[^0-9])

\ 退出字元:置於 \*、?、[, or] 之前以將這些符號用做文字列

**備註:**搜尋區分大小寫。

檢視記錄時組合記錄層級和工具的範例可能包括以下幾種:

- 指定 [帳號] 工具(和 [通知] 層級) 以顯示失敗的登入,這在研究潛在的安全破壞時可 能會有用
- 指定 [網路] 工具 (和所有記錄層級) 以研究連線問題
- 指定所有工具 (和 [緊急] 記錄層級) 以尋找伺服器功能方面的基本問題

## **25.4.5 使用服務記錄**

本節說明如何透過 configutil 指令來使用服務記錄搜尋和檢視記錄。包含以下各節:

- 第 735 [頁的 「將服務記錄傳送至系統記錄」](#page-734-0)
- 第 735 [頁的 「](#page-734-0)25.4.5.1 停用 HTTP 記錄」
- 第 735 [頁的 「設定伺服器記錄層級」](#page-734-0)
- 第 735 [頁的 「指定伺服器記錄檔的目錄路徑」](#page-734-0)
- 第 735 [頁的 「指定每個服務記錄的最大檔案大小」](#page-734-0)
- 第 736 [頁的 「指定服務記錄自動重建排程」](#page-735-0)
- 第 736 [頁的 「指定每個目錄中服務記錄檔的最大數量」](#page-735-0)
- 第 736 [頁的 「指定儲存限制」](#page-735-0)
- 第 736 [頁的 「指定要保留的可用磁碟空間的最小容量」](#page-735-0)
- 第 736 頁的 「25.4.5.2 [指定記錄的過期時間」](#page-735-0)
- <span id="page-734-0"></span>▼ **將服務記錄傳送至系統記錄**
- **使用**syslogfacility**選項執行**configutil**指令:** ●

configutil -o logfile.*service*.syslogfacility -v *value*

其中,*service* 指 admin、pop、imap、imta 或 http,*value*指 user、mail、daemon、 local0 到 local7 之間的値,或空値。

設定此值後,系統會將郵件記錄到與設定值相對應的syslog 工具,並忽略所有其他記 錄檔服務選項。如果未設定此選項或值為 none,則記錄會使用 Messaging Server 記錄 檔。

#### **25.4.5.1 停用HTTP記錄**

如果系統不支援 HTTP 郵件存取,亦即 Webmail,則可以透過設定以下變數來停用 HTTP 記錄。如果系統需要 Webmail 支援 (例如 Messenger Express),請勿設定這些變 數。

■ 執行以下 configutil 指令:

configutil -o service.http.enable -v no configutil -o service.http.enablesslport -v no

## ▼ **設定伺服器記錄層級**

**執行以下**configutil**指令:** ●

configutil -o logfile.*service*.loglevel -v *level*

```
其中,service 指 admin、pop、imap、imta 或 http,loglevel 指 Nolog、Critical、
Error、Warning、Notice、Information 或 Debug。
```
## 指定伺服器記錄檔的目錄路徑

**執行以下**configutil**指令:** configutil -o logfile.**service**.logdir -v **dirpath** ●

## ▼ **指定每個服務記錄的最大檔案大小**

**執行以下**configutil**指令:** ● configutil -o logfile.**service**.maxlogfilesize -v **size** 其中,*size* 指定位元組數。

## <span id="page-735-0"></span>指定服務記錄**自動重建**排程

**執行以下**configutil**指令:** ● configutil -o logfile.**service**.rollovertime -v **number** 其中,*number* 指定秒數。

## 指定每個目錄中服務記錄檔的最大數量

**執行以下**configutil**指令:** ● configutil -o logfile.**service**.maxlogfiles -v **number** 其中,*number* 指定記錄檔的最大數目。

## ▼ **指定儲存限制**

**執行以下**configutil**指令:** ● configutil -o logfile.**service**.maxlogsize -v **number** 其中,*number* 指定位元組數。

## 指定要保留的可用磁碟空間的最小容量

**執行以下**configutil**指令:** ● configutil -o logfile.**service**.minfreediskspace -v **number** 其中,*number* 指定位元組數。

#### **25.4.5.2 指定記錄的過期時間**

configutil -o logfile.*service*.expirytime -v **number**

其中,*number* 指定秒數。

## **25.4.6 對郵件儲存記錄使用郵件追蹤**

您可以使用郵件儲存記錄依郵件 ID 來追蹤郵件,這與 MTA 追蹤郵件的方法類似。以 此方式追蹤郵件可讓您追蹤郵件生命週期的緊急事件。

若要在郵件儲存記錄中追蹤郵件,除了一般的記錄配置外,您還需要配置郵件追蹤。 依預設,郵件追蹤未啟用。

**備註–**郵件追蹤將佔用大量的磁碟空間。請勿啟用此功能,除非具有充足的磁碟空間。

郵件儲存記錄可以追蹤以下作業:

- 附加 郵件儲存程式庫將郵件增加到資料來的主要方法。追蹤附加會顯示淮入郵件 儲存的郵件。
- 取回 為一般使用者擷取郵件或郵件的一部分的指令。對於郵件追蹤,「取回」的 含義延伸至服務為一般使用者閱讀而擷取郵件的時間。 在郵件追蹤中,您有時會希望避免追蹤郵件標頭已閱讀的郵件,因此內文的取回與 擷取某部分郵件內文的時間有關。
- 永久刪除:IMAP術語,此處已進行了延伸,參照了任一服務從使用者資料夾中移 除郵件的時間。

#### ▼ **啟用郵件追蹤**

**執行以下**configutil**指令:** ●

configutil -o local.mstrace.active -v **"**yes**"**

將郵件追蹤資訊寫入至每個程序的預設記錄。IMAP 擷取位於 imap 記錄檔。ims\_master 附加位於 ims master 通道記錄檔。

#### ▼ **將郵件追蹤重新導向至單一記錄檔**

**若要將郵件追蹤記錄重新導向至單一「msgtrace」記錄檔,必須使用**configutil**指令** ● **配置記錄檔參數。與其他記錄檔不同,msgtrace記錄檔在本機配置。例如:**

```
configutil -o "local.logfile.msgtrace.buffersize" -v "0"
configutil -o "local.logfile.msgtrace.expirytime" -v "604800"
configutil -o "local.logfile.msgtrace.flushinterval" -v "60"
configutil -o "local.logfile.msgtrace.logdir" -v "/opt/SUNWmsgsr/data/log"
configutil -o "local.logfile.msgtrace.loglevel" -v "Information"
configutil -o "local.logfile.msgtrace.logtype" -v "NscpLog"
configutil -o "local.logfile.msgtrace.maxlogfiles" -v "10"
configutil -o "local.logfile.msgtrace.maxlogfilesize" -v "2097152"
configutil -o "local.logfile.msgtrace.maxlogsize" -v "20971520"
configutil -o "local.logfile.msgtrace.minfreediskspace" -v "5242880"
configutil -o "local.logfile.msgtrace.rollovertime" -v "86400"
```
#### <span id="page-737-0"></span>取消配置郵件追蹤記錄

**若要取消配置msgtrace記錄檔,請使用**configutil**指令移除該記錄檔的所有配置參 照。例如:**  $\bullet$ 

```
configutil -o "local.logfile.msgtrace.buffersize" -v ""
configutil -o "local.logfile.msgtrace.expirytime" -v ""
configutil -o "local.logfile.msgtrace.flushinterval" -v ""
configutil -o "local.logfile.msgtrace.logdir" -v ""
configutil -o "local.logfile.msgtrace.loglevel" -v ""
configutil -o "local.logfile.msgtrace.logtype" -v ""
configutil -o "local.logfile.msgtrace.maxlogfiles" -v ""
configutil -o "local.logfile.msgtrace.maxlogfilesize" -v ""
configutil -o "local.logfile.msgtrace.maxlogsize" -v ""
configutil -o "local.logfile.msgtrace.minfreediskspace" -v ""
configutil -o "local.logfile.msgtrace.rollovertime" -v ""
```
#### ▼ **配置LMTP記錄**

**如果您使用的是LMTP,而未使用單一「msgtrace」記錄檔,則還必須在本機配置** tcp\_lmtp\_server**記錄檔。如果您使用的不是LMTP,或未使用郵件追蹤,或 在「msgtrace」記錄檔中使用郵件追蹤,則不必初始化LMTP郵件儲存端記錄。(LMTP 已單獨記錄了MTA資訊。)例如:** ●

```
configutil -o "local.logfile.tcp_lmtp_server.buffersize" -v "0"
configutil -o "local.logfile.tcp_lmtp_server.expirytime" -v "604800"
configutil -o "local.logfile.tcp_lmtp_server.flushinterval" -v "60"
configutil -o "local.logfile.tcp lmtp server.logdir" -v \
  "/opt/SUNWmsgsr/data/log"
configutil -o "local.logfile.tcp_lmtp_server.loglevel" -v "Information"
configutil -o "local.logfile.tcp_lmtp_server.logtype" -v "NscpLog"
configutil -o "local.logfile.tcp_lmtp_server.maxlogfiles" -v "10"
configutil -o "local.logfile.tcp_lmtp_server.maxlogfilesize" -v "2097152"
configutil -o "local.logfile.tcp_lmtp_server.maxlogsize" -v "20971520"
configutil -o "local.logfile.tcp_lmtp_server.minfreediskspace" \
  -v "5242880"
configutil -o "local.logfile.tcp_lmtp_server.rollovertime" -v "86400"
```
# **25.4.7 其他郵件儲存記錄功能**

Messaging Server 提供了名為遙測的功能,可以擷取使用者的整個 IMAP 或 POP 階段作 業並形成檔案。該功能對於除錯用戶端問題十分有用。例如,如果使用者抱怨他們的

郵件存取用戶端未按預期運行,則該功能可用來追蹤存取用戶端與 Messaging Server 之 間的互動作業。請參閱第 585 頁的 「20.14.1.3 [使用遙測檢查使用者](#page-584-0) IMAP/POP/Webmail [階段作業」](#page-584-0)

## <span id="page-738-0"></span>**25.4.8 郵件儲存記錄範例**

記錄在郵件儲存記錄檔中的確切欄位格式和欄位清單將根據記錄選項設定而有所不 同。本小節顯示一些解譯典型記錄項目類型的範例。

- 第 739 百的 「25.4.8.1 郵件儲存記錄節例: 錯誤的密碼」
- 第 739 頁的 「25.4.8.2 郵件儲存記錄 已停用的帳號」
- 第 739 頁的 「25.4.8.3 郵件儲存記錄節例:已附加的郵件」
- 第 740 百的 「25.4.8.4 郵件儲存記錄範例: 用戶端擷取的郵件」
- 第 740 頁的 「25.4.8.5 郵件儲存記錄範例: 從資料夾中移除的郵件」
- 第 740 百的 「25.4.8.6 郵件儲存記錄範例: 重複登入郵件」

#### **25.4.8.1 郵件儲存記錄範例:錯誤的密碼**

如果使用者鍵入無效密碼,則記錄「認證」失敗,與「找不到使用者」訊息相反。訊 息「找不到使用者」是為了安全起見而傳送給用戶端的文字,但記錄的是真實原因 (無 效密碼)。

**範例 25–11** 郵件儲存記錄–無效密碼

[30/Aug/2004:16:53:05 -0700] vadar imapd[13027]: Account Notice: badlogin: [192.18.126.64:40718] plaintext user1 authentication failure

#### **25.4.8.2 郵件儲存記錄–已停用的帳號**

以下範例顯示由於已停用帳號而致使使用者無法登入的原因。此外,已停用的帳號可 分為「(非使用中)」或「(暫停)」。

**範例 25–12** 郵件儲存記錄–已停用的帳號

[30/Aug/2004:16:53:31 -0700] vadar imapd[13027]: Account Notice: badlogin: [192.18.126.64:40720] plaintext user3 account disabled (hold)

#### **25.4.8.3 郵件儲存記錄範例:已附加的郵件**

以下範例顯示附加郵件,即附加郵件至資料夾。郵件儲存記錄會記錄所有經由 ims master 和 lmtp 通道進入郵件儲存的郵件。記錄使用者 ID、資料夾、郵件大小和郵 件 ID 的「附加」。

#### **第**25**章** • **管理記錄** 739

**範例 25–13** 郵件儲存記錄–附加

[31/Aug/2004:16:33:14 -0700] vadar ims\_master[13822]: Store Information:append: user1:user/user1:659:<Roam.SIMC.2.0.6.1093995286.11265.user1@vadar.siroe.com>

#### <span id="page-739-0"></span>**25.4.8.4 郵件儲存記錄範例:用戶端擷取的郵件**

用戶端擷取郵件後,郵件儲存記錄寫入「取回」訊息。郵件儲存記錄會記錄至少取回 一個內文部分的所有用戶端的取回。記錄使用者 ID、資料夾和郵件 ID 的「取回」。

**範例 25–14** 郵件儲存記錄-用戶端擷取的郵件

[31/Aug/2004:15:55:26 -0700] vadar imapd[13729]: Store Information: fetch:user1:user/user1:<Roam.SIMC.2.0.6.1093051161.3655.user1@vad.siroe.com>

#### **25.4.8.5 郵件儲存記錄範例:從資料夾中移除的郵件**

**範例25–15** 郵件儲存記錄範例:從資料夾中移除的郵件 從資料夾 (非系統) 中移除 IMAP 或 POP 郵件後,郵件儲存會寫入「永久刪除」訊息。 記錄使用者或公用程式是否永久刪除該郵件。記錄資料夾和郵件 ID 的「永久刪除」。

31/Aug/2004:16:57:36 -0700] vadar imexpire[13923]: Store Information: expunge:user/user1:<Roam.SIMC.2.0.6.1090458838.2929.user1@vadar.siroe.com>

#### **25.4.8.6 郵件儲存記錄範例:重複登入郵件**

如果您為一個 msgtrace 記錄檔配置郵件追蹤,則位於 imap 和 pop 記錄檔的一般「登 入」訊息將在 msgtrace 檔案中複製。以下為一般登入訊息:

**範例 25–16** 郵件儲存記錄–登入

[30/Aug/2004:16:53:13 -0700] vadar imapd[13027]: Account Information: login [192.18.126.64:40718] user1 plaintext

**第**

# MTA**疑難排解** 26章<br>1<br>1TA <sup>比文 艾州</sup>

本章說明用於對郵件傳送代理程式 (MTA) 進行疑難排解的常用工具、方法以及程序。 包含以下各節:

- 第 741 百的 「26.1 疑難排解簡介」
- 第 742 百的 「26.2 標準 MTA [疑難排解程序」](#page-741-0)
- 第 750 頁的 「26.3 常見 MTA [問題和解決方案」](#page-749-0)
- 第 762 頁的 「26.4 [一般錯誤訊息」](#page-761-0)

相關主題「監視程序」,位[於第](#page-768-0) 27 章中

**備註 –** 閱讀本章之前,您應查閱本指南中的第 5 至 10 章,以及「Sun Java System Messaging Server Administration Reference」中關於 MTA 配置和指令行公用程式的章 節。

# **26.1 疑難排解簡介**

對 MTA 進行疑難排解的首要步驟之一是確定從何處開始診斷。根據遇到的問題,您可 以在記錄檔中尋找錯誤訊息。在其他情況下,您可以檢查所有標準 MTA 程序、查看 MTA 配置或啟動和停止個別通道。無論您使用何種方法,在對 MTA 進行疑難排解 時,請考量以下問題:

- 配置或環境問題(例如磁碟空間或配額問題)是否會阻止郵件的接受?
- 當郵件進入郵件佇列時,MTA 服務 (例如派送程式和工作控制器) 是否存在?
- 在遠端系統上,網路連線或路由問題是否會導致郵件阻塞或錯誤路由?
- 郵件進入郵件佇列之前或之後是否會出現問題?

本章將在其後幾節中說明這些問題。

# <span id="page-741-0"></span>**26.2 標準MTA疑難排解程序**

本節概述 MTA 的標準疑難排解程序。如果問題未產生錯誤訊息、錯誤訊息未提供充足 的診斷資訊或者您要對 MTA 執行一般良好狀況檢查、測試以及標準維護,請遵循這些 程序。

- 第 742 頁的 「26.2.1 檢查 MTA 配置」
- 第 742 頁的 「26.2.2 檢查郵件佇列目錄」
- 第 742 頁的 「26.2.3 檢查重要檔案的所有權」
- 第 743 百的 「26.2.4 [檢查工作控制器和派送程式是否正在執行中」](#page-742-0)
- 第 744 頁的 「26.2.5 [檢查記錄檔」](#page-743-0)
- 第 745 頁的 「26.2.6 [手動執行通道程式」](#page-744-0)
- 第 745 頁的 「26.2.7 [啟動和停止個別通道」](#page-744-0)
- 第 746 頁的 「26.2.8 MTA [疑難排解範例」](#page-745-0)

# **26.2.1 檢查MTA配置**

透過使用 imsimta test -rewrite 公用程式測試您的位址配置。您可以使用此公用程 式測試 MTA 的位址重寫和通道對映,而無需實際傳送郵件。請參閱「Sun Java System Messaging Server 6.3 Administration Reference」中的第 2 章「Message Transfer Agent Command-line Utilities」之 MTA 指令行公用程式,以取得更多資訊。

此公用程式通常將顯示要被套用的位址重寫,以及將郵件排入佇列的通道。但是, MTA 配置中的語法錯誤將導致此公用程式發出錯誤訊息。如果輸出並非您所預期的, 則可能需要校正您的配置。

# **26.2.2 檢查郵件佇列目錄**

檢查郵件是否存在於 MTA 郵件佇列目錄 (通常為 *msg-svr-base*/data/queue/) 中。使用指 令行公用程式 (如 imsimta qm) 檢查在 MTA 郵件佇列目錄下是否存在預期的郵件檔案。 如需有關 imsimta qm 的更多資訊,請參閱「Sun Java System Messaging Server 6.3 Administration Reference」中的「imsimta qm」以及第 785 頁的 「[27.8.6 imsimta qm](#page-784-0) 計數 [器」](#page-784-0) MTA 指令行公用程式。

如果 imsimta test -rewrite 輸出表面上正確,則請檢查郵件是否實際置於 MTA 郵件 佇列子目錄中。若要執行此作業,請啟用郵件記錄 (如需有關 MTA 記錄的更多資訊, 請參閱目錄 /*msg-svr-base*/log/ 中的第 705 頁的 「25.3 管理 MTA [郵件和連線記錄」。](#page-704-0)您 可以透過郵件 ID 追蹤特定郵件,以確保此特定郵件被放置在 MTA 郵件佇列子目錄 中。如果您無法找到此郵件,則可能是檔案磁碟空間或目錄權限出現問題。

## **26.2.3 檢查重要檔案的所有權**

當您安裝 Messaging Server 時,應已選取郵件伺服器使用者帳號 (依預設為 mailsrv)。以 下目錄、子目錄以及檔案應由此帳號所有:

<span id="page-742-0"></span>*msg-svr-base*/data/queue/ *msg-svr-base*/data/log *msg-svr-base*/data/tmp

諸如以下 UNIX 系統範例中的指令可用於檢查這些目錄的保護和所有權:

**ls -l -p -d /opt/SUNWmsgsr/data/queue** drwxr-x--- 2 mailsrv mail 512 Jan 4 16:09 /opt/SUNWmsgsr/data/queue/

```
ls -l -p -d /opt/SUNWmsgsr/data/log
drwxr-x--- 2 mailsrv mail 3072 Feb 16 12:07 /opt/SUNWmsgsr/data/log/
```

```
ls -l -p -d /opt/SUNWmsgsr/data/tmp
drwxr-x--- 2 mailsrv mail 512 Feb 16 12:55 /opt/SUNWmsgsr/data/tmp/
```
使用諸如以下 UNIX 系統範例中的指令,檢查 *msg-svr-base*/data/queue 中的檔案是否由 MTA 帳號所有:

**ls -l -p -R /opt/SUNWmsgsr/data/queue**

## **26.2.4 檢查工作控制器和派送程式是否正在執行中**

MTA 工作控制器處理 MTA 處理工作 (包括大多數外送 (主) 通道工作) 的執行。

某些 MTA 通道,如 MTA 的多重執行緒 SMTP 通道,包括處理內送郵件的常駐伺服器 程序。這些伺服器處理通道從屬 (內送) 方向的郵件。MTA 派送程式處理此類 MTA 伺 服器的建立。派送程式配置選項控制伺服器的可用性、已建立伺服器的數量以及每個 伺服器可處理的連線數量。

若要檢查工作控制器和派送程式是否存在,並且查看 MTA 伺服器和處理工作是否正在 執行,請使用指令 imsimta process。在閒置情況下,此指令會啓動 job\_controller 和 dispatcher 程序。例如:

#### # **imsimta process**

USER PID S VSZ RSS STIME TIME COMMAND mailsrv 9567 S 18416 9368 02:00:02 0:00 /opt/SUNWmsgsr/lib/tcp\_smtp\_server mailsrv 6573 S 18112 5720 Jul 13 0:00 /opt/SUNWmsgsr/lib/job controller mailsrv 9568 S 18416 9432 02:00:02 0:00 /opt/SUNWmsgsr/lib/tcp\_smtp\_server mailsrv 6574 S 17848 5328 Jul\_13 0:00 /opt/SUNWmsgsr/lib/dispatcher

如果工作控制器不存在**,**則 /*msg-svr-base*/data/queue 目錄中的檔案將得以備份,且不 會遞送郵件。如果您沒有派送程式,則將無法接收任何 SMTP 連線。

如需有關 imsimta process 的更多資訊,請參閱「Sun Java System Messaging Server 6.3 Administration Reference」中的「imsimta process」。

<span id="page-743-0"></span>您也可以使用 imsimta qm jobs,以逐一通道的方式,列出目前由工作控制器管理的所 有使用中和擱置中傳遞處理工作。另外針對各個通道提供其他詳細資訊,包括成功傳 遞的郵件檔案數量,以及後續嘗試傳遞時所需的郵件檔案數量。指令語法如下:

jobs [-[no]hosts] [-[no]jobs] [-[no]messages] [channel-name]

如果工作控制器和派送程式均不存在,應查閱 /*msg-svr-base*/data/log 中的 dispatcher.log-\* 或 job\_controller.log-\* 檔案

如果記錄檔不存在或並未指示錯誤,則透過使用 start-msg 指令啟動程序。如需更多資 訊,請參閱「Sun Java System Messaging Server 6.3 Administration Reference」中 的「start-msg」 MTA 指令行公用程式。

**備註 –** 當您執行 imsimta process 時,不會看到派送程式或工作控制器的多個實例,除 非系統在執行 (exec()) 需要執行的程式之前正在衍生 (fork()) 子程序。然而,此種重 複需要的時間區段很短。

## **26.2.5 檢查記錄檔**

如果 MTA 處理工作正確執行,但郵件仍保留在郵件佇列目錄中,則可以檢查記錄檔以 查看情況。所有 MTA 記錄檔均建立在目錄 /*msg-svr-base*/log 中。各種 MTA 處理工作 的記錄檔名稱格式顯示於表 26–1 中。

#### **表 26–1** MTA記錄檔

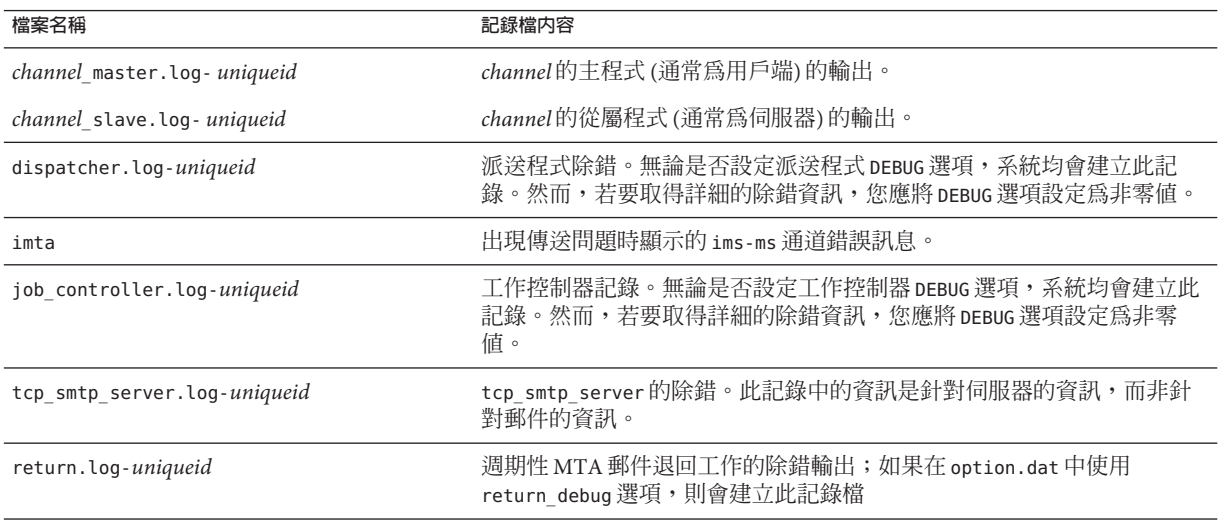

<span id="page-744-0"></span>**備註 –**每個記錄檔均使用唯一的ID (*uniqueid*)建立,以避免覆寫同一通道建立的較早記 錄。若要尋找特定記錄檔,您可以使用 imsimta view 公用程式。您還可以使用 imsimta purge 指令清除之前的記錄檔。但請注意,預設會定期執行此指令 (請參閱第 110 [頁的](#page-109-0) 「4.6.2 [預先定義的自動作業」](#page-109-0))。如需更多資訊,請參閱「Sun Java System Messaging Server 6.3 Administration Reference」中的「imsimta purge」 MTA 指令行公用程式。

*channel*\_master.log- *uniqueid* 和 *channel*\_slave.log- *uniqueid* 記錄檔將在以下這些情況 下建立:

- 您的目前配置中有錯誤。
- master\_debug 或 slave\_debug 關鍵字在 imta.cnf 檔案中的通道上設定。
- 如果 mm\_debug 在 option.dat 檔案 (位於以下目錄:/msg-svr-base /config/) 中設定爲 非零值 (mm\_debug > 0)。

如需有關對通道主程式和從屬程式進行除錯的更多資訊,請參閱「Sun Java System Messaging Server Administration Reference」。

# **26.2.6 手動執行通道程式**

診斷 MTA 傳送問題時,手動執行 MTA 遞送工作很有用,尤其是在為一或多個通道啟 用除錯之後。

指令 imsimta submit 將通知 MTA 工作控制器執行通道。如果為有問題的通道啟用了除 錯,imsimta submit 將在目錄 /*msg-svr-base*/log 中建立記錄檔,如表 [26–1](#page-743-0) 中所示。

指令 imsimta run 將為目前使用中程序下的通道執行外寄遞送,且將輸出導向至終端 機。這可能比提交工作更為方便,尤其是在您懷疑工作提交本身有問題時。

**備註–**為了手動執行通道,工作控制器必須處於執行狀態。

如需有關語法、選項、參數、imsimta submit 和 imsimta run 指令範例的資訊,請參 閱「Sun Java System Messaging Server 6.3 Administration Reference」中的「Command Descriptions」。

# **26.2.7 啟動和停止個別通道**

在某些情況下,停止和啟動個別通道可能會使郵件佇列問題易於診斷並除錯。停止郵 件佇列可讓您檢查已排入佇列的郵件,以確定是否存在迴圈或垃圾郵件攻擊。

**第**26**章** • MTA**疑難排解** 745

## <span id="page-745-0"></span>▼ **為特定通道停止外寄處理(移出佇列)**

**使用** imsimta qm stop **指令停止特定通道。這樣做可讓您不必停止工作控制器,也不必 1 重新編譯配置。在以下範例中,會停止**conversion**通道︰**

**imsimta qm stop conversion**

**若要繼續處理,請使用** imsimta qm start **指令重新啟動此通道。在以下範例中,會啟 2 動**conversion**通道︰**

**imsimta qm start conversion**

如需有關 imsimta qm start 和 imsimta qm stop 指令的更多資訊,請參閱「Sun Java System Messaging Server 6.3 Administration Reference  $\Box$  中的「imsimta qm」。

## **26.2.7.1 停止來自特定網域或IP位址的內送處理(加入到通道佇列中)**

如果您要停止特定網域或 IP 位址的內寄郵件處理,同時將暫時 SMTP 錯誤傳回至用戶 端主機,則可以執行以下程序之一。如果這樣做,郵件將不會保留在您的系統上。請 參閱第 479 頁的 「18.1 第 1 [部分:對映表」。](#page-478-0)

■ 若要停止特定主機或網域名稱的內寄處理,請將以下存取規則加入 MTA 對映檔案 (通常為 /*msg-svr-base*/config/mappings) 中的 ORIG\_SEND\_ACCESS 對映表:

ORIG\_SEND\_ACCESS

\*|\*@sesta.com|\*|\* \$X4.2.1|\$NHost\$ temporarily\$ blocked

透過使用此程序,寄件者的遠端 MTA 會將郵件保留在它們的系統上,並且繼續定期重 新傳送這些郵件直至您重新啟動內寄處理。

■ 若要停止特定 IP 位址的內寄處理,請將以下存取規則加入 MTA 對映檔案 (通常為 /*msg-svr-base*/config/mappings) 中的 PORT\_ACCESS 對映表︰

PORT\_ACCESS

TCP|\*|25|*IP\_address\_to\_block*|\* \$N500\$ can't\$ connect\$ now

當您要重新啟動來自該網域或 IP 位址的內送處理時,請確定從對映表中移除這些規則 並重新編譯您的配置。此外,您可能要為每個對映表建立唯一的錯誤訊息。這樣做將 能夠讓您確定哪個對映表處於使用狀態。

# **26.2.8 MTA疑難排解範例**

本節說明如何逐步疑難排解特定的 MTA 問題。在此範例中,郵件收件者未收到電子郵 件的附件。備註:為了與 MIME 協定術語保持一致,本小節中將「附件」稱為「郵件 部分」。之前提到的疑難排解技術用於識別郵件部分消失的位置和原因 (請參閱第 [742](#page-741-0)

<span id="page-746-0"></span>頁的 「26.2 標準 MTA [疑難排解程序」](#page-741-0))。您可以使用以下步驟確定郵件通過 MTA 的路 徑。此外,您可以確定郵件部分是在郵件進入郵件佇列之前還是之後消失的。若要這 樣做,您需要手動停止並執行通道,並且擷取相關的檔案。

**備註–**當您手動執行通過通道的郵件時,工作控制器必須處於執行狀態。

#### **26.2.8.1 識別郵件路徑中的通道**

透過識別哪些通道位於郵件路徑中,您可以將 master debug 和 slave debug 關鍵字套用 至相應的通道。這些關鍵字會在通道的主要記錄檔和從屬記錄檔中產生除錯輸出;而 主除錯資訊和從屬除錯資訊將協助識別郵件部分消失的點。

- 1. 將 log\_message\_id=1 增加到目錄 /*msg-svr-base*/config 內的 option.dat 檔案中。使 用此參數,您會在 mail.log\_current 檔案中看到郵件 ID: 標頭行。
- 2. 執行 imsimta cnbuild 以重新編譯配置**。**
- 3. 執行 imsimta restart dispatcher 以重新啟動 SMTP 伺服器。
- 4. 讓一般使用者重新傳送帶郵件部分的郵件。
- 5. 確定郵件通過的通道。

雖然有不同的方法可識別通道,但建議使用以下方法:

- a. 在 UNIX 平台上,使用 grep 指令,在目錄 /*msg-svr-base*/log 內的 mail.log current 檔案中搜尋郵件 ID: 標頭行。
- b. 一旦找到郵件 ID:標頭行,則請尋找 E (排入佇列) 和 D (移出佇列) 記錄以確定 郵件的路徑。請參閱第 706 頁的 「25.3.1 瞭解 MTA [記錄項目格式」,](#page-705-0)以取得有 關記錄項目代碼的更多資訊。請參閱此範例的以下 E 和 D 記錄:

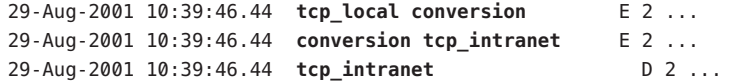

左側的通道為來源通道,右側的通道為目標通道。在此範例中,E 和 D 記錄表示郵件 路徑是從 tcp\_local 通道到 conversion 通道,並最後到 tcp\_intranet 通道。

## **26.2.8.2 手動啟動和停止通道以收集資料**

本節說明如何手動啟動和停止通道。請參閱第 745 頁的 「26.2.7 [啟動和停止個別通](#page-744-0) [道」,](#page-744-0)以取得更多資訊。透過啟動和停止郵件路徑中的通道,您可以在 MTA 程序的不 同階段儲存郵件和記錄檔。稍後會將這些檔案用以第 749 [頁的 「識別郵件故障點」。](#page-748-0)

#### ▼ **手動啟動和停止通道**

**在目錄**/*msg-svr-base*/config**中的**option.dat**檔案中設定**mm\_debug=5**,以提供充足的除 1 錯資訊。**

- **將**slave\_debug**和**master\_debug**關鍵字增加至目錄**/*msg-svr-base*/config**下**imta.cnf**檔 2 案中的適當通道中。**
	- **a. 從傳送具有郵件部分的郵件之遠端系統,在傳入通道(或在初始對話期間將郵件切 換至的任一通道)上使用**slave\_debug**關鍵字。在此範例中,**slave\_debug**關鍵字被 增加至**tcp\_local**通道。**
	- **b. 將**master\_debug**關鍵字增加至傳送郵件且在第747頁的「26.2.8.1[識別郵件路徑中的](#page-746-0) [通道」中](#page-746-0)被識別的其他通道,將增加至**conversion**和**tcp\_intranet**通道。**
	- **c. 執行指令** imsimta restart dispatcher **以重新啟動 SMTP 伺服器。**
- **使用** imsimta qm stop **和** imsimta qm start **指令手動啟動和停止特定通道。如需有關使 3 用這些關鍵字的更多資訊,請參閱第745頁的「26.2.7[啟動和停止個別通道」。](#page-744-0)**
- **啟動擷取郵件檔的程序讓一般使用者重新傳送帶郵件部分的郵件。 4**
- **當郵件進入通道時,如果已使用** imsimta qm stop **指令停止此通道,則郵件將在此通道 中停止。如需更多資訊,請參閱步驟3。 5**
	- **a. 在您手動執行郵件路徑中的下一個通道之前,請複製並重新命名此郵件檔案。請參 閱以下UNIX平台範例:**
		- **# cp ZZ01K7LXW76T7O9TD0TB.00 ZZ01K7LXW76T7O9TD0TB.KEEP1**

郵件檔案通常存在於與 /*msg-svr-base*/data/queue/*destination\_channel* /001 相似的目 錄中。*destination channel* 是郵件傳送的下一個通道 (例如:tcp\_intranet)。如果您 要在 destination\_channel 目錄中建立子目錄 (如 001、002 等),請將 *destination\_channel*目錄, 增加subdirs 關鍵字加入通道。

- **b. 建議您每次擷取並複製郵件時,對郵件的副檔名進行編號以識別郵件處理的次序。**
- **繼續在通道中進行郵件處理,並在郵件路徑的下一個目標通道中排入佇列。若要如 6 此,請使用** imsimta qm start **指令。**
- **複製並儲存位於目錄**/*msg-svr-bas*/log**中的對應通道記錄檔(例 7 如:**tcp\_intranet\_master.log-\***)。選擇具有追蹤郵件資料之適當記錄檔。確保您複製 的檔案符合郵件進入通道時的時間戳記以及主旨標頭。在**tcp\_intranet\_master.log-\* **的範例中,可以將此檔案儲存為**tcp\_intranet\_master.keep**,以使此檔案不會遭刪除。**
- **重複步驟5至7,直至郵件已到達其最終目標。 8**

在步驟 7 中複製的記錄檔應與步驟 5 中複製的郵件檔案關聯。例如,如果在缺少郵件部 分的情形下停止了所有通道,則應儲存 conversion master.log-\* 和 tcp\_intranet\_master.log-\* 檔案。您還應儲存來源通道記錄檔

<span id="page-748-0"></span>tcp\_local\_slave.log-\*。此外,您還應從每個目標通道儲存一份對應的郵件檔:從 conversion 通道儲存 ZZ01K7LXW76T7O9TD0TB.KEEP1,從 tcp\_intranet 通道儲存 ZZ01K7LXW76T7O9TD0TB.KEEP2**。**

- **複製完郵件和記錄檔後,請移除除錯選項。 9**
	- **a. 將**slave\_debug**和**master\_debug**關鍵字從目錄**/*msg-svr-base*/config**下**imta.cnf**檔案 的適當通道中移除。**
	- **b. 重設**mm\_debug=0**,並移除目錄**/*msg-svr-base*/config**下**option.dat**檔案中的** log\_message\_id=1**。**
	- **c. 使用** imsimta cnbuild **重新編譯配置。**
	- **d. 執行指令** imsimta restart dispatcher **以重新啟動 SMTP 伺服器。**
- **識別郵件故障點**
- **完成啓動和停止通道程式時,應具有以下檔案,可以使用這些檔案來疑難排解問題**: **1**
	- **a. 來自每個通道程式的郵件檔案(例如︰**ZZ01K7LXW76T7O9TD0TB.KEEP1)**的所有副本**
	- **b.** tcp\_local\_slave.log-**\*檔案**
	- **c. 每個目標通道的一組***channel* \_master.log-\***檔案**
	- **d. 顯示郵件路徑的一組**mail.log\_current**記錄**

所有檔案的時間戳記和郵件 ID 值應符合 mail.log\_current 記錄中的郵件 ID: 標頭 行。請注意,當郵件被退回給寄件者時例外;這些退回的郵件將具有不同於原來郵 件的郵件 ID 值。

**檢查**tcp\_local\_slave.log-\***檔案,以確定郵件在進入郵件佇列時是否具有郵件部分。 2** 檢查 SMTP 對話和資料以查看從用戶端機器傳送的內容。

如果郵件部分未顯示在 tcp\_local\_slave.log-\* 檔案中,則問題出現在郵件進入 MTA 之前。結果郵件在不帶郵件部分的情況下排入佇列。如果發生此情況,問題會出現在 寄件者的遠端 SMTP 伺服器上或出現在寄件者的用戶端機器中。

**檢查郵件檔的副本以查看郵件部分在何處被改變或遺漏。 3**

如果有任何郵件檔案顯示郵件部分被改變或缺少,請檢查先前通道的記錄檔。例如, 如果進入 tcp\_intranet 通道的郵件中的郵件部分被改變或缺少,您應檢查 conversion master.log- $*$  檔案。

#### <span id="page-749-0"></span>**檢查郵件的最終目標。 4**

如果郵件部分看上去未在 tcp\_local\_slave.log、郵件檔案 (例 如:ZZ01K7LXW76T7O9TD0TB.KEEP1) 以及 *channel*\_master.log-\* 檔案中發生改變,則 MTA 不會改變郵件, 郵件部分將在通往其最終目標的路徑中之下一步消失。

如果最終目標為 ims-ms 通道 (郵件儲存),則您可以將郵件從伺服器下載至用戶端機 器,以確定郵件部分是否在此傳送期間或之後被潰漏。如果目標通道為 tcp \* 通道,則 您需要移至郵件路徑中的 MTA。假設其為 Messaging Server MTA,您需要重複整個疑 難排解程序 (請參閱第 747 頁的 「26.2.8.1 [識別郵件路徑中的通道」、](#page-746-0)第 747 [頁的](#page-746-0) 「26.2.8.2 [手動啟動和停止通道以收集資料」和](#page-746-0)本小節)。如果另一 MTA 未在您的管理 之下,則報告此問題的使用者應與該特定網站連絡。

# **26.3 常見MTA問題和解決方案**

本節列出 MTA 配置與作業的常見問題和解決方案。

- 第 750 百的 「26.3.1 TLS 問題」
- 第 751 百的 「26.3.2 對配置檔案或 MTA [資料庫所作的變更未生效」](#page-750-0)
- 第 751 百的 「26.3.3 MTA 可傳送外送的郵件, 但不接收內送的郵件」
- 第 751 頁的 「26.3.4 派送程式 (SMTP 伺服器) 無法啓動」
- 第 752 頁的 「26.3.5 內送 SMTP [連線逾時」](#page-751-0)
- 第 753 頁的 「26.3.6 [郵件未移出佇列」](#page-752-0)
- 第 755 頁的 「26.3.7 MTA [郵件未遞送」](#page-754-0)
- 第 757 頁的 「26.3.8 [郵件迴圈」](#page-756-0)
- 第 759 頁的 「26.3.9 [收到的郵件已編碼」](#page-758-0)
- 第 760 頁的 「26.3.10 [伺服器端規則](#page-759-0) (SSR) 無效」
- 第 761 百的 「26.3.11 使用者按下 [傳送雷子郵件] 按鈕後回應緩慢 」
- 第 761 百的 「26.3.12 [在位址的本機部分或接收欄位中的星號」](#page-760-0)

## **26.3.1 TLS問題**

如果在 SMTP 對話期間,STARTTLS 指令傳回以下錯誤:

454 4.7.1 TLS library initialization failure

並且如果您已安裝可用於 pop/imap 存取的憑證,請檢查以下內容:

- 必須設定憑證的保護/所有權,以便 mailsrv 帳號可以存取檔案。
- 需要設定儲存憑證之目錄的保護/所有權,使 mailsrv 帳號可以存取此目錄中的檔 案。

變更保護並安裝憑證之後,您必須執行:

stop-msg dispatcher start-msg dispatcher 重新啟動應該有效,但最好完全關機,安裝憑證然後開始備份內容。

## <span id="page-750-0"></span>**26.3.2 對配置檔案或MTA資料庫所作的變更未生效**

如果配置、對映、轉換、安全性、選項或別名檔案的變更未生效,請檢查是否已執行 以下步驟:

- 1. 重新編譯配置 (透過執行 imsimta cnbuild)。
- 2. 重新啟動適當的程序 (如 imsimta restart dispatcher)。
- 3. 重新建立所有的用戶端連線。

## **26.3.3 MTA可傳送外送的郵件,但不接收內送的郵件**

大多數 MTA 通道依靠從屬程式或通道程式以接收內送郵件。對於 MTA 所支援的某些 傳輸協定 (如 TCP/IP 和 UUCP),您需要確保傳輸協定啓動的是 MTA 從屬程式而不是其 標準伺服器。做為 Messaging Server 安裝的一部分,使用 MTA SMTPR 伺服器替代本機 sendmail SMTP 伺服器。

對於多重執行緒 SMTP 伺服器,SMTP 伺服器的啓動由派送程式控制。如果配置派送程 式使用的 MIN\_PROCS 值大於或等於 SMTP 服務值,則應一律至少有一個 SMTP 伺服器程 序處於執行狀態 (也可能是多個,這取決於 SMTP 服務的 MAX PROCS 值)。imsimta process 指令可用於檢查 SMTP 伺服器程序是否存在。請參閱「Sun Java System Messaging Server 6.3 Administration Reference」中的「imsimta process」,以取得更多資 訊。

## **26.3.4 派送程式(SMTP伺服器)無法啟動**

如果派送程式無法啟動,請首先檢查 dispatcher.log-\* 以取得相關錯誤訊息。如果記 錄表明建立或存取 /tmp/.SUNWmsqsr.dispatcher.socket 檔案時出現問題,則驗證 /tmp 保護是否設定為 1777。這將在權限中顯示如下:

drwxrwxrwt 8 root sys 734 Sep 17 12:14 tmp/

還要執行 .SUNWmsgsr.dispatcher.socket 檔案的 ls -l,並確認所有權正確。例如,如 果透過 root 建立,則其無法由 inetmail 存取。

請勿移除 .SUNWmsgsr.dispatcher.file,並且在其缺少時請勿建立。派送程式將建立此 檔案。如果保護未被設定為 1777,則派送程式將不會啟動或重新啟動,因為它無法建 立/存取通訊端檔案。此外,可能還會出現與 Messaging Server 不相關的其他問題。

.

# <span id="page-751-0"></span>**26.3.5 內送SMTP連線逾時**

內送 SMTP 連線逾時通常與系統資源及其配置有關。以下技術可用於識別內送 SMTP 連線的逾時原因:

#### ▼ **識別內送SMTP連線逾時的原因**

- **檢查您允許同時進行的內送SMTP連線的數量。由SMTP服務的派送程式設定**MAX\_PROCS **1 和**MAX\_CONNS**控制;允許的同步連線數為**MAX\_PROCS\*MAX\_CONNS**。如果您可以提供系統 資源,則在此數量對於您的使用而言太小的情況下可以考量增加此數量。**
- **您可以使用的另一項技術是開啟TELNET階段作業。 2**

在以下範例中,使用者連線至 127.0.0.1 連接埠 25。連線成功後,便會傳回 220 大標 題。例如:

**telnet 127.0.0.1 25** Trying 127.0.0.1... Connected to 127.0.0.1. Escape character is '^]'. 220 budgie.sesta.com --Server ESMTP (Sun Java System Messaging Server 6.1 (built May 7 2001))

如果已連線且接收到 220 大標題,但是其他指令 (如 ehlo 和 mail from) 未禁止回應,則 您應執行 imsimta test -rewrite 以確定該配置正確。

#### $\mathbf{3}$  如果 220 大標題的回應時間較長,且正在執行 pstack 指令,則在 SMTP 伺服器上會顯示 **以下**iii\_res\***函數(這些函數表示正在執行名稱解析查詢)︰**

febe2c04 iii\_res\_send (fb7f4564, 28, fb7f4de0, 400, fb7f458c, fb7f4564) + 42c febdfdcc iii\_res\_query (0, fb7f4564, c, fb7f4de0, 400, 7f) + 254

則主機可能必須進行反向名稱解析查詢,即使是在常用對 (如 localhost/127.0.0.1) 上。若要防止此類效能降低,您應在 /etc/nsswitch.conf 檔案中重新排序主機的查 詢。若要如此,請變更 /etc/nsswitch.conf 檔案中的以下行,從:

hosts: dns nis [NOTFOUND=return] files

變更為:

hosts: files dns nis [NOTFOUND=return]

在 /etc/nsswitch.conf 檔案中進行此變更可提昇效能,因為只有少數 SMTP 伺服器必 須處理郵件,而多數 SMTP 伺服器不必執行不必要的查詢。

**您還可以將**slave\_debug**關鍵字置於經由TCP/IP郵件(通常為**tcp\_local**和**tcp\_intranet**) 4 處理內送SMTP的通道上。執行此作業之後,檢查最近的**

tcp\_local\_slave.log-*uniqueid***檔案,以識別逾時郵件的所有特定特徵。例如,如果具 有眾多收件者的內送郵件逾時,請考量在此通道上使用**expandlimit**關鍵字。** 請記住,如果您的系統超載並且過分延伸,則逾時將難以完全避免。

## <span id="page-752-0"></span>**26.3.6 郵件未移出佇列**

在 TCP/IP 遞送期間遇到的錯誤通常是暫時的;在遇到問題時,MTA 通常會保留郵件 並定期重試遞送郵件。在大型網路中,某些主機上遇到週期性中斷而其他主機連線工 作正常,這種情況很正常。若要驗證此問題,請檢查記錄檔以取得與遞送嘗試相關的 錯誤。您可能會看到諸如「smtp\_open 發生嚴重錯誤」的錯誤訊息。此類錯誤並非罕 見,並且通常與暫時的網路問題相關聯。若要除錯 TCP/IP 網路問題,請使用諸如 PING、TRACEROUTE 和 NSLOOKUP 的公用程式。

您可以使用以下範例顯示的步驟來查看郵件要在佇列中等待傳送至 xtel.co.uk 的原 因。若要確定郵件未移出佇列的原因,您可以重新建立 MTA 經由 TCP/IP 遞送 SMTP 郵件的步驟。

```
% nslookup -query=mx xtel.co.uk (Step 1)
Server: LOCALHOST
Address: 127.0.0.1
Non-authoritative answer:
XTEL.CO.UK preference = 10, mail exchanger = nsfnet-relay.ac.uk (Step 2)
% telnet nsfnet-relay.ac.uk 25 (Step 3)
Trying... [128.86.8.6]
telnet: Unable to connect to remote host: Connection refused
```
- 1. 使用 NSLOOKUP 公用程式查看此主機存在的 MX 記錄 (如果有)。如果不存在 MX 記 錄,則您應嘗試直接連線至此主機。如果確實存在 MX 記錄,則您必須連線至指定 的 MX 轉送器。MTA 優先使用 MX 資訊,除非明確配置為不這樣做。另請參[閱第](#page-328-0) 329 頁的 「[12.4.3.5 TCP/IP MX](#page-328-0) 記錄支援」。
- 2. 在此範例中,DNS (網域名稱服務) 傳回 xtel.co.uk 的指定 MX 轉送器的名稱。這是 MTA 將實際連線至的主機。如果列出多個 MX 轉送器,則 MTA 將連續嘗試每個 MX 記錄,並且首先嘗試具有最低喜好設定值的記錄。
- 3. 如果您確實已連線至遠端主機,您應透過對 SMTP 伺服器連接埠 25 使用 TELNET 以 檢查此遠端主機是否接受內送 SMTP 連線。

**備註 –**如果您在未指定連接埠的情況下使用TELNET,則將發現遠端主機接受一般 TELNET 連線。這並不表示它接受 SMTP 連線;許多系統接受一般 TELNET 連線, 但拒絕 SMTP 連線,反之亦然。因此,您應一律對 SMTP 連接埠進行測試。

在前面的範例中,遠端主機拒絕連線至 SMTP 連接埠。這是 MTA 無法遞送郵件的 原因。由於遠端主機的配置錯誤,或遠端主機上的某種資源耗盡,連線可能會被拒 絕。在此情況下,無法在本機進行任何操作來解決此問題。通常,您應讓 MTA 繼 續重試遞送郵件。

如果您要在未使用 DNS 的 TCP/IP 網路上執行 Messaging Server,您可以略過前兩個步 驟。而是使用 TELNET 直接存取有問題的主機。注意應使用與 MTA 使用的主機名稱相 同的名稱。請查看 MTA 最後一次嘗試的相關記錄檔,以確定主機名稱。如果您要使用 主機檔案,則應確保主機名稱資訊正確。極力建議您使用 DNS,而不是主機名稱。

請注意,如果您在使用互動式測試來測試至 TCP/IP 主機的連線時未遇到問題,則問題 很可能在 MTA 最後嘗試遞送郵件時便被解決。您可以在相應的通道上再次執行 imsimta submit tcp\_channel,以查看郵件是否被移出佇列。

#### **26.3.6.1 建立新通道**

在某些情況下,遠端網域可能會出現故障,且定址至此伺服器的郵件容量可能很大, 從而導致外送通道佇列被無法傳送的郵件填滿。MTA 嘗試定期重新遞送這些郵件 (使 用 backoff 關鍵字配置重試的頻率和次數),且在一般情況下,無需任何動作。然而, 如果太多郵件滯留在佇列中,則其他郵件可能無法及時傳送,因為所有通道正在處理 無法傳送的積壓郵件。

在此情況下,您可以重新將這些郵件路由至在其自己的工作控制器處理區中執行的新 通道。這將避免處理的競爭狀態,並允許其他通道傳送郵件。下面對此程序進行說 明。我們假設網域名為 siroe.com

## ▼ **建立新通道**

#### **建立名為**tcp\_siroe-daemon**的新通道並為**pool**關鍵字增加新值。 1**

通道在 /*msg-svr-base/* config/imta.cnf 的通道區塊中建立。通道應該具有與一般外送 tcp \* 通道上相同的通道關鍵字。通常為 tcp\_local 通道,其處理所有外寄 (網際網路) 流量。由於 siroe.com 在網際網路上無法使用,此為要模擬的通道。新通道可能與以下 顯示類似︰

tcp siroe smtp nomx single sys remotehost inner allowswitchchannel  $\setminus$ dentnonenumeric subdirs 20 maxjobs 7 **pool SMTP SIROE** maytlsserver maysaslserver saslswitchchannel tcp auth missingrecipientpolicy  $0 \qquad \setminus$ tcp\_siroe-daemon

請注意新關鍵字値對處理區 SMTP\_SIROE。其指定此通道的郵件將僅使用 SMTP\_SIROE 處理區中的電腦資源。另請注意,新通道前後均需要一個空行。

#### <span id="page-754-0"></span>**將兩個重寫規則增加至imta.cnf檔案的重寫規則區段,以將為siroe.com指定的電子郵件 2 導向至新通道。**

新重寫規則與以下顯示類似:

siroe.com \$U%\$D@tcp siroe-daemon .siroe.com \$U%\$H\$D@tcp\_siroe-daemon

這些重寫規則會將郵件導向至 siroe.com (包括諸如 host1.siroe.com 或 hostA.host1.siroe.com 的位址),從而導向至正式主機名稱爲 tcp\_siroe-daemon 的新通 道。這些規則的重寫部分 \$U%\$D 和 \$U%\$H\$D 保留郵件的原始位址。\$U 從原始位址中 複製使用者名稱。% 為分隔符號—@ 位於使用者名稱和網域之間。\$H 複製式樣中小數 點號左側不符合的主機/網域規格部分。\$D 複製符合的網域規格部分。

#### **定義名為**SMTP\_SIROE**的新工作控制器處理區。 3**

在 /*msg-svr-base/*config/job\_controller.cnf 中,增加以下內容︰

[POOL=SMTP\_SIROE] job\_limit=10

這將建立名為 SMTP\_SIROE 的郵件資源處理區,允許同時執行最多 10 個工作。請勿在 此處理區定義和其他處理區定義之間保留任何空行。請參閱第 176 頁的 「8.7 [工作控制](#page-175-0) [器」,](#page-175-0)以取得有關工作和處理區的詳細資訊。

#### **重新啟動MTA。 4**

發出下列指令:imsimta cnbuild;imsimta restart

其會重新編譯配置並重新啟動工作控制器和派送程式。

在此範例中,來自內部使用者的大量電子郵件將名為 siroe.com 的特定遠端網站做為目 標。出於某種原因,siroe.com 暫時無法接受內送 SMTP 連線,因而無法遞送電子郵 件。(此類情況並不罕見。)

隨著以 siroe.com 為目標的電子郵件不斷傳入,無法傳送的郵件將會填滿外送通道佇列 (通常為 tcp\_local)。MTA 嘗試定期重新傳送這些郵件 (使用 backoff 關鍵字配置重試 的頻率和次數),且在一般情況下,無需任何動作。

然而,如果太多郵件滯留在佇列中,則其他郵件可能無法及時傳送,因為所有通道都 在處理積壓的 siroe.com 郵件。在此情況下,您可能要將 siroe.com 郵件重新路由至在 其自己的工作控制器處理區中執行的新通道 (請參閱第 176 頁的 「8.7 [工作控制器」](#page-175-0))。 此作業使其他通道可以傳送各自的郵件,而無需佔用 siroe.com 郵件使用的處理資源。 請依照下一小節中的說明建立新通道來解決此問題。

## **26.3.7 MTA郵件未遞送**

除了郵件傳輸問題以外,還有兩個一般問題,會在郵件佇列中產生未處理的郵件:

**第**26**章** • MTA**疑難排解** 755

- 1. 佇列快取記憶體與佇列目錄中的郵件不同步。MTA 佇列子目錄中等待遞送的郵件檔 被傳送到記憶體佇列快取記憶體中。當通道程式執行時,它們會查看此佇列快取記 憤體以確定要遞送佇列中的哪些郵件。可能會有這樣的情況:佇列中有郵件檔,但 沒有對應的佇列快取記憶體項目。
	- a. 若要檢查特定檔案是否位於佇列快取記憶體中,可以使用 imsimta cache -view 公用程式;如果檔案未在佇列快取記憶體中,則需要同步化佇列快取記憶體。 佇列快取記憶體通常每四小時進行一次同步。如果需要,可以使用指令 imsimta cache -sync 手動重新同步化快取記憶體。同步化之後,通道程式將在處理新郵 件後處理原始未處理的郵件。如果要變更預設 (4小時),應透過增加 sync\_time=*timeperiod* (其中,*timeperiod* 反映同步化佇列快取記憶體的頻率) 來修 改目錄 *msg-svr-base*/config 中的 job\_controller.cnf 檔案。請注意,*timeperiod*  $\triangle$ 須大於 $30$ 分鐘。在以下範例中,透過將 sync\_time=02:00 增加至 job controller.cnf 的全域預設値區段,將佇列快取記憶體同步化修改為 2 小 時:

```
! VERSION=5.0
!IMTA job controller configuration file
!
!Global defaults
tcp_port=27442
secret=N1Y9[HzQKW
slave_command=NULL
sync_time=02:00
```
您可以在執行 imsimta cache -sync 之後執行 imsimta submit *channel* 以清除積壓 的郵件。請務必注意如果積壓的郵件很多 (大於 1000),則清除此通道可能要很長 時間。

如需概括的佇列快取記憶體資訊,請執行 imsimta qm -maint dir -database -total。

b. 如果同步化佇列快取記憶體之後郵件仍未遞送,則您應重新啓動工作控制器。若 要如此,請使用 imsimta restart job\_controller 指令。 重新啟動工作控制器將導致磁碟上郵件佇列中郵件資料結構的重新建立。

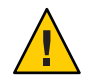

**注意–**重新啟動工作控制器是迫不得已的步驟,應僅在所有其他方法無效之後方 可執行。

請參閱第 176 頁的 「8.7 [工作控制器」,](#page-175-0)以取得有關工作控制器的更多資訊。

2. 由於通道處理程式不能建立其處理記錄檔而無法執行。檢查存取權限、磁碟空間以 及配額。
# **26.3.8 郵件迴圈**

如果 MTA 偵測到郵件正在進行迴圈,則郵件將被劃分為 .HELD 檔案。請參閱第 757 頁 的 「26.3.8.1 診斷和清除 .HELD 郵件」。某些情況可導致 MTA 無法偵測到的郵件迴 圈。

第一步要確定郵件迴圈的原因。您應查看問題郵件檔案的副本 (當問題郵件檔案位於 MTA 佇列區域中時)、與問題郵件相關的 MTA 郵件記錄項目 (如果您已在 MTA 配置檔 案中為有問題通道啟用 logging 通道關鍵字) 以及有問題通道的 MTA 通道除錯記錄 檔。確定問題郵件的 From: 和 To: 位址、查看 Received: 標頭行以及查看郵件結構 (郵件 內容的封裝類型),均有助於指出您遇到的郵件迴圈情況的類型。

一些較常見的情況包括:

1. Postmaster 位址損壞。

MTA 要求 postmaster 位址是可接收電子郵件的有效位址。如果傳送至 Postmaster 的 郵件出現迴圈,請檢查您的配置是否具有指向可接收郵件的帳號的正確 Postmaster 位址。

2. 刪除 Received: 標頭行會阻止 MTA 偵測到郵件迴圈。

一般的郵件迴圈偵測基於 Received: 標頭行。如果 Received: 標頭行被刪除 (在 MTA 系統本身上被明確刪除或者在諸如防火牆之類的其他系統上被刪除), 就會干擾郵件 迴圈的正確偵測。在這些情形中,請檢查是否出現不想要的 Received: 標頭行被刪除 情況。此外,請杳明郵件迴圈的根本原因。可能的原因包括:系統名稱的指定有問 題或系統未被配置為辨識其自身名稱的變體、DNS 問題、存在問題的系統上沒有權 威性的定址資訊,或者使用者位址轉寄錯誤。

3. 其他郵件傳送系統對通知郵件的錯誤處理正在產生重新封裝的郵件以回應通知郵 件。

網際網路標準要求通知郵件 (正在遞送郵件或退回郵件的報告) 具有空的訊息封 From: 位址以防止郵件迴圈。但是,某些郵件傳送系統不能正確處理此類通知郵 件。當轉寄或退回通知郵件時,這些郵件傳送系統可能會插入新的訊息封 From: 位 址。這可導致郵件迴圈。解決方案是修正不能正確處理通知郵件的郵件傳送系統。

## **26.3.8.1 診斷和清除.HELD郵件**

如果 MTA 偵測出與遞送郵件有關的嚴重問題,郵件會儲存在尾碼為 .HELD 的檔案中, 檔案位在 /*msg-svr-base*/data/queue/*channel*。例如:

% ls ZZ0HXZ00G0EBRBCP.HELD ZZ0HY200C0O6LGHU.HELD ZZ0HYA006LP66O3H.HELD ZZ0HZ7003EOQSE37.HELD

.HELD files can occur due to three major reasons:

■ 迴圈郵件。MTA 偵測出由於某一種類或其他種類 Received: 標頭行造成郵件迴圈。

- 使用者或網域狀態設定為 hold。這些都是由 MTA 管理者作為旁線的郵件,涌常是 在執行某些維護程序的狀況下 (例如,移動使用者信箱時)。
- 可疑的郵件。符合某些可疑臨界值且以保留供 MTA 管理者後續手動檢視的訊息。 郵件成為 .HELD, 是因為訊息封收件者數量上限超過配置 (請參閱第 342 [頁的](#page-341-0) 「12.5.9 [多位址延伸」中](#page-341-0)的 holdlimit 通道關鍵字),因為根據某些可疑的郵件執行 「Sun Java System Messaging Server 6.3 Administration Reference」中的「imsimta qclean」、「Sun Java System Messaging Server 6.3 Administration Reference」中 的「clean」或「Sun Java System Messaging Server 6.3 Administration Reference」中 的「hold」 等指令,或因為在「篩選」程序檔中使用 hold 動作。

#### **由於迴圈造成郵件.HELD**

伺服器或通道之間的郵件彈回被視為迴圈。通常,郵件迴圈出現的原因是每個伺服器 或通道均認為另一個伺服器或通道負責遞送郵件。迴圈郵件通常有大量的 \*Received: 標頭行。Received: 標頭行會說明郵件迴圈的確切路徑。詳細檢視出現在這類標頭行的 主機名稱和任何收件者資訊 (例如 for recipient陳述或 (ORCPT recipient) 註釋)。這類 訊息迴圈的其中一個原因是使用者錯誤。

例如,一般使用者可設定一個選項以將兩個獨立郵件主機上的郵件相互轉寄。在其 sesta.com 帳號上,一般使用者將郵件轉寄至他的 varrius.com 帳號。然後,在忘記已 啟用此設定的情況下,他又在 varrius.com 帳號上設定目標為 sesta.com 帳號的郵件轉 寄。

如果 MTA 配置錯誤,也會出現迴圈。例如,MTA 主機 X 認為 mail.sesta.com 的郵件 應由主機 Y 處理。然而,主機 Y 認為主機 X 應處理 mail.sesta.com 的郵件;結果,主 機 Y 將郵件傳回至主機 X。

在這些情況下,郵件會被 MTA 忽略,並不再嘗試進一步遞送。當出現此類問題時,請 查看郵件的標頭行以確定退回郵件的伺服器或通道。依需要修正項目。

另一個常造成郵件迴圈的原因是,MTA 收到以 MTA 未辨識的網路名稱 (尚未配置進行 辨識) 為其中一個自身名稱傳送至 MTA 主機的訊息。解決方案是,將額外的名稱新增 至 MTA 辨識為**自身**名稱的名稱清單。請注意,MTA 判定郵件為迴圈的臨界值可供配 置;請參閱 MAX \*RECEIVED LINES option.dat 選項 (「Sun Java System Messaging Server 6.3 Administration Reference 」中的「Option File Format and Available Options」)。 另請注意,MTA 也可供選擇進行配置 (請參閱 HELD SNDOPR 全域 MTA 選項), 以便郵件 在超過這類臨界值時強制進 .HELD 狀態的狀況下,產生事件記錄通知。如果有 Received count exceeded; message held. 事件記錄訊息,即可得知發生的事件。

您可以執行「Sun Java System Messaging Server 6.3 Administration Reference」中 的「release」,或按照下列步驟,重新傳送 .HELD 郵件。

1. 將 .HELD 副檔名重新命名為任意 2 位數數字 (00 除外)。例如,將 .HELD 重新命名為 .06。

**備註 –**重新命名.HELD檔案之前,請確定郵件已停止迴圈。

2. 執行 imsimta cache -sync。執行此指令將更新快取記憶體。

3. 執行 imsimta submit *channel* 或 imsimta run *channel*。

這可能需要多次執行這些步驟,原因是 Received: 標頭行累積,可能使得郵件再次標示 為 .HELD。如果問題持續出現,會在與先前相同的通道下重新建立 \*.HELD 檔案。如果 問題已經解決,郵件會移出佇列進行傳遞。

如果您決定只要刪除郵件,而不要嘗試傳遞郵件,請參閱「Sun Java System Messaging Server 6.3 Administration Reference 」中的「clean」。

#### **由於使用者或網域**hold**狀態的**.HELD**郵件**

。使用者或網域 hold 狀態的 .HELD (並且只有這類因素造成的郵件 .HELD) 通常會儲存 在暫停通道的佇列區域。這表示,在暫停通道的佇列區域中,.HELD 郵件可視為由於使 用者或網域狀態造成的 .HELD。

#### **由於可疑特徵的郵件.HELD**

由於某些可疑特徵造成的郵件 .HELD 當然會顯示該特徵。特徵可以是站台選擇顯示**可疑** 特徵的任何項目。MTA 管理員應持續注意這些配置選擇和動作。然而,如果您不是此 MTA 的唯一或原始管理員,則檢查 MTA 配置中任何已配置的 holdlimit 通道關鍵字使 用方式 (第 342 頁的 「12.5.9 [多位址延伸」](#page-341-0))、MTA 對映檔中位址式 \*\_ACCESS 對映表的 任何 sh 旗標使用方式,或者在任何系統「篩選」檔案 (系統層級 imta.filter 檔案,或 任何透過 sourcefilter 或 destinationfilter 通道配置和命名的通道層級「篩選」篩 選器;請參閱第 369 頁的 「12.12.4 [指定電子信箱篩選器檔案位置」](#page-368-0)) 中任何 hold 作業 的使用方式;然後詢問其他任何 MTA 管理員最近可能曾經手動執行的任何手動指令行 訊息暫停 (例如,透過 imsimta qm clean 指令)。另請注意,應用「篩選」篩選器 hold 動作時,不論是從系統「篩選」篩選器或從使用者的個人「篩選」篩選器,都可選擇 記錄;如需更多資訊,請參閱 LOG\_FILTER 全域選項 (「Sun Java System Messaging Server 6.3 Administration Reference」中的「hold」的「Sun Java System Messaging Server 6.3 Administration Reference」中的「Option File Format and Available Options」)。

# **26.3.9 收到的郵件已編碼**

由 MTA 傳送的郵件以編碼格式接收。例如:

Date: Wed, 04 Jul 2001 11:59:56 -0700 (PDT) From: "Desdemona Vilalobos" <Desdemona@sesta.com> To: santosh@varrius.com Subject: test message with 8bit data

MTMF-Version: 1 0 Content-type: TEXT/PLAIN; CHARSET=ISO-8859-1 Content-transfer-encoding: QUOTED-PRINTABLE

2=00So are the Bo=F6tes Void and the Coal Sack the same?=

當使用 MTA 解碼器指令 imsimta decode 閱讀時,這些郵件會顯示為未編碼的格式。請 參閱「Sun Java System Messaging Server Administration Reference」, 以取得更多資訊。

SMTP 協定根據 RFC 821 規定僅允許 ASCII 字元的傳輸 (七位元字元集)。實際上,未經 協商的八位元字元經由 SMTP 傳輸為非法,且會導致某些 SMTP 伺服器產生多種問 題。例如,SMTP 伺服器會進入運算界限迴圈狀態。郵件會被再三傳送。八位元字元會 使 SMTP 伺服器當機。最後,八位元字元集會導致無法處理八位元資料的瀏覽器和電 子信箱崩潰。

在處理包含八位元資料的郵件時,SMTP 用戶端過去只有三種選擇:將郵件做為無法遞 送的郵件傳回寄件者、為郵件編碼或直接違反 RFC 821 的規定傳送郵件。但是由於 MIME 和 SMTP 延伸程式的出現,現在已有標準編碼方法,可用來使用 ASCII 字元集為 八位元資料編碼。

在前面的範例中,收件者收到 MIME 內容類型為 TEXT/PLAIN 的編碼郵件。遠端 SMTP 伺服器 (MTA SMTP 用戶端向其傳送郵件的伺服器) 不支援傳送八位元資料。由 於原來的郵件包含八位元字元,因此 MTA 必須為郵件編碼。

# **26.3.10 伺服器端規則(SSR)無效**

篩選器由一個或多個要套用至郵件的條件式動作組成。由於篩選器儲存在伺服器上, 並在其上進行計算,因此它們經常被稱為伺服器端規則 (SSR)。

本節包括有關以下 SSR 主題的資訊:

- 第 760 百的 「26.3.10.1 測試您的 SSR 規則」
- 第 761 百的 「26.3.10.2 [常見語法問題」](#page-760-0)

另請參閱第 508 頁的 「18.15 [使用者層級篩選器除錯」。](#page-507-0)

#### **26.3.10.1 測試您的SSR規則**

■ 若要椧杏 MTA 的使用者篩選器,請使用以下指令:

# **imsimta test -rewrite -debug -filter** *user***@***domain*

在輸出中尋找以下資訊:

<span id="page-760-0"></span>mmc\_open\_url called to open ssrf:*user*@ims-ms

URL with quotes stripped: ssrd: *user*@ims-ms

Determined to be a SSRD URL.

Identifier: *user*@ims-ms-daemon Filter successfully obtained.

■ 此外,您可以將 slave\_debug 關鍵字增加至 tcp\_local 通道,以查看如何套用篩選 器。結果在 tcp\_local\_slave.log 檔案中顯示。確定在目錄 /*msg-svr-base*/config 下 option.dat 檔案中增加了 mm\_debug=5,以取得足夠的除錯資訊。

## **26.3.10.2 常見語法問題**

■ 如果篩選器有語法問題,則請在 tcp\_local\_slave.log-\* 檔案中搜尋以下訊息:

Error parsing filter expression:...

- 如果篩選器正常,則輸出末尾將出現篩選器資訊。
- 如果篩選器無法使用,則在輸出的結尾會顯示以下錯誤︰Address list error -- 4.7.1 Filter syntax error: desdaemona@sesta.com

此外,如果篩選器有問題,則 SMTP RCPT TO 指令將傳回暫時錯誤回應代碼:

RCPT TO: *user*@*domain* 452 4.7.1 Filter syntax error

# **26.3.11 使用者按下[傳送電子郵件]按鈕後回應緩慢**

如果使用者在傳送郵件時遇到延遲,可能是由於未充分地計算郵件佇列磁碟的大小而 導致磁碟輸入/輸出減少而引起的。當使用者在電子郵件用戶端上按下 [傳送] 按鈕, MTA 不能完全接受郵件接收,直至郵件已在郵件佇列中確定。有關郵件佇列大小的資 訊位於「」中。

# **26.3.12 在位址的本機部分或接收欄位中的星號**

現在, MTA 檢查位址本機部分以及其建構的接收欄位中的 8 位元字元 (而非僅 ASCII 字 元),並使用星號將其替代。

# **26.4 一般錯誤訊息**

當 MTA 無法啟動時,指令行中會出現一般錯誤訊息。在本節中,將描述與診斷常見的 一般錯誤訊息。

**備註 –** 若要診斷您自己的 MTA 配置,請使用 imsimta test -rewrite -debug 公用程式檢 查 MTA 的位址重寫與通道對映程序。使用此公用程式可讓您檢查配置,而無需實際傳 送郵件。請參閱第 742 [頁的 「](#page-741-0)26.2.1 檢查 MTA 配置」。

MTA 子元件還可能發出未在本章中描述的其他錯誤訊息。您應參閱「Sun Java System Messaging Server Administration Reference」中有關 MTA 指令行公用程式和配置的章 節以及第 5 至 10 章,以取得有關每個子元件的更多資訊。本節包括以下類型的錯誤:

- 第 762 頁的 「26.4.1 mm\_init 中的錯誤」
- 第 765 頁的 「26.4.2 [已編譯的配置版本不相符」](#page-764-0)
- 第 765 百的 「26.4.3 [交換空間錯誤」](#page-764-0)
- 第 766 頁的 「26.4.4 檔案開啓或建立錯誤」
- 第 766 頁的 「26.4.5 [非法的主機](#page-765-0)/網域錯誤」
- 第767 頁的 「26.4.6 SMTP 通道中的錯誤:os\_smtp \*錯誤」

## **26.4.1 mm\_init中的錯誤**

mm\_init 中的錯誤一般指示 MTA 配置問題。如果您執行 imsimta test -rewrite 公用程 式,則可以顯示這些錯誤。其他公用程式 (如 imsimta cnbuild)、通道、伺服器或瀏覽 器也可能會傳回此類錯誤。

通常遇到的 mm\_init 錯誤包括:

- 第 762 百的 「26.4.1.1 別名不等效...」
- 第 763 百的 「26.4.1.2 無法開啓別名中句含的檔案...」
- 第 763 頁的 「26.4.1.3 [找到重複的別名](#page-762-0)...」
- 第 763 頁的 「26.4.1.4 通道表中的丰機重複...」
- 第 763 頁的 「26.4.1.5 [找到重複的對映名稱](#page-762-0)...」
- 第 763 頁的 「26.4.1.6 [對映名稱太長](#page-762-0)...」
- 第 763 頁的 「26.4.1.7 初始化 ch\_ facility 時發生錯誤:編譯的字元集版本不符」
- 第 763 頁的 「26.4.1.8 初始化 ch\_ facility 時發生錯誤:沒有空間...」
- 第 764 頁的 「26.4.1.9 [系統的本地主機別名或本來的名稱太長](#page-763-0)...」
- 第 764 頁的 「26.4.1.10 [別名沒有等效位址](#page-763-0)...」
- 第 764 頁的 「26.4.1.11 [通道沒有正式主機名稱](#page-763-0)...」
- 第 764 頁的 「26.4.1.12 [正式主機名稱太長」](#page-763-0)

#### **26.4.1.1 別名不等效...**

別名檔案項目的右端格式不正確。

## <span id="page-762-0"></span>**26.4.1.2 無法開啟別名中包含的檔案...**

別名檔案中包含的檔案無法開啟。

#### **26.4.1.3 找到重複的別名...**

兩個別名檔案項目具有相同的左端。您需要找到並刪除重複的別名。搜尋顯示為 error line #XXX (其中,XXX 為行號) 的錯誤訊息。您可以在該行修正重複的別名。

#### **26.4.1.4 通道表中的主機重複...**

此錯誤訊息表示在 MTA 配置中有兩個通道定義,具有相同的正式主機名稱。

請注意,您的 MTA 配置檔案 (imta.cnf) 的重寫規則 (上半部分) 中的多餘空行會導致 MTA 將配置檔案的剩餘部分解譯為通道定義。請確定檔案的第一行不為空白。由於多 個重寫規則通常具有相同式樣 (左側), 因此這會導致 MTA 將這些重寫規則解譯為具有 非唯一正式主機名稱的通道定義。檢查您的 MTA 配置,以杳看是否存在具有重複正式 主機名稱的任何通道定義,並查看檔案上半部分 (重寫規則) 是否存在不正確的空白 行。

#### **26.4.1.5 找到重複的對映名稱...**

此訊息表示兩個對映表具有相同名稱,需要移除其中一個重複的對映表。但是,對映 檔案中的格式化錯誤可能會導致 MTA 將某些內容錯誤解譯為對映表名稱。例如,未正 確縮排對映表項目將導致 MTA 認為項目的左側實際為對映表名稱。檢查對映檔案的一 般形式,並檢查對映表名稱。

**備註–**空白行應位於前面並跟隨在帶有對映表名稱的任何行之後。但是,對映表項目之 間不應留有空白行。

## **26.4.1.6 對映名稱太長...**

此錯誤表示對映名稱太長,需要縮短。對映檔案中的格式化錯誤可能會導致 MTA 將某 些內容錯誤解譯為對映表名稱。例如,未正確縮排對映表項目將導致 MTA 認為項目的 左側實際為對映表名稱。檢查您的對映檔案以及對映表名稱。

#### **26.4.1.7 初始化ch\_ facility時發生錯誤︰編譯的字元集版本不符**

如果您看到此訊息,則需要透過指令 imsimta chbuild 重新編譯並重新安裝已編譯的字 元集表。請參閱「Sun Java System Messaging Server 6.3 Administration Reference」中 的「imsimta chbuild」,以取得更多資訊。

#### **26.4.1.8 初始化ch\_ facility時發生錯誤︰沒有空間...**

此錯誤訊息通常意味著您需要調整 MTA 字元集內部表的大小,然後使用以下指令重新 建立已編譯的字元集表:

#### **第**26**章** • MTA**疑難排解** 763

<span id="page-763-0"></span>imsimta chbuild -noimage -maximum -option imsimta chbuild

進行此變更之前,請驗證沒有其他內容需要重新編譯或重新啟動。請參閱「Sun Java System Messaging Server 6.3 Administration Reference」中的「imsimta chbuild」,以取得 有關 imsimta chbuild 的更多資訊。

#### **26.4.1.9 系統的本地主機別名或本來的名稱太長...**

此錯誤表示本地主機別名或本來的名稱太長 (通道區塊中第二個或後續名稱的右端)。 但是,MTA 配置檔案中早先的某些語法錯誤 (例如,重寫規則中的多餘空白行) 可能會 導致 MTA 將某些內容錯誤解譯為通道定義。除了檢查配置檔案指出的一行之外,還應 檢查此行以上的內容是否存在其他語法錯誤。特別是,如果 MTA 發出此錯誤的行將成 為重寫規則,則請務必檢查此行以上是否存在多餘空白行。

## **26.4.1.10 別名沒有等效位址...**

別名檔案中的項目缺少右端 (轉換值)。

#### **26.4.1.11 通道沒有正式主機名稱...**

此錯誤表示通道定義區塊缺少必要的第二行 (正式主機名稱行)。請參閱「Sun Java System Messaging Server Administration Reference」[和第](#page-276-0) 12 章中有關 MTA 配置和指令行 公用程式的章節,以取得有關通道定義區塊的更多資訊。每個通道定義區塊之前與之 後均必須有一空白行,但空白行不能存在於通道名稱和通道定義的正式主機名稱行之 間。另請注意,MTA 配置檔案的重寫規則部分不允許有空白行。

## **26.4.1.12 正式主機名稱太長**

通道的正式主機名稱 (通道定義區塊的第二行) 長度限制為 128 八位元組。如果您要嘗 試在通道上使用較長的正式主機名稱,請將其縮短為定位字元名稱,然後使用重寫規 則使較長名稱與短的正式主機名稱相符。如果您使用 ι (本地) 通道主機名稱,則可能會 看到此情形。例如:

#### **Original l Channel:**

!delivery channel to local /var/mail store l subdirs 20 viaaliasrequired maxjobs 7 pool LOCAL\_POOL walleroo.pocofronitas.thisnameismuchtoolongandreallymakesnosensebutitisan example.monkey.gorilla.orangutan.antidisestablismentarianism.newt.salaman der.lizard.gecko.komododragon.com

#### **Create Place Holder:**

!delivery channel to local /var/mail store l subdirs 20 viaaliasrequired maxjobs 7 pool LOCAL\_POOL newt

```
Create Rewrite Rule:
```
newt.salamander.lizard.gecko.komododragon.com \$U%\$D@newt

請注意,當使用 l (本地) 通道時,您將需要使用反向對映表。請參閱「Sun Java System Messaging Server Administration Reference」中的 MTA 配置章節, 以取得有關用法和語 法的資訊。

MTA 配置檔案中早先的某些語法錯誤 (例如重寫規則中的多餘空白行) 可能會導致 MTA 將某些內容錯誤解譯為通道定義。這會導致預計的重寫規則被解譯為正式主機名 稱。除了檢查配置檔案指出的一行之外,還應檢查此行以上的內容,看是否存在其他 語法錯誤。尤其是如果 MTA 發出此錯誤的行預計做為重寫規則,則請確定檢查此行以 上是否存在多餘空白行。

## **26.4.2 已編譯的配置版本不相符**

imsimta cnbuild 公用程式的函數之一用於將 MTA 配置資訊編譯為可以快速載入的影 像。已編譯的格式定義非常嚴格,並且在不同版本的 MTA 之間常常大幅度變更。少量 變更可能做為修補程式版次的一部分出現。

當出現此類變更時,內部版本欄位也進行變更以便偵測到不相容的格式。當偵測到不 相容的格式時,MTA 元件將會停止並顯示上述錯誤。此問題的解決方案為,使用指令 imsimta cnbuild 產生新編譯的配置。

還可以使用 imsimta restart 指令重新啟動任意常駐 MTA 伺服器程序,以便它們可取 得更新的配置資訊。

## **26.4.3 交換空間錯誤**

為確保正確作業,在您的郵件傳送系統上配置足夠的交換空間很重要。所需的交換空 間容量將因您的配置而有所不同。一般調校建議為,交換空間的容量應至少為主記憶 體容量的三倍。

以下的錯誤訊息表示缺少交換空間:

jbc channels: chan execute [1]: fork failed: Not enough space

您可能會在工作控制器記錄檔中看到此錯誤。其他的交換空間錯誤將因您的配置而有 所不同。

使用以下指令確定剩餘的交換空間容量,以及已使用的交換空間容量:

- Solaris 系統:swap -s (MTA 程序處於忙碌狀態時)、ps -elf 或 tail /var/adm/messages
- HP-UX 系統:swapinfo 或 tail /var/adm/syslog/syslog.log

# <span id="page-765-0"></span>**26.4.4 檔案開啟或建立錯誤**

為了傳送郵件,MTA 將閱讀配置檔案並在 MTA 郵件佇列目錄中建立郵件檔。配置檔 案必須可由 MTA 或根據 MTA 的 SDK 編寫的任何程式讀取。安裝期間,系統會為這些 檔案指定適當的權限。建立配置檔案的 MTA 公用程式和程序也指定權限。如果檔案由 系統管理員或其他具有特權的使用者保護,或者透過某些網站特定的程序保護,則 MTA 可能無法讀取配置資訊。這將導致「檔案開啟」錯誤或未預期的運作方式。當 imsimta test -rewrite 公用程式讀取配置檔案遇到問題時,它會報告附加資訊。請參 閱「Sun Java System Messaging Server 6.3 Administration Reference」中的「imsimta test」。

如果 MTA 似乎可從具有特權的帳號運作但不可從無特權的帳號運作,則 MTA 表目錄 中的檔案權限可能是問題的原因。檢查配置檔案及其目錄的權限。請參閱第 742 [頁的](#page-741-0) 「26.2.3 [檢查重要檔案的所有權」。](#page-741-0)

「檔案建立」錯誤通常表明在 MTA 郵件佇列目錄中建立郵件檔案時出現問題。請參閱 第 742 百的 「26.2.2 [檢查郵件佇列目錄」,](#page-741-0) 以診斷檔案建立問題。

## **26.4.5 非法的主機/網域錯誤**

當透過瀏覽器將位址提供給 MTA 時,您可能會看到此錯誤。或者,該錯誤會延遲,並 做為錯誤傳回郵件的一部分進行傳回。在這兩種情況下,此錯誤訊息均表示 MTA 無法 將郵件遞送至指定的主機。若要確定郵件未被傳送至指定主機的原因,您應遵循以下 疑難排解程序:

- 驗證有問題的位址沒有拼寫錯誤、沒有抄寫錯誤或者沒有使用不再存在的主機或網 域名稱。
- 透過 imsimta test -rewrite 公用程式執行有問題的位址。如果此公用程式也傳回有 關該位址的「非法的主機/網域」錯誤,則 MTA 在 imta.cnf 檔案以及相關檔案中沒 有可處理該位址的規則。驗證您已正確配置 MTA、您已正確回答所有的配置問題並 且您已保持配置資訊一直處於最新狀態。
- 如果 imsimta test -rewrite 未遇到有關此位址的錯誤,則 MTA 可確定如何處理此 位址,但網路傳輸將不會接受該位址。您可以檢查遞送嘗試的相應記錄檔,以取得 其他詳細資訊。暫時網路路由或名稱服務錯誤應不會導致傳回錯誤訊息, 儘管嚴重 配置錯誤的網域名稱伺服器可能會導致這些問題。
- 如果您在網際網路上,請檢查是否已正確配置了 TCP/IP 通道以支援 MX 記錄查詢。 許多網域位址在網際網路上不可直接存取,而要求您的郵件系統正確解析 MX 項 目。如果您在網際網路上且 TCP/IP 配置為支援 MX 記錄,則應配置 MTA 以啓用 MX 支援;請參閱 TCP/IP 連線和 DNS 查詢支援 第 325 頁的 「[12.4.3 TCP/IP](#page-324-0) 連線和 DNS [查詢支援」,](#page-324-0)以取得更多資訊。如果您的 TCP/IP 套裝軟體未配置為支援 MX 記錄查詢,則您將無法存取僅針對 MX 的網域。

# <span id="page-766-0"></span>**26.4.6 SMTP通道中的錯誤︰os\_smtp\_\*錯誤**

以下錯誤並不一定是 MTA 錯誤:os\_smtp \*錯誤,例如 os\_smtp\_open、os\_smtp\_read 以及 os smtp write 錯誤。當 MTA 報告在網路層遇到問題時,會產生這些錯誤。例 如,os\_smtp\_open 錯誤意味著至遠端的網路連線無法開啟。由於定址錯誤或通道配置 錯誤, MTA 可能被配置為連線至無效的系統。os\_smtp \* 錯誤通常是因為 DNS 或網路 連結問題,如果是之前的工作通道或位址,會更容易發生。os\_smtp\_read 或 os\_smtp\_write 錯誤通常表示由另一端或由於網路問題而中斷連線。

網路問題和 DNS 問題在本質上通常是暫時的。您一般不必擔心偶爾的 os\_smtp \*錯 誤。但是,如果您經常看到這些錯誤,則可能表示存在潛在的網路問題。

若要取得有關特定 os\_smtp \*錯誤的更多資訊,請在有問題的通道上啓用除錯。檢查將 顯示嘗試的 SMTP 對話詳細資訊的除錯通道記錄檔。尤其是要查看在 SMTP 對話期間 **出現網路問題的時間。時間可能會暗示網路或遠端問題的類型。在某些情況下,您可** 能還需要執行網路級除錯 (例如,TCP/IP 封包追蹤) 以確定已傳送或已接收的郵件。

<span id="page-768-0"></span>**第**

# **監視**Messaging Server 27<br>5<del>/ 3</del>日 1.4

在大多數情況下,規劃與配置完善的伺服器無需管理員的大量介入即可執行。但是, 做為管理員,監視伺服器以發現問題徵兆是您的工作。本章說明 Messaging Server 的監 視功能。包含以下各節:

- 第 769 頁的 「27.1 自動監視和重新啟動」
- 第 770 頁的 「27.2 [日常監視作業」](#page-769-0)
- 第 771 頁的 「27.3 [監視系統效能」](#page-770-0)
- 第 774 [頁的 「](#page-773-0)27.4 監視 MTA」
- 第776頁的「27.5 監視 [LDAP Directory Server](#page-775-0)」
- 第 777 頁的 「27.6 [監視郵件存取」](#page-776-0)
- 第 778 頁的 「27.7 [監視郵件儲存」](#page-777-0)
- 第 779 頁的 「27.8 [用於監視的公用程式和工具」](#page-778-0)

疑難排解程序位於第 26 [章中](#page-740-0)。

# **27.1 自動監視和重新啟動**

Messaging Server 提供的方法,可透明地監視服務並在這些服務失敗或無回應 (服務當機 或凍結) 時重新啓動它們。它可監視所有的郵件儲存、MTA 和 MMP 服務,包括 IMAP、POP、HTTP、工作控制器、派送程式和 MMP 伺服器;但無法監視其他服務, 如 SMS 或 TCP/SNMP 伺服器。(TCP/SNMP 由工作控制器監視。)請參閱第 107 [頁的](#page-106-0) 「4.5 [自動重新啟動失敗或無回應的服務」和](#page-106-0)第 787 頁的 「27.8.9 使用 [msprobe](#page-786-0) 和 watcher [功能進行監視」。](#page-786-0)

# <span id="page-769-0"></span>**27.2 日常監視作業**

應在每天執行的最重要作業是檢查 Postmaster 郵件、監視記錄檔以及設定 stored 公用 程式。這些作業描述如下。

# **27.2.1 檢查Postmaster郵件**

Messaging Server 為 Postmaster 電子郵件設定了預先定義的管理郵遞清單。此郵遞清單 中的所有使用者均將自動接收傳送至 Postmaster 的郵件。

Postmaster 郵件的規則在 RFC822 中定義, RFC822 要求每個雷子郵件站點均接受傳送給 名為 Postmaster 的使用者或郵遞清單的郵件,並要求將傳送至該位址的郵件遞送給實 際人員。傳送至 postmaster@host.domain 的所有郵件均被傳送至 Postmaster 帳號或郵遞 清單。

通常,Postmaster 位址是使用者應傳送有關郵件服務的電子郵件的位址。做為 Postmaster,您可能會收到來自本機使用者關於伺服器回應時間的郵件,以及來自其他 伺服器管理員 (他們在向您的伺服器傳送郵件時遇到問題) 的郵件等。您應每天檢查 Postmaster 郵件。

您還可以配置伺服器以向 Postmaster 位址傳送某些錯誤訊息。例如,當 MTA 無法路由 或遞送郵件時,您可以經由傳送至 Postmaster 位址的電子郵件獲得通知。您還可以向 Postmaster 傳送異常狀況警告 (磁碟空間偏低以及伺服器回應緩慢)。

# **27.2.2 監視和維護記錄檔**

Messaging Server 為其支援的每個主要協定或服務 (包括 SMTP、IMAP、POP 以及 HTTP) 建立一組單獨的記錄檔。這些記錄檔位於 *msg-svr-base*/data/log 中。您應定期 監視記錄檔 - 特別是在您的伺服器出現問題時。

請注意記錄會影響伺服器效能。您指定的記錄詳細度越高,您的記錄檔在指定時間內 佔用的磁碟空間就越大。您應為伺服器定義有效可行的記錄旋轉策略、過期策略和備 份策略。如需有關定義伺服器記錄策略的資訊,請參[閱第](#page-700-0) 25 章。

# **27.2.3 設定msprobe公用程式**

msprobe 公用程式自動執行監視及重新啟動功能。如需詳細資訊,請參閱第 787 [頁的](#page-786-0) 「27.8.9 使用 msprobe 和 watcher [功能進行監視」](#page-786-0)

# <span id="page-770-0"></span>**27.3 監視系統效能**

本章重點說明 Messaging Server 監視。但是,您還需要監視伺服器所在的系統。配置完 善的伺服器無法在未調校好的系統上正常執行,並且伺服器失敗徵兆可能表示硬體不 足以為雷子郵件負載提供服務。本章不提供有關監視系統效能的所有詳細資訊,因為 許多這些程序都是針對特定平台的,並可能要求您參閱平台特定的系統說明文件。此 處描述以下效能監視程序:

- 第 771 百的 「27.3.1 監視端對端郵件遞送時間」
- 第 771 百的 「27.3.2 監視磁碟空間」
- 第 773 頁的 「27.3.3 監視 CPU 使用率 」

## **27.3.1 監視端對端郵件遞送時間**

電子郵件需要準時遞送。這可能是服務合約要求,同時也是可以讓郵件儘快遞送的一 個良好策略。端對端速度緩慢可以說明很多問題。可能是伺服器運作不正常,或者是 一天中的某些時間內遇到過大的郵件負載,或者是超出現有硬體資源的能力範圍。

**27.3.1.1 端對端郵件遞送速度緩慢的徵兆**

與正常情況相比,遞送郵件需要更長的時間。

#### **27.3.1.2 監視端對端郵件遞送時間**

■ 使用收發郵件的任一功能區。比較伺服器資料傳送路徑點之間的標頭時間,以及原 點和擷取點之間的時間。請參閱 第 780 頁的 「[27.8.1 immonitor-access](#page-779-0)」。

## **27.3.2 監視磁碟空間**

磁碟空間不足是導致郵件伺服器問題與失敗的最常見原因之一。如果沒有空間用於寫 入 MTA 佇列或郵件儲存,郵件伺服器將失敗。此外,除非您監視並清除記錄檔,否則 它們會無限增長,從而佔用所有磁碟空間。

當新的郵件遞送至電子信箱時,郵件儲存分割區會增加;例如,若不限制郵件儲存配 額,則郵件儲存可能會超出分割區可用的磁碟空間。磁碟空間耗盡的另一個原因是 MTA 郵件佇列變得過大。第三種可能的原因是記錄檔監視設備出現問題時記錄檔無限 制地增長。(請注意,這些記錄檔包括 LDAP、MTA 和郵件存取等,並且每個記錄檔均 可儲存在不同磁碟上。)

#### **27.3.2.1 磁碟空間問題的徵兆**

根據空間耗盡的磁碟或分割區的不同可能出現不同的徵兆。MTA 佇列可能溢位並拒絕 SMTP 連線,郵件可能仍保留在 ims master 佇列中而不會遞送到郵件儲存,並且記錄檔 可能溢位。

如果郵件儲存分割區填滿,郵件存取常駐程式將失敗,郵件儲存資料也會損毀。郵件 儲存維護公用程式 (例如 imexpire 和 reconstruct) 可以修復損壞並降低磁碟使用率。但 是,這些公用程式需要附加的磁碟空間,並且修復已填滿整個磁碟的分割區可能會導 致當機。

#### **27.3.2.2 監視磁碟空間**

根據系統配置的不同,您可能需要監視不同的磁碟和分割區。例如,MTA 佇列可能位 於一個磁碟/分割區上,郵件儲存可能位於另一個磁碟/分割區上,並且記錄檔可能又位 於其他磁碟/分割區上。每個空間均需要監視,並且監視它們的方法可能不同。

Messaging Server 提供了監視郵件儲存磁碟使用率和防止分割區填滿所有可用磁碟空間 的特定方法。

可以執行以下步驟來監視郵件儲存磁碟空間使用率:

- 設定參數以監視郵件儲存磁碟使用率
- 當達到磁碟使用率的臨界值時,鎖定郵件儲存分割區

如需詳細資訊,請參閱以下小節:第 772 頁的 「監視郵件儲存」和第 772 頁的 「監視郵 件儲存分割區」。

#### **監視郵件儲存**

建議郵件儲存磁碟的使用率不超過容量的 75%。可以使用 configutil 公用程式配置以 下警示屬性,來監視郵件儲存磁碟使用率:

- alarm.diskavail.msgalarmstatinterval
- alarm.diskavail.msgalarmthreshold
- alarm.diskavail.msgalarmwarninginterval
- alarm.diskavail.msgalarmdescription

透過設定這些參數,您可以指定系統監視磁碟空間的頻率以及在何種情況下傳送警 告。例如,如果您希望系統每 600 秒監視一次磁碟空間,請指定以下指令:

configutil -o alarm.diskavail.msgalarmstatinterval -v 600

如果您希望在可用磁碟空間低於 20% 時收到警告,請指定以下指令:

configutil -o alarm.diskavail.msgalarmthreshold -v 20

請參閱表 [27–6](#page-788-0),以取得有關這些參數的更多資訊。

#### **監視郵件儲存分割區**

當郵件儲存分割區填充的磁碟空間比率大於指定的可用磁碟空間百分比時,您可以停 止向分割區遞送郵件。執行方法是:設定兩個 configutil 參數以啟用此功能,並指定 磁碟使用率的臨界值。

<span id="page-772-0"></span>**透過此功能,郵件儲存常駐程式可監視分割區的磁碟使用率。當磁碟使用率增加時,** 儲存常駐程式將更加頻繁地 (從每 100 分鐘檢查一次到每一分鐘檢查一次) 對分割區進 行動態檢查。

如果磁碟使用率高於指定的臨界值,則儲存常駐程式將:

- 鎖定分割區。內送的郵件將保留在 MTA 郵件佇列中,而未遞送至郵件儲存分割區 中的電子信箱。
- 將郵件記錄至預設記錄檔。
- 向 Postmaster 傳送電子郵件通知。(可以透過設定 configutil 參數 alarm.msgalarmnoticercpt 來變更電子郵件收件者。)

當磁碟使用率低於臨界值時,則解除鎖定分割區並且再將郵件遞送至該儲存。

configutil 參數如下:

■ local.store.checkdiskusage 可啟用分割區監視功能。

允許的值:yes、no 預設值:yes

■ local.store.diskusagethreshold 可指定磁碟使用率臨界值。 local.store.diskusagethreshold 的值為一個百分比,其百分值介於 1 到 99 之間。 預設值:99

您應該將磁碟使用率的臨界值設定為足夠低的百分比,以便有時間重新分割或指定更 多的磁碟空間給本機郵件儲存。

例如,假設分割區以每小時 2% 的速率填充磁碟空間,而為本機郵件儲存配置其他磁碟 空間需要花費一小時。在此情況下,您應該將磁碟使用率的臨界值設定為一個低於 98% 的值。

#### **監視MTA佇列和記錄空間**

您將需要監視 MTA 佇列磁碟並記錄磁碟空間使用率。

如需有關管理記錄空間的資訊,請參[閱第](#page-700-0) 25 章。例如,若要瞭解如何監視 mail.log 檔 案,請參閱第 705 頁的 「25.3 管理 MTA [郵件和連線記錄」](#page-704-0)

## **27.3.3 監視CPU使用率**

高 CPU 使用率表示沒有足夠的 CPU 容量可用, 或表示某些程序使用過多的 CPU 循 環。

#### **27.3.3.1 CPU使用率問題的徵兆**

系統回應時間長。使用者登入緩慢。遞送速度緩慢。

## <span id="page-773-0"></span>**27.3.3.2 監視CPU使用率**

監視 CPU 使用率是平台特定的作業。請參閱相關的平台說明文件。

# **27.4 監視MTA**

本節包含以下小節:

- 第 774 頁的 「27.4.1 監視郵件佇列的大小」
- 第 774 頁的 「27.4.2 監視遞送失敗率」
- 第 775 百的 「27.4.3 [監視內送](#page-774-0) SMTP 連線 」
- 第 776 頁的 「27.4.4 [監視派送程式和工作控制器程序」](#page-775-0)

# **27.4.1 監視郵件佇列的大小**

郵件佇列的過度增長可能表示未遞送郵件、遞送延遲或進入速度高於系統遞送速度。 導致出現該問題的原因有很多,如由大量郵件湧入系統而導致的拒絕服務攻擊,或者 是工作控制器未執行。

請參閱第 174 頁的 「8.5.2 [通道郵件佇列」、](#page-173-0)第 753 頁的 「26.3.6 [郵件未移出佇列」以](#page-752-0)及 第 755 頁的 「26.3.7 MTA [郵件未遞送」,](#page-754-0)以取得有關郵件佇列的更多資訊。

## **27.4.1.1 郵件佇列問題的徵兆**

- 磁碟空間使用率增大。
- 使用者未在合理時間內收到郵件。
- 郵件佇列大小過大。

#### **27.4.1.2 監視郵件佇列的大小**

監視郵件佇列的最佳方法可能是使用 imsimta qm 和 imsimta summarize。請參閱 第 [785](#page-784-0) 頁的 「[27.8.6 imsimta qm](#page-784-0) 計數器」。

還可以監視佇列目錄 (*msg-svr-base*/data/queue/) 中的檔案數目。檔案數目將是站點特 定的,並且您需要建立基線歷程記錄以找出何為「太多」。您可以記錄兩週內佇列檔 案的大小,以取得近似平均數。

## **27.4.2 監視遞送失敗率**

遞送失敗是指嘗試將郵件遞送至外部站點時失敗。遞送失敗率大幅度增長可能表示出 現網路問題,例如 DNS 伺服器或遠端伺服器停用,從而導致回應連線逾時。

## **27.4.2.1 遞送失敗率的徵兆**

沒有明顯徵兆。mail.log\_current 中會出現許多 Q 記錄。

## <span id="page-774-0"></span>**27.4.2.2 監視遞送失敗率**

遞送失敗以記錄項目代碼 Q 記錄在 MTA 記錄中。請查看檔案 *msg-svr-base*/data/log/mail.log\_current 中的記錄。範例:

mail.log:06-Oct-2003 00:24:03.66 501d.0b.9 ims-ms Q 5 durai.balusamy@Sun.COM rfc822;durai.balusamy@Sun.COM durai@ims-ms-daemon <00ce01c38bda\$c7e2b240\$6501a8c0@guindy> Mailbox is busy

## **27.4.3 監視內送SMTP連線**

來自指定 IP 位址的內送 SMTP 連線數異常增長可能表示:

- 外部使用者在嘗試轉送郵件。
- 外部使用者在嘗試進行拒絕服務攻擊。

#### **27.4.3.1 未經授權的SMTP連線的徵兆**

- **外部使用者在轉送郵件**︰沒有明顯徵兆。
- **拒絕服務攻擊:**使用郵件請求使 SMTP 伺服器超載的外部嘗試。

## **27.4.3.2 監視內送SMTP連線**

■ **外部使用者在轉送郵件:**查看 *msg-svr-base*/log/mail.log current,以查找帶有記錄 項目代碼 J 的記錄 (遭拒絕的轉送)。若要啓動遠端 IP 位址記錄,請以下行增加至 option.dat 檔案:

log\_connection=1

請注意,啓用此功能時效能可能會略微降低。

■ 拒絶服務攻擊:若要找出連線 SMTP 伺服器的使用者以及使用者數量,可以執行指 令 netstat,並檢查 SMTP 連接埠 (預設值:25) 上的連線。範例:

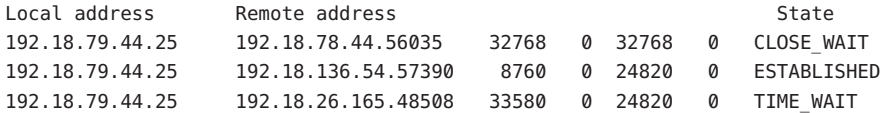

請注意,首先需要確定適當的系統 SMTP 連線數目及其狀態 (ESTABLISHED、CLOSE\_WAIT 等),以確定特定讀取是否不正常。

如果發現許多連線處於 SYN\_RECEIVED 狀態,則這可能是由網路中斷或拒絕服務攻擊導 致的。此外, SMTP 伺服器程序的存在時間是受限制的。該時間由 dispatcher.cnf 檔 案中的 MTA 配置變數 MAX\_LIFE\_TIME 控制。預設為 86,400 秒 (一天)。同樣地, MAX\_LIFE\_CONNS 指定伺服器程序可在其使用期限內處理的連線之最大數目。如果您發 現特定 SMTP 伺服器使用了很長一段時間,則可能希望調杳一下。

# <span id="page-775-0"></span>**27.4.4 監視派送程式和工作控制器程序**

必須執行派送程式和工作控制器程序,MTA 才能運作。每種類型您均應擁有一個程 序。

#### **27.4.4.1 派送程式和工作控制器程序當機的徵兆**

如果派送程式當機或者沒有足夠的資源,則 SMTP 連線會被拒絕。

如果工作控制器當機,則佇列大小將增加。

## **27.4.4.2 監視派送程式和工作控制器程序**

查看名為 dispatcher 和 job\_controller 的程序是否存在。請參閱第 743 [頁的 「](#page-742-0)26.2.4 [檢查工作控制器和派送程式是否正在執行中」。](#page-742-0)

# **27.5 監視LDAP Directory Server**

本節包含以下小節:

■ 第776頁的「27.5.1 監視 slapd」

# **27.5.1 監視slapd**

LDAP Directory Server (slapd) 為郵件傳送系統提供目錄資訊。如果 slapd 當機,則系統 將無法正常工作。如果 slapd 的回應時間太長,將影響登入速度和需要 LDAP 查詢的任 何其他作業事件。

#### **27.5.1.1 slapd問題的徵兆**

- 用戶端 POP、IMAP 或 Webmail 認證失敗或比預期速度慢。
- MTA 沒有正常渾作

## **27.5.1.2 監視slapd**

- 檢查 ns-slapd 程序是否正在執行。
- 檢查slapd-*instance*/logs/ 中的 slapd 記錄檔 access 和 errors
- 搜尋使用者時,檢查 ns-slapd 回應時間。
- 另請參閱 第 780 頁的 「[27.8.1 immonitor-access](#page-779-0)」

# <span id="page-776-0"></span>**27.6 監視郵件存取**

本節包含以下小節:

- 第777 頁的 「27.6.1 監視 imapd、popd 和 httpd」
- 第 778 [頁的 「](#page-777-0)27.7.1 監視 stored」

# **27.6.1 監視imapd、popd和httpd**

這些程序提供 IMAP,POP 以及 Webmail 服務存取權限。如果這些程序中有任何程序未 執行或未回應,則服務將無法正確運作。如果服務在執行,但是超出負載,監視將允 許您偵測到此情況並更適當地配置該服務。

#### **27.6.1.1 imapd、popd和httpd問題的徵兆**

連線被拒絕或系統速度太慢而無法連線。例如,如果未執行 IMAP 並且您嘗試直接連 線至 IMAP,您將看到如下訊息:

telnet 0 143 Trying 0.0.0.0... telnet: Unable to connect to remote host: Connection refused

如果您嘗試與用戶端連線,您將收到以下訊息:

Client is unable to connect to the server at the location you have specified. The server may be down or busy.

## **27.6.1.2 監視imapd、popd和httpd**

- 可以使用 watcher 和 msprobe 進行監視。請參閱第 107 頁的 「4.5 自動重新啓動失敗 [或無回應的服務」和](#page-106-0)第 787 頁的 「27.8.9 使用 msprobe 和 watcher [功能進行監視」](#page-786-0)
- 可以使用 SNMP 進行監視。

如果您已設定 SNMP,這是監視這些程序的好方法。請參[閱附錄](#page-790-0) A。伺服器資訊位 於網路服務監視 MIB 中。

■ 檢查記錄檔。

查看目錄 *msg-svr-base* /log/*service*,其中 *service* 可以是 http、IMAP 或 POP。您將在 該目錄中找到許多記錄檔。其中有一個檔案名稱是 *service* (imap、pop 或 http) 的名 稱,其他檔案名稱是服務名稱加上序列號以及與服務名稱鏈結的日期。例如:

imap imap.29.1010221593 imap.31.1010394412 imap.33.1010567224

僅包含服務名稱的檔案是最新記錄檔。其他檔案根據序列號 (此處是 29、31 和 33) 排序,具有最高序列號的檔案是第二新的檔案。(請參閱第 25 [章。](#page-700-0))

如果伺服器關閉,您可能會看到如下訊息:

imap.12.1065431243:[07/Oct/2003:01:15:43 -0700] gotmail-2 imapd[20525]: 一般警 告:Sun Java System Messaging Server IMAP4 6.1 (2003 年 9 月 24 日建置) 已關閉

- <span id="page-777-0"></span>■ 可以使用 counterutil 檢查。請參閱第 780 頁的 「[27.8.3 counterutil](#page-779-0)」和「Sun Java System Messaging Server 6.3 Administration Reference」中的「counterutil」。
- 執行平台特定的指令,以驗證 imapd、popd 和 httpd 程序在執行。例如, 在 Solaris 中,可以使用 ps 指令,並搜尋 imapd、popd 和 mshttpd。
- 可以透過設定第 788 頁的 「27.8.9.1 [警報郵件」中](#page-787-0)說明的伺服器回應配置參數,為指 定的伺服器效能臨界值設定警示。
- 請參閱 第 780 頁的 「[27.8.1 immonitor-access](#page-779-0)」。

# **27.7 監視郵件儲存**

郵件儲存在資料庫中。磁碟上使用者的分布、使用者電子信箱的大小以及磁碟需求均 會影響儲存效能。以下各節會描流這些情況:

- 第 778 頁的 「27.7.1 監視 stored 」
- 第 779 頁的 「27.7.2 監視郵件儲存資料庫銷定的狀態」

# **27.7.1 監視stored**

stored 執行各項重要作業,例如郵件資料庫的死結和作業事件作業、強制執行時效策 略以及刪除磁碟上儲存的郵件。如果 stored 停止執行,郵件傳送伺服器最終會遇到問 題。如果 stored 未在 start-msq 執行時啓動,則其他程序均不會啓動。如需有關 stored 的更多資訊,請參閱「Sun Java System Messaging Server 6.3 Administration Reference」中的「stored」。

## **27.7.1.1 stored問題的徵兆**

沒有明顯徵兆。

## **27.7.1.2 監視stored**

■ 檢查 stored 程序是否正在執行。stored 在名為 store 的 *msg-svr-base*/data/proc 中建 立並更新 pid 檔案。pid 檔案在回復時顯示 init 狀態,在準備就緒時顯示 ready 狀 態。例如:

```
231: cat store
28250
ready
```
第一行的數字是 stored 的程序 ID。

232: ps -eaf | grep stored inetuser 28250 1 0 Jan 05 ? 8:44 /opt/SUNWmsgsr/lib/stored -d

- <span id="page-778-0"></span>■ 檢查 *msg-svr-base*/store/mboxlist 中建立的記錄檔。請注意,並非每個記錄檔的建 立都是由直接的 stored 問題導致的。如果 imapd 停止或者出現資料庫問題,也會建 立記錄檔。
- 檢查 *msg-svr-base*/config 中以下檔案的時間戳記:

stored.ckp - 在檢查點進行嘗試時涉及。應該每 1 分鐘戳記一次時間 stored.lcu - 每 次清除資料庫記錄檔時更改時間。應該每 5 分鐘戳記一次時間 stored.per - 每次進 行每個使用者的資料庫寫出時更改時間。應該每 60 分鐘標記一次時間

- 檢查預設記錄檔 *msg-svr-base*/log/default/default 中的 stored 郵件。
- 可以使用 watcher 和 msprobe 進行監視。請參閱第 107 頁的 「4.5 自動重新啓動失敗 [或無回應的服務」和](#page-106-0)第 787 頁的 「27.8.9 使用 msprobe 和 watcher [功能進行監視」。](#page-786-0)

# **27.7.2 監視郵件儲存資料庫鎖定的狀態**

資料庫鎖定的狀態由不同的伺服器程序控制。這些資料庫鎖定會影響郵件儲存的效 能。如果出現死結,郵件將無法以正常速度插入儲存,結果將導致 ims-ms 通道佇列增 大。備份佇列有合理的原因,因此保留佇列長度歷程對於診斷問題非常有用。

## **27.7.2.1 郵件儲存資料庫鎖定問題的徵兆**

大量作業事件累積未解決。

## **27.7.2.2 監視郵件儲存資料庫鎖定**

使用指令 imcheck -s (**之前是** counterutil -o db\_lock)

# **27.8 用於監視的公用程式和工具**

以下工具可用於進行監視:

- 第780 頁的 「[27.8.1 immonitor-access](#page-779-0)」
- 第780 頁的 「[27.8.2 imcheck](#page-779-0)」
- 第780 頁的 「[27.8.3 counterutil](#page-779-0)」
- 第 783 頁的 「27.8.4 [記錄檔」](#page-782-0)
- 第783頁的「[27.8.5 imsimta](#page-782-0) 計數器」
- 第785 頁的 「[27.8.6 imsimta qm](#page-784-0) 計數器」
- 第 786 [頁的 「](#page-785-0)27.8.7 使用 SNMP 進行 MTA 監視」
- 第 786 頁的 「27.8.8 [用於電子信箱配額檢查的](#page-785-0) imquotacheck」
- 第787 頁的 「27.8.9 使用 msprobe 和 watcher [功能進行監視」](#page-786-0)

## <span id="page-779-0"></span>**27.8.1 immonitor-access**

immonitor-access 監視以下 Messaging Server 元件/程序的狀態︰郵件遞送 (SMTP 伺服 器)、郵件存取和儲存 (POP 和 IMAP 伺服器)、目錄服務 (LDAP 伺服器) 和 HTTP 伺服 器。此公用程式可測量各項服務的回應時間,以及傳送和擷取郵件所佔用的往返總時 間。此公用程式可透過在目錄中查詢指定使用者並測量回應時間來監視目錄服務;還 可透過傳送郵件 (SMTP) 來監視郵件遞送,以及透過擷取郵件來監視郵件存取和儲存。 監視 HTTP 伺服器僅限於確定該伺服器是否連線良好以及是否在執行中。

如需完整說明,請參閱「Sun Java System Messaging Server 6.3 Administration Reference」 中的「immonitor-access」。

## **27.8.2 imcheck**

使用 imcheck —s 監視包含記錄和作業事件的資料庫統計資料。

## **27.8.3 counterutil**

此公用程式可提供從各種系統計數器獲得的統計資料。以下是目前可用計數器物件的 清單:

#### # **/opt/SUNWmsgsr/sbin/counterutil -l**

```
Listing registry (/opt/SUNWmsgsr/data/counter/counter)
numobiects = 11refcount = 1created = 25/Sep/2003:02:04:55 -0700
modified = 02/Oct/2003:22:48:55 -0700
     entry = alarm
     entry = diskusage
     entry = serverresponse entry = imapstat
     entry = httpstat
     entry = popstat
     entry = cqimsq
```
每個項目代表一個計數器物件並提供此物件的各種有用計數。本小節中僅論述 alarm、 diskusage、serverresponse、popstat、imapstat 以及 httpstat 計數器物件。如需有關 counterutil 指令用法的詳細資訊,請參閱「Sun Java System Messaging Server 6.3 Administration Reference」中的「counterutil」。

#### **27.8.3.1 counterutil輸出**

counterutil 擁有多種旗標。此公用程式的指令格式可能如下所示:

```
counterutil -o CounterObject -i 5 -n 10
```
其中

-o *CounterObject* 表示計數器物件 alarm、diskusage、serverresponse、popstat、 imapstat 以及 httpstat。

-i 5 指定 5 秒的間隔時間。

-n 10 表示反覆運算次數 (預設為︰無限)。

counterutil 用法的範例如下:

```
# counterutil -o imapstat -i 5 -n 10
Monitor counteroobject (imapstat)
registry /gotmail/iplanet/server5/msg-gotmail/counter/counter opened
counterobject imapstat opened
```
 $count = 1$  at 972082466  $rh = 0 \times 0990$  oh = 0xc0968

```
global.currentStartTime [4 bytes]: 17/Oct/2000:12:44:23 -0700
global.lastConnectionTime [4 bytes]: 20/Oct/2000:15:53:37 -0700
global.maxConnections [4 bytes]: 69
global.numConnections [4 bytes]: 12480
global.numCurrentConnections [4 bytes]: 48
global.numFailedConnections [4 bytes]: 0
global.numFailedLogins [4 bytes]: 15
global.numGoodLogins [4 bytes]: 10446
...
```
## **27.8.3.2 使用counterutil提供警報統計資料**

這些警報統計參照由 stored 傳送的警報。該警報計數器提供以下統計資料:

**表 27–1** counterutil alarm統計

| 字尾                       | 說明          |
|--------------------------|-------------|
| alarm.countoverthreshold | 超過臨界值的次數。   |
| alarm.countwarningsent   | 傳送的警告數目。    |
| alarm.current            | 目前監視的値。     |
| alarm.high               | 記錄的最高值。     |
| alarm.low                | 記錄的最低值。     |
| alarm.timelastset        | 上次設定目前値的時間。 |
| alarm.timelastwarning    | 上次傳送警告的時間。  |
| alarm.timereset          | 上次執行重設的時間。  |

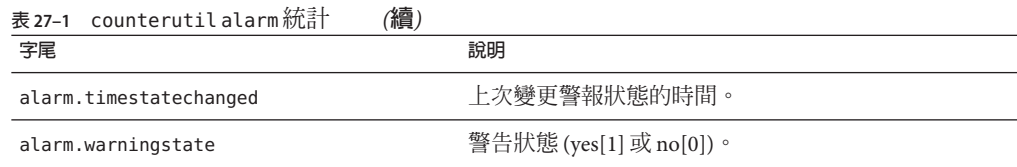

## **27.8.3.3 使用counterutil提供IMAP、POP和HTTP連線統計**

可以使用指令 counterutil -o*CounterObject* -i 5 -n 10 取得目前 IMAP、POP 以及 HTTP 連線數、失敗登入數、自啓動時間以來的總連線數等的資訊。其中, *CounterObject* 表示計數器物件 popstat、imapstat 或 httpstat。imapstat 字尾的涵義顯 示在表 27–2 中。popstat 和 httpstat 物件使用相同的格式和結構提供相同的資訊。

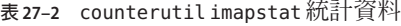

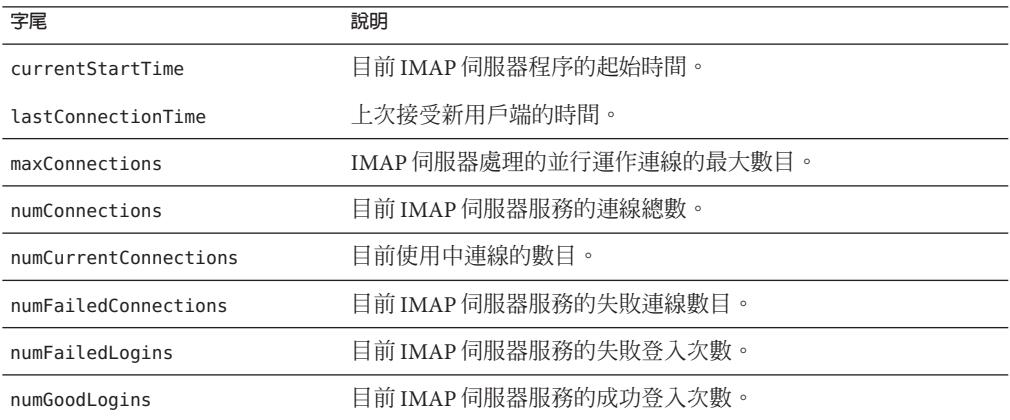

## **27.8.3.4 使用counterutil提供磁碟使用率統計資料**

指令:counterutil -o diskusage 產生以下資訊︰

 $\mathbf{1}$  .  $\mathbf{1}$ 

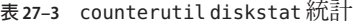

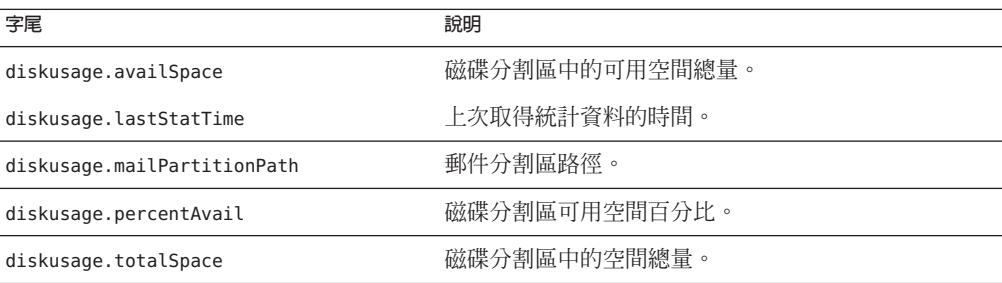

## <span id="page-782-0"></span>**27.8.3.5 伺服器回應統計資料**

指令: counterutil -o serverresponse 產牛以下資訊: 此資訊對於檢查伺服器是否正 在執行以及伺服器的回應速度非常有用。

**表 27–4** counterutil serverresponse統計

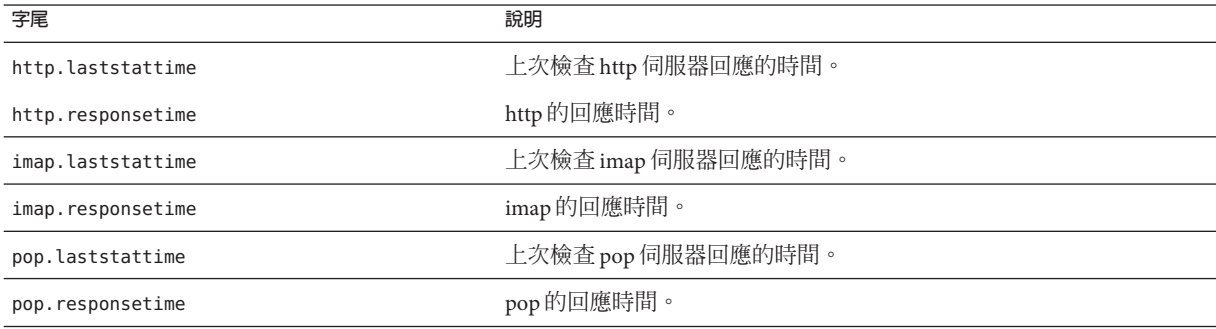

# **27.8.4 記錄檔**

郵件傳送伺服器記錄 SMTP、IMAP、POP 和 HTTP 的事件記錄。您可以自訂建立和管 理 Messaging Server 記錄檔的策略。

由於記錄可影響伺服器效能,因此在要求伺服器承擔這項重任以前應仔細考量是否需 要記錄。請參閱第 25 [章,](#page-700-0)以取得更多資訊。

# **27.8.5 imsimta計數器**

MTA 根據郵件監視 MIB 和 RFC 1566 為每個使用中的通道累積郵件通訊量計數器。通 道計數器旨在為您指示電子郵件系統的趨勢和運作狀況。通道計數器並不用於提供精 確的郵件通訊量計數。如需精確計數,請參閱 MTA 記錄 (第 25 [章中](#page-700-0)有說明)。

MTA 通道計數器使用最輕的可用機制實作,因此它們在實際作業中產生的影響非常 小。通道計數器不難嘗試:如果嘗試對映區段失敗,則不會記錄任何資訊;如果區段 中的其中一個鎖定無法立即獲得,則不會記錄任何資訊;系統關閉時,內部記憶體區 段中包含的資訊將永遠遺失。

imsimta counters -show 指令提供 MTA 通道郵件統計資料 (參閱以下內容)。需要不斷 檢查這些計數器,同時請注意顯示的最小值。某些通道的最小值實際上可能為負數。 負值表示在通道計數器設定為零時 (例如,建立了計數器的叢集寬度資料庫) 為該通道 排入了郵件佇列。當這些郵件被移出佇列時,該通道的相關計數器便會減少,因而導 致出現負的最小値。對於此類計數器,正確的「絕對」值是目前值減去計數器自初始 化以來所具有的最小值。

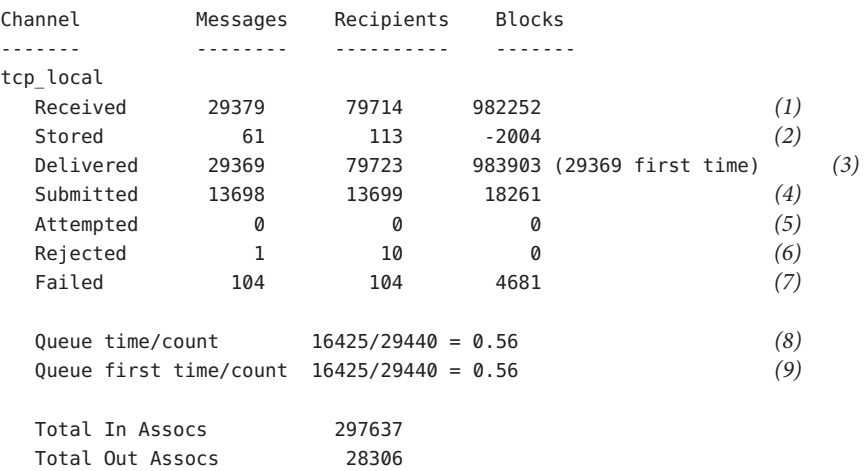

**1)** Received 是在名為 tcp\_local 的通道中排入佇列的郵件數。亦即由任何其他通道在 tcp\_local 通道中排入佇列的郵件 (mail.log\* 檔案中的 E 記錄)。

**2)** Stored 是儲存在通道佇列中要傳送的郵件數。

**3)** Delivered 是已由通道 tcp\_local 處理過 (移出佇列) 的郵件數。(即,mail.log\* 檔案 中的 D 記錄。)移出佇列作業可能表示成功遞送 (即在其他通道中排入佇列),也可能是 由於郵件返回至寄件者而導致的移出佇列。這通常相當於 Received 數減去 Stored 數。

MTA 還記錄初次嘗試將多少個郵件移出佇列;此數目顯示在括號中。

**4)** Submitted 是由通道 tcp\_local 在其他通道中排入佇列的郵件 (mail.log 檔案中的 E 記 錄) 數。

**5)** Attempted 是在移出佇列中遇到暫時問題的郵件數,即 mail.log\* 檔案中的 Q 或 Z 記 錄。

**6)** Rejected 是嘗試排入佇列遭拒絕的次數,即 mail.log\* 檔案中的 J 記錄。

**7)** Failed 是嘗試移出佇列的失敗次數,即 mail.log\* 檔案中的 R 記錄。

**8)** Queue time/count 是傳送的郵件在佇列中花費的平均時間。這包含初次嘗試中投遞 的郵件 (請參閱 [9]) 以及需要額外投遞嘗試的郵件 (因此通常會在佇列中花很長的時間 等待)。

**9)** Queue first time/count 是初次嘗試時傳送的郵件在佇列中花費的平均時間。

請注意,所提交的郵件數目可能大於遞送的郵件數目。這是通常情況,因為由通道移 出佇列 (遞送) 的每個郵件將導致至少一個新郵件排入佇列 (提交),但也可能是多個。 例如,如果郵件有兩個分別經由不同通道到達的收件者,則將需要排入兩個佇列。或 者,如果郵件被退回,系統會將一個副本傳回給寄件者,將另一個副本傳送給 Postmaster。通常,這將是兩次提交 (除非兩者都透過同一個通道到達)。

<span id="page-784-0"></span>一般來說,Submitted 和 Delivered 之間的連線視通道的類型而有所不同。例如,在轉 換通道中,郵件將由其他任意通道排入佇列,然後轉換通道將處理該郵件並使其在第 三個通道中排入佇列,並在該郵件的自身佇列中將其標記為移出佇列。每個單獨的郵 件均佔用一個路徑:

elsewhere -> conversion E record Received conversion -> elsewhere E record Submitted conversion D record Delivered

但是,對於 tcp\_local 之類的通道,它不是「通道」,而是具有兩個單獨的部分 (從屬 部分與主要部分),並且 Submitted 與 Delivered 之間沒有連線。Submitted 計數器與 tcp\_local 通道的 SMTP 伺服器部分有關,而 Delivered 計數器與 tcp\_local 通道的 SMTP 用戶端部分有關。這是兩個完全獨立的程式,通過它們的郵件可以是完全獨立 的。

**提交給** *SMTP* **伺服器的郵件︰**

tcp\_local -> elsewhere E record Submitted

**經由** *SMTP* **用戶端傳送給其他** *SMTP* **主機的郵件︰**

elsewhere -> tcp\_local E record Received tcp\_local D record Delivered

通道移出佇列 (遞送) 將導致至少一個新郵件排入佇列 (提交),但也可能是多個。例 如,如果郵件有兩個分別經由不同通道到達的收件者,則將需要排入兩個佇列。或 者,如果郵件被退回,系統會將一個副本傳回給寄件者,將另一個副本傳送給 Postmaster。通常將透過同一個通道到達。

## **27.8.5.1 在UNIX和NT上實作**

由於效能原因,執行 MTA 的節點使用共用記憶體區段 (UNIX) 或共用檔案對映物件 (NT) 將通道計數器的快取保留在記憶體中。當節點上的程序將郵件排入佇列和移出佇 列時,它們將更新此內部記憶體快取中的計數器。如果在通道執行時內部記憶體區段 不存在,則系統將自動建立此區段。(如果內部記憶體區段不存在,imta start 指令亦 可建立此區段)。

指令 imta counters -clear 或 imta qm 指令 counters clear 可用於將計數器重設為零。

# **27.8.6 imsimta qm計數器**

imsimta qm counters 公用程式顯示 MTA 通道佇列郵件計數器。必須是超級使用者或 mailsrv 才能執行此公用程式。輸出欄位與 第 783 頁的 「[27.8.5 imsimta](#page-782-0) 計數器」 中所 述之欄位相同。另請參閱「Sun Java System Messaging Server 6.3 Administration Reference」中的「imsimta counters」。

<span id="page-785-0"></span>範例:

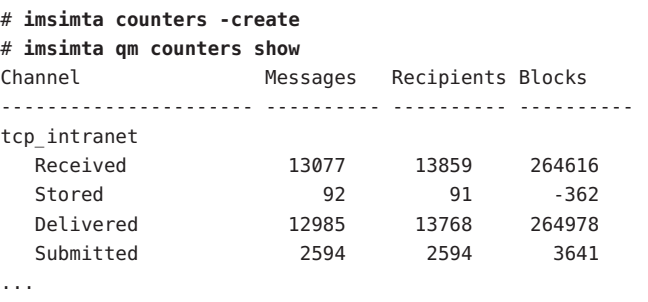

每次重新啟動 MTA 時,您必須執行:**# imsimta counters -create**

## **27.8.7 使用SNMP進行MTA監視**

Messaging Server 支援透過簡易網路管理協定 (SNMP) 進行系統監視。使用 SNMP 用戶 端 (有時稱為**網路管理員**),例如 Sun Net Manager 或 HP OpenView (未隨附此產品提 供),可以監視 Messaging Server 的某些部分。請參[閱附錄](#page-790-0)A,以取得詳細資訊。

# **27.8.8 用於電子信箱配額檢查的imquotacheck**

可以使用 imquotacheck 公用程式監視電子信箱配額的使用率和限制。imquotacheck 公 用程式會產生一個報告,該報告列示定義的配額與限制,並提供有關配額使用率的資 訊。

例如,以下指令將列出所有使用者配額資訊:

#### % **imquotacheck**

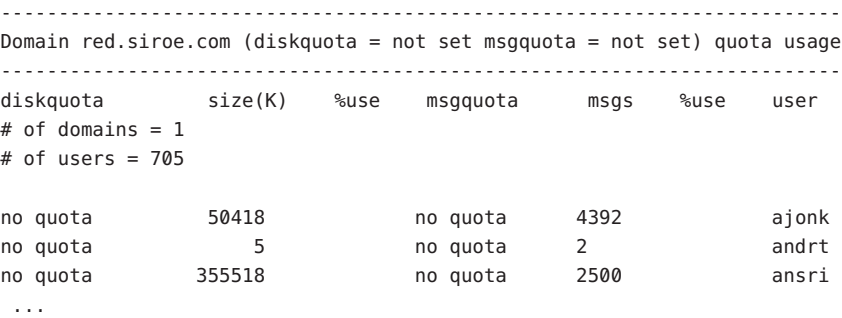

以下範例將顯示使用者的配額使用率:

#### <span id="page-786-0"></span>% **imquotacheck -u sorook** ------------------------------------------------------------------------ quota usage for user sorook ------------------------------------------------------------------------ diskquota size(K) %use msgquota msgs %use user no quota 1487 no quota 305 sorook

# **27.8.9 使用msprobe和watcher功能進行監視**

Messaging Server 提供兩個程序 watcher 和 msprobe, 以監視多種系統服務。watcher 監 視伺服器當機並在需要時重新啟動伺服器。msprobe 監視伺服器當機 (未回應)。具體來 說,msprobe 監視以下內容:

■ **伺服器回應時間**。msprobe 使用協定指令連線啓用的伺服器,並測量其回應時間。 如果回應時間超出警示警告臨界值,則會傳送警示郵件 (請參閱第 788 [頁的](#page-787-0) 「27.8.9.1 [警報郵件」](#page-787-0) 至伺服器,或伺服器回應時間超出指定的逾時時間,則會重 新啟動伺服器。 伺服器回應時間記錄在計數器資料庫中,並被記錄至預設記錄檔 中。counterutil 可用於顯示伺服器回應時間統計資料 (第 780 [頁的 「](#page-779-0)27.8.3 [counterutil](#page-779-0)」)。

以下伺服器由 msprobe 監視︰imap、pop、http、cert、job\_controller、smtp、 lmtp、mmp 以及 ens。smtp 或 lmtp 不回應時,派送程式會重新啓動。ens 無法自動重 新啟動。

- **磁碟使用率**。msprobe 檢查每個郵件儲存分割區的磁碟可用性和使用率。具體來 說,它檢查郵件儲存 mboxlist 資料庫目錄和 MTA 佇列目錄。如果磁碟使用率超過 配置的臨界值,則將傳送警報郵件。磁碟大小和使用率將記錄在計數器資料庫中並 被記錄到預設記錄檔中。管理員可以使用 counterutil 公用程式 (請參閱 第 780 [頁的](#page-779-0) 「[27.8.3 counterutil](#page-779-0)」) 以顯示磁碟使用率統計資料。
- **郵件儲存 mboxlist 資料庫記錄檔累積**。記錄檔累積表明出現 mboxlist 資料庫錯誤。 msprobe 計算使用中記錄檔數,並且如果使用中記錄檔數大於臨界值,msprobe 會將 嚴重錯誤訊息記錄至 default 記錄檔,以告知管理員重新啟動伺服器。如果已啟用 autorestart (local.autorestart 設定為 yes),則儲存常駐程式會重新啓動。

watcher 和 msprobe 由 configutil 選項控制 (顯示在表 27–5 中)。詳細資訊可以在第 [107](#page-106-0) 頁的 「4.5 [自動重新啟動失敗或無回應的服務」中](#page-106-0)找到

**表 27–5** msprobe 和 watcher configutil 選項

| 選項                | 說明                                      |
|-------------------|-----------------------------------------|
| local.autorestart | 啓用伺服器自動重新啓動。自動重新啓動失敗當機的服務。<br>預設値<br>no |

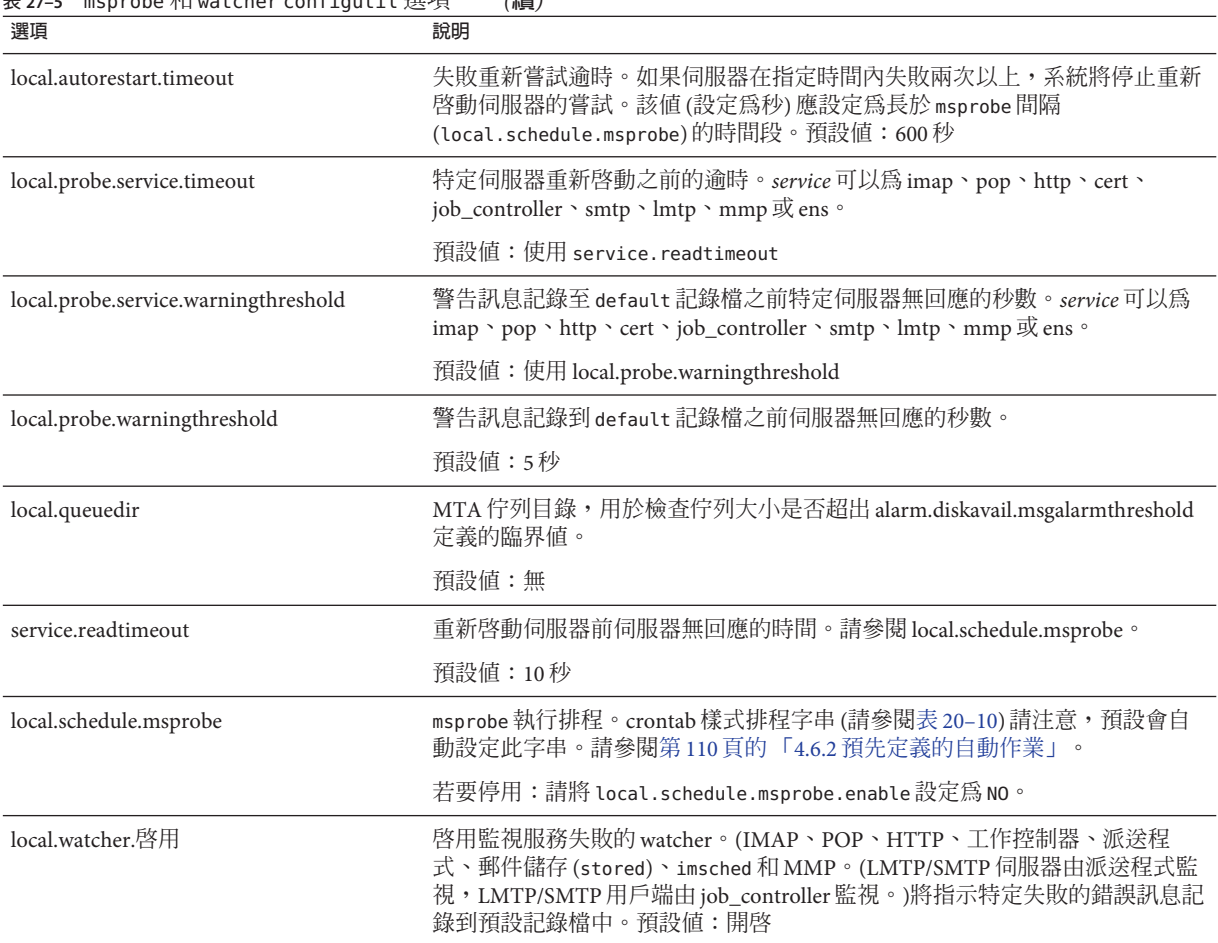

#### <span id="page-787-0"></span>**表 27–5** msprobe 和 watcher configutil 選項 *(***續***)*

#### **27.8.9.1 警報郵件**

msprobe 可以採用電子郵件形式向 Postmaster (請參閱第 777 [頁的 「](#page-776-0)27.6.1.2 監視 imapd、 popd 和 [httpd](#page-776-0)」) 發出警示,以警告指定狀況。以下是超出特定臨界值時傳送的電子郵 件警報之範例:

Subject: ALARM: server response time in seconds of "ldap siroe.com 389" is 10 Date: Tue, 17 Jul 2001 16:37:08 -0700 (PDT) From: postmaster@siroe.com To: postmaster@siroe.com Server instance: /opt/SUNWmsgsr Alarmid: serverresponse Instance: ldap\_siroe\_europa.com\_389

<span id="page-788-0"></span>Description: server response time in seconds Current measured value (17/Jul/2001:16:37:08 -0700): 10 Lowest recorded value: 0 Highest recorded value: 10 Monitoring interval: 600 seconds Alarm condition is when over threshold of 10 Number of times over threshold: 1

可以指定 msprobe 監視磁碟和伺服器效能的頻率,以及在何種情況下傳送警報。此作業 可透過使用 configutil 指令設定警報參數來完成。表 27–6 顯示有用的警報參數以及其 預設設定。請參閱「Sun Java System Messaging Server 6.3 Administration Reference」中 的「configutil Parameters」。

**表 27–6** 有用的警報郵件configutil參數

| 參數                                              | 說明(括號中為預設値)                                       |
|-------------------------------------------------|---------------------------------------------------|
| larm.msgalarmnoticehost                         | (localhost) 您向其傳送警告郵件的機器。                         |
| alarm.msgalarmnoticeport                        | (25) 傳送警報郵件時要連線至的 SMTP 連接埠。                       |
| alarm.msgalarmnoticercpt                        | (Postmaster@localhost) 傳送警報通知的對象。                 |
| alarm.msgalarmnoticesender                      | (Postmaster@localhost)警報寄件者的位址。                   |
| alarm.diskavail.msgalarmdescription             | (郵件分割區磁碟可用空間百分比。)磁碟可用性警報描述欄位的<br>文字。              |
| alarm.diskavail.msgalarmstatinterval            | (3600)磁碟可用性檢查之間的間隔時間(以秒為單位)。設定為0<br>可停用對磁碟使用率的檢查。 |
| alarm.diskavail.msgalarmthreshold               | (10) 可用磁碟空間的百分比, 低於該值時將傳送警報。                      |
| alarm.diskavail.msgalarmthresholddirection      | (-1) 指定當可用磁碟空間低於臨界値 (-1) 或高於臨界値 (1) 時是否<br>發出警報。  |
| alarm.diskavail.msgalarmwarninginterval         | (24)後來重複發出磁碟可用性警報的間隔時間(以小時為單位)。                   |
| alarm.serverresponse.msgalarmdescription        | (伺服器回應時間 [以秒爲單位]。)伺服器回應警報描述欄位的文<br>字。             |
| alarm.serverresponse.msgalarmstatinterval       | (600) 伺服器回應檢查之間的間隔時間(以秒為單位)。設定為0可<br>停用對伺服器回應的檢查。 |
| alarm.serverresponse.msgalarmthreshold          | (10) 如果伺服器回應時間 (以秒為單位) 超出該值,則發出警報。                |
| alarm.serverresponse.msgalarmthresholddirection | (1) 指定當伺服器回應時間大於(1)臨界値或小於(-1)臨界値時是<br>否發出警報。      |
| alarm.serverresponse.msgalarmwarninginterval    | (24) 後來重複發出伺服器回應警報的間隔時間(以小時為單位)。                  |

<span id="page-790-0"></span>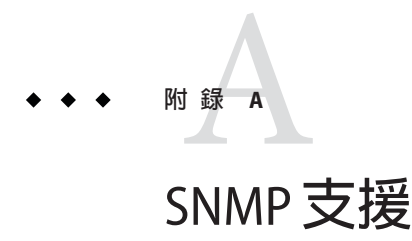

Messaging Server 支援透過簡易網路管理協定 (SNMP) 進行系統監視。使用 SNMP 用戶 端 (有時稱為**網路管理員**),如 Sun Net Manager 或 HP OpenView (本產品未隨附),可以 監視 Messaging Server 的某些部分。如需有關監視 Messaging Server 的更多資訊,請參閱 [第](#page-768-0) 27 章

本章說明如何啟用 Messaging Server SNMP 支援。它還簡要介紹了 SNMP 提供的資訊類 型。請注意,本章未說明如何從 SNMP 用戶端檢視此資訊。請參閱您的 SNMP 用戶端 說明文件,以取得有關如何使用此用戶端檢視基於 SNMP 之資訊的詳細資訊。本文件 還說明可從 Messaging Server SNMP 實作中取得的某些資料,但完整的 MIB 詳細資訊可 從 RFC 2788 (<http://www.faqs.org/rfcs/rfc2788.html>) 和 [RFC 2789](http://www.faqs.org/rfcs/rfc2788.html) (<http://www.faqs.org/rfcs/rfc2788.html>) 取得。

本章包含以下各節:

- 第791 頁的 「A.1 SNMP 實作」
- 第793 頁的 「A.2 在 Solaris 9 上, 配置 [Messaging Server SNMP](#page-792-0) 支援」
- 第 794 頁的 「A.3 配置 Solaris 10 [作業系統的](#page-793-0) SNMP 支援」
- 第 800 頁的 「A.4 從 SNMP [用戶端監視」](#page-799-0)
- 第801 頁的 「[A.5 Messaging Server](#page-800-0) 的 SNMP 資訊」

# **A.1 SNMP實作**

Messaging Server 實作兩種標準化的 MIB, 即網路服務監視 MIB (RFC 2788) 和郵件監視 MIB (RFC 2789)。網路服務監視 MIB 提供對網路服務 (例如 POP、IMAP、HTTP 和 SMTP 伺服器) 的監視。郵件監視 MIB 提供對 MTA 的監視。郵件監視 MIB 允許監視每 個 MTA 通道的使用中狀態和歷史狀態。使用中資訊主要是指目前排入佇列的郵件和開 放式網路連線 (例如,排入佇列的郵件之計數,以及開放式網路連線的源 IP 位址),而 歷史資訊則提供累計的總數 (例如,已處理的郵件總數,以及內送連線總數)。

**備註 –** 如需 Messaging Server SNMP 監視資訊的完整清單,請參閱 RFC 2788 和 RFC 2789。

SNMP 在執行 Solaris 和 Red Hat Linux 的平台上受到支援。Solaris 9 作業系統上的 Messaging Server 使用 Solstice Enterprise Agents (SEA)。從 Solaris 10 作業系統開始, Messaging Server 支援開放原始碼 Net-SNMP 監視架構,委託 Solaris 9 作業系統的 Solstice Enterprise Agents (SEA) 技術承襲 (支援的存留時間結束時之) 狀態。此外, Linux 平台上廣泛使用 Net-SNMP。Messaging Server 會在 Solaris 10 和更新版本以及 Linux 平台 上使用其 Net-SNMP 型 SNMP 子代理程式。

Messaging Server 的 SNMP 子代理程式採用 Net-SNMP 架構,提供新功能:

- 對 SNMP 2c 和 3 版提供支援。此支援由 Net-SNMP 架構所提供。之前的 SNMP 技術 Solstice Enterprise Agents 僅提供對 SNMP 1 版的支援。增強的安全性功能和存取控制 是這兩個 SNMP 版本的主要優點。
- 子代理程式可配置成執行為「獨立」SNMP 代理程式。這會提供站點其他方式隔離 在相同系統上執行的各種 SNMP 代理程式。
- 在相同系統上執行的多個 Messaging Server「實例」可能同步受到監視。此支援由上 述兩版其中之一所提供,或透過使用 SNMP 3 版的「內容名稱 (context names)」所提 供。這允許 SNMP 監視容錯移轉叢集中的 Messaging Server 。

Messaging Server SNMP 支援的限制如下:

- 僅能透過 Solaris 9 作業系統上的 SNMP 監視每台主機電腦的一個 Messaging Server 實 例。
- SNMP 支援僅用於監視。不支援 SNMP 管理。
- 不實作 SNMP 陷阱。(RFC 2788 提供類似的功能但不使用陷阱。)

# **A.1.1 Messaging Server中的SNMP作業**

Messaging Server SNMP 程序是一個 SNMP 子代理程式,可以在啓動時將自身註冊到平 台的本機 SNMP 主代理程式中。來自用戶端的 SNMP 請求將進入主代理程式。然後主 代理程式將以 Messaging Server 為目標的所有請求轉寄至 Messaging Server 子代理程式程 序。然後,Messaging Server 子代理程式程序會處理這些請求,並將回應透過主代理程 式轉送回用戶端。此程序如圖 [A–1](#page-792-0) 所示。
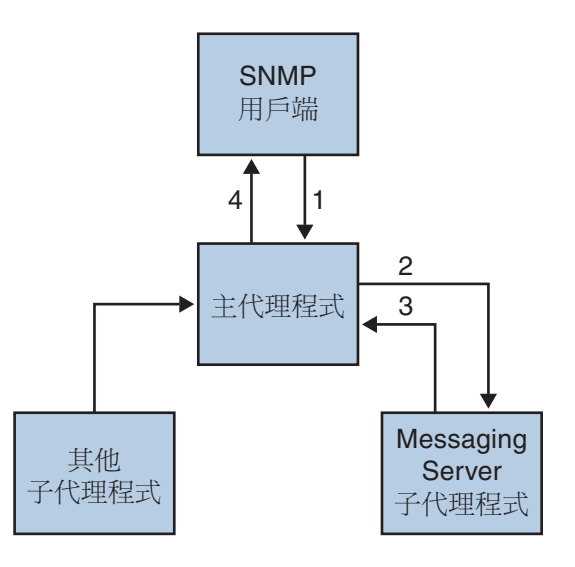

- 1. SNMP 用戶端將資訊請求傳送至主代理程式
- 2. 主代理程式將請求傳送至 Messaging Server 子代理程式
- 3. Messaging Server 子代理程式將資訊傳回主代理程式
- 4. 主代理程式將資訊傳回 SNMP 用戶端

**圖 A–1** SNMP資訊流程

# **A.2 在Solaris 9上,配置Messaging Server SNMP支援**

儘管 SNMP 監視佔用的經常性耗用時間很短,但 Messaging Server 在出廠時仍停用了 SNMP 支援。若要啓用 SNMP 支援,請執行以下指令:

```
# su user-id-for-ims
# configutil -o local.snmp.enable -v 1
# start-msg snmp
```
一旦啓用 SNMP, start-msq 指令 (不指定任何參數) 將自動啓動 SNMP 子代理程式程序 和其他 Messaging Server 程序。

請注意,Solaris 本機 SNMP 主代理程式必須處於執行狀態,以便 Messaging Server SNMP 子代理程式進行作業。Solaris 本機 SNMP 主代理程式是 snmpdx 常駐程式,通常 做為 Solaris 啓動程序的一部分啓動。

SNMP 子代理程式將自動選取在其上偵聽的 UDP 連接埠。如果需要,您可以使用以下 指令將固定的 UDP 連接埠指定給子代理程式:

#### **# configutil -o local.snmp.port -v port-number**

之後,您可以透過將連接埠號指定為零來還原此設定。零值 (預設設定) 告訴 Messaging Server 允許子代理程式自動選取任何可用的 UDP 連接埠。

在 /etc/snmp/conf 目錄中,有兩個 SNMP 子代理程式配置檔案:ims.acl (包含 SNMP 存取控制資訊) 和 ims.reg (包含 SNMP MIB OID 註冊資訊)。

通常無需編輯這兩個檔案。Messaging Server 實作的 MIB 是唯讀的,且無需在 ims.req 檔案中指定連接埠號。如果您指定了連接埠號,則將使用該連接埠號,除非您還使用 configutil 公用程式設定了另一個連接埠號。在這種情況下,使用 configutil 設定的 連接埠號是子代理程式將要使用的連接埠號。如果您要編輯這兩個檔案,則需要停止 並重新啓動 SNMP 子代理程式,以使您的變更生效:

**# stop-msg snmp**

#### **# start-msg snmp**

備註 - 在 Messaging Server 啓用 SNMP 支援的期間, 任何在 Solaris 10 作業系統上透過 SNMP 所進行的查詢,皆須連線至預設的連接埠 16161。例如,如果使用開放原始碼 SNMP 工具 *snmpwalk* 查詢 Messaging Server 的網路/郵件統計資料,請使用 -p 16161 選 項。

# **A.3 配置Solaris 10作業系統的SNMP支援**

SNMP 監視預設會在 Messaging Server 內停用。選擇此預設值是為了減少預設 Messaging Server 配置所提供的服務數。請勿將此預設值解釋成使用 SNMP 監視會對效能造成不良 影響。實際上,Messaging Server 的 SNMP 支援所耗用的資源極微小,對 Messaging Server 的影響並不大。總而言之,您僅需要執行配置步驟一次,便可使用 Messaging Server 的 SNMP 支援。此外,平台的 Net-SNMP 主代理程式 snmpd 之預設配置一般需要 變更,才能執行 Messaging Server 等子代理程式。下一節的主題旨在說明此變更。

### **A.3.1 Net-SNMP配置**

Messaging Server 的 Net-SNMP 型 SNMP 子代理程式使用 AgentX 協定與平台的 SNMP 主 代理程式 (RFC 2741) 進行通訊。Net-SNMP 主代理程式 snmpd 必須配置為允許使用 AgentX 協定。若要執行這項作業,請確定平台的 snmpd.conf 檔案包含此行:

master agentx

如果沒有,請增加此行再重新啓動 snmpd 常駐程式。請注意,光是傳送 SIGHUP 訊號至 常駐程式並不足夠。一旦重新啓動 snmpd 常駐程式,請尋找 snmpd 為 AgentX 通訊所建  $\dot{\Xi}$ 的 UNIX 網域通訊端。在 Solaris 和 Linux 系統上,此通訊端預設會顯示為特殊檔案 /var/agentx/master;但是其位置和名稱可能會透過 snmpd.con 檔案而變更。

```
Solaris 10 作業系統的 snmpd 配置如下所示:
```

```
%cp /etc/sma/snmp/snmpd.conf /etc/sma/snmp/snmpd.conf.save
% cat >> /etc/sma/snmp/snmpd.conf
# Messaging Server's subagent requires the AgentX protocol
master agentx
\wedge% cat >> /etc/sma/snmp/snmpd.conf
% ls -al /var/agentx/
srwxrwxrwx 1 root root 0 Aug 9 13:58 /var/agentx/master
```
此外,在 Red Hat Enterprise Linux AS 3 系統上,預設的 snmpd.conf 檔案會限制「公用」 SNMP 社群能檢視的資訊。因此,您必須移除或延伸限制,以包含 Messaging Server 的 子代理程式實作之 MIB。若是初始測試,建議執行後者。方法是在名為「systemview」 的檢視中包含 OID 子樹 mib-2.27 和 mib-2.28,如下所示。若是實際的部署,各個站點 必須考量各自的整體安全性策略。請注意,SNMP 子代理程式所提供的資訊為「唯 讀」。

```
% cp /etc/snmp/snmpd.conf /etc/snmp/snmpd.conf.save
% cat >>/etc/snmp/snmpd.conf
# Messaging Server's subagent requires the AgentX protocol
master agentx
# Messaging Server's subagent exports mib-2.27 and .28
# Add the mib-2.27 and .28 OID subtrees to the systemview
view systemview included .1.3.6.1.2.1.27
view systemview included .1.3.6.1.2.1.28
\wedge% /sbin/service snmpd restart
% ls -al /var/agentx/master
srwxr-xr-x 1 root root 0 Aug 8 21:20 /var/agentx/master
```
如果您要使用 SNMP 3 版的內容名稱,區分在相同主機電腦上同步執行的不同 Messaging Server 實例之 MIB,則您至少還需要配置一個 SNMP 3 版的使用者名稱和密 碼,以搭配 SNMP 3 版的查詢使用。

## **A.3.2 Messaging Server子代理程式配置**

如需 Messaging Server 的 SNMP 子代理程式之基本作業,您僅需要啓用此代理程式並發 出單次性的手動啓動指令。之後每次啓動或停止 Messaging Server,子代理程式會跟著 啟動或停止。以下是使此配置在 Solaris 和 Linux 上生效的必要指令:

```
% configutil -o local.snmp.enable -v 1
% start-msg snmp
```
您可以在執行之後,以 snmpwalk 指令從指令行測試子代理程式。請參閱以下螢幕快照 中適用於 Solaris 和 Linux 的範例。請注意,rfc2248.txt 和 rfc2249.txt 檔案是網路服

<span id="page-795-0"></span>務和 MTA MIB 的副本。在 Solaris 系統上,這些檔案也可在 /etc/sma/snmp/mibs/ 目錄 中依 NETWORK-SERVICES-MIB.txt 和 MTA-MIB.txt 名稱找到。您不一定要提供這些檔案給 snmpwalk 工具;但是這麼做可讓 snmpwalk 列印每個 MIB 變數的名稱,而不只是數值物 件識別碼 (Numeric Object Identifier, OID)。

在 Solaris 上的基本測試:

```
% D=/opt/SUNWmsgsr/examples/mibs /usr/sfw/bin/snmpwalk -v 1 -c public \
    -m +$D/rfc2248.txt:$D/rfc2249.txt 127.0.0.1 mib-2.27
NETWORK-SERVICES-MIB::applName.1 = STRING: /opt/SUNWmsgsr MTA on mail.siroe.com
...
% D=/opt/SUNWmsgsr/examples/mibs /usr/sfw/bin/snmpwalk -v 1 -c public \
     -m +$D/rfc2248.txt:$D/rfc2249.txt 127.0.0.1 mib-2.28
MTA-MIB::mtaReceivedMessages.1 = Counter32: 1452
MTA-MIB::mtaStoredMessages.1 = Gauge32: 21
...
在 Linux 上的基本測試:
% export D=/opt/sun/messaging/examples/mibs
% /usr/bin/snmpwalk -v 1 -c public \
     -m +$D/rfc2248.txt:$D/rfc2249.txt 127.0.0.1 mib-2.27
NETWORK-SERVICES-MIB::applName.1 = STRING: /opt/sun/messaging MTA on mail.siroe.com
...
% /usr/bin/snmpwalk -v 1 -c public \
     -m +$D/rfc2248.txt:$D/rfc2249.txt 127.0.0.1 mib-2.28
MTA-MIB::mtaReceivedMessages.1 = Counter32: 21278
MTA-MIB::mtaStoredMessages.1 = Gauge32: 7
...
```
# **A.3.3 以獨立SNMP代理程式執行**

在配置 Messaging Server 的 SNMP 子代理程式以獨立的 SNMP 代理程式執行之前,必須 先決定子代理程式在其上偵聽 SNMP 請求的乙太網路介面和 UDP 連接埠。子代理程式 預設會在使用 UDP 連接埠 161 的所有可用乙太網路介面上偵聽。在大部分的情況下, 會需要變更此連接埠號以避免干擾平台的 SNMP 主代理程式 snmpd。在 HA 容錯移轉等 部分情況下,還需要將乙太網路介面從所有可用的介面 INADDR ANY 變更為由其 IP 位址 識別的特定介面。乙太網路介面和 UDP 連接埠這兩個概念透過 local.snmp.listenaddr 和 local.snmp.port 選項所控制。

一旦決定要使用的乙太網路介面和 UPD 連接埠,即應將 local.snmp.standalone 選項 的值設定為 1,並接著重新啓動子代理程式。重新啓動之後,子代理程式會以獨立於 snmpd 和任何子代理程式的 SNMP 代理程式運作。

例如,若要以在具有 IP 位址 10.53.1.37 的乙太網路介面之 UDP 連接埠 9161 上偵聽的獨 立代理程式執行,請輸入以下指令。

#### <span id="page-796-0"></span>配置為以獨立代理程式執行:

```
% configutil -o local.snmp.port -v 9161
% configutil -o local.snmp.listenaddr -v 10.53.1.37
% configutil -o local.snmp.standalone -v 1
% stop-msg snmp
% start-msg snmp
% snmpwalk -v 1 -c public 10.53.1.37:9161 .
SNMPv2-SMI::mib-2.27.1.1.2.1 = STRING: "/opt/SUNWmsgsr MTA on mail.siroe.com"
...
```
## **A.3.4 監視多個Messaging Server實例**

此處討論兩種用於監視相同主機電腦上執行的多個 Messaging Server 實例之技術。第一 種技術是以獨立模式執行子代理程式,適用於高可用性容錯移轉(HA)配置,其中個別 的 Messaging Server 實例可能會在主機電腦之間動態移動。第二種技術使用 SNMP 3 版 的內容名稱,在單一系統上有多個 Messaging Server 實例且需要限制 SNMP 監視軟體輪 詢的 IP 位址數目之情況下 (例如,當監視軟體的授權需要為每個元件各指定一個 IP 位 址時),提供有限的優點。此技術也可能用在 HA 的容錯移轉設定中,但輪詢所需的 IP 位址數目會與獨立模式技術所需的數目一樣多。

## **A.3.5 針對高可用性容錯移轉使用獨立代理程式**

在高可用性容錯移轉的設定中,需要有 Messaging Server 的 SNMP 監視,建議您[如第](#page-795-0) 796頁的「A.3.3 以獨立 SNMP[代理程式執行」中](#page-795-0)所述,以獨立代理程式執行 Messaging Server 的 SNMP 子代理程式。以獨立模式執行子代理程式時, Messaging Server 的每個 HA 實例應將其 local.snmp.listenaddr 選項設定為該實例的容錯移轉 IP 位址之值。為 了簡化管理,每個實例應使用相同的 UDP 連接埠,但該連接埠應與每個實體叢集主機 上所執行的 snmpd 常駐程式使用之連接埠不同。這些常駐程式一般會使用 UDP 連接埠 161,因此請使用 local.snmp.port 選項明確指定不同的連接埠號。

若是如此處所建議配置 Messaging Server 的 SNMP 支援,則不管 Messaging Server 實例執 行所在的實體叢集主機,監視工作站皆可透過其容錯移轉 IP 位址或主機名稱監視每個 實例。此外,還確保 Messaging Server 的獨立 SNMP 代理程式不會彼此衝突,因為這些 代理程式僅會在由實例的唯一容錯移轉 IP 位址識別之各自的虛擬乙太網路介面上偵 聽。(這些虛擬乙太網路介面會自動由 HA 容錯移轉架構建立。)由於謹慎選取 UDP 連 接埠,代理程式不會與叢集內多部系統上所執行的 snmpd 常駐程式衝突。

## **A.3.6 透過SNMP 3版的內容名稱區分多個實例**

雖然如第 796 頁的 「A.3.3 以獨立 SNMP [代理程式執行」中](#page-795-0)所述,以獨立模式使用 Messaging Server 的 SNMP 支援並無不利之處,但是還是有些站台偏好使用較傳統的子 代理程式模式,同時仍然保留監視相同系統上同步執行的多個 Messaging Server 實例之

功能。例如, SNMP 監視系統的授權模式會限制輪詢的 IP 位址數目。若要達到此目 的,請繼續執行 Messaging Server 的 SNMP 子代理程式,並將 local.snmp.standalone 設 定為零。此外,為 local.snmp.enablecontextname 選項指定非零值,會配置每個 Messaging Server 實例使用明確的 SNMP 3 版內容名稱。如果需要內容名稱不同於 service.defaultdomain 的值,則請使用 local.snmp.contextname 選項設定所需的名 稱。一旦重新啓動每個 Messaging Server 實例的 SNMP 子代理程式,便能接著透過包含 適當內容名稱的 SNMP 3 版查詢進行監視。在相同系統上執行的兩個 Messaging Server 實例之 MIB 會由實例的 SNMP 3 版內容名稱區分,因此 MIB 物件識別碼 (OID) 不會產 生衝突。

## **A.3.7 Messaging Server的Net-SNMP型SNMP子代理程式 選項**

以下選項僅會套用到 Messaging Server 的 Net-SNMP 型 SNMP 子代理程式。此子代理程 式可在執行 Solaris 10 和更新版本的 Solaris 平台以及 Linux 平台上使用。以下說明的選 項不會套用到為執行 Solaris 9 和舊版作業系統的 Solaris 平台所提供之舊版 SNMP 子代理 程式。

以下說明的選項是 configutil 選項。因此,其值可使用以下格式的指令進行檢查:

% **configutil -o** *option-name*

其中 option-name 是顯示其值的選項名稱。若要設定或變更選項值,請使用以下格式的 指令:

% **configutil -o** *option-name* **-v** *option-value*

其中 *option-value* 是要設定的值。這些選項的變更需要重新啟動才會生效:

% **stop-msg snmp**

#### % **start-msg snmp**

之後是每個選項的說明及其預設值。

**表 A–1** SNMP子代理程式選項

選項 (預設値) **選項 (**商設値) りょうしゃ しょうしゃ まんしゃ まんしゃ かいしゃ かいしゃ かいしゃ

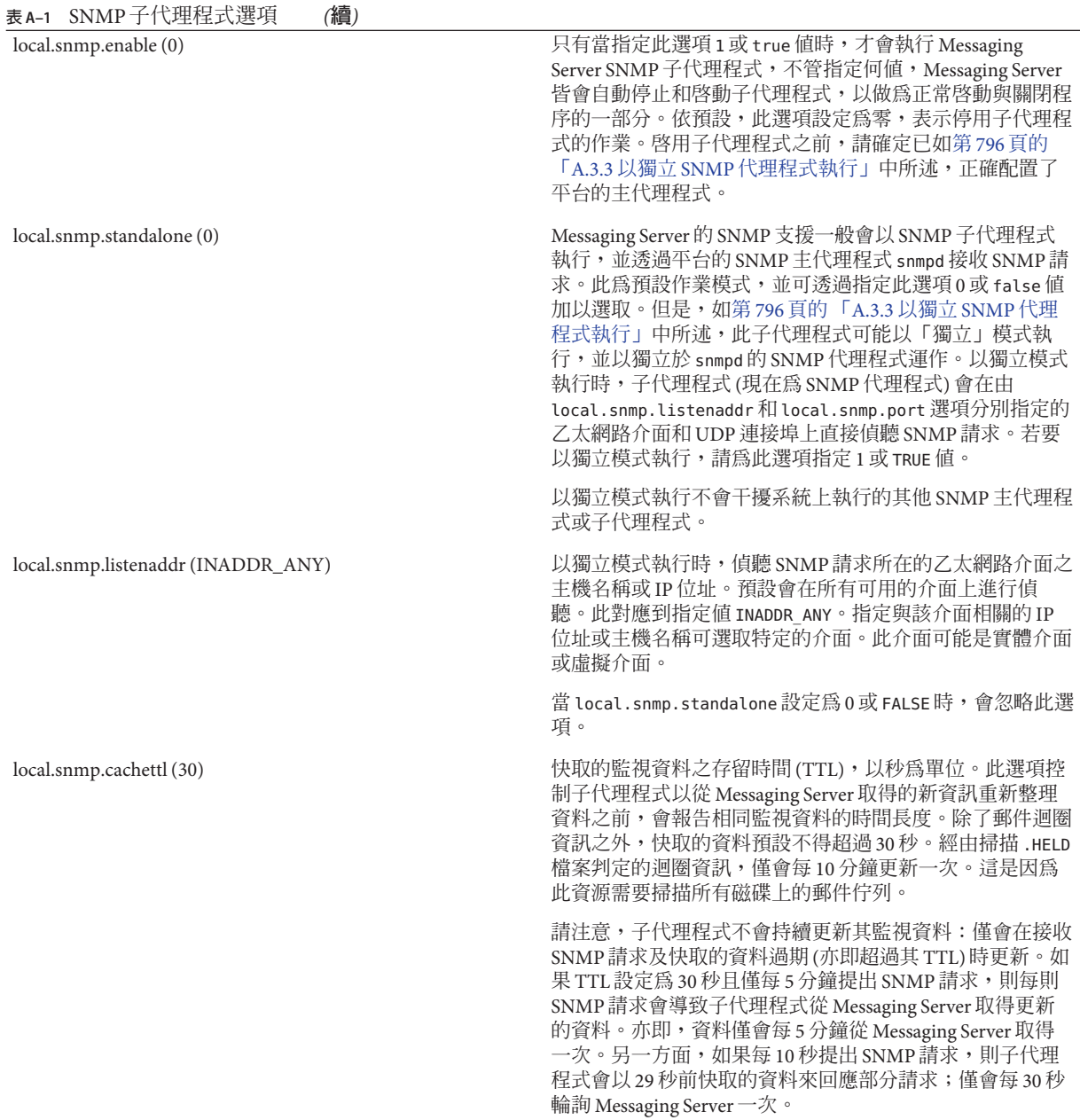

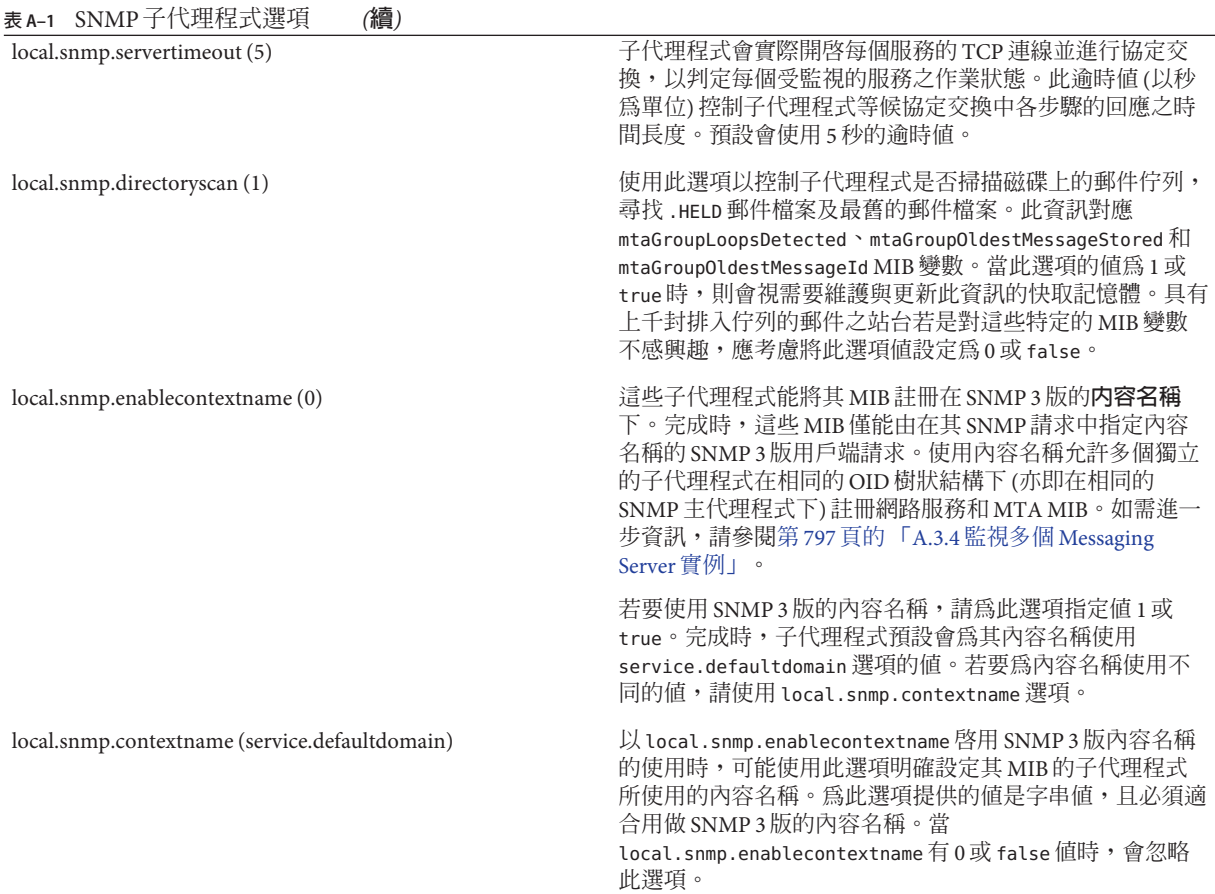

# **A.4 從SNMP用戶端監視**

RFC 2788 (<http://www.faqs.org/rfcs/rfc2788.html>) 和 [RFC 2789](http://www.faqs.org/rfcs/rfc2788.html) (<http://www.faqs.org/rfcs/rfc2788.html>) 的基底 OID 為

mib-2.27 = 1.3.6.1.2.1.27

mib-2.28 = 1.3.6.1.2.1.28

將您的 SNMP 用戶端指向這兩個 OID 並將其做為「公用」SNMP 社群進行存取。

如果您要將 MIB 的副本載入您的 SNMP 用戶端,則應在 *msg-svr-base*/lib/config-templates 目錄中的 rfc2788.mib 和 rfc2789.mib 檔案名稱下找 出 MIB 的 ASCII 副本。如需有關將這些 MIB 載人您的 SNMP 用戶端軟體的指示,請參

閱 SNMP 用戶端軟體說明文件。在這些 MIB 中使用的 SnmpAdminString 資料類型可能無 法由某些較舊的 SNMP 用戶端識別。在這種情況下,請使用同一目錄中的等效檔案 rfc2248.mib  $\overline{\text{III}}$  rfc2249.mib  $\circ$ 

## **A.5 Messaging Server的SNMP資訊**

本小節簡要介紹透過 SNMP 提供的 Messaging Server 資訊。包含以下小節:

- 第 801 頁的 「A.5.1 applTable」
- 第803 百的 「[A.5.2 assocTable](#page-802-0) 」
- 第 804 百的 「[A.5.3 mtaTable](#page-803-0) 」
- 第 804 頁的 「[A.5.4 mtaGroupTable](#page-803-0)」
- 第 806 頁的 「[A.5.5 mtaGroupAssociationTable](#page-805-0)」
- 第 807 頁的 「[A.5.6 mtaGroupErrorTable](#page-806-0)」

如需詳細資訊,請參閱 RFC 2788 (<http://www.faqs.org/rfcs/rfc2788.html>) 和 [RFC](http://www.faqs.org/rfcs/rfc2788.html) 2789 (<http://www.faqs.org/rfcs/rfc2788.html>)中單獨的 MIB 表。請注意,RFC/MIB 術語將郵件傳送服務 (MTA、HTTP 等) 稱爲**應用程式 (**appl),將 Messaging Server 網路 連線稱為**關聯** (assoc),將 MTA 通道稱為 *MTA* **群組** (mtaGroups)。

請注意,在可能有多個 Messaging Server 實例被同時監視的平台上,在 applTable 中可 能有多組 MTA 和伺服器,在其他表格中有多個 MTA。

**備註 –** 重新啟動後,MIB 中報告的累計值 (例如已遞送的郵件總數、連線的 IMAP 總數 等) 將被重設為零。

每個網站均有不同的臨界值和重要的監視值。運轉正常的 SNMP 用戶端可讓您進行趨 勢分析,並可在歷史趨勢發生突然偏差時發出警示。

### **A.5.1 applTable**

applTable 提供伺服器資訊。它是一維表格,其中一列用於 MTA,其他每一列用於以 下每台伺服器 (如果已啟用):WebMail HTTP、IMAP、POP、SMTP 和 SMTP Submit。 此表格提供版本資訊、正常執行時間、目前作業狀態 (up、down 和 congested)、目前連 線數目、累計連線總數以及其他相關資料。

以下為 applTable (mib-2.27.1.1) 資料的範例:

#### **applTable:**

```
applName.1 = mailsrv-1 MTA on mailsrv-1.west.sesta.com (1)
applVersion.1 = 5.1
```

```
applUptime.1 = 7322 (2)
applOperStatus.1 = up (3)
applLastChange.1 = 7422 (2)
applInboundAssociations.1 = (5)
applOutboundAssociations.1 = (2)
applAccumulatedInboundAssociations.1 = 873
applAccumulatedOutboundAssociations.1 = 234
applLastInboundActivity.1 = 1054822 (2)
applLastOutboundActivity.1 = 1054222 (2)
applRejectedInboundAssociations.1 = 0 (4)
applFailedOutboundAssociations.1 = 17
applDescription.1 = Sun Java System Messaging Server 6.1
applName.2 1 = mailsrv-1 HTTP WebMail svr. mailsrv-1.sesta.com (1)
...
applName.3 = mailsrv-1 IMAP server on mailsrv-1.west.sesta.com
...
applName.4 = mailsrv-1 POP server on mailsrv-1.west.sesta.com
...
applName.5 = mailsrv-1 SMTP server on mailsrv-1.west.sesta.com
...
applName.6 = mailsrv-1 SMTP Submit server on mailsrv-1.west.sesta.com
...
```
#### **注意:**

1. 應用程式 (.appl\*) 字尾 (.1 、.2 等) 為列編號 applIndex。applIndex 具有值 1 表示 MTA,值 2 表示 HTTP 伺服器等等,因此在此範例中,表格的第一列提供 MTA 的 資料,第二列提供 POP 伺服器的資料等等。

等號後面的名稱是正在被監視的 Messaging Server 實例的名稱。在此範例中,實例名 稱為 mailsrv-1。

- 2. 這些是 SNMP 時間戳記値,也是事件發生時的 sysUpTime 値。sysUpTime 依次為自啓 動 SNMP 主代理程式後以百分之一秒為單位的計數。
- 3. HTTP、IMAP、POP、SMTP 和 SMTP Submit 伺服器的作業狀態,由透過它們的已 配置 TCP 連接埠與這些伺服器的實際連線,以及使用相應協定 (例如,HTTP 的 HEAD 請求和回應、SMTP 的 HELO 指令和回應等) 執行的簡單作業來確定。透過此 連線嘗試,可以確定每台伺服器的狀態為 (up [1]、down [2] 或 congested [4])。

請注意,這些探測表面上是進入伺服器的一般內寄連線,並為每台伺服器提供 applAccumulatedInboundAssociations MIB 變數的值。

對於 MTA,作業狀態即是工作控制器的作業狀態。如果 MTA 顯示為開啟,則工作 控制器也為開啟。如果 MTA 顯示為關閉,則工作控制器也為關閉。此 MTA 作業狀 態與 MTA 的服務派送程式的狀態無關。MTA 的作業狀態僅具有 up 值或 down 值。 儘管工作控制器有「congested」的概念,但 MTA 狀態中沒有此概念。

4. 對於 HTTP、IMAP 和 POP 伺服器,applRejectedInboundAssociations MIB 變數表 示登入嘗試失敗的次數,而不是內送連線嘗試被拒絕的次數。

### <span id="page-802-0"></span>**A.5.1.1 applTable用法**

監視每個列出應用程式的伺服器狀態 (applOperStatus) 是監視每台伺服器的關鍵。

如果自 MTA 最後一次內送活動 (由 applLastInboundActivity 表示) 至今已有很長一段 時間,則可能是由於出現故障,從而無法進行連線。如果 applOperStatus=2 (down), 則因為受監視的服務中斷。如果 applOperStatus=1 (up),則可能因為其他地方出現了 問題。

### **A.5.2 assocTable**

此表提供進入 MTA 的網路連線資訊。它是二維表格,提供有關每個使用中網路連線的 資訊。不提供其他伺服器的連線資訊。

以下為 applTable 資料的範例 (mib-2.27.2.1)。

#### **assocTable:**

```
assocRemoteApplication.1.1 = 129.146.198.167 (1)
assocApplicationProtocol.1.1 = applTCPProtoID.25 (2)
assocApplicationType.1.1 = peerinitiator(3) (3)
assocDuration.1.1 = 400 (4)
```

```
...
```
### **注意:**

在 .x.y 字尾 (1.1) 中,x 是應用程式索引 (applIndex),表示 applTable 中正在報告的應 用程式。在此範例中為 MTA。y 用於列舉正在被報告的應用程式的每個連線。

- 1. 遠端 SMTP 用戶端的源 IP 位址。
- 2. 這是一個 OID,表示網路連線所使用的協定。aplTCPProtoID 表示 TCP 協定。.n 字 尾表示使用中的 TCP 連接埠,.25 表示 SMTP 協定透過 TCP 連接埠 25 通訊。
- 3. 無法瞭解遠端 SMTP 用戶端是使用者代理程式 (UA) 還是其他 MTA。因此,子代理 程式一律報告 peer-initiator;而從不報告 ua-initiator。
- 4. 這是 SNMP TimeInterval,單位為百分之一秒。在此範例中,連線已開啓 4 秒鐘。

### **A.5.2.1 assocTable用法**

此表格用於診斷目前的問題。例如,如果您突然有 200,000 個內送連線,則此表格可讓 您瞭解這些連線的來源。

## <span id="page-803-0"></span>**A.5.3 mtaTable**

這是一個一維表格,每一列均對應 applTable 中的每個 MTA。每列為 mtaGroupTable 中 的選定變數提供該 MTA 中所有通道 (稱為群組) 的總數。

以下為 applTable (mib-2.28.1.1) 資料的範例:

#### **mtaTable:**

```
mtaReceivedMessages.1 = 172778
mtaStoredMessages.1 = 19
mtaTransmittedMessages.1 = 172815
mtaReceivedVolume.1 = 3817744
mtaStoredVolume.1 = 34
mtaTransmittedVolume.1 = 3791155
mtaReceivedRecipients.1 = 190055
mtaStoredRecipients.1 = 21
mtaTransmittedRecipients.1 = 3791134
mtaSuccessfulConvertedMessages.1 = 0 (1)
mtafailedConvertedMessages.1 = 0mtaLoopsDetected.1 = 0 (2)
```
#### **注意:**

.x 字尾 (.1) 提供此應用程式在 applTable 中的列數。在此範例中, .1 表示此資料屬於 applTable 中的第一個應用程式。因此,這是 MTA 中的資料。

- 1. 僅對轉換通道使用非零值。
- 2. 計數目前儲存在 MTA 郵件佇列中的 .HELD 郵件檔案的數目。

### **A.5.3.1 mtaTable用法**

如果 mtaLoopsDetected 爲非零值,則會出現迴圈郵件問題。找到並診斷 MTA 佇列中的 .HELD 檔案以解決該問題。

如果系統對轉換通道進行病毒掃描,並拒絕被感染的郵件,則 mtaSuccessfulConvertedMessages除了提供其他轉換失敗的計數以外,還提供被感染郵 件的計數。

### **A.5.4 mtaGroupTable**

此二維表格提供 applTable 中每個 MTA 的通道資訊。此資訊包括儲存的 (即排入佇列) 和遞送的郵件訊息計數資料。監視每個通道的已儲存郵件計數 mtaGroupStoredMessages 很重要:當此值變得異常大時,說明正在佇列中備份郵件。

以下為 mtaGroupTable (mib-2.28.2.1) 資料的範例。

#### **mtaGroupTable:**

```
mtaGroupName.1.1 = tcp intranet 1
        ...
mtaGroupName.1.2 = ims-ms
        ...
mtaGroupName.1.3 = tcp_local
   mtaGroupDescription.1.3 = mailsrv-1 MTA tcp_local channel
   mtaGroupReceivedMessages.1.3 = 12154
   mtaGroupRejectedMessages.1.3 = 0
   mtaGroupStoredMessages.1.3 = 2
   mtaGroupTransmittedMessages.1.3 = 12148
   mtaGroupReceivedVolume.1.3 = 622135
   mtaGroupStoredVolume.1.3 = 7
   mtaGroupTransmittedVolume.1.3 = 619853
   mtaGroupReceivedRecipients.1.3 = 33087
   mtaGroupStoredRecipients.1.3 = 2
   mtaGroupTransmittedRecipients.1.3 = 32817
   mtaGroupOldestMessageStored.1.3 = 1103
   mtaGroupInboundAssociations.1.3 = 5
   mtaGroupOutboundAssociations.1.3 = 2
   mtaGroupAccumulatedInboundAssociations.1.3 = 150262
   mtaGroupAccumulatedOutboundAssociations.1.3 = 10970
   mtaGroupLastInboundActivity.1.3 = 1054822
   mtaGroupLastOutboundActivity.1.3 = 1054222
   mtaGroupRejectedInboundAssociations.1.3 = 0
   mtaGroupFailedOutboundAssociations.1.3 = 0
   mtaGroupInboundRejectionReason.1.3 =
   mtaGroupOutboundConnectFailureReason.1.3 =
   mtaGroupScheduledRetry.1.3 = 0
   mtaGroupMailProtocol.1.3 = applTCPProtoID.25
   mtaGroupSuccessfulConvertedMessages.1.3 = 03 2
   mtaGroupFailedConvertedMessages.1.3 = 0
   mtaGroupCreationTime.1.3 = 0
   mtaGroupHierarchy.1.3 = 0
   mtaGroupOldestMessageId.1.3 = <01IFBV8AT8HYB4T6UA@red.iplanet.com>
   mtaGroupLoopsDetected.1.3 = 0 3
   mtaGroupLastOutboundAssociationAttempt.1.3 = 1054222
```
#### **注意:**

.x.y 字尾 (例如:1.1, 1.2. 1.3) 中,x 爲應用程式索引 (applIndex),表示 applTable 中 正在被報告的應用程式。在此範例中為 MTA。y 用於列舉 MTA 中的每個通道。此列舉 索引 (mtaGroupIndex) 還可用在 mtaGroupAssociationTable 和 mtaGroupErrorTable 表格 中。

- 1. 所報告的通道名稱。在此範例中為 tcp\_intranet 通道。
- 2. 僅對轉換通道使用非零值。
- 3. 計數目前儲存在此通道的郵件佇列中之 .HELD 郵件檔案的數目。

### <span id="page-805-0"></span>**A.5.4.1 mtaGroupTable用法**

對 \*Rejected\* 和 \*Failed\* 的趨勢分析,可能有助於確定潛在的通道問題。

mtaGroupStoredVolume 對 mtaGroupStoredMessages 比率的突然增大意味著佇列附近正 在退回大型垃圾郵件。

mtaGroupStoredMessages 的突然增大可能表示正在傳送未經請求的垃圾電子郵件,或該 傳送由於某些原因而失敗。

如果 mtaGroupOldestMessageStored 的值大於無法遞送的郵件通知次數 (notices 通道關鍵 字)的值,則可能表示即使透過退回處理也無法處理該郵件。請注意,退回在每晩進 行,因此您需要使用 mtaGroupOldestMessageStored > (最長存在時間 + 24 小時) 做為測 試。

如果 mtaGroupLoopsDetected 大於 0,說明系統已偵測到郵件迴圈。

### **A.5.5 mtaGroupAssociationTable**

這是三維表格,其項目是 assocTable 的索引。對於 applTable 中的每個 MTA,均有一 個二維子表格。此二維子表格的每列分別用於相應 MTA 中的每個通道。對於每個通 道,通道目前正在使用的每個使用中網路連線均有一個項目。該項目的值是 assocTable 的索引 (由項目的值以及正在查看的 MTA 索引 applIndex 進行索引)。這表 示 assocTable 中的項目是通道所擁有的網路連線。

簡單的說,mtaGroupAssociationTable 表格將 assocTable 中顯示的網路連線與 mtaGroupTable 中的相應通道相關聯。

以下為 mtaGroupAssociationTable (mib-2.28.3.1) 資料的範例。

#### **mtaGroupAssociationTable:**

```
mtaGroupAssociationIndex.1.3.1 = 1 1
mtaGroupAssociationIndex.1.3.2 = 2
mtaGroupAssociationIndex.1.3.3 = 3
mtaGroupAssociationIndex.1.3.4 = 4
mtaGroupAssociationIndex.1.3.5 = 5
mtaGroupAssociationIndex.1.3.6 = 6
mtaGroupAssociationIndex.1.3.7 = 7
```
**注意:**

<span id="page-806-0"></span>在.x.y.z 後綴中,x 是應用程式索引 (applIndex),表示 applTable 中正在被報告的應用 程式。在此範例中為 MTA。y 表示所報告的 mtaGroupTable 通道。在此範例中,3 表示 tcp\_local 通道。z 用於列舉向通道開啟或來自通道的關聯。

1. 此處的值是 assocTable 的索引。尤其是,x 和此值將分別成為 applIndex 和 assocIndex在 assocTable 中的索引值。或者,這表示 (忽略 applIndex) assocTable 的第一列說明由 tcp\_local 通道控制的網路連線。

### **A.5.6 mtaGroupErrorTable**

這是另一個三維表格,指定在嘗試遞送郵件時,每個 MTA 的每個通道遇到之臨時性錯 誤和永久性錯誤計數。索引值為 4000000 的項目是臨時錯誤,索引值為 5000000 的項目 是永久性錯誤。臨時性錯誤會導致將郵件重新排入佇列,以便稍後嘗試遞送;永久性 錯誤則會導致郵件遭拒絕或做為無法遞送的郵件遭傳回。

以下為 mtaGroupErrorTable (mib-2.28.5.1) 資料的範例。

#### **mtaGroupErrorTable:**

```
mtaGroupInboundErrorCount.1.1.4000000 1 = 0
mtaGroupInboundErrorCount.1.1.5000000 = 0mtaGroupInternalErrorCount.1.1.4000000 = 0
mtaGroupInternalErrorCount.1.1.5000000 = 0
mtaGroupOutboundErrorCount.1.1.4000000 = 0mtaGroupOutboundErrorCount.1.1.5000000 = 0
mtaGroupInboundErrorCount.1.2.4000000 1 = 0
...
mtaGroupInboundErrorCount.1.3.4000000 1 = 0
...
```
#### **注意:**

1. 在 .x.y.z 後綴中,x 是應用程式索引 (applIndex),表示 applTable 中正在被報告的 應用程式。在此範例中為 MTA。y 表示所報告的 mtaGroupTable 通道。在此範例 中,1 指定 tcp\_intranet 通道,2 指定 ims-ms 通道,3 指定 tcp\_local 通道。最後,z 為 4000000 或 5000000,分別表示嘗試遞送郵件時,此通道所遇到的臨時性錯誤和永久 性錯誤的計數。

### **A.5.6.1 mtaGroupErrorTable用法**

錯誤計數的突然增大可能表示出現異常的遞送問題。例如,tcp\_ 通道錯誤計數的突然 增大可能表示出現 DNS 或網路問題。ims\_ms 通道錯誤計數的突然增大可能表示郵件儲 存出現傳送問題 (例如,分割區已滿、stored 問題等)。

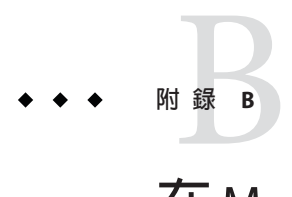

# **在**Messaging Server**中管理事件通知服務**

本附錄說明要在 Messaging Server 啓用事件通知服務發佈程式 (ENS 發佈程式) 以及管理 事件通知服務 (ENS) 所需要執行的作業。

本章附錄包含以下各節:

- 第 809 頁的 「B.1 在 Messaging Server 上載入 ENS 發佈程式」
- 第 810 頁的 「B.2 [執行範例事件通知服務程式」](#page-809-0)
- 第 811 頁的 「B.3 [管理事件通知服務」](#page-810-0)

如需有關 ENS 和 ENS API 的更多資訊,請參閱「Sun Java Communications Suite 5 Event Notification Service Guide」。

# **B.1 在Messaging Server上載入ENS發佈程式**

事件通知服務 (ENS) 是基本的發佈/訂閱服務。ENS 做為派送程式,由 Sun Java System 應用程式用做收集其所需的某些類型**事件**的中心點。 事件是資源的一個或多個屬性值 的變更。任何想瞭解何時發生這些類型的事件的應用程式,均可註冊可按次序識別事 件並使通知與訂閱相符。

從 Messaging Server 開始,ENS 和 iBiff (Messaging Server 的 ENS 發佈程式) 綑綁在一起。 依預設,ENS 為啓用狀態,但未載入 iBIFF。(請參閱第 809 頁的 「B.1 在 Messaging Server 上載入 ENS 發佈程式」。

若要訂閱 Messaging Server 的通知服務,需要先在 Messaging Server 主機上載入 libibiff 檔案,然後停止並重新啟動 Messaging Server。

# ▼ **在Messaging Server上載入ENS發佈程式**

從指令行執行以下步驟。在這些步驟中,Messaging Server 安裝目錄的位置為 *msg-svr-base*,使用者為 *inetuser*。這些變數的典型值分別為 /opt/SUNWmsgsr 和 mailsrv。

<span id="page-809-0"></span>**若為**mailsrv**,請執行**configutil**公用程式載入**libibiff**檔案。 1**

```
cd msg-svr-base
./configutil -o "local.store.notifyplugin" -v "msg-svr-base/lib/libibiff"
```
**若為**root**,請停止然後重新啟動Messaging Server。 2**

**cd** *msg-svr-base***/sbin**

**./stop-msg**

**./start-msg**

**現在您便可以透過ENS接收通知。請參閱第810頁的「B.2執行範例事件通知服務程 式」 3**

## **B.2 執行範例事件通知服務程式**

Messaging Server 包含的範例程式可協助您瞭解如何接收通知。這些範例程式位於 *msg-svr-base*/examples 目錄中。

## ▼ **執行範例ENS程式**

- **請變更至***msg-svr-base*/examples**目錄。 1**
- **使用C編譯器,編譯使用**Makefile.sample**檔案的**apub**和**asub**範例。將程式庫搜尋路 徑設定為包含***msg-svr-base*/examples**目錄。 2**
- **程式編譯完成後,您可以按以下方法在單獨視窗中執行它們: 3**

**apub localhost 7997**

**asub localhost 7997**

在 apub 視窗中鍵入的任何內容均應顯示在 apub 視窗中。此外,如果使用預設設定,則 所有 iBiff 通知均應顯示在 asub 視窗中。

#### **若要接收iBiff發佈的通知,請撰寫與**asub.c**類似的程式 4**

如需有關範例程式以及編寫本身之 ENS 程式的更多資訊,請參閱「Sun Java Communications Suite 5 Event Notification Service Guide」。

**備註 –**將程式庫搜尋路徑設定為包含*msg-svr-base*/lib目錄後,便無法再停止和啟動 Directory Server。解決方法是將項目從程式庫搜尋路徑中移除。

# <span id="page-810-0"></span>**B.3 管理事件通知服務**

管理 ENS 包括啓動和停止該服務,以及變更配置參數以控制 ENS 的 iBiff 發佈程式之運 作方式。

## **B.3.1 啟動和停止ENS**

可以使用 start-msg ens 和 stop-message ens 指令來啟動和停止 ENS 伺服器。必須為 root 使用者才可以執行這些指令。

■ 啓動 ENS:

*msg-svr-base***/sbin/start-msg ens**

■ 停止 ENS:

*msg-svr-base***/sbin/stop-msg ens**

### ▼ **啟動和停止ENS**

**啟動ENS:** ●

*msg-svr-base***/sbin/start-msg ens**

■ 停止 ENS:

*msg-svr-base***/sbin/stop-msg ens**

## **B.3.2 事件通知服務配置參數**

有數個配置參數可以控制 iBiff 的運作方式。可以使用 configutil 公用程式來設定這些 參數。

#### **表 B–1** iBiff配置參數

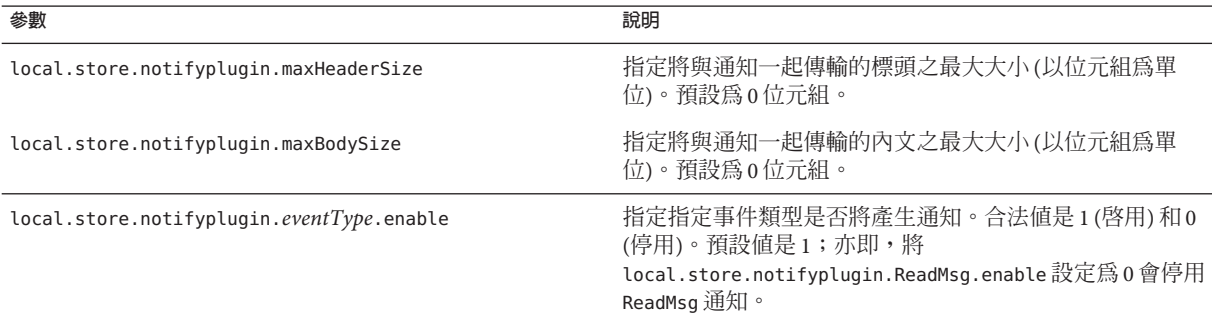

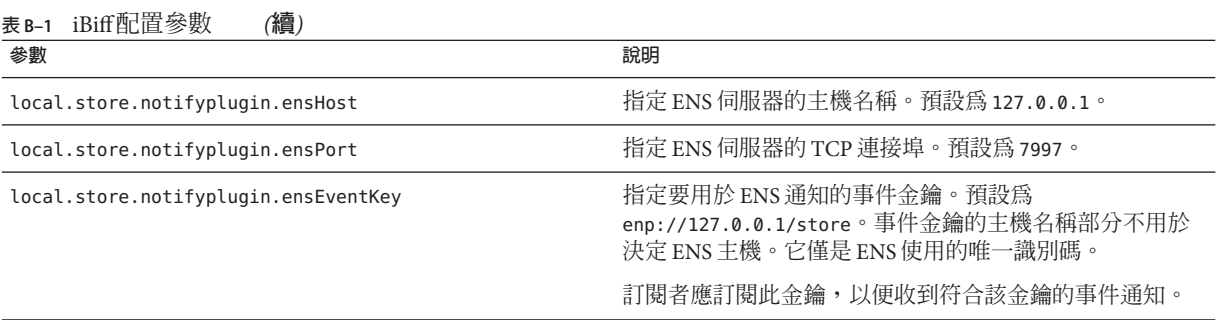

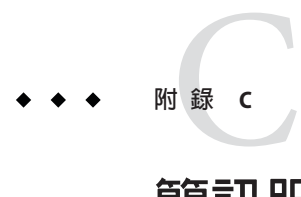

# **簡訊服務**(SMS)

本章說明如何在 Sun™ ONE Messaging Server 上實作簡訊服務 (SMS)。其中包含以下主 題:

- 第 813 頁的 「C.1 介紹」
- 第 815 頁的 「C.2 SMS [通道的作業原理」](#page-814-0)
- 第 829 頁的 「C.3 SMS [通道配置」](#page-828-0)
- 第 855 頁的 「C.4 SMS [閘道伺服器作業原理」](#page-854-0)
- 第 859 頁的 「C.5 SMS [閘道伺服器配置」](#page-858-0)
- 第 879 頁的 「C.6 SMS [閘道伺服器儲存需求」](#page-878-0)

# **C.1 介紹**

Sun Java System Messaging Server 透過使用簡訊服務 (SMS) 來實作電子郵件至行動電話和 行動電話至電子郵件的郵件傳送。可以將 SMS 配置為單向 (僅電子郵件至行動電話) 或 雙向 (電子郵件至行動電話和行動電話至電子郵件均可)。若要只啟用單向服務,則必 須新增並配置 SMS 通道。若要啟用雙向服務,除了要新增並配置 SMS 通道以外,還要 配置 SMS 閘道伺服器。

不論是單向還是雙向 SMS,產生的 SMS 郵件都使用簡訊點對點 (SMPP) 協定提交到簡訊 服務中心 (SMSC)。具體來說,SMSC 必須提供支援 TCP/IP 的 V3.4 或更高版本的 SMPP 伺服器。

圖 [C–1](#page-813-0) 說明單向和雙向 SMS 的郵件邏輯流程。

<span id="page-813-0"></span>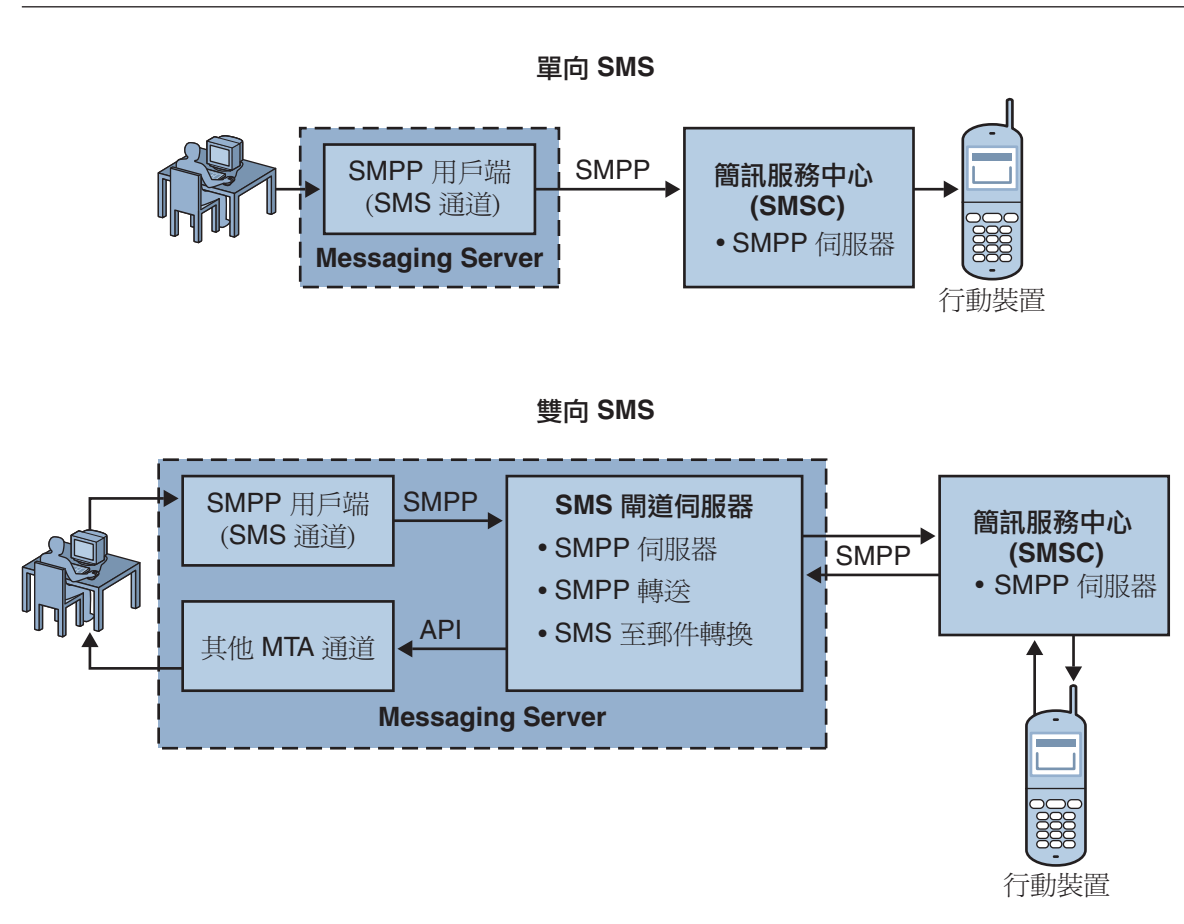

**圖 C–1** 單向與雙向SMS的邏輯流程

# **C.1.1 單向SMS**

為啓用單向服務,Messaging Server 會實作一個與遠端 SMSC 進行通訊的 SMPP 用戶端 (MTA SMS 通道)。SMS 通道將排入佇列的電子郵件轉換為多封 MIME 郵件的 SMS 郵件 (如第 817 頁的 「C.2.2 電子郵件至 SMS [轉換程序」中](#page-816-0)所述) 以及字元集轉換問題。

以這種功能運作,SMS 通道就充當一個 (SMPP) 外部簡訊實體 (ESME)。

### **C.1.1.1 雙向SMS**

雙向 SMS 使郵件伺服器不僅可以將電子郵件傳送至遠端裝置,還可以從遠端裝置以及 遠端裝置電子郵件源接收回覆郵件。

<span id="page-814-0"></span>啓用雙向 SMS 服務除了需要上一主題中說明的 MTA SMS 通道 (SMPP 用戶端) 以外,還 需要 SMS 閘道伺服器。Sun Java System Messaging Server 會將 SMS 閘道伺服器做為其一 般安裝程序的一部分來安裝,之後您必須對其進行配置。SMS 閘道伺服器執行兩項功 能:

■ SMPP 轉送器

SMS 閘道伺服器充當 MTA SMS 通道與 SMSC 之間的透明 SMPP 用戶端。但此外,當 SMS 閘道伺服器充當轉送器時,會為轉送的郵件產生唯一 SMS 來源位址,並儲存遠 端 SMSC 傳回的郵件 ID,以便之後與 SMS 通知郵件建立關聯。

■ SMPP 伺服器

SMS 閘道伺服器充當 SMPP 伺服器,可接收行動電話發出的 SMS 郵件、回覆居先的 電子郵件與 SMS 通知。SMS 閘道伺服器會使用定義轉換程序的設定檔,從 SMS 郵 件中擷取目標電子郵件位址。設定檔還說明如何處理遠端 SMSC 為了回應先前傳送 的電子郵件至行動電話郵件而傳回的通知郵件。

備註 - 在 Windows 平台上, Sun Java System Messaging Server 不支援雙向 SMS。

### **C.1.2 需求**

本手冊假設您已閱讀 Logica CMG 的 SMPP 規格以及適用於您的 SMSC 的 SMPP 文件。

若要實作 SMS, 您心須且有以下各項:

- Sun Java System Messaging Server 6 或更高版本。(單向 SMS 也可在 iPlanet Messaging Server 5.2 中實作。)
- SMSC 必須支援經由 TCP/IP 的 SMPP V3.4 或更高版本,而且,執行 Messaging Server 的主機與 SMSC 之間必須為 TCP/IP 連線。

如需有關 SMS 閘道伺服器的儲存規劃資訊,請參閱第 879 頁的 「C.6 SMS [閘道伺服器儲](#page-878-0) [存需求」](#page-878-0)

## **C.2 SMS通道的作業原理**

SMS 通道是多重執行緒的通道,可以將排入佇列的電子郵件轉換為 SMS 郵件,然後加 以提交以遞送至 SMSC。

本節包含以下通道作業主題:

- 第 816 百的 「C.2.1 [將電子郵件導向通道」](#page-815-0)
- 第817 百的 「C.2.2 雷子郵件至 SMS 轉換程序」
- 第 821 頁的 「C.2.3 SMS [郵件提交處理」](#page-820-0)
- 第 824 頁的 「C.2.4 [網站定義的位址有效性檢查和轉換」](#page-823-0)

■ 第 825 頁的 「C.2.5 [網站定義的文字轉換」](#page-824-0)

## <span id="page-815-0"></span>**C.2.1 將電子郵件導向通道**

依照第 829 頁的 「C.3 SMS [通道配置」討](#page-828-0)論的目的配置 SMS 通道時, 讓我們假設主機名 稱 sms.siroe.com 是與通道關聯的主機名稱。在這種情況下,電子郵件被導向此通道, 使用的位址形式為:

local-part@sms.siroe.com

其中 local-part 可以是 SMS 目標位址 (例如,無線電話號碼、傳呼器 ID 等),也可以是 屬性值對,格式如下:

/attribute1=value1/attribute 2=value2/.../@sms.siroe.com

表 C–1 中提供已識別的屬性名稱及其用法。這些屬性允許透過一些通道選項來針對每 位收件者進行控制。

**表 C–1** SMS屬性

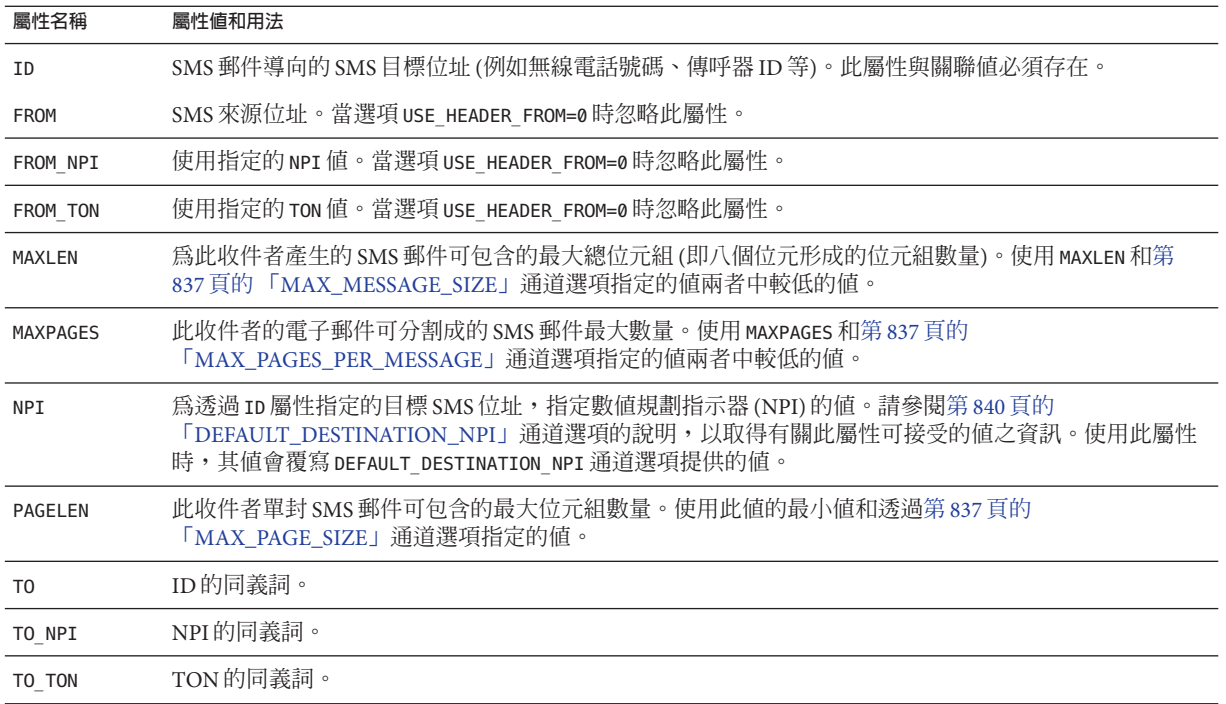

<span id="page-816-0"></span>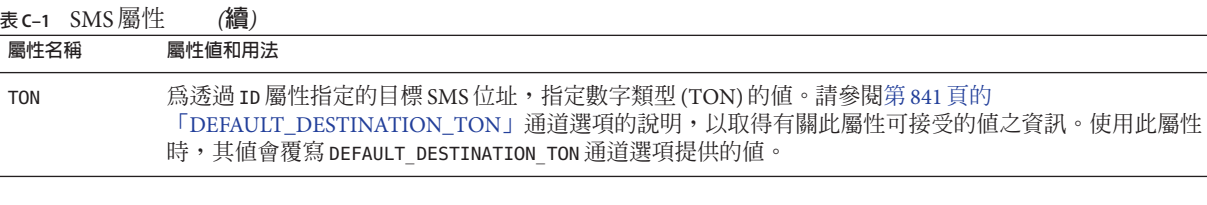

一些範例位址:

123456@sms.siroe.com /id=123456/@sms.siroe.com /id=123456/maxlen=100/@sms.siroe.com /id=123456/maxpages=1/@sms.siroe.com

如需有關在電子郵件位址的 SMS 目標位址部分上執行轉換、有效性檢查以及其他作業 之資訊,請參閱第 824 頁的 「C.2.4 [網站定義的位址有效性檢查和轉換」](#page-823-0)

## **C.2.2 電子郵件至SMS轉換程序**

為了將電子郵件傳送至遠端網站,必須將電子郵件轉換成遠端 SMSC 可以理解的 SMS 郵件。本節說明將在 SMS 通道上已排入佇列的某封電子郵件轉換成一或多封 SMS 郵件 的程序。如下所述,可以使用選項來控制 SMS 郵件產生的最大數量、這些 SMS 郵件的 最大總長度以及任一封 SMS 郵件的最大大小。只有電子郵件的文字部分 (即 MINE 文字 內容類型) 會被使用,被轉換部分的最大數量也會受到控制。

電子郵件的標頭行和文字部分中使用的字元集全部都會轉換成 Unicode,然後再轉換成 適當的 SMS 字元集。

當不存在 SMS\_TEXT 對映表 (請參閱第 825 頁的 「C.2.5 [網站定義的文字轉換」](#page-824-0)) 時,佇列 至 SMS 通道的電子郵件會接收到處理,如圖 C-2 中所述。

<span id="page-817-0"></span>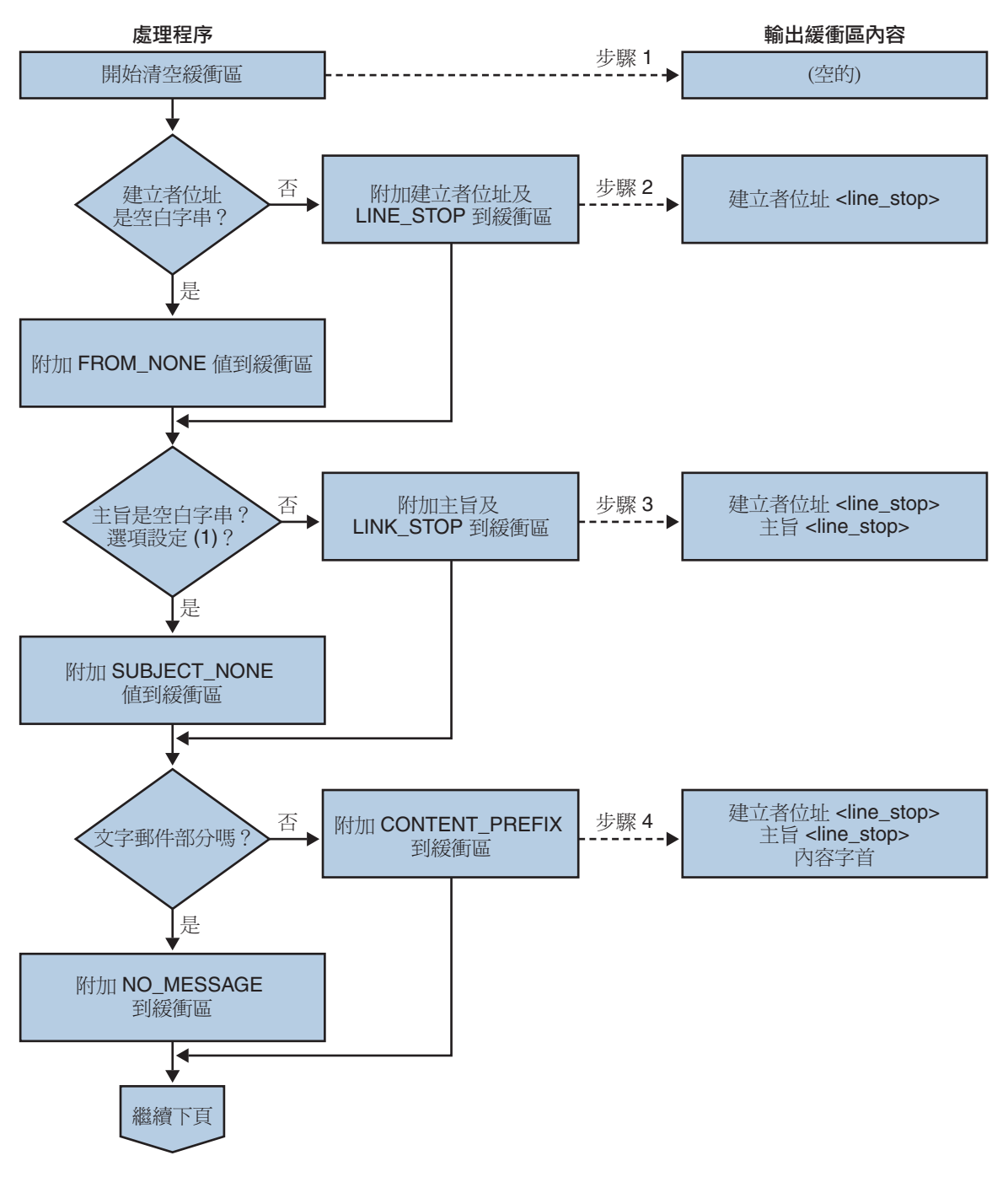

**圖 C–2** SMS通道電子郵件處理

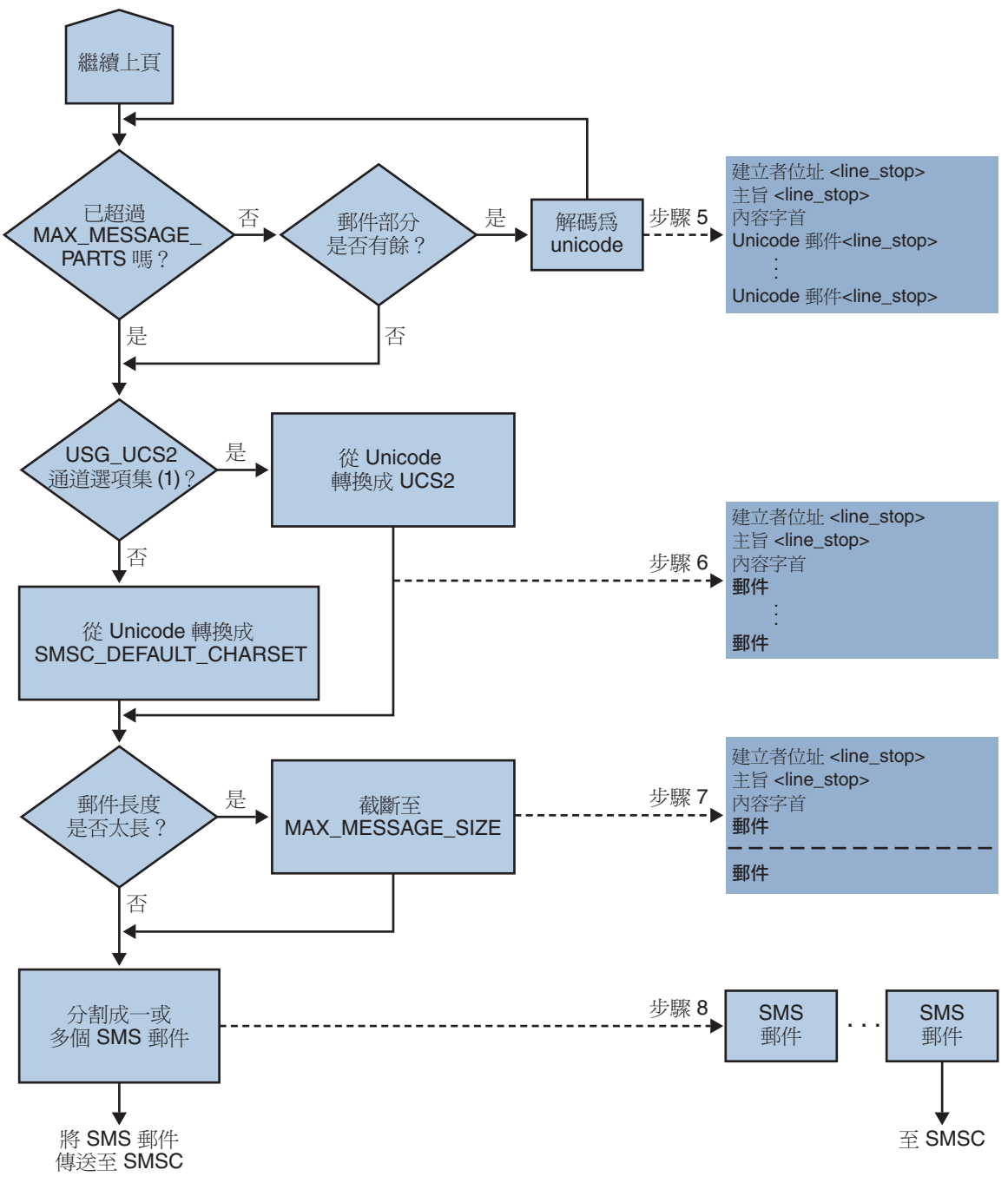

**圖 C–3** SMS通道電子郵件處理(**續**)

以下步驟與圖 C-2 中編號的方塊相對應:

- 1. 開始時是一個空白的輸出緩衝區。緩衝區使用的字元集為 Unicode。
- 2. 電子郵件的創建者位址可以取自以下五種來源之一,這些來源依優先順序由高到低 顯示:
	- 1. Resent-from:
	- 2. From:
	- 3. Resent-sender:
	- 4. Sender:
	- 5. Envelope From:

如果創建者位址為空字串,則第 849 頁的 「[FROM\\_NONE](#page-848-0)」通道選項的値會附加至 緩衝區。

然而,如果創建者位址為非空字串,則處理第 849 頁的 「[FROM\\_FORMAT](#page-848-0)」通道選 項的結果和 LINE\_STOP 通道選項的值會附加至輸出緩衝區。

請注意,如果第 839 頁的 「[USE\\_HEADER\\_RESENT](#page-838-0)」選項值為 1,則僅考量 Resent-from: 和 Resent-sender: 標頭行。否則,忽略 Resent- 標頭行。

3. 如果 Subject: 標頭行不存在或爲空, 則第 849 頁的 「[SUBJECT\\_NONE](#page-848-0)」選項的値會 附加至輸出緩衝區。

否則,處理第 849 頁的 「[SUBJECT\\_FORMAT](#page-848-0)」選項的結果和第 849 [頁的](#page-848-0) 「[LINE\\_STOP](#page-848-0)」通道選項的值會附加至輸出緩衝區。

4. 如果不存在文字郵件部分,則第 849 頁的 「[NO\\_MESSAGE](#page-848-0)」通道選項的値會附加至 輸出緩衝區。

如果存在文字郵件部分,則第 848 頁的 「[CONTENT\\_PREFIX](#page-847-0)」通道選項的值會附加 至輸出緩衝區。

將捨棄非文字郵件部分。

- 5. 對於每個文字部分,如果未達到 MAX\_MESSAGE\_PARTS 的限制,就會被解碼成 Unicode,並連同 LINE STOP 通道選項的値一起附加至緩衝區。
- 6. 然後,輸出緩衝區的結果就會從 Unicode 轉換成 SMSC 的預設字元集或 UCS2 (UTF-16)。SMSC 的預設字元集使用第 838 頁的 「[SMSC\\_DEFAULT\\_CHARSET](#page-837-0)」選 項指定。
- 7. 轉換之後,會將其截斷以不超過第 837 頁的 「[MAX\\_MESSAGE\\_SIZE](#page-836-0)」位元組。
- 8. 來自第 817 頁的 「C.2.2 電子郵件至 SMS [轉換程序」的](#page-816-0)轉換字串會被分割為一個或 多個 SMS 郵件,任何單一 SMS 郵件均不超過 MAX\_PAGE\_SIZE 位元組。至多將產[生第](#page-836-0) 837 頁的 「[MAX\\_PAGES\\_PER\\_MESSAGE](#page-836-0)」SMS 郵件。

**備註–**由於一封電子郵件可能有多位收件者,可能需要對每個收件者位址都執行步 驟 6 到步驟 8,這樣會使用第 4 頁「將電子郵件導向通道」中所述的 MAXLEN、 MAXPAGES 或 PAGELEN 屬性。

### <span id="page-820-0"></span>**C.2.2.1 範例電子郵件處理**

例如,使用涌道的預設設定,雷子郵件為:

From: John Doe To: 1234567@sms.siroe.com Subject: Today's meeting Date: Fri, 26 March 2001 08:17

The staff meeting is at 14:30 today in the big conference room.

將會轉換成以下 SMS 郵件:

jdoe@siroe.com (Today's meeting) The staff meeting is at 14:30 today in the big conference room.

如果使用以下這組不同的選項設定:

CONTENT\_PREFIX=Msg: FROM FORMAT=From: \${pa} SUBJECT\_FORMAT=Subj:\$s

則會產生:

From:John Doe Subj:Today's meeting Msg:The staff meeting is at 14:30 today in the big conference room.

### **C.2.3 SMS郵件提交處理**

電子郵件轉換成一封或多封 SMS 郵件後,每位收件者可能有不同的設定,SMS 郵件將 被提交給目標 SMSC。使用經由 TCP/IP 的 SMPP V3.4 實現提交。SMPP 伺服器的主機名 稱 (SMPP\_SERVER) 會視為與 SMS 通道關聯的正式主機名稱;要使用的 TCP 連接埠 (SMPP\_PORT) 則透過 port 通道關鍵字來指定。

有郵件需要處理時通道會啓動。通道做爲傳輸器連結至 SMPP 伺服器,表示透過 ESME 通道選項指定的憑證,如第 845 頁的 「[C.3.3.4 SMPP](#page-844-0) 選項」中所述。表 [C–2](#page-821-0) 列出了 BIND TRANSMITTER PDU (協定資料單位) 中設定的欄位, 並提供其值:

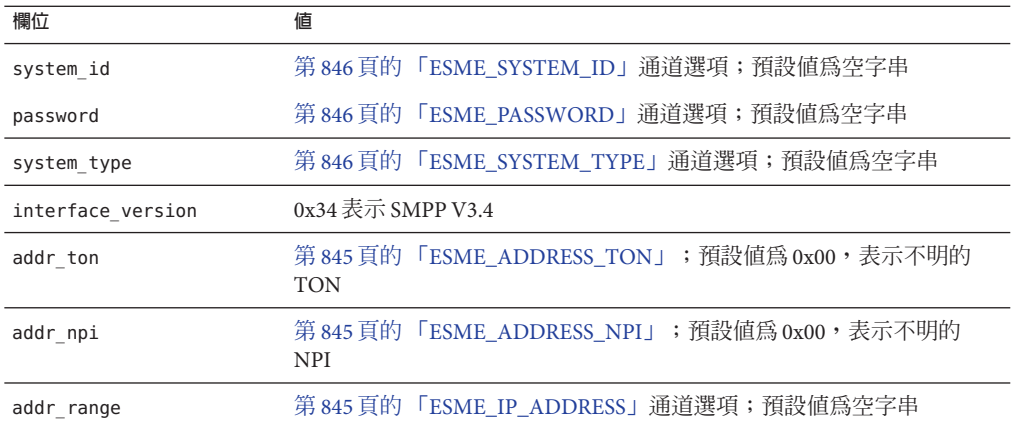

#### <span id="page-821-0"></span>**表 C–2** BIND\_TRANSMITTER PDU中產生的欄位

請注意此通道為多重執行緒。根據要傳送之郵件的多少,通道可以執行多重移出佇列 執行緒。(甚至可以執行多個通道程序。)每個執行緒均執行 BIND\_TRANSMITTER,然後在 TCP/IP 連線上傳送所有必須傳送的 SMS 郵件,再傳送 UNBIND, 之後關閉連線。請勿為 可能的重複使用而嘗試保持該連線開啟,使其閒置一段時間。如果遠端 SMPP 伺服器 傳回阳塞錯誤,則會執行 UNBIND,然後關閉 TCP/IP 連線並建立新的連線和 BIND。如果 遠端 SMPP 伺服器在其完成傳送 SMS 郵件之前傳送 UNBIND,則運作方式相似。

然後,透過 SUBMIT\_SM PDU 提交 SMS 郵件。如果傳回永久性錯誤 (例如, ESME RINVDSTADR),則電子郵件會做為無法傳送的郵件傳回。如果傳回暫時性錯誤,則 電子郵件會重新排入佇列,稍後再嘗試遞送。要闡明的是,永久性錯誤是指一種可能 會無限期存在而且重複嘗試遞送將毫無積極效果的狀況,例如無效的 SMS 目標位址。 而暫時性錯誤是指一種可能會在短期內消失的狀況,例如伺服器當機或伺服器擁塞狀 況。

如果 USE\_HEADER\_FROM 選項的值為 1,則已提交之 SMS 郵件的來源位址會被設定。使用 的值取自原始電子郵件,並選作最接近所有回覆應導向的 (電子郵件) 位址。因此,來 源位址取自以下七種來源之一,這些來源依優先順序由高到低顯示:

- 1. Resent-reply-to:
- 2. Resent-from:
- 3. Reply-to:
- 4. From:
- 5. Resent-sender:
- 6. Sender:
- 7. Envelope From:

請注意,如果第 839 頁的 「[USE\\_HEADER\\_REPLY\\_TO](#page-838-0)」選項的值為 1,則僅考量 Resent-reply-to: 和 Reply-to: 標頭行。此外,如果第 839 [頁的](#page-838-0)

「[USE\\_HEADER\\_RESENT](#page-838-0)」選項的值為 1,則僅考量 Resent-reply-to:、Resent-from: 和 Resent-sender: 標頭行。(請注意,這意味著這兩個選項的值均必須為 1,才會考量

Resent-reply-to: 標頭行。)這兩個選項的預設值均為 0。因此,依預設配置,僅考量 項目 4、6和 7。最後,由於 SMS 郵件中的來源位址被限制為 20 個位元組以內,如果超 過此限制,選擇的來源位址就會被截斷。

表 C-3 顯示了在 SUBMIT\_SM PDU 中設定的強制性欄位:

**表 C–3** SUBMIT\_SM PDU中產生的強制性欄位

| 欄位                      | 値                                                                                                    |
|-------------------------|----------------------------------------------------------------------------------------------------|
| service type            | 第843頁的「DEFAULT_SERVICE_TYPE」通道選項;預設値為<br>空字串。                                                                           |
| source_addr_ton         | 第844頁的「DEFAULT_SOURCE_TON」通道選項; 如果<br>USE HEADER FROM=1, 則通常此欄位會被強制設定為表示字母數<br>字式 TON 之值 0x05; 否則, 為預設值 0x01, 表示國際 TON。 |
| source addr npi         | 第843頁的「DEFAULT_SOURCE_NPI」通道選項;預設値為<br>0x00                                                                             |
| source addr             | 如果 USE HEADER FROM=0, 則爲第 843 頁的<br>「DEFAULT_SOURCE_ADDRESS」通道選項; 否則, 為表示電<br>子郵件創建者的字母數字式字串。                           |
| dest addr ton           | TON 定址屬性或第 841 頁的<br>「DEFAULT_DESTINATION_TON」通道選項;預設値為<br>$0x01$ , 表示國際 TON。                                           |
| dest addr npi           | NPI 定址屬性或第843頁的「DEFAULT_SOURCE_NPI」通道選<br>項;預設值為 0x00,表示不明的 NPI。                                                        |
| dest addr               | 目標 SMS 位址取自電子郵件訊息封 To: 位址的本機部分;請參<br>閱第816頁的「C.2.1 將電子郵件導向通道」                                                           |
| esm class               | 對於單向 SMS, 設定為 0x03 表示儲存和轉寄模式, 預設郵件<br>SMSC類型並且不設定回覆路徑。對於雙向 MSM 郵件,設定為<br>0x83                                           |
| protocol id             | 0x00;不適用於CDMA及TDMA;對於GSM,0x00表示無網際<br>網路但使用 SME-to-SME 協定。                                                              |
| priority flag           | 用於 GSM 和 CDMA 的 0x00, 以及用於 TDMA 的 0x01, 全部表<br>示一般優先權;請參閱第841頁的「DEFAULT_PRIORITY」通<br>道選項的說明。                           |
| schedule delivery time  | 空白字串表示立即遞送。                                                                                                    |
| validity period         | 第844頁的「DEFAULT_VALIDITY_PERIOD」通道選項;預設<br>值為空字串,表示應使用 SMSC的預設。                                                          |
| registered delivery     | 0x00 表示沒有已註冊的遞送。                                                                                                    |
| replace if present flag | 0x00 表示不取代任何先前的 SMS 郵件。                                                                                                 |

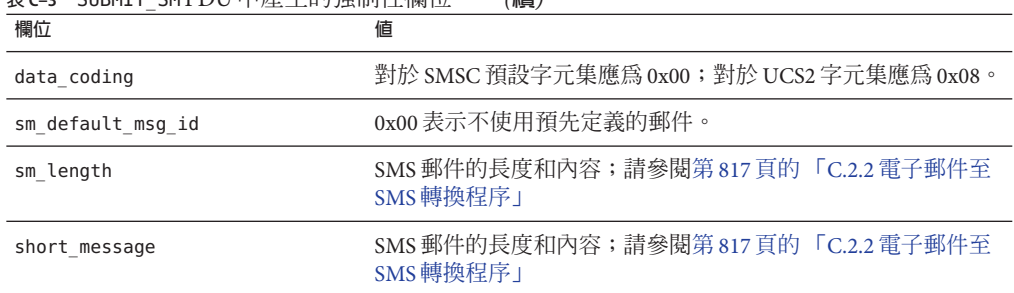

<span id="page-823-0"></span>**表 C–3** SUBMIT\_SM PDU中產生的強制性欄位 *(***續***)*

表 C-4 顯示了 SUBMIT\_SM PDU 中的可選欄位:

**表 C–4** SUBMIT\_SM PDU中產生的可選欄位

| 欄位         | 値                                                                          |
|------------|----------------------------------------------------------------------------|
| privacy    | 請參閱第842頁的「DEFAULT_PRIVACY」通道關鍵字的說明;預設不會提<br>供此欄位,除非電子郵件具有 Sensitivity: 標頭行 |
| sar refnum | 請參閱第845頁的「USE_SAR」通道關鍵字的說明;預設不會提供這些欄位                                      |
| sar total  | 請參閱上述 sar refnum。                                                          |
| sar seqnum | 請參閱上述 sar_refnum。                                                          |

通道持續連結至 SMPP 伺服器,直至再沒有要提交的 SMS 郵件 (郵件佇列為空),或第 [846](#page-845-0) 頁的 「[MAX\\_PAGES\\_PER\\_BIND](#page-845-0)」已超過限制。在後一種情況下,如果還有 SMS 郵 件需要傳送,則會建立新的連線並執行連結作業。

請注意 SMS 通道為多重執行緒。通道中每個處理執行緒都會維護其本身與 SMPP 伺服 器的 TCP 連線。例如,如果有三個處理執行緒,每個執行緒都需要提交 SMS 郵件,則 通道會有三個開啟的 TCP 連線連至 SMPP 伺服器。每個連線都會連結至做為傳輸器的 SMPP 伺服器。此外,任何指定的處理執行緒一次只有一個未完成的 SMS 提交。亦 即,一個指定的執行緒將提交一封 SMS 郵件,然後在提交另一封 SMS 郵件之前,先等 待提交回應 (亦即 SUBMIT\_SM\_RESP PDU)。

## **C.2.4 網站定義的位址有效性檢查和轉換**

網站會將有效性檢查或轉換套用至在收件者電子郵件中編碼的 SMS 目標位址,[如第](#page-815-0) 816 頁的 「C.2.1 [將電子郵件導向通道」中](#page-815-0)所述

- 刪除非數值字元 (例如:翻譯 800.555.1212 爲 8005551212)
- 前置字首 (例如:翻譯 8005551212 為 +18005551212)
- 驗證正確性 (例如,123 過短)

<span id="page-824-0"></span>可指定使用第 844 頁的 「[DESTINATION\\_ADDRESS\\_NUMERIC](#page-843-0)」和第 845 [頁的](#page-844-0) 「[DESTINATION\\_ADDRESS\\_PREFIX](#page-844-0)」通道選項完成前兩個作業。一般,所有這三項 任務以及其他任務,都可以使用對映表來實作:可以使用重寫規則呼叫對映表,也可 以使用 FORWARD 對映表。使用重寫規則呼叫對映表將提供最大程度的靈活性,其中包括 以網站定義的錯誤回應來拒絕位址的功能。本節後述部分將集中論述如何使用重寫規 則呼叫對映表。

讓我們假設目標位址需要為全數值,長度為 10 或 11 位數,字首為字串「+1」。使用以 下重寫規則即可實現

sms.siroe.com \${X-REWRITE-SMS-ADDRESS,\$U}@sms.siroe.com sms.siroe.com **\$?Invalid SMS address** 

以上第一個重寫規則呼叫名為 X-REWRITE-SMS-ADDRESS 的網站定義之對映表。將傳送此 對映表電子郵件位址的本機部分以供檢查。如果對映程序決定可以接受此本機部分, 則此位址會被接受,並重新寫入 SMS 通道。如果對映程序決定不接受此本機部分,則 套用下一個重寫規則。由於其為 \$? 重寫規則,位址會被拒絕,並隨附錯誤文字「無效 的 SMS 位址」。

X-REWRITE-SMS-ADDRESS 對映表顯示如下。它會對屬性-值對清單格式或原始 SMS 目標 位址中的本機部分執行必要的驗證步驟。

X-VALIDATE-SMS-ADDRESS

! Iteratively strip any non-numeric characters  $$*5[$ -/:-]\\$   $$*$652$R$ ! Accept the address if it is of the form 1nnnnnnnnnn or nnnnnnnnnn ! In accepting it, ensure that we output +1nnnnnnnnnnn 1%%%%%%%%%% +1\$0\$1\$2\$3\$4\$5\$6\$7\$8\$9\$Y %%%%%%%%%% +1\$0\$1\$2\$3\$4\$5\$6\$7\$8\$9\$Y ! We didn't accept it and consequently it's invalid  $*$  \$N

X-REWRITE-SMS-ADDRESS

 $*/id=$   $*/$   $*/$   $SC$0/id=$   $X-VALIDATE-SMS-ADDRESS;$   $11/$2$Y$E$  $*/id=$  \$  $*/*$  \$N \* \$C\$|X-VALIDATE-SMS-ADDRESS;\$0|\$Y\$E  $*$  \$N

對於以上設定,請確定第 844 頁的 「[DESTINATION\\_ADDRESS\\_NUMERIC](#page-843-0)」選項值為 0 (預設值)。否則,「+」將從 SMS 目標位址中被刪除。

### **C.2.5 網站定義的文字轉換**

網站可自訂步驟 1-6,如 MTA 對映檔案中的對映表第 817 頁的 「C.2.2 [電子郵件至](#page-816-0) SMS [轉換程序」中](#page-816-0)所述。

**附錄**C • **簡訊服務**(SMS) 825

對映表的名稱應為 *SMS\_Channel*\_TEXT,其中,*SMS\_Channel* 為 SMS 通道名稱;例如, SMS\_TEXT(如果通道名爲 sms)或 SMS\_MWAY\_TEXT(如果通道名爲 sms\_mway)。

在此對映表中可以建立兩種項目類型。但是在詳細說明這些項目的格式之前,清楚瞭 解如何使用對映檔案非常重要,這樣才能瞭解如何建構並使用這些項目。在說明這兩 種項目類型之後,我們會提供範例對映表。

目前此兩種項目類型是:

- 第 826 頁的 「C.2.5.1 郵件標頭項目」
- 第 827 頁的 「C.2.5.2 [郵件內文項目」](#page-826-0)

### **C.2.5.1 郵件標頭項目**

這些項目指定哪些郵件標頭行應包含在 SMS 郵件中,以及應如何縮寫或轉換它們。僅 當標頭行透過這些項目之一成功對映至一個非零長度的字串時,它才會包含在將要產 生的 SMS 郵件中。每個項目的格式如下

H|*pattern replacement-text*

如果郵件標頭行符合此式樣,則系統將使用符合的對映檔案的式樣與字串替代功能以 替代文字 replacement-text 替代該郵件標頭行。然後,標頭行對映的最終結果將包含在 SMS 郵件中 (如果取代文字內指定了中介字元 \$Y)。如果標頭行不符合任何式樣字串, 或者對映至一個零長度字串,又或者取代文字中未指定中介字元 \$Y,則 SMS 郵件會忽 略此標頭行。以下兩個項目

H|From:\* F:\$0\$Y H|Subject:\* S:\$0\$Y

導致 From: 和 Subject: 標頭行包含在 SMS 郵件中,且 From: 和 Subject: 縮寫為 F: 和 S:。以下項目:

H|Date:\* H|D:\$0\$R\$Y H|D:\*,\*%19%%\*:\*:\* H|D:\$0\$ \$5:\$6\$R\$Y

導致 Date: 標頭行被接受並可進行對映, 例如標頭行

Date: Wed, 16 Dec 1992 16:13:27 -0700 (PDT)

將被轉換成

D: Wed 16:13

可以建立極為複雜的反覆式對映。網站如果要設定自訂篩選器,首先就需要瞭解對映 檔案是如何運作的。如有必要,可以省略項目右側的 H|。保留右側的 H|,以便減少各 組反覆式對映所需要的表格項目數量。

### <span id="page-826-0"></span>**C.2.5.2 郵件內文項目**

這些項目建立的對映會套用於郵件內文中的每一行。郵件內文中的每一行在併入即將 建立的 SMS 郵件之前都會通過這些對映。這些項目格式如下:

B|*pattern* B| *replacement-text*

如果郵件內文中某一行符合 *pattern* 的式樣,則會被替代文字 *replacement-text* 所替代。 使用此功能也可以建構極為複雜的反覆式對映。如有必要,可以省略項目右側的 B|。

### **C.2.5.3 範例SMS對映表**

SMS\_TEXT 對映表範例顯示於範例 C–1 中。每一行末端括號內的數字都對應於此表格之 後名為第 827 頁的 「說明文字」的小節中的項目編號。

**範例 C–1** 範例SMS\_TEXT對映表

SMS\_TEXT

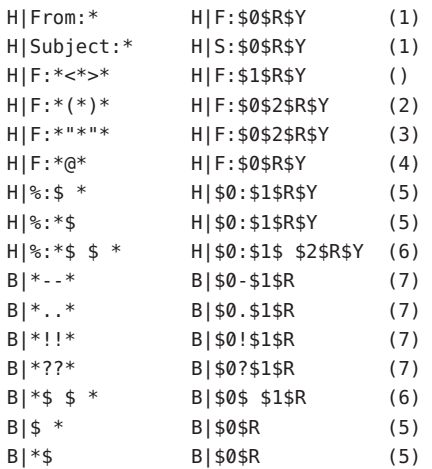

### **說明文字**

上述 SMS TEXT 對映表節例中的項目說明如下內容:

在上述範例中,中介字元 \$R 用於實作與控制對映的反覆式應用程式。透過對這些對映 進行迭代,可實現功能強大的篩選效果。例如,這些簡單對映可移除單一前導或尾隨 空格 (6),或將兩個空格縮減為一個 (7),將這些對映做為整體來使用時,便可以得到一 個篩選器,它可以刪除所有前導或尾隨空格,並將所有的連續多個空格縮減為一個。 此種篩選作業有助於縮減每封 SMS 郵件的大小。

- 1. 這兩個項目導致在 SMS 郵件中包含 From: 和 Subject: 標頭行。From: 和 Subject: 分 別縮寫為 F: 和 S:。某些其他項目可能會進一步影響 From: 和 Subject: 標頭行。 此項目將包含 <...> 式樣的 From: 標頭行減少為僅包含角括號中的文字。例如: F: "John C. Doe" <jdoe@siroe.com> (Hello) 將被取代為:
	- F: jdoe@siroe.com
- 2. 此項目將僅移除 From: 標頭行中 (...) 式樣內的所有內容。例如:
	- F: "John C. Doe" <jdoe@siroe.com> (Hello)

將被取代為:

- F: "John C. Doe" <jdoe@siroe.com>
- 3. 此項目將僅移除 From: 標頭行中「...」式樣內的所有內容。例如:

```
F: "John C. Doe" <jdoe@siroe.com> (Hello)
將被取代為:
```

```
F: <jdoe@siroe.com> (Hello)
```
4. 此項目將會移除 From: 標頭行中 @ 符號右側的所有內容。例如:

```
F: "John C. Doe" <jdoe@siroe.com> (Hello)
將被取代為:
```
F: "John C. Doe" <jdoe@

- 5. 這四個項目可移除郵件標頭與內文中各行的前導和尾隨空格。
- 6. 這兩個項目可將郵件標頭與內文中各行內的兩個空格縮減為一個。
- 7. 這四個項目可將成對的破折號、句點、感嘆號及問號縮減成相應的單個字元。這同 樣有助於縮減 SMS 郵件的大小。

項目的次序非常重要。例如,依指定的順序,郵件 From: 標頭行的內文:

From: "John C. Doe" (Hello)

將被縮減成:

jdoe

實現此種效果的步驟如下:

1. 從 From: 標頭行開始:

From: "John C. Doe" (Hello)

第一個對映項目中的式樣與此相符,並產生以下結果:

F: "John C. Doe" (Hello)

結果字串中的中介字元 \$R 會使結果字串重新進行對映。

2. 對映會套用於最後一個步驟的結果字串。會產生:
```
F: jdoe@siroe.com
```
對映中的 \$R 會使整組對映重新套用於此步驟的結果。

- 3. 接著套用此對映會產生:
	- F: jdoe

對映中的 \$R 會使整組對映重新套用於此步驟的結果。

4. 接著套用此對映會產生:

F:jdoe

對映中的 \$R 會使整組對映重新套用於此步驟的結果。

5. 由於沒有其他相符的項目,因此最終結果字串:

```
F:jdoe
```
將會併入 SMS 郵件中。

**備註 –** imsimta對映測試公用程式可用於測試對映表。例如

```
# imsimta test -mapping -noimage_file -mapping_file=test.txt
Enter table name: SMS_TEXT
Input string: H|From: "John C. Doe" (Hello)
Output string: H|F:jdoe
Output flags: [0,1,2,89]
Input string: ^D
#
```
如需有關 imsimta test 公用程式的進一步詳細資訊,請參閱「Sun Java System Messaging Server 6.3 Administration Reference」中的「imsimta test」。

## **C.3 SMS通道配置**

本節將指導如何為單向 (電子郵件至行動電話) 與雙向 (電子郵件至行動電話與行動電話 至電子郵件) 功能設定 SMS 通道。單向和雙向功能的 SMS 通道設定相同,除在主題第 [854](#page-853-0) [頁的 「](#page-853-0)C.3.7 為雙向 SMS 配置 SMS 通道」中說明的例外。

本節包含以下主題:

- 第 830 [頁的 「](#page-829-0)C.3.1 新增 SMS 通道」
- 第 832 頁的 「C.3.2 建立 SMS [通道選項檔案」](#page-831-0)
- 第833 頁的 「C.3.3 [可用選項」](#page-832-0)
- 第 851 頁的 「C.3.4 [新增額外的](#page-850-0) SMS 通道」
- 第 852 頁的 「C.3.5 [調整遞送重試的頻率」](#page-851-0)
- 第 853 頁的 「C.3.6 [範例單向配置](#page-852-0) (MobileWay)」
- 第 854 [頁的 「](#page-853-0)C.3.7 為雙向 SMS 配置 SMS 通道」

## <span id="page-829-0"></span>**C.3.1 新增SMS通道**

增加 SMS 通道至 Messaging Server 配置需要兩個步驟︰

- 1. 第 830 頁的 「C.3.1.1 新增通道定義與重寫規則」。
- 2. 第 832 頁的 「C.3.2 建立 SMS [通道選項檔案」。](#page-831-0)

由於沒有在所有狀況下都必須設定的通道選項,因此您可能只需設定一個或多個以下 選項即可:第 846 頁的 「[ESME\\_PASSWORD](#page-845-0)」、第 846 頁的 「[ESME\\_SYSTEM\\_ID](#page-845-0)」、 第 837 頁的 「[MAX\\_PAGE\\_SIZE](#page-836-0)」、第 844 頁的 「[DEFAULT\\_SOURCE\\_TON](#page-843-0)」和第 [841](#page-840-0) 頁的「DEFAULT DESTINATION TON」。而且,如上所述,SMPP 伺服器的主機名稱 或 IP 位址以及 TCP 連接埠必須透過 imta.cnf 檔案或通道選項檔案中的通道定義進行設 定。

您可以配置多個 SMS 通道,並為不同的 SMS 通道指定不同的特徵。請參閱第 851 [頁的](#page-850-0) 「C.3.4 [新增額外的](#page-850-0) SMS 通道」,以取得有關使用多個 SMS 通道的進一步資訊。

請注意以下說明︰如果變更 imta.cnf 檔案,則必須重新編譯。如果僅變更通道選項檔 案,則無需重新編譯。

另請注意,通道變更不同,其生效之前的等待時間也會有所不同。許多通道選項變更 都在變更後於所有啟動的通道中生效,看起來似乎是即刻生效,這是因為工作控制器 經常在啟動新的通道。某些變更要在您重新編譯並重新啟動 SMTP 伺服器後才會生 效。處理這些選項是在郵件於通道中排入佇列時,而非通道本身執行時。

### **C.3.1.1 新增通道定義與重寫規則**

若要新增涌道定義與重寫規則,請執行以下步驟:

- ▼ **增加通道定義和重寫規則**
- **在增加SMS通道至MTA配置之前,需要為通道選取一個名稱。通道名稱可以是**sms**或 1** sms\_x **(其中**x**是長度在一到三十六個位元組之間的任何字串,且不區分大小寫)。例 如,**sms\_mway**。**
- **若要增加通道定義,請編輯**imta.cnf**檔案(位於**installation-directory/config/ **目錄 2 中)。在此檔案結尾處新增一個空行,其後再加入以下兩行:**

*channel-name* port *p* threaddepth *t* \ backoff "pt2m" "pt5m" "pt10m" "pt30m" notices 1 *smpp-host-name*

其中 *channel-name* 是您為通道選擇的名稱,*p* 是 SMPP 伺服器偵聽的 TCP 連接埠,*t* 是 每個傳送程序中同時執行的 SMPP 伺服器連線最大數目,而 *smpp-host-name* 則是執行 SMPP 伺服器的系統主機名稱。

例如,您可指定以下通道定義:

```
sms mway port 55555 threaddepth 20 \backslashbackoff "pt2m" "pt5m" "pt10m" "pt30m" notices 1
smpp.siroe.com
```
如需有關如何計算 threaddepth 的說明,請參閱第 832 頁的 「C.3.1.2 [控制同時連線的數](#page-831-0) [量」](#page-831-0)

請參閱第 852 頁的 「C.3.5 [調整遞送重試的頻率」,](#page-851-0)以取得 backoff 和 notices 通道關鍵 字的論述。

如果您想為 smpp-host-name 指定 IP 位址而非主機名稱,請指定網域文字。例如,如果 IP 位址為 127.0.0.1,則為 smpp-host-name 指定 [127.0.0.1]。也可考量使用第 847 [頁的](#page-846-0) 「[SMPP\\_SERVER](#page-846-0)」通道選項。

**備註 –** 對於 Sun Java System Messaging Server 6.1,已停用 master 通道關鍵字。即使存在 也會被忽略。

**新增通道定義後,請至檔案上半部分,然後依以下格式新增重寫規則: 3**

smpp-host-name \$u@smpp-host-name

例如,

smpp.siroe.com \$u@smpp.siroe.com

- **儲存**imta.cnf**檔案。 4**
- **使用** imsimta cnbuild **指令重新編譯此配置。 5**
- **使用** imsimta restart dispatcher **指令重新啟動 SMTP 伺服器。 6**
- **透過上述配置,電子郵件會被定址至**id@smpp-host-name **(例如, 7** 123456@smpp.siroe.com**),從而導向該通道。請參閱第817頁的「C.2.2[電子郵件至](#page-816-0)SMS [轉換程序」,](#page-816-0)以取得有關定址的進一步資訊。**
- **或者,如果您想對使用者隱藏SMPP伺服器的主機名稱,或想將同一通道與其他主機名 8 稱關聯,請增加額外的重寫規則。例如,若要將此通道與**host-name-1**和**host-name-2 **關聯,增加以下重寫規則:**

host-name-1 \$U%host-name-1@smpp-host-name host-name-2 \$U%host-name-2@smpp-host-name

例如,如果 SMPP 伺服器的主機名稱為 smpp.siroe.com, 但您希望使用者將電子郵件傳 送至 id@sms.sesta.com,則可增加重寫規則:

sms.sesta.com \$U%sms.sesta.com@smpp.siroe.com

**附錄**C • **簡訊服務**(SMS) 831

<span id="page-831-0"></span>請注意,第 847 頁的 「[SMPP\\_SERVER](#page-846-0)」和第 846 頁的 「[SMPP\\_PORT](#page-845-0)」通道選項將覆寫 通道的正式主機名稱和 port 通道關鍵字設定。使用 SMPP\_PORT 選項時,無需同時使用 port 關鍵字。使用這兩個選項的優點是,它們無需重新編譯配置即可生效,並可隨後 進行變更。SMPP SERVER 選項的其他用法說明於第 851 頁的 「C.3.4 [新增額外的](#page-850-0) SMS 通 [道」中](#page-850-0)。

### **C.3.1.2 控制同時連線的數量**

threaddepth 通道關鍵字控制每個傳送程序中,指定給每個傳送執行緒的郵件數量。若 要計算允許的並行運作的連線總數,請將以下兩個選項的值相

乘:SMPP\_MAX\_CONNECTIONS 和 job\_limit (SMPP\_MAX\_CONNECTIONS \* job\_limit)。第 [846](#page-845-0) 頁 的 「[SMPP\\_MAX\\_CONNECTIONS](#page-845-0)」選項控制傳送程序中傳送執行緒的最大數量。而 job\_limit 選項 (適用於通道執行所在的工作控制器處理區) 控制同步執行的遞送程序之 最大數量。

若要限制並行運作的連線總數,您必須適當調整這兩個選項或其中之一。例如,如果 遠端 SMPP 伺服器僅允許單一連線,則 SMPP\_MAX\_CONNECTIONS 與 job\_limit 均必須設定 為 $1 \cdot$ 調整這些値時,最好允許 job limit 超過 $1 \cdot$ 

## **C.3.2 建立SMS通道選項檔案**

通道選項檔案一般都包含通道作業所需的網站特定參數。通道選項檔案不是 SMS 所必 需的。如果確定安裝需要一個通道選項檔案,請將其儲存為文字檔案,並置於 installation-directory/config/ 目錄下。如同其他通道選項檔案,此檔案名稱的形式 如下:

channel\_name\_option

例如,如果通道名爲 sms\_mway,則通道選項檔案爲:

installation-directory/config/sms\_mway\_option

每個選項在檔案中佔據一行,格式如下:

option\_name=option\_value

例如,

PROFILE=GSM SMSC\_DEFAULT\_CHARSET=iso-8859-1 USE\_UCS2=1

如需可用 SMS 通道選項的清單以及每個選項的說明,請參閱第 833 [頁的 「](#page-832-0)C.3.3 可用選 [項」](#page-832-0)

# <span id="page-832-0"></span>**C.3.3 可用選項**

SMS 通道包含大量選項,這些選項可以分為六大種類:

- **電子郵件至** *SMS* **轉換**:控制電子郵件至 SMS 轉換程序的選項。
- *SMS* **閘道伺服器選項︰**閘道設定檔選項。
- *SMS* **欄位**︰控制已產生的 SMS 郵件中特定 SMS 欄位的選項。
- *SMPP* **協定**︰與經由 TCP/IP 的 SMPP 協定之使用關聯的選項。
- **本土化**︰允許插入 SMS 郵件中的文字欄位本土化的選項。
- **其他**︰除錯和記錄選項。

這些選項在下表中概括,並會在後續各節中加以更完整的說明。

**表 C–5** SMS通道選項

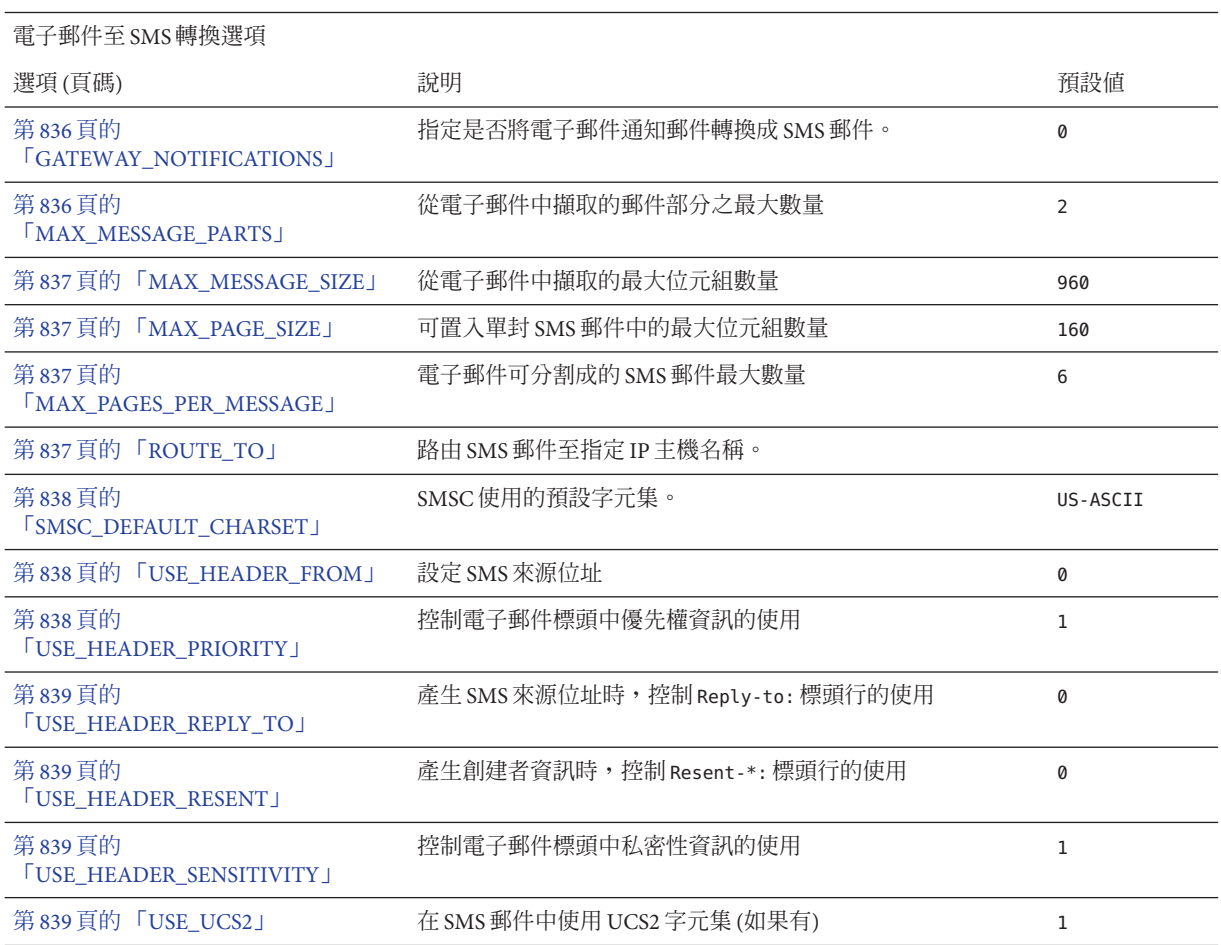

**表 C–5** SMS通道選項 *(***續***)*

#### SMS 閘道伺服器選項

第 840 頁的 「[GATEWAY\\_PROFILE](#page-839-0)」 符合在 SMS 閘道伺服器的配置檔案 sms\_gateway.cnf 中配置的 閘道設定檔名稱 不適用

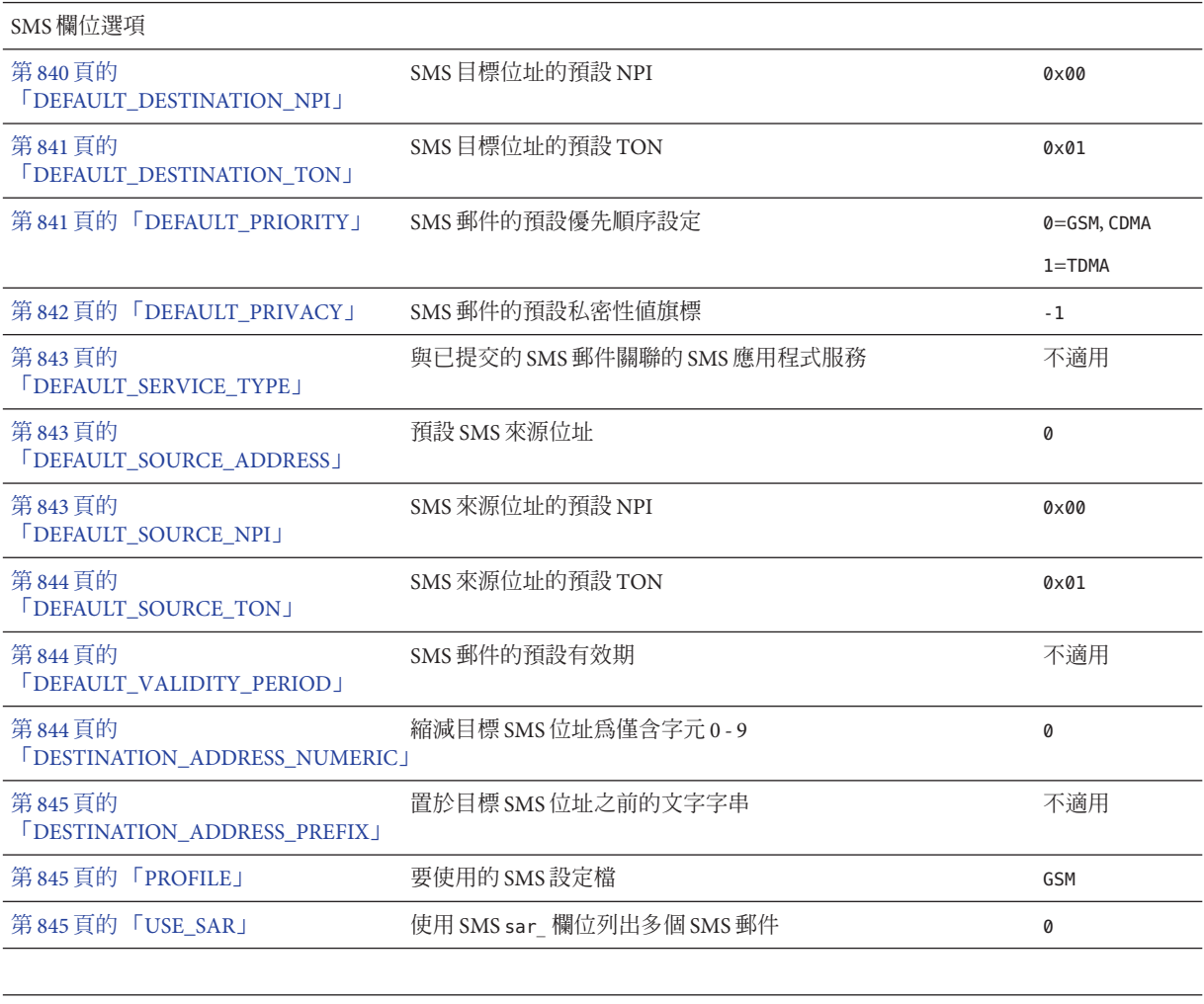

SMPP 協定選項

第 845 頁的 「[ESME\\_ADDRESS\\_NPI](#page-844-0)」 連結至 SMPP 伺服器時指定的 ESME NPI 2000 0x00

**表 C–5** SMS通道選項 *(***續***)*

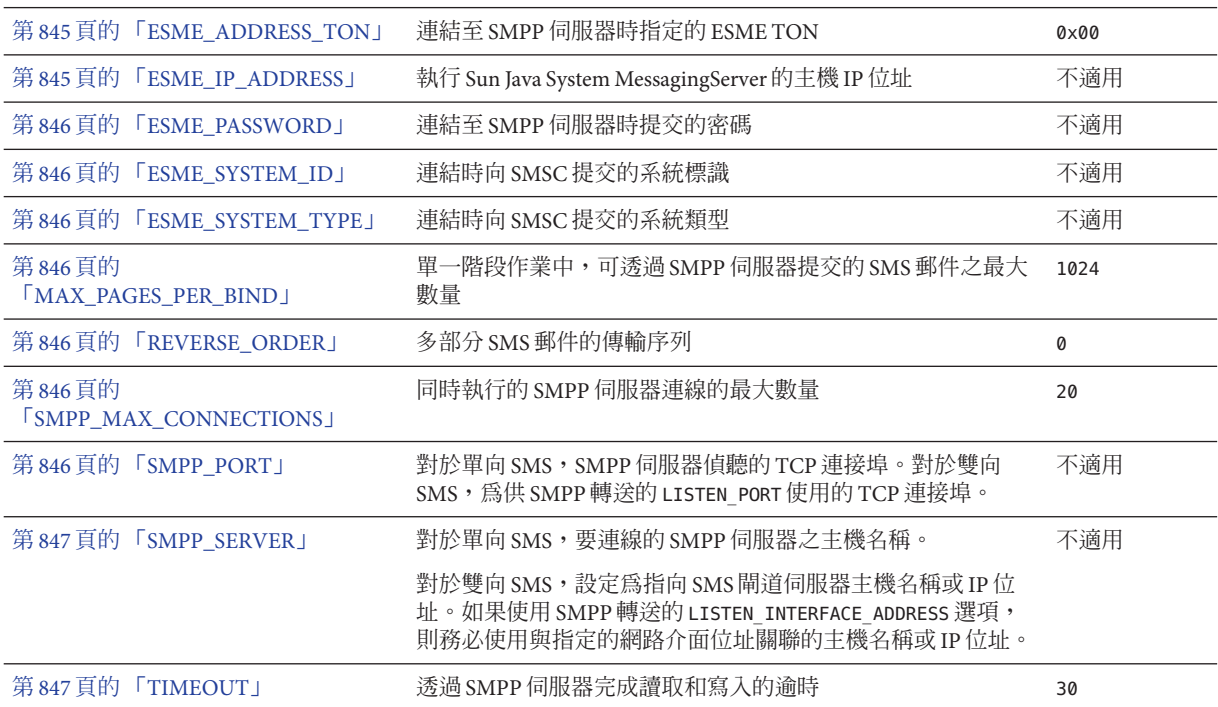

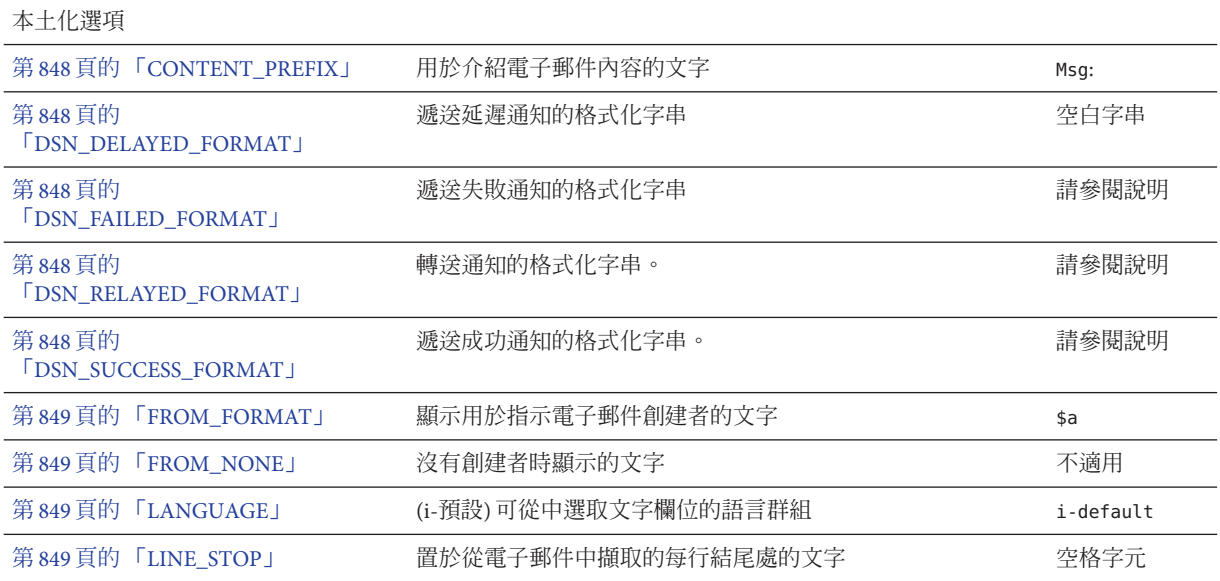

<span id="page-835-0"></span>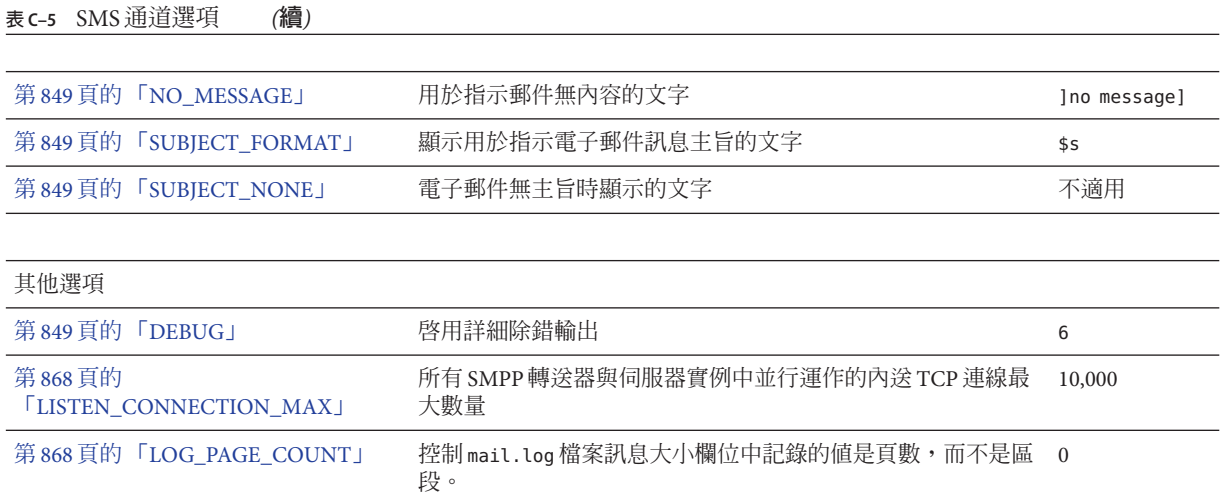

### **C.3.3.1 電子郵件至SMS轉換選項**

以下選項控制電子郵件至 SMS 郵件的轉換。括號中是選項值的範圍。一封指定的電子 郵件一般都可以轉換成一封或多封 SMS 郵件。請參閱第 817 頁的 「C.2.2 [電子郵件至](#page-816-0) SMS [轉換程序」](#page-816-0)

#### **GATEWAY\_NOTIFICATIONS**

(*0* **或** *1*) 指定是否將電子郵件通知轉換成 SMS 通知。電子郵件通知郵件必須符合 RFC 1892、1893、1894。預設值為 0。

當 GATEWAY\_NOTIFICATIONS=0 時,這類通知將被捨棄,不會轉換成 SMS 通知。

若要啓用將通知轉換成 SMS 通知的功能,請設定 GATEWAY\_NOTIFICATIONS=1。當此選項 設定為 1時,本土化選項 (DSN \* FORMAT) 將控制轉換成 SMS 郵件並經由閘道傳送的通 知類型 (成功、失敗、延遲、轉送)。(如果通知類型的值為空白字串,則此類型通知不 會轉換成 SMS 郵件。)

#### **MAX\_MESSAGE\_PARTS**

(**整數**) 將多部分電子郵件轉換成一封 SMS 郵件時,僅第一批 MAX\_MESSAGE\_PARTS 數量的 文字部分會被轉換。其餘部分將被捨棄。依預設,MAX MESSAGE PARTS 為 2。若要讓郵 件部分的數量不受限制,可將此值指定為 -1。指定值為 0 時,沒有郵件內容會置於 SMS 郵件中。僅使用電子郵件中的標頭行 (例如,Subject :) 會產生 SMS 郵件。

請注意,包含文字和附件的電子郵件通常由兩個部分組成。更需注意,只有一般文字 郵件部分才會轉換。所有其他 MIME 內容類型都將被捨棄。

#### <span id="page-836-0"></span>**MAX\_MESSAGE\_SIZE**

(**整數,***>= 10*) 使用此選項,可設定從電子郵件產生的 SMS 郵件中能包含的位元組總數 的上限。具體來說,MAX MESSAGE\_SIZE 指定的最大位元組數量將用於一封或多封產生 的 SMS 郵件。任何額外的位元組都將被捨棄。

依預設,設定上限為 960 個位元組。此對應於 MAX\_MESSAGE\_SIZE=960。若要讓位元組數 量不受限制,可將此值指定為零。

所用的位元組數在電子郵件從 Unicode 轉換成 SMSC 的預設字元集或 UCS2 後產生。這 表示,轉換成 UCS2 時,值為 960 個位元組的 MAX\_MESSAGE\_SIZE 至多產生 480 個字元, 因為每個 UCS2 字元的長度至少為兩個位元組。

請注意,MAX\_MESSAGE\_STZE 和第 837 百的 「MAX\_PAGES\_PER\_MESSAGE」選項同時服  $\mathcal{B}$ 於同一目的:限制產生的 SMS 郵件之整體大小。更確切地說,第 837 頁的

「MAX\_PAGE\_SIZE」=960 和第 837 頁的 「MAX\_PAGE\_SIZE」=160 表示 MAX\_PAGES\_PER\_MESSAGE=6。那為何會有兩個不同的選項?這是為了便於控制整體大小 或百數,而不必考量單一 SMS 郵件的最大大小 MAX\_PAGE\_STZE。在通道選項檔案中此功 能可能不重要,但在使用第 816 頁的 「C.2.1 [將電子郵件導向通道」或](#page-815-0)第 816 [頁的](#page-815-0) 「C.2.1 [將電子郵件導向通道」定](#page-815-0)址屬性時很重要,如第 816 頁的 「C.2.1 [將電子郵件導](#page-815-0) [向通道」中](#page-815-0)所述。

最後,請注意,會使用 MAX\_MESSAGE\_SIZE 和 MAX\_PAGE\_SIZE \* MAX\_PAGES\_PER\_MESSAGE 兩個中較小的限制。

#### **MAX\_PAGE\_SIZE**

(**整數,***>= 10*) 允許在單一 SMS 郵件中使用的最大位元組數目由 MAX\_PAGE\_SIZE 選項控 制。依預設,將使用 160 個位元組的値。其與 MAX\_PAGE\_SIZE=160 對應。

#### **MAX\_PAGES\_PER\_MESSAGE**

(**整數,***1 - 255*) 此選項可控制指定的電子郵件能產生的 SMS 郵件之最大數目。實際上, 此選項會截斷電子郵件,只將電子郵件中符合 MAX\_PAGES\_PER\_MESSAGE SMS 郵件選項的 部分轉換成 SMS 郵件。請參閱第 837 頁的 「MAX\_PAGE\_SIZE」選項的說明,以取得 進一步論述。

依預設,MAX\_PAGES\_PER\_MESSAGE 設定為 1 和由第 837 頁的 「MAX\_PAGE\_SIZE」分割的 第 837 頁的 「MAX\_MESSAGE\_SIZE」兩者中較大值。

#### **ROUTE\_TO**

(**字串**,*IP* **主機名稱**,*1-64* **個位元組**) 所有以設定檔為目標的 SMS 郵件將會使用以下格 式的電子郵件位址重新路由至指定的 IP 主機名稱:

SMS-destination-address@route-to

<span id="page-837-0"></span>其中 SMS-destination-address 爲 SMS 郵件的目標位址, 而 route-to 爲此選項指定的 IP 主機名稱。SMS 郵件的整個內容會做為產生的電子郵件之內容傳送。PARSE\_RE\_\* 選 項會被忽略。

**備註 –** PARSE\_RE\_\* 和ROUTE\_TO 選項互相排斥。在同一閘道設定檔中同時使用這兩個選項 會造成配置錯誤。

#### **SMSC\_DEFAULT\_CHARSET**

(**字串**) 透過此選項,可以指定 SMSC 的預設字元集。請使用以下檔案中指定的字元集名 稱

installation-directory/config/charsets.txt

如果未指定此選項,則假定為 US-ASCII。請注意,charsets.txt 使用的助憶名稱在同 一目錄中的 charnames.txt 內定義。

處理電子郵件時,標頭行和文字郵件部分會先被解碼,然後轉換成 Unicode。然後,資 料會轉換成 SMSC 的預設字元集或 UCS2,具體取決於第 839 頁的 「[USE\\_UCS2](#page-838-0)」選項 的值,以及 SMS 郵件是否至少包含一個在預設 SMSC 字元集中找不到的文字影像。請 注意,UCS2 字元集是 16 位元的 Unicode 編碼,通常被稱為 UTF-16。

#### **USE\_HEADER\_FROM**

(**整數,***0-2*) 設定此選項以允許 From: 位址傳送至 SMSC。該值表示 From: 位址的來源及 其具有的格式。表 C–6 顯示允許的值及其涵義。

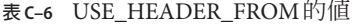

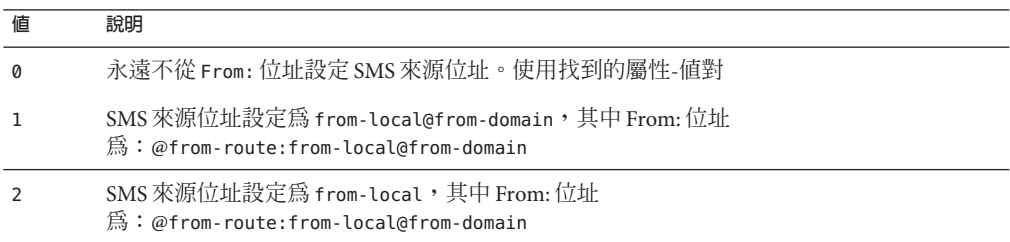

#### **USE\_HEADER\_PRIORITY**

(*0* **或** *1*) 此選項控制 RFC 822 Priority: 標頭行的處理。依預設,Priority: 標頭行的資 訊用於設定產生的 SMS 郵件之優先權旗標,覆寫由第 841 [頁的](#page-840-0)

「[DEFAULT\\_PRIORITY](#page-840-0)」選項指定的預設 SMS 優先權。其與 USE\_HEADER\_PRIORITY=1 對應。若要停用 RFC 822 Priority: 標頭行,請指定 USE\_HEADER\_PRIORITY=0。

請參閱 DEFAULT\_PRIORITY 選項的說明,以取得有關處理 SMS 優先權旗標的進一步資 訊。

#### <span id="page-838-0"></span>**USE\_HEADER\_REPLY\_TO**

(*0* **或** *1*) 當 USE\_HEADER\_FROM =1 時,此選項控制是否考量將 Reply-to: 或 Resent-reply-to: 標頭行做為 SMS 來源位址使用。依預設,忽略 Reply-to: 和 Resent-reply-to: 標頭行。與此對應,選項值為 0。若要啓用對這些標頭行的考量,請 使用選項值 1。

請注意,RFC 2822 已停用 Reply-to: 和 Resent-reply-to: 標頭行。

#### **USE\_HEADER\_RESENT**

(*0* **或** *1*) 當 USE\_HEADER\_FROM =1 時,此選項控制是否考量使用 Resent- 標頭行做為 SMS 來源位址。依預設,忽略 Resent- 標頭行。與此對應,選項値為 0。若要啓用對這些標 頭行的考量,請使用選項值 1。

請注意,RFC 2822 已停用 Resent- 標頭行。

#### **USE\_HEADER\_SENSITIVITY**

(*0* **或** *1*) USE\_HEADER\_SENSITIVITY 選項控制 RFC 822 Sensitivity: 標頭行的處理。依預 設, Sensitivity: 標頭行的資訊用於設定產生的 SMS 郵件之私密性旗標,覆寫由 第 [842](#page-841-0) 頁的 「[DEFAULT\\_PRIVACY](#page-841-0)」 選項指定的預設 SMS 私密性。這種情況為預設,對應於 USE HEADER SENSITIVITY=1。若要停用 RFC 822 Sensitivity: 標頭行,請指定 USE HEADER SENSITIVITY=0。

請參閱第 842 頁的 「[DEFAULT\\_PRIVACY](#page-841-0)」選項的說明,以取得有關處理 SMS 私密性 旗標的進一步資訊。

#### **USE\_UCS2**

(*0* **或** *1*) 如果可能,通道將在其產生的 SMS 郵件中使用 UCS2 字元集。此為預設運作方 式,對應於 USE\_UCS2=1。若要停用 UCS2 字元集,請指定 USE\_UCS2=0。請參閱第 [838](#page-837-0) 頁 的 「[SMSC\\_DEFAULT\\_CHARSET](#page-837-0)」選項的說明,以取得有關字元集問題的進一步資 訊。

#### **表 C–7** USE\_UCS2的有效值

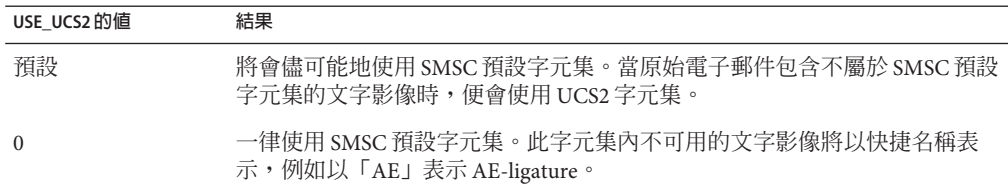

## <span id="page-839-0"></span>**C.3.3.2 SMS閘道伺服器選項**

#### **GATEWAY\_PROFILE**

SMS 閘道伺服器配置檔案 sms\_gateway.cnf 中的閘道設定檔名稱。

### **C.3.3.3 SMS選項**

以下選項允許用於產生的 SMS 郵件中的 SMS 欄位規格。

#### **DEFAULT\_DESTINATION\_NPI**

(**整數,***0 - 255*) 依預設,會為目標位址指定 NPI (數值規劃指示器) 零值。透過此選項, 可以指定替代整數值, 範圍為 0 至 255。典型 NPI 值包含下面表 C-8 中的內容:

**表C–8** 數值規劃指標值

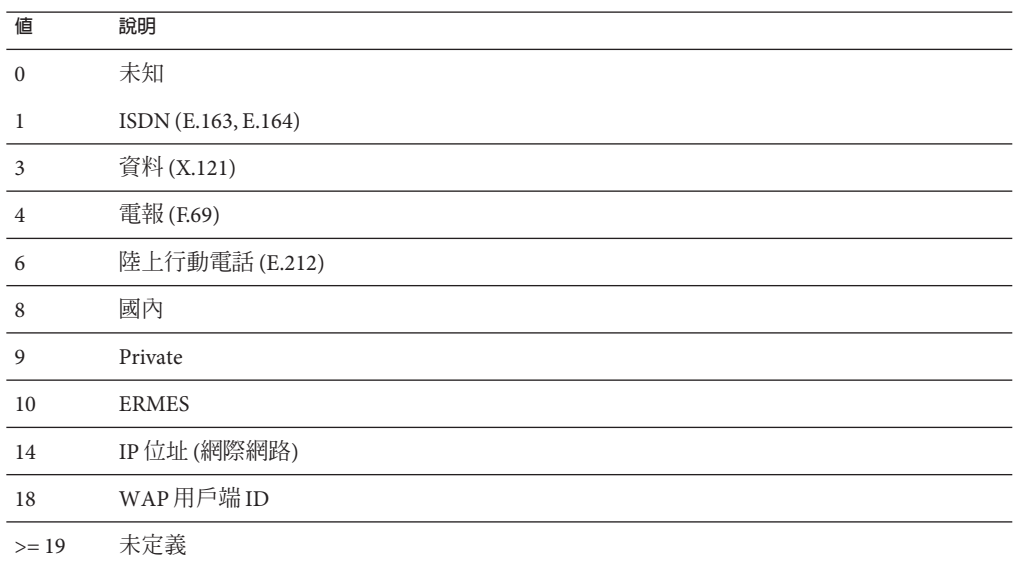

此選項的值可用以下三種方式指定:

- 十進位值 (例如 10)。
- 「0x」前置的十六進制値 (例如,0x0a)。
- 以下不區分大小寫的文字字串 (括號中是相應的十進位值) 之一資料 (3)、預設 (0)、 e.163 (1)、e.164 (1)、e.212 (6)、ermes (10)、f.69 (4)、網際網路 (14)、ip (14)、isdn (1)、陸上行動電話 (6)、國內 (8)、private (9)、電報 (4)、未知 (0)、wap (18)、x.121 (3)。

### <span id="page-840-0"></span>**DEFAULT\_DESTINATION\_TON**

(**整數,***0 - 255*) 依預設,會為目標位址指定 TON (數字類型) 指標值零。透過此選項, 可以指定替代整數值, 範圍為 0 至 255。典型 TON 值包含下面表 C-9 中的內容:

**表 C–9** 典型TON值

| 値              | 說明    |
|----------------|-------|
| $\mathbf{0}$   | 未知    |
|                | 國際    |
| $\overline{2}$ | 國內    |
| 3              | 網路特定  |
| $\overline{4}$ | 訂閱者號碼 |
| 5              | 字母數字式 |
| 6              | 縮寫式   |
| $>=7$          | 未定義   |

此選項的值可用以下三種方式指定:

- 十進位值 (例如 10)
- 「0x」前置的十六進制値 (例如,0x0a)
- 以下不區分大小寫的文字字串 (括號中是相應的十進位值) 之一縮寫式 (6)、字母數 字式 (5)、預設 (0)、國際 (1)、國內 (2)、網路特定 (3)、訂閱者 (4)、未知 (0)。

#### **DEFAULT\_PRIORITY**

*(***整數,***0 - 255*) SMS 郵件具有強制性優先權欄位。SMS 優先權值的轉譯顯示於以下的 表 C-10中:

**表 C–10** 為每個SMS設定檔類型解譯的SMS優先順序值

| 値            | GSM          | <b>TDMA</b> | <b>CDMA</b> |
|--------------|--------------|-------------|-------------|
| $\mathbf{0}$ | Non-priority | Bulk        | Normal      |
|              | Priority     | Normal      | Interactive |
|              | Priority     | Urgent      | Urgent      |
|              | Priority     | Very urgent | Emergency   |

透過此選項可以指定 SMS 郵件的預設優先順序。未指定時,會將預設優先權 0 用於 [PROFILE](#page-844-0)=GSM 和 CDMA,<sup>除優先權</sup> 1 用於第 845 頁的 「PROFILE」=TDMA。

<span id="page-841-0"></span>請注意,如果第 838 頁的 「[USE\\_HEADER\\_PRIORITY](#page-837-0)」=1,目電子郵件具有 RFC 822 Priority: 標頭行,則在該標頭行中指定的優先權將用於設定產生的 SMS 郵件之優先 權。尤其是,如果 USE\_HEADER\_PRIORITY=0,則 SMS 優先權旗標一律會依據 DEFAULT\_PRIORITY 選項設定,且一律會忽略 RFC 822 Priority: 標頭行。如果 USE\_HEADER\_PRIORITY=1,則會使用原始電子郵件 RFC 822 Priority: 標頭行設定 SMS 郵 件的優先權旗標。如果此標頭行不存在,則使用 DEFAULT\_PRIORITY 選項設定 SMS 優先 權旗標。

用於將 RFC 822 Priority: 標頭行值翻譯為 SMS 優先權旗標的對映在下表中顯示:

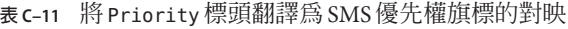

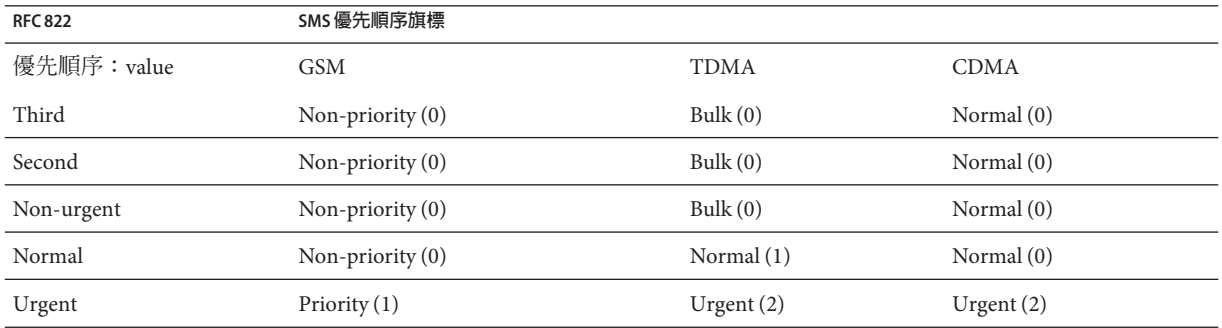

#### **DEFAULT\_PRIVACY**

(**整數,***-1***、***0 - 255*) 是否在 SMS 郵件中設定私密性旗標,且要使用的值由 DEFAULT\_PRIVACY 和第 839 頁的 「[USE\\_HEADER\\_SENSITIVITY](#page-838-0)」 選項控制。依預設, 值 -1 用於 DEFAULT\_PRIVACY。表 C–12 顯示了將 DEFAULT\_PRIVACY 和第 839 [頁的](#page-838-0) 「[USE\\_HEADER\\_SENSITIVITY](#page-838-0)」選項設定為各種值的結果。

表 C-12 DEFAULT\_PRIVACY和USE\_HEADER\_SENSITIVITY 值的結果

| <b>DEFAULT PRIVACY</b> | USE HEADER SENSITIVITY | 結果                                                                                                    |
|------------------------|------------------------|----------------------------------------------------------------------------------------------------|
| - 1                    | $\Omega$               | 永遠不在 SMS 郵件中設定 SMS 私密性旗標。                                                                                     |
| $n >= 0$               | $\Omega$               | 總是將 SMS 私密性旗標設定為值 n。總是忽略 RFC 822<br>Sensitivity: 標頭行。                                                         |
| -1 (預設)                | 預設                     | 僅當原始電子郵件包含 RFC 822 Sensitivity: 標頭行時,才<br>設定 SMS 郵件的私密性旗標。在該情況下, SMS 私密性旗標<br>會設定為對應 Sensitivity: 標頭行的値。這是預設。 |
| $n >= 0$               |                        | 設定 SMS 郵件私密性旗標,使之對應於原始電子郵件的 RFC<br>822 Sensitivity: 標頭行。如果電子郵件不具有<br>Sensitivity: 標頭行,則 SMS 私密性旗標的值設定為 n。     |

SMS 私密性值的解譯顯示於以下的表 C-13 中:

#### <span id="page-842-0"></span>**表 C–13** SMS私密性值的解譯

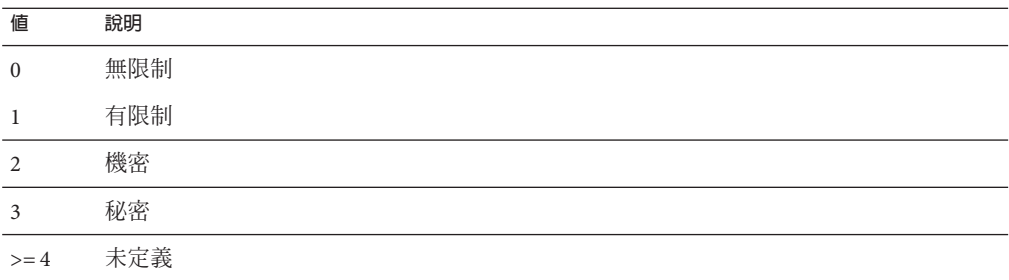

用於將 RFC 822 Sensitivity: 標頭行值翻譯為 SMS 私密性值的對映,顯示於以下的 表 C-14 中:

**表 C–14** Sensitivity標頭轉換為SMS私密性值的對映

| RFC 822 Sensitivity: value | SMS 私密性值 |
|----------------------------|----------|
| Personal                   | 1(有限制)   |
| Private                    | 2(機密)    |
| Company confidential       | 3(秘密)    |

### **DEFAULT\_SERVICE\_TYPE**

(**字串,***0-5* **位元組**) 與通道產生的 SMS 郵件關聯的服務類型。依預設,不指定服務類 型 (即為零長度字串)。一些常見服務類型為:CMT (行動郵件傳送)、CPT (行動傳呼)、 VMN (語音郵件通知)、VMA (語音郵件提示)、WAP (無線應用程式協定) 以及 USSD (非結構化 輔助資料服務)。

### **DEFAULT\_SOURCE\_ADDRESS**

(**字串,***0 - 20* **位元組**) 供電子郵件產生的 SMS 郵件使用的來源位址。請注意,當 USE HEADER FROM=1時,透過此選項指定的值會由電子郵件的創建者位址所覆寫。依預 設,停用此值,亦即值為 0。

#### **DEFAULT\_SOURCE\_NPI**

(**整數,**0 - 255) 依預設,為來源位址指定 NPI 值零。透過此選項,可以指定替代整數 值,範圍為 0 至 255。請參閱第 840 頁的 「[DEFAULT\\_DESTINATION\\_NPI](#page-839-0)」選項的說 明,以取得典型 NPI 值表。

#### <span id="page-843-0"></span>**DEFAULT\_SOURCE\_TON**

(**整數,** 0.255)依預設,為來源位址指定 TON 指標值零。透過此選項,可以指定替代 整數值,範圍為 0 至 255。請參閱第 841 頁的 「[DEFAULT\\_DESTINATION\\_TON](#page-840-0)」選項 的說明,以取得典型 TON 值表。

#### **DEFAULT\_VALIDITY\_PERIOD**

(**字串,***0 - 252* **位元組**) 依預設,不會為 SMS 郵件指定相對有效期,而是使用 SMSC 的預 設值。使用此選項來指定不同的相對有效期。以秒、分鐘、小時或天為單位來指定 值。以下的表 C–15 指出此選項中各種值的格式和說明︰

**表 C–15** DEFAULT\_VALIDITY\_PERIOD格式和值

| 格式   | 說明                 |
|------|--------------------|
| nnn  | 秒鐘的隱式單位; 例如 604800 |
| nnns | 秒鐘單位; 例如 604800s   |
| nnnm | 分鐘單位; 例如 10080m    |
| nnnh | 小時單位;例如 168h       |
| nnnd | 天的單位;例如 7d         |

可以使用 0、0s、0m、0h 或 0d 規格選取 SMSC 的預設有效期。即,使用 0、0s、0m、 0h 或 0d 的規格時,會為產生的 SMS 郵件中的有效期指定一個空白字串。

請注意此選項不接受 UTC 格式的值。

#### **DESTINATION\_ADDRESS\_NUMERIC**

(*0* **或** *1*) 使用此選項刪除擷取自電子郵件訊息封 To: 位址的 SMS 目標位址中的所有非數 值字元。例如,如果訊息封 To: 位址為︰

"(800) 555-1212"@sms.siroe.com

將被縮減成:

8005551212@sms.siroe.com

若要啓用此刪除功能,請指定此選項的值為 1。依預設,停用此刪除功能,對應於選項 值0。請注意,啓用後,刪除作業會在透過第 845 [頁的](#page-844-0) 「[DESTINATION\\_ADDRESS\\_PREFIX](#page-844-0)」選項增加任何目標位址字首之前完成。

#### <span id="page-844-0"></span>**DESTINATION\_ADDRESS\_PREFIX**

(**字串**) 在某些情況下,可能需要確保所有 SMS 目標位址都前置有固定文字字串,例 如「+」。此選項可以用於指定這樣一個字首。然後,該字首會加入缺少指定字首的任 何 SMS 目標位址中。若要防止被第 844 頁的 「[DESTINATION\\_ADDRESS\\_NUMERIC](#page-843-0)」 選項刪除,應在 DESTINATION ADDRESS\_NUMERIC 選項之後套用此選項。

#### **PROFILE**

(**字串**) 指定與 SMSC 配合使用的 SMS 設定檔。可能的值為 GSM、TDMA 和 CDMA。如未指 定,則假定為 GSM。此選項僅用於為其他通道選項 (例如第 841 [頁的](#page-840-0) 「[DEFAULT\\_PRIORITY](#page-840-0)」和第 842 頁的 「[DEFAULT\\_PRIVACY](#page-841-0)」) 選取預設。

#### **USE\_SAR**

*(0* **或** *1)* 過大的電子郵件可能需要分割成多封 SMS 郵件。發生這種情況時,個別 SMS 郵 件可以選擇性地包含使用 SMS sar\_ 欄位加入的定序資訊。這會產生「分段的」SMS 郵 件,這些郵件可以透過接收終端機重新組合成單一 SMS 郵件。指定 USE\_SAR=1 來指示 加入此序列資訊 (如果有)。預設為不加入序列資訊,對應於 USE\_SAR=0。

指定 USE\_SAR=1 時,會忽略第 846 頁的 「[REVERSE\\_ORDER](#page-845-0)」選項。

### **C.3.3.4 SMPP選項**

以下選項允許用於 SMPP 協定參數規格。這些名稱以字串「ESME\_」開頭的選項可用於 識別充當外部簡訊實體 (ESME) 的 MTA; 亦即 MTA 連結至 SMPP 伺服器,以將 SMS 郵 件提交至該伺服器的關聯 SMSC 的情況。

#### **ESME\_ADDRESS\_NPI**

*(***整數,***0 - 255)* 依預設,連結作業將指定 ESME NPI 的值為零,表示不明的 NPI。透過 此選項,可以指定替代整數值,範圍為 0 至 255。請參閱第 840 [頁的](#page-839-0) 「DEFAULT DESTINATION NPI」選項的說明,以取得典型 NPI 值表。

#### **ESME\_ADDRESS\_TON**

*(***整數,***0 - 255)* 依預設,連結作業將指定 ESME TON 的值為 0。透過此選項,可以指定 替代整數值 (範圍為 0 至 255)。請參閱第 841 頁的 「[DEFAULT\\_DESTINATION\\_TON](#page-840-0)」 選項的說明,以取得典型 TON 值表。

#### **ESME\_IP\_ADDRESS**

(字串, 0 - 15 位元組) 連結至 SMPP 伺服器時, BIND PDU 表示用戶端 (亦即 ESME) 的位 址範圍是一個 IP 位址。透過指定 TON 値為 0x00,NPI 値為 0x0d 來完成此作業。位址 範圍欄位的值會設定為正在執行 SMS 通道的主機之 IP 位址。請以帶點的十進位格式指 定 IP 位址,例如 127.0.0.1。

#### <span id="page-845-0"></span>**ESME\_PASSWORD**

(**字串,***0-8* **位元組**) 連結至 SMPP 伺服器時,可能需要密碼。如果是這樣,請透過此選 項指定密碼。依預設,使用零長度密碼字串。

#### **ESME\_SYSTEM\_ID**

(**字串,***0 - 15* **位元組**) 連結至 SMPP 伺服器時,可以提供 MTA 的系統 ID。依預設,不 指定系統 ID (即,使用零長度字串)。若要指定系統 ID,請使用此選項。

#### **ESME\_SYSTEM\_TYPE**

(**字串,***0 - 12* **位元組**) 連結至 SMPP 伺服器時,可以提供 MTA 的系統類型。依預設,不 指定系統類型 (即,使用零長度字串)。

#### **MAX\_PAGES\_PER\_BIND**

(**整數,***>= 0*) 有些 SMPP 伺服器可能會限制單一連結階段作業中提交的 SMS 郵件之最大 數目。鑑於此,此選項可規定單一階段作業中可提交的 SMS 郵件的最大數量。達到此 限制時,通道將中斷連結,關閉 TCP/IP 連線,然後重新連線並再次連結。

依預設,MAX\_PAGES\_PER\_BIND 使用值 1024。請注意,通道還會偵測 ESME\_RTHROTTLED 錯 誤並在通道的單次執行中相應地調整 MAX PAGES PER BIND。

#### **REVERSE\_ORDER**

(*0* **或** *1*) 當電子郵件產生多封 SMS 郵件時,這些 SMS 郵件會依排定次序 (REVERSE\_ORDER=0) 或反向排定次序 (REVERSE\_ORDER=1) 提交至 SMSC。反向排定次序適 用於接收終端機首先顯示最後收到的郵件之情形。在這種情況下,最後收到的郵件會 是電子郵件的第一部分,而非最後一部分。依預設,使用 REVERSE ORDER=1。

請注意,指定第 845 頁的 「[USE\\_SAR](#page-844-0)」=1 時,會忽略此選項。

#### **SMPP\_MAX\_CONNECTIONS**

(**整數,***1 - 50*) 此選項控制每個程序中同步執行的 SMPP 連線的最大數量。由於每個連 線都有一個關聯的執行緒,因此,此選項還可對每個程序中「工作者」執行緒的最大 數量進行限制。依預設,SMPP\_MAX\_CONNECTIONS=20。

#### **SMPP\_PORT**

(**整數,***1 - 65535*) 可以使用此選項或 port 通道關鍵字指定 SMPP 伺服器偵聽的 TCP 連接 埠。此連接埠號必須透過兩種機制之一指定。如果同時使用這兩種機制指定,則透 過 SMPP\_PORT 選項做出的設定優先。請注意,此選項無預設值。

對於雙向 SMS,請確定其連接埠與 SMPP 轉送的 LISTEN\_PORT 相同。

#### <span id="page-846-0"></span>**SMPP\_SERVER**

(**字串,***1 - 252* **位元組**) 對於單向 SMS,依預設,要連線的 SMPP 伺服器之 IP 主機名稱為 與通道關聯的正式主機名稱,亦即顯示在 MTA 配置內通道定義第二行的主機名稱。此 選項可用於指定不同的主機名稱或 IP 位址,而該主機名稱或 IP 位址將覆寫通道定義中 指定的値。指定 IP 位址時,請使用帶點的十進位表示法,例如 127.0.0.1。

對於雙向 SMS,設定為指向 SMS 閘道伺服器主機名稱或 IP 位址。如果使用 SMPP 轉送 的 LISTEN\_INTERFACE\_ADDRESS 選項,則務必使用與指定的網路介面位址關聯的主機名 稱或 IP 位址。

#### **TIMEOUT**

(**整數,***>= 2*) 依預設,等候資料寫入 SMPP 伺服器完成或從 SMPP 伺服器接收資料時, 逾時時間為 30 秒。使用 TIMEOUT 選項來指定不同的逾時值 (以秒為單位)。指定的值至 少為 1 秒。

### **C.3.3.5 本土化選項**

建構 SMS 郵件時,SMS 通道有大量固定文字字串將置入郵件中。例如,這些字串說明 了電子郵件的 From: 位址和 Subject: 標頭行。透過本小節說明的通道選項,可以為不 同語言指定這些字串版本,並指定通道的預設語言。範例 C–2 顯示選項檔案的語言部 分:

**範例C–2** 通道選項檔案的語言規格部分

LANGUAGE=*default-language*

[language=i-default] FROM\_PREFIX=From: SUBJECT\_PREFIX=Subj: CONTENT\_PREFIX=Msg: LINE STOP= NO MESSAGE=[no message] REPLY\_PREFIX=Re:

[language=en] FROM\_PREFIX=From: SUBJECT\_PREFIX=Subj: CONTENT\_PREFIX=Msg: LINE\_STOP= NO\_MESSAGE=[no message] REPLY\_PREFIX=Re:

...

在每個 [language=x] 區塊內,均可以指定與該語言相關的本土化選項。如果在該區塊 內未指定特定選項,則會使用此選項的全域值。[language=x] 區塊以外指定的本土化 選項會設定此選項的全域值。

<span id="page-847-0"></span>對於下列選項字串值必須使用 US-ASCII 或 UTF-8 字元集指定。請注意,US-ASCII 字元 集為 UTF-8 字元集的特例。

#### **CONTENT\_PREFIX**

(**字串,***0 - 252* **位元組**) 置於 SMS 郵件內、電子郵件內容自身之前的文字字串。預設的 全域值為 US-ASCII 字串「Msg:」。

#### **DSN\_DELAYED\_FORMAT**

*(***字串,***0 - 256* **個字元***)* 傳送延遲通知的格式化字串。依預設,此選項使用空白字串,因 此禁止延遲通知轉換成 SMS。請注意,第 836 頁的 「[GATEWAY\\_NOTIFICATIONS](#page-835-0)」必 須設定為 1,才能使此選項生效。GATEWAY NOTIFICATIONS=0 時,會忽略此選項。

#### **DSN\_FAILED\_FORMAT**

*(***字串,***0 - 256* **個字元***)* 永久性傳送失敗通知的格式化字串。此選項的預設值為字串:

Unable to deliver your message to \$a; no further delivery attempts will be made.

若要禁止轉換失敗通知,請為此選項指定空白字串。請注意,第 836 [頁的](#page-835-0) 「[GATEWAY\\_NOTIFICATIONS](#page-835-0)」必須設定為 1,才能使此選項生效。 GATEWAY NOTIFICATIONS=0 時,會忽略此選項。

#### **DSN\_RELAYED\_FORMAT**

*(***字串,***0 - 256* **個字元***)* 轉送通知的格式化字串。預設值為字串:

Your message to \$a has been relayed to a messaging system which may not provide a final delivery confirmation

若要禁止轉換轉送通知,請為此選項指定空白字串。請注意,第 836 [頁的](#page-835-0) 「[GATEWAY\\_NOTIFICATIONS](#page-835-0)」必須設定為 1,才能使此選項生效。 GATEWAY NOTIFICATIONS=0 時,會忽略此選項。

#### **DSN\_SUCCESS\_FORMAT**

*(***字串,***0 - 256* **個字元***)* 傳送成功通知的格式化字串。預設值為字串:

Your message to \$a has been delivered

若要禁止轉換遞送成功通知,請為此選項指定空白字串。請注意,第 836 [頁的](#page-835-0) 「GATEWAY NOTIFICATIONS」必須設定為 1,才能使此選項生效。 GATEWAY NOTIFICATIONS=0 時,會忽略此選項。

#### <span id="page-848-0"></span>**FROM\_FORMAT**

(**字串,***0 - 252* **位元組**) 用於格式化創建者資訊以插入 SMS 郵件中的格式化範本。預設 全域值為 US-ASCII 字串「\$a」,它會在創建者的電子郵件位址進行替換。請參閱第 [850](#page-849-0) 頁的 「C.3.3.6 [格式化範本」](#page-849-0)

#### **FROM\_NONE**

(**字串,***0 - 252* **位元組**) 沒有創建者位址可供顯示時,置於 SMS 郵件中的文字字串。預 設全域值為空白字串。

請注意通常不使用此選項,因為網站通常會拒絕缺少創建者位址的電子郵件。

#### **LANGUAGE**

(**字串,***0 - 40* **位元組**) 用於從中選取文字字串的預設語言群組。如未指定,則該語言將 取自主機的預設本機規格。如果主機的本機規格不可用或對應於「C」,則使用 i-default。(i-default 對應於「適用於國際使用者的英語文字」。)

#### **LINE\_STOP**

(**字串,***0 - 252* **位元組**) 置於 SMS 郵件內、自電子郵件擷取的各行之間的文字字串。預 設全域值為 US-ASCII 空格字元「 」。

#### **NO\_MESSAGE**

(**字串,***0 - 252* **位元組**) 置於 SMS 郵件內以表示電子郵件沒有內容的文字字串。預設全 域值為 US-ASCII 字串「[no message]」。

#### **SUBJECT\_FORMAT**

(**字串,***0 - 252* **位元組**) 格式化在 SMS 郵件中顯示的 Subject: 標頭行內容的格式化範 本。此選項的全域預設值為 US-ASCII 字串「(\$s)」。請參閱第 850 [頁的 「](#page-849-0)C.3.3.6 格式 [化範本」,](#page-849-0)以取得進一步詳細資訊。

請參閱 SUBJECT\_NONE 選項,以取得不存在 Subject: 標頭行,或該標頭行內容為空字串 時如何進行處理的說明。

#### **SUBJECT\_NONE**

(**字串,***0 - 252* **位元組**) 當原始電子郵件不具有 Subject: 標頭行或 Subject: 標頭行值為 空字串時,顯示的文字字串。此選項的預設全域值為空白字串。

#### **DEBUG**

*(***整數,位元遮罩***)* 啟用除錯輸出。預設值為 6,選取警告郵件和錯誤郵件。任何非零值 均會啓用通道自身的除錯輸出,與通道定義上指定 master debug 相同。表 C-16 定義了 DEBUG 位元遮罩的位元值。

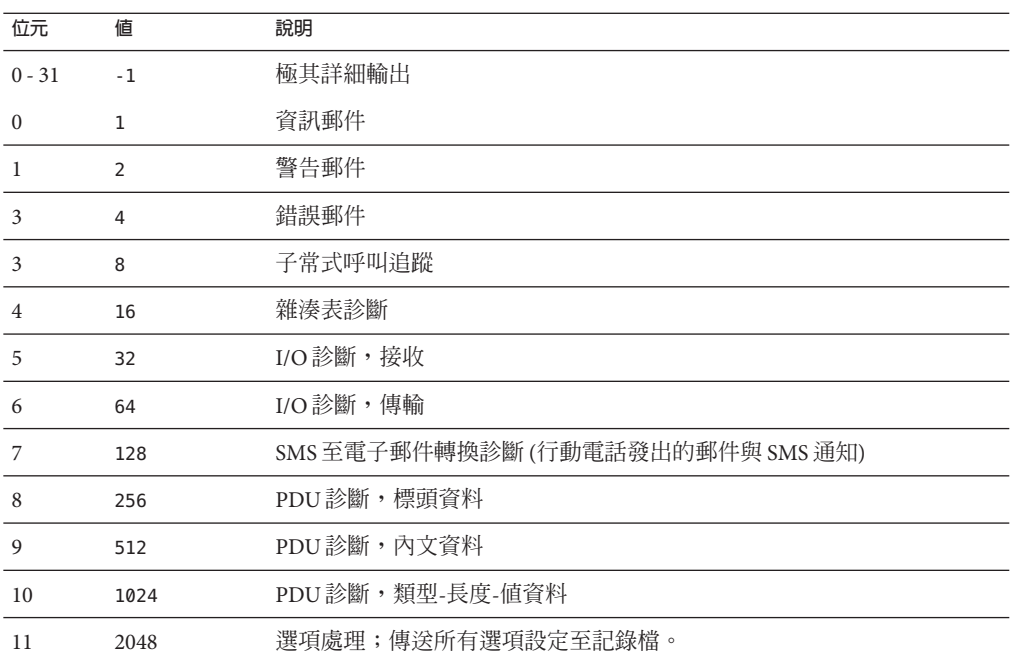

<span id="page-849-0"></span>**表 C–16** DEBUG位元遮罩

### **C.3.3.6 格式化範本**

使用第 849 頁的 「[FROM\\_FORMAT](#page-848-0)」、第 849 頁的 「[SUBJECT\\_FORMAT](#page-848-0)」以及所有 DSN \* 通道選項指定的格式化範本為 UTF-8 字串,其可能包含文字列文字和替換序列的 組合。假定範例電子郵件位址為

Jane Doe <user@siroe>

識別的替代序列顯示於以下的表 C-17 中:

**表C–17** 替代序列

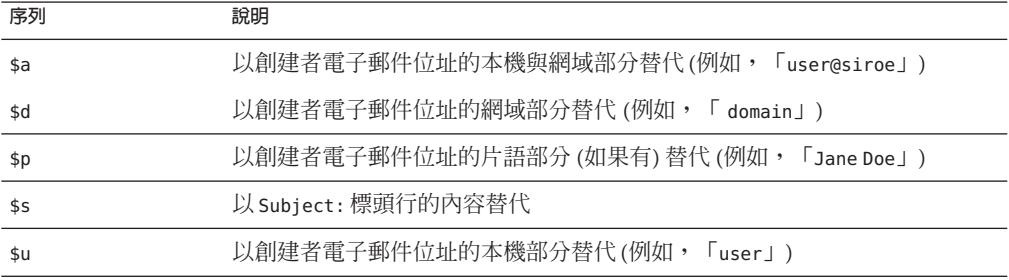

<span id="page-850-0"></span>**表 C–17** 替代序列 *(***續***)*

|        | $2XU - U = \Box \cup \Box \cup \Box$ | (心見/       |
|--------|--------------------------------------|------------|
| 序列     |                                      | 說明         |
| $\chi$ |                                      | 以文字字元「x」替代 |

例如,格式化範本

From: \$a

會產生文字字串

From: user@siroe

建構

\${xy:alternate text}

可用於在序列 x 關聯的文字中進行替換。如果該文字為空白字串,則會使用與序列 y 關 聯的文字。而如果此文字也為空白字串,則以替代文字進行替代。例如,考量格式化 範本

From: \${pa:unknown sender}

對於創建者電子郵件位址

John Doe <jdoe@siroe.com>

該位址中包含片語部分,因此範本產生:

From: John Doe

但是對於位址

jdoe@siroe.com

該位址缺少片語,因此產生

From: jdoe@siroe.com

而對於空白創建者位址,則會產生

From: unknown sender

## **C.3.4 新增額外的SMS通道**

您可以將 MTA 配置為具有多個 SMS 通道。這樣做的典型原因有兩個: 1. 與不同的 SMPP 伺服器通訊。

**附錄**C • **簡訊服務**(SMS) 851

<span id="page-851-0"></span>十分簡單:只需新增額外的 SMS 通道至配置,並確定 (a) 為該通道指定不同的通道 名稱,(b) 並將其與不同的主機名稱關聯。例如,

sms mway port 55555 threaddepth 20 smpp.siroe.com

sms ace port 777 threaddepth 20 sms.ace.net

請注意無需新的重寫規則。如果沒有直接相符的重寫規則,Messaging Sever 會尋找 具有關聯主機名稱的通道。例如,如果伺服器使用的是 user@host.domain,則會搜 尋名為「host.domain」的通道。如果找到此類通道,會將郵件路由至該通道。否 則,會開始搜尋「.domain」的重寫規則,如果仍找不到,則會繼續搜尋小數點號 (「.」) 規則。如需有關重寫規則的更多資訊,請參[閱第](#page-252-0) 11 章。

2. 與同一 SMPP 伺服器通訊但使用不同的通道選項。

若要與同一 SMPP 伺服器通訊,但使用不同的通道選項,請在每個通道定義[的第](#page-846-0) 847 頁的 「[SMPP\\_SERVER](#page-846-0)」通道選項中指定同一 SMPP 伺服器。

使用此機制很有必要,因為兩個不同的通道不能具有同一正式主機名稱 (即通道定 義第二行列出的主機名稱)。若要允許它們與同一 SMPP 伺服器通訊,請定義兩個單 獨的通道,每個通道均在其通道選項檔案內的 SMPP\_SERVER 中指定同一 SMPP 伺服 器。

例如,您可以使用以下通道定義

sms mway 1 port 55555 threaddepth 20 SMS-DAEMON-1

sms mway 2 port 55555 threaddepth 20 SMS-DAEMON-2

以及重寫規則

sms-1.siroe.com \$u%sms-1.siroe.com@SMS-DAEMON-1 sms-2.siroe.com \$U%sms-2.siroe.com@SMS-DAEMON-2

然後,讓它們都使用同一 SMPP 伺服器,這兩個通道中每一個都要在其通道選項檔 案中指定第 847 頁的 「[SMPP\\_SERVER](#page-846-0)」=smpp.siroe.com。

## **C.3.5 調整遞送重試的頻率**

當 SMS 郵件因暫時性錯誤 (例如 SMPP 伺服器無法到達) 而無法遞送時,電子郵件會保 留在遞送佇列中並會在稍後再重試。除非另有配置,否則,工作控制器不會在一小時 內重試遞送。對於 SMS 郵件傳送,似乎等待時間太長。因此,建議將 backoff 通道關鍵 字與 SMS 通道配合使用,指定更積極的遞送嘗試排程。例如,

```
sms mway port 55555 threaddepth 20 \backslashbackoff "pt2m" "pt5m" "pt10m" "pt30m" notices 1
smpp.siroe.com
```
透過上述設定,首次嘗試後兩分鐘會進行重新遞送嘗試。如果這次也失敗,則會在第 二次嘗試後五分鐘再次進行嘗試。然後是十分鐘,最後是每三十分鐘一次。notices 1 通道關鍵字可使一天後還無法傳送的郵件做為無法傳送的郵件傳回。

## **C.3.6 範例單向配置(MobileWay)**

MTA SMS 通道可與任何 SMPP V3.4 相容的 SMPP 伺服器配合使用。為說明範例配置, 本節會詳細說明如何將 SMS 通道配置為與 MobileWay SMPP 伺服器配合使用。 MobileWay [http://www.mobileway.com/ \(](http://www.mobilway.com)http://www.mobilway.com) 是全域資料與 SMS 連 結的領先供應商。透過 MobileWay 路由您的 SMS 通訊流,您可以觸及全世界大多數主 要 SMS 網路上的 SMS 訂閱者。

透過 MobileWay 請求 SMPP 帳號時,您可能要回答以下問題:

- 您的 SMPP 用戶端 IP 位址:請提供您的 Messaging Server 系統的 IP 位址,正如網際 網路上其他網域一樣。
- 預設有效期:如果您提交的 SMS 郵件中未指定有效期,則此 SMS 有效期就為 MobileWay 將使用的有效期。在此有效期過期之前無法遞送的 SMS 郵件將被捨棄。 請提供一個合理值 (例如,2 天、7 天等等)。
- 視窗大小:這是您的 SMPP 用戶端在停止並等待伺服器回應之前將提交的 SMS 郵件 之最大數量,SMPP 伺服器作出回應後用戶端才能提交更多 SMS 郵件。您必須提供 的值為 1 封郵件。
- 時區︰請指定您的 Messaging Server 系統運作時所在的時區。時區應以 GMT 時差的 方式指定。
- 逾時:與單向 SMS 郵件傳送無關。
- 用於外送請求的 IP 位址與 TCP 連接埠:與單向 SMS 郵件傳送無關。

向 MobileWay 提供上述問題的答案後,他們會提供給您一個 SMPP 帳號以及與他們的 SMPP 伺服器通訊的必要資訊。這些資訊包括

Account Address: a.b.c.d:p Account Login: system-id Account Passwd: secret

Account Address 欄位是 IP 位址 a.b.c.d 和 TCP 連接埠號 P。這是您將連線至的 MobileWay SMPP 伺服器。將這些值用於第 847 頁的 「[SMPP\\_SERVER](#page-846-0)」和第 846 [頁的](#page-845-0) 「[SMPP\\_PORT](#page-845-0)」通道選項。帳號登入和密碼分別是用於第 846 [頁的](#page-845-0)

「[ESME\\_SYSTEM\\_ID](#page-845-0)」和第 846 頁的 「[ESME\\_PASSWORD](#page-845-0)」通道選項的值。使用此資 訊後,您的通道選項檔案應包含

<span id="page-853-0"></span>SMPP\_SERVER=a.b.c.d SMPP\_PORT=p ESME\_SYSTEM\_ID=system-id ESME\_PASSWORD=secret

現在若要與 MobileWay 互通,您需要設定兩個額外選項

ESME\_ADDRESS\_TON=0x01 DEFAULT DESTINATION TON=0x01

imta.cnf 檔案中的重寫規則可能如下所示

sms.your-domain \$u@sms.your-domain

而 imta.cnf 檔案中通道定義可能如下所示

sms\_mobileway sms.your-domain

通道選項檔案、重寫規則及通道定義均已設定妥當後便可傳送一封測試郵件。 MobileWay 需要國際定址,形式如下

+<country-code><subscriber-number>

例如,若要傳送一封測試郵件至電話號碼為 (800) 555-1212 的北美訂閱者,您可以將電 子郵件傳送至

+18005551212@sms.your-domain

### **C.3.6.1 除錯**

若要對通道除錯,請在通道的定義中指定 master debug 通道關鍵字。例如,

sms mway port 55555 threaddepth 20  $\backslash$ backoff "pt2m" "pt5m" "pt10m" "pt30m" notices 1 master\_debug

透過 master\_debug 通道關鍵字,有關通道作業的基本診斷資訊會被輸出至通道記錄 檔。如需有關通道所進行的 SMPP 作業事件之詳細診斷資訊,還需在通道選項檔案中 指定 DEBUG=-1。

## **C.3.7 為雙向SMS配置SMS通道**

如需有關配置 SMS 通道的一般說明,請參閱從第 829 頁的 「C.3 SMS [通道配置」開](#page-828-0)始的 上述主題。配置 SMS 通道內容,將其視為可直接與遠端 SMSC 進行通訊,但在表 [C–18](#page-854-0) 中列出的異常除外:

#### <span id="page-854-0"></span>**表C–18** 雙向配置異常

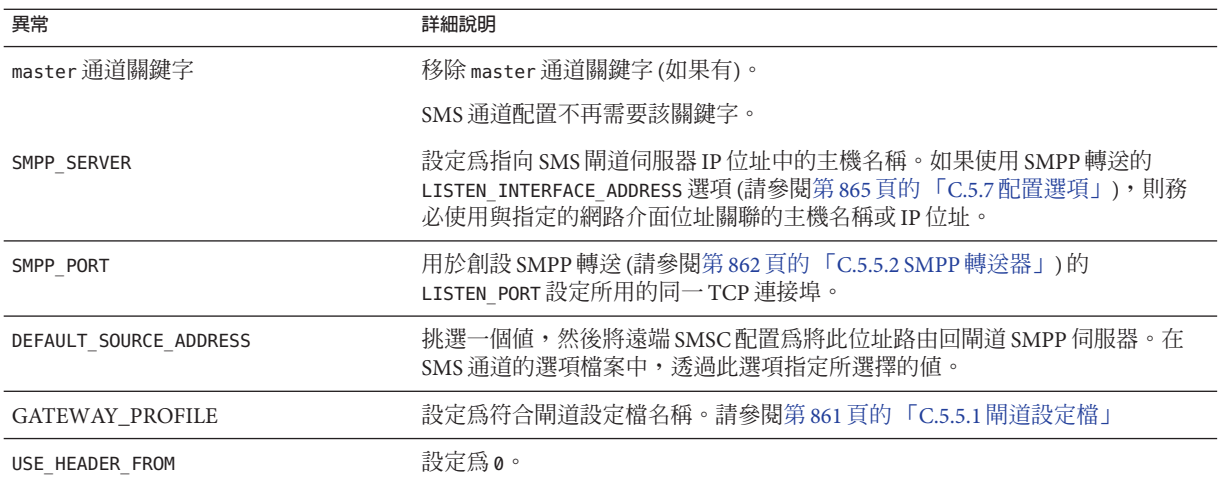

所有其他通道配置的完成方式應如 SMS 通道說明文件所述。

如第 859 頁的 「C.5.1 [設定雙向](#page-858-0) SMS 路由」中所述,需要配置遠端 SMSC 以路由 SMS 位 址 (在 DEFAULT\_SOURCE\_ADDRESS 通道選項中定義的) 至閘道的 SMPP 伺服器 (使用由 LISTEN\_PORT 選項指定的 TCP 連接埠號)。(如需如何指定 LISTEN\_PORT 的資訊,請參閱 第 862 頁的 「[C.5.5.3 SMPP](#page-861-0) 伺服器」。)

請注意多個 SMS 通道可以使用同一 SMPP 轉送器。同樣,只需一個 SMPP 伺服器或閘 道設定檔即可處理多個 SMS 通道的 SMS 回覆與通知。配置多個轉送器、伺服器和閘道 設定檔之功能會透過配置選項來影響不同的使用特徵。

# **C.4 SMS閘道伺服器作業原理**

SMS 閘道伺服器可透過將行動電話發出的 SMS 郵件比對至正確電子郵件位址的機制來 實現雙向 SMS。本節包含以下 SMS 閘道伺服器主題:

- 第 855 百的 「C.4.1 SMS 閘道伺服器的功能」
- 第856 百的 「C.4.2 SMPP 轉送器與伺服器的渾作方式」
- 第 857 [頁的 「](#page-856-0)C.4.3 遠端 SMPP 至閘道 SMPP 通訊」
- 第 857 頁的 「C.4.4 SMS [回覆與通知處理」](#page-856-0)

## **C.4.1 SMS閘道伺服器的功能**

SMS 閘道伺服器同時充當 SMPP 轉送器與伺服器。可以將其配置為具有每項功能的多 個「創設」。例如,它可被配置為具有三個不同的 SMPP 轉送器,每個都偵聽不同的

**附錄**C • **簡訊服務**(SMS) 855

<span id="page-855-0"></span>TCP 連接埠或網路介面,並轉送至不同的遠端 SMPP 伺服器。同樣,它也可被配置為 具有四個不同的 SMPP 伺服器,每個都偵聽 TCP 連接埠與網路介面的不同組合。

SMS 閘道伺服器若要配置為將 SMS 郵件傳送至電子郵件,可以不使用閘道設定檔也可 以使用多個閘道設定檔。每個閘道設定檔都說明哪個目標 SMS 位址符合該設定檔、如 何從 SMS 郵件擷取目標電子郵件位址,以及 SMS 至電子郵件轉換程序的各種特徵。透 過 SMPP 轉送器或伺服器提交給 SMS 閘道伺服器的每封 SMS 郵件都會與每個設定檔進 行比對。如果找到相符項目,則此郵件會路由至電子郵件。

最後,閘道設定檔還說明如何處理遠端 SMSC 為回應先前的電子郵件至行動電話郵件 而傳回的通知郵件。

## **C.4.2 SMPP轉送器與伺服器的運作方式**

充當 SMPP 轉送器時,SMS 閘道伺服器會儘可能嘗試透明化,將來自本機 SMPP 用戶端 的所有請求轉送至遠端 SMPP 伺服器,然後再轉送回遠端伺服器的回應。存在兩種異 當:

- 當本機 SMPP 用戶端提交郵件時,如果郵件的 SMS 目標位址符合配置的閘道設定檔 之一,則已提交的 SMS 郵件會直接傳回至電子郵件;該 SMS 郵件不會轉送至遠端 SMPP 伺服器。
- 當本機或遠端 SMPP 用戶端提交郵件時,如果郵件的 SMS 目標位址符合轉送器先前 產生的唯一 SMS 來源位址,則 SMS 郵件會做為對先前轉送之郵件的回覆。此回覆 會被導向回原始郵件的創建者。

請注意,SMS 閘道伺服器通常會配置為:其產生的唯一 SMS 來源位址符合閘道設定檔 之一。

**備註 –** SMS 閘道伺服器的 SMPP 轉送僅適合與合格的 Sun Java System SMPP 用戶端 (亦即 Sun Java System Messaging Server 的 SMS 通道) 配合使用。而不適合與任意 SMPP 用戶端 配合使用。

充當 SMPP 伺服器時,在以下三種情況下 SMS 閘道伺服器會將 SMS 郵件導向至電子郵 件

- SMS 郵件是由行動電話發出的並且符合閘道設定檔。
- SMS 郵件是行動電話發出的並且 SMS 目標位址符合先前產生的唯一 SMS 來源位 址。
- SMS 郵件是 SMS 通知,對應於之前由 SMS 閘道伺服器的 SMPP 轉送器轉送的電子郵 件至行動電話郵件。

所有其他 SMS 郵件將被 SMPP 伺服器拒絕。

## <span id="page-856-0"></span>**C.4.3 遠端SMPP至閘道SMPP通訊**

遠端 SMPP 用戶端透過協定資料單元 (PDU) 與閘道 SMPP 伺服器通訊。遠端 SMPP 用戶 端會傳送請求 PDU,閘道 SMPP 伺服器會對其作出回應。閘道 SMPP 伺服器同步運 作。它會先完成對請求 PDU 的回應,然後再處理下一個來自所連線的遠端 SMPP 用戶 端的請求 PDU。

以下表 C–19 列出閘道 SMPP 伺服器處理的請求 PDU,並指定閘道 SMPP 伺服器的回 應。

**表 C–19** SMPP伺服器協定資料單元

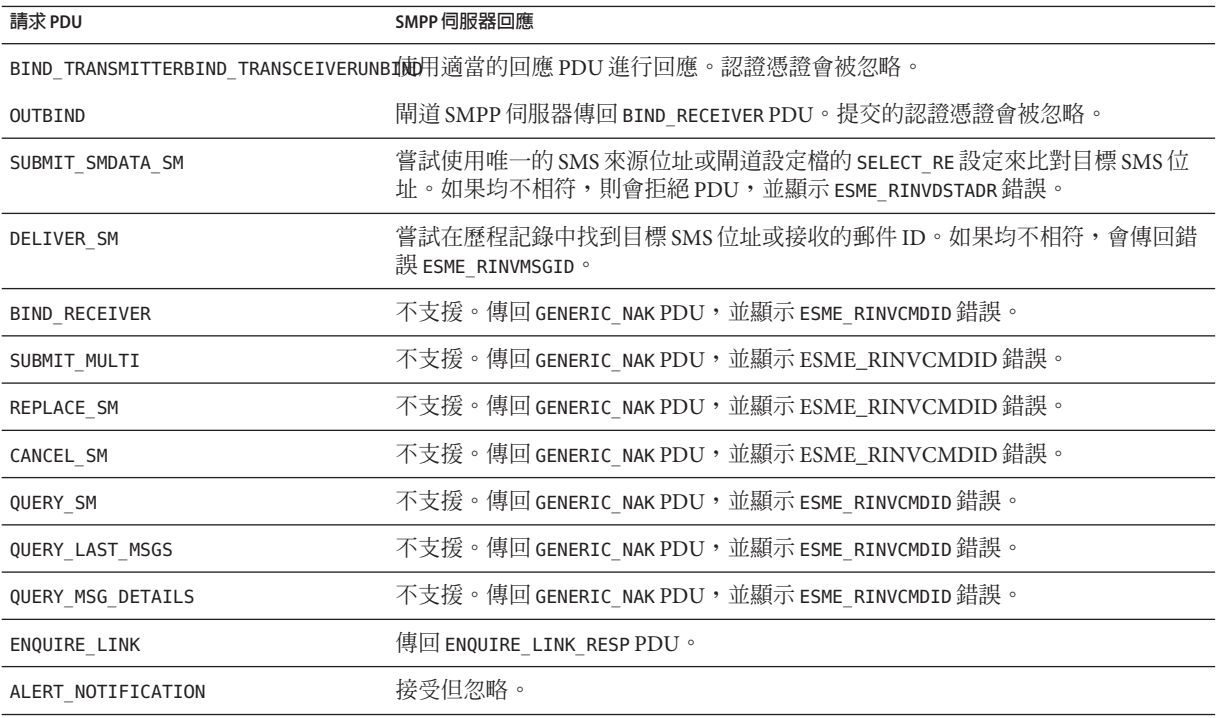

## **C.4.4 SMS回覆與通知處理**

SMS 閘道伺服器可維護透過其 SMPP 伺服器轉送的每封 SMS 郵件的歷程記錄。需要使 用歷程資料是基於以下事實:提交一封電子郵件至 SMS 時,通常不可能將郵件創建者 的電子郵件位址轉換成 SMS 來源位址。由於任何 SMS 回覆和通知都會導向至此 SMS 來 源位址,這樣就會出現問題。這個問題可以透過使用轉送郵件中自動產生的唯一 SMS 來源位址解決。因此,遠端 SMSC 會被配置為可將這些 SMS 來源位址路由回閘道 SMPP 伺服器。

歷程資料是指記憶體內雜湊表,其中包含 ID 郵件和產生的唯一 SMS 來源位址。這些資 料以及關聯的雷子郵件源資料也會儲存在磁碟上。基於磁碟的儲存為一系列檔案,每 個檔案代表 HASH\_FILE\_ROLLOVER\_PERIOD 秒的作業事件 (預設為 30 分鐘)。每個檔案會保 留 RECORD LIFETIME 秒 (預設為 3 天)。請參閱「Sun Java Communications Suite 5 Deployment Planning Guide」,以取得歷程資料的記憶體內和磁碟上資源需求的論述。

每個記錄都有三個元件:

- 電子郵件源資料(例如訊息封的 From: 和 To: 位址)。當 MTA SMS 通道提交郵件時, 將會提供該資料。
- 唯一的 SMS 來源位址由 SMPP 轉送器產生並插入轉送的 SMS 郵件中。
- 當遠端 SMSC 的 SMPP 伺服器接受提交時,會傳回結果接收郵件 ID。

### **C.4.4.1 SMS回覆的路由程序**

閘道 SMPP 轉送器與伺服器使用歷程記錄來處理 SMS 回覆、通知與行動電話發出的郵 件。當 SMS 郵件提交至 SMPP 轉送器或伺服器時,以下路由程序就會發生:

- 1. SMS 目標位址會與歷程記錄進行比對,查看是否有 SMPP 轉送器先前產生的相符且 唯一的 SMS 來源位址。如果找到相符項目,請參閱步驟 6。
- 2. 如果沒有相符項目,但郵件為 SMS 通知 (SMPP DELIVER SM PDU),則接收郵件 ID (如果有) 會與歷程記錄進行比較。如果找到相符項目,請至步驟 8。[SMS 閘道伺服 器實際允許這些項目存在於 SMPP 轉送或 SMPP 伺服器中。]
- 3. 如果沒有相符項目,則目標 SMS 位址會與每個已配置的閘道設定檔的 SELECT RE 選 項表示式進行比較。如果找到相符項目,則至步驟 9。
- 4. 如果沒有相符項目且 SMS 郵件已提交給閘道 SMPP 轉送器,則郵件會轉送至遠端 SMPP 伺服器。
- 5. 如果沒有相符項目且 SMS 郵件已提交給閘道 SMPP 伺服器,則郵件被確定為無效郵 件並會在 SMPP 回應 PDU 中傳回錯誤回應。對於電子郵件至 SMS,最終會產生未遞 送通知 (NDN)。
- 6. 如果找到相符的唯一 SMS 來源位址,則 SMS 郵件會接收進一步檢查,查看是回覆 還是通知郵件。若要成為通知郵件,其必須為具有接收郵件 ID 的 SUBMIT\_SM PDU。 否則,將其視為一個回覆。
- 7. 如果是回覆,則 SMS 郵件會使用歷程記錄中的源電子郵件資訊轉換成電子郵件。
- 8. 如果是通知郵件,則 SMS 郵件會依照 RFC 1892-1894 轉換成電子郵件傳送狀態通知 (DSN)。請注意,將遵循原始電子郵件的 ESMTP NOTIFY 旗標 (RFC 1891) (例如,如 果 SMS 郵件是「成功」DSN,但原始雷子郵件僅請求「失敗」通知,則 SMS 通知會 被捨棄)。
- 9. 如果目標 SMS 位址與已配置的閘道設定檔中的 SELECT\_RE 選項相符,則 SMS 郵件會 被視為行動電話發出的郵件,並依照閘道設定檔的 PARSE\_RE\_n 規則轉換回電子郵 件。如果轉換失敗,則 SMS 郵件無效且傳回錯誤回應。

# <span id="page-858-0"></span>**C.5 SMS閘道伺服器配置**

本節將指導如何設定 SMS 閘道伺服器以實現電子郵件至行動電話以及行動電話至電子 郵件的功能。本節包含以下主題:

- 第 859 頁的 「C.5.1 設定雙向 SMS 路由 」
- 第 860 頁的 「C.5.2 啓用與停用 SMS [閘道伺服器」](#page-859-0)
- 第860頁的「C.5.3 啓動與停止 SMS [閘道伺服器」](#page-859-0)
- 第861 頁的 「C.5.4 SMS [閘道伺服器配置檔案」](#page-860-0)
- 第 861 頁的 「C.5.5 [在閘道伺服器上配置電子郵件至行動電話功能」](#page-860-0)
- 第 863 頁的 「C.5.6 [配置行動電話至電子郵件作業」](#page-862-0)
- 第 865 頁的 「C.5.7 [配置選項」](#page-864-0)
- 第 865 頁的 「C.5.8 [全域選項」](#page-864-0)
- 第 869 百的 「C.5.9 SMPP [轉送器選項」](#page-868-0)
- 第 871 頁的 「C.5.10 SMPP [伺服器選項」](#page-870-0)
- 第 872 百的 「C.5.11 [閘道設定檔選項」](#page-871-0)
- 第 877 頁的 「C.5.12 雙向 SMS [的配置範例」](#page-876-0)

## **C.5.1 設定雙向SMS路由**

設定 MTA 與 SMSC 之間的雙向電子郵件與 SMS 路由的建議方法包含三個步驟:

- 第 859 頁的 「C.5.1.1 設定 SMS 位址字首」 選擇 SMS 位址字首。可以使用任何字 首,只要不超過十個字元。
- 第 860 頁的 「C.5.1.2 [設定閘道設定檔」](#page-859-0) 保留字首以與 SMS 閘道伺服器配合使用 (透 過設定閘道設定檔)。
- 第 860 [頁的 「](#page-859-0)C.5.1.3 配置 SMSC」 配置 SMSC 將以該字首開頭的 SMS 目標位址路 由至 SMS 閘道 SMPP 伺服器。行動電話發出的電子郵件只帶有該字首。而回覆與通 知除了帶有該字首外,字首後還正好接十個十進位數字。

### **C.5.1.1 設定SMS位址字首**

MTA SMS 通道產生的來源 SMS 位址應設定為與選取的 SMS 位址字首相符。設定以下 內容便可達此目的:

■ MTA SMS 通道選項:

USE HEADER FROM=0

DEFAULT\_SOURCE\_ADDRESS=*prefix*

第一項設定會使通道不嘗試從電子郵件所包含的資訊中設定 SMS 來源位址。第二項 設定會使 SMS 來源位址在未從任何其他來源設定時被設定 (為選取的字首)。

■ 將該字首識別爲 SMS 目標位址以接受並路由至電子郵件。指定 SELECT\_RE 閘道設定 檔選項即可執行此作業,如下所示:

SELECT\_RE=*prefix*

### <span id="page-859-0"></span>**C.5.1.2 設定閘道設定檔**

隨後,應設定 SMS 閘道伺服器的閘道設定檔,以使所有轉送的 SMS 來源位址成為唯一 位址。此為預設設定,但可以透過指定閘道設定檔選項 MAKE\_SOURCE\_ADDRESSES\_UNIQUE=1 進行明確設定。這樣會使轉送的 SMS 來源位址的格 式變為:

#### **prefixnnnnnnnnnn**

其中 nnnnnnnnnn 是唯一的十位十進位數字。

## **C.5.1.3 配置SMSC**

最後,SMSC 應配置為將所有符合字首 (僅字首或字首加上十位數) 的 SMS 目標位址路 由至 SMS 閘道伺服器的 SMPP 伺服器。此種路由的常規表示式類似於:

**prefix**([0-9]{10,10}){0,1}

其中,prefix 是 DEFAULT SOURCE ADDRESS 的值,[0-9] 指定允許的十位數字值,{10, 10} 指定十位數的最小值和最大值,而 {0, 1} 指定零值或十位數字的其中一值。

## **C.5.2 啟用與停用SMS閘道伺服器**

■ 若要啓用 SMS 閘道伺服器,必須將 configutil 參數 local.smsgateway.enable 的值設 定為 1。請使用以下配置公用程式指令進行設定:

# configutil -o local.smsgateway.enable -v 1

■ 若要停用閘道伺服器,請使用以下指令將 local.smsgateway.enable 的值設定為 0: # configutil -o local.smsgateway.enable -v 0

## **C.5.3 啟動與停止SMS閘道伺服器**

啟用 SMS 閘道伺服器後,可以使用以下指令啟動與停止它:

# start-msg sms

和

# stop-msg sms

## <span id="page-860-0"></span>**C.5.4 SMS閘道伺服器配置檔案**

SMS 閘道伺服器需要配置檔案才能運作。配置檔案為使用 UTF-8 編碼的 Unicode 文字 檔案。此檔案可以是 ASCII 文字檔案。檔案名稱必須為:

**installation-directory**/config/sms\_gateway.cnf

檔案中的每個選項設定都使用以下格式:

option-name=option-value

選項群組中的選項會以下列格式顯示:

[group-type=group-name] option-name-1=option-value-1 option-name-2=option-value-2 ...

option-name-n=option-value-n

## **C.5.5 在閘道伺服器上配置電子郵件至行動電話功能**

若要實作雙向 SMS 的電子郵件至行動電話部分,您必須配置以下內容:

- 第 861 百的 「C.5.5.1 閘道設定檔」
- 第 862 頁的 「[C.5.5.2 SMPP](#page-861-0) 轉送器」
- 第 862 頁的 「[C.5.5.3 SMPP](#page-861-0) 伺服器」

### **C.5.5.1 閘道設定檔**

若要配置電子郵件至行動電話閘道設定檔,請執行以下步驟:

### ▼ **配置電子郵件至行動電話閘道設定檔**

#### **新增閘道設定檔至SMS閘道伺服器配置檔案。 1**

```
若要新增選項群組,請使用以下格式:
[GATEWAY_PROFILE=profile_name]
option-name-1=option-value-1
option-name-2=option-value-2a
...
```
option-name-n=option-value-n

閘道設定檔名稱 profile\_name 採用前述格式,長度不能超過 11 位元組。此名稱必須與 SMS 通道選項檔案中 GATEWAY\_PROFILE 通道選項的名稱相同。該名稱不區分大小寫。如 需有效通道選項的清單,請參閱第 833 頁的 「C.3.3 [可用選項」](#page-832-0)

**設定閘道設定檔選項(例如,**SMSC\_DEFAULT\_CHARSET**),以與遠端SMSC的特徵相符。 2**

**附錄**C • **簡訊服務**(SMS) 861

<span id="page-861-0"></span>**設定其他閘道設定檔選項以與SMS通道的電子郵件特徵相符。 3**

如需閘道設定檔選項的完整說明,請參閱第 872 頁的 「C.5.11 [閘道設定檔選項」](#page-871-0)

**設定**CHANNEL**選項。 4**

設定其值為 MTA SMS 通道名稱。

當通知透過閘道傳送至電子郵件時,產生的電子郵件將使用此通道名稱在 MTA 中排入 佇列。

### **C.5.5.2 SMPP轉送器**

若要配置 SMPP 轉送器,請完成以下步驟:

### ▼ **配置SMPP轉送**

#### **將SMPP轉送創設(選項群組)增加至SMS閘道伺服器的配置檔案。 1**

若要新增選項群組,請使用以下格式:

[SMPP\_RELAY=relay\_name] option-name-1=option-value-1 option-name-2=option-value-2 ...

option-name-n=option-value-n

轉送可以使用任何名稱。唯一要緊的就是該名稱不能是同一配置檔案內任何其他 SMPP 轉送器實例的名稱。

**設定**LISTEN\_PORT**選項。 2**

SMS 通道的 SMPP\_PORT 選項使用的值必須與轉送 LISTEN\_PORT 選項使用的值相符。對於 LISTEN PORT,請選取 TCP 連接埠號,此連接埠號並未由其他任何 SMPP 轉送器或伺服 器實例使用,也未由同一電腦上執行的其他任何伺服器使用。

**設定**SERVER\_HOST**選項。 3**

轉送器的 SERVER\_HOST 選項應指定遠端 SMSC 的 SMPP 伺服器主機名稱。可以使用 IP 位 址來代替主機名稱。

**設定**SERVER\_PORT**選項。 4**

轉送器的 SERVER PORT 選項應指定遠端 SMSC 的 SMPP 伺服器 TCP 連接埠。 如需所有 SMPP 轉送器選項的完整說明,請參閱第 869 頁的 「C.5.9 SMPP [轉送器選項」](#page-868-0)

### **C.5.5.3 SMPP伺服器**

若要配置 SMPP 伺服器,請完成以下步驟:

## <span id="page-862-0"></span>▼ **配置SMPP伺服器**

**將SMPP伺服器創設(選項群組)增加至SMS閘道伺服器的配置檔案。 1**

若要新增選項群組,請使用以下格式:

[SMPP\_SERVER=server\_name] option-name-1=option-value-1 option-name-2=option-value-2... option-name-n=option-value-n

伺服器可以使用任何名稱。唯一要緊的就是該名稱不能是同一配置檔案內任何其他 SMPP 伺服器實例的名稱。

#### **設定**LISTEN\_PORT**選項。 2**

選擇 TCP 連接埠號,此連接埠號並未由任何其他伺服器或轉送器實例使用。此外,此 連接埠號並未由同一電腦上執行的任何其他伺服器使用。

遠端 SMSC 需要配置為將通知經由 SMPP 路由至使用此 TCP 連接埠的 SMS 閘道伺服器 系統。

如需所有 SMPP 伺服器選項的完整說明,請參閱第 871 頁的 「[C.5.10 SMPP](#page-870-0) 伺服器選 [項」](#page-870-0)

## **C.5.6 配置行動電話至電子郵件作業**

若要配置行動電話至電子郵件功能, 必須執行兩個配置步驟:

- 第 863 頁的 「C.5.6.1 配置行動電話至電子郵件閘道設定檔」
- 第 864 頁的 「C.5.6.2 [配置行動電話至電子郵件](#page-863-0) SMPP 伺服器」

請注意多個閘道設定檔可以使用同一 SMPP 伺服器實例。實際上,同一 SMPP 伺服器實 例既可用於電子郵件至行動電話應用程式,又可用於行動電話至電子郵件應用程式。

### **C.5.6.1 配置行動電話至電子郵件閘道設定檔**

對於行動電話源,閘道設定檔提供兩條主要資訊:如何識別適合該設定檔的 SMS 郵件 以及如何將這些郵件轉換成電子郵件。請注意,此設定檔可以與電子郵件至行動電話 使用的設定檔相同,但加上 SELECT\_RE 選項。

若要配置閘道設定檔,請執行以下步驟:

### <span id="page-863-0"></span>▼ **配置閘道設定檔**

#### **將閘道設定檔(選項群組)增加至SMS閘道伺服器的配置檔案。 1**

若要新增選項群組,請使用以下格式:

```
[GATEWAY_PROFILE=profile_name]
option-name-1=option-value-1
option-name-2=option-value-2
...
```
option-name-n=option-value-n

任何不超過 11 個字元的名稱均可用做設定檔的名稱。唯一要緊的就是該名稱不能是同 一配置檔案中其他閘道設定檔已經使用的名稱。

#### **設定**SELECT\_RE**選項(必須為每個閘道設定檔指定此選項)。 2**

此選項的値為 ASCII 常規表示式,用於比對 SMS 目標位址。如果 SMS 目標位址符合此 常規表示式,則此 SMS 郵件會透過閘道傳送至使用此相符設定檔說明之特徵的電子郵 件。

請務必注意可以配置多個閘道設定檔,這些閘道設定檔的各組 SMS 位址可以發生重疊 (例如符合位址 000 的設定檔以及另一個符合任一其他三位數位址的設定檔)。但是,應 該避免發生這種情形,因為 SMS 郵件只會傳送至一個閘道設定檔:即第一個相符的設 定檔。此外,進行比對的次序也無法定義。

#### **設定**CHANNEL**選項。 3**

其值應為 MTA 的 SMS 通道名稱。

如需所有行動電話源選項的完整說明,請參閱第 872 頁的 「C.5.11 [閘道設定檔選項」](#page-871-0)

### **C.5.6.2 配置行動電話至電子郵件SMPP伺服器**

增加 SMPP 伺服器的程序與增加電子郵件至行動電話 SMPP 伺服器的程序相同 (請參閱 第 862 頁的 「[C.5.5.3 SMPP](#page-861-0) 伺服器」)。

遠端 SMSC 需要配置為將 SMS 通訊流路由至閘道 SMPP 伺服器。若要如此,SMSC 用於 路由行動電話至電子郵件通訊的 SMS 目標位址,應為閘道設定檔選項 SELECT RE 設定 的值。

例加,加果 SMS 位址 000 已用於行動雷話至雷子郵件通訊流,則 SMSC 需要配置為將 SMS 目標位址 000 的通訊流路由至閘道 SMPP 伺服器。閘道設定檔應使用選項設定 SELECT\_RE=000 °
### **C.5.7 配置選項**

本節詳細描述 SMS 閘道伺服器配置檔案選項。以下各表列出所有可用的配置選項,並 針對各項提供簡要說明。各表分別用於全域選項、SMPP 轉送器選項、SMPP 伺服器選 項以及 SMS 閘道伺服器設定檔選項。

在後述小節中,針對所有可用的配置選項都提供有完整的說明。這些小節為:

- 第 865 頁的 「C.5.8 全域選項」 全域選項必須位於配置檔案上方、任何選項群組之前。其餘選項必須顯示在選項群 組中。
- 第 869 百的 「C.5.9 SMPP [轉送器選項」](#page-868-0)
- 第 871 頁的 「C.5.10 SMPP [伺服器選項」](#page-870-0)
- 第 872 頁的 「C.5.11 [閘道設定檔選項」](#page-871-0)

### **C.5.8 全域選項**

目前 SMS 閘道伺服器具有三類全域選項:

- 第 866 頁的 「C.5.8.1 [執行緒調校選項」](#page-865-0)
- 第 866 頁的 「C.5.8.2 [歷程資料調校」](#page-865-0)
- 第867 [頁的 「](#page-866-0)C.5.8.3 其他」

全域選項必須在配置檔案上方、指定任何選項群組之前進行指定。表 C–20 列出了所有 全域配置選項。

**表C–20** 全域選項

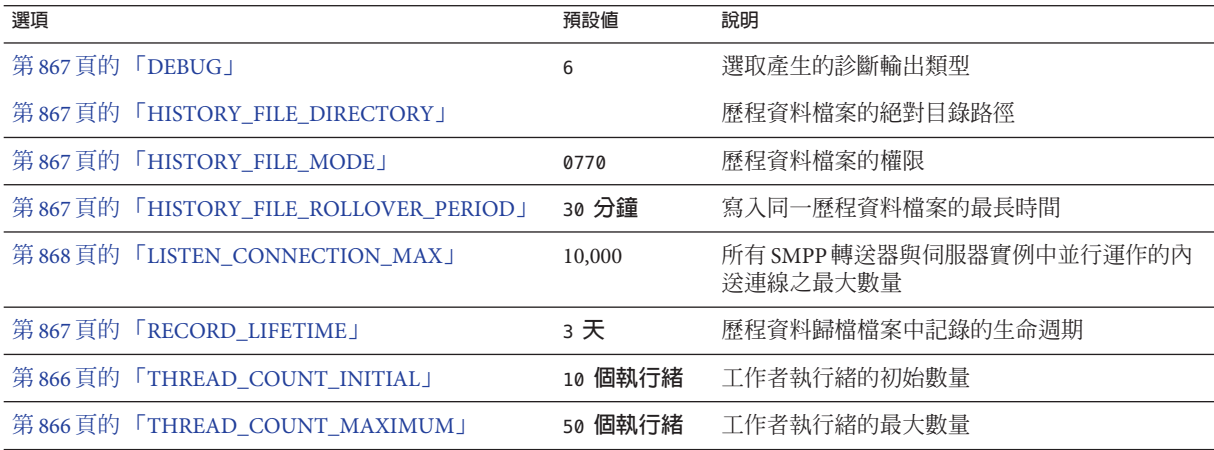

<span id="page-865-0"></span>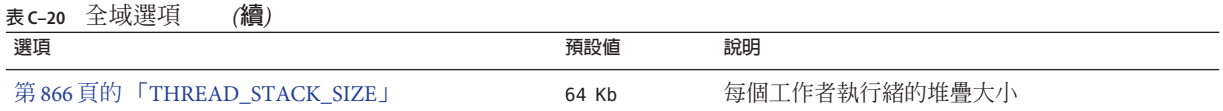

#### **C.5.8.1 執行緒調校選項**

每個內送 TCP 連線代表一個 SMPP 階段作業。對階段作業的處理是由執行緒處理區中 的工作者執行緒所操控的。當階段作業處理需要等候 I/O 請求完成時,工作者執行緒會 暫停此階段作業,並執行指定的其他工作。I/O 請求完成後,處理區中可用的工作者執 行緒會恢復此階段作業。

以下選項允許用於調校工作者執行緒程序的處理區:第 866 頁的 「THREAD\_COUNT\_INITIAL」、第 866 頁的 「THREAD\_COUNT\_MAXIMUM」和第 866 頁的 「THREAD\_STACK\_SIZE」。

#### **THREAD\_COUNT\_INITIAL**

*(***整數,***> 0)* 為工作者執行緒處理區初始建立的執行緒數。此計數不包括專門用於管理 記憶體內歷程資料的執行緒 (2 個執行緒),也不包括專門用於偵聽內送的 TCP 連線的執 行緒 (SMS 閘道伺服器偵聽的每個 TCP 連接埠/介面位址對使用一個執行緒)。 THREAD\_COUNT\_INITIAL 的預設值為 10 個執行緒。

#### **THREAD\_COUNT\_MAXIMUM**

*(***整數,**>= THREAD\_COUNT\_INITIAL*)* 允許工作者執行緒處理區的最大執行緒數。預設值 為 50 個執行緒。

#### **THREAD\_STACK\_SIZE**

*(***整數,***> 0)* 工作者執行緒處理區中每個工作者執行緒的堆疊大小 (以位元組為單位)。 預設值為 65,536 個位元組 (64 Kb)。

#### **C.5.8.2 歷程資料調校**

SMS 郵件轉送後,遠端 SMPP 接收伺服器產生的郵件 ID 會儲存在記憶體內雜湊表中。 有關原始電子郵件的資訊也會隨此郵件 ID 一同儲存。如果該郵件 ID 隨後被 SMS 通知 所參考,則此資訊可以被擷取。然後,擷取的資訊可用於將 SMS 通知傳送至適當的雷 子郵件收件者。

記憶體內雜湊表會由專門的執行緒備份到磁碟上。結果磁碟檔案被稱為「歷史檔 案」。這些歷程檔案有兩個用途:以永久性形式儲存重新啟動 SMS 閘道伺服器之後復 原記憶體內雜湊表時所需的資料; 透過將可能的詳細資料儲存在磁碟中來保留虛擬記 憶體。每個歷史檔案僅可於 HASH FILE ROLLOVER PERIOD 秒內寫入,超過此時間,歷史 檔案便會關閉,並建立新的歷史檔案。當歷史檔案超過 RECORD LIFETIME 的時效 (以秒 為單位) 後,便會從磁碟中刪除。

<span id="page-866-0"></span>以下選項允許用於調校歷程檔案:第 867 頁的 「HISTORY\_FILE\_DIRECTORY」、第 867 頁的 「HISTORY\_FILE\_MODE」、第 867 頁的 「HISTORY\_FILE\_ROLLOVER\_PERIOD」和第 867 頁的 「RECORD\_LIFETIME」。

#### **HISTORY\_FILE\_DIRECTORY**

*(***字串,絕對目錄路徑***)* 會在其中寫入歷史檔案的目錄之絕對路徑。如果該目錄路徑不 存在,則會建立一個。此選項的預設值為:

*msg-svr-base*/data/sms\_gateway\_cache/

使用的目錄應位於相對較快的磁碟系統上,並有足夠的自由空間用於預期的儲存;請 參閱第 879 頁的 「C.6 SMS [閘道伺服器儲存需求」,](#page-878-0) 以將此選項變更為更合適的值。

#### **HISTORY\_FILE\_MODE**

*(***整數,八進制值***)* 與歷史檔案關聯的檔案權限。依預設,將使用值 0770 (八進位)。

#### **HISTORY\_FILE\_ROLLOVER\_PERIOD**

*(***整數,秒數***)* 每 HASH\_FILE\_ROLLOVER\_PERIOD 秒,就會關閉目前的歷史檔案,並建立一 個新歷史檔案。依預設,將使用值 1800 秒 (30 分鐘)。

#### **RECORD\_LIFETIME**

*(***整數,秒** *> 0)* 歷程記錄的使用期限 (以秒為單位)。時間長於此生命週期的記錄會從記 憶體中清除;時間長於此生命週期的歷程檔案會從磁碟中刪除。依預設,將使用值 259,200 秒 (3 天)。儲存在記憶體內的記錄會在掃描過程中被專門用於管理記憶體內資 料的執行緒清除。這些掃描每 HASH FILE ROLLOVER PERIOD 秒執行一次。有必要開啓新 的歷程檔案時,磁碟上的檔案就會被清除。

#### **C.5.8.3 其他**

以下為其他選項:

- 第867頁的「DEBUG」
- 第868頁的「[LISTEN\\_CONNECTION\\_MAX](#page-867-0)」
- 第 868 頁的 「[LOG\\_PAGE\\_COUNT](#page-867-0)」

#### **DEBUG**

*(***整數,位元遮罩***)* 啟用除錯輸出。預設值為 6,選取警告郵件和錯誤郵件。

表 [C–21](#page-867-0) 定義 DEBUG 位元遮罩的位元值。

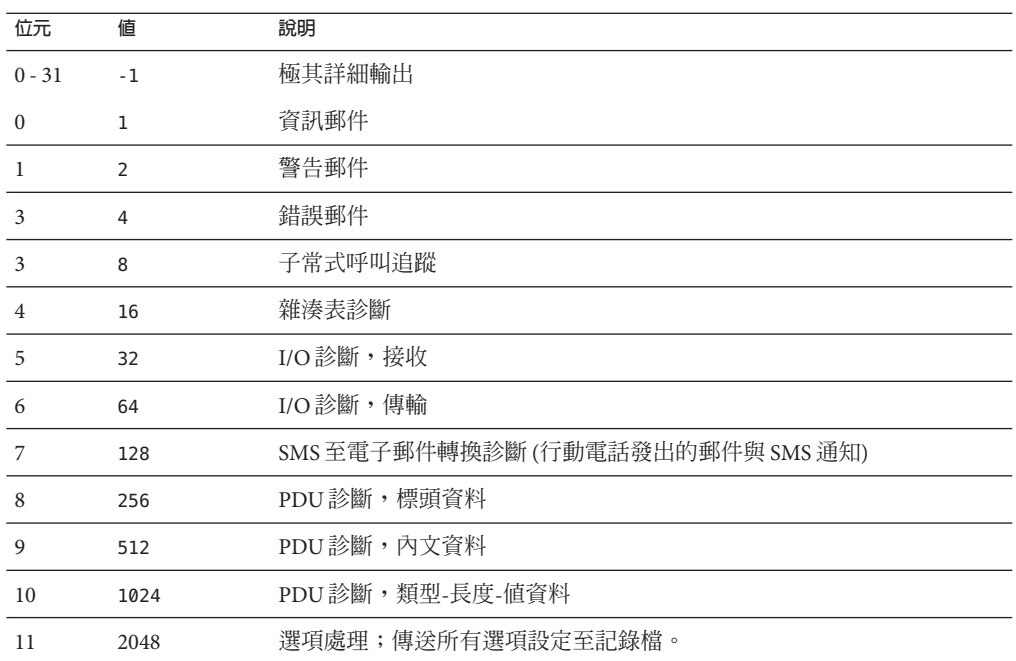

<span id="page-867-0"></span>**表 C–21** DEBUG位元遮罩

#### **LISTEN\_CONNECTION\_MAX**

*(***整數,***>= 0*) 所有 SMPP 轉送與伺服器創設中允許同步運作的傳入 TCP 連線之最大數 量。0 (零) 值表示連線數量無全域限制。但是,也可以由指定轉送器或伺服器實例針對 每台轉送器或伺服器設定限制。預設值:10,000

#### **LOG\_PAGE\_COUNT**

*(0, 1, 2)* 只有在以 logging 通道關鍵字啟用通道的記錄時,LOG\_PAGE\_CONT SMS 通道選項 才有作用。啓用記錄時,此選項會控制在 mail.log 檔案的訊息大小欄位中記錄的值。 通常該欄位會提供基本訊息檔案的區塊大小。當 Log PAGE COUNT 具有非零值時,記錄 檔的該欄位會改為記錄已傳輸頁面的數目。

0 - 記錄基本訊息檔案的區塊大小。這是未指定 LOG PAGE COUNT 時的預設運作方式。

1 - 記錄完整訊息成功傳輸至收件者時傳送的頁數。否則, 即使某些百面傳送至收件 者,也只會記錄零頁數。

2 - 不論是否傳送完整訊息,都記錄傳送至收件者的頁數。

當訊息過大而分為多頁傳遞時,LOG PAGE COUNT=1 和 LOG PAGE COUNT=2 之間的差異才 會相關聯。在這種狀況下,傳輸全部頁面之前可能會發生錯誤。例如,MTA 和遠端

SMPP 伺服器之間的網路可能中斷。在這種狀況下,會在稍後嘗試重新傳輸訊息。每次 進行嘗試時,先前已傳送的頁面都會與未傳送的頁面一併傳送。站點可選擇是否要記 錄嘗試傳輸失敗期間成功傳送的頁數。

### <span id="page-868-0"></span>**C.5.9 SMPP轉送器選項**

SMS 閘道伺服器可具有其 SMPP 轉送器的多個實例,每個都具有不同的特徵,其中主 要特徵是偵聽的 TCP 連接埠以及介面。不同的是,對於 SMPP 轉送器偵聽的每個網路 介面和 TCP 連接埠對,不同的特徵可以進行歸類。這些特徵可以使用本節所述的選項 加以指定。

每個實例應置於以下形式的選項群組中:

```
[SMPP_RELAY=relay-name]
option-name-1=option-value-1
option-name-2=option-value-2
...
option-name-n=option-value-n
```
字串 relay-name 僅用於區分不同的創設。

表 C–22 列出 SMPP 轉送器配置選項。

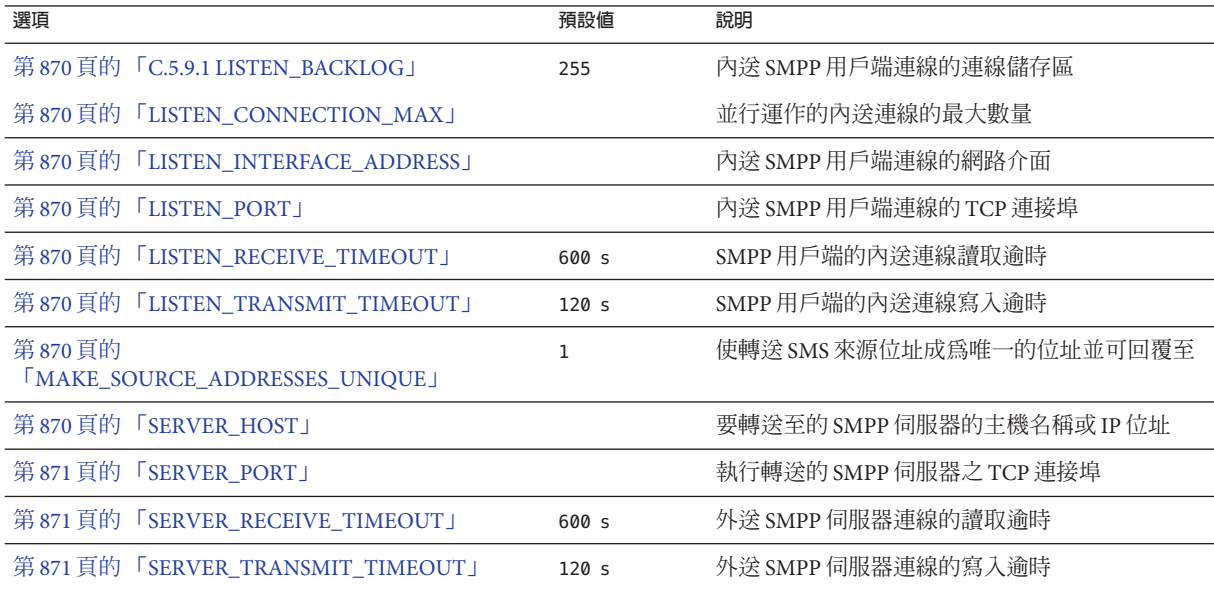

**表 C–22** SMPP轉送器選項

#### <span id="page-869-0"></span>**C.5.9.1 LISTEN\_BACKLOG**

(**整數,在** [0,255] **之間**) 傳入 SMPP 用戶端連線的 TCP 堆疊所允許的連線儲存區。預 設值為 255。

#### **LISTEN\_CONNECTION\_MAX**

(**整數,***>= 0*) 允許用於此 SMPP 轉送創設的同步運作的傳入 TCP 連線之最大數量。請注 意,如果此值超過全域 LISTEN CONNECTION MAX 設定,則會忽略此值。

#### **LISTEN\_INTERFACE\_ADDRESS**

(**字串**,**「**INADDR\_ANY**」或以小數點號分隔的十進制** *IP* **位址**) 偵聽傳入 SMPP 用戶端連線 的網路介面 IP 位址。可以是字串「INADDR\_ANY」(所有可用介面) 或以小數點號分隔的 十進制形式的 IP 位址 (例如,193.168.100.1)。預設値為「INADDR\_ANY」。叢集 HA 配置 需要將此值設定為與 HA 邏輯 IP 位址相對應。

#### **LISTEN\_PORT**

*(***整數,***TCP* **連接埠號***)* 連結以接受內送 SMPP 用戶端連線的 TCP 連接埠。此選項的規 格為強制性;無預設值。另請注意,沒有為此服務指定網際網路指定號碼授權中心  $(IANA)$ 

#### **LISTEN\_RECEIVE\_TIMEOUT**

*(***整數,秒數** *> 0)* 等待從 SMPP 用戶端讀取資料時允許的逾時。預設值為 600 秒 (10 分 鐘)。

#### **LISTEN\_TRANSMIT\_TIMEOUT**

*(***整數,秒數** *> 0)* 傳送資料至 SMPP 用戶端時允許的逾時。預設值為 120 秒 (2 分鐘)。

#### **MAKE\_SOURCE\_ADDRESSES\_UNIQUE**

*(0* **或** *1)* 依預設,SMPP 轉送將為每個 SMS 來源位址附加唯一的十位數字串。然後,產 生的 SMS 來源位址會與其他歷程資料一同儲存。結果是唯一 SMS 位址,可供 SMS 使用 者回覆時使用。用作 SMS 目標位址時, SMPP 伺服器會偵測此位址,然後將 SMS 郵件 傳送給正確的電子郵件創建者。

若要停用唯一 SMS 來源位址 (對於單向 SMS) 的產生,請指定此選項的值為 0 (零)。

#### **SERVER\_HOST**

*(***字串、***TCP* **主機名稱或以小數點號分隔的十進制** *IP* **位址***)* 轉送 SMPP 用戶端通訊的 SMPP 伺服器。可指定為主機名稱或 IP 位址。此選項的規格為強制性;無預設值。

#### <span id="page-870-0"></span>**SERVER\_PORT**

*(***整數,***TCP* **連接埠號***)* 接收轉送郵件的遠端 SMPP 伺服器的 TCP 連接埠。此選項的規 格為強制性;無預設值。沒有為此服務指定 IANA;請勿與為 SNPP 指定的 IANA 混 淆。

#### **SERVER\_RECEIVE\_TIMEOUT**

*(***整數,秒數** *> 0)* 等待從 SMPP 伺服器讀取資料時允許的逾時。預設值為 600 秒 (10 分 鐘)。

#### **SERVER\_TRANSMIT\_TIMEOUT**

*(***整數,秒數** *> 0)* 傳送資料至 SMPP 伺服器時允許的逾時。預設值為 120 秒 (2 分鐘)。

### **C.5.10 SMPP伺服器選項**

...

SMS 閘道伺服器可具有其 SMPP 伺服器的多個實例,每個都具有不同的特徵,其中主 要特徵是偵聽的 TCP 連接埠以及介面。不同的是,對於 SMPP 伺服器偵聽的每個網路 介面和 TCP 連接埠對,不同的特徵可以歸類。這些特徵可以使用本節所述的選項加以 指定。

每個實例應置於以下形式的選項群組中:

```
[SMPP_SERVER=server-name]
option-value-1=option-value-1
option-value-2=option-value-2
```
option-name-n=option-value-n

字串 server-name 僅用於區分不同的創設。

表 C–23 列出 SMPP 伺服器配置選項。

**表 C–23** SMPP伺服器選項

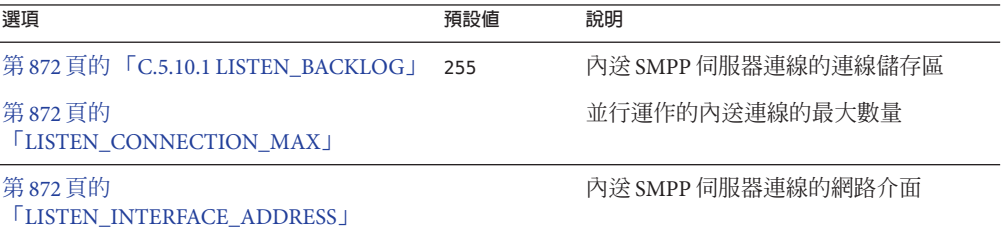

<span id="page-871-0"></span>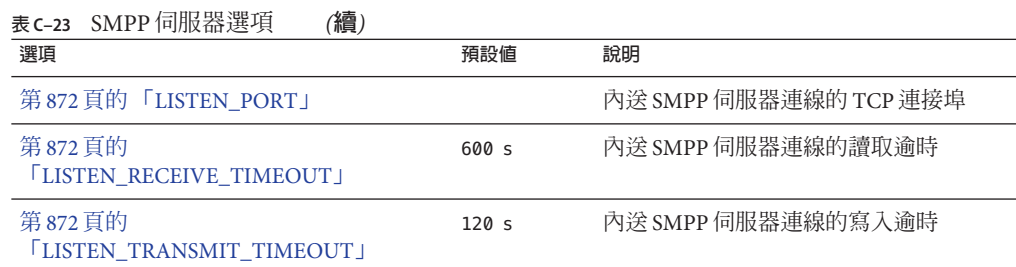

#### **C.5.10.1 LISTEN\_BACKLOG**

(*[0,255]* 中的**整數**) 傳入 SMPP 用戶端連線的 TCP 堆疊所允許的連線儲存區。預設值為 255。

#### **LISTEN\_CONNECTION\_MAX**

*(***整數** *>= 0)* 允許用於此 SMPP 轉送創設的同步運作的傳入 TCP 連線之最大數量。請注 意,如果此值超過全域 LISTEN CONNECTION MAX 設定,則會忽略此值。

#### **LISTEN\_INTERFACE\_ADDRESS**

*(***字串,「**INADDR\_ANY**」**或**以小數點號分隔的十進制** *IP* **位址***)* 偵聽傳入 SMPP 用戶端連線 的網路介面 IP 位址。可以是字串「INADDR\_ANY」(所有可用介面) 或以小數點號分隔的 十進制形式的 IP 位址 (例如,193.168.100.1.)。預設值為「INADDR\_ANY」。

#### **LISTEN\_PORT**

*(***整數,***TCP* **連接埠號***)* 連結以接受內送 SMPP 用戶端連線的 TCP 連接埠。此選項的規 格為強制性;無預設值。請注意,沒有為此服務指定 IANA。

#### **LISTEN\_RECEIVE\_TIMEOUT**

*(***整數,秒數** *> 0)* 等待從 SMPP 用戶端讀取資料時允許的逾時。預設值為 600 秒 (10 分 鐘)。

#### **LISTEN\_TRANSMIT\_TIMEOUT**

*(***整數,秒數** *> 0)* 傳送資料至 SMPP 用戶端時允許的逾時。預設值為 120 秒 (2 分鐘)。

### **C.5.11 閘道設定檔選項**

可以沒有閘道設定檔也可以有多個閘道設定檔。在 SMS 閘道伺服器的配置檔案中,每 個閘道設定檔都在選項群組中宣告,格式如下:

```
[GATEWAY_PROFILE=profile-name]
option-name-1=option-value-1
option-name-2=option-value-2
...
option-name-n=option-value-n
```
字串 profile-name 僅用於區分設定檔與其他源設定檔。

表 C–24 列出 SMS 閘道伺服器設定檔選項。

**表 C–24** SMS閘道伺服器設定檔選項

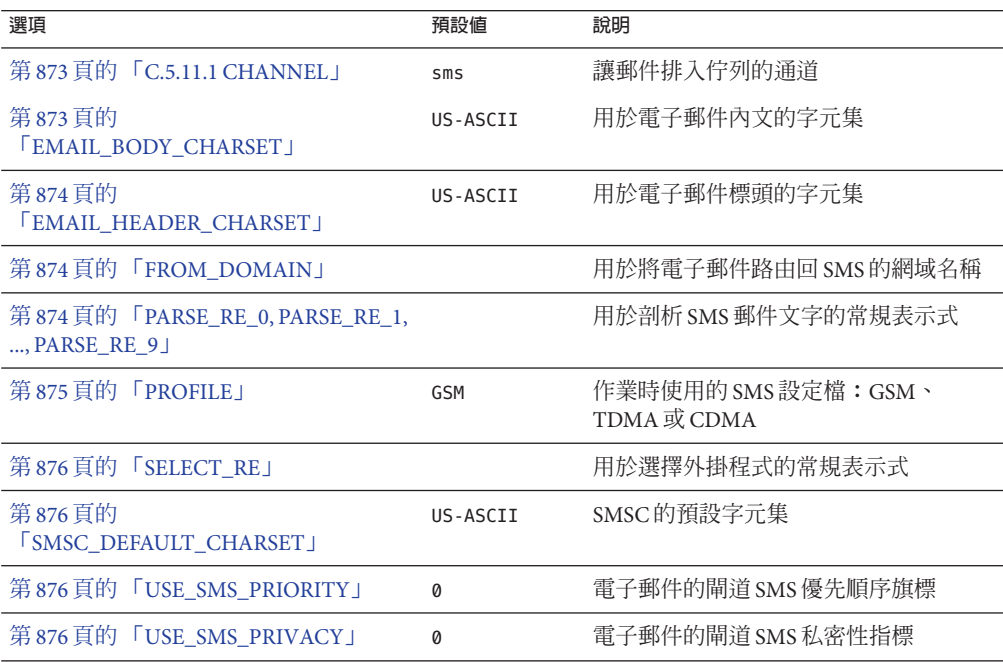

#### **C.5.11.1 CHANNEL**

*(***字串,***1 - 40* **個字元***)* 用於使電子郵件排入佇列的 MTA 通道之名稱。如未指定,則假設 為「sms」。指定的通道必須在 MTA 的配置中定義。

#### **EMAIL\_BODY\_CHARSET**

*(***字串,字元集名稱***)* 用於在將 SMS 文字插入電子郵件內文之前翻譯 SMS 文字的字元 集。如有必要,翻譯文字將進行 MIME 編碼。預設值為 US-ASCII。如果 SMS 郵件包含 此字元集中不可用的文字影像,字影像將被轉換成助憶符號字元,對收件者而 言,它們可能有意義,也可能毫無意義。

MTA 可識別的字元集清單位於以下檔案中:

installation-directory/config/charsets.txt

#### <span id="page-873-0"></span>**EMAIL\_HEADER\_CHARSET**

*(***字串,字元集名稱***)* 用於在將 SMS 文字插入 RFC 822 Subject: 標頭行之前翻譯 SMS 文 字的字元集。如有必要,翻譯字串將進行 MIME 編碼。預設值為 US-ASCII。如果 SMS 郵件包含此字元集中不可用的文字影像,這些文字影像將被轉換成助憶符號字元,對 收件者而言,它們可能有意義,也可能毫無意義。

#### **FROM\_DOMAIN**

*(***字串、***IP* **主機名稱、***1 - 64* **個字元***)* 建構電子郵件的訊息封 From: 時附加至 SMS 來源位 址的網域名稱。指定的名稱應是可將電子郵件路由回 SMS 的正確名稱。(例如,與 MTA SMS 通道關聯的主機名稱)。如未指定,則會使用透過 CHANNEL 選項指定的通道之 正式主機名稱。

#### **PARSE\_RE\_0, PARSE\_RE\_1, ..., PARSE\_RE\_9**

*(***字串,***UTF-8* **常規表示式***)* 對於行動電話源電子郵件,閘道設定檔需要從 SMS 郵件的 文字中擷取目標電子郵件位址。透過一個或多個符合 POSIX 的常規表示式 (RE) 可以達 此目的。SMS 郵件文字將由每個常規表示式進行評估,直至找到產生目標電子郵件位 址的相符項目,或者用完所有常規表示式為止。

**備註 –** PARSE\_RE\_\* 和ROUTE\_TO 選項互相排斥。在同一閘道設定檔中同時使用這兩個選項 會造成配置錯誤。

每個常規表示式必須符合 POSIX,並且用 UTF-8 字元集編碼。這些常規表示式必須輸 出字串 0 做為目標位址。它們可能會選擇性地輸出 Subject: 標頭行中使用的文字做為 字串 1,輸出郵件內文中使用的文字做為字串 2。未被常規表示式「消耗」的任何文字 還可用於郵件內文,位於任何做為字串 2 輸出的文字之後。

常規表示式的嘗試次序為 PARSE\_RE\_0、PARSE\_RE\_1、 ...,直至 PARSE\_RE\_9。如未指 定任何常規表示式,則使用以下預設常規表示式:

 $[ \ \{ \ t \}^*([^{\wedge}([^{\ast})]^{\ast})^{\ast}](\cdot) ]^* \$ 

此預設常規表示式分成以下部分:

 $[ \ \{ t \}^*$ 

忽略前導空格字元 (SPACE 和 TAB)。

 $([^{\wedge}([^{\dagger}])$ 

目標電子郵件位址。此為第一個報告字串。

 $[ \ \{ t \}^*$ 

<span id="page-874-0"></span>忽略空格字元。

 $(?:\\\((\ ^{\wedge}\))\ ^{*})\$ ) ?

括號中的是可選主旨文字。此為第二個報告字串。前導 ?: 導致外括號不會報告字串。 它們僅用於將其內容分組為尾隨字元 ? 的單一 RE。尾隨字元 ? 會使此 RE 元件僅比對零 或一次,相當於表示式 {0,1}。

 $[ \ \{ t \}^*$ 

忽略空格字元。

 $( . * )$ 

在郵件內文中保留文字。此為第三個報告字串。

例如,使用上述常規表示式,範例 SMS 郵件:

dan@sesta.com(Testing)This is a test

可得出電子郵件:

To: dan@sesta.com Subject: Testing

This is a test

在第二個範例中,SMS 郵件:

sue@sesta.com This is another test

會得到:

To: sue@sesta.com

This is another test

請注意,SMS 郵件在使用上述常規表示式進行評估前將翻譯成 Unicode 的編碼。翻譯 的文字會由之前從 UTF-8 轉換為 UTF-16 的常規表示式進行評估。評估結果會針對目標 電子郵件位址翻譯為 US-ASCII,對對 Subject: 文字翻譯為 EMAIL\_HEADER\_CHARSET (如果 有),針對郵件內文翻譯為 EMAIL\_BODY\_CHARSET (如果有)。

#### **PROFILE**

*(***字串、「***GSM***」、「***TDMA***」或「***CDMA***」***)* 假設的 SMS 設定檔。目前此資訊僅用於將 SMS 優先權旗標對映至 RFC 822 Priority: 標頭行。因此,當 USE\_SMS\_PRIORITY=0 (該選 項的預設設定) 時,此選項不生效。

**附錄**C • **簡訊服務**(SMS) 875

#### <span id="page-875-0"></span>**SELECT\_RE**

*(***字串,***US-ASCII* **常規表示式***)* 符合 US-ASCII POSIX 的常規表示式,用於比較每封 SMS 郵件的 SMS 目標位址。如果 SMS 郵件的目標位址符合此 RE,則此 SMS 郵件將根據此 閘道設定檔,透過閘道傳送至電子郵件。

請注意,由於 SMS 郵件的目標位址在 US-ASCII 字元集中指定,因此,此常規表示式還 必須能以 US-ASCII 表示。

#### **SMSC\_DEFAULT\_CHARSET**

*(***字串,字元集名稱***)* 遠端 SMSC 使用的預設字元集名稱。此選項的兩個常用選擇為 US-ASCII 和 UTF-16-BE (USC2)。如未指定,則假定為 US-ASCII。

#### **USE\_SMS\_PRIORITY**

*(***整數,***0* **或** *1)* 依預設 (USE\_SMS\_PRIORITY=0),會忽略 SMS 郵件中的優先權旗標,且不 會與電子郵件一起傳送。若要讓優先權旗標與電子郵件一起傳送,請指定 USE\_SMS\_PRIORITY=1。與電子郵件一起傳送時,從 SMS 至電子郵件的對映如表 C–25 中 所示:

| SMS 設定檔     | SMS 優先順序旗標                         | 電子郵件優先順序:標頭行     |
|-------------|------------------------------------|------------------|
| <b>GSM</b>  | 0(非優先權)                            | 無標頭行 (表示 Normal) |
|             | 1、2、3(優先權)                         | Urgent           |
| <b>TDMA</b> | $\mathfrak{g}(\pm \frac{1}{2})$    | Nonurgent        |
|             | $1$ (一般)                           | 無標頭行 (表示 Normal) |
|             | 2(緊急)                              | Urgent           |
|             | 3(非常緊急)                            | Urgent           |
| <b>CDMA</b> | $\mathfrak{g}(\mathcal{-}\noplus)$ | 無標頭行 (表示 Normal) |
|             | $1(\overline{\Pi}$ 動               | Urgent           |
|             | 2(緊急)                              | Urgent           |
|             | 3(緊急)                              | Urgent           |

**表 C–25** 從SMS對映至電子郵件的優先順序旗標

請注意,電子郵件 Priority: 標頭行的值為 Nonurgent、Normal 和 Urgent。

#### **USE\_SMS\_PRIVACY**

*(***整數,***0* **或** *1)* 依預設 (USE\_SMS\_PRIVACY=0),會忽略 SMS 私密性指示,且不會與電子郵 件一起傳送。若要讓此資訊與電子郵件一起傳送,請指定 USE SMS PRIVACY=1。與電子 郵件一起傳送時,從 SMS 至電子郵件的對映如表 C-26 中所示:

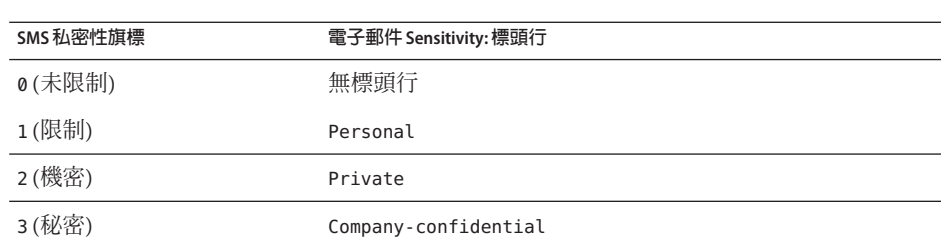

<span id="page-876-0"></span>**表 C–26** 從SMS對映至電子郵件的私密性旗標

請注意,電子郵件 Sensitivity: 標頭行的值為 Personal、Private 和 Company-confidential。

### **C.5.12 雙向SMS的配置範例**

#### **有關運作方式的假設**

為此範例,我們假定需要以下運作方式:

■ 傳送至以下位址的電子郵件

sms-id@sms.domain.com

會被傳送至 SMS 位址

sms-id

並被指定唯一 SMS 來源位址, 範圍為 000nnnnnnnnnn。

■ 傳送至 SMS 位址 000 的行動電話 SMS 郵件會透過閘道傳送至電子郵件位址擷取自 SMS 郵件文字開頭的電子郵件。

例如,如果 SMS 郵件文字為:

jdoe@domain.com Interested in a movie?

然後郵件「Interested in a movie?」將傳送至 jdoe@domain.com。

■ 傳送至 000nnnnnnnnn 的 SMS 通知會透過閘道傳送至電子郵件,並導向將接收的郵 件之創建者。

為了引發此運作方式,應進行以下假定和指定

#### **進一步假設和指定**

- MTA 的 SMS 通道使用網域名稱 sms.domain.com。
- SMS 閘道伺服器在主機 gateway.domain.com 上執行並使用:
	- TCP 連接埠 503 做為其 SMPP 轉送器
	- TCP 連接埠 504 做為其 SMPP 伺服器
- 遠端 SMSC 的 SMPP 伺服器在主機 smpp.domain.com 上執行並偵聽 TCP 連接埠 377。

■ 遠端 SMSC 的預設字元集為 UCS2 (aka, UTF-16)。

#### **SMS 通道配置**

若要使上述運作方式生效,可以在 imta.cnf 檔案中使用以下 SMS 通道配置 (將以下行 增加至檔案結尾處):

(blank line) sms sms.domain.com

#### **SMS 通道選項檔案**

通道的選項檔案 sms\_option 可以包含以下設定:

SMPP SERVER=gateway.domain.com SMPP\_PORT=503 USE HEADER FROM=0 DEFAULT\_SOURCE\_ADDRESS=000 GATEWAY\_PROFILE=sms1 SMSC\_DEFAULT\_CHARSET=UCS2

#### **SMS 閘道伺服器配置**

最後,閘道伺服器配置檔案 sms\_gateway.cnf 應如下所示:

HISTORY FILE DIRECTORY=/sms gateway cache/ [SMPP\_RELAY=relay1] LISTEN\_PORT=503SERVER\_HOST=smpp.domain.com SERVER\_PORT=377

[SMPP\_SERVER=server1] LISTEN\_PORT=504

[GATEWAY\_PROFILE=sms1] SELECT\_RE=000([0-9]{10,10}){0,1} SMSC\_DEFAULT\_CHARSET=UCS2

#### **測試此配置**

如果沒有 SMSC 可供測試,您可能會想執行某些回返測試。透過 sms\_option 檔案中的 一些額外設定,便可以為上述配置執行一些簡單的迴路測試。

### **C.5.12.1 額外sms\_option檔案設定**

sms\_option 檔案的額外設定為:

878 Sun Java System Messaging Server 6.3**管理指南** • 2007**年**6**月**8**日**

<span id="page-878-0"></span>! So that we don't add text to the body of the SMS message FROM\_FORMAT= SUBJECT\_FORMAT= CONTENT\_PREFIX=

如果沒有這些設定,則包含:

user@domain.com (Sample subject) Sample text

的電子郵件將會轉換成 SMS 郵件:

From:user@domain.com Subject:Sample Subject Msg:Sample text

反之將不會使用行動電話至電子郵件程式碼預期的格式,而是:

user@domain.com (Sample subject) Sample text

因此,需要 (對於迴路測試) 爲 FROM\_FORMAT、SUBJECT\_FORMAT 以及 CONTENT\_PREFIX 選項 指定空白字串。

#### **執行回返測試**

傳送定址至 000@sms.domain.com 的測試電子郵件,例如**:**

user@domain.com (Test message) This is a test message which should loop back

結果是這封電子郵件應路由回電子郵件收件者 user@domain.com。請確定已將 sms.domain.com 增加到您的 DNS 或主機表中,以進行測試。

### **C.6 SMS閘道伺服器儲存需求**

若要確定 SMS 閘道伺服器所需的資源數量,請使用表 [C–27](#page-879-0) 中的需求,以及預期每秒轉 送的郵件數量和 RECORD\_LIFETIME 設定中產生的值。

表 [C–27](#page-879-0) 涵蓋了歷程記錄、SMPP 轉送以及 SMPP 伺服器的需求。

#### <span id="page-879-0"></span>**表 C–27** SMS閘道伺服器儲存需求

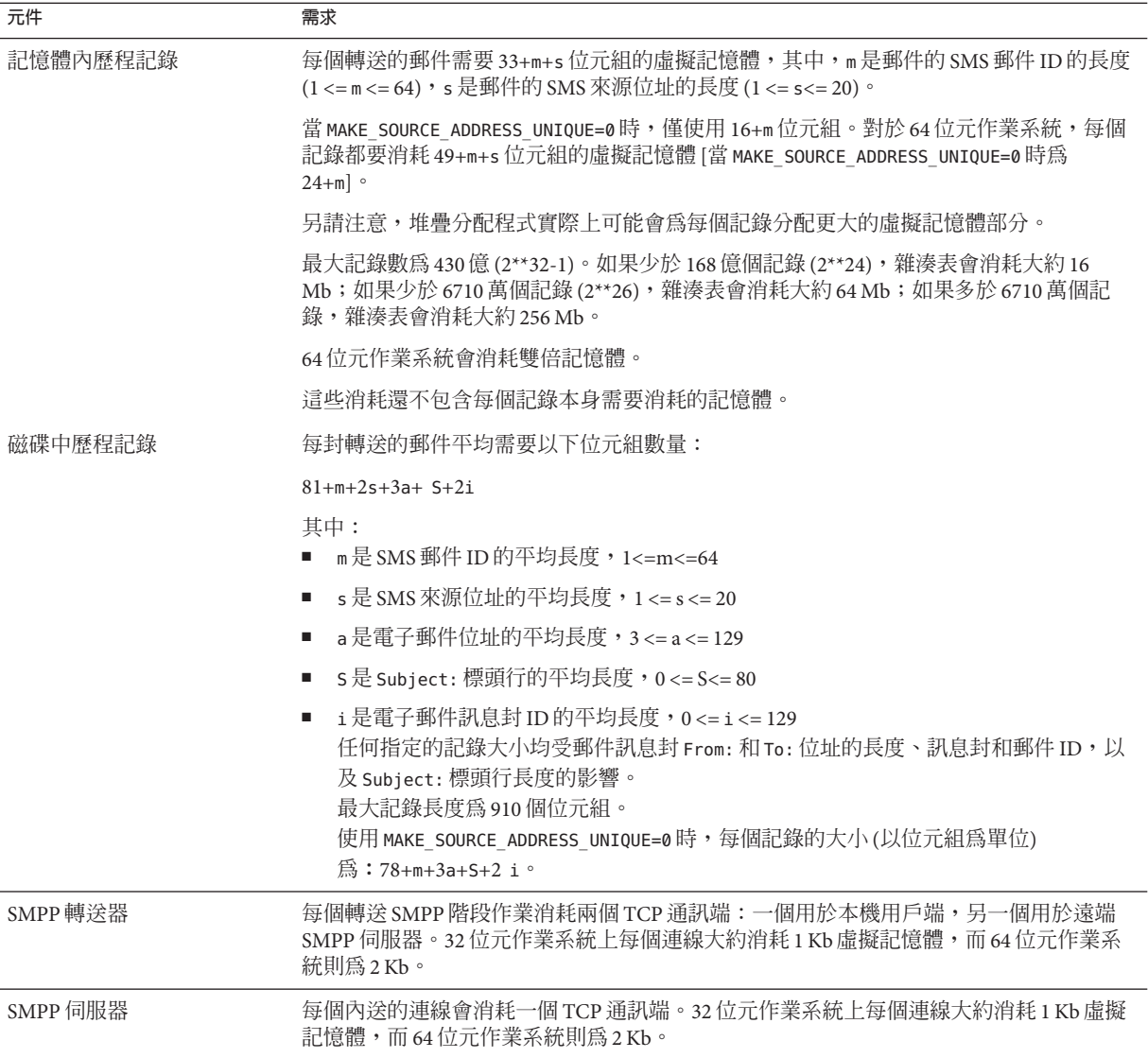

例如,如果預期每秒平均轉送 50 封郵件,則 SMS 來源位址長度為 13 位元組, SMS 郵 件 ID 通常長度為 12 位元組,電子郵件位址長度為 24 位元組, Subject: 標頭行長度為  $40$ 位元組,電子郵件和訊息封 ID 每個長度為  $40$ 位元組,且歷程記錄保留 7 天,則:

■ 將要儲存的歷程記錄為 3024 萬個,每個記錄在記憶體內平均消耗 58 個位元組,在 磁碟中平均消耗 311 個位元組;

- 歴程記錄在記憶體內消耗大約爲 1.70 Gb (1.63 Gb + 64 Mb);
- 在磁碟儲存將消耗大約 8.76 Gb。

儘管可以提供充足的磁碟來處理任何磁碟需求,但 32 位元機器上的虛擬記憶體需求將 強制限制為大約2Gb。若要減少虛擬記憶體或磁碟儲存所需的容量,請使用 RECORD\_LIFETIME 選項來縮短記錄的保留時間。

<span id="page-882-0"></span>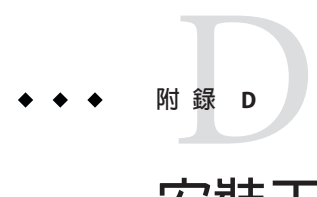

# **安裝工作表**

本附錄提供可用於規劃安裝的工作表。包括以下工作表:

- 第 883 頁的 「D.1 Directory Server 安裝」
- 第 885 頁的 「[D.2 Directory Server Setup](#page-884-0) 程序檔 (comm\_dssetup.pl)」
- 第 886 頁的 「D.3 Messaging Server [初始執行階段配置」](#page-885-0)

## **D.1 Directory Server安裝**

您可以透過 Java Enterprise System 安裝程式或之前的安裝,來安裝 Directory Server。將 Directory Server 安裝和配置參數記錄在表 D–1 (這是 Communications Suite Deployment Planning Guide 中所顯示工作表的複本) 中。安裝和配置 Administration Server 和 Messaging Server 時,您會需要這些參數。

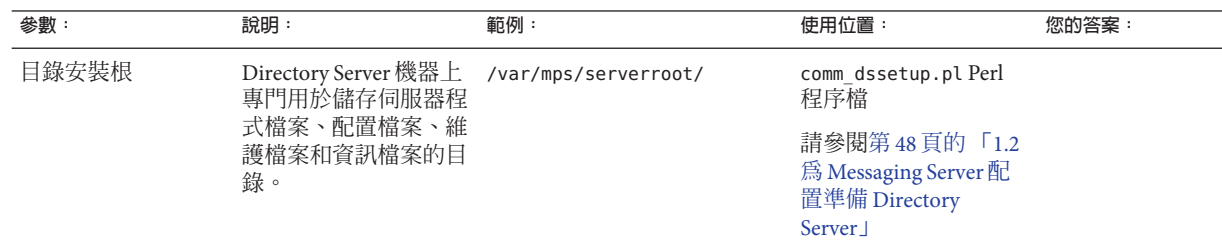

**表 D–1** Directory Server安裝參數

#### **參數: 說明: 範例: 使用位置: 您的答案:** 主機 此主機名稱為 IP 主機 名稱,可以是「縮寫形 式」的主機名稱 (例如 fiddle),也可以是完 全合格的主機名稱。完 全合格的主機名稱由兩 部分組成:主機名稱和 網域名稱。 fiddle.west.sesta.com Administration Server 配 置 請參閱第 48 [頁的 「](#page-47-0)1.2 為 [Messaging Server](#page-47-0) 配 置準備 [Directory](#page-47-0) [Server](#page-47-0)」 LDAP 目錄連接埠號 LDAP Directory Server 的預設連接埠號是 389。 389 Administration Server 配 置和 Messaging Server 配置 請參閱第 48 [頁的 「](#page-47-0)1.2 為 [Messaging Server](#page-47-0) 配 置準備 [Directory](#page-47-0) [Server](#page-47-0)」和第 49 [頁的](#page-48-0) 「1.3 [建立初始](#page-48-0) [Messaging Server](#page-48-0) 執行階 [段配置」。](#page-48-0) 管理員 ID 和密碼 負責配置資訊的管理 員。 管理員的密碼 Admin PaSsWoRd Administration Server 配 置 請參閱第 48 [頁的 「](#page-47-0)1.2 為 [Messaging Server](#page-47-0) 配 置準備 [Directory](#page-47-0) [Server](#page-47-0)」 使用者和群組樹字尾 目錄樹頂層 LDAP 項目 的辨別名稱,該項目下 方儲存使用者資料和群 組資料。 o=usergroup comm\_dssetup.pl Perl 程序檔 請參閱第 48 [頁的 「](#page-47-0)1.2 為 [Messaging Server](#page-47-0) 配 置準備 [Directory](#page-47-0) [Server](#page-47-0)」 Directory Manager DN 和密碼 擁有權限的目錄管理 員,類似於 UNIX 中的 超級使用者。通常此管 理員負責使用者資料和 群組資料。 Directory Manager 密 碼。 cn=Directory Manager pAsSwOrD comm\_dssetup.pl Perl 程序檔和 Messaging Server 配置 請參閱第 48 [頁的 「](#page-47-0)1.2 為 [Messaging Server](#page-47-0) 配 置準備 [Directory](#page-47-0) [Server](#page-47-0)」和第 49 [頁的](#page-48-0) 「1.3 [建立初始](#page-48-0) [Messaging Server](#page-48-0) 執行階 [段配置」。](#page-48-0)

#### **表 D–1** Directory Server安裝參數 *(***續***)*

<span id="page-884-0"></span>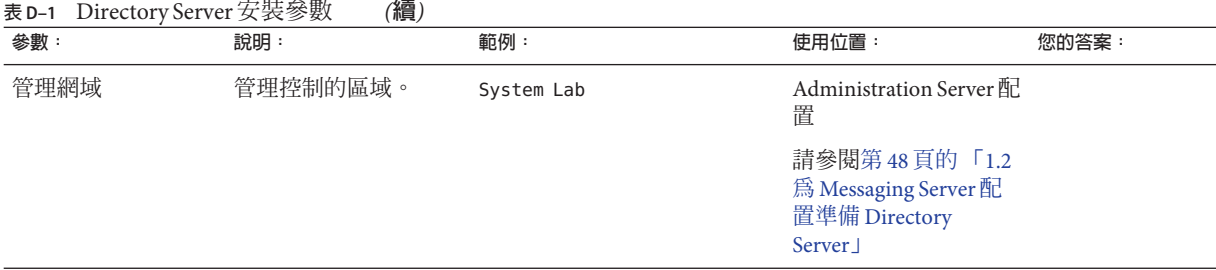

### **D.2 Directory Server Setup程序檔(comm\_dssetup.pl)**

當您執行 Directory Server Setup 程序檔 (comm\_dssetup.pl) 為 Messaging Server 配置準備 Directory Server 時,請記錄下表 D-2 中的安裝參數。您需要將其中有些參數用於 Messaging Server 初始執行階段配置。

**表 D–2** comm\_dssetup.pl程序檔參數

| 參數         | 說明                                                                                                    | 範例                   | 您的答案: |
|------------|----------------------------------------------------------------------------------------------------|----------------------|-------|
| 伺服器根       | Directory Server 的安裝根專<br>門用於儲存伺服器程式檔<br>案、配置檔案、維護檔案和<br>資訊檔案。                                                                               | /var/mps/serverroot/ |       |
| 伺服器實例      | 負責大多數功能的 LDAP<br>Directory Server 常駐程式或<br>服務。在某些部署中,可以<br>將某個實例專門用於維護使<br>用者和群組,並保留一個單<br>獨的實例用於配置。                                         | slapd-varrius        |       |
| DC根        | 如果您想擁有兩樹 DIT 佈建<br>模型 (Sun LDAP Schema 1 或<br>Sun ONE LDAP Schema.2 相容<br>性模式), DC樹將鏡像本地<br>DNS 結構而系統會將樹用作<br>組織樹 (包含使用者資料項目<br>和群組資料項目)的索引。 | $o=internet$         |       |
| 使用者和群組基底字尾 | 組織樹頂層項目包含用於使<br>用者項目和群組項目的名稱<br>空間。                                                                                                    | o=usergroup          |       |

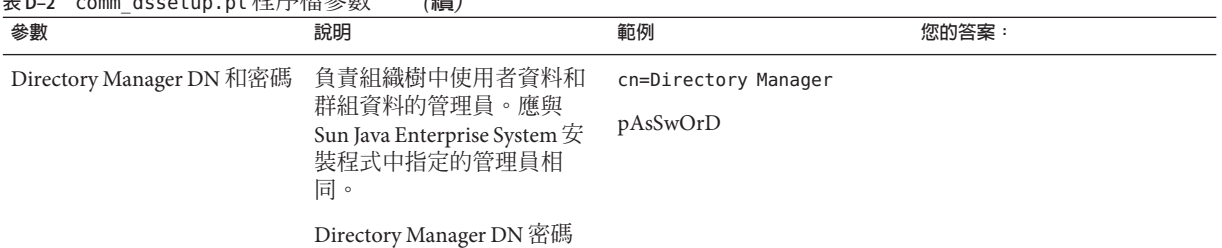

#### <span id="page-885-0"></span>**表 D–2** comm\_dssetup.pl程序檔參數 *(***續***)*

### **D.3 Messaging Server初始執行階段配置**

富您執行 Messaging Server 初始執行階段配置桯式時,請記錄卜表 D–3 中的安裝參數。 您也可以參閱第 883 頁的 「[D.1 Directory Server](#page-882-0) 安裝」檢核清單來回答某些問題。

**表D–3** 初始執行階段配置參數

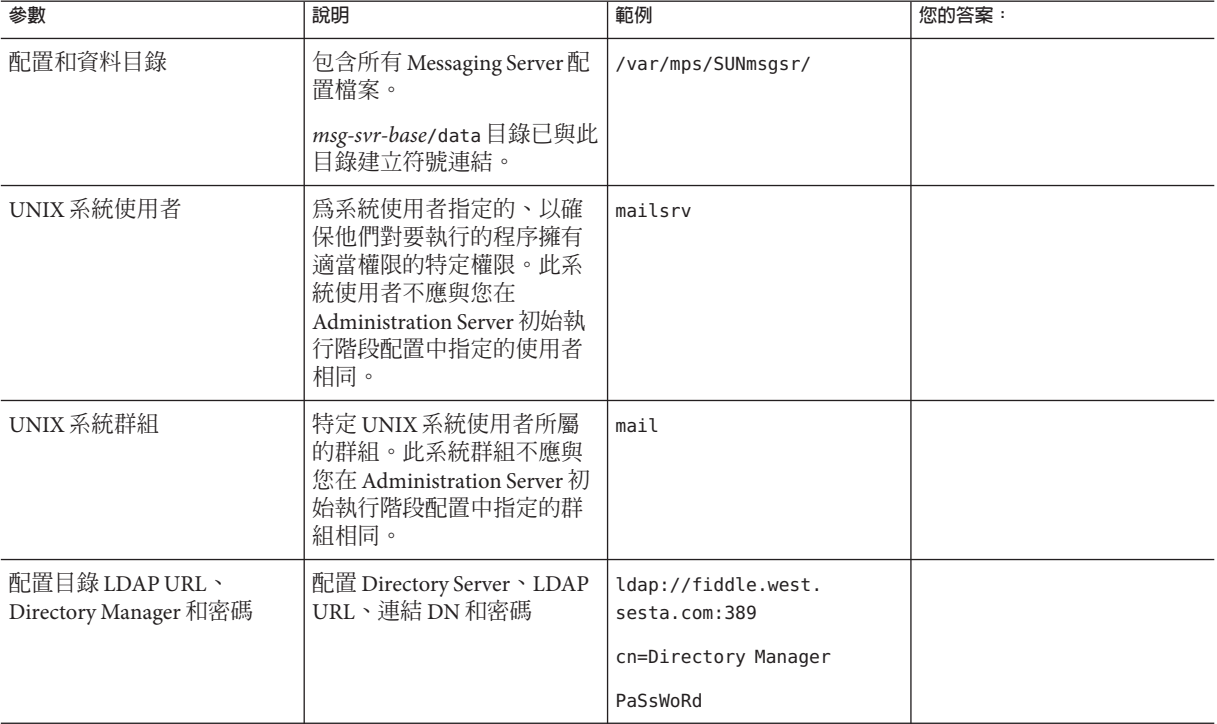

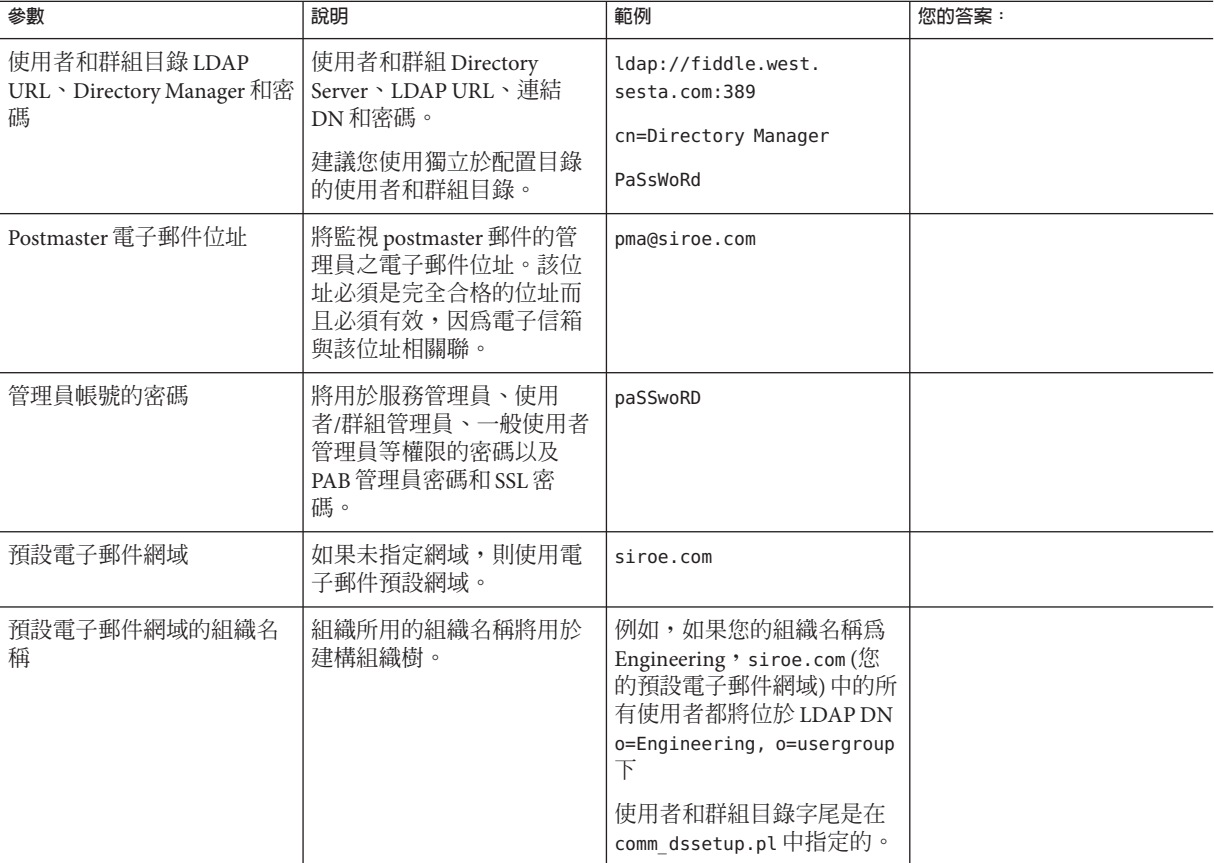

**表 D–3** 初始執行階段配置參數 *(***續***)*

**字彙表**

**字彙表** 請參閱「Sun Java Enterprise System Glossary」,以取得本文件集中所使用術語的完整清 單。

# **索引**

**編號和符號** \*, [594](#page-593-0) +, [120](#page-119-0) \$?, [274](#page-273-0) \\! (驚嘆號), 位址中, [261](#page-260-0) \\| 垂直線, [258](#page-257-0) @ (at 符號), [274](#page-273-0) < (小於號), 併入檔案, [208](#page-207-0) % (百分比符號), [272](#page-271-0) ! (驚嘆號), 做為註釋指示器, [207](#page-206-0) \$A, [273](#page-272-0) (A\\!B)%C, [345](#page-344-0) \$B, [272](#page-271-0) \$C, [272,](#page-271-0) [274](#page-273-0) \$E, [272](#page-271-0) \$F, [272](#page-271-0) \$M, [271-272,](#page-270-0) [274](#page-273-0) \$N, [271-272,](#page-270-0) [274](#page-273-0) \$P, [273](#page-272-0) \$Q, [272,](#page-271-0) [274](#page-273-0) \$R, [185-186,](#page-184-0) [272](#page-271-0) \$S, [273](#page-272-0) \$T, [274](#page-273-0) \$U 替換序列, [265](#page-264-0) \$V, [180](#page-179-0) \$V 中介字元, [184-185](#page-183-0) \$X, [273](#page-272-0) \$Z, [180](#page-179-0) / 比對, [214](#page-213-0) (記錄的) 詳細度, [728-729](#page-727-0) (記錄的) 嚴重性層級, [728-729](#page-727-0) 120230-08, [593-594](#page-592-0)

220 大標題, [752](#page-751-0) 733, [344](#page-343-0) 8 位元字元, [761](#page-760-0) 822, [343](#page-342-0)

#### **A**

A\\!(B%C), [345](#page-344-0) A!B%C, [344](#page-343-0) A!B@C, [345](#page-344-0) A@B@C, [345](#page-344-0) acceptalladdresses, [352](#page-351-0) acceptvalidaddresses, [352](#page-351-0) Access Manager, [135](#page-134-0) ACCESS\_ORCPT, [484,](#page-483-0) [486](#page-485-0) addresssrs, [456](#page-455-0) addreturnpath, [348-349](#page-347-0) addrsperfile, [365](#page-364-0) after 通道關鍵字, [336](#page-335-0) AgentX 協定, [794-795](#page-793-0) AGIC, [183](#page-182-0) alarm.diskavail, [789](#page-788-0) alarm.diskavail.msgalarmdescription, [772](#page-771-0) alarm.diskavail.msgalarmstatinterval, [772,](#page-771-0) [789](#page-788-0) alarm.diskavail.msgalarmthreshold, [772,](#page-771-0) [789](#page-788-0) alarm.diskavail.msgalarmthresholddirection, [789](#page-788-0) alarm.diskavail.msgalarmwarninginterval, [772,](#page-771-0) [789](#page-788-0) alarm.msgalarmnoticehost, [789](#page-788-0) alarm.msgalarmnoticeport, [789](#page-788-0) alarm.msgalarmnoticercpt, [773,](#page-772-0) [789](#page-788-0) alarm.msgalarmnoticesender, [789](#page-788-0)

alarm.serverresponse, [789](#page-788-0) alarm.serverresponse.msgalarmstatinterval, [789](#page-788-0) alarm.serverresponse.msgalarmthreshold, [789](#page-788-0) alarm.serverresponse.msgalarmthresholddirection, [789](#page-788-0) alarm.serverresponse.msgalarmwarninginterval, [789](#page-788-0) ALIAS\_DOMAINS, [351](#page-350-0) ALIAS\_ENTRY\_CACHE\_SIZE, [198](#page-197-0) ALIAS\_ENTRY\_CACHE\_TIMEOUT, [198](#page-197-0) ALIAS MAGIC, 啓用直接 LDAP, [202-203](#page-201-0) ALIAS\_URL0, [183](#page-182-0) 啟用直接 LDAP, [202-203](#page-201-0) ALIAS\_URL1, [183](#page-182-0) 啟用直接 LDAP, [202-203](#page-201-0) ALIAS\_URL2, [183](#page-182-0) 啟用直接 LDAP, [202-203](#page-201-0) aliasdetourhost, [370](#page-369-0) aliasedObjectName, [181](#page-180-0) aliaslocal, [350](#page-349-0) aliasoptindetourhost, [370](#page-369-0) aliaspostmaster, [246](#page-245-0) ALLOW\_RECIPIENTS\_PER\_TRANSACTION, [318](#page-317-0) ALLOW\_REJECTIONS\_BEFORE\_DEFERRAL, [374](#page-373-0) ALLOW\_TRANSACTIONS\_PER\_SESSION, [318](#page-317-0) allowetrn, [321](#page-320-0) allowetrn 通道關鍵字, [321](#page-320-0) allowswitchchannel 通道關鍵字, [330](#page-329-0) alternateblocklimit, [362-363](#page-361-0) alternatechannel, [362-363](#page-361-0) alternatelinelimit, [362-363](#page-361-0) alternaterecipientlimit, [362-363](#page-361-0) alwaysencrypt, [677](#page-676-0) alwayssign, [677](#page-676-0) AMSDK, [137](#page-136-0) APOP, [634](#page-633-0) appid, [146](#page-145-0) associatedDomain, [181](#page-180-0) at 符號, [261,](#page-260-0) [272,](#page-271-0) [274](#page-273-0) authrewrite, [332](#page-331-0) auto\_ef, [395](#page-394-0)

#### **B**

backoff, [337](#page-336-0) backoff 通道關鍵字, [336](#page-335-0)

bang 樣式 (UUCP) 位址, [257](#page-256-0) bang 樣式位址慣例, [262](#page-261-0) bangoverpercent, [344](#page-343-0) bangoverpercent 關鍵字, [261](#page-260-0) bangstyle, [344](#page-343-0) base63, [360-361](#page-359-0) bidirectional, [337](#page-336-0) BLOCK\_SIZE, [359,](#page-358-0) [361](#page-360-0) blocketrn, [321](#page-320-0) blocketrn 通道關鍵字, [321](#page-320-0) blocklimit, [361](#page-360-0) blSWClientDesintationForeign, [421](#page-420-0) blSWClientDestinationDefault, [420](#page-419-0) blSWClientDestinationLocal, [421](#page-420-0) blswcServerAddress, [421](#page-420-0) blSWLocalDomain, [420](#page-419-0) blSWPrecedence, [420](#page-419-0) blSWUseClientOptin, [421](#page-420-0) Brightmail 架構, [417](#page-416-0) 配置檔案選項, [420-421](#page-419-0) 需求與效能, [419](#page-418-0) 部署, [419-420](#page-418-0)

#### **C**

CA 憑證, 安裝, [642-647](#page-641-0) cacheeverything 通道關鍵字, [328](#page-327-0) cachefailures 通道關鍵字, [328](#page-327-0) cachesuccesses 通道關鍵字, [328](#page-327-0) caption, [374](#page-373-0) cert8.db, [152](#page-151-0) certmap.conf, [649](#page-648-0) certurl, [677](#page-676-0) CHARSET-CONVERSION, [357](#page-356-0) charset7 通道關鍵字, [324](#page-323-0) charset8 通道關鍵字, [324](#page-323-0) charsetesc 通道關鍵字, [324](#page-323-0) checkehlo, [321](#page-320-0) checkehlo 通道關鍵字, [321](#page-320-0) checkoverssl, [677](#page-676-0) chunkingclient, [333](#page-332-0) chunkingserver, [333](#page-332-0) ClamAV, [438-443](#page-437-0)

comm\_dssetup.pl, [48](#page-47-0) comm\_dssetup.pl, 工作表, [885](#page-884-0) commadmin domain delete, [103](#page-102-0) commadmin domain purge, [103](#page-102-0) commadmin user delete, [103](#page-102-0) COMMENT\_STRINGS 對映表, [349](#page-348-0) commentinc, [349](#page-348-0) commentomit, [349](#page-348-0) commentstrip, [349](#page-348-0) commenttotal, [349](#page-348-0) Communications Express, 疑難排解, [594](#page-593-0) Communications Express Mail, [665](#page-664-0) Communications Services, 文件, [42](#page-41-0) configutil alarm.diskavail, [789](#page-788-0) alarm.msgalarmnoticehost, [789](#page-788-0) alarm.msgalarmnoticeport, [789](#page-788-0) alarm.msgalarmnoticercpt, [789](#page-788-0) alarm.msgalarmnoticesender, [789](#page-788-0) alarm.serverresponse, [789](#page-788-0) gen.newuserforms, [110](#page-109-0) gen.sitelanguage, [113](#page-112-0) local.service.pab, [113](#page-112-0) local.sso, [146](#page-145-0) local.store.notifyplugin, [811](#page-810-0) local.store.pin, [525](#page-524-0) local.ugldapbasedn, [114](#page-113-0) local.ugldapbinddn, [113,](#page-112-0) [114](#page-113-0) local.ugldaphost, [113,](#page-112-0) [114](#page-113-0) local.ugldapport, [114](#page-113-0) local.ugldapuselocal, [114](#page-113-0) local.webmail.sso, [146](#page-145-0) logfile.service, [735](#page-734-0) sasl.default, [635](#page-634-0) sasl.default.ldap, [635](#page-634-0) service.http, [131](#page-130-0) service.http.plaintextmincipher, [125-129](#page-124-0) service.imap, [125-129](#page-124-0) service.imap.banner, [119](#page-118-0) service.loginseparator, [120](#page-119-0) service.pop, [124-125](#page-123-0) service.pop.banner, [119](#page-118-0) service.service, [660](#page-659-0) store.admins, [525](#page-524-0)

configutil *(***續** *)* store.defaultmailboxquota, [548](#page-547-0) store.partition, [562](#page-561-0) store.quotaenforcement, [551](#page-550-0) store.quotaexceedmsginterval, [550](#page-549-0) store.quotagraceperiod, [552](#page-551-0) store.quotanotification, [549-550](#page-548-0) store.quotawarn, [550](#page-549-0) conn throttle, [513-518](#page-512-0) conn\_throttle.so, [491](#page-490-0) connectalias, [346](#page-345-0) connectcanonical, [346](#page-345-0) content-transfer-encoding, [360-361](#page-359-0) conversion 通道, [379](#page-378-0) 轉換控制, [222](#page-221-0) copysendpost, [245](#page-244-0) copywarnpost, [245](#page-244-0) counterutil, [780,](#page-779-0) [787](#page-786-0) db\_lock, [779](#page-778-0) diskusage, [782](#page-781-0) POP、IMAP 和 HTTP,782 serverresponse, [783](#page-782-0) 輸出, [780-781](#page-779-0) 警報統計資料, [781-782](#page-780-0) counterutil -l, [780](#page-779-0) CRAM-MD5, [634](#page-633-0) crldir, [678](#page-677-0) crlenable, [678](#page-677-0) crlmappingurl, [678](#page-677-0) crlurllogindn, [679](#page-678-0) crlurlloginpw, [679](#page-678-0) crlusepastnextupdate, [679](#page-678-0) crontab, [108-110](#page-107-0) CTE 欄位, [360-361](#page-359-0)

#### **D**

daemon 通道關鍵字, [331](#page-330-0) datefour, [354](#page-353-0) datetwo, [354](#page-353-0) dayofweek, [355](#page-354-0) defaultmx 通道關鍵字, [329](#page-328-0) defaultnameservers 通道關鍵字, [330](#page-329-0) defaults 通道 , 在配置檔案中, [208](#page-207-0)

DEFER\_GROUP\_PROCESSING, [196](#page-195-0) deferralrejectlimit, [374](#page-373-0) deferred, [336,](#page-335-0) [337](#page-336-0) defragment, [357](#page-356-0) Delegated Administrator, [55-56](#page-54-0) Delegated Administrator for Messaging, [102](#page-101-0) deleted, [557](#page-556-0) deletemessagehash, [356](#page-355-0) DeleteMsg 參數, [618](#page-617-0) DELIVERY\_OPTIONS, [193,](#page-192-0) [472,](#page-471-0) [473](#page-472-0) dequeue removeroute, [352](#page-351-0) description, [374](#page-373-0) destinationfilter, [369,](#page-368-0) [506](#page-505-0) destinationnosolicit, [373](#page-372-0) destinationspamfilterXoptin, [369](#page-368-0) destinationsrs, [456](#page-455-0) destinationtype 參數, [614](#page-613-0) DIAGNOSTIC\_CODE, [243](#page-242-0) DIGEST-MD5, [634](#page-633-0) Directory Server, [113](#page-112-0) 工作表, [883](#page-882-0) 使用者目錄, [102,](#page-101-0) [113](#page-112-0) 配置設定, [113-114](#page-112-0) 需求, [113](#page-112-0) Directory Server 複本, [54-55](#page-53-0) dirsync, [179](#page-178-0) disabledestinationspamfilterX, [369](#page-368-0) disableetrn, [321](#page-320-0) disablesourcespamfilterX, [369](#page-368-0) disconnectbadauthlimit, [361](#page-360-0) disconnectbadcommandlimit, [366](#page-365-0) disconnectrecipientlimit, [366](#page-365-0) disconnectrejectlimit, [366](#page-365-0) disconnecttransactionlimit, [366](#page-365-0) dispatcher.cnf file, [726-728](#page-725-0) disposition option.dat, [242](#page-241-0) dispositionchannel, [368](#page-367-0) DNS IDENT協定, [328](#page-327-0) MX 記錄, [329](#page-328-0) 反向查詢, [328](#page-327-0) 網域驗證, [323](#page-322-0) DNS, 配置, [49-53](#page-48-0) dns verify, [499](#page-498-0)

DNS 查詢, [499-500](#page-498-0) DNS 問題, MTA 疑難排解, [767](#page-766-0) DOMAIN\_FAILURE, [182](#page-181-0) DOMAIN\_MATCH\_URL, [180](#page-179-0) 啟用直接 LDAP, [202-203](#page-201-0) DOMAIN\_UPLEVEL, [180,](#page-179-0) [184,](#page-183-0) [185](#page-184-0) domainetrn, [321](#page-320-0) domainetrn 通道關鍵字, [321](#page-320-0) domainUidSeparator, [184](#page-183-0) domainvrfy, [322](#page-321-0) dropblank, [347](#page-346-0)

#### **E**

ehlo, [321](#page-320-0) EHLO, [318](#page-317-0) EHLO 指令, [321](#page-320-0) ehlo 通道關鍵字, [321](#page-320-0) eightbit 通道關鍵字, [324](#page-323-0) eightnegotiate 通道關鍵字, [324](#page-323-0) eightstrict 通道關鍵字, [324](#page-323-0) ENS 使用 JMQ 通知外掛程式配置, [609-610](#page-608-0) 配置 IMAP IDLE, [127](#page-126-0) 配置參數, [811-812](#page-810-0) 啟用, [809-810](#page-808-0) 啟動和停止, [811](#page-810-0) 管理, [811](#page-810-0) 範例程式, [810-811](#page-809-0) ENS\_ACCESS, 環境變數, [127](#page-126-0) errsendpost, [245](#page-244-0) errwarnpost, [245](#page-244-0) /etc/nsswitch.conf, [752](#page-751-0) ETRN 指令, [321](#page-320-0) ETRN 指令支援, [321-322](#page-320-0) expandchannel, [342](#page-341-0) expandchannel 通道關鍵字, [336](#page-335-0) expandlimit, [342](#page-341-0) expandlimit 通道關鍵字, [336](#page-335-0) expire\_exclude\_list, [553,](#page-552-0) [561](#page-560-0) expnallow, [323](#page-322-0) expndefault, [323](#page-322-0) expndisable, [323](#page-322-0) exproute, [345](#page-344-0)

EXPROUTE\_FORWARD 選項, [345](#page-344-0)

ExpungeHeaders 參數, [618](#page-617-0)

#### **F**

fileinto, [369](#page-368-0) filesperjob, [339](#page-338-0) filesperjob 通道關鍵字, [336](#page-335-0) filter, [369](#page-368-0) FILTER\_DISCARD 通道, [507](#page-506-0) FILTER\_JETTISON, [507](#page-506-0) folderpattern, [556](#page-555-0) foldersize, [556](#page-555-0) FORWARD 位址對映, [235-238](#page-234-0) forwardcheckdelete 通道關鍵字, [328](#page-327-0) forwardchecknone 通道關鍵字, [328](#page-327-0) forwardchecktag 通道關鍵字, [328](#page-327-0) From\\, 位址, [345](#page-344-0) FROM\_ACCESS 對映表, [481,](#page-480-0) [487](#page-486-0)

#### **G**

gen.newuserforms, [110](#page-109-0) gen.sitelanguage, [113](#page-112-0) generatemessagehash, [356](#page-355-0) getent, [49-53](#page-48-0)

#### **H**

hashdir, [566](#page-565-0) HAStoragePlus, [77](#page-76-0) header\_733, [344](#page-343-0) header\_822, [344](#page-343-0) HEADER\_LIMIT, [365](#page-364-0) header uucp, [344](#page-343-0) headerlabelalign, [355](#page-354-0) headerlimit, [365](#page-364-0) headerlinelength, [355](#page-354-0) headerread, [353](#page-352-0) headerread 關鍵字, [354](#page-353-0) headertrim, [353](#page-352-0) .HELD 郵件, [757-759](#page-756-0)

HELD 郵件佇列檔, [757-759](#page-756-0) HIDE\_VERIFY, [323](#page-322-0) holdexquota, [363](#page-362-0) holdlimit, [342](#page-341-0) holdlimit 通道關鍵字, [336](#page-335-0) HTTP 服務 MTA 設定, [129-133](#page-128-0) SSL 連接埠, [119](#page-118-0) 用戶端存取控制, [124](#page-123-0) 代理認證, [660](#page-659-0) 安全性, [632-633](#page-631-0) 存取控制篩選器, [659-660](#page-658-0) 每個程序的連線, [122-123](#page-121-0) 每個程序的執行緒, [123](#page-122-0) 使用密碼登入, [132](#page-131-0) 使用憑證登入, [121](#page-120-0) 連接埠號, [118](#page-117-0) 配置, [129-133](#page-128-0) 效能參數, [121-124](#page-120-0) 階段作業 ID, [632](#page-631-0) 停用, [131](#page-130-0) 啟用, [131](#page-130-0) 啟動和停止, [104-106](#page-103-0) 專用 Web 伺服器, [129-133](#page-128-0) 程序數目, [122](#page-121-0) 登入需求, [119-121](#page-118-0) 登出用戶端, [124](#page-123-0) 郵件設定, [129-133](#page-128-0) 斷開閒置連線, [123](#page-122-0) http 記錄 , 停用, [735](#page-734-0) HTTP 郵件存取 , 參閱郵件存取

#### **I**

ibiff 外掛程式 , 和 JMQ 通知外掛程式, [610](#page-609-0) iBiff 配置參數, [811-812](#page-810-0) ICAP, [406](#page-405-0) 選項檔案, [436](#page-435-0) iddenttcpsymbolic 通道關鍵字, [328](#page-327-0) IDENT 查詢, [328](#page-327-0) identd, [657](#page-656-0) identnone 通道關鍵字, [329](#page-328-0) identnonelimited 通道關鍵字, [329](#page-328-0) identnonenumeric 通道關鍵字, [329](#page-328-0)

identnonesymbolic 通道關鍵字, [329](#page-328-0) identtcp 通道關鍵字, [328](#page-327-0) identtcplimited 通道關鍵字, [329](#page-328-0) identtcpnumeric 通道關鍵字, [328](#page-327-0) IDLE (IMAP), 配置 IMAP IDLE, [127-129](#page-126-0) ignoremessageencoding, [360-361](#page-359-0) ignoremultipartencoding, [360-361](#page-359-0) ignorencoding, [357](#page-356-0) iii res\* 函數, 慢速 SMTP 伺服器, [752](#page-751-0) IMAP, 參閱郵件存取 IMAP FETCH, 使用郵件類型旗標, [539-540](#page-538-0) IMAP SEARCH, 使用郵件類型旗標, [540](#page-539-0) IMAP 存取, 限制, [659](#page-658-0) IMAP 服務 IMAP IDLE, 配置, [127-129](#page-126-0) readership 公用程式, [566](#page-565-0) SSL, [118-119,](#page-117-0) [638](#page-637-0) SSL 連接埠, [119](#page-118-0) 大標題, [119,](#page-118-0) [125-129](#page-124-0) 用戶端存取控制, [124](#page-123-0) 用戶端除錯, [585-586](#page-584-0) 存取控制篩選器, [659-660](#page-658-0) 共用資料夾, [566](#page-565-0) 每個程序的連線, [122-123](#page-121-0) 每個程序的執行緒, [123](#page-122-0) 使用憑證登入, [121](#page-120-0) 連接埠號, [118](#page-117-0) 連線設定, [125-129](#page-124-0) 配置, [125-129](#page-124-0) 效能參數, [121-124](#page-120-0) 停用, [125-129](#page-124-0) 基於密碼的登入, [636-637](#page-635-0) 基於憑證的登入, [649-650](#page-648-0) 啟用, [125-129](#page-124-0) 啟動和停止, [104-106](#page-103-0) 密碼長度, [125-129](#page-124-0) 程序設定, [125-129](#page-124-0) 程序數目, [122](#page-121-0) 登入需求, [119-121](#page-118-0) 監視使用者存取, [582](#page-581-0) 郵件類型, [539-540](#page-538-0) 斷開閒置連線, [123](#page-122-0)

imesrestore, [577](#page-576-0)

imexpire 參閱自動移除郵件 本土化檔案式樣, [557](#page-556-0) 作業原理, [553](#page-552-0) immnonurgent, [305,](#page-304-0) [337](#page-336-0) immnonurgent 通道關鍵字, [335](#page-334-0) immonitor-access, [780](#page-779-0) improute, [345](#page-344-0) IMPROUTE\_FORWARD, [345](#page-344-0) imquotacheck, [520,](#page-519-0) [551,](#page-550-0) [567,](#page-566-0) [786](#page-785-0) ims50, [185,](#page-184-0) [188](#page-187-0) imsbackup 公用程式, [574](#page-573-0) imsched, [108,](#page-107-0) [553,](#page-552-0) [559](#page-558-0) imsconnutil, [582](#page-581-0) imsimta cache -view, [756](#page-755-0) imsimta counters, [783](#page-782-0) imsimta crdb, [233](#page-232-0) imsimta ims, [494](#page-493-0) imsimta process, [743](#page-742-0) imsimta qm, [378](#page-377-0) imsimta qm, [742,](#page-741-0) [774](#page-773-0) imsimta qm counters, [785](#page-784-0) imsimta qm stop  $\overline{\text{f}}$  start, [746](#page-745-0) imsimta reload, [205](#page-204-0) imsimta run, [745](#page-744-0) imsimta test -exp, [508-509,](#page-507-0) [509,](#page-508-0) [511](#page-510-0) imsimta test -rewrite, [508,](#page-507-0) [742,](#page-741-0) [766](#page-765-0) MTA 疑難排解, [742](#page-741-0) imsimta test -rewrite -filter, [508](#page-507-0) imsrestore 公用程式, [574,](#page-573-0) [575](#page-574-0) imta.cnf, [182,](#page-181-0) [207](#page-206-0) imta.cnf配置檔案, 結構, [207](#page-206-0) IMTA\_LANG, [238](#page-237-0) IMTA\_MAPPING\_FILE 選項, [209](#page-208-0) IMTA\_QUEUE, [175](#page-174-0) INCLUDE\_CONVERSIONTAG, [387](#page-386-0) includefinal, [245,](#page-244-0) [248](#page-247-0) inetCanonicalDomainName, [184](#page-183-0) inetDomainStatus, [184](#page-183-0) inner, [353](#page-352-0) innertrim, [353](#page-352-0) INTERFACE\_ADDRESS, [327](#page-326-0) interfaceaddress 通道關鍵字, [327](#page-326-0) INTERNAL\_IP 對映表, [57-59](#page-56-0)

Internet Content Adaptation Protocol, [405](#page-404-0) interpretencoding, [357](#page-356-0) interpretmessageencoding, [360-361](#page-359-0) interpretmultipartencoding, [360-361](#page-359-0) IP\_ACCESS 對映表, [481,](#page-480-0) [490-491](#page-489-0) IP 位址, 停止內寄處理, [746](#page-745-0) IP 位址節流, [513-518](#page-512-0) IP 位址篩選, [491-492,](#page-490-0) [513-518](#page-512-0) IPv4 比對, [214](#page-213-0)

#### **J**

jettison, [507](#page-506-0) JMQ 通知外掛程式 各封郵件具有的特性, [628-629](#page-627-0) 和郵件佇列, [612-620](#page-611-0) 使用多個外掛程式, [611](#page-610-0) 指定外掛程式名稱, [615](#page-614-0) 通知郵件, [620-621](#page-619-0) 配置, [613-616](#page-612-0) 配置多個外掛程式, [616-617](#page-615-0) 參數的預設值, [623-624](#page-622-0) 產生佇列, [611](#page-610-0) 發佈至主題, [611](#page-610-0) 說明, [609-612](#page-608-0) 郵件特性, [624-629](#page-623-0) 郵件類型, [540-541](#page-539-0) jmqHost 參數, [614](#page-613-0) jmqPort 參數, [614](#page-613-0) jmqPwd 參數, [614](#page-613-0) jmqQueue 參數, [614](#page-613-0) jmqTopic 參數, [614](#page-613-0) jmqUser 參數, [614](#page-613-0) JOB\_LIMIT, [339](#page-338-0) JOB\_LIMIT 工作控制器選項, [176,](#page-175-0) [226](#page-225-0)

#### **K**

keepmessagehash, [356](#page-355-0)

#### **L**

language, [356](#page-355-0) lastresort 通道關鍵字, [330](#page-329-0) LDAP, MTA $\hat{\pi}$   $\overline{\mathbb{H}}$ , [179](#page-178-0) LDAP\_ADD\_HEADER, [198](#page-197-0) LDAP\_ADD\_TAG, [198](#page-197-0) LDAP\_ALIAS\_ADDRESSES, [190](#page-189-0) LDAP\_ATTR\_DOMAIN1\_SCHEMA2, [181](#page-180-0) LDAP\_ATTR\_DOMAIN2\_SCHEMA2, [181](#page-180-0) LDAP\_ATTR\_MAXIMUM\_MESSAGE\_SIZE, [197](#page-196-0) LDAP\_AUTH\_DOMAIN, [197](#page-196-0) LDAP\_AUTH\_PASSWORD, [197](#page-196-0) LDAP\_AUTH\_POLICY, [197](#page-196-0) LDAP\_AUTH\_URL, [197](#page-196-0) LDAP\_AUTOREPLY\_ADDRESSES, [475](#page-474-0) LDAP\_AUTOREPLY\_TEXT, [476](#page-475-0) LDAP\_CANT\_DOMAIN, [197](#page-196-0) LDAP\_CANT\_URL, [197](#page-196-0) LDAP\_CAPTURE, [190,](#page-189-0) [229-231](#page-228-0) LDAP\_CONVERSION\_TAG, [192,](#page-191-0) [386](#page-385-0) LDAP\_DELIVERY\_FILE, [192](#page-191-0) LDAP\_DELIVERY\_OPTION, [192](#page-191-0) LDAP\_DISK\_QUOTA, [192](#page-191-0) LDAP\_DOMAIN\_ATTR\_ALIAS, [181](#page-180-0) LDAP\_DOMAIN\_ATTR\_AUTOREPLY\_TIMEOUT, [185](#page-184-0) LDAP\_DOMAIN\_ATTR\_BASEDN, [181](#page-180-0) LDAP\_DOMAIN\_ATTR\_BLOCKLIMIT, [184,](#page-183-0) [191](#page-190-0) LDAP\_DOMAIN\_ATTR\_CANONICAL, [184](#page-183-0) LDAP\_DOMAIN\_ATTR\_CATCHALL\_ADDRESS, [184,](#page-183-0) [186](#page-185-0) LDAP\_DOMAIN\_ATTR\_CATCHALL\_MAPPING, [184](#page-183-0) LDAP\_DOMAIN\_ATTR\_CONVERSION\_TAG, [184,](#page-183-0) [386](#page-385-0) LDAP\_DOMAIN\_ATTR\_DISK\_QUOTA, [184](#page-183-0) LDAP\_DOMAIN\_ATTR\_FILTER, [184](#page-183-0) LDAP\_DOMAIN\_ATTR\_MAIL\_STATUS, [184](#page-183-0) LDAP\_DOMAIN\_ATTR\_MESSAGE\_QUOTA, [184](#page-183-0) LDAP\_DOMAIN\_ATTR\_OPTIN, [185](#page-184-0) LDAP\_domain\_attr\_optinX, [415](#page-414-0) LDAP\_DOMAIN\_ATTR\_RECIPIENTCUTOFF, [185,](#page-184-0) [364](#page-363-0) LDAP\_DOMAIN\_ATTR\_RECIPIENTLIMIT, [185,](#page-184-0) [364](#page-363-0) LDAP\_DOMAIN\_ATTR\_REPORT\_ADDRESS, [184](#page-183-0)

LDAP\_DOMAIN\_ATTR\_ROUTING\_HOSTS,\_180 LDAP\_DOMAIN\_ATTR\_SMARTHOST, [184,](#page-183-0) [186](#page-185-0) LDAP\_DOMAIN\_ATTR\_SOURCE\_CONVERSION\_TAG,88TA,176 LDAP\_DOMAIN\_ATTR\_SOURCEBLOCKLIMIT, [185,](#page-184-0) [362](#page-361-0) LDAP\_DOMAIN\_ATTR\_STATUS, [184](#page-183-0) LDAP\_DOMAIN\_ATTR\_UID\_SEPARATOR, [184](#page-183-0) LDAP\_DOMAIN\_FILTER\_SCHEMA1, [181](#page-180-0) LDAP\_DOMAIN\_ROOT, [181](#page-180-0) LDAP\_END\_DATE, [195](#page-194-0) LDAP\_ERRORS\_TO, [198](#page-197-0) LDAP\_EXPANDABLE, [198](#page-197-0) LDAP\_GROUP\_DN, [198](#page-197-0) LDAP\_GROUP\_OBJECT\_CLASSES, [188](#page-187-0) LDAP\_GROUP\_RFC822, [198](#page-197-0) LDAP\_GROUP\_URL1, [198](#page-197-0) LDAP\_GROUP\_URL2, [198](#page-197-0) LDAP\_HOST\_ALIAS\_LIST, [180](#page-179-0) LDAP\_LOCAL\_HOST, [180](#page-179-0) LDAP\_MAIL\_REVERSES, [200](#page-199-0) LDAP\_MESSAGE\_QUOTA, [192](#page-191-0) LDAP\_MODERATOR\_URL, [198](#page-197-0) LDAP\_OPTIN, [195,](#page-194-0) [408](#page-407-0) LDAP\_optinX, [415](#page-414-0) LDAP\_PERSONAL\_NAME, [475](#page-474-0) LDAP\_PREFIX\_TEXT, [198](#page-197-0) LDAP\_PRESENCE, [196](#page-195-0) LDAP\_PROGRAM\_INFO, [192](#page-191-0) LDAP\_RECIPIENTCUTOFF, [364](#page-363-0) LDAP\_RECIPIENTLIMIT, [364](#page-363-0) LDAP\_REJECT\_ACTION, [196](#page-195-0) LDAP\_REJECT\_TEXT, [196](#page-195-0) LDAP\_REMOVE\_HEADER, [198](#page-197-0) LDAP\_REPROCESS, [196](#page-195-0) LDAP\_SCHEMATAG, [185](#page-184-0) LDAP\_SOURCE\_CONVERSION\_TAG, [386](#page-385-0) LDAP\_SOURCE\_OPTINX, [415](#page-414-0) LDAP\_SOURCEBLOCKLIMIT, [362](#page-361-0) LDAP\_SPARE\_1, [192](#page-191-0) LDAP\_SPARE\_2, [192](#page-191-0) LDAP\_START\_DATE, [195](#page-194-0) LDAP\_SUFFIX\_TEXT, [198](#page-197-0) LDAP\_USE\_ASYNC, [202](#page-201-0) LDAP\_USER\_OBJECT\_CLASSES, [188](#page-187-0)

LDAP\_USER\_ROOT, [180](#page-179-0) LDAP 目錄 自訂查詢, [113](#page-112-0) 使用者目錄, [102,](#page-101-0) [113](#page-112-0) 配置使用者目錄中的查詢, [113-114](#page-112-0) 需求, [113](#page-112-0) LDAP 佈建工具, [56-57](#page-55-0) LDAP 伺服器容錯移轉, [114-115](#page-113-0) LDAP 錯誤, 處理, [186](#page-185-0) Legato, [578-580](#page-577-0) lib 檔案, [62-64](#page-61-0) libspamass.so, [422](#page-421-0) linelength, [360](#page-359-0) linelimit, [361](#page-360-0) Linux, 預設基底目錄, [43](#page-42-0) LMTP, [459](#page-458-0) 協定, [467-469](#page-466-0) 後端儲存, 無 MTA, [466](#page-465-0) 後端儲存,無 MTA, [464-466](#page-463-0) 配置, [462](#page-461-0) 配置轉送, [463-464](#page-462-0) 遞送功能, [459-460](#page-458-0) local.autorestart, [107,](#page-106-0) [787](#page-786-0) local.autorestart.timeout, [108,](#page-107-0) [788](#page-787-0) local.enablelastaccess, [582](#page-581-0) local.ens.enable, [106](#page-105-0) local.hostname, [180](#page-179-0) local.http.enableuserlist, [582](#page-581-0) local.imap.enableuserlist, [582](#page-581-0) local.imta.enable, [106](#page-105-0) local.imta.hostnamealiases, [180](#page-179-0) local.imta.mailaliases, [185](#page-184-0) local.imta.schematag, [185](#page-184-0) local.mmp.enable, [106](#page-105-0) local.probe.service.timeout, [788](#page-787-0) local.probe.service.warningthreshold, [788](#page-787-0) local.probe.warningthreshold, [788](#page-787-0) local.queuedir, [788](#page-787-0) local.sched.enable, [106](#page-105-0) local.schedule.expire, [560](#page-559-0) local.schedule.msprobe, [108,](#page-107-0) [788](#page-787-0) local.schedule.taskname, [108](#page-107-0) local.service.pab, [113](#page-112-0)

local.smsgateway.enable, [106](#page-105-0) local.snmp.cachettl, [799](#page-798-0) local.snmp.contextname, [800](#page-799-0) local.snmp.directoryscan, [800](#page-799-0) local.snmp.enable, [106,](#page-105-0) [799](#page-798-0) local.snmp.enablecontextname, [800](#page-799-0) local.snmp.servertimeout, [800](#page-799-0) local.snmp.standalone, [799](#page-798-0) local.sso, [146](#page-145-0) local.store.checkdiskusage, [773](#page-772-0) local.store.expire.loglevel, [560,](#page-559-0) [561](#page-560-0) local.store.notifyplugin, [811](#page-810-0) local.store.overquotastatus, [547,](#page-546-0) [551](#page-550-0) local.store.quotaoverdraft, [547,](#page-546-0) [551,](#page-550-0) [552](#page-551-0) local.store.relinker.enabled, [571](#page-570-0) local.store.relinker.maxage, [571](#page-570-0) local.store.relinker.minsize, [571](#page-570-0) local.store.relinker.purgecycle, [571](#page-570-0) local.store.sharedfolders, [532](#page-531-0) local.store.snapshotinterval, [589](#page-588-0) local.store.snapshotpath, [589](#page-588-0) local.ugldapbasedn, [114](#page-113-0) local.ugldapbasedn configutil, [180](#page-179-0) local.ugldapbinddn, [113,](#page-112-0) [114](#page-113-0) local.ugldaphost, [113,](#page-112-0) [114](#page-113-0) local.ugldapport, [114](#page-113-0) local.ugldapuselocal, [114,](#page-113-0) [115](#page-114-0) local.watcher.enable, [107,](#page-106-0) [108,](#page-107-0) [788](#page-787-0) local.webmail.cert.enable, [682](#page-681-0) local.webmail.cert.port, [683](#page-682-0) local.webmail.smime.enable, [683](#page-682-0) local.webmail.sso, [146](#page-145-0) local.webmail.sso.amcookiename, [136](#page-135-0) local.webmail.sso.amloglevel, [137](#page-136-0) local.webmail.sso.amnamingurl, [136](#page-135-0) local.webmail.sso.id, [146](#page-145-0) local.webmail.sso.prefix, [147](#page-146-0) local.webmail.sso.singlesignoff, [137](#page-136-0) localvrfy 通道關鍵字, [322](#page-321-0) LOG\_CONNECTION, [708](#page-707-0) LOG\_CONNECTION 選項, [713](#page-712-0) LOG\_FILENAME, [708](#page-707-0) LOG\_FILENAME 選項, [713](#page-712-0) LOG\_MESSAGE\_ID, [708](#page-707-0)

log\_message\_id, [747](#page-746-0) LOG MESSAGE ID 選項, [712](#page-711-0) LOG\_MESSAGES\_SYSLOG 選項, [710](#page-709-0) LOG\_NOTARY, [708](#page-707-0) LOG\_PROCESS, [708](#page-707-0) LOG\_PROCESS 選項, [713](#page-712-0) LOG QUEUE TIME 選項, [712](#page-711-0) LOG\_TRANPORTINFO, [318](#page-317-0) LOG\_USERNAME 選項, [714](#page-713-0) logfile.service, [735](#page-734-0) logfile.service.loglevel, [735](#page-734-0) logging, [367](#page-366-0) logheader, [367](#page-366-0) logindn, [679](#page-678-0) loginpw, [679](#page-678-0) loopcheck, [367](#page-366-0)

#### **M**

MAIL\_ACCESS 對映表, [481,](#page-480-0) [485](#page-484-0) mail.log\_current, [747](#page-746-0) mailAllowedServiceAccess, [692](#page-691-0) mailAlternateAddress, [185](#page-184-0) mailAutoReplyMode, [475](#page-474-0) mailAutoReplyText, [476](#page-475-0) mailAutoReplyTextInternal, [476](#page-475-0) mailAutoReplyTimeOut, [476](#page-475-0) mailConversionTag, [192](#page-191-0) mailDeferProcessing, [196](#page-195-0) mailDeliveryOption, [192,](#page-191-0) [472](#page-471-0) mailDomainCatchallAddress, [184](#page-183-0) MailDomainConversionTag, [386](#page-385-0) mailDomainConversionTag, [184](#page-183-0) mailDomainDiskQuota, [547](#page-546-0) mailDomainMsgMaxBlocks, [184](#page-183-0) mailDomainMsgQuota, [547](#page-546-0) mailDomainReportAddress, [184](#page-183-0) mailDomainSieveRuleSource, [184](#page-183-0) maildomainstatus, [551](#page-550-0) mailDomainStatus, [184,](#page-183-0) [547](#page-546-0) mailEquivalentAddress, [185](#page-184-0) mailfromdnsverify 通道關鍵字, [323](#page-322-0) mailMessageStore, [563](#page-562-0) mailMsgMaxBlocks, [191](#page-190-0)

mailMsgQuota, [547](#page-546-0) mailQuota, [192,](#page-191-0) [546](#page-545-0) mailRejectText, [196](#page-195-0) mailRoutingAddress, [190](#page-189-0) mailRoutingHosts, [180](#page-179-0) mailRoutingSmartHost, [184](#page-183-0) MailSieveRuleSource, [508](#page-507-0) mailSieveRuleSource, [196](#page-195-0) mailUserStatus, [547](#page-546-0) mailuserstatus, [551](#page-550-0) mappings 檔案, [223](#page-222-0) 檔案格式, [210](#page-209-0) master, [337](#page-336-0) master\_command, [227](#page-226-0) master\_debug, [367,](#page-366-0) [747](#page-746-0) max client threads, [339](#page-338-0) MAX\_CLIENT\_THREADS, [318](#page-317-0) MAX\_CONNS, [465](#page-464-0) MAX\_CONNS 派送程式選項, [171](#page-170-0) MAX\_HEADER\_BLOCK\_USE, [359](#page-358-0) MAX\_HEADER\_LINE\_USE, [359](#page-358-0) MAX\_LIFE\_CONNS, [465](#page-464-0) MAX\_LIFE\_TIME, [465](#page-464-0) MAX\_MESSAGES 工作控制器選項, [177](#page-176-0) MAX\_PROCS, [465](#page-464-0) MAX\_PROCS\*MAX\_CONNS, [752](#page-751-0) MAX\_PROCS 派送程式選項 派送程式 MAX\_PROCS 選項, [171](#page-170-0) maxblocks, [359](#page-358-0) maxBodySize 參數, [618](#page-617-0) maxheaderaddrs, [355](#page-354-0) maxheaderchars, [355](#page-354-0) maxHeaderSize 參數, [617](#page-616-0) maxjobs, [339](#page-338-0) maxjobs 通道關鍵字, [176,](#page-175-0) [336](#page-335-0) maxlines, [359](#page-358-0) maxprocchars, [356](#page-355-0) maysaslserver, [332](#page-331-0) maytls, [649](#page-648-0) maytls 通道關鍵字, [334](#page-333-0) maytlsclient 通道關鍵字, [334](#page-333-0) maytlsserver 通道關鍵字, [334](#page-333-0) mboxutil, [564-565](#page-563-0)

MD5, [569](#page-568-0) MDN, [248](#page-247-0) memberURL, [198](#page-197-0) Message-hash:, [356-357](#page-355-0) messagecount, [556](#page-555-0) messagedays, [556](#page-555-0) messagesize, [556](#page-555-0) messagesizedays, [556](#page-555-0) Messaging Multiplexor 參閱MMP certmap 外掛程式, [153](#page-152-0) DNComps, [153](#page-152-0) FilterComps, [153](#page-152-0) IMAP 範例, [161](#page-160-0) POP 範例, [162](#page-161-0) SSL, 使用, [159](#page-158-0) vdmap, [154](#page-153-0) 工作方式, [151-152](#page-150-0) 加密, [152-153](#page-151-0) 功能, [151](#page-150-0) 拓樸範例, [160](#page-159-0) 配置, [157,](#page-156-0) [163](#page-162-0) 設定, [156-158](#page-155-0) 啟動/停止/更新, [158](#page-157-0) 虛擬網域, [154](#page-153-0) 預先配置, [156](#page-155-0) 預先認證, [154](#page-153-0) 說明, [150](#page-149-0) 儲存區管理員, [153](#page-152-0) Messaging Server 工作表, [49,](#page-48-0) [886](#page-885-0) Messenger Express, [49-53,](#page-48-0) [117](#page-116-0) 未知的/無效的分割區, [594](#page-593-0) 除錯, [585-586](#page-584-0) 疑難排解, [594](#page-593-0) 監視使用者存取, [582](#page-581-0) Messenger Express Multiplexor, [129-133,](#page-128-0) [149](#page-148-0) Messenger Express 郵件篩選器, [61-62](#page-60-0) MeterMaid, [513-518](#page-512-0) mgmanMemberVisibility, [198](#page-197-0) mgrpAddHeader, [198](#page-197-0) mgrpAllowedBroadcaster, [197](#page-196-0) mgrpAllowedDomain, [197](#page-196-0) mgrpAuthPassword, [197](#page-196-0)
mgrpBroadcasterPolicy, [197](#page-196-0) mgrpDeliverTo, [198](#page-197-0) mgrpDisallowedBroadcaster, [197](#page-196-0) mgrpDisallowedDomain, [197](#page-196-0) mgrpErrorsTo, [198](#page-197-0) mgrpModerator, [196,](#page-195-0) [198](#page-197-0) mgrpMsgMaxSize, [197](#page-196-0) mgrpMsgPrefixText, [198](#page-197-0) mgrpMsgRejectAction, [196](#page-195-0) mgrpMsgSuffixText, [198](#page-197-0) mgrpRemoveHeader, [198](#page-197-0) mgrpRFC822MailMember, [198](#page-197-0) Microsoft Exchange, [334](#page-333-0) Milter, [444-447](#page-443-0) 部署, [446-447](#page-445-0) MIME 處理, [357-361](#page-356-0) 標頭, [380-381](#page-379-0) 郵件結構, [379-380](#page-378-0) 簡介, [379-381](#page-378-0) MIN\_CONNS 派送程式選項, [171](#page-170-0) MIN\_PROCS 派送程式選項, [171](#page-170-0) MISSING\_RECIPIENT\_POLICY, [347](#page-346-0) missingrecipientpolicy, [347](#page-346-0) mm\_debug, [747](#page-746-0) 除錯工具 mm\_debug, [745](#page-744-0) mm\_init, [762](#page-761-0) mm\_init 中的錯誤, [762](#page-761-0) MMP, [49-53](#page-48-0) MMP, [661](#page-660-0) AService.cfg 檔案, [157](#page-156-0) AService-def.cfg, [157](#page-156-0) ImapMMP.config, [157](#page-156-0) ImapProxyAService.cfg 檔案, [157](#page-156-0) ImapProxyAService-def.cfg, [157](#page-156-0) LDAP 伺服器容錯移轉, [164](#page-163-0) PopProxyAService.cfg 檔案, [157](#page-156-0) PopProxyAService-def.cfg, [157](#page-156-0) SMTP 代理伺服器, [155](#page-154-0) SmtpProxyAService.cfg, [158](#page-157-0) SmtpProxyAService-def.cfg, [158](#page-157-0) 修改現有實例, [158](#page-157-0) MMP., 參閱Messaging Multiplexor

MobileWay, [853-854](#page-852-0) msexchange, [334](#page-333-0) *msg\_svr\_base*, [62-64](#page-61-0) msg-svr-base, [522](#page-521-0) msgcert, [641](#page-640-0) MsgFlags 參數, [619-620](#page-618-0) msprobe, [107,](#page-106-0) [787-789](#page-786-0) MTA, [49-53](#page-48-0) MTA, [762](#page-761-0) imta.cnf 重寫規則, [182](#page-181-0) LDAP 介面,  $179$ 目錄資訊, [176](#page-175-0) 別名延伸, [183](#page-182-0) 作業原理, [179](#page-178-0) 伺服器程序, [171](#page-170-0) 架構, [169](#page-168-0) 派送程式, [170](#page-169-0) 重新寫入規則, [172](#page-171-0) 重寫規則, [180](#page-179-0) 指令行公用程式, [231](#page-230-0) 記錄, [701,](#page-700-0) [705](#page-704-0) 通道, [169,](#page-168-0) [172](#page-171-0) 配置檔案, [207-208,](#page-206-0) [220](#page-219-0) 問題和解決方案, [750-761](#page-749-0) 設定全域選項, [224](#page-223-0) 資料流, [179](#page-178-0) 概念, [165](#page-164-0) 疑難排解, [741](#page-740-0) 增加轉送, [493-495](#page-492-0) 郵件佇列 另請參閱郵件佇列 郵件流程, [169-170](#page-168-0) 錯誤訊息, [762-767](#page-761-0) 錯誤處理, [182](#page-181-0) 轉送封鎖, [496](#page-495-0) 歸檔郵件, [607](#page-606-0) MTA 功能, [165](#page-164-0) MTA 佇列, [774](#page-773-0) MTA 通道, 啓動和停止,745 MTA 配置 , 疑難排解, [742](#page-741-0) MTA 配置檔案, [207](#page-206-0) MTA 最佳化, [250-251](#page-249-0) MTA 疑難排解 , 網路與 DNS 問題, [767](#page-766-0) MTA 疑難排解範例, [746](#page-745-0)

MTA 對映檔案, [208](#page-207-0) MTA 範例 啟動和停止通道, [747](#page-746-0) 郵件故障, [749](#page-748-0) MTA 錯誤訊息, [762](#page-761-0) 本地主機太長, [764](#page-763-0) 正式主機名稱太長, [764](#page-763-0) 找到重複的別名, [763](#page-762-0) 找到重複的對映名稱, [763](#page-762-0) 別名不等效, [762](#page-761-0) 初始化 ch\_facility 時發生錯誤 沒有空間, [763-764](#page-762-0) 編譯的字元集版本不符, [763](#page-762-0) 通道沒有正式主機名稱, [764](#page-763-0) 通道表中的主機重複, [763](#page-762-0) 無法開啟別名中包含的檔案, [763](#page-762-0) 無等效位址, [764](#page-763-0) 對映名稱太長, [763](#page-762-0) multiple, [365](#page-364-0) Multiplexor, 參閱Messaging Multiplexor mustsaslserver, [332](#page-331-0) musttls, [649](#page-648-0) musttls 通道關鍵字, [334](#page-333-0) musttlsclient 通道關鍵字, [334](#page-333-0) musttlsserver 通道關鍵字, [334](#page-333-0) MX 記錄支援, [329](#page-328-0) MX 記錄查詢, [766](#page-765-0) mx 通道關鍵字, [329](#page-328-0) myprocmail, 附有管道通道, [377](#page-376-0)

### **N**

nameparameterlengthlimit, [364](#page-363-0) nameservers 通道關鍵字, [330](#page-329-0) NDAAuth-applicationID, [146](#page-145-0) Net-SNMP, [794-800](#page-793-0) netstat, [775](#page-774-0) Network Appliance Filer, [564](#page-563-0) NewMsg 參數, [617-618](#page-616-0) NIS, [49-53](#page-48-0) nms41, [185,](#page-184-0) [188](#page-187-0) noaddresssrs, [456](#page-455-0) noaddreturnpath, [348-349](#page-347-0) nobangoverpercent, [344](#page-343-0)

nobangoverpercent 關鍵字, [261](#page-260-0) noblocklimit, [361](#page-360-0) nocache 通道關鍵字, [328](#page-327-0) nochunkingclient, [333](#page-332-0) nochunkingserver, [333](#page-332-0) nodayofweek, [355](#page-354-0) nodeferred, [336,](#page-335-0) [337](#page-336-0) nodefragment, [357](#page-356-0) nodestinationfilter, [369](#page-368-0) nodestinationsrs, [456](#page-455-0) nodropblank, [347](#page-346-0) noehlo, [321](#page-320-0) noehlo 通道關鍵字, [321](#page-320-0) noexproute, [345](#page-344-0) noexquota, [363](#page-362-0) nofileinto, [369](#page-368-0) nofilter, [369](#page-368-0) noheaderread, [353](#page-352-0) noheadertrim, [353](#page-352-0) noimproute, [345](#page-344-0) noinner, [353](#page-352-0) noinnertrim, [353](#page-352-0) nolinelimit, [361](#page-360-0) nologging, [367](#page-366-0) noloopcheck, [367](#page-366-0) nomailfromdnsverify 通道關鍵字, [323](#page-322-0) nomaster debug, [367](#page-366-0) nomsexchange, [334](#page-333-0) nomx 通道關鍵字, [329](#page-328-0) noneInbox 參數, [622](#page-621-0) nonrandommx 通道關鍵字, [329](#page-328-0) nonurgentbackoff 通道關鍵字, [336,](#page-335-0) [337](#page-336-0) nonurgentblocklimit, [341](#page-340-0) nonurgentblocklimit 通道關鍵字, [336](#page-335-0) nonurgentnotices, [244](#page-243-0) nonurgentnotices 通道關鍵字, [337](#page-336-0) noreceivedfor, [349](#page-348-0) noreceivedfrom, [349](#page-348-0) noremotehost, [346](#page-345-0) noreturnpersonal, [246](#page-245-0) noreverse, [234,](#page-233-0) [348](#page-347-0) normalbackoff, [337](#page-336-0) normalbackoff 通道關鍵字, [336](#page-335-0) normalblocklimit, [341](#page-340-0)

normalblocklimit 通道關鍵字, [336](#page-335-0) normalnotices, [244](#page-243-0) normalnotices 通道關鍵字, [337](#page-336-0) norules, [351](#page-350-0) norules 通道關鍵字, [271](#page-270-0) nosasl, [332](#page-331-0) nosaslserver, [332](#page-331-0) nosaslswitchchannel, [332](#page-331-0) nosendetrn, [321,](#page-320-0) [322](#page-321-0) nosendpost, [245](#page-244-0) noservice, [343](#page-342-0) noslave\_debug, [367](#page-366-0) nosmtp 通道關鍵字, [320](#page-319-0) nosourcefilter, [369](#page-368-0) nosourcesrs, [456](#page-455-0) noswitchchannel 關鍵字, [330](#page-329-0) notices, [244,](#page-243-0) [337](#page-336-0) notices 通道關鍵字, [337](#page-336-0) NOTIFICATION\_LANGUAGE 對映表, [238,](#page-237-0) [240](#page-239-0) notificationchannel, [368](#page-367-0) notls 通道關鍵字, [334](#page-333-0) notlsclient 通道關鍵字, [334](#page-333-0) notlsserver 通道關鍵字, [334](#page-333-0) novrfy, [321](#page-320-0) nowarnpost, [245](#page-244-0) nox\_env\_to, [354](#page-353-0) nsswitch.conf, [49-53](#page-48-0) nsswitch.conf 檔案, [330](#page-329-0)

# **O**

optin\_user\_carryover, [417](#page-416-0) OR CLAUSES, [197](#page-196-0) ORCPT, [484](#page-483-0) ORIG\_MAIL\_ACCESS 對映表, [481,](#page-480-0) [485](#page-484-0) ORIG\_SEND\_ACCESS 對映表, [481,](#page-480-0) [484](#page-483-0) ORIGINAL\_ADDRESS, [243](#page-242-0) os\_smtp\_\* 錯誤, [767](#page-766-0) os\_smtp\_open 錯誤, [767](#page-766-0) os\_smtp\_read 錯誤, [767](#page-766-0) os\_smtp\_write 錯誤, [767](#page-766-0)

#### **P**

parameterlengthlimit, [364](#page-363-0) PDU, [821](#page-820-0) percentonly, [344](#page-343-0) percents, [344](#page-343-0) Persistent 參數, [615](#page-614-0) personalinc, [350](#page-349-0) personalomit, [350](#page-349-0) personalstrip, [350](#page-349-0) pipe 通道, [368](#page-367-0) PKCS #11, 內部和外部模組, [639-640](#page-638-0) platformwin, [679](#page-678-0) pool, [339](#page-338-0) pool 通道關鍵字, [336](#page-335-0) POP, 參閱郵件存取 POP Before SMTP, [661-663](#page-660-0) POP 服務 SSL, [638](#page-637-0) 大標題, [119](#page-118-0) 用戶端存取控制, [124](#page-123-0) 用戶端除錯, [585-586](#page-584-0) 存取控制篩選器, [659-660](#page-658-0) 每個程序的連線, [122-123](#page-121-0) 每個程序的執行緒, [123](#page-122-0) 連接埠號, [118](#page-117-0) 配置, [124-125](#page-123-0) 效能參數, [121-124](#page-120-0) 基於密碼的登入, [636-637](#page-635-0) 基於憑證的登入, [649-650](#page-648-0) 啟動和停止, [104-106](#page-103-0) 程序數目, [122](#page-121-0) 登入需求, [119-121](#page-118-0) 監視使用者存取, [582](#page-581-0) 斷開閒置連線, [123](#page-122-0) PORT, [327](#page-326-0) PORT ACCESS, [465,](#page-464-0) [489](#page-488-0) PORT ACCESS 對映表, [481,](#page-480-0) [489-490,](#page-488-0) [491](#page-490-0) port 通道關鍵字, [327](#page-326-0) postheadbody, [246](#page-245-0) postheadbody 通道關鍵字, [248](#page-247-0) postheadonly, [246](#page-245-0) postheadonly 通道關鍵字, [248](#page-247-0) Postmaster, 位址, [246-248](#page-245-0) preferredLanguage, [112](#page-111-0)

Priority 參數, [615](#page-614-0)

## **Q**

Q 記錄, [774](#page-773-0) quotas, Netscape Messaging Server, [552](#page-551-0) quoted-printable, [360-361](#page-359-0)

### **R**

RAID 技術, 用於郵件儲存, [561](#page-560-0) randommx 通道關鍵字, [329](#page-328-0) RBL 檢查, [499-500](#page-498-0) readership, [531,](#page-530-0) [566-567](#page-565-0) readsigncert, [680](#page-679-0) receivedfor, [349](#page-348-0) receivedfrom, [349](#page-348-0) RECIPIENT\_ADDRESS, [243](#page-242-0) recipientcutoff, [364](#page-363-0) recipientlimit, [364](#page-363-0) reconstruct, [589,](#page-588-0) [591](#page-590-0) reconstruct 指令行公用程式, [566](#page-565-0) rejectsmtplonglines, [364](#page-363-0) relinker, [568,](#page-567-0) [569](#page-568-0) 作業原理, [568-569](#page-567-0) 即時模式, [570-571](#page-569-0) 指令行模式, [569](#page-568-0) reload, [205](#page-204-0) remotehost, [346](#page-345-0) resolv.conf, [49-53](#page-48-0) resource.properties, [146](#page-145-0) restricted, [348](#page-347-0) restricted 通道關鍵字, [348](#page-347-0) return\_option.dat, [242](#page-241-0) RETURN\_PERSONAL, [243](#page-242-0) returnaddress, [246](#page-245-0) returnenvelope, [246,](#page-245-0) [248](#page-247-0) returnpersonal, [246](#page-245-0) reverse, [348](#page-347-0) REVERSE\_ADDRESS\_CACHE\_SIZE, [201](#page-200-0) REVERSE\_ENVELOPE, [234](#page-233-0) REVERSE\_URL, [200](#page-199-0) 啟用直接 LDAP, [202-203](#page-201-0)

reverse 通道關鍵字, [234](#page-233-0) REVERSE 對映表, [231](#page-230-0) REVERSE 對映表旗標, [232-233](#page-231-0) revocationunknown, [680](#page-679-0) rewrite rules, testing, [275](#page-274-0) RFC 2476, [368](#page-367-0) RFC 2741, [794-795](#page-793-0) RFC 3507, [405](#page-404-0) rfc822MailMember, [198](#page-197-0) ROUTE TO ROUTING HOST, [180](#page-179-0) routelocal, [346](#page-345-0) rules, [351](#page-350-0)

## **S**

S/MIME, [665](#page-664-0) Applet, [669-671](#page-668-0) LDAP 目錄, [675](#page-674-0) LDAP 目錄中的公開金鑰, [669](#page-668-0) LDAP 密碼組, [675](#page-674-0) LDAP 憑證, [675-676](#page-674-0) smime.conf 檔案, [676-682](#page-675-0) SSL, [683-684](#page-682-0) 下載 applet, [670-671](#page-669-0) 已定義, [665-666](#page-664-0) 多語言支援, [669](#page-668-0) 私密金鑰和公開金鑰, [667-668](#page-666-0) 使用入門, [669-676](#page-668-0) 使用者權限, [669](#page-668-0) 金鑰組, [668](#page-667-0) 所需軟體/硬體, [666-667](#page-665-0) 基本配置, [671-675](#page-670-0) 智慧卡, [668](#page-667-0) 需要瞭解的概念, [666](#page-665-0) 選項, [682](#page-681-0) SASL 通道關鍵字, [332](#page-331-0) 說明, [633](#page-632-0) sasl.default.auto\_transition, [634,](#page-633-0) [635](#page-634-0) sasl.default.ldap, [635](#page-634-0) sasl.default.ldap.has\_plain\_passwords, [634](#page-633-0) sasl.default.ldap.searchfilter, [634](#page-633-0) sasl.default.ldap.searchfordomain, [634](#page-633-0) sasl.default.mech\_list, [634,](#page-633-0) [636](#page-635-0)

sasl.default.transition\_criteria, [634](#page-633-0) saslswitchchannel, [330,](#page-329-0) [332](#page-331-0) SASVE 配置範例, [434-436](#page-433-0) 部署, [434](#page-433-0) savedays, [556](#page-555-0) **SAVSE** 需求與用法注意事項, [433](#page-432-0) 部署, [433,](#page-432-0) [434](#page-433-0) 選項, [436-438](#page-435-0) 簡介, [433](#page-432-0) sbin 檔案, [62-64](#page-61-0) seen, [557](#page-556-0) SEND\_ACCESS 對映表, [481,](#page-480-0) [484](#page-483-0) sendencryptcert, [680](#page-679-0) sendencryptcertrevoked, [680](#page-679-0) sendetrn, [321,](#page-320-0) [322](#page-321-0) sendmail, 用戶端, [59-61](#page-58-0) sendpost, [245](#page-244-0) sendsigncertrevoked, [681](#page-680-0) sensitivitycompanyconfidential, [356](#page-355-0) sensitivitynormal, [356](#page-355-0) sensitivitypersonal, [356](#page-355-0) sensitivityprivate, [356](#page-355-0) SEPARATE\_CONNECTION\_LOG 選項, [713,](#page-712-0) [714](#page-713-0) service, [343](#page-342-0) service.{imap|pop|http}.plaintextmincipher, [634](#page-633-0) service.defaultdomain, [184](#page-183-0) service.http, [131](#page-130-0) service.http.enable, [106,](#page-105-0) [735](#page-734-0) service.http.enablesslport, [132,](#page-131-0) [735](#page-734-0) service.http.idletimeout, [132](#page-131-0) service.http.maxmessagesize, [133](#page-132-0) service.http.maxsessions, [132](#page-131-0) service.http.maxthreads, [132](#page-131-0) service.http.numprocesses, [132](#page-131-0) service.http.plaintextmincipher, [125-129,](#page-124-0) [132](#page-131-0) service.http.port, [132](#page-131-0) service.http.sessiontimeout, [132](#page-131-0) service.http.smtphost, [133](#page-132-0) service.http.smtpport, [133](#page-132-0) service.http.spooldir, [133](#page-132-0) service.http.sslport, [132](#page-131-0) service.imap, [125-129](#page-124-0)

service.imap.allowanonymouslogin, [634](#page-633-0) service.imap.banner, [119,](#page-118-0) [125-129](#page-124-0) service.imap.enable, [106](#page-105-0) service.imap.enablesslport, [125-129](#page-124-0) service.imap.idletimeout, [125-129](#page-124-0) service.imap.maxthreads, [125-129](#page-124-0) service.imap.numprocesses, [125-129](#page-124-0) service.imap.port, [125-129](#page-124-0) service.imap.sslport, [125-129](#page-124-0) service.loginseparator, [120](#page-119-0) service.pop, [124-125](#page-123-0) service.pop.banner, [119,](#page-118-0) [124-125](#page-123-0) service.pop.enable, [106,](#page-105-0) [124-125](#page-123-0) service.pop.enablesslport, [124-125](#page-123-0) service.pop.idletimeout, [124-125](#page-123-0) service.pop.maxsessions, [124-125](#page-123-0) service.pop.maxthreads, [124-125](#page-123-0) service.pop.numprocesses, [124-125](#page-123-0) service.pop.sslport, [124-125](#page-123-0) service.readtimeout, [788](#page-787-0) sevenbit 通道關鍵字, [324](#page-323-0) silentetrn, [321](#page-320-0) silentetrn 通道關鍵字, [321](#page-320-0) sims40, [188](#page-187-0) sims401, [185](#page-184-0) single, [331,](#page-330-0) [365](#page-364-0) single sys, [225,](#page-224-0) [331,](#page-330-0) [365](#page-364-0) single\_sys channel 關鍵字, [332](#page-331-0) single 通道關鍵字, [332](#page-331-0) slapd, [776](#page-775-0) slapd 問題, [776](#page-775-0) slave, [337](#page-336-0) SLAVE\_COMMAND 工作控制器選項, [226](#page-225-0) SLAVE\_COMMAND 選項, [229](#page-228-0) slave\_debug, [367,](#page-366-0) [747](#page-746-0) SMIME Communications Express S/MIME 一般使用者資 訊, [697-699](#page-696-0) CRL 存取, [687-688](#page-686-0) CRL 存取問題, [691](#page-690-0) CRL 檢查, [687](#page-686-0) CRL 檢查和代理伺服器, [689](#page-688-0) LDAP 中的 CA 憑證, [692-693](#page-691-0) LDAP 中的公開金鑰和憑證, [693-694](#page-692-0)

SMIME *(***續***)* 失時效的 CRL, [689-690](#page-688-0) 啟用 Java 主控台, [699](#page-698-0) 尋找使用者的, [687](#page-686-0) 登入, 首次, [697-698](#page-696-0) 管理憑證, [692-696](#page-691-0) 網路安全服務 (NSS, [696](#page-695-0) 郵件時間, [690](#page-689-0) 憑證撤銷, [691](#page-690-0) 簽名和, [698-699](#page-697-0) 權限, [691-692](#page-690-0) 驗證 LDAP 中的金鑰/憑證, [694-696](#page-693-0) 驗證私密金鑰和公開金鑰, [686-691](#page-685-0) SMPP V3.4, [821](#page-820-0) SMS, [813](#page-812-0) SMS 選項, [840-845](#page-839-0) 本土化選項, [847-850](#page-846-0) 位址有效性檢查, [824-825](#page-823-0) 除錯, [854](#page-853-0) 通道定義與重寫規則, [830-832](#page-829-0) 通道選項, [833](#page-832-0) 通道選項檔案, [832](#page-831-0) 格式化範本, [850-851](#page-849-0) 配置, [830](#page-829-0) 將電子郵件轉換至 SMS, [817-821](#page-816-0) 新增額外的通道, [851-852](#page-850-0) 遞送重試, [852-853](#page-851-0) 電子郵件轉換選項, [836-840](#page-835-0) 網站定義的文字轉換, [825-829](#page-824-0) SMS\_Channel\_TEXT 對映表, [826](#page-825-0) SMS 通道, [813](#page-812-0) 作業, [815](#page-814-0) 需求, [815](#page-814-0) 屬性, [816](#page-815-0) SMS 通道, 範例配置, [853-854](#page-852-0) SMS 通道, 增加, [830-832](#page-829-0) SMTP AUTH, [493](#page-492-0) SMTP chunking, [333-334](#page-332-0) smtp\_client process, [461](#page-460-0) smtp\_cr 通道關鍵字, [320](#page-319-0) smtp\_crlf 通道關鍵字, [320](#page-319-0) smtp\_crorlf 通道關鍵字, [320](#page-319-0) smtp\_lf 通道關鍵字, [320](#page-319-0) SMTP MAIL TO 指令, [322](#page-321-0)

SMTP 大標題延遲, [447-448](#page-446-0) SMTP 代理, [650,](#page-649-0) [661-663](#page-660-0) SMTP 代理伺服器, MMP, [155](#page-154-0) SMTP 伺服器緩慢, [752](#page-751-0) SMTP 服務 存取控制, [479](#page-478-0) 連接埠號, [638](#page-637-0) 基於密碼的登入, [637](#page-636-0) 啟動和停止, [104-106](#page-103-0) 登入需求, [637](#page-636-0) 經認證的 SMTP, [637](#page-636-0) 增加轉送, [493-495](#page-492-0) 轉送封鎖, [496](#page-495-0) SMTP 指令和協定支援, [318-325](#page-317-0) SMTP 封鎖, 安裝後配置, [57-59](#page-56-0) SMTP 通道, [317-335](#page-316-0) SMTP 通道執行緒, [341-342](#page-340-0) SMTP 通道選項檔案, [662](#page-661-0) smtp 通道關鍵字, [320](#page-319-0) SMTP 連線, [752,](#page-751-0) [775](#page-774-0) SMTP 認證, [661](#page-660-0) SMTP 錯誤, os\_smtp\_\* 錯誤, [767](#page-766-0) SMTP 轉送, [459](#page-458-0) 增加, [493-495](#page-492-0) SNMP, [791](#page-790-0) applTable, [801](#page-800-0) applTable 用法, [803](#page-802-0) assocTable, [803](#page-802-0) assocTable 用法, [803](#page-802-0) HA, [797](#page-796-0) MTA 資訊, [804](#page-803-0) mtaGroupAssociationTable, [806-807](#page-805-0) mtaGroupErrorTable, [807](#page-806-0) mtaGroupErrorTable 用法, [807](#page-806-0) mtaGroupTable, [804-806](#page-803-0) mtaGroupTable 用法, [806](#page-805-0) mtaTable, [804](#page-803-0) mtaTable 用法, [804](#page-803-0) 子代理程式選項, [798-800](#page-797-0) 作業, [792](#page-791-0) 伺服器資訊, [801](#page-800-0) 受支援的 MIB, [791](#page-790-0) 限制, [792](#page-791-0) 通道資訊, [804](#page-803-0)

SNMP *(***續** *)* 通道網路連線, [806](#page-805-0) 通道錯, [807](#page-806-0) 配置給 Messaging Server, [793-794](#page-792-0) 提供的資訊, [801-807](#page-800-0) 網路連線資訊, [803](#page-802-0) 實作, [791-792](#page-790-0) 監視多個實例, [797](#page-796-0) 獨立代理程式, [796-797](#page-795-0) snmp.listenaddr, [799](#page-798-0) SOCKS\_HOST, [437](#page-436-0) SOCKS\_PASSWORD, [437](#page-436-0) SOCKS\_PORT, [437](#page-436-0) SOCKS\_USERNAME, [437](#page-436-0) sourceblocklimit, [361](#page-360-0) sourcecommentinc, [349](#page-348-0) sourcecommentmap, [349](#page-348-0) sourcecommentomit, [349](#page-348-0) sourcecommentstrip, [349](#page-348-0) sourcecommenttota, [349](#page-348-0) sourcefilter, [369,](#page-368-0) [506](#page-505-0) sourcenosolicit, [373](#page-372-0) sourcepersonalinc, [350](#page-349-0) sourcepersonalmap, [350](#page-349-0) sourcepersonalomit, [350](#page-349-0) sourcepersonalstrip, [350](#page-349-0) sourceroute, [343](#page-342-0) sourcespamfilterXoptin, [369](#page-368-0) sourcesrs, [456](#page-455-0) spamadjust, [443](#page-442-0) SpamAssassin, [422](#page-421-0) 分值, [422](#page-421-0) 找出伺服器, [423](#page-422-0) 判定結果, [422](#page-421-0) 作業原理, [422](#page-421-0) 結果, [422](#page-421-0) 需求與效能, [423](#page-422-0) 模式, [432-433](#page-431-0) 範例, [424](#page-423-0) 部署, [423](#page-422-0) 選項 (spamassassin.opt), [431-432](#page-430-0) 歸檔垃圾郵件, [424-425](#page-423-0) SpamAssassin, 分值, [428-429](#page-427-0) spamd, [422](#page-421-0)

spamfilterX action n, [416](#page-415-0) SpamfilterX\_config\_file, [415](#page-414-0) spamfilterX final, [416](#page-415-0) SpamfilterX\_library, [415](#page-414-0) SpamfilterX\_null\_action, [415](#page-414-0) SpamfilterX\_null\_optin, [415](#page-414-0) SpamfilterX\_optional, [415](#page-414-0) SpamfilterX\_string\_action, [416](#page-415-0) spamfilterX verdict n, [416,](#page-415-0) [425](#page-424-0) spamtest, [443](#page-442-0) SPF, [449-457](#page-448-0) spfquery, [454-455](#page-453-0) SRS, [456-457](#page-455-0) SSL POP 經由, [124-125](#page-123-0) 內部和外部模組, [639-640](#page-638-0) 安裝 CA 憑證, [642-647](#page-641-0) 啟用, [647-649](#page-646-0) 密碼算法, [647-649](#page-646-0) 密碼檔案, [640](#page-639-0) 硬體加密加速器, [640](#page-639-0) 最佳化效能, [650](#page-649-0) 憑證, [639-647](#page-638-0) 簡介, [637-650](#page-636-0) sslpassword.conf 檔案, [640](#page-639-0) sslrootcacertsurl, [681](#page-680-0) SSO, [135](#page-134-0) Cookie, [138](#page-137-0) Messenger Express 配置參數, [136](#page-135-0) 限制, [136](#page-135-0) 信任圈, [137-147](#page-136-0) 配置, [136-137](#page-135-0) 疑難排解, [137](#page-136-0) SSR, [760](#page-759-0) 語法問題, [761](#page-760-0) start-msg, [105](#page-104-0) stop-msg, [105](#page-104-0) store.admins, [525](#page-524-0) store.cleanupage, [560](#page-559-0) store.defaultmailboxquota, [547,](#page-546-0) [548](#page-547-0) store.defaultmessagequota, [547](#page-546-0) store.defaultpartition, [563](#page-562-0) store.expirerule, [554](#page-553-0) store.quotaenforcement, [547,](#page-546-0) [551](#page-550-0)

store.quotaexceededmsg, [547,](#page-546-0) [549-550](#page-548-0) store.quotaexceededmsginterval, [547,](#page-546-0) [550](#page-549-0) store.quotagraceperiod, [547](#page-546-0) store.quotanotification, [547,](#page-546-0) [549-550](#page-548-0) store.quotawarn, [547,](#page-546-0) [550](#page-549-0) store\_root, [522](#page-521-0) stored, [778](#page-777-0) stored 作業, [586](#page-585-0) stored 程序, 郵件儲存疑難排解, [586](#page-585-0) streaming 通道關鍵字, [325](#page-324-0) subaddressexact, [351](#page-350-0) subaddressrelaxed, [351](#page-350-0) subaddresswild, [351](#page-350-0) subdirs, [366](#page-365-0) 用法, [748](#page-747-0) subdirs 通道關鍵字, [366](#page-365-0) submit 通道關鍵字, [368](#page-367-0) Sun Cluster, [69](#page-68-0) Sun ONE 主控台, [103](#page-102-0) sunManagedOrganization, [181](#page-180-0) sunPreferredDomain, [181](#page-180-0) SunPreferredDomain, [184](#page-183-0) suppressfinal, [245,](#page-244-0) [248](#page-247-0) switchchannel, [347,](#page-346-0) [496](#page-495-0) switchchannel 通道關鍵字, [330](#page-329-0) Symantec Anti-Virus Scanning Engine, 參閱SASVE

### **T**

TCP/IP IDENT 查詢, [328](#page-327-0) MX 記錄支援, [329](#page-328-0) 反向 DNS 查詢, [328](#page-327-0) 介面位址, [327](#page-326-0) 通道, [222,](#page-221-0) [318](#page-317-0) 連接埠號, [327](#page-326-0) 連線, [325](#page-324-0) TCP/IP 名稱伺服器查詢, [330](#page-329-0) TCP/IP 通道, [317](#page-316-0) tcp\_smtp\_server process, [460](#page-459-0) TCP 用戶端存取控制 EXCEPT 運算子, [656-657](#page-655-0) identd 服務, [657-658](#page-656-0) 主機規格, [657](#page-656-0)

TCP 用戶端存取控制 *(***續***)* 存取篩選器如何運作, [653](#page-652-0) 位址仿冒偵測, [659](#page-658-0) 使用者名稱查詢, [657-658](#page-656-0) 萬用字元式樣, [656](#page-655-0) 萬用字元名稱, [655-656](#page-654-0) 虛擬網域, [659](#page-658-0) 範例, [658-659](#page-657-0) 篩選器語法, [653-658](#page-652-0) 簡介, [652-660](#page-651-0) TEXT\_CHARSET, [243](#page-242-0) threaddepth, [341](#page-340-0) threaddepth 通道關鍵字, [336](#page-335-0) throttle, [491](#page-490-0) timestampdelta, [681](#page-680-0) TLS, [124-125,](#page-123-0) [334](#page-333-0) 通道關鍵字, [334](#page-333-0) 說明, [637](#page-636-0) tls 通道關鍵字, [649](#page-648-0) TLS 問題, [750-751](#page-749-0) tlsswitchchannel 關鍵字, [334](#page-333-0) transactionlimit, [340](#page-339-0) truncatesmtplonglines, [364](#page-363-0) trustedurl, [682](#page-681-0) ttl 參數, [615](#page-614-0)

## **U**

uniqueMember, [198](#page-197-0) UNIX 系統使用者和群組, [47-48](#page-46-0) unrestricted, [348](#page-347-0) unrestricted 通道關鍵字, [348](#page-347-0) UpdateMsg 參數, [617-618](#page-616-0) urgentbackoff, [337](#page-336-0) urgentbackoff 通道關鍵字, [336](#page-335-0) urgentblocklimit, [341](#page-340-0) urgentblocklimit 通道關鍵字, [336](#page-335-0) urgentnotices, [244](#page-243-0) urgentnotices 通道關鍵字, [337](#page-336-0) USE\_CHECK, [432](#page-431-0) USE\_DOMAIN\_DATABASE, 啓用直接 LDAP, [202-203](#page-201-0) USE\_FORWARD\_DATABASE, [236,](#page-235-0) [237,](#page-236-0) [238](#page-237-0) USE\_REVERSE\_DATABASE, [200-201,](#page-199-0) [234,](#page-233-0) [237](#page-236-0)

USE\_REVERSE\_DATABASE *(***續** *)* 啟用直接 LDAP, [202-203](#page-201-0) use text databases, [219](#page-218-0) useconfig 公用程式, [76](#page-75-0) useintermediate, [248](#page-247-0) usercertfilter, [682](#page-681-0) userswitchchannel, [331](#page-330-0) uucp, [344](#page-343-0) UUCP 位址重寫規則, [257](#page-256-0)

# **V**

VACATION\_CLEANUP, [474](#page-473-0) VACATION\_TEMPLATE, [473,](#page-472-0) [474](#page-473-0) vacationEndDate, [475](#page-474-0) vacationStartDate, [475](#page-474-0) vdmap (Messaging Multiplexor), [154](#page-153-0) VerifySSO, [146](#page-145-0) verifyurl, [146](#page-145-0) Veritas Cluster Server, [69,](#page-68-0) [95](#page-94-0) 配置, [96](#page-95-0) viaaliasoptional, [352](#page-351-0) viaaliasrequired, [352](#page-351-0) VRFY 指令, [322](#page-321-0) VRFY 指令支援, [322-323](#page-321-0) vrfyallow 通道關鍵字, [322](#page-321-0) vrfydefault 通道關鍵字, [322](#page-321-0) vrfyhide 通道關鍵字, [322](#page-321-0)

### **W**

warnpost, [245](#page-244-0) watcher, [107,](#page-106-0) [787-789](#page-786-0) webmail HTTP 服務, [129-133](#page-128-0) Messenger Express, [117](#page-116-0) wrapsmtplonglines, [364](#page-363-0)

#### **X**

x\_env\_to, [354](#page-353-0)

X-Envelope-to 標頭行 產生, [354](#page-353-0) X-REWRITE-SMS-ADDRESS 對映表, [825](#page-824-0) 一般 MTA 錯誤訊息, [762](#page-761-0) 一般文字資料庫, [219,](#page-218-0) [500,](#page-499-0) [501](#page-500-0) 一般資料庫, [233,](#page-232-0) [269](#page-268-0) 八位元資料, [324](#page-323-0) 已編碼郵件, [759-760](#page-758-0) 工作表, [883](#page-882-0) comm\_dssetup.pl, [885](#page-884-0) Directory Server, [883](#page-882-0) Messaging Server, [49,](#page-48-0) [886](#page-885-0) 工作控制器 JOB\_LIMIT 處理區選項, [176](#page-175-0) JOB\_LIMIT 選項, [226](#page-225-0) limits 關鍵字, [339](#page-338-0) MAX MESSAGES 選項, [177](#page-176-0) maxjobs 通道選項, [176](#page-175-0) SLAVE\_COMMAND 選項, [226](#page-225-0) 使用範例, [225-229](#page-224-0) 重新啟動, [177](#page-176-0) 指令, [225](#page-224-0) 配置檔案, [224](#page-223-0) 停止, [177](#page-176-0) 啟動, [177](#page-176-0) 啟動和停止, [177](#page-176-0) 概念, [176-177](#page-175-0) 大型郵件的自動分段程序, [359-360](#page-358-0) 大量郵件, [575-576](#page-574-0) 大標題 IMAP, [119](#page-118-0) POP, [119](#page-118-0) 小於號 (<), [208](#page-207-0) 子位址, [351](#page-350-0) 文字資料庫, [233](#page-232-0) 文件, Communications Services 文件的位置, [42](#page-41-0) 分段程序 , 大型郵件, [359-360](#page-358-0) 分割區 RAID 技術, [561](#page-560-0) 已滿, [562-563](#page-561-0) 主要, [561](#page-560-0) 在分割區之間移動電子信箱, [562-563](#page-561-0) 針對郵件儲存進行配置, [561-563](#page-560-0)

分割區 *(***續***)* 郵件儲存, [552](#page-551-0) 分割區, 無效, [594](#page-593-0) 分隔符號, 設定, [120](#page-119-0) 手動執行通道程式, [745](#page-744-0) 方向特定的重寫, [272](#page-271-0) 日期, 兩位數, [354](#page-353-0) 日期規格, 星期幾, [355](#page-354-0) 日期轉換, [354-355](#page-353-0) 日期欄位, [354](#page-353-0) 公用程式, [779-789](#page-778-0) 公證, [238](#page-237-0) 參閱通知郵件 內送連線, [330](#page-329-0) 內送郵件, [751](#page-750-0) 內送郵件的替代通道, [330-331](#page-329-0) 內部模組 (PKCS #11), [639-640](#page-638-0) 內部標頭, 重寫, [348](#page-347-0) 內部標頭重寫, [348](#page-347-0) 元件, 配置, [49-53](#page-48-0) 不請自來的大量電子郵件, 參閱垃圾郵件 反向快取記憶體, [190](#page-189-0) 反向指向位址, [345](#page-344-0) 反向資料庫, [231,](#page-230-0) [233](#page-232-0) 通道特定的, [348](#page-347-0) 反向對映, [231,](#page-230-0) [234](#page-233-0) 比對任何位址, [257](#page-256-0) 比對程序, 重寫規則, [262](#page-261-0) 升級, [67](#page-66-0) 遷移電子信箱, [597-606](#page-596-0) 加引號的本機部分, [348](#page-347-0) 加密, 加速器, [640](#page-639-0) 加密設定, [114,](#page-113-0) [698-699](#page-697-0) 目標位址, [365](#page-364-0) 目錄, [176](#page-175-0) 記錄檔, [730](#page-729-0) 郵件儲存, [521](#page-520-0) 目錄配置, [62-64](#page-61-0) 失敗的遞送, [337-338](#page-336-0) 失敗的郵件, [245](#page-244-0) 外部模組 (PKCS #11), [639-640](#page-638-0) 主要程式, [337](#page-336-0) 主控台, [103](#page-102-0) 主程式, [225](#page-224-0)

主機, [431,](#page-430-0) [436](#page-435-0) 主機/網域規格, [260](#page-259-0) 主機名稱, 擷取, [261](#page-260-0) 主機位置特定的重寫, [273](#page-272-0) 主機檔案, [49-53](#page-48-0) 未遞送的郵件, [337-338,](#page-336-0) [755](#page-754-0) 未遞送報告, 參閱通知郵件 未經授權的大量電子郵件, [499-500](#page-498-0) 本土化, 通知郵件, [238](#page-237-0) 本地主機太長, MTA 錯誤訊息, [764](#page-763-0) 本機通道, 選項, [378](#page-377-0) 本機郵件傳輸協定, 參閱LMTP 永久刪除, [524](#page-523-0) 永久刪除郵件, [524](#page-523-0) 四位數日期, [354](#page-353-0) 正式主機名稱太長, MTA 錯誤訊息, [764](#page-763-0) 正向資料庫, [233,](#page-232-0) [235-238](#page-234-0) 行長度限制, [360](#page-359-0) 行長度縮減, [360](#page-359-0) 休假訊息, 轉寄的電子郵件, [477](#page-476-0) 字元集標記, [323-324,](#page-322-0) [324](#page-323-0) 如何手動執行通道程式, [745](#page-744-0) 回復作業 reconstruct 公用程式, [566](#page-565-0) 電子信箱, [589-593](#page-588-0) 多位址延伸, [342](#page-341-0) 多個 \$M 陳述式, [272](#page-271-0) 多個目標位址, [365](#page-364-0) 多個外寄通道, [330](#page-329-0) 多個位址, [365](#page-364-0) 安全/多用途網際網路郵件延伸, 參閱S/MIME 安全性 HTTP 服務, [124,](#page-123-0) [632-633](#page-631-0) IMAP 服務, [124](#page-123-0) POP 服務, [124](#page-123-0) S/MIME 參閱S/MIME SASL, [633](#page-632-0) SMTP 服務, [637](#page-636-0) SSL, [637](#page-636-0) TLS, [637](#page-636-0) 用戶端存取控制, [124](#page-123-0) 使用密碼登入, [120](#page-119-0) 使用憑證登入, [121](#page-120-0)

安全性 *(***續***)* 基於憑證的登入, [649-650](#page-648-0) 對 TCP 服務的用戶端存取, [652-660](#page-651-0) 認證機制, [633](#page-632-0) 關於, [631-632](#page-630-0) 安裝 Messaging Server 與 Directory Server 複 本, [54-55](#page-53-0) 安裝後目錄配置, [62-64](#page-61-0) 安裝後的連接埠號, [64-65](#page-63-0) 安裝後的配置, 連接埠號, [64-65](#page-63-0) 安裝後配置 重新啟動後啟動, [59](#page-58-0) 配置 SMTP 封鎖, [57-59](#page-56-0) 安裝程式, 無訊息, [53-54](#page-52-0) 安裝檔案, [62-64](#page-61-0) 存取控制 另請參閱對映表 HTTP 服務, [124,](#page-123-0) [652-660](#page-651-0) IMAP 服務, [124,](#page-123-0) [652-660](#page-651-0) POP 服務, [124,](#page-123-0) [652-660](#page-651-0) SMTP 服務, [480](#page-479-0) 用戶端存取, [124](#page-123-0) 建立存取篩選器, [659-660](#page-658-0) 套用後, [492](#page-491-0) 測試對映, [492-493](#page-491-0) 對 TCP 服務的存取, 簡介, [652-660](#page-651-0) 對映表, [480](#page-479-0) 監視使用者, [582-583](#page-581-0) 郵件儲存, [524-525](#page-523-0) 篩選器語法, [653-658](#page-652-0) 延遲遞送日期, [346-347](#page-345-0) 延遲郵件處理, [337](#page-336-0) 共用資料夾, [526-528](#page-525-0) ACL, [530-532](#page-529-0) 分散式, [528,](#page-527-0) [532-534](#page-531-0) 公用資料夾, [529](#page-528-0) 存取控制權限, [530-532](#page-529-0) 啟用或停用, [532](#page-531-0) 監視 &, [534-535](#page-533-0) 共用資料夾, IMAP, [566](#page-565-0) 交換空間 指令, [765](#page-764-0) 錯誤, [765](#page-764-0)

同步連線, 控制, [832](#page-831-0) 名稱伺服器查詢, [330](#page-329-0) 向外部站點進行 SMTP 轉送, NMS 中允許, [495](#page-494-0) 百分比符號 (%), [272,](#page-271-0) [274](#page-273-0) 百分比駭客, [261](#page-260-0) 百分比駭客規則, [257](#page-256-0) 有限制的電子信箱編碼, [348](#page-347-0) 自動回覆, [471](#page-470-0) 自動回覆, 轉寄的訊息, [477](#page-476-0) 自動回覆快取, [359](#page-358-0) 自動回覆郵件, [471](#page-470-0) 自動作業排程, [108-110](#page-107-0) 自動重新啟動, [107](#page-106-0) 自動重新啟動, 高可用性, [108](#page-107-0) 自動移除郵件, [552-561](#page-551-0) 本土化檔案式樣, [557](#page-556-0) 規則設定, [554-559](#page-553-0) 排除使用者, [553,](#page-552-0) [561](#page-560-0) 排程, [559](#page-558-0) 策略定義, [554,](#page-553-0) [558-559](#page-557-0) 自動郵件移除, 依郵件類型, [543-544](#page-542-0) 防垃圾郵件, [405,](#page-404-0) [433,](#page-432-0) [447-448,](#page-446-0) [479,](#page-478-0) [552-561](#page-551-0) Brightmail 參閱Brightmail SpamAssassin 參閱SpamAssassin 用戶端程式庫, [407](#page-406-0) 多個程式, [407](#page-406-0) 作業原理, [406](#page-405-0) 垃圾郵件分值, [405,](#page-404-0) [433](#page-432-0) 限制收件者, [364](#page-363-0) 使用者層級的篩選, [408](#page-407-0) 要篩選的郵件, [408](#page-407-0) 通道層級的篩選, [411,](#page-410-0) [412](#page-411-0) 動作, [413](#page-412-0) 程式庫路徑, [407](#page-406-0) 網域層級的篩選, [409-410](#page-408-0) 部署協力廠商軟體, [406](#page-405-0) 篩選 (Sieve), [413](#page-412-0) 防毒, 掃描程式, [370](#page-369-0) 防病毒, [405,](#page-404-0) [417,](#page-416-0) [433](#page-432-0) 防範偽造的電子郵件, [449-457](#page-448-0) 私密/公開金鑰, [687](#page-686-0) 附件, [357-361](#page-356-0)

附件 *(***續***)* 開啓, [389](#page-388-0) 阿拉伯語字元偵測, [395-396](#page-394-0) 找到重複的別名, MTA 錯誤訊息, [763](#page-762-0) 找到重複的對映名稱, MTA 錯誤訊息, [763](#page-762-0) 刪除使用者, [103](#page-102-0) 刪除網域, [103](#page-102-0) 刪除郵件, [524](#page-523-0) 別名, [229](#page-228-0) 在別名檔案中包含其他檔案, [230](#page-229-0) 別名資料庫, [230](#page-229-0) 別名檔案, [222,](#page-221-0) [230](#page-229-0) 別名不等效, MTA 錯誤訊息, [762](#page-761-0) 別名延伸, [183](#page-182-0) 別名資料庫, [350-351](#page-349-0) 別名檔案, [237,](#page-236-0) [350-351](#page-349-0) 判定結果, [432,](#page-431-0) [437](#page-436-0) 初始化 ch\_facility 時發生錯誤 沒有空間, [763-764](#page-762-0) 編譯的字元集版本不符, [763](#page-762-0) 初始執行階段配置, [49-54](#page-48-0) 無訊息, [53-54](#page-52-0) 位元旗標, [246,](#page-245-0) [248](#page-247-0) 位址 ! 和 % 用法, [344-345](#page-343-0) From\\, [345](#page-344-0) 不完整, [346-347](#page-345-0) 反向, [345](#page-344-0) 目標, [365](#page-364-0) 多個目標, [365](#page-364-0) 空白訊息封傳回, [246](#page-245-0) 重寫, [346](#page-345-0) 訊息封 To\\, [272](#page-271-0) 處理, [343-352](#page-342-0) 無效, [245](#page-244-0) 解譯, [344-345](#page-343-0) 路由資訊, [345](#page-344-0) 位址 (Received\\ 中), 標頭, [349](#page-348-0) 位址反向, [200-201](#page-199-0) 位址反向, 通道專用, [235](#page-234-0) 位址反向控制, [234](#page-233-0) 位址反向資料庫, [231](#page-230-0) 位址無效, [245](#page-244-0) 位址對映, FORWARD, [235-238](#page-234-0)

位址郵件標頭 個人名稱, [350](#page-349-0) 註釋, [349-350](#page-348-0) 位址郵件標頭中的個人名稱, [350](#page-349-0) 位址變更, [231](#page-230-0) 位置特定的重寫, [272](#page-271-0) 完全合格的網域名稱 (FQDN), [261](#page-260-0) 佈建, [55-56](#page-54-0) 佈建選項, LDAP 佈建工具, [56-57](#page-55-0) 伺服器回應時間。, [787](#page-786-0) 伺服器端規則, [504](#page-503-0) 無效, [760-761](#page-759-0) 疑難排解, [760](#page-759-0) 每份郵件副本只有單一目標系統, [365](#page-364-0) 每個程序的執行緒, [123](#page-122-0) 佇列, [774](#page-773-0) 佇列,郵件, [174](#page-173-0) 版本不符, [765](#page-764-0) 協定串流, [325](#page-324-0) 狀態通知, 參閱通知郵件 狀態郵件, 參閱通知郵件 孤立帳號, [565](#page-564-0) 非 ASCII 字元, [761](#page-760-0) 非法的主機/網域錯誤, [766](#page-765-0) MX 記錄查詢, [766](#page-765-0) 非標準郵件格式, 轉換, [357](#page-356-0) 直接 LDAP, 設定, [202-203](#page-201-0) 直接的 LDAP 另請參閱MTA 委託管理, [102,](#page-101-0) [650-651](#page-649-0) 定期郵件傳回工作, [246](#page-245-0) 取消配置高可用性, [98](#page-97-0) 兩位數日期, [354](#page-353-0) 兩位數年份, [354](#page-353-0) 免責聲明文字, [379](#page-378-0) 空白訊息封位址, [246,](#page-245-0) [248](#page-247-0) 空白訊息封傳回位址, [246](#page-245-0) 空行, 在配置檔案中, [208](#page-207-0) 垂直線 (\\|), [258](#page-257-0) 垃圾郵件 參閱防垃圾郵件 參閱防垃圾郵件, Brightmail 和 SpamAssassin 移除, [552-561](#page-551-0) 垃圾郵件篩選器, [504](#page-503-0)

垃圾郵件篩選器選項, [415-417](#page-414-0) 限制, 行長度, [360](#page-359-0) 拒絕服務, MeterMaid, [513-518](#page-512-0) 拒絕服務攻擊, [775](#page-774-0) 拒絕服務技術, [447-448](#page-446-0) 拒絕郵件, [362](#page-361-0) 明確路由, [345](#page-344-0) 明確路由, 停用, [346](#page-345-0) 服務 HTTP, [117](#page-116-0) IMAP, [117](#page-116-0) MTA, [165,](#page-164-0) [205](#page-204-0) POP, [117](#page-116-0) SMTP, [165,](#page-164-0) [205](#page-204-0) 啟用和停用, [118](#page-117-0) 啟動和停止, [104-106](#page-103-0) 服務大標題, [119](#page-118-0) 服務轉換, [343](#page-342-0) 法規性歸檔, [607](#page-606-0) 來源通道特定的, 重寫, [272](#page-271-0) 來源路由, [352](#page-351-0) 來源路由的位址, [261](#page-260-0) 來源檔案, 包含, [208](#page-207-0) 使用本機 sendmail 配置檔案, [59-61](#page-58-0) 使用者 存取監視, [582-583](#page-581-0) 移除, [103](#page-102-0) 使用者目錄, [113-114](#page-112-0) 使用者和群組, UNIX 系統, [47-48](#page-46-0) 使用者登入, 參閱登入 使用者資料夾, 郵件儲存疑難排解, [586](#page-585-0) 使用者電子信箱目錄問題, 郵件儲存疑難排解, [595](#page-594-0) 使用者管理公用程式, 參閱Delegated Administrator 使用者,建立, [102](#page-101-0) 使用憑證登入, [121](#page-120-0) 併入檔案, [62-64](#page-61-0) 長期服務失敗, [245](#page-244-0) 事件通知服務, [809-812](#page-808-0) 參閱ENS 為 Messaging Server 準備 LDAP 目錄, [48](#page-47-0) 派送程式 MAX\_CONNS 選項, [171](#page-170-0) MIN\_CONNS 選項, [171](#page-170-0) MIN\_PROCS 選項, [171](#page-170-0)

派送程式 *(***續***)* 重新啟動, [171](#page-170-0) 除錯和記錄檔, [726-728](#page-725-0) 配置檔案, [222](#page-221-0) 停止, [171](#page-170-0) 控制, [171](#page-170-0) 啟動, [171](#page-170-0) 疑難排解, [751](#page-750-0) 說明, [170](#page-169-0) 派送程式配置檔案, [222,](#page-221-0) [726-728](#page-725-0) 重建, 效能, [592-593](#page-591-0) 重組通道, [358](#page-357-0) 重新啓動後啓動, [59](#page-58-0) 重新寫入規則, 說明, [172](#page-171-0) 重新編譯, MTA, [205,](#page-204-0) [220](#page-219-0) 重複的百分比符號, [262](#page-261-0) 重寫 內部標頭, [348](#page-347-0) 重寫位址, [346](#page-345-0) 擷取第一個主機/網域規格, [260](#page-259-0) 重寫後的語法檢查, [264](#page-263-0) 重寫規則, [180,](#page-179-0) [208](#page-207-0) bang 樣式, [257](#page-256-0) UUCP 位址, [257](#page-256-0) 一般範本 A%B@C, [258](#page-257-0) 方向特定的, [272](#page-271-0) 比對任何位址, [257](#page-256-0) 失敗, [263](#page-262-0) 主機位置特定的, [273](#page-272-0) 式樣比對, [260](#page-259-0) 式樣與標記, [255](#page-254-0) 百分比駭客, [257](#page-256-0) 作業, [260-264](#page-259-0) 位置特定的, [272](#page-271-0) 完成重寫程序, [263](#page-262-0) 空行, [208](#page-207-0) 重複的範本 A%B, [259](#page-258-0) 重寫後的語法檢查, [264](#page-263-0) 指定的路由範本 A@B@C, [259](#page-258-0) 控制序列, [264-274](#page-263-0) 掃描, [262-263](#page-261-0) 處理大量, [274](#page-273-0) 結構, [254](#page-253-0) 測試, [275](#page-274-0)

重寫規則 *(***續***)* 替換, LDAP 查詢 URL, [268-269](#page-267-0) 替換, 一般資料庫, [269-270](#page-268-0) 替換, 文字字元, [268](#page-267-0) 替換, 用戶提供的常式, [270](#page-269-0) 替換, 主機/網域以及 IP 文字, [267-268](#page-266-0) 替換, 使用者名稱和子位址, [267](#page-266-0) 替換, 指定的對映, [270](#page-269-0) 替換, 單一欄位, [271](#page-270-0) 網域文字, [264](#page-263-0) 範本, [258-260,](#page-257-0) [263](#page-262-0) 範本中區分大小寫, [259-260](#page-258-0) 範本替換, [264-274](#page-263-0) 範例, [275-276](#page-274-0) 標記的規則集, [257](#page-256-0) 檢查, [352](#page-351-0) 重寫規則失敗, [263](#page-262-0) 重寫程式失敗, [260](#page-259-0) 重寫錯誤訊息, [274](#page-273-0) 星期幾, 日期規格, [355](#page-354-0) 星號, [761](#page-760-0) 星號,於位址中, [170](#page-169-0) 除錯, [367,](#page-366-0) [431,](#page-430-0) [436](#page-435-0) 派送程式, [726-728](#page-725-0) 除錯工具 channel\_master.log-\* 檔案, [749](#page-748-0) imsimta cache -view, [756](#page-755-0) imsimta process, [743](#page-742-0) imsimta qm, [742,](#page-741-0) [774](#page-773-0) imsimta qm start  $\overline{\text{f1}}$  stop, [746](#page-745-0) imsimta run, [745](#page-744-0) imsimta test -rewrite, [742,](#page-741-0) [766](#page-765-0) log\_message\_id, [747](#page-746-0) mail.log\_current, [747](#page-746-0) mail.log\_current 記錄, [749](#page-748-0) master\_debug, [747](#page-746-0) slave\_debug, [747](#page-746-0) subdirs, [748](#page-747-0) TCP/IP 網路 PING、TRACEROUTE 和 NSLOOKUP, [753](#page-752-0) tcp\_local\_slave.log-\* 檔案, [749](#page-748-0) 對映表, [746](#page-745-0) 郵件檔案, [749](#page-748-0) 保留通道, [378](#page-377-0)

信任的應用程式, [138](#page-137-0) 信任圈, [138](#page-137-0) 指令, [594](#page-593-0) 指令行公用程式 mboxutil, [564](#page-563-0) MTA, [231](#page-230-0) reconstruct, [566](#page-565-0) stored, [568](#page-567-0) 迴圈郵件, [757](#page-756-0) postmaster 位址損壞, [757](#page-756-0) 通知郵件處理錯誤, [757](#page-756-0) 校正不完整的位址, [346-347](#page-345-0) 記錄, [701](#page-700-0) LOG\_CONNECTION 選項, [713](#page-712-0) LOG\_FILENAME 選項, [713](#page-712-0) LOG MESSAGE ID 選項, [712](#page-711-0) LOG\_MESSAGES\_SYSLOG 選項, [710](#page-709-0) LOG\_PROCESS 選項, [713](#page-712-0) LOG QUEUE TIME 選項, [712](#page-711-0) LOG\_USERNAME 選項, [714](#page-713-0) MTA, [705,](#page-704-0) [709](#page-708-0) MTA 項目代碼, [706](#page-705-0) MTA 項目修飾鍵代碼, [707](#page-706-0) MTA 範例, [714-726](#page-713-0) MTA 郵件和連線, [705-728](#page-704-0) SEPARATE\_CONNECTION\_LOG 選項, [713,](#page-712-0) [714](#page-713-0) 分析記錄, [704](#page-703-0) 架構, [731-732](#page-730-0) 記錄檔目錄, [730](#page-729-0) 通道, [705](#page-704-0) 啟用 MTA, [709](#page-708-0) 管理的工具, [704-705](#page-703-0) 管理服務記錄, [728-740](#page-727-0) 層級, [728-729](#page-727-0) 郵件儲存, [739-740](#page-738-0) 郵件儲存和管理伺服器, [728](#page-727-0) 選項, [731-733](#page-730-0) 檔案, [702](#page-701-0) 檔案格式, [730-731](#page-729-0) 檢視記錄, [733-734](#page-732-0) 類別、 [729-730](#page-728-0) 類型, [702](#page-701-0) 嚴重性層級, [728-729](#page-727-0) 記錄保存歸檔, [607](#page-606-0)

記錄檔, [62-64](#page-61-0) 疑難排解 MTA, [744](#page-743-0) 郵件儲存疑難排解, [584](#page-583-0) 記憶體檔案, 郵件儲存疑難排解, [586](#page-585-0) 訊息封 (Received\\ 中位址), 標頭, [349](#page-348-0) 訊息封 To\\, 位址, [272](#page-271-0) 逐個通道大小限制, [359](#page-358-0) 通知郵件, [245,](#page-244-0) [247-248](#page-246-0) 自訂和本土化, [240-242](#page-239-0) 附加功能, [243](#page-242-0) 建構與, [239](#page-238-0) 為無法遞送的郵件設定遞送間隔時間, [244](#page-243-0) 封鎖內容傳回, [243](#page-242-0) 國際化, [242-243](#page-241-0) 從標頭移除非美國 ASCII 字元, [244](#page-243-0) 預設值, [623-624](#page-622-0) 對 Postmaster 傳送/封鎖, [245](#page-244-0) 通知郵件中已變更的位址, [245](#page-244-0) 通知郵件處理錯誤, 迴圈郵件, [757](#page-756-0) 通道 IDENT 查詢, [328](#page-327-0) SASL 支援, [332](#page-331-0) SMTP 認證, [332](#page-331-0) SMTP 選項檔案, [222](#page-221-0) TCP/IP MX 記錄支援, [329](#page-328-0) TLS 關鍵字, [334](#page-333-0) 八位元資料, [324](#page-323-0) 工作處理區, [339](#page-338-0) 反向 DNS 查詢, [328](#page-327-0) 目標主機選擇, [331](#page-330-0) 主要程式, [173](#page-172-0) 字元集標記, [324](#page-323-0) 名稱伺服器查詢, [330](#page-329-0) 協定串流, [325](#page-324-0) 定向性, [337](#page-336-0) 定義, [175](#page-174-0) 定義中的註釋行, [175](#page-174-0) 建立, [754-755](#page-753-0) 通道特定的規則檢查, [271](#page-270-0) 連線快取, [327](#page-326-0) 配置, [277,](#page-276-0) [375](#page-374-0) 從屬程式, [173](#page-172-0) 結構, [175](#page-174-0) 替代, [330](#page-329-0)

通道 *(***續***)* 僅供提交, [368](#page-367-0) 解譯名稱, [272](#page-271-0) 預先定義, [375](#page-374-0) 預設值, 設定, [278](#page-277-0) 說明, [169,](#page-168-0) [172](#page-171-0) 郵件佇列, [174](#page-173-0) 選取 TCP/IP 連接埠, [327](#page-326-0) 選取協定和行終止符號, [320](#page-319-0) 關鍵字, [318](#page-317-0) 通道 1, [208](#page-207-0) 通道/主機表, [175](#page-174-0) 通道主機表, [208](#page-207-0) 通道沒有正式主機名稱, MTA 錯誤訊息, [764](#page-763-0) 通道表中的主機重複, MTA 錯誤訊息, [763](#page-762-0) 通道區塊, [175](#page-174-0) 通道處理, 同步請求, [225](#page-224-0) 通道程式, 疑難排解, [745](#page-744-0) 時效策略 參閱自動移除郵件 指定, [552-561](#page-551-0) 電子信箱大小, [552](#page-551-0) 郵件數目, [552](#page-551-0) 郵件儲存, [552-561](#page-551-0) 連接埠, [432,](#page-431-0) [437](#page-436-0) 連接埠號, [64-65](#page-63-0) 連結計數, [569](#page-568-0) 連線, 同步, [832](#page-831-0) 連線快取, [327](#page-326-0) 配置 Veritas Cluster Server, [96](#page-95-0) 元件, [49-53](#page-48-0) 初始執行階段, [49-54](#page-48-0) 連接埠號, [64-65](#page-63-0) 高可用性, [77-93](#page-76-0) 密碼, [101](#page-100-0) 選用的旗標, [49-53](#page-48-0) 配置 SMTP 封鎖, [57-59](#page-56-0) 配置檔案, [62-64,](#page-61-0) [553,](#page-552-0) [561](#page-560-0) dispatcher.cnf, [726-728](#page-725-0) imta.cnf 結構, [207](#page-206-0) MTA, [207](#page-206-0) nsswitch.conf, [330](#page-329-0)

配置檔案 *(***續***)* sslpassword.conf, [640](#page-639-0) 工作控制器, [224](#page-223-0) 別名, [222](#page-221-0) 空行, [208](#page-207-0) 派送程式, [222](#page-221-0) 對映, [223](#page-222-0) 選項, [224](#page-223-0) 調校, [224](#page-223-0) 轉換, [222](#page-221-0) 配額 configutil 參數, [547](#page-546-0) 限制, [551-552](#page-550-0) 使用者, [545,](#page-544-0) [548](#page-547-0) 使用率, [567](#page-566-0) 針對郵件類型, [541-543](#page-540-0) 通知, [549-550,](#page-548-0) [551](#page-550-0) 配置, [544-552](#page-543-0) 家族群組, [551](#page-550-0) 停用, [551](#page-550-0) 啟用限制, [551](#page-550-0) 預設值, [548](#page-547-0) 網域, [549,](#page-548-0) [551](#page-550-0) 磁碟空間, [544-552](#page-543-0) 寬限期, [552](#page-551-0) 郵件, [545](#page-544-0) 警告, [549-550](#page-548-0) 屬性, [546-547](#page-545-0) 配額檢查報告, [786](#page-785-0) 效能和調校, [62](#page-61-0) 效能參數 每個程序的連線, [122-123](#page-121-0) 每個程序的執行緒, [123](#page-122-0) 程序數目, [122](#page-121-0) 效能增強, LMTP, [459](#page-458-0) 效能, 轉送、459 高可用性, [69](#page-68-0) Sun Cluster, [77-93](#page-76-0) Sun Cluster 必要條件, [76-77](#page-75-0) useconfig, [76](#page-75-0) 自動重新啟動, [108](#page-107-0) 取消配置, [98](#page-97-0) 其他配置注意事項, [93](#page-92-0) 連結 IP 位址, [93-95](#page-92-0)

高可用性 *(***續***)* 模式, [69](#page-68-0) 叢集代理程式, [75](#page-74-0) 病毒掃描, [379](#page-378-0) 病毒篩選, [405](#page-404-0) 修改, [239](#page-238-0) 修改密碼, [101](#page-100-0) 修整郵件標頭行, [354](#page-353-0) 特殊指令, [390](#page-389-0) 原始收件者, [484](#page-483-0) 動作, [556](#page-555-0) 問候郵件, [110](#page-109-0) 各網域, [111-112](#page-110-0) 規則通道關鍵字, [271](#page-270-0) 規範遵循歸檔, [607](#page-606-0) 停止個別通道, [745](#page-744-0) 堆疊大小, [727](#page-726-0) 執行階段配置, [49-54](#page-48-0) 基於憑證的登入, [649-650](#page-648-0) 控制與重寫關聯的錯誤訊息, [274](#page-273-0) 接收到的郵件, 已編碼, [760](#page-759-0) 接收到的郵件已編碼, [760](#page-759-0) 產生字元集標籤, [324](#page-323-0) 排程作業, [108-110](#page-107-0) 捨棄的郵件, [507](#page-506-0) 保留, [507](#page-506-0) 從 5.2 升級, [67](#page-66-0) 從網域或 IP 位址中停止內寄處理, [746](#page-745-0) 從屬程式, [225,](#page-224-0) [337](#page-336-0) 啟動/停止 HA 伺服器, [104,](#page-103-0) [105-106,](#page-104-0) [107](#page-106-0) 伺服器自動重新啟動, [107-108](#page-106-0) 非 HA 伺服器, [104-106](#page-103-0) 啟動/停止伺服器, [104-106](#page-103-0) 啟動個別通道, [745](#page-744-0) 移除使用者, [103](#page-102-0) 移除網域, [103](#page-102-0) 移除郵件, [524](#page-523-0) 移動使用者電子信箱, [571](#page-570-0) 移動電子信箱, [562-563](#page-561-0) 密碼, [101](#page-100-0) 密碼登入, [636-637](#page-635-0) 密碼算法, 關於, [647-649](#page-646-0)

密碼認證 另請參閱登入 HTTP 服務, [120-121](#page-119-0) IMAP 服務, [120-121](#page-119-0) POP 服務, [120-121](#page-119-0) SMTP 服務, [637](#page-636-0) 密碼檔案 (用於 SSL), [640](#page-639-0) 寄件者重寫機制, [456-457](#page-455-0) 寄件者策略架構, [449-457](#page-448-0) 專用, [556](#page-555-0) 清除, [524](#page-523-0) 處理郵件, [379](#page-378-0) 備份群組, [573](#page-572-0) 硬體空間, 郵件儲存疑難排解, [584](#page-583-0) 程式 主, [225](#page-224-0) 從屬, [225](#page-224-0) 程式, 傳送郵件至, [379](#page-378-0) 程式遞送 設定, [376](#page-375-0) 管道通道, [376](#page-375-0) 程序, 數目, [122](#page-121-0) 登入 使用憑證, [121](#page-120-0) 基於密碼, [636-637](#page-635-0) 基於憑證, [649-650](#page-648-0) 登入分隔符號, 用於 POP, [120](#page-119-0) 登入服務, 使用密碼登入, [120-121](#page-119-0) 發佈/訂閱, [809](#page-808-0) 單次登入 參閱SSO Messenger Express 配置參數, [145](#page-144-0) 註釋, 位址郵件標頭中, [349-350](#page-348-0) 復原, 使用 Legato Networker, [580](#page-579-0) 復原增量備份, [577-578](#page-576-0) 復原郵件儲存, [571](#page-570-0) 復原郵件儲存, 注意事項, [576-578](#page-575-0) 喜好的語言, 網域, [113](#page-112-0) 萬用字元, [594](#page-593-0) 萬用字元, 在對映中, [212](#page-211-0) 萬用字元替換, [216](#page-215-0) 智慧卡, [668](#page-667-0) 過期, [552-561](#page-551-0) 閒置連線, 斷開, [123](#page-122-0)

無法開啟別名中包含的檔案, MTA 錯誤訊息, [763](#page-762-0) 無法識別 主機規格, [274](#page-273-0) 網域規格, [274](#page-273-0) 無訊息安裝, [53-54](#page-52-0) 無等效位址, MTA 錯誤訊息, [764](#page-763-0) 虛名網域, [180,](#page-179-0) [202-203](#page-201-0) 虛擬網域, 控制存取, [659](#page-658-0) 最後一台可用的主機, [330](#page-329-0) 替代轉換通道, [370](#page-369-0) 替換, 重寫規則, 唯一字串, [271](#page-270-0) 傳回的郵件, 內容, [246](#page-245-0) 傳輸層安全性 (TLS), [637](#page-636-0) 僅 MTA, [106](#page-105-0) 解除安裝, 高可用性, [98](#page-97-0) 解譯位址, [344](#page-343-0) 資料夾, 有效字元, [523](#page-522-0) 資料夾, 群組/共用, [526-528](#page-525-0) 資料庫, [233](#page-232-0) 一般文字, [219](#page-218-0) 資料庫, 一般, [501](#page-500-0) 資料庫記錄檔, 郵件儲存疑難排解, [586](#page-585-0) 資料檔案, [62-64](#page-61-0) 路由 明確, [345](#page-344-0) 隱式, [345](#page-344-0) 路由位址, [190-191](#page-189-0) 路由資訊 (在位址中), [345](#page-344-0) 遠端系統, [330](#page-329-0) 遞送失敗, [774](#page-773-0) 遞送狀態通知, 參閱通知郵件 遞送重試頻率, [337-338](#page-336-0) 遞送報告, 參閱通知郵件 遞送嘗試失敗, [245](#page-244-0) 遙測, [585-586](#page-584-0) 經由 SSL 的 POP, [124-125](#page-123-0) 經由 SSL 的目錄查詢, [664](#page-663-0) 經認證的位址, [332-333](#page-331-0) 預先認證 (Messaging Multiplexor), [154](#page-153-0) 預設 datasize, [727](#page-726-0) 預設通道, [278](#page-277-0) 位於配置檔案中, [176](#page-175-0) 預設錯誤訊息, 重寫和通道比對失敗, [274](#page-273-0) 群組, 建立, [102](#page-101-0)

群組延伸屬性, [196-199](#page-195-0) 群組資料夾, [526-528](#page-525-0) 群組,作業原理, [196](#page-195-0) 電子信箱 mboxutil 公用程式, [564](#page-563-0) reconstruct 公用程式, [589-593](#page-588-0) 自動移除郵件, [552-561](#page-551-0) 保護, [525](#page-524-0) 修復, [589-593](#page-588-0) 管理, [564-567](#page-563-0) 遷移, [597-606](#page-596-0) 電子信箱名稱, 有效字元, [523](#page-522-0) 電子信箱規格, [348](#page-347-0) 電子信箱編碼 有制限, [348](#page-347-0) 有限制, [348](#page-347-0) 需求, Sun Cluster, [76-77](#page-75-0) 遭刪除的 Received, 標頭行, [757](#page-756-0) 複本, [54-55](#page-53-0) 管理主控台, [103](#page-102-0) 管理員存取控制 配置, [650-652](#page-649-0) 對伺服器作業, [651-652](#page-650-0) 對整台伺服器, [651](#page-650-0) 郵件儲存, [524](#page-523-0) 管道通道, [376](#page-375-0) 疑難排解 登入失敗, POP, [120](#page-119-0) 萬用字元 &, [594](#page-593-0) 電子郵件傳送緩慢, [761](#page-760-0) 郵件儲存, [593-596](#page-592-0) 疑難排解 MTA .HELD 郵件, [757-759](#page-756-0) imsimta qm start, [746](#page-745-0) imsimta qm stop, [746](#page-745-0) imsimta test -rewrite, [742](#page-741-0) 一般問題 MTA 不接收內送郵件, [751](#page-750-0) SMTP 連線逾時, [752](#page-751-0) 未遞送的郵件, [755](#page-754-0) 伺服器端規則, [760](#page-759-0) 迴圈郵件, [757](#page-756-0) 配置檔案的變更, [751](#page-750-0) 接收到的郵件已編碼, [760](#page-759-0)

疑難排解 MTA, 一般問題 *(***續***)* 郵件未移出佇列, [753](#page-752-0) 一般錯誤訊息, [762](#page-761-0) mm\_init, [762](#page-761-0) os\_smtp\_\* 錯誤, [767](#page-766-0) 交換空間, [765](#page-764-0) 版本不符, [765](#page-764-0) 非法的主機/網域錯誤, [766](#page-765-0) 檔案開啟或建立錯誤, [766](#page-765-0) 工作控制器和派送程式, [743](#page-742-0) 如何手動執行通道程式, [745](#page-744-0) 如何停止和啟動個別通道, [745,](#page-744-0) [747](#page-746-0) 如何從網域或 IP 位址中停止內寄處理, [746](#page-745-0) 記錄檔, [744](#page-743-0) 範例, [746](#page-745-0) 標準程序, [742](#page-741-0) 檔案所有權, [742](#page-741-0) 檢查配置, [742](#page-741-0) 檢查郵件佇列目錄, [742](#page-741-0) 簡介, [741](#page-740-0) 識別郵件故障點, [749](#page-748-0) 識別郵件路徑中的通道, [746](#page-745-0) 維護資料, [534-535](#page-533-0) 網域 DNS 驗證, [323](#page-322-0) 文字, [264](#page-263-0) 位址中的規格, [260](#page-259-0) 停止內寄處理, [746](#page-745-0) 移除, [103](#page-102-0) 資料庫, [274](#page-273-0) 網域的喜好語言, [113](#page-112-0) 網路服務, [225](#page-224-0) 網路問題, [774](#page-773-0) 對映, / 比對, [214](#page-213-0) 對映式樣萬用字元, [212-213](#page-211-0) 對映名稱太長, MTA 錯誤訊息, [763](#page-762-0) 對映作業, [212](#page-211-0) 對映表, [209,](#page-208-0) [746](#page-745-0) 另請參閱存取控制 COMMENT\_STRINGS, [349](#page-348-0) FROM\_ACCESS, [481](#page-480-0) IP\_ACCESS, [481](#page-480-0) MAIL\_ACCESS, [481](#page-480-0) NOTIFICATION\_LANGUAGE, [238](#page-237-0)

對映表 *(***續** *)* ORIG\_MAIL\_ACCESS, [481](#page-480-0) ORIG\_SEND\_ACCESS, [481](#page-480-0) PORT\_ACCESS, [481,](#page-480-0) [491](#page-490-0) SEND\_ACCESS, [481](#page-480-0) SMS Channel TEXT, [826](#page-825-0) X-REWRITE-SMS-ADDRESS, [825](#page-824-0) 列出全部, [209](#page-208-0) 處理大量項目, [500-502](#page-499-0) 說明, [480](#page-479-0) 對映探測, [217](#page-216-0) 對映項目式樣, [212-214](#page-211-0) 對映項目範本, [214-220](#page-213-0) 對映範本中的中介字元, [215-216](#page-214-0) 對映範本中的替換, [215-216](#page-214-0) 對映範本替換和中介字元, [215-216](#page-214-0) 對映檔 , 尋找並載入, [209](#page-208-0) 對映檔案, [208](#page-207-0) 對標頭編碼, [354](#page-353-0) 對應的通道特性, [330](#page-329-0) 監視, [769](#page-768-0) CPU 使用率, [773](#page-772-0) httpd, [777-778](#page-776-0) imapd, [777-778](#page-776-0) LDAP Directory Server, [776](#page-775-0) LDAP 伺服器, [780](#page-779-0) msprobe, [770,](#page-769-0) [787-789](#page-786-0) MTA, [774-776](#page-773-0) POP 和 IMAP 伺服器, [780](#page-779-0) popd, [777-778](#page-776-0) Postmaster 郵件, [770](#page-769-0) SMTP 連線, [775](#page-774-0) stored, [778-779](#page-777-0) watcher, [769,](#page-768-0) [787-789](#page-786-0) Webmail 服務, [777](#page-776-0) 工作控制器, [776](#page-775-0) 工具和, [779-789](#page-778-0) 自動重新啟動, [107](#page-106-0) 系統效能, [771-774](#page-770-0) 使用者存取, [582-583](#page-581-0) 派送程式, [776](#page-775-0) 記錄檔, [770](#page-769-0) 遞送失敗率, [774-775](#page-773-0) 遞送時間, [771](#page-770-0)

監視 *(***續** *)* 磁碟空間, [771](#page-770-0) 郵件存取, [777-778](#page-776-0) 郵件佇列, [774](#page-773-0) 郵件儲存, [778-779](#page-777-0) 郵件儲存資料庫鎖定, [779](#page-778-0) 語言 伺服器站點, [113](#page-112-0) 使用者喜好的, [112](#page-111-0) 語法問題, SSR, [761](#page-760-0) 認證 HTTP, [119-121](#page-118-0) IMAP, [119-121](#page-118-0) Messaging Multiplexor, [153](#page-152-0) POP, [119-121](#page-118-0) SASL, [633](#page-632-0) SMTP, [637](#page-636-0) 基於憑證, [633,](#page-632-0) [637](#page-636-0) 密碼, [636](#page-635-0) 機制, [633](#page-632-0) 磁碟空間, [771-773](#page-770-0) 配額, [544-552](#page-543-0) 減少, [568-571](#page-567-0) 監視, [568](#page-567-0) 磁碟使用率, [787](#page-786-0) 模式, [431,](#page-430-0) [437](#page-436-0) 範例檔案, [62-64](#page-61-0) 標記的重寫規則集, [257](#page-256-0) 標準程序, MTA 疑難排解, [742](#page-741-0) 標頭 language, [356](#page-355-0) Return-path, [348-349](#page-347-0) X-Envelope-to, [354](#page-353-0) 分割長行, [355](#page-354-0) 刪除非法空白收件者, [347-348](#page-346-0) 長度上限, [356](#page-355-0) 移除, [353-354](#page-352-0) 處理關鍵字, [352-357](#page-351-0) 標頭 , 定義, [379-381](#page-378-0) 標頭長度上限, [356](#page-355-0) 標頭修整, [353](#page-352-0) 標頭對齊, [355-356](#page-354-0) 標頭選項檔案, [354](#page-353-0)

郵件 大小限制, [361-365](#page-360-0) 分段程序, [361](#page-360-0) 升級, [597-606](#page-596-0) 自動移除, [552-561](#page-551-0) 移出佇列, [346](#page-345-0) 移除, [524](#page-523-0) 清除, [552-561](#page-551-0) 無收件者標頭, [347](#page-346-0) 郵件未移出佇列, [753](#page-752-0) 郵件存取, [117](#page-116-0) HTTP, [117-133](#page-116-0) HTTP 服務, [117-133](#page-116-0) IMAP, [117-133](#page-116-0) POP, [117-133](#page-116-0) POP、IMAP 或 HTTP, [118](#page-117-0) 一般配置, [117](#page-116-0) 服務連接埠號, [118](#page-117-0) 使用密碼, [120-121](#page-119-0) 連接埠, 已加密, [118-119](#page-117-0) 登入 (無網域名稱), [120](#page-119-0) 登入需求, [119-121](#page-118-0) 郵件佇列, [174,](#page-173-0) [774](#page-773-0) 設計 JMQ 通知外掛程式, [612-620](#page-611-0) 說明, [609-610](#page-608-0) 磁碟大小, [174](#page-173-0) 郵件佇列, 監視, [774](#page-773-0) 郵件佇列目錄, 疑難排解, [742](#page-741-0) 郵件重組, [357-359](#page-356-0) 郵件故障, [749](#page-748-0) 郵件處理通知, [248,](#page-247-0) [471](#page-470-0) 郵件處理通知, 自訂/本土化, [249](#page-248-0) 郵件處理通知**另請參閱**通知, [242](#page-241-0) 郵件過期, [552-561](#page-551-0) 郵件傳送代理程式。, 參閱MTA 郵件標頭, 日期欄位, [354](#page-353-0) 郵件標頭行, 修剪, [354](#page-353-0) 郵件篩選 MTA 範圍的篩選器, [504](#page-503-0) 伺服器端規則, [504](#page-503-0) 通道層級篩選器, [504](#page-503-0) 個別使用者篩選器, [504](#page-503-0) 對映表, [480](#page-479-0) 說明, [479](#page-478-0)

郵件儲存, [49-53](#page-48-0) imsbackup 公用程式, [574](#page-573-0) imsrestore 公用程式, [575](#page-574-0) mboxlist 資料庫記錄檔, [787](#page-786-0) RAID 技術, [561](#page-560-0) reconstruct 公用程式, [589](#page-588-0) stored 公用程式, [568](#page-567-0) 分割區, [552,](#page-551-0) [562](#page-561-0) 分割區, 變更預設值, [563](#page-562-0) 目錄配置, [521](#page-520-0) 主要分割區, [561](#page-560-0) 永久刪除郵件, [524](#page-523-0) 存取控制, [524-525](#page-523-0) 共用資料夾, [526-528](#page-525-0) 自動移除郵件, [552-561](#page-551-0) 刪除郵件, [524](#page-523-0) 使用 Legato Networker 進行備份, [578](#page-577-0) 使用協力廠商軟體, [580](#page-579-0) 重建電子信箱, [591](#page-590-0) 指令行公用程式, [520](#page-519-0) 記錄, [701,](#page-700-0) [728](#page-727-0) 記錄範例, [739-740](#page-738-0) 時效策略, [552-561](#page-551-0) 配置分割區, [561-563](#page-560-0) 配置磁碟配額, [544-552](#page-543-0) 配額 (另請參閱「配額」), [548-552](#page-547-0) 常見問題和解決方案, [593-596](#page-592-0) 移除孤立帳號, [565-566](#page-564-0) 清除郵件, [524](#page-523-0) 備份, 排除垃圾, [575-576](#page-574-0) 備份策略, [572](#page-571-0) 備份群組, [573](#page-572-0) 復原資料, [575](#page-574-0) 群組資料夾, [526-528](#page-525-0) 管理員存取, [524-525](#page-523-0) 管理郵件類型, [536-544](#page-535-0) 疑難排解, [584](#page-583-0) 維護和回復程序, [563-571](#page-562-0) 磁碟空間減少, [568-571](#page-567-0) 寬限期, [552](#page-551-0) 增加磁碟空間, [564](#page-563-0) 增量備份, [575](#page-574-0) 郵件追蹤, [736-738](#page-735-0) 檢查及修復電子信箱, [592](#page-591-0)

郵件儲存 *(***續** *)* 簡介, [519-520](#page-518-0) 歸檔, [607](#page-606-0) 郵件儲存的備份程序 平行備份, [573](#page-572-0) 尖峰業務負載, [572](#page-571-0) 完整備份, [573](#page-572-0) 串列備份, [573](#page-572-0) 建立備份群組, [573](#page-572-0) 建立策略, [572](#page-571-0) 使用 Legato Networker, [578](#page-577-0) 使用協力廠商軟體, [580](#page-579-0) 備份公用程式, [574](#page-573-0) 單一副本程序, [572](#page-571-0) 說明, [571](#page-570-0) 增量備份, [573](#page-572-0) 郵件儲存疑難排解, [584](#page-583-0) stored 作業, [586](#page-585-0) stored 程序, [586](#page-585-0) 使用者資料夾, [586](#page-585-0) 記憶體檔案, [586](#page-585-0) 常見問題和解決方案 使用者電子信箱目錄問題, [595](#page-594-0) 硬體空間, [584](#page-583-0) 資料庫記錄檔, [586](#page-585-0) 監視, [584](#page-583-0) 郵件轉寄, [329](#page-328-0) 郵件轉寄, SPF 問題, [456-457](#page-455-0) 郵件轉換標記, [386](#page-385-0) 郵件類型 在 IMAP FETCH 階段作業中, [539-540](#page-538-0) 在 IMAP SEARCH 階段作業中, [540](#page-539-0) 在整合郵件傳送應用程式中, [536-537](#page-535-0) 在郵件標頭中定義, [537](#page-536-0) 在郵件儲存中管理, [536-544](#page-535-0) 配置, [537-539](#page-536-0) 移除, [543-544](#page-542-0) 過期及清除, [543-544](#page-542-0) 電話前端系統, [536-537](#page-535-0) 與 IMAP 指令搭配使用, [539-540](#page-538-0) 管理配額, [541-543](#page-540-0) 郵件佇列通知, [540-541](#page-539-0) 郵遞清單 , 建立, [102](#page-101-0) 部分郵件, [357-359](#page-356-0)

選用的旗標, [49-53](#page-48-0) 選取通道協定, [320](#page-319-0) 選項, SLAVE\_COMMAND, [229](#page-228-0) 選項檔案, [224](#page-223-0) 遷移 , 郵件儲存大小, [568](#page-567-0) 遷移使用者, [378](#page-377-0) 遷移電子信箱, [597-606](#page-596-0) 編碼, [360](#page-359-0) 編譯, MTA 配置, [205-206](#page-204-0) 編譯的配置版本不符, [765](#page-764-0) 調校檔案, [224](#page-223-0) 衝突 , 連接埠號, [64-65](#page-63-0) 篩選, [508,](#page-507-0) [557](#page-556-0) 篩選 (Sieve) 另請參閱篩選器 , 使用者層級 篩選程式語言, [502](#page-501-0) 篩選器, [479,](#page-478-0) [504](#page-503-0) 另請參閱郵件篩選 IP 位址, [491-492,](#page-490-0) [513-518](#page-512-0) Messenger Express, [61-62](#page-60-0) MTA 範圍, [504,](#page-503-0) [507](#page-506-0) 除錯使用者層級, [508-511](#page-507-0) 通道層級, [504](#page-503-0) 個別使用者, [504](#page-503-0) 篩選 (Sieve), [196](#page-195-0) 篩選功能延伸, [443-444](#page-442-0) 錯誤訊息 MTA, [762](#page-761-0) 本地主機太長, [764](#page-763-0) 正式主機名稱太長, [764](#page-763-0) 找到重複的別名, [763](#page-762-0) 找到重複的對映名稱, [763](#page-762-0) 別名不等效, [762](#page-761-0) 通道沒有正式主機名稱, [764](#page-763-0) 通道表中的主機重複, [763](#page-762-0) 無等效位址, [764](#page-763-0) 對映名稱太長, [763](#page-762-0) 初始化 ch\_facility 時發生錯誤, [763](#page-762-0) 無法開啟別名中包含的檔案, [763](#page-762-0) 錯誤通知郵件 , 本土化, [238](#page-237-0) 隱式路由, [345](#page-344-0) 憑證 安裝 , 信任的 CA, [642-647](#page-641-0) 取得, [639-647](#page-638-0)

環境變數, ENS\_ACCESS, [127](#page-126-0) 應用程式 ID, [138](#page-137-0) 檔案 包含在配置檔案中, [208](#page-207-0) 標頭選項, [354](#page-353-0) 檔案所有權, 疑難排解, [742](#page-741-0) 檔案配置, [62-64](#page-61-0) 檔案開啟或建立錯誤, [766](#page-765-0) 檔案描述元, [593-594](#page-592-0) 黏貼式錯誤訊息, [274](#page-273-0) 叢集代理程式, [75](#page-74-0) 轉送, 增加, [493-495](#page-492-0) 轉送封鎖, [496](#page-495-0) 轉送封鎖, 移除, [493-495](#page-492-0) 轉送郵件, [775](#page-774-0) 轉寄的訊息, 休假, [477](#page-476-0) 轉換位址, [231](#page-230-0) 轉換通道 刪除郵件, [390-391](#page-389-0) 保留郵件, [390-391](#page-389-0) 退回郵件, [390-391](#page-389-0) 配置, [379,](#page-378-0) [381](#page-380-0) 處理, [382-390](#page-381-0) 替代, [370](#page-369-0) 傳送指令, [387-388](#page-386-0) 資訊流, [383-384](#page-382-0) 對映表, [389-390](#page-388-0) 範例, [391-395](#page-390-0) 標頭管理, [388](#page-387-0) 輸出選項, [387-388](#page-386-0) 轉換處理的流量, [381](#page-380-0) 轉換控制, [222](#page-221-0) 轉換處理的流量, [381](#page-380-0) 轉換標記, [386](#page-385-0) 轉換標籤, [387](#page-386-0) 轉換檔案, [222,](#page-221-0) [382](#page-381-0) 簡訊服務, 已定義, [813](#page-812-0) 歸檔, [607](#page-606-0) 識別郵件路徑中的通道, 如何, [746](#page-745-0) 關鍵字 表格, [278-289,](#page-277-0) [289-317](#page-288-0) 警示屬性, 磁碟空間, [568](#page-567-0) 欄位, [431,](#page-430-0) [436](#page-435-0) 驚嘆號 (\\!), [261](#page-260-0)

變更配置, [751](#page-750-0)